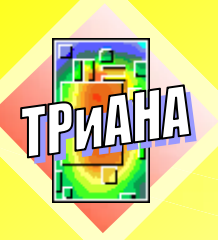

Программный комплекс по анализу и обеспечению тепловых режимов радиоэлектронной аппаратуры

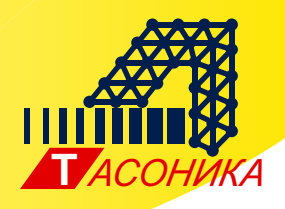

Электронное издание

# Исследование тепловых характеристик РЭА с применением программного комплекса ТРиАНА

Монография

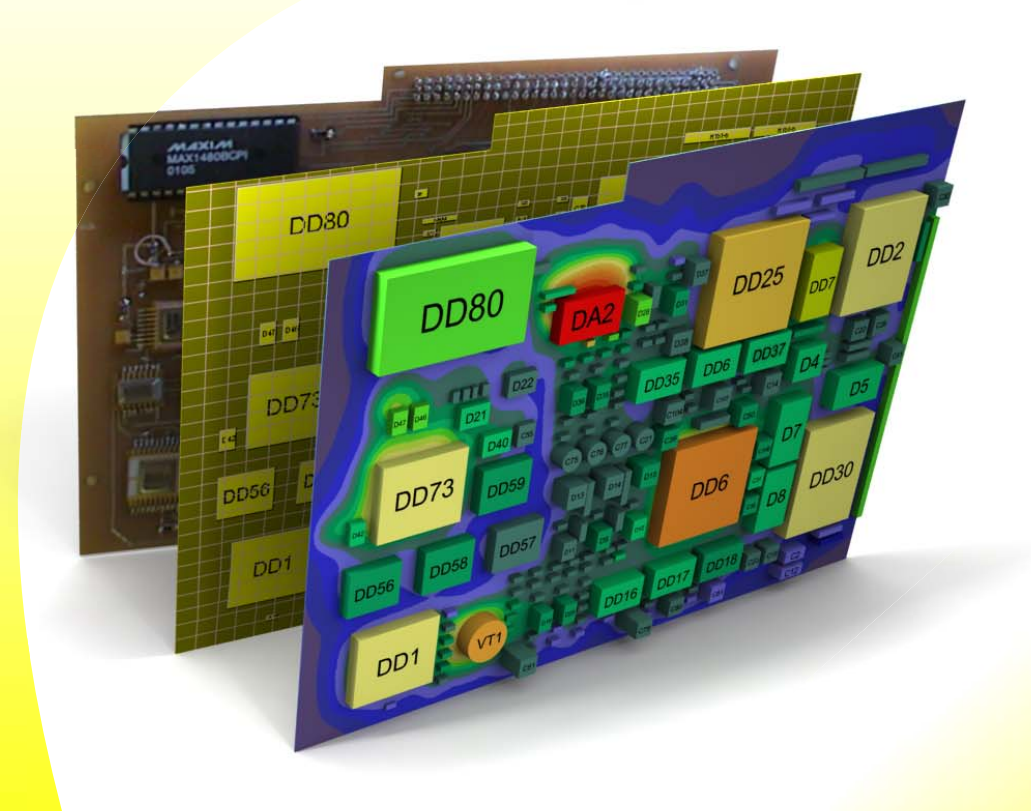

Создание эффективной программы испытаний аппаратуры на тепловые воздействия

Обоснование необходимости дополнительной защиты РЭА от температурных воздействий

Выбор лучшего варианта конструкции РЭА из нескольких имеющихся с точки зрения тепловых характеристик

Определение тепловых режимов работы всего множества радиокомпонентов и несущих конструкций с учетом **конструктивно-технологических** и эксплуатационных особенностей РЭА различного назначения

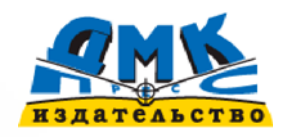

Рецензенты:

Кафедра «Информационные технологии и автоматизированные системы» Московского института элек‐ троники и математики Национального исследовательского университета «Высшая школа экономики»;

А. Т. Бекишев, д‐р техн. наук, Генеральный директор‐Генеральный конструктор ОАО «НПП «САЛЮТ».

Исследование тепловых характеристик РЭА с применением программного комплекса ТРиАНА [Электронный ресурс] : Монография / В. В. Воловиков, М. Л. Дектерев, Ю. Н. Кофанов, Г. О. Преснякова, А. В. Сарафанов, А. М. Фень. – Версия 1.0. – Электрон. дан. (23 Мб). – М. : Издатель‐ ство «ДМК Пресс», 2014. – 1 электрон. опт. диск (*DVD*). – Систем. требования : *Intel Pentium* (или ана‐ логичный процессор других производителей) 1 ГГц ; 512 Мб оперативной памяти ; привод *DVD*; опе‐ рационная система *Microsoft Windows XP* / *Vista* / 7 / 8 ; *Adobe Reader* 9.0 или выше (или аналогичный продукт для чтения файлов формата *pdf*).

№ гос. регистрации в НТЦ «Информрегистр» 0321401843. **ISBN 978‐5‐97060‐124‐2**

**Авторы:**

Валерий Валерьевич Воловиков, Михаил Леонидович Дектерев, Юрий Николаевич Кофанов, Галина Олеговна Преснякова, Альберт Викторович Сарафанов, Александр Михайлович Фень

**Под редакцией:** Ю. Н. Кофанова, д‐ра техн. наук, проф. (НИУ «Высшая школа экономики»), А. В. Сарафанова, д‐ра техн. наук, проф. (ЗАО «Ай‐Теко»).

Изложены основные аспекты методического обеспечения проектных задач, связанных с анализом тепловых характеристик конструкций радиоэлектронной аппаратуры (РЭА) средствами математического моделирования, в т. ч. с применением программного комплекса (ПК) ТРиАНА. Приводятся основные разделы программной документации «Руководство пользователя ПК ТРиАНА-2.10.0», набор методик по разработке моделей тепловых процессов, анализа тепловых режимов конструкций РЭА различных уровней иерархии, примеры применения ПК ТРиАНА в практике промышленного проектирования различных образцов РЭА, в т. ч. совместно с подсистемой АСОНИКА‐К.

Предназначено для специалистов, занимающихся исследованием тепловых характеристик конструкций РЭА методами математического моделирования.

This book describes the practical heat transfer analysis of electronic equipment using different types of mathematical software including the TRIANA. The User's Guide introduces you to the capabilities of the TRIANA software. The set of instructions for thermal design and verification of electronic equipment and model examples and TRIANA application examples for thermal design of the electronic equipments (including ASONIKA-K software for reliability es*timation) are also included.*

The book is for mechanical engineers who in charge of the heat transfer simulation in electronic equipment.

- ISBN 978‐5‐97060‐124‐2 © В .В. Воловиков, 2014
	- © М. Л. Дектерев, 2014
	- © Ю. Н. Кофанов, 2014
	- © Г. О. Преснякова, 2014
	- © А. В. Сарафанов, 2014
	- © А. М. Фень, 2014
	- © 1997‐2014 Издательство «ДМК Пресс»

Содержимое ресурса охраняется законом об авторском праве. Несанкционированное копирование и использование данного продукта запрещается. Встречающиеся названия программного обеспечения, изделий, устройств или систем могут являться зарегистрированными товарными знаками тех или иных фирм.

Подписано к использованию 29.04.2014 Объем 28 Мб ООО «ДМК пресс. Электронные книги», *www.dmkpress.ru*

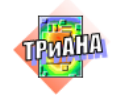

### СОДЕРЖАНИЕ

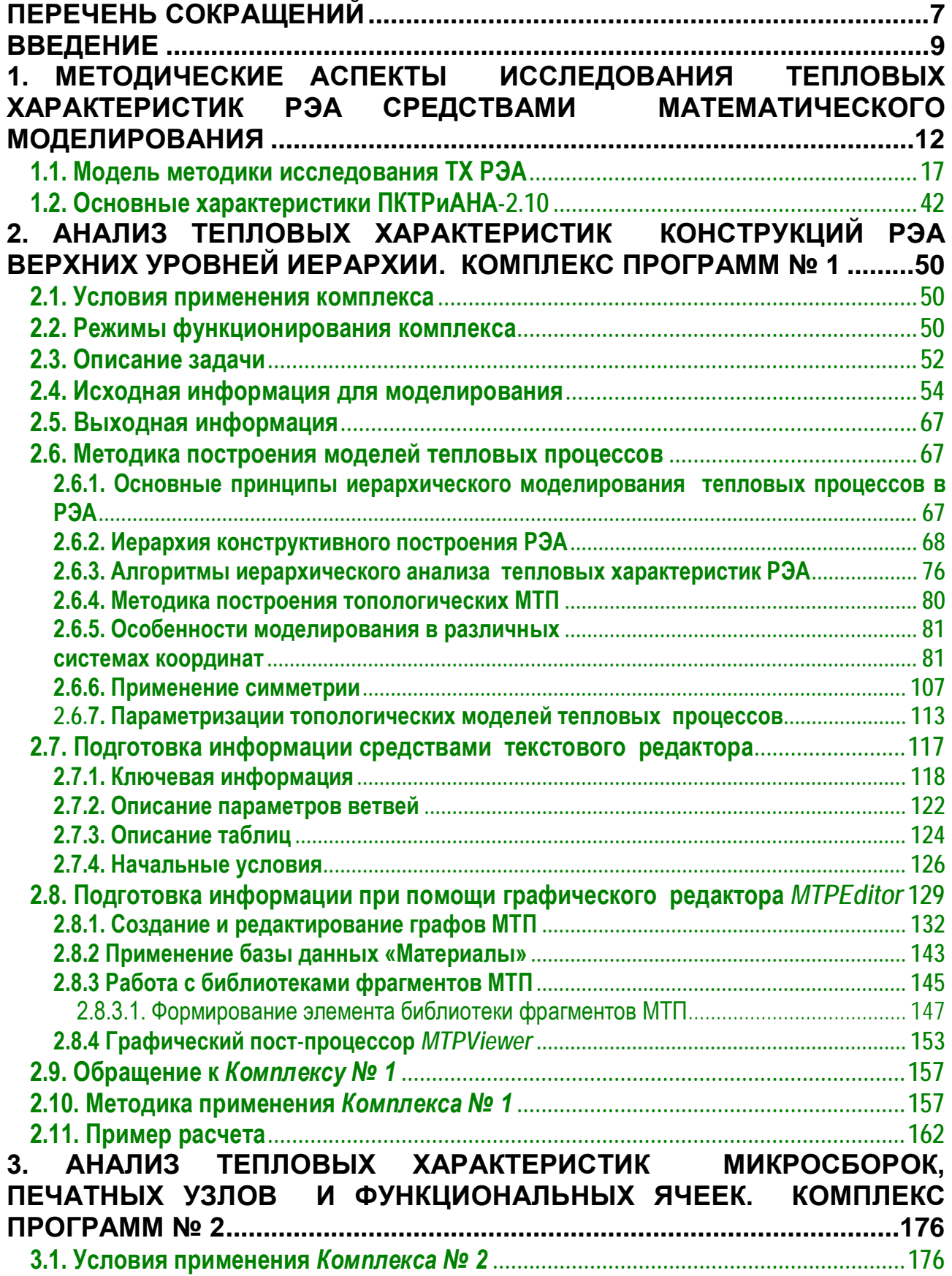

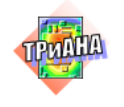

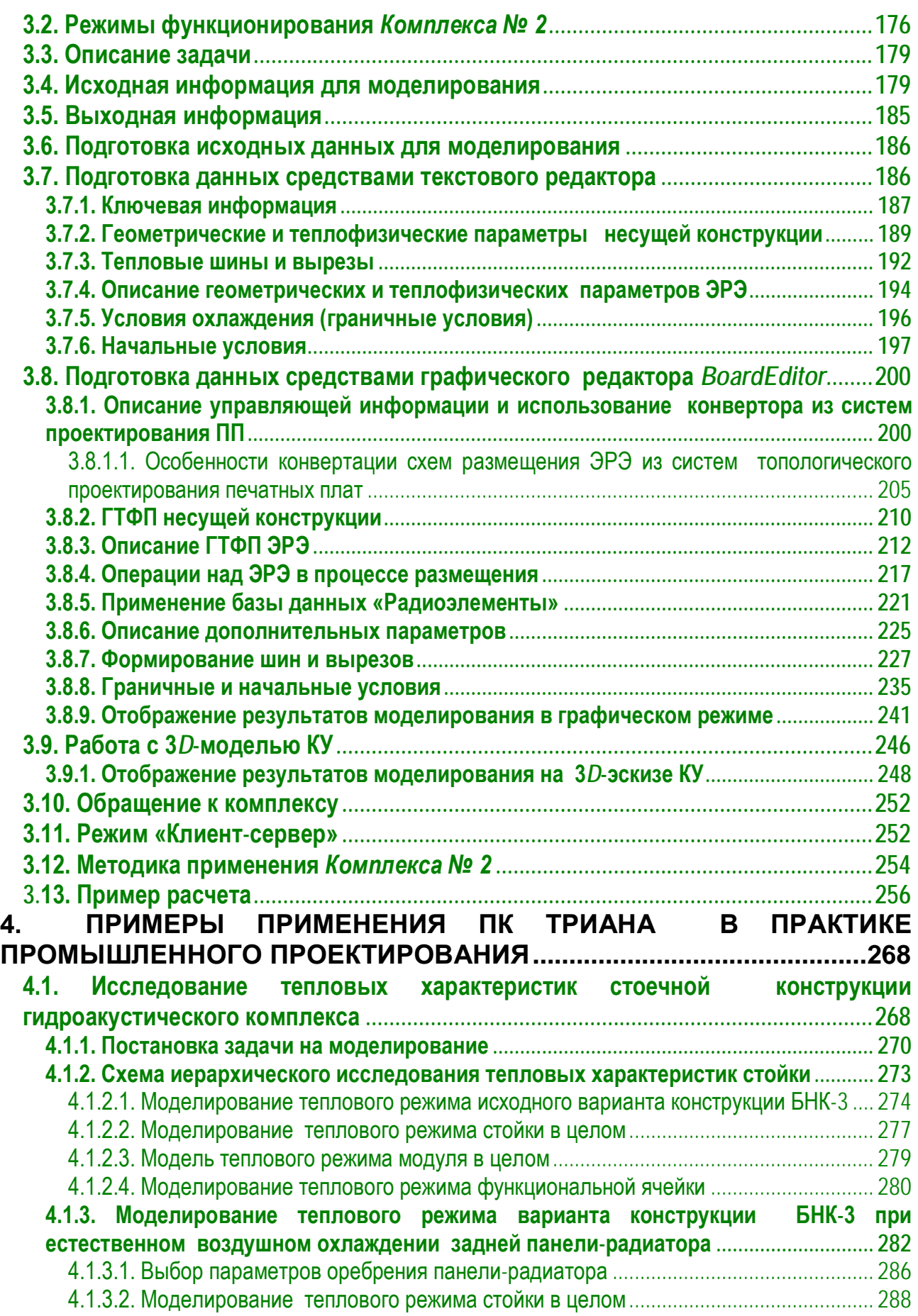

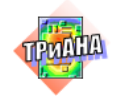

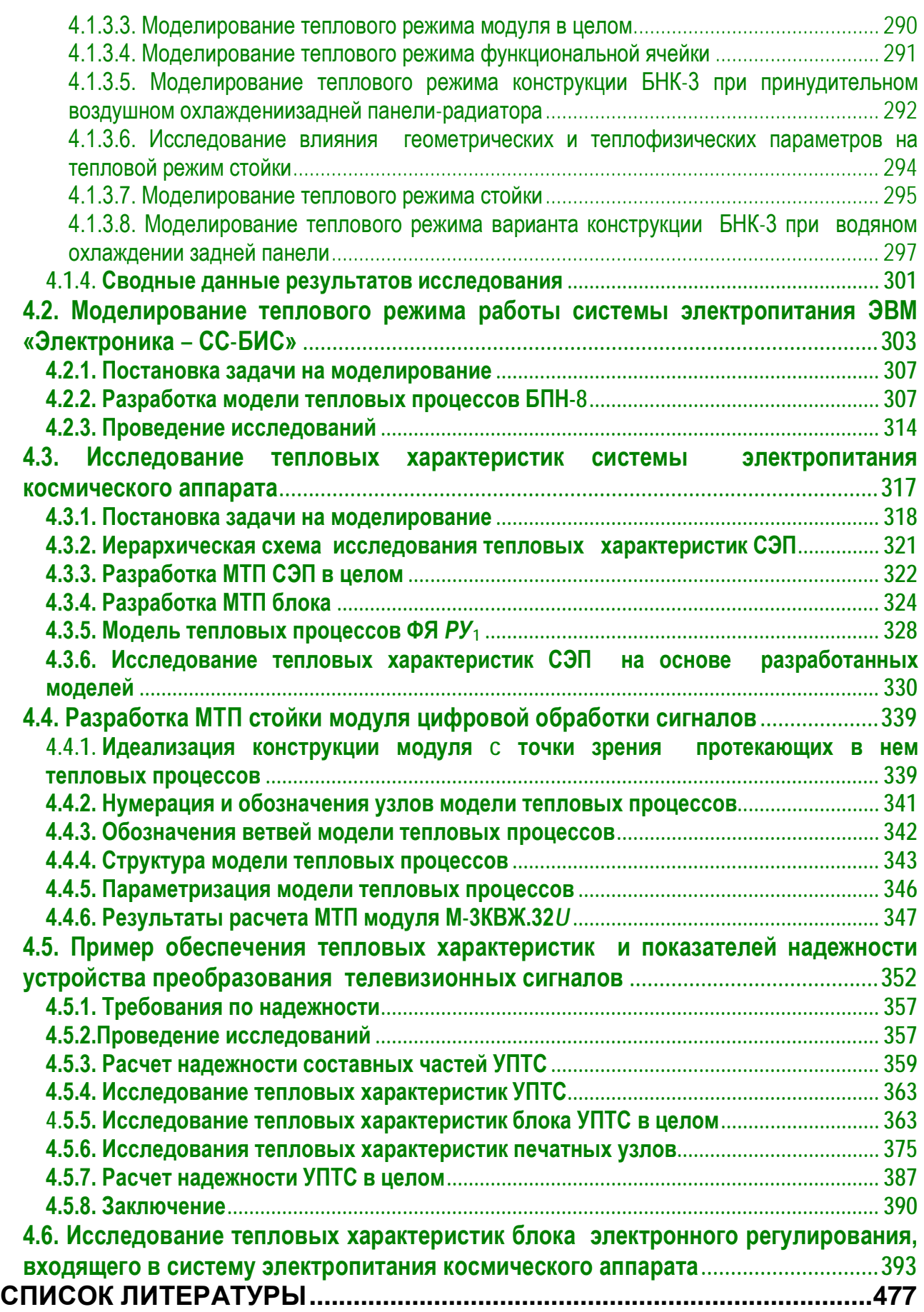

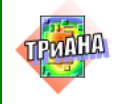

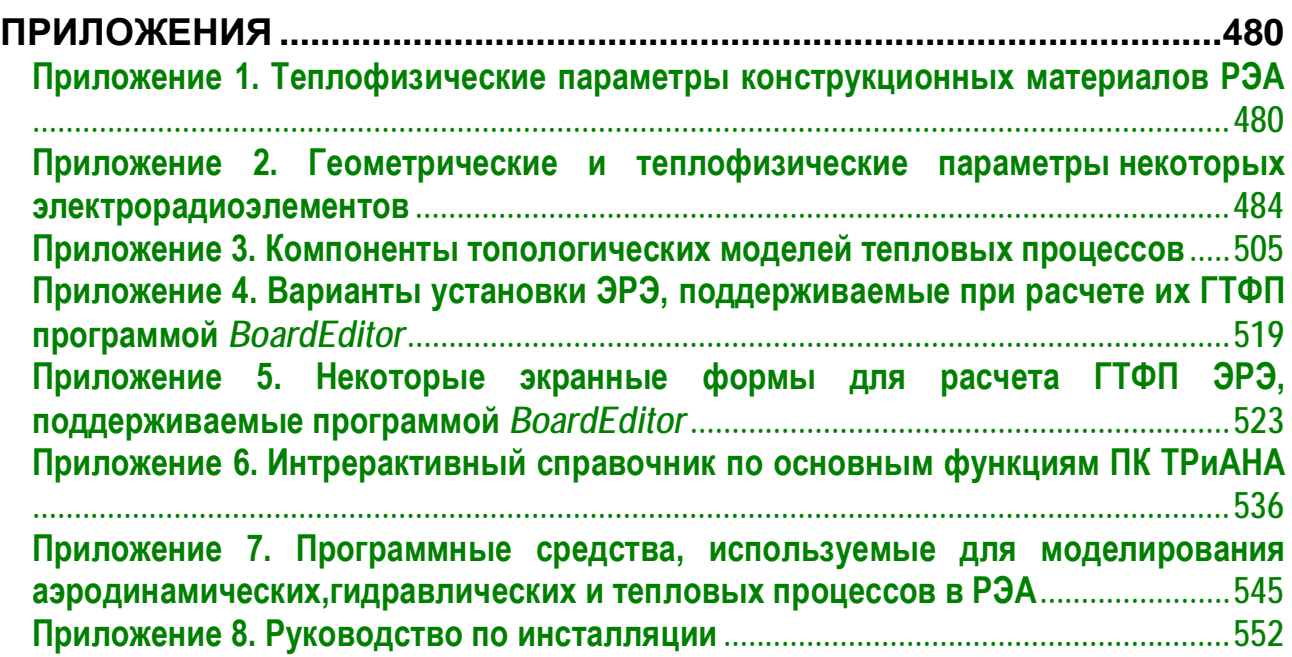

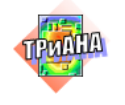

### ПЕРЕЧЕНЬ СОКРАЩЕНИЙ

- <span id="page-6-0"></span>**ГИМ** − гибридно-интегральный модуль /*базовая конструкция микроэлектронной аппаратуры, представляющая собой корпус, полученный путем фрезерования или литья. На внутренних поверхностях корпуса при помощи клея крепятся бескорпусные МСБ, ПУ, микрокорпусные и корпусные ЭРЭ*/
- **ГТФП** геометрические и теплофизические параметры
- **КУ** − конструктивный узел
- **КЭ** конструктивный элемент
- **МСБ** − микросборка /*микроэлектронное изделие частного применения типа гибpидно-интeгpальной схемы, состоящее из плоской подложки (несущей конструкции), на которой могут располагаться на любой ее поверхности элементы, компоненты и интегральные микросхемы (микрокорпусные и бескорпусные), различные пленочные элементы. МСБ может иметь собственный корпус (корпусные МСБ) или устанавливаться в РЭА путем непосредственного крепления при помощи клея или пайки подложки к месту установки (бескорпусные МСБ)*/
- **МТП** − модель тепловых процессов (топологическая) /*Под топологической моделью тепловых процессов (МТП) понимается модель, представленная в виде ненаправленного графа. Вершины (узлы) такого графа в МТП моделируют соответствующие конструктивные элементы и узлы конструкции РЭА (представляются в виде условно нагретых зон). Ветви (ребра) графа отражают в МТП тепловые потоки. Переменными узлов МТП являются расчетные значения температур (Тi), переменными ветвей будут тепловые потоки (*<sup>Ψ</sup>*ij), а параметрами ветвей – тепловые проводимости (Xij). В общем случае при рассмотрении нестационарных тепловых процессов в МТП можно выделить два типа параметрических ветвей: 1-й тип* <sup>−</sup> *параметрические диссипативные ветви* <sup>−</sup> *ветви, для которых известны значения Xij или аналитические выражения для расчета Xij; 2-й тип* <sup>−</sup> *параметрические консервативные ветви* <sup>−</sup> *ветви, для которых известны значения теплоемкостей (Cij) или аналитические выражения для их расчета*/
- **МЭА** микроэлектронная аппаратура
- **НТР** нестационарный тепловой режим
- **ПК**  программный комплекс
- **ПП** печатная плата

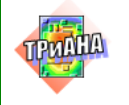

- $nnn$ - пакет прикладных программ
- печатный узел /ПУ ПП (является несущей конструкцией) с рас-ПУ положенными на одной или двух ее поверхностях ЭРЭ. Способ крепления ЭРЭ -распайка в отверстиях или монтаж на поверхность. Крепление ПУ в РЭА - произвольное/
- ПЭВМ - персональная ЭВМ

 $\Box$ 

- РЭА - радиоэлектронная аппаратура
- **CAY** - система алгебраических уравнений
- СЛАУ - система линейных алгебраических уравнений
- **CHAY** - система нелинейных алгебраических уравнений
- система обыкновенных дифференциальных уравнений СОДУ
- **CTP** - стационарный тепловой режим
- $T3$ - техническое задание
- **TP** - тепловой режим
- **TY** - технические условия
- ТФП - теплофизические параметры
- **TX** - тепловые характеристики (температуры корпусов и активных зон ЭРЭ, тепловые поля НК и тепловых шин, коэффициенты тепловой нагрузки ЭРЭ, графики зависимости температур КЭ, КУ и ЭРЭ от времени и т.п.)
- узел радиатора /радиатор с размещенными на нем различными **yp** элементами (полупроводниковыми приборами, микросборками, интегральными схемами, трансформаторами, гибридно-интегральными модулями и др.). Радиаторы могут быть различного конструктивного исполнения: в виде плоских пластин, лепестковые, петельно-проволочные, с игольчатоштыревым и пластинчатым оребрением и др./
- функция параметрической чувствительности ФПЧ
- ФЯ – функциональная ячейка /КУ в виде металлической пластины (основание ФЯ является несущей конструкцией) с приклеенными с одной или двух сторон многослойными ПП (гибкими ПП) с установленными на них ЭРЭ. ЭРЭ также могут устанавливаться непосредственно на металлическое основание через вырезы в ПП. Обычный способ крепления ФЯ в РЭА- установка на термостатирующее основание или в блоки, имеющие панели-теплостоки/
- ЭРЭ  $-$  электрорадиоэлемент (используется также термин «ЭРИ»)
- ЭРИ - электрорадиоизделие (используется также термин «ЭРЭ»)

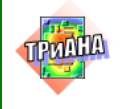

 $\Box$ 

### **ВВЕДЕНИЕ**

<span id="page-8-0"></span>Постоянное усовершенствование РЭА, направленное на расширение спектра решаемых задач, увеличение степени миниатюризации узлов и блоков, ужесточение внешних дестабилизирующих факторов, повышение требований к надежности, приводит к необходимости уделять особое внимание проблеме обеспечения тепловых режимов разрабатываемой РЭА. Это связано с тем, что тепловые процессы, протекающие в современной аппаратуре, для которой характерны высокие удельные показатели, достаточно тесно связаны с другими физическими процессами (электрическими, механическими, электромагнитными, радиационными и т. д.), протекающими в РЭА, и, как следствие, в значительной степени определяют надежность и ряд других показателей технического уровня разрабатываемых образцов РЭА.

Современный подход к исследованию тепловых характеристик (ТХ) РЭА основывается на методах математического моделирования [1-5]. При этом программное обеспечение соответствующих специализированных пакетов прикладных программ, комплексов и подсистем, применяемых для моделирования тепловых режимов работы РЭА (прил. 7) базируется на различных математических подходах к моделированию. Большую роль при реализации исследований ТХ РЭА автоматизированными методами играет математическое [1, 3, 4, 7, 9, 16, 24], информационное [13, 15] и методическое обеспечения [1, 3], которые позволяют реализовать принципы системного подхода к проектированию РЭА в рамках современных интегрированных компьютерных технологий [2, 3, 15, 19], направленных на непрерывную информационную поддержку всех этапов жизненного цикла РЭА [3]. Математическое и информационное обеспечения процесса автоматизированного исследования ТХ РЭА с применением программного комплекса (ПК) ТРиАНА подробно рассмотрены в [1, 2]. В данной книге раскрыты методические аспекты исследований ТХ РЭА в т. ч. с применением ПК ТРиАНА [1, 2, 8], а также подсистемы АСОНИКА-К [2, 22] при совместном исследовании TX и показателей надежности РЭА.

ПК ТРиАНА [www.triana.su] входит в состав системы АСОНИКА (автоматизированная система обеспечения надежности и качества аппаратуры [www.asonika.ru]) и предназначен для моделирования на ПЭВМ стационарных и нестационарных тепловых процессов, протекающих в конструкциях РЭА, таких как стоечные конструкции, блоки с регулярной и нерегулярной структурами, печатные узлы, функциональные ячейки, микросборки. ПК рассчитан на инженеров-конструкторов промышленных предприятий, НИИ, КБ, занимающихся разработкой РЭА.

В целом ПК *ТРиАНА* позволяет решать следующие задачи:

• определение тепловых режимов работы всего множества радиокомпонентов и несущих конструкций с учетом конструктивно-технологических и эксплуатационных особенностей РЭА различного назначения (авиационной, космической, морской, автомобильной и др. РЭА) и внесение изменений в конструкцию с целью обеспечения необходимого (с точки зрения электрических характеристик или показателей надежности и т. п.) теплового режима работы РЭА;

• выбор из нескольких имеющихся лучшего, с точки зрения тепловых характеристик, варианта конструкции РЭА;

• обоснование необходимости дополнительной защиты РЭА от температурных воздействий;

• создание эффективной программы испытаний РЭА на тепловые воздействия (выбор параметров испытательных воздействий, наиболее удобное расположение мест установки регистрирующих датчиков и т. п.).

ПК *ТРиАНА–2.10* состоит из ряда как автономно функционирующих, так и в составе ПК следующих программных единиц: *MTPEditor, MTPViewer, BoardEditor, Conv2triana, Triana.*

• *графический редактор топологических моделей тепловых процессов (МТП) MTPEditor*, позволяющий: формировать МТП конструкций РЭА с параметрическим описанием их компонентов, использующих геометрические и теплофизические параметры графических образов исследуемых узлов и/или конструкций РЭА в целом; отображать результаты моделирования непосредственно на топологической модели;

• *графический редактор конструкций РЭА типа «печатный узел», «функциональная ячейка», «гибридно-интегральная схема или микросборка» BoardEditor*, который позволяет создавать геометрические модели конструкций ПУ, ФЯ, МСБ с позиций исследования в них тепловых процессов; вести базу данных по геометрическим и теплофизическим параметрам электрорадиоэлементов (ЭРЭ); отображать результаты моделирования на геометрической модели исследуемого конструктивного узла;

• *конвертор топологий печатных плат Conv2triana,* реализующий функции автоматического преобразования основных параметров несущей конструкции (НК) ПУ, ФЯ или МСБ, а также схемы размещения ЭРЭ на НК из форматов систем топологического проектирования печатных плат (*OrCAD*, *PRO-TEL, AltiumDesigner* и др.) в формат ПК *ТРиАНА*;

• *математическое ядро Triana,* включающее в свой состав: набор специализированных программ, реализующих функции автоматического син-

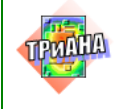

 $\Box$ 

теза моделей тепловых процессов конструктивных узлов РЭА на основе их геометрической модели и температурных условий их эксплуатации (граничные и начальные условия); набор модулей, выполняющих функции: формирования математических моделей для моделирования тепловых процессов исследуемой конструкции в стационарном и нестационарном режимах; анализа математической модели, которая может быть сформирована в виде системы линейных алгебраических уравнений, системы нелинейных алгебраических уравнений или системы обыкновенных дифференциальных уравнений; библиотеку аналитических моделей (набор критериальных уравнений) для анализа различных видов теплообмена и их модификаций (в библиотеке содержится около 70 разделов).

Книга имеет следующую структуру:

в 1-й главе детально рассмотрены основные методические аспекты исследований ТХ РЭА средствами математического моделирования;

2-я и 3-я главы содержат описания методического и информационного обеспечений компонентов ПК ТРиАНА-2.10, обеспечивающих моделирование тепловых режимов РЭА различных уровней конструктивной иерархии; описания содержат информацию по составу компонентов, реализуемым ими функциям, методики подготовки данных, методики построения МТП и проведения моделирования ТР РЭА различных уровней конструктивной иерархии, примеры моделирования ТР РЭА;

4-я глава книги посвящена описанию применения ПК ТРиАНА в практике промышленного проектирования образцов РЭА различного назначения (РЭА стационарного исполнения, авионики, РЭА морского и космического исполнения) [11-13];

в приложениях приводится информация справочного характера, а  $\bullet$ также компоненты информационного обеспечения ПК ТРиАНА.

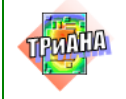

## <span id="page-11-0"></span>1. МЕТОДИЧЕСКИЕ АСПЕКТЫ ИССЛЕДОВАНИЯ ТЕПЛОВЫХ ХАРАКТЕРИСТИК РЭА СРЕДСТВАМИ МАТЕМАТИЧЕСКОГО МОДЕЛИРОВАНИЯ

Процесс исследования тепловых характеристик РЭА с применением методов математического моделирования  $[1-5]$  $[1-5]$  связан с решением, со стороны разработчика, комплекса задач, среди которых, в качестве примера, можно привести следующие:

1. Анализ технического задания на разработку РЭА и формирование постановки задачи на выполнение исследований тепловых характеристик конструкции проектируемой РЭА. *Детально процесс решения данной задачи приведен в [п. 1.1](#page-16-0)*.

2. Расчет мощностей тепловыделений в конструктивных узлах, отдельных ЭРЭ, коммутационных элементах РЭА (разъемы, жгуты, печатные проводники и т. п.). *Примеры расчета мощностей тепловыделений рассматриваются в п. [п. 1.1,](#page-16-0) [2.7.3.](#page-123-0)*

3. Декомпозиция конструкции РЭА с позиций *принципа местного влияния* и разработка нисходящего или восходящего алгоритма моделирования тепловых процессов в РЭА. *Описание данного процесса приведено в [п. п. 2.6.1](#page-66-2)–2.6.3.*

4. Идеализация конструкции РЭА и разработка ее модели(ей) тепловых процессов (МТП), в т. ч. с учетом симметрии в МТП РЭА и ее параметризации [2]. *Особенности перечисленных аспектов рассматриваются в [п. п 2.6.4](#page-79-0)–2.6.7, [п.](#page-161-0)  [2.11,](#page-161-0) [п. 4.4.4](#page-338-2)*.

5. Наложение (учет в МТП РЭА) граничных и начальных условий. *Применительно к ПК ТРиАНА примеры решения данной задачи рассмотрены в п. [п.](#page-195-0)  [3.7.5](#page-195-0), [3.7.6](#page-196-0) и в [главе 4](#page-267-0).*

6. Проведение моделирования тепловых режимов РЭА. Получение в результате моделирования комплекса тепловых характеристик РЭА. *Различные ТХ РЭА, получаемые в результате математического моделирования (при помощи ПК ТРиАНА) приводятся в п. [п. 2.11,](#page-161-0) [3.13](#page-255-0) и в [главе 4](#page-267-0).* 

7. Выбор способов отвода тепловой энергии от наиболее нагретых ЭРЭ или от конструктивных узлов (тепловые трубы, слоистые конструкции плат, гиперпроводящие поверхности, элементы Пельтье и т. д.) [\[11, 13,](#page-476-0) [www](http://www.mp.dpt.ustu.ru/).mp.dpt.ustu.ru, www.[hyperheat](http://www.hyperheat.ru/).ru], в т. ч. выбор способов отвода тепловой энергии по различным параметрам (эффективность, масса, плотность теплового

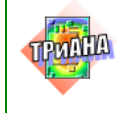

потока и т. д.). *Примеры решения отдельных моментов данной задачи рассматриваются в [главе 4](#page-267-0).*

В целом этап исследования тепловых характеристик РЭА средствами математического моделирования можно представить [\(рис.](#page-13-0) 1.1) совокупностью процессов (1–5) и подпроцессов (Т1.1, Т1.2, Т1.3, Т2.1, …, Т5.3), которые отражают последовательность этапов, и решаемых в их рамках задач. Задачи решаются в определенной последовательности, которая определяется методикой проведения исследований ТХ РЭА, которая, в свою очередь, зависит как от конструкторско-технологической реализации конкретной РЭА (см., например, [рис. 1.3\)](#page-17-0), так и от применяемой технологии математического моделирования. Последняя зависит от используемых методов моделирования (автономное исследование ТХ или совместно с другими характеристиками РЭА) [\[2, 3, 10, 15, 16, 21\]](#page-476-0), степени интеграции информационных потоков на уровне реализуемого проекта РЭА [\[3, 15,](#page-476-0)  [19\]](#page-476-0) и т. п. Обратные связи (отражают изменения, вносимые в проект РЭА) и их количество приведенных на [рис. 2.1](#page-50-0) подпроцессов, зависят от постановки зада-чи на проведение исследований (п. [1.1\)](#page-16-0) и уровней разукрупнения исследуемого варианта конструкции РЭА [\(рис.](#page-17-0) 1.3, см. также [рис. 2.2\)](#page-69-0), принимаемых в процессе моделирования.

На [рис. 1.2](#page-14-0) приведены связанные между собой обратными связями совокупности процессов, отражающие исследования ТХ РЭА на различных уровнях ее конструктивной иерархии (с позиций исследования тепловых характеристик на основе принципа местного влияния [\[4, 1\]](#page-476-0)). Распределение входящих в состав анализируемой конструкции конструктивных узлов по различным уровням иерархии носит условный характер и отражает генеральную последовательность поэтапно решаемых задач по анализу и обеспечению ТХ составных узлов конструкции РЭА на основе нисходящего или восходящего алгоритмов моделирова-ния тепловых процессов [\[1\]](#page-476-0). В [табл. 1.1](#page-15-0) приведено иерархическое описание нескольких наиболее типовых вариантов конструкции РЭА, выполняемое для поэтапного моделирования тепловых процессов в РЭА.

<span id="page-13-0"></span>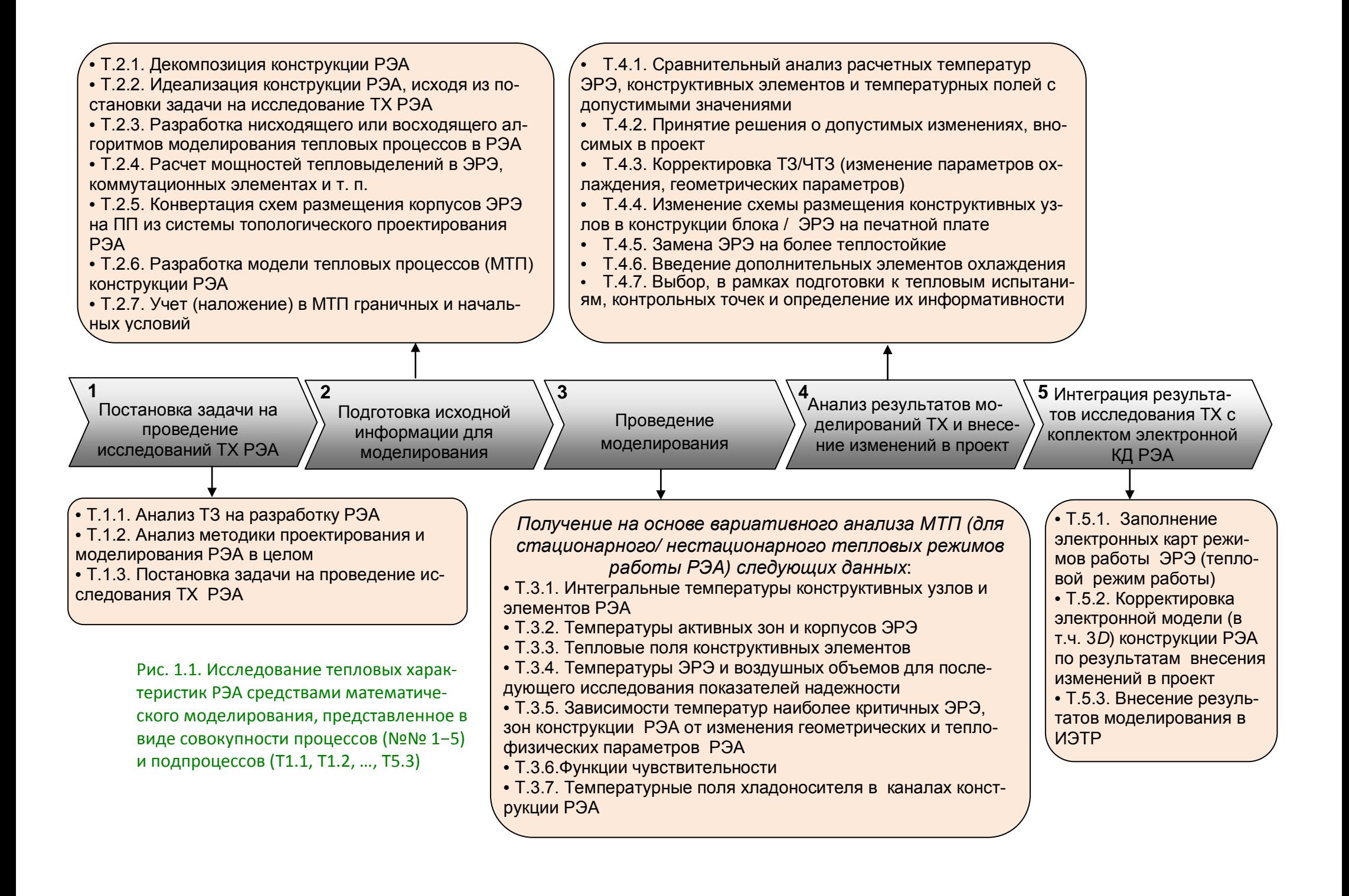

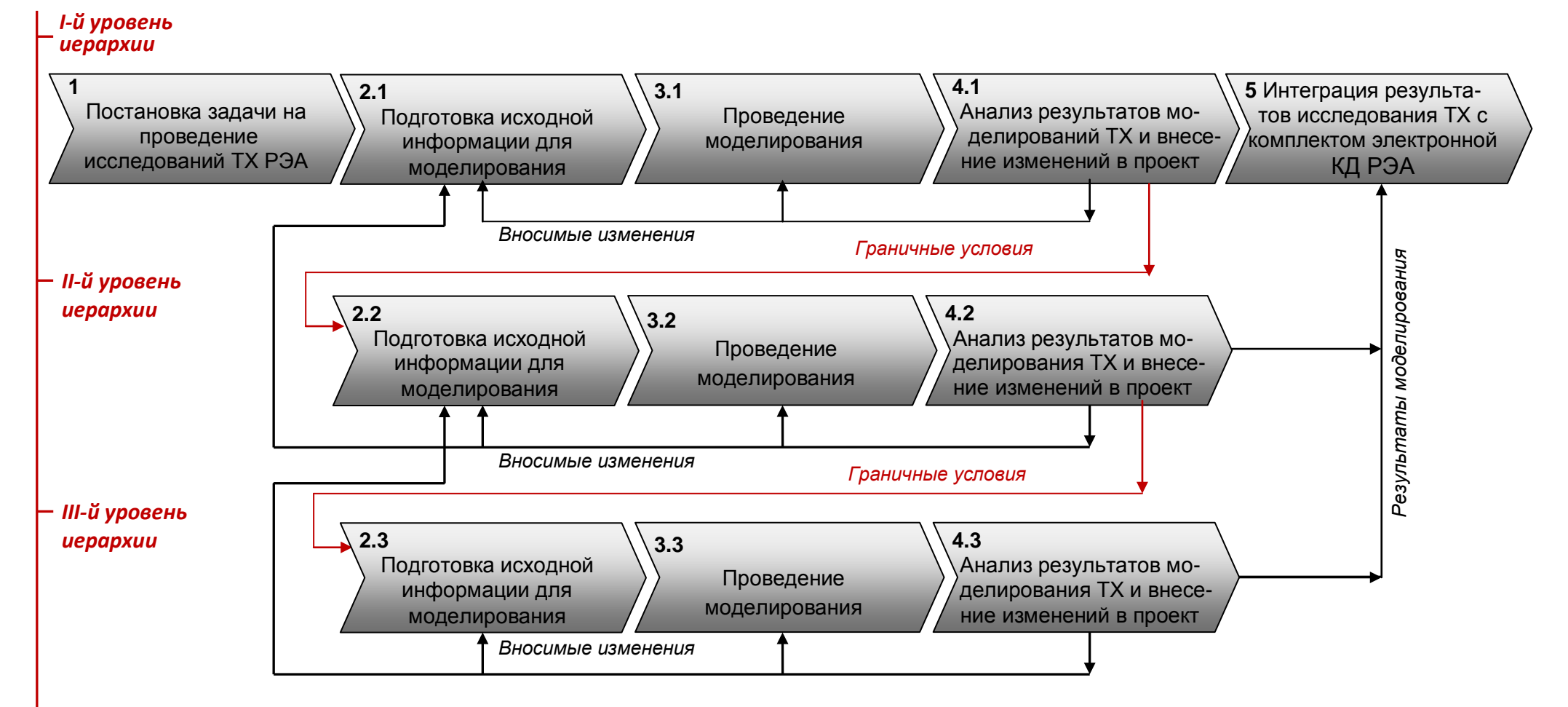

<span id="page-14-0"></span>Рис. 1.2. Иерархическое исследование характеристик РЭА, представленное в виде совокупности процессов и условных уровней конструктивной иерархии РЭА

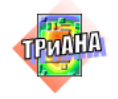

#### Таблица 1.1

#### Примеры иерархического описания некоторых конструкции РЭА с позиций поэтапного моделирования в них тепловых процессов

<span id="page-15-0"></span>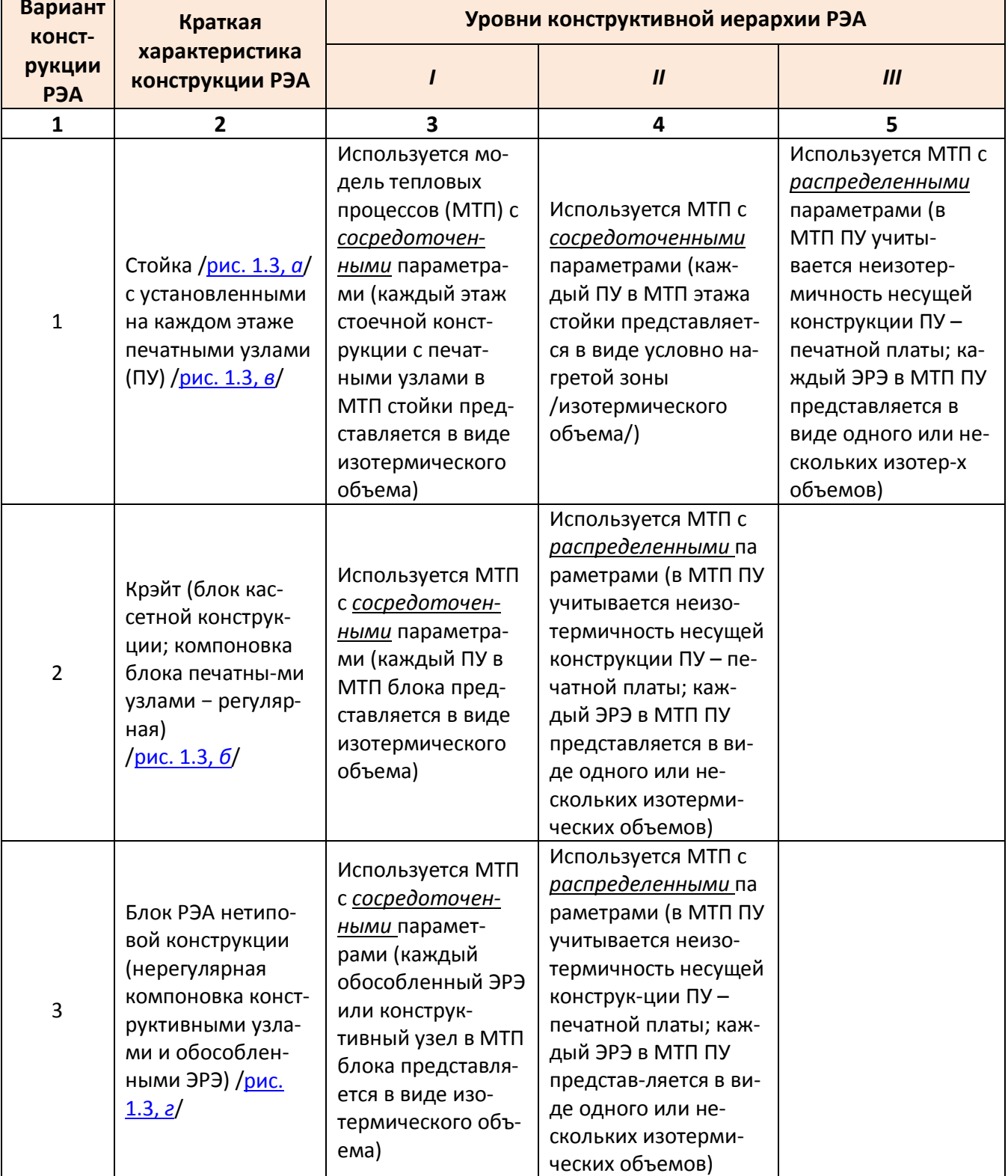

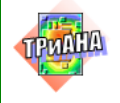

 $\Box$ 

#### Окончание табл. 1.1

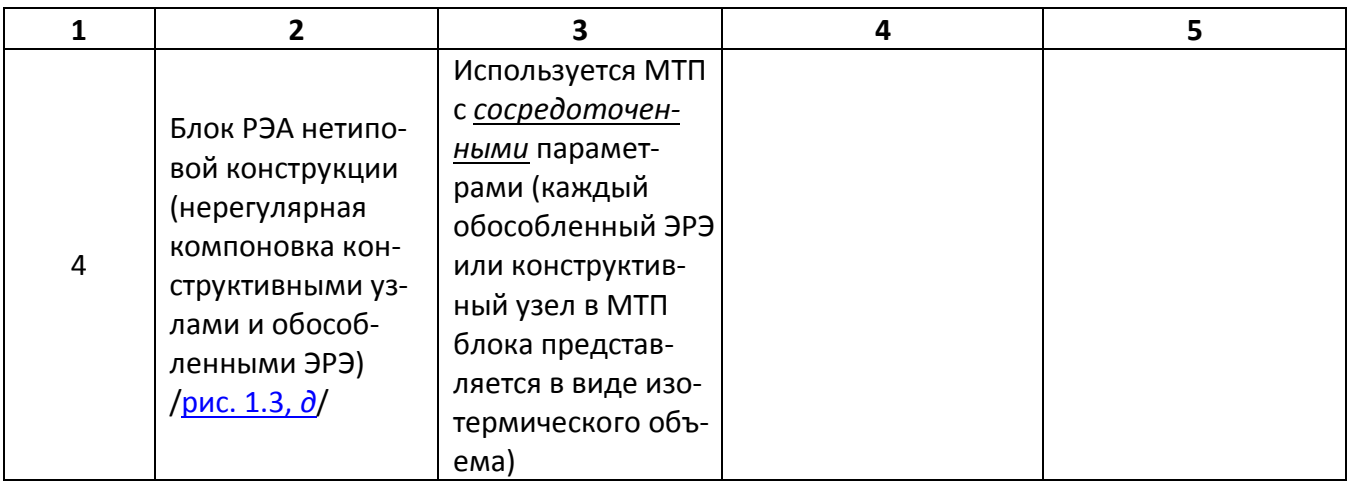

### 1.1. Модель методики исследования ТХ РЭА

<span id="page-16-0"></span>На рис. 1.4 приведен один из вариантов методики исследования тепловых характеристик конструкции РЭА верхнего уровня конструктивной иерархии (например, варианты конструкции 1 и 2 в табл. 1.1) средствами математического моделирования применительно к проектной задачи № 3 (см. табл. 1.2). Методика представлена в виде функций IDEF<sub>0</sub>-диаграммы, отображающей структуру и функции алгоритма, а также потоки информации, ресурсы и материальные объекты, связывающие эти функции. Рассмотрим последовательность действий, выполняемых разработчиком РЭА в соответствии с приведенной методикой.

Функция А1. Выполняется постановка задачи, которая определяет степень детализации используемых моделей и иерархию проводимых исследований (рис. 1.2). Выполняется на основе анализа технического задания и варианта конструкции РЭА, прорабатываемого в рамках проекта.

С точки зрения постановки задачи ТЗ на разработку РЭА анализируется, как правило, в части разделов «Требования к конструкции» и/или «Требования к тепловому режиму», «Условия эксплуатации» и т. п.

В разделе «Требования к конструкции» перечисляются конструкторскотехнологические параметры разрабатываемой РЭА, особенности крепления РЭА к объекту установки и т. п. Данные, характеризирующие температурные условия эксплуатации РЭА, обычно приводятся в разделе «Условия эксплуатации». Кроме этого, в данном разделе (в большинстве случаев) приводятся значения тепловыделений в РЭА в целом или в конструктивных узлах, входящих в ее состав (печатных узлах, узлах радиаторов и т. п.), или в ЭРЭ. Наличие таких данных является их отсутствие приводит к очень принципиальным моментом, так как

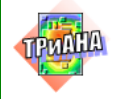

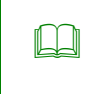

### Исследование тепловых характеристик РЭА с применением ПК ТРиАНА

1. МЕТОДИЧЕСКИЕ АСПЕКТЫ ИССЛЕДОВАНИЯ ТЕП-ЛОВЫХ ХАРАКТЕРИСТИК РЭА СРЕДСТВАМИ МАТЕ-МАТИЧЕСКОГО МОДЕЛИРОВАНИЯ

 $\boldsymbol{6}$ 

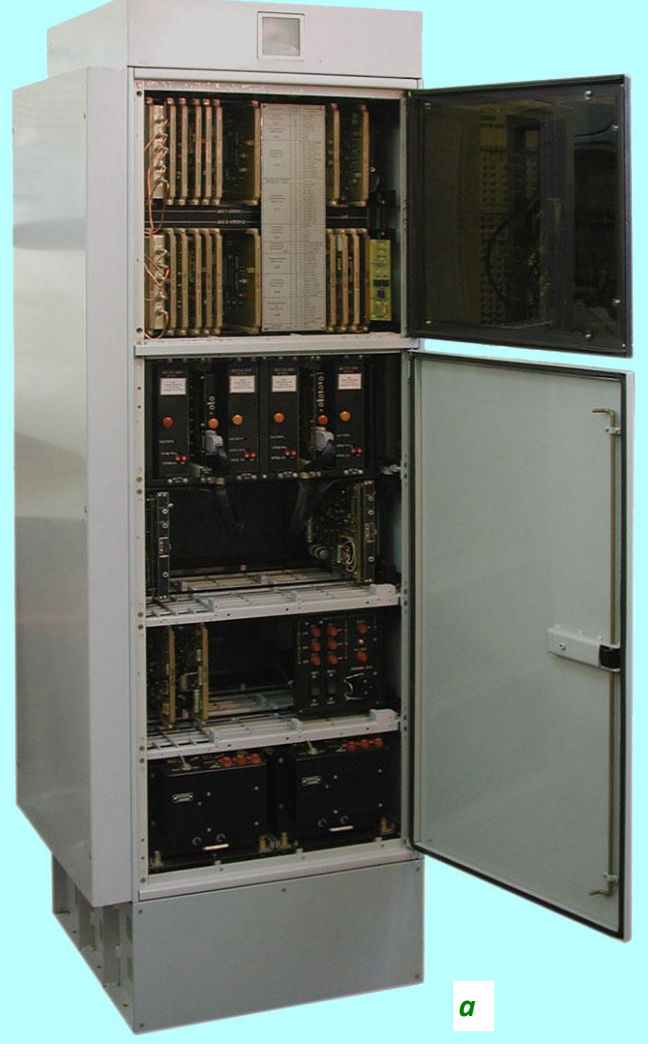

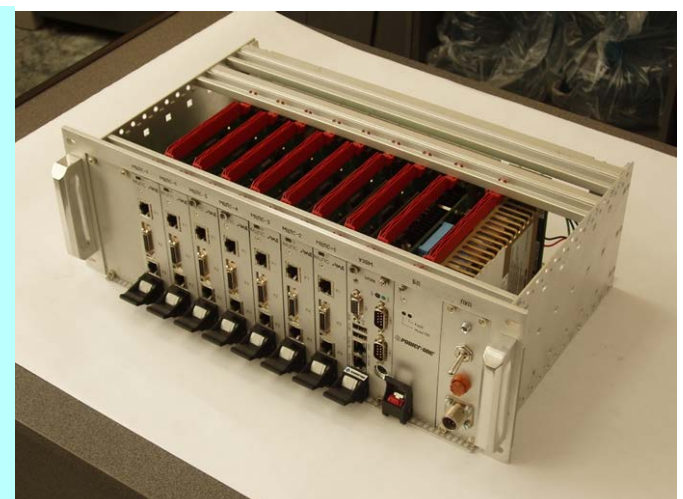

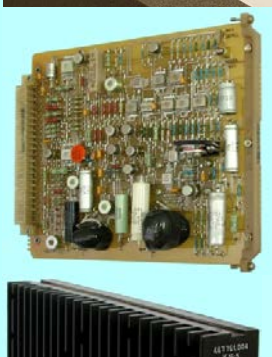

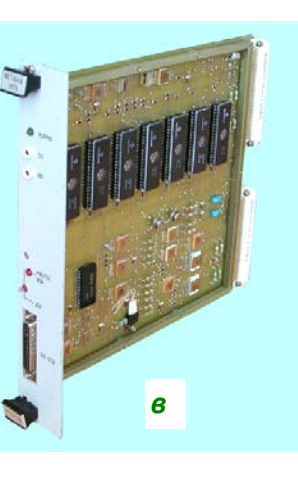

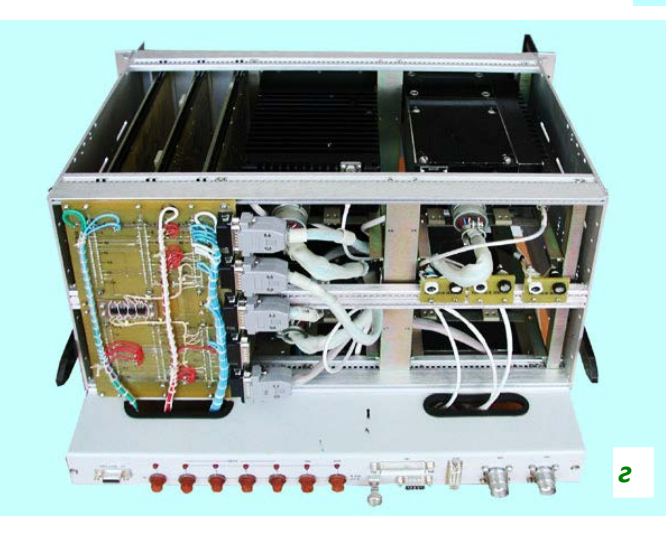

<span id="page-17-0"></span>Рис. 1.3. Примеры конструкций РЭА: а - стойка;  $6$  - крэйт (кассетная конструкция);  $6$  - конструктивные узлы, устанавливаемые в стоечную или кассетную конструкции РЭА;  $z$  - блок нетипового конструктивного исполнения (пример 1);  $\partial$  - блок нетипового конструктивного исполнения (пример

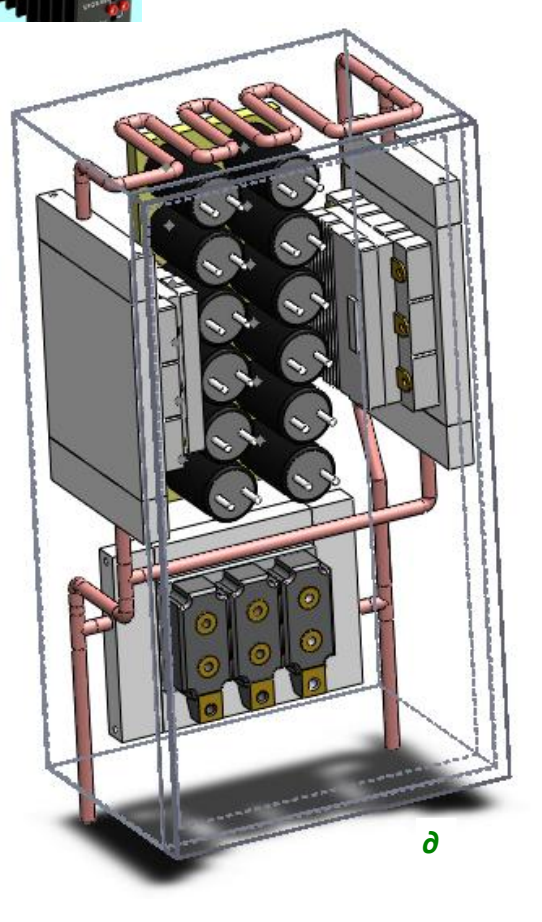

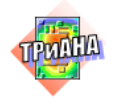

приближенным результатам моделирования теплового режима конструкции РЭА (на уровне 30–60 %).

В разделе «Требования к тепловому режиму» приводятся требования к тепловому режиму разрабатываемой РЭА, которые могут определять, например:

• перегрев корпуса РЭА относительно окружающей среды;

• абсолютное значение температуры корпуса РЭА (например, «*Температура корпуса блока источника вторичного электропитания не должна превышать +65 °С*»…);

• абсолютные значения температур наиболее критичных (с точки зрения функциональных характеристик РЭА и/или показателей надежности).

Кроме перечисленных требований в данном разделе ТЗ (иногда в разделе «Условия эксплуатации») могут содержаться требования к гидравлическим характеристикам конструкции проектируемой РЭА (например, «*Гидравлическое сопротивление конструкции блока цифровой обработки сигналов не должно превышать значение* «……..» или «*…..*»).

Исходя из требований перечисленных выше разделов ТЗ, разработчик формирует постановку задачи на проведение моделирования теплового режима конструкции РЭА. Например для приведенных выше примеров требований к тепловому режиму конструкции РЭА варианты постановки задач на моделирование тепловых режимов могут быть сформулированы следующим образом:

• «На основе геометрических и теплофизических параметров конструкции РЭА (раздел *y.y* ТЗ), значений тепловыделений в РЭА (раздел *y.y* ТЗ), а также данных, приведенных в разделах ТЗ *х.х* и *х.z*, необходимо средствами математического моделирования *получитьзначение перегрева температуры корпуса РЭА относительно окружающей среды, а также исследовать влияние на перегрев таких конструктивных параметров РЭА, как длина корпуса (в диапазоне 550−580 мм), ширина корпуса (в диапазоне 300–320 мм), …*»;

• «…*получить значение температуры корпуса РЭА…»;* 

*«*На основе геометрических и теплофизических параметров конструкции РЭА (раздел *y.y* ТЗ), значений тепловыделений в ЭРЭ (раздел *y.y* ТЗ), а также данных, приведенных в разделах ТЗ *х.х* и *х.z*, необходимо средствами математического моделирования *определить тепловой режим работы конструкции блока РЭА на уровне интегральных температур, входящих в ее состав печатных узлов»*.

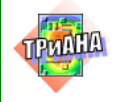

### Таблица 1.2

#### <span id="page-19-0"></span>**Примеры некоторых задач, решаемых в процессе исследований тепловых характеристик РЭА средствами математического моделирования**

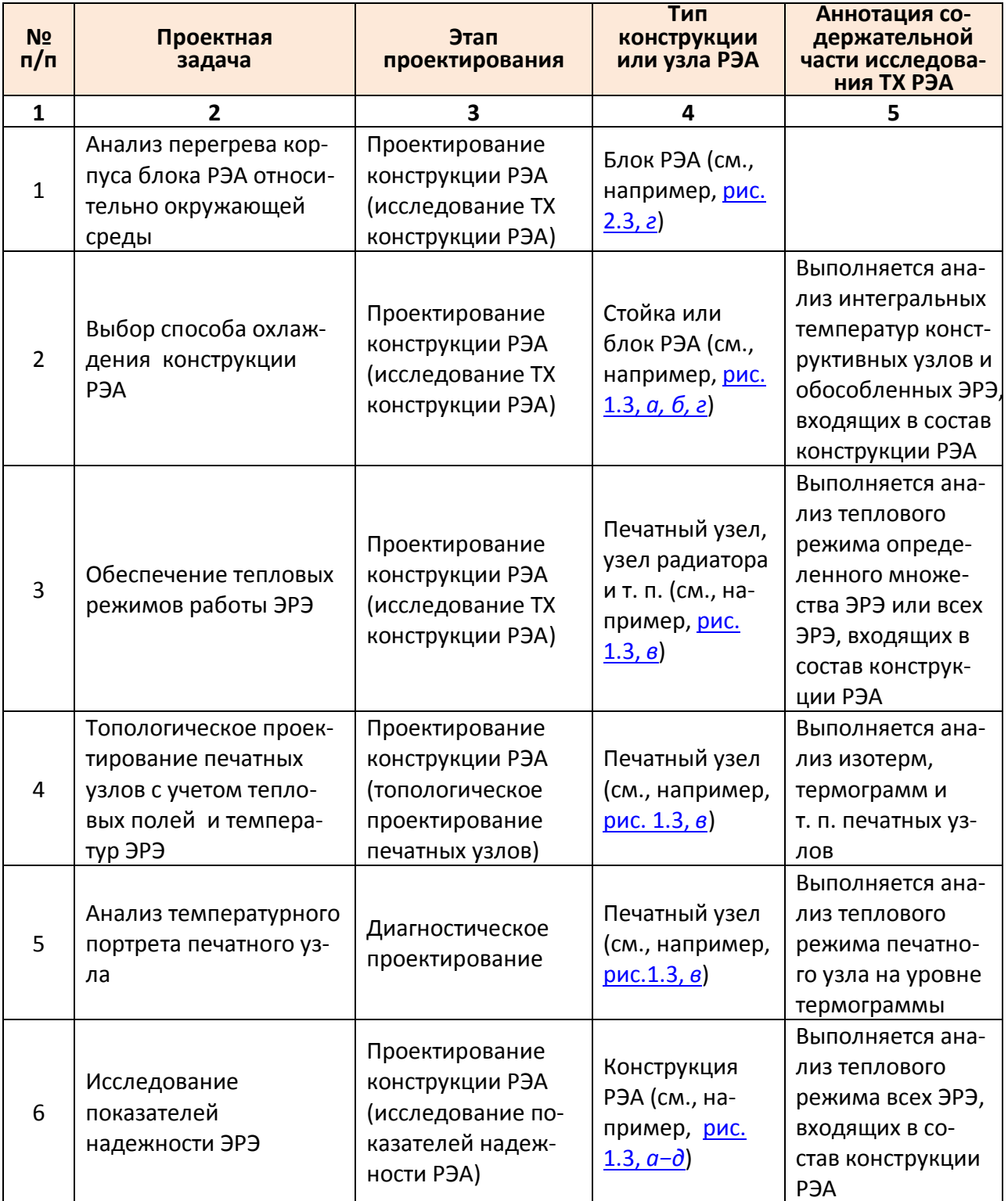

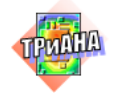

#### Окончание табл. 1.2

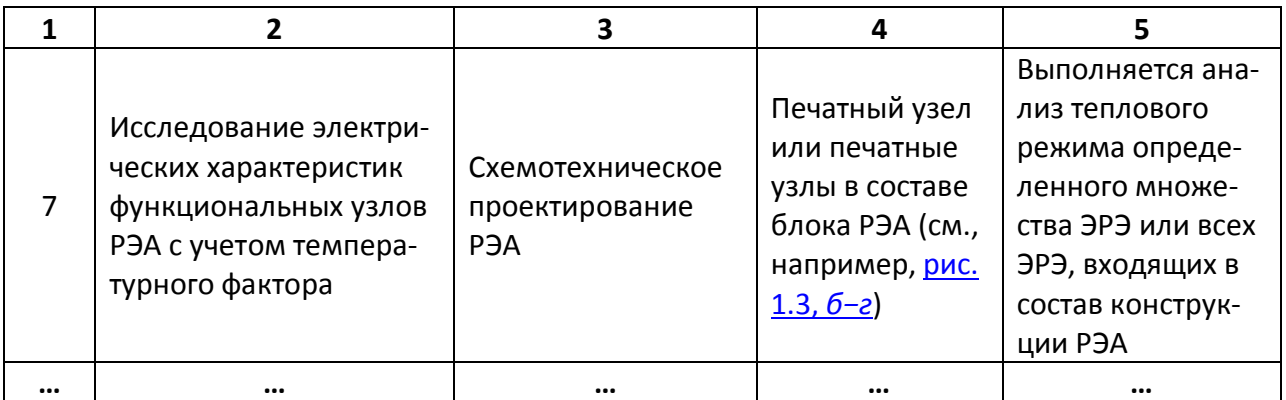

*Функции А2–А3.* Выполняется иерархическое исследование тепловых характеристик крейта. На первом этапе, например, моделируется тепловой режим крэйта в целом, а на втором – тепловые режимы входящих в состав крейта печатных узлов. Алгоритм поэтапного нисходящего моделирования конструкций РЭА подробно описан в [п. 2.6.3.](#page-75-0)

*Функция А4.* Выполняется разработка отчетной документации по результатам исследований ТХ РЭА в соответствии с ГОСТ 2.106 Требования к пояснительной записке. Пример такого отчета приведен в [п. 4.6.](#page-392-0)

*Функция А5.* Выполняется интеграция полученных результатов исследования ТХ конструкции РЭА с электронной моделью проектируемого образца РЭА, в т. ч с данными ИЭТР (см., например, [\[25\]](#page-476-0)). При этом используется комплекс следующих стандартов:

• ГОСТ 2.052-2006 Единая система конструкторской документации. Электронная модель изделия. Общие положения;

• ГОСТ 2.053-2006 Единая система конструкторской документации; Электронные структуры изделия. Общие положения;

• ГОСТ 2.511-2011 Правила передачи электронных конструкторских документов; ГОСТ 2.611-2011 Единая система конструкторской документации. Электронный каталог;

• ГОСТ 2.612-2011 Единая система конструкторской документации. Электронный формуляр.

*Функции А11–А13.* Разработчик РЭА последовательно выполняет процедуры подготовки исходной информации (функция *А11*), проведение моделирования теплового режима блока (функция *А12*) и внесения изменений в проект (функция *А13*) на основе полученных результатов моделирования.

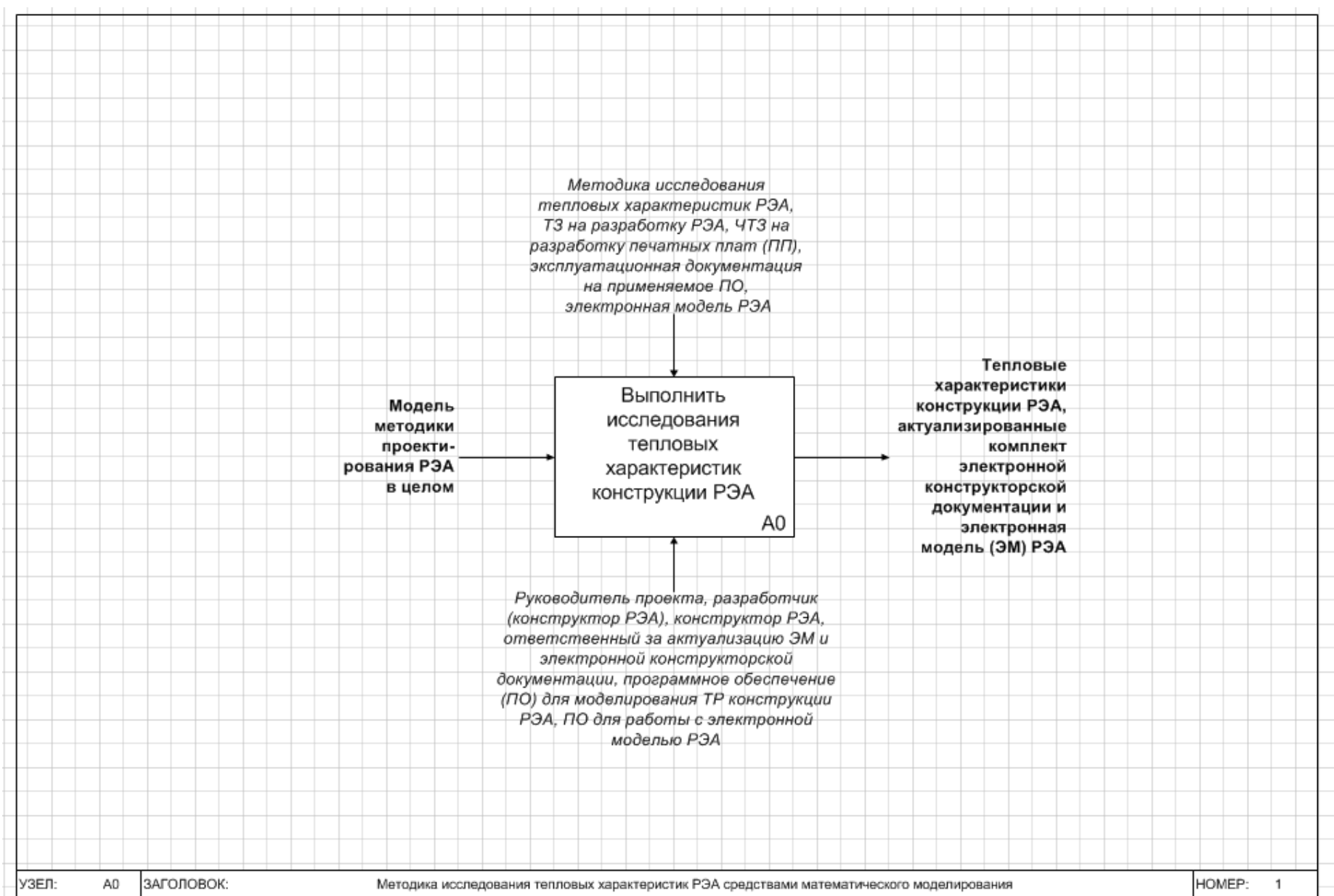

<span id="page-21-0"></span>Рис. 1.4. Методика исследования тепловых характеристик РЭА средствами математического моделирования

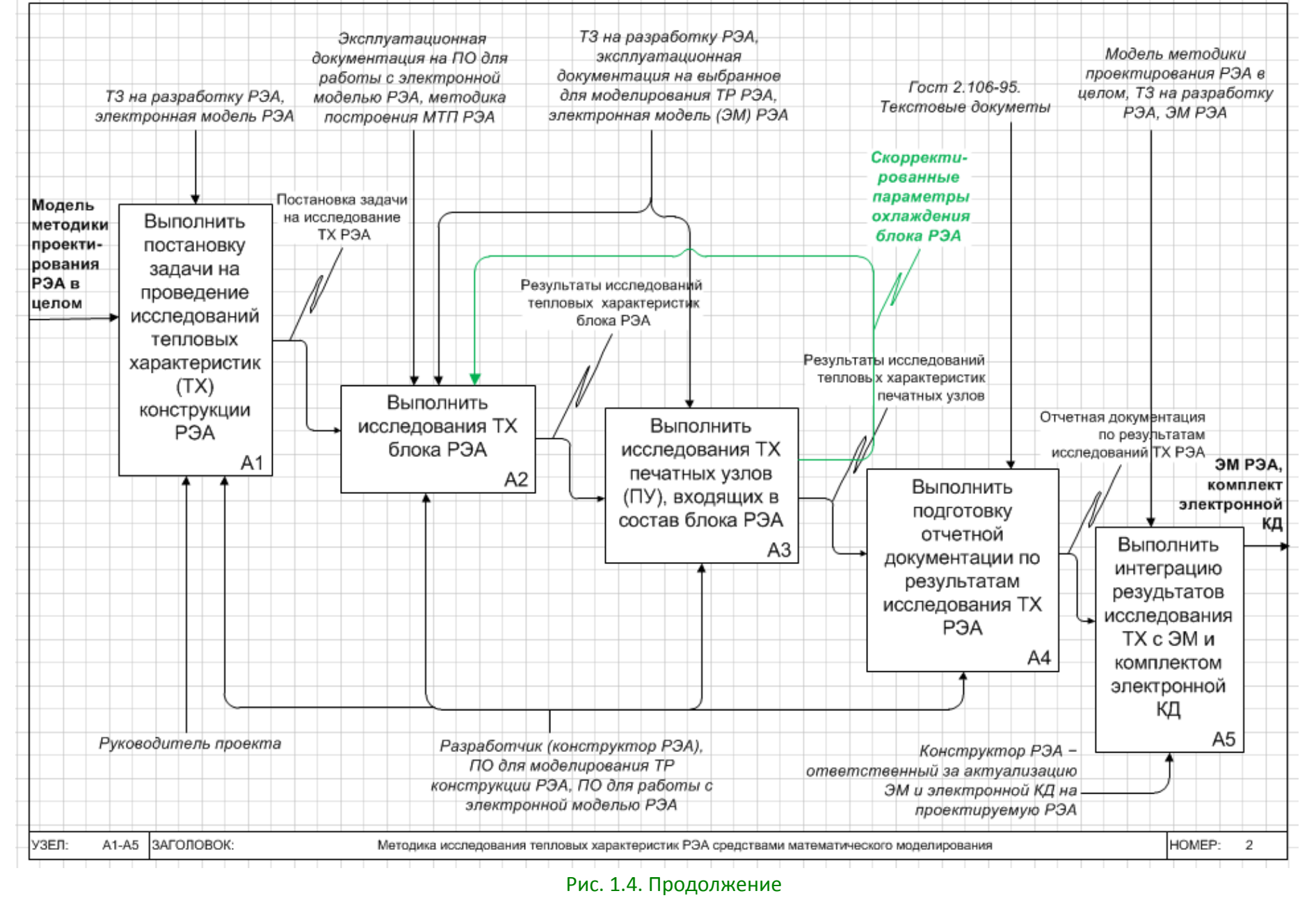

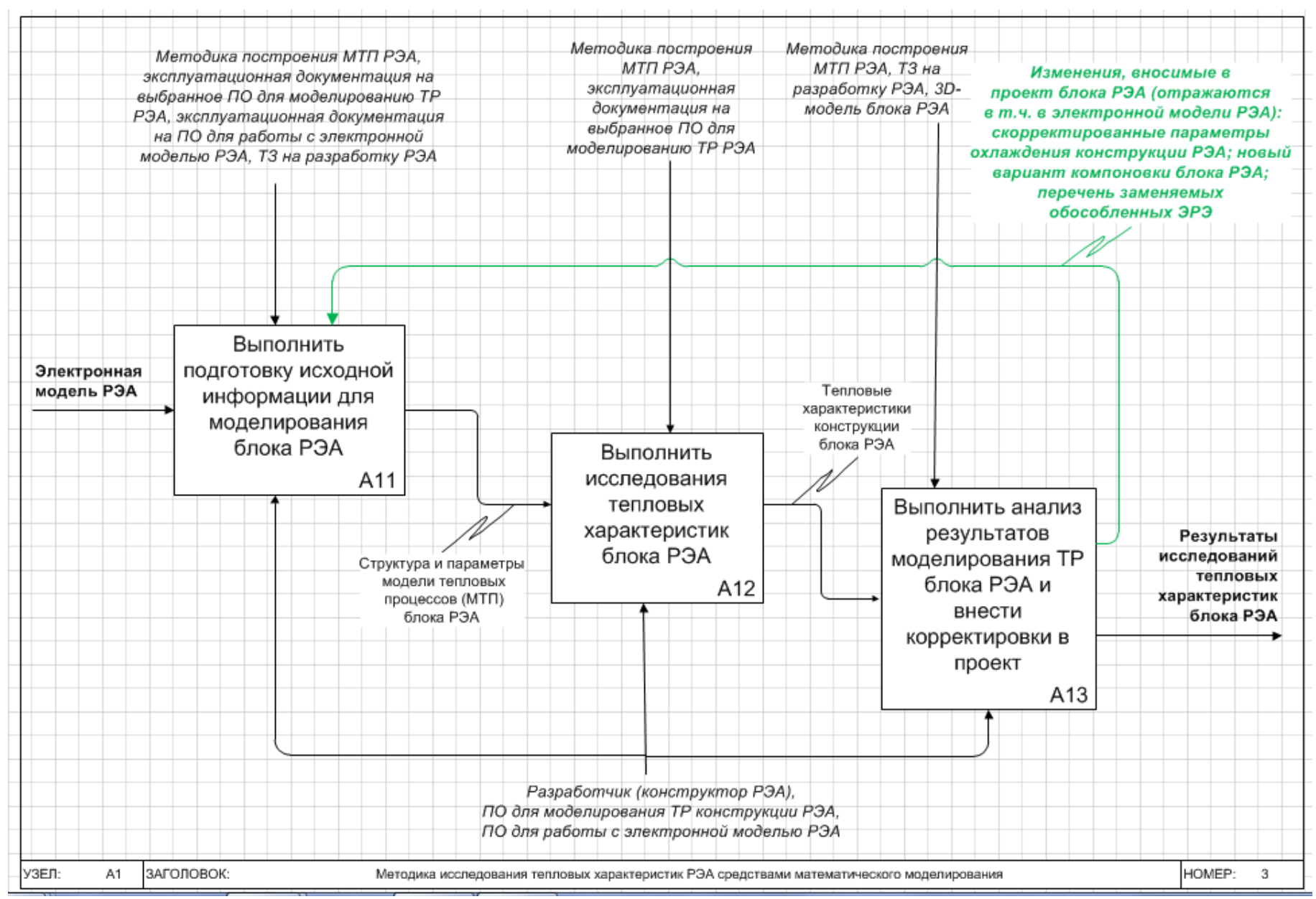

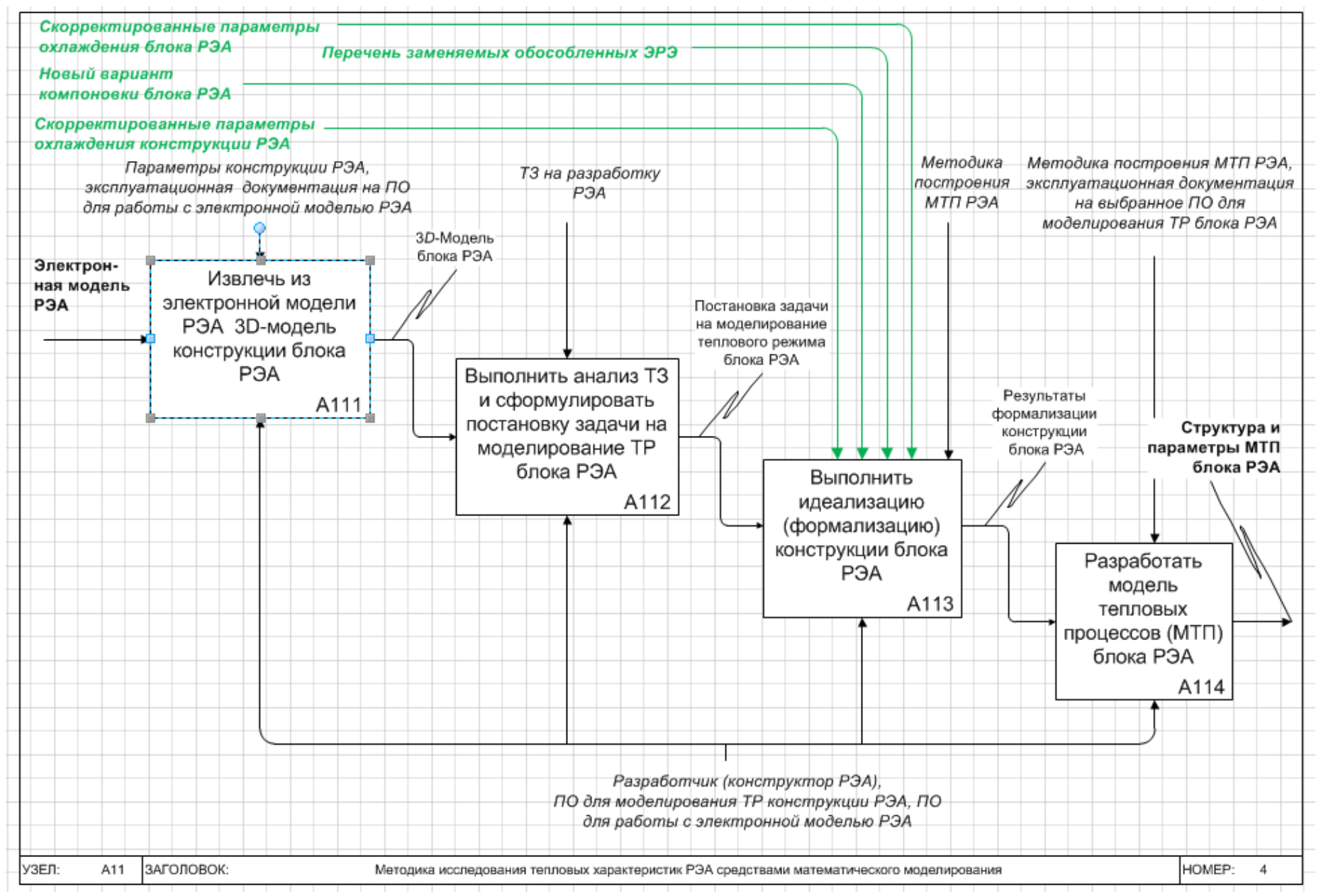

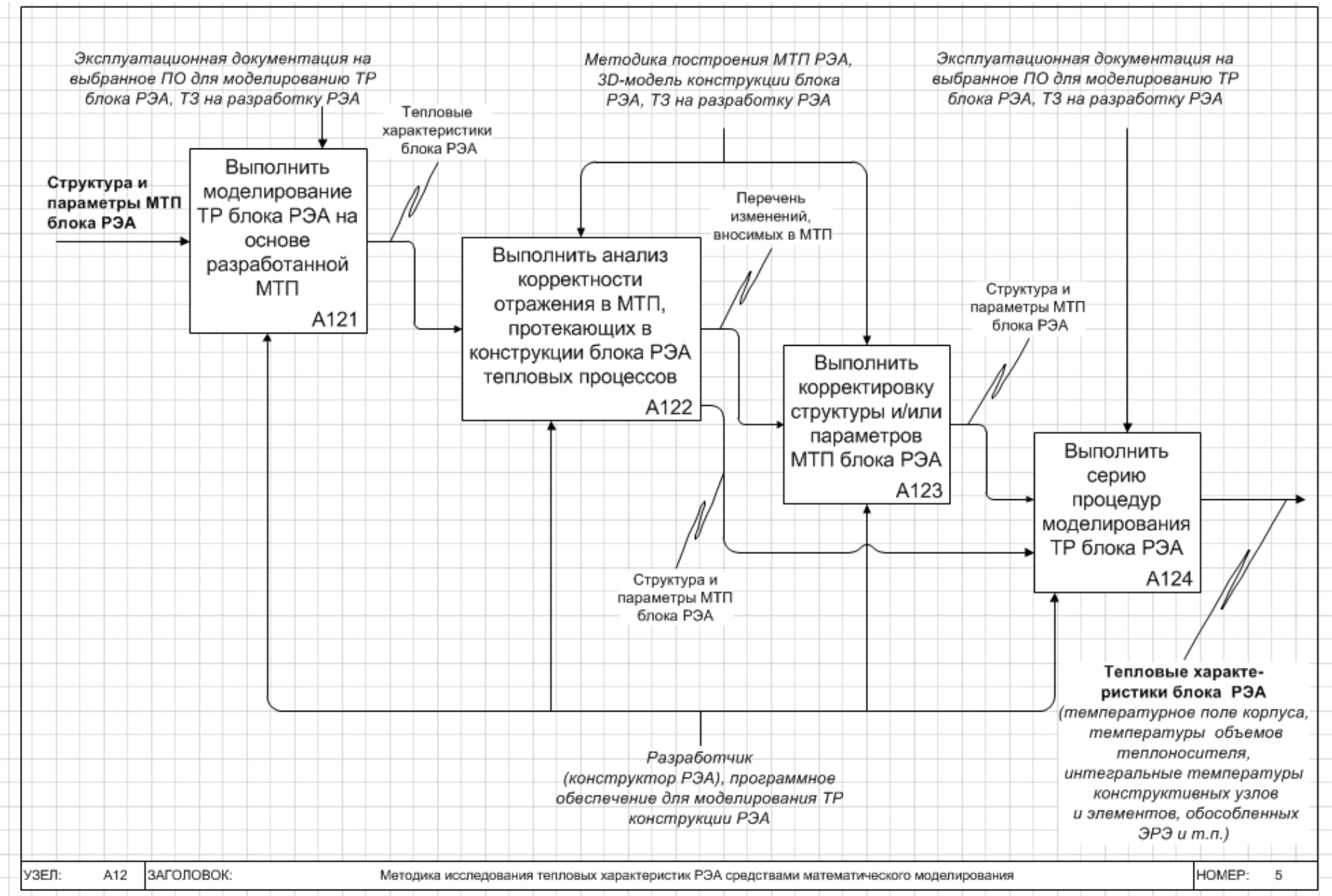

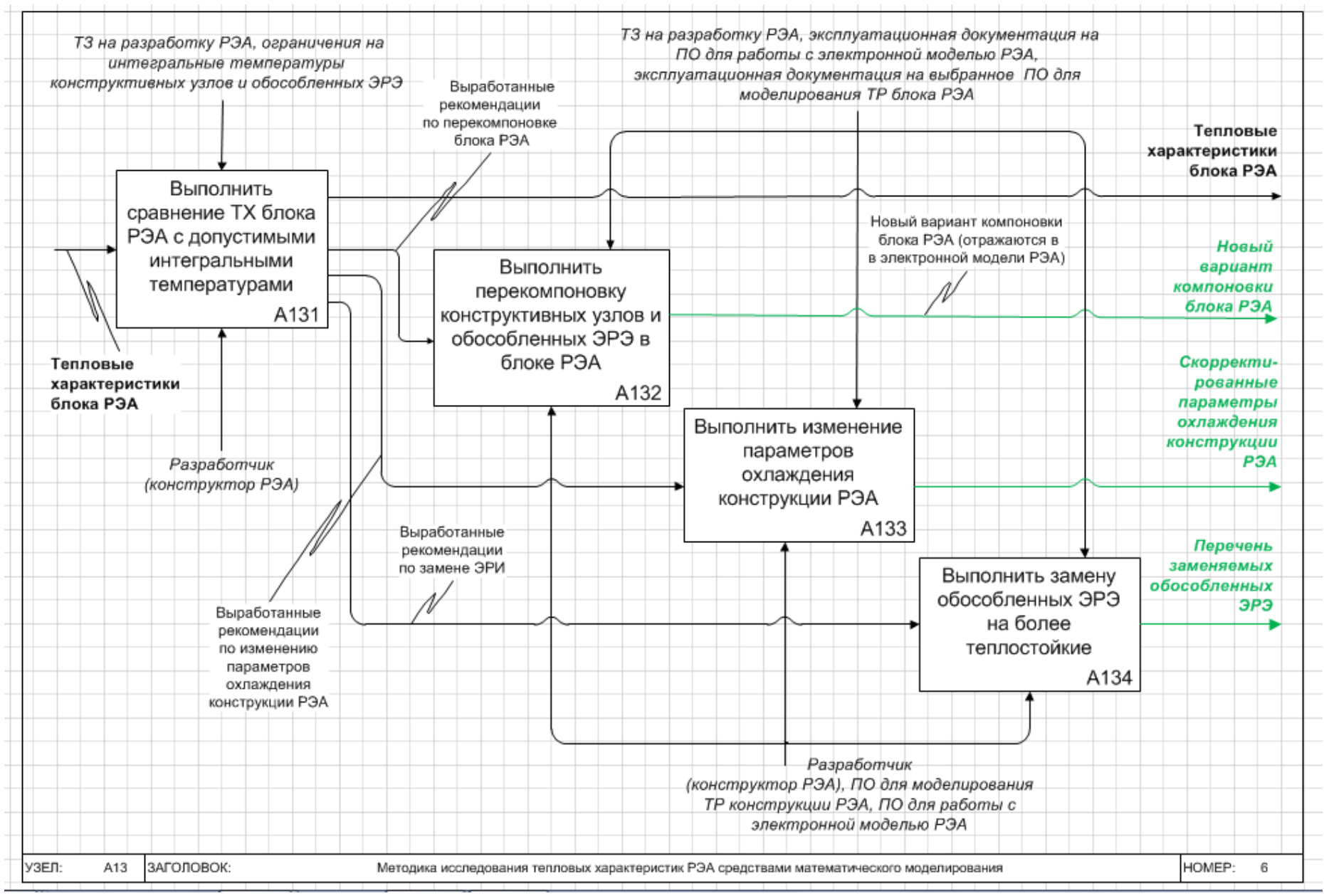

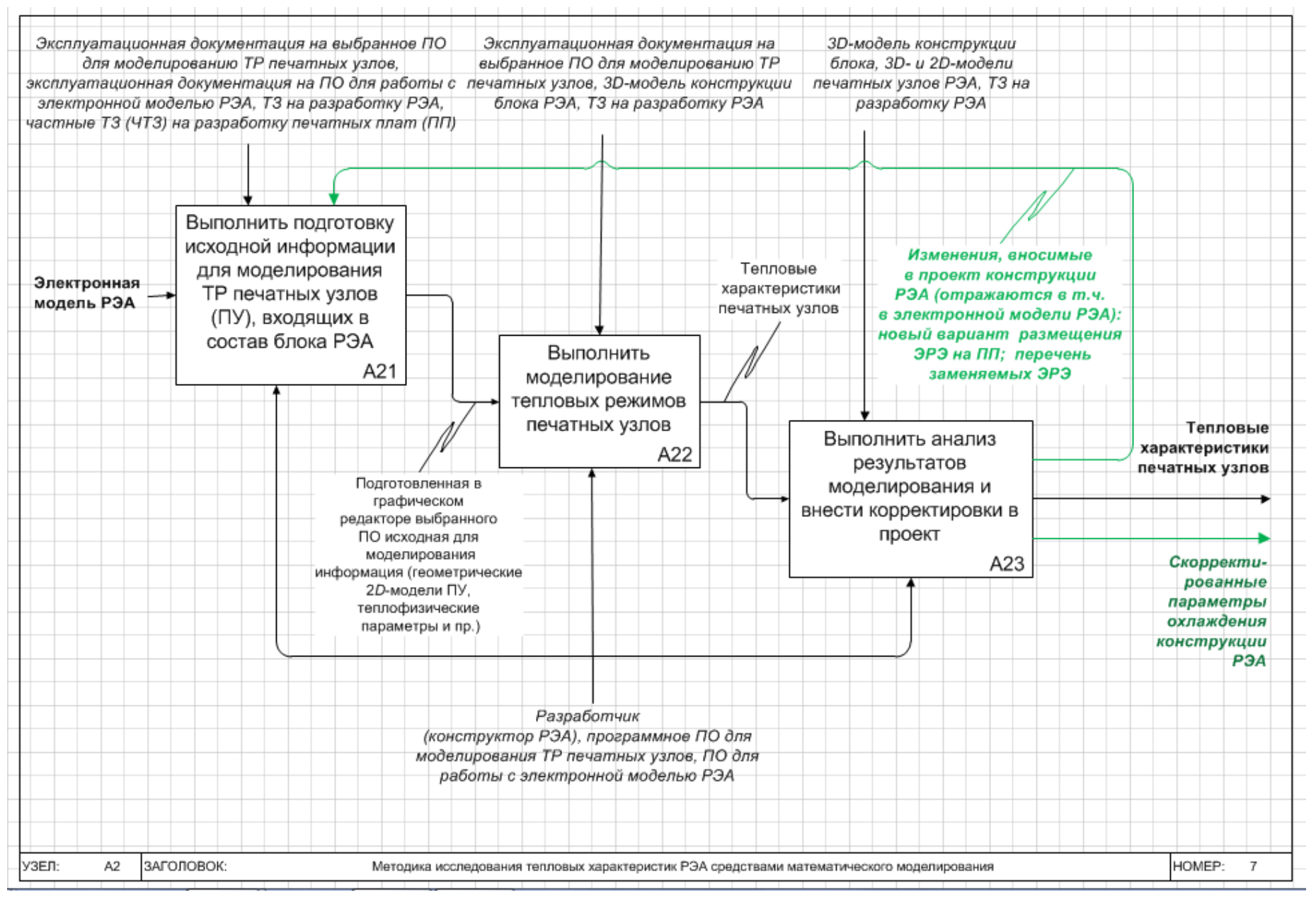

Рис. 1.4. Продолжение

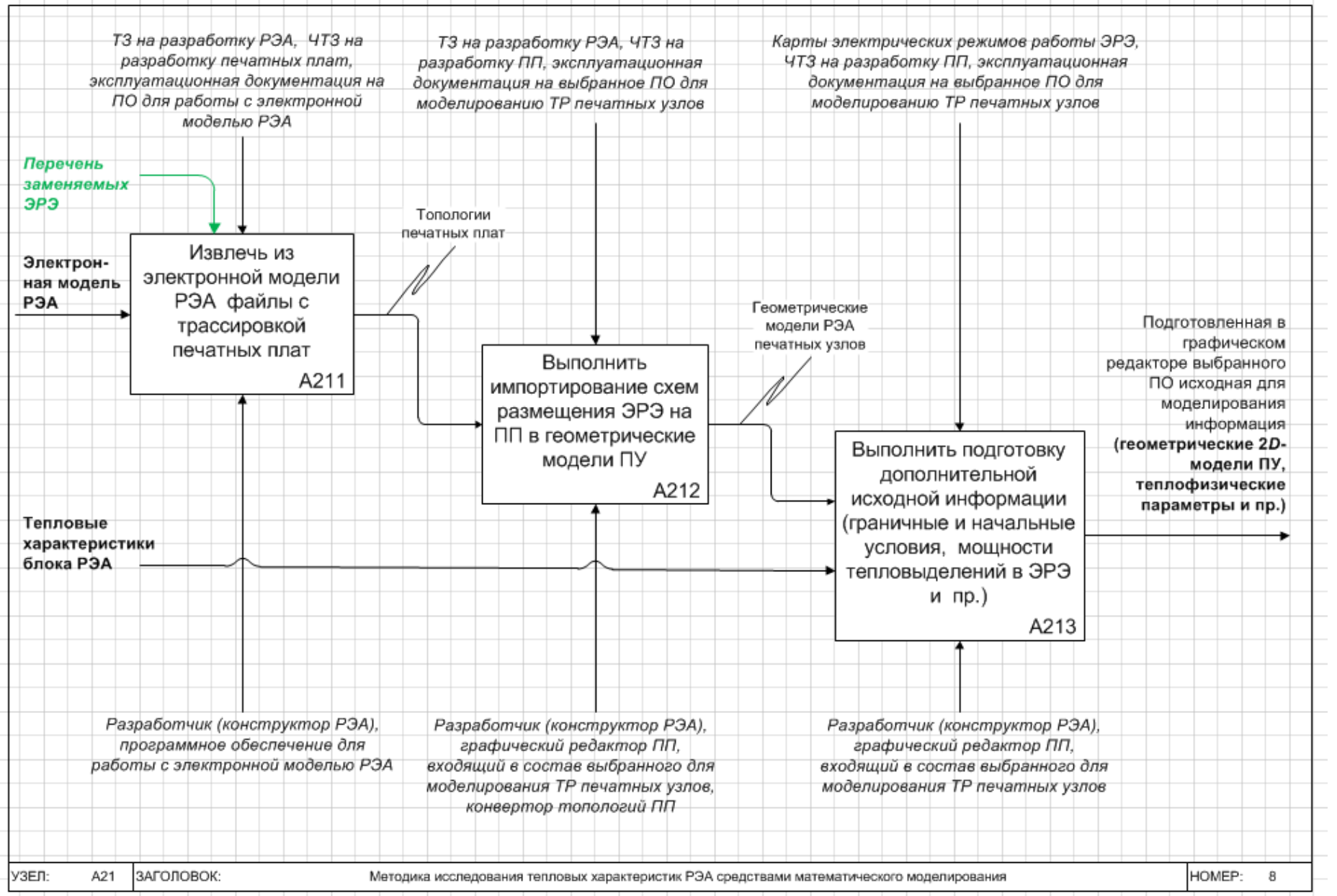

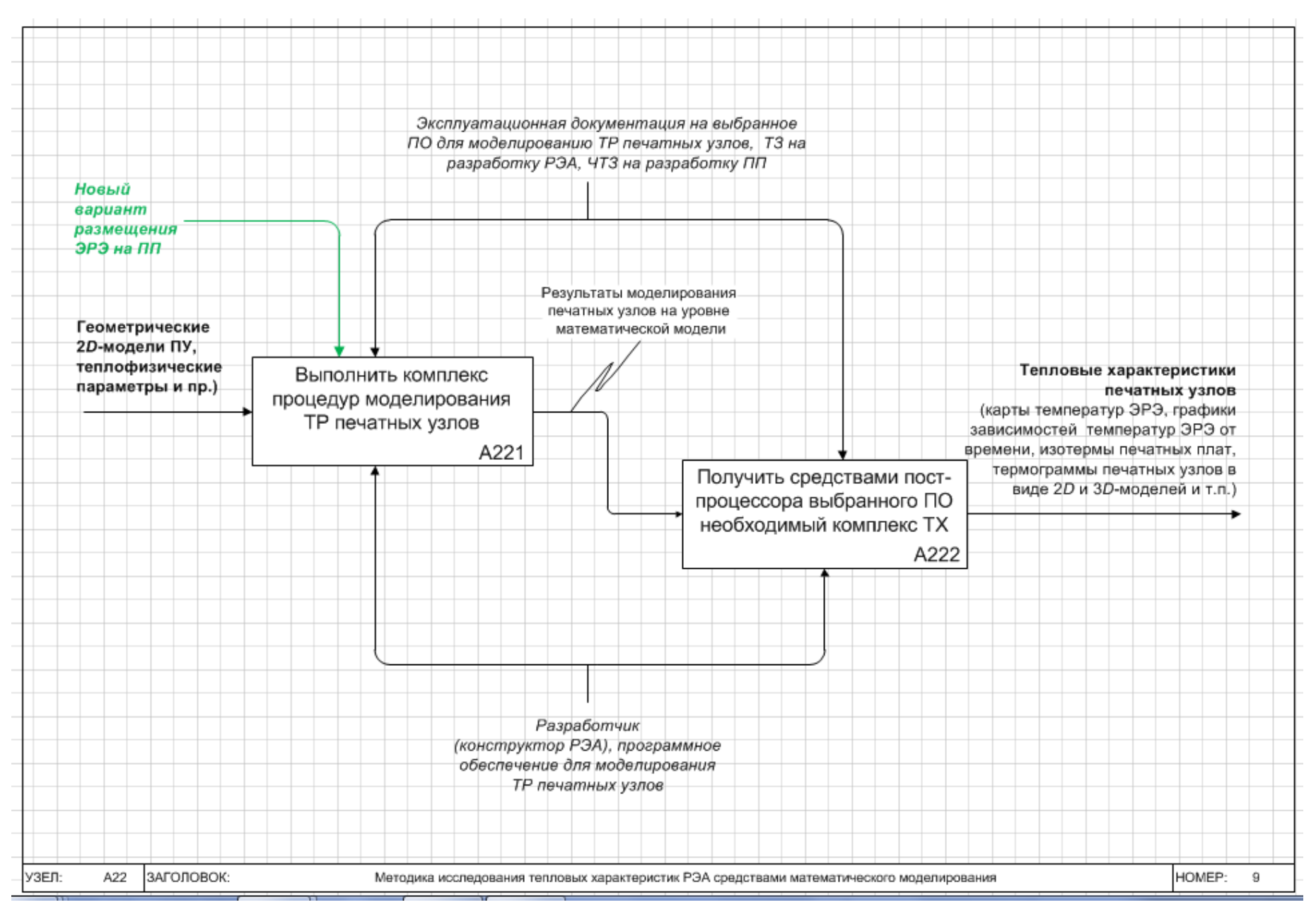

Рис. 1.4. Продолжение

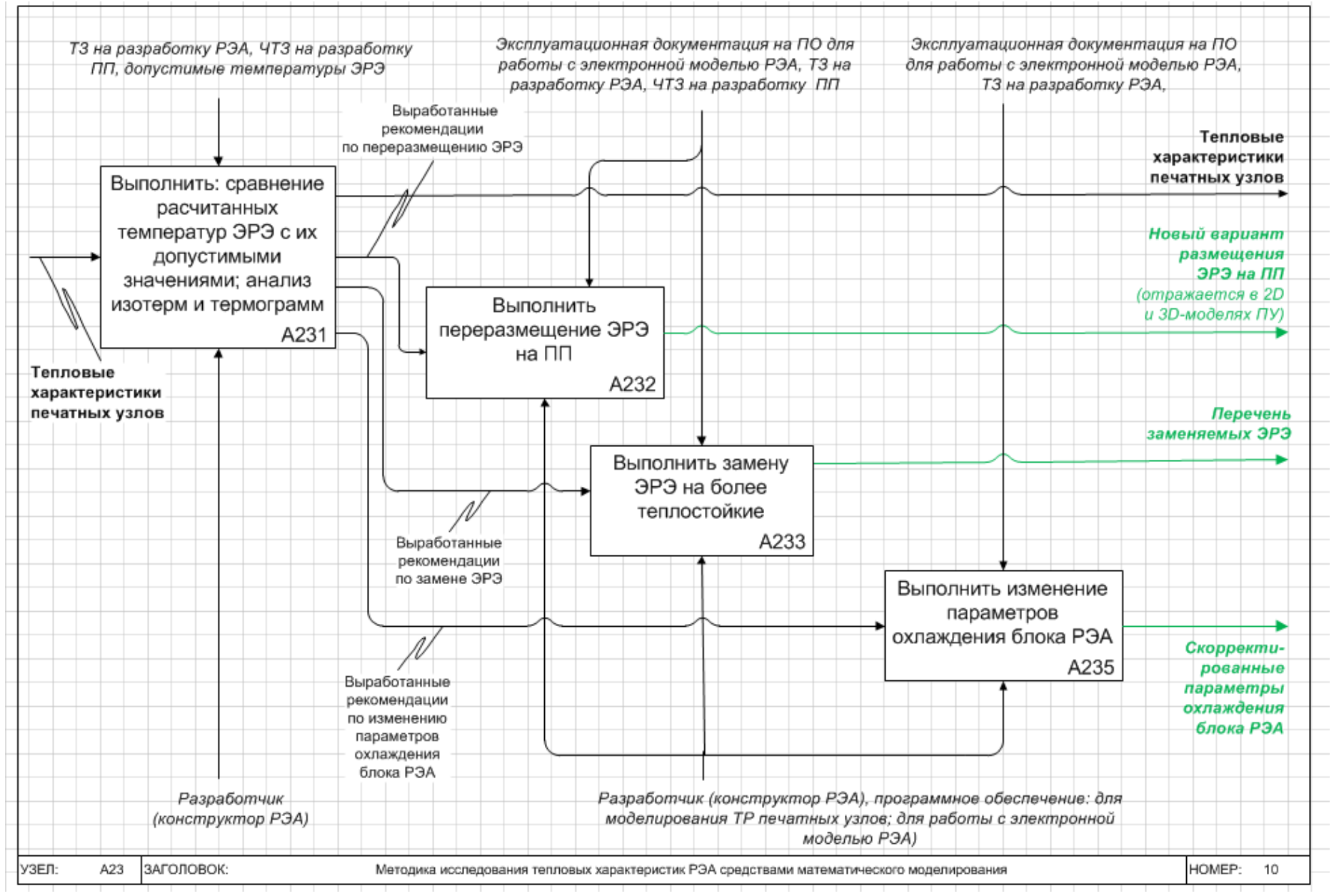

Рис. 1.4. Окончание

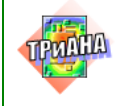

*Функция А111.* Разработчик при помощи специальных программных средств (например, *PDM/PLM*–системы) получает 3*D*-модель исследуемой конструкции РЭА (параметризованная сборка исследуемого блока РЭА – см., например, [рис. 1.3,](#page-17-0) *д* и [рис. 2.75\)](#page-162-0). На основе такой модели выполняется постановка задачи на моделирование ТР блока, формализация его конструкции и разработка модели тепловых процессов (см. функции *А112–А114*).

*Функция А112. В*ыполняется анализ технического задания (ТЗ) на разработку РЭА и уточняется постановка задачи (см. функцию *А1*) для первого этапа моделирования. Такая постановка задачи (применительно к рассматриваемой конструкции РЭА, например, блоку [/рис. 1.3,](#page-17-0) *б*/) может иметь следующий вид: *«***На основе геометрических и теплофизических параметров конструкции блока РЭА, значений тепловыделений в печатных узлах, а также данных по температурным условиям эксплуатации блока, необходимо средствами математического моделирования** *определить тепловой режим работы конструкции блока РЭА на уровне интегральных температур входящих в ее состав печатных узлов»*.

*Функция А113***.** Выполняется идеализация (формализация) проектируемой конструкции РЭА, исходя из постановки задачи на моделирование. Идеализация выполняется на основе методики (см., например, [п. 2.6\)](#page-66-1), входящей в состав выбираемого для исследования ТХ РЭА ПО (см. [прил. 7\)](#page-544-0). Результатом выполнения данного этапа, как правило, является перечень конструктивных узлов, конструктивных элементов и обособленных ЭРЭ, которые должны быть представлены в модели тепловых процессов в виде условно изотермичных объемов. Для объемов, отражающих конструктивные узлы (печатные узлы, функциональные ячейки, микроблоки и т. п.) или обособленные ЭРЭ, необходимо рассчитать мощности тепловыделений. С этой целью в процессе формализации конструкций РЭА для исследования их ТХ в стационарной области значения мощностей тепловыделений в отдельных конструктивных узлах РЭА может вычисляться как среднее значение за время их функционального использования. Для этого целесообразно строить циклограммы тепловыделений в конструктивных узлах, на которых реализуются функциональные узлы устройства, выполненного на базе анализируемой конструкции РЭА. На [рис.](#page-33-0) 1.5 в качестве примера приведена циклограмма работы отдельных устройств, входящих в состав стоечной конструкции, на основе которой реализуется комплекс мобильной связи (КМС).

Значения*τ* на циклограмме определяет время, в течение которого полностью реализуется алгоритм работы отдельных устройств системы мобильной связи. Количество интервалов *∆τ* при этом выбирается, исходя из возможности описания шагов алгоритма работы РЭА в целом.

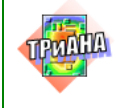

В общем случае средняя мощность тепловыделения *Р<sup>i</sup>* каждого устройства (состоящего из набора конструктивных узлов) вычисляется по циклограмме как:

$$
\overline{P_i} = \left[ \sum_{j=1}^m \overset{0}{P_i} (\Delta \tau_j) \right] / m, \ (1.1)
$$

где  $\stackrel{0}{P}_i(\Delta\tau_{_j})=P_{0i}\pm\frac{\Delta P_{_i}}{(\Delta\tau_{_j}\,/\,\Delta\tau_{_{pi}})};$  $j$   $\prime$   $\Delta$   $\iota$ <sub>pi</sub>  $i(\Delta \tau_j) = P_{0i} \pm \frac{\Delta I_i}{\Delta \tau_j}$ *P*  $P_i(\Delta \tau_j) = P_{0i} \pm \frac{\Delta T_i}{(\Delta \tau_j/\Delta \tau_j)}$  $\tau_{ij}$ ) =  $P_{0i} \pm \frac{1}{(\Delta \tau_{i}/\Delta \tau_{j})}$ ∆  $(\Delta \tau_i) = P_{0i} \pm \frac{\Delta T_i}{\Delta T_i}$ ;  $P_i(\Delta \tau_i)$  $\boldsymbol{0}$  ${P}_i(\Delta\,\pmb{\tau}_j)$ — среднее значение мощности

тепловыделения за  $\Delta \tau_i$ ; *m* – количество интервалов  $\Delta \tau$ на циклограмме;  $\Delta P_{0i}$  – постоянная составляющая мощности тепловыделения *i*-го устройства (для некоторых устройств  $P_{0i} = 0$ );  $\Delta P_i$  – отклонение значения *P* от  $\Delta P_{0i}$  на интервале  $\Delta \tau_i$ ;  $\Delta \tau_{\scriptscriptstyle{ni}}$  – длительность интервала, на котором  $\Delta P_{\scriptscriptstyle{0i}}$  изменяет свое значение.

Для приведенной на [рис.](#page-33-0) 1.5 циклограммы значение мощности тепловыделения блока управления антеннами и передатчика (*Р1*) согласно выражению (1.1) составляет *Р1*=130 *Вт*.

Расчет мощностей отдельных ЭРЭ позволяют выполнять ППП, программные комплексы и подсистемы схемотехнического проектирования РЭА. Такие расчеты выполняются средствами пост-процессоров (см., например, [рис. 1.6\)](#page-34-0).

При исследовании тепловых режимов конструкций РЭА в нестационарной области мощности тепловыделений в конструктивных узлах и обособленных ЭРЭ описываются различными функциями, зависящими от времени (см. например, [табл. 2.2\)](#page-55-0).

Кроме этого, в процессе идеализации анализируемой конструкции РЭА выделяются виды теплообмена [\[24\]](#page-476-0), которые необходимо учесть в модели тепловых процессов (МТП) и которые отражают теплообмен между ранее выделенными условно изотермичными объемами. Пример используемых в ПК *ТРиАНА* различных видов теплообмена приведен в [прил. 3.](#page-518-0)

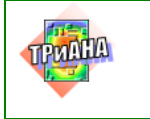

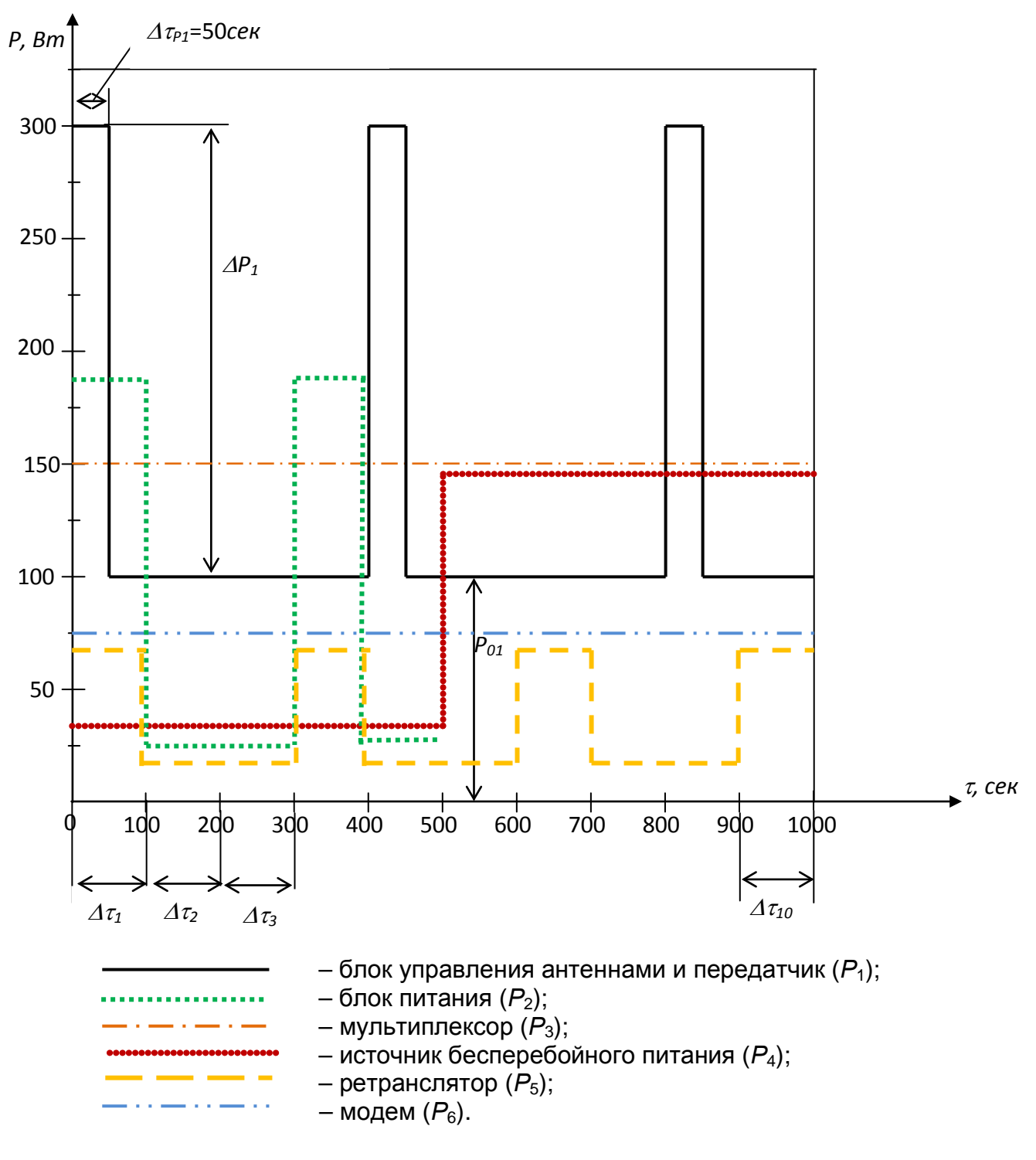

<span id="page-33-0"></span>Рис. 1.5. Циклограмма тепловыделений в устройствах стоечной конструкции КМС, построенная в соответствии с алгоритмом их работы

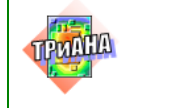

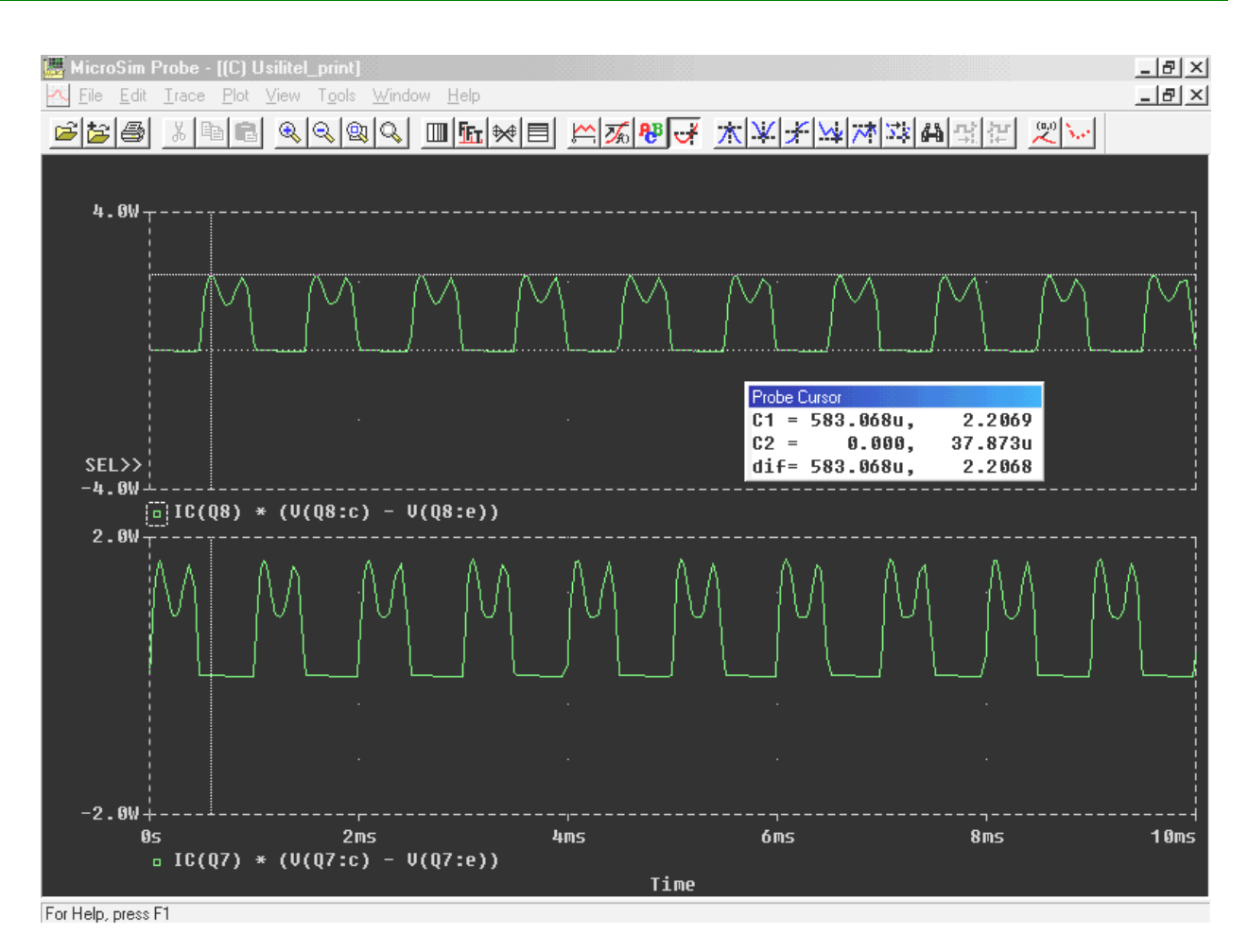

<span id="page-34-0"></span>Рис. 1.6. Расчет мощностей выходных транзисторов усилителя мощности

*Функция А114***.** Выполняется разработка модели тепловых процессов (МТП) анализируемой конструкции на основе результатов ее идеализации. МТП в зависимости от выбранной для моделирования программы может формироваться в виде графов [\(рис. 3.42,](#page-225-0) [3.67\)](#page-256-0), в виде эквивалентных электрических схем замещения, в виде геометрических моделей, покрываемых специальными видами дискретизационных сеток [\(рис. 1.7\)](#page-35-0).

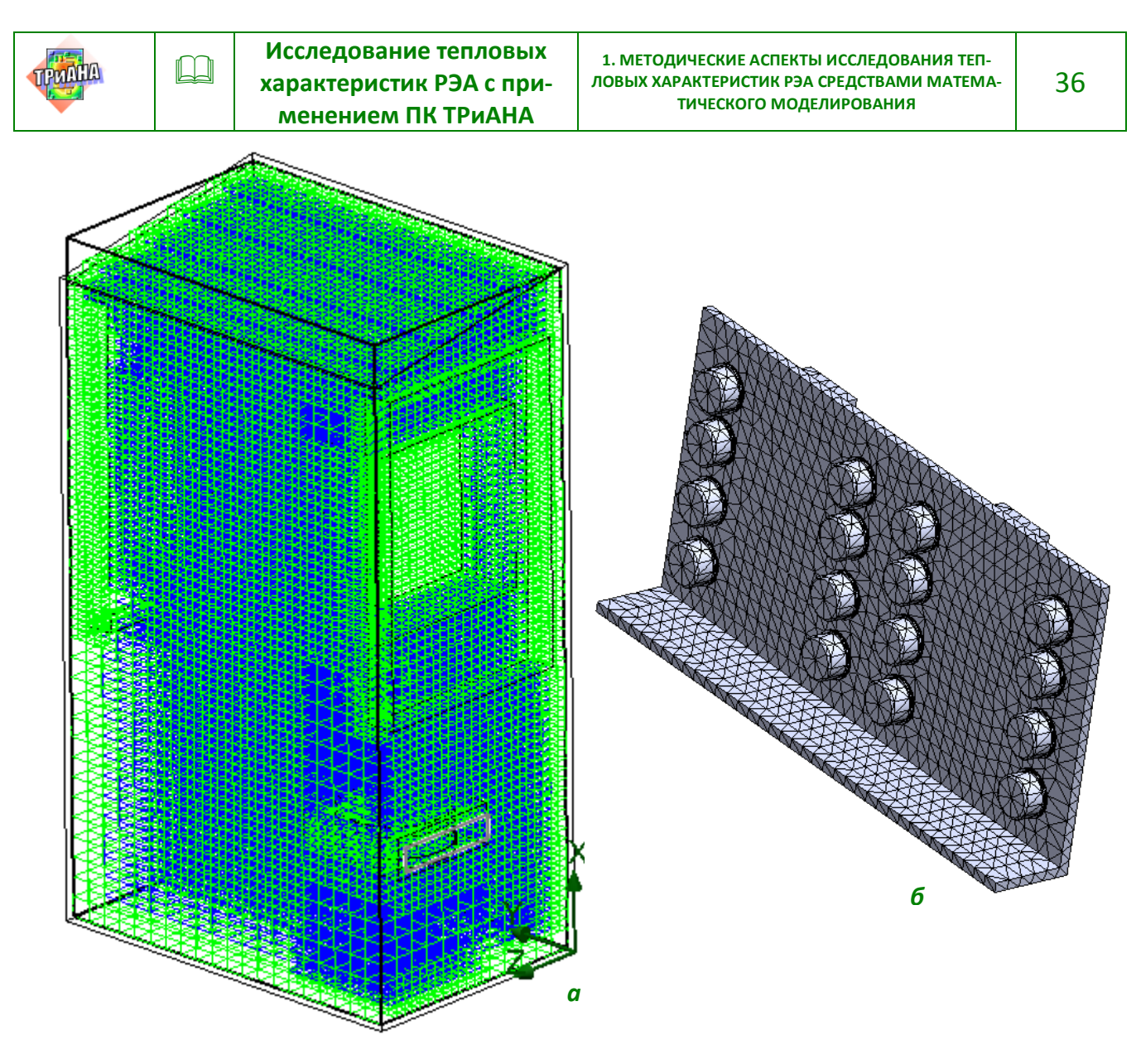

<span id="page-35-0"></span>Рис. 1.7. Примеры нанесения дискретизационных сеток на геометрические модели исследуемых конструкций РЭА: а - при моделировании аэродинамических и тепловых процессов; б - при моделировании тепловых процессов

Разработка МТП выполняется на основе разделов программной документации или отдельного документа, содержащего методику построения МТП (см. например, п. 2.6). На данном этапе также осуществляется, в дополнение к ТЗ, назначение допустимых температур для выделенных на предыдущем этапе условно изотермичных объемов, моделирующих конструктивные узлы, элементы и обособленные ЭРЭ. Данные температуры назначаются, например, на основе ТУ, регламентирующих допустимые температуры органов управления и панелей приборов, допустимые температуры корпусов и/или активных зон обособленных ЭРЭ с учетом ограничений, учитывающих выходные электрические характеристики РЭА и/ или показатели надежности и т. п. [1, 2].

Данным этапом методики предусмотрена также подготовка исходных данных для моделирования. Данные готовятся, как правило, средствами графических редакторов (см. например, п. 2.8), которые отображают геометрическую
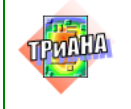

 $\Box$ 

37

модель анализируемой конструкции и /или структуру графа МТП и описывают ее геометрические и теплофизические параметры (коэффициенты теплопроводности, коэффициенты черноты, теплоемкости и т. п.). В ходе подготовки данных применяется входящий в состав эксплуатационной документации комплекс электронных справочников и баз данных по теплофизическим параметрам конструкционных материалов и геометрическим и теплофизическим параметрам (ГТФП) ЭРЭ (см., например, прил. 1, 2).

Функция А121. Выполняется анализ на ПЭВМ разработанной МТП. Выбираемое для этой цели программное обеспечение (см. прил. 7) должно в полной мере соответствовать постановке задачи на моделирование. Результатом выполнения данного этапа является комплекс тепловых характеристик анализируемой конструкции РЭА, таких, например, как: температуры составных частей (конструктивных узлов и элементов) конструкции РЭА, температуры обособленных ЭРЭ, температуры воздушных объемов и потоков внутри конструкции РЭА и т. п. (см., например, главу 4).

Функция А122. Данным этапом методики предусмотрен анализ значений тепловых характеристик, полученных разработчиком РЭА в результате моделирования. Разработчик анализирует результаты моделирования, ориентируясь на требования ТЗ, результаты формализации и сформированную им на предыдущем этапе МТП (см. функцию А114). В результате ошибок в описании структуры и/или ГТФП разработанной МТП анализируемой конструкции РЭА полученные тепловые характеристики могут иметь неадекватные значения, например температуры свыше 1000 °С или неопределенные значения, время выхода в стационарный режим свыше 200 часов и т. п. Некоторые программы по моделированию тепловых режимов РЭА могут осуществлять анализ исходной информации и выдавать список предупреждений о некорректных исходных данных (см. например, п. 2.7.1).

В случае удовлетворительных результатов анализа разработчик РЭА переходит к детальным исследованиям тепловых характеристик РЭА на основе моделирования (функция А124), а в случае выявления некорректных результатов выполняет корректировку ГТФП и/или структуры МТП с использованием редактора выбранной для моделирования программы (функция А123).

Функция А123. В случае получения некорректных результатов моделирования на основе разработанной МТП (функция А114) на данном шаге методики разработчик анализирует структуру и параметры МТП, а также выполняет в целом оценку исходных данных. Далее на основе анализа вносит, в случае необходимости, соответствующие изменения в МТП.

Функция А124. На данном шаге методики выполняется полный цикл исследований на ПЭВМ тепловых характеристик анализируемой конструкции РЭА в

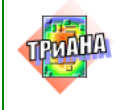

соответствии с выполненной на шаге 1 постановкой задачи (функции *А1*, *А112*). Результатом исследований является комплекс тепловых характеристик, таких как температуры составных частей конструкции РЭА, температуры обособленных ЭРЭ, температуры воздушных объемов и потоков внутри конструкции РЭА, а также зависимости перечисленных температур от времени (для нестационарного теплового режима) и/или от изменения определенных ГТФП анализируемой конструкции РЭА, функции чувствительности полученных температур к измене-нию ГТФП конструкции РЭА [\[2, 3\]](#page-476-0) и т. п. На [рис. 1.8](#page-38-0) приведен пример результатов моделирования стационарного теплового режима блока РЭА на уровне интегральных температур конструктивных узлов и конструктивных элементов. Аналогичный уровень детализации результатов моделирования приведен на [рис. 2.81.](#page-168-0)

*Функция А131***.** Данным этапом методики предусмотрен анализ полученных тепловых характеристик исследуемой конструкции РЭА (см., например, рис. [1.3,](#page-17-0) *а* и [рис. 1.3,](#page-17-0) *в*) в рамках проектной задачи (см. [табл. 1.2\)](#page-19-0). При исследовании ТХ блока [\(рис. 1.3,](#page-17-0) *в*) в соответствии с проектной задачей № 2 (см. [табл. 1.2\)](#page-19-0) выполняется анализ полученных температур отдельных условно изотермичных элементов конструкции блока РЭА (стенки корпуса, органы управления, обособленные ЭРЭ), а также интегральных температур ПУ (см. п. [2.6.3\)](#page-75-0) с допустимыми значениями, определяемыми постановкой задачи на моделирование ТР блока РЭА.

*Функции А132−А134***.** В случае неудовлетворительного результата, полученного на предыдущем шаге методики, на данных шагах предусмотрена выработка определенного решения, направленного на улучшение тепловых характеристик анализируемой конструкции РЭА. Такие решения, как правило, на этапе проектирования связаны с перекомпоновкой блока РЭА (функция *А132*), изменениями условий и параметров охлаждения конструкции РЭА (функция *А133*) /введение принудительного охлаждения, увеличение расхода теплоносителя, снижение общего гидравлического сопротивления конструкции и т. п./, заменой обособленных ЭРЭ на более теплостойкие (функция *А134*).

*Функции А21–А23*. Разработчик последовательно выполняет процедуры подготовки исходной информации (функция *А21*), проведения моделирования тепловых режимов печатных узлов, входящих в состав блока РЭА (функция *А22*), и внесения изменений в проект (функция *А23*) на основе полученных результатов моделирования (см., например, [п. 3.13\)](#page-255-0).

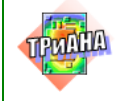

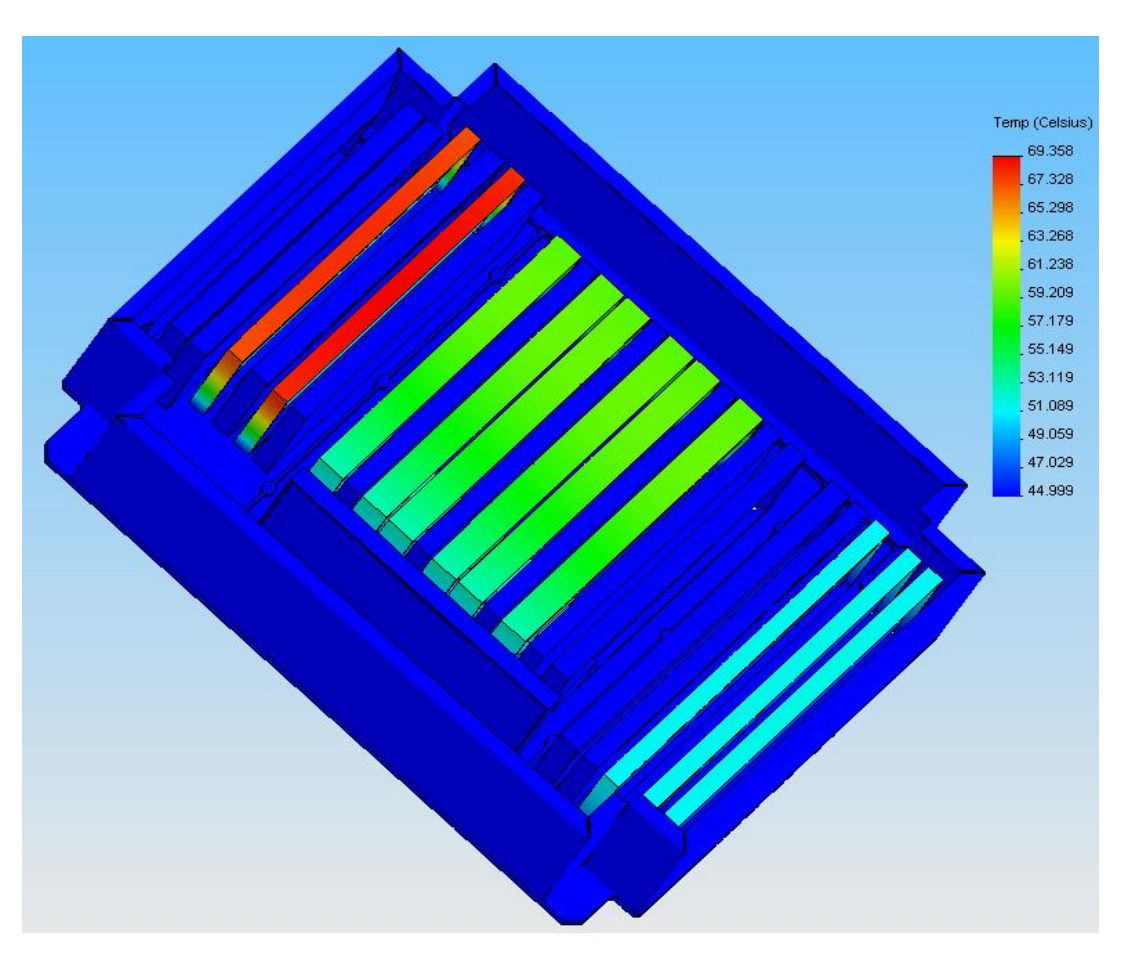

Рис. 1.8. Пример результатов моделирования теплового режима блока РЭА

<span id="page-38-0"></span>*Функция А211.* Разработчик при помощи специальных программных средств, например, *PDM/PLM*–системы, и/или системы топологического проектирования печатных плат, например *AltiumDesigner* или *MentorGraphics* (см. [прил. 7\)](#page-544-0) получает из электронной модели РЭА файлы с результатами предварительной трассировки ПП (в двоичном или текстовом формате).

*Функция А212.* Средствами конвертора (как правило, входит в состав ПО для моделирования тепловых режимов (ТР) печатных плат) разработчик получает схемы размещения ЭРЭ на печатных платах, которые в дальнейшем отражаются на геометрических 2*D*- и 3*D*-моделях печатных плат (ПП) средствами графического редактора, входящего в состав ПО для моделирования ТР ПП.

*Функция А213.* Выполняется подготовка дополнительной исходной информации для проведения моделирования, например:

• определяются граничные и начальные условия (см., например, [п. 3.8.8\)](#page-234-0);

• выполняется дополнительная выборка из базы данных применяемого для моделирования ПО, геометрических и теплофизических параметров (ГТФП) ЭРЭ (см. [прил. 2,](#page-483-0) [4, 5\)](#page-522-0), размещенных на геометрических 2*D*- и 3*D*-моделях ПП;

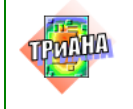

 $\Box$ 

устанавливаются параметры дискретизационных сеток, на основе которых автоматически формируются МТП;

определяются режимы моделирования (шаги интегрирования, начальные температуры и т. п.).

Граничные условия 1-4 родов формируются и отображаются на геометрических моделях ПП на основе информации из 3D-модели блока (габаритные размеры печатных узлов, схемы размещения печатных узлов в блоке) и результатов моделирования ТР блока (см., например, рис. 1.8) /интегральные температуры стенок корпуса, интегральные температуры печатных узлов и т. п./.

Функция А221. Выполняется полный цикл моделирования ТР печатных узлов, входящих в состав конструкции РЭА (например, стойки или блока). Основной целью моделирования в соответствии, например, с проектной задачей № 3 (см. табл. 1.2) является получение температур определенного множества ЭРЭ, размещенных на ПП, а для задачи №4 – термограммы ПУ и изотермы ПП.

Функция А222. Средствами графического пост-процессора (входит, как правило, в состав ПО для моделирования ТР ПП) разработчик получает в соответствии с проектной задачей (см. табл. 1.2) необходимую для принятия проектных решений информацию о тепловых режимах печатных узлов:

температуры корпусов и активных зон ЭРЭ;  $\bullet$ 

графики зависимости температур ЭРЭ от времени (для нестационарного теплового режима):

изотермы и термограммы несущих конструкций печатных узлов - печатных плат и т. п.

На рис. 1.9 приведен пример одной из ТХ (термограммы ПУ), полученной в результате моделирования теплового режима ПУ, которая отображена на 2D- и 3D-геометрических моделях.

Функция А231. Выполняется анализ полученных в результате моделирования тепловых характеристик печатных узлов на предмет их соответствия, наприmep:

допустимым температурам корпусов или активных зон ЭРЭ (согласно ТУ или ТУ с дополнительными ограничениями с точки зрения обеспечения электрических характеристик и/или показателей надежности проектируемой РЭА и т. п.);

коэффициентам тепловой нагрузки ЭРЭ, требуемым согласно ТЗ и/или **4T3;** 

требуемым температурным портретам несущих конструкций (печатных плат) /выполняется, например, анализ взаиморасположения тепловых зон ПП с тепловыделяющими и теплочувствительными ЭРЭ/ и т. п.

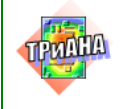

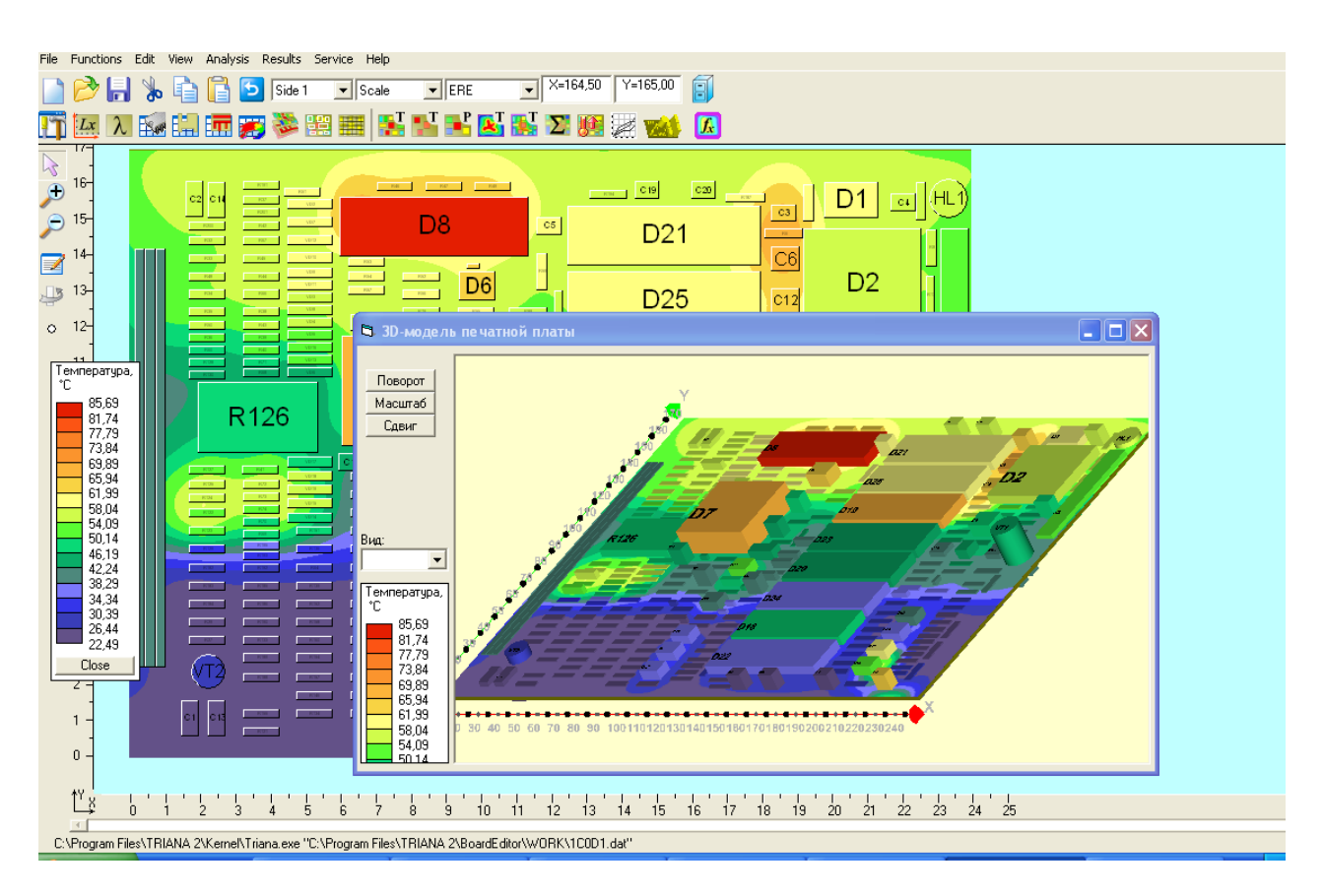

<span id="page-40-0"></span>Рис. 1.9. Пример результатов моделирования (термограммы) теплового режима печатного узла, входящего в состав блока РЭА

*Функции А232–А235***.** В случае неудовлетворительного результата, полученного на предыдущем шаге методики (функция *А231*), осуществляется выработка определенного проектного решения, направленного на улучшение тепловых характеристик исследуемых печатных узлов. Такие решения, как правило, связаны с:

- переразмещением ЭРЭ на ПП (функция *А232*);
- заменой отдельных ЭРЭ или их групп на более теплостойкие (функция *А233*);

• изменениями условий и параметров охлаждения конструкции блока РЭА, в котором устанавливаются печатные узлы, или введением локальных способов охлаждения отдельных печатных узлов или ЭРЭ /введение контуров из тепловых шин (см., например, [рис. 2.4\)](#page-70-0), введением дополнительных теплостоков, мини-радиаторов и т. п./(функция *А133*).

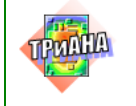

## **1.2. Основные характеристики ПКТРиАНА-2.10**

#### *Структурная схема комплекса*

Компоненты ПК могут работать как автономно, так и комплексироваться в различные группы (комплексы программ). Структурная схема комплекса, поясняющая взаимодействие его составных компонентов и файловых структур, приведена на [рис. 1.10.](#page-42-0)

Комплекс программных единиц (№№ 1–4) позволяет формировать в графическом режиме топологические МТП, используя для описания ТФП ветвей модели базу данных «Материалы», ставить в соответствие созданной модели графические образы конструкции, выполнять параметризацию топологических МТП, а также выполнять каталоголизацию моделей посредством организации библиотек. При этом файлы \*.*mcr* содержат компактное описание параметризированных МТП, включая библиотечные фрагменты и модели, а также графические образы МТП исследуемой конструкции РЭА в целом и МТП библиотечных фрагментов МТП. Файлы *\*.dat*(1**)** содержат развернутое описание всего набора МТП граничных и начальных условий. Файлы с данным расширением соответствуют формату данных, с которыми работает математическое ядро ПК (блок № 10).

Комплекс программных единиц (№№ 1, 6, 7) ориентируется на отображение результатов моделирования непосредственно на графе топологической МТП. Файлы с расширением *\*.rez* являются текстовыми файлами отчетов результатов анализа МТП.

Комплекс программ №№ 8, 9 позволяет формировать геометрическую модель исследуемого КУ с использованием баз данных «Материалы» и «Радиоэлементы». При этом на геометрической модели НК могут быть автоматически размещены ЭРЭ посредством конвертации файловых структур, получаемых системами топологического проектирования ПП (*PCAD*, *ACCEL* и др.). ГТФП ЭРЭ в рамках данного комплекса программ могут быть выбраны как из базы данных «Радиоэлементы», так и получены при помощи специальной программы. В любом случае выборка или расчет ГТФП ЭРЭ сопровождаются графическими образами эскизов вариантов установки ЭРЭ на НК. Файловые структуры *\*.dat(2)* и *\*.rez(2)* содержат формализованное описание объекта моделирования (блок № 12) и файлотчет (блок № 12), при помощи которого посредством рассматриваемого комплекса программ результаты моделирования могут быть отражены непосредственно на геометрической модели КУ в графическом виде (изотермы, термограммы, отображение в цветовой палитре температур ЭРЭ и т. п.).

При применении комплекса программных единиц №№ 1, 6, 7 МТП исследуемого КУ формируется математическим ядром ПК на основе формализованного описания геометрической модели КУ в автоматическом режиме.

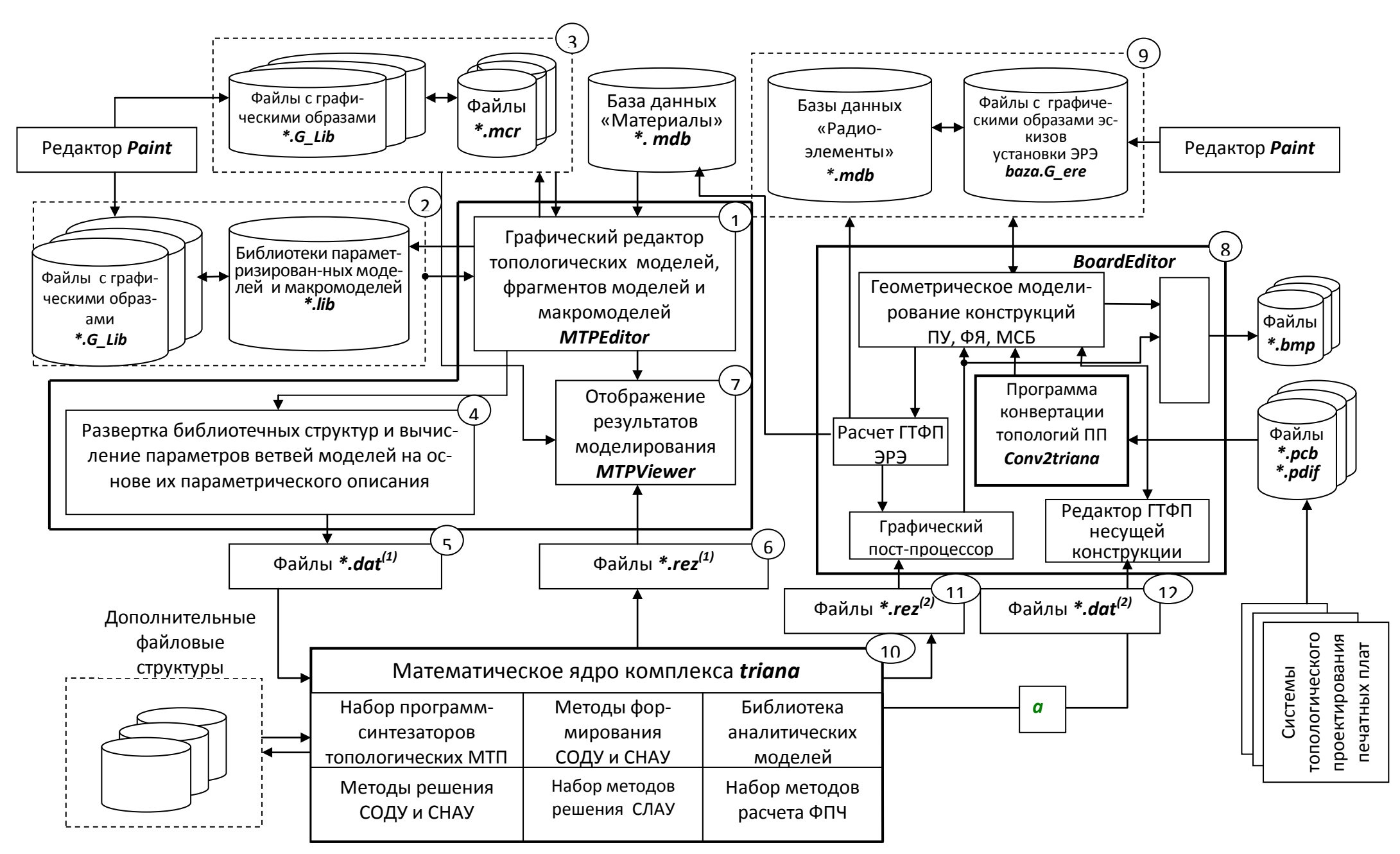

<span id="page-42-0"></span>Рис. 1.10. Укрупненная структурная схема программного комплекса ТРиАНА (а): МТП - модель тепловых процессов; СОДУ - система обыкновенных дифференциальных уравнений; СНАУ - система нелинейных алгебраических уравнений; СЛАУ - система линейных алгебраических уравнений; ФПЧ – функции чувствительности; взаимодействие компонент ПК при реализации технологии «клиент-сервер» (б)

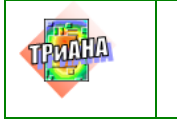

 $\mathbb{L}$ 

#### Исследование тепловых характеристик РЭА с применением ПК ТРиАНА

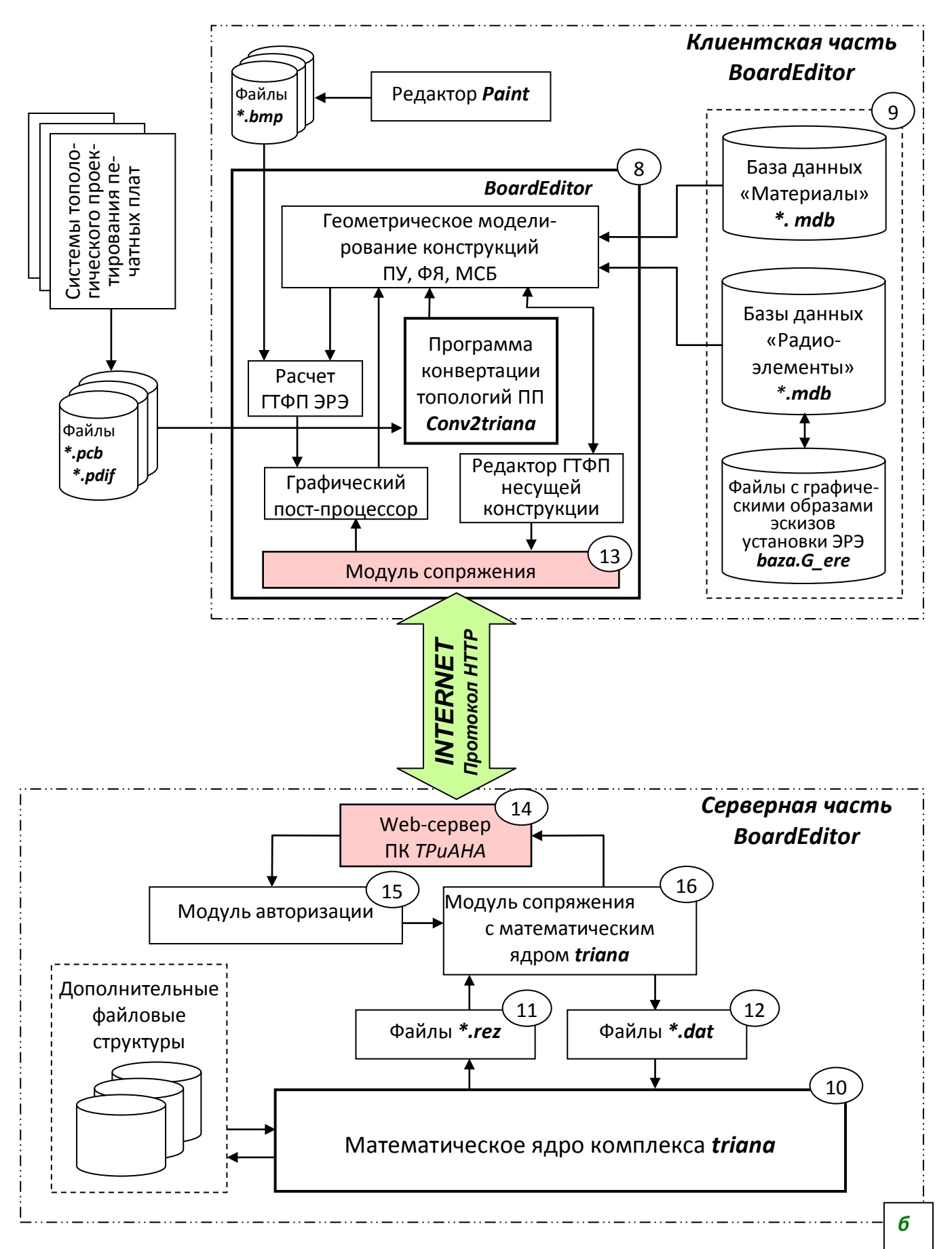

#### Рис. 1.10. Окончание

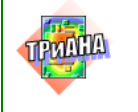

45

Моделирование тепловых режимов ПУ, ФЯ и МСБ можно производить по технологии «клиент-сервер». Укрупненная структурная схема ПК *ТРиАНА* в конфигурации«клиент-сервер» приведена на [рис. 1.1,](#page-13-0) *б*. В режиме «клиент-сервер» математическое ядро *triana* (блок № 10) располагается на удаленном сервере, а комплекс программных единиц №№ 8, 9, 13, в состав которого входит программа *BoardEditor,* выполняет роль клиента.

Клиентская часть (см. [рис. 1.10,](#page-42-0) *б*) включает в свой состав графический редактор *BoardEditor* (блоки № 8), справочную систему, базу данных «Радиоэлементы» (блок № 9). В процессе моделирования тепловых режимов ПУ, ФЯ и МСБ программа *BoardEditor* выполняет удаленное взаимодействие с математическим ядром *triana*. Исходные данные для моделирования сохраняются в специализированном файле данных, который передается в зашифрованном виде математическому ядру через *INTERNET* по протоколу HTTP. Математическое ядро *triana* выполняет моделирование тепловых режимов и передает клиентской программе *BoardEditor* набор файлов данных с результатами моделирования. Полученные результаты моделирования отображаются в программе *BoardEditor* в удобной для пользователя форме. Для взаимодействия с математическим ядром в состав программы *BoardEditor* входит модуль сопряжения (блок № 13), обеспечивающий передачу исходных данных для моделирования на сервер ПК *ТРиАНА*, а также получение с сервера результатов теплового моделирования.

Серверная часть программного комплекса представлена *Web*-сервером ПК *ТРиАНА*, модулем авторизации, модулем сопряжения с математическим ядром и собственно математическим ядром ПК *ТРиАНА* (см. блоки №№ 10–12, 14–16). *Web*-сервер (блок № 14) производит взаимодействие с удаленным клиентом и обеспечивает прием исходных данных для моделирования и передачу результатов моделирования клиенту. При получении данных от клиента *Web*-сервер вызывает модуль авторизации (блок № 15) и передает ему параметры запроса и данные, полученные от клиента. Модуль авторизации выполняет проверку прав доступа клиента к проведению математических расчетов и, если клиент имеет соответствующие права, передает управление модулю сопряжения с математическим ядром (блок № 16). Модуль сопряжения получает у *Web*-сервера исходные данные для моделирования, переданные клиентом, и сохраняет их во временных файловых структурах (блок № 12). Затем модуль сопряжения вызывает математическое ядро *triana* (блок № 10), которое производит моделирование тепловых режимов. Результаты моделирования записываются во временные файлы (блок № 11), которые модуль сопряжения посредством *Web*-сервера передает клиенту (программа *BoardEditor*) для отображения результатов математического моделирования.

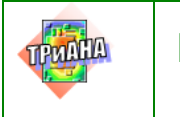

#### *Условия применения комплекса в целом*

Для эксплуатации ПК *ТРиАНА 2.10* необходимы: ПЭВМ класса *PENTIUM-III с SVGA* монитором, не менее *256 Мб* оперативной памяти, не менее 50 *Мб* свободного дискового пространства, операционная система *WINDOWS 98/2000/XP.* 

Для проведения сеанса моделирования ТР на ПЭВМ при помощи ПК *ТРиАНА* необходима следующая исходная информация:

#### *Для МТП, разрабатываемых пользователем:*

• эскизы или чертежи или 3*D*-модель исследуемой конструкции РЭА;

• теплофизические параметры материалов конструкции РЭА (коэффициенты теплопроводности, коэффициенты черноты, плотности, удельные теплоемкости);

• мощности тепловыделений в КУ и/или ЭРЭ исследуемой конструкции РЭА;

• условия охлаждения (граничные условия) конструкции РЭА;

• начальные условия /определяют параметры, необходимые при моделировании нестационарных тепловых процессов, протекающих в конструкции РЭА/ (начальное и конечное время работы РЭА, шаги по времени, точность интегрирования, начальное значение температуры).

В результате моделирования будут получены: значения температур конструктивных элементов, конструктивных узлов и электрорадиоэлементов РЭА; значения температур воздушных потоков, охлаждающих РЭА. Значения перечисленных характеристик могут быть получены как для стационарного, так и для нестационарного тепловых режимов.

#### *Для конструктивных узлов типа ПУ, ФЯ или МСБ:*

Исходная информация для моделирования теплового режима КУ подготавливается на основе следующих данных:

• линейные размеры и ТФП несущей конструкции КУ и установленных на ней гибких печатных плат /для ФЯ/;

- ориентация КУ в пространстве;
- коэффициент площади и ТФП печатных или пленочных проводников;

• количество линий сетки по осям *OX* и *OY*, *дискретизирующей* тепловое поле НК КУ при отображении результатов моделирования;

- информация о геометрических параметрах вырезов в НК;
- информация о ГТФП тепловых шинах;
- информация о ГТФП ЭРЭ, установленных на НК КУ;

• значения тепловых мощностей, рассеиваемых каждым радиоэлементом, установленным на НК КУ (приводятся в карте электрических режимов реализованной на КУ электрической схемы или определяются в результате моде-

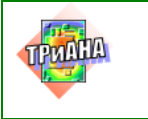

 $\Box$ 

лирования электрических процессов, протекающих в схеме, например, при помощи ППП OrCAD-9.2. Protel. MicroSim. AltiumDesigner и т. п.):

условия охлаждения КУ (условия охлаждения, или граничные условия КУ, получают в результате анализа теплового режима блока или стоечной конструкции, в которой он установлен, или берут из ТЗ на проектирование данного  $KY);$ 

начальные условия /определяют параметры, необходимые при моделировании нестационарных тепловых процессов, протекающих в исследуемом КУ (начальное и конечное время работы КУ, шаги по времени, точность интегрирования, начальное значение температуры)/.

Информация, получаемая в результате моделирования и записываемая в файл-отчет при любых режимах функционирования программного комплекса, или выводимая в графическом режиме при помощи постпроцессора, будет включать в свой состав следующие данные:

исходные данные описания объекта моделирования для контроля;  $\bullet$ 

данные, характеризующие решение САУ методом LU-разложения (размерность матрицы (порядок системы), начальное число ненулевых элементов в матрице, число ненулевых элементов в факторизованной матрице);

изотермы, термограммы, графики (в цветовой палитре) зависимости температур ЭРЭ от времени, изотермы шин и т. д.;

• стилизованное изображение (при записи в файл-отчет) температурного поля несущей конструкции КУ (печатной платы, подложки, основания ФЯ);

• стилизованное изображение (при записи в файл-отчет) температурных полей тепловых шин;

• карту (для HTP карта записывается в файл или отображается в виде таблицы для каждого момента времени) тепловых режимов работы ЭРЭ, установленных на КУ, и содержащую следующее: обозначения ЭРЭ в схеме; температуры корпусов или активных зон (если задаются в данных тепловые сопротивления «переход-корпус»); температуры НК КУ в месте установки ЭРЭ; максимально допустимые по ТУ температуры ЭРЭ; коэффициенты тепловой нагрузки ЭРЭ; значения перегревов ЭРЭ (если они произошли);

• для ПУ и ФЯ интегральные тепловые и геометрические характеристики: интегральную температуру КУ; допустимую интегральную температуру КУ (в случае отсутствия перегревшихся ЭРЭ); суммарную мощность тепловыделения в КУ; общее количество ЭРЭ; количество перегревшихся ЭРЭ; площади поверхностей ЭРЭ, установленных на каждой поверхности КУ; суммарную площадь КУ; эффективные толщины слоев ЭРЭ для каждой поверхности КУ; эффективную толщину КУ в целом.

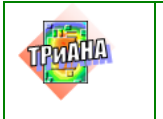

#### *Ограничения комплекса*

При моделировании ТР при помощи ПК *ТРиАНА-2.10* следует учитывать следующие ограничения*:*

• *максимальное число узлов в топологической МТП, разрабатываемой пользователем,* <sup>≤</sup> *15000;*

• *максимальное число ветвей в топологической МТП, разрабатываемой пользователем,* <sup>≤</sup> *90000;*

- *максимальное число ЭРЭ* <sup>≤</sup> *1500;*
- *максимальное число тепловых шин* <sup>≤</sup> *30;*
- *максимальное число контуров из тепловых шин* <sup>≤</sup> *30;*
- *максимальное число вырезов* <sup>≤</sup> *30;*
- *максимальное число локальных зон с граничными условиями* <sup>≤</sup> *30.*

### *Описание задачи*

#### *Для МТП, разрабатываемых пользователем*

С помощью ПК осуществляется моделирование стационарных и нестационарных тепловых режимов конструкций РЭА при различных условиях охлаждения путем формирования системы нелинейных (в общем случае) уравнений (для СТР) или системы обыкновенных дифференциальных уравнений (для НТР) [[1\]](#page-476-0) по заданным геометрическим и теплофизическим параметрам конструкции РЭА, установленных в РЭА конструктивных узлов, элементов, а также определенных конструктором граничных условий, решение системы уравнений и вывод результатов в удобной для дальнейшего анализа форме.

Система уравнений формируется программой на основе топологической модели тепловых процессов, построенной пользователем для анализируемой конструкции РЭА.

#### *Для конструктивных узлов типа ПУ, ФЯ или МСБ*

На основе данных о размещении ЭРЭ и дополнительных данных, подготовленных пользователем, описывающих геометрические и теплофизические параметры НК КУ, а также геометрические, теплофизические параметры и тепловыделения ЭРЭ, установленных на КУ, условий охлаждения и начальных условий, *ПК* **в автоматическом режиме** синтезирует модель тепловых процессов КУ, по которой проводит моделирование его теплового режима (СТР или НТР).

С помощью ПК осуществляется моделирование теплового режима КУ при различных условиях охлаждения путем *автоматического (в математиче-*

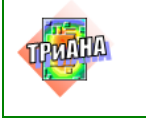

 $\Box$ 

49

ском ядре ПК применяются уникальные алгоритмы автоматического синтеза топологических моделей тепловых процессов различных КУ) формирования системы нелинейных алгебраических уравнений (стационарный тепловой режим) или системы обыкновенных дифференциальныхуравнений (нестационарный тепловой режим) по заданным геометрическим и теплофизическим параметрам КУ РЭА, установленных на нем ЭРЭ и краевым условиям, решение этой системы и вывод результатов в удобной для анализа форме.

Для решения указанных задач используются критериальные уравнения теории подобия (см. прил. 3) и уравнения теплообмена, метод узловых потенциалов для формирования математической модели тепловых процессов в виде системы алгебраических уравнений (СЛАУ или СНАУ).

Для решения СОДУ используется метод формул дифференцирования назад, для решения СНАУ используется метод простых итераций, а для решения СЛАУ, к которым сводятся СОДУ и СНАУ (на каждом шаге по времени и/или на каждой итерации по нелинейностям), - метод LU-разложения с символьной факторизацией и учетом разреженности матрицы тепловых проводимостей [1].

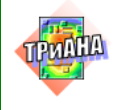

# 2. АНАЛИЗ ТЕПЛОВЫХ ХАРАКТЕРИСТИК КОНСТРУКЦИЙ РЭА ВЕРХНИХ УРОВНЕЙ ИЕРАРХИИ. КОМПЛЕКС ПРОГРАММ № 1

В состав *Комплекса № 1* входят следующие программные единицы ПК *ТРиАНА: MTPEditor, MTPViewer, Triana.*

## **2.1. Условия применения комплекса**

Для проведения сеанса моделирования при помощи *Комплекса № 1* необходима следующая исходная информация:

- эскиз или чертеж конструкции РЭА;
- теплофизические параметры материалов конструкции РЭА;
- мощности тепловыделений в элементах РЭА;
- условия охлаждения (граничные условия) конструкции РЭА;

• начальные условия и параметры интегрирования (для исследования нестационарных тепловых процессов).

В результате моделирования при помощи *Комплекса № 1* могут быть получены: значения температур (или зависимости температур от времени) конструктивных элементов, конструктивных узлов и электрорадиоэлементов РЭА; потоков хладоносителей, охлаждающих РЭА.

## **2.2. Режимы функционирования комплекса**

Составные компоненты комплекса (*MTPEditor, MTPViewer, Triana*) могут функционировать как автономно, так и в комплексе посредством их соответствующей настройки. Автономный режим предусматривает несколько вариантов применения компонентов комплекса:

1. Подготовку файла данных для математического ядра *Triana* средствами любого текстового редактора и просмотр файла-отчета также средствами текстового редактора.

2. Подготовку файла данных в графическом режиме средствами программы *MTPEditor*, автономный запуск математического ядра *Triana* и просмотр результатов моделирования средствами программы визуализации ре-

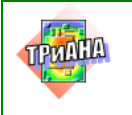

зультатов анализа МТП *MTPViewer.*Графический режим подготовки данных позволяет:

- наглядно представлять граф модели тепловых процессов;
- применять базу данных «Материалы» при описании ТФП компонентов МТП;
	- ставить ей в соответствие эскиз конструкции, которая исследуется;
	- применять аппарат параметризации МТП;

• использовать для формирования МТП типовые фрагменты параметризованных МТП, хранящихся в специальных библиотеках.

3. Подготовку файла данных, моделирование и просмотр результатов моделирования выполнять непосредственно в программе *MTPEditor* посредством настройки путей доступа к программам *Triana* и *MTPViewer.*

На [рис. 2.1](#page-50-0) приведены схема взаимодействия математического ядра ПК *ТРиАНА* с файловыми структурами [\(рис. 2.1,](#page-50-0) *а*) и структурная схема взаимодействия компонентов *Комплекса № 1* при их совместном применении (в комплексе) [/рис. 2.1,](#page-50-0) *б*/.

Помимо автономного режима также существует возможность запуска ПК *ТРиАНА* в сетевом режиме, обеспечивающем реализацию «плавающей» схемы лицензирования, при которой ограниченное число приложений ПК *ТРиАНА* подключаются к единому серверу лицензий.

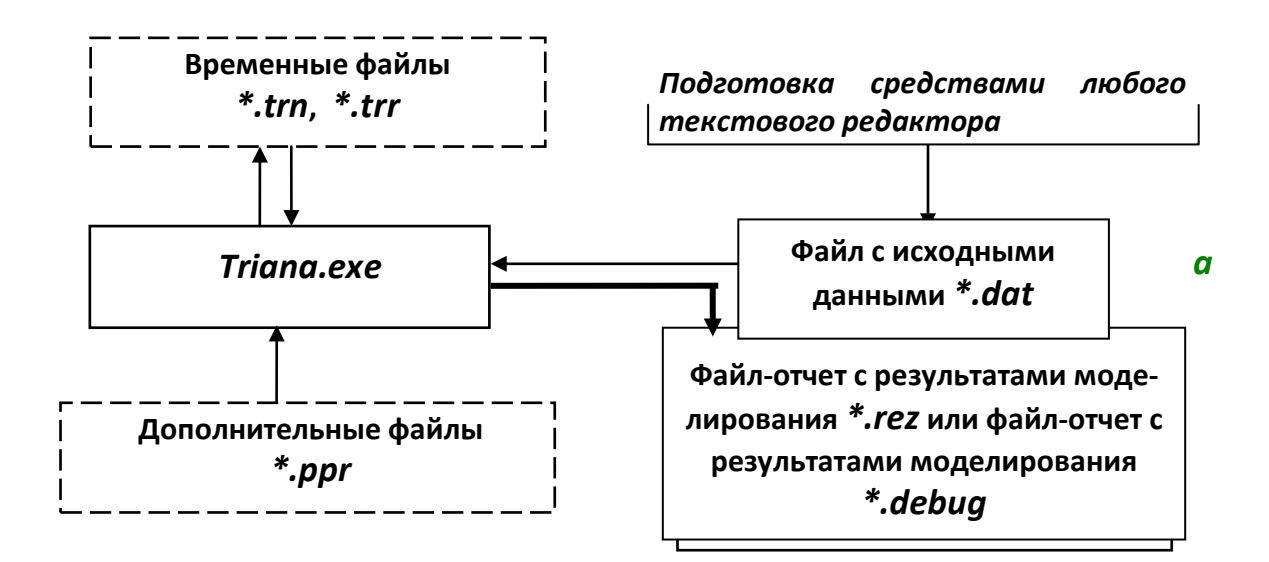

<span id="page-50-0"></span>Рис. 2.1. Схема взаимодействия математического ядра с файловыми структурами −*а* и структурная схема *Комплекса № 1 в целом – б*

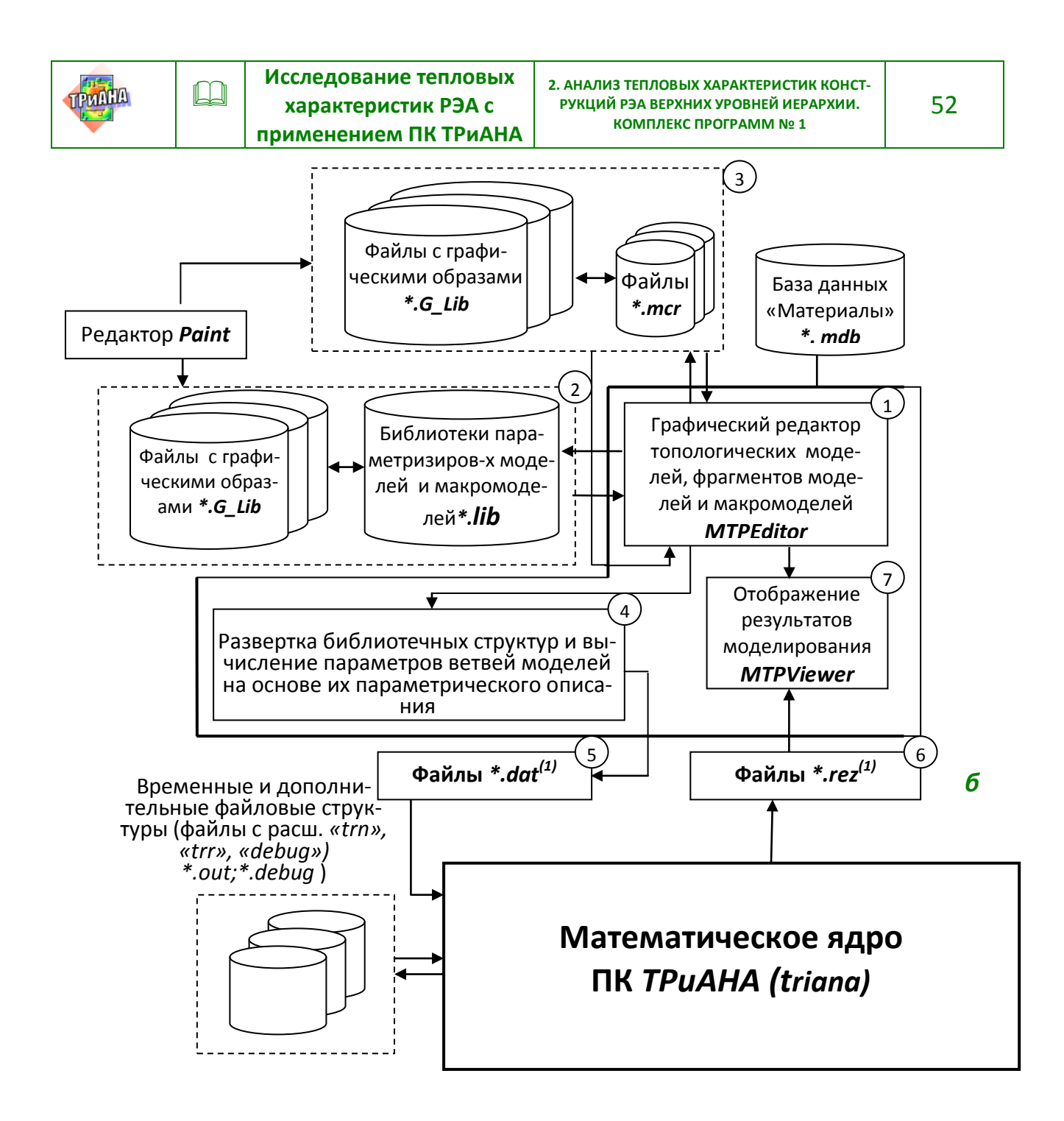

Рис. 2.1. Окончание

#### 2.3. Описание задачи

С помощью Комплекса № 1 осуществляется моделирование стационарных и нестационарных тепловых режимов конструкций РЭА при различных условиях охлаждения путем формирования системы нелинейных (в общем случае) уравнений (для СТР) или системы обыкновенных дифференциальных уравнений (для HTP) по заданным геометрическим и теплофизическим параметрам конструкции РЭА, установленных в РЭА конструктивных узлов, элементов, а также определенных конструктором граничных условий, решение систе-

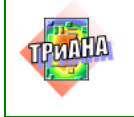

ме.

Система уравнений формируется программой на основе топологической модели, построенной пользователем.

Для решения указанной задачи используются критериальные уравнения теории подобия и уравнения теплообмена, метод узловых потенциалов для формирования математической модели тепловых процессов в виде системы обыкновенных дифференциальных уравнений (СОДУ), системы нелинейных алгебраических уравнений (СНАУ).

Для решения СОДУ используется метод формул дифференцирования назад (ФДН), для решения СНАУ используется метод простых итераций, а для решения систем линейных алгебраических уравнений (СЛАУ), к которым сводятся СОДУ и СНАУ (на каждом шаге по времени и/или на каждой итерации по нелинейностям), - метод *LU*-разложения с символьной факторизацией и учетом разреженности матрицы тепловых проводимостей.

*Под топологической моделью тепловых процессов (МТП) понимается модель, представленная в виде ненаправленного графа. Вершины (узлы) такого графа в МТП моделируют соответствующие конструктивные элементы и узлы конструкции РЭА (представляются в виде условно нагретых зон). Ветви (ребра) графа отражают в МТП тепловые потоки. Переменными узлов МТП являются расчетные значения температур (Тi), переменными ветвей будут тепловые потоки (*<sup>Ψ</sup>*ij), а параметрами ветвей – тепловые проводимости (Xij).* 

В общем случае при рассмотрении нестационарных тепловых процессов в МТП можно выделить два типа параметрических ветвей: 1-й тип - параметрические диссипативные ветви − ветви, для которых известны значения *Xij* или аналитические выражения для расчета  $X_{ii}$ ; 2-й тип – параметрические консервативные ветви − ветви, для которых известны значения теплоемкостей (*Cij*) или аналитические выражения для их расчета*.*

В отличие от других видов моделей топологические модели тепловых процессов позволяют в простой форме задавать граничные условия различных родов и их комбинаций по объемам и поверхностям конструкции РЭА при помощи соответствующих компонентов графа (ветвей, источников заданной температуры и (или) источников с заданной тепловой мощностью). К достоинствам топологических моделей следует отнести: возможность довольно простого перехода, в случае необходимости, к другим унифицированным видам математических моделей РЭА; возможность применения единых методов формирования и решения математических моделей, включая аппарат теории чувствительности.

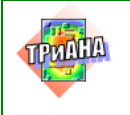

Топологическую МТП РЭА можно условно разделить на фрагменты 2-х типов:

1. Фрагменты МТП отдельных конструктивных узлов и элементов РЭА, отражающие протекание в них тепловых процессов без учета условий охлаждения (граничных условий).

2. Фрагменты МТП, учитывающие условия охлаждения (граничные условия).

Фрагменты МТП первого типа отражают тепловые модели конструктивных узлов (печатные узлы, функциональные ячейки, микросборки), которые могут быть легко получены на основе конечно-разностной аппроксимации уравнения теплопроводности. При этом следует отметить, что при таком подходе возможно формирование фрагментов МТП различного уровня детализации, что позволяет применять их на различных этапах проектирования, используя иерархический подход. Применение аналитических моделей для вычисления параметров ветвей МТП позволяет вычислять их через геометрические и теплофизические параметры конструкции, что дает возможность учитывать любые особенности конструкций бортовой РЭА.

Фрагменты МТП второго типа представляют собой граничные условия 1−4 родов и их комбинации и выражаются в явном виде через геометрические и теплофизические параметры конструкции РЭА и теплофизические параметры окружающей среды.

## **2.4. Исходная информация для моделирования**

Исходные данные для моделирования на ПЭВМ теплового режима РЭА при помощи *Комплекса № 1* подготавливаются на основе следующей информации:

• сборочный чертеж или деталировка конструкции РЭА (либо соответствующие эскизы);

• теплофизические параметры материалов, элементов конструкции РЭА и хладоносителей;

• значения тепловых мощностей, рассеиваемых элементами схемы РЭА (приводятся в карте электрических режимов работы электрорадиоэлементов принципиальной схемы анализируемой РЭА);

• параметры охлаждения конструкции (температура окружающей среды, температуры и скорости хладоносителей и т. д.);

• **построенная пользователем (разработчиком РЭА) модель тепловых процессов анализируемого объекта.**

На основе вышеперечисленной информации необходимо описать:

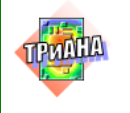

1. Ветви (тепловые проводимости) МТП, которые характеризуются следующим набором информации:

- номера узлов подключения ветви в МТП;
- тип ветви (см. [табл. 2.2\)](#page-55-0);

• список и значения геометрических и теплофизических параметров, определяющих тепловую проводимость ветви (расшифровка параметров и их размерностей приведена в [табл. 2.1](#page-54-0) и [2.2](#page-55-0) (количество параметров для каждого типа ветви колеблется от одного до девяти)).

Для ветвей, описывающих естественную конвекцию, необходимо знать определяющий (характерный) размер и коэффициент ориентации геометрического тела, которые могут определяться по [табл. 2.1.](#page-54-0)

При вынужденной конвекции определяющий размер равен величине проекции на ось координат, совпадающую с направлением обдува.

Коэффициенты черноты поверхностей материалов, необходимые для описания процессов излучения, а также коэффициенты теплопроводности различных материалов (для описания процессов теплопередачи посредством кондукции) приведены в [прил. 1.](#page-479-0)

Некоторые параметры ветвей можно не задавать – их значение принимается по умолчанию: давление окружающего воздуха – 760 мм рт. ст.; коэффициент ориентации – 1,0; коэффициент облученности – 1,0; коэффициент смазки – 1,0 (сухой контакт).

Таблица 2.1

<span id="page-54-0"></span>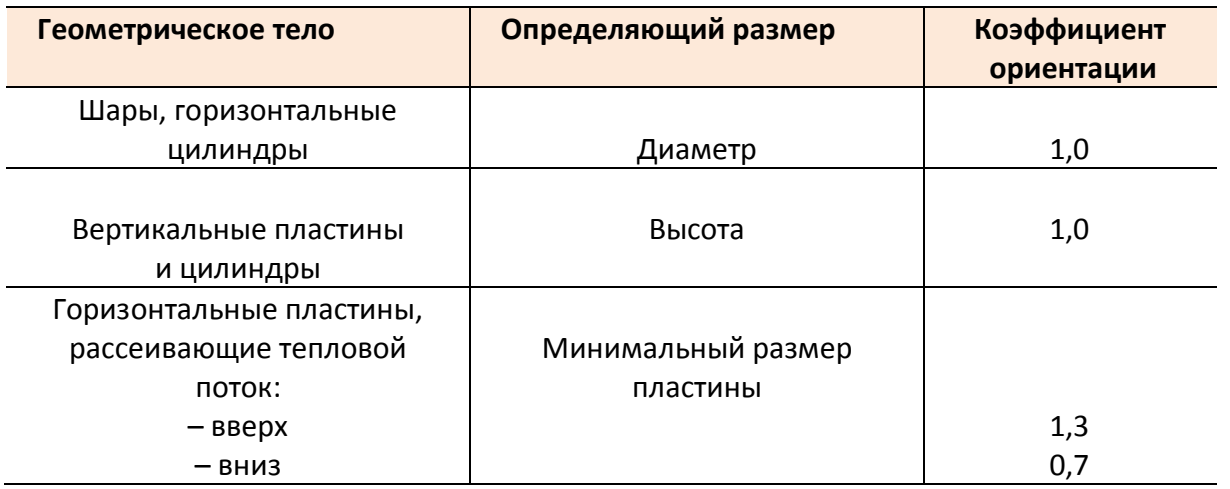

**Определяющие размеры и значения коэффициента ориентации некоторых геометрических тел**

2. Источники тепловыделения в узлах модели тепловых процессов, которые моделируются включением в соответствующий узел МТП источника потокового воздействия (см. [табл. 2.2\)](#page-55-0). Обычно, это мощность тепловыделения в

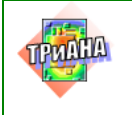

56

обособленных ЭРЭ или конструктивных узлах (в печатном узле, узле радиатора, микросборке и т. п.).

3. Источники заданной температуры в анализируемой конструкции моделируются включением в МТП источников потенциального воздействия (см[.табл. 2.2\)](#page-55-0). Обычно, это температура окружающего воздуха, температуры теплоотводящих элементов конструкции, температуры воздушных потоков и т. п.

Таблица 2.2

<span id="page-55-0"></span>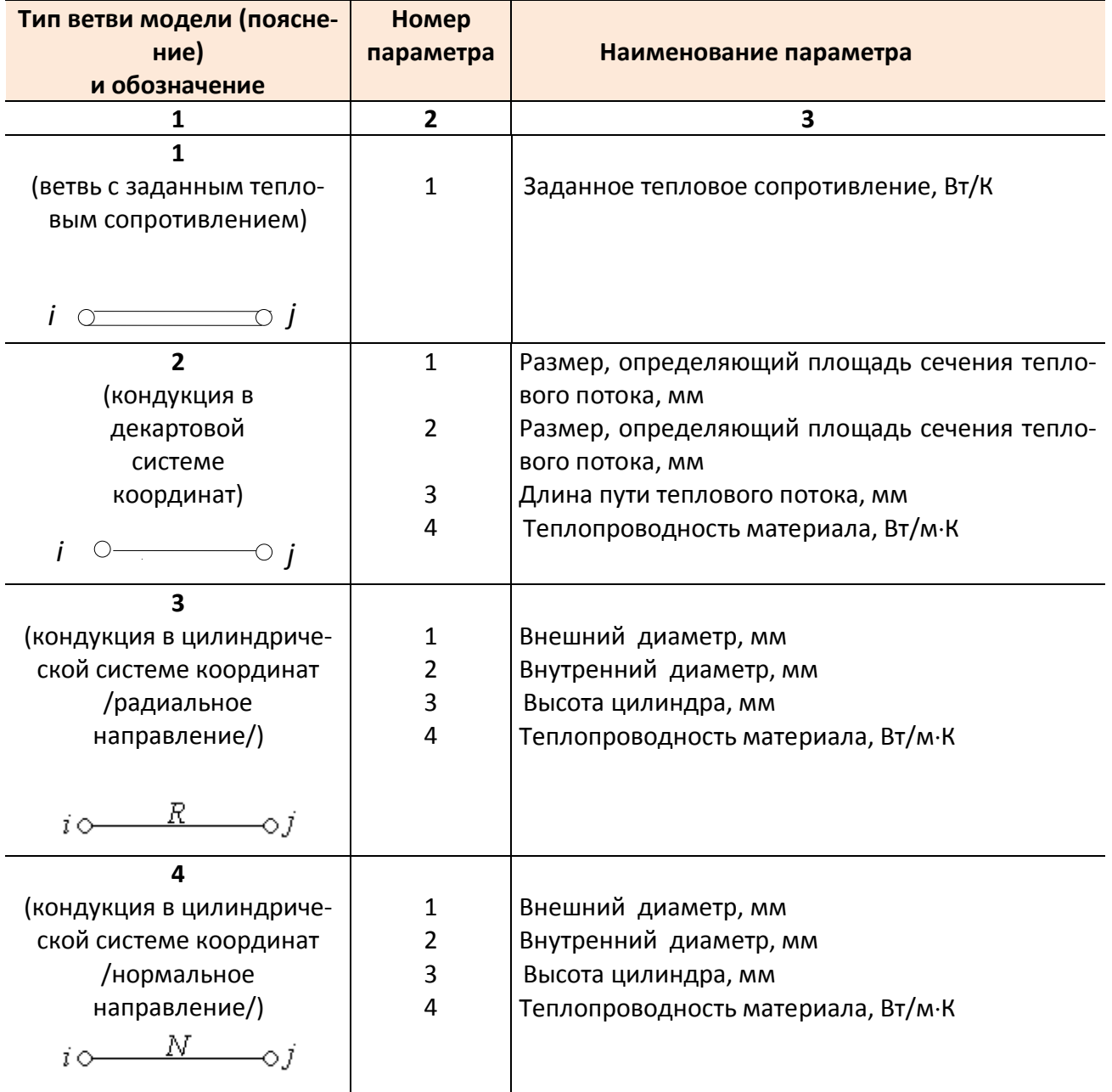

#### **Типы и параметры ветвей, используемых при разработке тепловых моделей**

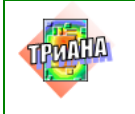

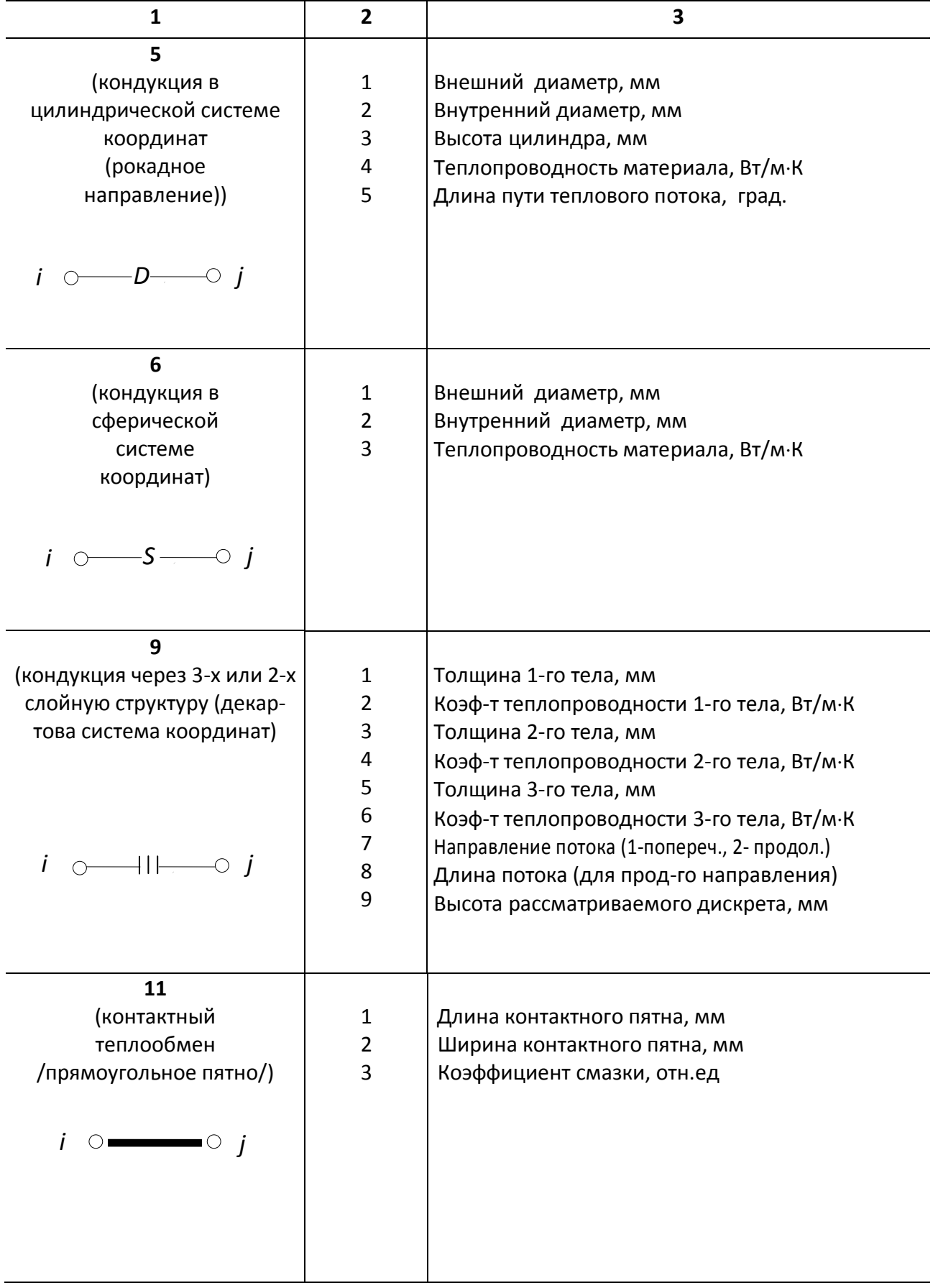

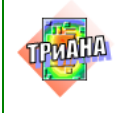

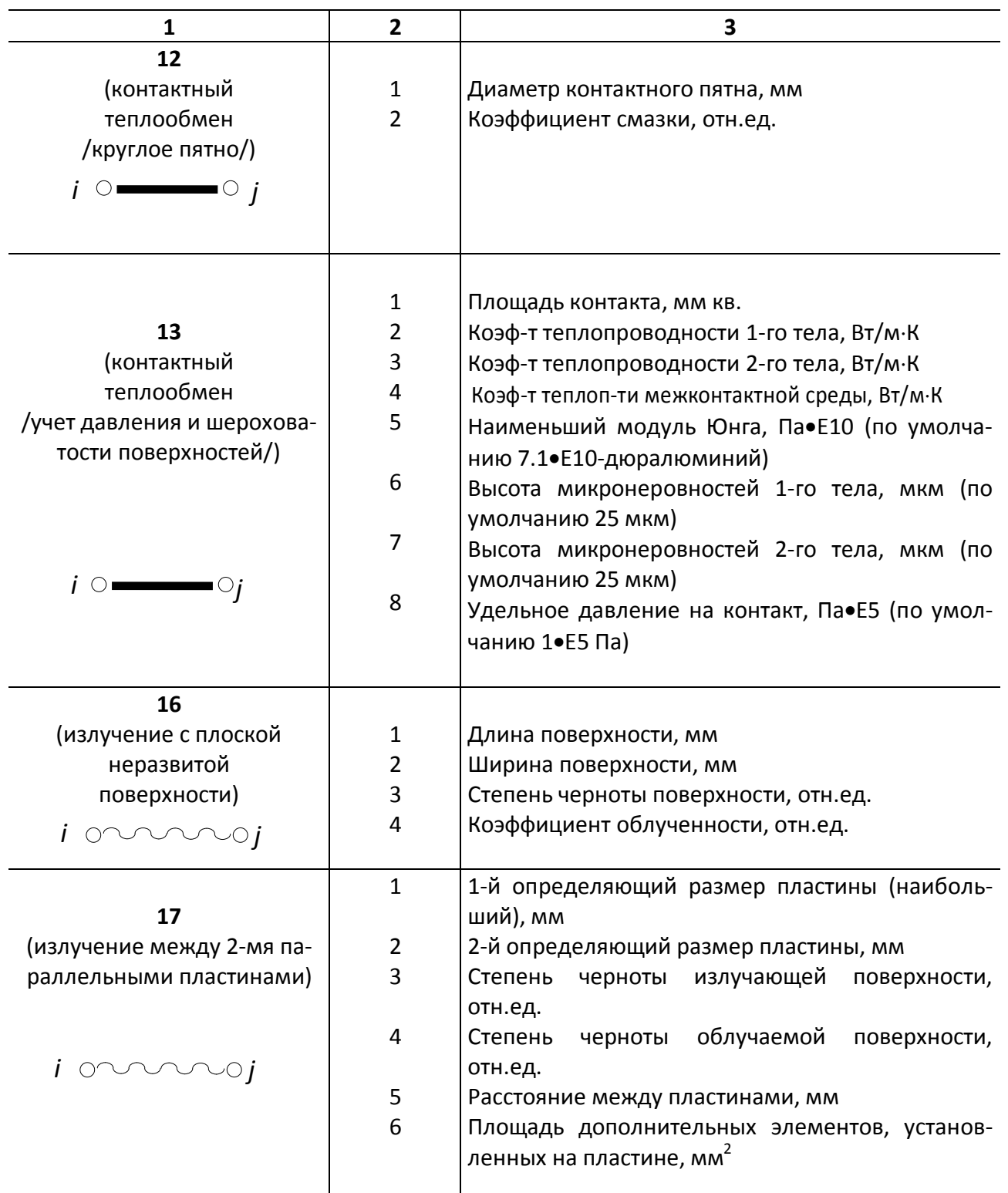

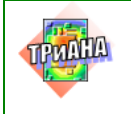

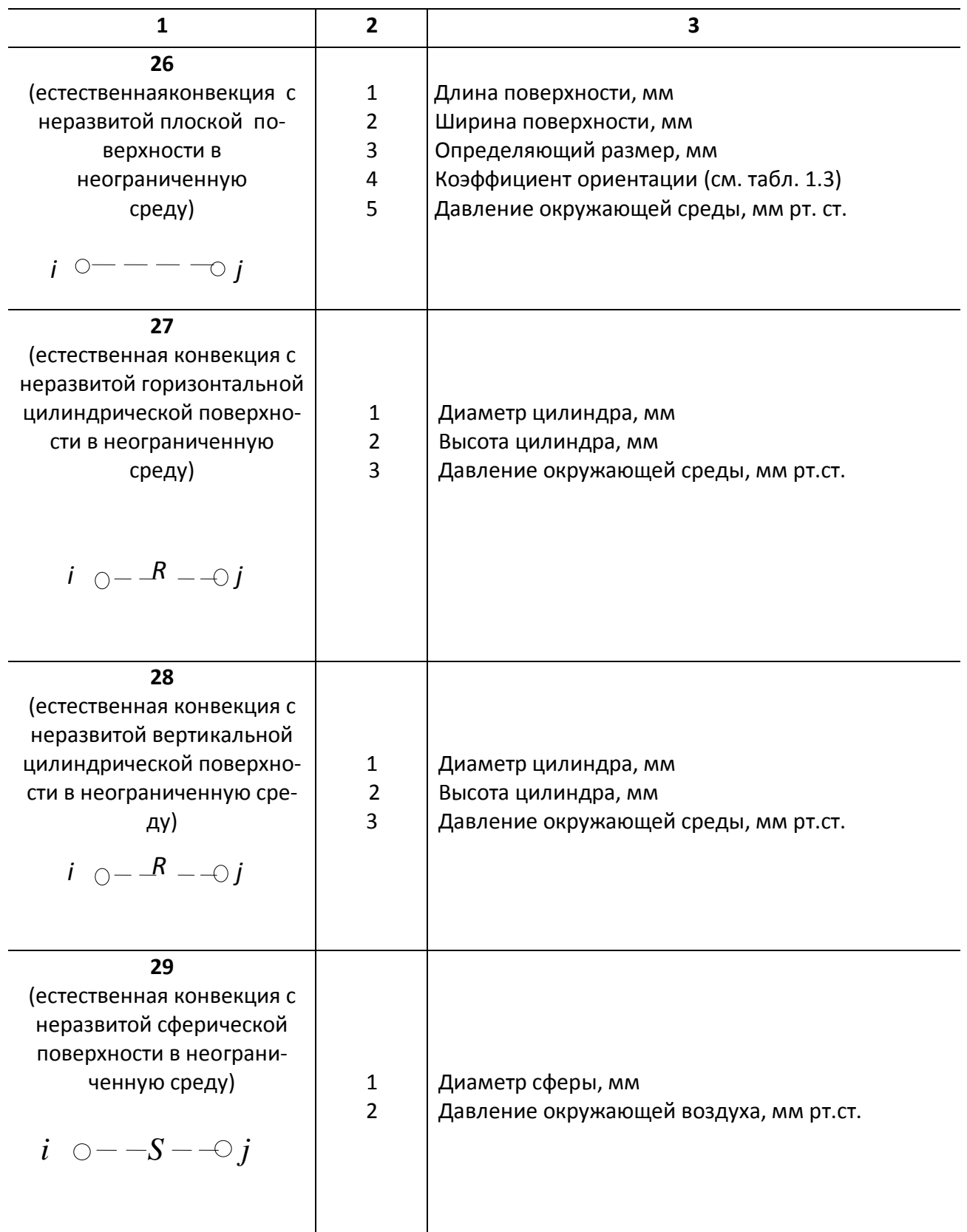

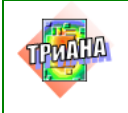

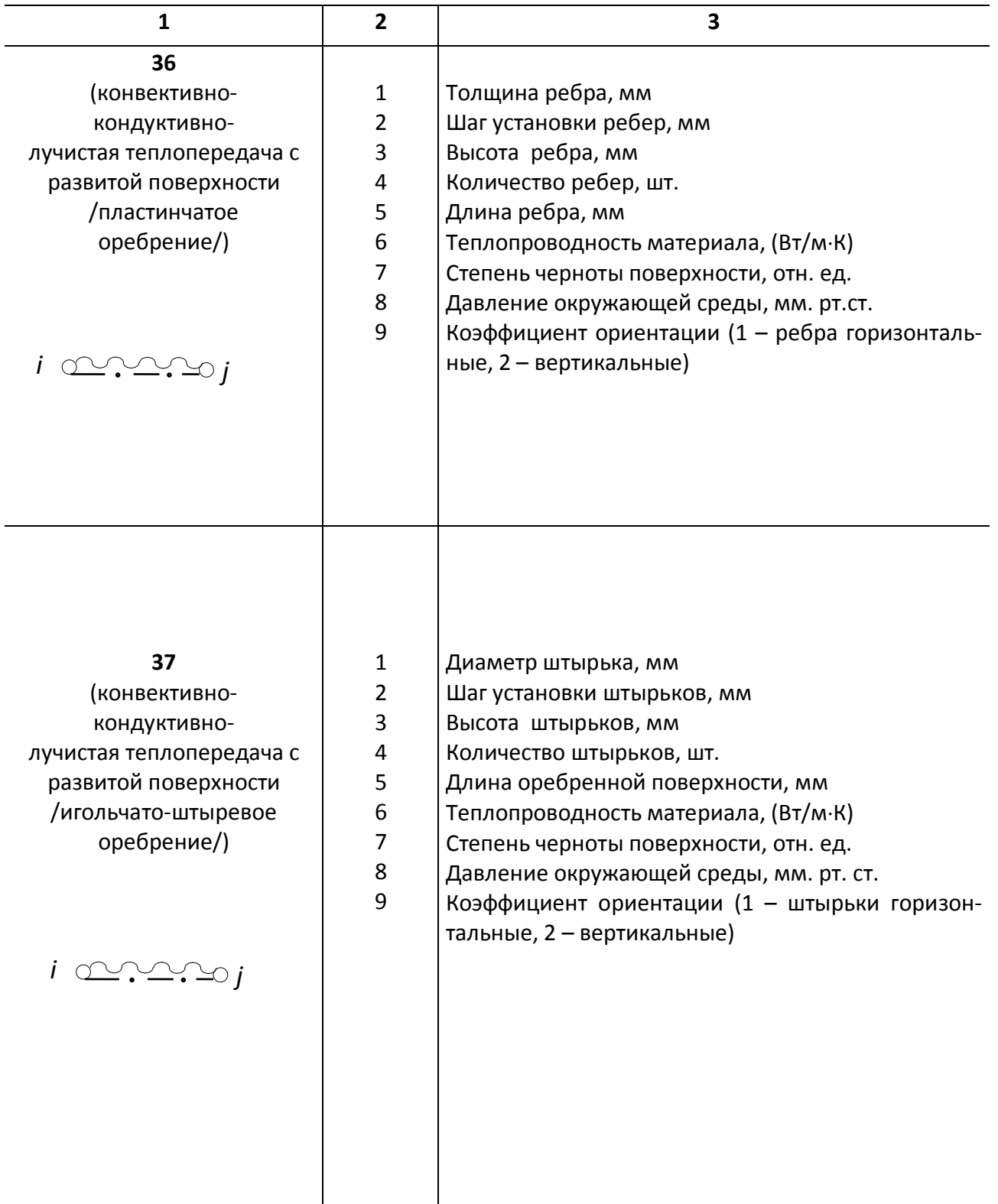

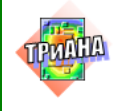

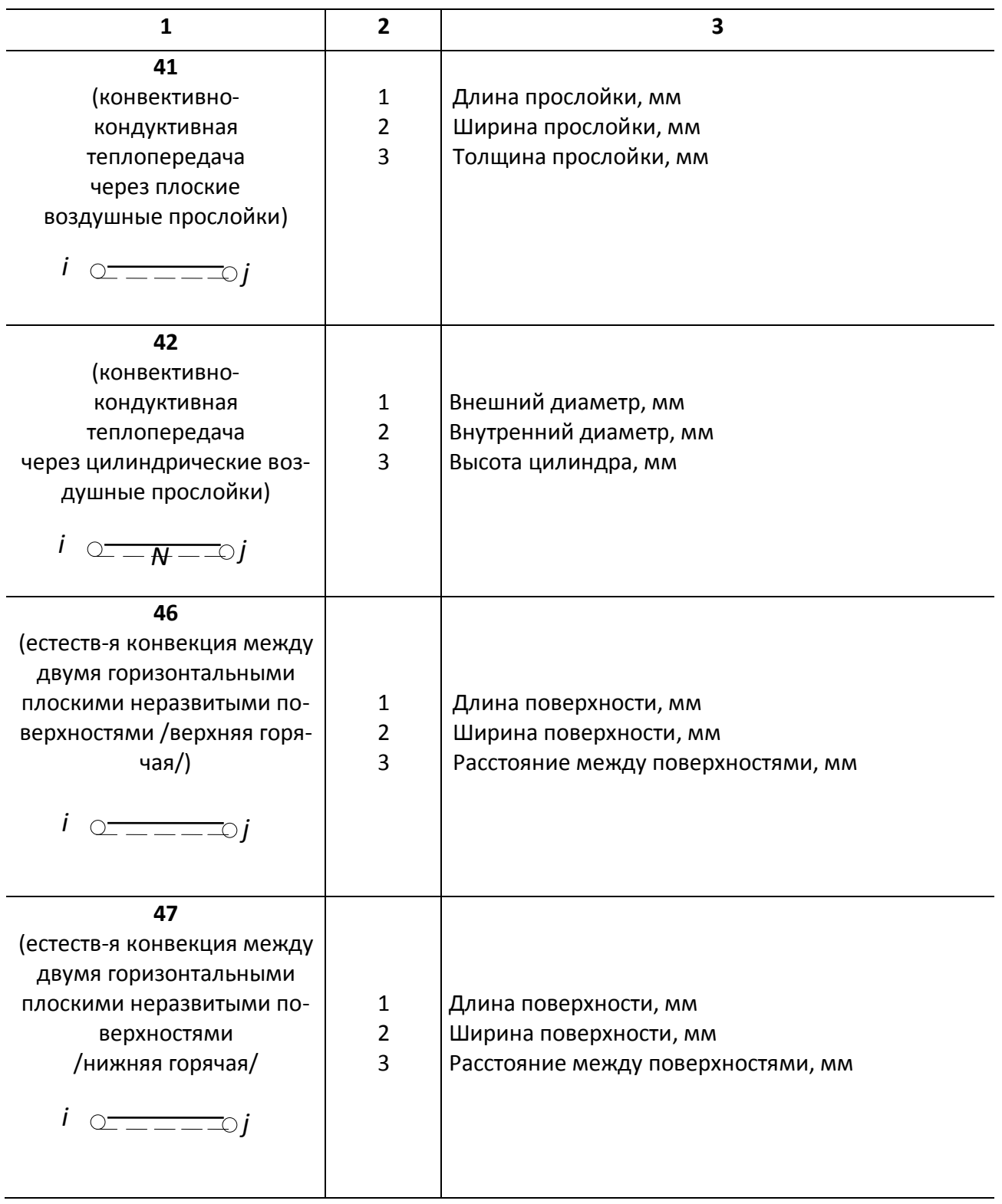

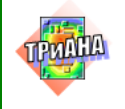

сти /игольчато-штыревое оребрение/)

*i j*

**1 2 3**

Продолжение табл. 2.2

#### **48** (естественная конвекция между двумя вертикальными плоскими неразвитыми поверхностями /воздушный канал/) 1 2 3 Длина поверхности, мм Ширина поверхности, мм Расстояние между поверхностями, мм **51** (обдув неразвитой плоской поверхности) 1 2 3 4 5 Длина поверхности, мм Ширина поверхности, мм Определяющий размер, мм Скорость обдува, м/с Давление окружающей среды, мм рт. ст. **52** (обдув развитой плоской поверхности / пластинчатое оребрение/) 1 2 3 4 5 6 7 8 9 Толщина ребра, мм Шаг установки ребер, мм Высота ребра, мм Количество ребер, шт. Длина ребер,мм Теплопроводность материала ребер, Вт/м⋅К Скорость воздуха на входе в радиатор, м/с Давление окружающей среды, мм рт. ст. Степень черноты, отн. ед. **53** (обдув развитой поверхно-1 2 Диаметр штырька, мм Шаг установки штырьков, мм *i*  $\circ$   $\rightarrow$   $\rightarrow$   $\circ$  *j*  $i \subseteq \equiv \equiv \equiv \equiv j$ <u>42,7ゐ - - - - - - - - - - - o</u>

Высота штырька, мм

Количество штырьков, шт.

Степень черноты, отн. ед.

Длина оребренной поверхности, мм

Теплопроводность материала штырьков, Вт/м⋅К Скорость воздуха на входе в радиатор, м/с Давление окружающей среды, мм рт. ст.

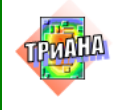

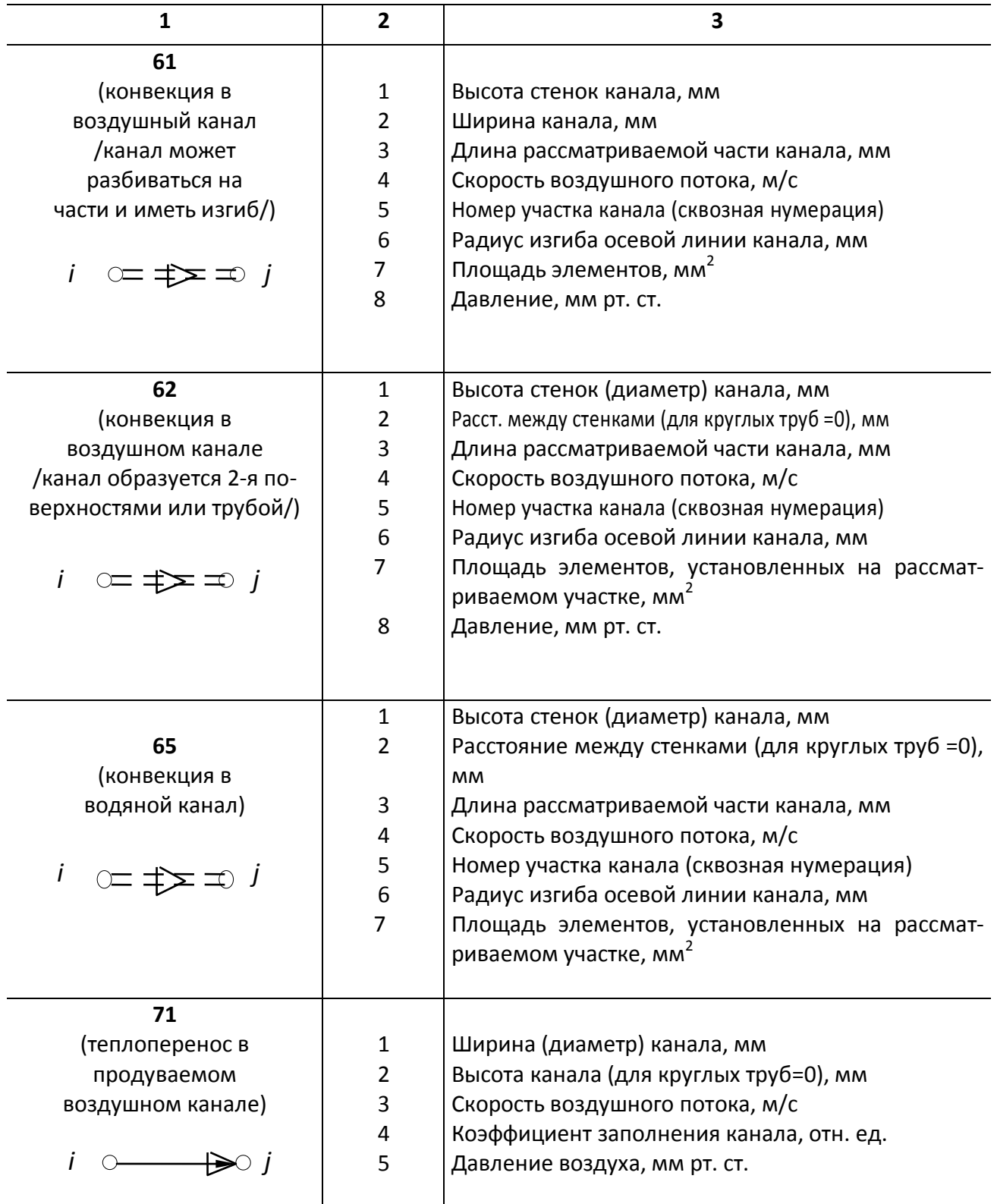

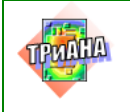

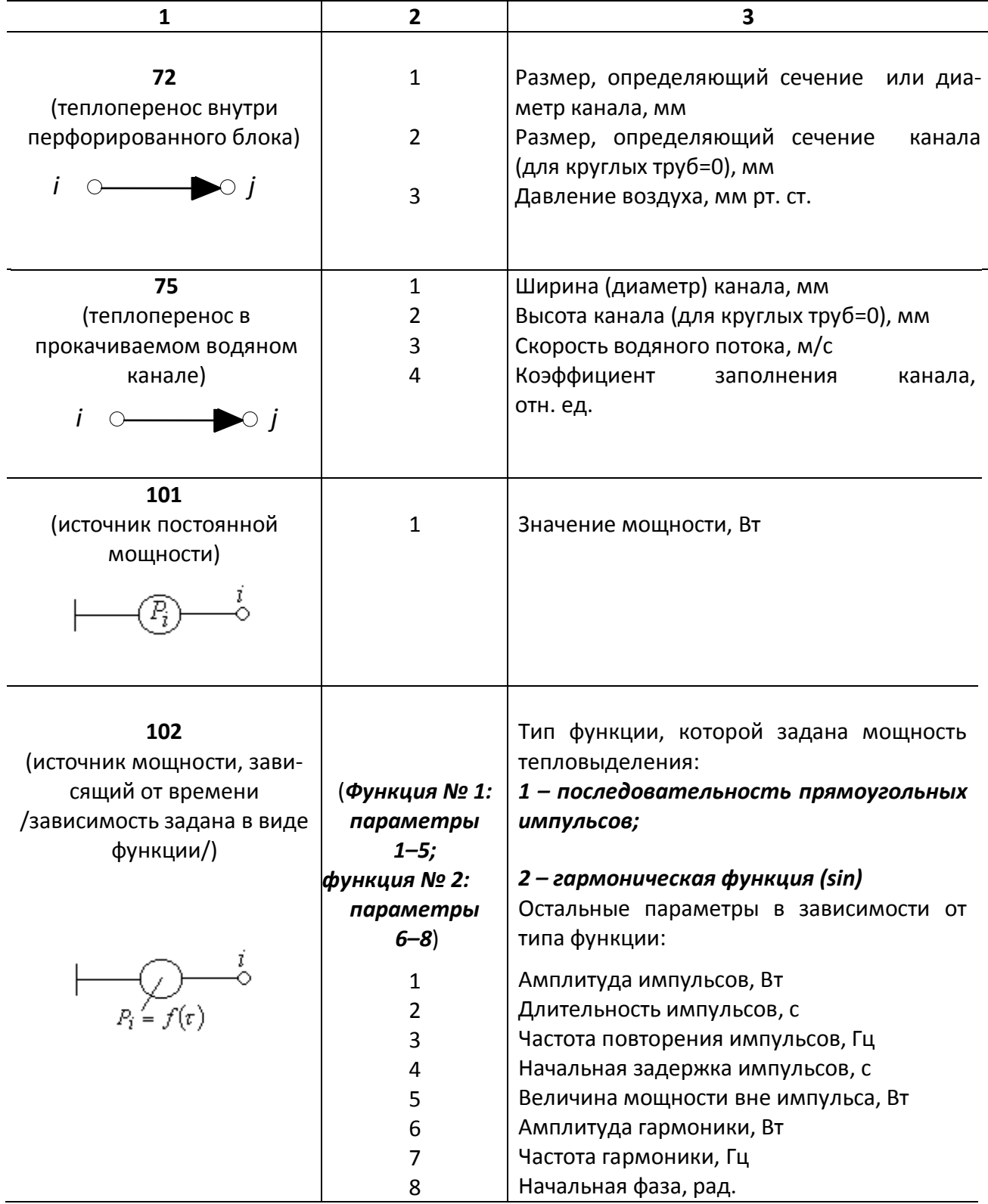

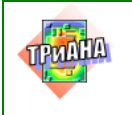

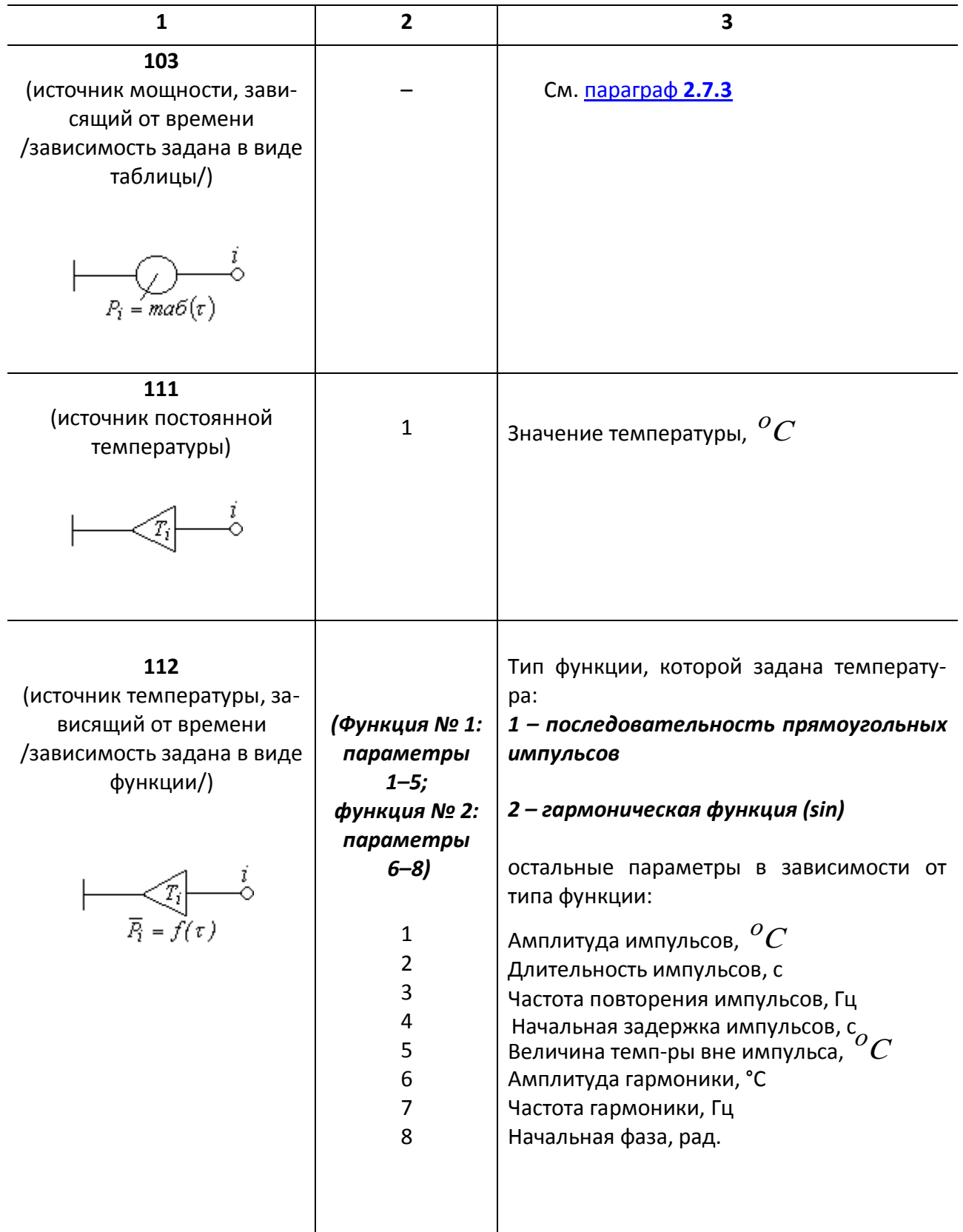

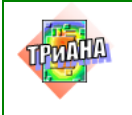

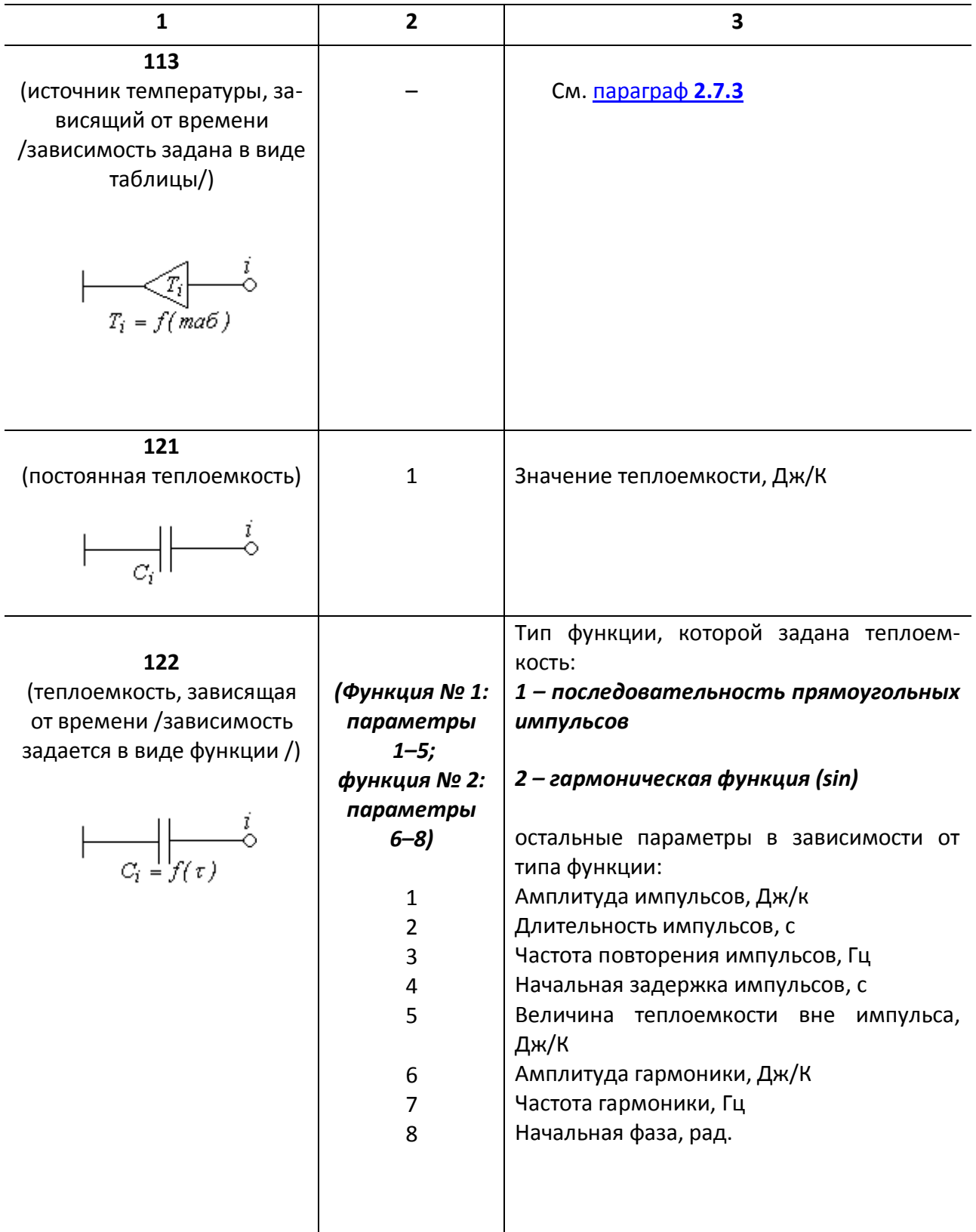

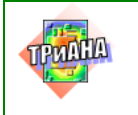

 $\Box$ 

Окончание табл. 2.2

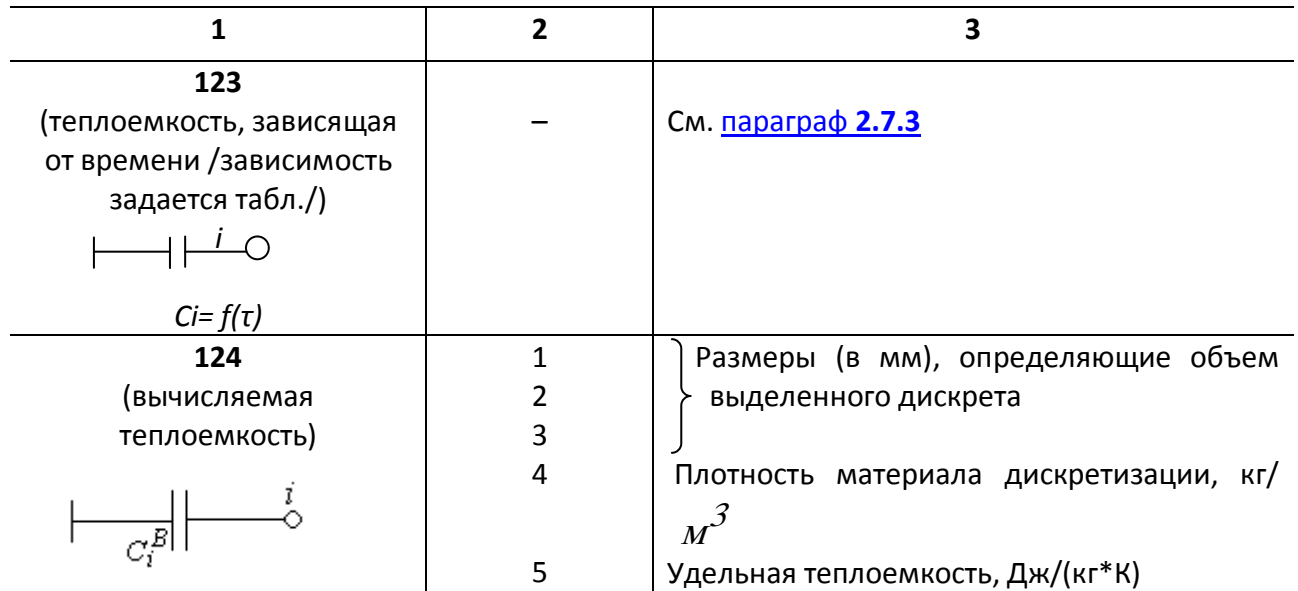

## 2.5. Выходная информация

В результате анализа модели тепловых процессов программой создается файл-отчет, включающий в себя: интегральное описание МТП (ветви, источники воздействий и т. п.); таблицу температур узлов МТП (для СТР) или таблицу температур узлов МТП для каждого момента времени (для НТР).

## 2.6. Методика построения моделей тепловых процессов

## 2.6.1. Основные принципы иерархического моделирования тепловых процессов в РЭА

При исследовании тепловых режимов РЭА методами математического моделирования на ПЭВМ применяется иерархической подход, который адекватен блочно-иерархическому методу проектирования РЭА. Иерархический подход позволяет с достаточной для инженерных расчетов точностью исследовать температурные поля сложных объектов РЭА.

В основе иерархического подхода лежит принцип местного влияния [4], который в общей форме можно сформулировать следующим образом: любое местное возмущение температурного поля является локальным и не распространяется на отдельные участки поля. С учетом данного принципа можно с меньшей степенью детализации описывать тепловые процессы в удаленных от интересующего участка областях исследуемого объекта.

Применение иерархического подхода к исследованию тепловых полей в РЭА предусматривает выполнение следующих процедур:

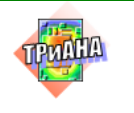

2. Составные объекты (подсистемы) с неоднородной структурой заменяются квазиоднородными областями с эффективными теплофизическими свойствами.

3. Пространственные распределения величин, описывающих теплообмен на границах областей (температур окружающих тел и теплоносителей, коэффициентов теплоотдачи, тепловых потоков), заменяются их средними значениями.

Для практического использования иерархического подхода разработчику РЭА требуется уметь проводить построения приближенных тепловых моделей (макромоделей), описывающих тепловой режим исследуемых объектов с требуемой степенью детализации. Кроме этого, разработчик должен уметь выделять определенные части всего объекта для составления модели, пригодной для последующего более детального анализа тепловых процессов.

В общей теории систем описанные выше операции носят название *агрегирования* (выполняется укрупнение исходной модели) и *декомпозиции* (составление модели для более детального анализа).

Выполнение операций агрегирования и декомпозиции тесно связаны с иерархией конструктивного построения РЭА.

#### **2.6.2. Иерархия конструктивного построения РЭА**

Конструктивное построение РЭА может быть представлено в виде схемы, изображенной на [рис. 2.2.](#page-69-0) Представленная схема изображает в общем случае иерархию конструктивного построения бортовых РЭА, которая характерна для этапа теплового проектирования. Показанный на схеме *0-й* уровень иерархии отражает совокупность ЭРЭ, информация о тепловых режимах которых должна быть получена в итоге теплового анализа. *Именно эта информация необходима для детальной проработки проекта на основе комплексных автоматизированных расчетов.*

В общем случае на нулевом уровне иерархии находятся пленочные и навесные элементы (ПЭ, НЭ), входящие в состав микросборок (МСБ). Множество «Корпусированные элементы» образуют ЭРЭ, традиционно устанавливаемые на печатные платы и функциональные ячейки. Это индуктивные элементы малой и средней мощности, реле, устройства функциональной электроники и т. д.

*1-й* уровень иерархии составляют изделия микроэлектроники − микросборки, для которых, в случае их разработки в рамках создаваемого РЭА, выполняется процедура теплового проектирования. Если же в проектируемой РЭА применяются ранее разработанные МСБ, для которых существуют технические

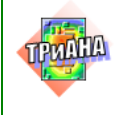

условия (ТУ), то для них не выполняется процедура теплового проектирования, и их в этом случае можно отнести к *0-му* уровню иерархии. При этом в процессе теплового проектирования на таких элементах обеспечивается необходимая температура, исходя из требований ТУ и ряда других ограничений (безотказности, стабильности, электрических характеристик и т. д.) по аналогии с ЭРЭ 0-го уровня иерархии. К первому уровню иерархии можно также отнести гибридноинтегральные модули (ГИМ), на базе которых реализуются, например, стабилизаторы напряжения. В общем случае ГИМ могут входить в состав функциональных ячеек. В ряде случаев ГИМ могут быть отнесены к более высокому уровню иерархии. Такой подход может реализовываться при вновь создаваемых конструкциях ГИМ.

*2-й* уровень иерархии образуют конструктивные узлы, представляющие собой типовые базовые конструктивы: ФЯ − функциональные ячейки, УР − узлы радиаторов, ПУ - печатные узлы.

*3-й* уровень иерархии образуют блоки с регулярной внутренней компоновочной структурой (блоки кассетной, этажерочной конструкций). В ряде случаев в РЭА могут также применяться блоки нетипового конструктивного исполнения [\(рис. 1.3,](#page-17-0) *г*), которые не имеют регулярной структуры. В некоторых случаях, конструктивные узлы 2-го уровня иерархии могут устанавливаться непосредственно в стоечную конструкцию [\(рис. 1.3,](#page-17-0) *а*). В последнем случае стоечная конструкция рассматривается на 3-м уровне иерархии.

*Представленная на [рис. 2.2](#page-69-0) схема не является достаточно корректной с позиций вопросов иерархического построения несущих конструкций РЭА (хотя и совпадает по основным уровням разукрупнения с иерархией несущих конструкций некоторой бортовой аппаратуры), но по своей структуре позволяет отразить этапы (на схеме* <sup>−</sup> *соответственно уровни иерархии) теплового анализа, которые могут выполняться как по нисходящему, так и по восходящему алгоритмам.* При этом обозначения элементов схемы следует рассматривать как обобщенные понятия, характеризующие некоторые множества соответствующих моделей тепловых процессов, на основе которых проводится тепловое проектирование. Ввиду того, что в дальнейшем будем использовать термины, приводимые в схеме, дадим некоторым из них определения.

**«Микросборка»** − изделие микроэлектроники частного применения типа гибридной интегральной схемы, выполняющее определенную функцию и состоящее из различных навесных и пленочных элементов, различных компонентов и интегральных микросхем (корпусированных и бескорпусных), размещенных на любой поверхности плоской подложки. МСБ могут иметь собственный корпус (корпусированные МСБ) или устанавливаться в конструкциях РЭА (как правило, в ФЯ и ГИМ – см. [рис. 2.3\)](#page-70-0), в ряде случаев – на ПУ – см. [рис. 2.4\)](#page-70-0) путем

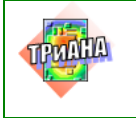

70

непосредственного крепления при помощи клея или пайки подложки к месту установки (бескорпусные МСБ).

**«Гибридно-интегральный модуль»** – базовая конструкция микроэлектронной аппаратуры, представляющая собой корпус из алюминиевого сплава, полученный путем фрезерования или литья. На внутренних поверхностях корпуса при помощи клея или пайки крепятся бескорпусные МСБ, печатные платы, микрокорпусные и корпусные ЭРЭ. Пример конструкции ГИМ приведен на [рис.](#page-70-0) 2.3.

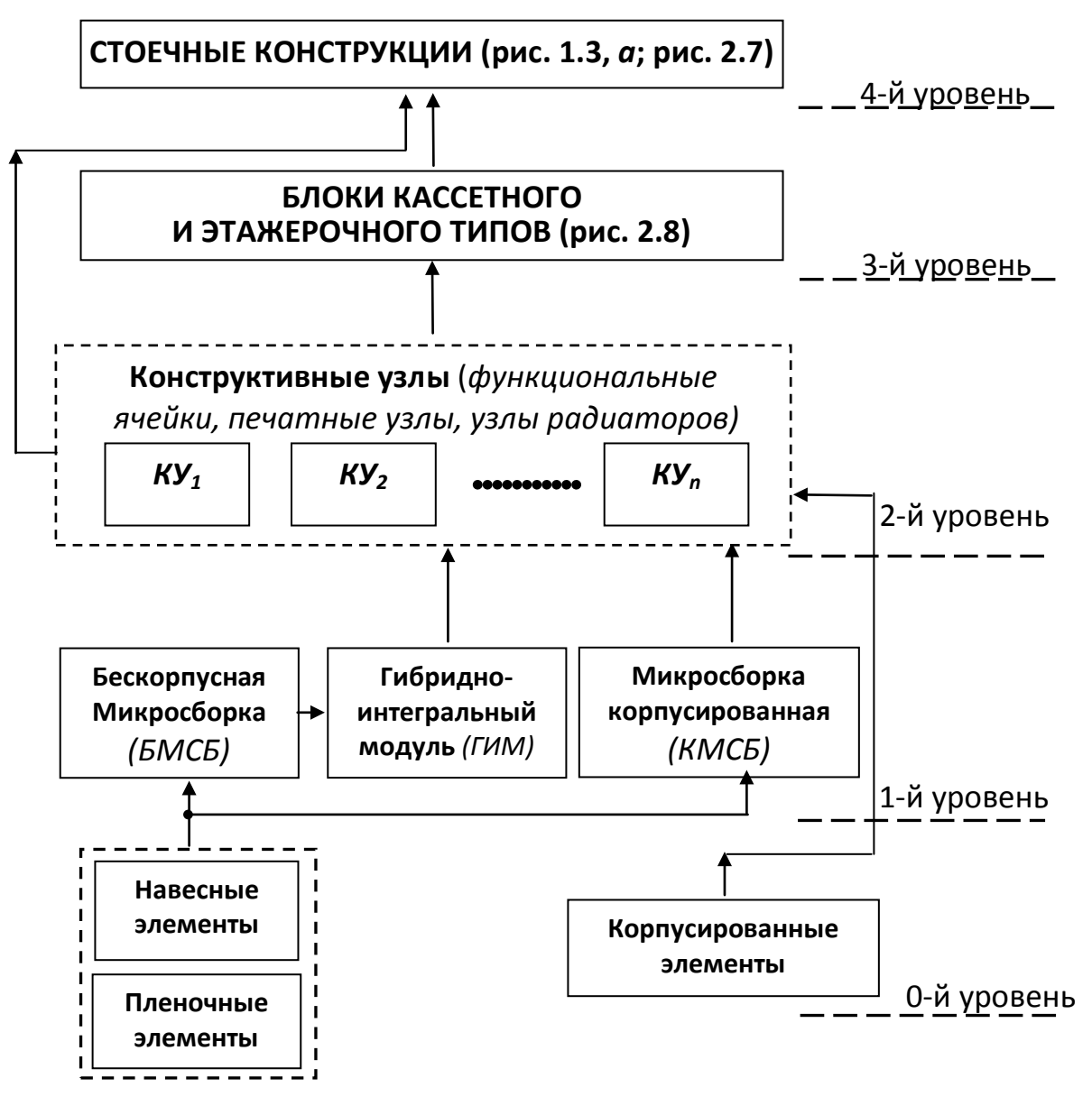

<span id="page-69-0"></span>Рис. 2.2. Иерархия конструктивного построения бортовой РЭА с точки зрения теплового проектирования

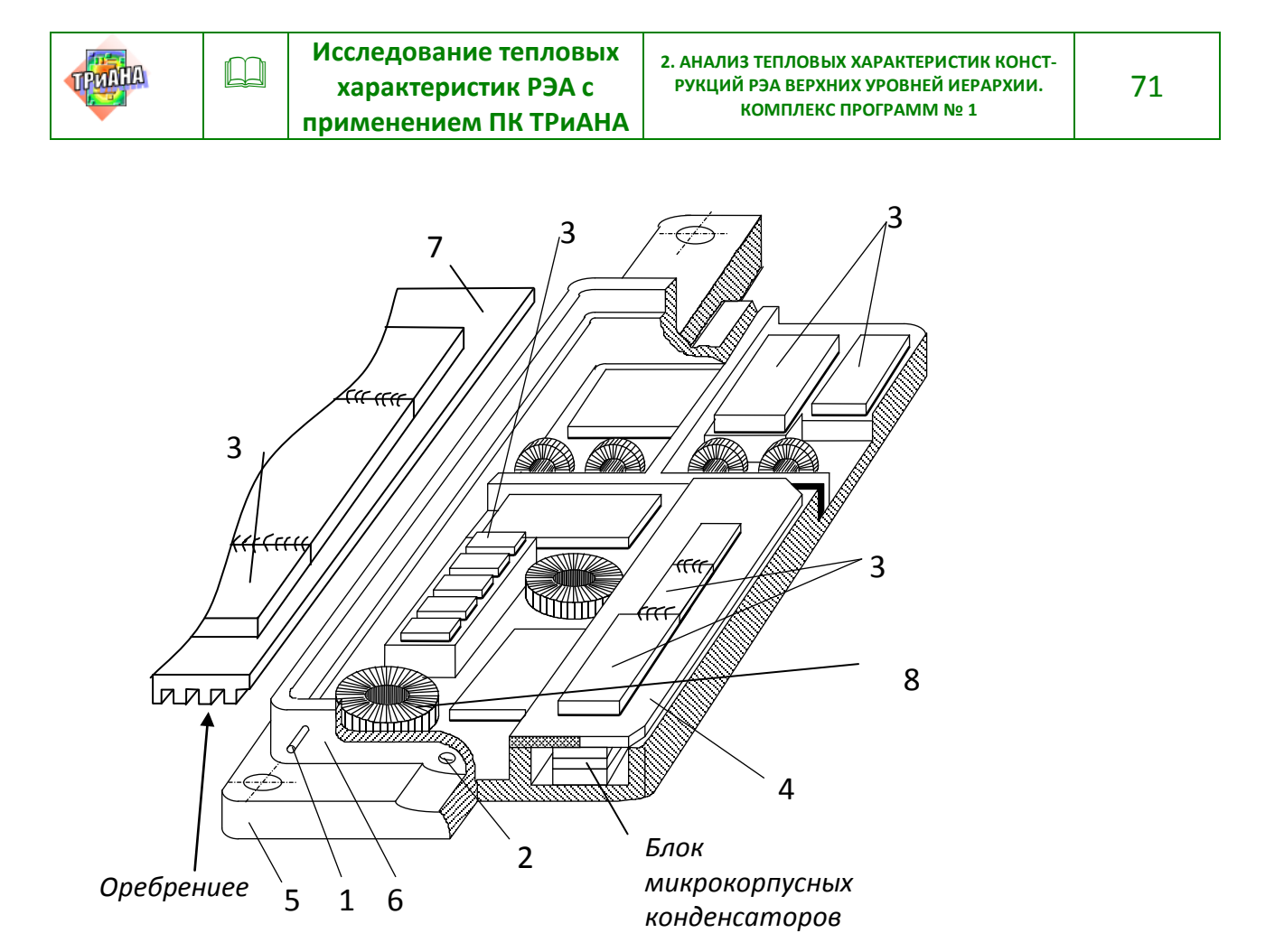

<span id="page-70-0"></span>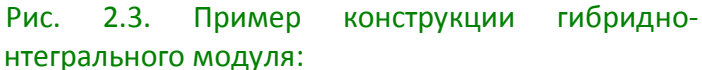

1 – трубка для откачки воздуха; 2 – отверстие для трубки-штангеля; 3 – бескорпусная микросборка; 4 – печатный узел; 5 – основание корпуса; 6 – обечайка; 7 – крышка; 8 – трансформатор

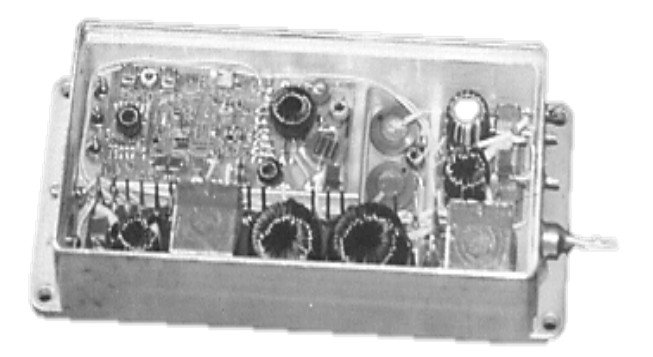

**«Печатный узел»** − печатная плата с размещенными на ее одной или обеих поверхностях элементами, интегральными микросхемами, микросборками и т. д. [\(рис. 2.4\)](#page-70-0). Печатная плата имеет, как правило, 3, 6 и более слоев.

**«Функциональная ячейка»** (ФЯ) − базовый конструктив бортовой РЭА, представляющий собой, как правило, прямоугольное плоское металлическое основание с размещенными на нем элементами (микросборками корпусированными и бескорпусными, интегральными схемами и прочими ЭРЭ – см. [рис.](#page-72-0) 2.5).

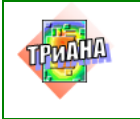

#### Тепловая шина

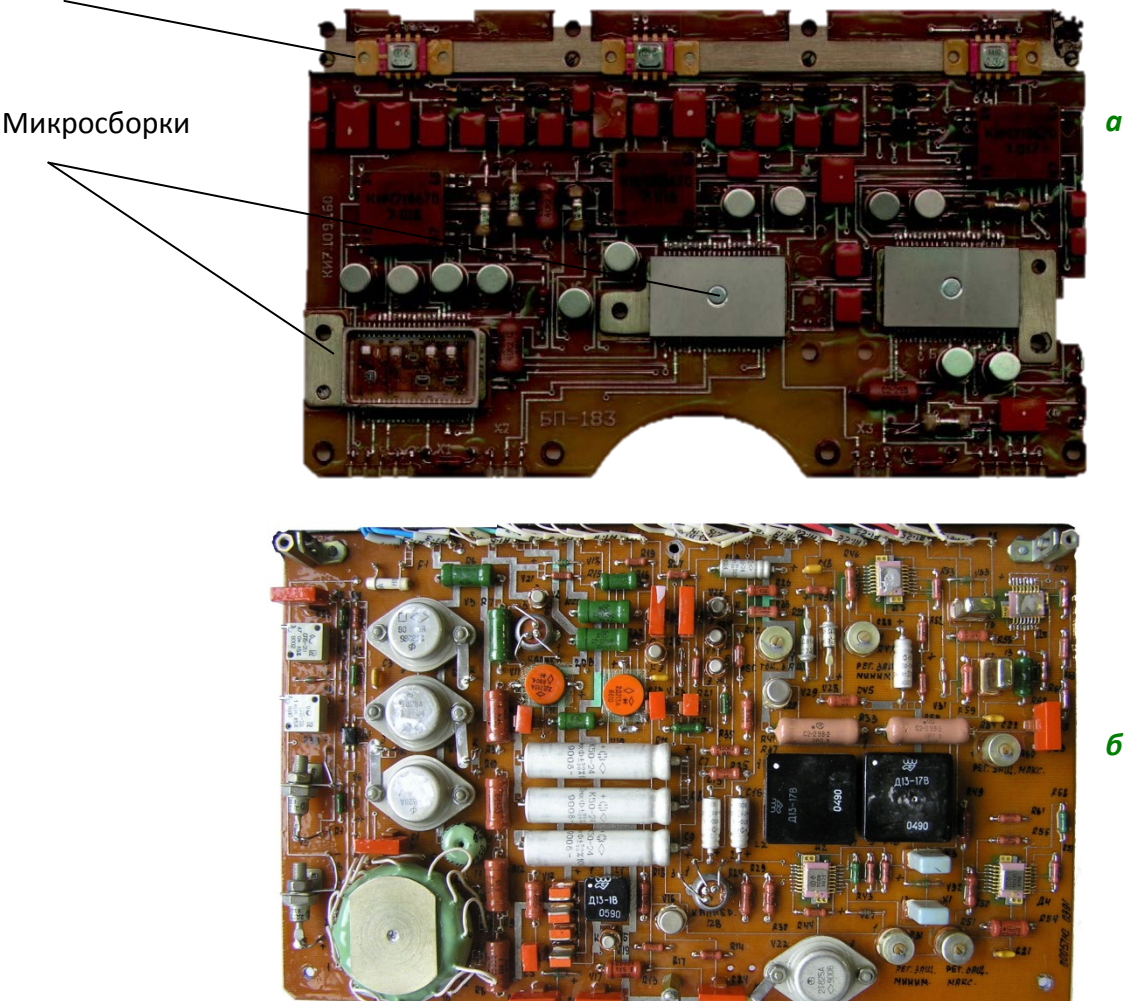

Рис. 2.4. Примеры конструкций печатных узлов

В большинстве случаев основание устанавливается в рамку, играющую, как правило, роль теплостока. Элементы могут располагаться на любой стороне основания. Коммутация между элементами осуществляется с помощью гибких печатных плат (ГПП). В некоторых случаях в ГПП делают вырезы в местах установки мощных элементов [\(рис. 2.5,](#page-72-0) *а*). ГПП приклеиваются к основанию ФЯ. В ряде случаев используются сплошные ГПП без вырезов [\(рис. 2.5,](#page-72-0) *б*), тогда элементы приклеиваются и (или) припаиваются непосредственно к ГПП. Основание может устанавливаться в рамку [\(рис. 2.5,](#page-72-0) *в*) или иметь специальный теплосток для отвода тепловой энергии [\(рис. 2.5,](#page-72-0) *г*), ФЯ также может крепиться в РЭА стоечной конструкции путем точечного крепления рамки к элементам конструкции [\(рис. 2.6,](#page-73-0) [2.7\)](#page-73-1). Функциональные ячейки устанавливаются в блоки различной конструкции, как правило, с использованием кондуктивных теплоотводов (теплостоков), как это показано на [рис. 4.35.](#page-317-0)
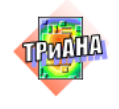

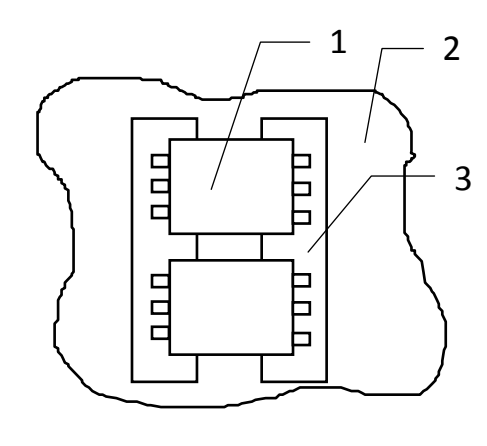

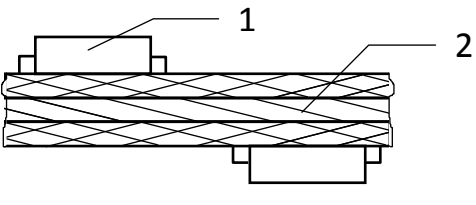

*б*

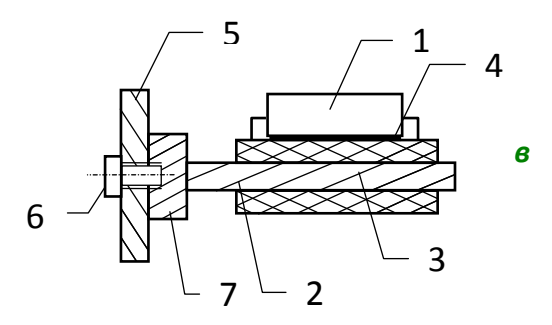

Рис. 2.5. Компоновка ЭРЭ на функциональных ячейках *а* и *б*, а также способы крепления ФЯ в аппаратуре *в* и *г*: 1 − микросборка, микросхема или другой ЭРЭ; 2 − металлическое основание ФЯ; 3 − ГПП или многослойная печатная плата; 4 − клей; 5 − корпус блока или микроблока; 6 − винт; 7 − рамка; *д –* пример конструкции ФЯ

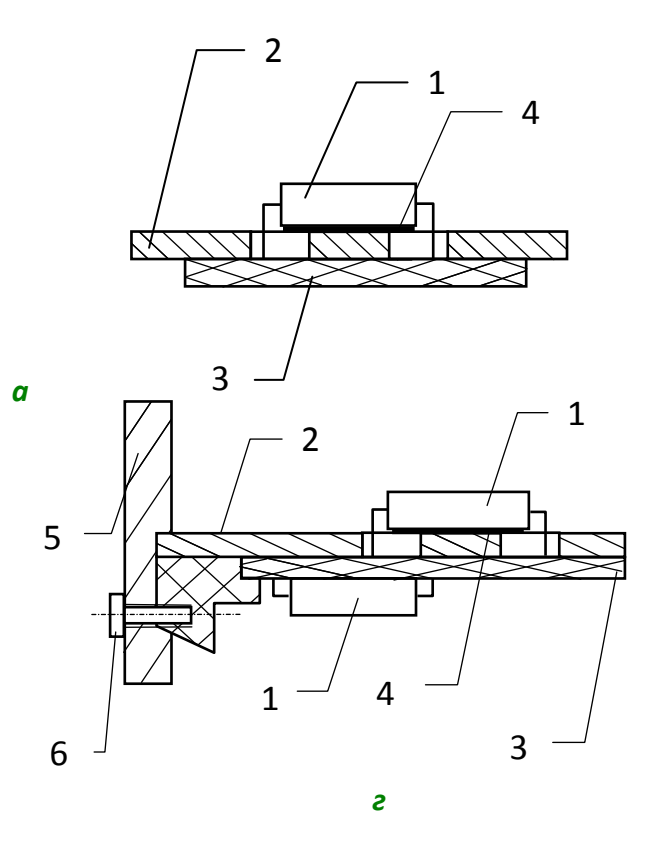

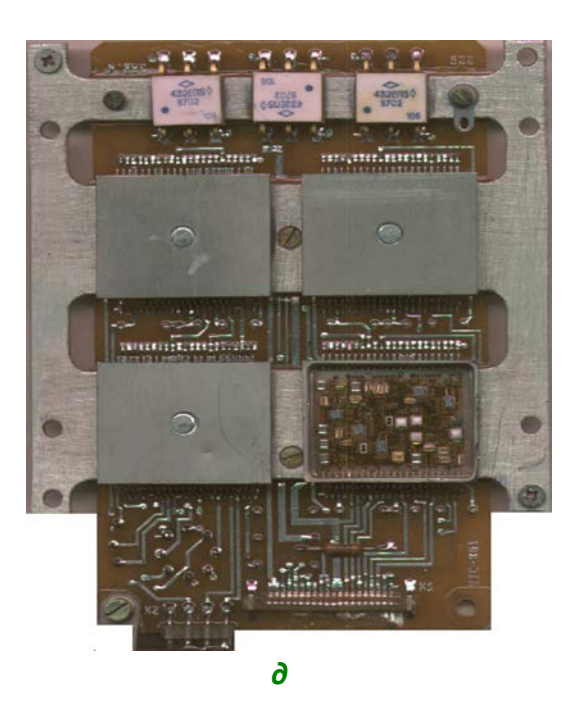

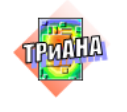

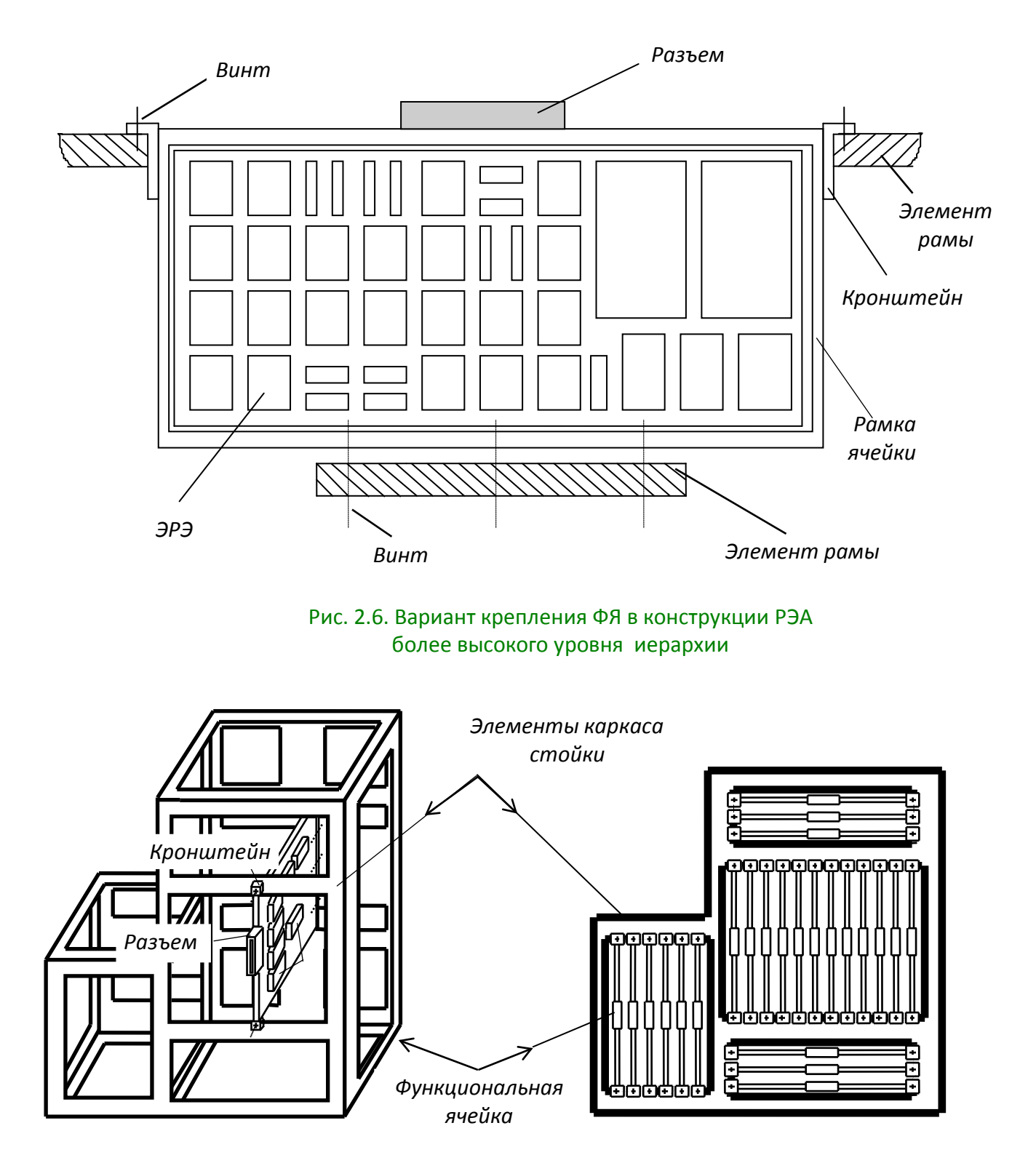

Рис. 2.7. Пример способа установки ячеек в стоечную конструкцию РЭА космического аппарата

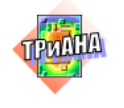

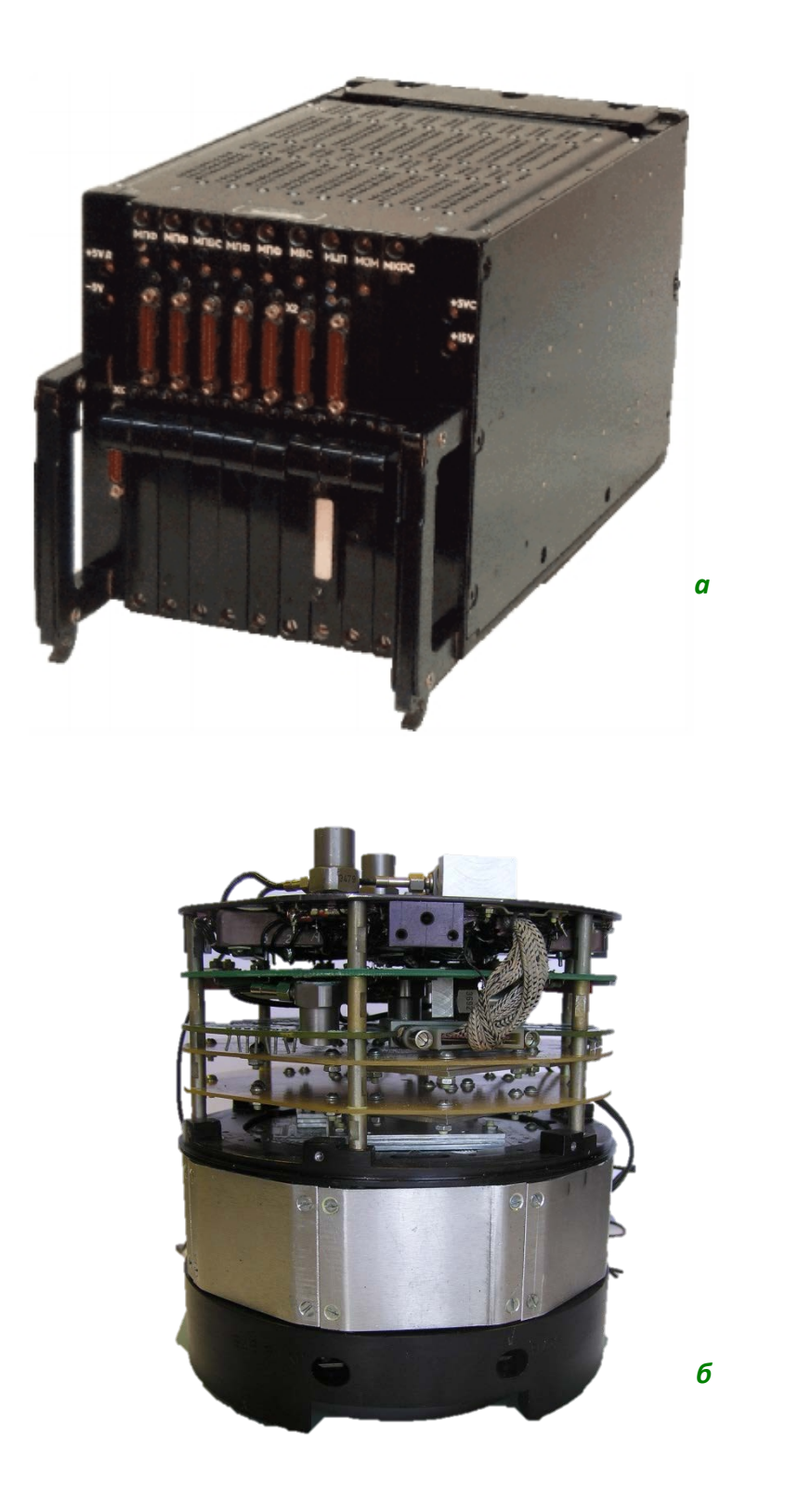

Рис. 2.8. Пример конструкции блоков кассетного (*а)* и этажерочного (*б)* типов

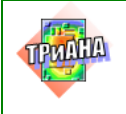

## **2.6.3. Алгоритмы иерархического анализа тепловых характеристик РЭА**

При иерархическом подходе к тепловому проектированию РЭА используется как нисходящий, так и восходящий алгоритмы моделирования тепловых процессов. При рассмотрении данных алгоритмов для простоты будем использовать следующую иерархию структурообразования РЭА: **«Блок» (3)** →**«Конструктивные узлы» (2)** →**«Микросборки» (1)** →**«Элементная база» (0).**

# **Нисходящее иерархическое моделирование тепловых процессов в РЭА**

Блок-схема алгоритма нисходящего иерархического моделирования тепловых процессов в бортовой РЭА приведена на [рис. 2.9.](#page-76-0) Там же показана информация, получаемая в результате моделирования и передаваемая с одного иерархического уровня на другой. Эта информация, по существу, является граничными условиями теплообмена при моделировании тепловых процессов в каждом элементе нижестоящего иерархического уровня конструктивного структурообразования РЭА (см. [рис. 2.2\)](#page-69-0).

Рассмотрим кратко блоки представленного алгоритма.

*Блок 1.* В данном блоке путем моделирования тепловых процессов в блоке (применяется модель с сосредоточенными параметрами /макромодель/) определяются следующие интегральные показатели теплового режима: температуры и скорости воздушных потоков между конструкционными узлами в блоке; интегральные температуры конструктивных узлов и обособленных ЭРЭ, установленных в блоке; температура корпуса (или каждой стенки корпуса).

*Блок 2.* На основе полученных в блоке 1 интегральных показателей, а также набора других данных в данном блоке проводится моделирование тепловых процессов (с использованием моделей с распределенными параметрами) в конструктивных узлах, входящих в состав блока РЭА (печатные узлы или функциональные ячейки). На этом этапе алгоритма определяются температуры активных зон корпусированных ЭРЭ, установленных на КУ, и температуры корпусов размещенных на КУ микросборок /для корпусных микросборок/ или температуры несущих конструкций КУ в местах установки микросборок /для бескорпусных микросборок/. Информация, касающаяся микросборок, передается в качестве исходной в блок № 3 алгоритма.

*Блок 3.* Путем моделирования тепловых процессов в микросборках (при этом применяются модели с распределенными параметрами) определяются температуры активных зон размещенных в них навесных и пленочных элементов.

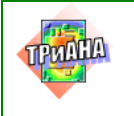

Таким образом, разработчик РЭА в *блоках 2 и 3* представленного выше алгоритма получает исчерпывающую информацию относительно теплового режима элементной базы (элементы *0-го* уровня иерархии) исследуемого блока.

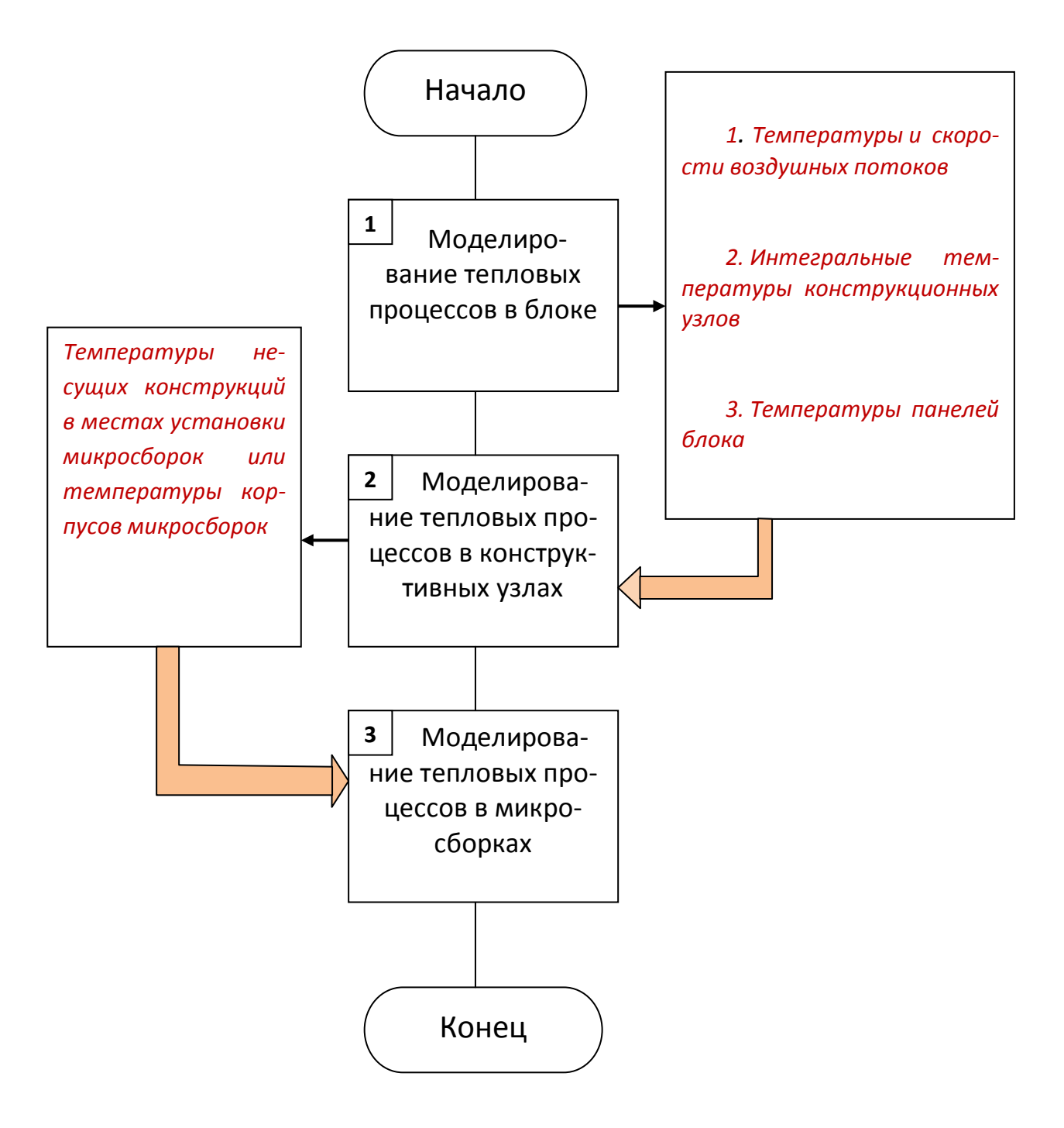

<span id="page-76-0"></span>Рис 2.9. Укрупненный алгоритм нисходящего иерархического моделирования тепловых процессов в бортовой РЭА

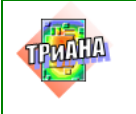

## **Восходящее иерархическое моделирование тепловых процессов в РЭА**

Алгоритм восходящего иерархического моделирования тепловых процессов представлен на [рис. 2.10.](#page-77-0) Там же приведены краткий перечень и направления передачи информации между различными иерархическими уровнями.

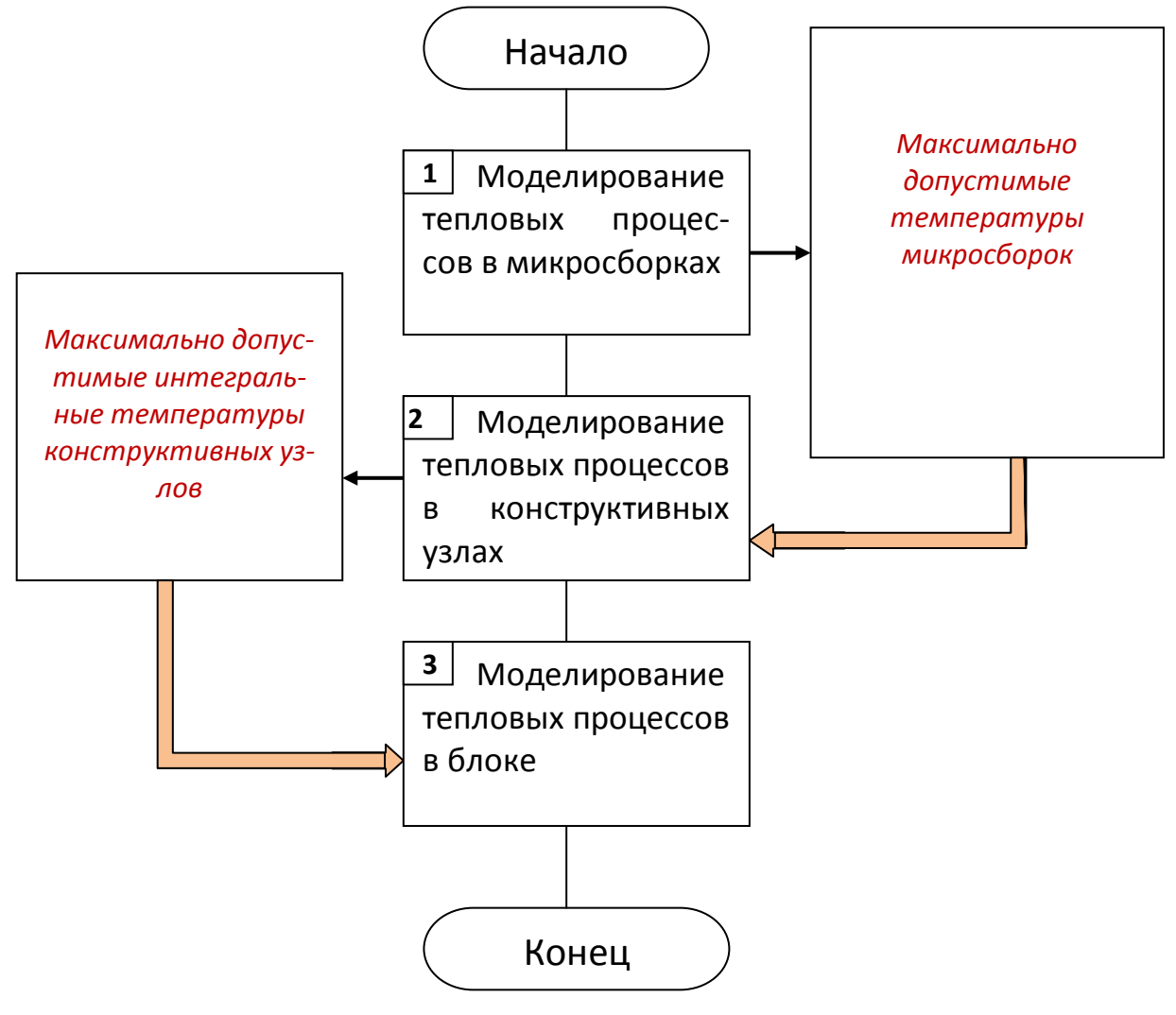

<span id="page-77-0"></span>Рис. 2.10. Укрупненный алгоритм восходящего иерархического моделирования тепловых процессов в бортовой РЭА

Согласно представленному алгоритму на первом этапе (*блок 1*) проводится моделирование тепловых процессов в микросборках, входящих в состав проектируемого блока. При этом определяются перегревы элементов МСБ относительно ее корпуса и максимально допустимая температура корпуса МСБ при эксплуатации ее в составе блока. При необходимости на основе анализа полученных результатов принимаются меры по обеспечению теплового режима элементов МСБ (применение других материалов подложки, клея, припоя,

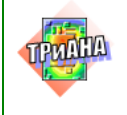

способа установки критичных элементов в МСБ и т. п.). На этом этапе фактически проводится свертка векторного показателя теплового режима МСБ (вектор температур элементов МСБ в определенном режиме ее функционирования в составе изделия) к скалярному показателю − предельно допустимой температуре корпуса МСБ, которая не должна быть превышена при любом режиме функционирования проектируемого РЭА. В дальнейшем каждая микросборка может рассматриваться как элемент РЭА, для которого известна предельно допустимая температура корпуса.

Целью следующего этапа моделирования (*блок 2*) является определение предельно допустимого интегрального показателя теплового режима для каждого конструктивного узла (ПУ, ФЯ), входящего в состав РЭА. *В качестве такого показателя рассматривается максимально допустимая среднеповерхностная температура КУ, которая определяется как максимальное значение интеграла по поверхности температурного поля КУ.*

С учетом дискретности картины температурного поля КУ и справедливости допущения об изотермичности корпусов элементов, установленных на КУ, предельно допустимая интегральная температура КУ может быть определена следующим образом (на основе сеточной модели КУ) /см. [гл. 3/](#page-175-0):

$$
T_{\max}(KY) = \max\left(\frac{S_1 + S_2}{S_3 + S_4}\right),
$$

при условии: *Tmin (A)< T ( A) < Tmax(A), i=(1, n), Tmin(ЯЧ)< T(ЯЧ) < Tmax(ЯЧ), i=(1, m),*

т. е. как предельное значение средневзвешенной по поверхности КУ температуры с учетом локальных возмущений температурного поля КУ отдельными элементами. При этом:

*S <sup>1</sup> =*∑*(T(К)*⋅*S(К)),* /по всем ЭРЭ/; *S <sup>2</sup> =*∑*(T(ЯЧ)*⋅*S(ЯЧ)),* /по всем ячейкам (дискретам) КУ/; *S <sup>3</sup> =*∑*(T(К)*⋅*S(К)),* /по всем ЭРЭ/; *S <sup>4</sup> =*∑*(T(ЯЧ)*⋅*S(ЯЧ)),* /по всем ячейкам КУ/;

*Т(К), S(К)* − температура и площадь поверхности корпуса *i*-го элемента; *Т(ЯЧ), S(ЯЧ)* − температура и площадь поверхности *i*-й элементарной ячейки КУ (в сеточной модели); *Т(А)* − температура активной зоны *i*-го элемента; *n* − количество элементов, установленных на КУ; *m* − количество элементарных ячеек КУ (модели КУ).

Таким образом, на данном этапе проводится свертка векторного показателя теплового режима КУ (вектор температур всех установленных на нем элементов в определенном режиме функционирования КУ в составе прибора) к интегральному скалярному показателю *Т(КУ)* и назначение его предельно допустимого значения *Tmax(КУ)*. Определение *Tmax(КУ)* может проводиться на ос-

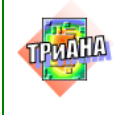

нове детального моделирования тепловых процессов в КУ в пространстве возможных параметров внешних условий эксплуатации с учетом максимально допустимой температуры каждого элемента (в том числе максимально допустимых температур корпусов МСБ, определенных на предыдущем этапе алгоритма).

Проведя таким образом моделирование тепловых процессов в конструктивных узлах, разработчик получает значения *Т(КУ)* для каждого из них. Эти данные передаются на следующий этап алгоритма (*блок 3* на [рис. 2.10\)](#page-77-0), где проводится моделирование тепловых процессов в блоке РЭА. *Моделирование проводится методом многовариантного анализа, на основе которого определяются параметры системы охлаждения блока (температура и скорость воздуха, температура термостатирующих оснований и т. п.), а также может быть проведена перекомпоновка блока.* Конечной целью данного этапа алгоритма является обеспечение условия *Т(КУ) <Tmax(КУ)* для каждого конструктивного узла, входящего в состав блока. Как только это условие станет справедливым, можно утверждать, что для данной конструкции блока (прибора) и выбранных параметров системы охлаждения обеспечен нормальный тепловой режим всех элементов.

Поскольку при выборе параметров системы охлаждения и перекомпоновке блока разработчик может принять решение об обеспечении теплового режима с некоторым запасом *Т(КУ) <k*⋅*Tmax(КУ), (0 <k< 1),* в таких случаях часто бывает необходимо по окончании восходящего моделирования провести нисходящий иерархический анализ тепловых процессов в блоке с целью определения реальных тепловых режимов элементной и конструктивной базы проектируемого РЭА в выбранных условиях эксплуатации с учетом всех введенных изменений.

## **2.6.4. Методика построения топологических МТП**

Из определения МТП, данного в [параграфе 2.3,](#page-51-0) видно, что тепловая модель есть идеализированная схема путей распространения в конструкции РЭА тепловых потоков.

В зависимости от степени идеализации процессов теплообмена структура модели может меняться, т. е. может существовать множество вариантов тепловых моделей для одной и той же конструкции. Выбор того или иного варианта модели определяется степенью идеализации тепловых процессов в анализируемой конструкции, которая, в свою очередь, зависит от требуемой точности моделирования. На этапе идеализации конструкции закладывается основная погрешность моделирования картины температурного поля РЭА.

Процесс разработки тепловой модели можно разделить на несколько этапов:

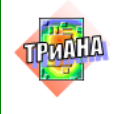

#### **1-й этап. Идеализация конструкции**.

На данном этапе конструкцию РЭА разбивают на условно изотермичные объемы (условно однородные тела с определенной среднеобъемной или среднеповерхностной температурой), а также пренебрегают определенными видами теплообмена (например исключают из рассмотрения тепловое излучение и конвекцию с торцевых поверхностей печатных плат, пренебрегают передачей тепла через некоторые элементы крепления, например, передачей тепла через пластмассовые направляющие и т. п., исключают из рассмотрения, как малозначащие, некоторые виды теплоотдачи, например, конвективную передачу тепла внутри герметичной микросборки и т. п.). В качестве условно изотермичных объемов в РЭА можно рассматривать обособленные ЭРЭ (трансформаторы питания, дроссели, конденсаторы фильтров и т. п.), конструктивные элементы (панели корпуса, корпус блока, элементы крепления и т. п.), конструктивные узлы (печатные узлы, узлы радиаторов, функциональные ячейки, микросборки и т. п.), воздушные потоки и объемы, окружающую среду, микроблоки и блоки и т. д. Разбиение анализируемого объекта РЭА на условно нагретые зоны зависит от конструктивных особенностей и условий охлаждения объекта, а также от требуемой точности моделирования, от принятых допущений и т. п.

**2-й этап.** Выделенным условно изотермичным объемам ставят в соответствие узлы (вершины графа), используя принципы сквозной нумерации для вершин графа. Чем больше количество изотермичных объемов, тем точнее будут моделироваться истинные значения температур в объекте, но с другой стороны, будет увеличиваться размерность модели и время ее анализа на ЭВМ.

**3-й этап.** Узлы (вершины) графа соединяют между собой ветвями (ребрами), моделирующими соответствующие виды теплообмена (см. [табл. 2.2\)](#page-55-0) между выделенными объемами (вершинами графа). Если в выделенном объеме рассеивается тепловая энергия, то в соответствующую вершину графа подключается источник тепловой мощности (см. [табл. 2.2\)](#page-55-0). Если для выделенного объема известна его температура, то в соответствующую вершину графа подключается источник заданной температуры (см. [табл. 2.2\)](#page-55-0).

Таким образом, по окончании 3-х этапов разработчик получает граф топологической МТП анализируемого объекта. Рассмотрим примеры построения МТП некоторых конструкций РЭА.

## **2.6.5. Особенности моделирования в различных системах координат**

*В прямоугольной системе координат* (СК) изотермичный объем представляет собой прямоугольный объем, свойства которого сосредоточены в его центре. *В цилиндрической СК* изотермичный объем ПП круглого тела будет представлять собой круглый пустотелый цилиндр (кольцо) с размерами *D*max*,,* 

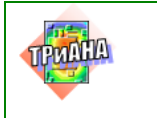

*D*min*,* толщиной *z,* свойства которого будут сосредоточены в окружности диаметром

$$
D = (D_{\min} + D_{\max})/2, \tag{2.1}
$$

т. е. «узел» МТП будет представлять собой окружность данного диаметра.

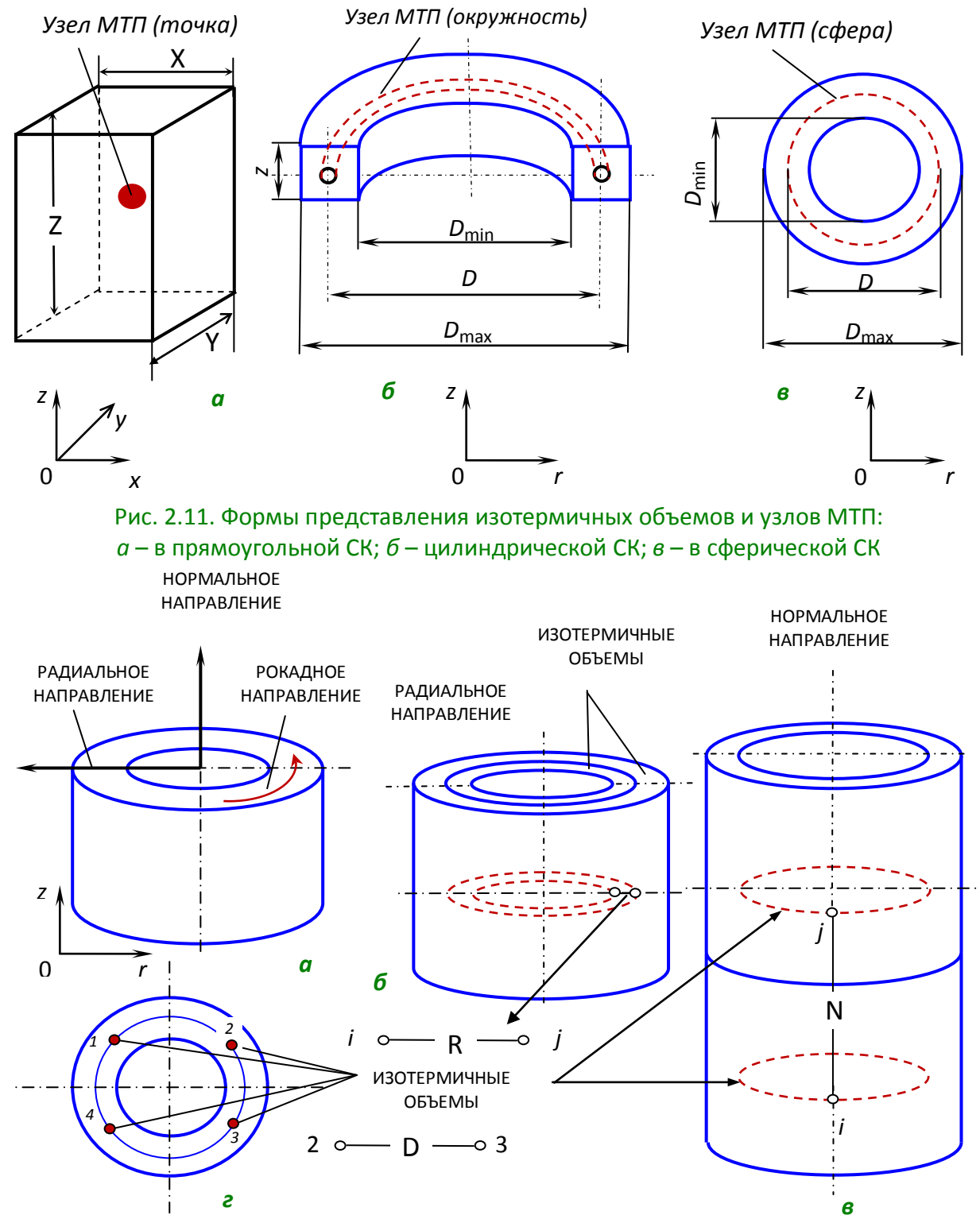

Рис. 2.12. Кондукция в цилиндрической системе координат: *а* – виды направлений; *б* – МТП для радиального направления; *в* – МТП для нормального направления; *г* – МТП для рокадного направления

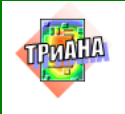

*В сферической СК* изотермичный объем ПП круглого тела будет представлять собой круглый пустотелый шар*.* Свойства его будут сосредоточены в сфере с диаметром, определяемым по формуле.

Таблица 2.2

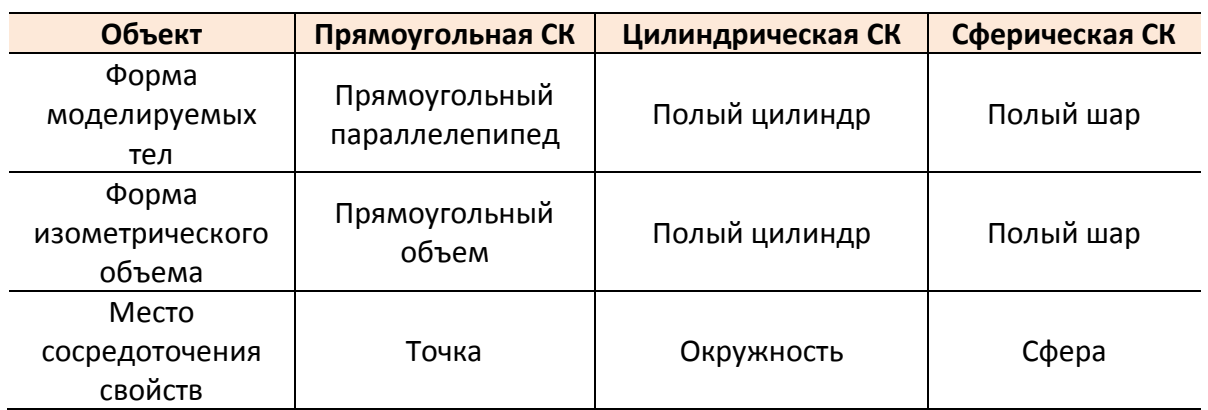

#### **Формы представления для МТП в различных СК**

В качестве примеров ниже будут рассмотрены процессы формирования графов топологических моделей следующих конструкций РЭА и БРЭА: печатный узел, установленный в герметичном блоке; корпус блока РЭА в газовой среде с заданной температурой; нагретая зона внутри корпуса блока; воздушный канал, образованный стенкой корпуса блока РЭА и печатным узлом; блок этажерочной конструкции, устанавливаемый посредством стоек-панелей к теплоотводящему основанию с заданной температурой; гибридно-интегральный модуль, установленный на теплостоки; конструкция вторичной системы электропитания в микроэлектронном исполнении, установленная на воздуховод; стоечные конструкции с принудительным воздушным и водяным охлаждением.

## **ПРИМЕРЫ ПРОЦЕССА ПОСТРОЕНИЯ МТП**

1. Печатный узел, установленный в герметичном блоке.

- 2. Корпус блока РЭА в газовой среде с заданной температурой.
- 3. Нагретая зона внутри корпуса блока.

4. Воздушный канал, образованный стенкой корпуса блока РЭА и печатным узлом.

5. Блок этажерочной конструкции, устанавливаемый за стойки панели к теплоотводящему основанию с заданной температурой.

6. Гибридно-интегральный модуль, установленный на теплостоки.

7. Конструкция вторичной системы электропитания в микроэлектронном исполнении.

8. Стоечная конструкция с принудительным воздушным охлаждением.

9. Стоечная конструкция усилителей мощности.

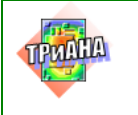

**ПРИМЕР 1. Печатный узел, установленный в герметичном блоке** [\(рис.](#page-83-0)  [2.13\)](#page-83-0). Температура корпуса известна и составляет 32 °С.

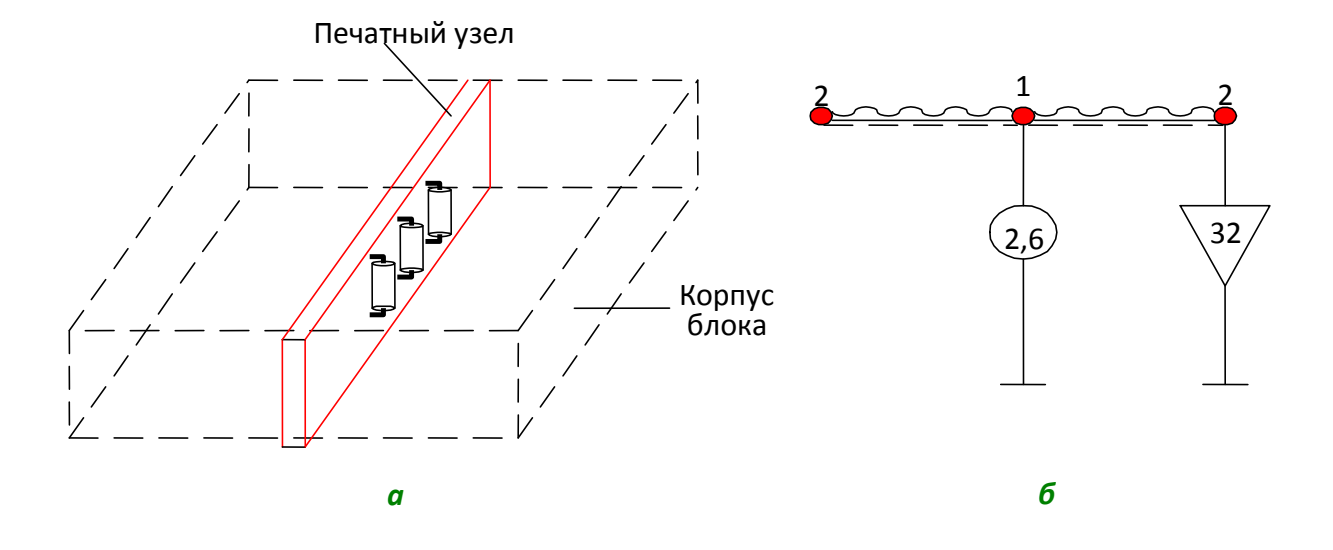

<span id="page-83-0"></span>Рис. 2.13. Эскиз конструкции блока с установленным в нем печатным узлом (*а*)и граф его модели тепловых процессов (*б*)

Мощность тепловыделения в печатном узле составляет 2,6 Вт.

Идеализируем конструкцию: представим печатный узел в виде условно изотермичного объема (узел № 1); корпус блока примем также в виде условно изотермичного объема с заданной температурой (узел № 2).

На следующем этапе исключаем из рассмотрения несущественные тепловые связи – тепловое излучение и конвекцию с торцевых поверхностей печатного узла, а также пренебрегаем кондуктивной передачей теплового потока через элементы крепления печатного узла к корпусу блока.

На заключительном этапе между условно нагретыми зонами устанавливаем тепловые связи.

Тепловая энергия, выделяемая в печатном узле (узел 1), передается с каждой поверхности печатной платы корпусу посредством теплового излучения и конвекции в воздушных прослойках (ветви 1–2), как это показано на рис. [2.13,](#page-83-0) *б*. В случае учета передачи тепловой энергии через элементы крепления печатного узла к корпусу блока (например, через разъем) МТП примет вид, показанный на [рис. 2.14.](#page-84-0)

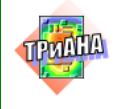

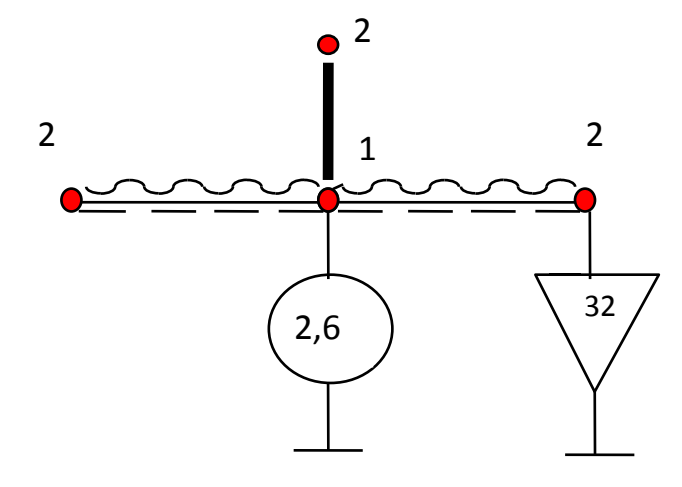

<span id="page-84-0"></span>Рис. 2.14. Топологическая тепловая модель системы тел «печатный узел– корпус блока»

# **ПРИМЕР 2. Корпус блока РЭА в газовой среде с заданной температурой-***Тос* [\(рис. 2.15,](#page-85-0) *а*).

Принимаем допущения:

1. Каждую стенку корпуса (1–6: 1 – лицевая; 2 – задняя; 3 – нижняя; 4 – верхняя; 5 – левая боковая; 6 – правая боковая) будем считать изотермичной.

2. Пренебрегаем перепадом температур по толщине стенок корпуса из-за незначительной толщины стенок корпуса (обычно 1–3 мм) и достаточно высокого коэффициента теплопроводности материала корпуса (обычно 15–200 Вт/м/К).

На [рис. 2.15,](#page-85-0) *б* приведена тепловая топологическая модель корпуса блока, в которой отражена кондуктивная передача тепла по стенкам корпуса (ветви: 1– 4, 4–2, 2–3, 3–1, 1–5, 5–2, ..., 3–5) и отдача тепловой энергии с поверхностей корпуса в окружающую среду посредством естественной конвекции и излучения (ветви: 3–7, 1–7,..., 6–7). Представленную модель следует использовать, например, при неравномерных мощностях тепловыделений в конструктивных узлах и элементах, располагающихся внутри корпуса блока. Упрощенная топологическая тепловая модель корпуса блока РЭА приведена на [рис. 2.16,](#page-86-0) *в*. В упрощенной модели исключены ветви, отражающие кондуктивную передачу тепловой энергии по стенкам корпуса, а сам корпус принимается изотермичным.

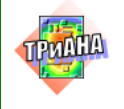

2

 $T_{oc}$ 

*б*

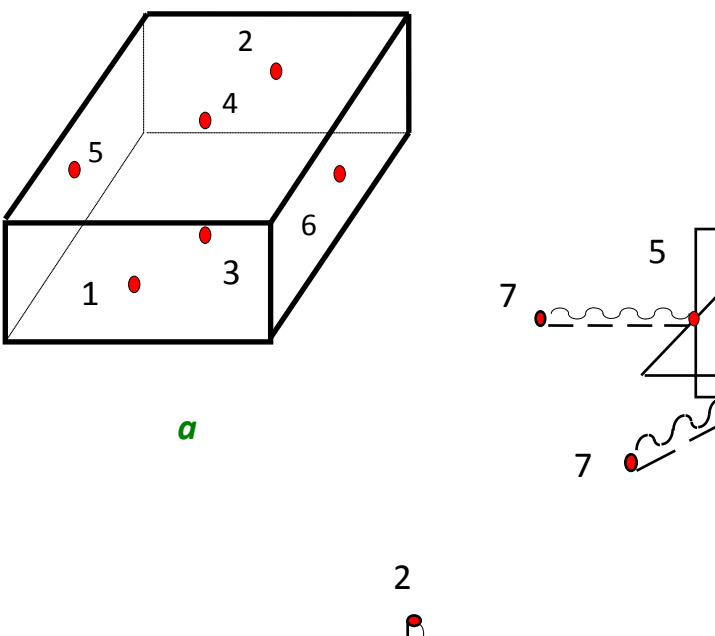

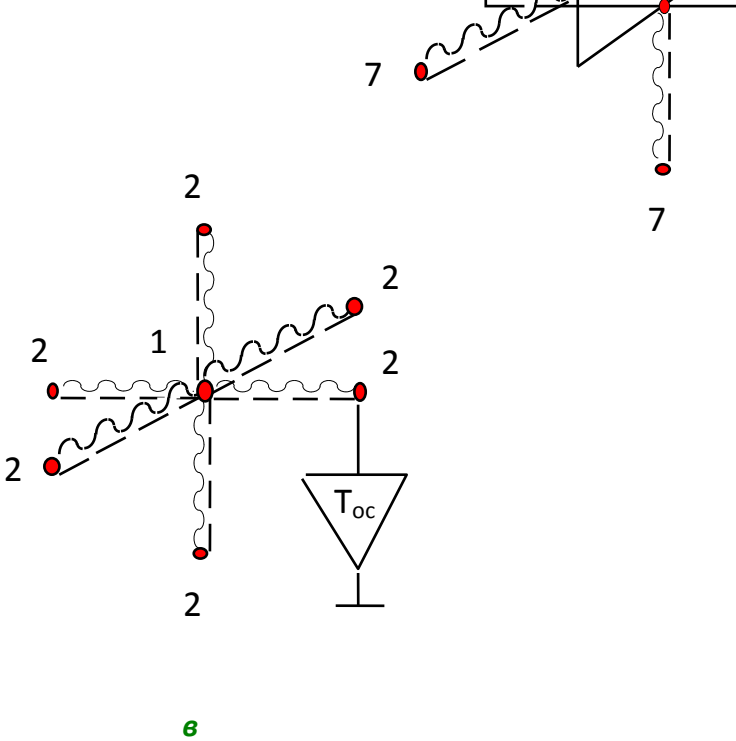

<span id="page-85-0"></span>Рис. 2.15. Корпус блока РЭА: *а* − корпус блока РЭА в газовой среде; *б*− тепловая топологическая модель (стенки корпуса блока изотермичны); в- упрощенная тепловая топологическая модель (весь корпус блока изотермичный: узел 1 – корпус блока, узел 2 – окружающая среда)

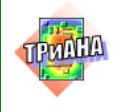

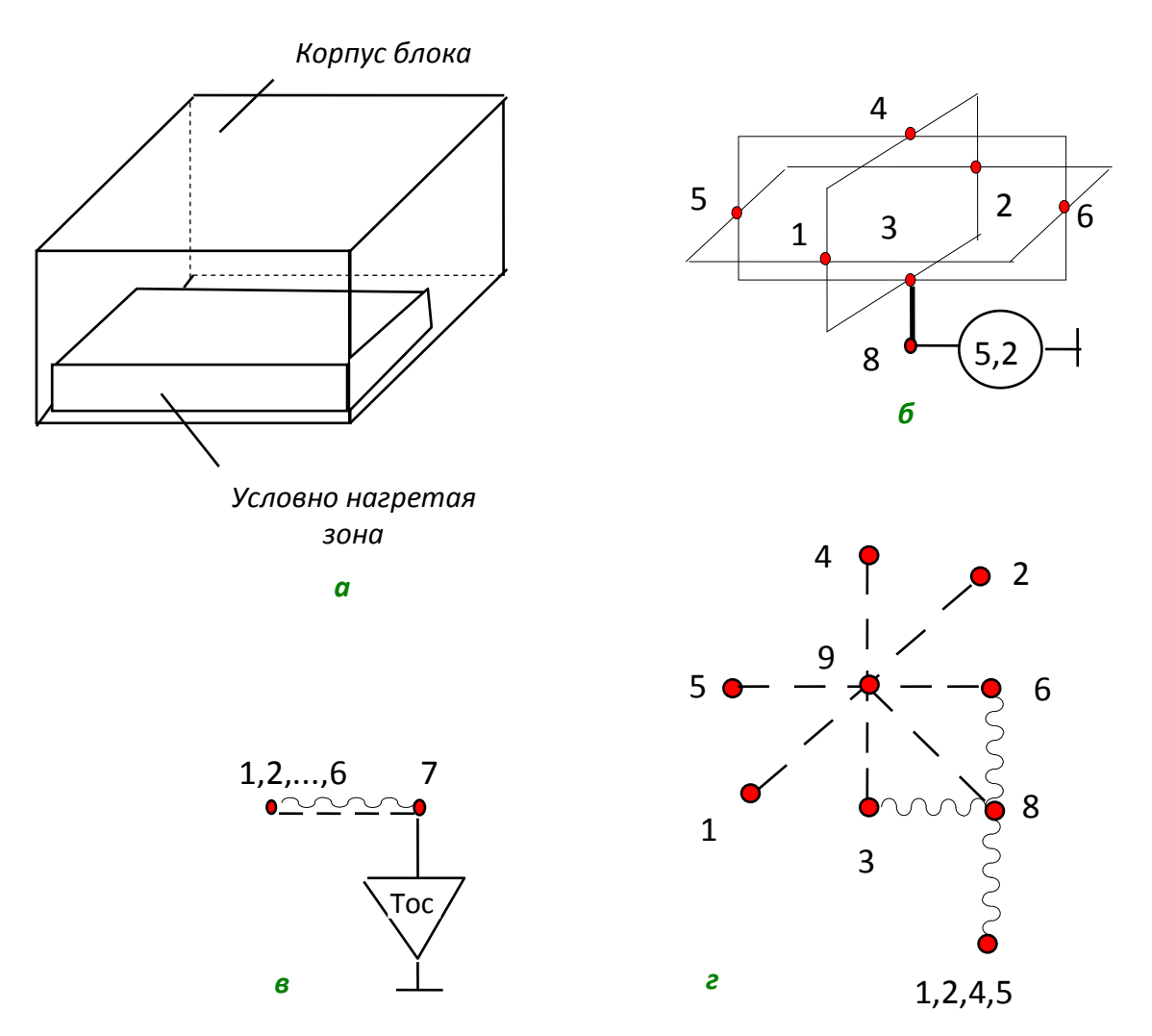

<span id="page-86-0"></span>Рис. 2.16. Корпус блока РЭА с нагретой зоной внутри (корпус находится в газовой среде) – (*а)* и его тепловая модель: *б* – кондукция по стенкам корпуса; *в* – конвекция и излучение в окружающую среду; *г*− конвекция и излучение внутри корпуса

**ПРИМЕР 3. Нагретая зона внутри корпуса блока** [\(рис. 2.16,](#page-86-0) *а*). Корпус блока находится в газовой среде с температурой *Тос*. В условно нагретой зоне выделяется тепловая мощность 5,2 Вт.

В ряде случаев необходимо определить в результате моделирования температуру воздуха внутри корпуса блока. Для этого может быть использована тепловая модель, рассматриваемая в данном примере и дающая удовлетворительный, с точки зрения погрешности моделирования (10–15 %), результат.

В приводимой на [рис. 2.16,](#page-86-0) *б–г* тепловой модели выделены следующие условно нагретые зоны: 1–6 – стенки корпуса; 7 – окружающая среда; 8 – нагретая зона, в которой выделяется тепловая мощность; 9 – газовый объем

87

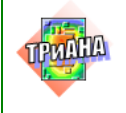

внутри корпуса РЭА. В случае необходимости фрагменты тепловой модели, представленные на [рис. 2.16,](#page-86-0) *б*, *в*, могут быть заменены на модель, приводимую на [рис. 2.15,](#page-85-0) *в*.

Рассмотрим кратко тепловые процессы, описываемые представленной на [рис. 2.16,](#page-86-0) *б*–*г* моделью.

Тепловая энергия, выделяемая в нагретой зоне (узел № 3), передается посредством контактного теплообмена на нижнюю стенку корпуса (ветвь 8–3), а также в газовый объем внутри корпуса путем конвекции (ветвь 8–9). Затем посредством конвективного теплообмена часть тепловой энергии передается на стенки корпуса (ветви: 9–1, 9–2, ..., 9–6). Кроме этого, с нагретой зоны часть тепловой энергии передается тепловым излучением стенкам корпуса (ветви: 8–1, 8–2, ..., 8–6). Поступившая на корпус тепловая энергия распространяется посредством кондукции по его стенкам (ветви: 1–8, 1–4, 4–2, 2–3, 3–1, 1–5, ..., 4–6 на [рис. 2.16,](#page-86-0) *б*), а также передается (с внешних поверхностей) в окружающую среду путем излучения и естественной конвекции (ветви: 1–7, 2–7, .., 6–7 н[арис. 2.16,](#page-86-0) *в*).

**ПРИМЕР 4. Воздушный канал [\(рис. 2.17,](#page-88-0)** *а***), образованный стенкой корпуса блока РЭА и печатным узлом** (Р=7,5 Вт). Между стенкой и печатным узлом продувается воздух с температурой +30°С.

На [рис. 2.17,](#page-88-0) *б* представлена тепловая топологическая модель воздушного канала. На изображенной модели узлы графа моделируют: 1-й узел – стенку корпуса блока; 2-й узел – печатный узел с тепловыделением 7,5 Вт; 3-й узел – воздушный поток на входе в канал с заданной температурой +30 °С; 4-й узел – воздушный поток на выходе из канала. Ветви (ребра) графа отражают вынужденную конвекцию в воздушный канал (ветви: 1–3, 1–4, 2–3, 2–4), теплоперенос (ветвь 3–4), а также излучение между стенками канала (ветвь 1–2). При этом конвекция осуществляется со стенок канала в воздушный поток на входе в канал (конвектирует поверхность стенки канала площадью *S=(a*⋅*b)/2)*, например ветвь 1–3, а также воздушный поток на выходе из канала (конвектирует поверхность стенки канала площадью *S=(a*⋅*b)/2)*, например ветвь 1–4.

Представленная модель является фрагментом, так как не учитывает тепловое взаимодействие стенки канала (узел № 1) с окружающей средой и с другими элементами корпуса блока, а также тепловое взаимодействие печатного узла с другими возможными конструктивными узлами и элементами блока, в котором он устанавливается.

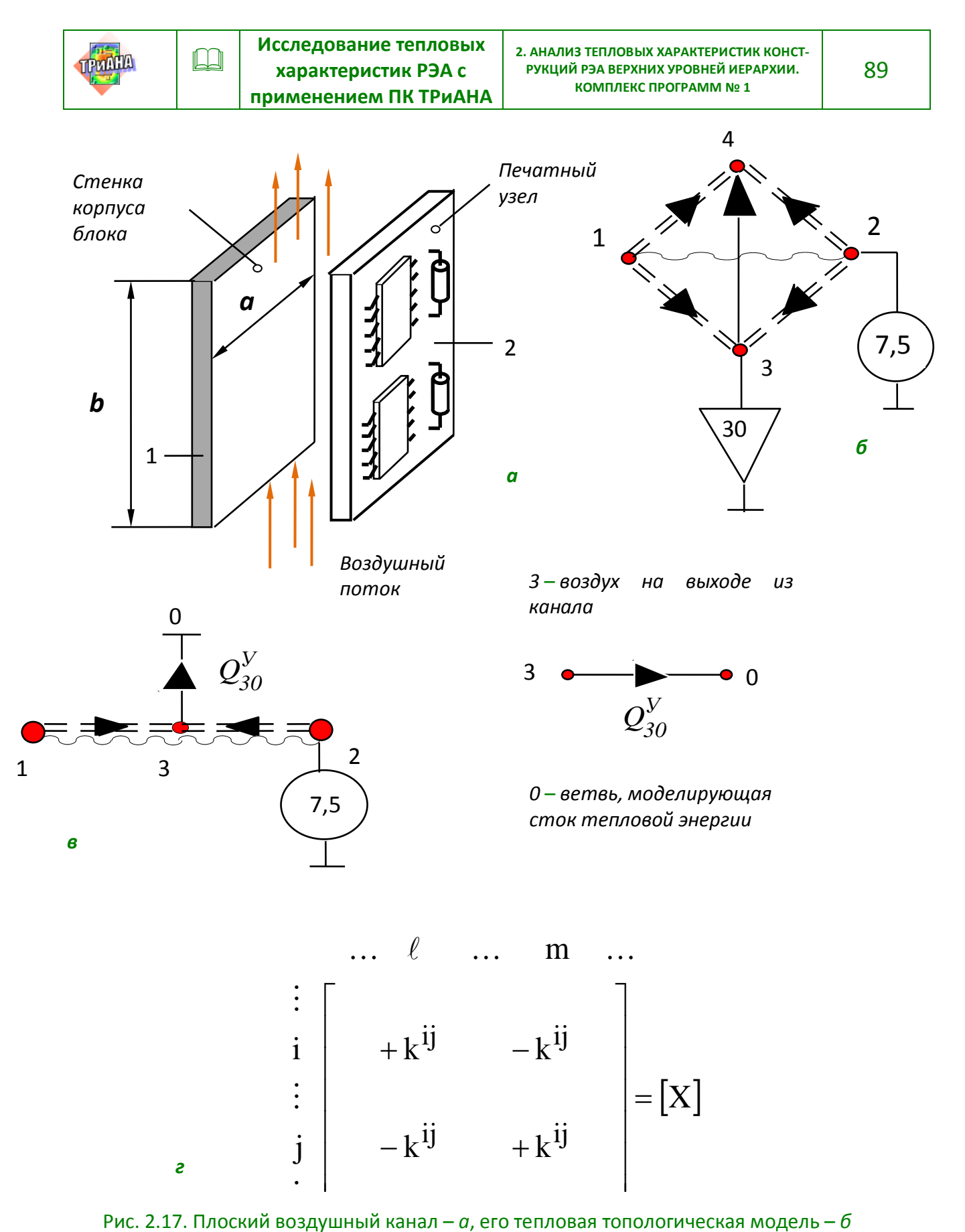

<span id="page-88-0"></span>и *в*, матрица тепловых проводимостей −*г*

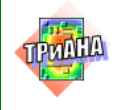

На [рис. 2.17,](#page-88-0) *в* приведена другая форма представления модели канала, которая вместо ветви 3–4 отражает сток тепловой энергии зависимым источником (источником потокового воздействия /мощности/, управляемого разностью потенциалов /температур/  $Q_{ij}^V = K^{ij} \times (t_l - t_m)$ , где  $K^{ij}$  – коэффициент пропорциональности), включенным между узлами 3 и 0 графа тепловой модели. На рис. [2.17,](#page-88-0) *г* показана структура матрицы тепловых проводимостей при включении в модель зависимого источника  $Q_{ii}^V = K^{ij} \times (t_1 - t_m)$ . В дальнейшем для большей наглядности будем, в основном, использовать первую форму представления модели канала [\(рис. 2.17,](#page-88-0) *б*).

**ПРИМЕР 5.Блок этажерочной конструкции, устанавливаемый при помощи винтов за стойки панели к теплоотводящему основанию** [\(рис. 2.18\)](#page-89-0) с заданной температурой +40 °С. Блок компонуется функциональными ячейками (ФЯ), которые крепятся при помощи винтов торцевыми поверхностями к двум стойкам–панелям. Тепловыделения ФЯ в блоке показаны на [рис. 2.18.](#page-89-0) Блок располагается в отсеке космического аппарата, в котором находится вакуум.

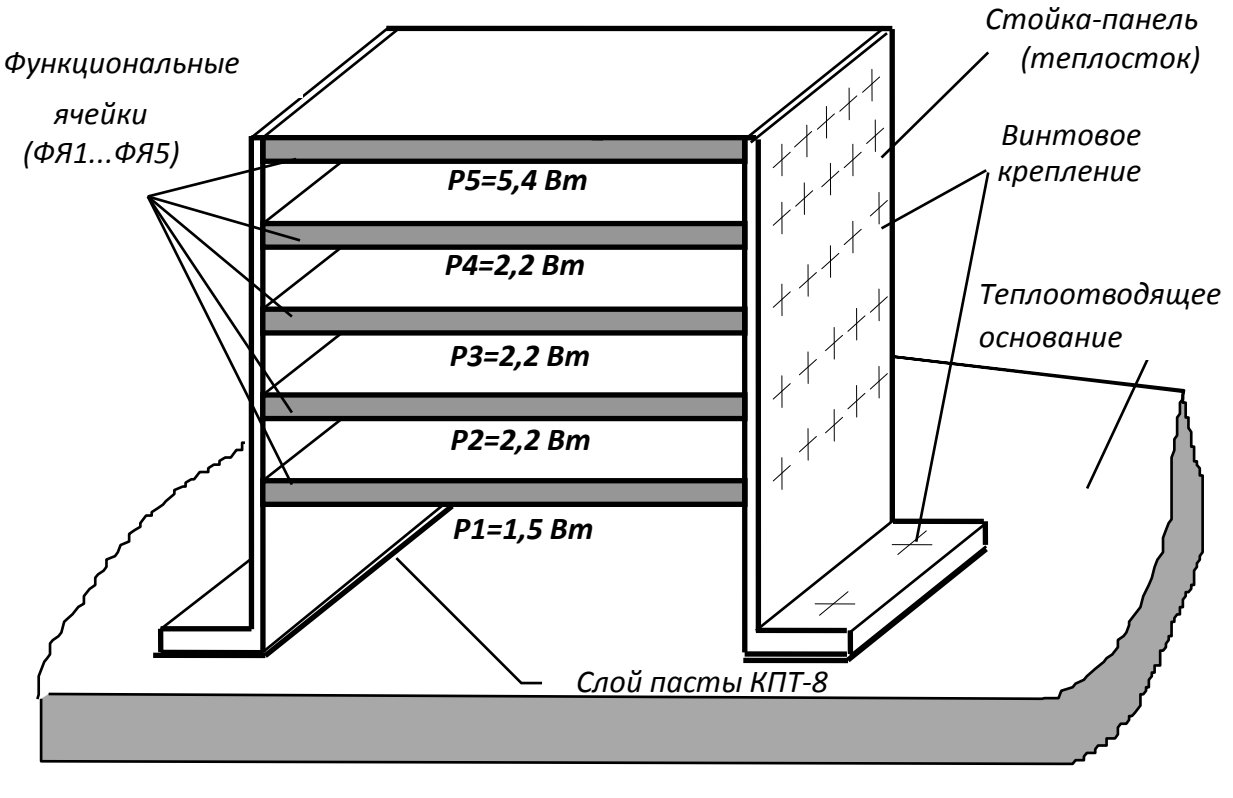

<span id="page-89-0"></span>Рис. 2.18. Эскиз блока этажерочной конструкции, установленного на теплоотводящем основании

Перед построением тепловых связей графа модели разобьем конструкцию на условно нагретые зоны. Будем считать в качестве условно нагретых зон [\(рис. 2.18\)](#page-89-0) каждую функциональную ячейку (узлы 1–5), стойку–панель (узлы 6–

7), ближайший конструктивный элемент (температура элемента задана равной +50°С), с которым происходит лучистый теплообмен пятой ФЯ и теплоотводящее основание (узел № 9).

Учитывая, что блок находится в вакуумном пространстве, исключим из рассмотрения конвективную составляющую. Кроме этого, пренебрегаем отдачей тепловой энергии посредством излучения с ФЯ на стойки–панели, так как

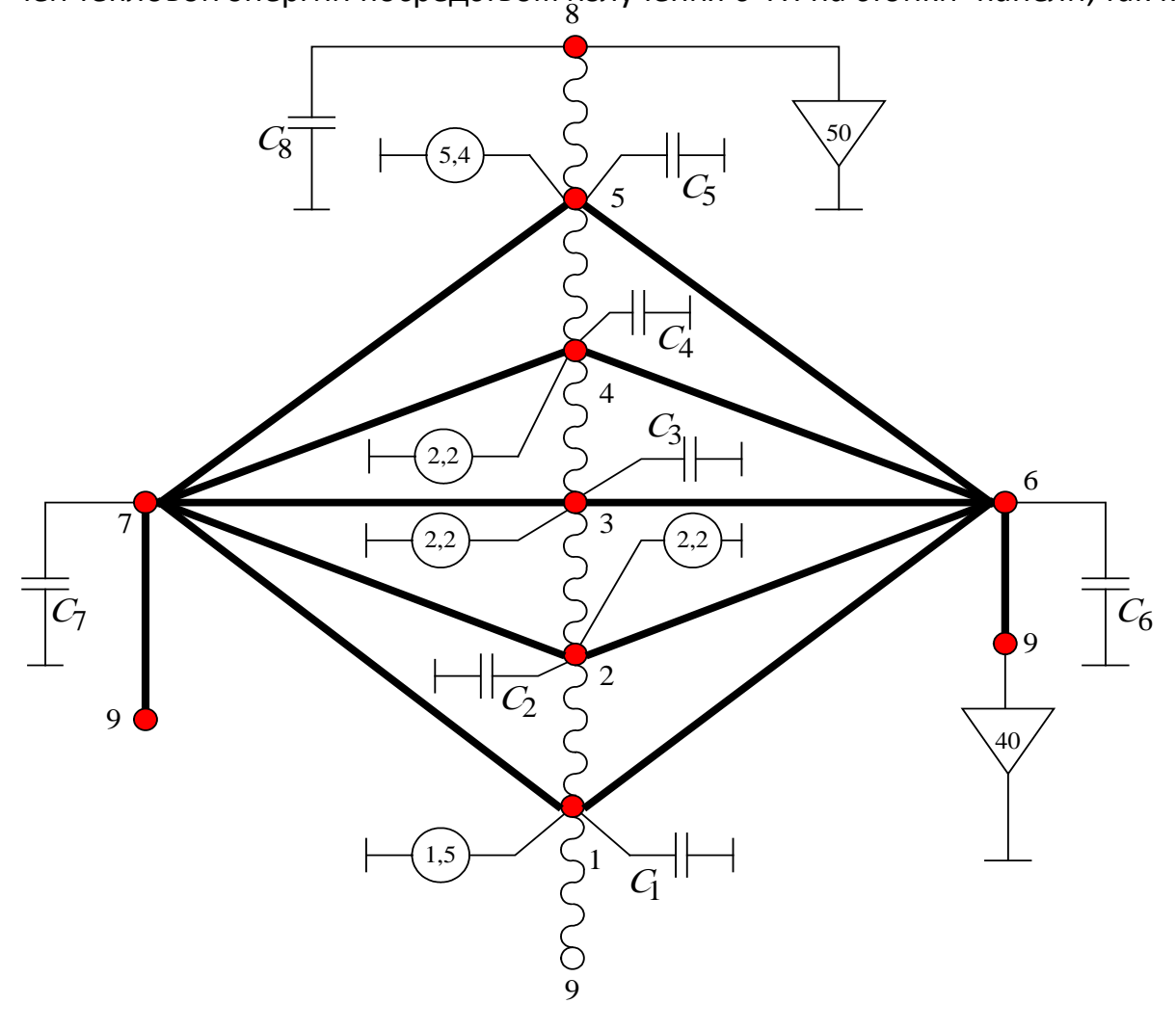

<span id="page-90-0"></span>2.10 France to ponor uncerció MTD 6 novembre 2006 volctowning (cm, p) **CERDA WITH DRONG NUCLE THE** Рис. 2.19. Граф топологической МТП блока кассетной конструкции (см. [рис. 2.18\)](#page-89-0)

контактный теплообмен от ФЯ к стойкам–панелям будет играть более значительную роль – роль стока тепловой энергии на теплоотводящее основание. С учетом вышепринятых допущений граф тепловой топологической модели блока этажерочной конструкции будет иметь вид, представленный на [рис. 2.19.](#page-90-0)

Приведенный граф топологической МТП позволяет исследовать тепловые режимы в нестационарной области, что отражено введением в граф модели консервативных составляющих – теплоемкостей функциональных ячеек ( $C_1-C_5$ ) и панелей (*С6 ,С5)* (см[.табл. 2.2\)](#page-55-0).

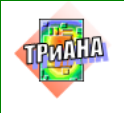

**ПРИМЕР 6. Гибридно-интегральный модуль [\(рис. 2.20\)](#page-91-0), установленный на теплостоки** [\(рис. 2.21\)](#page-91-1). На дно корпуса гибридно-интегрального модуля (ГИМ) при помощи клея установлены две бескорпусные микросборки А1 и А2 (выделяют тепловые мощности 1,5 Вт и 2,6 Вт соответственно), а также трансформатор Т1 (мощность тепловыделения 0,8 Вт). Корпус ГИМ выполнен из сплава **Амц** (λ=180 Вт/м·К). ГИМ устанавливается при помощи винтов на два теплостока с заданными температурами (+31°С и +34°С). Окружающий ГИМ воздушный объем имеет температуру +45°С.

Идеализируем рассматриваемую конструкцию.

Примем в качестве условно нагретых зон следующие элементы конструкции: микросборки и трансформатор (узлы 1–3), корпус ГИМ (узел № 4), теплостоки (узлы 6 и 7) и воздушный объем–окружающую среду (узел № 5). Корпус ГИМ принимаем изотермичным ввиду того, что он выполнен из материала с высоким коэффициентом теплопроводности (сплав Д16).

На [рис. 2.22](#page-92-0) представлен граф топологической тепловой модели, в которой принято вышеописанное разбиение конструкции на изотермичные объемы. Представленная МТП отражает следующий механизм распространения тепловых процессов. Тепловая энергия, выделяемая в элементах А1, А2, Т1 ГИМ (моделируются включением в узлы 1–3 источников тепловой энергии), передается через клеевой слой на корпус ГИМ (ветви: 1–4, 2–4, 3–4 на [рис.](#page-92-0)  [2.22,](#page-92-0) *а*). Часть тепловой энергии передается с элементов А1, А2 и Т1 на корпус ГИМ посредством конвекции и излучения (ветви: 1–4, 2–4, 3–4 на [рис. 2.22,](#page-92-0) *б*), затем тепловая энергия с корпуса ГИМ передается контактным теплообменом на теплостоки (ветви: 4–6 и 4–7) и отдается в окружающую среду путем естественной конвекции и излучения (ветви 4–5 на [рис. 2.22,](#page-92-0) *а*). Известные температуры теплостоков и окружающей среды моделируются путем включения в соответствующие узлы модели (узлы 5, 6, 7) источников с заданной температурой.

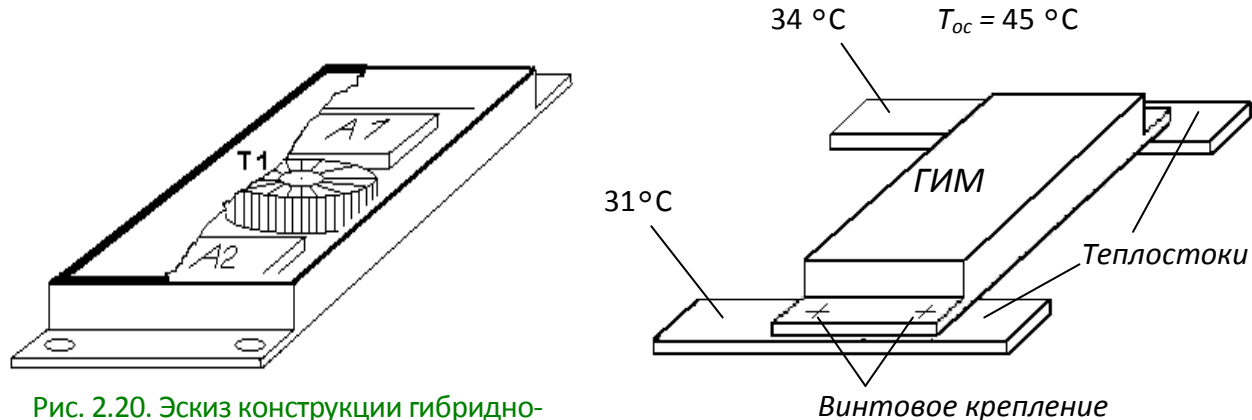

<span id="page-91-0"></span>интегрального модуля: *А*1 и *А*2 – бескорпусные микросборки; *Т*1 – трансформатор

<span id="page-91-1"></span>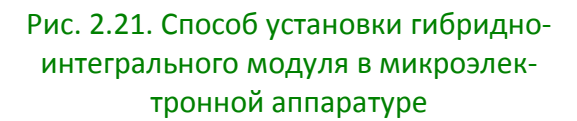

Для моделирования процесса нагрева конструктивных узлов и эле-

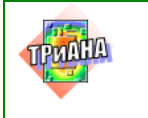

ментов ГИМ в соответствующие узлы МТП включены теплоемкости  $(C_1 - C_4)$ .

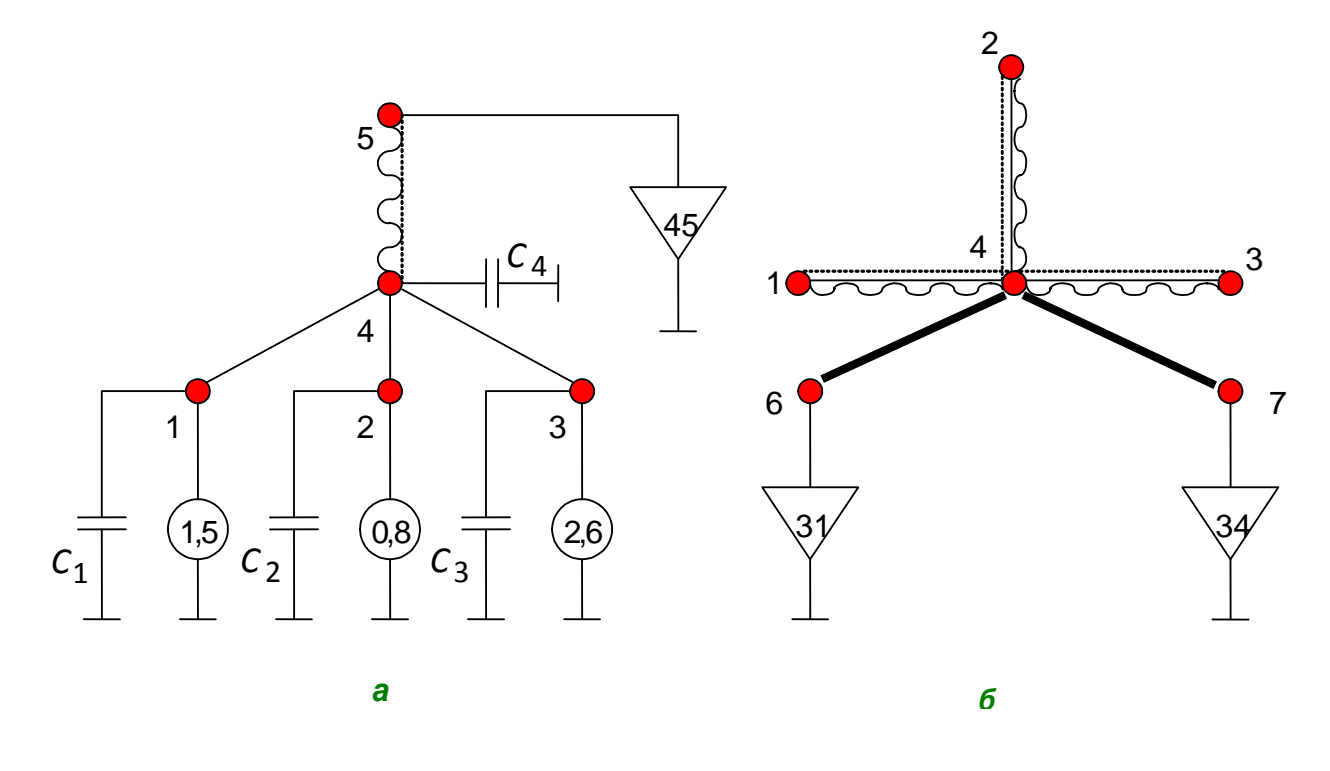

Рис. 2.22. Тепловая топологическая модель гибридно-интегрального модуля

<span id="page-92-0"></span>**ПРИМЕР 7. Конструкция вторичной системы электропитания в микроэлектронном исполнении** [\(рис. 2.23\)](#page-93-0). На воздуховоде (выполнен из алюминиевого сплава) установлены четыре источника вторичного электропитания (ИВЭП), выполненные в виде гибридно-интегральных модулей. Через воздуховод продувается воздух с температурой 30 °С. Вся конструкция находится в окружающей среде с температурой 50 °С.

Идеализируем процессы теплопередачи в рассматриваемой конструкции:

1. Условно разделим воздуховод на две части, на которых попарно установлены ИВЭП. Для каждой части примем изотермичными стенки воздуховода. Первая часть воздуховода будет представлена объемами 1–4, а вторая – объемами 5–8. Стенки воздуховода будем считать изотермичными по толщине.

2. Каждый ИВЭП представим в виде условно нагретых объемов (объемы 9–12).

3. Примем в качестве окружающей среды изотермичный объем с номером 13.4. Воздушный поток представим тремя условно изотермичными

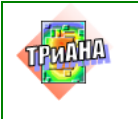

объемами [\(см. рис. 2.23\)](#page-93-0): объем № 14 – воздух на входе в воздуховод; объем № 15 – воздух внутри воздуховода (центр), объем № 16 – воздух на выходе воздуховода.

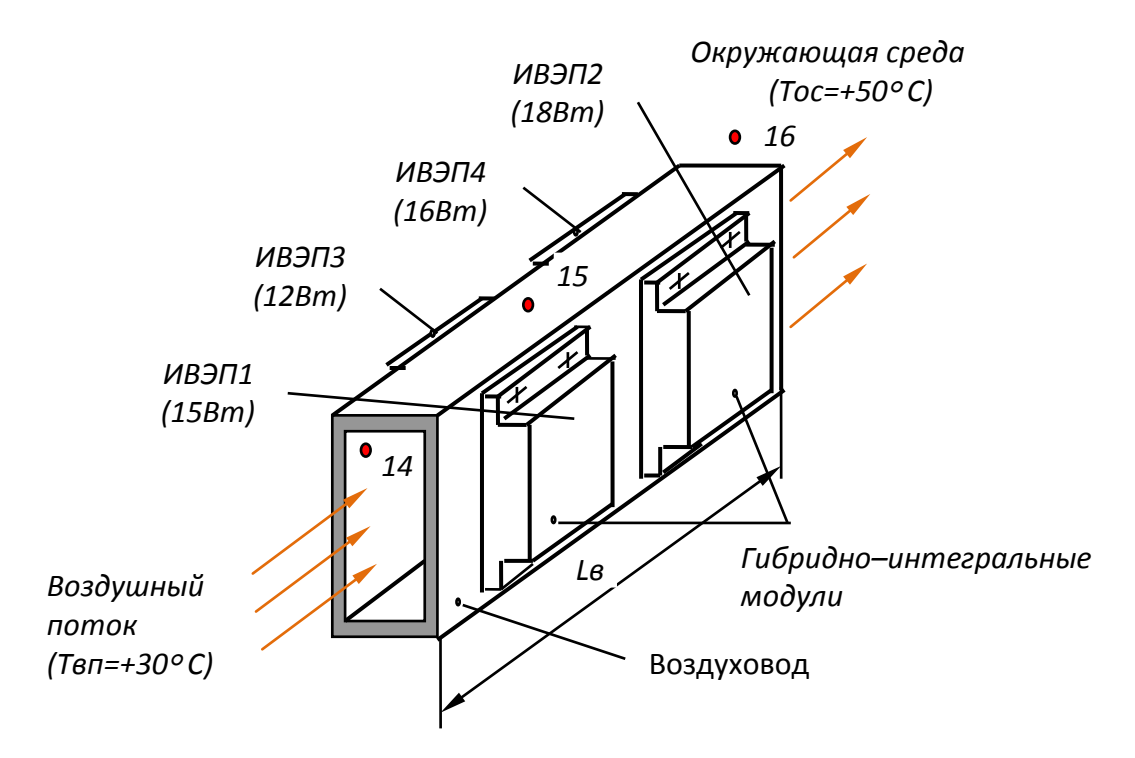

<span id="page-93-0"></span>Рис. 2.23. Эскиз конструкции системы вторичного электропитания (в микроэлектронном исполнении), установленной на воздухоотводе

В объемы, моделирующие ИВЭП, подключаем источники тепловыделения (15, 16, 18 и 12 Вт соответственно), а в объемы, моделирующие воздушный поток на входе в воздуховод и окружающую среду, подключаем источники с заданной температурой (+30 °С и +50 °С соответственно).

С учетом принятой идеализации на [рис. 2.22](#page-92-0) представлена топологическая МТП. Рассмотрим тепловые процессы, описываемые представленной МТП.

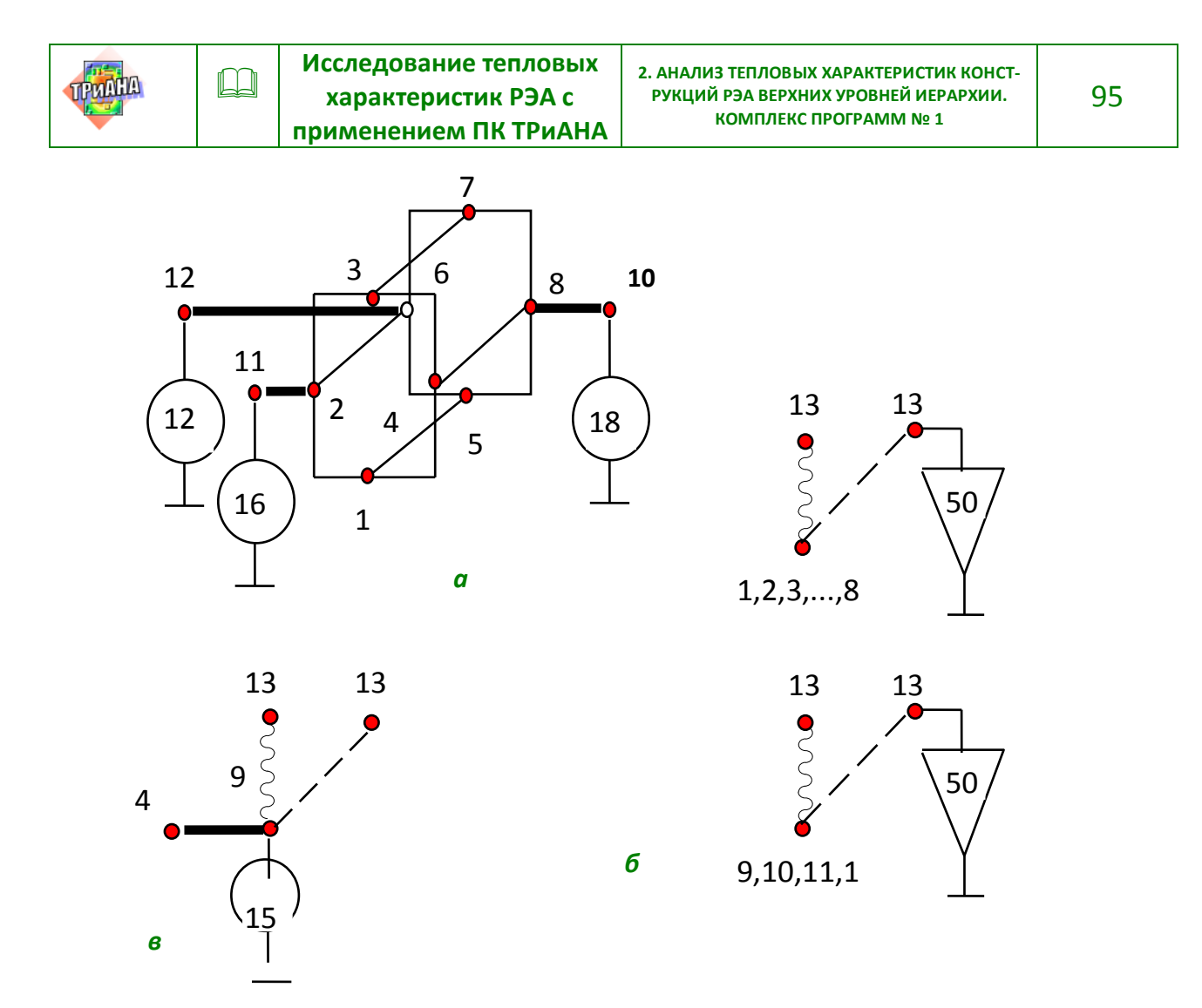

<span id="page-94-0"></span>Рис. 2.24. Тепловая топологическая модель конструкции, представленной на [рис. 2.23:](#page-93-0) *а* – кондукция по стенкам воздуховода и контактный теплообмен ГИМов с воздуховодом; *б* – отдача тепла с внешних поверхностей воздуховода и ГИМов в окружающую среду посредством естественной конвекции и излучения; *в* – макромодель ГИМ; *г*– передача тепловой энергии внутри воздуховода путем воздушных каналов и излучения

Тепловая энергия, выделяемая ИВЭП1–ИВЭП4 (узлы 9–12) посредством контактного теплообмена, передается на боковые стенки воздуховода (ветви графа: 9–14, 10–8, 11–2, 12–6 на [рис. 2.24,](#page-94-0) *а*, *в*). Часть тепловой энергии отдается в окружающую среду с поверхностей корпусов ИВЭП и стенок воздуховода путем естественной конвекции и излучения (фрагмент МТП на [рис. 2.24,](#page-94-0) *б*). Другая часть тепловой энергии распространяется по стенкам воздуховода путем кондукции [\(рис. 2.24,](#page-94-0) *а*) и снимается воздушным потоком с внутренних стенок воздуховода [\(рис. 2.24,](#page-94-0) *г*). В рассматриваемой МТП воздушный канал моделируется двумя участками (ветви 14–15 и 15–16 на [рис. 2.24,](#page-94-0) *г*). Длина одного условного канала составляет *Lв/2* [\(см. рис. 2.23\)](#page-93-0). Таким образом, ветви 1–14, 1–15, 2–14, 2–15, ..., 4–14, 4–15 [\(рис. 2.24,](#page-94-0) *г*) относятся к первому участку воздуховода (каналу в целом), а ветви 5–15, 5–16, 6–15, 6–16, ..., 8–16 – ко второму участку. Данное обстоятельство следует учитывать при задании параметров ветвей 61 го и 62-го типов (см[.табл. 2.2\)](#page-55-0).

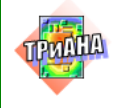

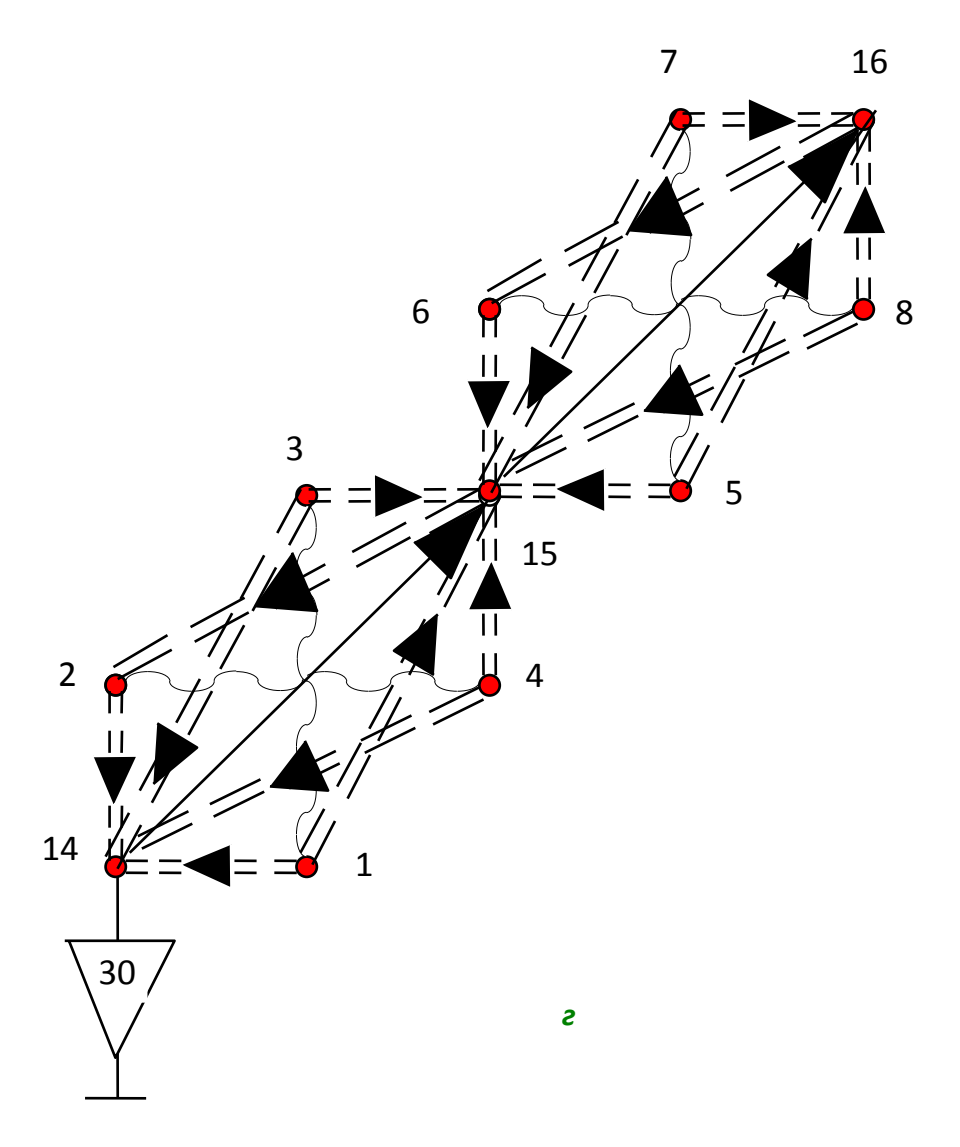

Рис. 2.24. Окончание

На [рис. 2.25](#page-96-0) изображены упрощенные МТП конструкции системы вторичного электропитания [\(рис. 2.23\)](#page-93-0). Приведенные модели идентичны по содержанию, а отличаются лишь представлением в них теплопереноса энергии в канале. Приведенные на [рис. 2.25](#page-96-0) МТП следует использовать в ориентировочных расчетах, например, для определения необходимого расхода воздуха через воздуховод. МТП, представленная на [рис. 2.24,](#page-94-0) может использоваться при решении задачи по обеспечению необходимых перегревов корпусов ИВЭП. Если в МТП, приведенной на [рис. 2.24,](#page-94-0) использовать МТП ГИМ, представленную на [рис. 2.22,](#page-92-0) то можно вести тепловое проектирование системы электропитания [\(рис. 2.23\)](#page-93-0) на уровне обособленных ЭРЭ и микросборок, которыми компонуются ИВЭП, выполняемые в виде ГИМ.

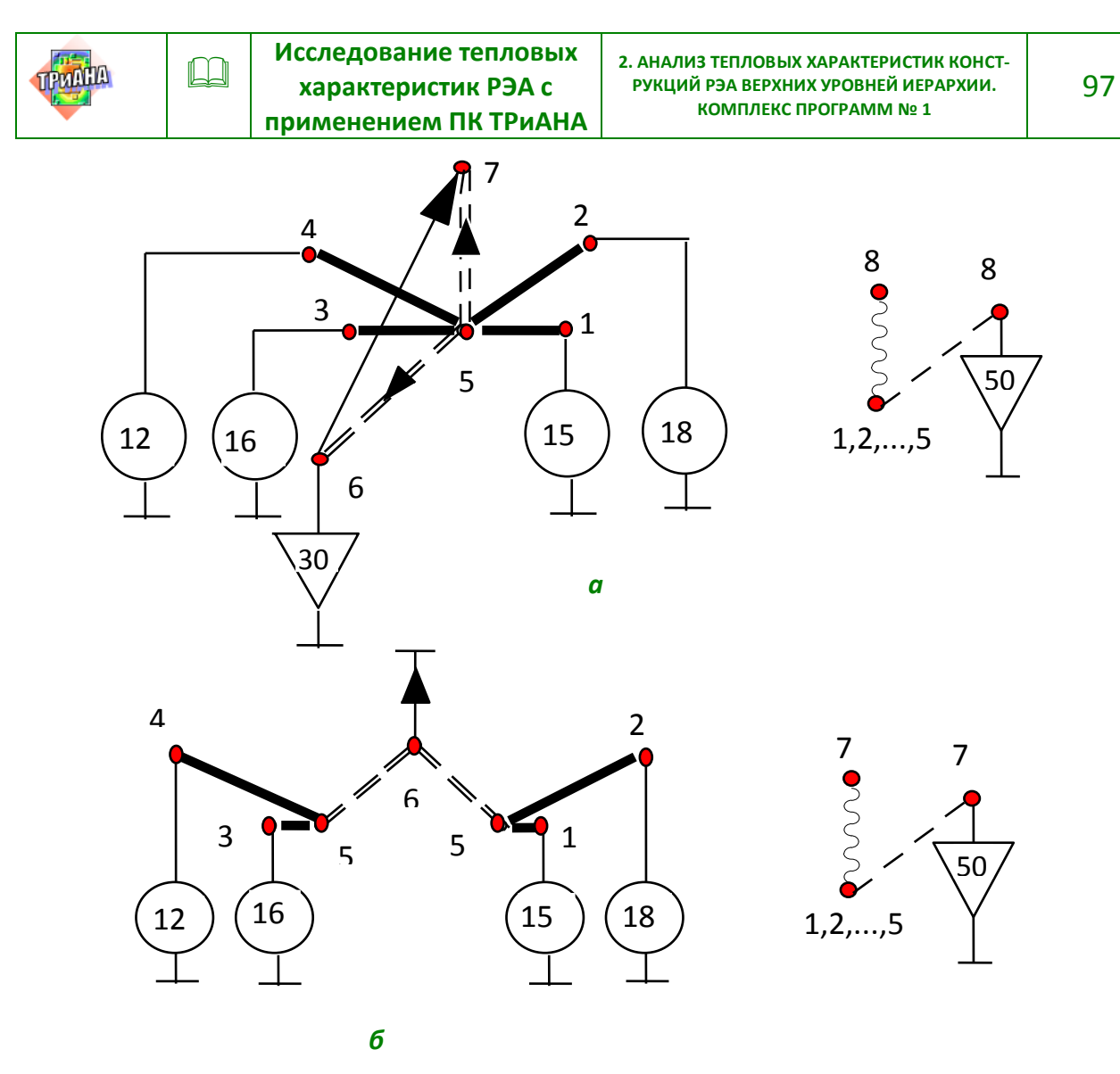

<span id="page-96-0"></span>Рис. 2.25. Упрощенная топологическая тепловая модель конструкции системы вторичного электропитания: *а* – узлы 1...4–ИВЭП1 ...ИВЭП4, узел 5 – воздуховод, узел 6 – воздух на входе в воздуховод, узел 7 – воздух на выходе из воздуховода, узел 8 – окружающая среда; *б* – узлы 1...4 – ИВЭП1...ИВЭП4, узел 5 – воздуховод, узел 6 – воздух на выходе из воздуховода, узел 7 – окружающая среда

**ПРИМЕР 8. Стоечная конструкция с принудительным воздушным охлаждением [\(рис. 2.26](#page-97-0)).** Воздух из системы охлаждения с температурой *Твп*= +20°С продувается снизу-вверх через стойку. Расположение на втором этаже стойки ПУ2 таково, что воздух, проходящий через воздушный канал, образованный печатным узлом № 1 и левой панелью кожуха стойки, весь попадает в воздушный объем второго этажа слева от печатного узла № 2. Туда же попадает часть воздуха, проходящего через первый этаж стойки справа от ПУ1. Другая часть воздушного потока, проходящего через 1-й этаж стойки справа от ПУ1, попадает в воздушный объем 2-го этажа стойки справа от ПУ2.

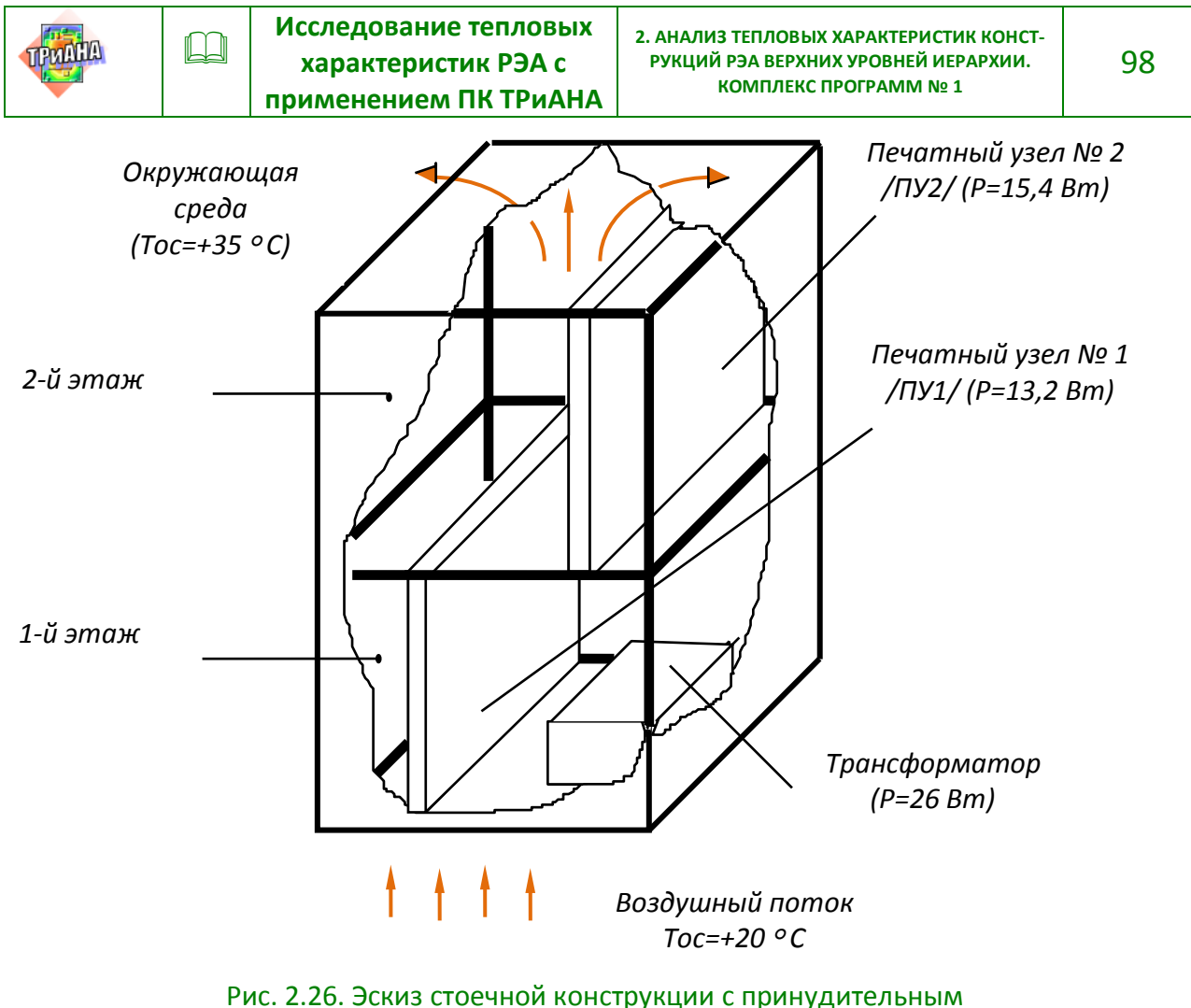

воздушным охлаждением

<span id="page-97-0"></span>Идеализируем тепловые процессы, протекающие в стойке:

1. Примем изотермичными каждую грань кожуха стойки в пределах первого и второго этажей стойки (изотермичные объемы 1–10).

2. Окружающий стойку воздушный объем будем считать изотермичным и присвоим ему номер 11.

3. Примем в виде условно нагретых зон ПУ1, ПУ2 и трансформатор (изотермичные объемы 12, 13 и 14 соответственно).

4. Не будем учитывать теплопередачу через элементы крепления печатных узлов и стойки.

5. Воздух, проходящий через нижний этаж стойки справа от ПУ1, примем изотермичным (15-й объем) в пределах нижней половины 1-го этажа с температурой, равной температуре предыдущего объема (воздушного потока на входе в стойку), а также примем изотермичным его в пределах верхней половины 1-го этажа (справа от ПУ1) с температурой, равной температуре воздуха на выходе из канала (16-й условно изотермичный объем). Для канала слева от ПУ1 аналогичным образом примем два изотермичных объема воздушного потока (15-й и 17-й объемы – вход и выход воздушного канала).

6. Воздух, проходящий через верхний этаж стойки слева от ПУ2, примем изотермичным в пределах нижней половины этого этажа (условно изотермичный

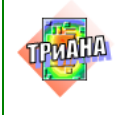

объем № 18) с температурой, равной средневзвешенной температуре предыдущих объемов (16-го и 17-го, т. е. смешивание воздушных масс, выходящих из каналов слева и справа от ПУ1) и примем изотермичным в пределах верхней половины 2-го этажа стойки (слева от ПУ2) с температурой, равной температуре воздуха, выходящего из левого канала 2-го этажа стойки (19-й условно изотермичный объем). Для канала, образованного правой поверхностью ПУ2 и кожухом стойки, выделим два изотермичных воздушных объема. Первый объем – в пределах первой половины 2-го этажа стойки справа от ПУ2 (16-й объем), с температурой, рав-

ной температуре воздуха на выходе из канала, образованного правой поверхностью ПУ1 и кожухом стойки. Второй изотермичный объем (20-й условно изотермичный объем) выделим во второй половине верхнего этажа стойки справа от ПУ2 с температурой, равной температуре воздушного потока на выходе из канала, образованного правой поверхностью ПУ2 и кожухом стойки.

7. Воздушный поток, выходящий из верхнего (2-го) этажа стойки, примем изотермичным (21-й условно изотермичный объем) с температурой, равной средневзвешенной температуре предыдущих воздушных объемов (воздушные массы, выходящие из каналов слева и справа от ПУ2, которым поставлены в соответствие условно изотермичные объемы № 19 и № 20).

8. В объемы, моделирующие печатные узлы и трансформатор (объемы 12–14), подключаем источники тепловыделений, а в объемы, моделирующие окружающую среду и воздушный поток на входе в стойку (объемы 11 и 15), подключаем источники с заданной температурой.

На следующем этапе между условно изотермичными объемами (вершинами графа) устанавливаем тепловые связи – включаем ветви. На [рис. 2.27](#page-99-0) приведена топологическая тепловая модель стоечной конструкции, разбитой условно на 21 изотермичный объем. Поясним кратко тепловые процессы, отраженные моделью.

Тепловая энергия, выделяемая печатными узлами (узлы графа 12 и 13 на [рис. 2.27,](#page-99-0) *а*), снимается с их поверхностей воздушными потоками (конвекция в продуваемых каналах), что отражается в модели ветвями графа 12–16, 14–18, 14–19, 14–16 и 14–20 [\(рис. 2.27,](#page-99-0) *а*). С печатных узлов также часть тепловой энергии передается на грани корпуса стойки посредством излучения [\(рис. 2.27,](#page-99-0) *б*). Часть поступающей на стенки корпуса тепловой энергии снимается воздушными потоками (ветви: 5–15, 5–17, 2–15, 2–17, 3–15, 3–16, 3–17, ..., 7–16, 7–20 на [рис. 2.27,](#page-99-0) *а*), а также распространяется кондукцией по стенкам корпуса [\(рис.](#page-99-0)  [2.27,](#page-99-0) *в*) и отдается с внешних поверхностей корпуса в окружающую среду [\(рис.](#page-99-0)  [2.27,](#page-99-0) *г*) излучением и конвекцией (ветви: 2–11, 3–11, ..., 10–11). При этом нижняя грань корпуса (узел 1) стойки обдувается воздушным потоком. В сети каналов стойки, в которые конвектирует тепловая энергия с поверхностей печатных узлов и внутренних граней корпуса стойки, перенос воздушных потоков моделируется ветвями 15–17, 15–16, 16–18, 17–18, 18–19, 16–20, 19–21, 20–21 (см. [рис. 2.27,](#page-99-0) *а*). На [рис. 2.27,](#page-99-0) *д* представлена тепловая модель трансформатора, ус-

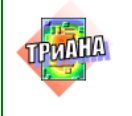

тановленного на нижней грани 1-го этажа стойки. В модели отражены следующие тепловые процессы. Часть тепловой энергии, выделяемой в трансформаторе (узел 13), посредством контактного теплообмена передается на нижнюю грань корпуса (1-й узел модели), а другая часть снимается с поверхности трансформатора воздушным потоком в канале (ветви 13–15 и 13–16), а также передается излучением на стенки корпуса стойки и на печатный узел ПУ1 (ветви: 13– 1, 13–3, 13–4, 13–5, 13–12).

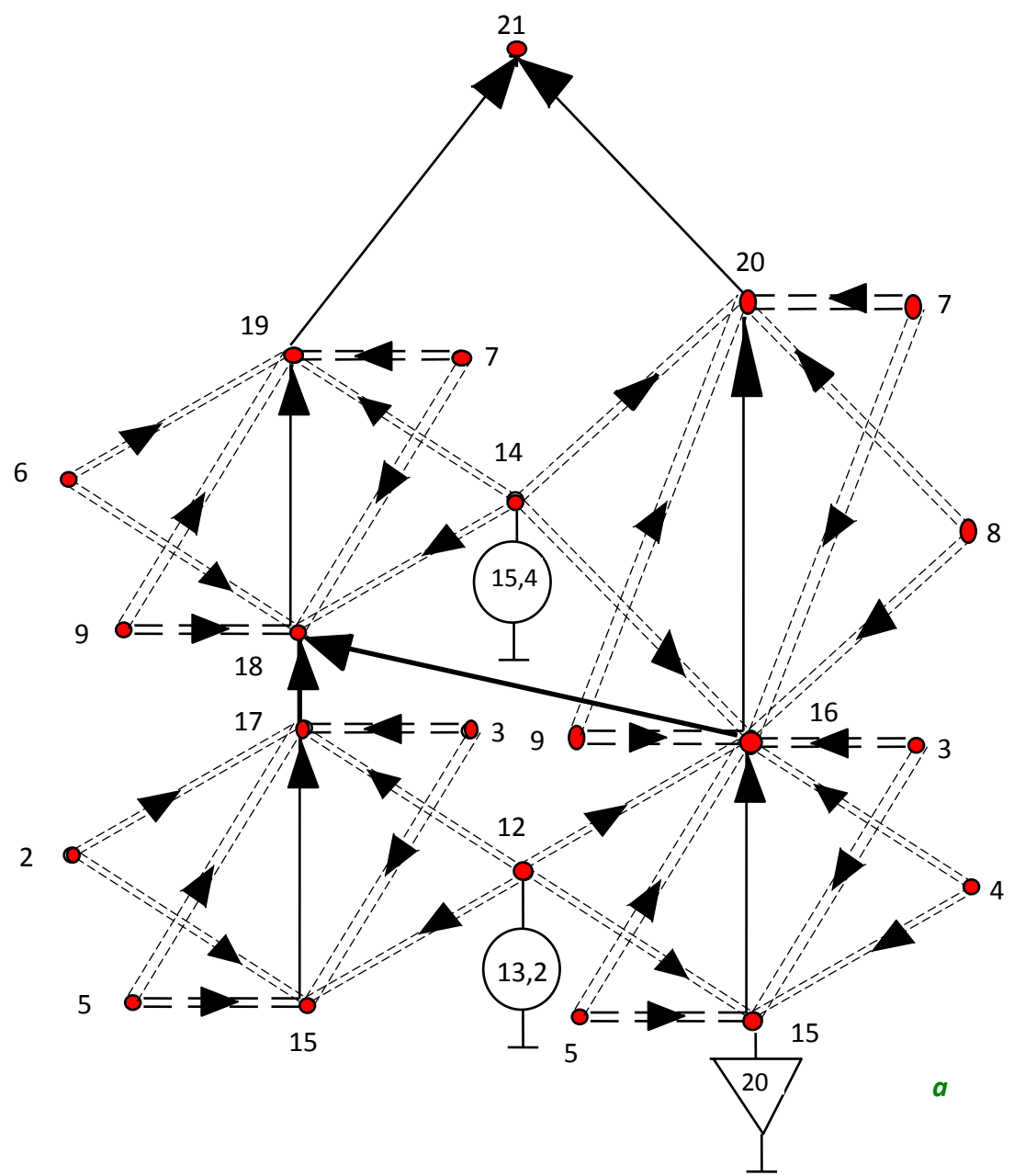

<span id="page-99-0"></span>*а* стенкам корпуса стойки; *г* – отдача тепловой энергии с внешних граней корпуса Рис. 2.27. Тепловая топологическая модель стоечной конструкции с принудительным воздушным охлаждением: *а* – фрагмент, отражающий передачу тепловой энергии внутри стойки посредством воздушных каналов и теплопереноса; *б* – отдача тепловой энергии с поверхностей печатных узлов (а также между стенками каналов) на внутренние стенки корпуса тепловым излучением; *в*–кондукция по стойки в окружающую среду путем конвекции и излучения; *д* – модель трансформатора

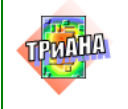

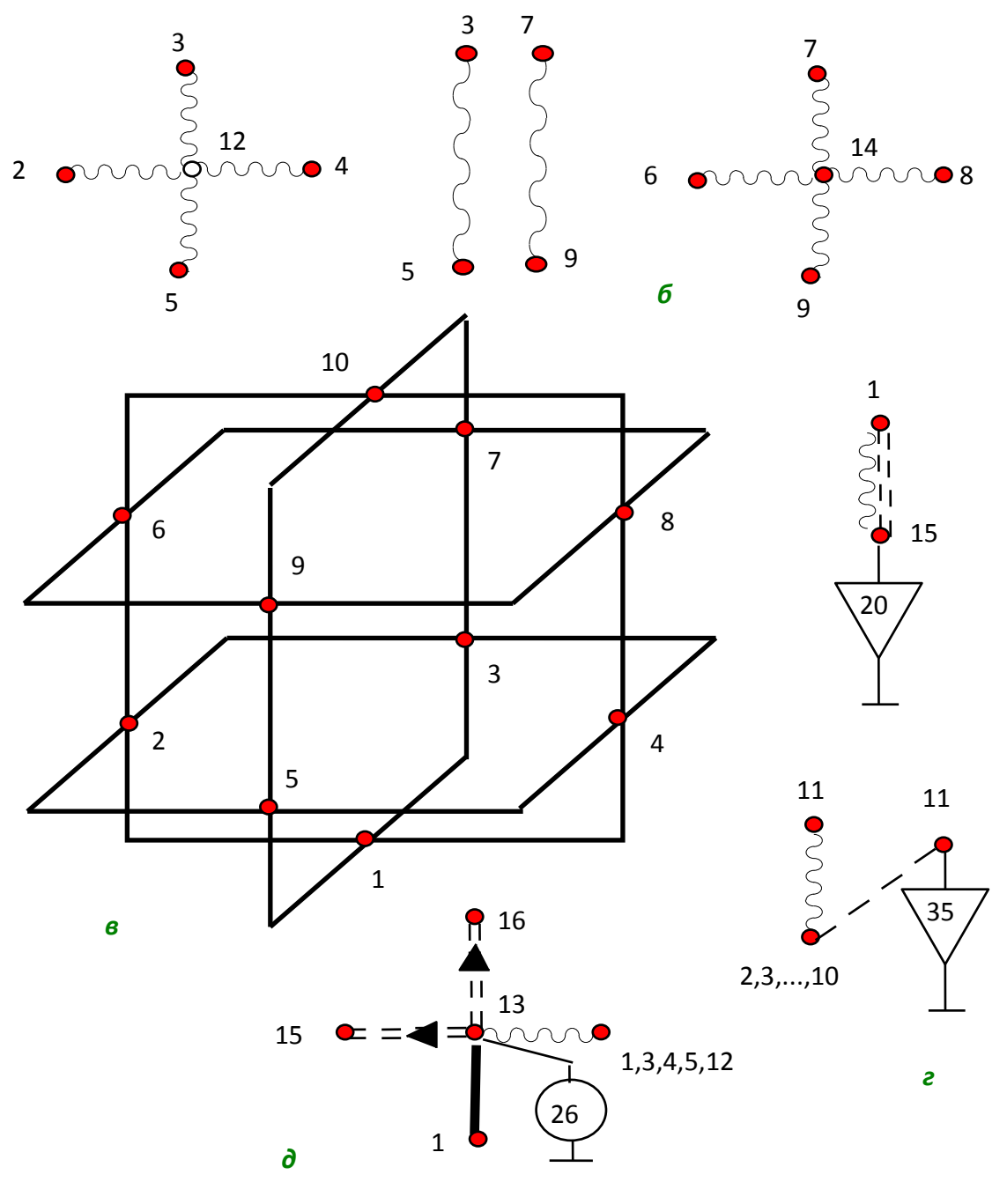

Рис. 2.27. Окончание

**ПРИМЕР 9. Стоечная конструкция усилителей мощности** (рис. [2.28\)](#page-101-0).Представленная на [рис.](#page-101-0) 2.28 стоечная конструкция входит в комплект стоек, размещаемых в бортовом пространстве передвижного объекта (см. рис. [2.29\)](#page-102-0). Подача охлаждающего воздушного потока осуществляется через общий для всех стоек воздуховод (нижний воздуховод на рис. [2.29\)](#page-102-0). Верхний воздуховод (см. рис. [2.29\)](#page-102-0) соединяется с вытяжным вентилятором, образует таким образом комплекс контуров принудительного воздушного охлаждения стоек. Учитывая значительную мощность тепловыделения на 2-ом этаже стойки

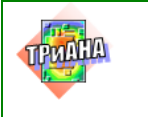

усилителей, в ней используется дополнительный контур охлаждения, охватывающий 2-й этаж (см. [рис.](#page-101-0) 2.28 и [2.29\)](#page-102-0).

На [рис.](#page-128-0) 2.40 приведена схема распространения воздушных потоков внутри стойки.

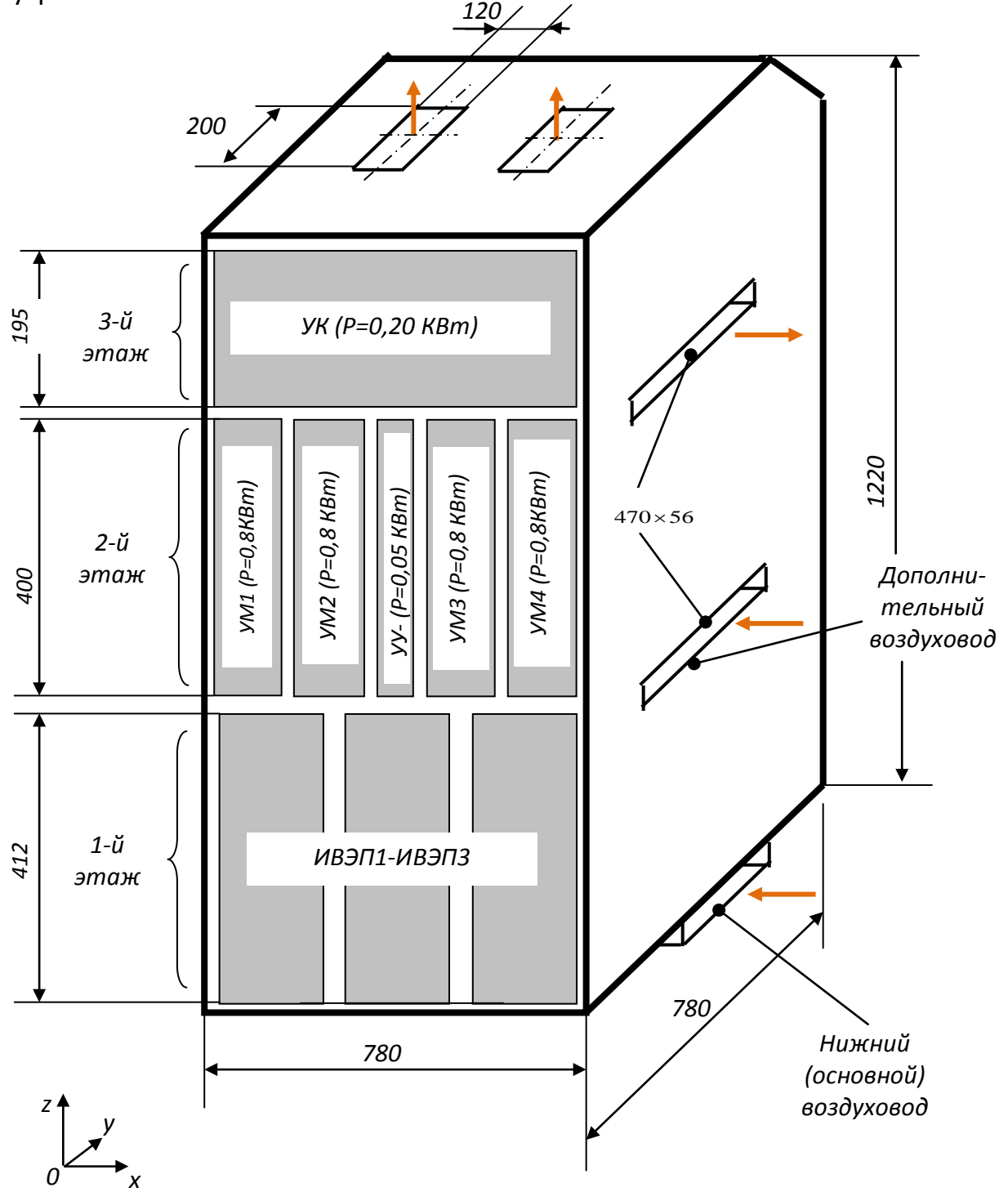

<span id="page-101-0"></span>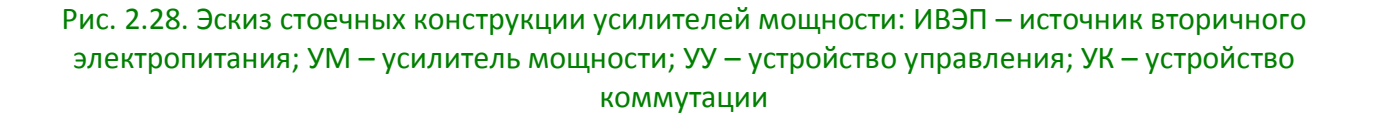

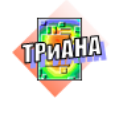

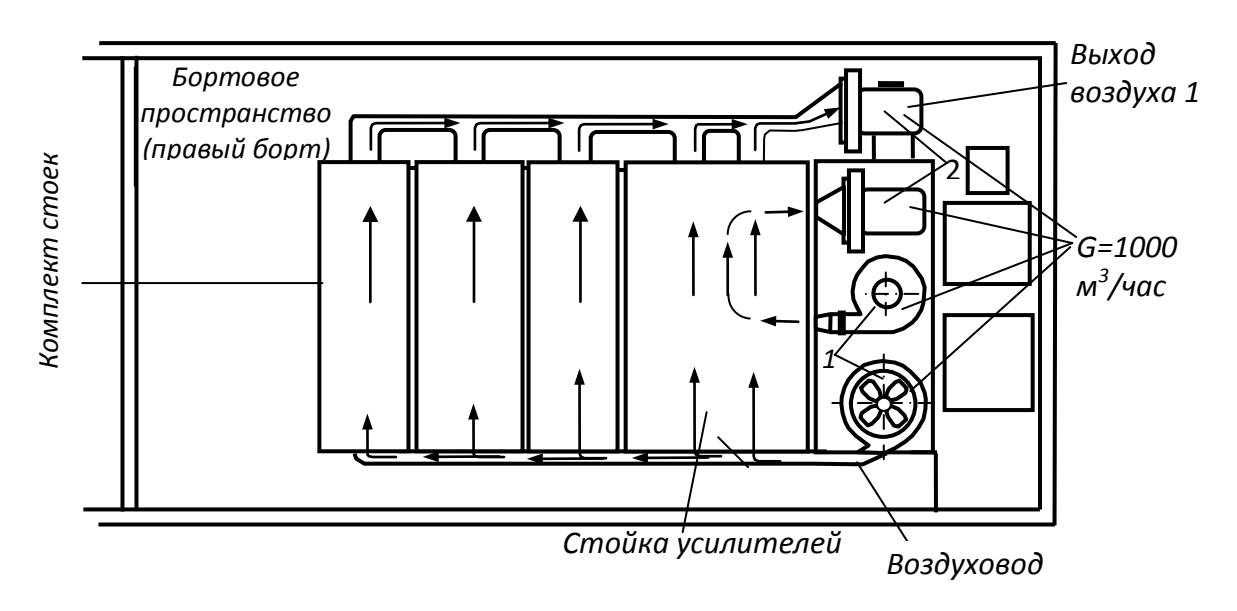

<span id="page-102-0"></span>Рис. 2.29. Эскиз установки комплекта стоек в бортовом пространстве объекта: 1 – нагнетающие вентиляторы; 2 – вытяжные вентиляторы

МТП стойки будем синтезировать исходя из того, что она должна позволять проводить исследования стационарного теплового режима стойки на уровне интегральных температур блоков, входящих в ее состав. Основываясь на этом, идеализируем конструкцию стойки усилителей.

1. Примем каждый блок (ИВЭП1-ИВЭП3, УМ1-УМ4, УУ, УК см. рис. [2.28\)](#page-101-0) в виде условно нагретой зоны. При этом каждый блок будет представлен узлом графа МТП с подключенным к нему источником постоянной мощности. Значения мощностей тепловыделений приведены на рис. [2.28.](#page-101-0)

2. Примем кожух стойки изотермичным ввиду того, что основная часть тепловой энергии переносится воздушными потоками, а не посредством кондукции.

3. Входные воздушные потоки (поток, нагнетаемый в нижний воздуховод, и поток, нагнетаемый в дополнительный боковой воздуховод, – см. [рис.](#page-101-0) 2.28– [2.30\)](#page-103-0) на входе будем моделировать отдельными узлами графа МТП.

4. Выделим систему каналов в конструкции стойки в соответствии с рис. 2.30. При этом каждый канал будем моделировать воздушным объемом на входе и воздушным объемом на выходе из канала.

5. Расчет скоростей воздушных потоков в выделенной системе каналов для прохождения хладоносителя осуществляется исходя из «живого» сечения каждого канала.

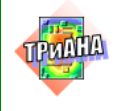

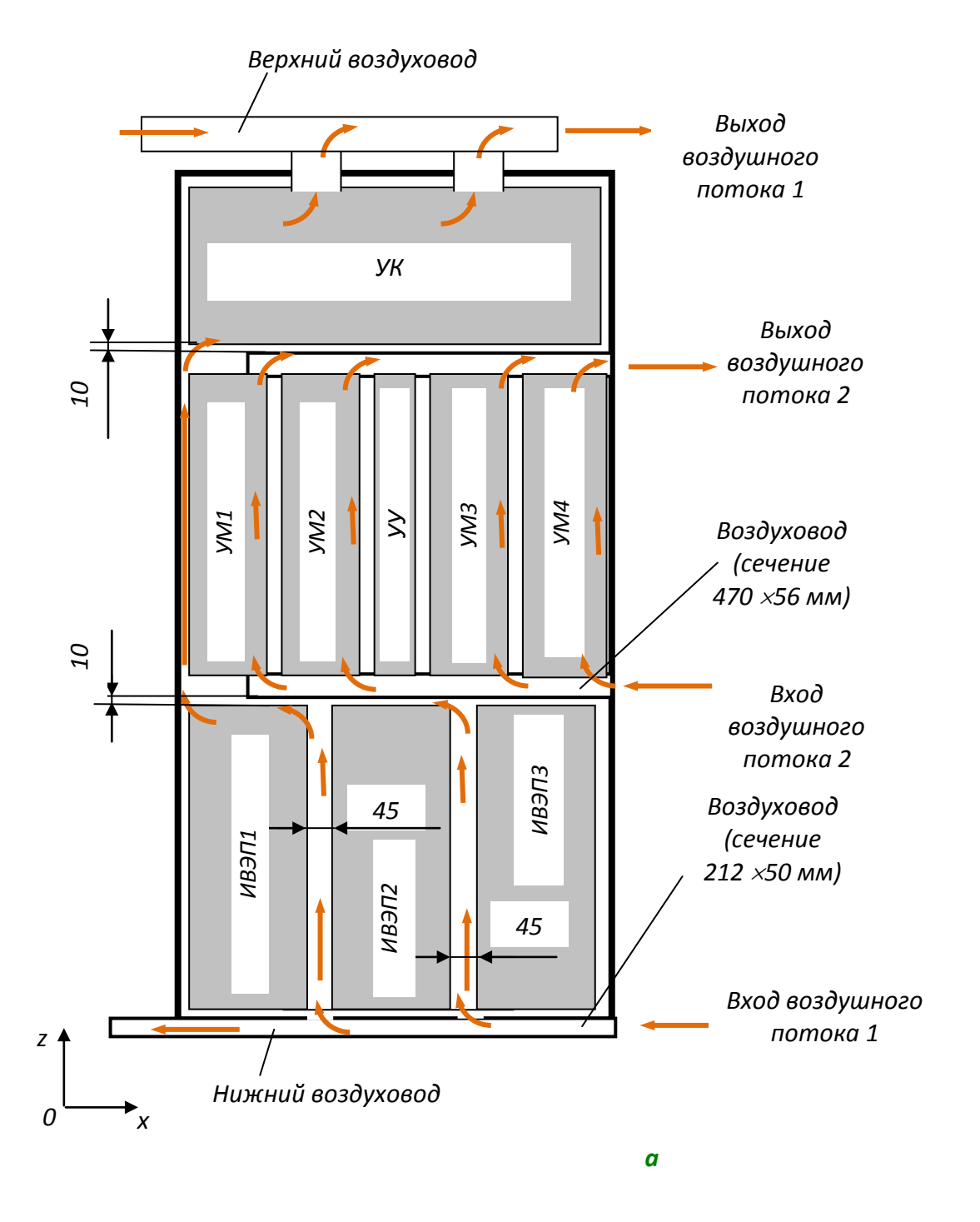

<span id="page-103-0"></span>Рис. 2.30. Схема распространения воздушных потоков по каналам стойки: *а* – схема каналов (вид спереди); *б* – схема каналов (вид сбоку)

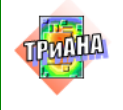

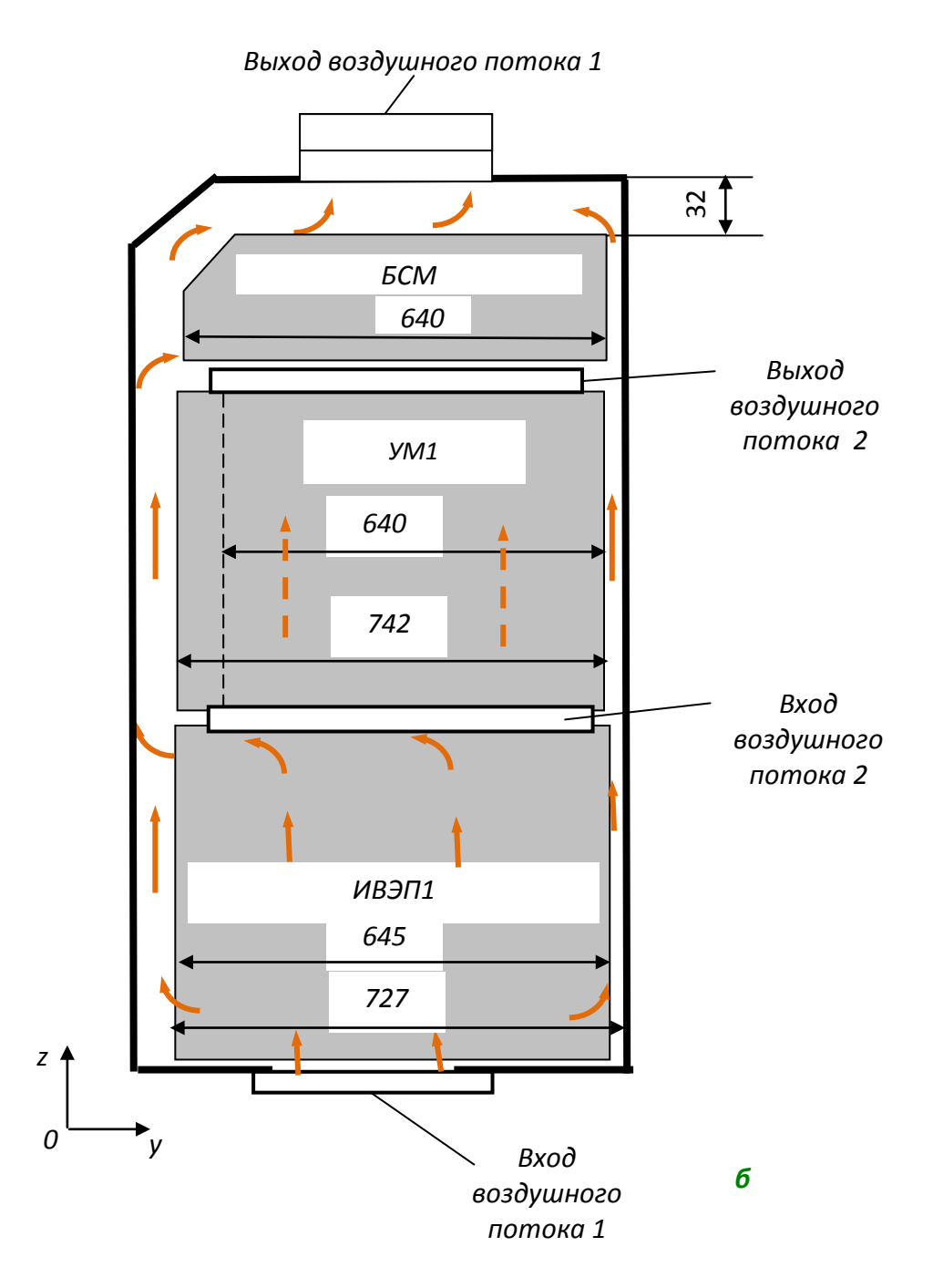

Рис. 2.30. Окончание

С учетом принятой идеализации граф МТП стойки усилителей будет иметь вид в соответствии с [рис. 2.31.](#page-105-0) Рассмотрим кратко приведенную модель.

Узлы графа МТП моделируют: № 2, 11 – заданные температуры на входе первого и второго воздушных потоков; № 1 – кожух стойки; № 3–5 – блока ИВЭП; № 6–9 – воздушные потоки на выходе из каналов, образованных блоками ИВЭП1–ИВЭП3 и кожухом стойки; № 10 – слияние воздушных потоков после прохождения каналов 1-го этажа стойки; № 12–16 – блоки УМ1–УМ4 и УУ; № 23

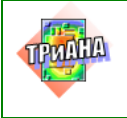

– блок УК; № 26 – воздух на выходе из стойки; № 24, 25 – воздушные потоки на выходе из каналов. Ветви 12–10, 12–29, 10–29, 13–10, 13–30, 10–30, … , 16–10, 16–33, 10–33 отражают охлаждение блоков второго этажа вторым воздушным потоком. Ветви 3–1, 4–1, …, 5–1, 12–1 и т. п. отражают передачу тепла посредством кондукции от блоков к корпусу стойки через элементы крепления. Ветви 18–34, 34–35, …, 38–39 отражают воздушный поток в верхнем дополнительном воздуховоде, работающем на вытяжку 2-го воздушного потока, охлаждающего блоки УМ1–УМ4 и УУ. Ветви 1–28 и 1–27 отражают обдув корпуса снаружи стойки воздушным потоком, проходящим через бортовое пространство, и передачу тепла посредством излучения и через воздушную прослойку от корпуса стойки к корпусу борта.

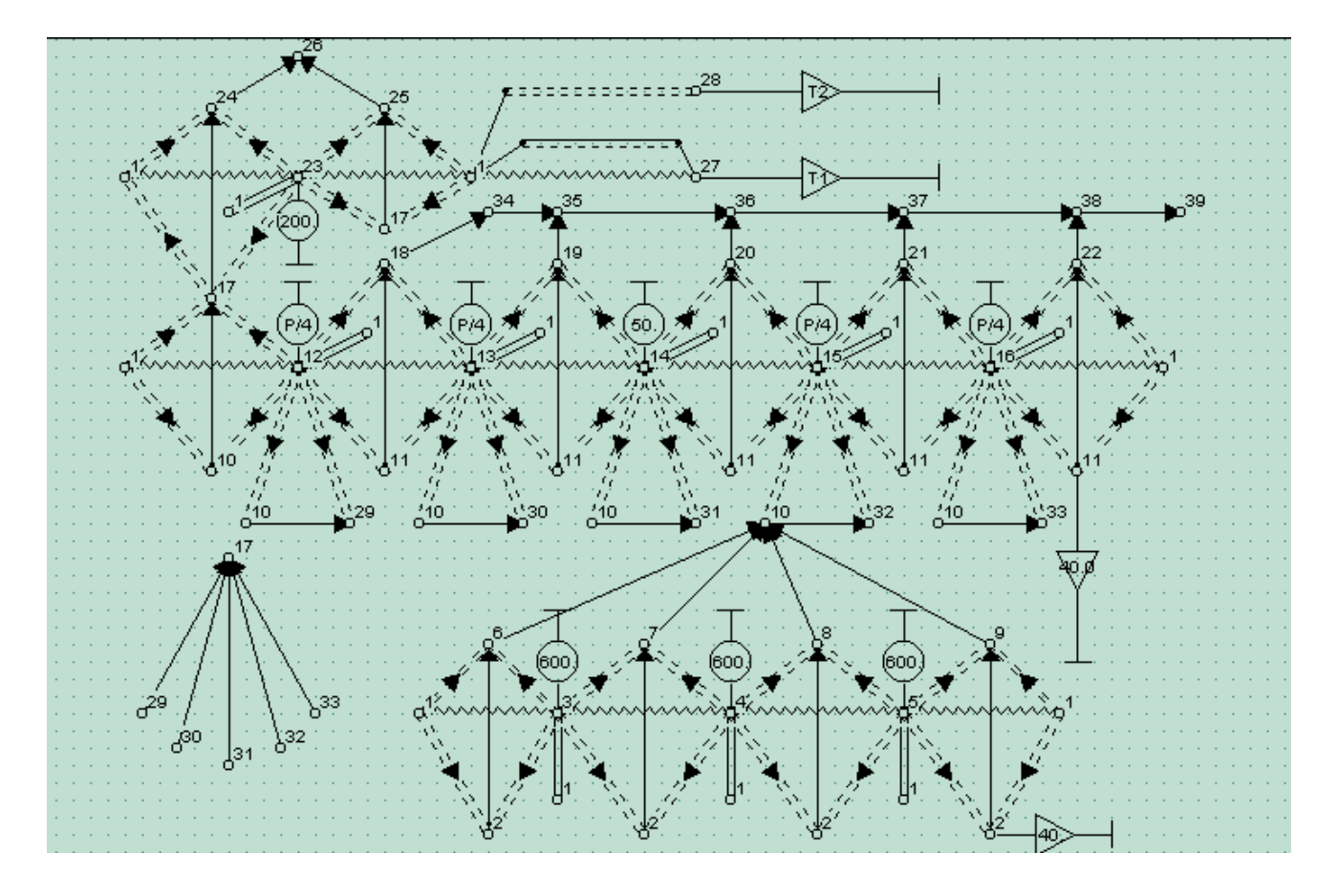

Рис. 2.31. Структура топологической МТП стойки усилителей

<span id="page-105-0"></span>Таким образом, приведенная МТП позволяет исследовать тепловые характеристики стойки для стационарного теплового режима на уровне интегральных температур, входящих в ее состав блоков с учетом схемы распространения воздушных потоков внутри корпуса стойки.

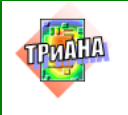

#### **2.6.6. Применение симметрии**

В процессе разработки и анализа МТП проектировщик может сталкиваться с графами МТП, состоящими из совокупности однотипных фрагментов, имеющих идентичные структуры и параметры. В этом случае в графе МТП присутствуют узлы, имеющие одинаковые значения потенциальных переменных (температур). В эквивалентной электрической цепи (см. [параграфы 2.1,](#page-49-0) [2.2\)](#page-49-1) такие узлы являются эквипотенциальными. В ветвях МТП, соединяющих такие узлы, значение потоковых переменных (тепловых потоков) будут нулевыми, что будет соответствовать отсутствию тока в аналогичных участках эквивалентной электрической цепи. Указанные ветви могут быть разорваны, а анализ МТП, их содержащей, может сводиться к анализу одного из ее составных фрагментов с учетом некоторых особенностей, которые рассмотрим ниже на ряде примеров.

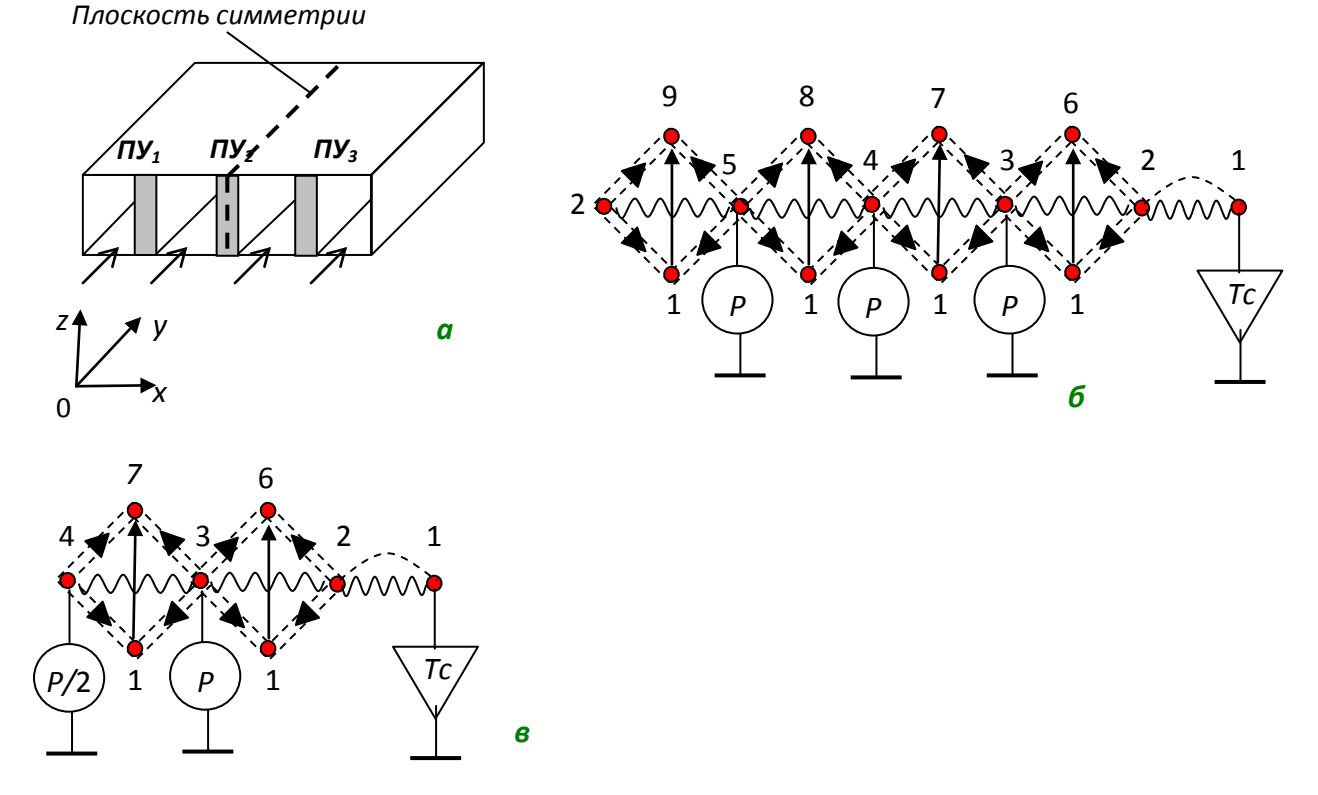

<span id="page-106-0"></span>Рис. 2.32. МТП блока кассетной конструкции: *а* – эскиз конструкции с тремя печатными узлами;*б* – полная МТП; *в* – упрощенная МТП; *г* – эскиз конструкции блокас двумя печатными узлами; *д* – упрощенная МТП (правый фрагмент)

На [рис. 2.32,](#page-106-0) *а* приведен эскиз продуваемого блока кассетной конструкции, в состав которого входит три печатных узла *ПУ*1*–ПУ*<sup>3</sup> с одинаковыми мощностями тепловыделения. Размеры каналов, образованных печатными узлами в блоке, являются одинаковыми, и соответственно, скорости воздушных потоков в них также имеют одинаковые значения. Выполним идеализацию рас-

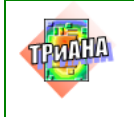

сматриваемой конструкции с точки зрения протекания в ней тепловых процессов:

• печатные узлы представим в виде условно нагретых зон;

• исключим из рассмотрения элементы крепления печатных узлов к корпусу блока;

• корпус блока будем считать изотермичным.

С учетом принятых допущений на [рис. 2.32,](#page-107-0) *б* приведен граф МТП блока. Узлы (вершины) приведенного графа моделируют: 1 – окружающую среду; 2 – корпус блока; 3–5 – печатные узлы; 6–9 – воздушные потоки на выходе каналов;  $P$  – мощность тепловыделения в печатном узле  $(P_1 = P_2 = P_3 = P)$ ;  $T_c$  – температура окружающей среды (воздуха). Обозначение ветвей в графе МТП выполнено в соответствии с [табл. П2.1.](#page-485-0)

Проведя секущую плоскость симметрии параллельно плоскости *y*0*z* посередине печатного узла *ПУ*<sup>2</sup> (см. [рис. 2.32,](#page-107-0) *а*), можно МТП блока (см [рис. 2.32,](#page-107-0) *б*) разделить на два одинаковых фрагмента. Рассмотрим правый фрагмент, представляющий собой упрощенную модель блока [\(рис. 2.32,](#page-107-0) *в*), котораябудет иметь следующую нумерацию узлов: 1 – окружающая среда и воздушный поток на входе в каналы конструкции; 2 – корпус блока; 3 – правый ПУ; 4 – средний ПУ (*ПУ*2); 5, 6 – воздух на выходе каналов, образованных печатными узлами и корпусом блока. *Особенность упрощенной МТП блока заключается в том, что плоскость симметрии y*0*z проходит через средний ПУ, и его мощность тепловыделения делится пополам между правым и левым фрагментами МТП.*

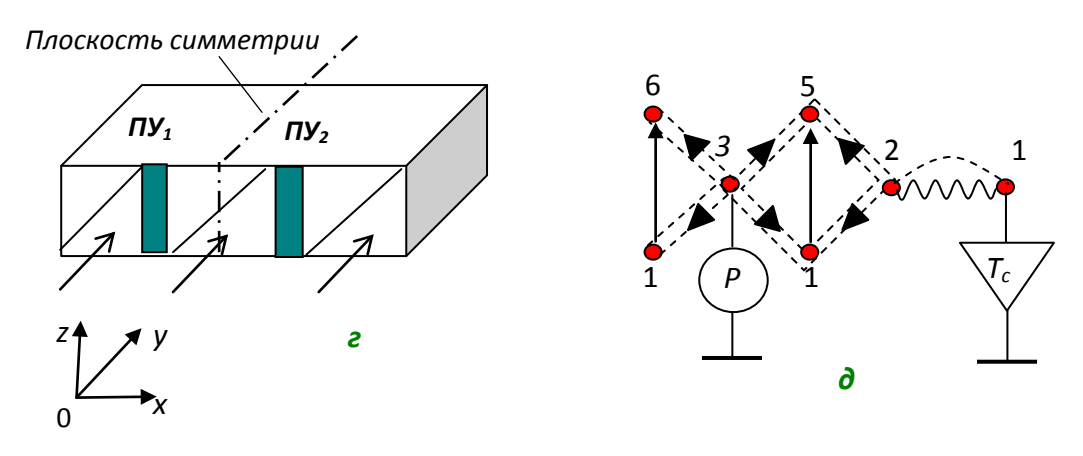

#### Рис. 2.32. Окончание

<span id="page-107-0"></span>Рассмотрим блок аналогичной конструкции, но с двумя печатными узлами (см. [рис. 2.32,](#page-107-0) *г*). Секущую плоскость симметрии, параллельную плоскости *y*0*z,* проведем, в данном случае, посередине между печатными узлами. При этом, как и в предыдущем случае, МТП блока можно разделить на два одинаковых фрагмента. Правый фрагмент МТП приведен на [рис. 2.32,](#page-107-0) *д*. *В данном случае, из-за того, что плоскость симметрии разделила канал пополам,*
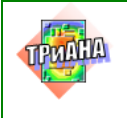

109

*площадь сечения канала изменится и, соответственно, скорректируются параметры ветви 1–6, моделирующей теплоперенос в канале (см. ветвь 71 го типа в табл. П2.1), и ветвей 3–1, 3–6, отражающих конвекцию в воздушный канал (см. ветвь 61-го типа в [табл. П2.1\)](#page-485-0). Кроме этого, в рассматриваемом случае исключаются ветви, отражающие в МТП излучение. Указанная особенность объясняется тем, что другая половина канала относится к другому (левому) фрагменту МТП блока*. *В рассматриваемом случае исключаются также ветви, отражающие излучение.* 

Для представленных на [рис. 2.32,](#page-106-0) *в* и [2.32,](#page-107-0) *д* МТП следует выполнить перенумерацию узлов, используя принцип сквозной нумерации. Так, для фрагмента МТП, приведенного на [рис. 2.32,](#page-107-0) *б*, следует вместо номеров 5 и 6 ввести номера 4 и 5.

Таким образом, рассмотренные выше преобразования позволяют в 2 раза сократить размерность МТП.

Рассмотрим теперь объект, имеющий две плоскости симметрии. К таким объектам можно отнести плоские конструктивные узлы РЭА типа печатного узла, функциональной ячейки или бескорпусной микросборки. Так, например, ПУ может иметь большие линейные размеры, а ЭРЭ, установленные на нем, могут иметь одинаковый тип, рассеивать одинаковую мощность и находиться в идентичных условиях охлаждения (граничные условия на каждой плоскости печатного узла являются идентичными). Это, в свою очередь, приводит к появлению однотипных участков на температурном портрете ПУ. Так, на [рис.](#page-108-0) 2.33 приведен температурный портрет тестового печатного узла, полученного при помощи тепловизора *КРИТ-Т* с тепловизионной камерой «Радуга». Как видно из рисунка, температурный портрет имеет 4 однотипных участка, которые определяются схемной локализацией групп ЭРЭ на НК ПУ. В каждой группе ЭРЭ применяются три варианта их установки.

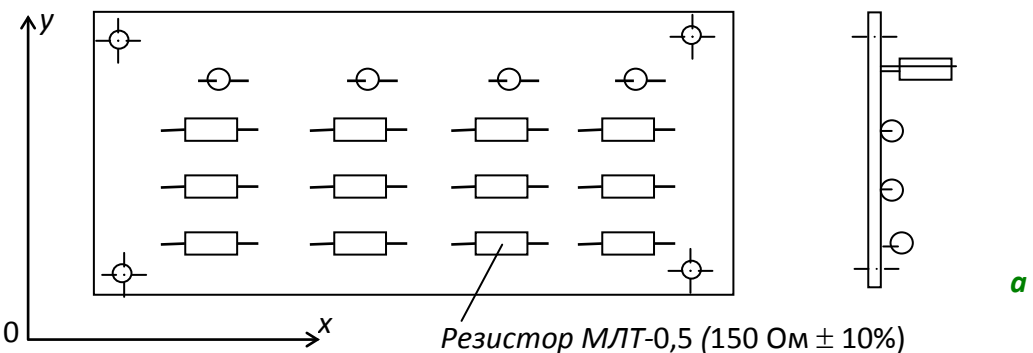

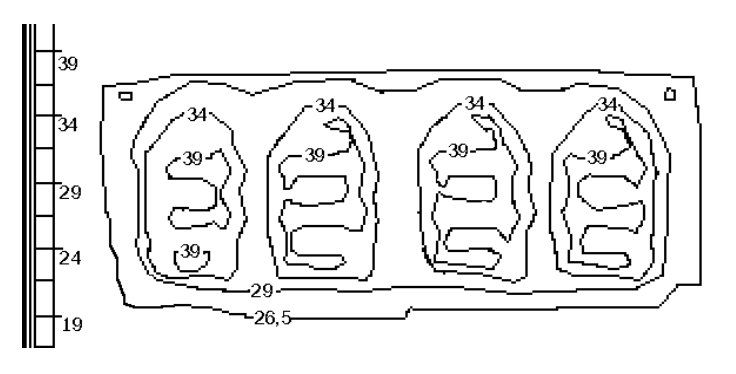

*б*

<span id="page-108-0"></span>Рис. 2.33. Эскиз конструкции тестового печатного узла (*а*) и его термограмма (*б*) /температура окружающей среды 22 °С, ориентация ПУ – вертикальная (вдоль оси 0*y)*/

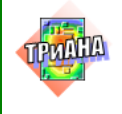

Рассмотрим печатный узел, эскиз которого приведен на [рис. 2.34,](#page-110-0) *а.*  Предполагается, что печатный узел устанавливается в блок этажерочной конструкции на место *ПУ*1**.** Процесс формирования МТП печатного конечной структуры МТП (см. [рис. 2.34,](#page-110-0) *в, г*) выделенного на [рис. 2.34,](#page-110-0) *а* фрагмента ПУ (см. [рис.](#page-110-0)  [2.34,](#page-110-0) *б*). Полный граф топологической МТП печатного узла будет состоять из размноженного фрагмента МТП [\(рис. 2.34,](#page-110-0) *в, г*) по оси 0*x*троекратно, а по оси 0*y*двукратно.

Как видно из [рис. 2.34,](#page-110-0) *в, г*, граф топологической МТП имеет симметричный вид. В качестве осей симметрии можно выделить середины ветвей 1−2, 1−3, 3−4 и 4−2. При этом в эквивалентной приведенному фрагменту МТП электрической цепи (см. [параграфы 2.1,](#page-49-0) [2.2\)](#page-49-1) узлы 1−4 будут эквипотенциальны (в МТП − изотермичны), т. е. по цепям 1−2, 1−3, 3−4 и 4−2, как отмечалось выше, ток (для МТП – тепловой поток) течь не будет. В связи с этим указанные цепи (в МТП – ветви) можно удалить, и граф топологической МТП распадется на четыре симметричных фрагмента (см. [рис. 2.34,](#page-110-0) *д*). В результате такого преобразования можно вести анализ только одного фрагмента, а не четырех. Таким образом, количество узлов графа топологической МТП резко уменьшается (вырождается).

Рассмотренный граф топологической МТП [\(рис. 2.34,](#page-110-0) *в, г*) может быть также рассмотрен как результат вырождения полной МТП ПУ. Если дискретизационная сетка делит каждый элемент дополнительно на 4 части, как это показано на [рис. 2.34,](#page-110-0) *б* для *DD*1, то параметры МТП, приведенной на [рис. 2.34,](#page-110-0) *д*, могут быть дополнительно преобразованы. Так, значение источника мощности принимается равным ¼ *Р*1, площади теплоотдачи с узлов 1, 2 уменьшаются в 4 раза, значения тепловых сопротивлений (ветви 1−2 и 2−3) увеличиваются в четыре раза и т. д.

Если в качестве окончательного преобразования полной МТП печатного узла принять фрагмент МТП, приведенный на [рис. 2.34,](#page-110-0) *в, г*, то МТП сократится в 6 раз, а если фрагмент, приведенный на [рис. 2.34,](#page-110-0) *д*, то полная МТП сократится в 24 раза. В общем случае синтез структуры МТП КУ, основанный на симметрии, можно представить в виде:

$$
M_{\substack{KY\\j=1}}^T = \bigcup_{j=1}^{m_Y} \left[ \bigcup_{i=1}^{m_X} M_{\substack{F\\j}}^T (i) \right], \tag{2.2}
$$

где m<sub>y</sub>, m<sub>x</sub> − число разложения (объединения) фрагмента М T NTП КУ (М T T NT осям 0*у* и 0*х*.

Для рассмотренного выше случая при применении в качестве  $\boldsymbol{M}_F^T$  МТП, приведенной на [рис. 2.34,](#page-110-0) *в*, *mх =* 3*, mу =* 2, а для МТП на [рис. 2.34,](#page-110-0) *д* − *mх=* 6*,*   $m_v = 4$ .

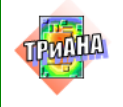

 $\Box$ 

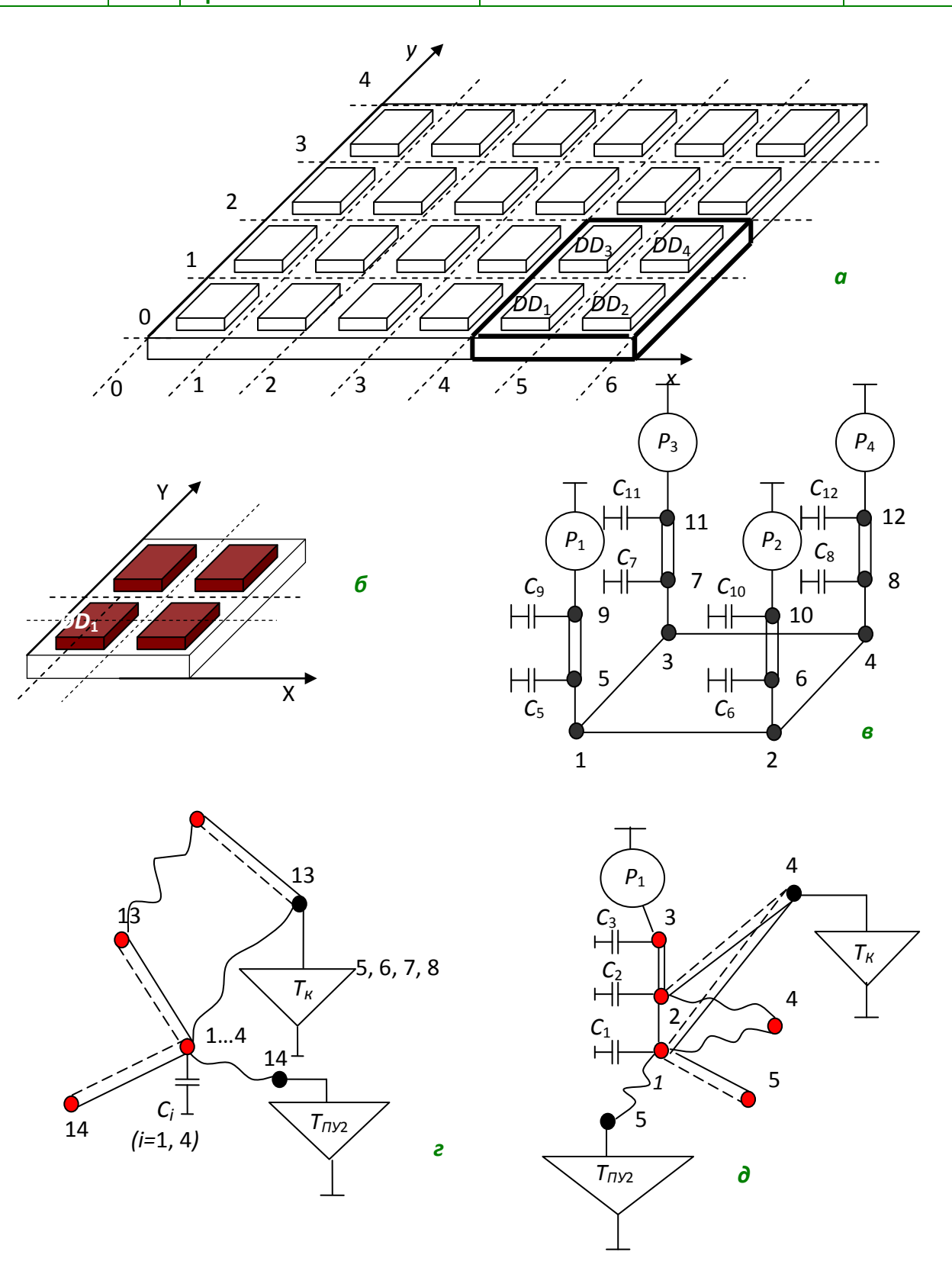

<span id="page-110-0"></span>Рис. 2.34. Граф топологической МТП печатного узла, сформированной на основе симметрии: Тпу2-интегральная температура печатного узла ПУ2;  $T_{\kappa}$ - температура корпуса блока

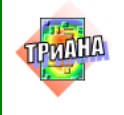

При анализе сокращенных (вырожденных) МТП ПУ и ФЯ, в случае наличия в них ветвей 26-го, 51-го и 61-го типов, следует в качестве определяющего размера *l*<sup>0</sup> брать размер, характеризующий не отдельный дискрет НК, а всю НК целиком. Для ветвей 61-го типа значение параметра *lx*вычисляется в зависимости от местоположения рассматриваемого фрагмента на КУ вдоль направления продува хладоносителя. В этой связи следует анализировать полученный в результате вырождения фрагмент МТП для различных участков канала.

Теперь рассмотрим объект, имеющий три плоскости симметрии. Таким объектом может быть куб (см. [рис. 2.35,](#page-111-0) *а*), находящийся в окружающей среде *Tc* и имеющий общую мощность тепловыделения *P*. Приведенный куб может на практике представлять, например, конструктивный узел или несколько конструктивных узлов, залитых компаундом. Куб имеет три плоскости симметрии *x*0*y*, *z*0*x*, *z*0*y*.

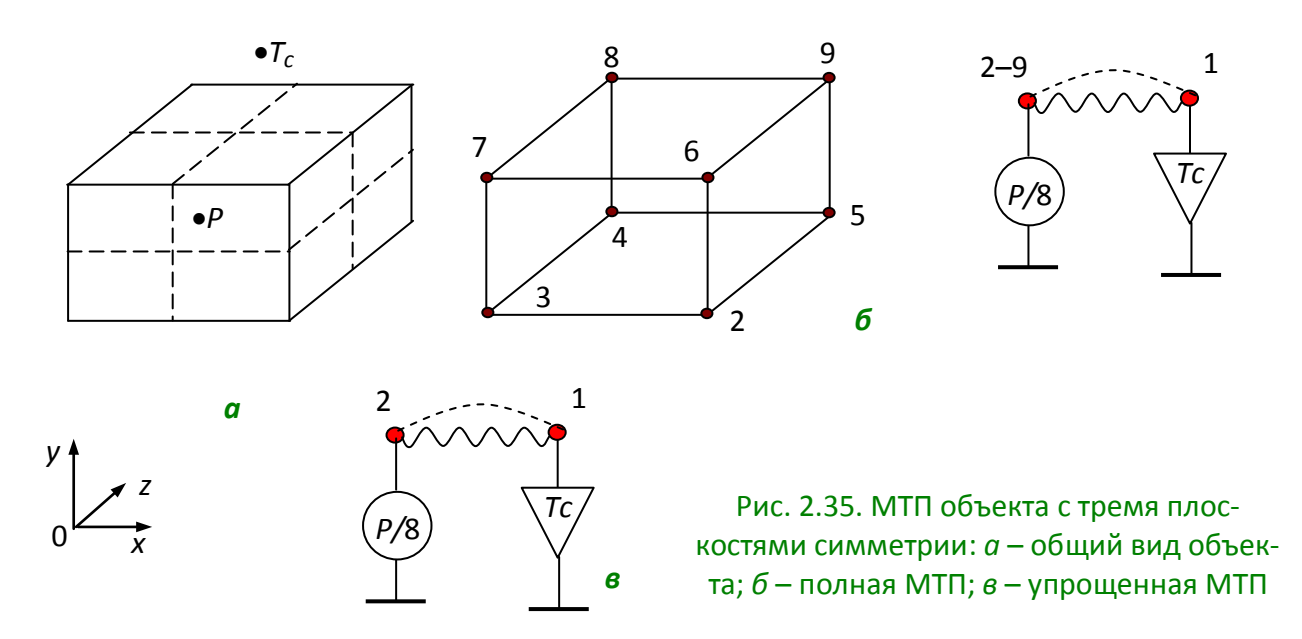

<span id="page-111-0"></span>Для построения полной МТП разобьем куб сеткой 2×2×2. На [рис. 2.35,](#page-111-0) *а* сетка показана пунктирной линией. Далее условно распределим общую мощность тепловыделения *P* между получившимися в результате разбиения сеткой объемами. Таким образом, в каждом объеме будет выделяться мощность, равная *P*/8. Исходя из разбиения, сформируем МТП объекта, структура которой приведена на [рис. 2.35,](#page-111-0) *б*. В приведенной МТП 1-й узел моделирует окружающую среду, а узлы 2–9 – объемы, получившиеся в результате разбиения куба сеткой. Используя плоскости симметрии, можно перейти от полной МТП к его упрощенной форме (см. [рис. 2.35,](#page-111-0) *в*), что позволяет уменьшить число узлов мо-

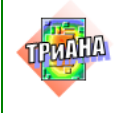

дели куба с 8 до 1. В результате получаем кратность, равную 2 $^3$  раз или, в общем виде, 2*<sup>n</sup>* , где *n* – число плоскостей симметрии.

В целом процесс применения симметрии для формирования МТП можно формализовать и распространить на конструкции РЭА любой сложности с точки зрения их иерархического построения. В обобщенном виде формализация приводит к выполнению следующих процедур:

1. Анализ исследуемой конструкции РЭА с точки зрения особенностей протекания в ней тепловых процессов.

2. Декомпозиция конструкции на ее составные иерархические уровни.

3. Выявление возможностей применения симметрии на каждом уровне иерархии, а также анализ особенностей, которые необходимо учитывать при вырождении структуры графа МТП.

4. Синтез МТП конструктивных узлов и/или конструкции в целом с учетом симметрии для выявленных возможностей и особенностей симметрии.

5. Исследование тепловых характеристик РЭА на основе синтезированных МТП.

Рассмотренный в данном параграфе подход к сокращению МТП целесообразно применять в ходе проектных исследований, в результате которых вырабатываются принципиальные решения в части конструкторскотехнологической реализации РЭА. При более детальной проработке проекта необходимо либо автоматизировать описанный выше подход, либо после свертки МТП и ее анализа снова переходить к полной МТП с целью отображения результатов моделирования на геометрической модели исследуемой конструкции РЭА, а также для комплексного исследования характеристик РЭА.

# **2.6.7. Параметризации топологических моделей тепловых процессов**

При описании параметров топологических моделей в ПК ТРиАНА первичные параметры тепловых моделей могут описываться не в числовом виде, а в виде функций, аргументами которых являются параметры (буквы, математические выражения и т. п.), на основе которых вычисляются числовые значения. Такие модели рекомендуется хранить в библиотеках в виде типовых структур. Осуществляя сборку таких структур в общую композицию, можно значительно повысить эффективность поискового проектирования, когда исследуются тепловые процессы в сложноформализуемых конструкциях РЭА. В ПК ТРиАНА реализован метод параметризации топологических МТП, реализующий описанный выше подход. Обобщенная схема метода приведена на рис. [2.36.](#page-114-0) Таким обра-

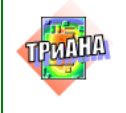

 $\Box$ 

зом разработанные проектировщиком РЭА топологические модели имеют параметрическое описание. Такое описание, как отмечалось выше, позволяет постоянно хранить созданные структуры, соединять их в различные композиции, а после этапа геометрического моделирования конкретного узла или всей конструкции РЭА (Es), используя значения ее первичных параметров, переходить к автоматическому вычислению необходимых компонентов топологических моделей на основе используемых функций  $(\varphi_i, i=1, n)$ , выступающих в параметрическом описании структур графовых моделей вместо числовых значений.

Как видно ИЗ схемы метода, определенное конструкторскотехнологическое решение РЭА с точки зрения обеспечения тепловых характеристик теплового или механического процессов может быть представлено в виде совокупности определенных фрагментов структур моделей (фрагментов моделей, макромоделей и моделей в целом) теплового процесса с их параметрическим описанием  $(G^T)$ . Структура общей (результирующей) модели может собираться из различных фрагментов, что позволяет разработчику исследовать характеристики тепловых процессов сложных нетиповых конструкций РЭА, состоящих из множества типовых конструктивных узлов и конструктивных элементов. «Сборка» таких моделей может осуществляться при помощи до- $(G^T \cup g_{\text{dom}}^T)$ компонентов топологических моделей. полнительных имеющих также параметрическое описание.

На рис. 2.37 приведен пример параметризованной модели тепловых процессов функциональной ячейки (ФЯ), устанавливаемой через теплосток на теплоотводящее основание с водяным охлаждением. На рис. 2.37, а приведены функции, описывающие параметры ветви 2-14 (по аналогии описываются ветви 1–14 и 3–14), моделирующей процесс теплового излучения, а на рис. 2.37,  $6$ значения аргументов функций, определяющих геометрические и теплофизические параметры исследуемой, с точки зрения тепловых процессов, конструкции. Приведенную на рис. 2.37 модель ФЯ целесообразно представлять в виде библиотечного элемента для дальнейшего многократного использования в процессе моделирования тепловых процессов.

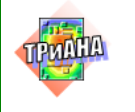

 $\mathbb{L}$ 

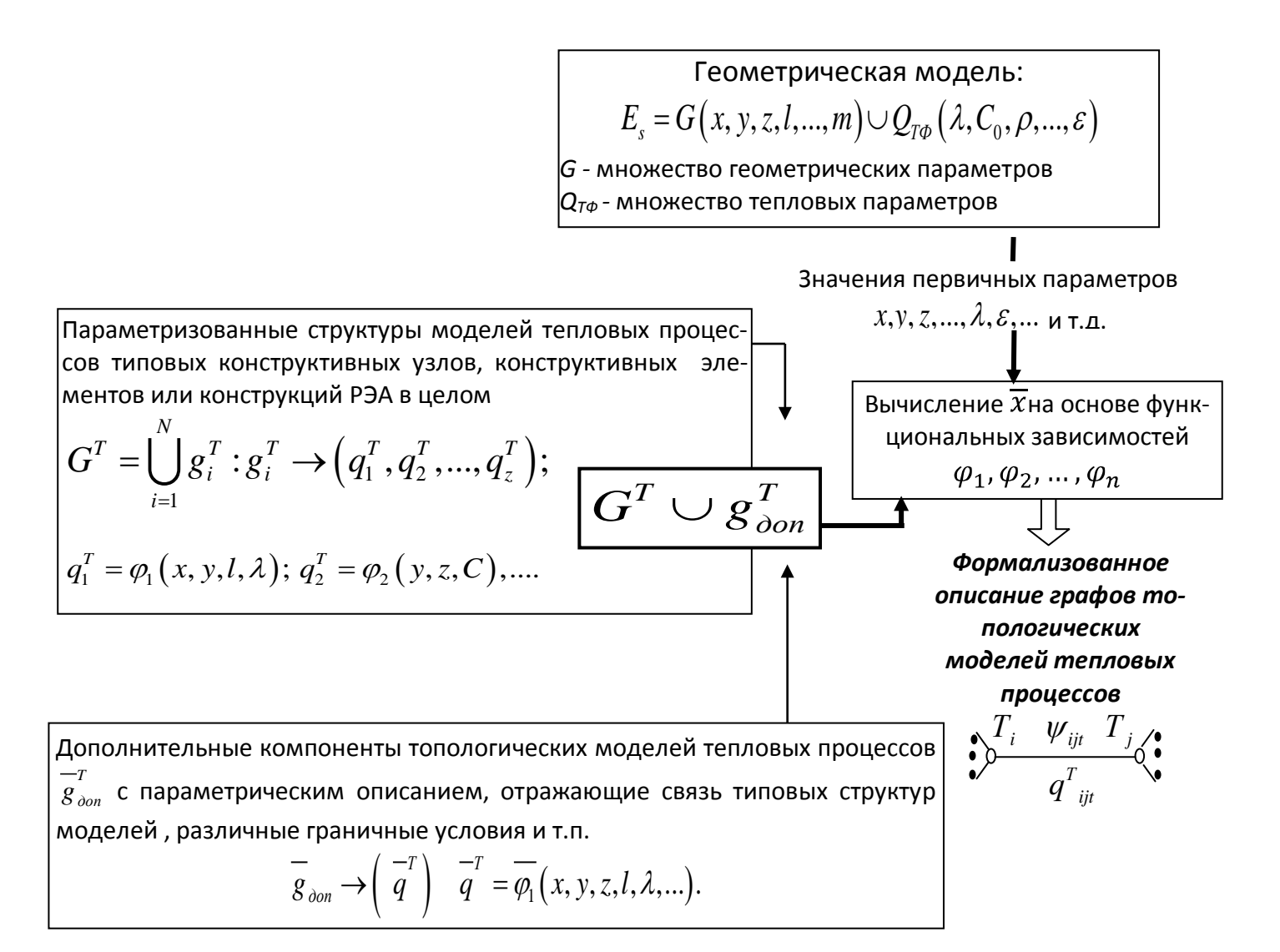

<span id="page-114-0"></span>Рис. 2.36. Схема метода параметризации топологических моделей тепловых процессов:  $x, y, z, l, ..., \lambda, C_0, \rho, ... \varepsilon$  – первичные параметры, описывающие геометрию и физические свойства конструкции РЭА;  $G^T$  – граф топологической модели тепловых процессов;  $g^T$  составные типовые фрагменты графов топологических моделей;  $\overline{a}^{\,T}$  – параметры ветвей топологических моделей

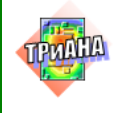

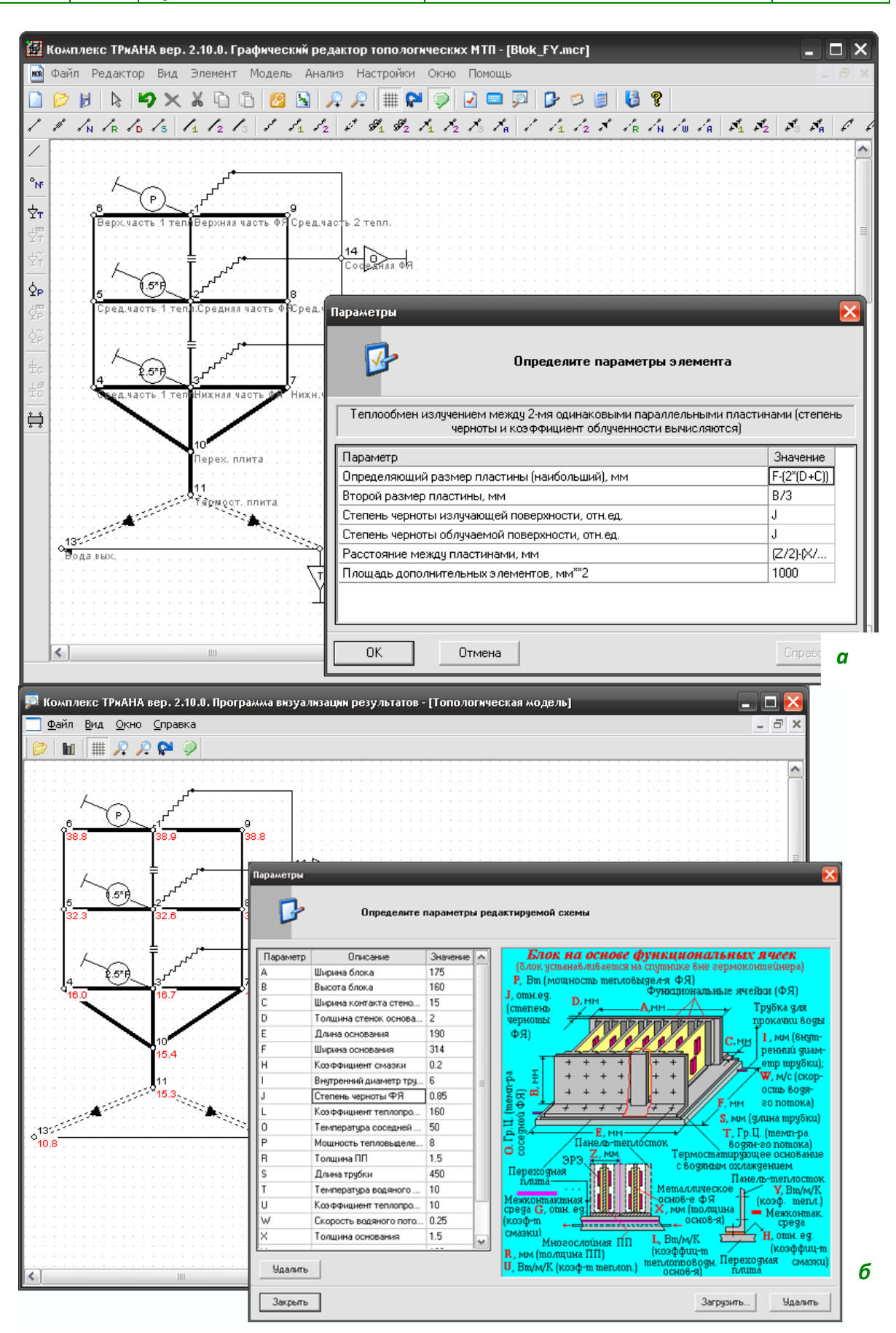

<span id="page-115-0"></span>Рис. 2.37. Параметризованная модель тепловых процессов функциональной ячейки

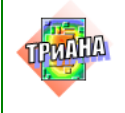

 $\mathbb{L}$ 

Таким образом, предложенный подход позволяет синтезировать структуры моделей тепловых процессов, отражающие как локальные конструкторскотехнологические решения, так и реализацию конструкций РЭА в целом. При этом описание компонентов таких моделей, число которых может достигать 500-1000 и более, осуществляется в автоматическом режиме по результатам геометрического моделирования. Это, в свою очередь, позволяет автоматически вносить изменения в параметры моделей тепловых процессов через эскиз конструкции (Es), первичные параметры которого (G и  $Q_{\tau_{\phi}}$ ) изменяются в процессе обеспечения характеристик определенного теплового процесса средствами математического моделирования. Примеры параметризации приведены в главе 4.

# 2.7. Подготовка информации средствами текстового редактора

Исходные данные для моделирования (в случае автономного использования математического ядра ПК triana.exe) подготавливаются в виде файла с помощью любого текстового редактора. Созданные файлы данных пользователь может в дальнейшем использовать в качестве шаблонов при подготовке новых файлов данных.

Замечание. В данном документе обозначение типа <блок> следует понимать «блок» – символьная или цифровая информация, а скобки <> служат для выделения этой информации из текста данного документа в целях на**глядности** 

### Пример:

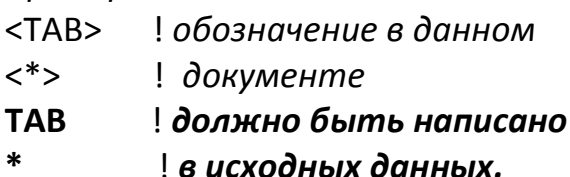

Исходная информация в файле условно делится на 4 части:

- 1. Ключевая управляющая информация.
- 2. Описание ветвей МТП.
- 3. Описание таблиц.
- 4. Описание параметров интегрирования и начальных условий.

Первая часть имеет фиксированное количество строк. Остальные состоят из строк параметров, количество которых определяется количеством ветвей MTN.

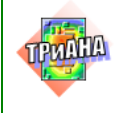

# 2.7.1. Ключевая информация

Запись ключевой информации начинается с информационной строки. В такой строке Вы можете записать все, что хотите. Часто пользователи записывают здесь цель расчета и название (децимальный номер или обозначение) прибора, тепловой режим которого моделируется.

За информационной строкой следуют четыре строки с ключевыми словами и числами. Числа (целый тип) записываются в специальных зонах, которые располагаются в следующей последовательности:

Типк=<xx>

Типр=<xx>

 $\Phi$ пч = <00>

 $T$ ec $T = < x x >$ .

В первой строке пользователь должен записать тип анализируемой конструкции:

01 – нетиповая конструкция (пользователем разрабатывается МТП).

Во второй строке указывается тип проводимого анализа. В данной версии программы возможны следующие типы анализа:

01 - анализ стационарного теплового режима;

02 - анализ стационарного теплового режима;

03 - анализ нестационарного теплового режима;

04 - анализ нестационарного теплового режима.

В третьей строке указывается необходимость расчета функций параметрической чувствительности (в данной версии программы не реализовано).

В четвертой строке указывается код необходимой тестовой информации или выдачи промежуточных результатов:

**TECT=10** - работа математического ядра Triana в комплексе с другими программными единицами ТРиАНА:

**TECT=11** - генерация дополнительного файла с отладочной информацией (файлы с расширением «debug») при установке кода Типк=01. Список сокращений, используемых в файлах с расширением «debuq», приведены в табл. 2.3. Файлы с расширением «debuq» кроме отладочной информации содержат информацию аналогичную файлам с расширением «rez».

ТЕСТ=12 - генерация файла (см. рис. 2.38), содержащего протокол ошибок (файл с расширением «\*.err»). Такой файл содержит информацию о недопустимых и некорректных значениях параметров в файле данных.

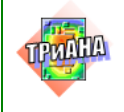

LU

Текстовый файл с расширением «\*.err» формируется в результате анализа файла данных математическим ядром и записывается в тот же каталог, в котором находится файл данных (файл с расширением «\*.dat»). В случае обнаружения математическим ядром в файле данных критических ошибок пользователю выдается сокращенный анализ ошибок и в конце файла «\*.err» - сообщение о прекращении работы математического ядра *trigng*. В случае обнаружения в файле данных некорректных параметров в протокол ошибок заносится предупреждающее сообщение, и расчет продолжается. Причем, в зависимости от типа проверяемого параметра, может приниматься значение по умолчанию, либо формироваться уведомление о возможном некорректном значении вводимого параметра, после чего работа математического ядра будет продолжена.

Программа triana. Протокол ошибок начат: MonMay 3 17:38:18 2004

Анализируемый файл данных: C:\11\Data1.dat

КРИТИЧЕСКАЯ ОШИБКА N:0001 !!!

Номера узлов подключения ветви 00001 должны быть различными  $(Y_3.1 = 00001; Y_3.2 = 00001; T_{\text{HII}} = 0005)$ ПРОГНОЗИРУЕТСЯ АВАРИЙНОЕ ЗАВЕРШЕНИЕ РАБОТЫ ПРОГРАММЫ triana

КРИТИЧЕСКАЯ ОШИБКА N:0002 !!!

Значение внутреннего диаметра цилиндра в ветви 00001 больше внешнего  $(Y_3.1 = 00001; Y_3.2 = 00001; T_{\text{HII}} = 0005)$ ПРОГНОЗИРУЕТСЯ АВАРИЙНОЕ ЗАВЕРШЕНИЕ РАБОТЫ ПРОГРАММЫ Triana

Предупреждение N:0001

Значение степени черноты поверхности в ветви 00012 равно 0.00  $(Y_3.1 = 00003; Y_3.2 = 00001; T_{\text{HII}} = 0016)$ Ввод значения по умолчанию

... Значение степени черноты поверхности принимается равным 0.8

<span id="page-118-0"></span>Программа triana. Протокол ошибок закончен: MonMay 3 17:38:18 2004. Обнаружено: критических ошибок- 2; предупреждений- 1 Обнаружены критические ошибки. Работа программы triana прекращена!

Рис. 2.38. Пример структуры файла «\*.err»

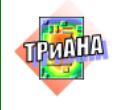

### Таблица 2.3

#### **Сокращения, используемые в файлах с расширением «***debug»*

<span id="page-119-0"></span>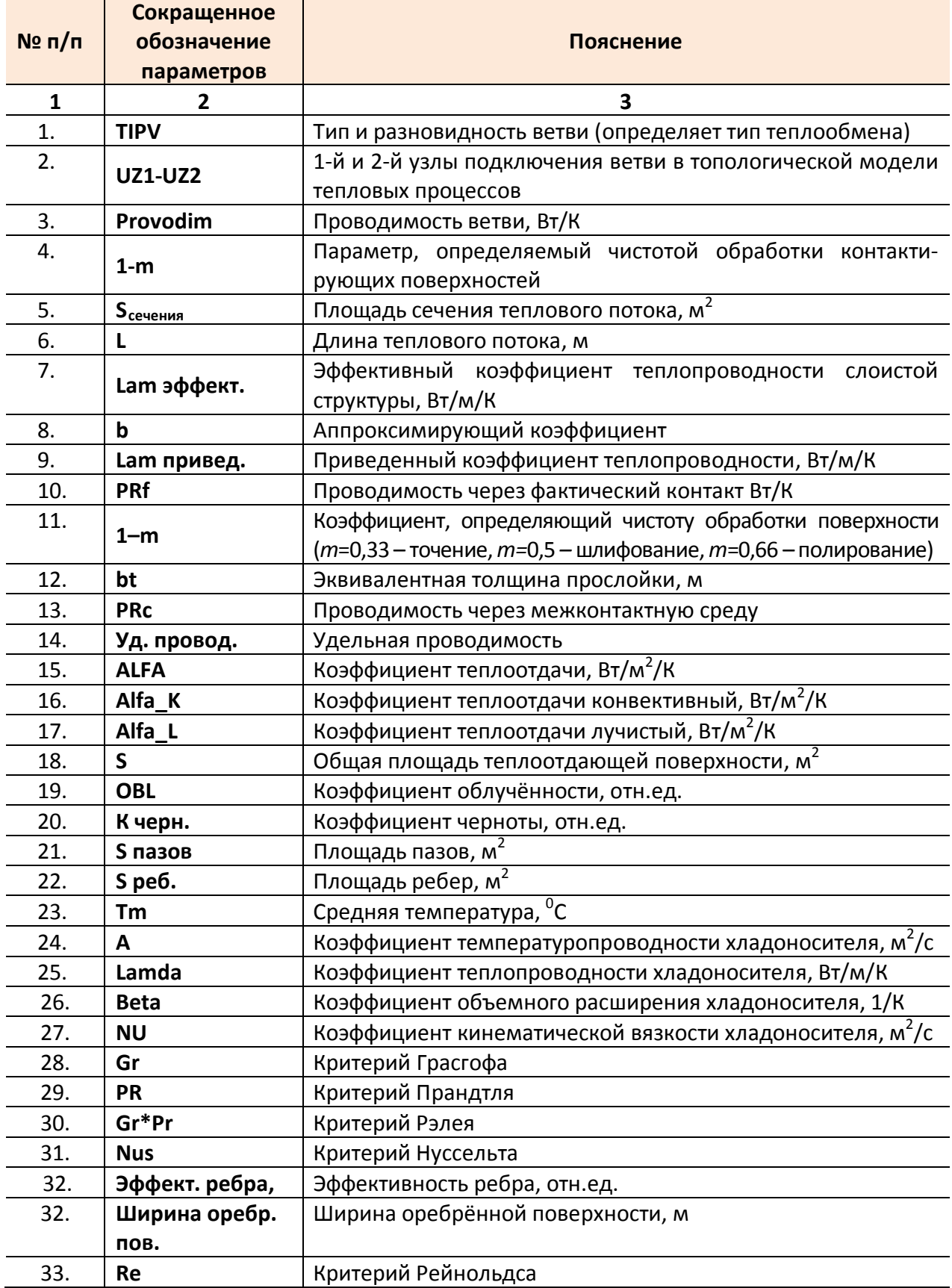

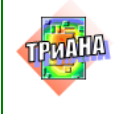

 $\Box$ 

#### Окончание табл. 2.3

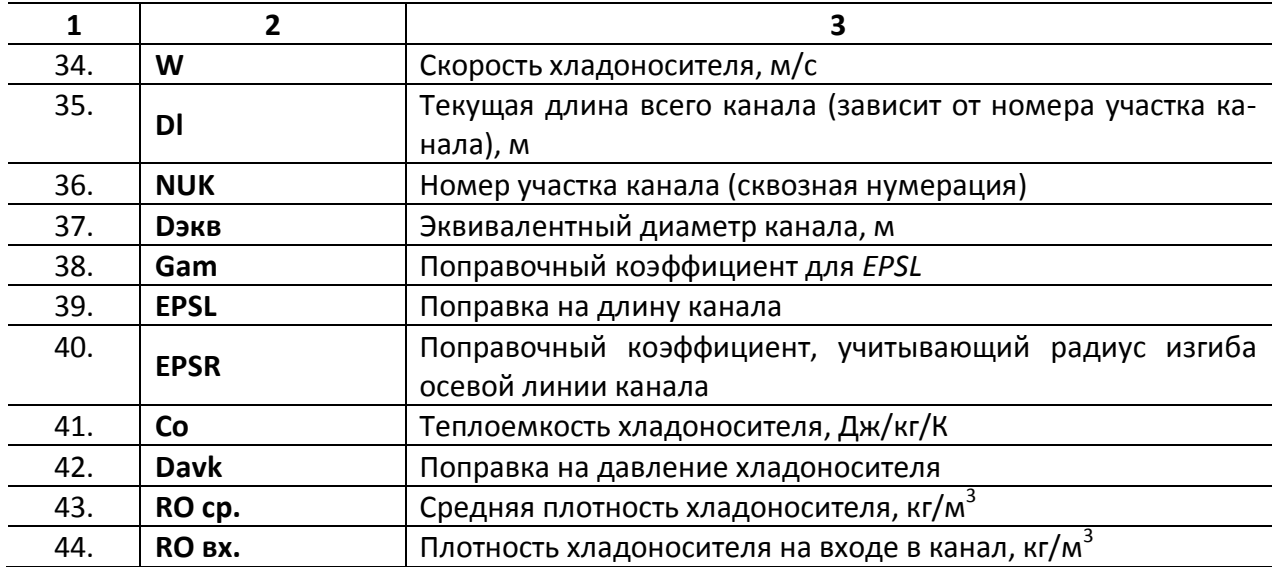

После ключевой информации записывается (в виде целого числа) количество узлов МТП. Под количество узлов отводится три позиции. Число следует прижимать к правой границе.

Например, МТП, имеющая 18 узлов, будет описана следующим образом: 18

Далее следует описание обозначений узлов. Описание начинается со строки с разметкой:

В полях разметочной строки записываются:

• в позиции «U» - пробел или знак «\*», обозначающий конец описания обозначений узлов МТП;

• в позициях «111» - номер узла МТП;

• в позициях «хххххх .... xxx» - обозначение узла МТП (до 35 символов) /например «корпус блока», «трансформатор» и т. п./.

Запись обозначений узлов ведется построчно, в два столбца. Описание может выглядеть следующим образом:

.....................................

```
9
```
1 верхняя грань

2 нижняя грань

3 левая грань

4 правая грань

5 передняя грань

- 6 задняя грань
- $7<sup>7</sup>$ поверхность установки

8 Окр. Среда

9 печатный узел

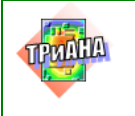

# **2.7.2. Описание параметров ветвей**

**Замечание.** В процессе подготовки данных удобно использовать строки с разметкой полей в виде:

## **"11122233311111111112222222222333333333344444444445555555555…**

Такая строка позволяет пользователю не ошибаться при вводе числовых значений в последующих строках. «"» – знак комментария.

Каждая ветвь МТП описывается строкой параметров. По позициям параметры распределяются следующим образом:

**позиции: 1**− служебная область, обычно содержит пробелы;

**2...7** − номера узлов подключения ветви в виде целых 3-x значных чисел (**2**−**4**− 1-й узел ветви, **5**−**7**− 2-й узел ветви);

**8...10** − тип ветви (целое 3-x значное число выбирается из [табл. 2.2.\)](#page-55-0).

Далее в строке записываются параметры ветвей в виде чисел c фиксированой точкой. На каждый параметр отводится 8 позиций (вид параметра и их число определяется по [табл. 2.2\)](#page-55-0):

#### **позиции:**

- **11...20** − первый параметр;
- **21...30** − второй параметр;
- **31...40** − третий параметр;
- **41...50** − четвертый параметр;
- **51...60** − пятый параметр;
- **61...70** − шестой параметр;
- **71...80** − седьмой параметр;
- **81...90** − восьмой параметр;
- **91…100** девятый параметр.

Если в первой позиции строки (в служебной области) стоит символ комментария <">, то такая строка игнорируется, но в этой строке не должно быть символов **(могут находиться только цифры)! Такая строка может использоваться в качестве разметки. Строку с разметкой удобно располагать первой в списке ветвей.**

Служебная область может содержать признак описания аналога: начало − <**А**> или конец − <**Е**>.

Допустим, необходимо описать строки с ветвями, параметры которых аналогичны параметрам ветви 2-го типа, включенной между 1-м и 2-м узлами

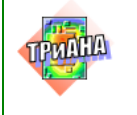

(предполагается, что эта ветвь была описана ранее). Запись аналога в этом случае будет выглядеть следующим образом:

1 2 2 4.0 5.0 6.0 7.0  $\cdot$   $\cdot$   $\cdot$   $\cdot$   $\cdot$   $\cdot$ A122 782  $6.0$  $342$ 692 E

LU

Приведенная запись означает, что ветви 7-8, 3-4, 6-9 аналогичны ветви 1-2 2-го типа. При этом в ветви 7-8 второй параметр отличен от второго параметра ветви 1-2 и равен 6.0, т. е такой фрагмент будет эквивалентен следующей записи:

#### $122$  $4.0$ 5.0 6.0 7.0

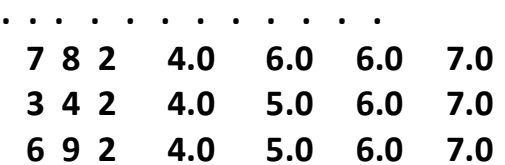

В перечисленных выше зонах описания параметров ветвей записываются числовые значения соответствующих параметров с фиксированной точкой. Сдвиг числа вправо или влево в пределах этой зоны несущественен. Исключения из этого правила будут отмечаться особо. Можно также игнорировать поля записи чисел (если пользоваться правилами укороченного формата), если число меньше отводимого под него поля, то можно исключить пробелы, которые необходимо оставлять для соблюдения границ поля. Для этого после числа следует поставить запятую и рядом записывать следующее число. Например, необходимо ввести три числа: 10.52, 1.50, 0.85 по формату F10.2 (символ < \_ > означает пробел).

#### $1.50$ 0.85 10.52

#### 2-й вариант: 11111111111222222222233333333333333 ! укороченный 10.52, 1.50, 0.85 ! формат

При описании ветвей МТП, моделирующих температуры, мощности или теплоемкости (см. табл. 2.2), одному из узлов включения ветви присваивается нулевой номер.

Окончание списка описания ветвей отмечается в последней строке (следует за строкой описания последней ветви) символом <\*>.

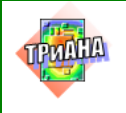

# 2.7.3. Описание таблиц

Каждая таблица, применяемая при задании источников мощности (ветвь 103-го типа), источников температуры (ветвь 113-го типа) или теплоемкостей (ветвь 123-го типа) /см. табл. 2.2/, описывается следующим образом. Сначала указывается ключевое слово и номер таблицы, затем располагаются значения функции и аргумента, и завершает описание ключевое слово конца таблицы.

# Первая строка:

позиции: 1...4 - ключевое слово 'ТАВ.'

5...6 - номер таблицы.

 $\Box$ 

Далее идут строки описания точек таблицы. Каждая строчка описывается следующим образом:

позиции: 1- служебная;

2...11 - значение аргумента (времени) по формату E10.3;

12 - разделитель (любой символ);

13...22 – значение функции (значение Т, Р или С) по формату E10.3.

# Последняя строка описания таблицы:

позиции: 1 - признак конца описания таблицы <E>.

Последняя строка описания всех таблиц:

позиции: $1$  – признак конца описания всех таблиц <\*>.

Рассмотрим несколько примеров.

Пример 1. Требуется описать таблицу с номером 1, в которой содержится пять точек: (0,0), (1,1), (2,2), (3,3), (4,4). Это будет выглядеть следующим обра-30M:

```
TAB.01
```

```
+0.000e+00:+0.000e+00
+0.100e+00:+1.000e+00
+0.200e+00:+2.000e+00+0.300e+00:+3.000e+00
+0.400e+00:+4.000e+00
```
F.

В приведенной выше записи представлены: 'ТАВ.' - ключевое слово, '01' - номер таблицы, 'Е' - ключевое слово конца таблицы.

# Пример 2.

```
TAB.01
 +0.000e+00:-0.100e+00
 +0.100e+00:-0.300e+00+0.400e+00:-0.700e+00
```
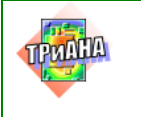

125

### **TAB.02**

٠k

 $+0.000e+00:-0.900e+00$ +0.200e+00:-0.800e+00 +0.300e+00:-0.700e+00 +0.400e+00:-0.600e+00 +0.600e+00:-0.700e+00 +0.700e+00:-0.800e+00 +0.800e+00:-0.900e+00 E

 $\mathbb{L}$ 

В этом примере описаны 2 таблицы - 1 и 2. В первой - 3 точки, а во второй - 7. Левые числа - это значения аргумента (чаще всего это время), а правые - значения функции (чаще всего это значение мощности тепловыделения или температуры).

Ограничения на описания таблиц следующие: максимальное число таблиц - 5: максимальное число точек в таблице - 20.

### Замечание.

Если Вы случайно нарушите указанные ограничения, ничего страшного не произойдет: программа проигнорирует лишнюю (для нее!) информацию с выдачей сообщения и произведет расчет. Получив такое сообщение, Вы должны проанализировать ситуацию. Если произошло усечение таблицы, то это не так страшно – Вы должны уменьшить число точек в таблице; если же проигнорирована таблица, то здесь возможны серьезные ошибки, так как программа не будет находить требуемые таблицы.

Если текущее время работы меньше диапазона времени, описываемого таблицей, то принимается значение функции, равное значению функции в первой точке таблицы, а если текущее время работы больше этого диапазона, то значение функции - в последней точке таблицы.

Предположим, что Вы задали начальное время работы, равное 0 с, конечное время работы, равное 100 с, и таблицу, описанную следующим обра-30M:

#### **TAB.05**

```
+0.100e+00:+0.100e+01
+0.200e+02:+0.200e+01
+0.900e+02:+0.300e+01
```
E

Тогда в диапазоне времени от 0 до 1 с значение функции будет равно 1, a om 90 do 100 c  $-3$ .

Если текущее время точно не равно одной из заданных точек, то значение функции в это время определяется путем линейной интерполяции по двум точкам, между которыми находится текущее время.

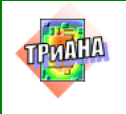

#### 126

# **2.7.4. Начальные условия**

Начальные условия можно использовать как при расчете стационарного, так и нестационарного теплового режима. В первом случае они определяют начальное приближение при решении *СНАУ*, а во втором случае являются начальными условиями для решения *СОДУ*.

В программе существует два способа задания начальных условий:

1. Начальные условия задаются для каждого узла в отдельности при помощи ветви типа 0, первым и единственным параметром которой является значение температуры в начальный момент времени (начальное приближение для решения *СНАУ*).

2. Начальные условия задаются в списке параметров интегрирования (когда нужно задать одинаковые начальные условия во всех узлах МТП).

# *Замечание.*

*Перечисленные способы задания начальных условий взаимоисключают друг друга, т. е., если Вы задаете начальные условия при помощи ветви типа 0, то должны задать температуры во всех узлах (иначе в узлах, где начальная температура не была задана, берется ее значение по умолчанию* <sup>−</sup> *+25*  °*С). Если же вы не пользуетесь ветвью типа 0 или начальными условиями по умолчанию, то обязательно должны задать начальную температуру в параметрах интегрирования (если ее не задать, начальные условия будут нулевыми).*

**Пример.** Задать начальные условия в узлах МТП №№ 1, 2, 5 − +60 °С, а в узлах 3, 4 – +77 °С. Это будет выглядеть так:

- **1 0 0 60.**
	- **2 0 0 60.**
	- **3 0 0 77.**
	- **4 0 0 77.**
	- **5 0 0 60.**

Параметры интегрирования записываются в файле следующим образом: первая строка:

- *позиции:* **1...24** − <начальное время работы>;
- **25..34** − начальное время работы по формату Е10.3; вторая строка:
- *позиции:* **1...24** − <конечное время работы>;
- **25...34** − конечное время работы по формату Е10.3; третья строка:
- *позиции:* **1...24** − <точность интегрирования>;

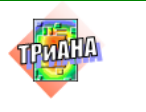

**25...34** − точность интегрирования по формату Е10.3; четвертая строка:

*позиции:* **1...24** − <минимальный шаг интегрирования>;

- **25…34** − минимальный шаг интегрирования по Е10.3; пятая строка:
- *позиции:* **1...24** − <максимальный шаг интегрирования>;
- **25...34** − максимальный шаг интегрирования по Е10.3; шестая строка:

*позиции:* **1...24** − <начальная температура>;

**25...34** − начальная температура по формату Е10.3.

Для стационарного теплового режима параметры интегрирования можно не задавать, а оставить в файле **6** пустых строк.

Полный список параметров интегрирования выглядит следующим образом:

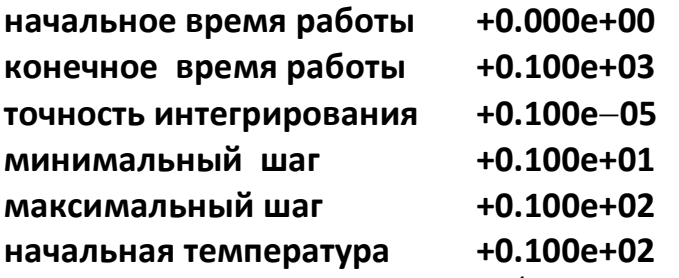

**Начальное и конечное время** (в секундах) работы РЭА определяют интервал, в котором производится определение температуры во всех узлах модели тепловых процессов.

**Минимальный и максимальный шаги интегрирования** служат для управления процессом интегрирования. Максимальный шаг служит для ограничения на шаг интегрирования сверху (если Вы желаете проинтегрировать интервал быстро, т. е. быстро получить результат, пусть даже не совсем точно). Минимальный шаг служит для ограничения шага интегрирования снизу (если Вы хотите проинтегрировать интервал довольно точно, пусть даже не быстро). Обычно эти шаги назначаются на основе общего анализа тепловых процессов, протекающих в РЭА, и опыта расчетов при помощи данной программы.

*Как Вы, наверное, заметили, существует еще такой параметр, как точность расчета. Практически три параметра* <sup>−</sup> *точность, минимальный и максимальный шаги* <sup>−</sup> *тесно связаны между собой. Очень трудно дать какие-либо числовые рекомендации по выбору этих параметров. Мы советуем Вам всегда пользоваться точностью, равной 1.е-5. С шагами Вы тоже можете поступить очень просто* <sup>−</sup> *задать их равными (т. е. интегрирование будет идти с постоянным шагом). При этом Вы вряд ли ошибетесь, так как тепловые процессы не являются быстроизменяющимися.*

Пример фрагмента файла данных, подготовленного по вышеописанной методике, приведен на [рис. 2.39.](#page-127-0)

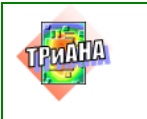

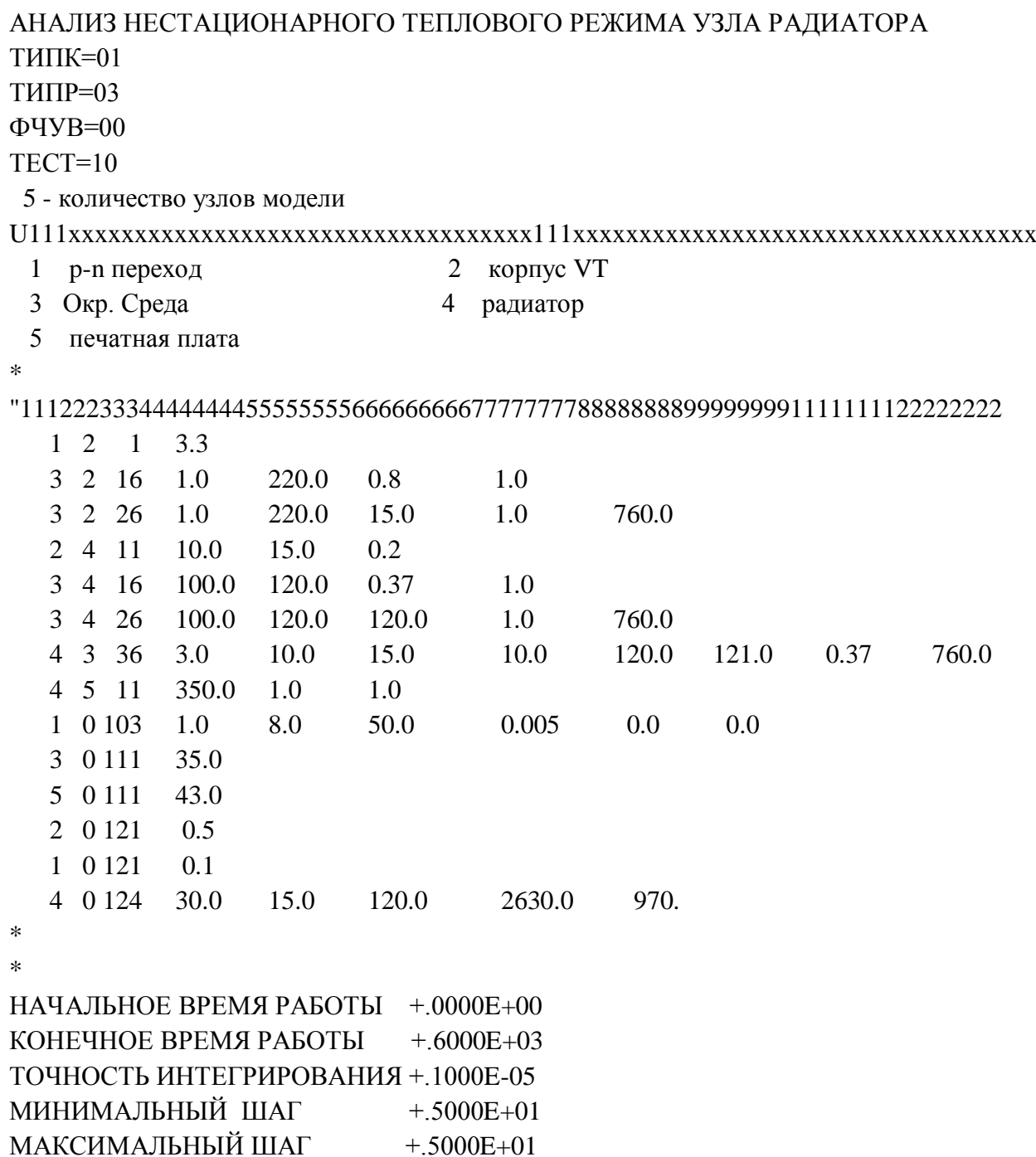

<span id="page-127-0"></span>Рис. 2.39. Пример файла данных, описывающих МТП для анализа нестационарного процесса

НАЧАЛЬНАЯ ТЕМПЕРАТУРА +.3500E+02

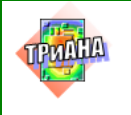

# **2.8. Подготовка информации при помощи графического редактора** *MTPEditor*

При использовании графического редактора программа *MTPEditor.exe* пользователю предоставляется возможность сформировать граф топологической МТП в графическом режиме. Программа *MTPEditor* в конечном итоге создает файл данных, аналогичный по структуре файлу, приведенному на [рис.](#page-127-0)  [2.39,](#page-127-0) но при этом предоставляет пользователю дополнительные возможности:

• *выполнять привязку изображения объекта к графу топологической МТП;*

• *выполнять параметрическое описание компонентов МТП;* 

• *формировать фрагменты МТП или целые МТП с параметрическим описание и библиотечной организацией хранения.*

После запуска ПК *ТРиАНА* появляется папка, содержащая компоненты ПК, включенные в его состав в процессе инсталляции [\(рис. 2.40\)](#page-128-0). Запуск программы *MTPEditor* сопровождается появлением стилизованной заставки [\(рис. 2.41\)](#page-129-0), после чего на экране разворачивается основное и вспомогательное меню, состоящее из компонентов визуального интерфейса. Основные элементы визуального интерфейса представлены на [рис. 2.42.](#page-130-0)

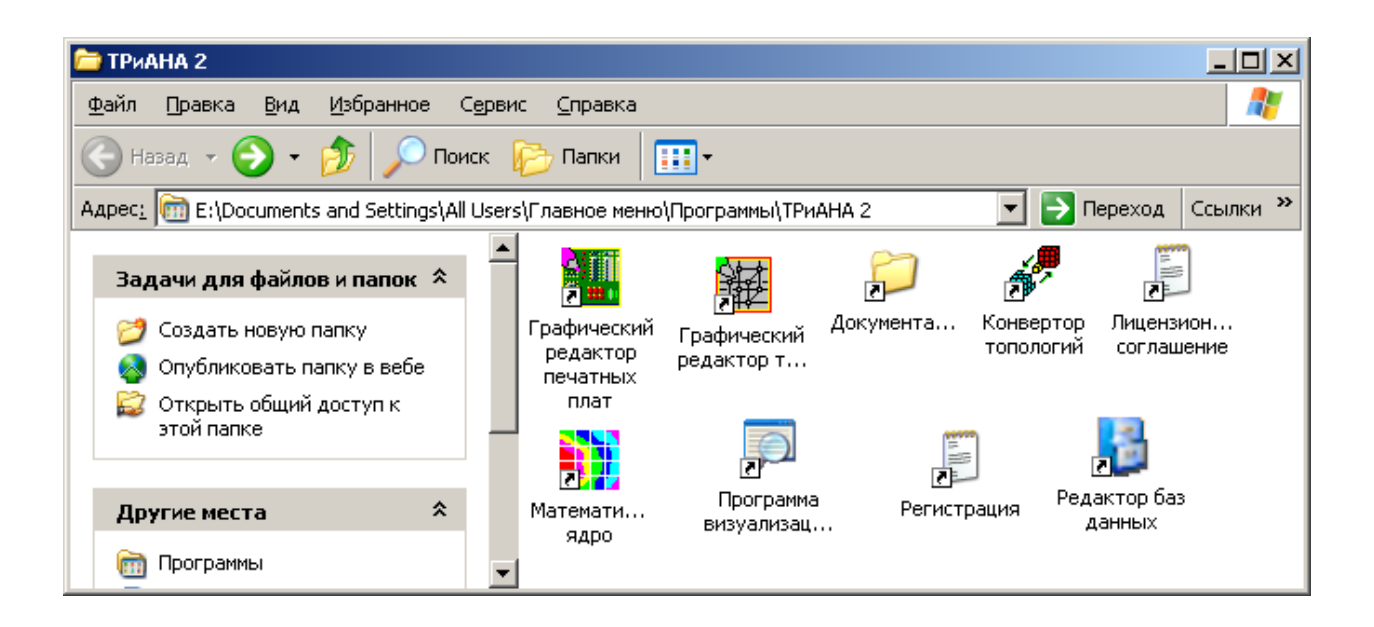

<span id="page-128-0"></span>Рис. 2.40. Компоненты, находящиеся в папке ТР*иАНА*

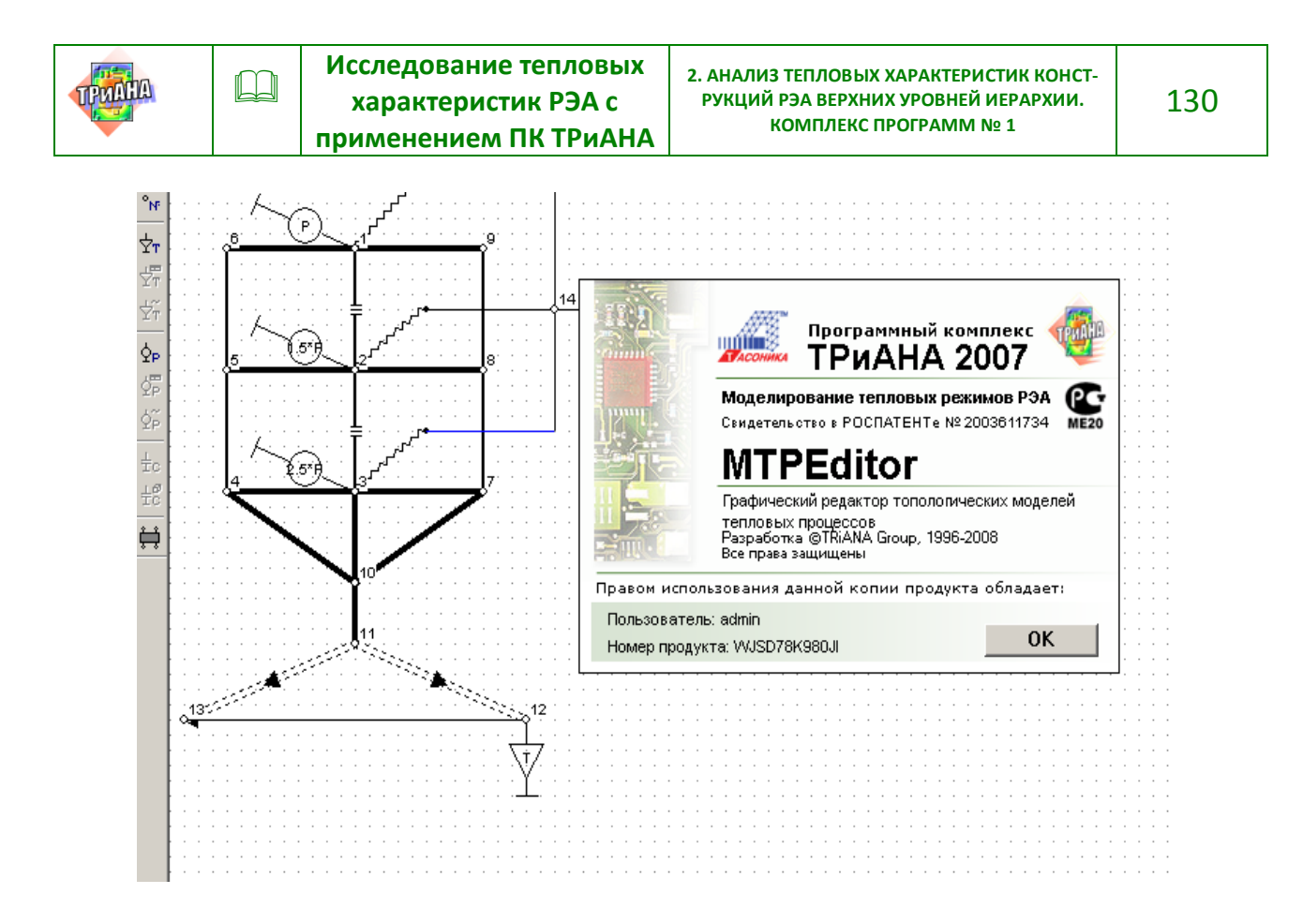

Рис. 2.41. Заставка программы *MTPEditor*

<span id="page-129-0"></span>После запуска необходимо выполнить настройки программы – установить пути к необходимым компонентам ПК: к библиотекам, математическому ядру, программе просмотра и к базе данных «МАТЕРИАЛЫ» (см. [рис. 2.43\)](#page-131-0). Кроме этого необходимо выбрать язык, на котором будут отражаться пункты меню. После смены языка необходимо перезапустить программу.

После настройки программы пользователь, используя пункты меню «Файл» (см. [рис. 2.44](#page-132-0) и [2.45\)](#page-132-1), пользователь может загрузить файл: с расширением «*dat*» (готовятся по вышеописанной методике или получаются в конечном итоге посредством программы *MTPEditor*); с расширением «*mcr*» (файл содержит внедренный графический материал с изображением исследуемого объекта и обрабатывается только программой *MTPEditor*); файл с расширением «*lib*» (файл содержит внедренный графический материал с изображением исследуемого объекта, который моделирует библиотечный элемент; библиотечный элемент отображается на общей схеме МТП в виде многополюсника).

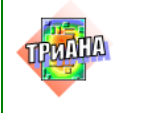

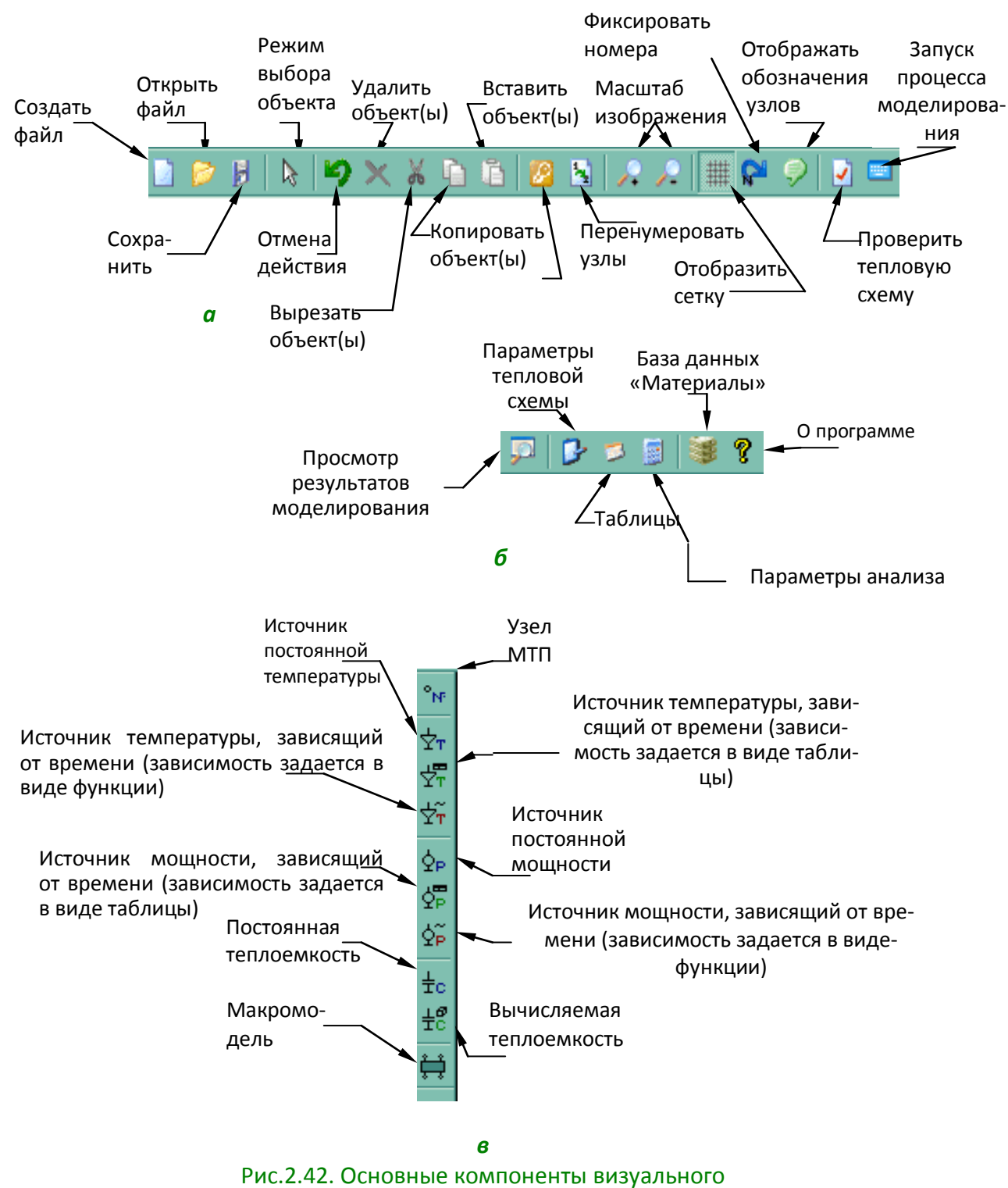

<span id="page-130-0"></span>интерфейса программы *MTPEditor*

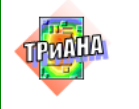

| 恒<br>Комплекс ТРиАНА вер. 2.10.0. Графический редактор топологических МТП - [Blok_FY.mcr] |                           |                            |
|-------------------------------------------------------------------------------------------|---------------------------|----------------------------|
| Вид<br><b>Редактор</b><br>Модель<br>Элемент<br>Анализ                                     | <u>Н</u> астройки<br>Окно | Помощь                     |
| $9 \times 100$<br>经                                                                       | Модуль анализа            | 7                          |
| $\mathbb{1}$ la la la la la la la la la la la la la                                       | Модуль просмотра          | $1/4$ /2 $1/4$ /8 /8 /0 /1 |
|                                                                                           | Библиотеки                |                            |
|                                                                                           | Редактор БД               |                            |
| $^{\circ}$ NF                                                                             | Язык                      | √ Русский                  |
| Ÿт<br>Верх часть 1 теплВерхняя часть ФЯ Сред часть 2 тепл                                 |                           | English                    |
|                                                                                           |                           |                            |
|                                                                                           |                           |                            |
|                                                                                           |                           |                            |

Рис. 2.43. Подпункты пункта меню «Настройки»

<span id="page-131-0"></span>После определения типа файла (если используется опция «Новый») необходимо определить параметры анализа (см. [рис. 2.45\)](#page-132-1).

# **2.8.1. Создание и редактирование графов МТП**

Пользователь, используя компоненты топологических моделей, которые находятся в пункте основного меню «Элемент» (см. [рис. 2.47\)](#page-133-0), формирует граф топологической МТП. Компоненты топологических моделей отображаются также в виде «иконок» по горизонтали, отражающих диссипативные компоненты, а по вертикали – консервативные и активные компоненты (теплоемкости, заданные источники температуры и тепловой мощности).

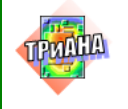

|                                                                                                    |      |                                                                         |                                                                                                    | И Комплекс ТРиАНА вер. 2.10.0. Графический редактор топологических МТП - [Blok_FY.mcr]                |      |        |         |
|----------------------------------------------------------------------------------------------------|------|-------------------------------------------------------------------------|----------------------------------------------------------------------------------------------------|----------------------------------------------------------------------------------------------------|------|--------|---------|
| <b>KCR</b>                                                                                                    | Файл |                                                                         | Редактор Вид Элемент Модель Анализ                                                                                                    | Настройки                                                                                             | Окно | Помощь |         |
|                                                                                                    |      | B                                                                       | $\times$ $\times$ $\oplus$ $\oplus$ $\otimes$                                                                                                    | ▏\\\<br>$\mathbf{A}$                                                                                  |      |        | U       |
|                                                                                                    |      |                                                                         |                                                                                                    |                                                                                                    |      |        |         |
|                                                                                                    |      | Open                                                                    |                                                                                                    |                                                                                                    |      |        |         |
| $\gamma_{\rm N}$                                                                                                    |      |                                                                         | Папка:   C MCR                                                                                                    |                                                                                                    |      | ←自合部   |         |
| ት<br>Ϋ́τ<br>$\frac{1}{2} \tilde{\gamma}$<br>$\bar{\varphi}_\mathsf{P}$<br>ģ¦<br>ģβ<br>$\pm c$<br>$\pm\mathop{\mathcal{C}}_C$<br>$\bigoplus_{i=1}^n$ |      | Недавние<br>документы<br>Рабочий стол<br>Мои документы<br>Мой компьютер | 圖3 блока на основании.mcr<br>国3 блока на основании_new2.mcr<br>圆Blok_FY.mcr<br>圖 Blok RES.mcr<br><mark>ख</mark> ी trasform_CTP.mcr<br>trasform_HTP.mcr<br>圆 trasform_HTP_new.mcr<br>圆VT+rad_CTP.mcr<br><mark>國</mark> VT+rad_HTP.mcr<br>國 Kacceta_2NV.mcr<br>國 Кассета_2ПУ+ИВЭП.mcr |                                                                                                    |      |        |         |
|                                                                                                    |      | Сетевое<br>окружение                                                    | Имя файла:                                                                                                    |                                                                                                    |      |        | Открыть |
|                                                                                                    |      |                                                                         | Тип файлов:                                                                                                    | Файлы тепловых моделей [".mcr]                                                                        |      | ▼      | Отмена  |
|                                                                                                    |      |                                                                         |                                                                                                    | Файлы тепловых моделей (*.mcr).<br>Файлы библиотек [".lib]<br>Файлы данных (*.dat)<br>All Files (*.*) |      |        |         |

<span id="page-132-0"></span>Рис. 2.44. Экранные формы операций с файлами «Открыть…» или «Сохранить как…»

<span id="page-132-1"></span>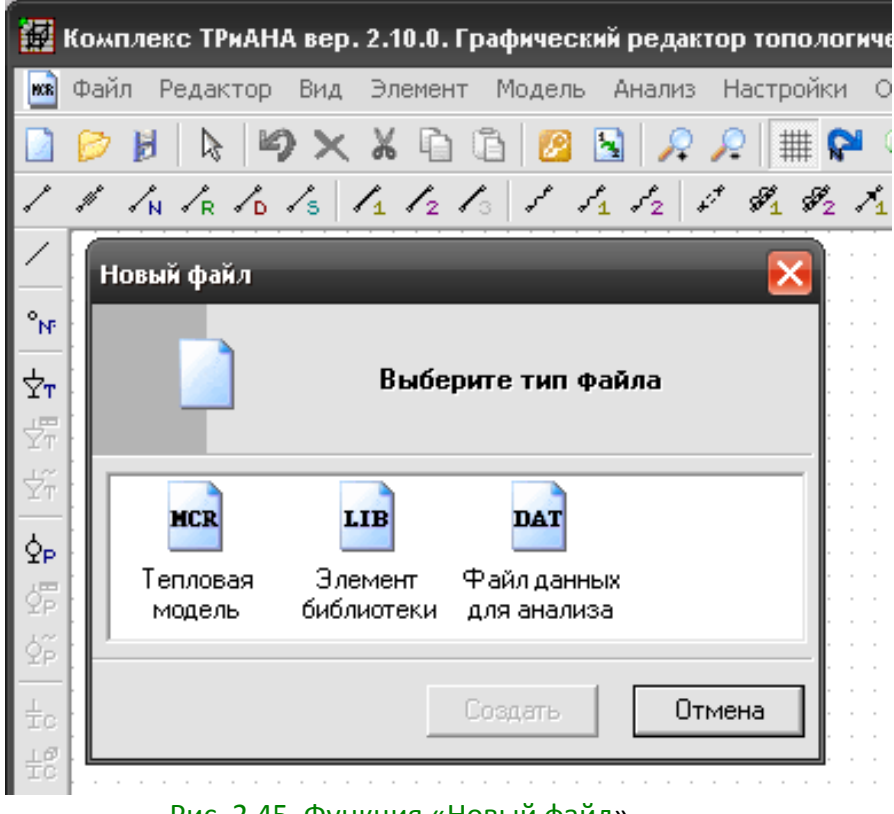

Рис. 2.45. Функция «Новый файл»

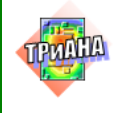

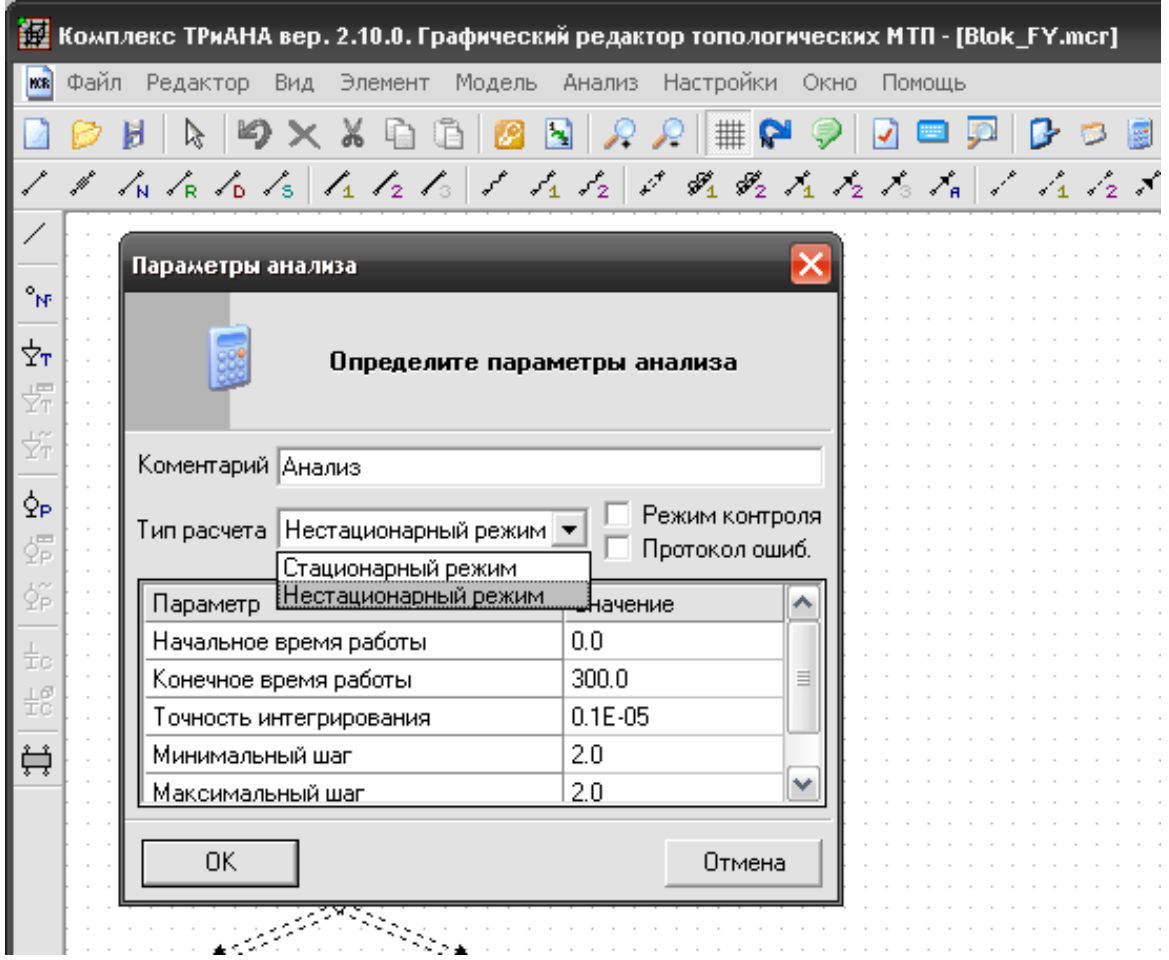

<span id="page-133-1"></span>Рис. 2.46. Параметры анализа

<span id="page-133-0"></span>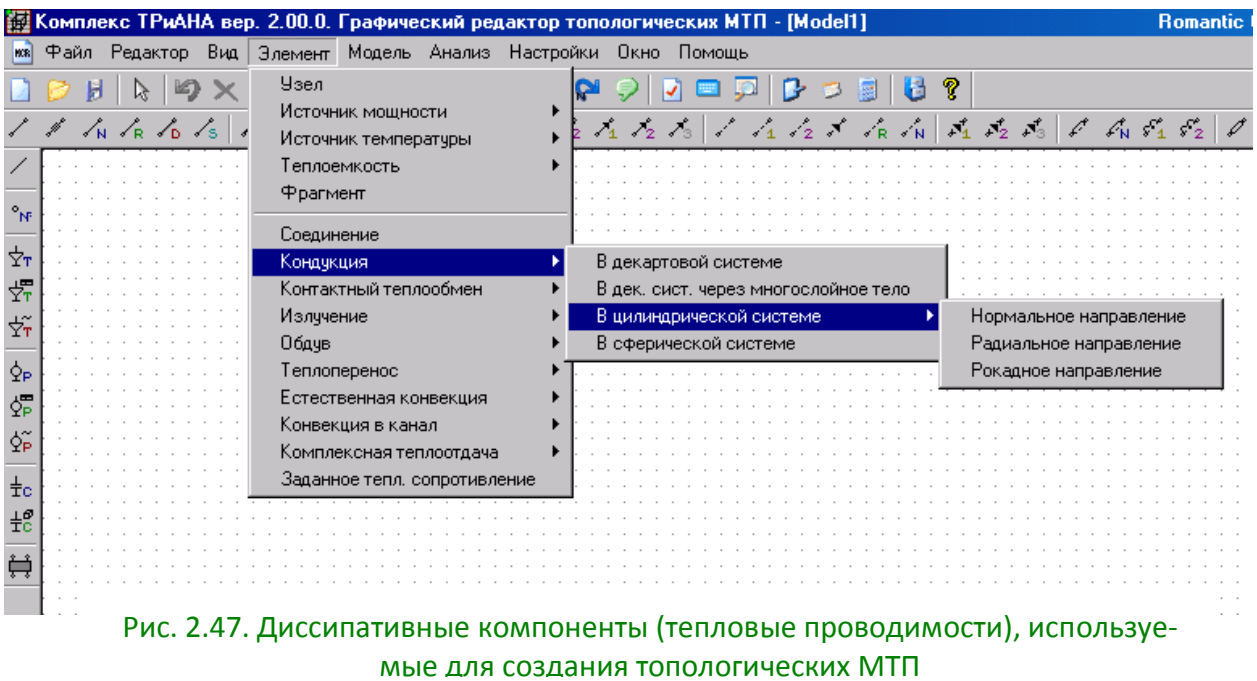

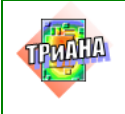

#### *Формирование топологической модели*

Формирование модели начинается с простановки узлов. Используя функцию <*Узел*>, пользователь размещает на поле экрана узел при помощи манипулятора «мышь». При вызове функции <*Узел*> на экране автоматически появляется таблица, в которой проставляется номер узла и его обозначение. Пользователь может скорректировать обозначение узла (программой автоматически вводится обозначение «узел»). Обычно обозначение узла отражает название моделируемого им конструктива РЭА. Далее пользователь выбирает манипулятором «мышь» необходимый компонент топологической модели, и, удерживая левую кнопку «мыши», протягивает от размещенного узла выбранный компонент. После отключения левой кнопки «мыши» на экране появляется таблица с параметрами компонента. Таблицу необходимо заполнить. После заполнения таблицы на экране появляется графическое изображение компонента МТП. После этого пользователь может размещать второй узел, к которому подключается компонент МТП. **При создании параллельных ветвей графа необходимо использовать элемент «Соединение», который представляет собой выноску («кусок провода»).**

*Замечание.Ранее созданный компонент при помощи функции <Выбор объекта> может быть выделен левой кнопкой «мыши», а при помощи правой кнопки может быть вызвана таблица параметров для корректировки.*

Как отмечалось ранее, процесс создания МТП целесообразно начинать с описания управляющей информации (см. [рис. 2.46\)](#page-133-1), так как вид анализа (стационарный или нестационарный режим) определяет набор доступных для работы компонентов визуального интерфейса.

#### *Работа с объектами*

В процессе формирования графического изображения МТП пользователь может выделять объекты (функция <*Выбор объекта*> при нажатой левой кнопке манипулятора «мышь»), поместив их в контур (см. [рис. 2.48\)](#page-135-0). После помещения в контур объект прорисовывается синим цветом.

Далее, наведя стрелку на один из элементов объекта, пользователь может перемещать объект по экрану. Кроме этого выделенный объект может быть скопирован или удален. После копирования фрагмент может быть вставлен (см. [рис. 2.49\)](#page-135-1). По команде <Вставить> немного правее ранее выделенного и скопированного объекта появляется его копия, которая может быть перемещена.

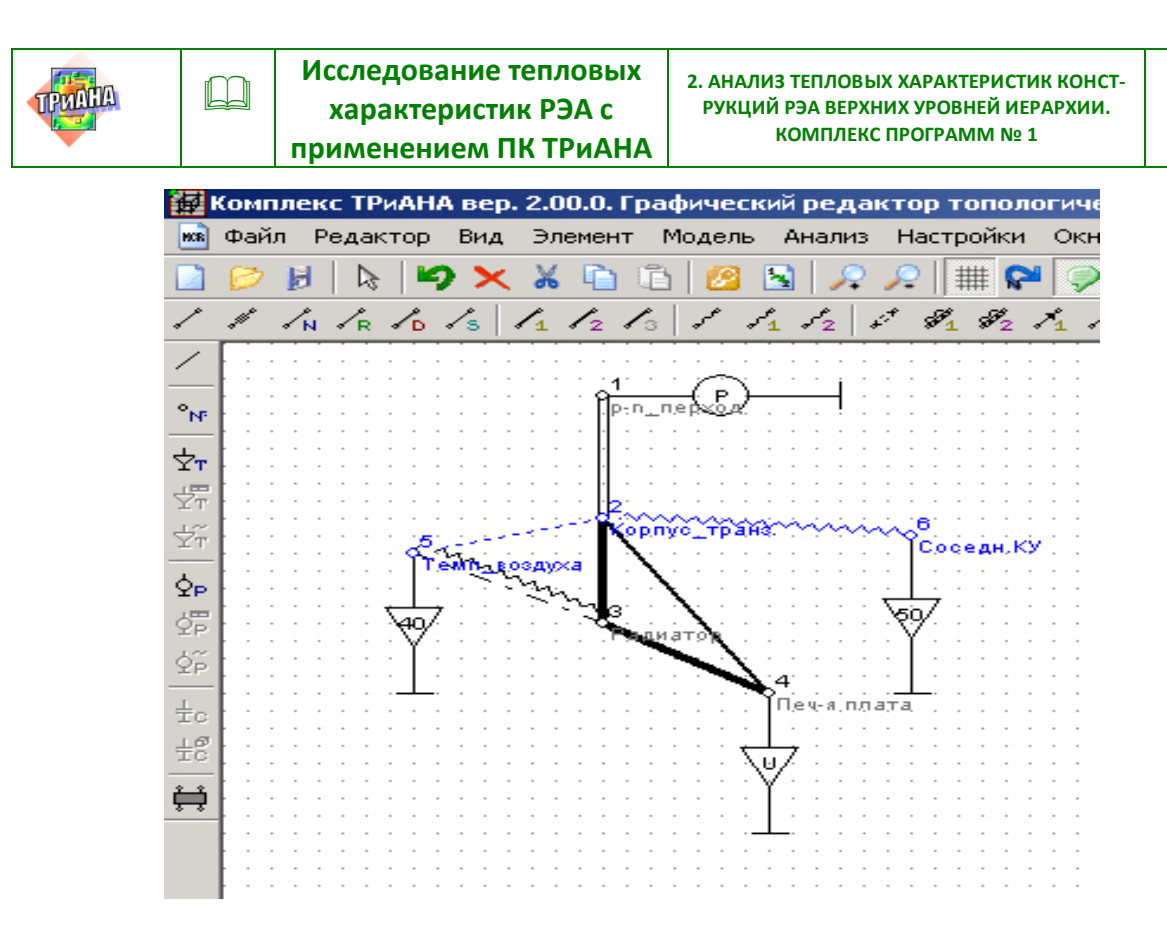

136

<span id="page-135-0"></span>Рис. 2.48. Выделение объекта для копирования, вставки, переноса или удаления

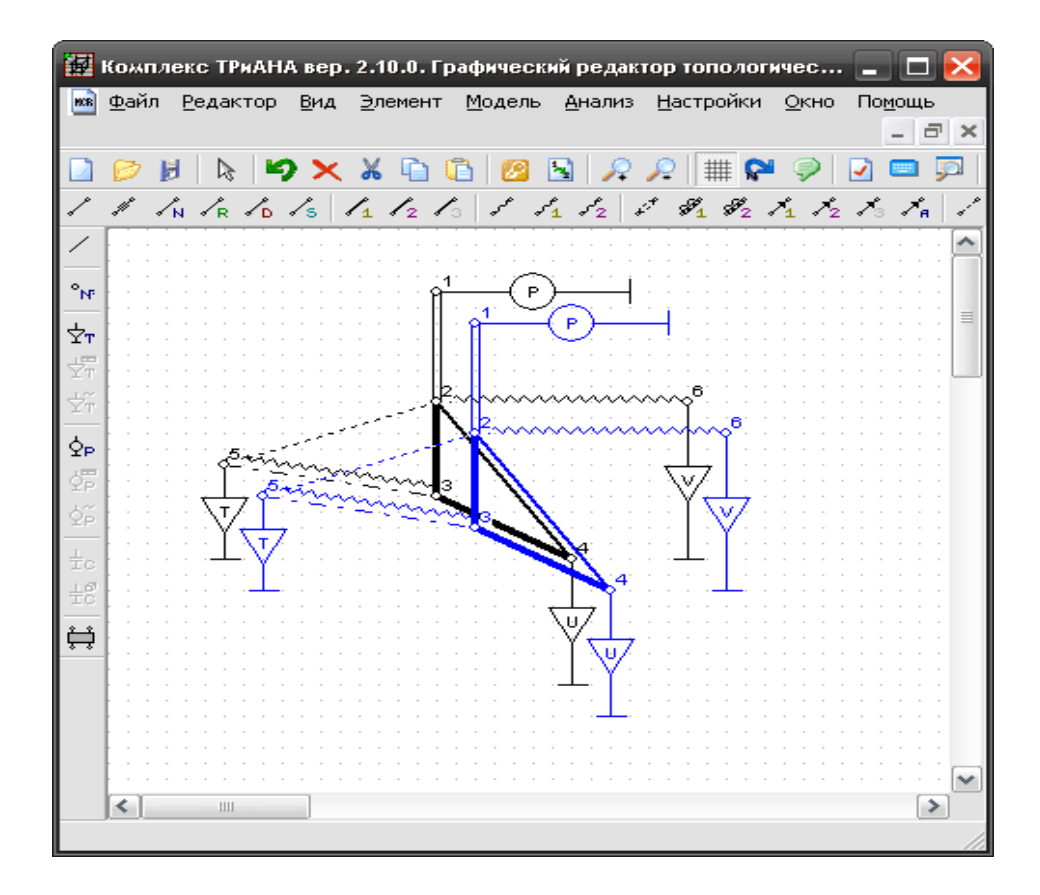

<span id="page-135-1"></span>Рис. 2.49. Вставка объекта

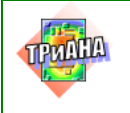

#### *Описание активных и консервативных компонентов*

При описании активных и консервативных компонентов на экране автоматически высвечивается соответствующая табличная форма. На [рис.](#page-136-0)  [2.50](#page-136-0) приведена таблица для вычисляемой теплоемкости, а на [рис. 2.51](#page-137-0) представлена табличная форма, заполняемая при описании источника мощности, описываемого функцией «меандр».

При описании компонентов, значения которых определяются в табличном виде, выполняется две операции:

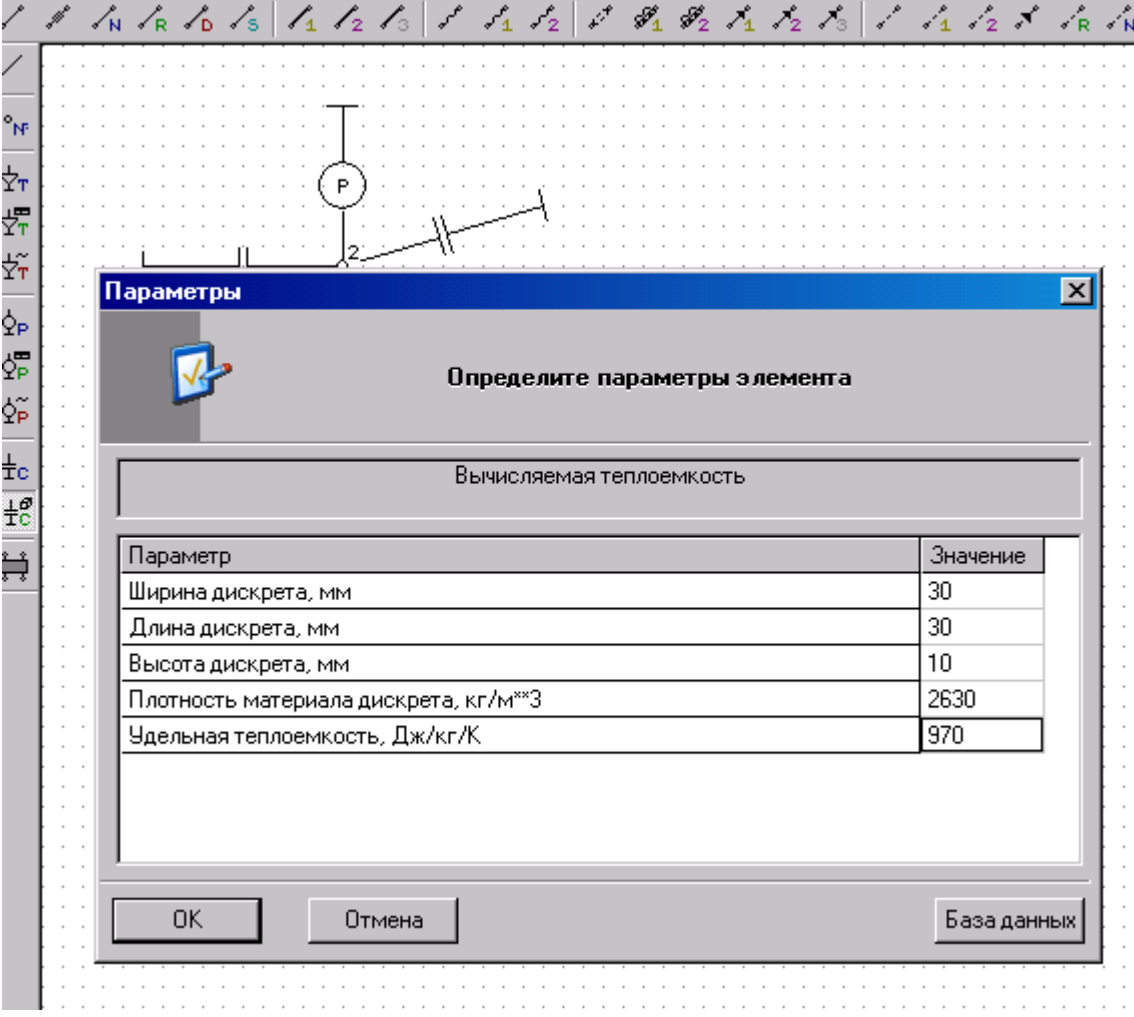

<span id="page-136-0"></span>Рис. 2.50. Описание вычисляемых теплоемкостей

**1. При выборе такого компонента автоматически запрашивается номер таблицы, согласно которой будет описан компонент (см., например, [рис. 2.52,](#page-138-0)**  *[а](#page-138-0)***).**

**2. Используя элемент визуального интерфейса «Табличные данные», пользователь вызывает, определяет номер и заполняет таблицу, как это показано, например, на [рис. 2.52,](#page-138-0)** *б***.**

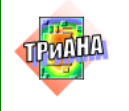

138

| KCR I                  | Элемент<br>Файл<br>Редактор | Помощь<br>Модель<br>Анализ<br>Окно<br>Настройки                                    |           |
|------------------------|-----------------------------|------------------------------------------------------------------------------------|-----------|
|                        |                             |                                                                                    |           |
|                        |                             | イイん にくにんだ ハイロン えもをえをおし にんご ふんはたち                                                   |           |
|                        |                             |                                                                                    |           |
| $\gamma_{\rm N}$       |                             |                                                                                    |           |
| ☆                      |                             |                                                                                    |           |
| 愣                      |                             | Параметры                                                                          |           |
| 卒<br>ģь                |                             | Определите параметры элемента                                                      |           |
|                        |                             |                                                                                    |           |
|                        |                             |                                                                                    |           |
| 婦<br>φĩ                |                             | Источник мощности, зависящий от времени (зависимость задается в виде функции)[102] |           |
|                        |                             |                                                                                    |           |
| ŧс                     |                             | Параметр                                                                           | Значение  |
| $\pm \frac{\sigma}{2}$ |                             | Тип функции (1 - меандр / 2 - гармонические колебания)                             | 1         |
| ù                      |                             | Амплитуда импульсов / амплитуда гармоники, Вт                                      | 8.0       |
|                        |                             | Длительность импульсов / частота гармоники, с / Гц                                 | 50.0      |
|                        |                             | Частота повторения импульсов / начальная фаза, Гц / рад.                           | 0.005     |
|                        |                             | Начальная задержка импульсов, с                                                    | 0,0       |
|                        |                             | Величина мощности вне импульса, Вт                                                 | 0.0       |
|                        |                             |                                                                                    |           |
|                        |                             |                                                                                    |           |
|                        |                             |                                                                                    |           |
|                        |                             |                                                                                    |           |
|                        |                             | 0K<br>Отмена                                                                       | Справочни |
|                        |                             |                                                                                    |           |
|                        |                             |                                                                                    |           |

<span id="page-137-0"></span>Рис. 2.51. Функционально описываемый источник мощности

Использование функции <*Окно*> позволяет пользователю работать сразу с несколькими топологическими моделями (см. [рис. 2.53\)](#page-139-0), которые относятся к различным файлам данных.

Функции проверки позволяют выявить неподсоединенные элементы в графе МТП.

Функции масштабирования позволяют уменьшать или увеличивать изображение графа МТП.

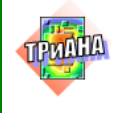

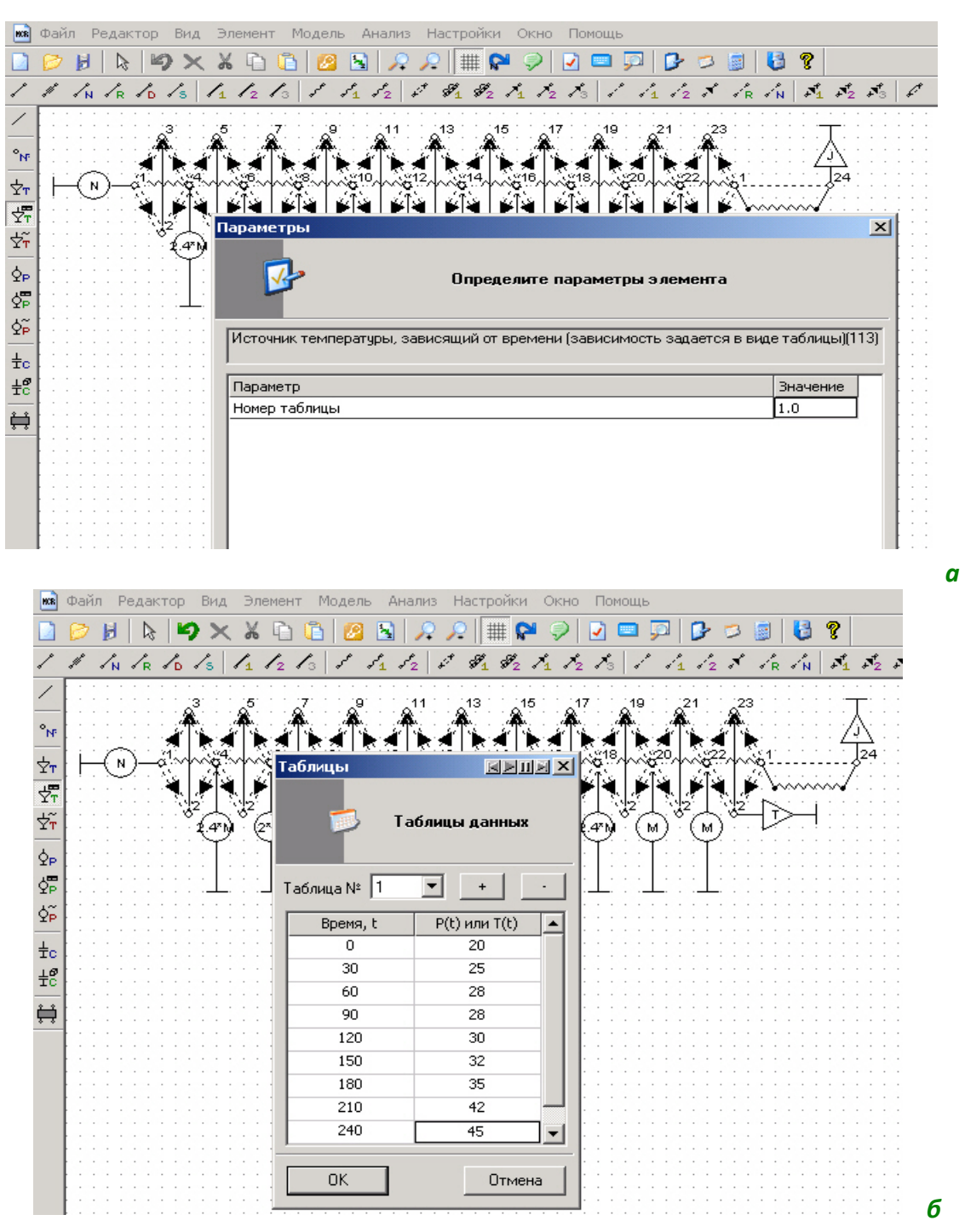

<span id="page-138-0"></span>Рис. 2.52. Таблично задаваемый источник температуры: *а* −определение номера таблицы; *б*<sup>−</sup> форма заполняемой таблицы

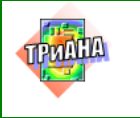

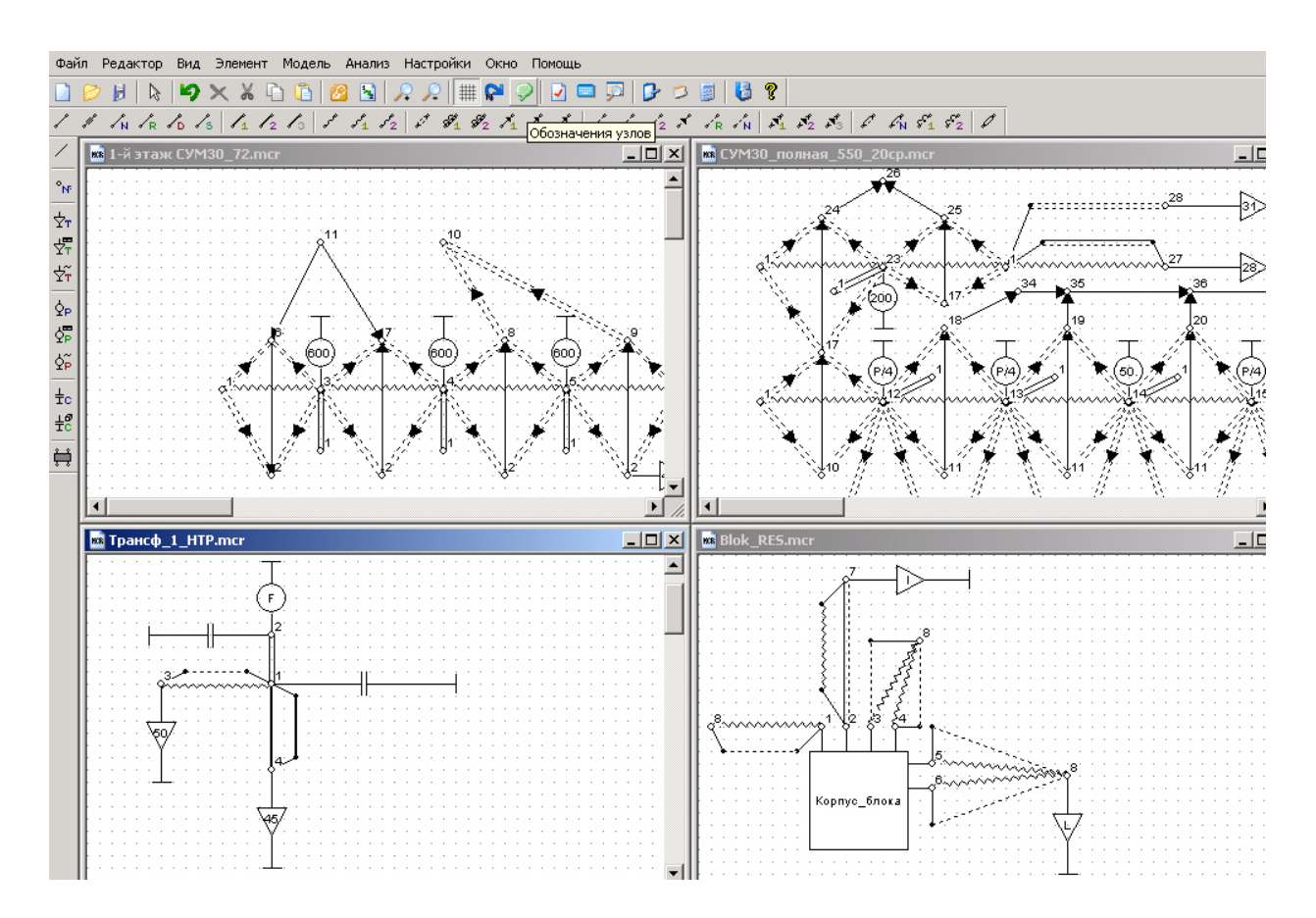

<span id="page-139-0"></span>Рис. 2.53. Работа с несколькими окнами

В процессе описания компонентов топологических МТП вместо числовых значений (см. [рис. 2.50](#page-136-0) и [2.52\)](#page-138-0) допускается использование вместо чисел арифметических и тригонометрических функций (см. [рис. 2.54\)](#page-140-0).

Как видно из [рис. 2.54,](#page-140-0) вместо числовых значений задаются функции, аргументы которых могут каждый раз задаваться другими, но структура такой модели не изменяется и может использоваться многократно. В этом случае, используя элемент визуального интерфейса «Параметры тепловой схемы», по команде «Загрузить» к графу МТП прикрепляется изображение объекта (см. [рис. 2.55\)](#page-141-0), который создается, например, в редакторе «*Paint*», размером 300х240 точек. На изображении объекта проставляется обозначение аргументов функций, используемых при параметризации МТП. Значения этих аргументов каждый раз могут задаваться новыми (см. колонки «Параметр» и «Значение» [рис. 2.56\)](#page-142-0). Для повышения эффективности работы с аппаратом параметризации тепловых схем в таблице параметров присутствует колонка «Обозначение», позволяющая дать подробное описание параметра, описывающее его функциональное содержание. В конечном итоге в файлах с расширением «*mcr*» и «*lib*» хранятся внедренные рисунки, а числовые значения компонентов МТП получаются автоматически при расчете применяемых функций. Числовые значения заносятся в файл с расширением «*dat*» для его дальнейшего использова-

140

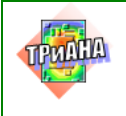

LU

ния математическим ядром. Ниже приведены основные правила и функции, используемые при параметризации.

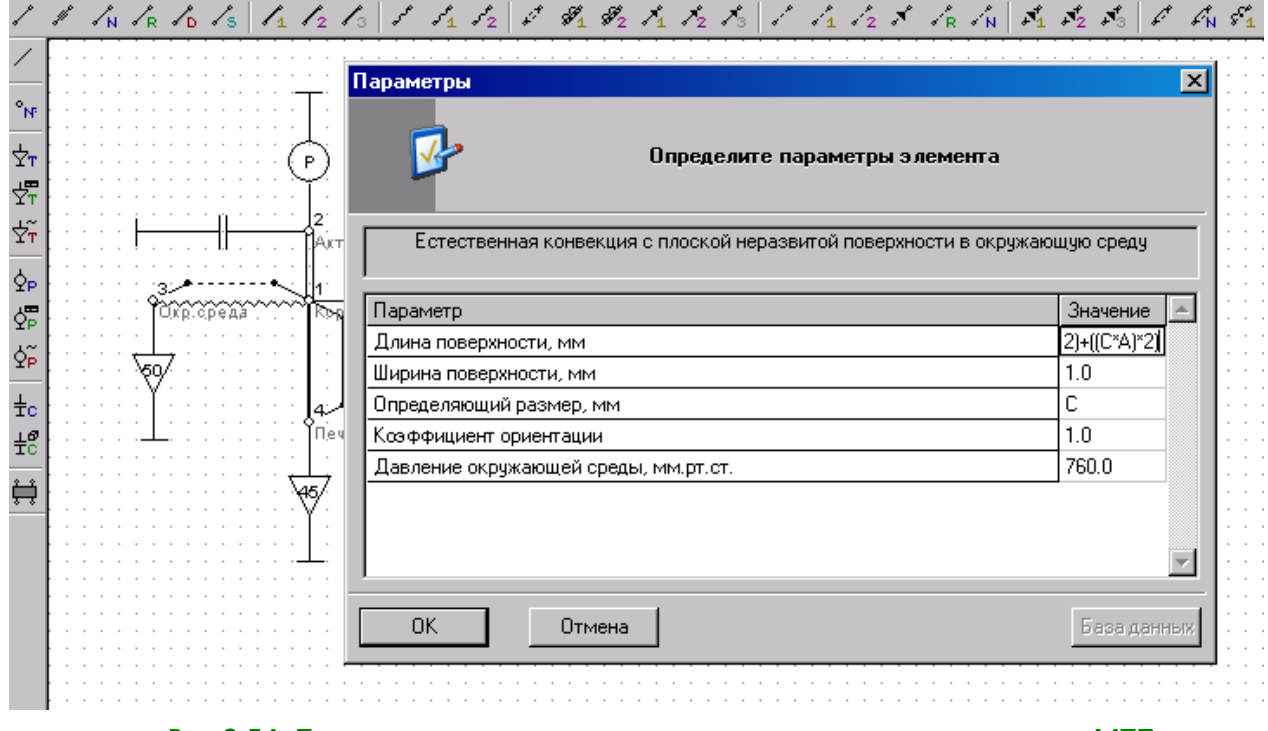

<span id="page-140-0"></span>Рис.2.54. Параметрическое описание компонентов топологических МТП

Вместо числовых значений  $npu$ описании параметров ветвей топологических МТП могут быть использованы операции: сложения («+»), умножения («\*»), вычитания («-»), деления («/»), возведения в степень («\*\*»), открывающие и закрывающие скобки («(«,»)»). Приоритет операцийсоответствует традиционному. В качестве составляющих математических выражений (операндов) могут быть использованы имена других параметров схемы, присутствующих в таблице параметров данного окна «Параметры тепловой схемы». В математических выражениях, описывающих параметры ветвей, могут быть использованы следующие функции:

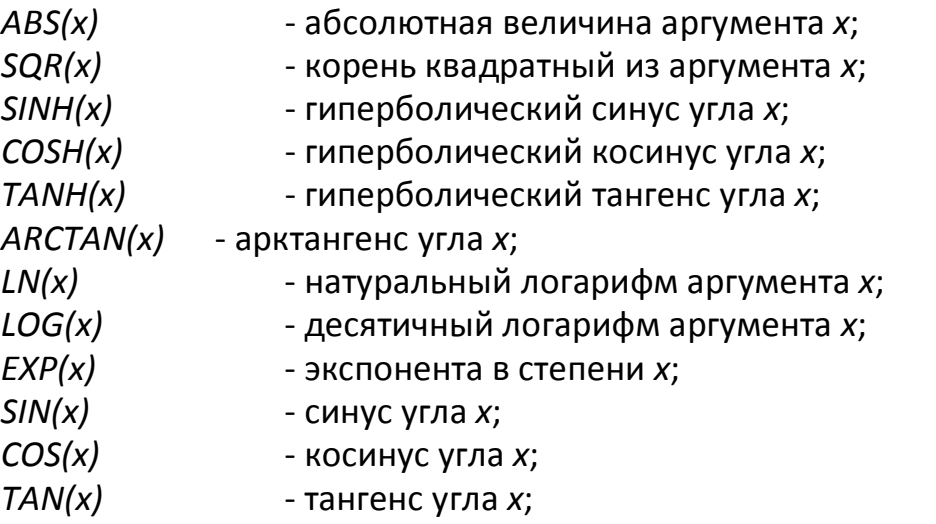

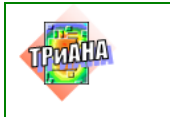

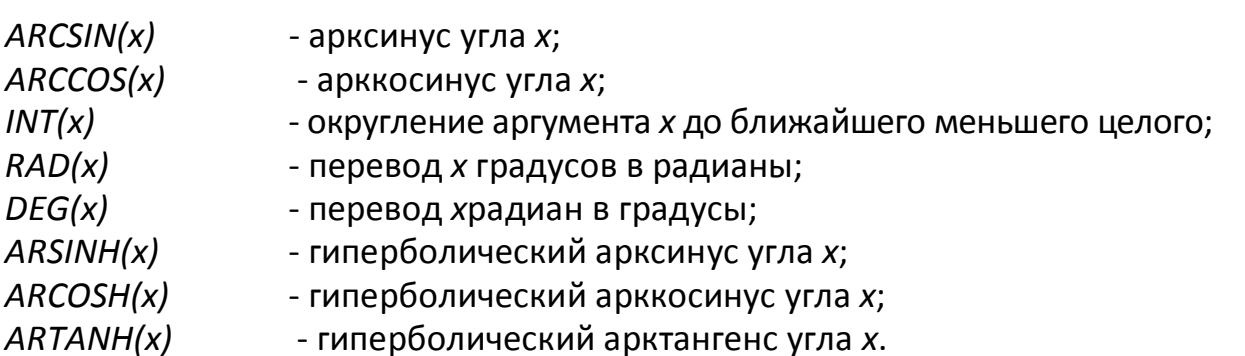

Примечания:

1. В тригонометрических функциях углы указываются в радианах.

2. Название параметра должно начинаться с латинской буквы. Название может состоять только из **букв латинского алфавита (a**–**z, A**–**Z), цифр (0**–**9) и знака подчеркивания (\_)**. Длина названия параметра должна быть **не более трех знаков** (например, *A\_1, PKU, Tob*).

3. Максимальное число символов в выражении, описывающем параметр ветви топологической МТП, **не должно превышать 33**.

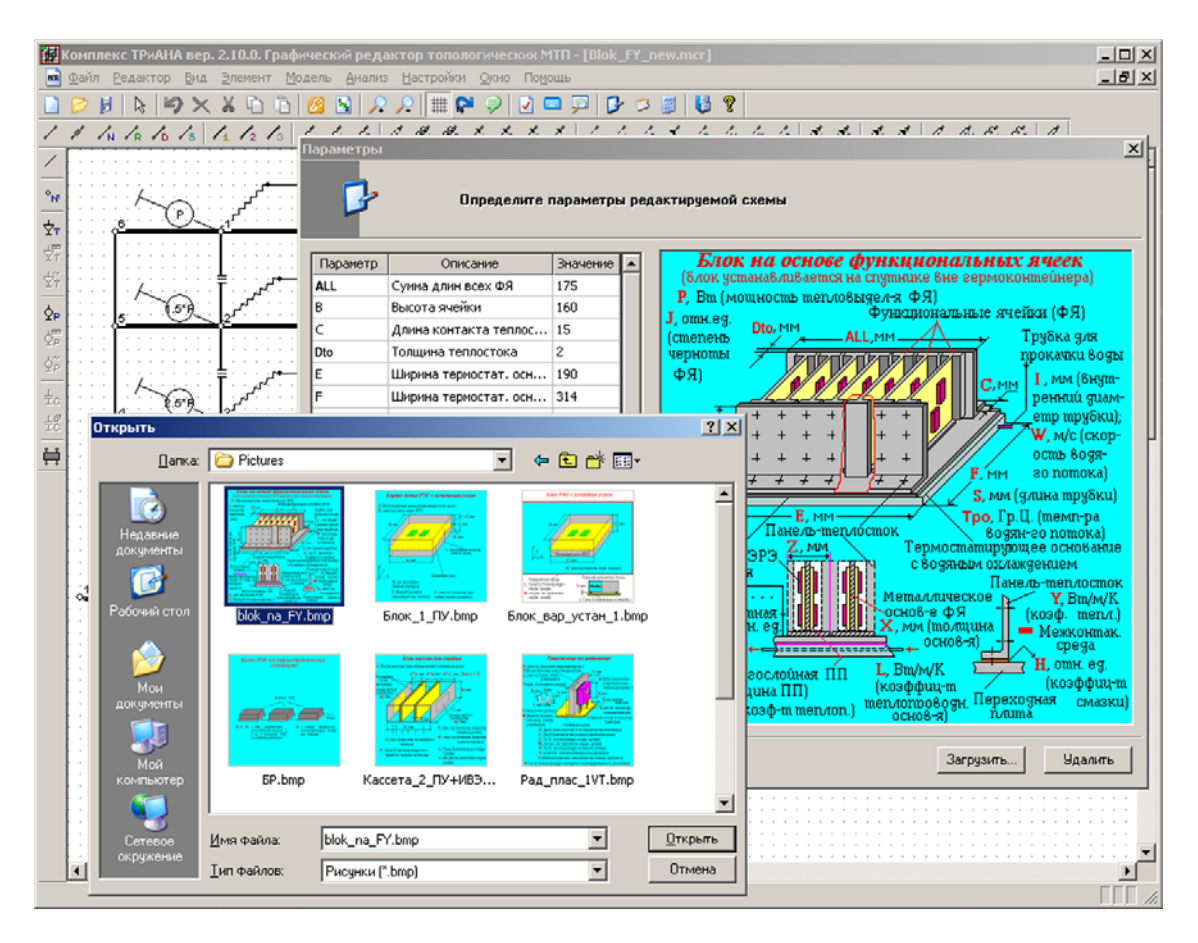

<span id="page-141-0"></span>Рис. 2.55. Загрузка файла с эскизом исследуемого объекта

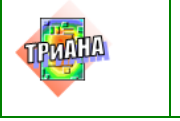

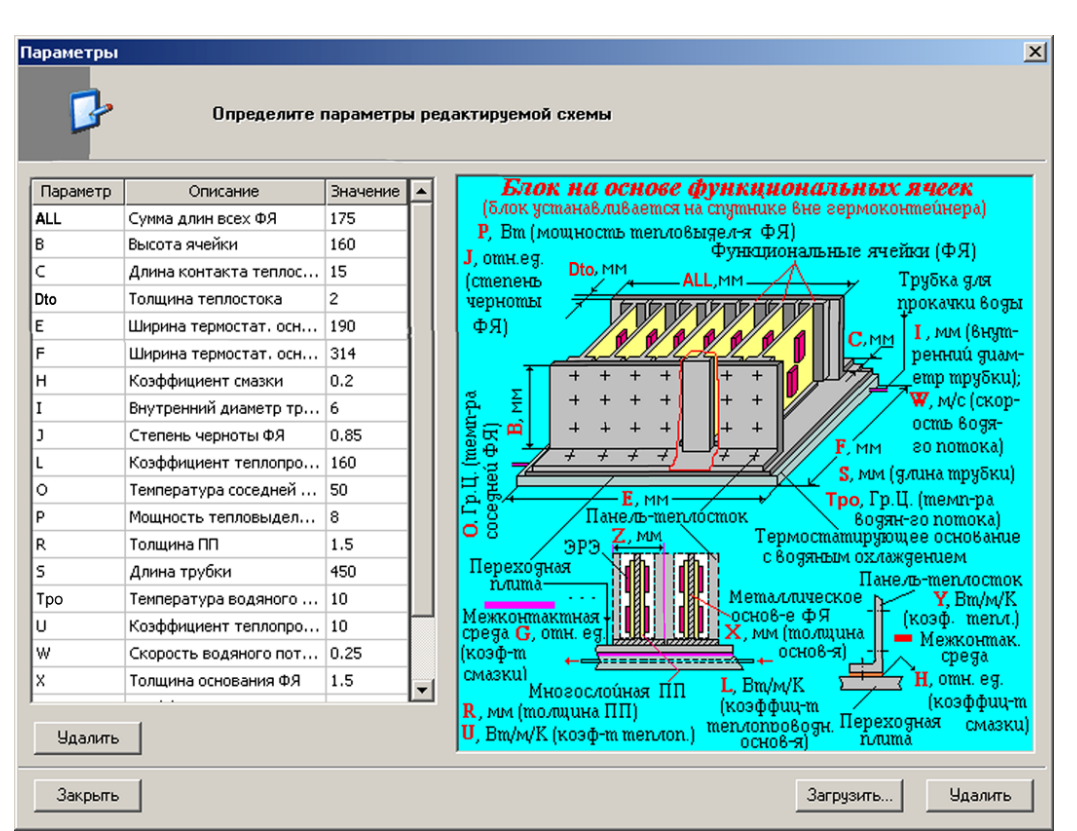

<span id="page-142-0"></span>Рис. 2.56. Определение значений параметров, определяющих геометрические и физические свойства исследуемого объекта

# **2.8.2 Применение базы данных «Материалы»**

В состав программы *MTPEditor* входит специализированный редактор базы данных по конструкционным материалам РЭА, позволяющий добавлять, удалять и изменять существующие материалы, а также их теплофизические параметры. Вид основного окна редактора показан на [рис. 2.57.](#page-143-0)

Для каждого материала в табличном виде отображаются и могут быть определены следующие теплофизические параметры:

- коэффициент теплопроводности, Вт/(м\*К);
- плотность, кг/м $^3$ ;
- удельная теплоемкость, Дж/(кг\*К);

• состояние поверхности материала и соответствующая ей степень черноты поверхности, уд. ед.

Редактор позволяет отфильтровать список материалов, отображаемый в таблице основного окна. Если в строке «Материал» набрать некоторый текст и нажать кнопку «Фильтр», то в таблице будут отображаться только материалы, названия которых содержат введенное словосочетание. Текст фильтра также может содержать маску: \* – группа произвольных символов любой длины, **?** –

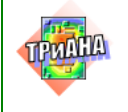

любой одиночный символ. Для получения полного списка материалов необходимо нажать кнопку «Весь список» или набрать в строке «Материал: \*» и нажать кнопку «Фильтр».

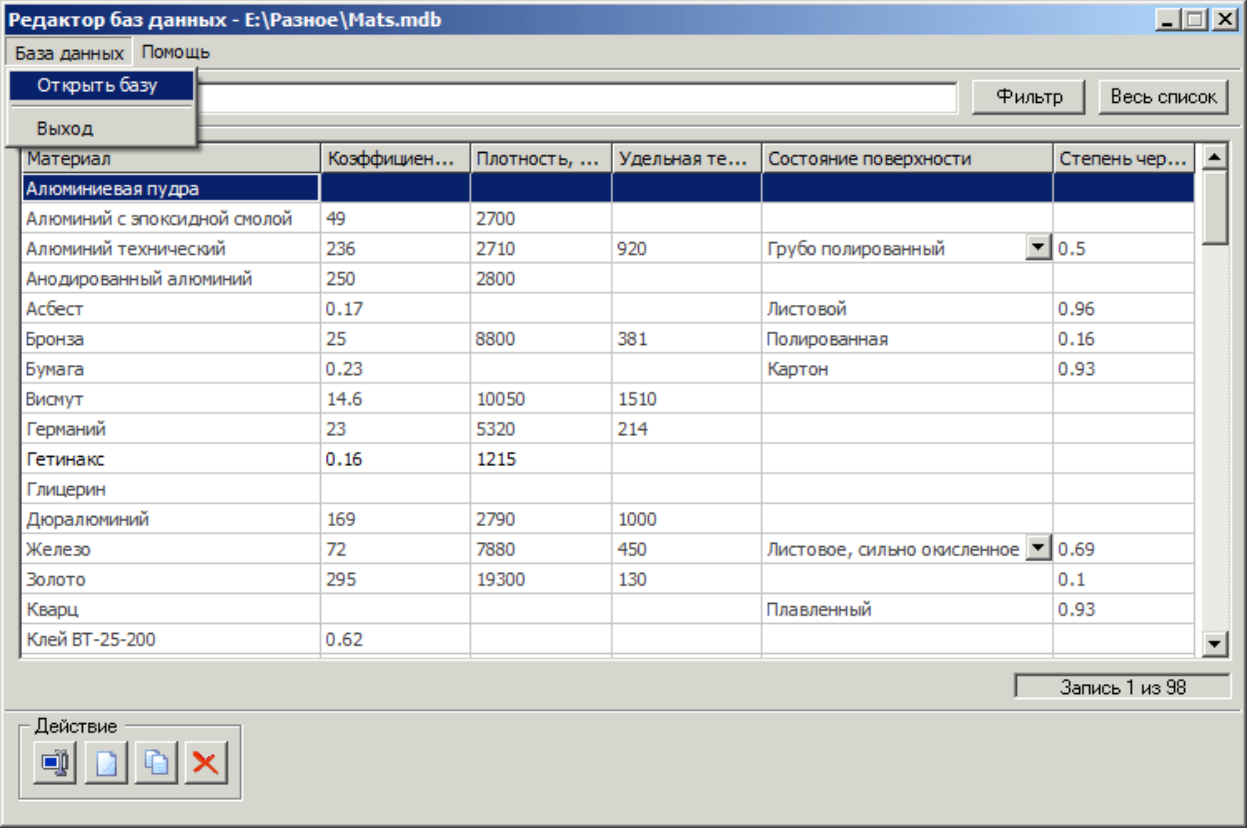

<span id="page-143-0"></span>Рис.2.57. Основное окно редактора БД «Материалы»

Редактирование выбранного элемента производится нажатием на кнопку . При этом на экране отобразится окно параметров материала, показанное на [рис. 2.58.](#page-143-1)

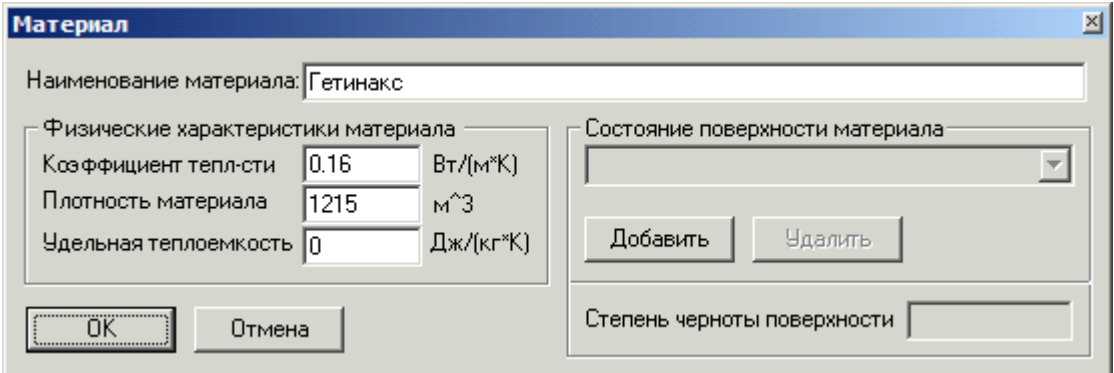

<span id="page-143-1"></span>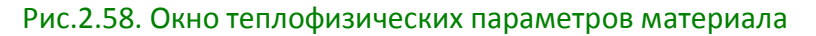
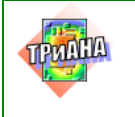

Это же окно будет выведено при попытке создания нового элемента в таблице материалов, для чего необходимо нажать кнопку

Редактор также позволяет создавать копии и удалять имеющиеся материалы с помощью кнопок **. В** 

*Внимание. База конструкционных материалов, поставляемая с программным комплексом ТРиАНА имеет защиту – данные по материалам, содержащимся в ней, недоступны для удаления и изменения. В случае необходимости корректировки параметров таких материалов пользователь должен будет сделать копию материала и работать уже с ней.*

Выборка параметров из базы данных осуществляется при описании компонентов МТП посредством активизации кнопки «База данных».

### **2.8.3 Работа с библиотеками фрагментов МТП**

### *Формирование элемента библиотеки (фрагмента)*

Формирование элемента библиотеки аналогично формированию топологической модели тепловых процессов, с той разницей, что узел схемы имеет дополнительный параметр – «Номер подключения». Фрагмент может иметь *внутренние* узлы – узлы, скрытые от пользователя при работе с фрагментом в файле топологической модели, и узлы *подключения*, которые, соответственно, доступны пользователю. К узлам подключения в файле топологической модели можно подключать другие элементы тепловой модели (тепловые сопротивления, фрагменты). Необходимо отметить, что номера узлов подключения и номера узлов топологической модели фрагмента могут не совпадать. Аналогично, при добавлении фрагмента в файл топологической модели номера узлов подключения могут не соответствовать нумерации этих же узлов в файле топологической модели. Номер узла подключения просто определяет *порядок*, согласно которому узлы фрагмента будут добавлены в файл топологической модели тепловых процессов, и узел подключения № 1 фрагмента не обязательно будет узлом № 1 топологической модели, т. е. внутренняя нумерация узлов фрагмента и номеров их подключения не идентична нумерации узлов в файле топологической модели.

Фрагмент так же, как и топологическая модель, может быть описан параметрически. Определение значений переменных и изображения конструктива может быть выполнено в меню <*Фрагмент*>–<*Параметры схемы*>. Переменные, используемые для описания параметров компонентов, могут быть двух типов – *внутренние* и *экспортируемые*. Внутренние переменные могут быть изменены только при редактировании элемента библиотеки, значения экспортируемых можно изменять в процессе работы с файлом топологической модели, в которой находится фрагмент.

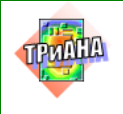

Каждый фрагмент в библиотеке имеет уникальное обозначение, которое пользователь определяет, используя функцию меню <*Фрагмент*>– <*Параметры фрагмента*>. Там же определяется, какие переменные фрагмент будет экспортировать. На [рис. 2.59](#page-145-0) приведен граф МТП, в который вставлен фрагмент МТП, описание которого также имеет параметрический вид (см. [рис.](#page-146-0)  [2.60\)](#page-146-0). Например, параметры кондуктивных ветвей 1*–*5 и 2*–*3 фрагмента на [рис.](#page-146-0)  [2.60](#page-146-0) описаны следующим образом:

*Ветвь 1-5:*

1. Размер 1, определяющий площадь сечения теплового потока, – А.

*2. Размер 2, определяющий площадь сечения теплового потока, – D.*

*3. Длина пути теплового потока – (B/2)+(C/2).*

*4. Теплопроводность материала – Е.*

### *Ветвь 2-3:*

*1. Размер 1, определяющий площадь сечения теплового потока, – D.*

*2. Размер 2, определяющий площадь сечения теплового потока, – B.*

*3. Длина пути теплового потока – (A/2)+(C/2).*

*4. Теплопроводность материала – Е.*

Значения параметров *А*, *В*, *C* для фрагмента определены как *А* = 200, *В* = 180, *С* = 80 (см. [рис. 2.59\)](#page-145-0). При внедрении фрагмента в МТП параметр *А* был переопределен (см. [рис. 2.60\)](#page-146-0) как *А* = 280 и заданы значения параметров *D*= 1,5 и *E*=160.

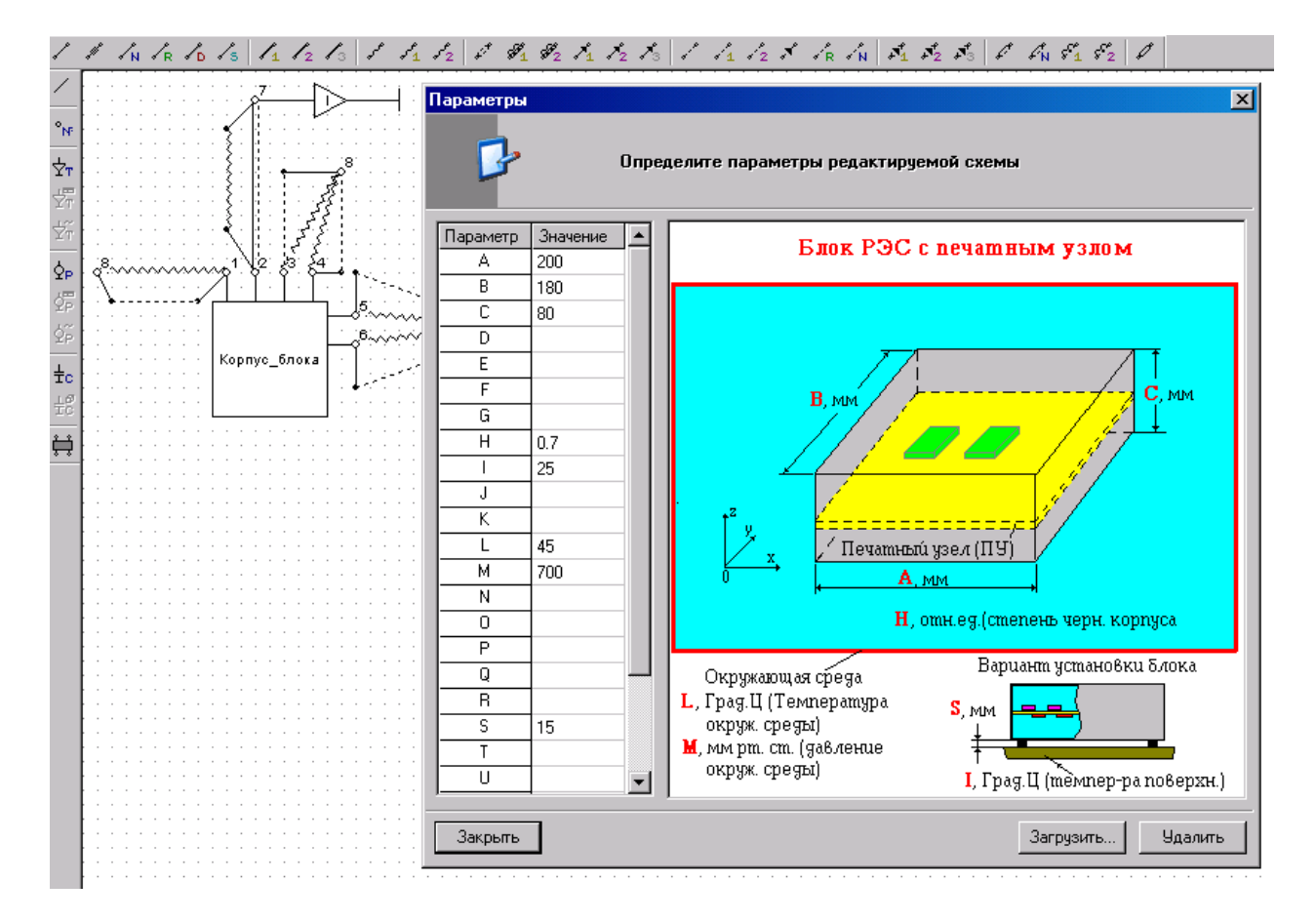

<span id="page-145-0"></span>Рис. 2.59. Граф топологической МТП с внедренным в него фрагментом

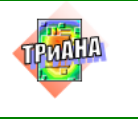

|             | Параметры<br>Определите параметры фрагмента |              |                                                  |
|-------------|---------------------------------------------|--------------|--------------------------------------------------|
|             | Корпус.lib:Корпус блока                     |              | Корпус блока РЭС с печатным узлом                |
|             | Параметр                                    | Значение     |                                                  |
|             | Обозначение                                 | Корпус_блока | J. Bm (мощность тепловычеления в nev. y3ле)      |
| Корпус блок | 1-й выходной узел подключен к узлу номер    |              | K, omH.eg.(cmen. vepH. IIY)                      |
|             | 2-й выходной узел подключен к узлу номер-   | 2            | G. MM                                            |
|             | 3-й выходной чзел подключен к чэлч номер-   | 3            | $C_{MM}$<br><b>B</b> MM                          |
|             | 4-й выходной узел подключен к узлу номер    | 4            |                                                  |
|             | 5-й выходной узел подключен к узлу номер-   | 5            |                                                  |
|             | 6-й выходной чзел подключен к чэлч номер    | 6            | H. MM                                            |
|             | Значение параметра А                        | 280          |                                                  |
|             | Значение параметра В                        | 180          |                                                  |
|             |                                             | 80           | L, мм (эффек-я толщ.<br>nev-го узла)             |
|             | Значение параметра С                        | 1.5          |                                                  |
|             | Значение параметра D                        |              | A. MM                                            |
|             | Значение параметра Е                        | 160          |                                                  |
|             | Значение параметра F                        | 0.9          |                                                  |
|             | Значение параметра G                        | 40           | Печатный узел                                    |
|             | Значение параметра Н                        | 25           | <b>D</b> , мм (толщина                           |
|             | Значение параметра J                        | 30           | cmeнок корпуса)                                  |
|             | Значение параметра К                        | 0.85         | $E$ , Bm/m/K (коэф-m<br>F, omn.eg. (степень чер- |
|             | Значение параметра L                        | 15           | men/tonpo8-mu cmeнок)<br>ноты стенок корпуса)    |
|             |                                             |              |                                                  |
|             |                                             |              |                                                  |
|             | <b>OK</b>                                   | Отмена       | Схема                                            |

<span id="page-146-0"></span>Рис. 2.60. Фрагмент топологической МТП с параметрическим описанием

### **2.8.3.1. Формирование элемента библиотеки фрагментов МТП**

Процесс формирования элемента библиотеки фрагментов МТП рассмотрим на базе графа МТП, приведенного на [рис. 2.61.](#page-147-0) Анализ структуры приведенного графа показывает, что в его структуре можно выделить однотипные фрагменты, которые на рисунке обведены пунктирными линиями. Выделенные фрагменты можно оформить в виде самостоятельных элементов схемы с их последующим хранением в библиотечных структурах для многоразового использования. Такая процедура необходима для упрощения схемы графа, а также для ускорения процесса формирования последующих графов МТП приборов аналогичной конструкции.

Процесс дефрагментации графа МТП целесообразно начинать с определения критериев, на основе которых будут выделяться фрагменты из общего графа МТП. Критерии выделения фрагментов могут быть разные, например, наличие повторяющихся групп компонентов МТП, их функциональная (фрагмент может объединять МТП несколько конструктивных узлов и элементов РЭА) или конструктивная завершенность (в общей модели РЭА выделяются МТП конструктивных узлов или элементов). На [рис. 2.61](#page-147-0) основным критерием будет являться наличие повторяющихся групп компонентов МТП.

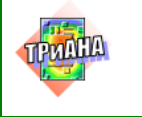

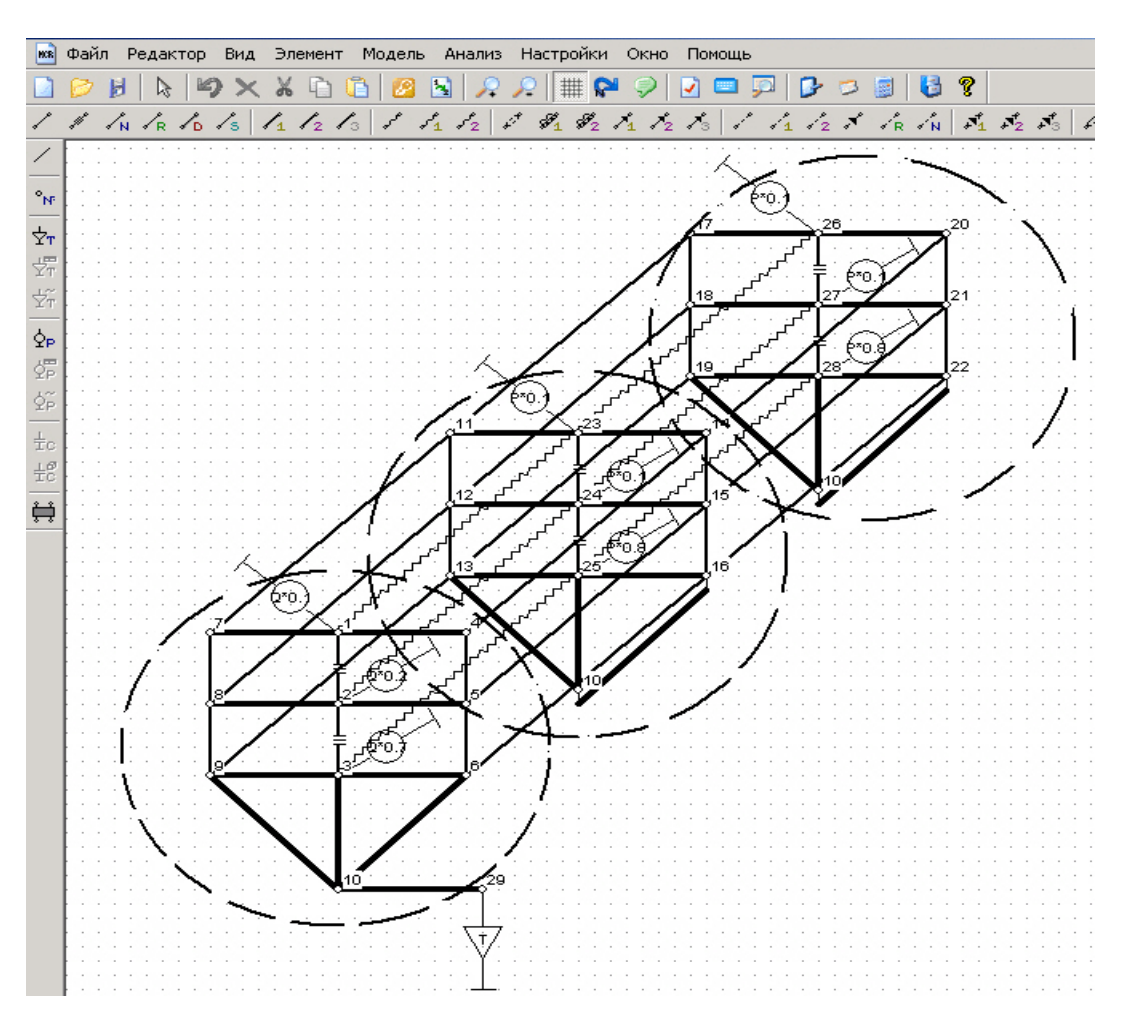

Рис. 2.61. Однотипные участки в графе топологической МТП

<span id="page-147-0"></span>Для 1-го фрагмента это будут: кондуктивные ветви: 1–2, 2–3, 7–8, 8–9, 4–5, 5–6; ветви отражающие контактный теплообмен: 1–7, 1–4,…, 3–6; источники мощности, подключенные к узлам 1–3. Остальные два фрагмента имеют аналогичную структуру.

На следующем этапе необходимо определить, какие узлы выделенного фрагмента будут *внешними*, а какие *внутренними*. Внутренним узлом фрагмента, как отмечалось ранее, будет являться узел, к которому подключены только ветви, находящиеся внутри фрагмента. Соответственно, *внешним узлом* будет тот узел, с которым соединена хотя бы одна ветвь, находящаяся вне фрагмента (например, для 1-го и 2-го фрагмента на [рис. 2.61](#page-147-0) ветви 1–23, 23–26 и им аналогичные). Внешние узлы также называются *узлами подключения* фрагмента. В рассматриваемом примере [\(рис. 2.61\)](#page-147-0) все узлы фрагментов будут внешними.

Несмотря на то, что фрагменты, выделенные на [рис. 2.61,](#page-147-0) являются структурно идентичными, они имеют в своем составе разные по величине источники мощности. В этой связи при описании их параметров целесообразно

148

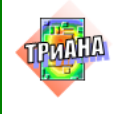

 $\mathbb{L}$ 

использовать аппарат параметризации. Применение аппарата параметризации для описания всех компонент фрагмента МТП позволяет максимально повысить его универсальность при последующем его применении, так как в этом случае в библиотечных структурах можно хранить структуры типовых фрагментов МТП, не привязанные ни к каким числовым значениям геометрических и теплофизических параметров. Такие параметры (геометрические размеры, коэффициенты теплопроводности, теплоемкости и т. п.) определяются при исследовании конкретных конструкций РЭА (см. рис. 2.59 и 2.60).

Следующим шагом является определение параметров, которые фрагмент будет экспортировать. Экспортируемые параметры фрагмента, как отмечалось ранее, - это параметры, значения которых могут быть переопределены без изменения структуры фрагмента МТП. Обычно в роли экспортируемых параметров выступают геометрические размеры, теплофизические параметры, параметры выделяемых мощностей, температур, теплоемкостей и т. п. Для фрагментов, изображенных на рис. 2.58, прежде всего необходимо экспортировать параметры источников мошности.

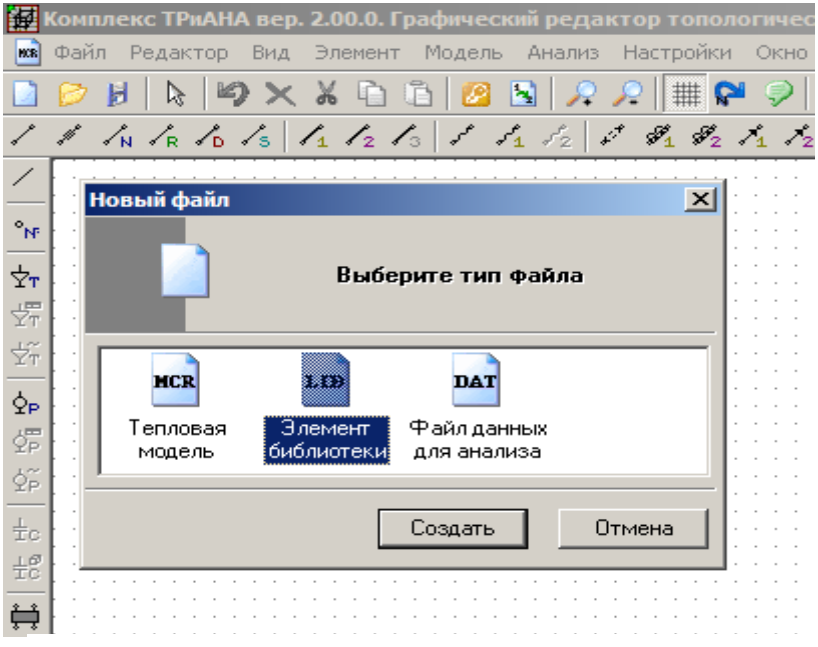

<span id="page-148-0"></span>Рис. 2.62. Создание нового элемента библиотеки

На следующем этапе следует собственно формирование схемы фрагмента МТП. Для этого после запуска программы MTPEditor необходимо выбрать команду <Новый> в меню <Файл>, а затем в появившемся окне диалога указать тип создаваемого файла. В данном случае это будет «Элемент библиотеки» (см. рис. 2.62).

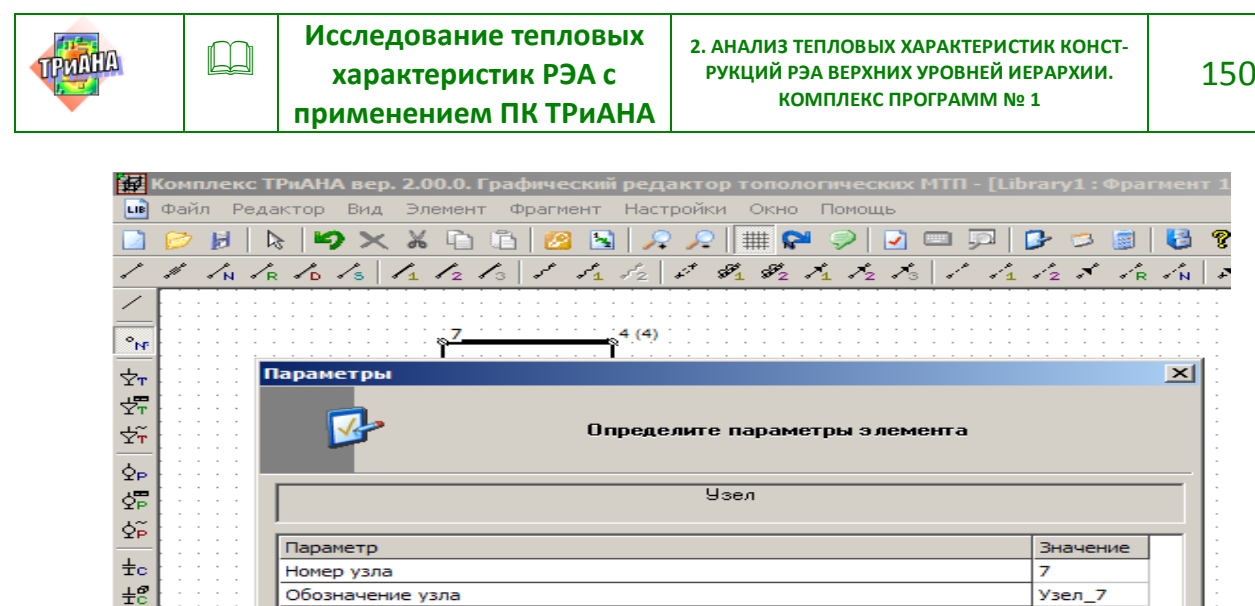

Номер подключения

Отмена

 $n<sub>K</sub>$ 

ρ×

Затем следует процесс формирования схемы фрагмента графа МТП. Процесс формирования графа фрагмента МТП практически не отличается от процесса создания обычного графа МТП, описанного в [параграфе 2.7.1,](#page-117-0) за исключением того, что каждый вводимый в схему узел описывается не двумя, а тремя параметрами – добавляется номер узла подключения, как это показано на

Комплекс ТРиАНА вер. 2.00.0. Графический редактор топологических МТП - [Library1 : Элемент **LIB** Файл Редактор Вид Фрагмент **Настройки** Окно Помощь ? 25  $\mathcal{Q} \cdot \mathcal{Q} \parallel \mathop{\mathbb{H}} \mathop{\mathbf{P}} \bullet \mathop{\mathbb{Q}} \parallel \mathop{\mathbb{Q}} \bullet \mathop{\mathbb{Q}} \parallel$ n 日 ▷  $\mathbf{D} \times$  $X \oplus \oplus I$ B.  $\mathbf{B}$ 圖 B 1 YРз  $\sigma$  $(1)$  $4(4)$  $\gamma_{\rm N}$  $\overline{\Delta}T$  $5(5)$ ίR. 斝 P<sub>2</sub> ŤΫ́  $6(6)$ Параметрь ⊠  $\overline{Q_P}$  $\frac{\sqrt{m}}{2}$ Определите параметры элемента φĩ  $\pm c$ Источник мошности  $\pm$ e ř Параметр Значение Мощность источника тепловыделения, Вт  $P/3$ 

Рис. 2.63. Параметры узла фрагмента

<span id="page-149-0"></span>Рис. 2.64. Параметризованное описание источника мощности

База данных

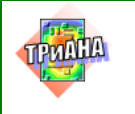

[рис. 2.53.](#page-139-0) *Если параметр «Номер узла подключения» не определен, узел по умолчанию будет считаться внутренним, в противном случае узел будет внешним.* Изображение узла также изменяется в зависимости от типа узла – внешние узлы отображаются перечеркнутыми кружками, и рядом с их номерами в схеме в скобках указывается номер узла подключения.

На [рис. 2.64](#page-149-0) приведен процесс добавления в схему графа источников мощности на основе аппарата параметризации.

После завершения построения графа фрагмента следует процедура определения списка экспортируемых параметров и названия создаваемого фрагмента МТП [\(рис. 2.65\)](#page-150-0).

После выполнения рассмотренных выше действий необходимо определить (подключить) изображение конструкции, конструктивного узла или конструктивного элемента моделируемого фрагментом МТП посредством команды <*Параметры схемы*>. Затем сохранить его в файле библиотеки, используя команду <*Файл*>–<*Сохранить*> или <*Файл*>–<*Сохранить как*>.

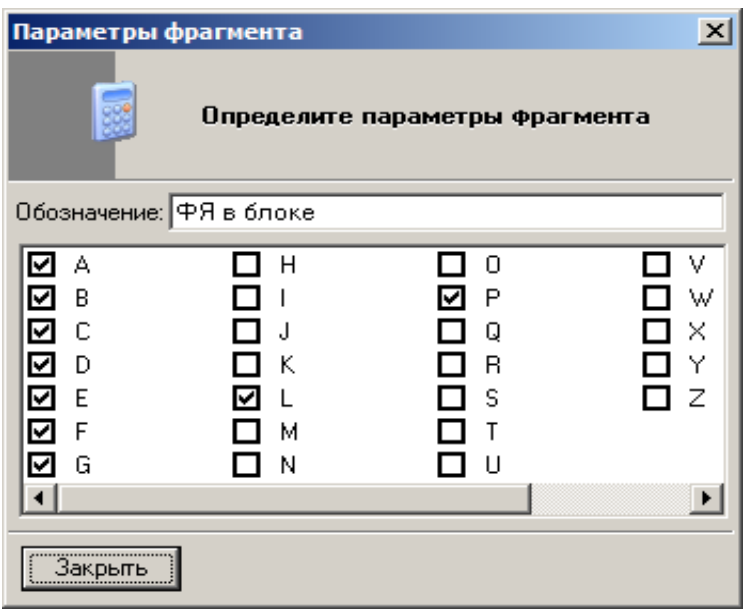

<span id="page-150-0"></span>Рис. 2.65. Определение экспортируемых параметров фрагмента и его обозначения

### *Пример использования библиотечной структуры*

В качестве примера рассмотрим процесс построения схемы графа МТП, изображенного на [рис. 2.61,](#page-147-0) с использованием выделенных в нем фрагментов. Прежде всего, в программе *MTPEditor* необходимо подключить библиотеку, в которой хранятся необходимые для формирования МТП фрагменты.

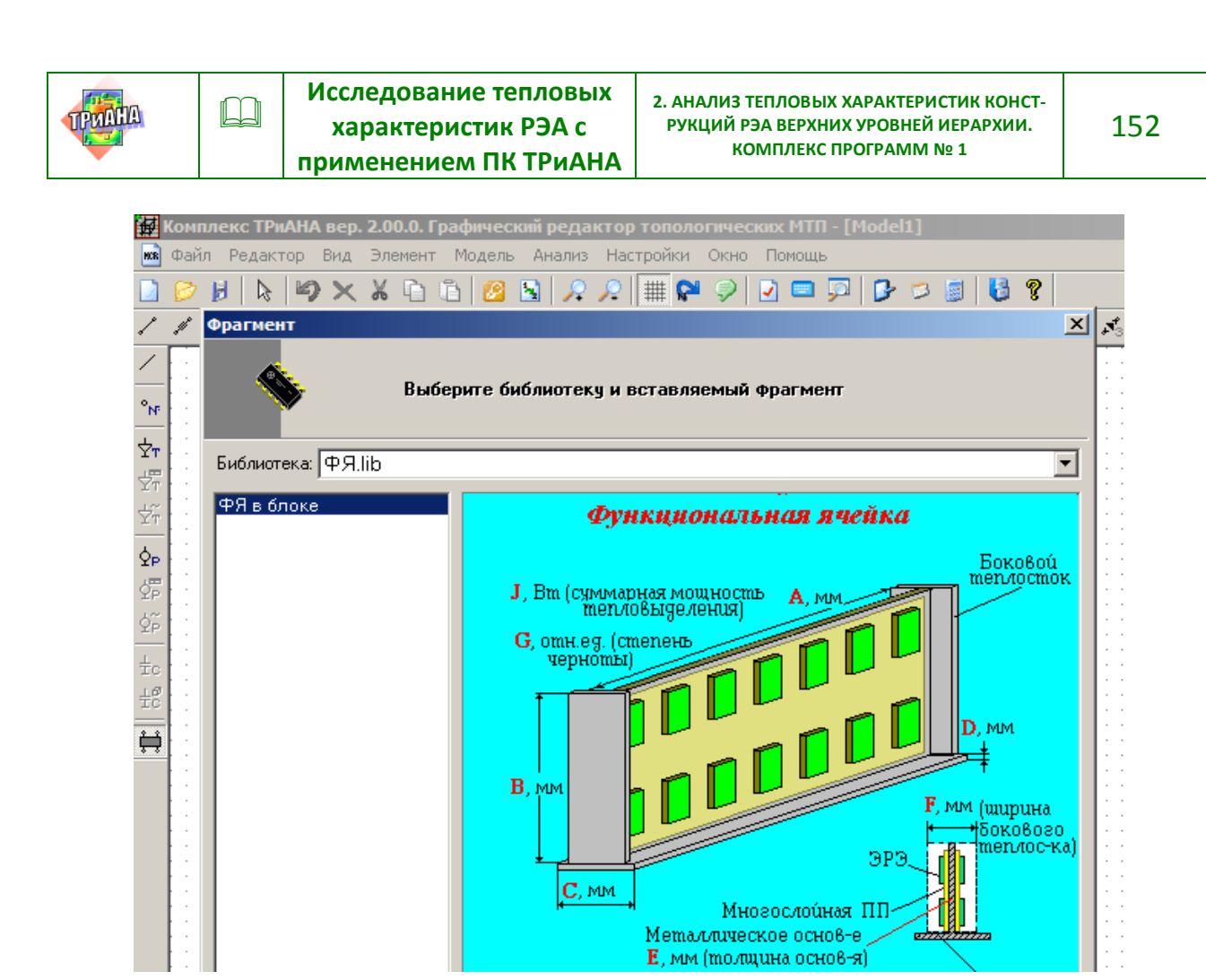

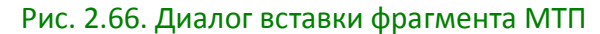

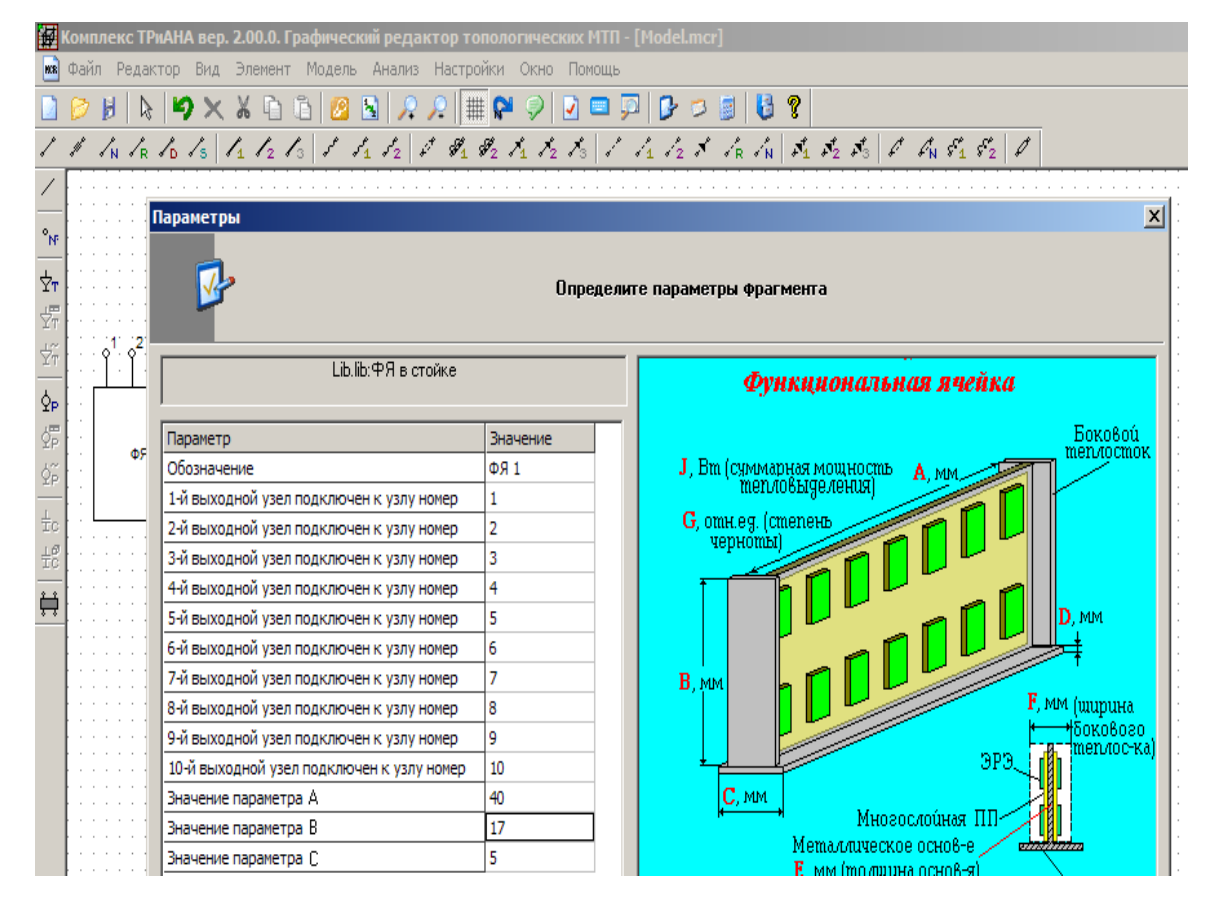

Рис. 2.67. Ввод значений экспортируемых параметров

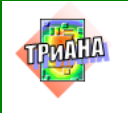

Подключение библиотеки осуществляется посредством активизации подпункта <*Библиотеки*> пункта меню <*Настройки*>, как это показано на рис. [2.56.](#page-142-0)

Затем, посредством активации пункта <*Элемент*><*Фрагмент*>, программа *MTPEditor* переводится в режим вставки фрагментов. Указателем манипулятора «мышь» выбирается желаемое местоположение вставляемого фрагмента на экране и фиксируется нажатием левой кнопки манипулятора. При этом отображается диалог, показанный на [рис. 2.57,](#page-143-1) в котором предлагается выбрать библиотеку и вставляемый фрагмент.

После выбора и размещения фрагмента МТП на экране появляется диалог, в ходе которого определяется обозначение фрагмента МТП (в составе общей схеме МТП) и устанавливаются значения экспортируемых параметров (рис. [2.58\)](#page-143-0). Таким образом вводятся все необходимые фрагменты МТП. Далее фрагменты могут соединяться и дополняться другими компонентами МТП (см., например, [рис. 2.59\)](#page-145-0). Пример МТП (см. [рис. 2.61\)](#page-147-0), сформированной при помощи фрагментов приведен на [рис. 2.59.](#page-145-0)

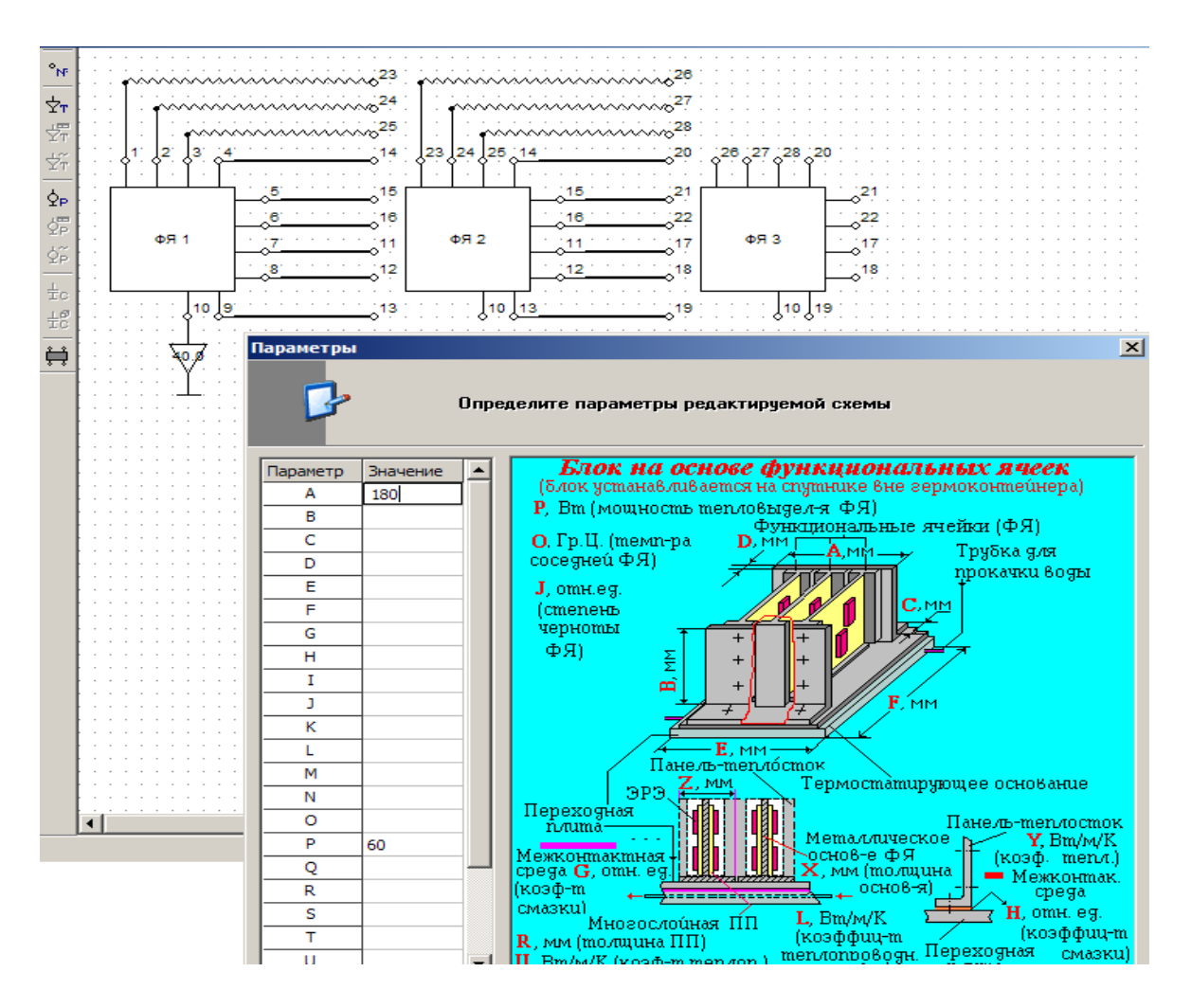

Рис. 2.68. Сформированный граф МТП

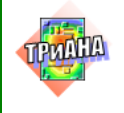

После анализа модели (активизируется пункт меню «Анализ») выполняется просмотр результатов моделирования как в текстовом, так и в графическом видах. Просмотр осуществляется посредством вызова программы *MTPViewer* в автономном режиме (из папки *ТРиАНА*) или непосредственно из программы *MTPEditor*. Переключение подпунктов меню «Окно» «Текст», «Модель» дают возможность просмотреть файл-отчет или отобразить результаты моделирования непосредственно на графе МТП (см. [рис. 2.69](#page-153-0) и [2.70\)](#page-154-0).

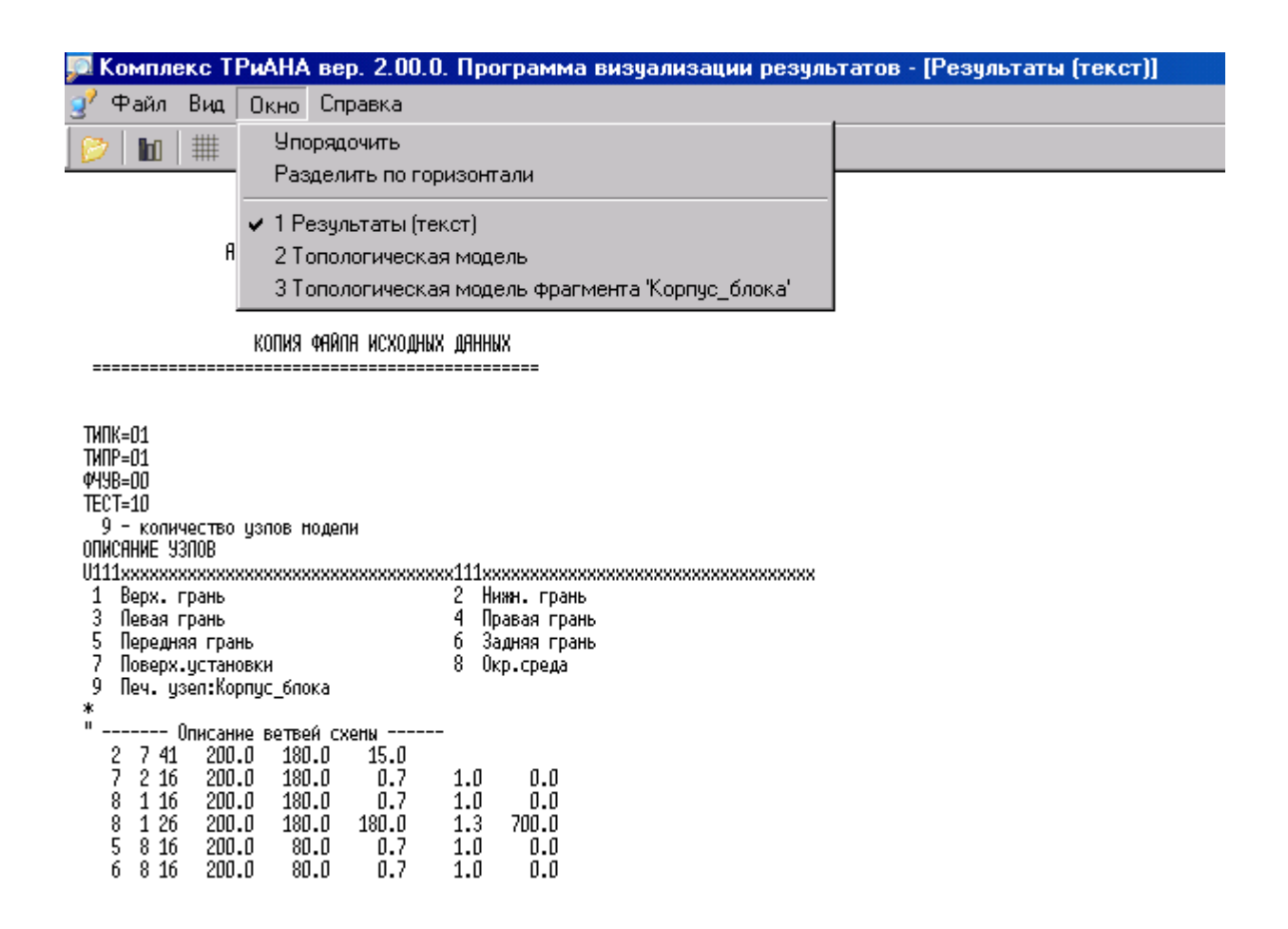

<span id="page-153-0"></span>Рис. 2.69. Просмотр файла-отчета в программе *MTPViewer*

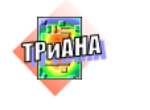

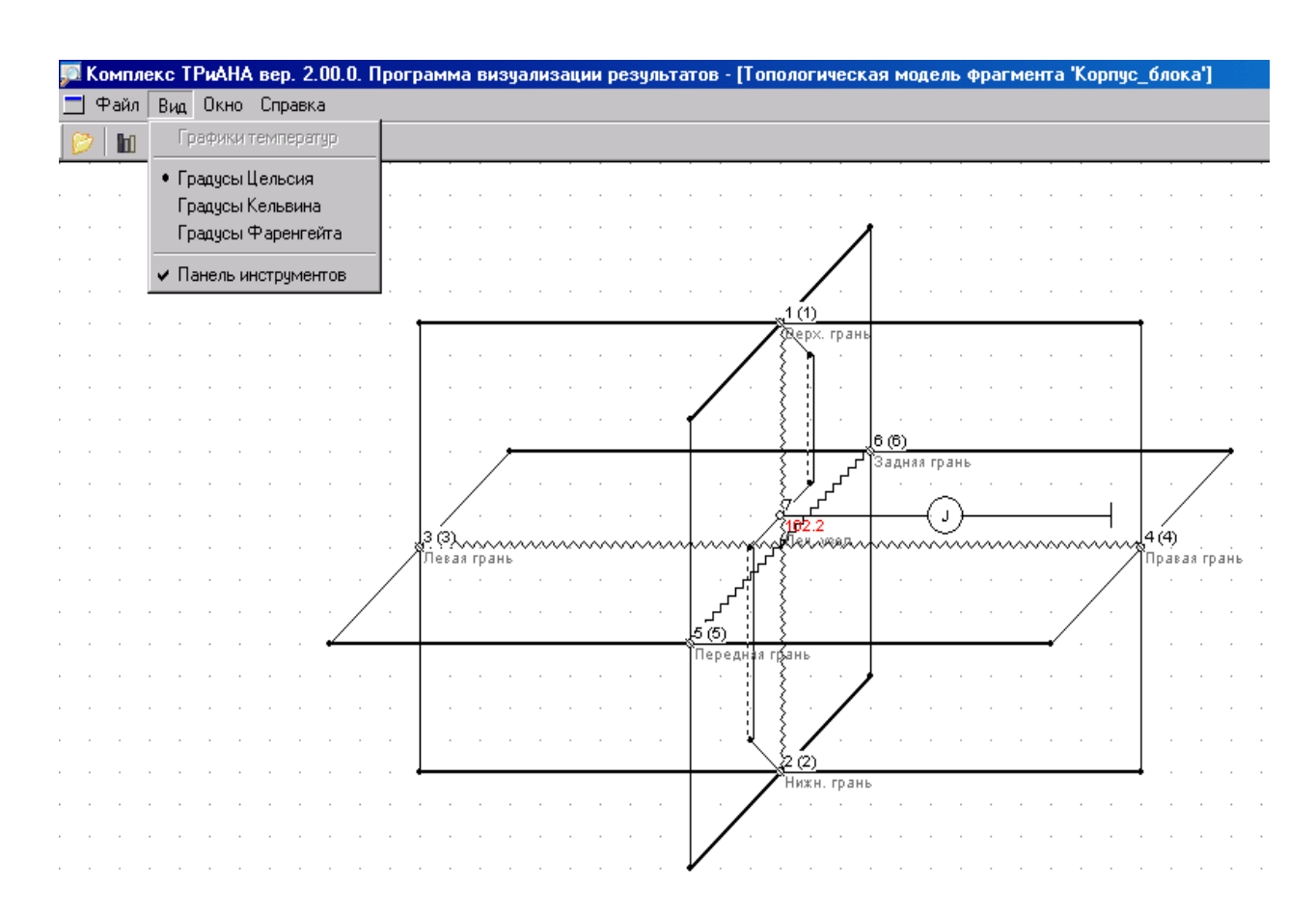

<span id="page-154-0"></span>Рис. 2.70. Результаты, отображенные на графе библиотечного фрагмента МТП

При исследовании нестационарных тепловых процессов графики могут строиться как для конкретного узла (двойное нажатие левой кнопкой манипу-лятора «мышь» на изображении узла), так и для списка узлов [\(рис. 2.72\)](#page-155-0) посредством активизации пункта меню «Вид»–«Графики температур». При выполнении данной команды пользователь выбирает интересующие узлы, для которых строятся графики (см. [рис. 2.72\)](#page-155-0). В случае необходимости пользователь может изменить масштаб отображения графиков посредством команд всплывающего контекстного меню при нажатии правой кнопки манипулятора «мышь» в окне изображения графиков.

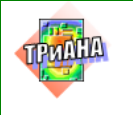

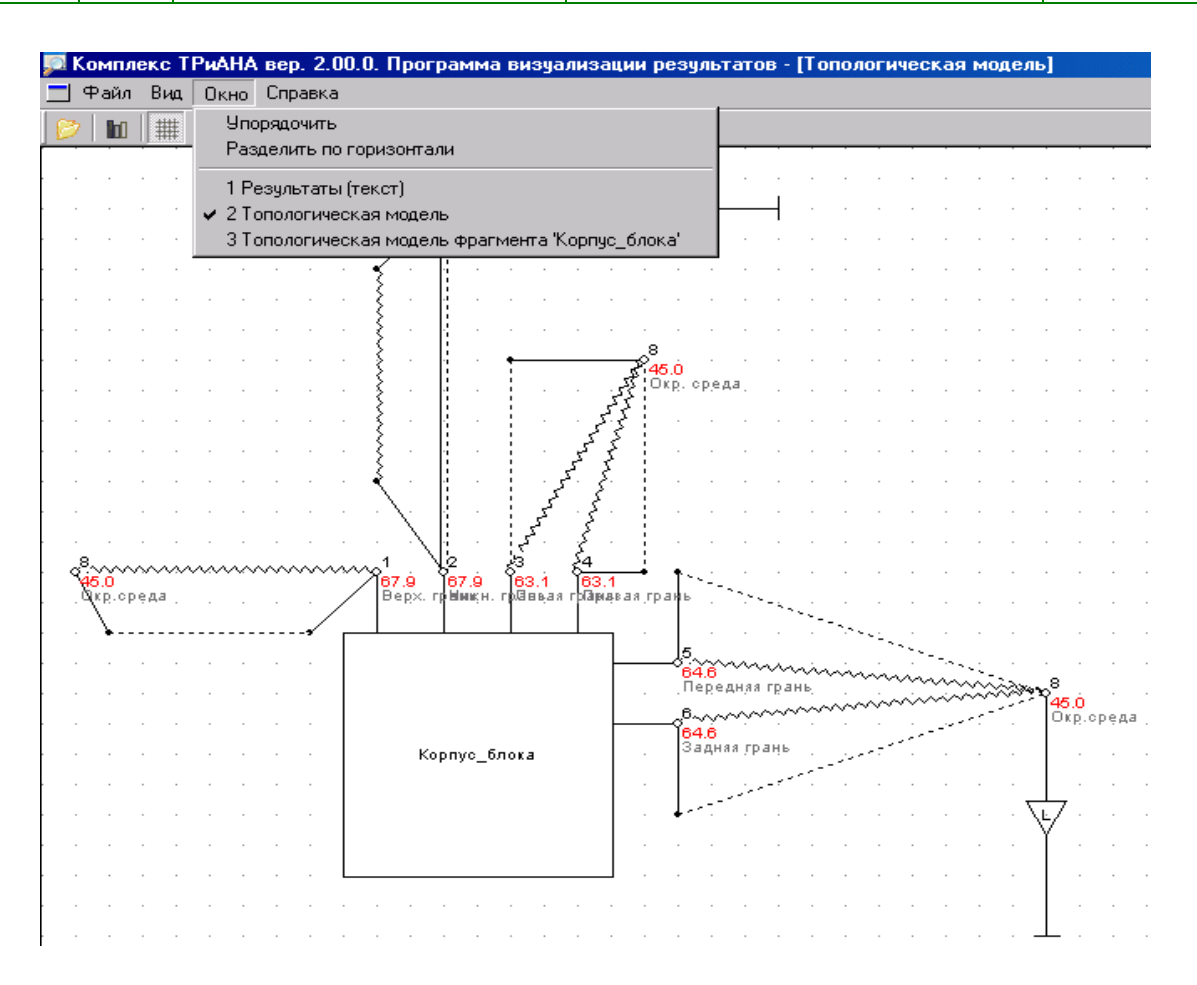

<span id="page-155-1"></span>Рис. 2.71. Отображение результатов на топологической МТП с фрагментом

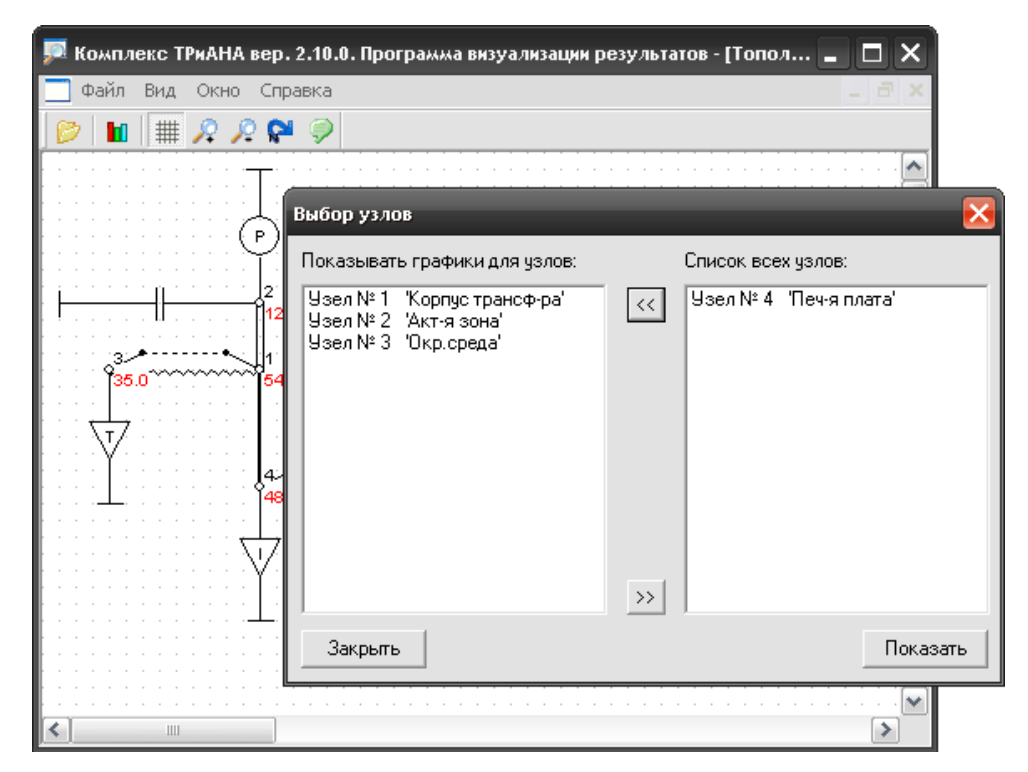

<span id="page-155-0"></span>Рис. 2.72. Выбор узлов МТП для построения графиков

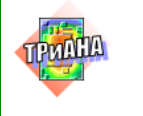

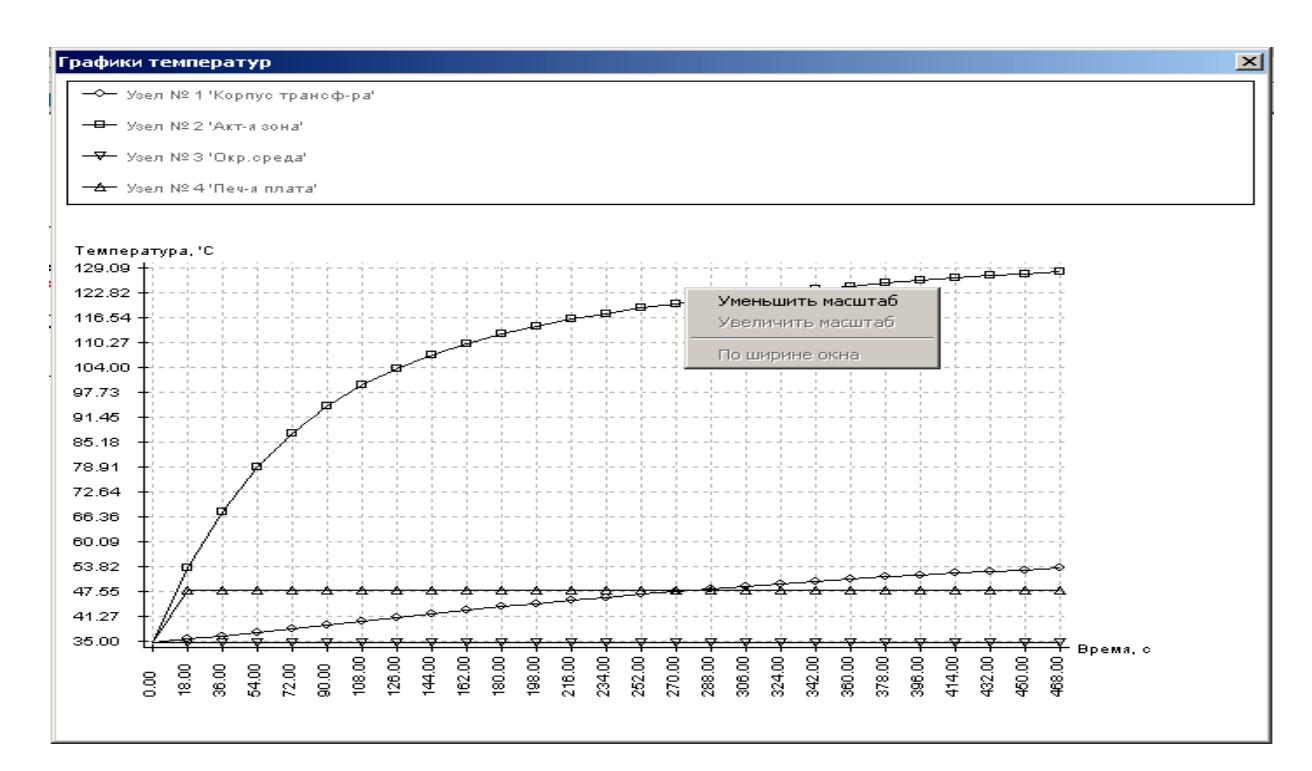

<span id="page-156-0"></span>Рис. 2.73. Результат построения графиков

# **2.9. Обращение к** *Комплексу № 1*

Обращение к программе *MTPEditor* осуществляется посредством вызова папки *ТРиАНА* и активизации в ней необходимых компонентов.

# **2.10. Методика применения** *Комплекса № 1*

Как было указано раньше, программа по анализу блоков ориентирована на моделировании СТР и НТР конструкций РЭА высших уровней иерархии. Исходя из этого, рассмотрим алгоритм методики применения программы в общем цикле теплового проектирования РЭА [\(рис. 2.73\)](#page-156-0). Дадим пояснение блоков представленного алгоритма.

**Блок 1**. Анализируются требования ТЗ в части «условия эксплуатации» и(или) «требования к конструкции», «требования к охлаждению конструкции» и т. п. Кроме этого, проектировщиком анализируется карта электрических режимов работы ЭРЭ схемы, которая реализуется в разрабатываемой конструкции. После этого намечаются пути решения задач по обеспечению необходимых тепловых характеристик проектируемого РЭА.

**Блок 2**. На основе результатов предыдущего блока алгоритма методики проектировщиком разрабатывается эскиз конструкции или моделируется ранее используемая на данном предприятии конструкция блока РЭА.

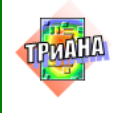

**Блок 3**. На данном этапе методики осуществляется условная декомпозиция конструкции на иерархические уровни с позиций теплового проектирования и строится схема иерархического моделирования конструкции. Схему моделирования определяет разработчик, который может разработать наиболее оптимальный (исходя из собственного опыта) по степени детализации и уровням разукрупнения алгоритм моделирования РЭА.

**Блок 4**. С учетом уровней разукрупнения конструкции проектировщиком производится идеализация конструкции и разработка ее модели тепловых процессов (см. [параграф 2.6\)](#page-66-0). В модели выделяются условно изотермичные объемы (обособленные ЭРЭ, печатные узлы, функциональные ячейки, узлы радиаторов, микросборки), для которых определяются проектировщиком допустимые температуры. Допустимые интегральные температуры определяются разработчиком, исходя из: нормального теплового режима ЭРЭ; необходимых режимов работы схемы устройства (учет температурозависимых параметров в моделях элементной базы, применяемой в системе *OrCAD-9.1*); требований надежности проектируемого устройства (зависимость интенсивности отказов ЭРЭ от температуры); требований к механическим характеристикам проектируемой конструкции (учет зависимости физико-механических характеристик материалов конструкции от температуры); требований к топологическому проектированию (стремление к обеспечению равномерного теплового поля конструкции) и т. п.

**Блок 5**. При помощи программ *Triana.EXE* и *MTPEdit.EXE* производится моделирование теплового режима конструкции на основе разработанной проектировщиком МТП.

**Блоки 6–10**. Осуществляется сравнение полученных в результате моделирования интегральных температур с допустимыми температурами, которые определялись разработчиком в блоке № 4 алгоритма. В случае неудовлетворительного результата разработчиком вносятся изменения в проект (блоки №№ 8−10) с целью обеспечения необходимого теплового режима конструкции прибора в целом. После этого повторяются отдельные этапы алгоритма методики, что отражено в блок-схеме алгоритма возвратами на предыдущие блоки алгоритма.

**Блок 11**. В данном блоке подготавливаются граничные условия (температуры воздушных объемов и потоков, температуры конструктивных элементов, геометрические параметры воздушных прослоек и т. п.) на основе полученных в блоке № 5 результатов моделирования.

**Блок 12**. После подготовки граничных условий, а также данных, полученных от систем *OrCAD*и *P-CAD*, осуществляется детальное моделирование (до уровня отдельного ЭРЭ) тепловых процессов в конструктивных узлах (ПУ, ФЯ), входящих в состав блока (прибора). Моделирование производится при помощи программ *Triana.EXE* и *BoardEditor.EXE*.

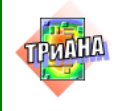

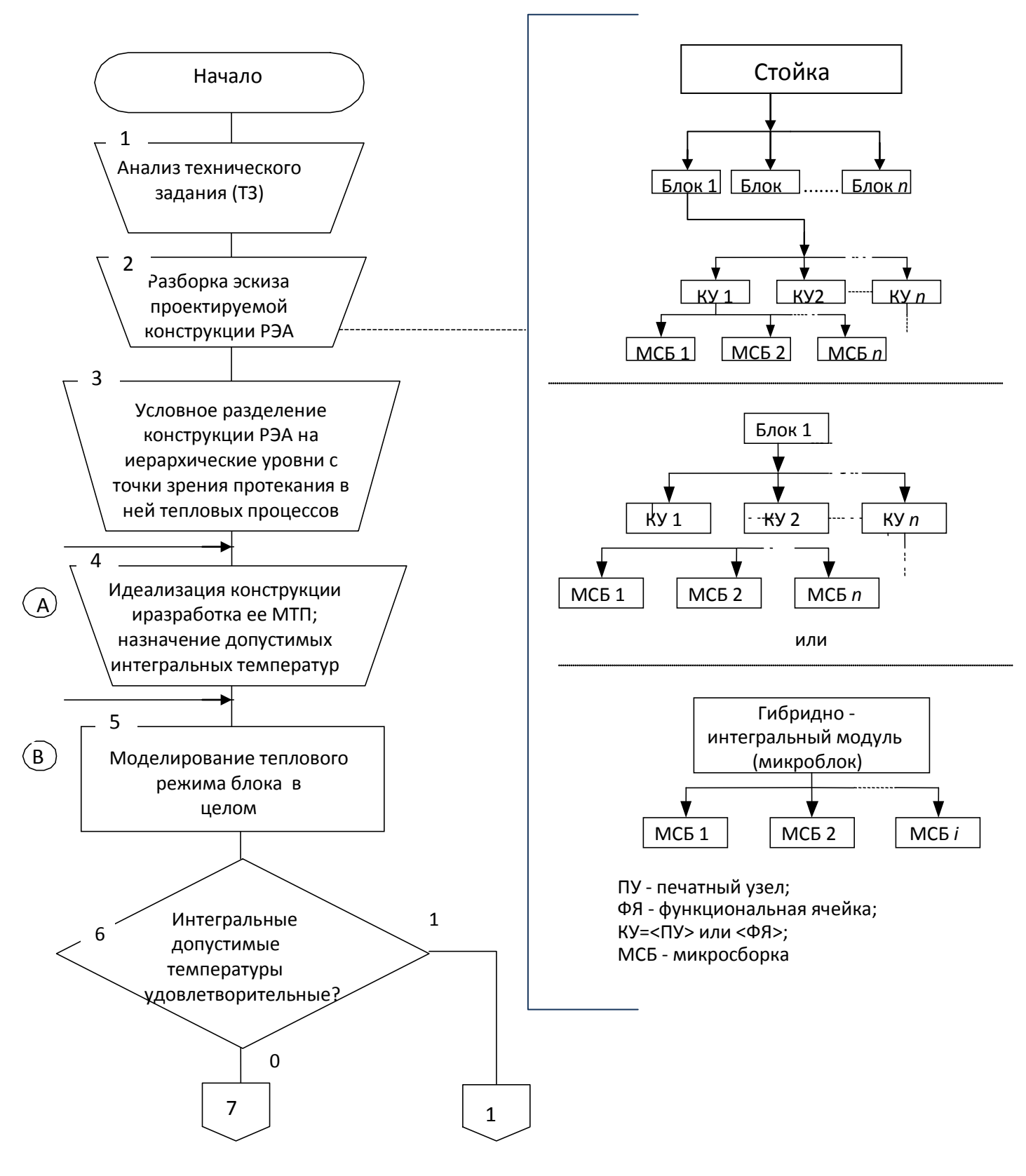

<span id="page-158-0"></span>Рис. 2.74. Блок-схема алгоритма обобщенной методики применения ППП в процессе теплового проектирования

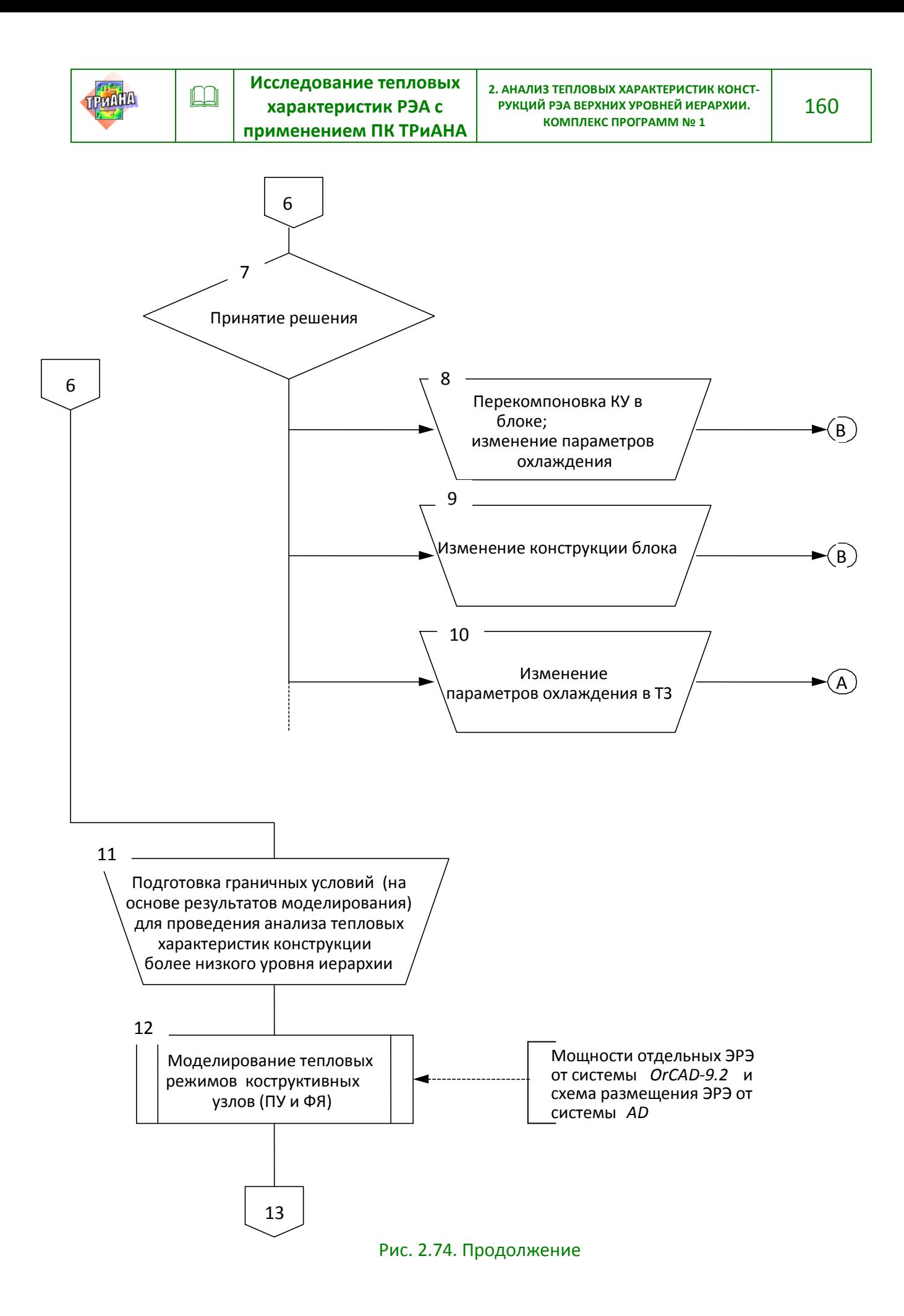

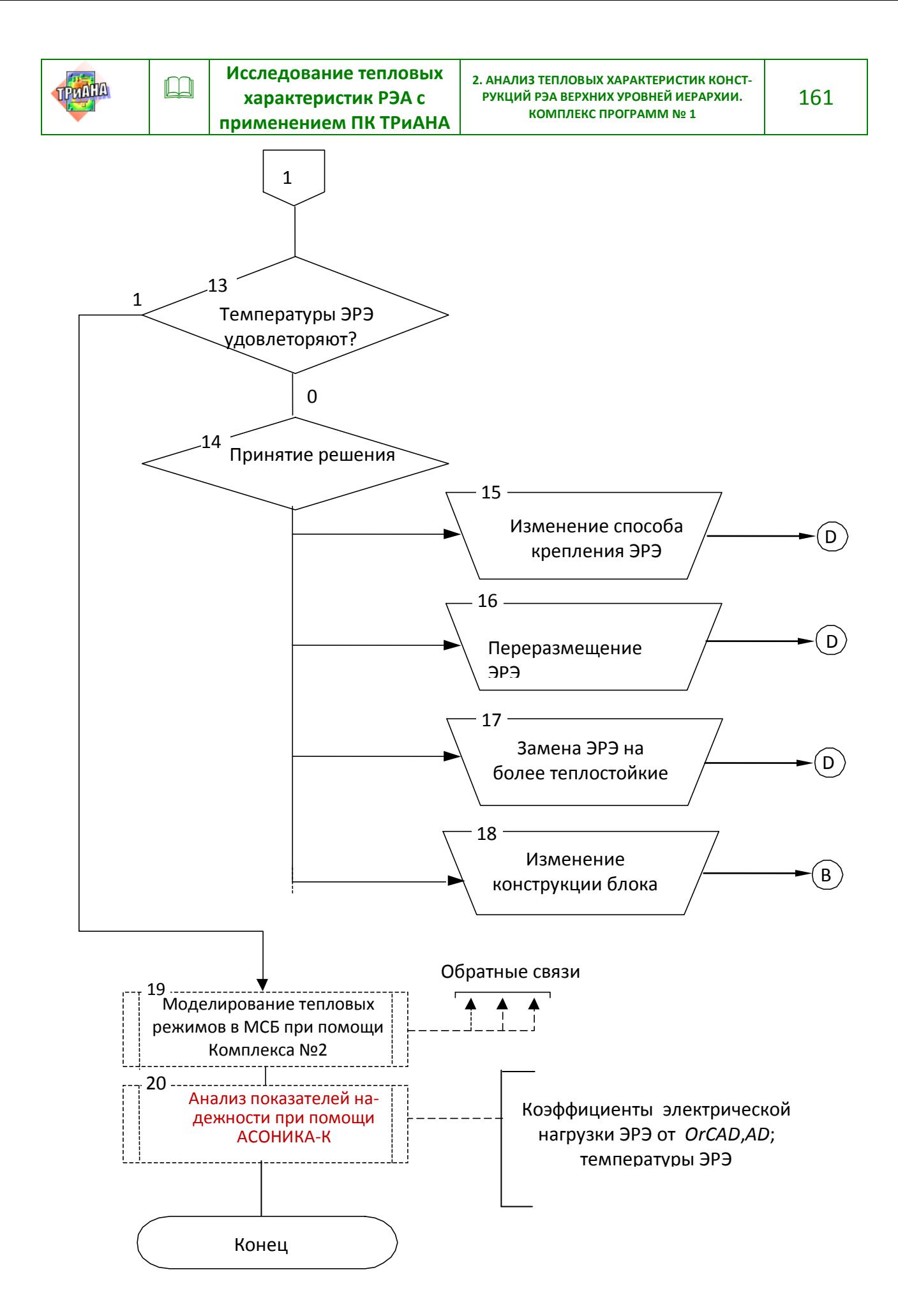

Рис. 2.74. Окончание

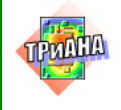

**Блок 13-18**. На данном этапе проектировщиком выполняется анализ результатов моделирования. Анализ осуществляется на уровне отдельных элементов. В случае неудовлетворительных результатов проектировщиком вносятся изменения в конструкцию конструктивного узла (блоки № 15−17) или блоки (прибора) (блок № 18) или другие изменения.

**Блок 19**. В случае установки на конструктивных узлах микросборок, тепловой режим которых необходимо исследовать, на данном этапе выполняется цикл исследований, аналогичный процедурам, выполняемым в блоках 11−18. В качестве граничных условий выступают температуры несущей конструкции ПУ и ФЯ в месте крепления МСБ.

**Блок 20**. Полученные в результате полного исследования тепловых процессов блока (прибора) температуры ЭРЭ могут использоваться при исследовании показателей надежности как отдельных КУ, входящих в прибор, так и всего прибора в целом.

### **2.11. Пример расчета**

В качестве примера рассмотрим процедуру анализа стационарного теплового режима бортового устройства преобразования телевизионных сигналов (*УПТС*), выполненного в виде кассетной конструкции, общий вид которой приведен на [рис. 2.75.](#page-162-0) Целью анализа является определение теплового поля блока и интегральных температур, входящих в его состав конструктивных узлов. При этом в качестве требований к тепловому режиму работы блока в целом, с точки зрения его надежностных характеристик, выдвигаются следующие требования: *интегральные температуры конструктивных узлов, входящих в состав блока, не должны превышать* 65–68 °С*.*

Охлаждение конструкции блока *УПТС* на объекте установки осуществляется посредством принудительной вентиляции. Воздушный поток (температура 20,3 °С, расход 20 м<sup>3</sup>/час) направлен вдоль оси 0z. Температура окружающей среды (внутри объекта) 40 °С. Эскиз компоновки блока конструктивными узлами представлен на [рис. 2.75.](#page-162-0) Блок компонуется печатными узлами *А1*–*А12.* Линейные размеры печатных узлов (*lx*×*ly*×*lz*, где *lz* – эффективная толщина ПУ /приближенное значение/) следующие: *А1*–*А9*, *А11* – 240×170×15 мм; *А10* – 160×70×12 мм; *А12* – 120×70×8 мм.

Монтаж ЭРЭ на ПУ, за исключением ПУ *А12*, двусторонний. Мощности тепловыделений в печатных узлах распределены следующим образом: *А1* – 10 Вт; *А2* – 12,5 Вт; *А3* – 10,5 Вт; *А4* – 12 Вт; *А5*-*А7* – 11,5 Вт; *А8* – 9,5 Вт; *А9* – 6 Вт; *А10* – 6 Вт; *А11* – 14 Вт; *А12* – 5 Вт.

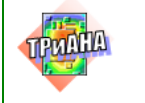

 $\Box$ 

<span id="page-162-0"></span>163

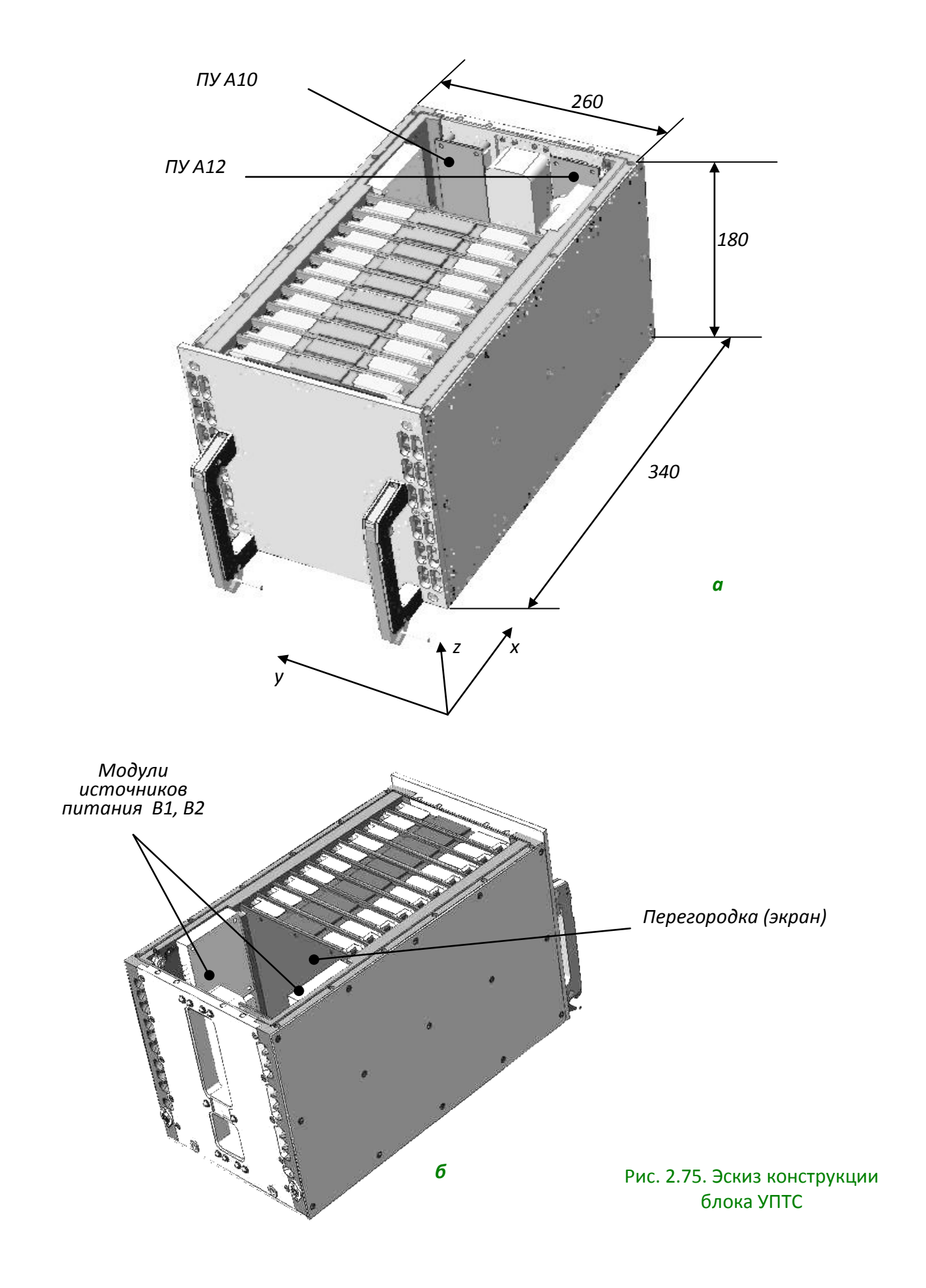

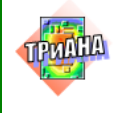

На внутренних поверхностях боковых стенок блока устанавливаются модули источников питания *В1 и В2* с мощностью тепловыделения 6 Вт каждый. Линейные размеры каждого модуля по аналогии с размерами печатных узлов 140×75×12 мм. Схема каналов, образованная печатными узлами и другими конструктивными элементами блока, приведена на [рис. 2.77.](#page-164-0) Расчетная средняя скорость воздуха в каналах конструкции (*k1*–*k12*), полученная на основе выражения (2.1), составляет *V* = 0,13 м/с.

$$
V = G / S \kappa, \tag{2.3}
$$

где *G* – расход хладоносителя, м3 /с; *Sк* – площадь сечения канала, по которому прокачивается хладоноситель, м<sup>2</sup>.

Площади теплоотдающих поверхностей ЭРЭ, установленных на печатных платах, в первом приближении могут приниматься равными (*lx*×*ly)*×0,5. Относительные степени черноты <sup>ε</sup> внутренних поверхностей блока, ПУ и источников питания составляют 0,8. Наружные поверхности блока покрыты черным лаком  $(\varepsilon = 0.97)$ . Материал корпуса блока – алюминиевый сплав АМЦ ( $\lambda = 180$  Вт/м/К).

На основе приведенных выше данных разработаем МТП блока УПТС с параметрическим описанием ее компонентов.

На первом этапе выполним идеализацию конструкции с точки зрения протекания в ней тепловых процессов. *А10*

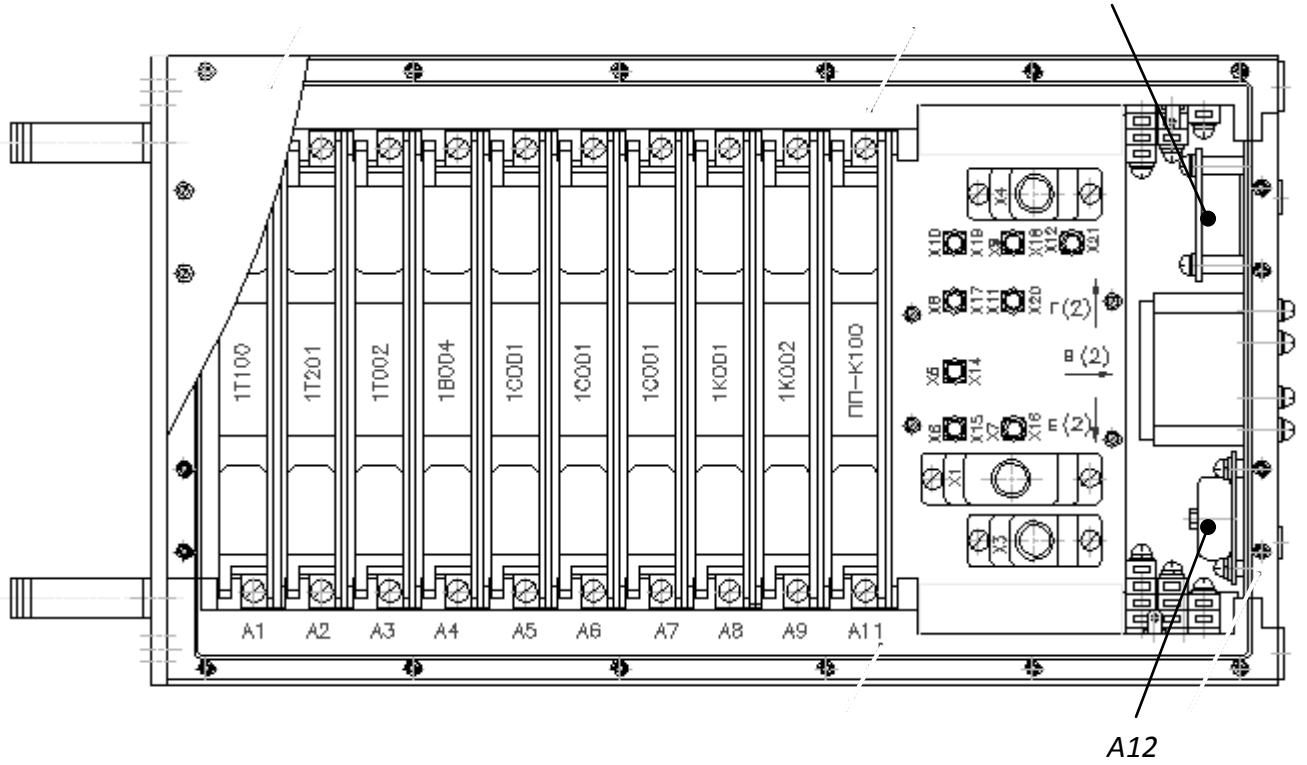

Рис. 2.76. Эскиз компоновки блока печатными узлами

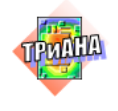

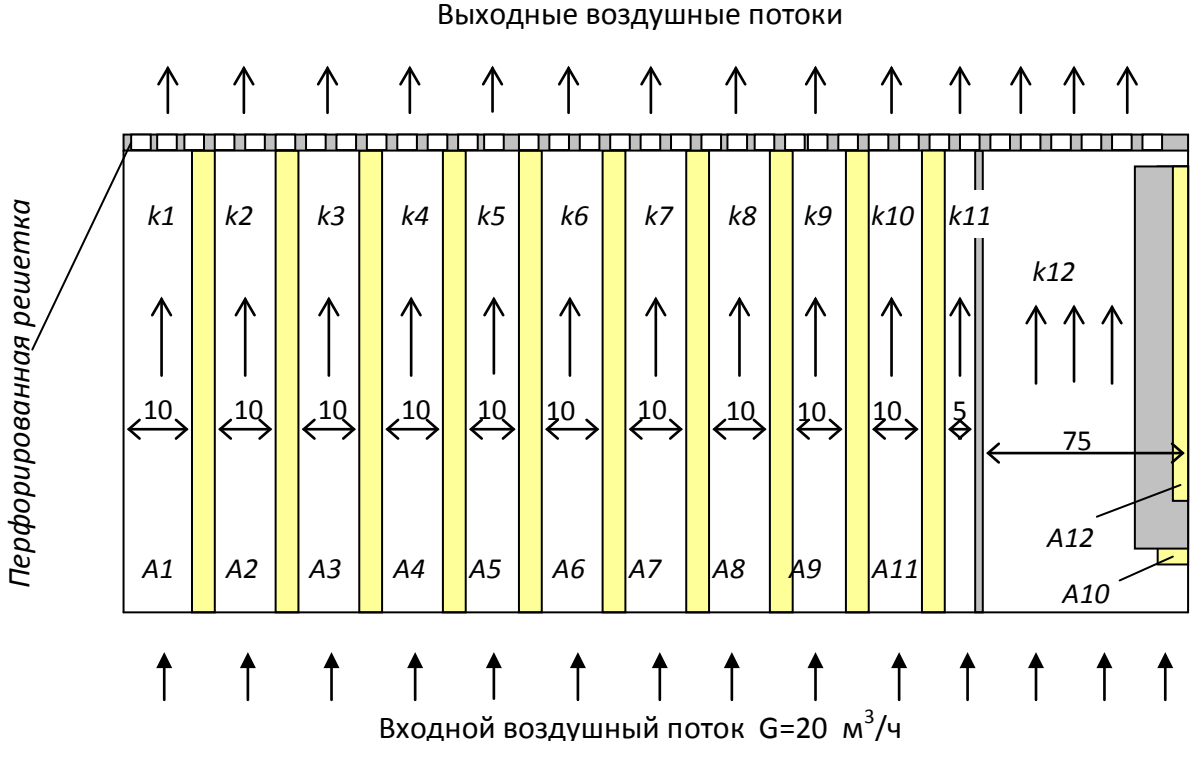

Рис. 2.77. Схема расположения каналов в конструкции УПТС

<span id="page-164-0"></span>1. Ввиду большого значения коэффициента теплопроводности материала стенок корпуса, а также ввиду применения принудительного воздушного охлаждения примем изотермичным корпус блока

2. Печатные узлы, модули источников питания и перегородку (экран) представим в виде условно нагретых зон с ранее приведенными размерами (*lx*×*ly*×*lz*). При этом для ПУ *А1*–*А9*, *А11* пренебрегаем их тепловыми сопротивлениями крепления к корпусу.

3. Сеть каналов в МТП будем формировать в соответствии со схемой, приведенной на [рис. 2.79.](#page-166-0) При этом для всех каналов входной поток хладоносителя будем моделировать одним узлом МТП (так как температура хладоносителя на входе в каждый канал является величиной постоянной /+20,3 °С/), а выходные потоки хладоносителя на выходе каждого канала отдельными узлами МТП.

С учетом перечисленных допущений граф МТП блока УПТС будет иметь структуру, приведенную на [рис. 2.78.](#page-165-0)

Рассмотрим кратко структуру приведенной МТП. Узлами № 1–10 моделируются ПУ *А* –*А9*, *А11*, а узлом № 11 – перегородка (экран). Корпус блока в МТП моделируется узлом № 12. Печатные узлы *А10* и *А12* в МТП моделируются узлами № 27 и № 28. Модули *В1* и *В2* – соответственно узлами № 29 и № 30. Узлами № 14–25 в МТП моделируются воздушные потоки на выходе из каналов *k1*–*k12* (см. [рис. 2.79\)](#page-166-0). Каждый канал в конструкции блоков в МТП представлен совокуп-

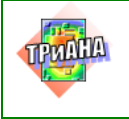

166

ностью ветвей 62-го типа (для 1-го канала ветви 1–13, 1–14, 12–13, 12–14) и 71-го типа (для 1-го канала ветвь 13–14) и 17-го или 16-го типа (для 1-го канала ветвь 1–12). Теплообмен внешней поверхности корпуса с окружающей средой в МТП отражен ветвями 26-го и 16-го типа (ветви 12–26). Для ПУ *А10* и *А12* элементы крепления к корпусу моделируются ветвью 1-го типа (тепловое сопротивление крепления между ПУ и корпусов составляет 1,5 К/Вт) /ветви: 27–12 и 28–12/. Крепление модулей источников питания к корпусу моделируются ветвями контактного теплообмена (сухой контакт) /ветви 11-го типа: 29–12 и 30–12/.

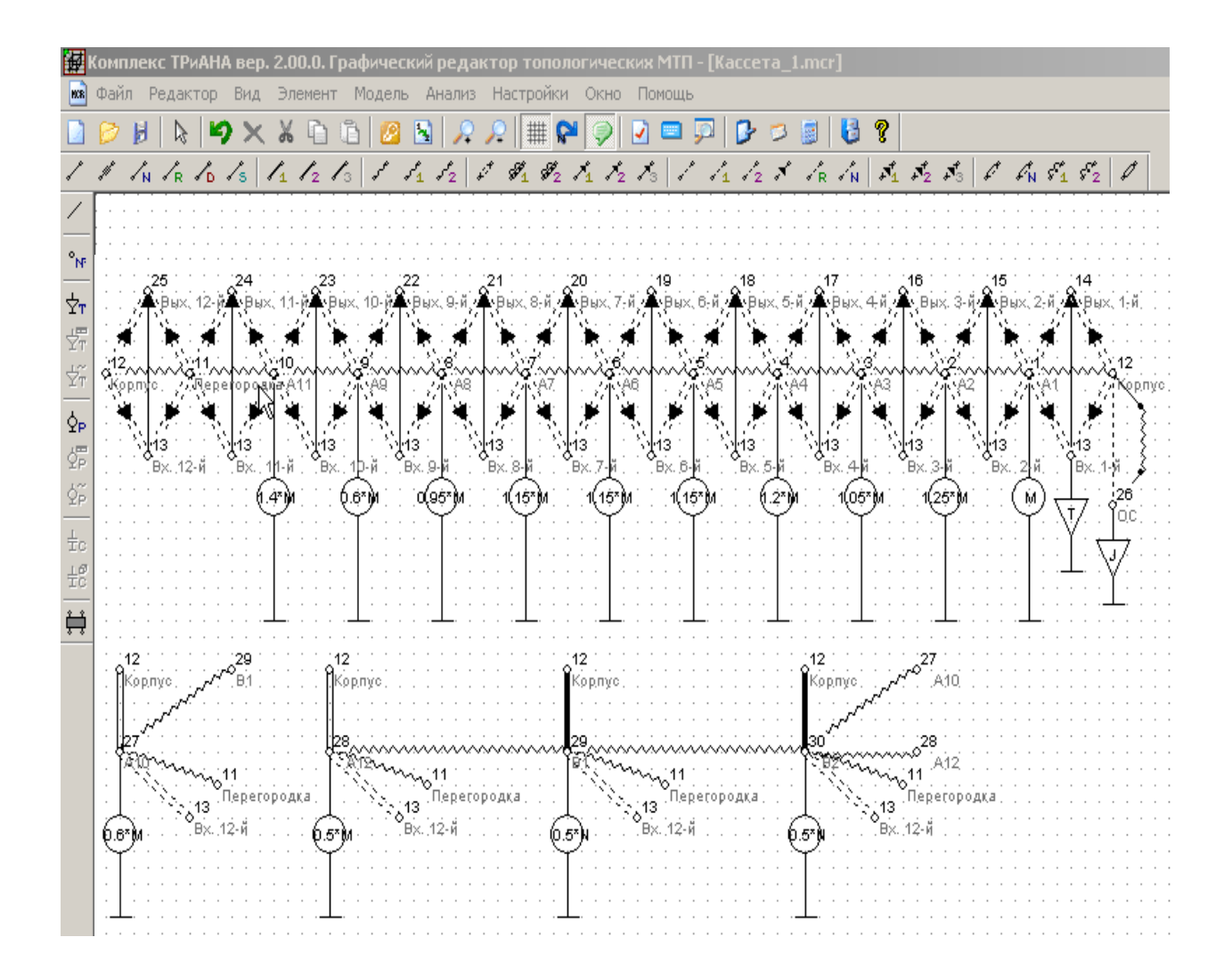

<span id="page-165-0"></span>Рис. 2.78. Структура графа МТП блока УПТС

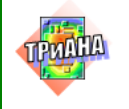

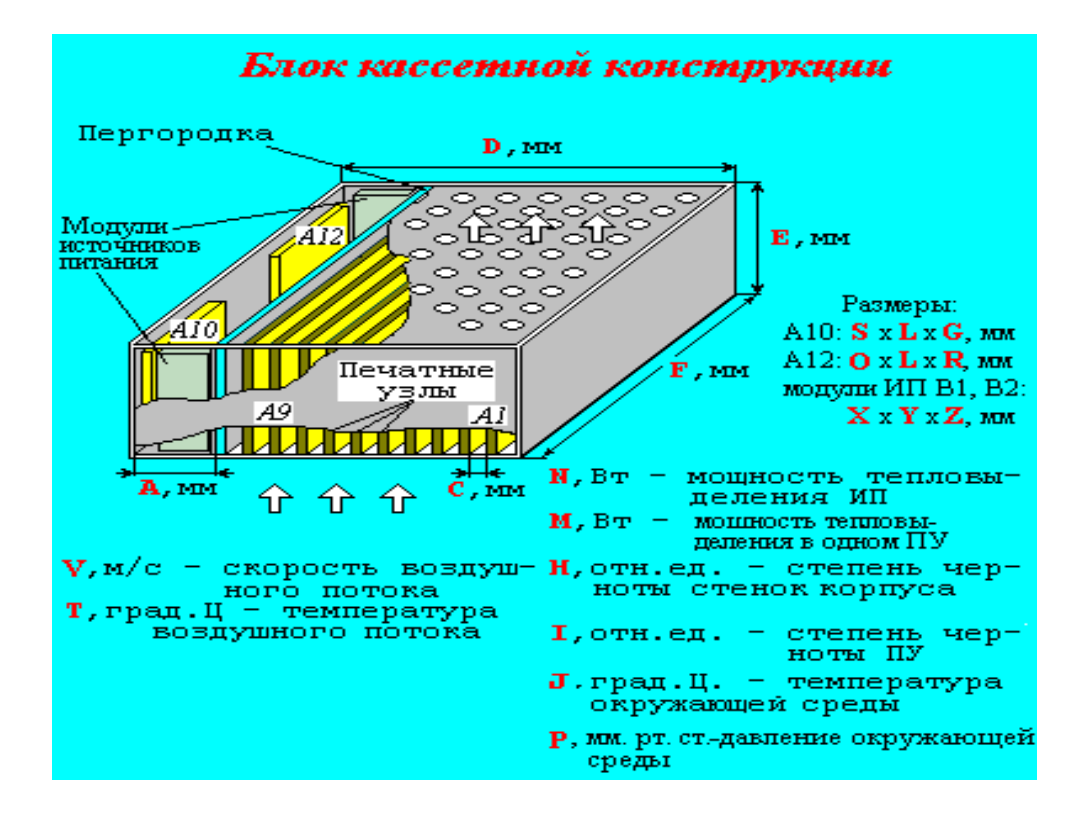

<span id="page-166-0"></span>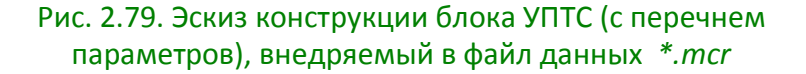

Для дальнейшей параметризации компонентов приведенного на [рис.](#page-165-0)  [2.78](#page-165-0) графа МТП создадим рисунок эскиза блока, который в дальнейшем будет сохранен в файле *\*.mcr* вместе с МТП. Созданный эскиз блока приведен на [рис. 2.69.](#page-153-0) На рисунке также приведены обозначения параметров, с помощью которых будет осуществлена параметризация компонентов МТП блока. Пример ввода параметризованных параметров МТП представлен на [рис. 2.74.](#page-158-0)

Для параметрического описания источников мощности, моделирующих тепловыделения в печатных узлах *А1*–*А12* (узлы МТП № 1–10, 27, 28), в качестве мощности тепловыделения, обозначенной на [рис. 2.71](#page-155-1) как параметр «*М»*, примем мощность тепловыделения в ПУ *А1*. Тогда значение мощности тепловыделения в ПУ *А2* может быть описано как 1,25\**М*. По аналогии в графе МТП описаны остальные источники мощности для указанных выше печатных узлов. Значения мощностей тепловыделения в модулях *В1* и *В2* описываются через параметр «*N»*, представляющий суммарное тепловыделение в модулях *В1* и *В2*. По аналогии в МТП описываются источники заданной температуры (см. [рис. 2.78](#page-165-0) и [рис. 2.79\)](#page-166-0).

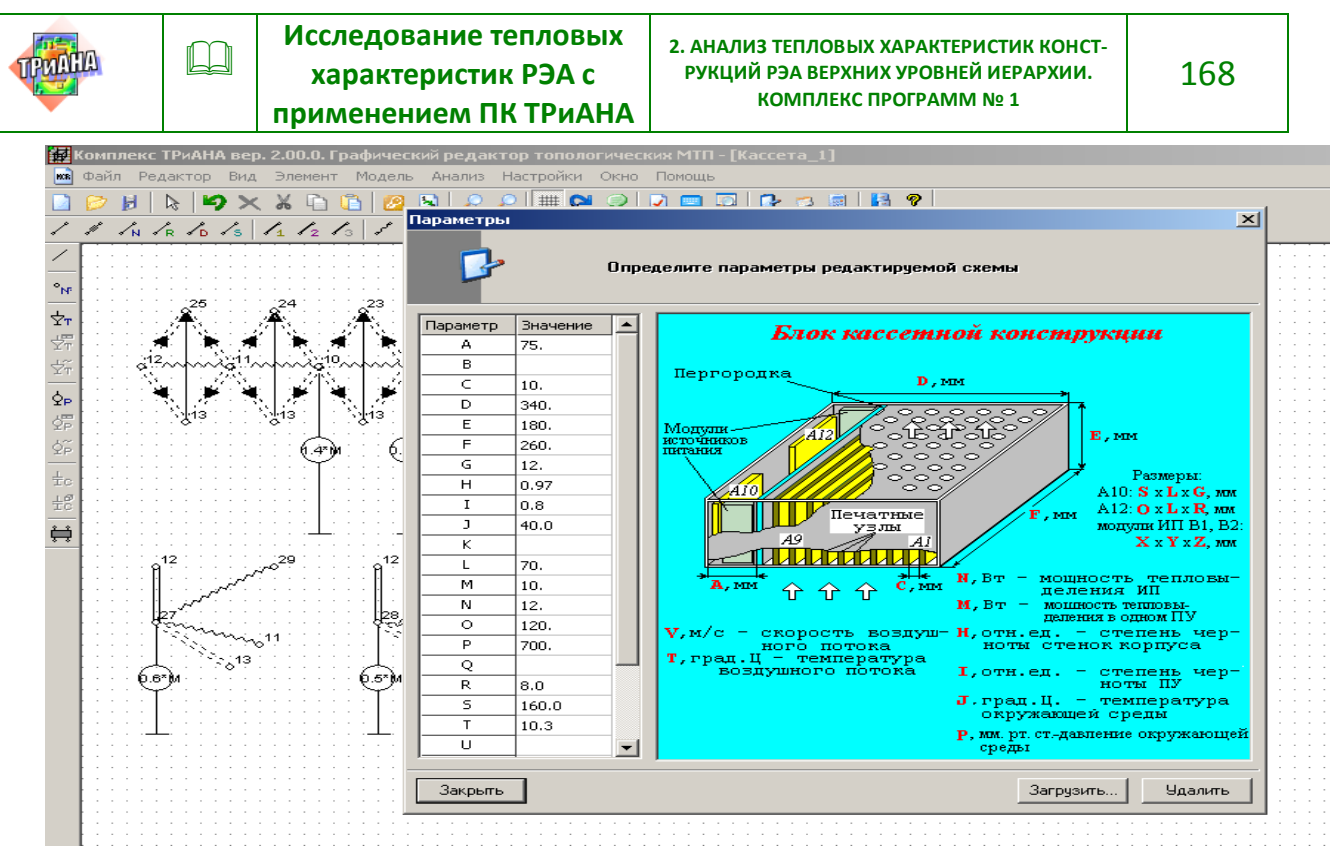

Рис.2.80. Пример ввода параметризованных параметров МТП

Описание ветвей МТП, отражающих теплообмен корпуса с окружающей средой (ветви 12–26), опирается, в первую очередь, на описание площади теплоотдающей поверхности блока. Площадь внешней поверхности блока можно описать в ветвях 16-го и 26-го типов как (*F\*E\*2*)+(*D\*E\*2*)+(*D\*F\*2*).

При этом значение первого параметра в ветвях 16-го и 26-го типов можно определить равным единице, а второй параметр записать в виде вышеприведенной формулы. Степень черноты поверхности блока определяется как параметр «*H»*, а определяющий размер для ветви 26-го типа как «*Е»*. Коэффициент облученности (для ветви 16-го типа) и ориентации (для ветви 26-го типа) можно определить равными единице, т. е. без параметрического описания. Давление окружающей среды определяется как параметр «*P»*. *В некоторых случаях, когда параметризованную МТП необходимо занести в библиотеку фрагментов, целесообразно размер блока, определяемый количеством плат, выразить через шаг установки, эффективную толщину и количество ПУ, устанавливаемых в блоке и т. п.*

Рассмотрим далее параметризацию компонентов ветвей, описывающих каналы. Рассмотрим в качестве примера 2-й канал, образованный ПУ *А1* и *А2* (см. [рис. 2.77\)](#page-164-0). В ветвях 62-го типа в качестве размеров «Высота канала» записывается параметр «*F-20»*, размера «Ширина канала» – параметр «*С»*, а размера «Длина рассматриваемой части канала» – параметр «*E-10»*. В качестве зна-

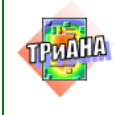

чения скорости воздуха в канале записывается параметр «*V»*, определенный как средняя скорость хладоносителя в каналах конструкции.

*В более общем случае значения скоростей в каналах конструкции блока могут быть определены индивидуально через заданный расход воздуха и площади сечений каналов*. Значение параметра «Номер участка канала» для приведенной на [рис. 2.78](#page-165-0) МТП определяется равным единице, а значение «Радиус изгиба осевой линии» – 0. Параметр «Площадь дополнительных элементов», как было описано ранее, выражается как (*F-20)\*(E-10)\*0.5*. Давление окружающей среды описывается по аналогии с ветвью 26-го типа. Параметры ветви 71-го типа описываются аналогичным образом, за исключением параметра «Коэффициент заполнения канала», который может быть определен без параметрического описания в виде числа из диапазона 0,1–0,2. Для ветви данного типа, описывающей теплоперенос в 12-м канале (*k12* на [рис. 2.77\)](#page-164-0) значение параметра «Коэффициент заполнения канала» записывается приближенно как ((*X\*Y\*Z*\*2)+(*O\*L\*R*\*2))/(*F\*E\*A*). При задании значений параметров ветвей 17-го

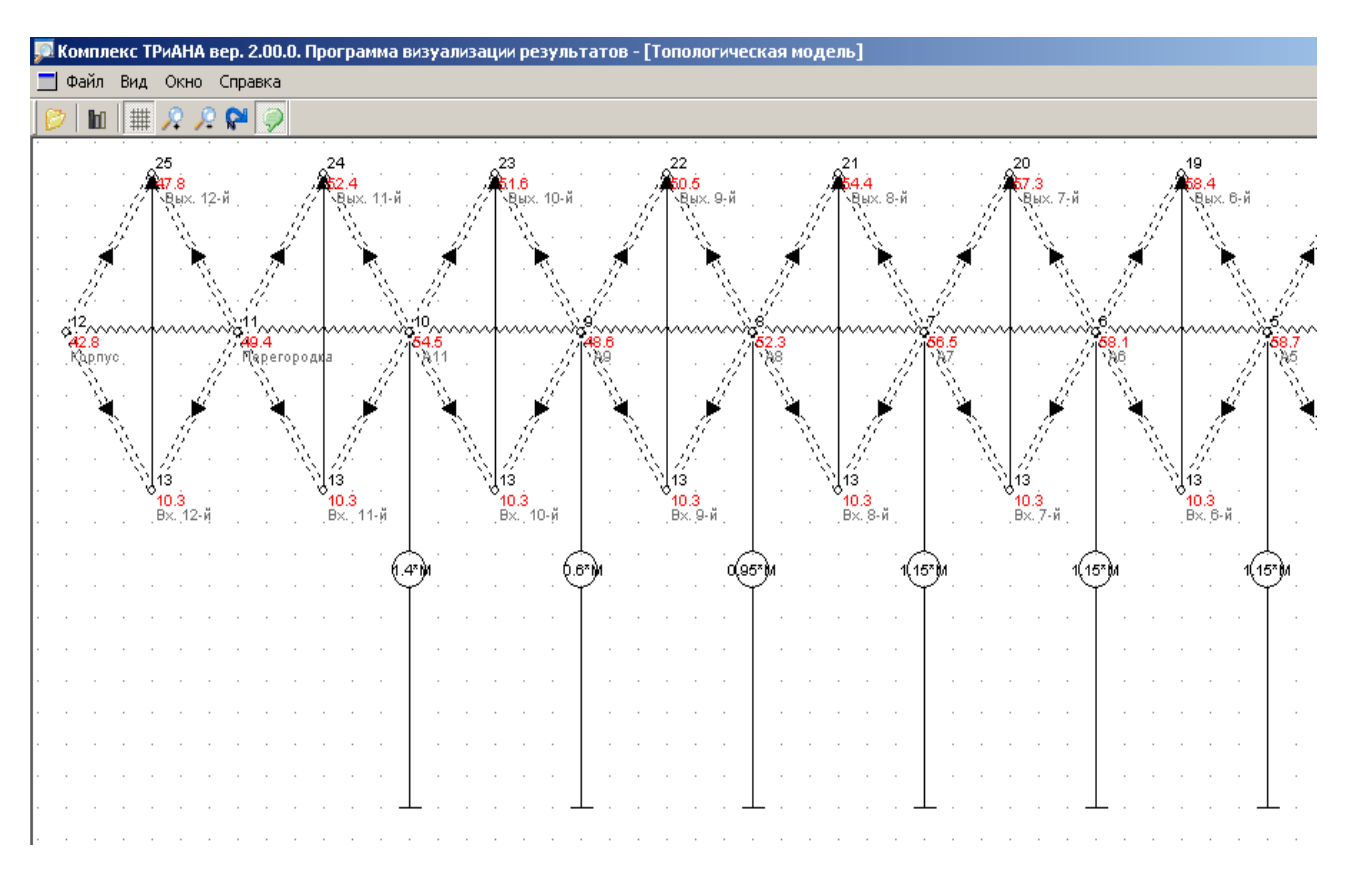

<span id="page-168-0"></span>Рис. 2.81. Фрагмент графа МТП, полученный при просмотре результатов анализа программой *MTPViewer*

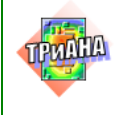

 $\Box$ 

типа, описывающих лучистый теплообмен (ветвь 2-1 и ей аналогичные), используются выражения с применением выше рассмотренных обозначений параметров « $F$ », « $E$ », «С» и т. п.

Описание ветвей, моделирующих контактный теплообмен (ветви 12-29 и 12-30), осуществляется через размеры модулей В1 и В2, а именно в ветвях 11-го типа значение размера «Длина контактного пятна» выражается через «Х», а размера «Ширина контактного пятна» - через «У». При описании параметров ветвей 51-го и 16-го типов (ветви 27-13, 28-13, 29-13, 30-13, 27-29, 28-29 и т. п.) площади теплоотдачи ПУ и модулей записывались через параметры «S», «L», «O», «X», «Y», «Z». Например, в ветвях 27-13 и 27-11 как  $S^*L^*1.5$ , в ветви 28-13 и 28-11 как  $O^*L^*1.5$ , а в ветвях 29-13, 30-13, 29-11 и т.п. как  $(X^*Z^*2)+(Y^*Z^*2)+(X^*Y).$ 

Таким образом, на основе вышеизложенного подхода были описаны компоненты приведенного на рис. 2.78 графа МТП.

Перед процессом моделирования, используя пункт меню «Параметры схемы» и функцию «Загрузить» программы MTPEditor, выполнялась привязка к файлу данных рисунка эскиза конструкции (см. рис. 2.77) и определялись числовые значения применяемых в описании компонентов графа МТП параметров («А», «С», «D», «Е» и т. п.).

На рис. 2.78 приведен фрагмент графа МТП блока УПТС, обработанный программой MTPViewer после анализа МТП математическим ядром Triana. На рис. 2.82 представлен фрагмент файла отчета, а на рис. 2.83 - фрагмент файла отчета, полученного в отладочном режиме. На рис. 2.84 приведено тепловое поле блока, построенное на основе результатов моделирования, которое соответствует выдвинутым требования к нормальному тепловому режиму блока на уровне интегральных характеристик. Анализ результатов расчета также показывает, что в каналах конструкции присутствует переходной режим теплообмена (см. значение критерия Re на рис. 2.83), который, в случае необходимости, может быть доведен до турбулентного путем перераспределения ПУ и/или сети каналов в блоке или посредством увеличения расхода хладоносителя.

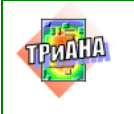

 $\Box$ 

171

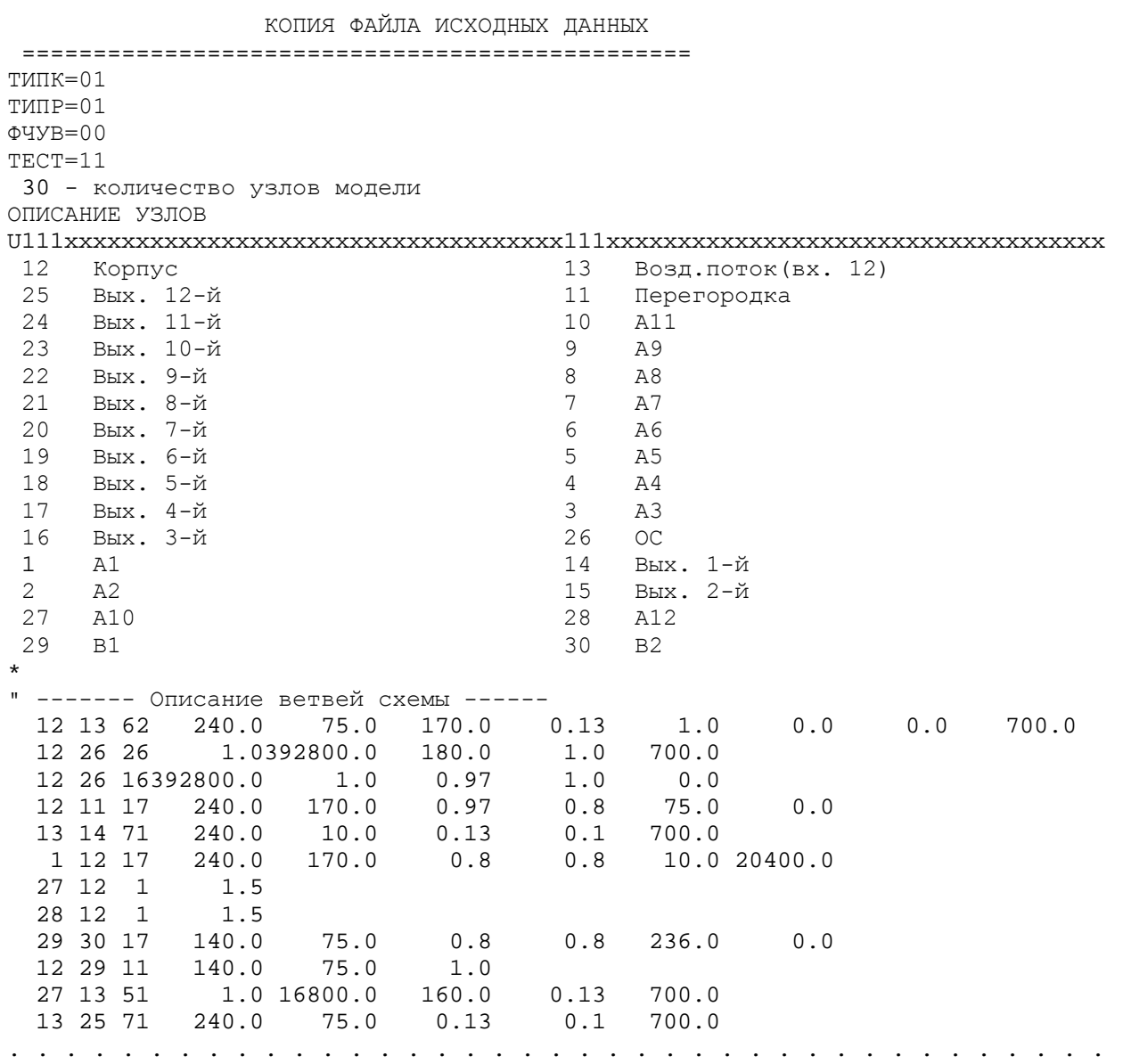

<span id="page-170-0"></span>Рис. 2.82. Фрагмент файла-отчета

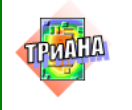

Подсистема анализа и обеспечения тепловых характеристик радиоэлектронной аппаратуры "ACOHMKA-T" Программный комплекс ТРиАНА v.2.10.00

Copyright @C 2006-2014, А. В. Сарафанов, В. В. Воловиков, М. Л. Дектерев, В. И. Коваленок, С. В. Работин, М. В. Тюкачев, А. А. Трухин Ten:  $8 - (913) - 571 - 54 - 71$ , E-mail: triana@triana.su, WWW: http://www.triana.su

Управляющаяинформация:

 $\Box$ 

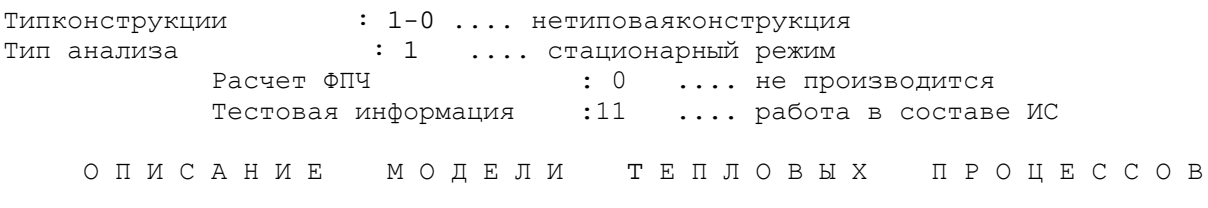

Количество узлов модели -30

Параметры ветвей модели

#### Таблица N1

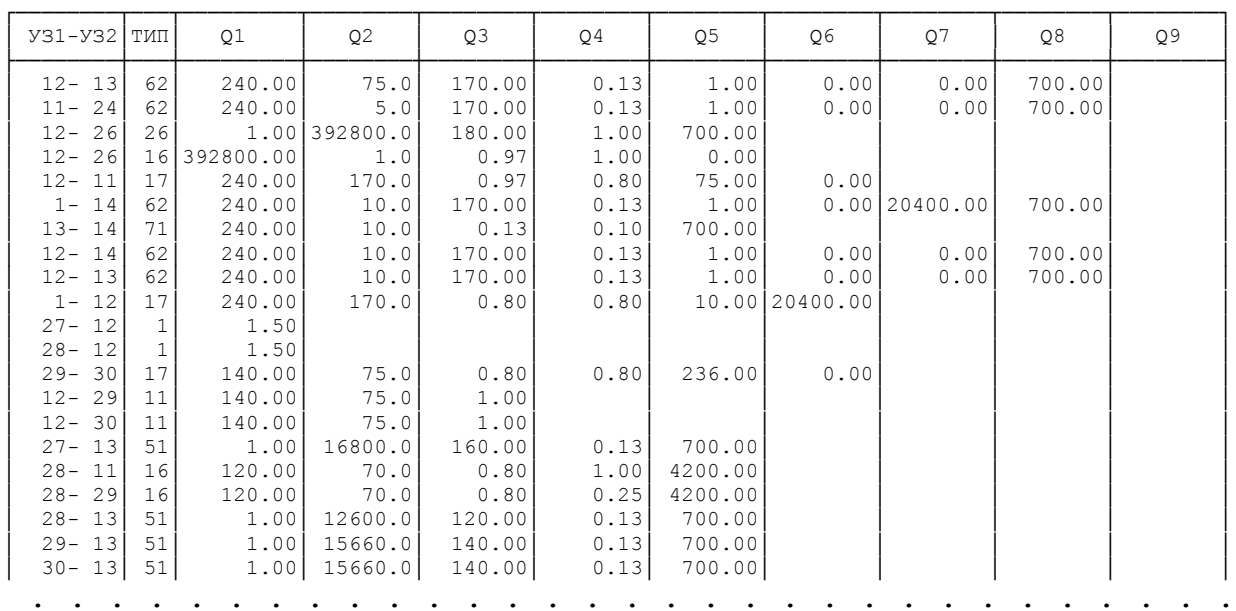

 $\sim$   $\sim$   $\sim$   $\sim$   $\sim$ 

Рис. 2.82. Продолжение

172

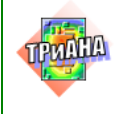

 $\Box$ 

173

#### РЕЗУЛЬТАТЫ МОДЕЛИРОВАНИЯ

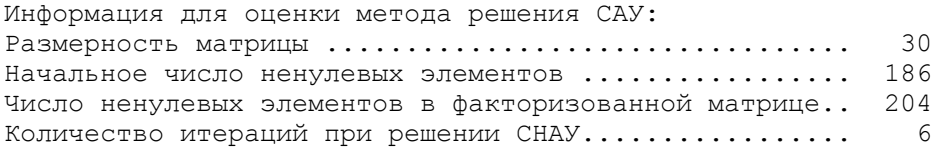

#### \*\*\*\*\*\*\*\*\*\*\*\*\*\*\*\*\*\*\*\*\*\*\*\*\*\*\*\*\*\*\*\*\*\*\*\*\*\* \* ТАБЛИЦА ТЕМПЕРАТУР В УЗЛАХ М Т П  $*$ \*\*\*\*\*\*\*\*\*\*\*\*\*\*\*\*\*\*\*\*\*\*\*\*\*\*\*\*\*\*\*\*\*\*\*\*\*\*

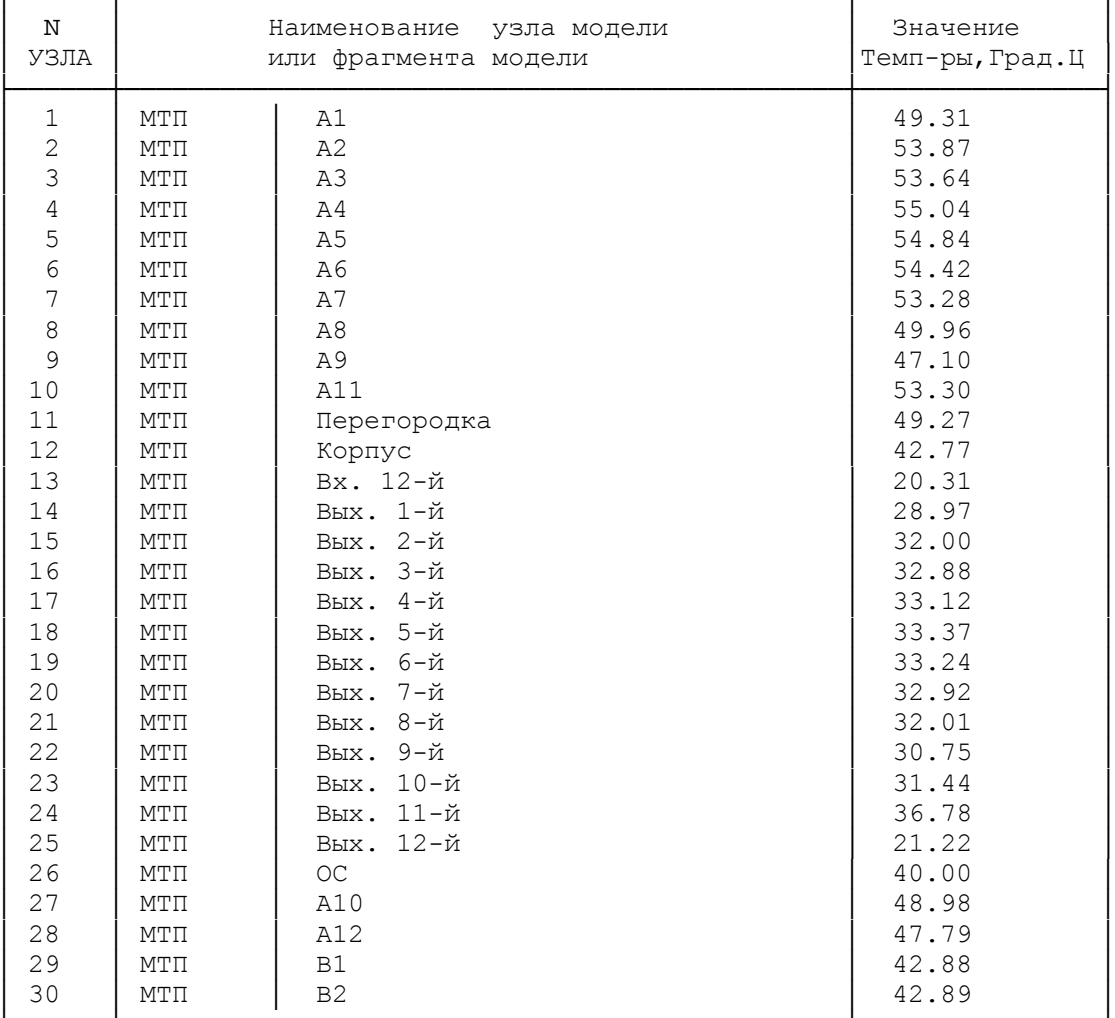

#### Рис. 2.82. Окончание

<span id="page-173-0"></span>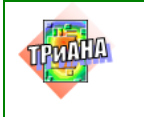

174

Тип ветви 62 Подключение к узлам 12 - 13 Tm= 31.54098 Lamda= 2.6907869E-02 Nu= 1.6186817E-05 W, м/с= 0.1300000 Re= 980.5676 Dl, м= 0.1700000 S, мкв.= 2.0400001E-02 Dэкв., м= 0.1142857 Nus= 9.791341 NUK= 1 Gam= 0.8117579 Epsl= 1.675855 Epsr= 1.000000 alfa= 2.212441 PROVODIM= 4.5133796E-02 MODBK2: ВХОД Тип ветви= 26 Подключение к узлам 12 - 26 Tm= 41.38755 A= 2.4594256E-05 Lamda= 2.7597127E-02 Nu= 1.7094277E-05 Beta= 3.1807874E-03 Gr\*Pr= 1199087. Gr= 1725177. Pr= 0.6950516 Nus= 17.86926 alfa= 2.629299 PROVODIM= 1.032789 MODIZL: ВХОД Тип ветви 16 Подключение к узлам 12 - 26 S, м кв.= 0.3928000 OBL= 1.000000 Кчерн= 0.9700000 alfa\_l= 6.836271 PROVODIM= 2.685287 MODIZL: ВХОД Типветви= 17 Подключение к узлам 12 - 11 S, м кв. = 4.0800001E-02 OBL = -3.544850 Кчерн = 0.7806841 alfa\_l= -20.38119 PROVODIM= -0.8315525 MODBK2: ВХОД Типветви= 71 Подключение к узлам 13 - 14 Tm= 24.63902 С0= 1004.070 Davk(поправ.на давл.)= 1.092666 S, м кв.= 2.4000003E-03 RO ср.= 1.297923 PROVODIM= 0.3254727 MODBK2: ВХОД

Рис. 2.83. Фрагмент файла *current.debug* на одной из итераций анализа МТП

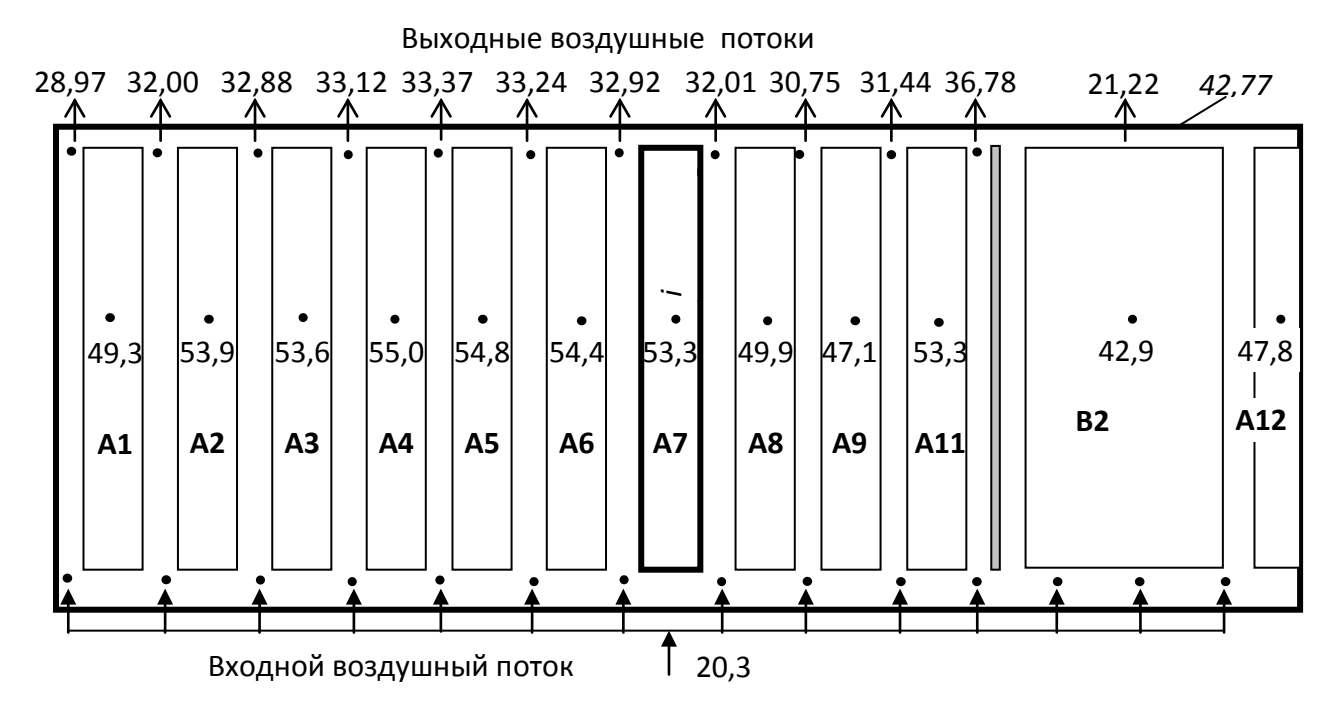

<span id="page-173-1"></span>Рис. 2.84. Температурное поле блока УПТС (температура приведена в ºС)

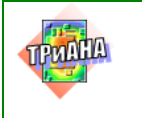

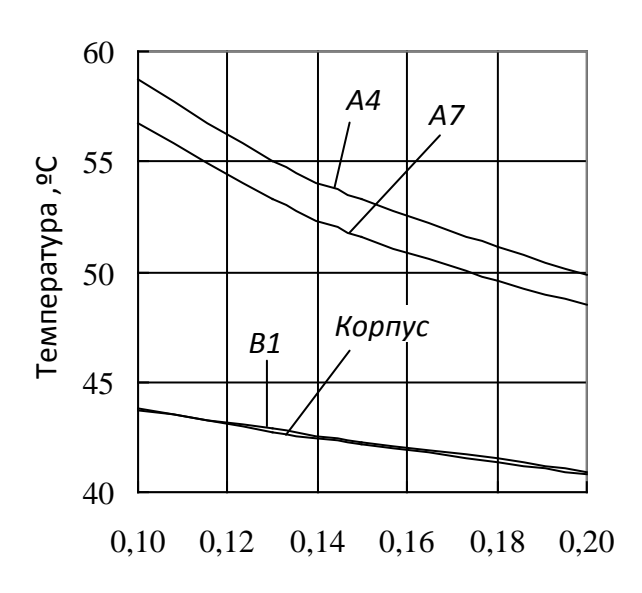

Рис. 2.85. Графики зависимостей температур конструктивных узлов и корпуса блока УПТС от скорости хладоносителя

На [рис. 2.84](#page-173-1) выделен контур ПУ *А7*, анализ тепловых характеристик которого на уровне всех ЭРЭ будет рассмотрен в [параграфе 3. 11.](#page-251-0)

В заключении следует отметить, что рассмотренная в данном параграфе структура МТП блока может быть модифицирована в следующих направлениях:

1. В случае применения специальных теплостоков, обеспечи-вающих отток тепла с несущих конструкций ПУ к стенкам корпуса, в структуру МТП блока (см. [рис. 2.78](#page-165-0) и [2.81\)](#page-168-0) могут быть добавлены ветви 1–12, 2–12, …, 10–12, отражающие контактный теплообмен.

2. В случае значительного тепловыделения в конструктивных узлах и элементах, устанавливаемых непосредственно на стенках корпуса блока, в качестве МТП, отражающей кондуктивное распространение тепла по стенкам корпуса и его отдачу в окружающую среду, может быть применена МТП, описанная в [параграфе 2.6.5](#page-80-0) и приведенная на рис. [2.15.](#page-85-0)В этом случае в указанной МТП ветви, отражающие теплообмен внутри корпуса, заменяются моделью, приведенной на [рис. 2.78.](#page-165-0)

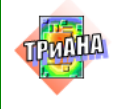

# 3. АНАЛИЗ ТЕПЛОВЫХ ХАРАКТЕРИСТИК МИКРОСБОРОК, ПЕЧАТНЫХ УЗЛОВ И ФУНКЦИОНАЛЬНЫХ ЯЧЕЕК. КОМПЛЕКС ПРОГРАММ № 2

В состав *Комплекса № 2* входят следующие программные единицы ПК *ТРиАНА: BoardEditor, Conv2triana, Triana.*

### **3.1. Условия применения** *Комплекса № 2*

На основе данных о размещении ЭРЭ, подготовленных пользователем или полученных в системе *Р-САD* (ПК комплектуется конвертором *Conv2triana*, позволяющим автоматически получать информацию о размещении ЭРЭ из файлов *\*.РСВ* и \*.*PDIF* системы *Р-САD* /подробней см. [параграф 3.7.4/](#page-193-0)), дополнительных данных, подготовленных пользователем, описывающих геометрические и теплофизические параметры НК КУ, а также геометрические, теплофизические параметры и тепловыделения ЭРЭ, установленных на КУ, и условий охлаждения (получают в результате анализа теплового режима блока, в котором установлен данный КУ), программа в автоматическом режиме синтезирует модель тепловых процессов КУ, по которой проводит моделирование его теплового режима.

При помощи *Комплекса № 2* возможно моделирование тепловых режимов КУ, установленных как автономно, так и в составе блоков РЭА на различных стадиях проектирования.

*Комплекс № 2* позволяет проводить моделирование стационарных и нестационарных тепловых режимов КУ c односторонним и двухсторонним монтажом ЭРЭ c различными условиями охлаждения: при давлении окружающего воздуха до 760 мм. рт. ст. в условиях естественного, вынужденного (обдув) воздушного и кондуктивного охлаждения.

# **3.2. Режимы функционирования** *Комплекса № 2*

Составные компоненты *Комплекса № 2* (*BoardEditor, Conv2triana, Triana*) могут функционировать как автономно, так и в комплексе посредством их соответствующей настройки.

Автономный режим предусматривает несколько вариантов применения компонентов комплекса:

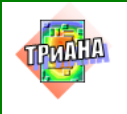

1. Подготовку файла данных для математического ядра *Triana* средствами любого текстового редактора и просмотр файла-отчета также средствами текстового редактора.

2. Подготовку файла данных в графическом режиме средствами программы *BoardEditor*, запуск математического ядра *Triana* из *BoardEditor* и просмотр результатов моделирования средствами постпроцессора программы *BoardEditor.*

Применение составных компонентов *BoardEditor, Conv2triana и Triana* в комплексе позволяет осуществить:

• подготовку данных в графическом режиме, в частности, при помощи набора специальных функций формировать геометрическую модель исследуемого КУ;

• применять базу данных «Материалы» и «Радиоэлементы» при описании ГТФП НК и ЭРЭ КУ;

• гибко и наглядно выполнять модификацию исследуемой конструкции КУ;

• выполнять отображение результатов моделирования на геометрической модели КУ с использованием цветовой палитры (коэффициенты тепловой нагрузки ЭРЭ, температуры корпусов и активных зон ЭРЭ, изотермы НК, термограммы КУ и т. п.), что дает разработчику возможность получить достаточно полную информацию о тепловых процессах, протекающих в КУ.

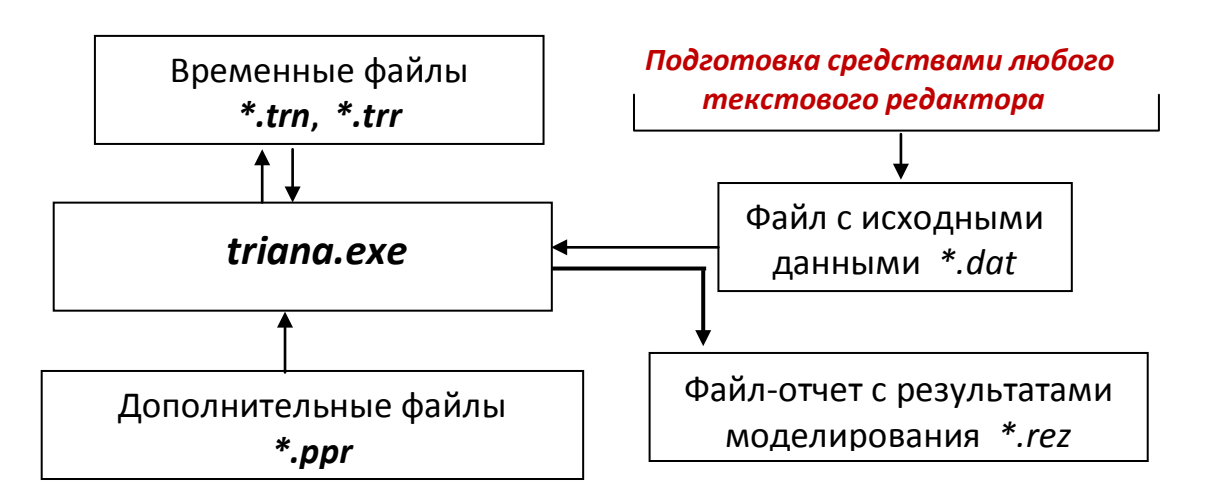

<span id="page-176-0"></span>Рис. 3.1. Схема взаимодействия математического ядра с файловыми структурами

На [рис. 3.1](#page-176-0) приведена схема взаимодействия математического ядра ПК *ТРиАНА* с файловыми структурами, а на [рис. 3.2](#page-177-0) – структурная схема взаимодействия компонентов *Комплекса № 2* при их совместном применении (в комплексе).

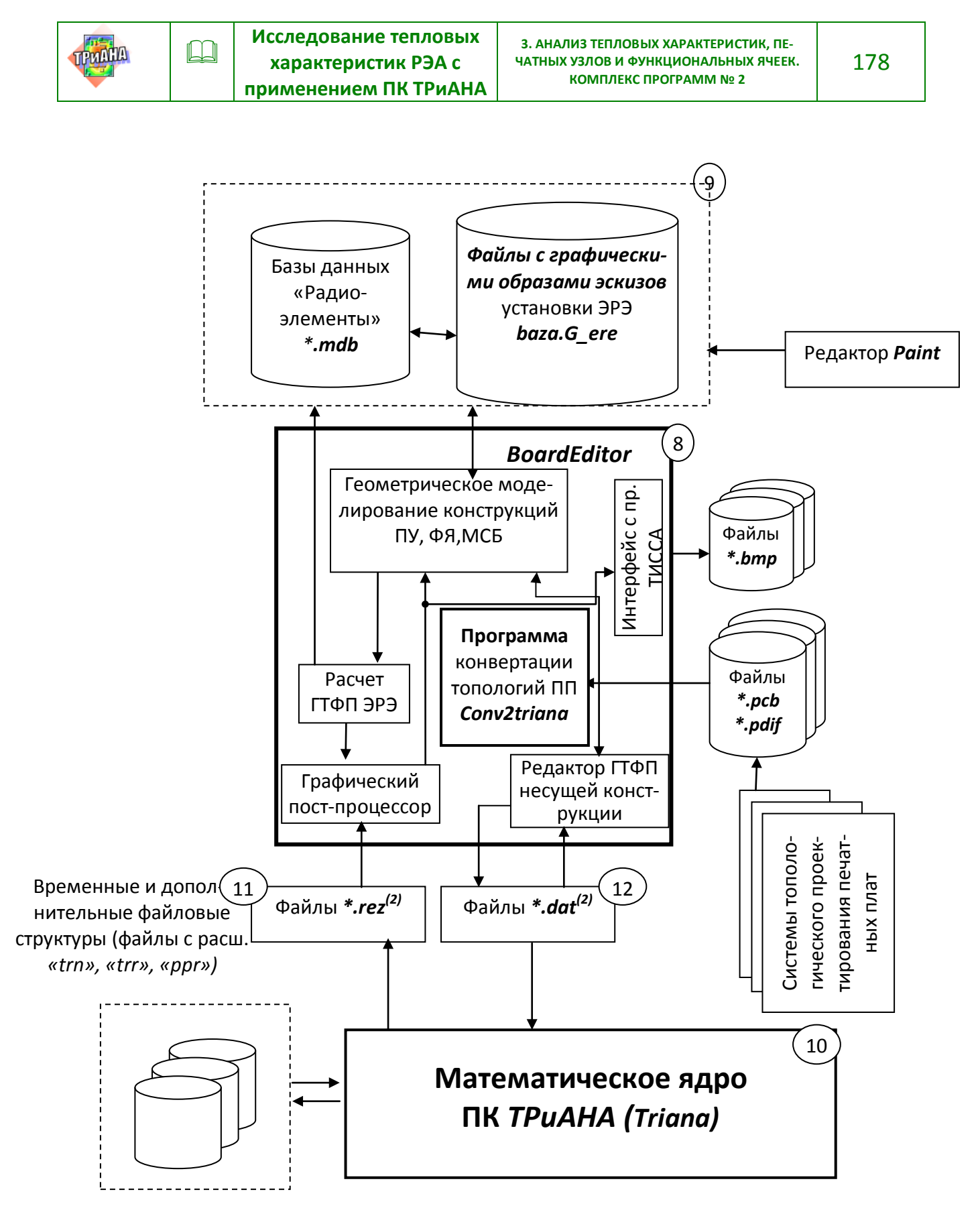

<span id="page-177-0"></span>Рис. 3.2. Структурная схема Комплекса № 2 в целом

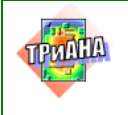

 $\mathbb{L}$ 

### 3.3. Описание задачи

С помощью Комплекса № 2 осуществляется моделирование теплового режима КУ при различных условиях охлаждения путем автоматического (в программе применяется уникальный алгоритм автоматического синтеза топологической модели тепловых процессов) формирования системы нелинейных алгебраических уравнений (стационарный тепловой режим) или системы обыкновенных дифференциальных уравнений (нестационарный тепловой режим) по заданным геометрическим и теплофизическим параметрам КУ РЭА установленных на нем ЭРЭ и условий охлаждения КУ, решение этой системы и вывод результатов в удобной для анализа форме.

Для решения указанной задачи используются критериальные уравнения теории подобия и уравнения теплообмена, метод узловых потенциалов для формирования математической модели тепловых процессов в виде системы обыкновенных дифференциальных уравнений (СОДУ), системы нелинейных алгебраических уравнений (СНАУ).

Для решения СОДУ используется метод формул дифференцирования назад (ФДН), для решения СНАУ используется метод простых итераций, а для решения систем линейных алгебраических уравнений, к которым сводятся СОДУ и СНАУ (на каждом шаге по времени и/или на каждой итерации по нелинейностям), - метод LU-разложения с символьной факторизацией и учетом разреженности матрицы тепловых проводимостей.

# 3.4. Исходная информация для моделирования

Исходная информация для моделирования теплового режима КУ подготавливается на основе следующих данных:

1. Данные о КУ (см. параграфы 3.7.2-3.7.4):

• линейные размеры несущей конструкции (НК) КУ и установленных на ней гибких печатных плат /для ФЯ/, коэффициент теплопроводности материала НК или материалов НК и ГПП (для ФЯ), степень черноты поверхности материала НК КУ или материалов НК и ГПП (для ФЯ):

• плотность и удельная теплоемкость материала НК КУ или материалов НК и ГПП /для ФЯ/ (ДЛЯ НЕСТАЦИОНАРНОГО ТЕПЛОВОГО РЕЖИМА);

• ориентация КУ в пространстве: определяется по табл. 3.1 (в первой колонке даны варианты ориентации, во второй - их стилизованное изображение с нумерацией поверхностей /для ФЯ см. также рис. 3.5/ и направлением осей координат; вдоль короткой стороны КУ рекомендуется направлять ось  $OX$ :

коэффициент площади проводников, толщина и коэффициент теплопроводности материала проводников.

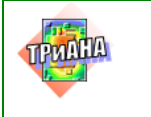

 $\Box$ 

Коэффициент площади проводников (КЗПП) определяется по формуле:

$$
K3\Pi\Pi = S_1/S_2, \tag{3.1}
$$

где  $S_1$  – суммарная площадь печатных проводников, расположенных на обеих сторонах одно- или двухсторонней печатной платы, мм<sup>2</sup>;  $S_2$  - площадь одной поверхности печатной платы, мм<sup>2</sup>;

• плотность и удельная теплоемкость материала проводников (ДЛЯ НЕ-СТАЦИОНАРНОГО ТЕПЛОВОГО РЕЖИМА).

2. Количество линий сетки по осям ОХ и ОҮ, дискретизирующей тепловое поле несущей конструкции КУ при отображении результатов моделирования.

Таблица 3.1

<span id="page-179-0"></span>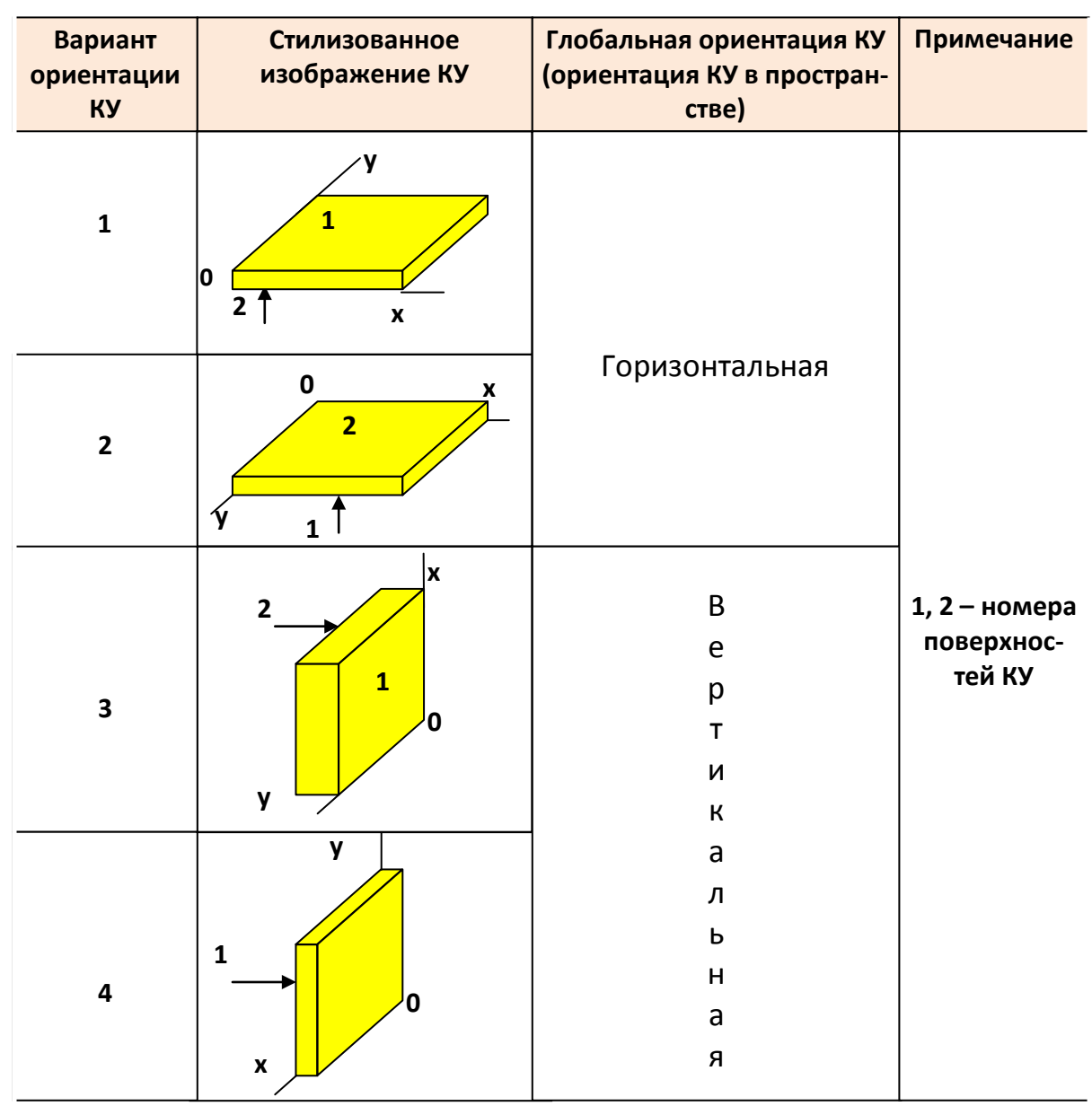

Варианты ориентации КУ в пространстве
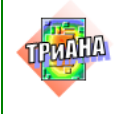

Шаги дискретизации dx и dy температурного поля несущей конструкции КУ по осям ОХ и ОҮ. Если шаги dx и dy задать равными 0, то шаг сетки по осям ОХ и ОҮ выбирается автоматически (включается специальный алгоритм генерации параметров сетки), если один из этих шагов равен 0, то он выбирается **автоматически** (для МСБ – 2 мм; для ПУ – 5 мм; для ФЯ – 7 мм), если оба не равны 0, то шаги берутся равными заданным. Автоматический шаг выбирается, исходя из максимального количества узлов модели (≤ 15000), количества узлов, занятых под модели элементов, количества узлов, занятых под модели тепловых шин, а также количества узлов, занятых под модели граничных условий. Если заданные Вами шаги dx, dy таковы, что при этом количество узлов модели превышает максимально допустимое, то они уменьшаются (автоматически) до тех пор, пока общее количество узлов модели не будет меньше максимально допустимого числа узлов (числа уравнений). Задавать шаги dx и dy рекомендуется равными 0.

3. Информация о тепловых шинах и вырезах в НК КУ (подробней см. параграфы 3.7.3 и 3.8.7):

• координаты расположения и ГТФП.

4. Информация об ЭРЭ, установленных на КУ (подробней см. параграфы  $3.7.4 \times 3.8.3$ :

• координаты установки, высота и площадь поверхности ЭРЭ, омываемая воздухом. Координаты установки ЭРЭ определяются по эскизу сборочного чертежа КУ (рис. 3.3, где  $X_H$ ,  $X_K$  и  $Y_H$ ,  $Y_K$  – координаты начала и конца проекции ЭРЭ на оси координат). Оси координат КУ жестко «привязаны» к нему, поэтому при изменении ориентации КУ в пространстве координаты и номера поверхностей установки ЭРЭ не меняются, а меняются только условия охлаждения. Под высотой ЭРЭ подразумевается длина его проекции на плоскость, перпендикулярную поверхности, на которой он установлен. Высота и площадь поверхности, омываемая воздухом, определяется согласно информации, полученной из ТУ на элементы и ТУ на установку ЭРЭ на НК КУ;

• значения внутренних тепловых сопротивлений радиоэлементов  $(R_{me})$ . установленных на НК, которые приводятся в справочной литературе, например, для мощных полупроводниковых элементов - это значение теплового сопротивления «*p-n* переход-корпус элемента»;

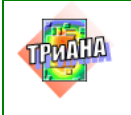

• значения теплового сопротивления «радиоэлемент-НК КУ». Оно состоит из теплового сопротивления выводов элемента  $(R_1)$  и слоя клея (лака) печатной платой  $(R<sub>2</sub>)$ , элементом  $\mathbf{M}$ если OH присутствует. между

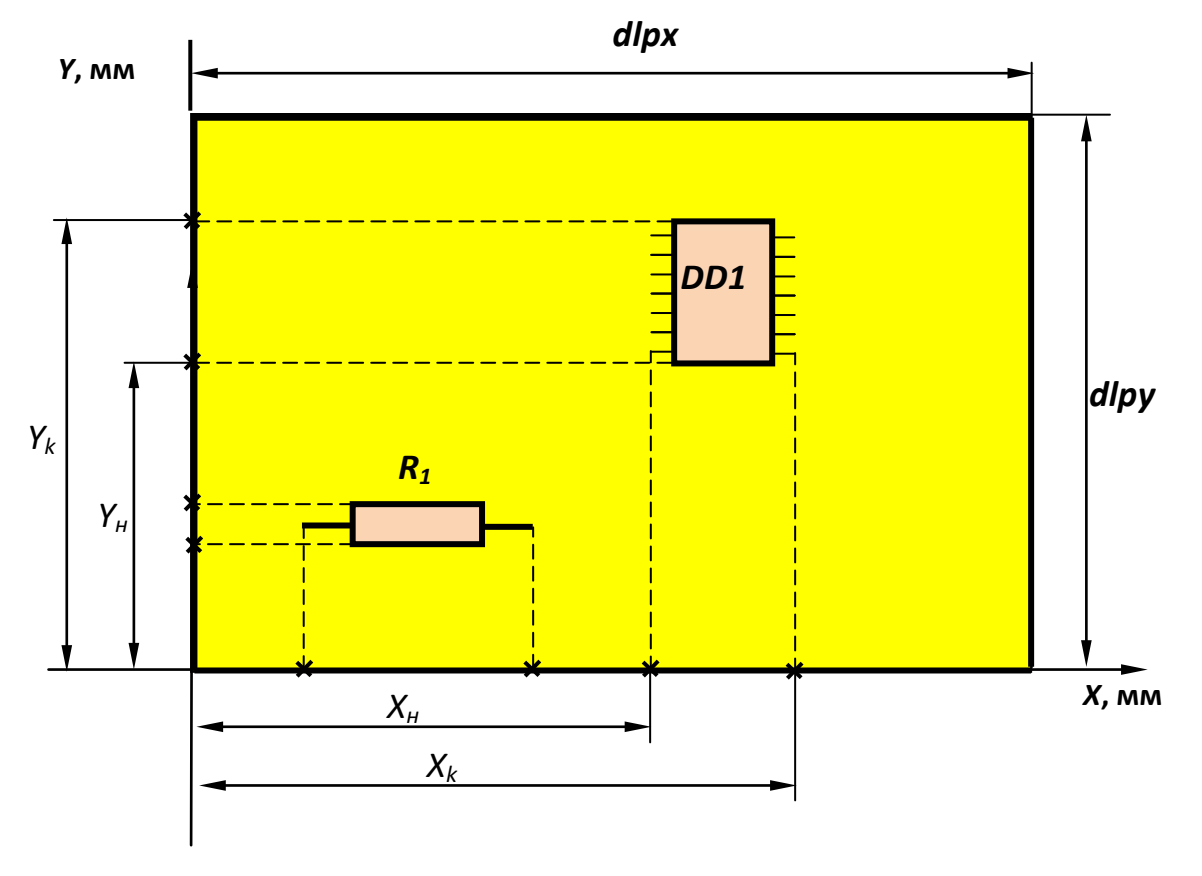

Рис. 3.3. Задание координат установки ЭРЭ на НК КУ

<span id="page-181-0"></span>Тепловое сопротивление выводов элементов  $-R_1$ , К/Вт - определяется в соответствии с формулами  $(3.2)$ - $(3.4)$ .

<span id="page-181-1"></span>
$$
R_1 = I_1/(\lambda_1 \cdot S_1)/n, \qquad (3.2)
$$

 $rad_1 -$ длина вывода от корпуса элемента до печатной платы, м;  $S_1 -$ площадь поперечного сечения вывода элемента, м<sup>2</sup>; n – число выводов у элемента;  $\lambda_1$  – коэффициент теплопроводности материала вывода.

Тепловое сопротивление слоя крепления  $-R_2$ , К/Вт - определяется по формуле:

<span id="page-181-2"></span>
$$
R_2 = I_2 / (\lambda_2 \cdot S_2), \tag{3.3}
$$

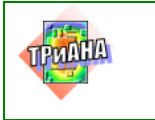

 $\mathbb{L}$ 

 $\text{rad}_2$  - толщина слоя клея (лака), м;  $\lambda_2$  - коэффициент теплопроводности клея, Вт/м·К;  $S_2$  – площадь клеевого соединения элемента с печатной платой, или шиной, или основанием ФЯ, м<sup>2</sup>.

Суммарное тепловое сопротивление «радиоэлемент – НК КУ» –  $R_{m\kappa}$ , К/Вт - определяется как:

<span id="page-182-0"></span>
$$
R_{mk} = (R_1 \cdot R_2) / (R_1 + R_2); \tag{3.4}
$$

мощностей, рассеиваемых значения тепловых каждым радиоэлементом, установленным на **KY** (приводятся в карте электрической схемы электрических режимов реализованной на КУ или определяются  $\mathsf B$ результате моделирования электрических процессов, протекающих в схеме, например, при помощи ППП OrCAD-9.2, MicroCAP, Protel  $n$   $\tau$ .  $n$ .):

• для моделирования нестационарного теплового режима требуется также задание теплоемкостей ЭРЭ. Теплоемкость ЭРЭ  $(C_3)$  можно рассчитать по следующим формулам:

<span id="page-182-1"></span>
$$
C_{3} = \sum_{i=1}^{n} cp_{i}m_{i} = \sum_{i=1}^{n} cp_{i}ro_{i}v_{i}, \qquad (3.5)
$$

где ср<sub>і</sub> – удельная теплоемкость однородной части ЭРЭ;  $v_i$  – обьем *i*-ой однородной части ЭРЭ;  $m_i$  – масса *i*-ой однородной части ЭРЭ;  $ro_i$  – плотность *i*-ой однородной части ЭРЭ; n - число однородных частей, из которых состоит элемент;

$$
M J M \quad C_{\text{I}} = c p_{\text{I}} \cdot m_{\text{I}}
$$

где  $cp_{\rm s}$  – удельная теплоемкость элемента, Дж/(К·г);  $m_{\rm s}$  – масса элемента, г.

5. Условия охлаждения КУ (см. параграф 3.7.5). Условия охлаждения (УОХ), или граничные условия КУ, получают в результате анализа теплового режима блока, в котором он установлен, или берут из ТЗ на проектирование данного КУ.

#### Таблица 3.2

#### **Условия охлаждения (граничные условия)**

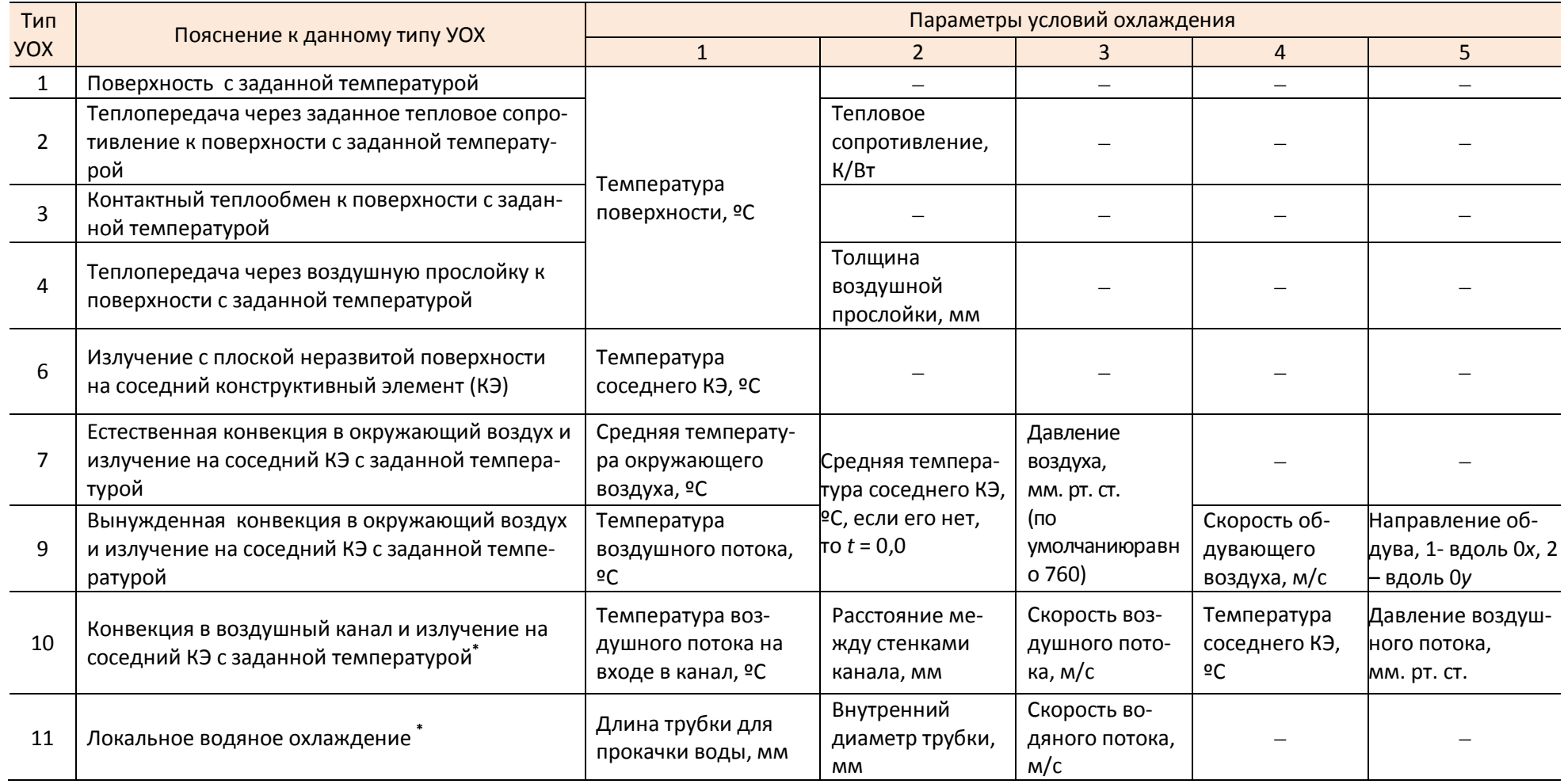

<span id="page-183-0"></span>Примечание. Значком «\*» отмечены незадействованные в текущей версии ПК условия охлаждения

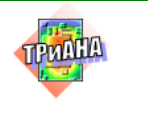

В табл. 3.2 представлены УОХ, включающие в себя как отдельные виды теплообмена: кондукция, естественная и вынужденая конвекция и излучение, так и их комбинации. Условия охлаждения задаются в виде прямоугольных зон охлаждения, т. е. зон, в пределах которых условия данного типа охлаждения можно считать постоянными. Для описания зоны охлаждения вводятся координаты ее локализации на данной поверхности КУ и некоторые теплофизические параметры согласно табл. 3.2.

Зона охлаждения может охватывать как всю поверхность КУ, так и ее часть, что позволяет отразить реальные способы установки КУ в РЭА. Отсутствие описания зоны охлаждения для какой-либо поверхности означает, что теплоотдачей от нее пренебрегают (обычно, это торцевые поверхности НК КУ).

Условия охлаждения задаются для реального положения КУ в пространстве. В случае изменения его ориентации необходимо соответственно скорректировать условия охлаждения. Например, при изменении типа ориентации с первого на второй (см. табл. 3.1) условия охлаждения для первой поверхности станут условиями охлаждения для второй поверхности КУ и наоборот.

УОХ можно разделить на две группы: первая включает в себя 1, 2, 3, 4 тип УОХ, вторая – 6, 7, 9 типы. Если границы УОХ разных групп расположены рядом, то между ними необходимо оставить «ничейную» полосу не менее 4-8 мм соответствующим заданием границ зон УОХ.

6. Начальные условия (см. параграфы 3.7.6 и 3.8.8). Определяют параметры, необходимые при моделировании нестационарных тепловых процессов, протекающих в КУ (начальное и конечное время работы КУ, шаги по времени, точность интегрирования, начальное значение температуры).

# 3.5. Выходная информация

Информация, получаемая в результате моделирования и записываемая в файл-отчет при любых режимах функционирования программы, будет включать в свой состав следующие данные:

исходные данные описания объекта моделирования для контроля;

данные, характеризующие решение системы алгебраических уравнений методом LU-разложения (размерность матрицы, порядок системы, начальное число ненулевых элементов в матрице, число ненулевых элементов в факторизованной матрице);

• стилизованное изображение температурного поля несущей конструкции КУ (печатной платы, подложки, основания ФЯ);

• стилизованное изображение температурных полей тепловых шин;

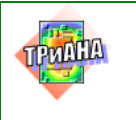

• карту (для НТР карта записывается в файл для каждого момента времени) тепловых режимов работы ЭРЭ, установленных на КУ, и содержащую следующее: обозначения ЭРЭ в схеме; температуры корпусов или активных зон (если задаются в данных тепловые сопротивления «переход*–*корпус»); температуры НК КУ в месте установки ЭРЭ; максимально допустимые по ТУ температуры ЭРЭ; коэффициенты тепловой нагрузки ЭРЭ; значения перегревов ЭРЭ (если они произошли);

• для ПУ и ФЯ интегральные тепловые и геометрические характеристики: интегральную температуру КУ; допустимую интегральную температуру КУ (в случае отсутствия перегревшихся ЭРЭ); суммарную мощность тепловыделения в КУ; общее количество ЭРЭ; количество перегревшихся ЭРЭ; площади поверхностей ЭРЭ, установленных на каждой поверхности КУ; суммарную площадь КУ; эффективные толщины слоев ЭРЭ для каждой поверхности КУ; эффективную толщину КУ в целом.

При применении программы *BoardEditor* (см. [рис. 3.2\)](#page-177-0) результаты моделирования также могут отображаться на геометрической модели КУ в графическом режиме с использованием цветовой палитры (изотермы НК, термограммы КУ, графики зависимости температур ЭРЭ от времени, изотермы шин и т. д. /см. [параграф 3.8.9/](#page-240-0)).

## **3.6. Подготовка исходных данных для моделирования**

Применение компонентов *Комплекса № 2* в автономном режиме, в ряде случаев, предусматривает подготовку файла с исходными данными средствами текстового редактора (не используется программа *BoardEditor)*. Более удобным способом является подготовка файла с исходной информацией при помощи программы *BoardEditor* (графический режим), при помощи которой также можно вызвать математическое ядро *Triana.* Ниже будут рассмотрены два варианта подготовки данных.

## **3.7. Подготовка данных средствами текстового редактора**

Для данного режима исходные данные подготавливаются на дисплее ПЭВМ c помощью любого экранного текстового редактора в виде *txt-файла*. *Для каждого типа исходных данных есть специальная строка, делающая ее разметку по позициям.* С помощью этой разметки Вы не «промахнетесь» при подстановке числа в ту или иную позицию, что часто бывает при форматном вводе данных. Рекомендуется файлы тестовых примеров использовать в качестве заготовок для подготовки исходных данных. Можно также игнорировать разметку, если пользоваться укороченным форматом.

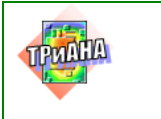

3 амечание: в данном документе обозначение типа <блок> следует понимать «блок» - символьная или цифровая информация, а скобки <> служат для выделения этой информации из текста данного документа в целях наглядности.

Пример: <элементы>! обозначение в данном  $\langle$ \*> ! документе ! должно быть написано элементы ! в исходных данных

В зонах, которые обозначаются знаками, или для которых в предыдущей строке сделана разметка, записываются числовые значения соответствующих параметров с фиксированной десятичной точкой. Сдвигчисла вправо или влево в пределах этой зоны несущественен. Исключения из этого правила распространяются на целые числа и будут отмечаться особо.

Входные данные условно делятся на 6 основных частей:

- 1. Информационная строка и ключевая управляющая информация.
- 2. Геометрические и теплофизические параметры несущей НК КУ и ГПП (для ФЯ).
- 3. ГТФП тепловых шин и вырезов в НК КУ.
- 4. ГТФП ЭРЭ, установленных на НК КУ.
- 5. Параметры условий охлаждения (граничных условий) КУ.
- 6. Начальные условия.

Часть 1 имеет фиксированное количество строк. Каждая из остальных частей состоит из строк параметров, количество которых определяется количеством шин, вырезов, ЭРЭ или зон, описывающих условия охлаждения.

### 3.7.1. Ключевая информация

<span id="page-186-0"></span>Четыре строки с ключевыми словами, записанными в виде целых чисел в специальных зонах, должны быть расположены в следующей последовательности:

 $TMR = < XX - X >$  $T$ *M* $D = <$ *XX* $>$  $\Phi$ пч =00  $TECT = <  $x x$$ 

В первой строке записывается тип анализируемой конструкции:

02-0 – микросборка;

02-1 - печатный узел;

#### 02-3 - функциональная ячейка.

Во второй строке указывается тип проводимого расчета. В данной версии программы возможны следующие типы расчета:

- 01 расчет стационарного теплового режима;
- 02 расчет стационарного теплового режима;
- 03 расчет нестационарного теплового режима;
- 04 расчет нестационарного теплового режима.

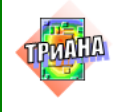

В третьей строке указывается необходимость расчета функций параметрической чувствительности (в данной версии ПК режим отключен).

В четвертой строке указывается код генерации различной тестовой информации или выдачи промежуточных результатов.

**TECT=10** – работа математического ядра Triana в комплексе с другими программными единицами ТРиАНА;

**TECT=12** - генерация файла (см. рис. 3.3, а), содержащего протокол ошибок (файл с расширением «\*.err»). Такой файл содержит информацию о недопустимых и некорректных значениях параметров в файле данных.

Текстовый файл с расширением «\*.err» формируется в результате анализа файла данных математическим ядром и записывается в тот же каталог, в котором находится файл данных (файл с расширением «\*.dat»). В случае обнаружения математическим ядром в файле данных критических ошибок пользователю выдается сокращенный анализ ошибок и в конце файла «\*err» сообщение о прекращении работы математического ядра *triana*. В случае обнаружения в файле данных некорректных параметров в протокол ошибок заносится предупреждающее сообщение, и расчет продолжается. Причем, в зависимости от типа проверяемого параметра может приниматься значение по умолчанию, либо формироваться уведомление о возможном некорректном значении вводимого параметра, после чего работа математического ядра будет продолжена.

<span id="page-187-0"></span>Программа triana. Протокол ошибок начат : MonMay 3 17:38:17 2004. Анализируемый файл данных : C:\11\rr.dat KPMTMYECKAЯ ОШИБКА N:00001 !!! ---------------------------Размер основания ФЯ по оси ОХ равен 0.0 мм ПРОГНОЗИРУЕТСЯ АВАРИЙНОЕ ЗАВЕРШЕНИЕ РАБОТЫ ПРОГРАММЫ triana Предупреждение N:00001 -----------------------Значение коэфф. теплопроводности материала основания ФЯ равно 0.00 ВТ/(м\*К) Ввод значения по умолчанию ... Значение коэфф.теплопроводности материала сонования ФЯ принимается равным 180 ВТ/ $(M*K)$  / сплав АМЦ / Предупреждение N:00002 \_\_\_\_\_\_\_\_\_\_\_\_\_\_\_\_\_\_\_\_\_\_\_ Значение коэфф. черноты основания ФЯ равно 0.0000000E+00 Ввод значения по умолчанию ... Значение коэфф. черноты ФЯ принимается равным 0.8 Предупреждение N:00003 Значение плотности материала основания ФЯ равно 0.0000000E+00 Ввод значения по умолчанию ... Значение плотности материала соснования ФЯ КУ принимается равным 2730  $kT/M^{**}3/$  сплав АМЦ / Программа triana. Протокол ошибок закончен: MonMay 3 17:38:18 2004. Обнаружено: критических ошибок- 1; предупреждений- 3 Обнаружены критические ошибки. Работа программы triana прекращена. 

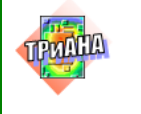

### <span id="page-188-0"></span>3.7.2. Геометрические и теплофизические параметры несущей конструкции

Ниже, на рис. 3.4, приведен пример описания геометрических и теплофизических параметров НК КУ типа «Печатный узел» или «Микросборка». В описании параметров первая строка служит для разметки (т. е. показывает, в каких позициях необходимо ставить численные и символьные значения пара- $METDOB$ ).

плата

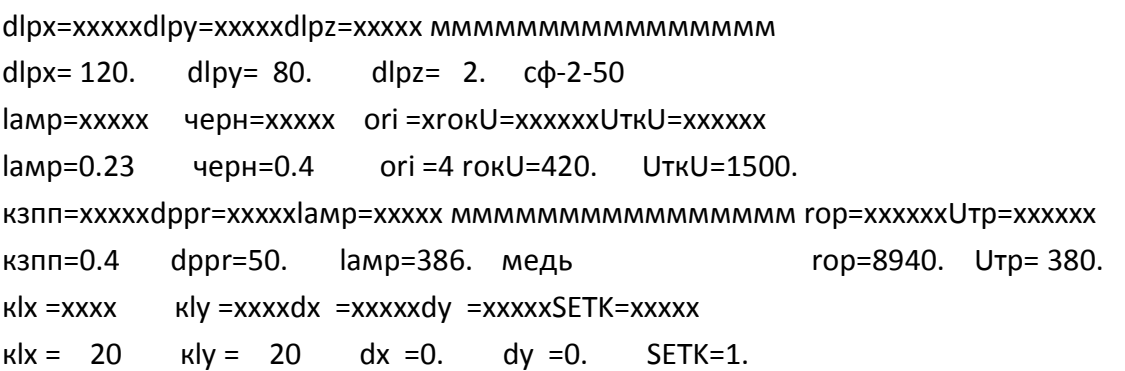

#### <span id="page-188-1"></span>Рис. 3.4. Фрагмент файла с исходной информацией, описывающей геометрические и теплофизические параметры несущей конструкции ПУ

На рис. 3.4 использованы следующие обозначения: «dlpx» - размер НК КУ по оси ОХ, мм (см. рис. 3.3); «dlpy» – размер НК КУ по оси ОУ, мм (см. рис. 3.3); «dlpz» – размер НК КУ по оси OZ, мм; «мммм» – марка материала НК КУ; «laмp» – коэффициент теплопроводности материала НК КУ, Вт/м/К; «черн» - относительный коэффициент черноты поверхности КУ, отн.ед; «ori» - коэффициент ориентации КУ в пространстве (определяется по табл. 3.1); «гок U» - плотность материала НК КУ, кг/м<sup>3</sup> (задается только для нестационарного теплового режима); «**итки**»– удельная теплоемкость материала КУ, Дж/кг/К (задается только для HTP); «кзпп» — коэффициент заполнения КУ проводниками, отн.ед (см. выраж. (3.1)); «**dppr**» – коэффициент теплопроводности проводников, MKM; «lamp»  $\sim$ толшина проводников, Bт/м·К; «мммм» - марка материала проводников; «гор» - плотность материала проводников, кг/м<sup>3</sup> (*только для HTP*); «**UTP**» – удельная теплоемкость материала проводников, Дж/кг/К (*только для HTP*); «к**lx**» - количество линий сетки по оси ОХ, шт.; «кly» - количество линий сетки по оси ОУ, шт.; «dx» - шаг дискретизации температурного поля НК КУ по оси ОХ, мм; «dy» - шаг аналогично по оси ОҮ, мм (целесообразно устанавливать 0); «SETK» - значение шага сетки в мм для гра-

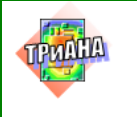

фического режима задания исходных данных (для автономного применения ППП может не записываться).

На рис. 3.5 приведен эскиз несущей конструкции функциональной ячейки с дополнительными элементами - теплостоками, а на рис. 3.6 представлен фрагмент файла с описанием геометрических и теплофизических параметров такой конструкции.

В приведенном на рис. 3.6 фрагменте файла используются следующие обозначения: «dlpx», «dlpy», «dlpz» – размеры основания ФЯ в мм по осям ОХ, ОҮ, ОZ; «НОS<sub>1</sub>» - ширина 1-го теплостока, мм; «НОS<sub>2</sub>» - ширина 2-го теплостока, мм; «мммм» - марка материала основания ФЯ; «lamp» коэффициент теплопроводности материала основания ФЯ; «черн» - относительный коэффициент черноты поверхности ФЯ, отн. ед.; «ori» - вариант ориентации ФЯ в пространстве (определяется по табл. 3.1); «гоки»- плотность материала основания ФЯ, кг/м<sup>3</sup> (только для HTP); «UткU»- удельная теплоемкость материала основания ФЯ, Дж/кг/К (только для HTP); «к)х», «кly» - количество линий сетки по осям ОХ и ОҮ, используемых для дискретизации температурного поля основания ФЯ при выводе результатов моделирования; «dx», «dy» - шаги дискретизации температурного поля основания ФЯ (целесообразно устанавливать 0); «SETK» - значение шага сетки в мм для графического режима задания исходных данных (см. параграф 3.8). «ГПП<sub>1</sub>» – гибкая печатная плата № 1. Параметры «dlpx», «dlpy», «dlpz», ..., «кlx», «кly», «dx», «dy», «SETK» аналогичны параметрам, которыми описывается НК печатного узла (см. рис. 3.4). «ГПП<sub>2</sub>» - гибкая печатная плата № 2. Параметры, которыми описывается ГПП, также аналогичны параметрам, которыми описывается НК печатного узла.

В общем случае у основания ФЯ может отсутствовать: один теплосток  $(HOS_1=0.0$  или  $HOS_2=0.0)$  или оба теплостока  $(HOS_1=0.0$  и  $HOS_2=0.0)$ . Также ФЯ может комплектоваться одной ГПП (ГПП<sub>1</sub> или ГПП<sub>2</sub>) или вообще не комплектоваться ГПП. В этом случае отсутствующие ГПП описываются (в файле данных) нулевыми параметрами.

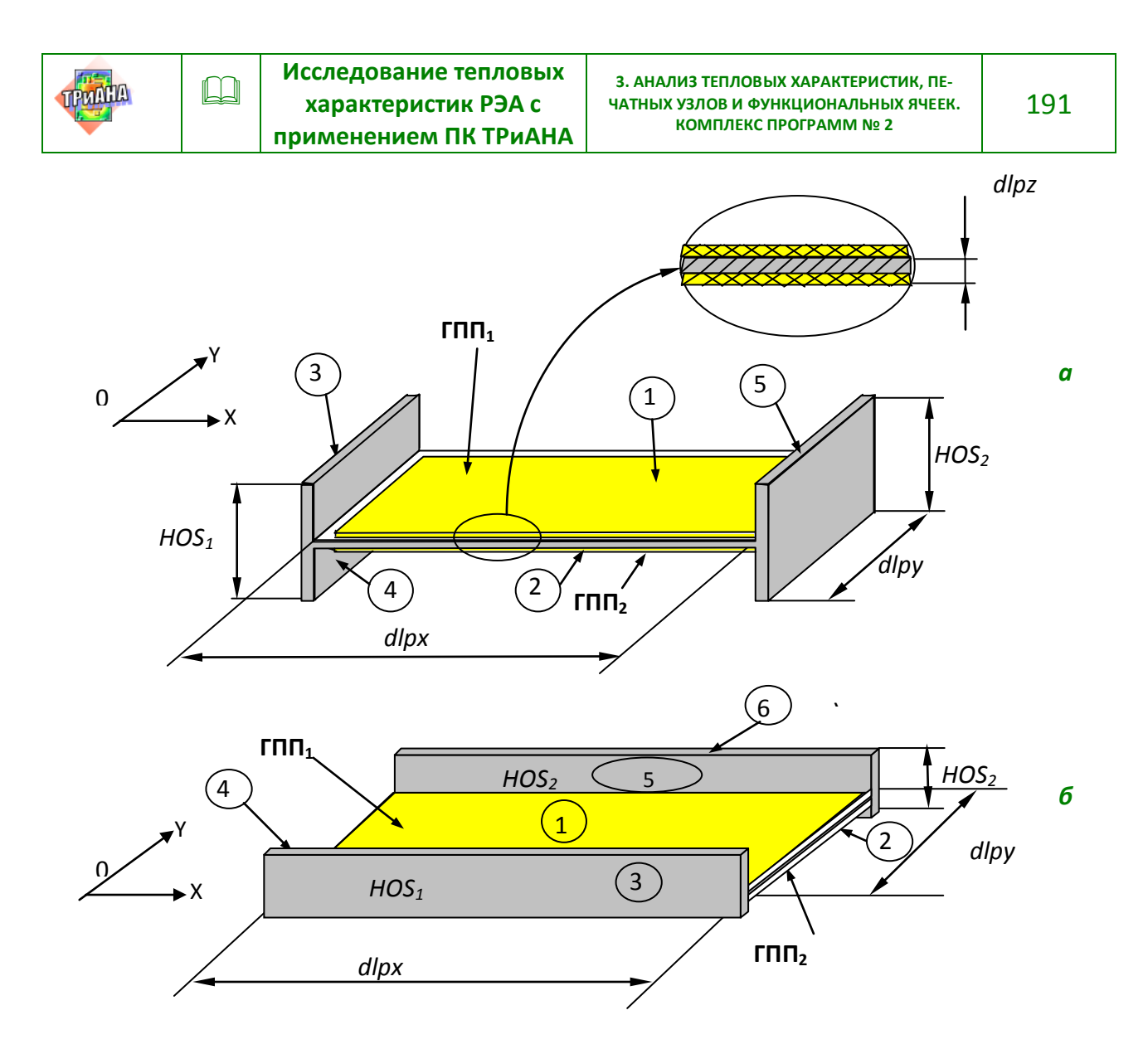

<span id="page-190-0"></span>Рис. 3.5. Эскиз несущей конструкции ФЯ с дополнительными элементами теплостоками: а- ориентация теплостоков вдоль оси ОУ; б- ориентация теплостоков вдоль оси ОХ: 1-6 - номера поверхностей

Тепловой анализ НТР функциональной ячейки ТИПК=02-3  $T$ *M* $nP=03$  $\Phi\Pi$ 4 = 00  $TECT=10$ ОСНОВАНИЕ ФЯ DLPX=xxxxx DLPY=xxxxx DLPZ=xxxxx MMMMMMMMMMMMMMMMMM HOS1=xxxxx HOS2=xxxxx OR=x DLPX=280. DLPY=160. DLPZ=2.  $HOS2=20.$  $OR=1$ AMFHOS1=40. LAMP=xxxxx4EPH=xxxxxxORI =xROKU=xxxxxxUTKU=xxxxxx

<span id="page-190-1"></span>Рис. 3.6. Фрагмент файла с исходной информацией, описывающей геометрические и теплофизические параметры НК ФЯ

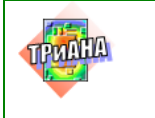

LU

192

```
LAMP=90. 4EPH = 0.6ORI = 1 ROKU = 0.
                                        UTKU=0.K3NN=xxxxxDPPR=xxxxxLAMP=xxxxxmmmmmmmmmmmmmmmmROP =xxxxxxUTP=xxxxxx
K3\Pi = 0.0DPPR=0.0LAND = 00.K L X =xxxxK L Y =xxxxDX =xxxxX D Y =xxxxxS E T K =xxxxx
K L X = 15 K L Y = 12 DX = 7.5 DY = 7.5SETK=1.
\Gamma \Pi \Pi 1DLPX=xxxxx DLPY=xxxxx DLPZ=xxxxxmmmmmmmmmmmmmmm
DLPX=280. DLPY=160. DLPZ=1.
                                СТАКЛОТАКСТОЛИТ
LAMP=xxxxxYEPH=xxxxx ORI =x ROKU=xxxxxx UTKU=xxxxxx
          4EPH=0.85 ORI =0 ROKU=420.
LAMP=0.3UTKU=1500.
КЗПП=ххххх DPPR=ххххх LAMP=хххххммммммммммммммммм ROP = хххххх UTP=хххххх
                                                    ROP = 8940. UTP = 380.
КЗПП=0.25 DPPR=35. LAMP=386. МЕДЬ
rnn2DLPX=xxxxx DLPY=xxxxx DLPZ=xxxxxмммммммммммммммм
DLPX=280. DLPY=160. DLPZ=1.
                                стеклотекстолит
LAMP=xxxxx4EPH=xxxxx ORI =x ROKU=xxxxxx UTKU=xxxxxx
           4EPH=0.85 ORI =0 ROKU=420.
LAND=0.UTKU=1500.
КЗПП=ххххх DPPR=ххххх LAMP=хххххммммммммммммммммм ROP = xxxxxx UTP=хххххх
                                                    ROP=8940. UTP=380.
КЗПП=0.25 DPPR=35. LAMP=386. МЕДЬ
```
Рис. 3.6. Окончание

#### 3.7.3. Тепловые шины и вырезы

<span id="page-191-0"></span>После описания ГТФП несущей конструкции КУ для КУ типа ПУ и ФЯ в файл с исходными данными заносится информация о тепловых шинах и вырезах. Информация о шинах и вырезах представляется тремя блоками информации. Первый блок начинается с указания в начале строки слова «Шины», после чего идет строка разметки и строки с описанием ГТФП шин. Каждая строка описывает одну шину. Описание шин заканчивается записью символа «\*» в первой позиции строки, идущей после описания последней шины. На рис. 3.7 приведен пример шаблона описания тепловых шин.

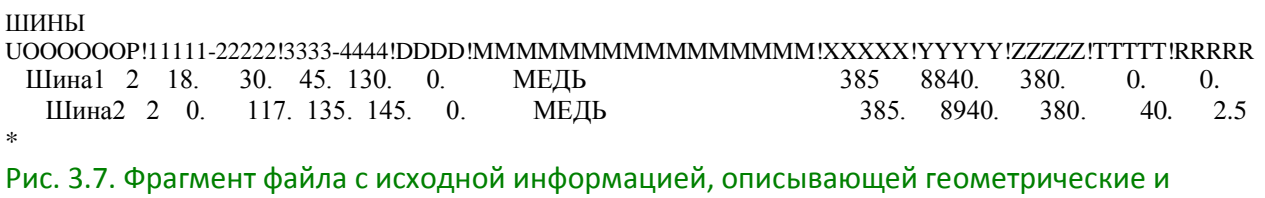

теплофизические параметры тепловых шин

<span id="page-191-1"></span>В шаблоне, по соответствующей разметке, для каждой шины заносится следующая информация: обозначение шины (поле с символами «ООО»); поверхность установки шины согласно табл. 3.1 (поле с символом «р»); координаты расположения шины на НК КУ /см. рис. 3.8/ (поля с символами «111»-Хн;

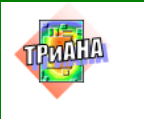

«*222»*−*Хк; «333»*−*Yн; «444»*−*Yк*); обозначение материала шины (поле с символами «*ммм»*); коэффициент теплопроводности материала шины /см. [прил. 1](#page-479-0)/ (поле с символами «*ХХХ»*); плотность материала шины /для НТР − см. [прил. 1](#page-479-0)/ (поле с символами «*YYY»*); удельная теплоемкость материала шины /для НТР − см. [прил. 1/](#page-479-0) (поле с символами «*ZZZ»*); температура теплостока, на который снимается тепловой поток с шины /записывается 0.0, если сток отсутствует/ (поле с символами «*ТТТ»*); тепловое сопротивление между шиной и теплостоком в К/Вт /для вычисления сопротивления (если присутствует сток) может быть применено выражение [\(3.3\)](#page-181-2)/ (поле с символами «*RRR»*).

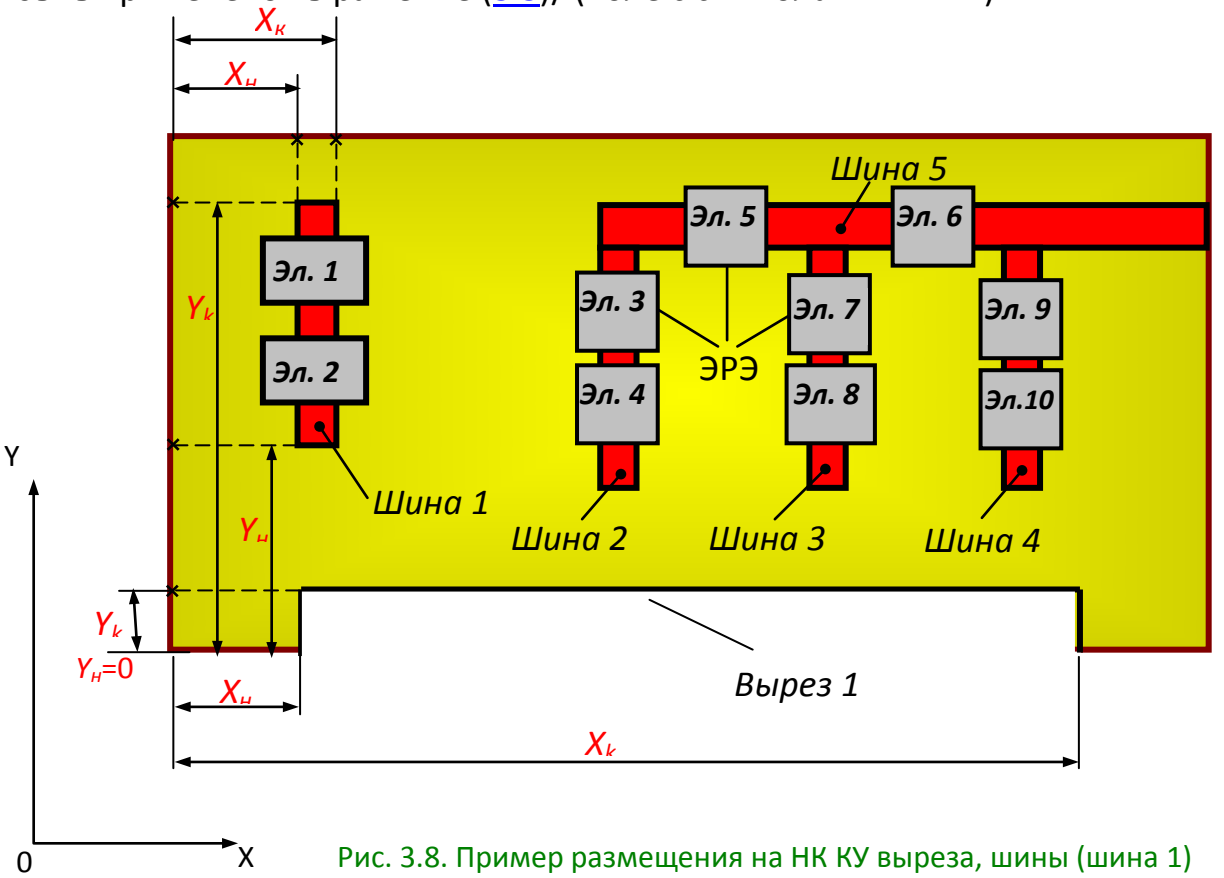

<span id="page-192-0"></span>и контура *S*<sub>1</sub>, состоящего из нескольких шин (шина 2 − шина 5)

В ряде случаев тепловые шины объединяются в контур (см. [рис. 3.8\)](#page-192-0), с которого тепловая энергия снимается на теплосток. Для моделирования этой ситуации в исходных данных предусмотрен 2-й блок информации, описывающий контуры из шин (см. [рис. 3.9\)](#page-192-1). В блоке данных по определенной разметке в каждой строке описывается соответствующий контур из шин.

Контуры из шин

UOOOOOO111111222222333333444444555555666666777777888888999999111111222222333333 KS1 шина2 шина3 шина4 шина5 \*

<span id="page-192-1"></span>Рис. 3.9. Фрагмент файла с исходной информацией, описывающей контур из шин

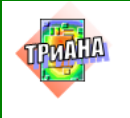

Информация, которой описывается контур, содержит: обозначение контура (поле с символами «ООО»); обозначения шин (последующие поля с символами «111», «222», «333» и т.д.), входящих в контур. В контур должны входить ранее описанные шины. При этом во всех шинах, за исключением одной, которая контактирует с термостабилизирующим конструктивом РЭА (теплостоком), задаются равными нулю температуры теплостоков (Тт) и тепловые сопротивления (Rm). В шине, которая контактирует с теплостоком, необходимо обязательно указать значение температуры теплостока и значение теплового сопротивления крепления между контуром (замыкающей шины) и теплостоком. Если во всех данных шинах будет отсутствовать информация о Тт и Rm, математическим  $\mathsf{o}$ ядром будет моделироваться ситуация, когда контур не отводит тепло с КУ (по аналогии с шинами).

Следующий блок информации (3-й блок) описывает вырезы. Шаблон описания вырезов приведен на рис. 3.10.

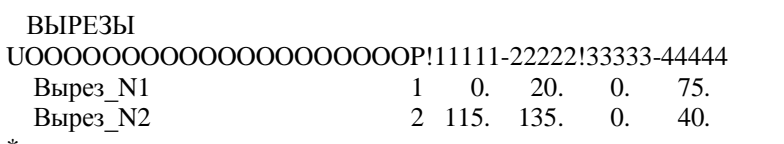

<span id="page-193-1"></span>Рис. 3.10. Фрагмент файла с исходной информацией, описывающей вырезы в НК КУ

Каждый вырез (см. рис. 3.8) описывается набором следующей информации: обозначение выреза (поле с символами «ооо»); номер поверхности выреза (указывается для ФЯ, имеющих многослойную структуру /см. рис. 3.5/ (поле с символом «р»)); координаты локализации выреза /см. рис. 3.8/ (поля с символами «111»-Хн; «222»-Хк; «333»-Үн; «444»-Үк). Для ПУ номер поверхности нахождения выреза может не указываться или указываться «0». Для ФЯ номер поверхности может принимать значения: «1» (вырез в ГПП1); «2» (вырез в ГПП<sub>2</sub>); «0» (сквозной вырез в основании ФЯ или ПП).

#### <span id="page-193-0"></span>3.7.4. Описание геометрических и теплофизических параметров ЭРЭ

В следущих строках файла с данными указывается информация об элементах, установленных на НК КУ.

Строка, которой описывается каждый ЭРЭ, содержит в позициях:

+1 - управляющий символ (это может быть символ <\*> );

+2...7 – обозначение элемента в схеме (например,  $R_1$ );

+8 - номер поверхности КУ, на который установлен ЭРЭ (1 или 2, см. табл.  $3.1$ :

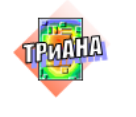

+ 9...13 – начало проекции ЭРЭ на НК КУ по оси ОХ, мм ( $X_H$  на рис. 3.3);

+ 15...19 – конец проекции ЭРЭ на НК КУ по оси ОХ, мм ( $X_{K}$  на рис. 3.3);

+ 21...25 – начало проекции ЭРЭ на НК КУ по оси ОҮ, мм ( $Y_H$  на рис. 3.3);

+ 27...31 – конец проекции ЭРЭ на НК КУ по оси ОУ, мм ( $Y_{\kappa}$  на рис. 3.3);

+ 33...37 - мощность тепловыделения в ЭРЭ, мВт;

+ 39...43 – тепловое сопротивление крепления ( $R_{tk}$ ) ЭРЭ к КУ, К/Вт (см. выражения (3.2)-(3.4));

+ 45...49 - внутреннее тепловое сопротивление  $(R_{ta})$  ЭРЭ, К/Вт (может быть не задано);

+ 51...55 - максимально допустимая по ТУ температура активной зоны ЭРЭ, °С (если тепловое внутреннее сопротивление равно нулю, то задается максимально допустимая температура корпуса ЭРЭ). По умолчанию данная температура равна 100 °С);

57...61 - относительный коэффициент черноты поверхности ЭРЭ, отн. ед. (по умолчанию 0.80);

63...66 - высота ЭРЭ, мм;

68...73 – площадь ЭРЭ, омываемая воздухом, мм<sup>2</sup>;

+75...79 – теплоемкость ЭРЭ, Дж/К (только для НТР; см. выраж.  $(3.5)$ );

 $+81...105 -$ типономинал ЭРЭ и через слэш номер варианта установки ЭРЭ на НК КУ (см. прил. 4);

107...122 - обозначение шины, на которую устанавливается ЭРЭ;

124...128 – тепловое сопротивление крепления ( $R_{tu}$ ) ЭРЭ к шине (если ЭРЭ устанавливается на шину), К/Вт (см. выражения (3.3));

 $130...131$  – номер кода модели (по умолчанию – 1).

Параметры, отмеченные знаком «+», задаются при описании ЭРЭ, устанавливаемых на подложке, т.е. при моделировании СТР и НТР в микросборках (МСБ). Причем, при описании пленочных элементов не задают  $R_{tx}$  и  $R_{ts}$ , так как в модели МСБ, заложенной в математическом ядре, принимается, что между подложкой и пленочными элементами существует идеальный контакт.

Позиции 81...122 заполняются графическим редактором программы BoardEditor (см. параграф 3.8). ЭРЭ устанавливать на тепловые шины целесообразно в графическом режиме (см. параграф 3.8.7). Номер кода модели ЭРЭ в данной версии математического ядра ПК принимается равным 1.

Далее следует строка окончания описания ЭРЭ, содержащая в первой позиции звездочку (<\*>). Примеры записи информации об ЭРЭ приведены на рис.  $3.11 \times 3.12$ .

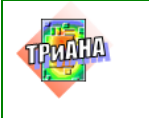

### **3.7.5. Условия охлаждения (граничные условия)**

<span id="page-195-0"></span>Следующий блок информации описывает граничные условия (условия охлаждения − см. [табл. 3.2\)](#page-183-0). Блок информации начинается со строки с разметкой (см. [рис. 3.11](#page-197-0) и [3.12\)](#page-198-0). В последующих строках приводится следующая информация: данные о размещении зон условий охлаждения на КУ; данные о типах УОХ; теплофизические параметры УОХ (см. [табл. 3.2\)](#page-183-0).

Каждая строка описывает зону условия охлаждения и содержит следующее (в позициях):

1 − управляющая переменная (например, «\*» );

2...3 – номер поверхности КУ, для которой описывается условие охлаждения (целое число выбирается из [табл. 3.1](#page-179-0) и [рис. 3.5\)](#page-190-0);

4...5 − тип условия охлаждения (целое число по формату *I*2, выбирается из [табл. 3.2\)](#page-183-0);

7...11 − начало зоны охлаждения по оси *ОХ*, мм;

- 13...17 − конец зоны охлаждения по оси *ОХ,* мм;
- 19...23 − начало зоны охлаждения по оси *ОУ*, мм;
- 25...29 − конец зоны охлаждения по оси *ОУ,* мм;
- 31...35 − начало зоны охлаждения по оси *ОZ*; **! Для ПУ, ФЯ, МСБ**
- 37...41 − конец зоны охлаждения по оси *ОZ*. **! не заполняется.**

### **Для поверхностей №№ 3–6 координаты локализации УОХ не указываются. В математическом ядре данные поверхности в УОХ учитываются полностью.**

Далее записываются параметры УОХ в соответствии c[табл. 3.2:](#page-183-0)

- 43...47 − первый параметр условия охлаждения;
- 49...53 − второй параметр условия охлаждения;
- 55...59 − третий параметр условия охлаждения;
- 61...65 − четвертый параметр условия охлаждения;
- 67...71 − пятый параметр условия охлаждения;

71...75 − шестой параметр условия охлаждения.

Далее следует строка окончания описания условий охлаждения, содержащая в первой позиции звездочку (<\*>). Примеры записи информации о граничных условиях приведены на [рис. 3.11](#page-197-0) и [3.12.](#page-198-0) Вслед за строкой окончания описания УОХ следует аналогичная строка (в первой позиции строки записывается символ <\*>), означающая конец описания объекта.

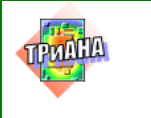

#### 3.7.6. Начальные условия

<span id="page-196-0"></span>Начальные условия можно использовать как при расчете стационарного, так и нестационарного теплового режима. В первом случае они определяют начальное приближение при решении СНАУ, а во втором случае являются начальными условиями для решения СОДУ. В процессе описания начальных условий необходимо задать начальную температуру в параметрах интегрирования (если ее не задать, начальные условия будут нулевыми).

Параметры интегрирования записываются с 27-й позиции. Список параметров интегрирования выглядит следующим образом:

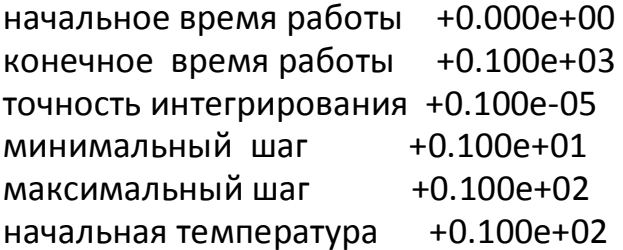

Начальное и конечное время (в секундах) работы КУ определяют интервал, в котором производится определение температуры во всех точках конструкции КУ (во всех узлах модели тепловых процессов).

Минимальный и максимальный шаги интегрирования служат для управления процессом интегрирования. Максимальный шаг служит для ограничения на шаг интегрирования сверху (если Вы желаете проинтегрировать интервал быстро, т. е. быстро получить результат, пусть даже не совсем точно). Минимальный шаг служит для ограничения шага интегрирования снизу (если Вы хотите проинтегрировать интервал довольно точно, пусть даже не быстро). Обычно эти шаги назначаются на основе общего анализа тепловых процессов, протекающих в РЭА, и опыта расчетов при помощи данной программы.

Как Вы, наверное, заметили, существует еще такой параметр, как точность расчета. Практически три параметра - точность, минимальный и максимальный шаги - тесно связаны между собой. Очень трудно дать какиелибо числовые рекомендации по выбору этих параметров. Мы советуем Вам всегда пользоваться точностью, равной 1.е-5. С шагами Вы тоже можете поступить очень просто - задать их равными (т. е. интегрирование будет идти с постоянным шагом). При этом Вы вряд ли ошибетесь, так как тепловые процессы не являются быстроизменяющимися.

Примеры записи шаблонов о начальных условиях приведены на рис. 3.11 и 3.12.

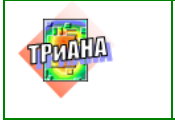

L  $\Box$ 

```
Анализ НТР печатного узла стойки гидроакустической системы
ТИПК=02-1
TM\Pi=03
\Phi\Pi4 = 00
TECT=10ПЛАТА
DLPX=xxxxx DLPY=xxxxx DLPZ=xxxxx мммммммммммммммм
DLPX=280. DLPY=190. DLPZ=1.8
                                    Сплав АМг+ МПП
LAMP=xxxxx YEPH=xxxxx ORI =x ROKU=xxxxxx UTKU=xxxxxx
LAMP=10.HEPH=0.85 ORI =1 ROKU=2730. UTKU=1180.
K3NN=xxxxx DPPR=xxxxx LAMP=xxxxx MMMMMMMMMMMMMMMMM ROP =xxxxxx UTP=xxxxxx
K3NN=0.01 DPPR=35.
                        LAMP=386. медь
                                                              ROP=8930. UTP=391.
KLX = xxxx KLY = xxxx DX = xxxxx DY = xxxxx SETK = xxxxx
K L X = 15 K L Y = 10 D X = 8.DY = 8.SFTK=1ШИНЫ
U000000P!11111-22222!33333-4444!DDDD!MMMMMMMMMMMMMMMM/IXXXXX!
\astКОНТУРЫИЗШИН
U00000011111122222233333444444555555666666777777888888999999000000111111
\astВЫРЕЗЫ
U00000000000000000000000P!11111-22222!33333-44444
ЭЛЕМЕНТЫ
U000000P11111-22222133333-
444441555555!66666!77777!88888!99999!1111!222222!33333!4444444444444444
                                                                                          0.3DD11 25.
                   40.40.52.
                                         200.
                                                 17.4
                                                        10<sub>l</sub>125.
                                                                      0.82.8
                                                                                  432
                                                                                                 1533KII7/4
D<sub>D</sub><sub>2</sub>
           1 25.
                   40.
                           70.
                                  82.
                                         200.
                                                 17.4
                                                        10.
                                                               125.
                                                                      0.82.8
                                                                                  432.
                                                                                          0.31533KII7/4
           1 25.
 D<sub>D</sub>3
                    40.
                           105.
                                  117.
                                          200.
                                                  17.4
                                                         10.
                                                                125.
                                                                       0.8
                                                                              2.8
                                                                                  432.
                                                                                           0.3
                                                                                                  1533KII7/4
                                                                            2.8
           1 25.
                   40.
                                                 17.4
                                                               125.
D<sub>D</sub>
                          140.
                                 152.
                                         200.
                                                        10.
                                                                      0.8
                                                                                  432.
                                                                                          0.3
                                                                                                 1533KII7/4
           1 55.
                   70.
                           40.
                                  52.
                                         200.
                                                 17.4
                                                               125.
                                                                      0.82.8
                                                                                  432.
D<sub>D</sub>
                                                        10.
                                                                                          0.3
                                                                                                 1533KII7/4
           1 55.
                            70.
                                                                125.
 D<sub>D6</sub>
                    70.
                                   82.
                                          200.
                                                  17.4
                                                                              2.8
                                                                                  432.
                                                                                           0.3
                                                                                                  1533KII7/4
                                                         100.8
                                                                            2.8
           1, 55.70.
                                         200.
                                                 17.4125.432.
D<sub>D</sub>
                          105.
                                 117.
                                                        10.0.80.31533KII7/4
                                                               125.
D<sub>D</sub><sub>8</sub>
           1, 55.70.
                          140.
                                 152.
                                         200.
                                                 17.4
                                                        10.0.82.8
                                                                                  432.
                                                                                          0.31533KII7/4
C221 193 203.
                           113.
                                  117.
                                                   72\theta125
                                                                       0.8
                                                                              3296
                                                                                           0<sub>1</sub>KM/3\OmegaC<sub>23</sub>1 223, 233.
                           113.
                                  117.
                                            \overline{0}.
                                                   7.2\overline{0}.
                                                                125.
                                                                       0.8
                                                                              3.296.
                                                                                           0.1KM/3C<sub>24</sub>1 253, 263.
                           113.
                                  117.
                                            \theta.
                                                   7.2\overline{0}.
                                                                125.
                                                                       0.8
                                                                              3.296.
                                                                                           0<sub>1</sub>KM/3C<sub>25</sub>1 43.
                     53.
                           148.
                                  152.
                                            \mathbf{0}.
                                                   7.2\overline{0}.
                                                                125.
                                                                       0.8
                                                                              3.296.
                                                                                           0.1KM/3UPPXX!11111-22222!33333-44444!55555-66666!77777!88888!99999!11111!22222!33333!
   2 \t2 \t087.
                      \Omega.
                              \overline{4}.
                                                  49.9
                                                         0.149.9
      2 2.
                90.
                       185.
                              190.
                                                         0.1\mathcal{D}\mathfrak{D}4\Omega280.
                       12.
                              179.
                                                  46.5
                                                         5.
   \mathcal{D}_{\alpha}2 178.
               280.
                       186.
                              190.
                                                  43.6
                                                         0.1\mathcal{D}2 89.
                178.
                      \overline{0}.
                              4.46.8
                                                         0.1\overline{2}2 92.
                      186.
                              190.
                175.
                                                  46.8
                                                         0.1280.
                              181.
                                                         5.
   \mathbf{1}4\;\;0.<sup>8</sup>
                                                  46.5
НАЧАЛЬНОЕ ВРЕМЯ РАБОТЫ
                                  0.000E + 00КОНЕЧНОЕ ВРЕМЯ РАБОТЫ
                                  0.250E + 03ТОЧНОСТЬ ИНТЕГРИРОВАНИЯ.
                                  0.100E - 05МИНИМАЛЬНЫЙ ШАГ ИНТЕГП
                                  0.200E + 01МАКСИМАЛЬНЫЙ ШАГ ИНТЕГ. 0.200Е+01
НАЧАЛЬНАЯ ТЕМПЕРАТУРА
                                  0.400E + 02
```
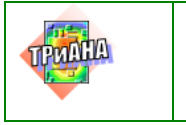

```
Анализ стационарного теплового режима МСБ регулятора импульсного ИВЭП
ТИПК=02-0
ТИПП=01
\Phi\Pi\Pi = 00TECT=10ПОДЛОЖКА
DLPX=ххххх DLPY=ххххх DLPZ=ххххх ммммммммммммммм
DLPX=30.DLPY=16.
                          DLPZ=0.5BK-98-1(сапфир)
LAMP=xxxxx YEPH=xxxxx ORI =xHEPH=0.85 ORI =1
LAMP=25K3IIII=xxxxx DPPR=xxxxx LAMP=xxxxx ммммммммммммммм
K3\Pi\Pi=0.15 DPPR=10.
                           LAMP=295 - 3 \Omega \overline{1000}K L X = x x x x K L Y = x x x xDX =xxxxX DY =xxxxXK L X = 15 K L Y =DX = 2.DY = 2.9
ЭЛЕМЕНТЫ
UOOOOOOP11111-22222!33333-44444!555555!66666!77777!88888!99999!1111!222222!33333
           1 19.5 22.5 12.5 15.5
  C<sub>1</sub>\overline{0}.
                                              50.
                                                    \overline{0}.
                                                          125.
  T11 19.
                  29.
                        1.511.5
                                     350.
                                             12.5
                                                    \overline{0}.
                                                          150.
VD11 \t12 \t187.513.5
                                    150.10<sub>1</sub>\overline{0}.
                                                         150.VD21 \t12.18.
                              7.0
                                     150.
                                            10.\Omega.
                                                         150.
                        1.0VT1
         1 \quad 1.11.
                       3.50 13.5
                                   8250.
                                            1.5
                                                  1.5
                                                         150.
         1 \t1.5 \t2.5R<sub>1</sub>0.50 \quad 2.580.
                                            \Omega.
                                                  \overline{0}.
                                                        150.
UPPXX!11111-22222!33333-44444!55555-66666!77777!88888!99999!11111!22222!33333!
  2 \t2 \t0.30.
                     \overline{0}.
                            16.
                                               65.
                                                     0.4\mathbf{r}НАЧАЛЬНОЕ ВРЕМЯ РАБОТЫ
                                   0.000E + 00КОНЕЧНОЕ ВРЕМЯ РАБОТЫ
                                   1.000E + 02ТОЧНОСТЬ ИНТЕГРИРОВАНИЯ. 1.000Е-05
МИНИМАЛЬНЫЙ ШАГ ИНТЕГП 1.000Е-03
МАКСИМАЛЬНЫЙШАГ ИНТЕГР. 1.000Е-03
НАЧАЛЬНАЯ ТЕМПЕРАТУРА
                                   2.500E + 01\ast
```
#### Рис. 3.12. Пример файла с данными, описывающими бескорпусную микросборку

<span id="page-198-0"></span>В первом файле (см. рис. 3.11) приведен пример описания исходных данных для моделирования НТР печатного узла с односторонним монтажом ЭРЭ. ПУ устанавливается в модуль РЭА посредством крепления в рамке по контуру. Во втором файле (см. рис. 3.12) приведены данные для моделирования СТР бескорпусной микросборки, которая крепится путем приклейки подложки к основанию ФЯ (температура основания ФЯ в месте приклейки МСБ составляет 65 °С, тепловое сопротивление клея между подложкой и основанием ФЯ (см. выраж.  $(3.3)$ ) – 0,4 К/Вт).

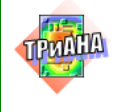

# <span id="page-199-0"></span>3.8. Подготовка данных средствами графического редактора BoardEditor

При эксплуатации компонентов BoardEditor, triana, Conv2Triana в комплексе (см. рис. 3.2) пользователю предоставляются следующие возможности:

1. Создавать геометрическую модель исследуемого КУ и на ее основе автоматически формировать файлы с исходными данными (см. рис. 3.11, 3.12) средствами программы BoardEditor. При этом схема размещения ЭРЭ на НК конструктивного узла может конвертироваться из систем P-CAD, ACCEL и т. п. при помощи автоматически программы вызываемого **ИЗ** BoardEditor конвертора Conv2Triana.

2. Вызывать математическое ядро (программа triana) непосредственно из программы BoardEditor.

3. Отображать результаты моделирования на эскизе (геометрической модели) конструктивного узла, созданного в процессе подготовки исходных данных средствами программы BoardEditor.

Программа BoardEditor позволяет как формировать файлы с данными, так и интерпретировать уже имеющиеся файлы в геометрическую модель, представляемую в графическом режиме.

После открытия папки ТРиАНА (см. рис. 3.13) и запуска программы BoardEditor на экране ПЭВМ появляется заставка, вид которой приведен на рис. 3.14. После автоматической ее свертки (по прошествии 3-5 секунд) происходит вход в основное меню программы. Далее возможны два варианта работы: загрузить уже созданный ранее файл с данными (функции <Файл>,<Открыть>) для его графической интерпретации и корректировки или создать файл заново.

В дальнейшем будем рассматривать более подробно процесс работы программы BoardEditor для второго варианта.

### 3.8.1. Описание управляющей информации и использование конвертора из систем проектирования ПП

На самом первом шаге необходимо воспользоваться функциями <Файл>, <Создать>. После выполнения указанных функций на экране появится таблица с управляющей информацией (см. рис. 3.15), которую необходимо заполнить в соответствии с инструкцией, приведенной в параграфе 3.7.1. После этого, используя визуальный интерфейс (см. рис. 3.16), пользователь осуществляет подготовку данных для выбранного типа КУ.

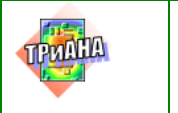

**Исследование тепловых**<br>
испонталистии ВЭА с **характеристик РЭА с применением ПК ТРиАНА**

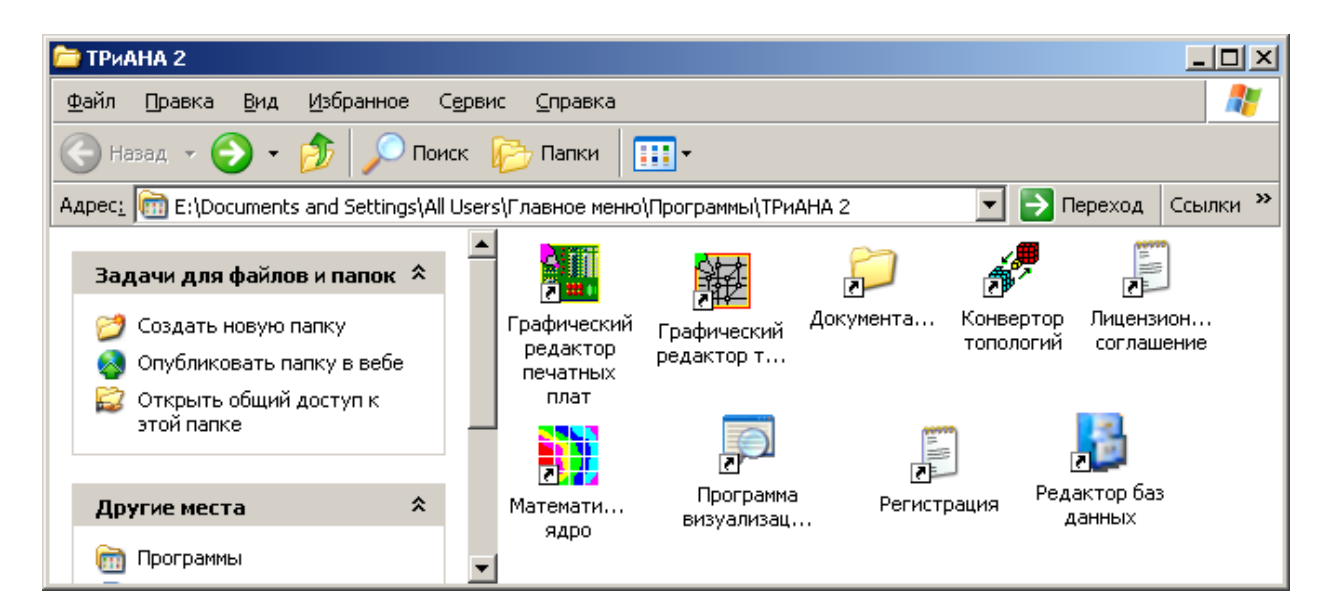

Рис. 3.13. Компоненты, находящиеся в папке *ТРиАНА*

<span id="page-200-0"></span>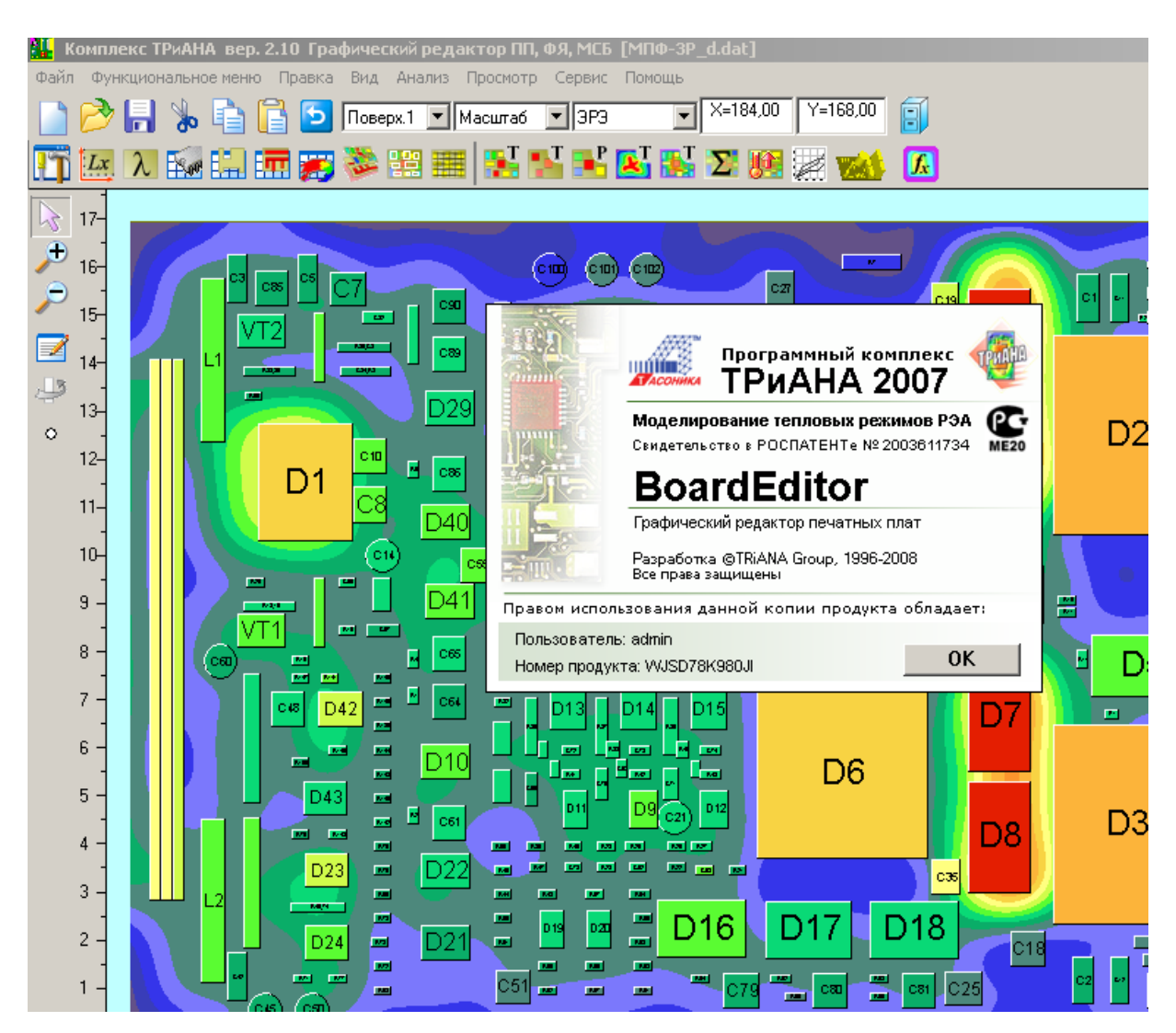

<span id="page-200-1"></span>Рис. 3.14. Заставка программы *BoardEditor*

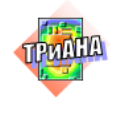

LU

На начальной стадии процесс создания нового файла с данными может также осуществляться при помощи специального конвертора Conv2Triana (см. рис. 3.17), позволяющего считывать размеры КУ (параметры «dlpx» и «dlpy») и схему размещения ЭРЭ на КУ из форматов \*.PCB и \*.PDIF систем P-CAD, AC-**CEL.** При этом все ЭРЭ аппроксимируются прямоугольниками (см. рис. 3.3) или окружностями. Далее необходимо дополнительно задать параметр «dlpz» (см. параграф 3.7.2). В этом случае после запуска *BoardEditor*необходимо использовать функции <Файл> - - ХИмпорт> - - ХИмпорт топологии из> - - XPCAD>, как это показано на рис. 3.18.

Далее осуществляется настройка конвертора на конвертирование данных из одного файла \*. PCB или двух файлов. Данная ситуация возникает, когда на основание ФЯ крепятся две (или одна) гибких печатных платы.

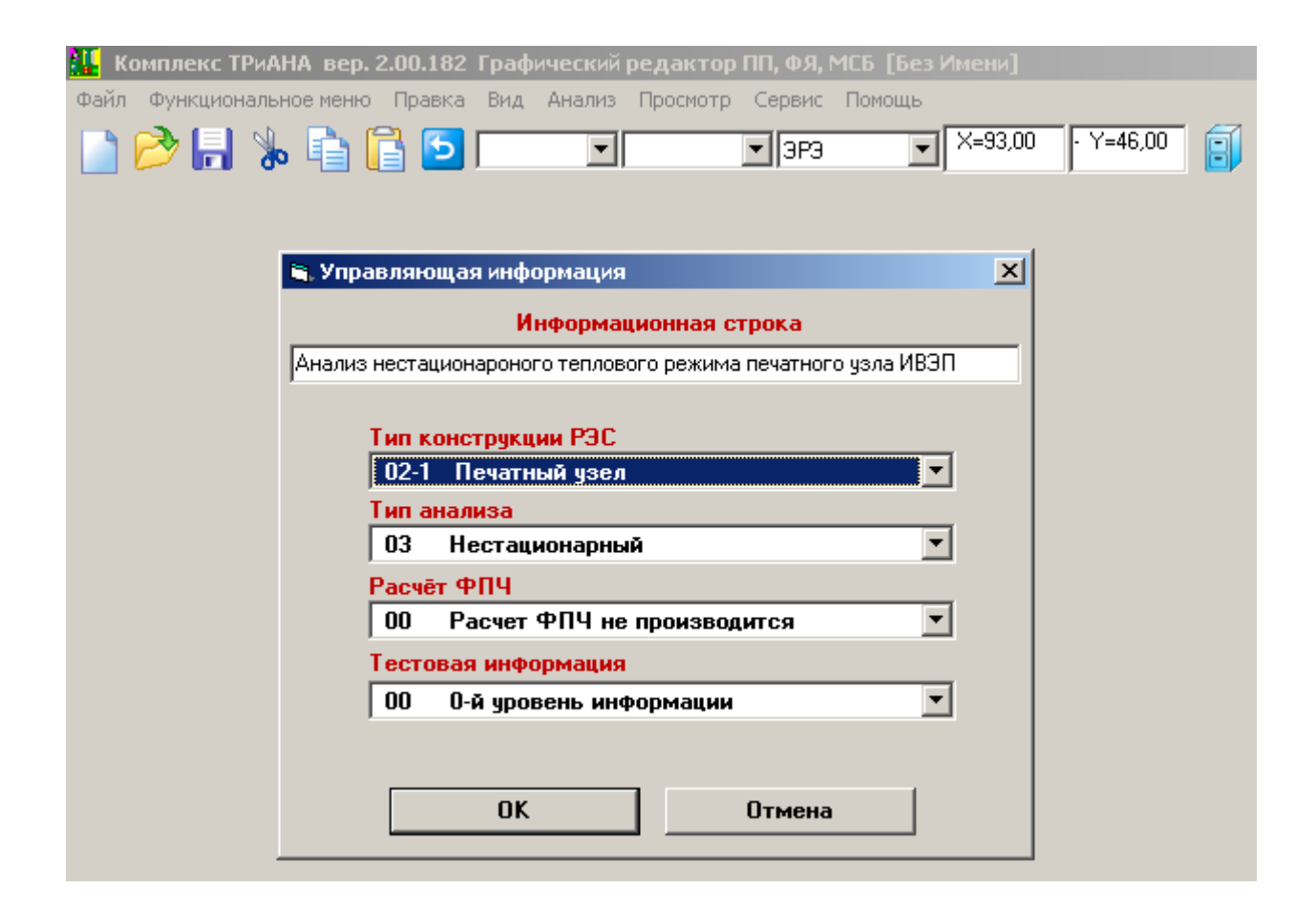

#### <span id="page-201-0"></span>Рис. 3.15. Экранная форма с управляющей информацией

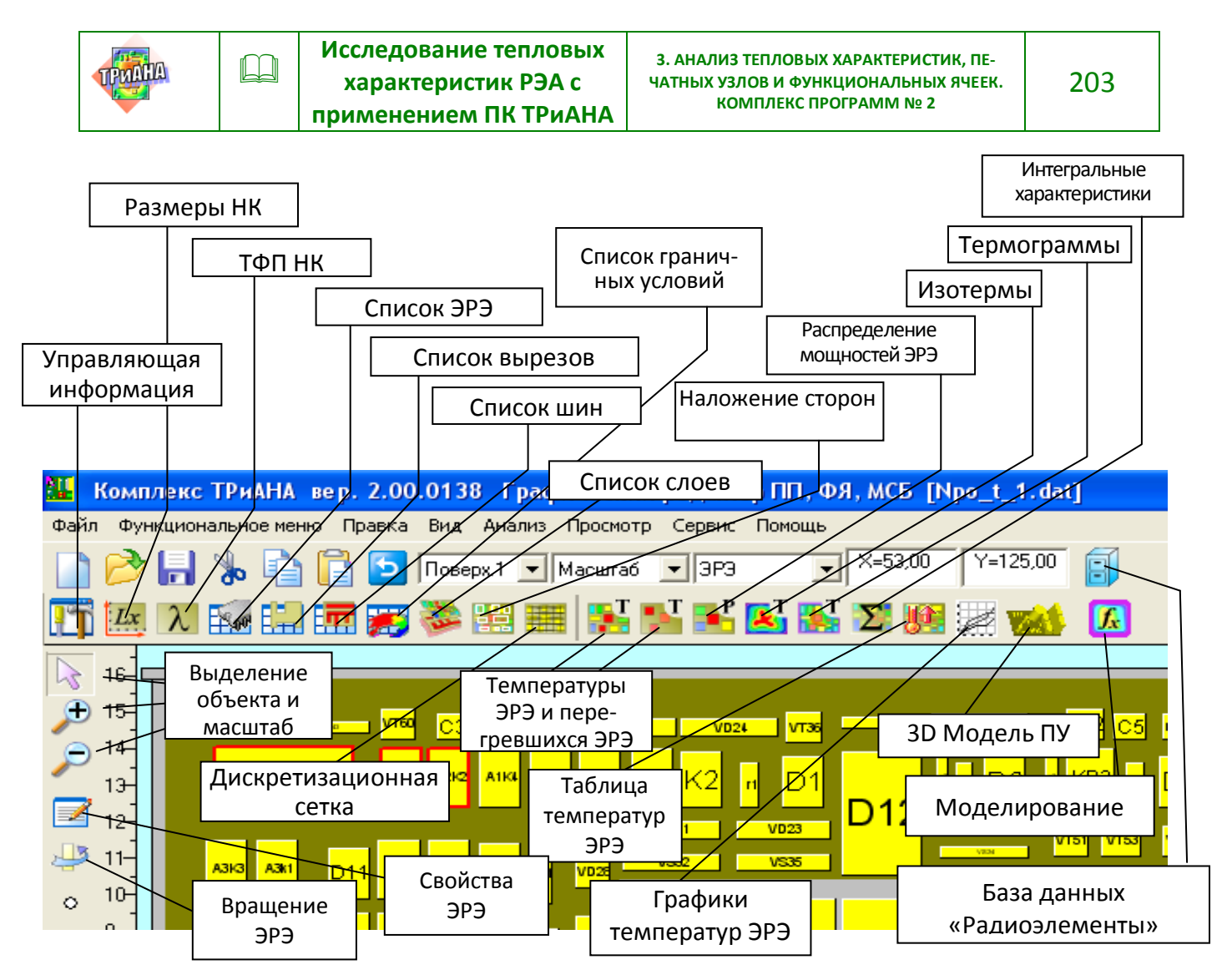

Рис. 3.16. Основные элементы визуального интерфейса программы BoardEditor

<span id="page-202-0"></span>

| Комплекс ТРиАНА вер. 2.10 Графический редактор ПП, ФЯ, МСБ [МПФ-3P d.dat]<br>Файл Функциональное-меню Правка Вид Анализ Просмотр Сервис Помощь<br> Поверх.1 ▼    Масштаб<br>入版開西男多開開開下氏因出因開始<br>Lx                                                          | $Y = 169,00$<br>$X = 72,00$<br>圓<br>▼∥э́РЭ                                                                                                    |        |
|----------------------------------------------------------------------------------------------------|----------------------------------------------------------------------------------------------------|--------|
| B<br>$17 -$<br>$\overline{0}$<br>« Програмный комплекс ТРиАНА версия 2.10.0 - Конвертор топологий печатных плат<br>$16 -$<br>Файл Настройки Помощь<br>$\mathbf{c}$<br>$15 -$<br>專<br>Ø<br>$14-$<br>$\circ$<br>$12 -$<br>$11 -$<br>$10-$<br>9<br>8<br>7<br>6 | Программный комплекс<br><b>ТРиАНА 2007</b><br>Моделирование тепловых режимов РЭА<br>œ<br>Свидетельство в РОСПАТЕНТе № 2003611734<br><b>ME20</b><br>Conv2Triana<br>Конвертор топологий печатных плат<br>Разработка @TRiANA Group, 1996-2008<br>Все права защищены<br>Правом использования данной копии продукта обладает:<br>Пользователь: admin.<br><b>OK</b><br>Hoмep продукта: WJSD78K980JI | $\Box$ |

<span id="page-202-1"></span>Рис. 3.17. Заставка программы (конвертора) Conv2triana

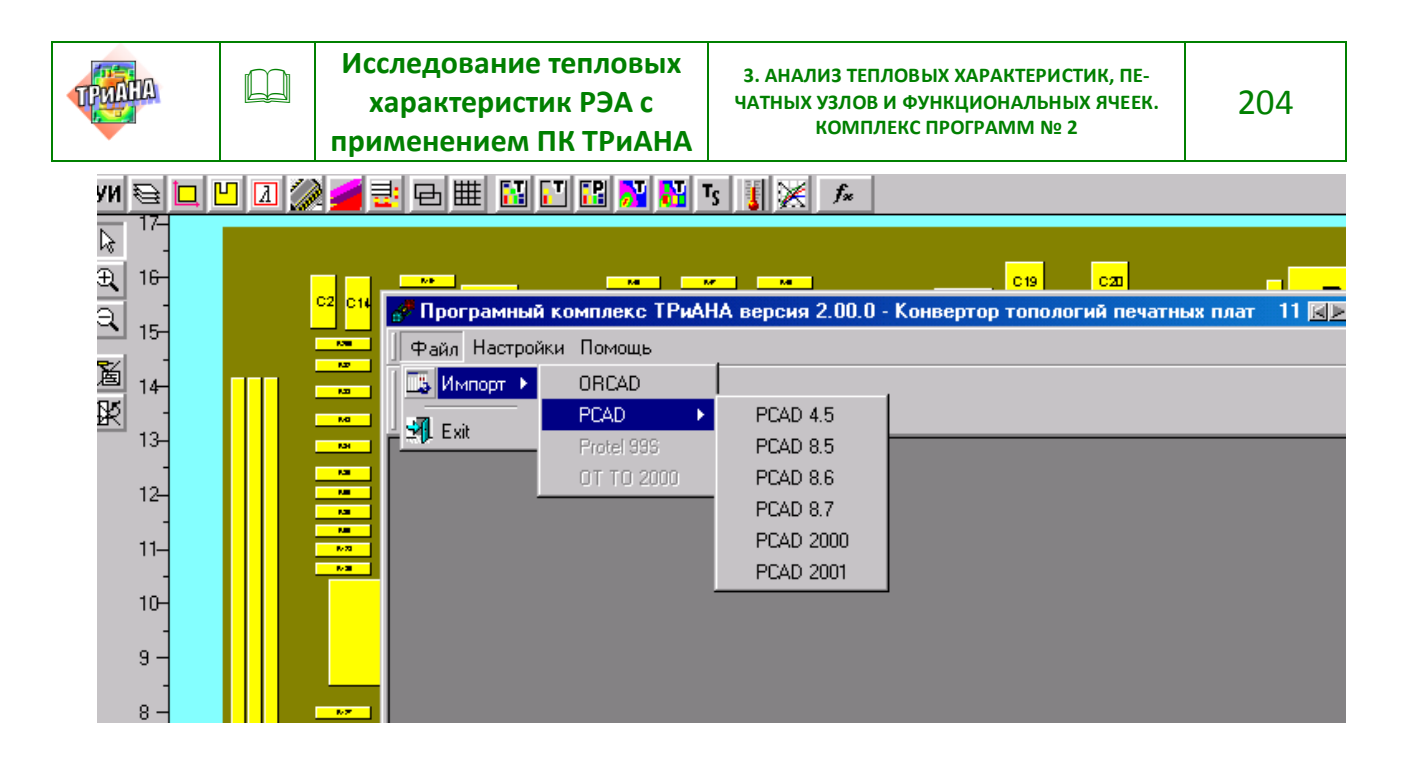

Рис. 3.18. Функция «файл», настроенная на конвертацию данных из системы P-CAD

<span id="page-203-0"></span>После успешной конвертации данных конвертором Conv2Triana создается файл, имеющий имя файла, аналогичное имени файла в системе Р-САД, но с расширением«DAT». Данный файл необходимо загрузить посредством функций <Файл> и <Открыть>. В результате выполнения указанных функций на экран ПЭВМ выводится формализованная схема размещения ЭРЭ на НК (рис. 3.19). После считывания файла необходимо задать параметр «dlpz». Далее необходимо заполнить таблицу с управляющей информацией (рис. 3.15).

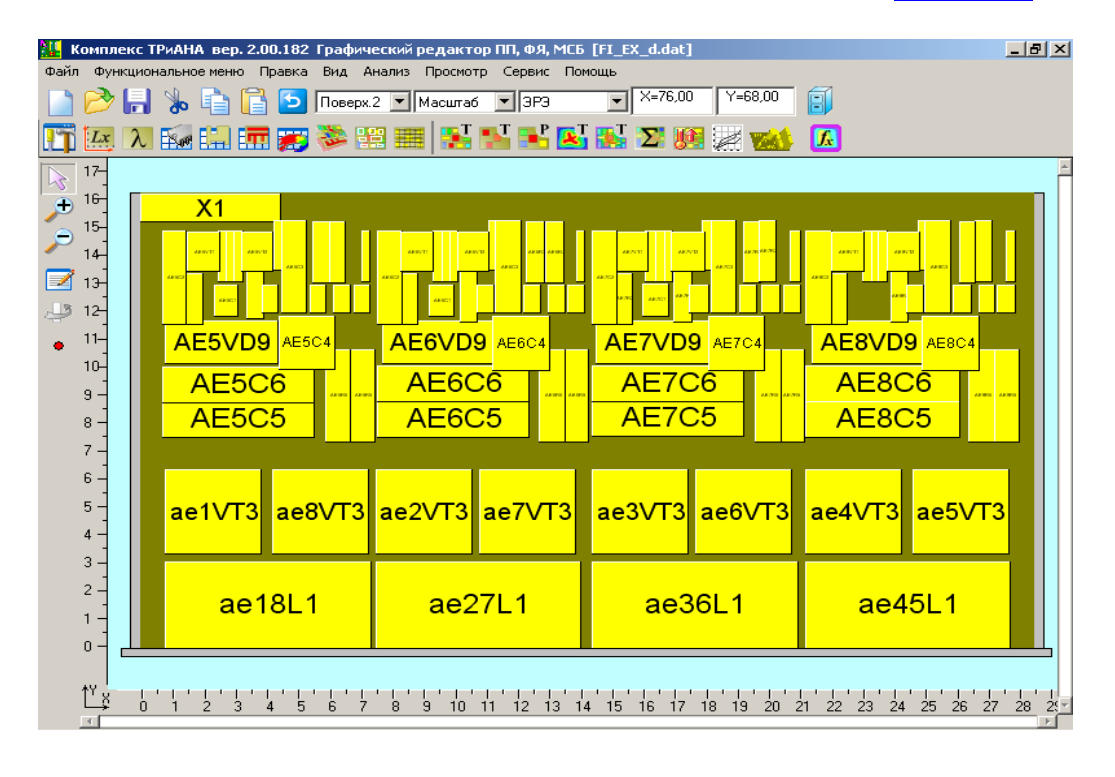

<span id="page-203-1"></span>Рис. 3.19. Пример схемы размещения ЭРЭ, полученной в результате конвертации данных из системы Р-САД

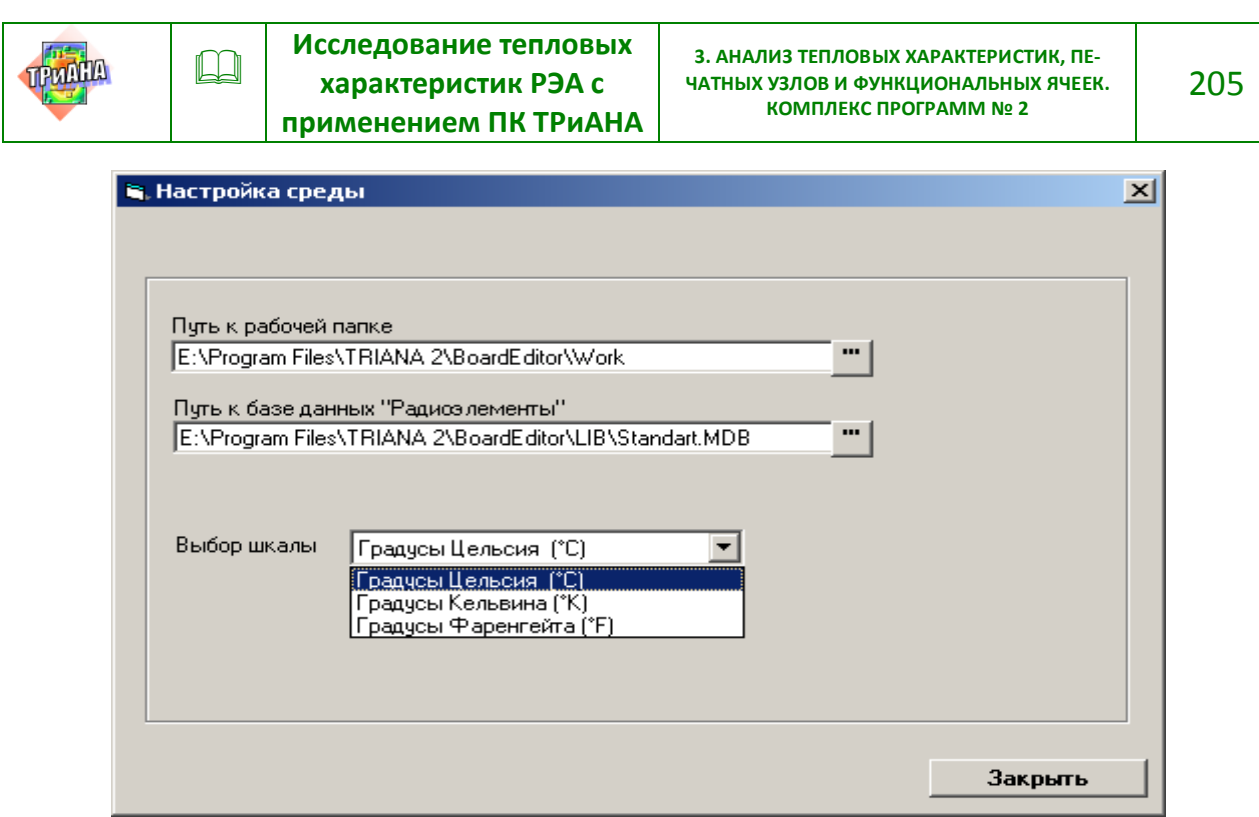

Рис. 3.20. Настройка программы *BoardEditor* (пункт меню «Настройка среды»)

<span id="page-204-0"></span>На следующем шаге необходимо выполнить функцию «Настройка среды» (см. [рис. 3.20\)](#page-204-0), с помощью которой прописываются пути к рабочему каталогу (обычно папка *WORK*), к текущей базе данных «Радиоэлементы», а также устанавливается шкала температур (Цельсия, Кельвина или Фаренгейта).

### **3.8.1.1. Особенности конвертации схем размещения ЭРЭ из систем топологического проектирования печатных плат**

Для корректной работы компонентов ПК *ТРиАНА*, связанных с использованием данных из систем топологического проектирования, следует учитывать ряд ниже приведенных рекомендаций.

Организация библиотеки.

При организации библиотек, описывающих технологические корпуса ЭРЭ в системах топологического проектирования (*Protel, OrCAD* и т. п.), следует в названии каждого корпуса использовать обозначения, идентичные элементам базы данных «Радиоэлементы», программы *BoardEdito*r.

## *Пример 1.*

«ОМЛТ-1/3» – обозначение в базе данных «Радиоэлементы» резистора ОМЛТ-1, установленного согласно варианту № 3 [\(рис. 3.21\)](#page-205-0).

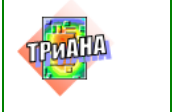

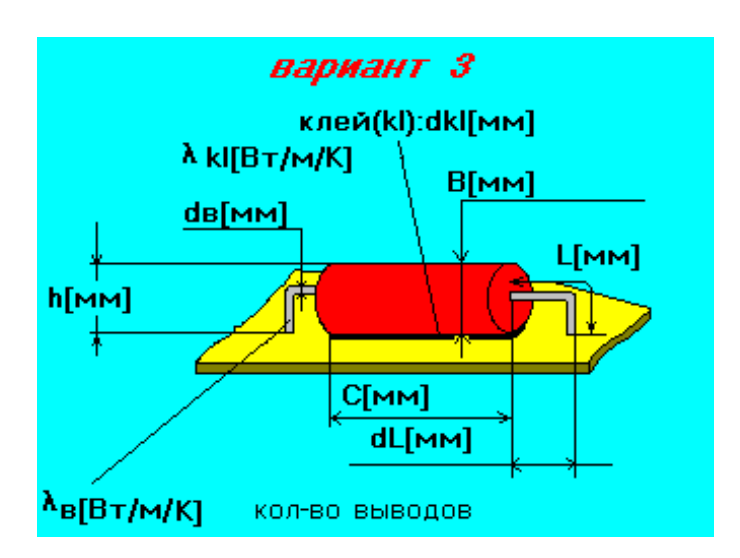

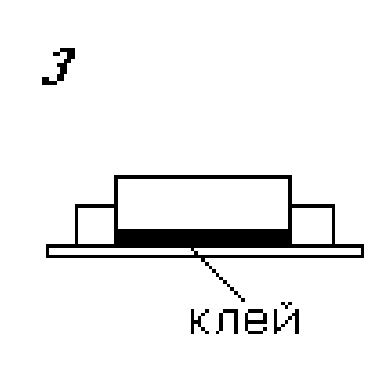

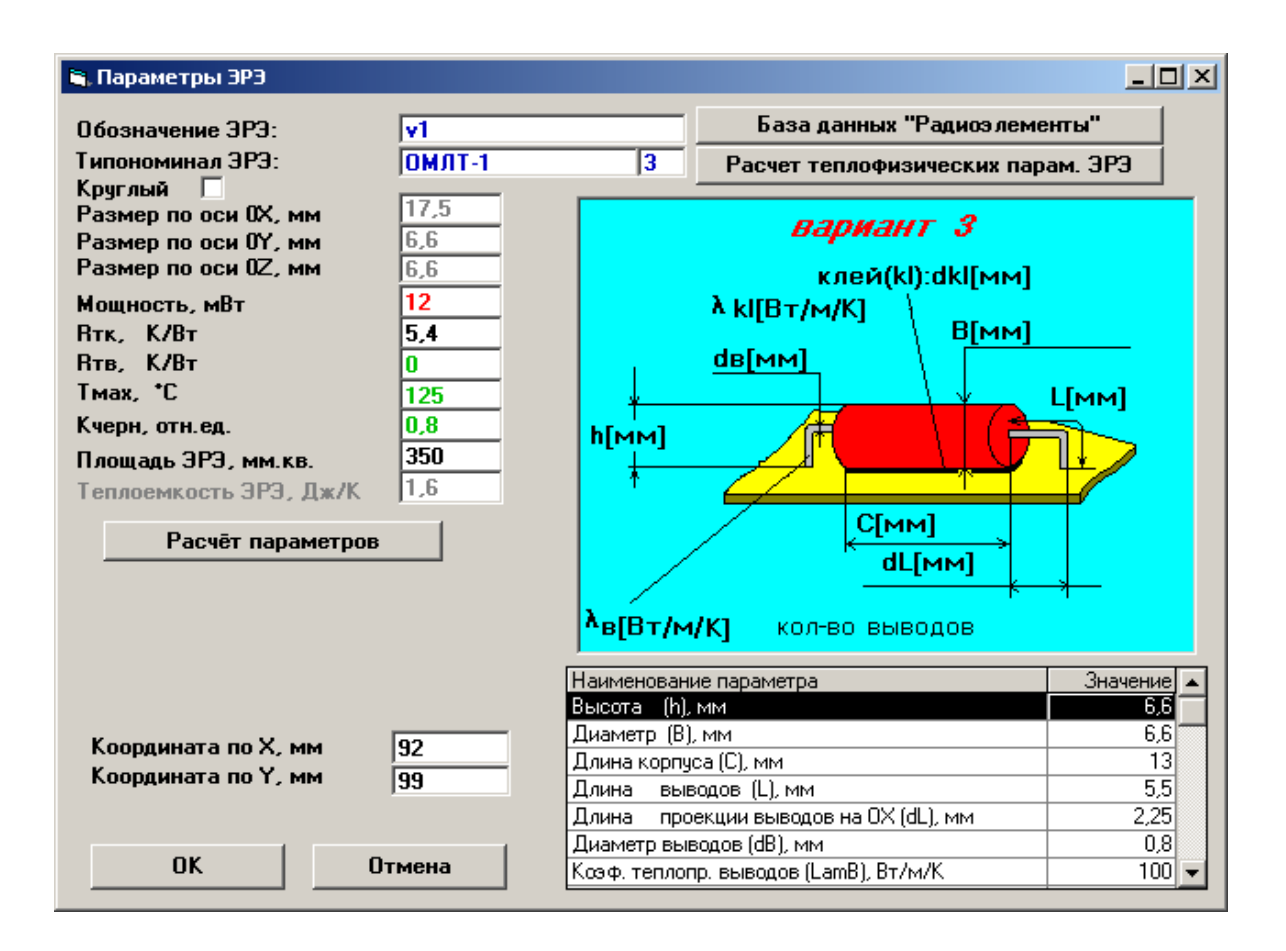

<span id="page-205-0"></span>Рис. 3.21. Резистор ОМЛТ, устанавливаемый по варианту № 3

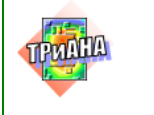

Поля описания резистора ОМЛТ в базе данных «Радиоэлементы»:

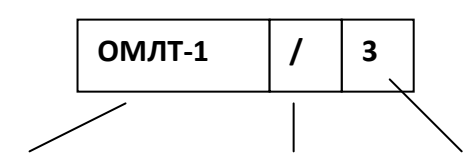

Обозначение Разделитель Вариант установки

## *Пример 2.*

«533ТБ6/4» – обозначение в базе данных «Радиоэлементы» микросхемы 533ТБ6, установленной согласно варианту № 4 (см. [рис. 3.22\)](#page-206-0).

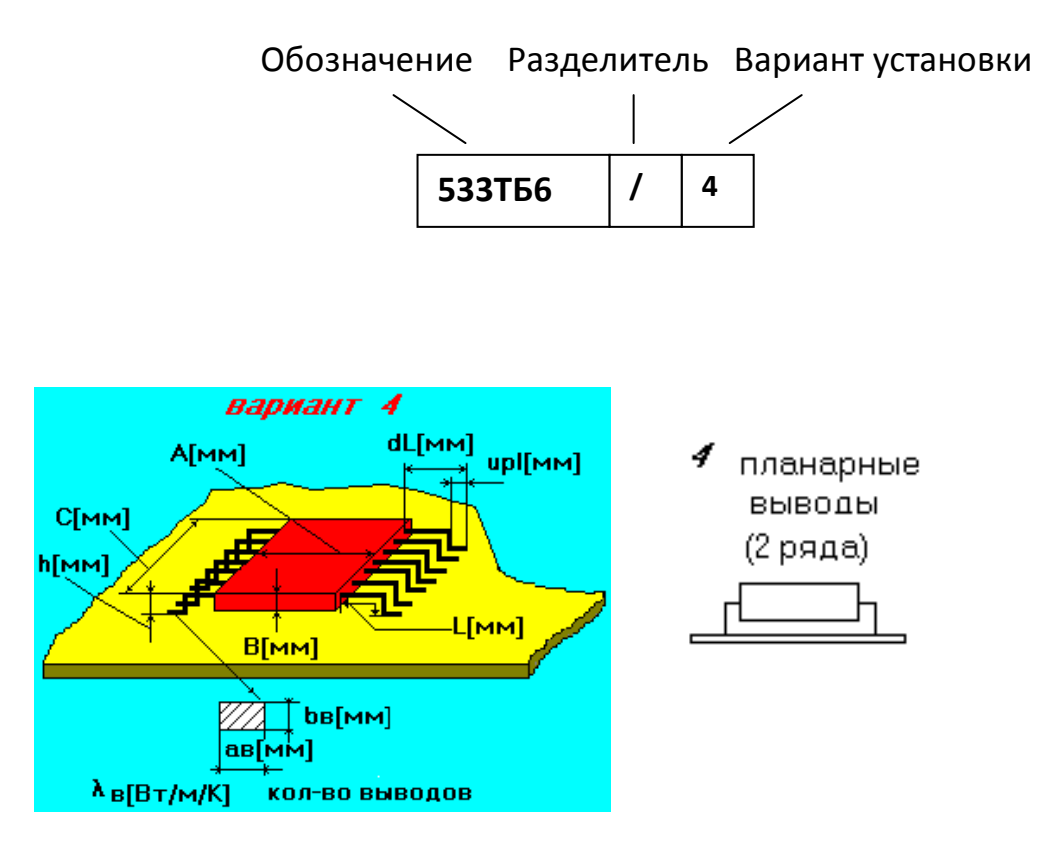

<span id="page-206-0"></span>Рис. 3.22. Микросхема 533ТБ6, устанавливаемая согласно варианту № 4

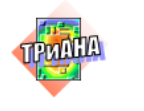

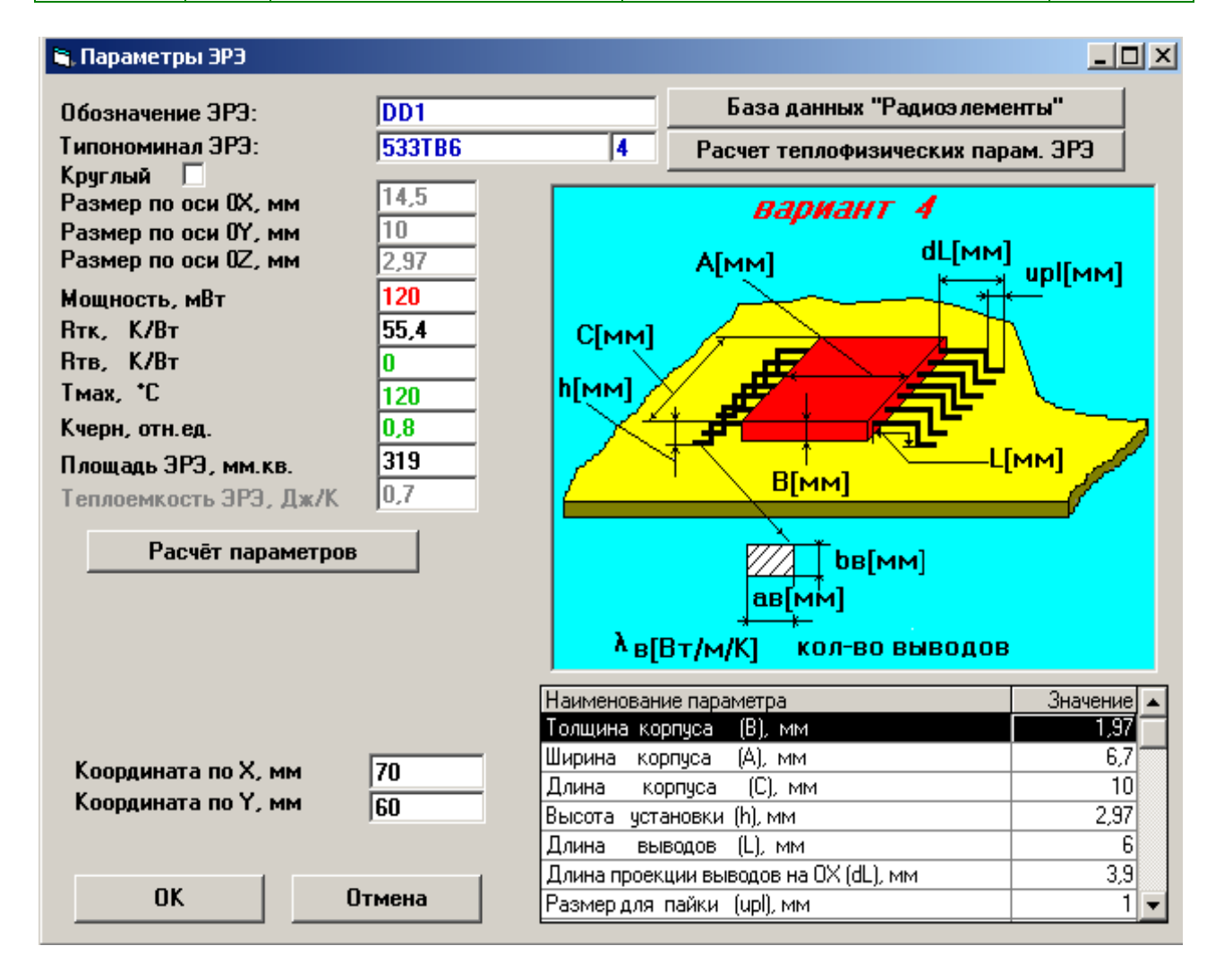

#### Рис. 3.22. Окончание

При работе с графическими редакторами печатных плат (*P-CADPCB*, *Protel*) следует соблюдать следующие правила:

1. Формирование контура платы должно проводиться в слое *BRDOUT* (*Board*), все другие слои игнорируются. Идеальным случаем формирования прямоугольного контура печатной платы является использование функции *Rectangle*.

Выбор слоя для рисования контура печатной платы в графическом редакторе печатных плат *P-CADPCB.*

Формирование элементов должно проводиться в слое **COMP** [\(рис. 3.23\)](#page-208-0), все другие слои игнорируются.

В настоящий момент программа *Conv2Triana* поддерживает следующие форматы: *BinaryPCB-PCAD 4.5, PDIF, ASCIIPCB*.

После конвертирования файла с результатами трассировки c помощью *Conv2Triana* в файл данных для ПК ТРиАНА следует выполнить привязку геометрических и теплофизических параметров ЭРЭ в этом файле к базе данных «Радиоэлементы» (см. [рис. 3.24\)](#page-208-1).

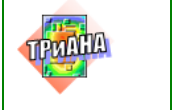

|                                                      | Top Assy<br>Top Silk<br>Top Paste<br>Top Mask<br>Top<br><b>Bottom</b> |            |        |  |  |
|------------------------------------------------------|-----------------------------------------------------------------------|------------|--------|--|--|
|                                                      | Bot Mask<br><b>Bot Paste</b><br><b>Bot Silk</b>                       |            |        |  |  |
| The Bot Assy<br>Vertex, <right title<br="">м</right> | Board                                                                 | $10.0$ mil | (None) |  |  |

Рис. 3.23. Выбор слоя для рисования контура печатной платы

<span id="page-208-0"></span>Для этого используется функция программы *BoardEditor* <Привязать к БД>, которая вызывается либо через меню программы, либо щелчком правой кнопки мыши на выделенном ЭРЭ.

|                         | Комплекс ТРиАНА вер. 2.10 Графический редактор ПП, ФЯ, МСБ |                        |                                |              |      |                  |                |     |
|-------------------------|------------------------------------------------------------|------------------------|--------------------------------|--------------|------|------------------|----------------|-----|
| Файл                    | Функциональное меню                                        | Правка Вид             | Анализ<br>Просмотр             | Сервис       |      |                  |                |     |
|                         |                                                            | Отменить               | Ctrl+Z                         | ∥эгэ         | DD21 |                  |                |     |
| Lx                      | <b>Kother</b><br>$\lambda$                                 | Вырезать<br>Копировать | $Ctr$ H $\times$<br>$Ctrl + C$ |              |      | Отменить         | Ctrl+Z         |     |
|                         |                                                            | Вставить               | Ctrl+V<br>Del.                 |              |      | Вырезать         | Ctrl+X         |     |
| $\frac{1}{2}$<br>$16 -$ |                                                            | Удалить                |                                |              | DD3  | Копировать       | Ctrl+C         |     |
|                         |                                                            | Объединить             | $Ctrl + G$                     |              |      | Вставить         | Ctrl+V         |     |
| е<br>$15 -$             | <b>RF</b>                                                  | Разьединить            | Ctrl+U                         | <b>VSIS</b>  |      | Удалить          | <b>Del</b>     |     |
| 14                      |                                                            | Разместить             |                                |              |      | Объединить       | $Ctrl + G$     |     |
| Z                       |                                                            | Свойства               | F4                             |              |      | Разьединить      | Ctrl+U         |     |
| ولل<br>$13 -$           | OL                                                         | Задать параметры       |                                | A1K2 <br>.41 |      |                  |                |     |
| $\bullet$               |                                                            | Привязать к БД.        |                                |              | D    | Разместить       |                |     |
| $12 -$                  |                                                            |                        |                                |              |      | Свойства         | F <sub>4</sub> |     |
| $11 -$                  | A3K3<br>A3k1                                               |                        | A2K3 A2K1<br>K1                |              |      | Задать параметры |                |     |
|                         |                                                            | D <sub>11</sub>        |                                | u1           |      | Привязать к БД   |                | ID6 |
| $10-$                   |                                                            |                        |                                |              |      |                  |                |     |

<span id="page-208-1"></span>Рис. 3.24. Привязка ЭРЭ к БД «Радиоэлементы»

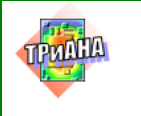

После выполнения данной функции к элементу, расположенному на плате, прикрепляются все геометрические и теплофизические параметры из базы данных «Радиоэлементы».

### **3.8.2. ГТФП несущей конструкции**

После заполнения таблицы с управляющей информацией, когда файл с данными создается без специального конвертора, необходимо задать размеры НК КУ. Для этого надо войти в функциональное меню, а затем в подменю *<Размеры печатной платы>* (для ПУ), или *<Размеры основания ФЯ>* (для ФЯ), или *<Размеры подложки>* (для МСБ) и задать размеры несущей конструкции КУ (см. [рис. 3.25\)](#page-209-0). Для этого можно также использовать элемент визуального интерфейса (см. [рис. 3.16\)](#page-202-0).

На следующем шаге, вне зависимости от вариантов начала ввода данных (с конвертором или без него), необходимо описать теплофизические параметры НК КУ [\(рис. 3.26\)](#page-210-0). Для ФЯ дополнительно необходимо определить структуру НК (пункт функционального меню *<Гибкие печатные платы>* и определить ТФП *(<ТФП материала основания ФЯ>*, *<ТФП ГПП1>, <ТФП ГПП2>*. Все это можно выполнить в пункте *<Гибкие печатные платы>*). На [рис. 3.27](#page-210-1) приведен пример формы, появляющейся после обращения к функции *<ТФП ГПП>* из пункта *<Гибкие печатные платы>*. Из пунктов меню *<Гибкие печатные платы>*, *<ТФП печатной платы>*, *<ТФП ГПП>*, *<ТФП подложки>* существует возможность входа в базу данных «МАТЕРИАЛЫ» через функцию *<Справочник>* (см. [рис. 3.28\)](#page-211-1).

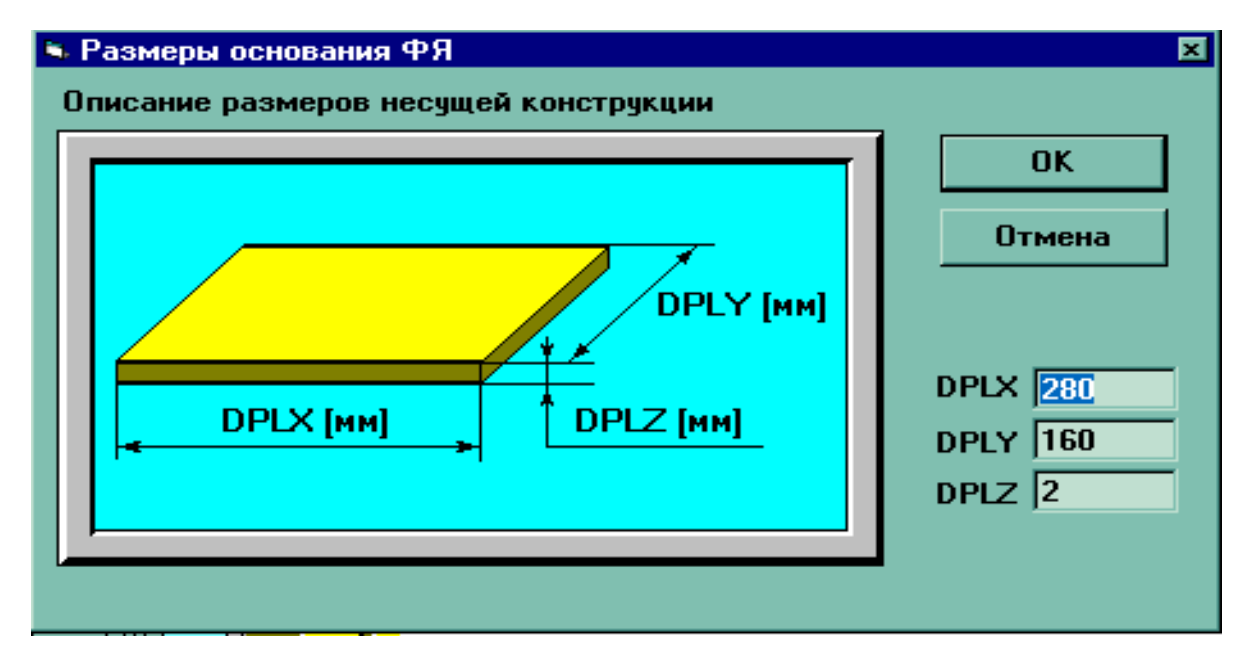

<span id="page-209-0"></span>Рис. 3.25. Окно описания линейных размеров несущей конструкции печатного узла (ПП), ФЯ (основания ФЯ) или МСБ (подложки)

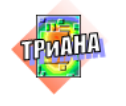

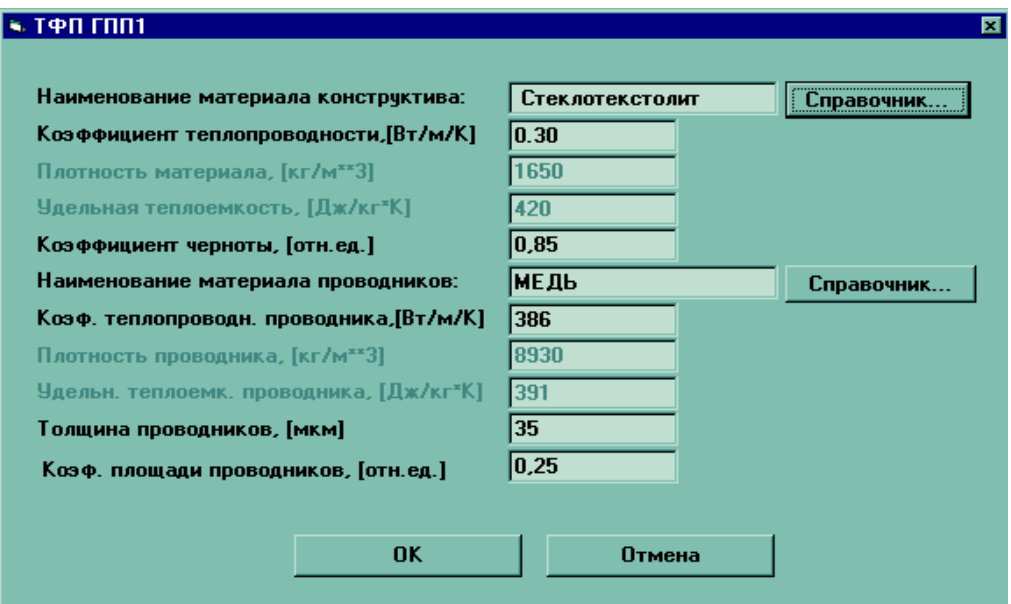

<span id="page-210-0"></span>Рис. 3.26. Экран после обращения к функции «ТФП ГПП»' (теплофизические параметры ГПП)

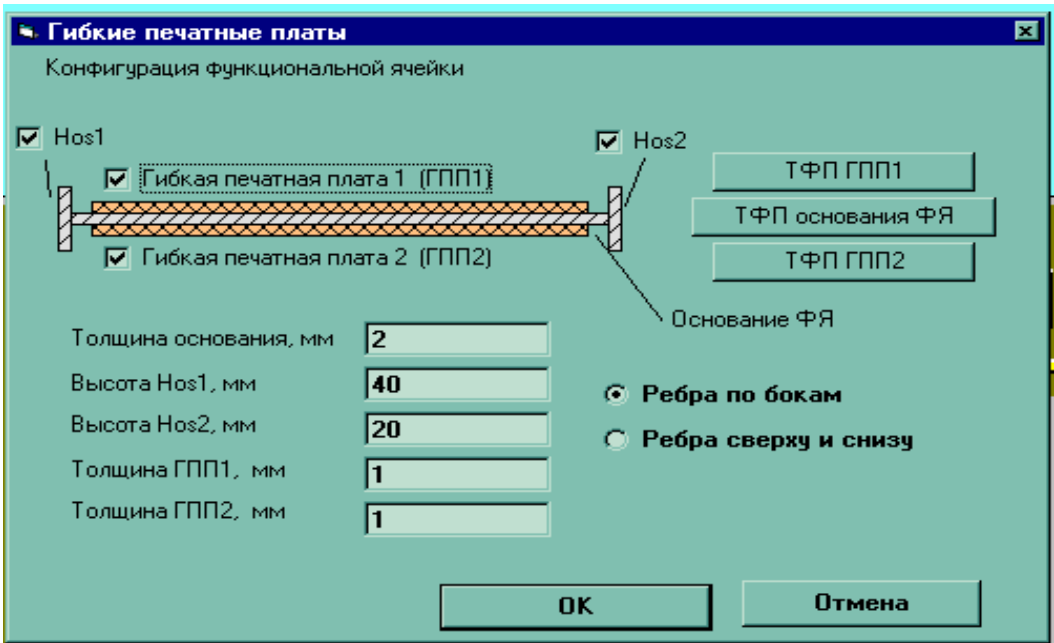

<span id="page-210-1"></span>Рис. 3.27. Описание слоистой структуры функциональной ячейки посредством функции «Гибкие печатные платы»'

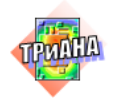

| Поиск                                                |                                   |                                   |                                     |  |  |  |  |  |
|------------------------------------------------------|-----------------------------------|-----------------------------------|-------------------------------------|--|--|--|--|--|
| 2. Выберите материал и нажмите кнопку "Использовать" |                                   |                                   |                                     |  |  |  |  |  |
| Марка материала                                      | К-т теплопровод-<br>ности, Вт/м/К | Плотность мате-<br>риала, кг/м**3 | Чдельная тепло-<br>емкость, Дж/кг/К |  |  |  |  |  |
|                                                      |                                   |                                   |                                     |  |  |  |  |  |
| МАТЕРИАЛЫ ПЕЧАТ.ПЛАТ:                                |                                   |                                   |                                     |  |  |  |  |  |
| Текстолит                                            | 0.28                              | 1350                              | 1400                                |  |  |  |  |  |
| Гетинакс                                             | 0.16                              | 1215                              |                                     |  |  |  |  |  |
| Стеклотекстолит                                      | 0.30                              | 1650                              | 420                                 |  |  |  |  |  |
| СТЕКЛОТЕКСТОЛИТ (много-                              |                                   |                                   |                                     |  |  |  |  |  |
| слойная печатная плата)                              | 0.45                              | 1750                              | 450                                 |  |  |  |  |  |
| Анодированный алюминий                               | 250                               | 2800                              |                                     |  |  |  |  |  |
| Алюминий с эпокс. смолой                             | 49                                | 2700                              | - 1                                 |  |  |  |  |  |
| Титан,покрыт.слоем Al2O3                             | 29                                | 4800                              | ٠                                   |  |  |  |  |  |
| Сталь с эпокс.смолой                                 | 1.1                               | 7800                              | $\overline{\phantom{a}}$            |  |  |  |  |  |
| Полимид 6                                            | 0.30                              |                                   |                                     |  |  |  |  |  |

<span id="page-211-1"></span>Рис. 3.28. Экранная форма после обращения к функции «Справочник» (база данных «Материалы»)

### 3.8.3. Описание ГТФП ЭРЭ

<span id="page-211-0"></span>Следующим шагом в подготовке данных является процесс формирования таблицы с перечнем ЭРЭ, которые необходимо разместить на НК КУ (см. рис. 3.29). В случае применения конвертора такая таблица формируется автоматически и ее можно, в случае необходимости, дополнять (функция <Добавить>), удалять из нее ЭРЭ (функция <Удалить>), изменять параметры входящих в ее состав ЭРЭ (функция <Изменить>). Кроме этого, используя функцию <Разместить>, пользователь может осуществлять процесс размещение ЭРЭ на НК КУ в графическом режиме, если этот процесс не был выполнен конвертором. В последнем случае пользователь может выполнить переразмещение ЭРЭ. В процессе размещения ЭРЭ через таблицу у неразмещенных ЭРЭ присутствует ноль в колонке «СТ» (сторона или поверхность КУ). После размещения значение данного параметра становится равным номеру поверхности, на которой был размещен ЭРЭ.

Применение функции <Добавить> активизирует экранную форму, в которой указываются: обозначение ЭРЭ в схеме (автоматически подставляется из таблицы); типономинал ЭРЭ и через слеш («/») вариант установки ЭРЭ (используются для поиска ГТФП ЭРЭ в базе данных); размеры проекции ЭРЭ на плоскость НК КУ (рис. 3.3), а также высота ЭРЭ (размер по оси ОZ); мощность тепло-

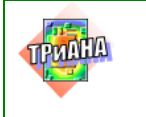

выделения в ЭРЭ и ряд других теплофизических параметров, описывающих ЭРЭ.

После входа в экранную форму допускается три варианта, реализующих процесс описания ГТФП ЭРЭ.

**1-й вариант.** Вносятся значения параметров в соответствующие окна экранной формы без применения специальных функций. После этого применяется команда *<ОК>*.

**2-й вариант.** Заполнив окна «Обозначение ЭРЭ» и «Типономинал ЭРЭ», пользователь активизирует функцию *<Расчет теплофизических параметров>*. В результате этого на экране появляется окно [\(рис. 3.30,](#page-213-0) *а*), в котором приводится перечень типов ЭРЭ («Резисторы», «Транзисторы», «Конденсаторы»«Микросхемы» и др.). Выбрав необходимый тип ЭРЭ, пользователь получает на экране упрощенные эскизы вариантов установки данного типа ЭРЭ (рис. [3.30,](#page-213-0) *б* и [прил. 4\)](#page-518-0). После выбора необходимого варианта пользователь определяет (щелчок левой кнопкой манипулятора «мышь») тип корпуса и тип выводов ЭРЭ. После команды <*ОК*> на экране ПЭВМ появляется экранная форма с детальным эскизом установки ЭРЭ на НК [\(рис. 3.30,](#page-213-0) *в*).

|                                                          | • Список радиоэлементов |                                   |                       |      |      |       |  |  |
|----------------------------------------------------------|-------------------------|-----------------------------------|-----------------------|------|------|-------|--|--|
| N.                                                       |                         | Ст Наименован Типономина Р. мВт I |                       |      | RTK. | S, MM |  |  |
|                                                          | 1                       | dd1                               | 530M <sub>m3</sub> /4 | 190. | 41.7 | 857.  |  |  |
| $\overline{2}$                                           | 1                       | dd2                               | 530M <sub>U3</sub> /4 | 190. | 41.7 | 857.  |  |  |
| 3                                                        | 1                       | dd3                               | 530M <sub>U3</sub> /4 | 190. | 41.7 | 857.  |  |  |
| 4                                                        | 1                       | Ahh                               | 530M <sub>U3</sub> /4 | 190. | 41.7 | 857.  |  |  |
| 5                                                        | 1                       | dd5                               | 530ИП3/4              | 190. | 41.7 | 857.  |  |  |
| 6                                                        | 1                       | dd6                               | 530M <sub>U3</sub> /4 | 190. | 41.7 | 857.  |  |  |
| 7                                                        | 1                       | dd7                               | 530M <sub>U3</sub> /4 | 190. | 41.7 | 857.  |  |  |
| 8                                                        | 1                       | dd8                               | 530M <sub>U3</sub> /4 | 230. | 41.7 | 857.  |  |  |
| 9                                                        | 1                       | dd9                               | 530ИП3/4              | 230. | 41.7 | 857.  |  |  |
| 10                                                       | 1                       | dd10                              | 530M∏3/4              | 230. | 41.7 | 857.  |  |  |
| 11                                                       | 1                       | dd11                              | 530M <sub>U3</sub> /4 | 230. | 41.7 | 857.  |  |  |
|                                                          |                         |                                   |                       |      |      |       |  |  |
| Добавить   Удалить   Изменить  <br>Разместить<br>Закрыть |                         |                                   |                       |      |      |       |  |  |

Рис. 3.29. Таблица с основными параметрами ЭРЭ

<span id="page-212-0"></span>Пользователь должен внести значения в таблицу параметров, находящуюся в правом нижнем углу экранной формы. При внесении параметров в таблице может автоматически появляться кнопка [∇], активизация которой (щелчок левой кнопкой манипулятора «мышь») приводит к входу в базу данных «Материалы» или «Теплоемкости ЭРЭ». Заполнив все параметры в таблице, пользователь активизирует функцию *<Расчет параметров>*, после чего левая вертикальная линейка окон заполняется цифрами. Незаполненные окна (*Tmax*, *Rтв*, мощность, коэф-

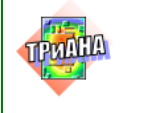

фициент черноты) должны быть заполнены пользователем с применением нормативно-справочной литературы и карт режимов работы ЭРЭ (мощность). Значение мощности ЭРЭ является переменным параметром и используется только в текущем файле данных, т. е. в базу данных не записывается.

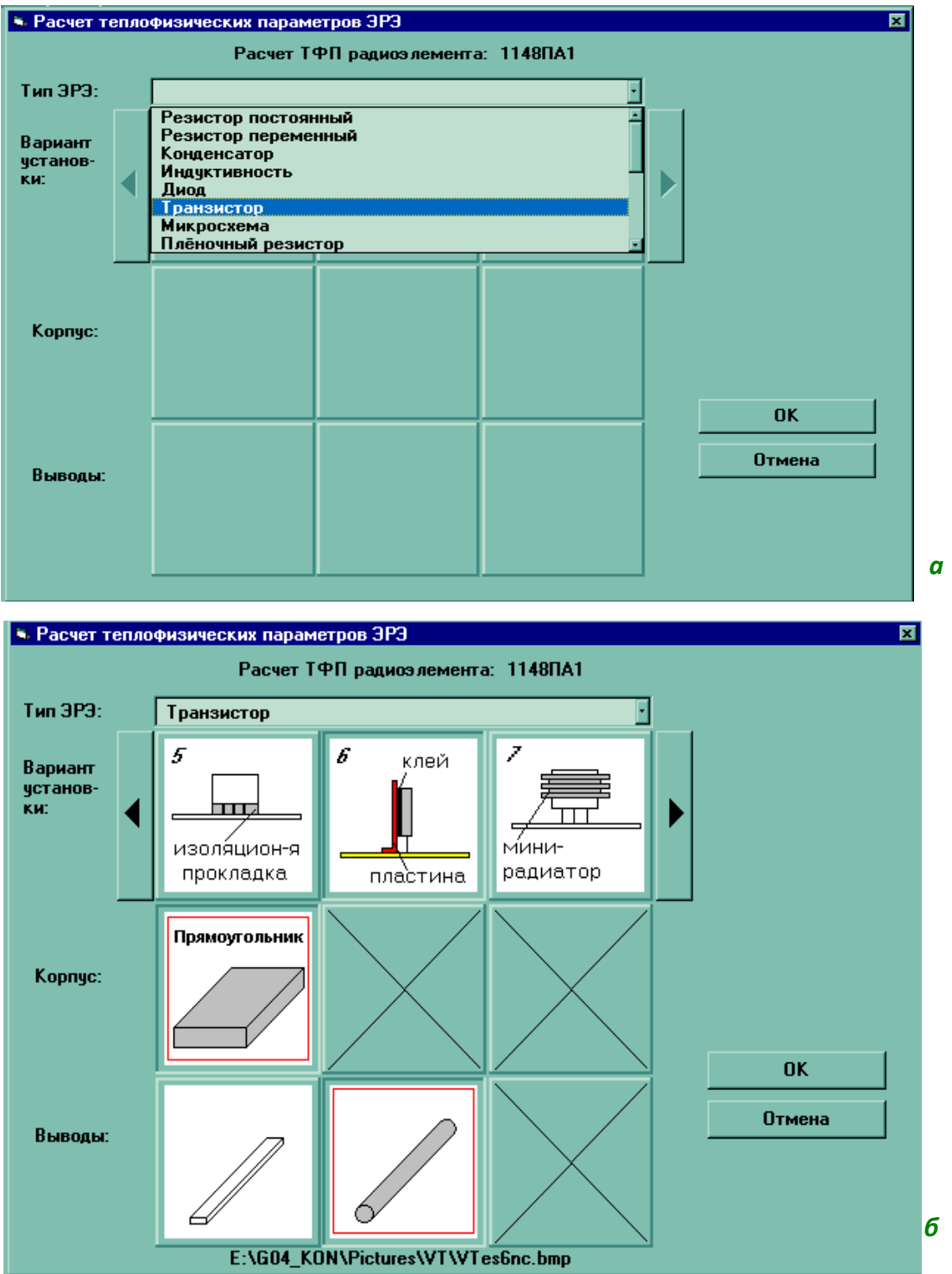

<span id="page-213-0"></span>Рис. 3.30. Функция «Расчет теплофизических параметров ЭРЭ»:  $a -$  выбор типа ЭРЭ; б- выбор варианта установки, типа корпуса и типа выводов; в - описание параметров выбранного варианта установки и структуры ЭРЭ

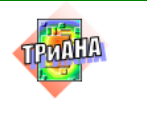

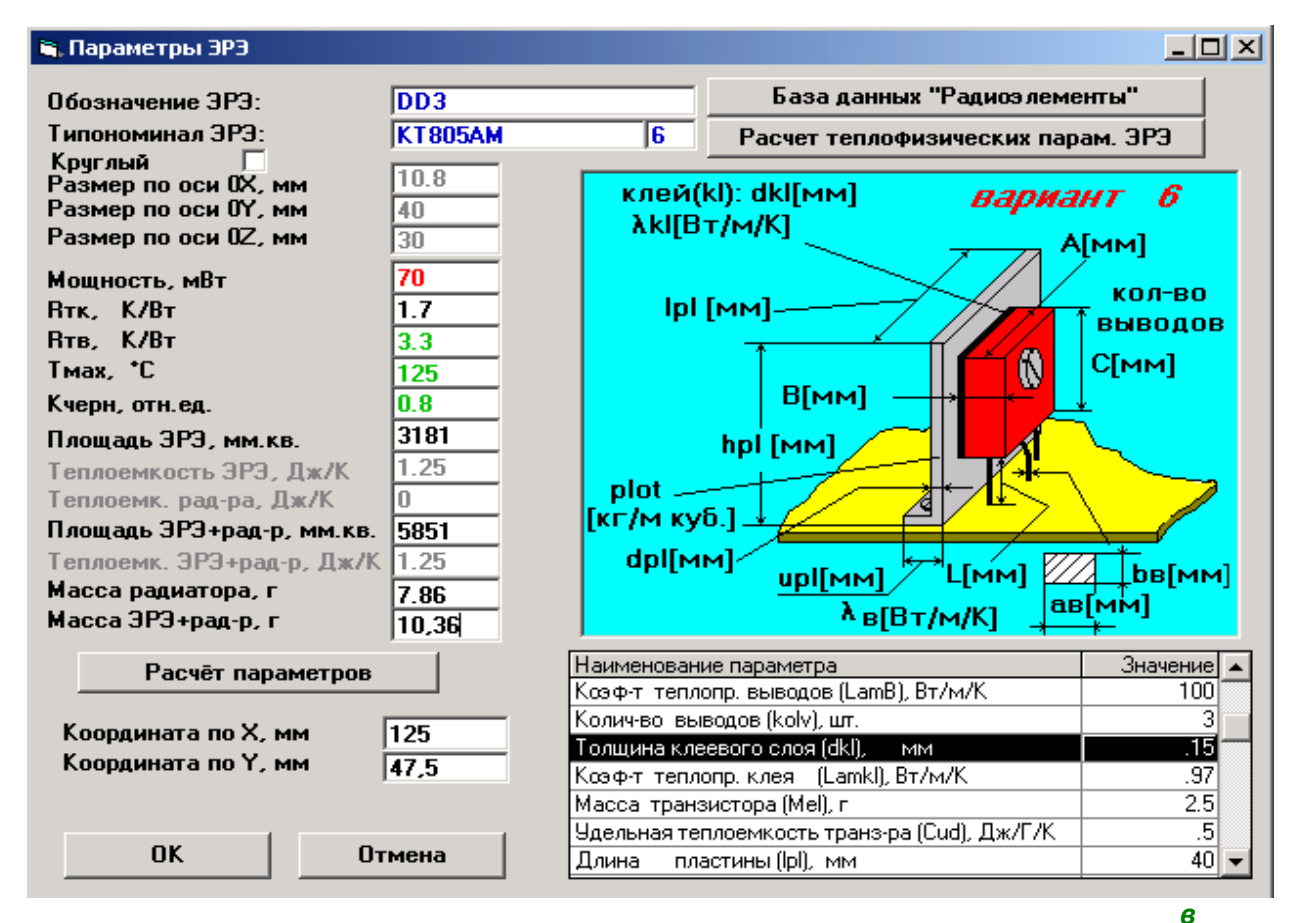

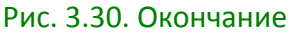

После команды <*ОК*> поступает запрос на запись параметров ЭРЭ в базу данных под именем **типономинала ЭРЭ.** Используемые шифры вариантов установки ЭРЭ (цифра в типономинале ЭРЭ после прямого слеша) не соответствуют вариантам установки ЭРЭ по ОСТ, а определяют возможные проектные ситуации, применяемые в практике конкретного предприятия.

Следует отметить, что пользователь может отказаться от записи параметров ЭРЭ в базу данных. В этом случае значения параметров ЭРЭ будут использоваться только в текущем файле данных.

**3-й вариант.** После заполнения окон «Обозначение ЭРЭ» и «Типономинал ЭРЭ» осуществляется вызов функции *<База данных «Радиоэлементы»>.* Затем возможен выбор типа ЭРЭ по аналогии со 2-м вариантом в окне «Выбор типа ЭРЭ» (см. [рис. 3.30,](#page-213-0) *а*). После этого в виде таблицы высвечивается список ЭРЭ выбранного типа с перечнем параметров [\(рис. 3.31\)](#page-215-0). Пользователь выбирает необходимый тип ЭРЭ и активизирует функцию *<Применить>.* В результате выполнения данной функции на экран ПЭВМ выводится заполненная экранная форма (см. [рис. 3.30,](#page-213-0) *в*), включая детальный эскиз установки ЭРЭ на НК КУ. Незаполненным остается одно окно «Мощность». Пользователь должен ввести значение мощности, используя карту режимов работы ЭРЭ. В нижнем правом

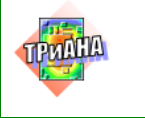

углу приводится таблица с полным перечнем параметров и их значениями. Пользователь имеет возможность изменить любой параметр и активизировать функцию *<Расчет параметров>.* В результате этого параметры ЭРЭ, располагающиеся слева в вертикальной линейке окон, изменятся.

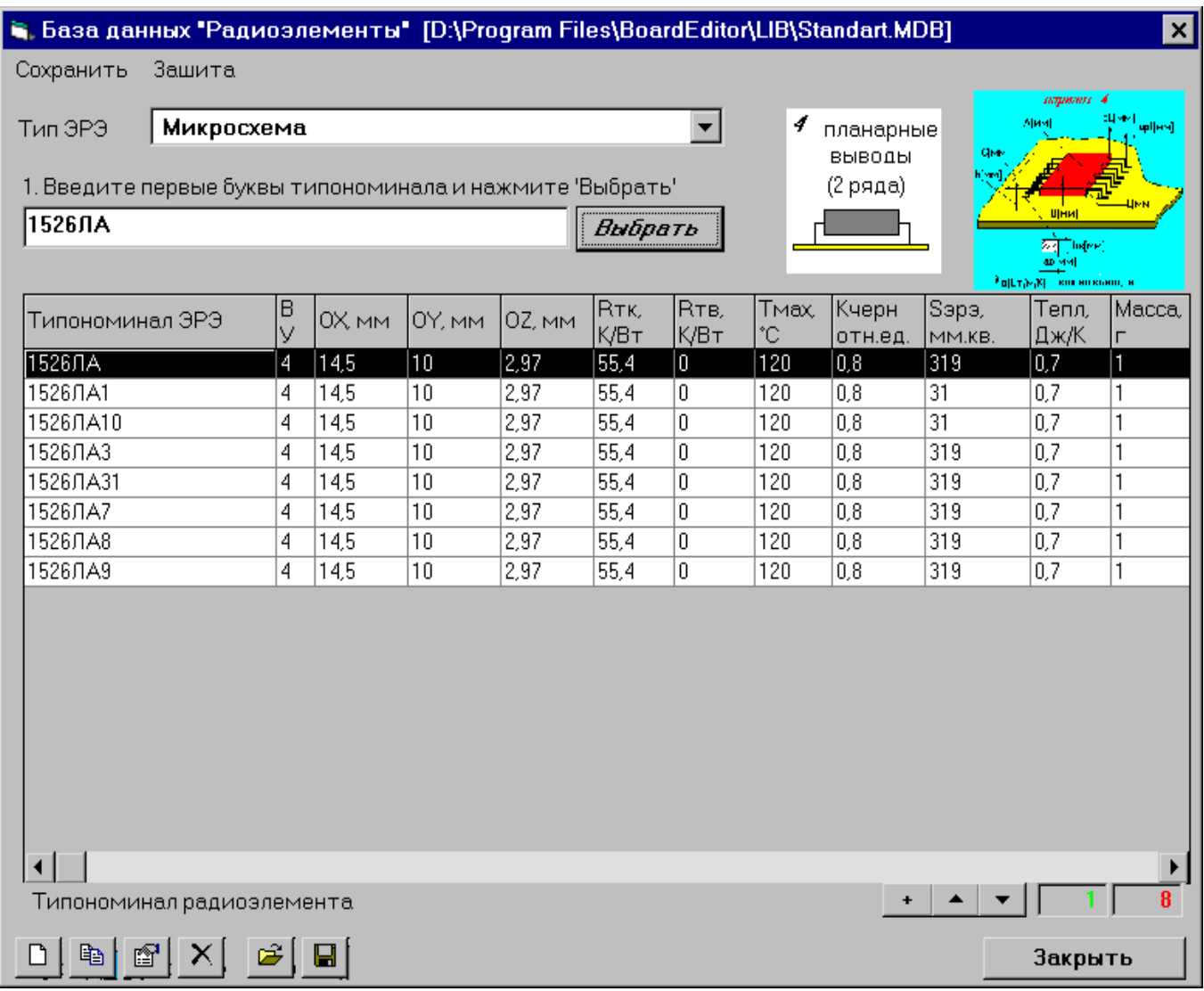

#### Рис. 3.31. Выбор геометрических и теплофизических параметров ЭРЭ из базы данных «Радиоэлементы»

<span id="page-215-0"></span>Применение после этого команды <*ОК*> приведет к запросу о необходимости перезаписи полученных параметров ЭРЭ в базе данных. Пользователь может отменить данную команду. В этом случае параметры будут использованы только в текущем файле данных.
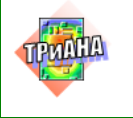

217

### 3.8.4. Операции над ЭРЭ в процессе размещения

После описания параметров ЭРЭ графический редактор возвращает управление функции <Список электрорадиоэлементов> (см. рис. 3.29). При этом значение параметра ЭРЭ «Ст» (сторона КУ) в таблице равно «0». Активизация функции <Разместить> приводит к появлению контура ЭРЭ в левом нижнем углу на эскизе НК КУ. Пользователь перемещает ЭРЭ по полю НК КУ манипулятором мышь (нажата левая кнопка манипулятора). Определив место расположения ЭРЭ, пользователь отпускает левую кнопку и нажимает правую кнопку. После этого, также как и в случае выделения ЭРЭ (щелчок левой кнопки на манипуляторе «мышь» при установке указателя манипулятора на поле, занимаемом ЭРЭ), на мониторе появляется таблица (см. рис. 3.32), в которой являются активными функции: <Вырезать> (аналог <Удалить>); <Объединить>; <Разместить>; <Свойства>. Активизировав еще раз функцию <Разместить>, пользователь окончательно закрепляет ЭРЭ (площадь, занимаемая ЭРЭ, заливается желтым цветом).

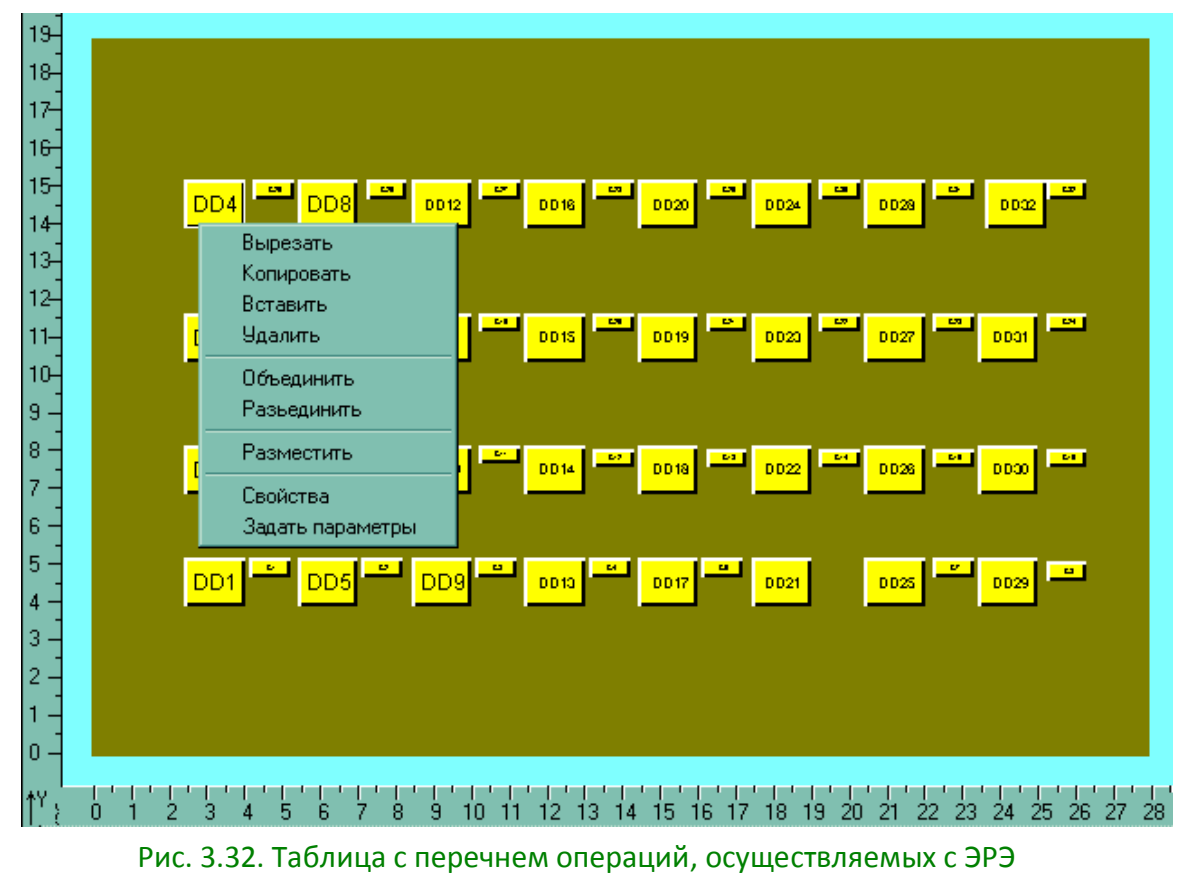

<span id="page-216-0"></span>после его выделения

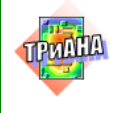

Для переразмещения ЭРЭ необходимо его выделить и выполнить заново вышеописанные действия. Использование функций <Свойства> или <Задать параметры>позволяет изменить любые параметры ЭРЭ.

В процессе размещения ЭРЭ на поле НК КУ пользователь может объединять несколько ЭРЭ в один, переносить или вращать ЭРЭ группой.

Кроме того, имеется функция <Привязка к БД>, позволяющая привести в соответствие с БД «Радиоэлементы» параметры ЭРЭ.

Для переноса ЭРЭ группой необходимо выделить по очереди несколько ЭРЭ (щелчок левой кнопки на манипуляторе «мышь» при установке указателя на изображении ЭРЭ), а затем, установив указатель манипулятора «мышь» на изображении одного из ЭРЭ в группе, переместить группу ЭРЭ (см. рис. 3.33) в необходимое место НК КУ. При этом первоначальное изображение группы пропадет после фиксации группы ЭРЭ на новом месте. Для переноса группы ЭРЭ на другую поверхность НК КУ необходимо после выделения группы изменить в основном меню ИС сторону (поверхность) НК. После этого можно осуществлять операцию перемещения группы. Выделенную группу элементов можно также вращать, используя соответствующий элемент визуального интерфейса (см. рис. 3.16).

Для привязки ЭРЭ к БД группой, например, после конвертации данных из системы топологического проектирования ПП (см. рис. 3.17-3.19), необходимо выделить несколько ЭРЭ (нажатие левой кнопки на манипуляторе «мышь» на изображении ЭРЭ, либо выделение группы ЭРЭ при помощи прямоугольной области), затем, установив указатель манипулятора «мышь» на изображении одного из ЭРЭ в группе, необходимо нажать правую кнопку «мыши» для отображения меню действий выполняемых над ЭРЭ в процессе размещения (см. рис. 3.32) и выбрать пункт меню <Привязка к БД>. После этого все выбранные ЭРЭ, у которых типономинал соответствует имеющимся в БД ЭРЭ, будут привязаны к БД, что означает, что параметры ЭРЭ будут приведены в соответствие со значениями в БД (см. рис. 3.16).

Если необходимо выделить несколько ЭРЭ, удобно воспользоваться функцией выделения ЭРЭ при помощи прямоугольной области. Для этого необходимо, удерживая нажатой клавишу «Shift», нажать и удерживать в нажатом состоянии левую кнопку мыши. После этого при перемещении указателя появляется динамическая прямоугольная область зеленого цвета. Перемещением мыши выбираем ЭРЭ, попадающие внутрь прямоугольной области. Можно повторить указанные действия и выделить дополнительные ЭРЭ, при этом выделенные ранее ЭРЭ остаются также выделенными. Выделить все ЭРЭ на текущей стороне КУ можно также нажатием клавиатурной комбинации «Ctrl+A».

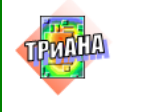

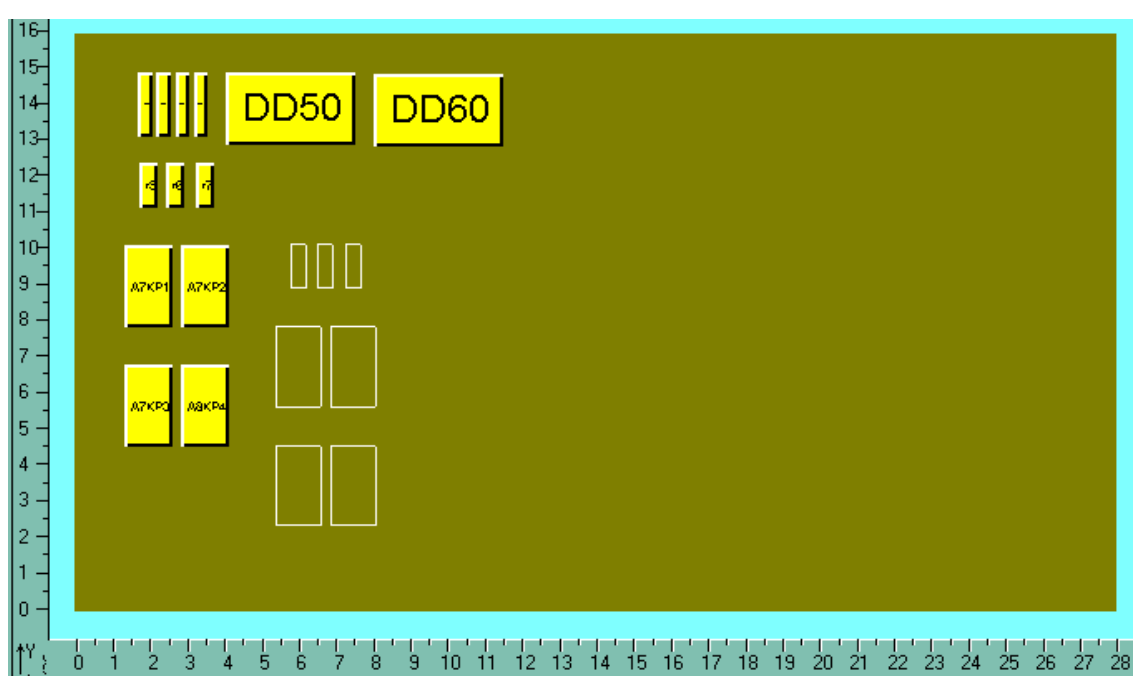

<span id="page-218-0"></span>Рис. 3.33. Выделение ЭРЭ в группы и ее перемещение на другое место

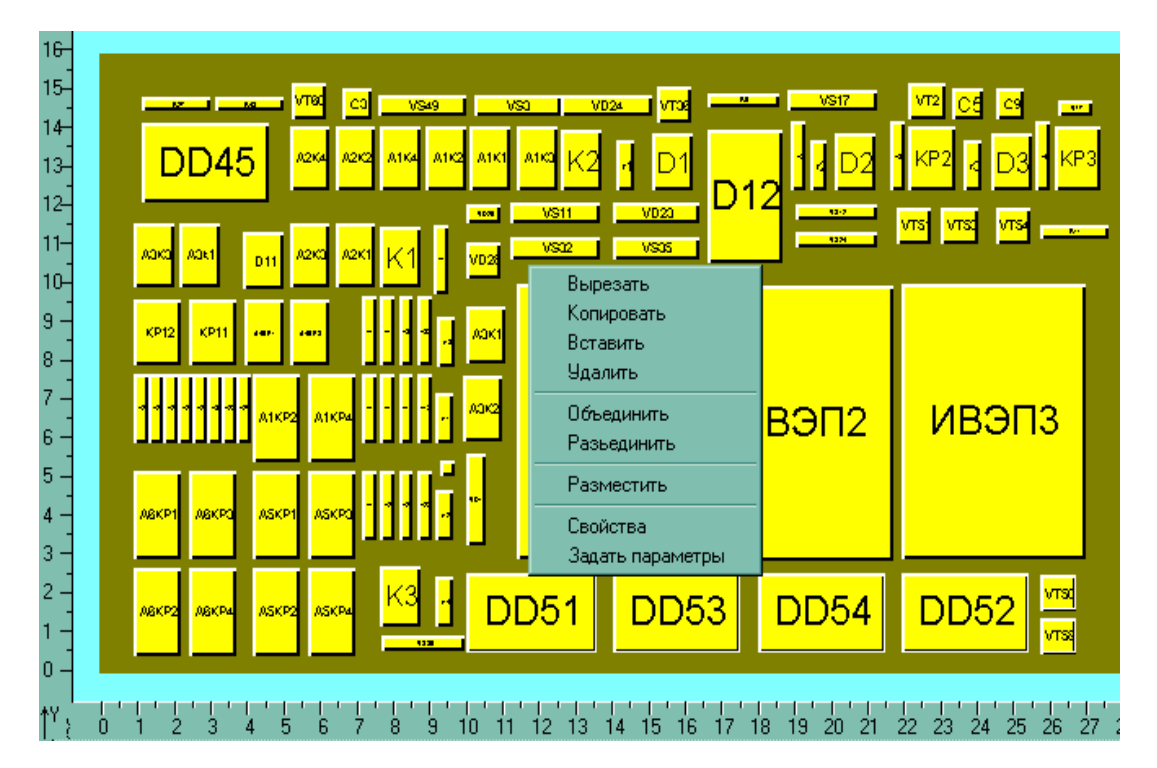

<span id="page-218-1"></span>Рис. 3.34. Объединение нескольких ЭРЭ в один: *а* − выделение группы ЭРЭ; *б* − обозначение выделенной группы; *в* − результат объединения

*а*

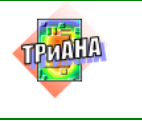

**Исследование тепловых**<br>**ВИССЛЕДОВАНИЕТИ** ВЗА с **характеристик РЭА с применением ПК ТРиАНА**

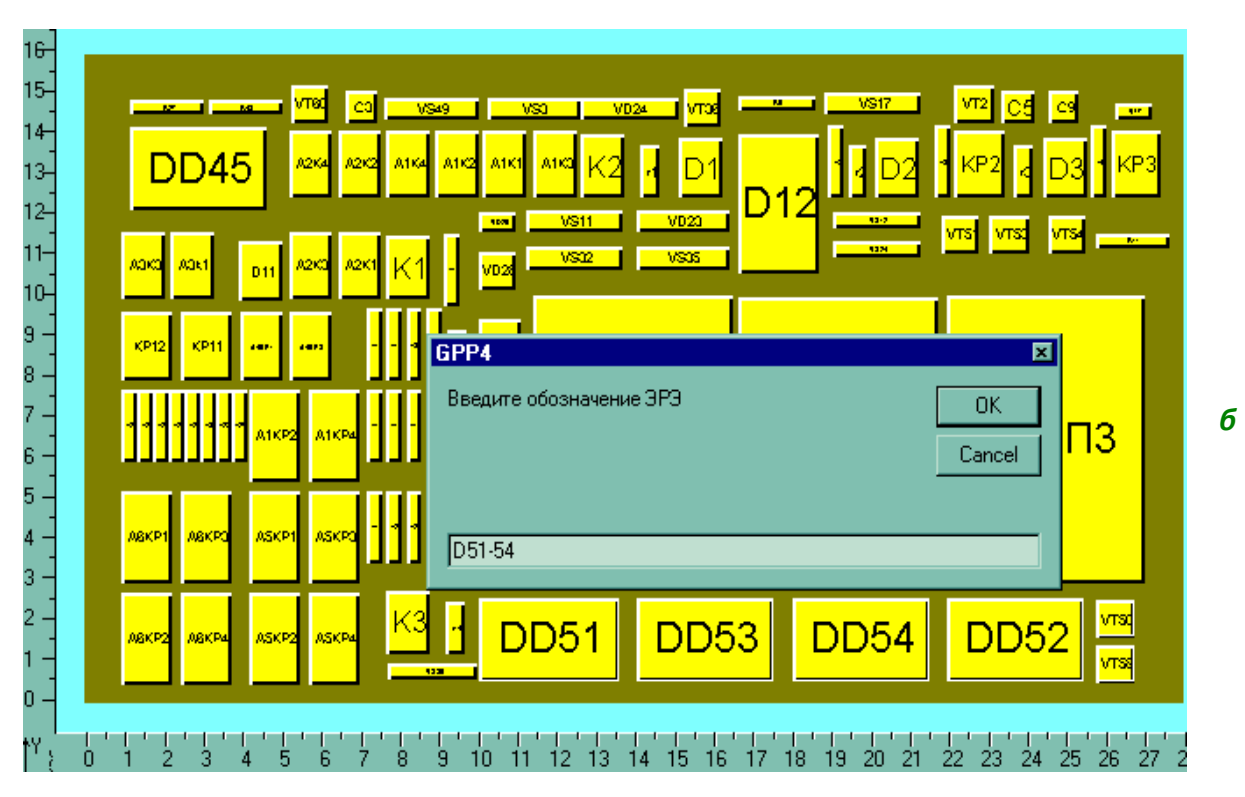

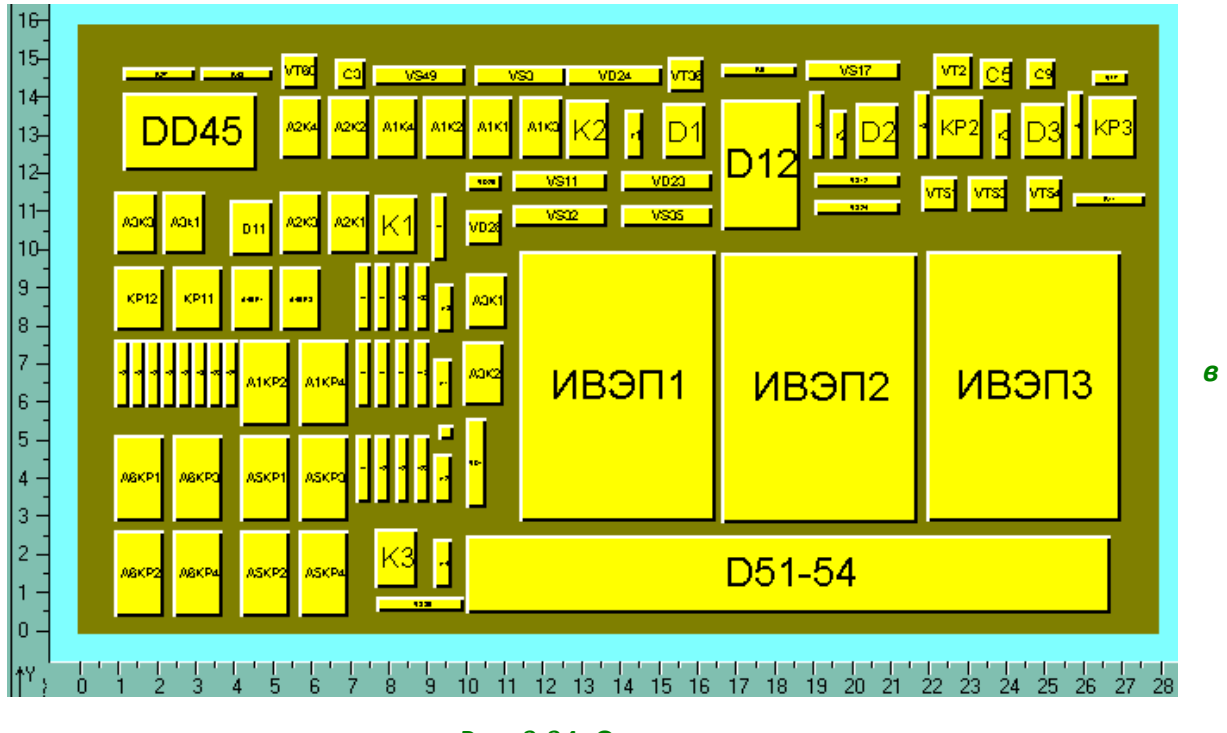

Рис. 3.34. Окончание

Процесс объединения нескольких элементов в один (т. е. замена нескольких элементов одним) начинается с выделения элемента в группе. Так, например, на [рис. 3.34,](#page-218-1) *а* выделены элементы DD51, DD52, DD53, DD54, VT50, VT58. После выде-

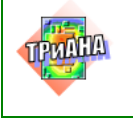

ления элементов нажимается правая кнопка манипулятора «мышь» и активизируется функция <*Объединить*>. В результате выполнения такой функции выводится таблица, в которую записывается условное обозначение создаваемого элемента из группы ЭРЭ (см. [рис. 3.34,](#page-218-1) *б*). После выполнения команды <*ОК*> на эскизе КУ прорисовывается созданный элемент (см. [рис. 3.34,](#page-218-1) *в*). При этом ранее выделенные элементы в группе удаляются из списка ЭРЭ, а вместо них в список ЭРЭ заносится вновь созданный элемент, который характеризуется интегральными ГТФП, вычисленными на основе ГТФП выделенных ранее элементов. **Данная операция удобна при описании маломощных схем управления.**

## **3.8.5. Применение базы данных «Радиоэлементы»**

Программа *BoardEditor* функционирует совместно с базой данных «Радиоэлементы», содержащей информацию о геометрических, теплофизических и ряде других параметров различных типов ЭРЭ. На [рис.](#page-221-0) 3.35 приведен общий вид Базы данных «Радиоэлементы» после обращения к ней. На рисунке представлено также описание визуального интерфейса управляющей программы. Обращение к управляющей программе базы данных может осуществляться автоматически при описании ГТФП ЭРЭ или автономно через элемент визуального интерфейса программы *BoardEditor*(см. [рис. 3.16\)](#page-202-0).

Перед использованием БД «Радиоэлементы» необходимо прописать путь к текущей библиотеке, применив пункт меню «Настройка среды» (см. [рис. 3.20\)](#page-204-0).

При эксплуатации базы данных «Радиоэлементы» (см. [рис. 3.31\)](#page-215-0) пользователю предоставляются следующие возможности:

1. Делать выборку ЭРЭ по группам (см. [рис. 3.36\)](#page-222-0).

2. Осуществлять выборку параметров ЭРЭ по шаблону, представленному в виде фрагмента (части) типономинала ЭРЭ.

3. Отображать упрощенный эскиз варианта установки ЭРЭ на НК КУ (см. [рис. 3.36\)](#page-222-0).

4. Отображать детальный эскиза установки ЭРЭ на НК КУ (см. [рис. 3.30](#page-213-0) и [3.36\)](#page-222-0).

5. Создавать и вносить в БД записи новых ЭРЭ (см. [рис. 3.30\)](#page-213-0).

6. Копировать записи, описывающие параметры ЭРЭ.

7. Переносить записи ЭРЭ из одной группы в другую (см. [рис. 3.37\)](#page-222-1).

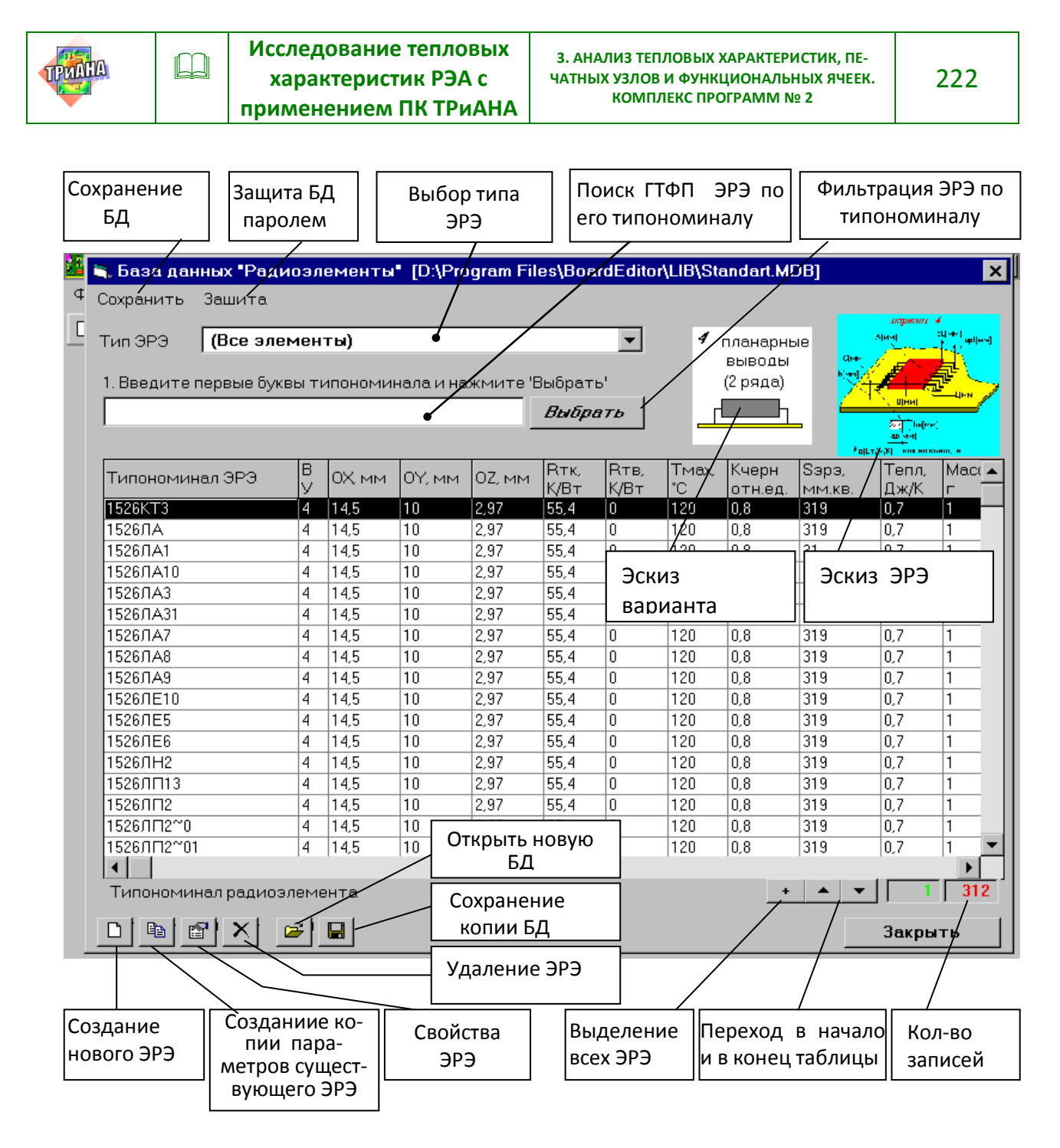

<span id="page-221-0"></span>Рис. 3.35. Основные элементы визуального интерфейса БД

8. Производить сортировку ЭРЭ по выбранному столбцу параметров.

9. Изменять параметры ЭРЭ.

10. Выделять несколько или все ЭРЭ для последующих операций над ними (см. рис. 3.38).

11. Удалять выделенные ранее ЭРЭ.

12. Устанавливать защиту БД от нежелательных изменений посредством введения пароля (см. рис. 3.39).

13. Открывать библиотеки для их модификации.

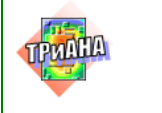

# 14. Сохранять стандартную библиотеку **(***Standart.mdb***)** с новым именем

### (см. [рис. 3.40\)](#page-224-0).

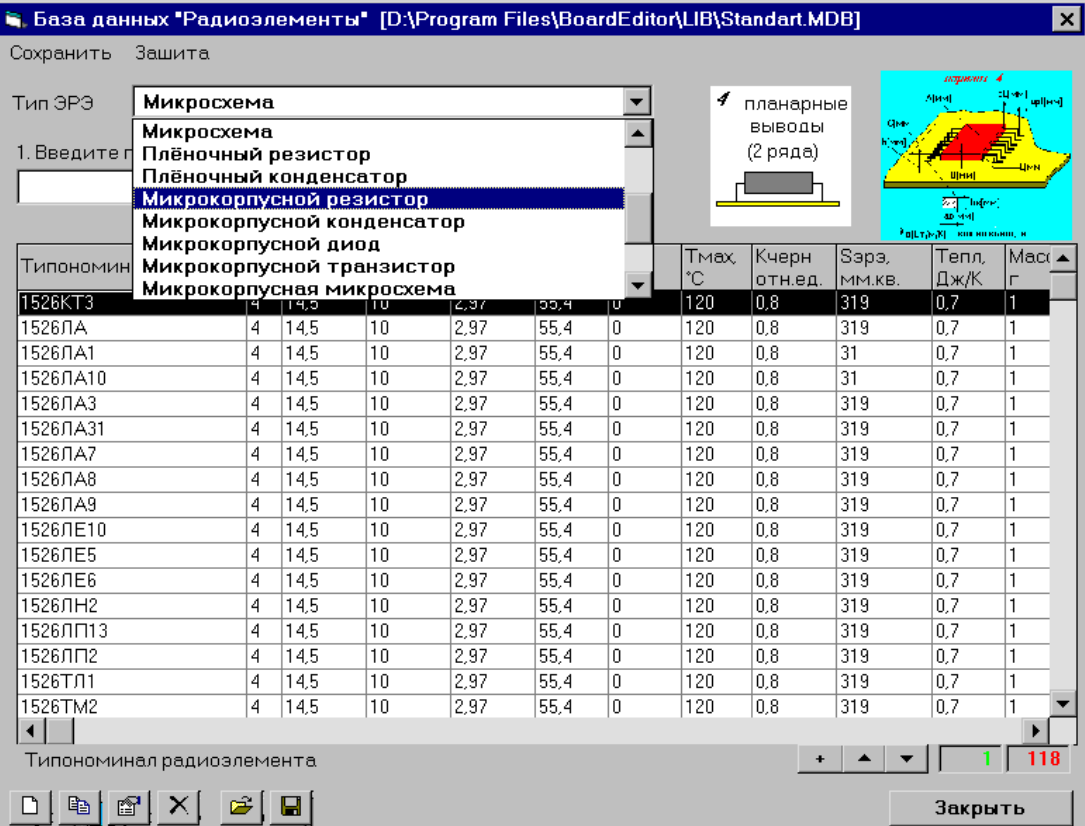

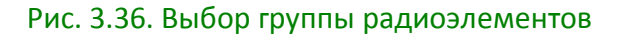

<span id="page-222-0"></span>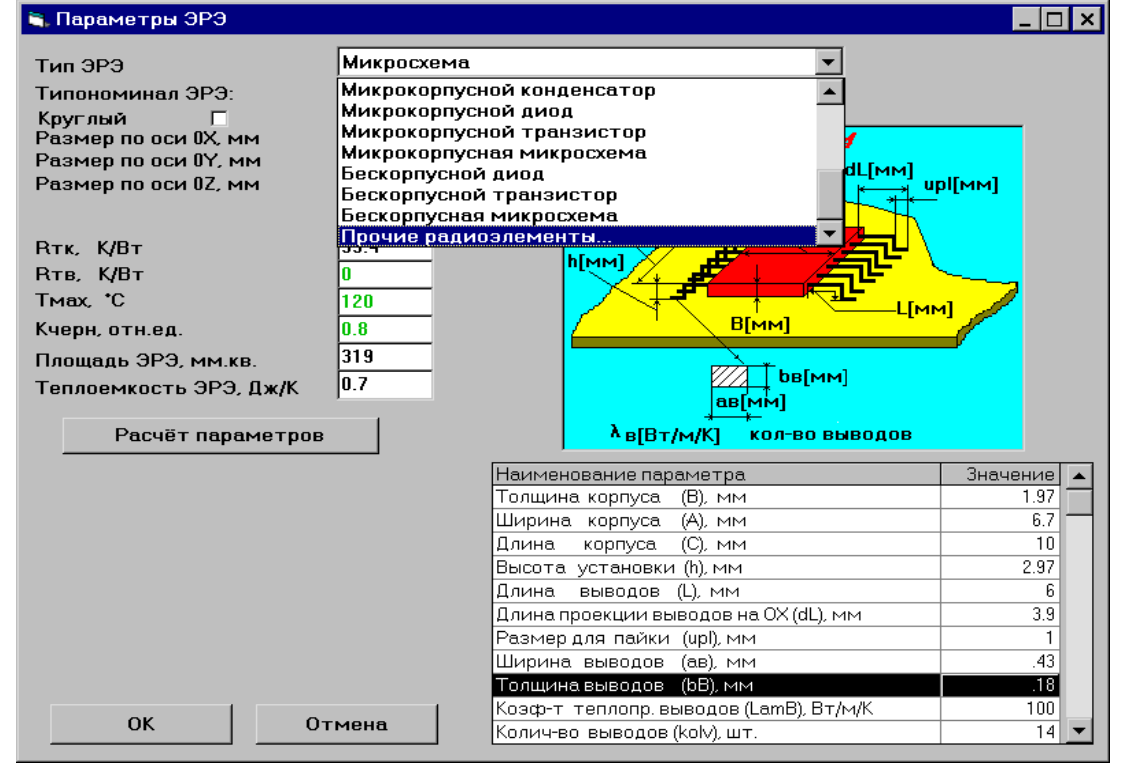

<span id="page-222-1"></span>Рис. 3.37. Перенос ЭРЭ из группы «Микросхема» в группу «Прочие радиоэлементы»

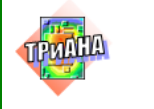

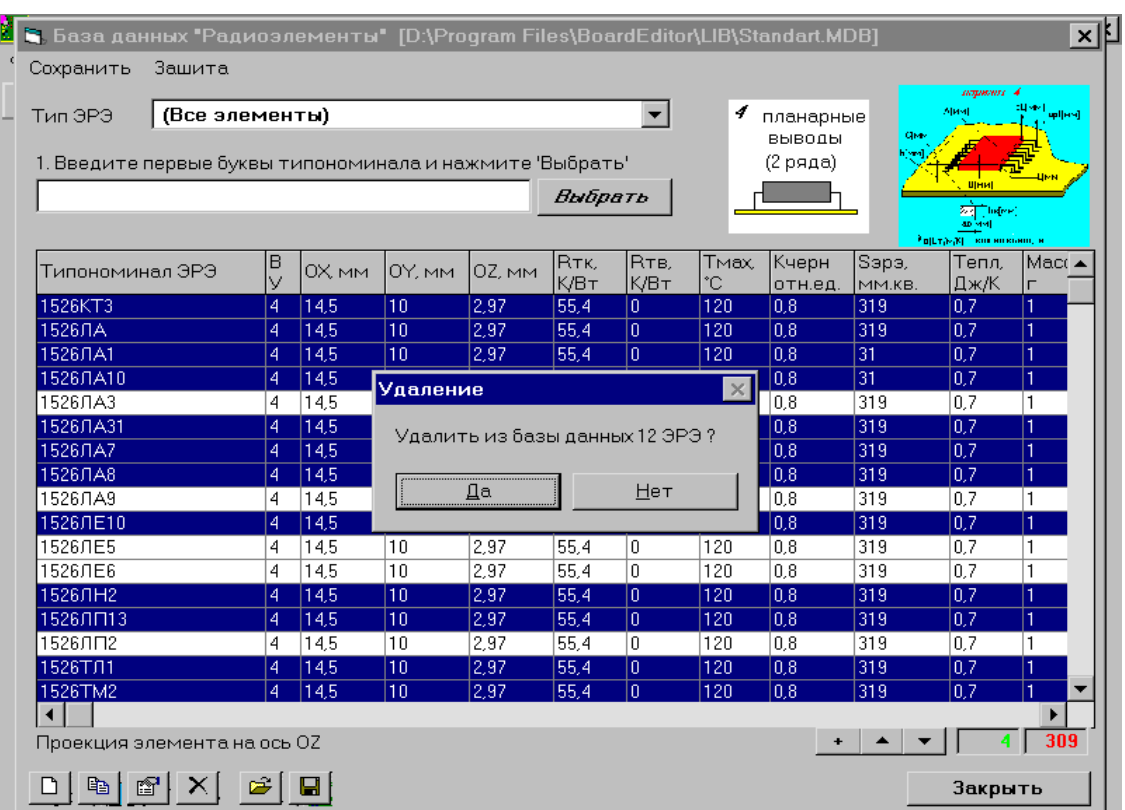

<span id="page-223-0"></span>Рис. 3.38. Удаление выделенных ЭРЭ из библиотеки

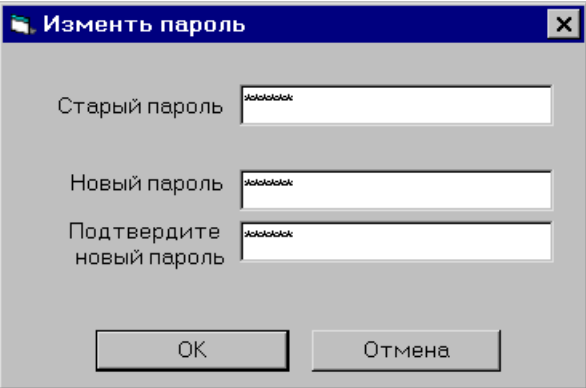

<span id="page-223-1"></span>Рис. 3.39. Защита библиотеки паролем

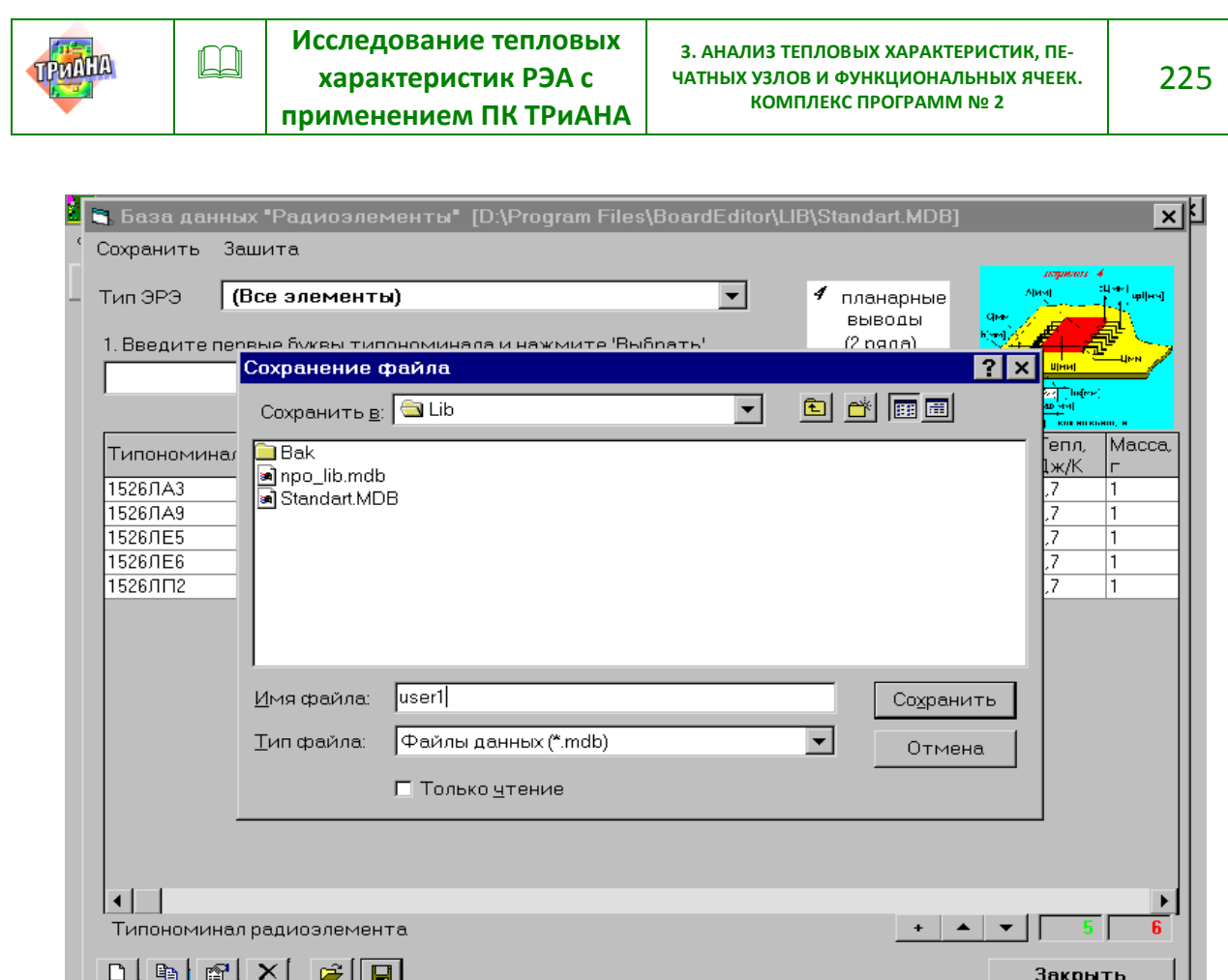

Рис. 3.40. Создание библиотеки пользователя *«User1.mdb»*

<span id="page-224-0"></span>15. Формировать библиотеку пользователя. Эту возможность целесообразно осуществлять в следующей последовательности:

**15.1. Сохранить стандартную библиотеку** *Standart.mdb* **с новым именем** (см. [рис. 3.36\)](#page-222-0).

**15.2. Удалить записи для выбранных ЭРЭ** (см. [рис. 3.38\)](#page-223-0)**, которые не потребуются во вновь формируемой библиотеке (можно все).**

**15.3. Создать записи новых ЭРЭ** (см. [рис. 3.30\)](#page-213-0)**.**

**15.4. Выполнить копирование ЭРЭ (в случае необходимости).**

**15.5. Изменить параметры ЭРЭ (в случае необходимости).**

**15.6. Выполнить перенос ЭРЭ** (см. [рис. 3.37\)](#page-222-1) **из одной группы в другую (в случае необходимости).**

## **3.8.6. Описание дополнительных параметров**

Используя пункты функционального меню или элементы визуального интерфейса [\(рис. 3.16\)](#page-202-0), пользователь выбирает вариант ориентации КУ в пространстве [\(рис. 3.41\)](#page-225-0), задает шаги дискретизационной сетки [\(рис. 3.42\)](#page-225-1), а также описывает значения шагов *dx, dy* (см. [параграф 3.4, п. 2\)](#page-178-0). В пункте меню

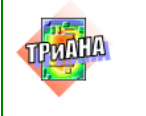

«Вид» пользователь вводит шаг координатной сетки (шаг передвижения элементов на геометрической модели), выводит линейку, отражающую размеры КУ, устанавливает текущие слои по аналогии с системой *ACCEL* (см. [рис. 3.43\)](#page-226-0).

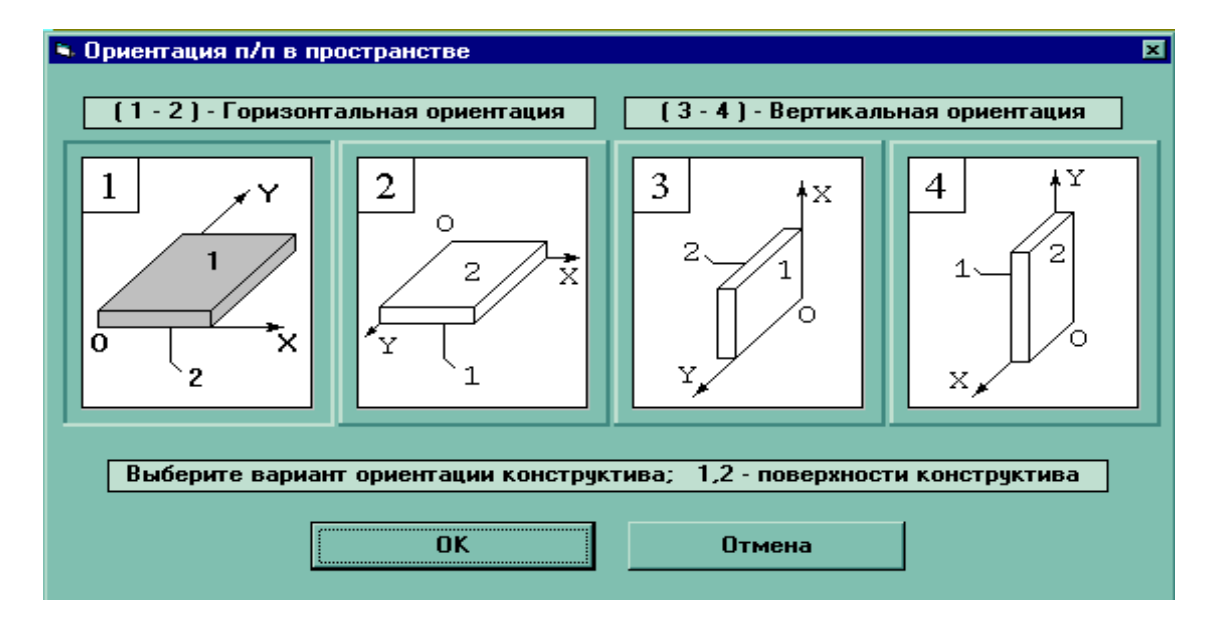

Рис. 3.41. Определение ориентации КУ в пространстве

<span id="page-225-0"></span>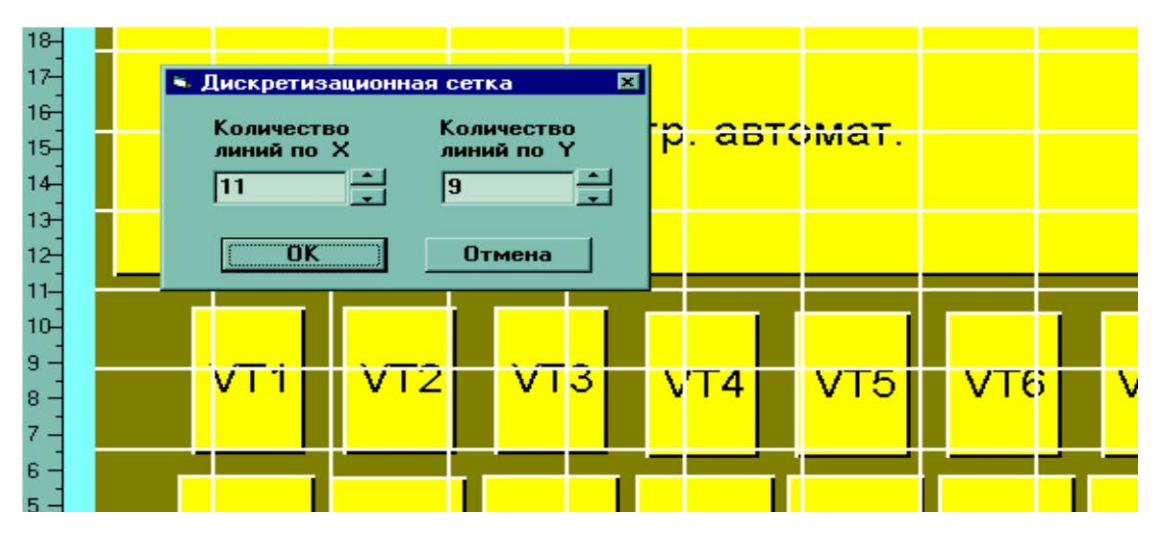

<span id="page-225-1"></span>Рис. 3.42. Задание сетки, дискретизирующей температурное поле КУ, при выводе результатов моделирования

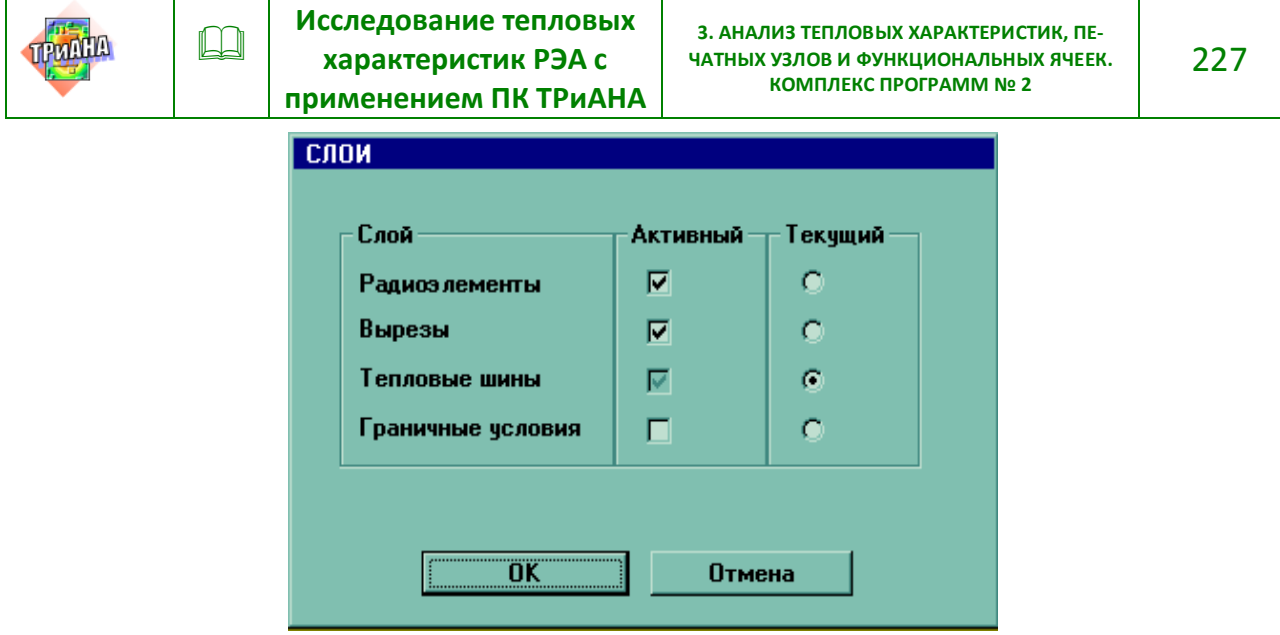

<span id="page-226-0"></span>Рис. 3.43. Определение текущего и активного слоев

### **3.8.7. Формирование шин и вырезов**

Для формирования тепловых шин в графическом режиме пользователю вначале необходимо активизировать функцию <*Слои*> и установить в качестве текущего слоя слой «Тепловые шины» [\(рис. 3.40\)](#page-224-0). На следующем шаге используется функция <*Список шин*> [\(рис. 3.44,](#page-227-0) *а*), в рамках которой выполняется команда <*Добавить*>. В результате выполнения данной команды появляется экранная форма «Параметры шины», в которой необходимо выбрать посредством кнопки прокрутки один из вариантов установки шины [\(рис. 3.44,](#page-227-0) *б–д*). После заполнения выбранной экранной формы появляется таблица, предупреждающая о необходимости размещения шины на поле НК КУ [\(рис. 3.44,](#page-227-0) *е*). На следующем этапе в графическом режиме формируется и размещается шина [\(рис. 3.44,](#page-227-0) *ж*).**В дальнейшем, установив в качестве текущего слоя слой «Электрорадиоэлементы», пользователь может размещать ЭРЭ на шинах.**

Для формирования контура из шин пользователь должен выделить все шины, входящие в контур (по аналогии с ЭРЭ). При этом могут быть добавлены дополнительные шины, формирующие контур [\(рис. 3.45,](#page-230-0) *а*). После выделения шин контура нажатием правой кнопки манипулятора «мышь» приводит к появлению таблицы со списком функций. Из этого списка необходимо выбрать функцию <*Объединить*>, после чего появится таблица, в которую заносится имя контура [\(рис. 3.45,](#page-230-0) *б*). На завершающем этапе осуществляется графическое слияние элементов контура [\(рис. 3.45,](#page-230-0) *в*). Теплофизические параметры шин, входящих в контур, необходимо описывать с учетом рекомендаций, изложенных в данном параграфе.

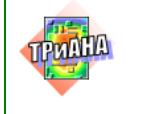

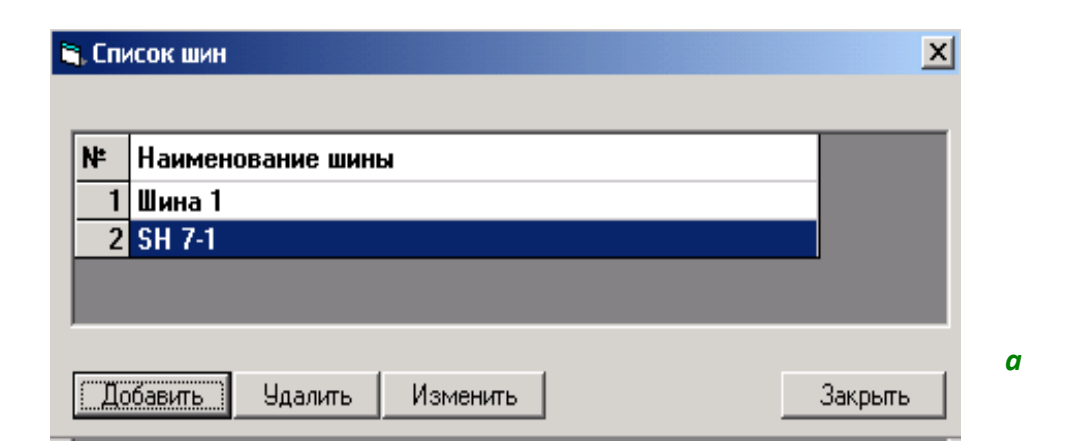

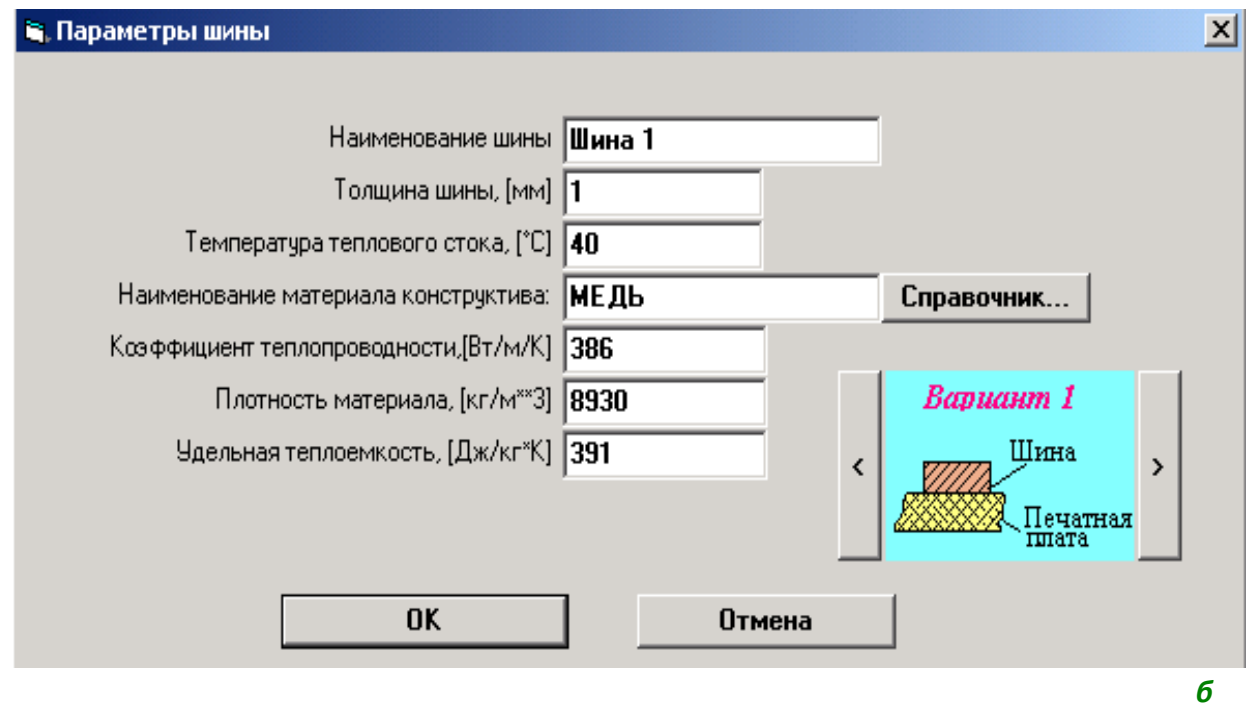

<span id="page-227-0"></span>Рис. 3.44. Формирование тепловых шин: *а* − операция добавления обозначения шины в список шин; *б*−*д –* экранные формы для описания ГТФП шин, установленных в соответствии с вариантами №№ 1−4; *e*− сообщение о необходимости размещения шины; ж − результат размещения шины

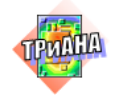

229

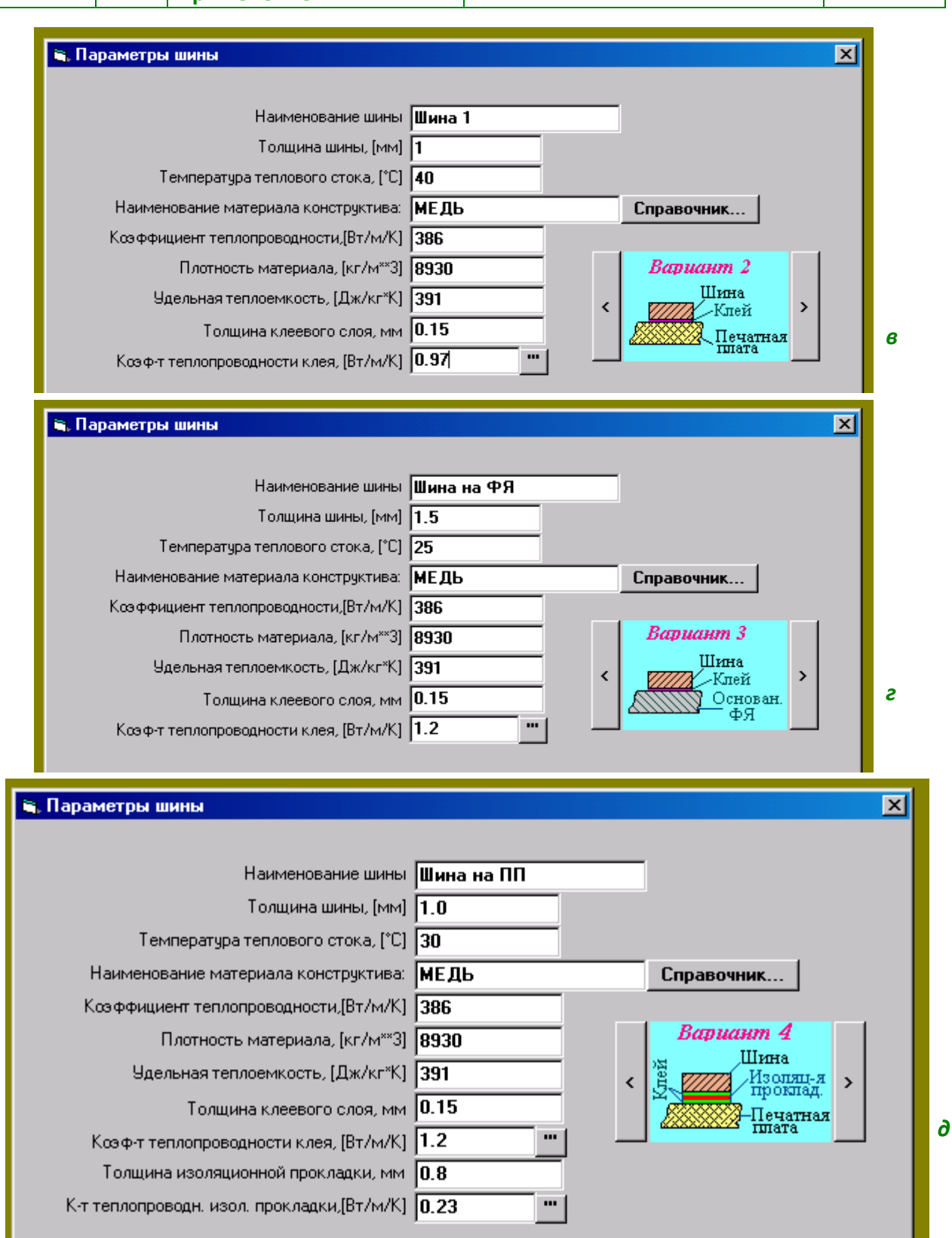

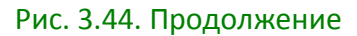

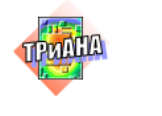

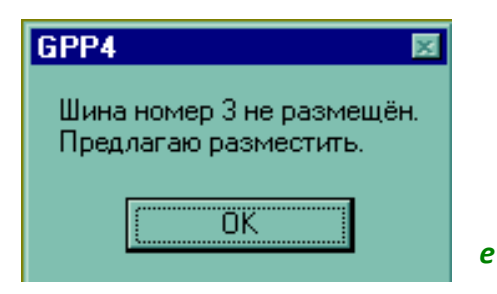

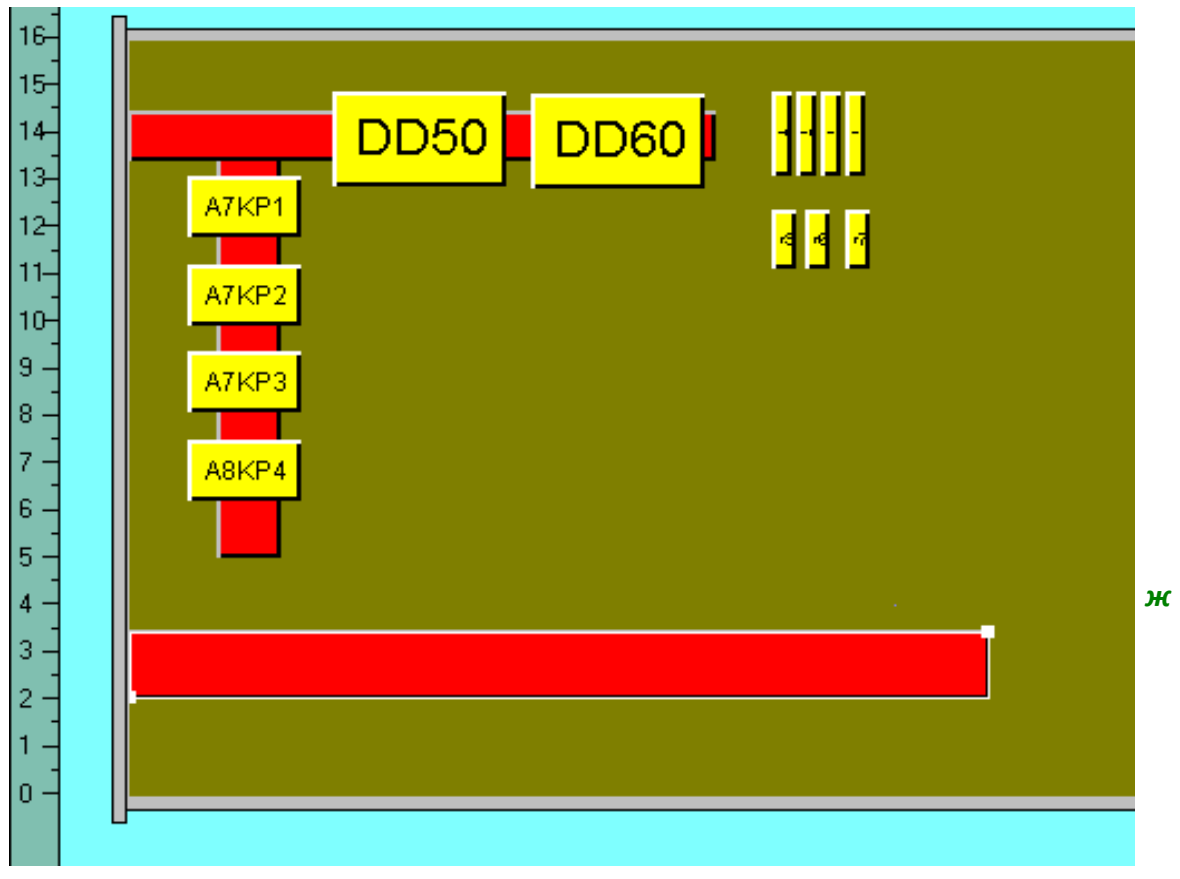

Рис. 3.44. Окончание

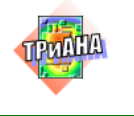

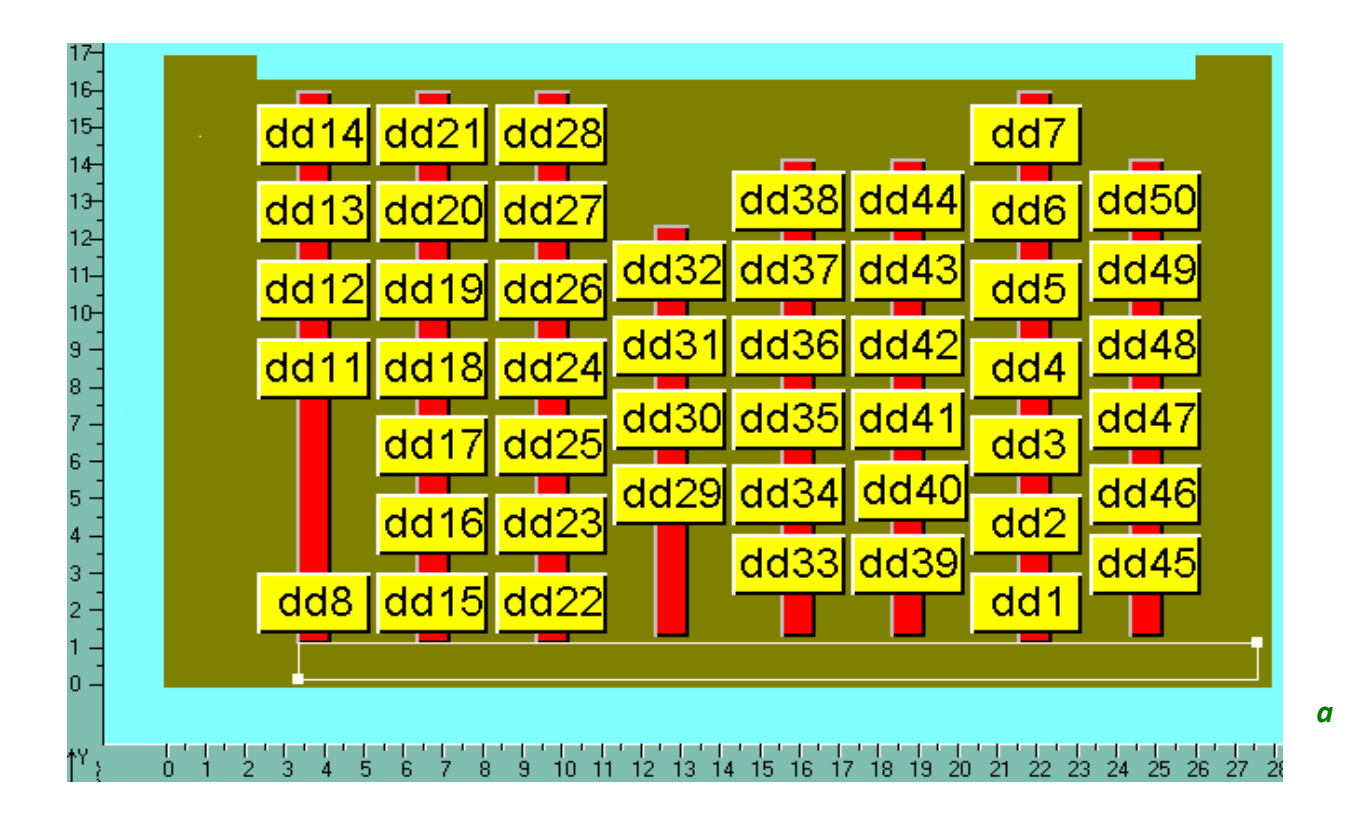

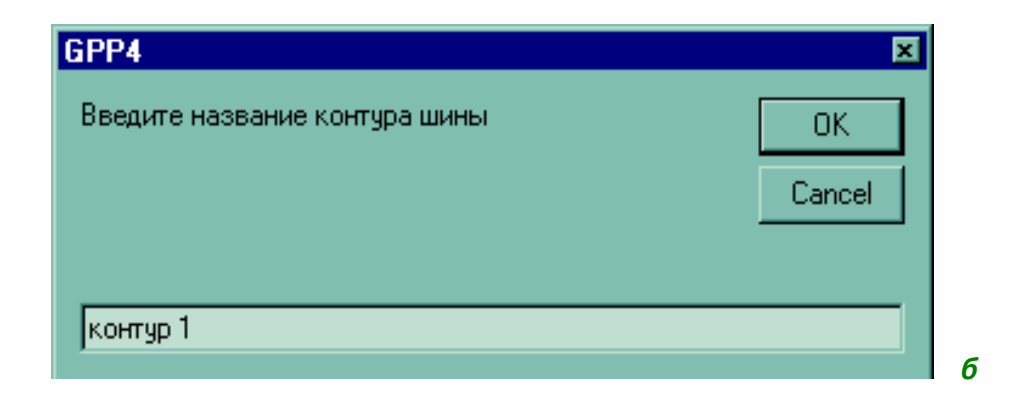

<span id="page-230-0"></span>Рис. 3.45. Формирование контура из шины: *а*− добавление объединяющей шины; *б*− таблица для ввода обозначения контура; *в* − сформированный контур

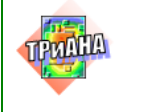

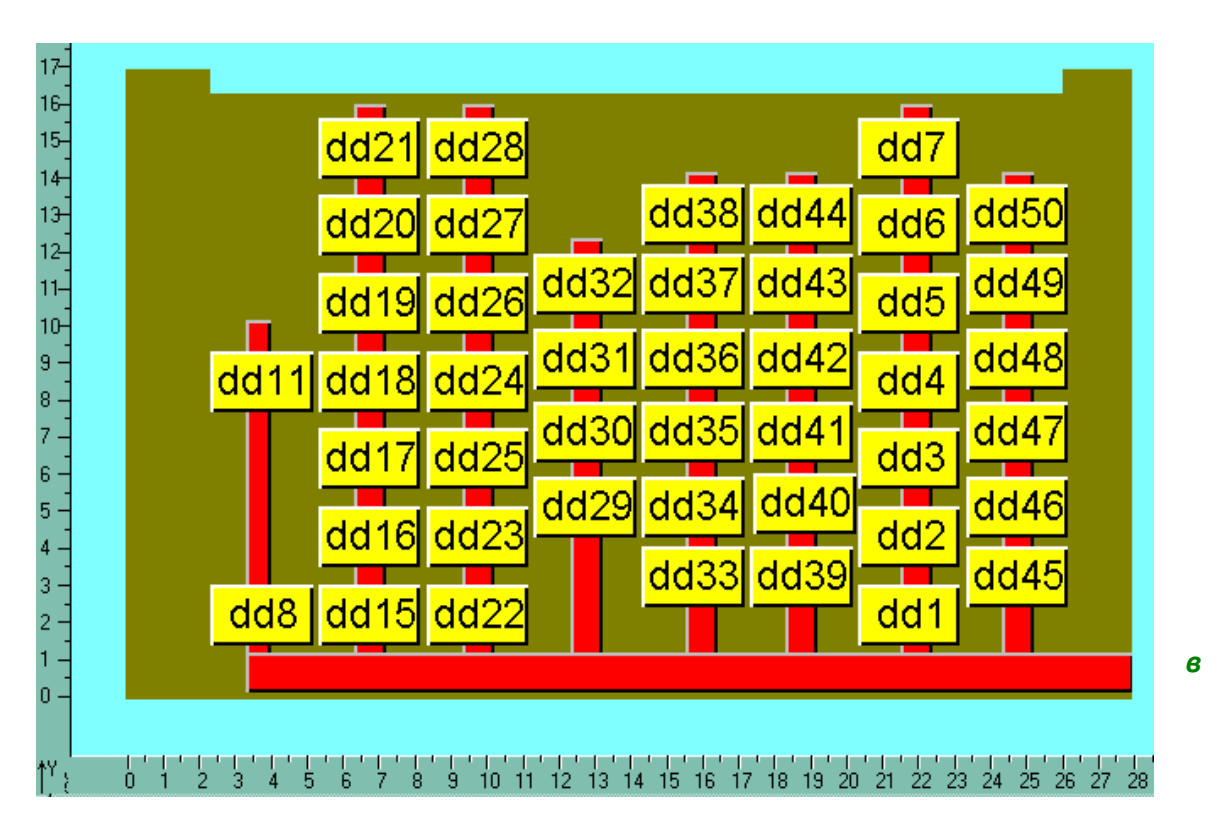

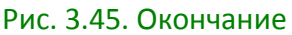

Создание выреза в графическом режиме выполняется по аналогии с операцией формирования тепловых шин, начиная от заполнения таблицы «Список вырезов» [\(рис. 3.46,](#page-231-0) *а*) и заканчивая графическим формированием выреза [\(рис.](#page-231-0)  [3.46,](#page-231-0) *б-в*).

На [рис. 3.47](#page-233-0) приведены примеры геометрических моделей конструктивных узлов, создаваемых средствами функций, описывающих тепловые шины, вырезы и ЭРЭ.

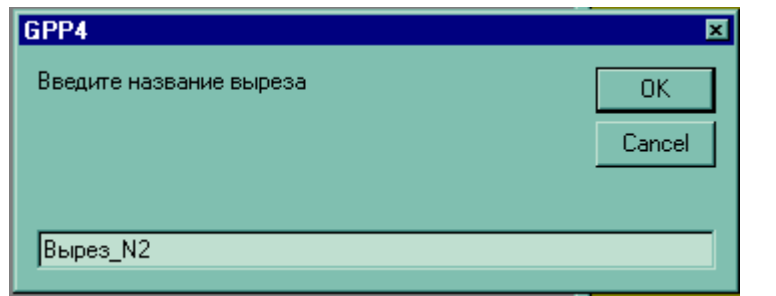

<span id="page-231-0"></span>Рис. 3.46. Формирование выреза: *а*− таблица для ввода обозначения выреза; *б* − формирование контура выреза; *в*− сформированный вырез в ПУ

*а*

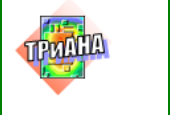

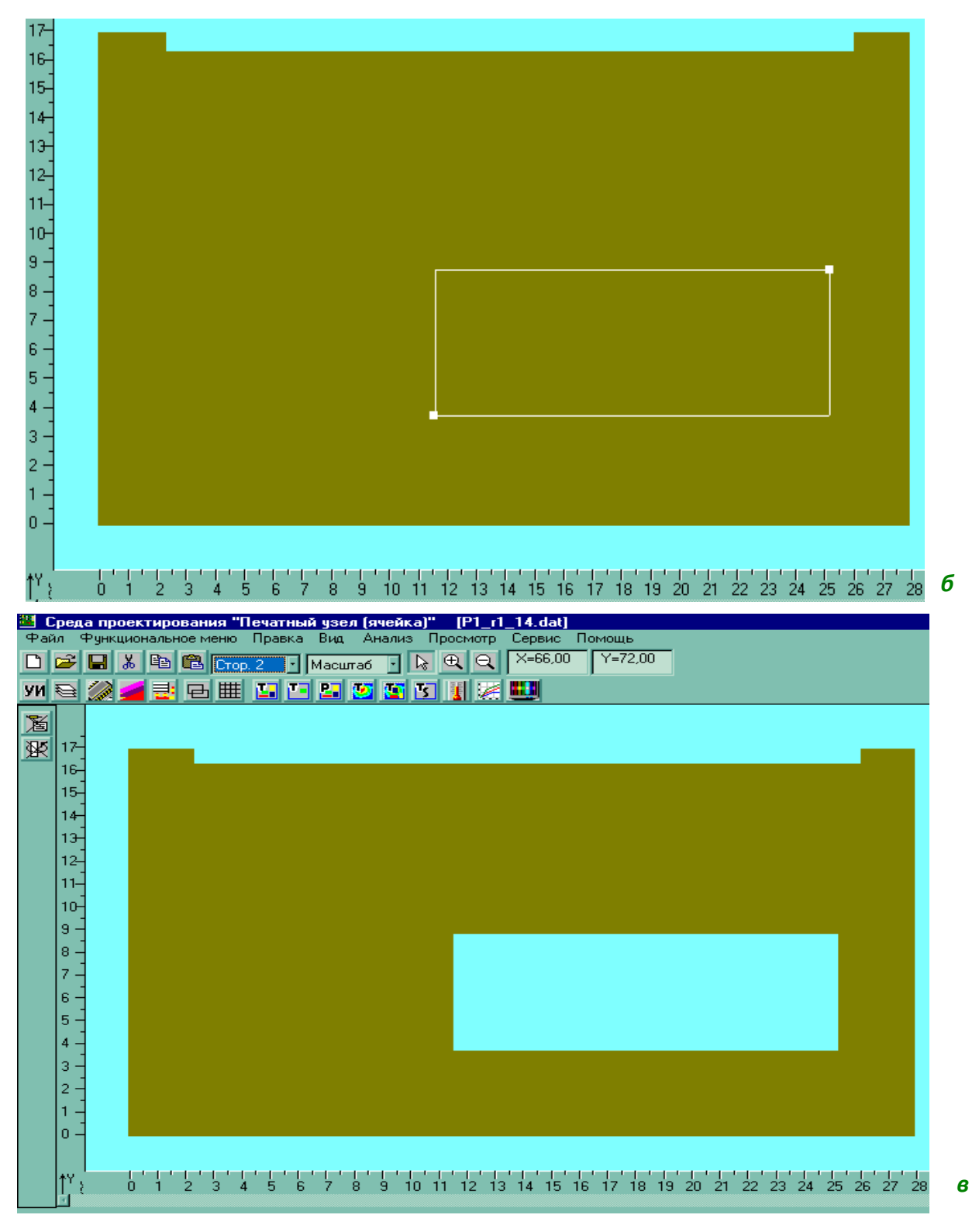

Рис. 3.46. Окончание

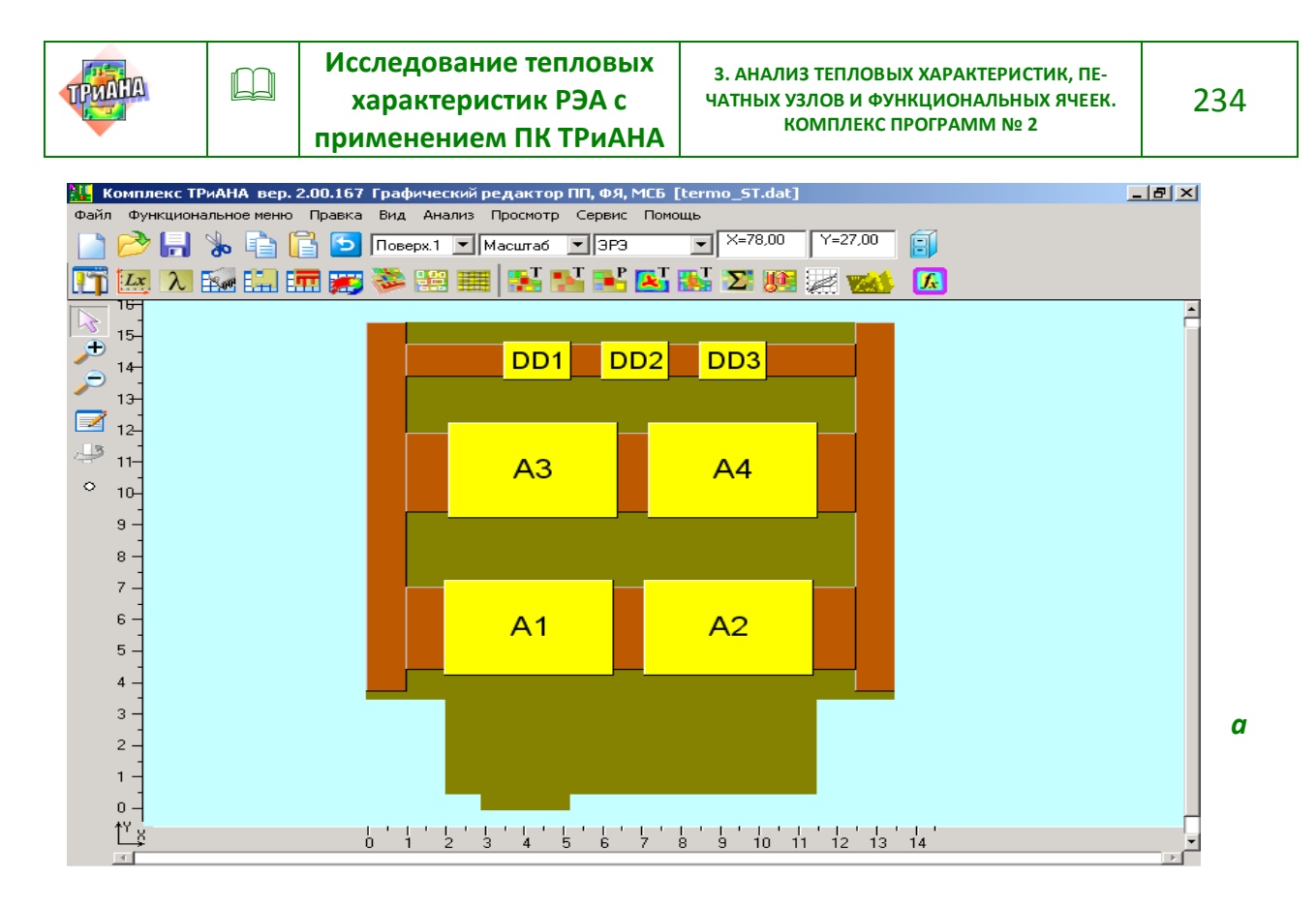

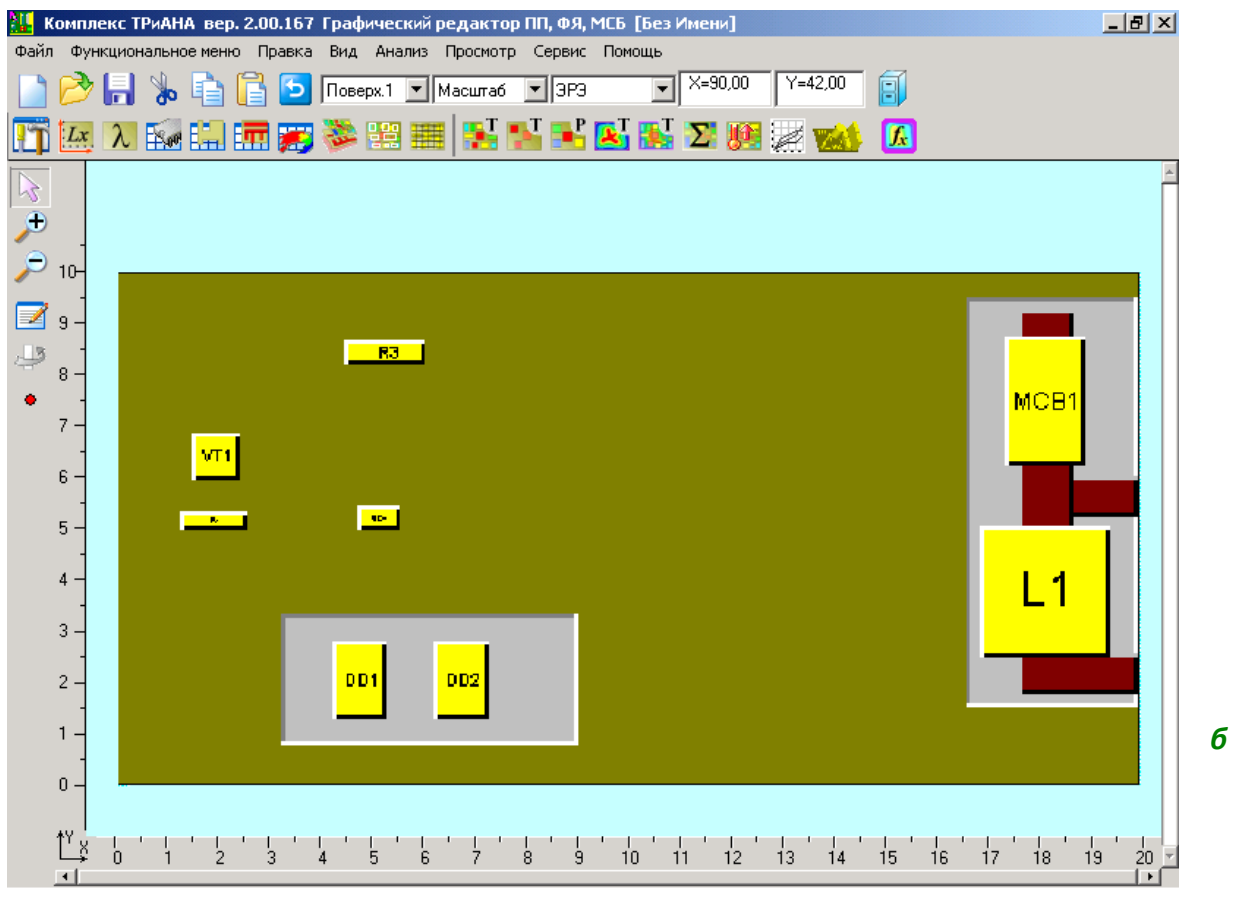

<span id="page-233-0"></span>Рис. 3.47. Возможные формы ПУ и ФЯ, полученные в результате геометрического моделирования: *а* − ПУ с вырезами и системой шин; *б* − ФЯ, имеющая вырезы и контур из шин в слоистой структуре

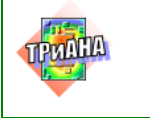

### 3.8.8. Граничные и начальные условия

Описание граничных условий (см. параграф 3.7.5) в графическом режиме может осуществляться при помощи двух функций -<Глобальные граничные условия> и <Список граничных условий>.

Функция <Глобальные граничные условия> применяется для КУ типа ФЯ и позволяет сразу задать один тип условия охлаждения (см. табл. 3.2) для **всех поверхностей КУ** (см. рис. 3.48, а). После определения типа УОХ на мониторе появляется таблица с параметрами выбранного УОХ (рис. 3.48, 6), которую необходимо заполнить в соответствии с табл. 3.2. В результате выполнения указанных выше действий на мониторе будет высвечена экранная форма, на которой будет изменен цвет поверхностей НК ФЯ, а также в списке номеров поверхностей (приводится ниже эскиз КУ) напротив каждого номера поверхности (от 3-го до 6-го) будет указан тип выбранного УОХ. Пользователь может изменить тип граничного условия для указанных поверхностей, воспользовавшись кнопкой [V], располагающейся справа от окна типа УОХ для каждой поверхности. На рис. 3.48, в указанное действие выполнено для поверхности № 6. В дальнейшем для поверхностей № 1 и № 2 может быть задано несколько типов УОХ посредством применения функции <Список граничных условий>. Приведенное на рис. 3.48, в изображение эскиза ФЯ может быть повернуто в другую сторону при помощи манипулятора «мышь». В этом случае необходимо установить указатель манипулятора справа или слева от изображения и щелкнуть левой кнопкой манипулятора.

Применение функции <Список граничных условий> позволяет для поверхностей №№ 1 и 2 всех типов КУ (ПУ, ФЯ, МСБ) задавать несколько зон локализации с различными типами УОХ (см.параграф 3.7.5). Активизация функции <Список граничных условий> приводит к появлению на экране таблицы (см. рис. 3.49, а), в которую при помощи команды <Добавить> вносится новая зона локализации граничного условия с типом УОХ, определяемым по таблице, приведенной на рис. 3.49, б (появляется после команды <Добавить>). После выбора типа УОХ на экране появляется таблица с параметрами граничного условия (рис. 3.49, в), которую необходимо заполнить. После заполнения таблицы на экране появляется сообщение (рис. 3.49, г) необходимости формирования и размещения зоны локализации выбранного типа УОХ на поверхности КУ (поверхность может изменяться командой основного меню ИС). На последующих шагах осуществляется формирование зоны УОХ (рис. 3.49,  $\partial$ ) и ее размещение (рис. 3.49. е) на выбранной поверхности КУ.

На одной поверхности КУ может быть выделено несколько зон одного и того же граничного условия. Такая ситуация возникает, например, при моделировании нагрева воздушного потока в канале, в котором устанавливается ПУ (см. рис. 3.50).

При размещении на НК ЭРЭ и зон граничных условий удобно использовать функцию < Наложение>(см. рис. 3.51).

В случае моделирования нестационарного теплового режима пользователь должен заполнить таблицу с начальными параметрами (см. параграф 3.7.6) и параметрами интегрирования. Для этого необходимо войти в функциональное меню и активизировать функцию <Начальные условия>.

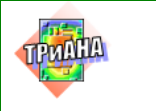

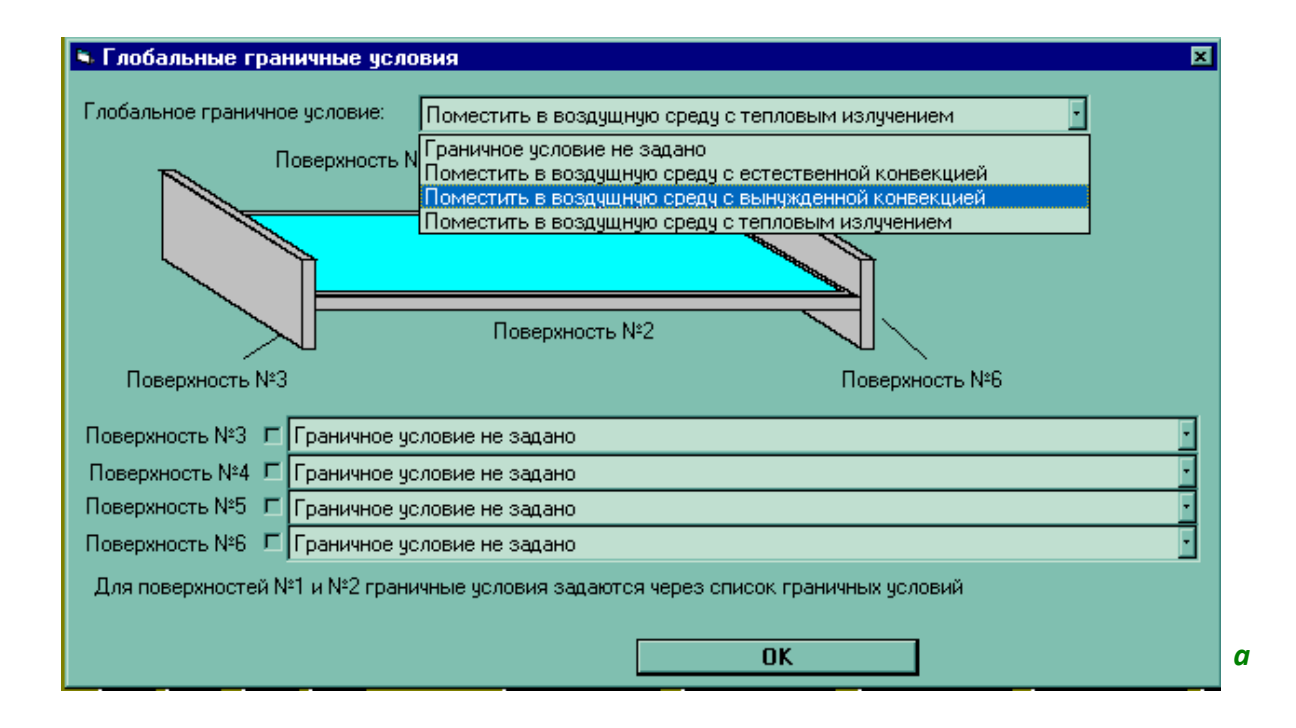

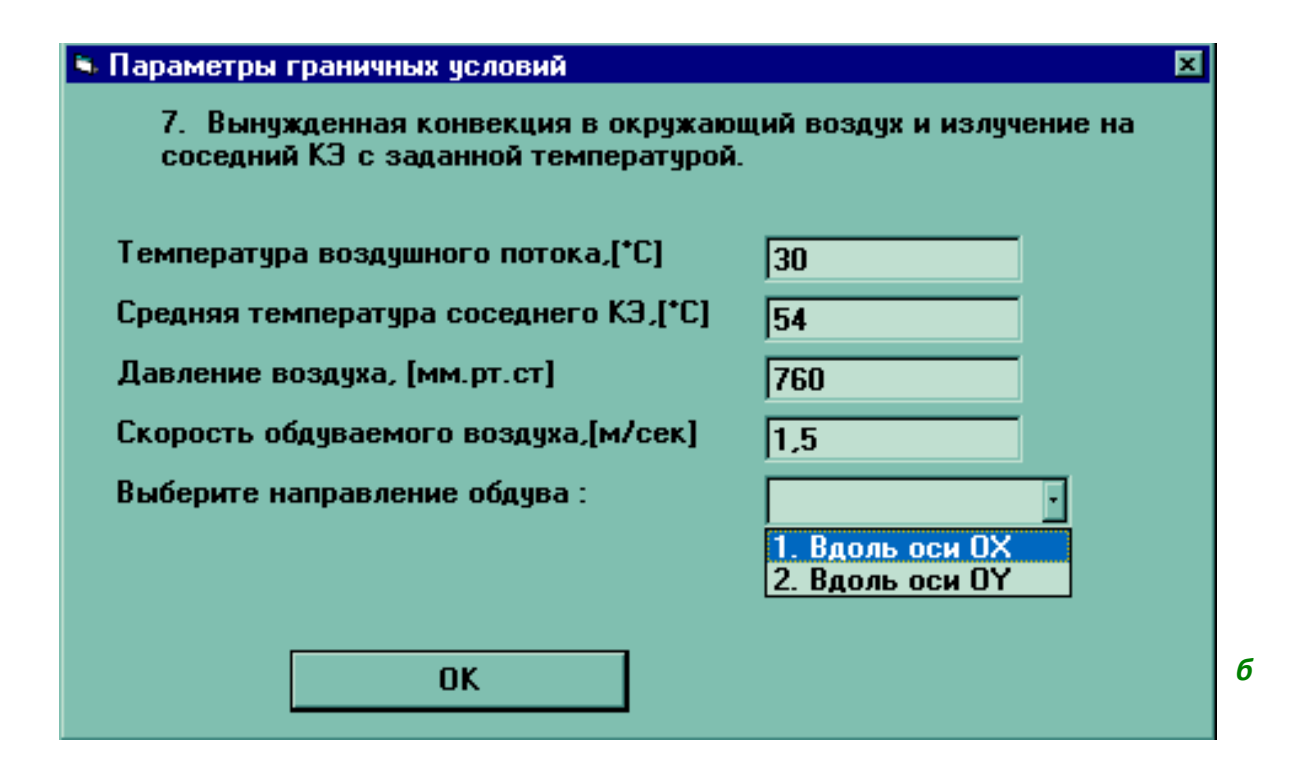

<span id="page-235-0"></span>Рис. 3.48. Задание глобальных граничных условий: *а* − общая графическая форма; *б* − таблица с параметрами; *в* − переход к отдельным поверхностям

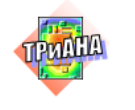

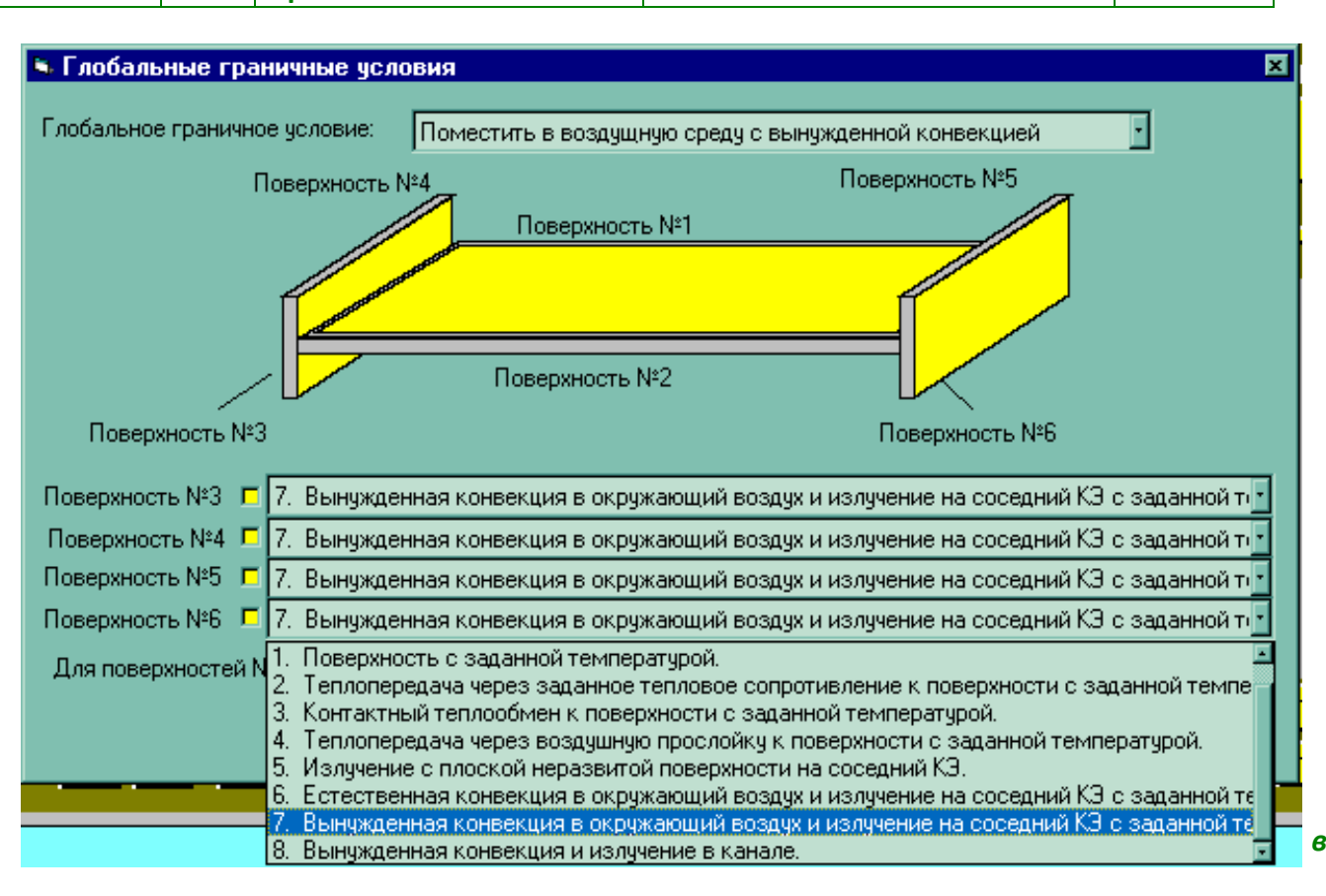

Рис. 3.48. Окончание

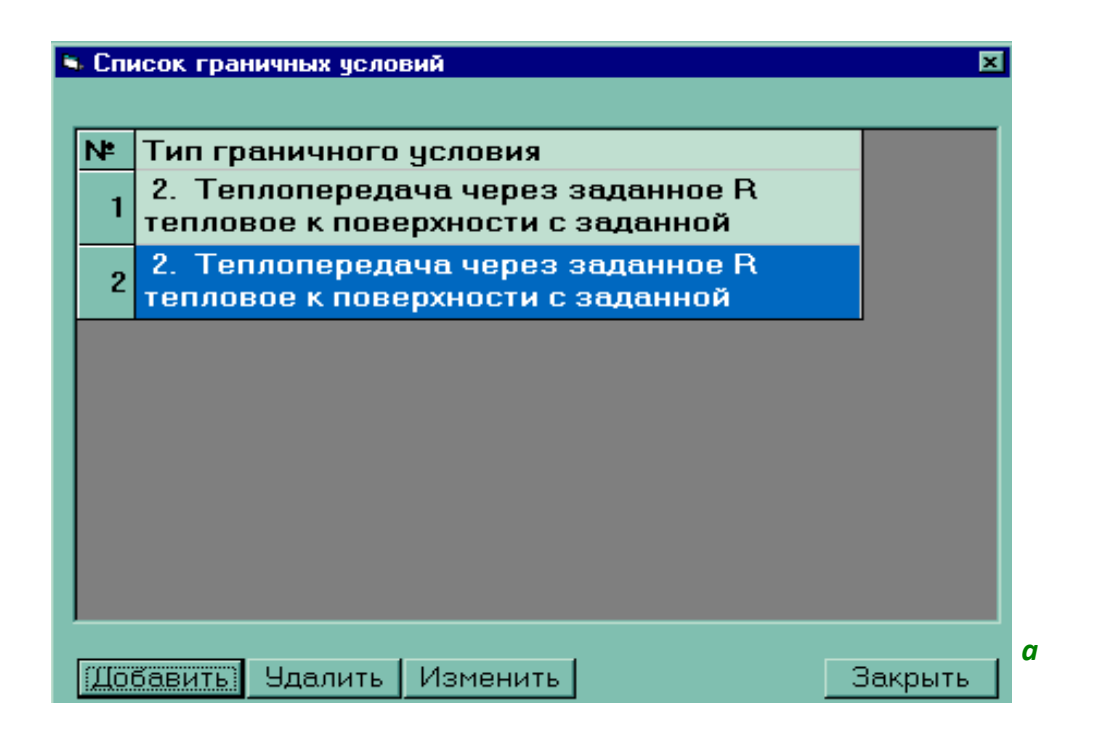

<span id="page-236-0"></span>Рис. 3.49. Задание локальных граничных условий: *а* − добавление граничного условия; *б* − выбор типа граничного условия из общего списка; *в* − описание параметров; *г* − сообщение о процессе размещения; *д* − формирование зоны; *е* − результат размещения

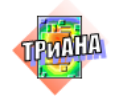

238

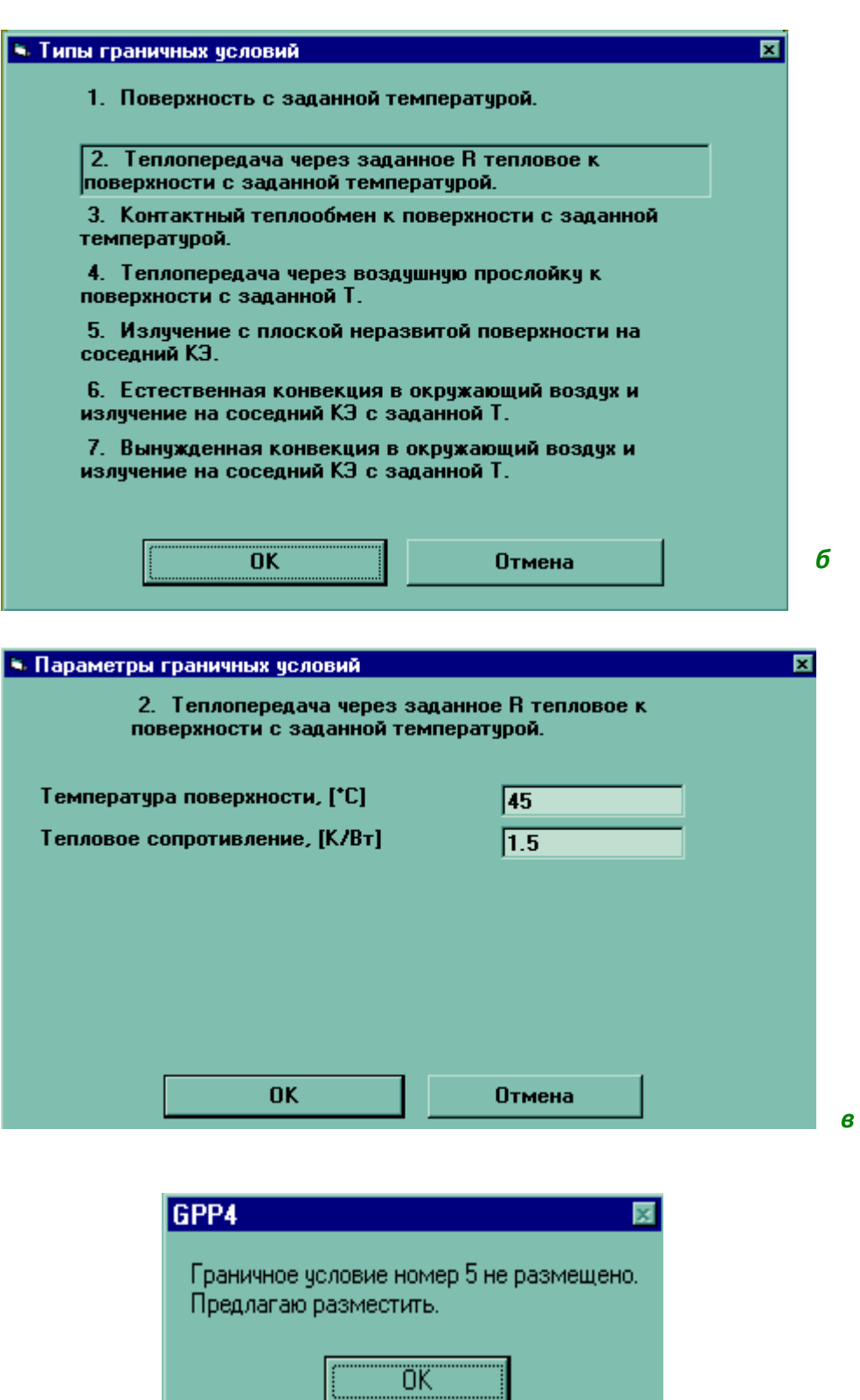

Рис. 3.49. Продолжение

*г*

Рис. 3.49. Окончание

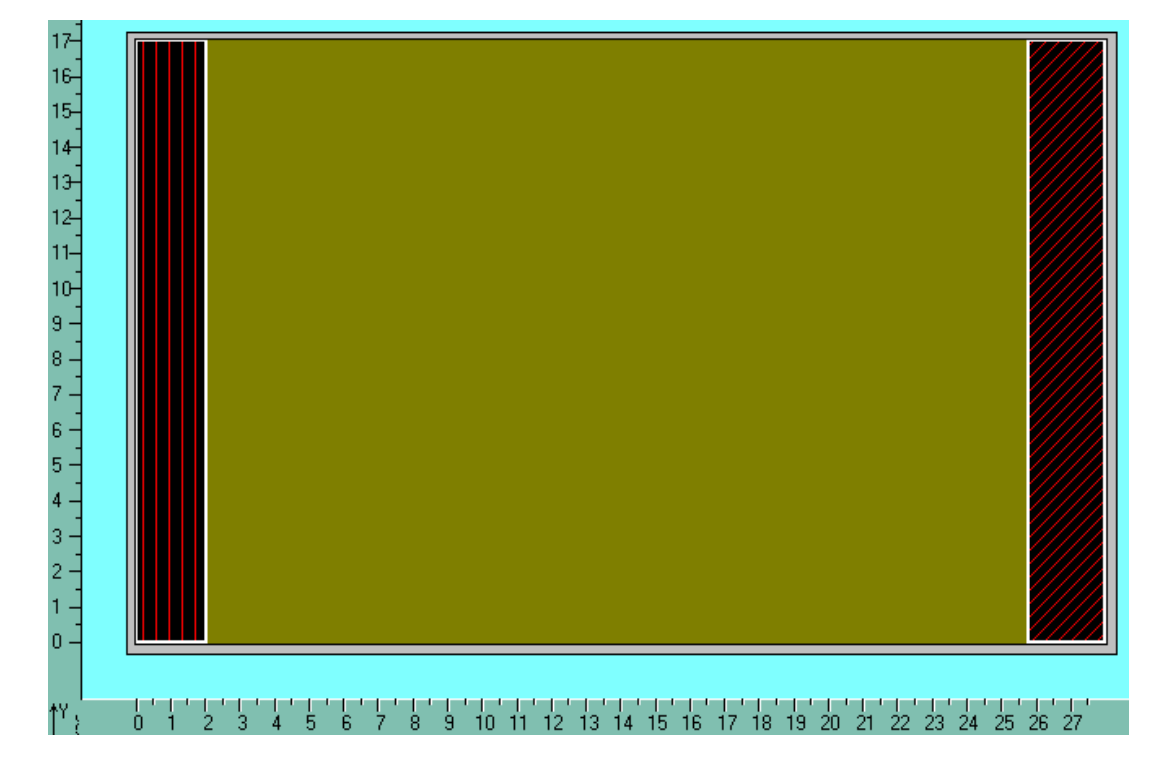

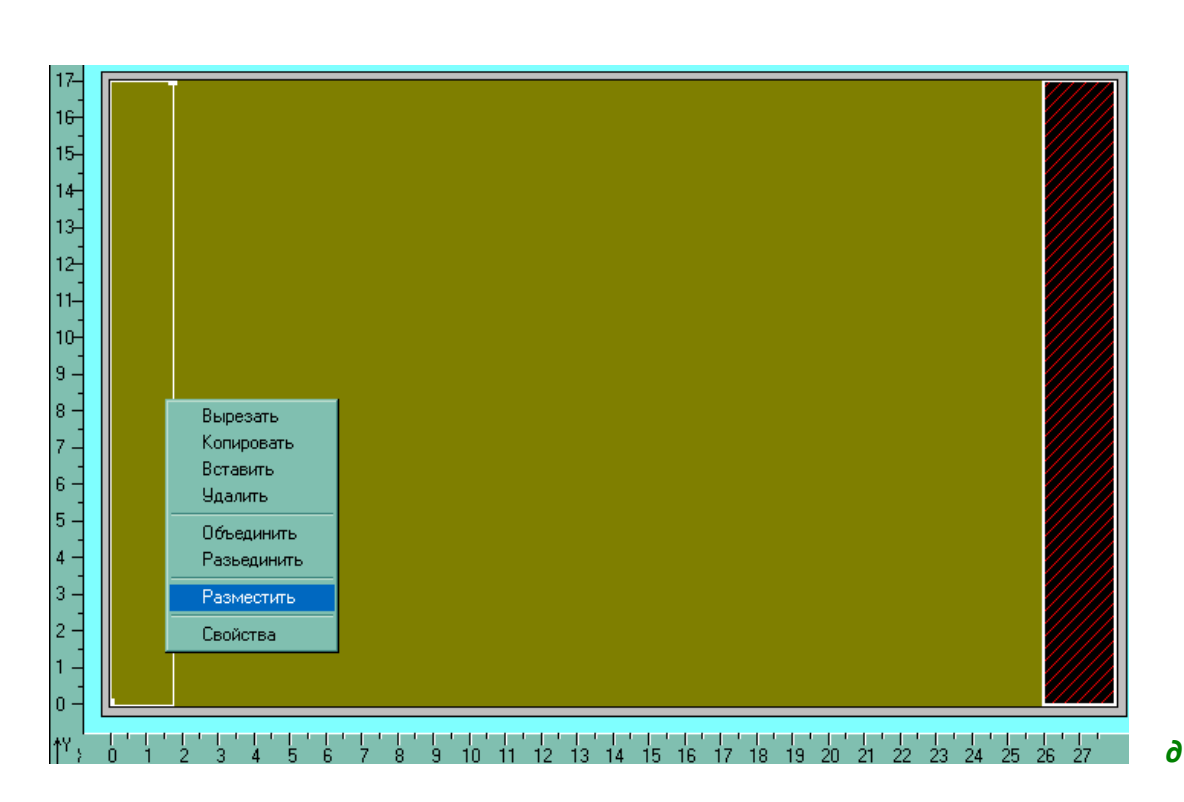

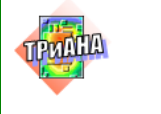

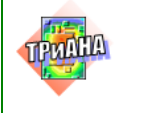

#### **Исследование тепловых**<br>
испонятия на ВА с **характеристик РЭА с применением ПК ТРиАНА**

240

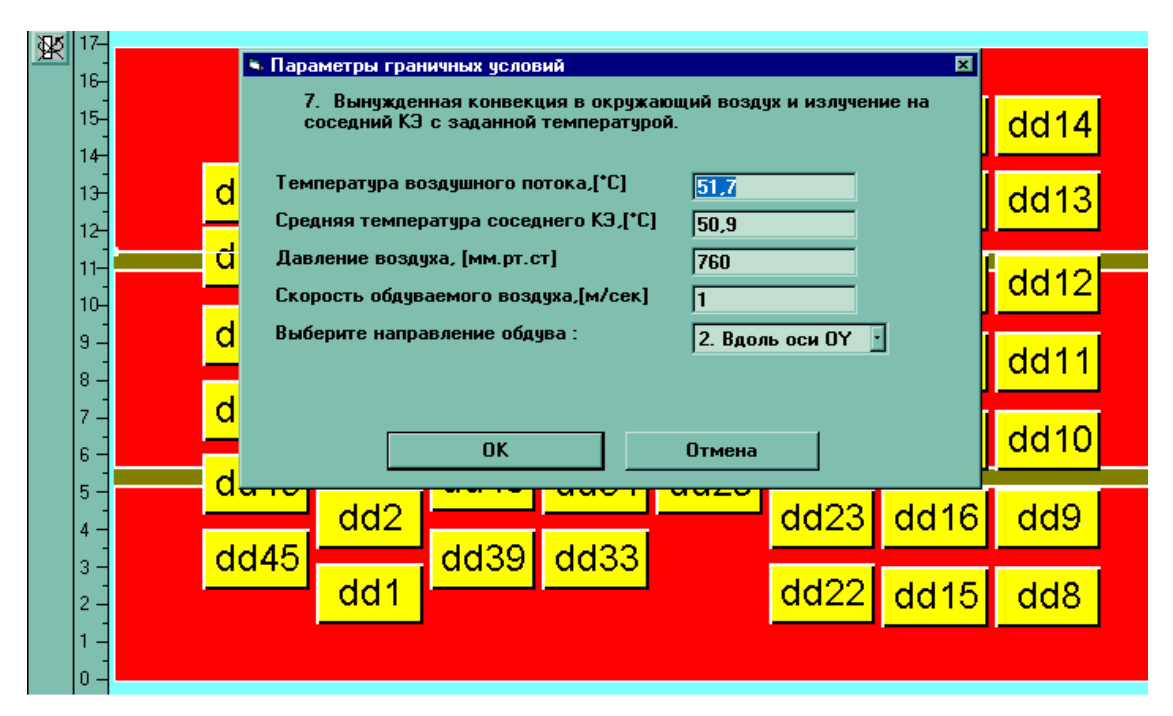

<span id="page-239-0"></span>Рис. 3.50. Пример описания локальных граничных условий (3 зоны) на поверхности КУ, обдуваемого воздушным потоком

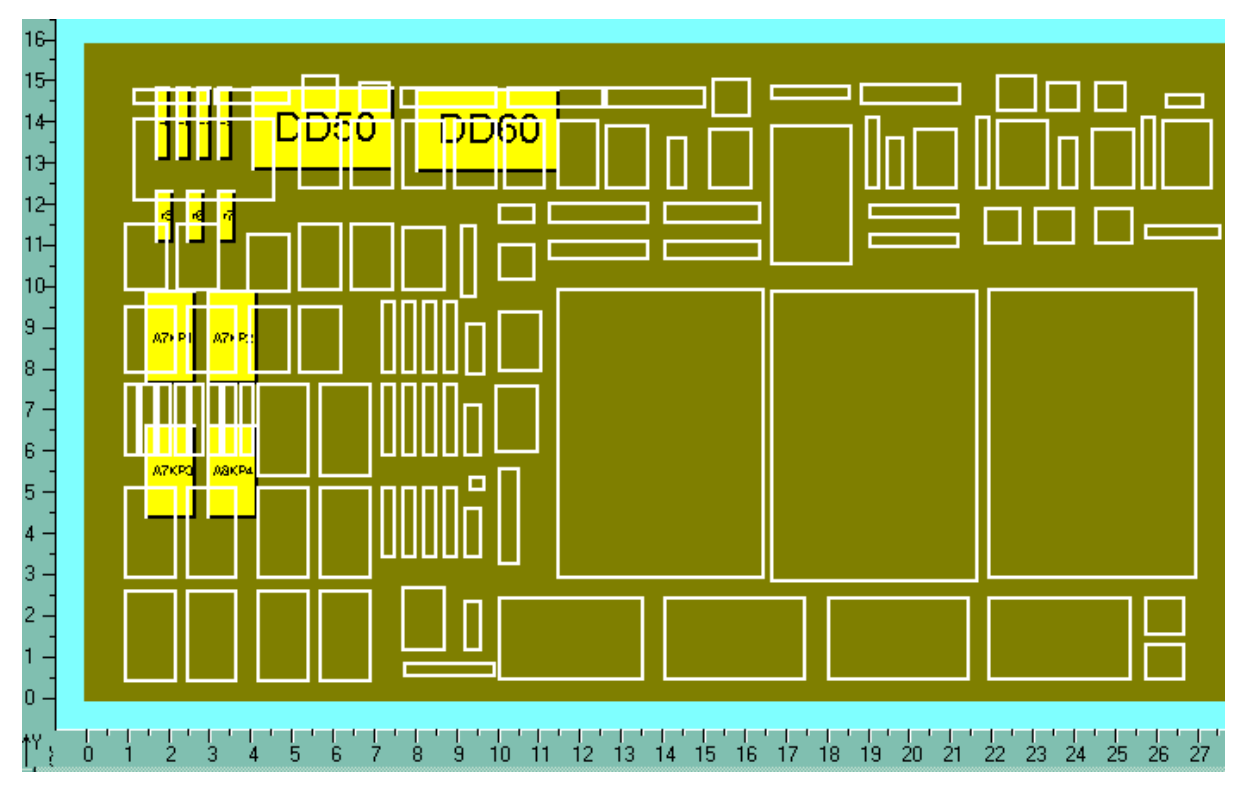

<span id="page-239-1"></span>Рис. 3.51. Результат выполнения функции «Наложение сторон»

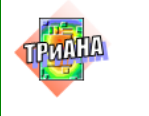

### **3.8.9. Отображение результатов моделирования в графическом режиме**

После подготовки данных пользователь может выйти из ИС и провести моделирование согласно схеме, приведенной на [рис. 3.1.](#page-176-0) **Наиболее лучшим вариантом является активизация процесса моделирования в рамках** *BoardEditor*. Для этого необходимо использовать соответствующий пункт основного меню или элемент визуального интерфейса (см. [рис. 3.16,](#page-202-0) [3.52\)](#page-240-0). После активизации процесса моделирования на экран будет выдано сообщение о ходе процесса моделирования.

После окончания процесса моделирования пользователь может просмотреть файл-отчет средствами функции *<Редактор>* (находится в пункте основного меню «Сервис») и/или воспользоваться графическим режимом отображения результатов моделирования (см. [рис. 3.52\)](#page-240-0).

Для просмотра результатов моделирования пользователь может войти в пункт «Просмотр» основного меню или воспользоваться элементами визуального интерфейса (см. [рис. 3.16\)](#page-202-0). Примеры отображения результатов моделирования средствами встроенного в *BoardEditor* графического постпроцессора приведены на [рис. 3.53](#page-241-0)−[3.61.](#page-245-0)

В процессе отображения результатов моделирования пользователь может сменить цветовую палитру посредством активизации функции <Загрузить цветовую палитру>, которая находится в пункте «Сервис»основного меню *BoardEditor*.

<span id="page-240-0"></span>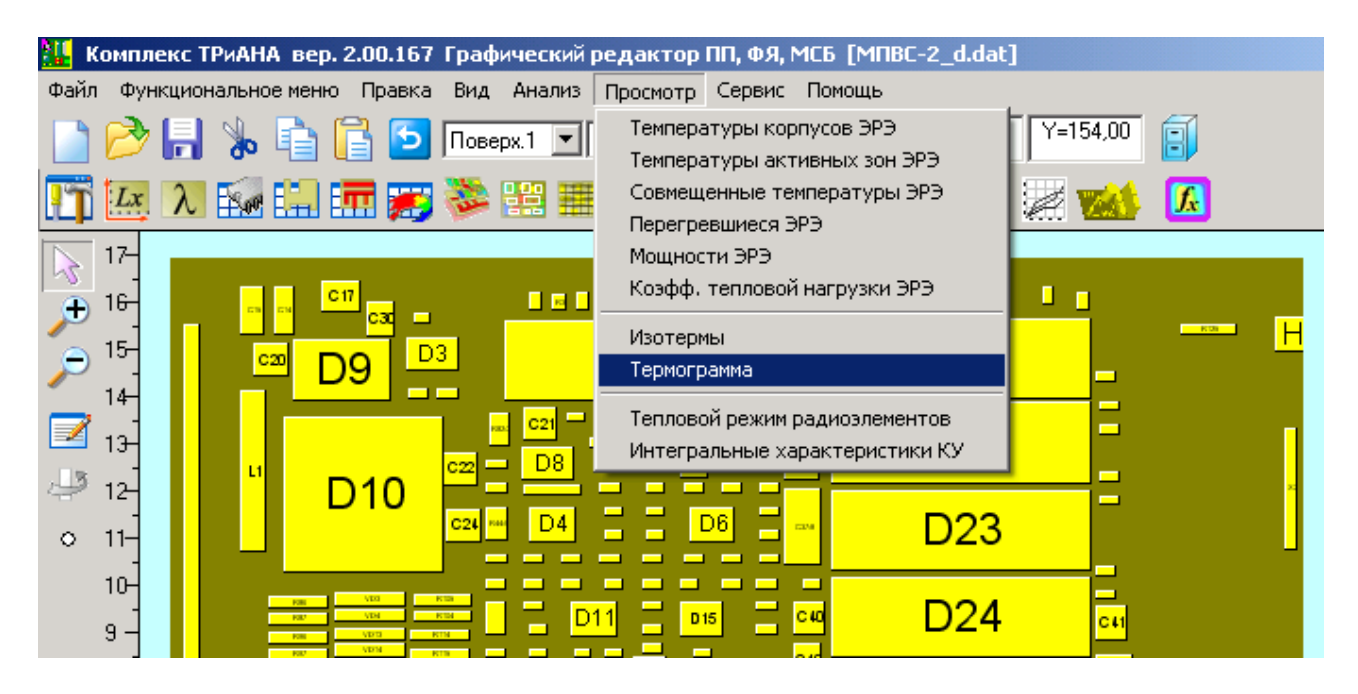

Рис. 3.52. Просмотр результатов

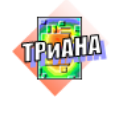

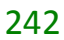

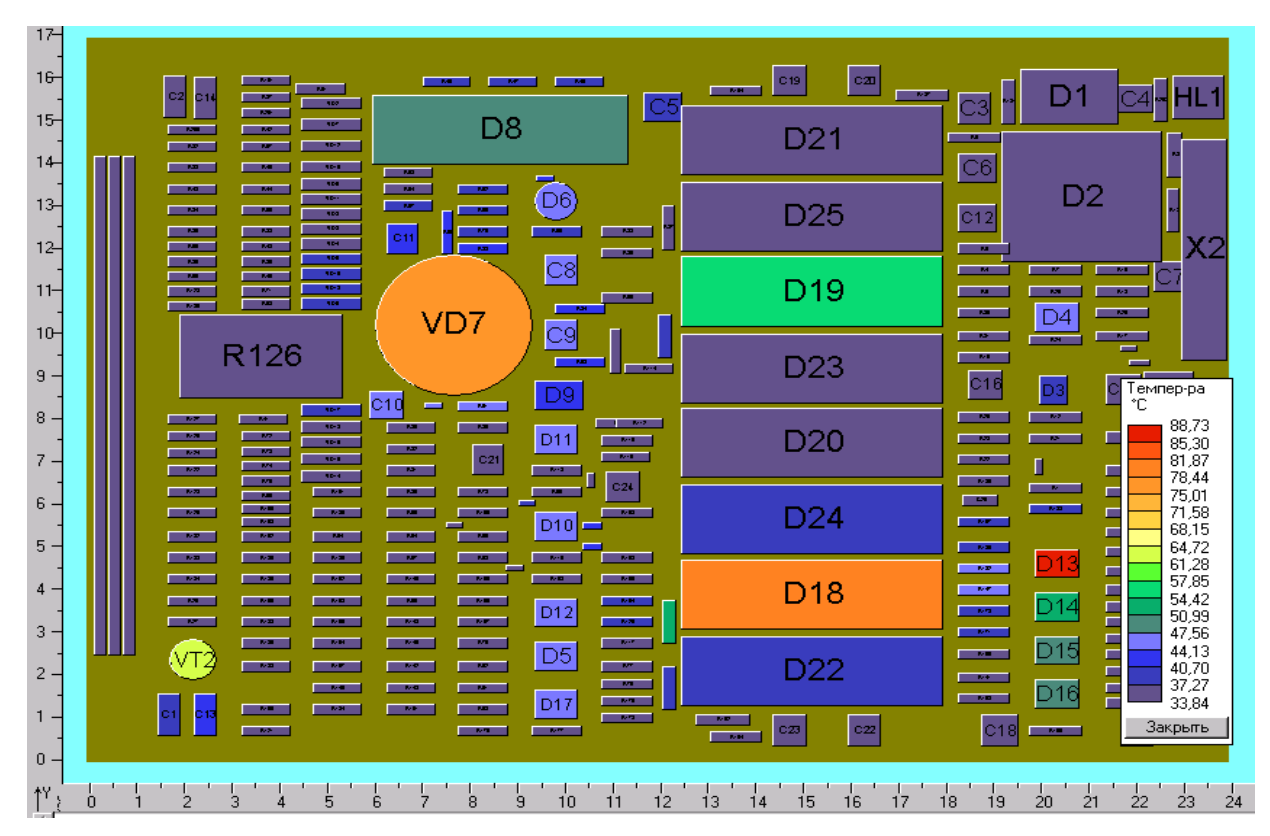

Рис. 3.53. Температуры корпусов ЭРЭ

<span id="page-241-0"></span>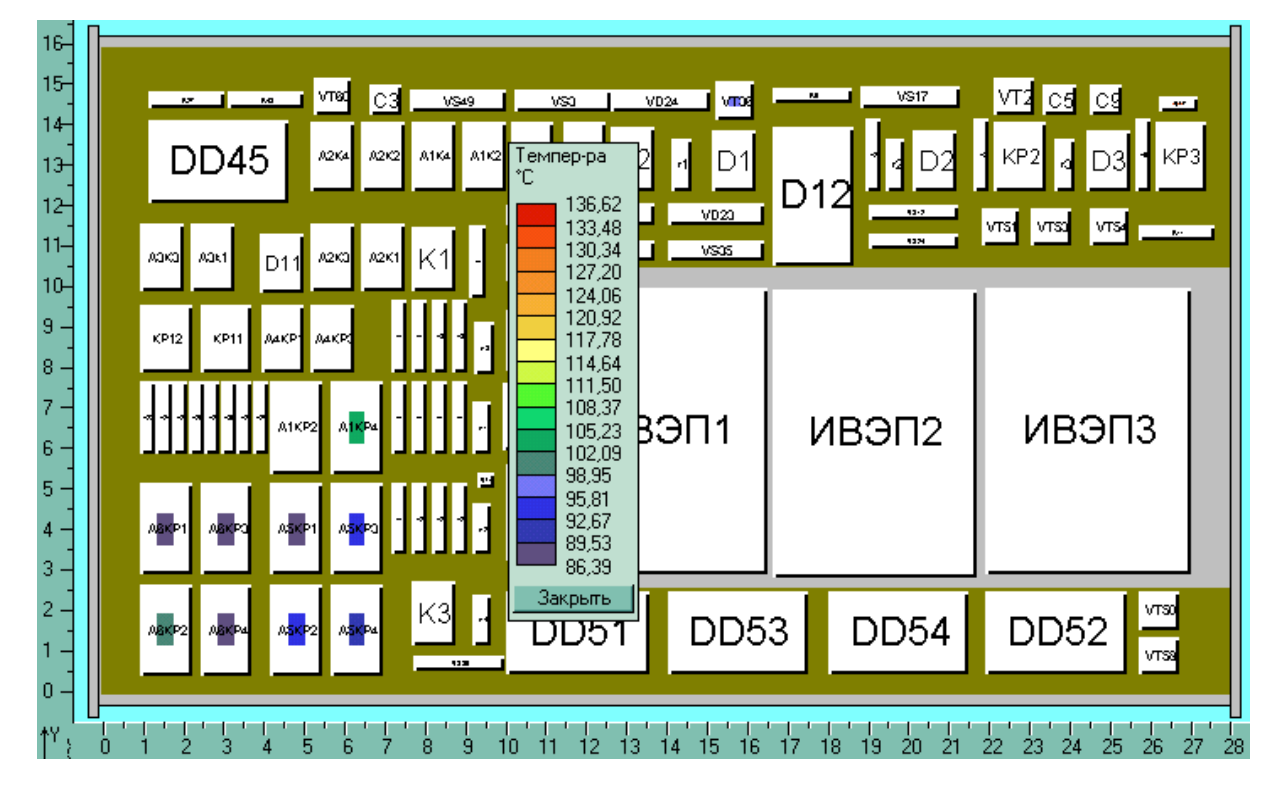

Рис. 3.54. Температуры активных зон ЭРЭ

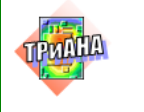

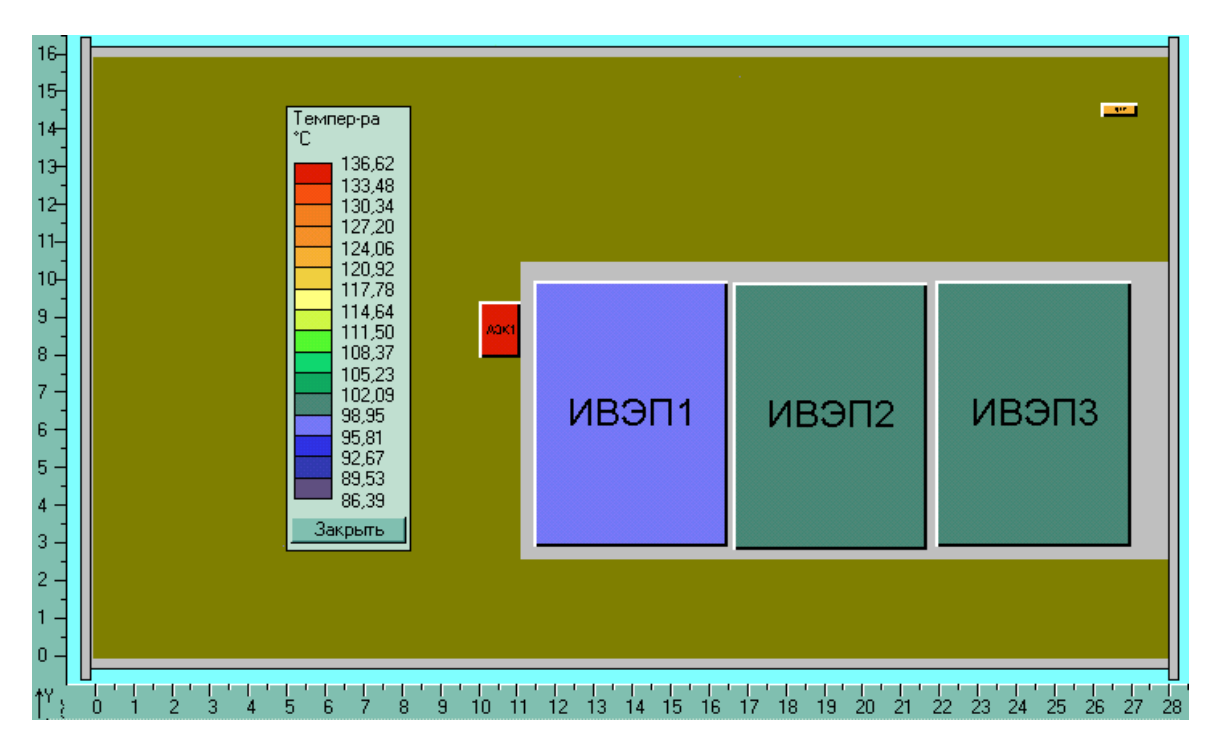

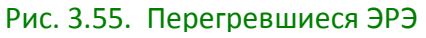

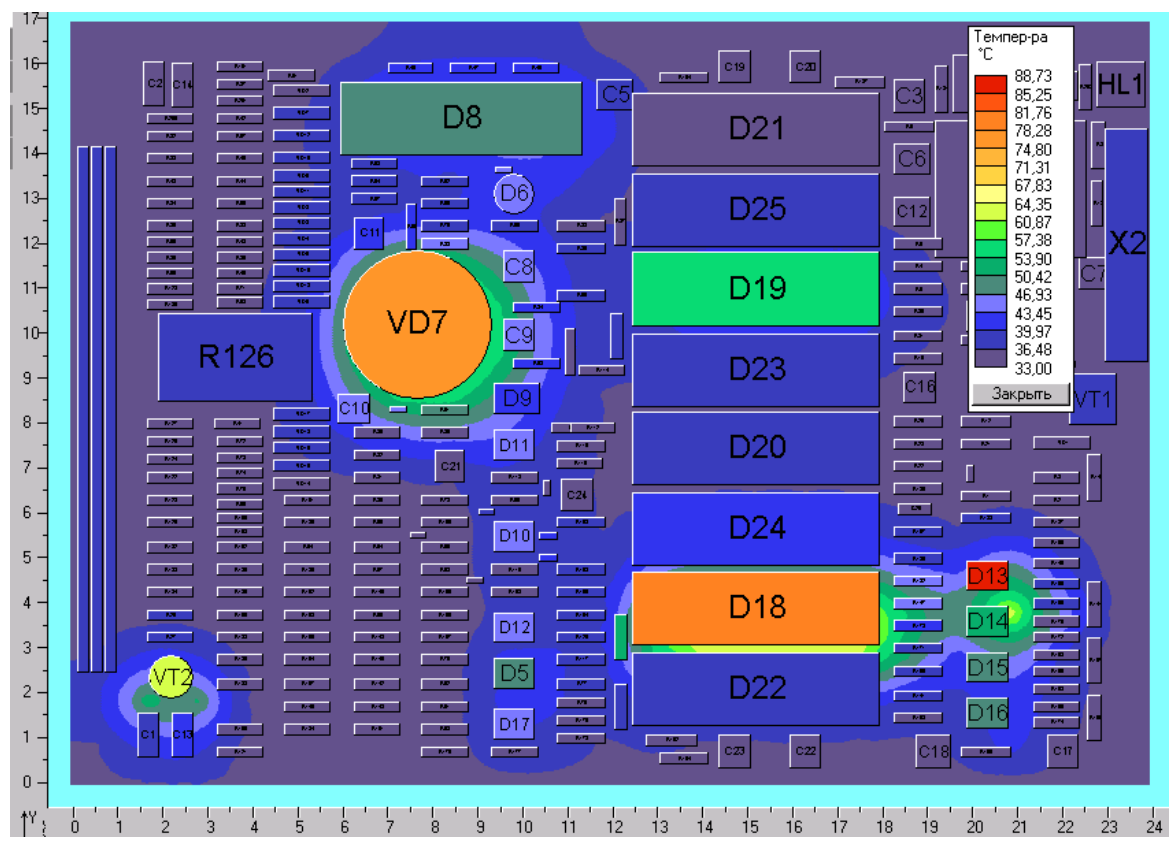

Рис. 3.56. Термограмма печатного узла

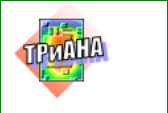

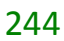

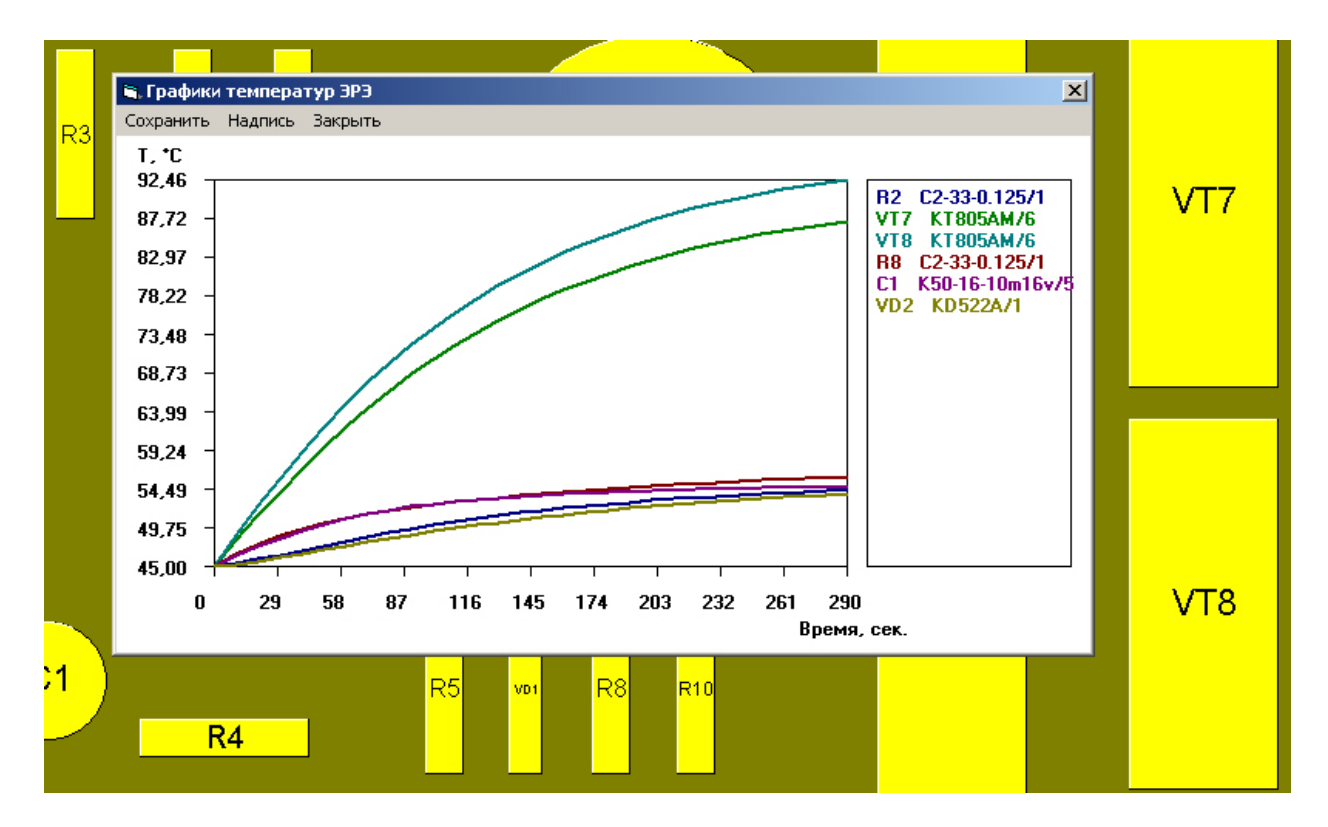

Рис. 3.57. Графики зависимостей температур ЭРЭ от времени

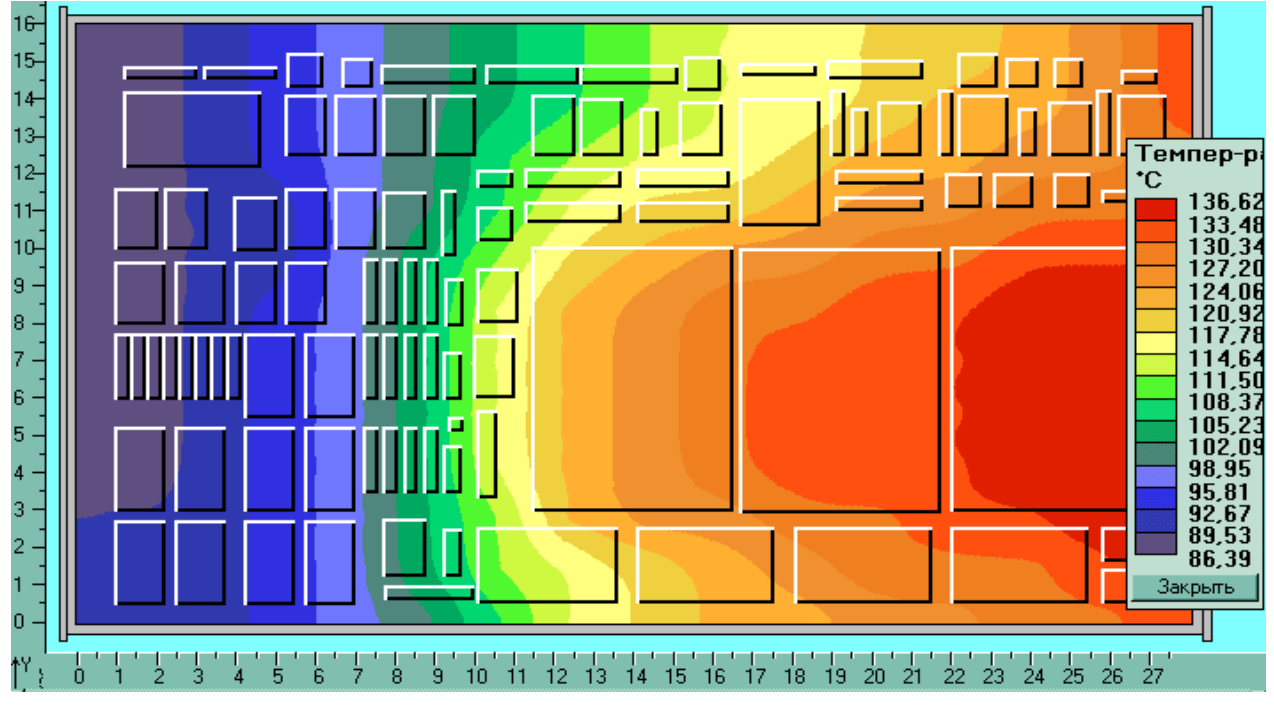

Рис. 3.58. Изотермы несущей конструкции печатного узла

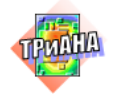

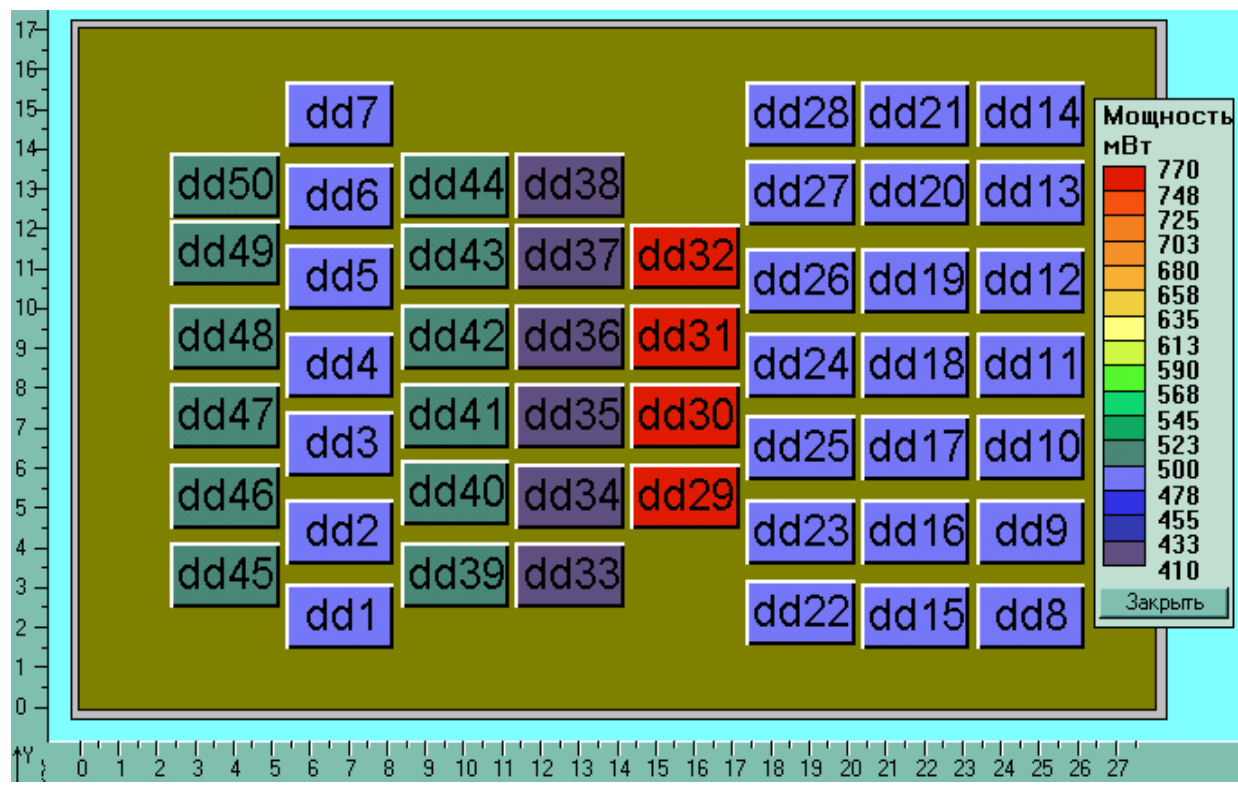

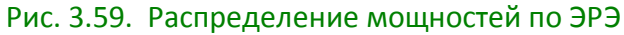

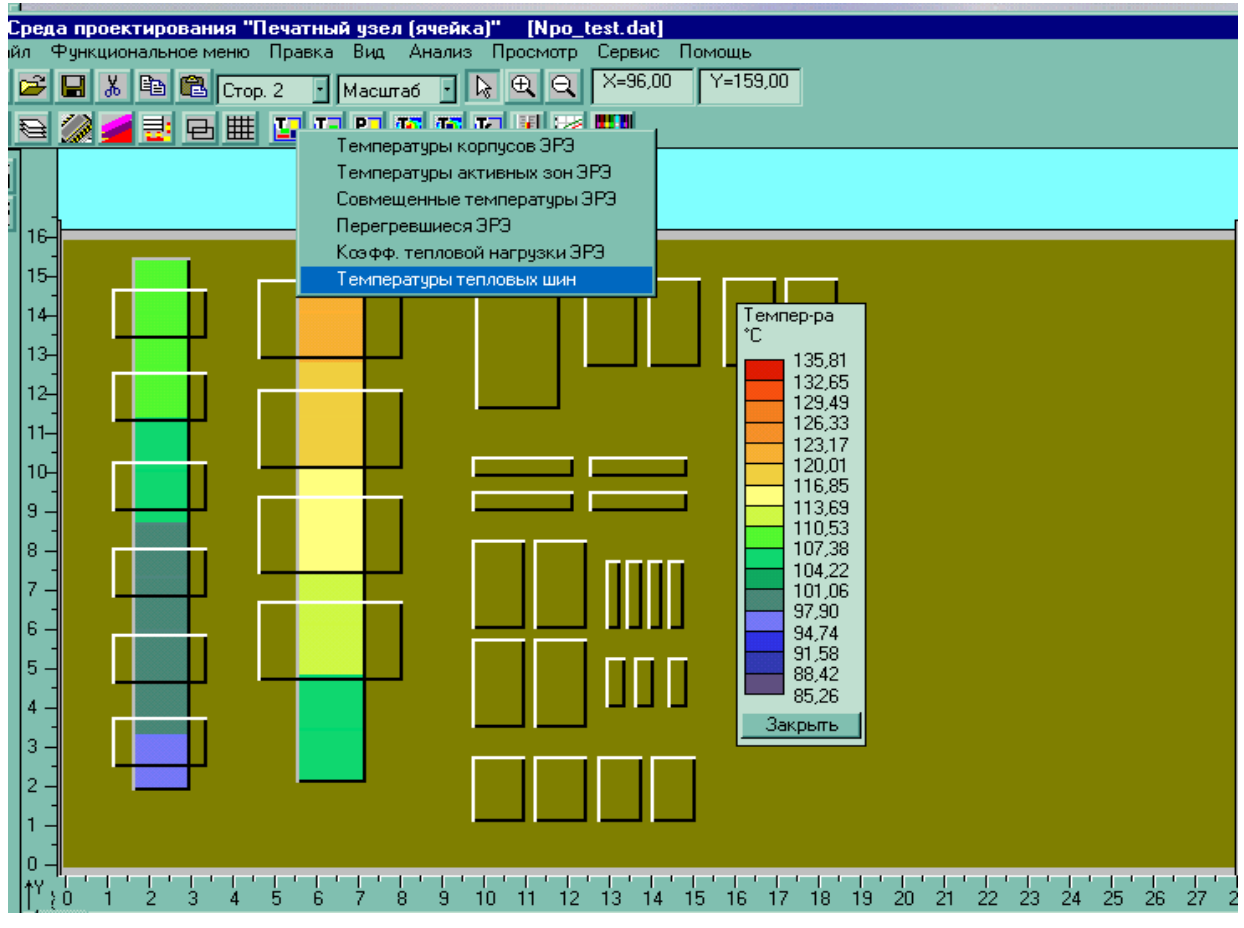

Рис. 3.60. Температурные поля тепловых шин

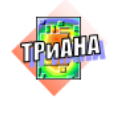

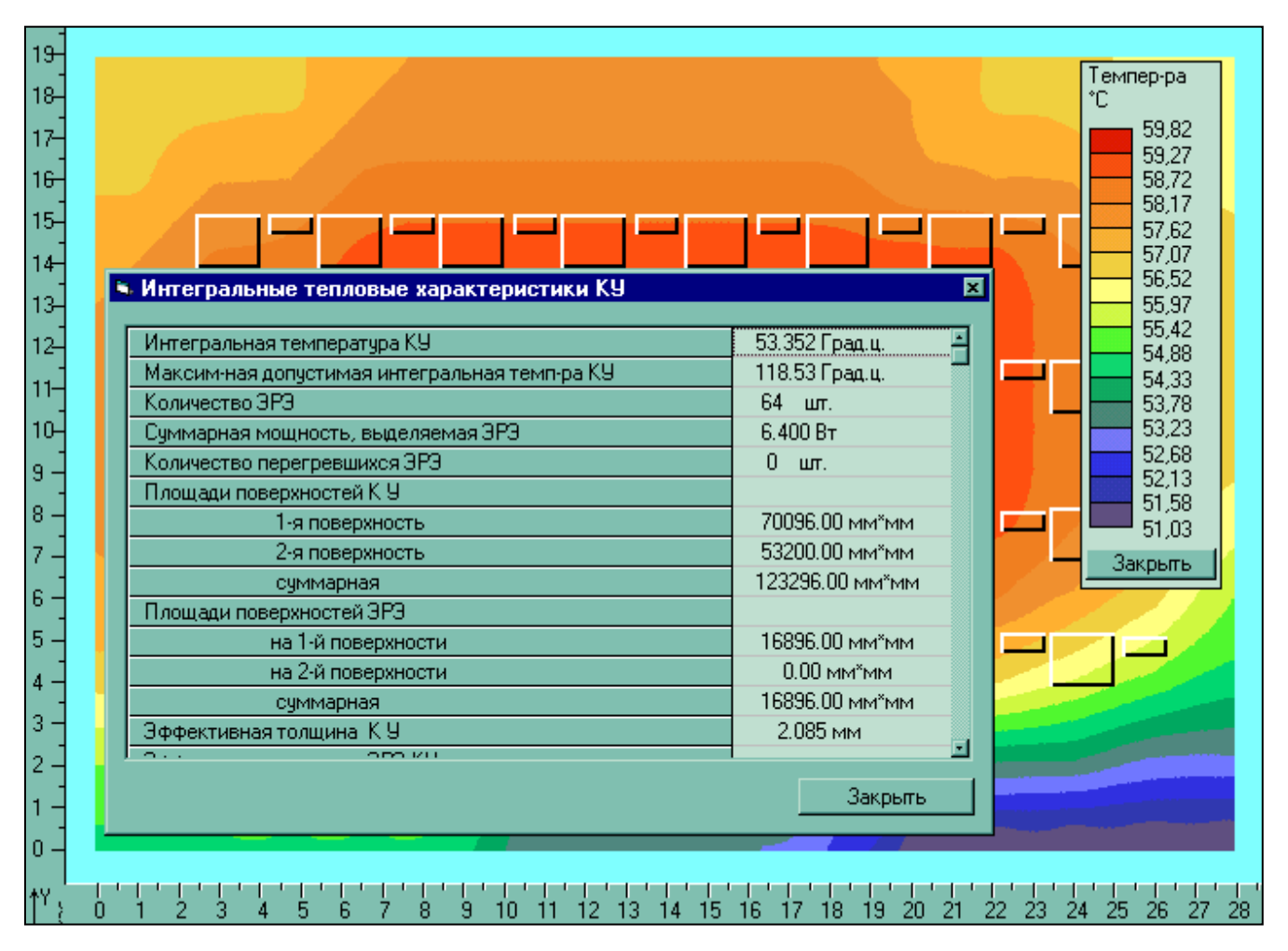

<span id="page-245-0"></span>Рис. 3.61. Интегральные тепловые характеристики КУ

# **3.9. Работа с 3***D***-моделью КУ**

Отображение 3*D*-модели КУ производится при активизации функции визуального интерфейса «3*D*-модель» (см. [рис. 3.16\)](#page-202-0). При этом появляется специальное окно, в котором отображается 3*D*-модель КУ [\(рис. 3.62\)](#page-246-0).

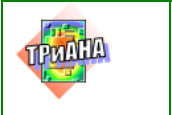

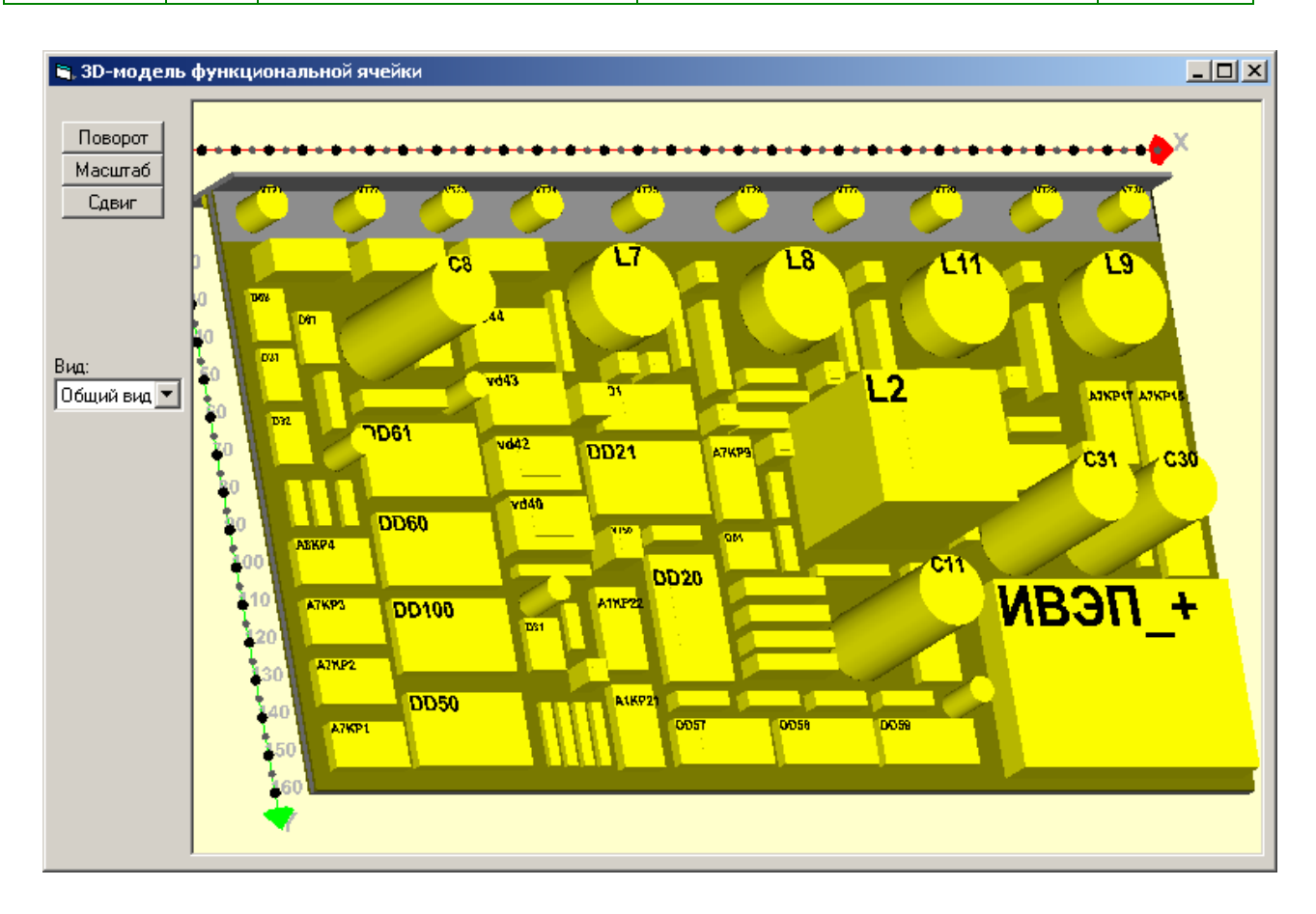

Рис. 3.62. *3D-*эскиз конструктивного узла

<span id="page-246-0"></span>Для работы с 3*D*-моделью доступны следующие операции:

- поворот КУ в пространстве (функция <*Поворот*>);
- изменение масштаба отображения 3*D*-модели КУ (функция <*Масштаб*>);
- сдвиг 3*D*-модели КУ в плоскости обзора (функция <*Сдвиг*>);
- выбор стандартного вида отображения 3*D*-модели КУ (функция <*Вид*>);
- обновление эскиза 3*D*-модели КУ (функция <*Обновить*>);
- отображение результатов моделирования на 3*D*-эскизе КУ.

### **Поворот**

Назначение функции: поворачивает 3*D*-эскиз КУ относительно осей 0*x* и 0*y*.

Поворот КУ в пространстве осуществляется при выборе соответствующего действия, посредством активизации <*Поворот*> визуального интерфейса. Нажатием и удержанием левой кнопки мыши на эскизе КУ производится захват КУ. Движение мыши вверх и вниз обеспечивает поворот 3*D*-эскиза КУ относительно оси 0*x*. Движение мыши вправо и влево обеспечивает поворот 3*D*эскиза КУ относительно оси 0*y*. Затем, отпуская левую кнопку мыши, фиксируется требуемое положение 3*D*-эскиза КУ.

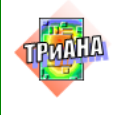

### **Масштаб**

Назначение функции: увеличение или уменьшение 3*D*-эскиза КУ.

Для изменения масштаба необходимо активизировать функцию <*Масштаб*> визуального интерфейса (см. [рис. 3.62\)](#page-246-0). Затем осуществляется захват 3*D*-эскиза КУ посредством нажатия левой кнопки манипулятора «мышь». Движениями вправо, влево, вверх или вниз, при нажатой левой кнопке мыши, производится выбор необходимого масштаба КУ. Отпускание левой кнопки мыши влечет за собой фиксацию выбранного масштаба.

### **Сдвиг**

Назначение функции: сдвиг 3*D*-эскиза КУ в пространстве текущего вида.

Для сдвига 3*D*-эскиза КУ в пространстве текущего вида относительно плоскости обзора необходимо произвести захват КУ нажатием левой кнопки мыши. Затем сдвиг мыши вверх или вниз обеспечивает необходимое перемещение 3*D*-эскиза КУ. Фиксация выбранного положения КУ производится посредством отпускания нажатой левой кнопки мыши.

### **Вид**

Назначение функции: выбор стандартного вида отображения 3*D*-эскиза КУ.

Выбором из раскрывающегося списка можно определить один из стандартных видов. Возможны следующие стандартные виды: «общий вид», «вид сверху», «вид снизу», «вид спереди» и «вид сзади».

### **Обновление эскиза КУ**

Назначение функции: обновление изображения 3*D*-эскиза КУ после внесения изменения во временный файл данных, содержащий информацию, используемую при отображении *3D*-эскиза КУ.

## **3.9.1. Отображение результатов моделирования на 3***D***-эскизе КУ**

Назначение функции: наглядное представление результатов моделирования посредством цветового отображения на 3*D*-эскизе КУ температур ЭРЭ, мощностей ЭРЭ, коэффициентов тепловой нагрузки ЭРЭ и т. п.

Для отображения результатов моделирования на 3*D*-эскизе КУ необходимо произвести моделирование теплового режима в программе *BoardEditor*, затем отобразить интересующие результаты моделирования на 2*D*-эскизе КУ посредством выбора необходимого пункта меню визуального интерфейса программы *BoardEditor*. После этого вызывается функция отображения 3*D*-модели

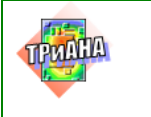

Исследование тепловых характеристик РЭА с применением ПК ТРиАНА

КУ. В появившемся окне отображается 3D-эскиз КУ в цвете, отображающий выбранный вариант результатов моделирования теплового режима, а также цветовая палитра, в которой приводится соответствие цветов и цифровых значений отображаемых данных (рис. 3.63).

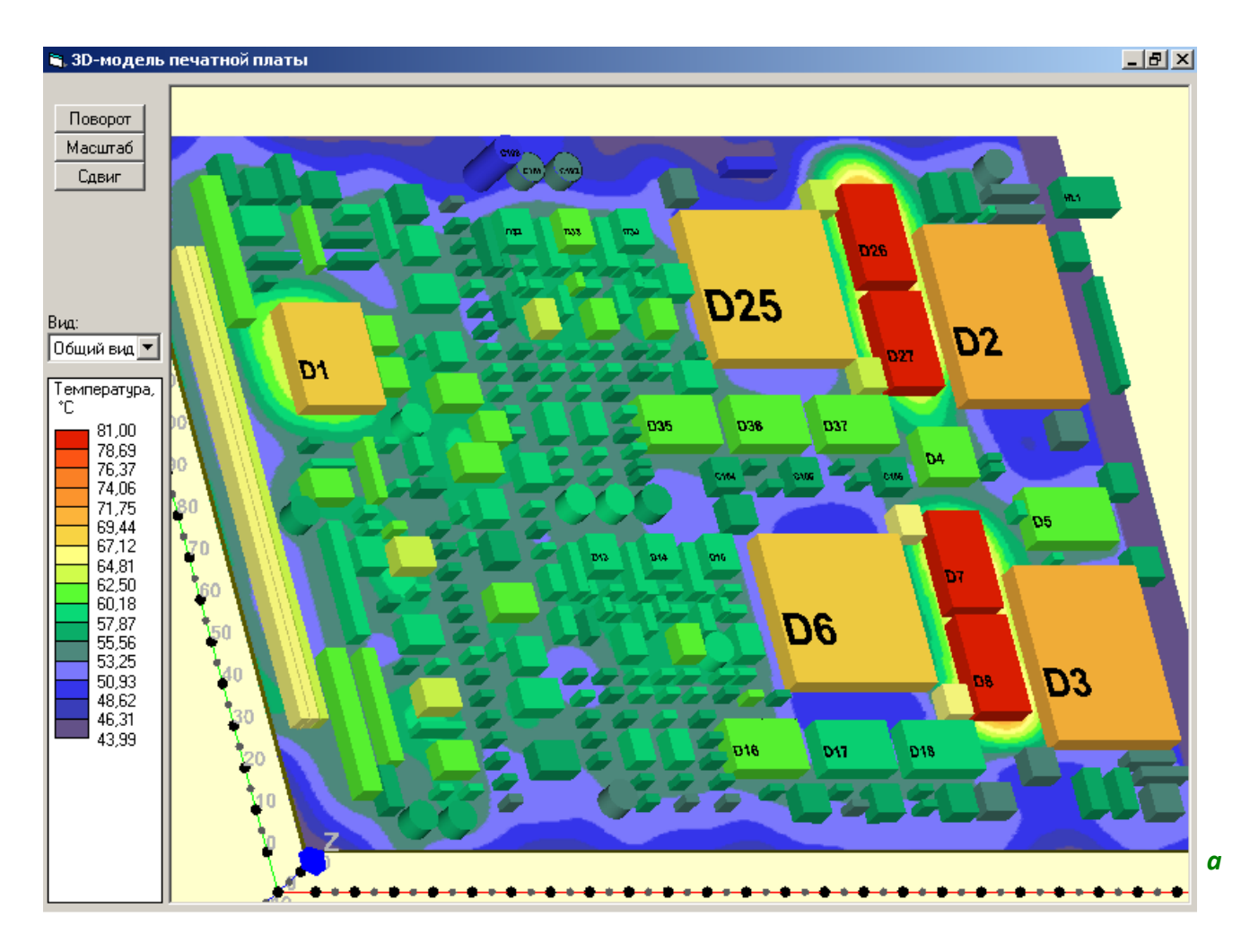

<span id="page-248-0"></span>Рис. 3.63. Результаты моделирования на 3D-эскизе КУ:  $a$  – термограмма печатного узла; б - температуры ЭРЭ, и темпрературыактивных зон эрэ на 3D-эскизе ФЯ; в - термограмма ФЯ; г и  $\partial$  – примеры отображения изотерм печатных узлов

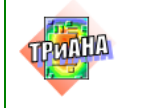

**Исследование тепловых**<br>
использование тепловых **характеристик РЭА с применением ПК ТРиАНА**

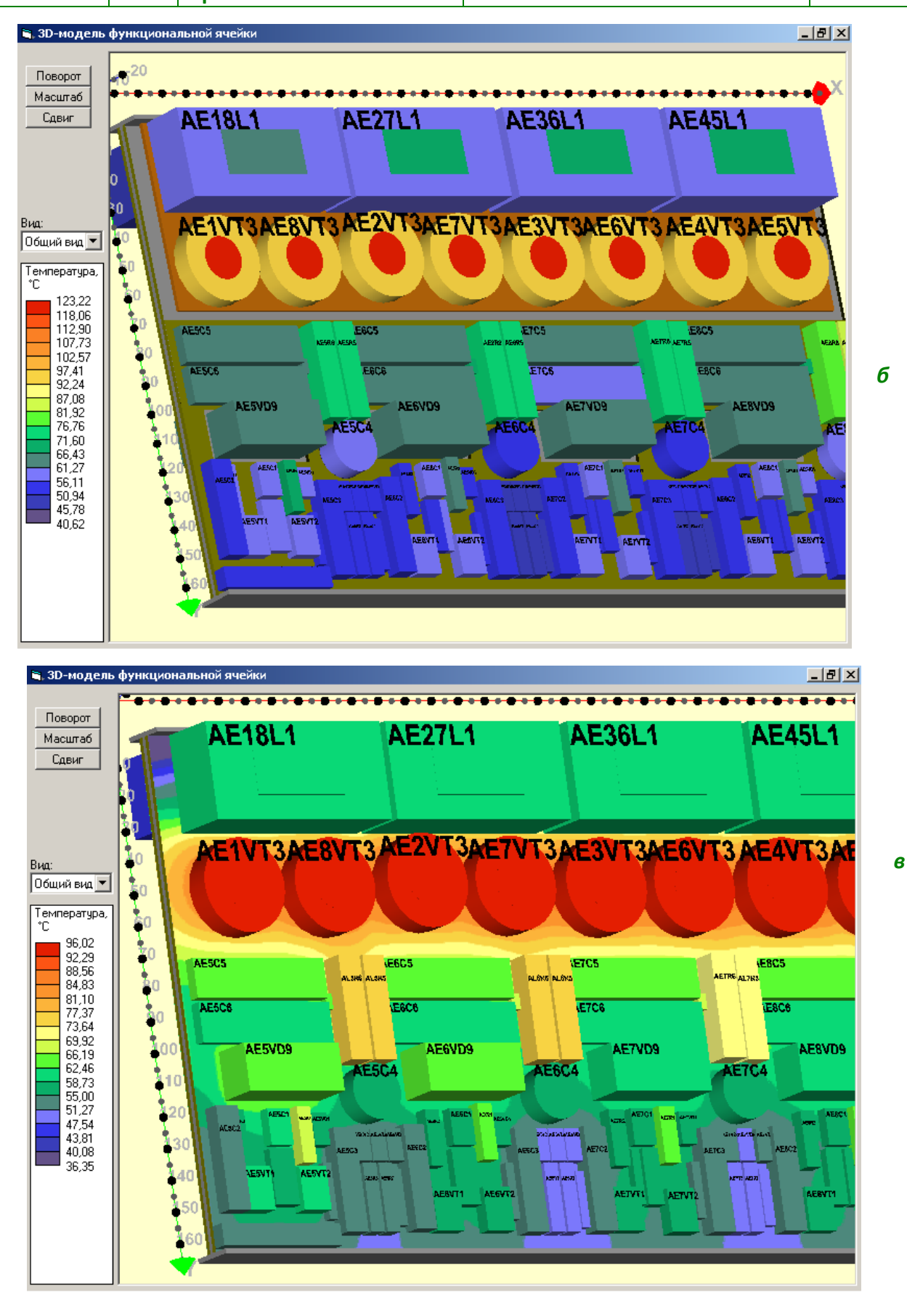

Рис. 3.63. Продолжение

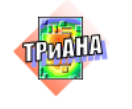

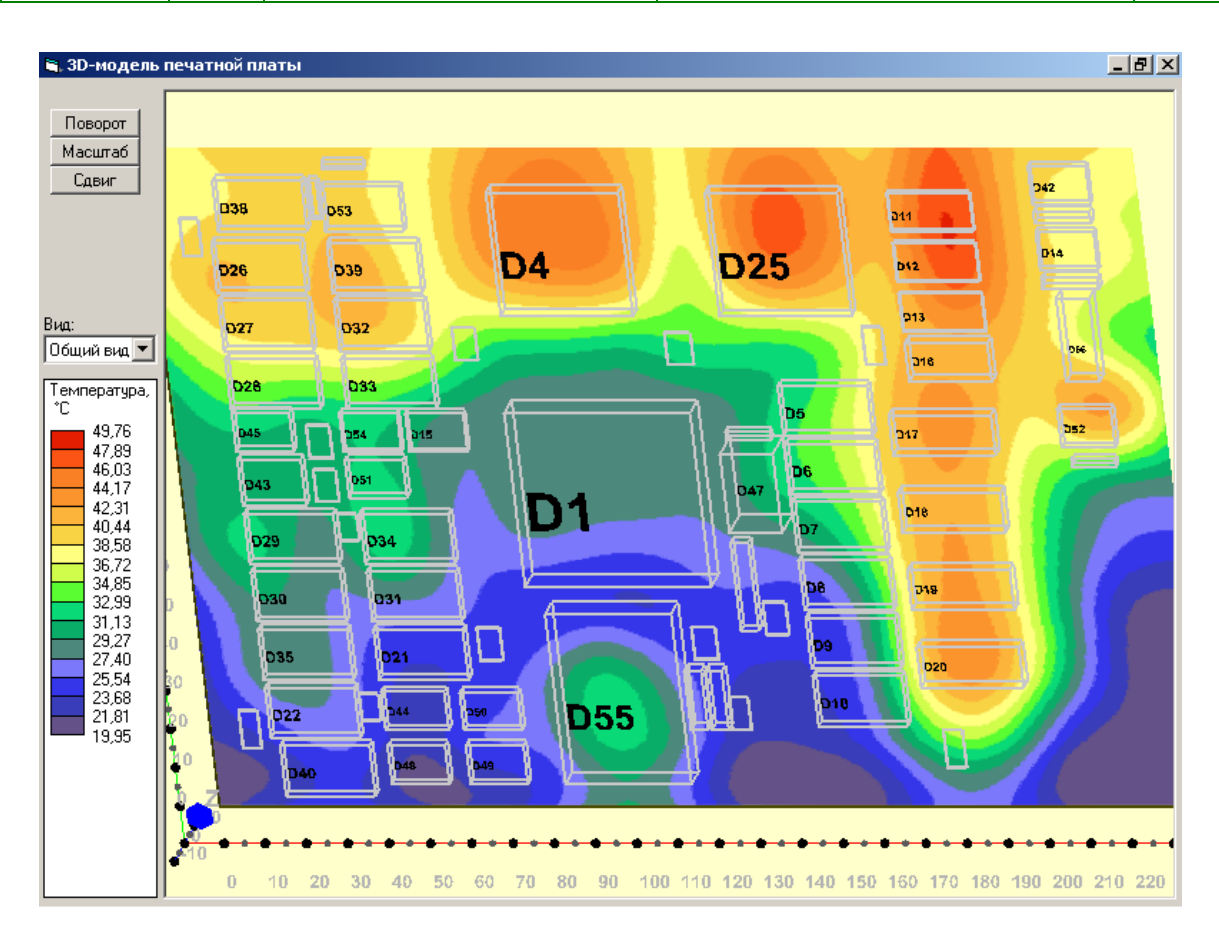

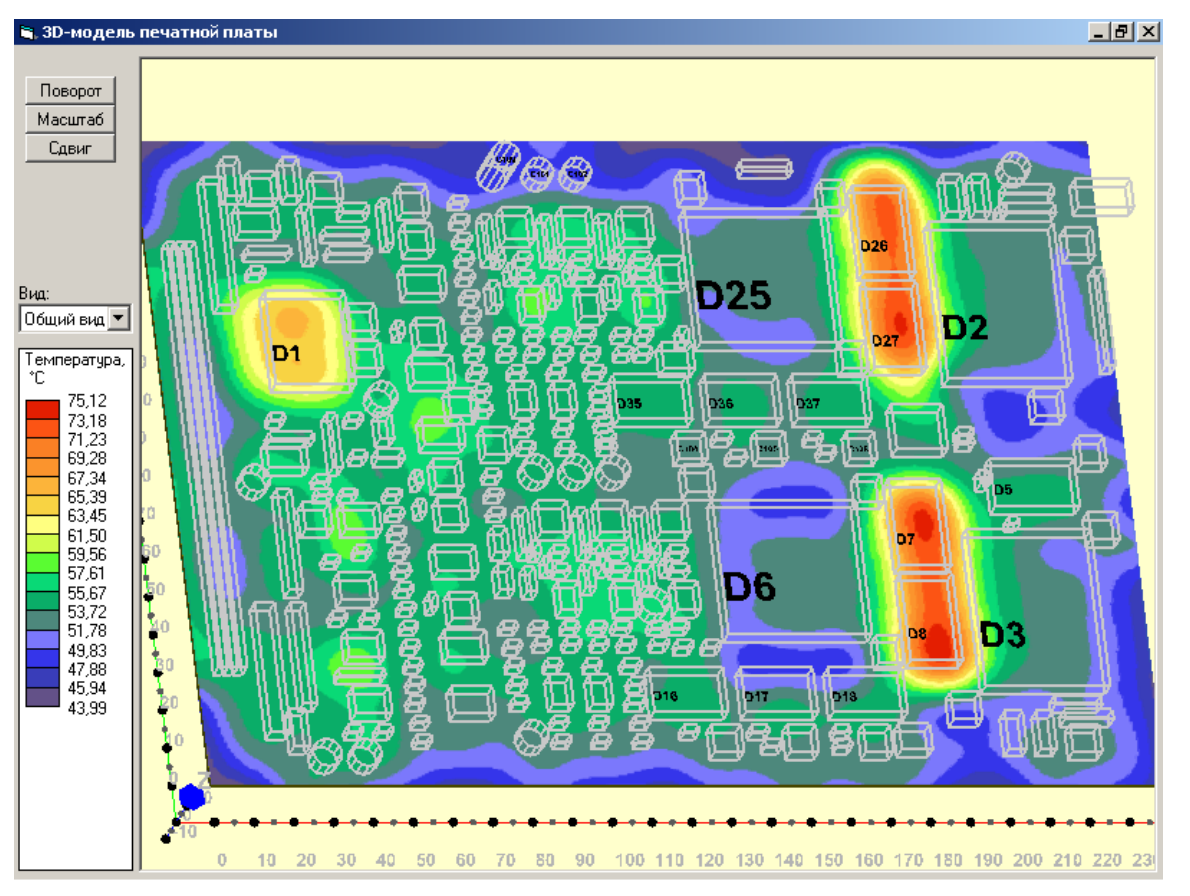

*г*

*д*

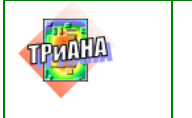

# **3.10. Обращение к комплексу**

Для обращения к компонентам *Комплекса № 2* (см. [рис. 3.2\)](#page-177-0) необходимо отрыть папку *ТРиАНА* и активизировать необходимый компонент (см. [рис.](#page-200-0)  [3.13\)](#page-200-0).

# **3.11. Режим «Клиент-сервер»**

В ПК ТРиАНА предусмотрена возможность анализа тепловых характеристик ПУ и ФЯ при помощи математического ядра, расположенного на удаленном сервере (режим «Клиент-сервер»). В режиме «Клиент-сервер» математическое ядро ПК ТРиАНА находится на удаленном сервере и может принимать запросы на анализ тепловых характеристик от нескольких программ *BoardEditor* одновременно, как это показано на [рис. 3.64.](#page-251-0)

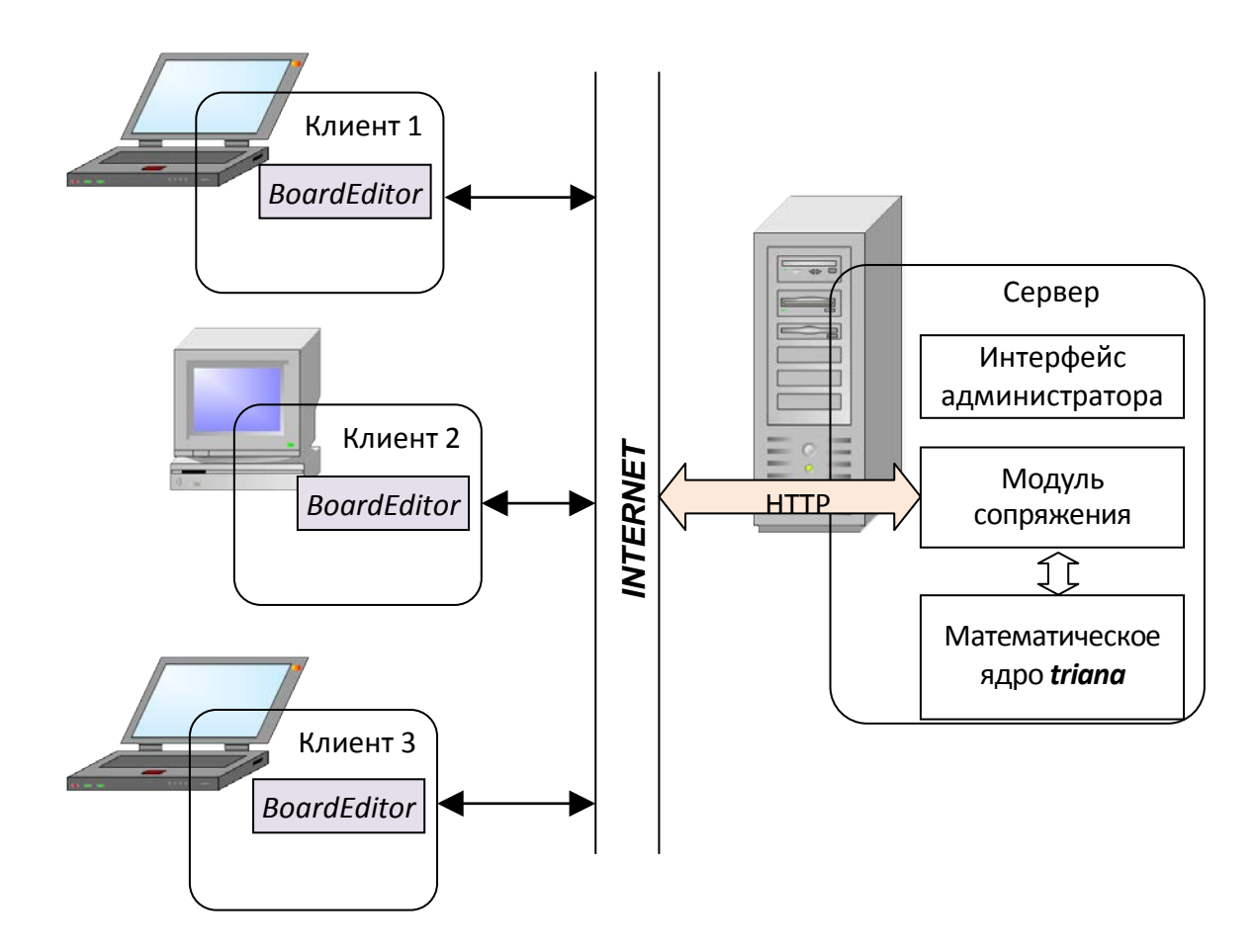

<span id="page-251-0"></span>Рис. 3.64. Схема взаимодействия программных компонентов ПК *ТРиАНА* в режиме «Клиент-сервер»
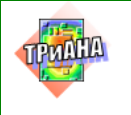

В режиме «Клиент-сервер» моделирование тепловых режимов происходит в следующей последовательности:

1. В программе *BoardEditor* производится подготовка исходных данных для моделирования тепловых режимов ПУ и ФЯ.

2. Выполняется анализ тепловых характеристик, при котором исходные данные в автоматическом режиме передаются на сервер, где располагается математическое ядро.

3. Результаты анализа передаются обратно в программу *BoardEditor*, в которой производится отображение и графическая интерпретация результатов анализа.

Для использования возможности производить тепловые расчеты при помощи удаленного математического ядра необходимо включить режим «Клиент-сервер» в настройках программы *BoardEditor*. Для этого заходим в меню <Сервис>, выбираем подменю <Настройки> и в появившемся окне настроек выбираем вкладку <Клиент-сервер> (см. [рис. 3.65\)](#page-252-0). Для включения режима «Клиент-сервер» необходимо пометить галочкой пункт <Использовать удаленное мат. ядро> и указать путь к удаленному математическому ядру в соответствующем поле ввода. Путь к удаленному математическому ядру Вы можете узнать, связавшись с разработчиками ПК *ТРиАНА*. Кроме того, в этом же окне задаются имя пользователя и пароль, необходимые для доступа к удаленному математическому ядру, которые Вы также можете узнать у разработчиков ПК *ТРиАНА*.

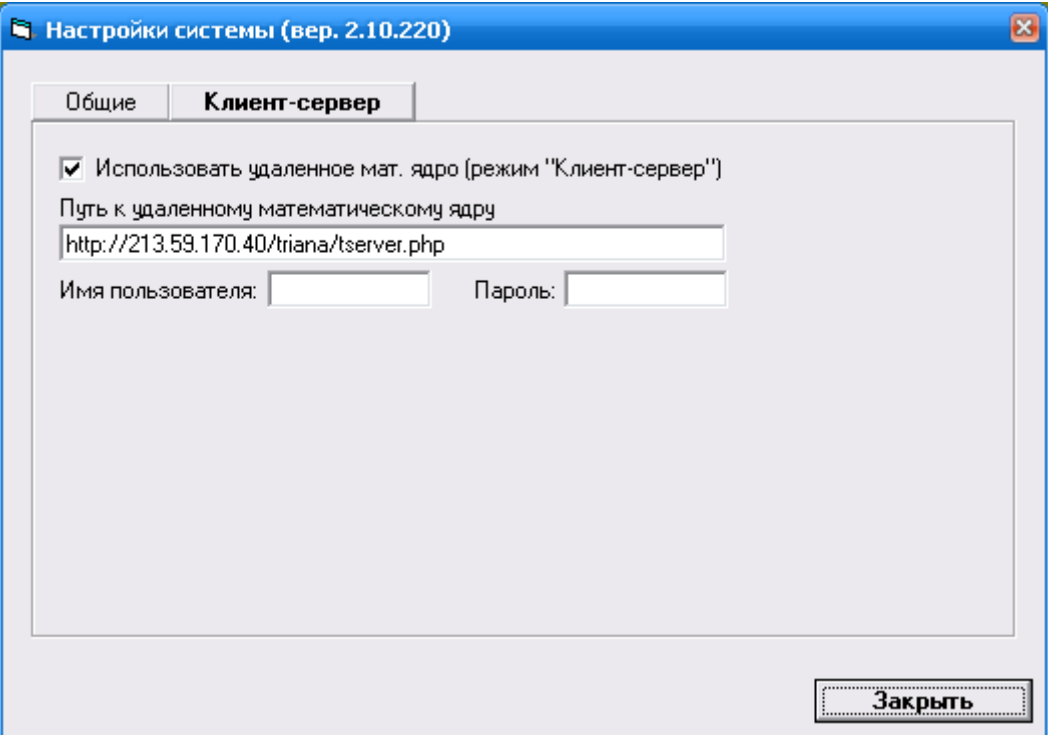

<span id="page-252-0"></span>Рис. 3.65. Настройки режима «Клиент-сервер» в программе *BoardEditor*

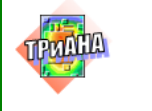

| <b>В. Триана web-клиент</b>                                                                                                    |  |
|----------------------------------------------------------------------------------------------------|--|
| Производится подключение к удаленному серверу.<br>Подключение к удаленному серверу выполнено.<br>Передано на удаленный сервер 8192 байт<br>Передано на удаленный сервер 8192 байт<br>Передано на удаленный сервер 8192 байт<br>Передано на удаленный сервер 7633 байт<br>Отправка данных на удаленный сервер завершена<br>Ожидаем ответа с чдаленного сервера |  |
|                                                                                                    |  |

<span id="page-253-0"></span>Рис. 3.66. Процесс анализа тепловых характеристик в режиме «Клиент-сервер»

Если настройки режима «Клиент-сервер» сделаны верно, то при вызове функции «Анализ тепловых режимов» из главного меню программы **BoardEditor** или при помощи соответствующей кнопки на панели инструментов панели инструментов происходит обмен данными с удаленным математическим ядром и отображается окно, показанное на [рис. 3.66.](#page-253-0)

# **3.12. Методика применения** *Комплекса № 2*

Описанная в данном документе программа используется при моделировании на различных этапах проектирования (эскизный, технический, рабочий проект) конструктивных узлов РЭА. Обычно КУ входит в состав конструкции РЭА более высокого уровня конструктивной иерархии (блок или стойка), т. e. КУ не эксплуатируется непосредственно в окружающей cpeдe. Поэтому, как правило, моделирование теплового режима КУ проводится на втором этапе иерархического моделирования теплового режима РЭА. На первом этапе проводится моделирования тепловых процессов конструкции высшего уровня иерархии (см. [главу 1\)](#page-11-0). При этом КУ представляются в конструкции более высокого уровня иерархии в виде нагретых зон (макромоделей). В процессе моделирования блока или стойки определяются температуры воздушных объемов c обеих сторон КУ и интегральные температуры соседних c КУ конструктивных элементов и других КУ (панели прибора, экраны, соседние ПУ и/или ФЯ). Эти температуры определяют граничные условия при моделировании теплового режима КУ на втором этапе (см. [табл. 3.2\)](#page-183-0).

Расчеты на первом этапе проводятся c помощью *Комплекса программ № 1*.

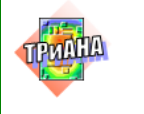

 $\Box$ 

Процесс анализа и обеспечения теплового режима исследуемого средствами математического моделирования КУ можно разбить на несколько стадий:

1. Подготовка исходных данных.

2. Моделирование теплового режима КУ на ПЭВМ.

3. Анализ результатов моделирования (выполняется разработчиком РЭА).

4. Коррекция исходных данных для повторного анализа, в случае неудовлетворительных тепловых режимов работы ЭРЭ и/или конструкционных материалов, и повторное прохождение стадий 1-3.

На этапе подготовки исходных данных пользователь подготавливает их в соответствии с параграфами 3.6-3.8. Необходимые для этого справочные данные по теплофизическим параметрам материалов КУ приведены в прил. 1. В приложении также приведены варианты установки различных типов ЭРЭ, которые реализованы в математическом ядре *triana*. программном обеспечении ППП. В прил. 2 приведены ГТФП некоторых ЭРЭ.

На следующем этапе осуществляется моделирование теплового режима КУ и анализ полученных результатов на превышение температур ЭРЭ максимально допустимых по ТУ на них. Интегральное представление о температурном запасе КУ дает расчетная максимально допустимая интегральная температура, полученная в результате расчета (таблица с интегральными характеристиками - см. рис. 3.61).

При наличии перегревшихся ЭРЭ пользователь принимает меры по улучшению теплового режима КУ с целью его обеспечения. Это могут быть:

- новый вариант размещения ЭРЭ на КУ;

- замена применяемых материалов несущей конструкции КУ;

- замена ЭРЭ на более теплостойкие;

- изменение условий охлаждения (введение дополнительных теплостоков, локальное охлаждение наиболее мощных ЭРЭ, изменение теплофизических параметров хладоносителя и пр.).

После принятия соответствующих решений пользователь корректирует в соответствии с ними исходные данные и повторяет операцию моделирования. Указанные процедуры повторяются до удовлетворения требований на тепловой режим проектируемого КУ РЭА.

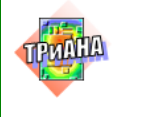

# **3.13. Пример расчета**

В качестве примера расчета рассмотрим процедуру анализа стационарного теплового режима печатного узла *А7* (1C0D1), входящего в состав блока УПТС, рассмотренного в [параграфе 2.11](#page-161-0) (см. [рис. 2.75](#page-162-0)–[2.77\)](#page-164-0). *Тепловой режим ПУ А7 должен обеспечиваться на уровне коэффициентов тепловой нагрузки входящих в его состав ЭРЭ, значения которых не должны превышать 0,75.*

Детальный анализ тепловых характеристик ПУ, входящих в рассматриваемый блок, осуществляется на втором этапе нисходящего алгоритма (см. [параграф 2.6\)](#page-66-0), на котором в качестве граничных условий используется тепловое поле блока (см. [рис. 2.78\)](#page-165-0), полученное на 1-м этапе алгоритма (см. [параграф](#page-66-0)  [2.6\)](#page-66-0).

Печатный узел ПУ *А7* имеет двусторонний монтаж ЭРЭ (см. [рис. 3.67\)](#page-256-0). Остановимся подробней на задании граничных условий. Для 1-й и 2-й поверхностей ПУ *А7* в качестве граничных условий необходимо использовать температуры воздушных потоков, распространяющихся в каналах *k7*, *k8,* и интегральные температуры ПУ *А6* и ПУ *А8* (см. [рис. 2.78](#page-165-0) и [рис. 2.76\)](#page-163-0). 1-я поверхность ПУ *А7* охлаждается воздушным потоком, проходящим через канал *k8*, а 2-я поверхность соответственно через канал *k7*.

Кроме этого, 1-я поверхность рассматриваемого ПУ взаимодействует посредством лучистого теплообмена с ПУ *А8*, интегральная температура которого составляет 49,96 °С, а 2-я поверхность − с ПУ *А6* с интегральной температурой 54,42 °С (см. [рис. 2.75\)](#page-162-0).

Как видно из [рис. 2.75](#page-162-0) и [рис. 2.84,](#page-173-0) в результате моделирования тепловых процессов в блоке были получены температуры воздушных потоков на выходах сети каналов *k1*–*k12*. В свою очередь, корректность анализа тепловых характеристик ПУ *А7* базируется на задании неизотермичности потоков хладоносителя, прокачиваемых в каналах *k7* и *k8*, учитывая их значительный перегрев на выходе каналов (∆*T* = 11– 13 °С).

Для учета данного эффекта изменение температуры воздушного потока можно задать посредством выделения на каждой поверхности ПУ нескольких зон с граничными условиями вдоль движения воздушного потока. Для значений длин каналов(*ln* = 170 мм), образованных ПУ в блоке УПТС, вдоль движения воздушного потока достаточно выделить по 3 зоны на каждой поверхности ПУ, как это показано на [рис. 3.68.](#page-257-0) На рисунке также проставлены координаты локализации окончания зон вдоль оси *0y*. Для каждой зоны воздушный поток принимается изотермичным. Для определения температуры воздушного потока на границе каждой зоны можно воспользоваться выражением

<span id="page-255-0"></span>
$$
T_{\rm BH}(x) = T_{\rm BX} + 2(T_{\rm M} - T_{\rm BX}) \cdot (x/l_x). \tag{3.6}
$$

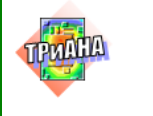

 $\Box$ 

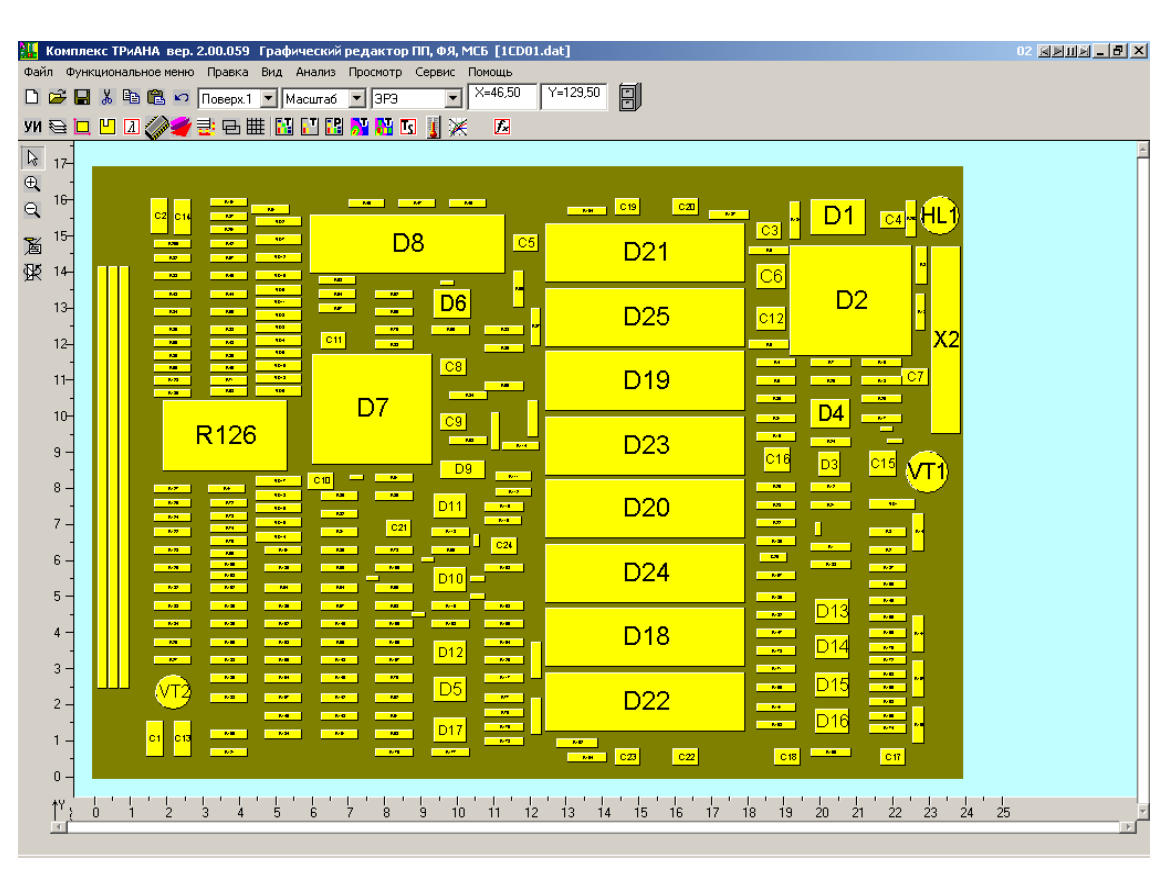

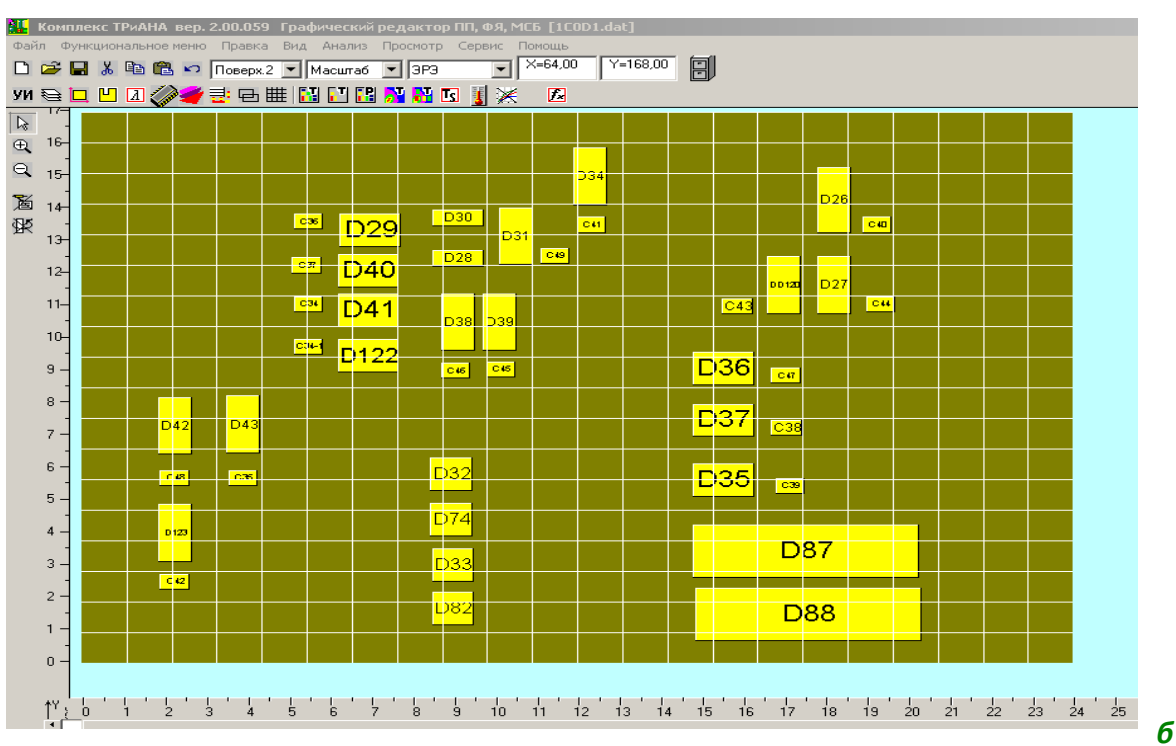

<span id="page-256-0"></span>Рис. 3.67. Расположение ЭРЭ на поверхностях ПУ А7:  $a-1$ -я поверхность;  $6 - 2$ -я поверхность

 $\boldsymbol{a}$ 

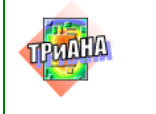

При этом значения  $T_M$  для каждой поверхности ПУ вычисляются как средние значения температур  $T_{\text{BbK}}$  и  $T_{\text{BK}}$  (см. [рис. 3.68\)](#page-257-0), а вместо значений *x* и  $I_x$  в выражение [\(3.6\)](#page-255-0) подставляются значения *y* (*y* = 57 мм, *y* = 114 мм, *y* = 170 мм) и *ly =* 170 мм.

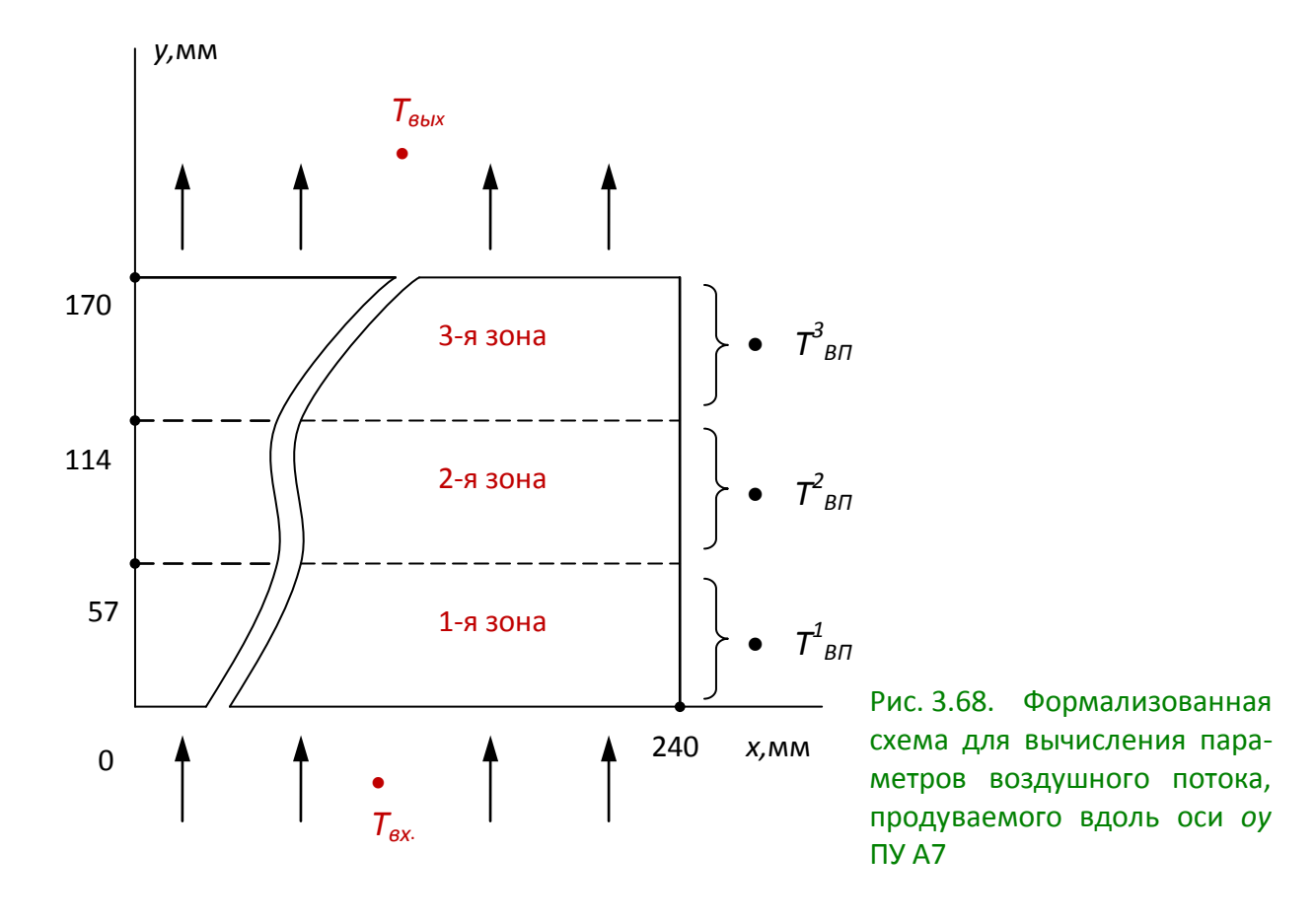

<span id="page-257-0"></span>На основе полученных температур воздушного потока на границе выделенных на каждой поверхности ПУ зон вычисляются значения средних температур воздушного потока ( $\mathcal{T}^1{}_{\mathit{B}\mathsf{T}},\mathcal{T}^2{}_{\mathit{B}\mathsf{T}},\mathcal{T}^3{}_{\mathit{B}\mathsf{T}})$  для каждой зоны как среднее значение температур в начале и в конце зоны. Вычисленные вышеописанным способом характеристики теплового потока для 1-й поверхности ПУ *А7* будут следующими: *Т<sub>м</sub>* = 26,6; *Т<sub>вп</sub>* (57)= 24,52 °С;  $T_{BI}$ (114)= 28,74 °C;  $T_{BI}$ (170)= 32,9 °C;  $T^1_{BI}$ = 22,4 °C;  $T^2_{BI}$ = 26,6 °C;  $T^3_{BI}$ = 30,8 °C. Конечные результаты для 2-й поверхности: *Т 1 ВП* = 22,2 °С; *Т 2 ВП* = 26,1 °С; *Т 3 ВП* = 30,0 °С.

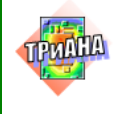

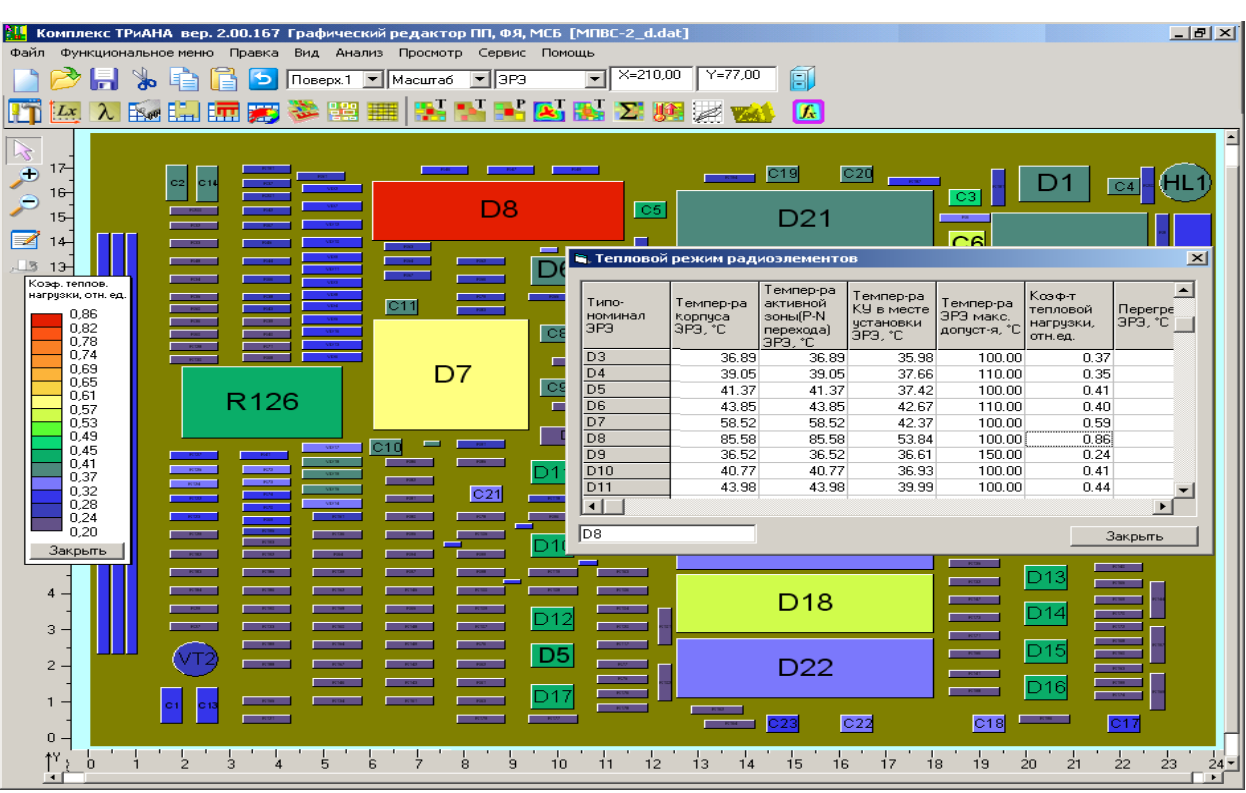

<mark>.<br>В комплекс ТРиАНА вер. 2.00.167 Графический редактор ПП, ФЯ, МСБ [МПВС-2\_d.dat]</mark>  $\overline{\mathbb{E}[\mathbf{E}|\mathbf{x}]}$ Файл Функциональноеменю Правка Вид Анализ Просмотр Сервис Помоц  $\sqrt{X}$   $\times$  210,00  $\sqrt{Y}$  = 77,00 DBB & BBD | Nosepx.1 V Macura6 V 3P3 郈 **而体人的编辑要参照用图片时内断之典要做** 五 ī. **IKM KV**  $\vert \overline{\mathbb{X}} \vert$  $\frac{1}{2}$  17 .<br>Интегральная температура КУ 39.689 Град.ц. ݴ  $16 - 16$ Максим-ная допустимая интегральная темп-ра КУ 54.11 Foag u - наксин ная допустиная интегральная н<br>Количество ЭРЭ<br>- Суммарная мощность, выделяемая ЭРЭ ဆွာဒ  $15<sub>1</sub>$  $\frac{323}{11.500}$  BT  $\mathbb{Z}$  14 Количество перегревшихся ЭРЭ  $\sqrt{ }$ D30  $0 - \mu r$  $C36$  $D29$ Площади поверхностей К У 13 74039.00 мм\*мм 1-я поверхность Козф. теплов.<br>нагрузки, отн. ед  $D28$ 2-я поверхность 54881.00 мм<sup>\*</sup>мм  $C37$ D40 о именение<br>суммарная<br>Площади поверхностей ЭРЭ 128920.00 мм\*мм 0.86<br>0.82<br>0.78<br>0.74<br>0.65<br>0.65<br>0.57<br>0.53<br>0.49 на 1-й поверхности<br>на 2-й поверхности 33239.00 мм<sup>\*</sup>мм  $C<sub>34</sub>$  $\overline{D41}$ D38 14081.00 MM \*\*\* ерхности 47320.00 MM<sup>\*</sup>MM суммарная  $C34-1$ Эффективная толщина КУ 3.035 MM **D122**  $\mathbf{r}$  $C46$  $\overline{R}$ Закрыть  $0.45$ <br>  $0.45$ <br>  $0.37$ <br>  $0.32$ <br>  $0.28$ <br>  $0.24$ D37  $D43$  $|<sub>C38</sub>|$  $D42$  $0,20$ D32  $C35$  $C48$ D35  $|C39|$ Закрыть 574  $\overline{4}$ D87  $\overline{3}$ D33  $C42$  $\bar{z}$ D82 D88  $\mathbf{1}$  $\mathbf{0}$ 1º, 0' 4' 2' 3' 4' 5' 6' 7' 6' 3' 40' 41' 42' 43' 44' 45' 46' 47' 48' 49' 20' 21' 22' 23'  $\frac{1}{24}$ 

<span id="page-258-0"></span>Рис. 3.69. Результаты моделирования ПУ *А*7: *а* – значения коэффициентов тепловой нагрузки ЭРЭ, установленных на 1-й поверхности; *б* – коэффициенты тепловой нагрузки ЭРЭ /1-я поверхность/ и интегральные тепловые характеристики ПУ *А*7

*а*

*б*

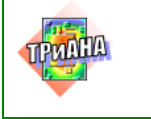

260

После задания граничных условий осуществляется процедура моделирование теплового режима печатного узла.

Результаты моделирования ПУ *А7* приведены на [рис. 3.69](#page-258-0)–[3.71.](#page-261-0) Анализ значений коэффициентов тепловой нагрузки (КТН) ЭРЭ [\(рис. 3.69,](#page-258-0) *а*), а также термограммы ПУ [\(рис. 3.70\)](#page-259-0) показывает, что некоторые ЭРЭ (D8, D43, D26) с точки зрения требований к нормальному тепловому режиму работают в перегруженном режиме, или близкому к нему: КТН(D8) = 0,86;  $KTH(D26) = 0,74$ ;  $KTH(D43) = 0,75$ .

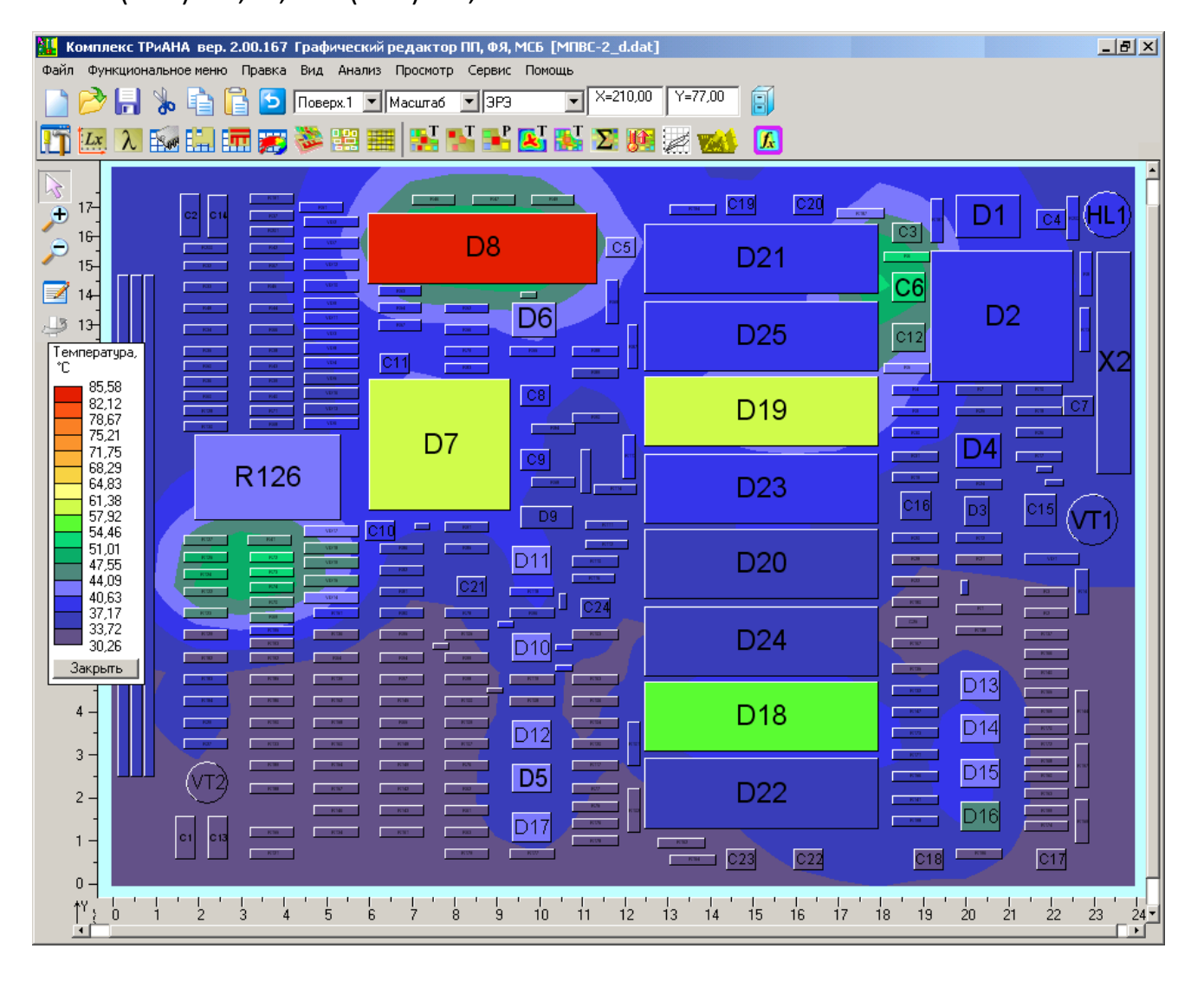

<span id="page-259-0"></span>Рис. 3.70. Термограмма ПУ *А7* (вид со стороны 1-ой поверхности), полученная в результате моделирования

Анализ теплофизических параметров перечисленных ЭРЭ, а также результатов моделирования показывает, что обеспечить тепловой режим ЭРЭ

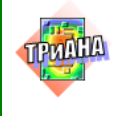

возможно несколькими способами. Первый – снизить значения сопротивлений крепления R*tk* (см. [рис. 3.71\)](#page-261-0), применив иной способ установки ЭРЭ на ПП (ввести мини-радиатор, установить ЭРЭ на индивидуальные тепловые шины и т. п. – см. [параграф 3.7\)](#page-185-1). Второй способ – выполнить переразмещение ЭРЭ на ПП таким образом, чтобы перечисленные ЭРЭ находились на печатной плате ближе к точке входа воздушного потока. Второй способ приведет к повторному решению задач топологического проектирования, но на самых начальных этапах проектирования такой подход не приведет к существенным материальным затратам на проектирование. В качестве примера рассмотрим 2-й подход. Переразметив ЭРЭ (D8 меняется местами с D22, а D26 и D43 размещаются в 1-ой зоне /см. [рис. 3.68/](#page-257-0)), выполним повторное моделирование теплового режима ПУ *А7*.

Анализ результатов повторного моделирования (см. термограмму и таблицу на [рис. 3.71\)](#page-261-0) показал, что при таком размещении ЭРЭ на ПП все ЭРЭ работают в нормальном тепловом режиме (значения коэффициента тепловой нагрузки отмеченных выше элементов составляют КТН(D8) = 0,65; КТН(D26) = 0,62; КТН(D43) = 0,65), обеспечивают требования к нормальному тепловому режиму работы анализируемого печатного узла.

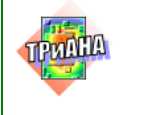

IJ

Программный комплекс ТРиАНА v.2.10.00 Copyright @C 2006-2014, А. В. Сарафанов, В. В. Воловиков, М. Л. Дектерев, В. И. Коваленок, С. В. Работин, М. В. Тюкачев, А. А. Трухин Ten:  $8 - (913) - 571 - 54 - 71$ , E-mail: triana@triana.su, WWW: http://www.triana.su КОПИЯ ФАЙЛА ИСХОДНЫХ ДАННЫХ  $TMTK = 02 - 1$  $TMTT=01$  $\Phi\Pi\Psi = 00$  $TECT=10$ ПЛАТА DLPX=XXXXXDLPY=XXXXXDLPZ=XXXXXMMMMMMMMMMMMMMMMMMMHOS1=XXXXXHOS2=XXXXXOR=X DLPX=240. DLPY=170. DLPZ=1.5 CTEKJOTEKCTOJWT HOS1=0. HOS2=0.  $OR = 0$ K3IIII=XXXXXDPPR=XXXXXLAMP=XXXXXMMMMMMMMMMMMMMMMMMROP =XXXXXXUTP=XXXXXX K3NN=0.25 DPPR=10. LAMP=380. Megb (M1, M2, M3) ROP =8940. UTP=380.  $KLX = XXXXKLY = XXXXDDX = XXXXXDY = XXXXXXSETK = XXXXXX$  $KT.X = 22$  $KLY = 18$  $DX = 10. DY = 10.$  $\text{SETK=0.5}$ **IIIIAHLI** UOOOOOOP!11111-22222!33333-44444!DDDD!MMMMMMMMMMMMMMMMM ! XXXXX!YYYYY!ZZZZZ!RRRRR!TTTTT!VV!TTTTT! КОНТУРЫ ШИН U000000111111!22222213333334444445555555666666777777888888999999000000111111222222333333444444555555 **BHPE3H** TIOOOOOOOOOOOOOOOOOOOOOP!11111-22222!33333-44444 ЭЛЕМЕНТЫ U000000P11111-22222!33333-44444!555555!66666!77777!88888!99999!1111!222222!33333!4444444444444444444 **Contract Advised Association** and the property of the property of the property of the property of the property of the property of the property of the property of the property of the property of the property of the property of the property of the proper 2.  $50. \cdot \cdot \cdot \cdot \cdot \cdot \cdot \cdot \cdot \cdot \cdot \cdot$  $50. 0.$  $100. 0.$  $C1$  $50. 0.$ <br>19.5 0.  $100. 0.$ <br> $100. 0.8$  $C2$  $0.$  $2.$  $7.$  $K10 - 17 - 1 - 2200\pi50v/5$  $\sim$ 1 217. 223.8 153. 157.6 0.  $19.5 \quad 0.$  $100. 0.8$ 7. 196. K10-17-1-1000n50v/5  $C<sub>4</sub>$  $C<sub>5</sub>$ 1 116. 122.8 146.5 151.1 0.  $19.5 \t 0.$  $100. 0.8$ 7. 196.  $K10-17-1-680\pi50v/5$  $50.0$ .  $100. 0.$ 1 183. 190.8 136.2 142.8 0.  $2.$ 50.  $C<sub>6</sub>$  $196.$  $19.5$  0.<br>19.5 0.  $100. 0.8$ <br>100. 0.8  $1$  223. 230.3 109.5 114.1 0.  $7.$  $K10-17-1-3600\pi50v/5$  $C<sub>7</sub>$  $1\,$  223. 230. 3312. 116.6 0.<br>1 96. 102.8 112. 116.6 0. 196.  $K10-17-1-2200\pi50v/5$  $C8$ 7.  $7.$  $\mathbb{C}9$ 1 96. 102.8 97. 101.6 0.  $19.5 \quad 0.$ 100. 0.8 196. K10-17-1-680π50v/5 . . . . . . . . . . . .  $\mathbf{1}$   $\mathbf{1}$   $\mathbf{1}$ D7 1 60.5 93.5 87.5 118. 800. 50. 0.  $100. 0.$  $10.1000.$ 1 60. 113.6 140.5 156.7 1900. 10.<br>1 96. 108. 83.5 88.5 10. 65.5  $0.$  $100.$  0. 4.<br>150. 0.8 4. 1000 D<sub>8</sub>  $\frac{1}{179}$ .  $65.5 \quad 0.$  $2\pi906/4$ D<sub>9</sub>  $196. 106. 83.5 86.5 10. 89.5 0. 150. 0.6 1. 17. 24.900/3$ <br>  $1194. 102.9 10.4 17. 110. 50. 0. 100. 0. 4. 80.$ <br>  $1194. 102. 179. 6 31.5 47. 6 950. 40. 0. 100. 0. 4. 1000.$ <br>  $1195. 179. 6 102. 5 119. 7 950. 40. 0. 100. 0. 4$  $100. 0.$ <br> $100. 0.$ <br> $100. 0.$ 1 125. 179.6 102.5 118.7 950. 9 רח  $40.$  $\Omega$  $4<sup>1</sup>$  $1000.$  $\frac{40}{10}$ . 0.  $100. 0.$ 1 125. 179.6 67. 83.1 30.  $D20$  $\overline{4}$  $1000$  $100. 0.$ <br>100. 0. 1 125. 179.6 138. 154.1 30.  $40. 0.$ <br> $40. 0.$ 1000. D<sub>21</sub>  $4.$  $1 125. 179.6 13.5 29.7 30.$ D<sub>22</sub> 4. 1000. 2 178. 186. 133. 153. 1000. 10. 0. 105. 0.8 5. 600. D<sub>26</sub> К1401УЛ3/1  $\mathbb{Z}^2$  . The set of the set of the  $\mathbb{Z}^2$  $\mathcal{L}^{\mathcal{A}}$  . The set of the  $\mathcal{A}$  $\cdot$   $\cdot$   $\cdot$   $\cdot$   $\cdot$   $\cdot$   $\cdot$ 2 35. 43. 65. 82.5 1080. 10. 0. 105. 0.8 5. 482. K1401VJ2A/1  $D43$  $\mathbf{a}=\mathbf{a}+\mathbf{a}+\mathbf{a}+\mathbf{a}$  .

<span id="page-261-0"></span>Рис. 3.71. Фрагмент файла-отчета

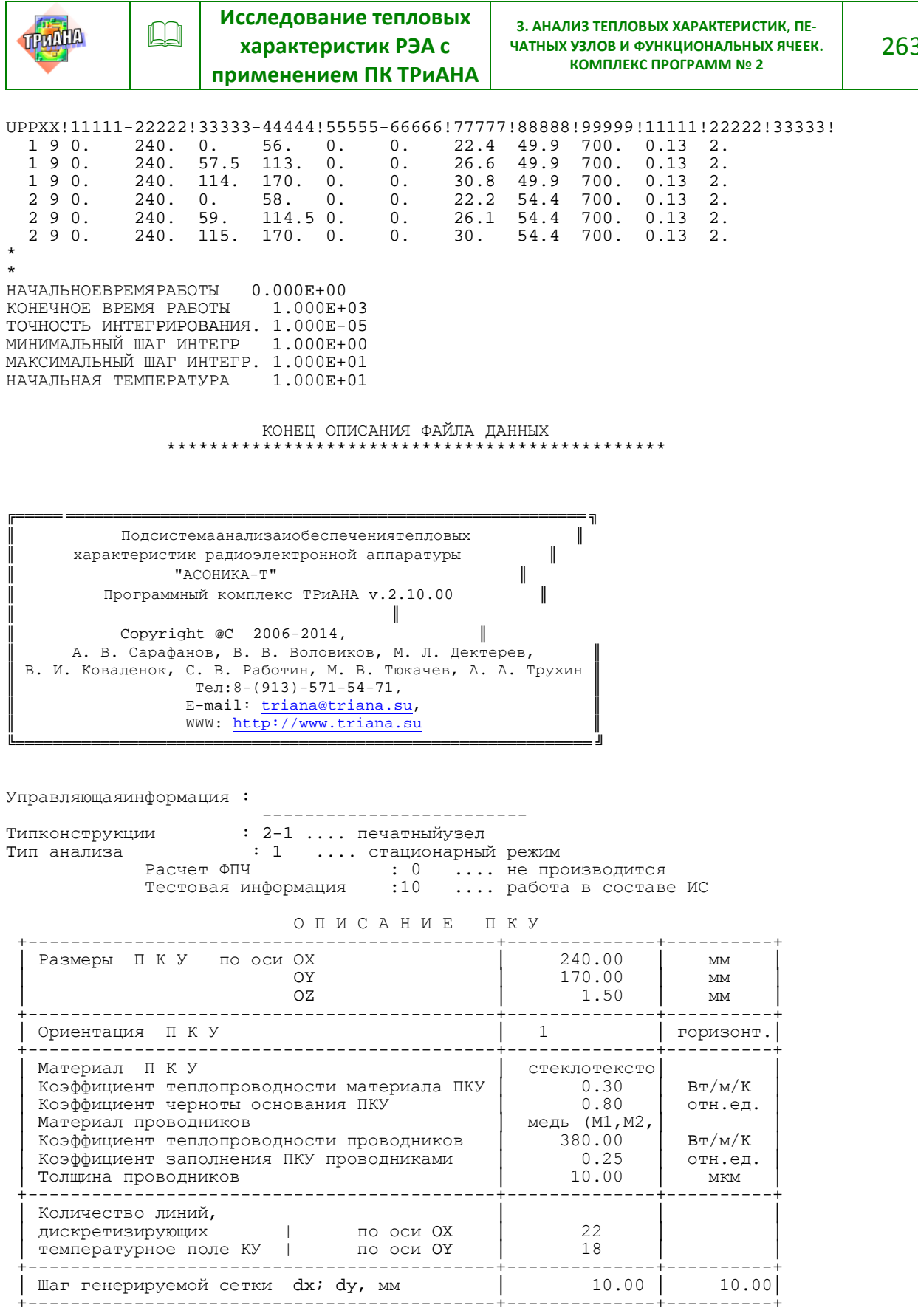

Рис. 3.71. Продолжение

O T M C A H M E 3 P 3

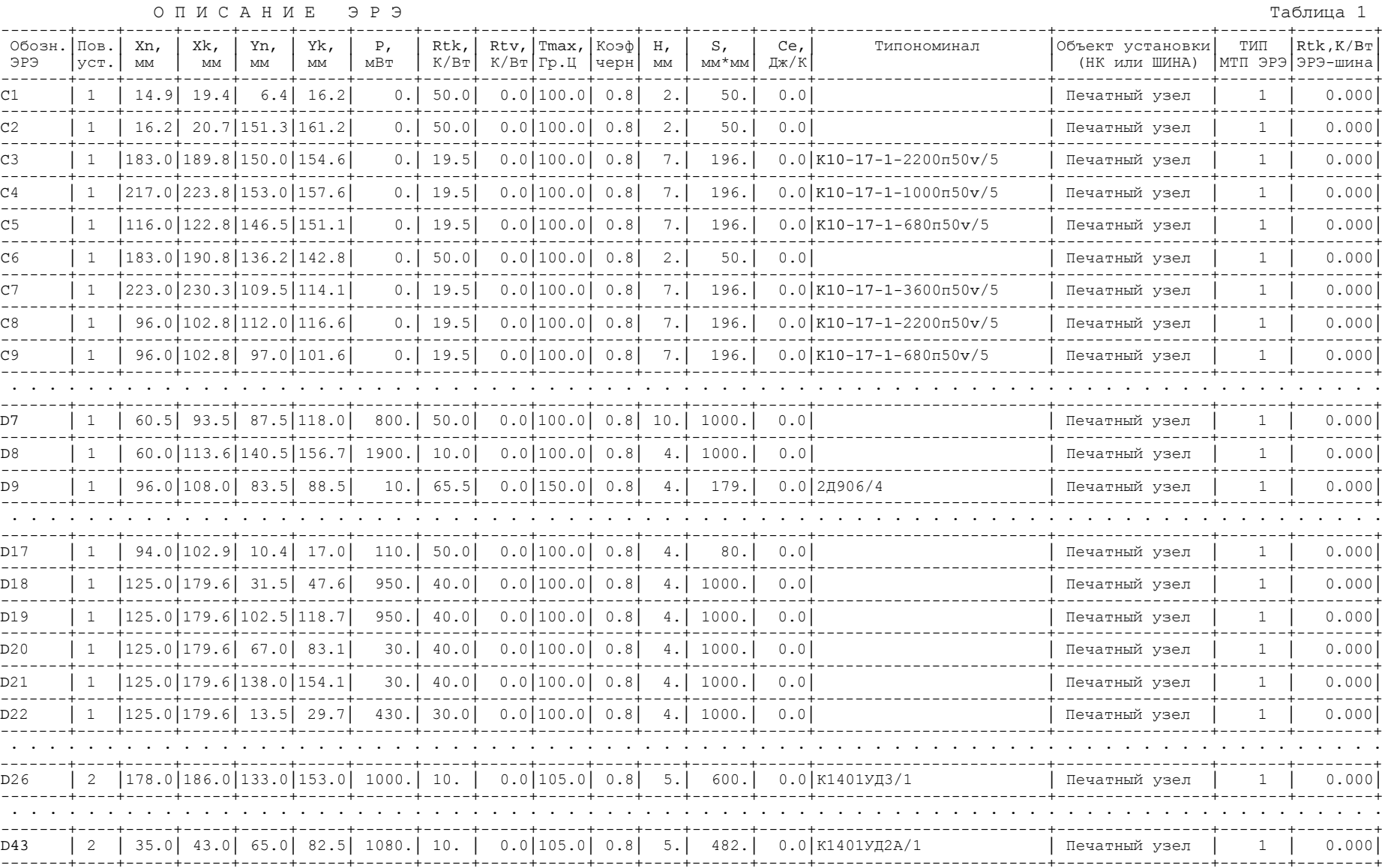

Рис. 3.71. Продолжение

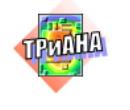

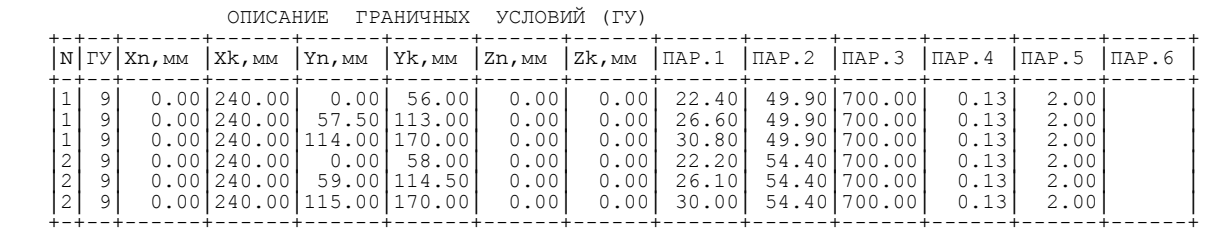

НАЧАЛЬНЫЕ УСЛОВИЯ

 $\Box$ 

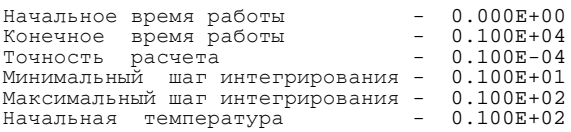

Информация для оценки метода решения САУ:

ТЕМПЕРАТУРНОЕ ПОЛЕ ПЕЧАТНОЙ ПЛАТЫ

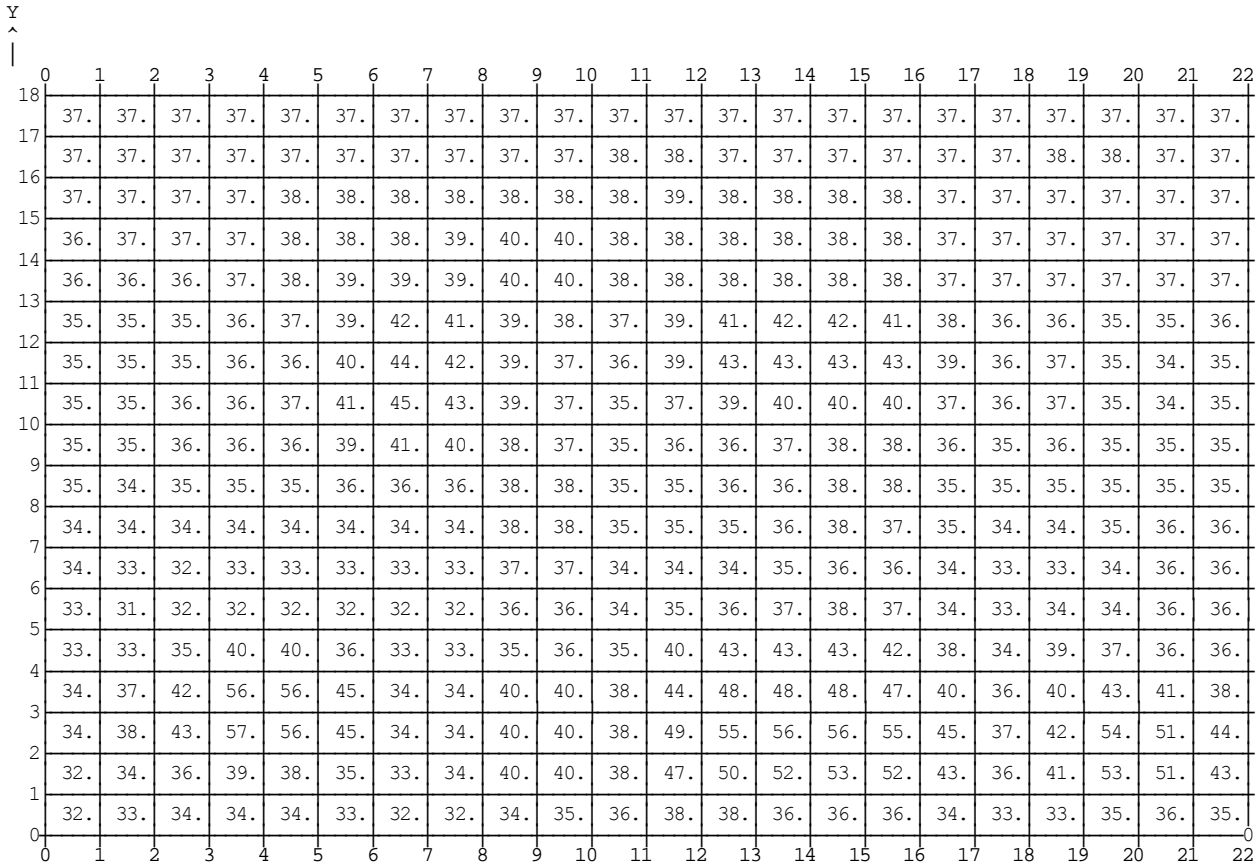

#### Рис. 3.71. Продолжение

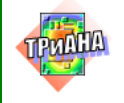

 $\Box$ 

 $\mathfrak{Z}$ 

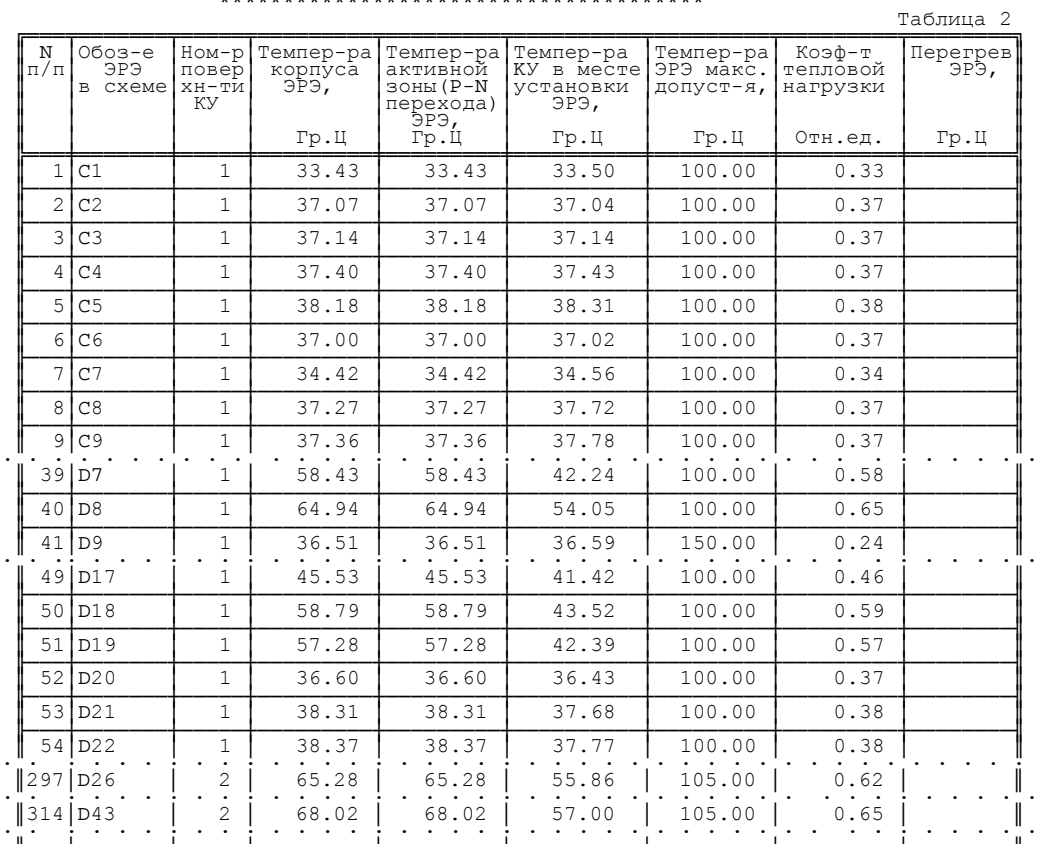

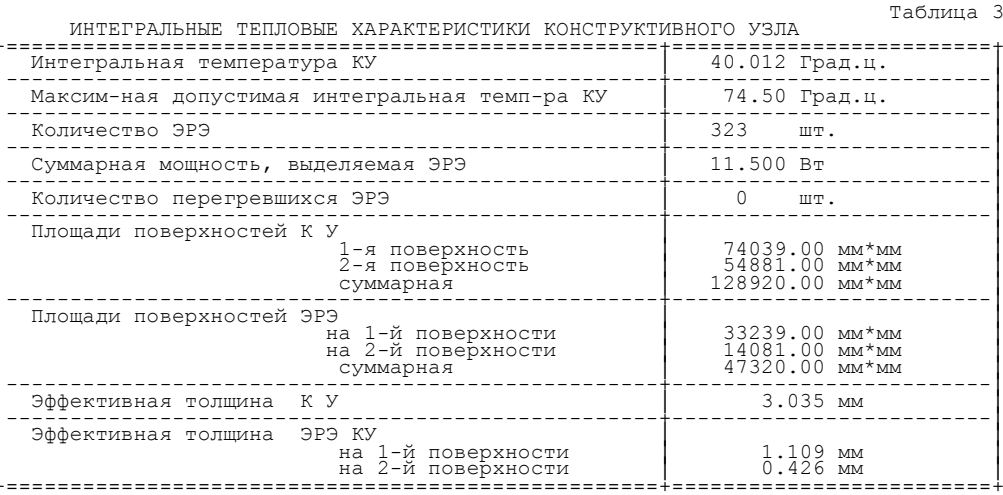

Рис. 3.71. Окончание

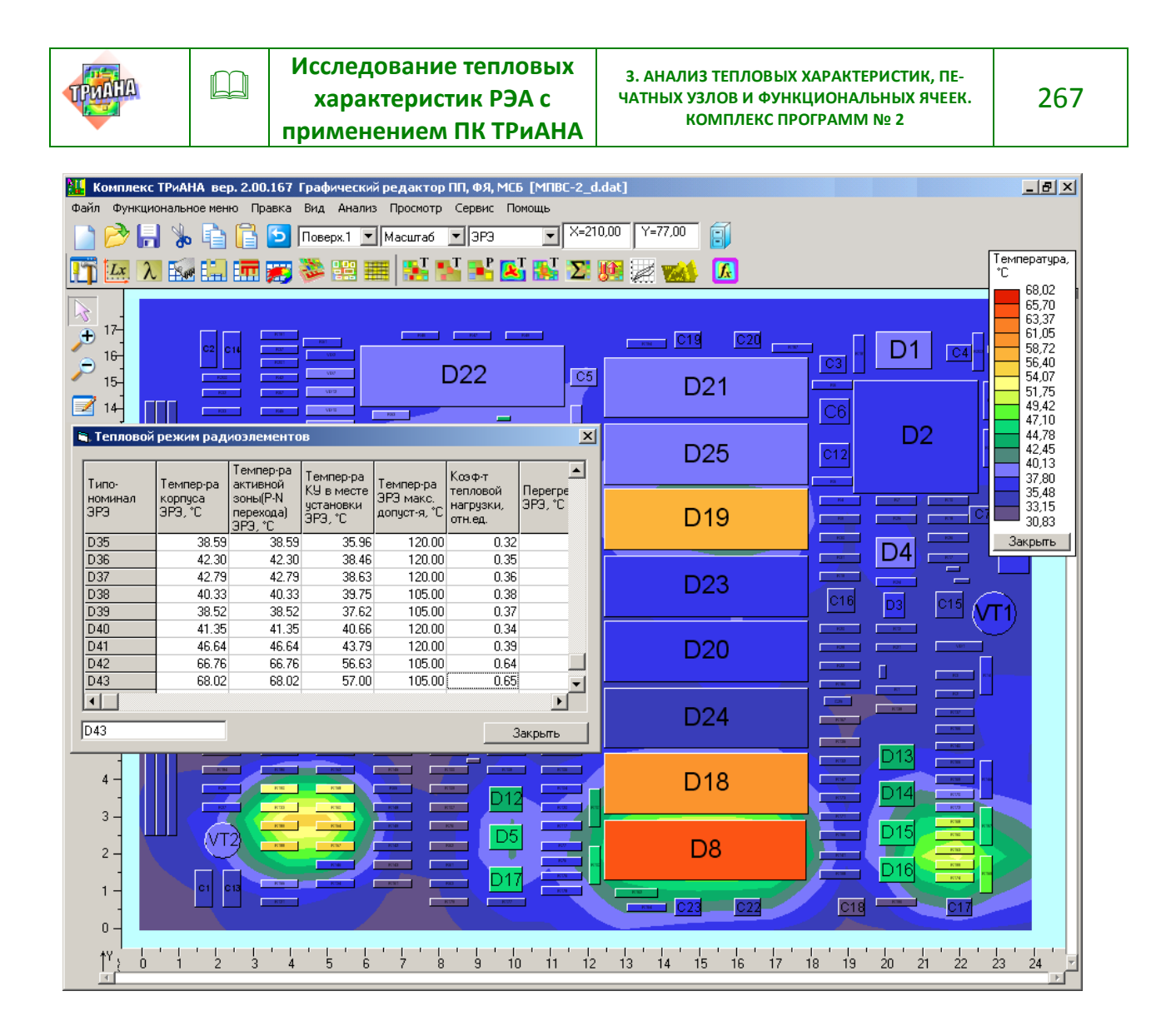

Рис. 3.72. Результаты повторного моделирования ПУ А7 после переразмещения ЭРЭ

В заключении следует отметить, что полученные интегральные характеристики (см. [рис. 3.69,](#page-258-0) *б*) отличаются от принятых в первом приближении данных при анализе блока в целом (см. [параграф 2.10\)](#page-156-0). В этой связи, используя полученные интегральные характеристики ПУ *А7*, можно выполнить повторный анализ теплового режима блока с целью уточнения граничных условий. Однако в рассматриваемом случае увеличение площади теплоотдающей поверхности ЭРЭ для ПУ *А7* приведет к некоторому улучшению тепловых характеристик блока. Ориентируясь на наихудший случай, связанный, в том числе, и с погрешностью моделирования, в данном случае можно пренебречь такой процедурой.

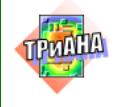

# 4. ПРИМЕРЫ ПРИМЕНЕНИЯ ПК ТРиАНА В ПРАКТИКЕ ПРОМЫШЛЕННОГО ПРОЕКТИРОВАНИЯ

Описанный в главах 1–3 ПК *ТРиАНА,* являющийся ядром подсистемы *АСОНИКА-Т*, применялся в процессе промышленного проектирования РЭА различного назначения. Результаты исследований, полученные посредством математического моделирования, позволили предложить и обосновать принципиальные изменения, вносимые в ряд проектов. Эти изменения помогли улучшить как тепловые характеристики конструкций РЭА, так и их показатели надежности и унификации. В данной главе рассмотрены некоторые такие примеры применения ПК *ТРиАНА.*

# **4.1. Исследование тепловых характеристик стоечной конструкции гидроакустического комплекса**

Объект исследований – 6-этажная стоечная конструкция гидроакустического комплекса с водяным охлаждением [\(рис. 4.1\)](#page-267-0). Объект установки – морские корабли и суда.

<span id="page-267-0"></span>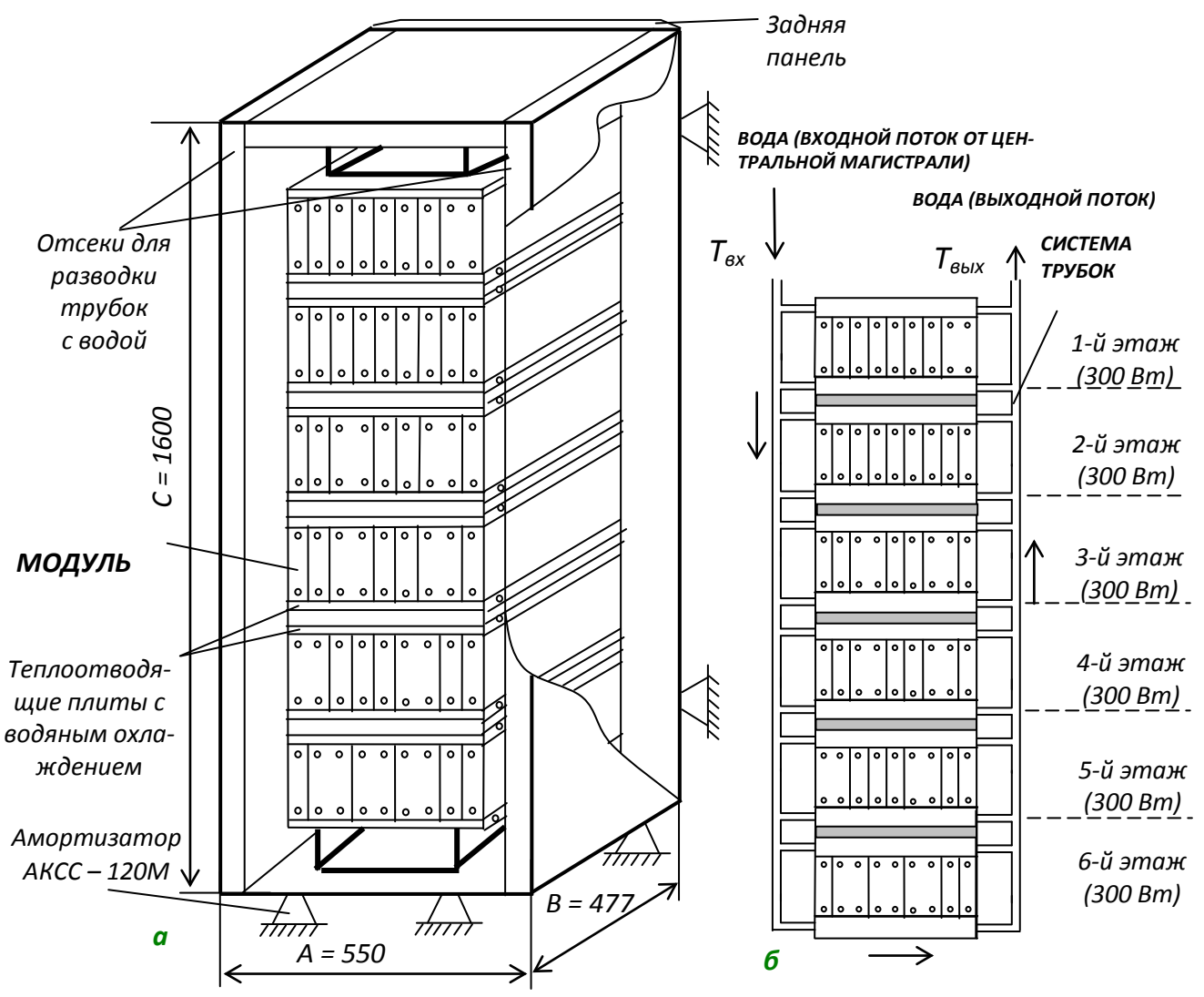

Рис. 4.1. Эскиз 6-этажной стоечной конструкции с водяным охлаждением: *а* – общий вид*; б* – схема охлаждения

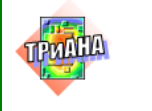

Стойка устанавливается на объект с использованием системы виброизоляции. На каждый этаж стойки устанавливается набор из 2-х или 4-секционных модулей. Эскиз конструкции 2-секционного модуля с обобщенной схемой размещения ЭРЭ приведен на [рис. 4.2.](#page-268-0)

<span id="page-268-0"></span>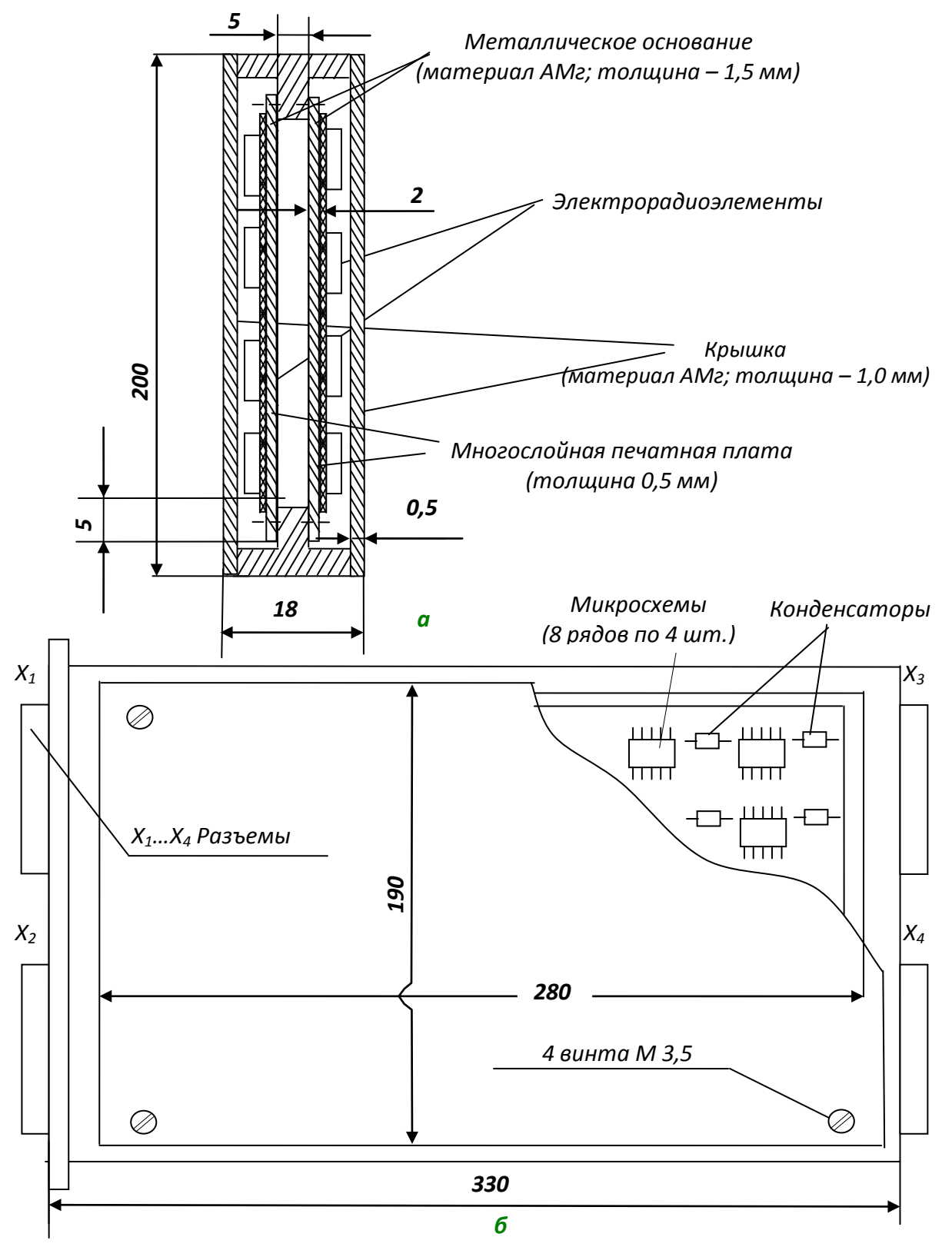

Рис. 4.2. Эскиз конструкции 2-секционного модуля: *а* – сечение модуля; *б* – функциональная ячейка, входящая в состав модуля

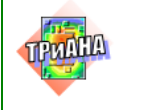

В состав каждого модуля входит 2 или 4 функциональные ячейки. Каждая ФЯ имеет металлическое основание, на которое наклеивается 2-слойная печатная плата (см. [рис.](#page-268-0) 4.2, *а*).

<span id="page-269-0"></span>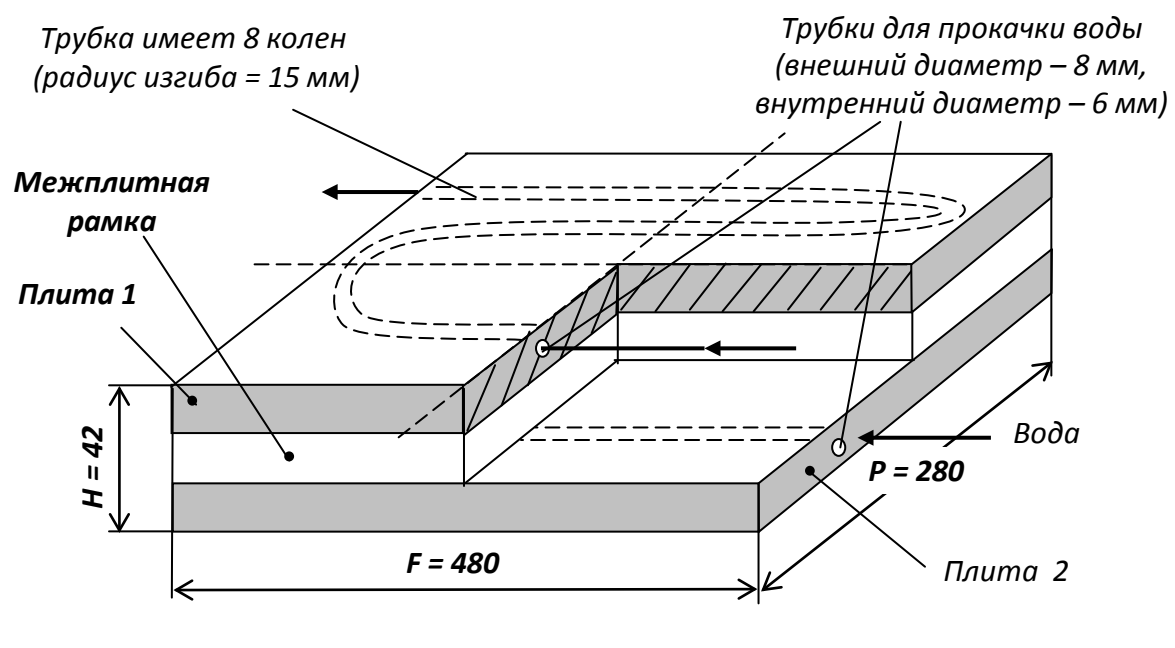

Рис. 4.3. Конструкция теплоотводящей плиты, устанавливаемой между этажами стойки

Модули устанавливаются между теплоотводящими плитами, образующими этажи стойки, при помощи специальных клиновидных распорок, обеспечивающих отдачу тепла с каждого модуля в теплоотводящие плиты посредством контактного теплообмена. На [рис. 4.1,](#page-267-0) *б* представлена схема водяного охлаждения стойки. Теплоотводящие плиты имеют вид, приведенный на [рис.](#page-269-0) 4.3.

### **4.1.1. Постановка задачи на моделирование**

Провести путем математического моделирования на ПЭВМ исследования, связанные с выявлением принципиальной возможности разработки конструктива БНК-3 с унифицированной системой охлаждения. При этом предусматривается, что новая конструкция БНК-3 будет иметь неизменную базовую часть (теплоотводящие межэтажные плиты, способы крепления модулей, все внешние панели, за исключением задней) и переменную часть (дополнительную панель – см. [рис. 4.4\)](#page-270-0), которая, в зависимости от условий охлаждения, может выполняться: 3. В виде теплоотводящей плиты, станавливодительным воздушным для соверания и соверания и соверания и с вы виделе теплоотводящей плиты с водянно соверания и с водянно соверания и с водянно соверания и с водянно соверания

1. В виде пластинчатого радиатора с естественным воздушным охлаждением [\(рис. 4.5,](#page-271-0) *б*).

2. В виде пластинчатого радиатора с принудительным воздушным охлаждением [\(рис. 4.5,](#page-271-0) *а*).

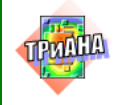

<span id="page-270-0"></span>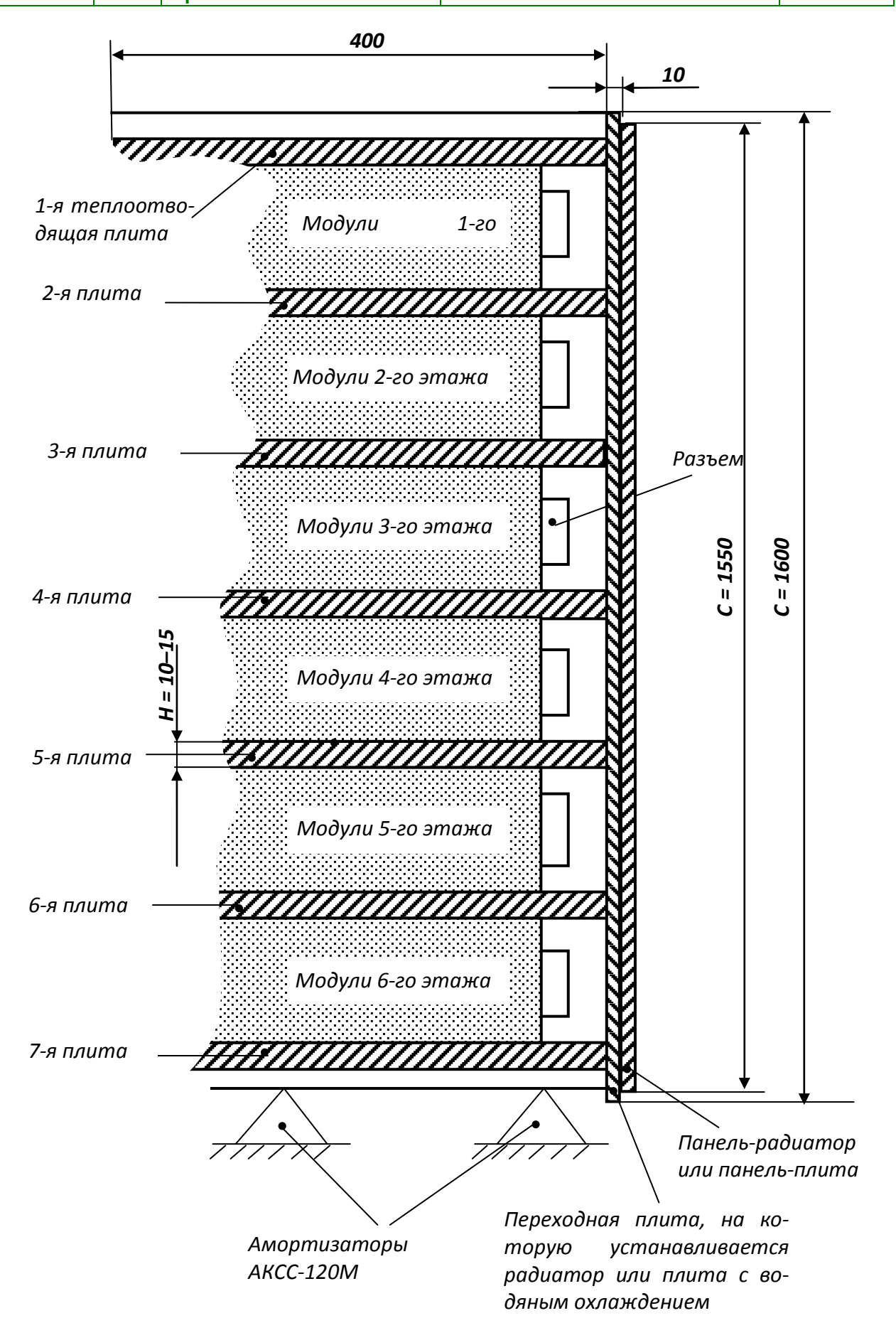

Рис. 4.4. Предлагаемый вариант конструктивного исполнения стойки

<span id="page-271-0"></span>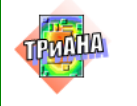

 $\Box$ 

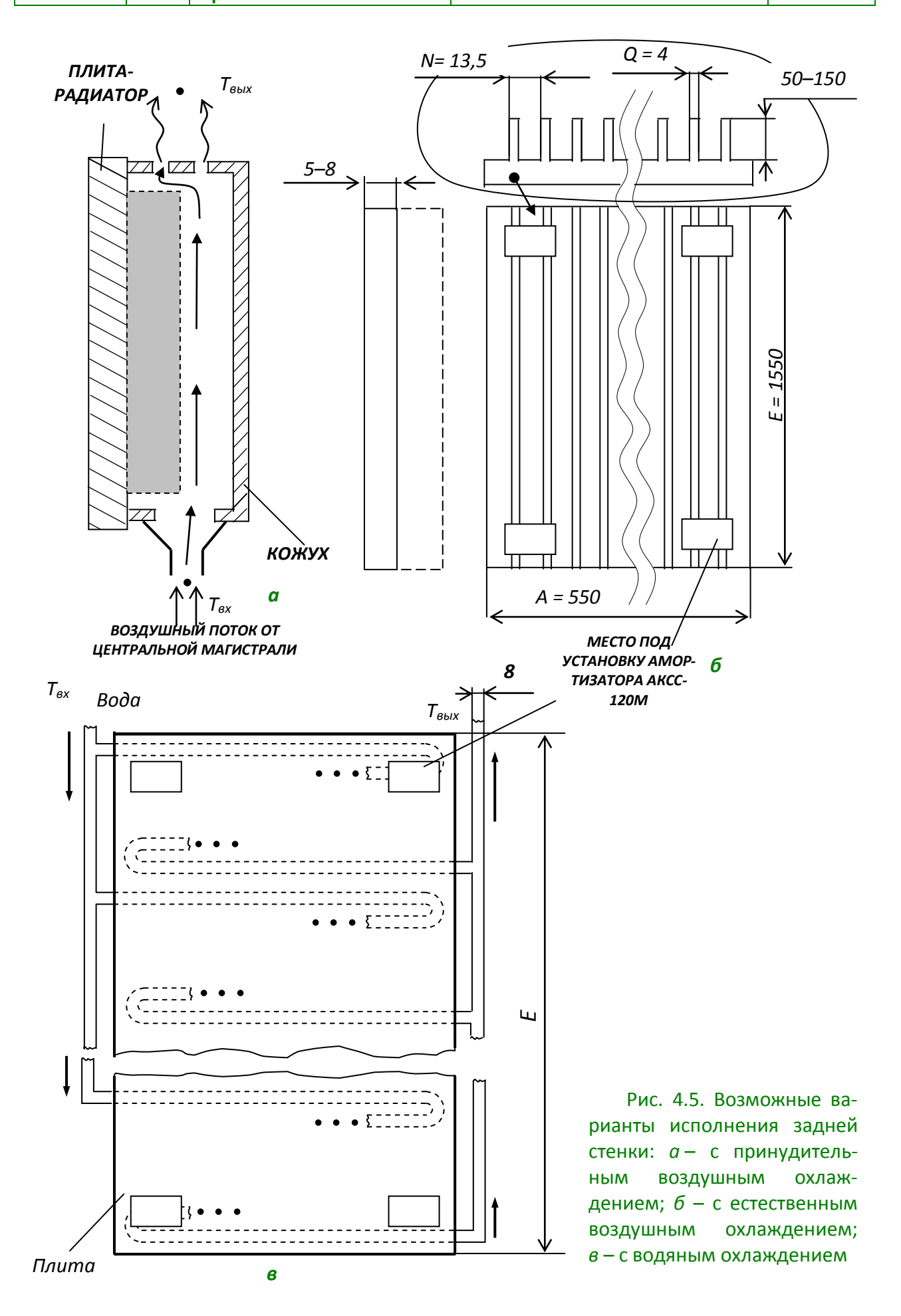

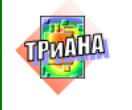

В процессе проводимых исследований необходимо принять следующие значения параметров:

1. Расход воды в центральной магистрали − 300 л/час.

2. Мощность тепловыделения каждого этажа БНК-3 − 300 Вт. Мощность тепловыделений каждого 2-х секционного модуля − 12,5 Вт.

3. При исследовании тепловых характеристик функциональных ячеек базовой является ФЯ, представленная на [рис. 4.2,](#page-268-0) *б*.

4. Минимально допустимые температуры корпусов элементов, устанавливаемых на функциональных ячейках, с точки зрения обеспечения электрических характеристик и показателей надежности при любом варианте охлаждения не должны превышать + 45–47 °С.

В случае, когда не представляется возможным обеспечение необходимого теплового режима ЭРЭ, указанного выше при тепловыделении на каждом этаже, следует определить мощность этажа, при которой обеспечивается необходимый тепловой режим ЭРЭ.

# **4.1.2. Схема иерархического исследования тепловых характеристик стойки**

Процесс моделирования стационарного теплового режима любого варианта стоечной конструкции строился по иерархической схеме, которая приведена на [рис. 4.6.](#page-272-0) Представленная схема ориентирована на получение локальных температур элементов, устанавливаемых на функциональной ячейке. Схема отражает последовательность применения моделей тепловых процессов различной степени детализации.

<span id="page-272-0"></span>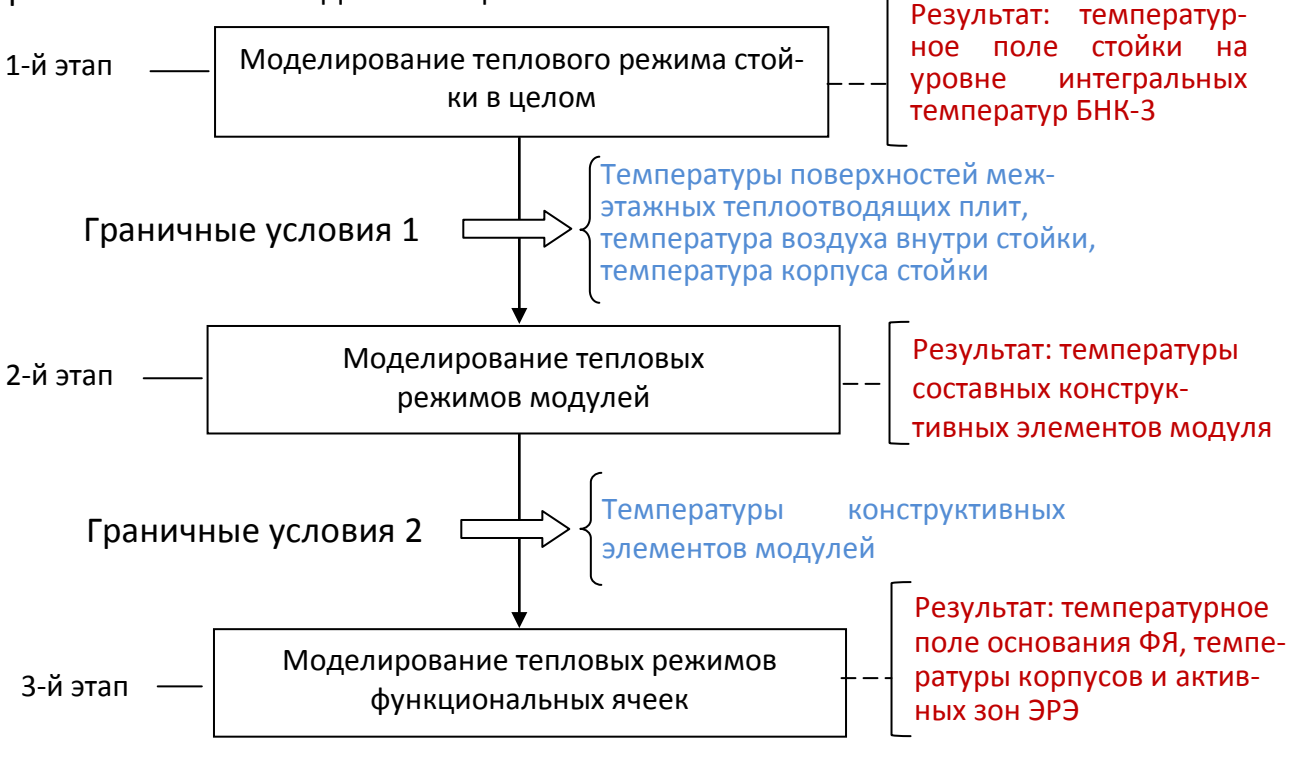

Рис. 4.6. Схема последовательности этапов исследования тепловых характеристик БНК-3

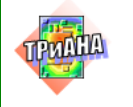

#### **4.1.2.1. Моделирование теплового режима исходного варианта конструкции БНК-3**

Основной особенностью исходного варианта конструктивного исполнения стойки БНК-3, с точки зрения протекания тепловых процессов, является наличие горизонтальных теплоотводящих плит с водяным охлаждением. С точки зрения схемы протекания воды в стойке все плиты включены параллельно, и, соответственно, нагрев воды в каждой плите не суммируется по всем плитам, а считается индивидуальным.

Для построения МТП БНК-3 были приняты следующие допущения:

1. Корпус стойки изотермичен.

2. Воздух в стойке изотермичен.

3. Каждая теплоотводящая плита изотермична.

4. Каждый этаж, состоящий из набора 24 модулей, изотермичен.

5. Теплопроводностью от этажа через элементы крепления к корпусу стойки пренебрегаем.

6. Вода в проложенной в каждой плите (см. [рис. 4.3\)](#page-269-0) трубке разбита на два изотермичных объема – вода на входе и вода на выходе трубки.

7. Каждая изотермичная единица (корпус, воздух и т. п.) моделировались одним условно нагретым объемом (узлом МТП).

Исходя из принятых допущений, на [рис. 4.7](#page-273-0) и [4.8](#page-273-1) приведены графы тепловых моделей этажа (совокупность 24 модулей) и комплекта теплоотводящих плит, устанавливаемого на каждом этаже и состоящего из 2 плит (см. [рис. 4.3\)](#page-269-0).

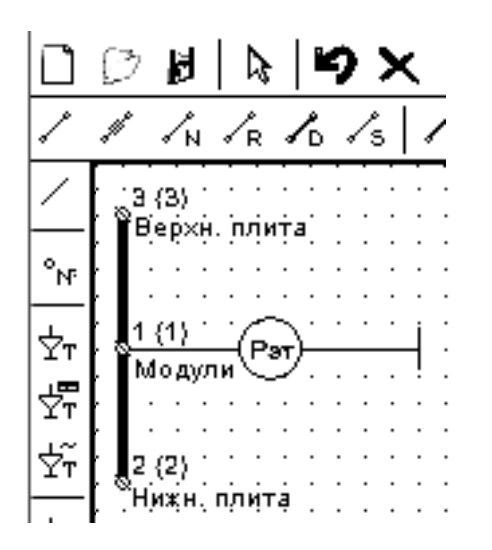

<span id="page-273-0"></span>Рис. 4.7. Модель тепловых процессов этажа: 1-й узел – условно изотермичный объем, моделирующий набор модулей, устанавливаемый на этаже; 2-й узел – верхняя теплоотводящая плита предыду-щего этажа; 3-й узел – нижняя теплоотво-дящая плита следующего этажа; *Pэт* – суммарная мощность тепловыделений во всех модулях, устанавливаемых на этаже

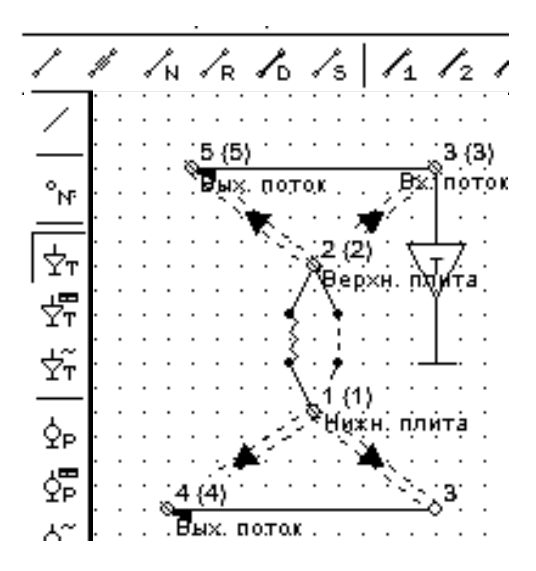

<span id="page-273-1"></span>Рис. 4.8. Модель тепловых процессов комплекта теплоотводящих плит с водяным охлаждением: 1 – нижняя плита; 2 – верхняя плита; 3 – входной водяной поток; 4, 5 – выходные водяные потоки; *T* – температура входного водяного потока (25 °C)

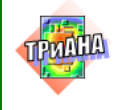

Сформированная с учетом перечисленных выше допущений, разработанных моделей этажа и теплоотводящих плит МТП стойки в целом будет иметь вид в соответствии с [рис. 4.9.](#page-274-0)

<span id="page-274-0"></span>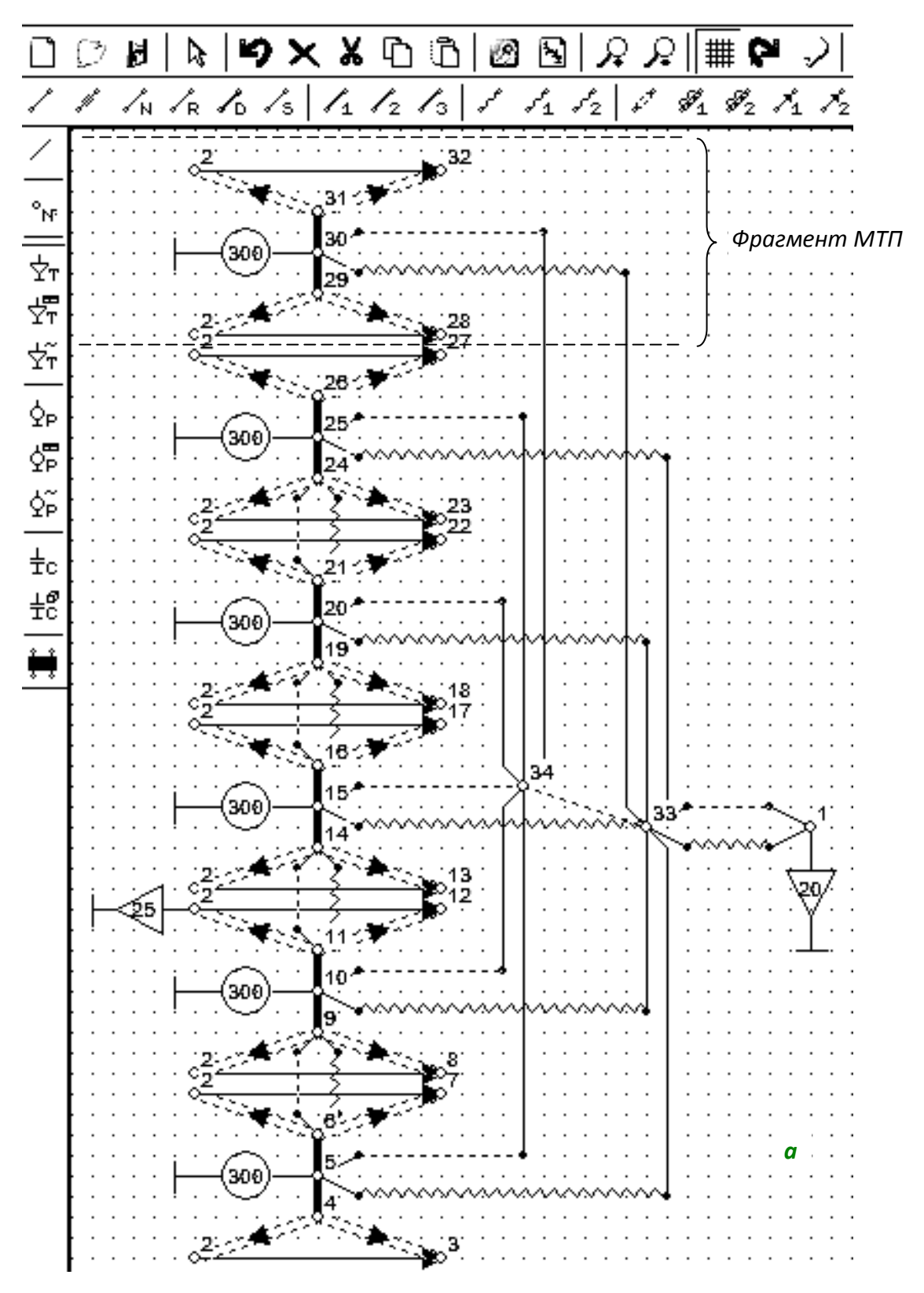

Рис. 4.9. Модель тепловых процессов исходного варианта БНК-3

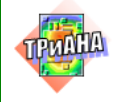

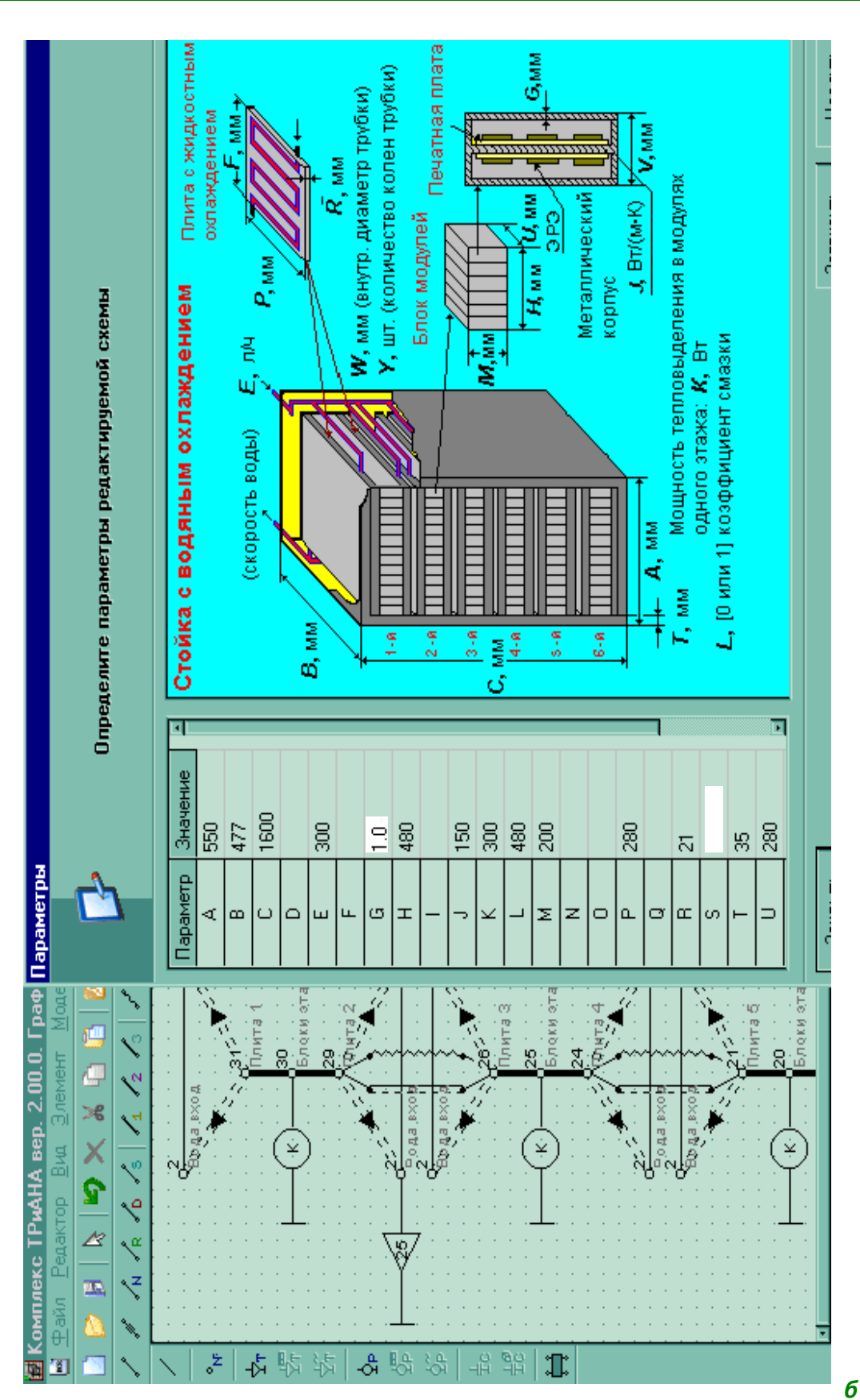

Рис. 4.9. Окончание

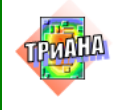

Тепловые процессы в стойке, описываемые приведенной МТП, протекают следующим образом. Тепловая энергия, выделяемая в модулях, например 6-го этажа, частью будет рассеиваться во внутренний воздушный объем посредством конвекции (ветвь 5–34; тип 26) и передаваться поверхности стойки (кожуху) излучением (ветвь 5–33; тип 16) и с него рассеиваться в окружающую среду посредством излучения и конвекции (ветви 1–33; типы 16 и 26). Большая часть энергии через контакт передается теплоотводящим горизонтальным плитам (ветви 4–5, 5−6; тип 11). Внутри плит проложенымедные трубки, с которых вынужденной конвекцией тепловая энергия передается протекающей по ним воде (ветви 2–4, 3–4, 2–6, 6–7; тип 65). Вода нагревается и выносит тепло из зоны нагрева в центральную магистраль (ветви 2–3, 2–7; тип 75). Аналогичная картина будет наблюдаться и на других этажах стойки.

Тепловыделение этажа будет равно сумме тепловыделений в модулях этого этажа, т. е. тепловыделение модуля надо умножить на число модулей на этаже (24 шт.). Полученная при этом мощность и будет мощностью источников тепловыделения этажа, включенных в узлы 5, 10, 15, 20, 25, 30 модели.

С учетом того, что вода для охлаждения плит поступает из центральной магистрали, она моделируется одним изотермичным объемом с заданной температурой – температурой воды на входах в плиты +25 ºС. Скорость воды была рассчитана из условия расхода 300 л/ч в целом на стойку. Так как в стойке 12 межэтажных плит, то расход на плиту составил 25 л/ч, что при внутреннем диаметре трубы в 6 мм дает скорость 0,25 м/с.

Окружающая среда будет моделироваться в МТП узлом 1, к которому подключается источник температуры 20 ºС.

Рассмотренная выше МТП БНК-3 может анализироваться с использованием симметрии. Для этого необходимо посредством горизонтальных плоскостей симметрии перейти к фрагменту МТП, который выделен на [рис. 4.9.](#page-274-0) Кроме этого, используя подход, можно выполнить параметризацию МТП, представленных на [рис. 4.7](#page-273-0) и [4.8,](#page-273-1) используя переменные *А, B, C, L, M* и пр. (см. [рис. 4.1](#page-267-0)–[4.3\)](#page-269-0), а также осуществлять хранение полученных МТП в библиотеке.

## **4.1.2.2. Моделирование теплового режима стойки в целом**

На основе разработанной МТП стойки (см. [рис. 4.9\)](#page-274-0) был проведен анализ, результаты которого представлены в [табл. 4.1.](#page-277-0) Исходными данными для анализа являлись следующие геометрические и теплофизические параметры:

1. Мощность тепловыделения каждого этажа − 300 Вт/этаж.

2. Расход воды − 300 л/ч на стойку или, соответственно, скорость воды в трубках − 0,25 м/с при их внутреннем сечении 6 мм.

3. Температура окружающей среды − 20 °С.

4. Температура воды − 25 °С.

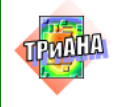

Таблица 4.1

### **Температурное поле исходного варианта стойки**

<span id="page-277-0"></span>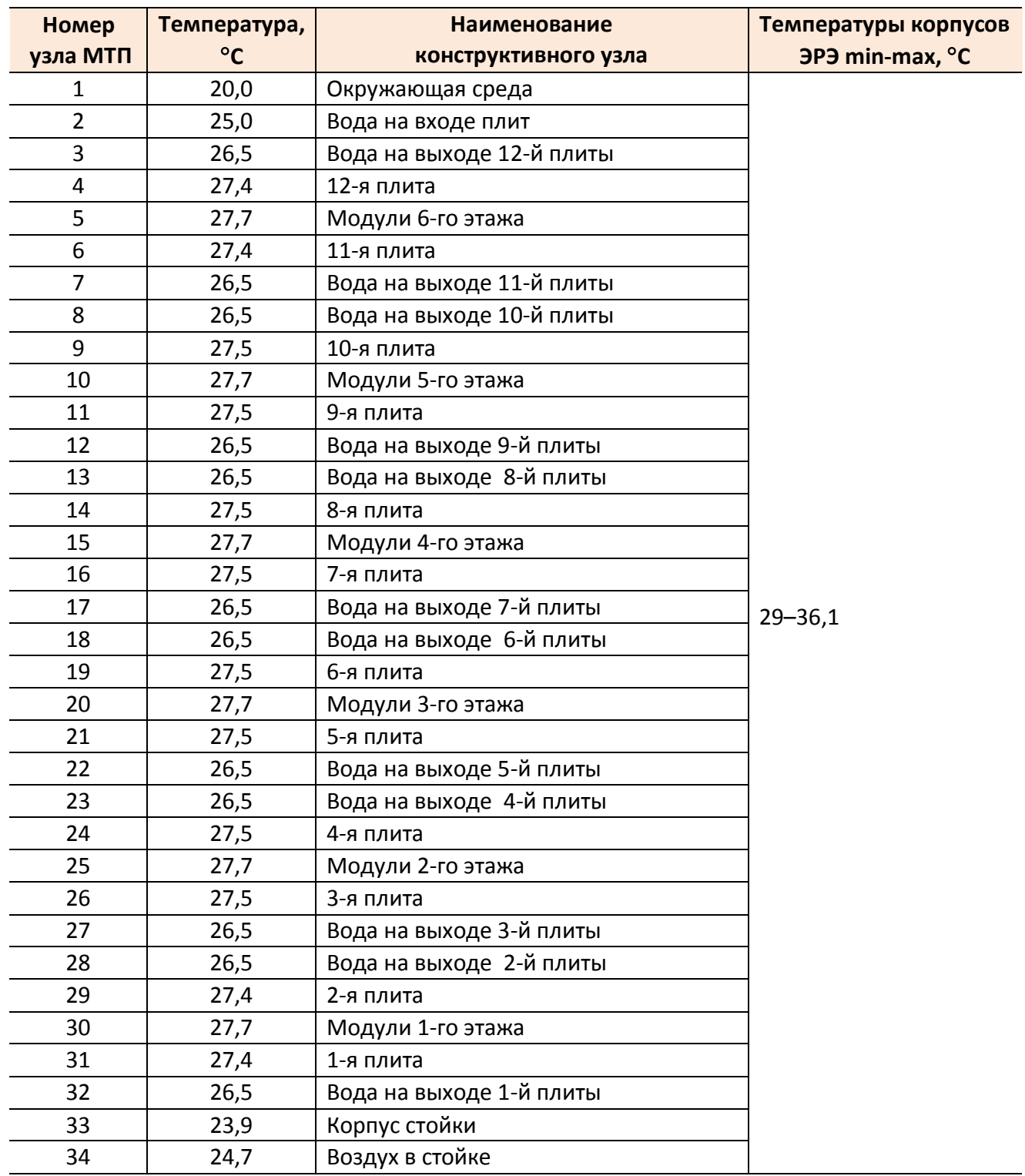

Вывод. Перегрев водяного потока на каждом этаже составляет 1,5 °С, а межэтажных плит – 2,5 °С.

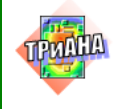

#### **4.1.2.3. Модель теплового режима модуля в целом**

Моделирование теплового режима стойки в целом с использованием полученных температур межэтажных плит и интегральных температур этажей позволяет провести анализ тепловых режимов модулей (см. [рис.](#page-268-0) 4.2).

При построении МТП 2-х секционного модуля были приняты следующие допущения:

1. Крышки и рамка модуля изотермичны.

2. Каждая функциональная ячейка моделируется одним условно изотермичным объемом, к которому подключается источник постоянной мощности 6,25 Вт (при тепловыделении 300 Вт/этаж).

<span id="page-278-0"></span>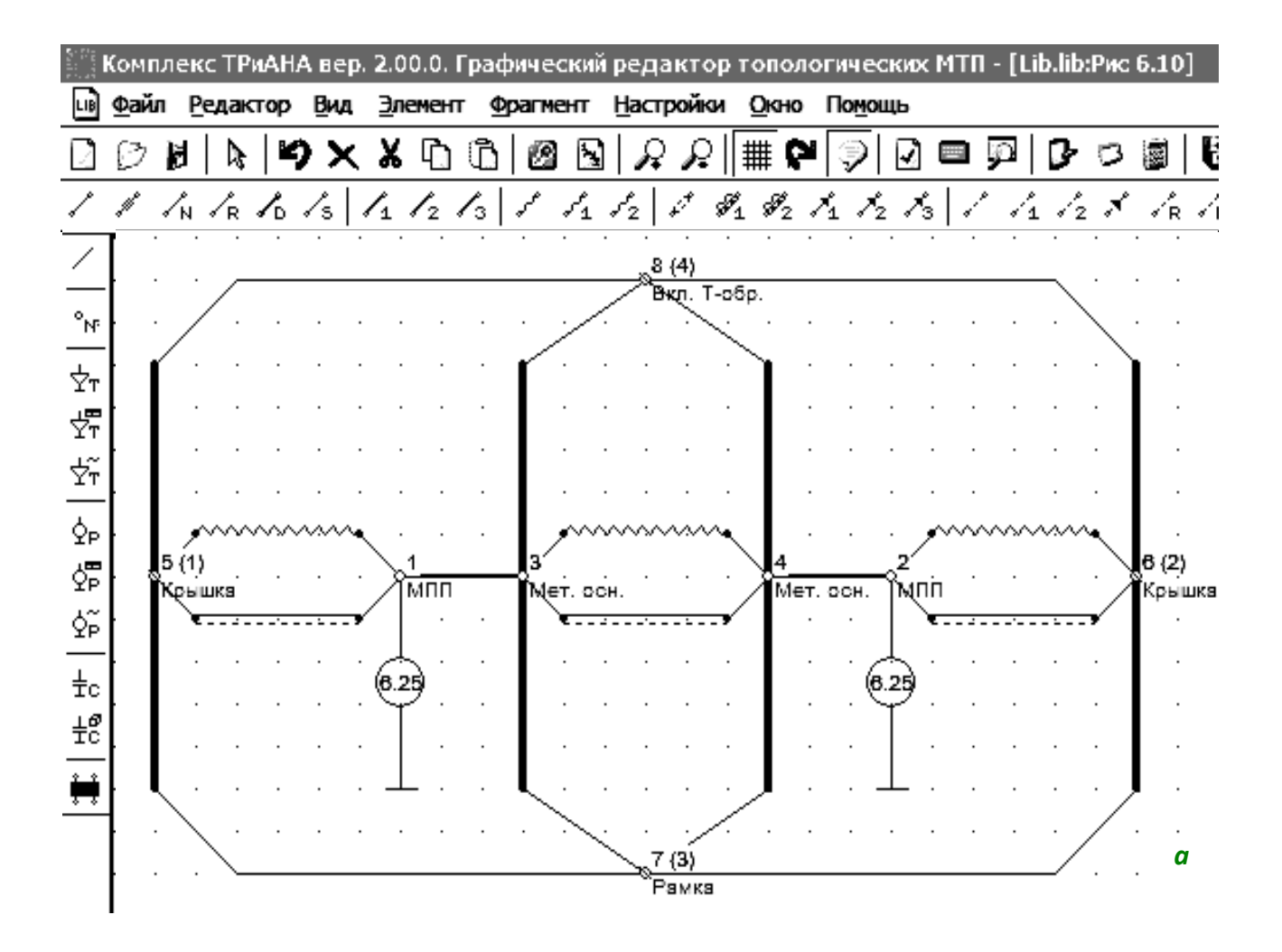

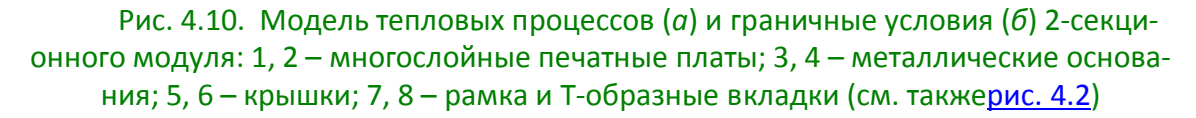

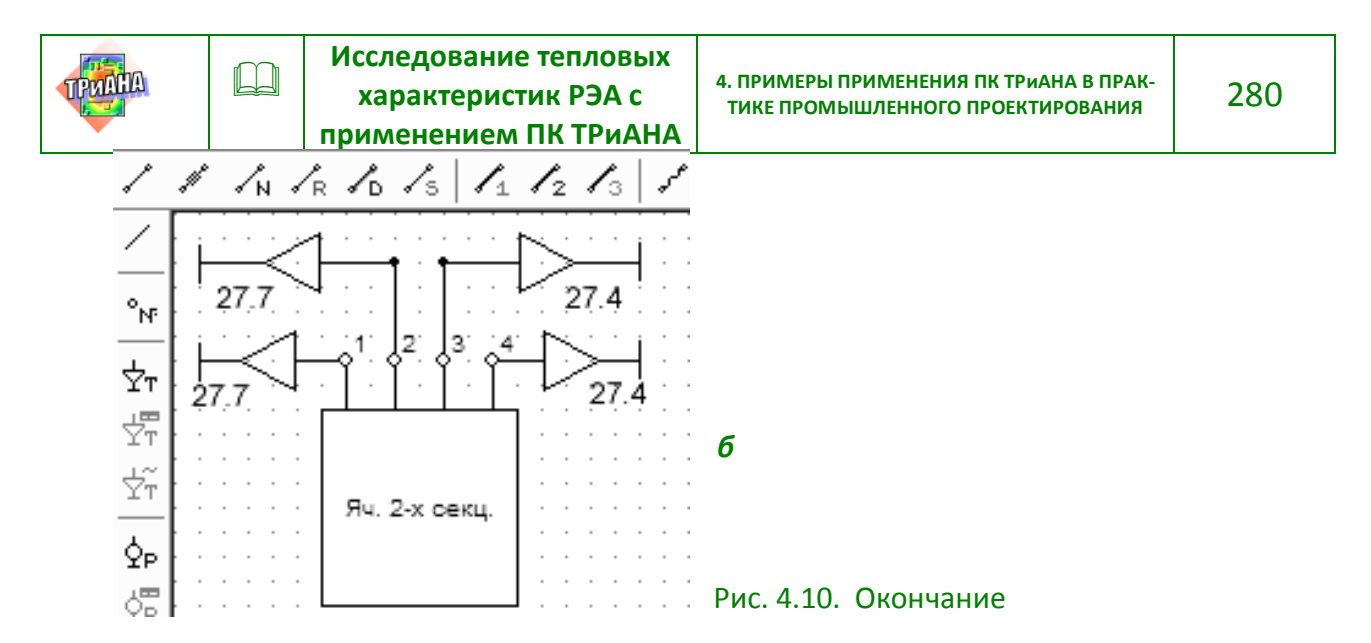

С учетом принятых допущений был синтезирован граф МТП модуля, общий вид которого приведен на рис. 4.10. Структура синтезированной модели ориентирована на определение перегревов конструктивных элементов модуля, которые необходимы для детального моделирования тепловых процессов в ФЯ.

На рис. 4.10, б приведены граничные условия, полученные на предыдущем этапе моделирования (27,4 °С - температуры межэтажных плит; 27,7 °С интегральные температуры соседних модулей).

В табл. 4.2 приведены результаты анализа теплового режима модуля.

Таблица 4.2

<span id="page-279-0"></span>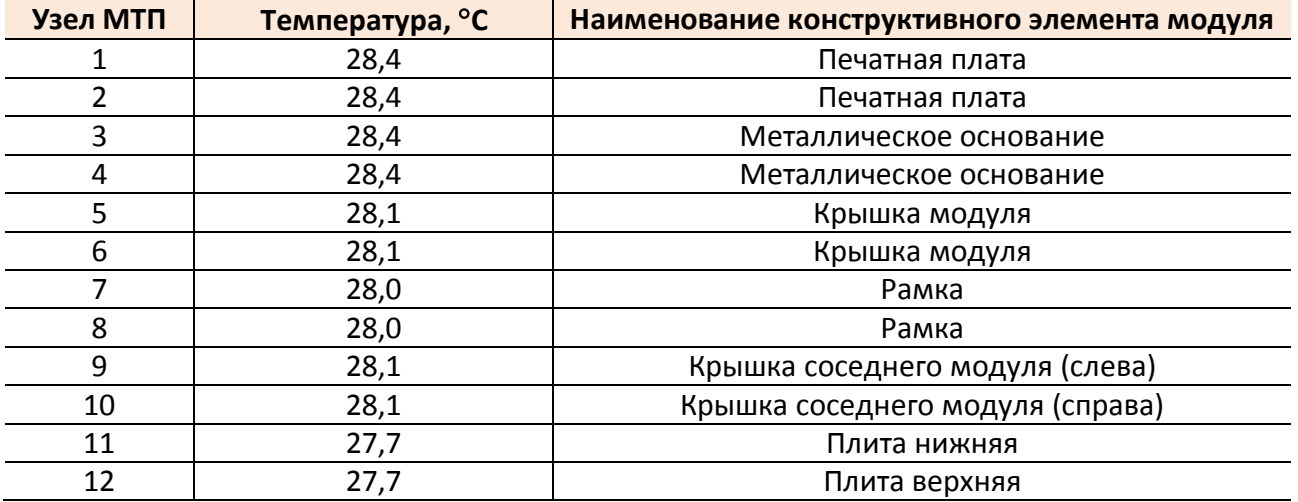

#### Результаты анализа теплового режима модуля

Вывод. Перегрев конструктивных элементов модуля составляет менее  $1,5C.$ 

### 4.1.2.4. Моделирование теплового режима функциональной ячейки

Данный этап моделирования позволяет провести анализ локальных температур элементов, устанавливаемых на ФЯ (см. рис. 4.2), с учетом граничных

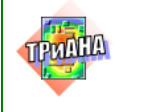

условий, полученных на предыдущих этапах (см. [рис. 4.6\)](#page-272-0). В ПК *ТРиАНА* тепловая модель конструктивных узлов типа «печатный узел» или «функциональная ячейка» (БНК-1), как отмечалось ранее, формируются в автоматическом режиме на основе геометрических и теплофизических параметров несущей конструкции и ЭРЭ. Граничными условиями являются температуры конструктивных элементов модуля (см. [табл. 4.2\)](#page-279-0).

На [рис. 4.11](#page-280-0) представлена условная схема задания граничных условий для анализа теплового режима функциональной ячейки. Геометрическая модель функциональной ячейки с отображенными на ней результатами моделирования приведена на [рис. 4.12.](#page-280-1) В [табл. 4.3](#page-281-0) приведен фрагмент карты тепловых режимов работы ЭРЭ.

<span id="page-280-0"></span>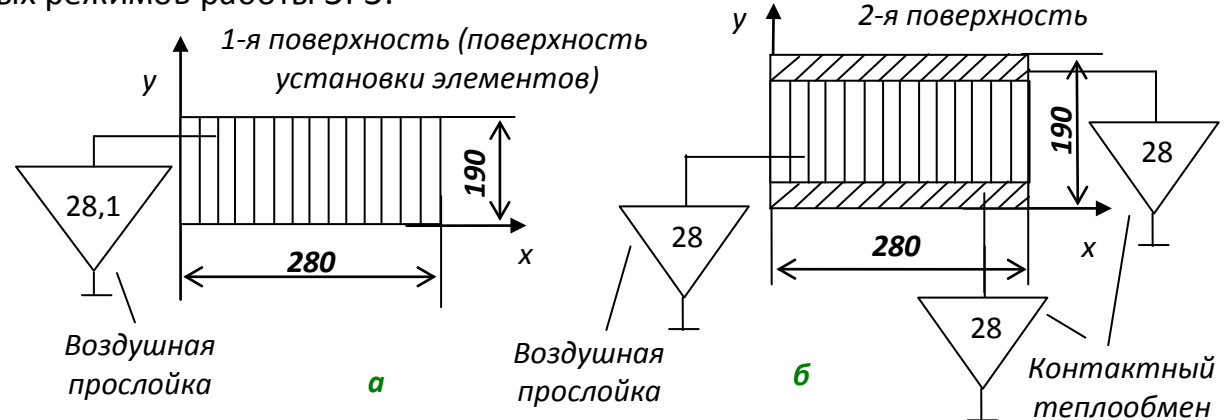

Рис. 4.11. Схема задания граничных условий для функциональной ячейки в виде совокупности локальных зон

<span id="page-280-1"></span>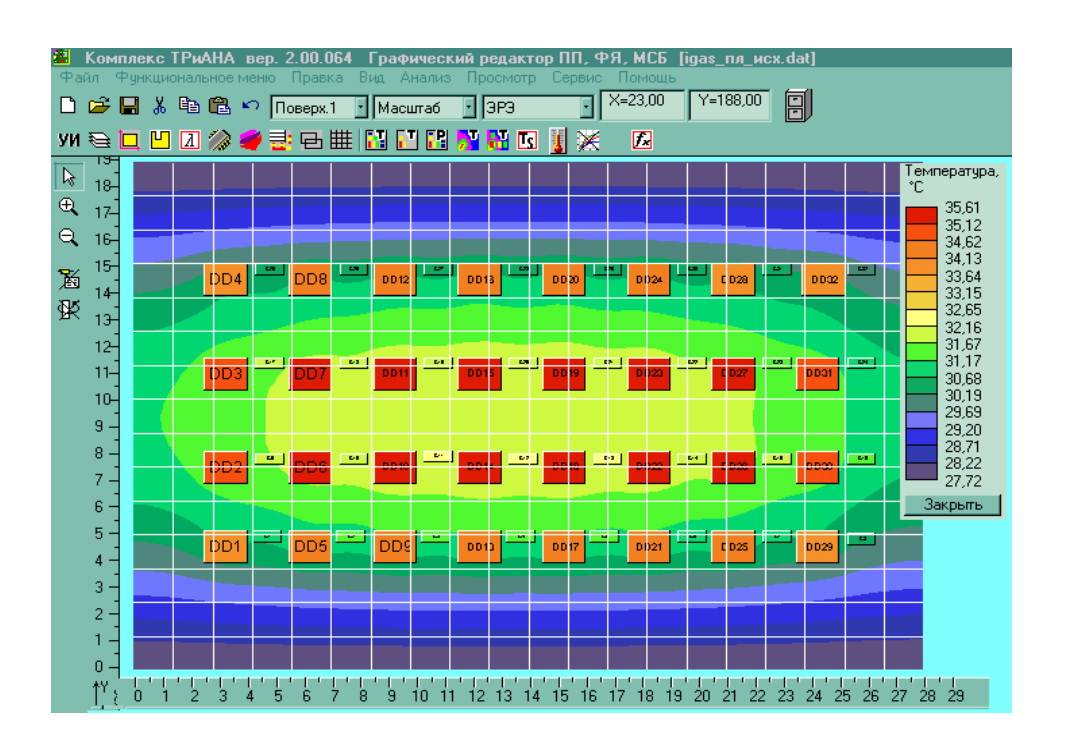

Рис. 4.12. Тепловой режим функциональной ячейки (исходный вариант конструкции)

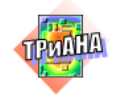

 $\Box$ 

282

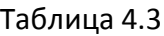

<span id="page-281-0"></span>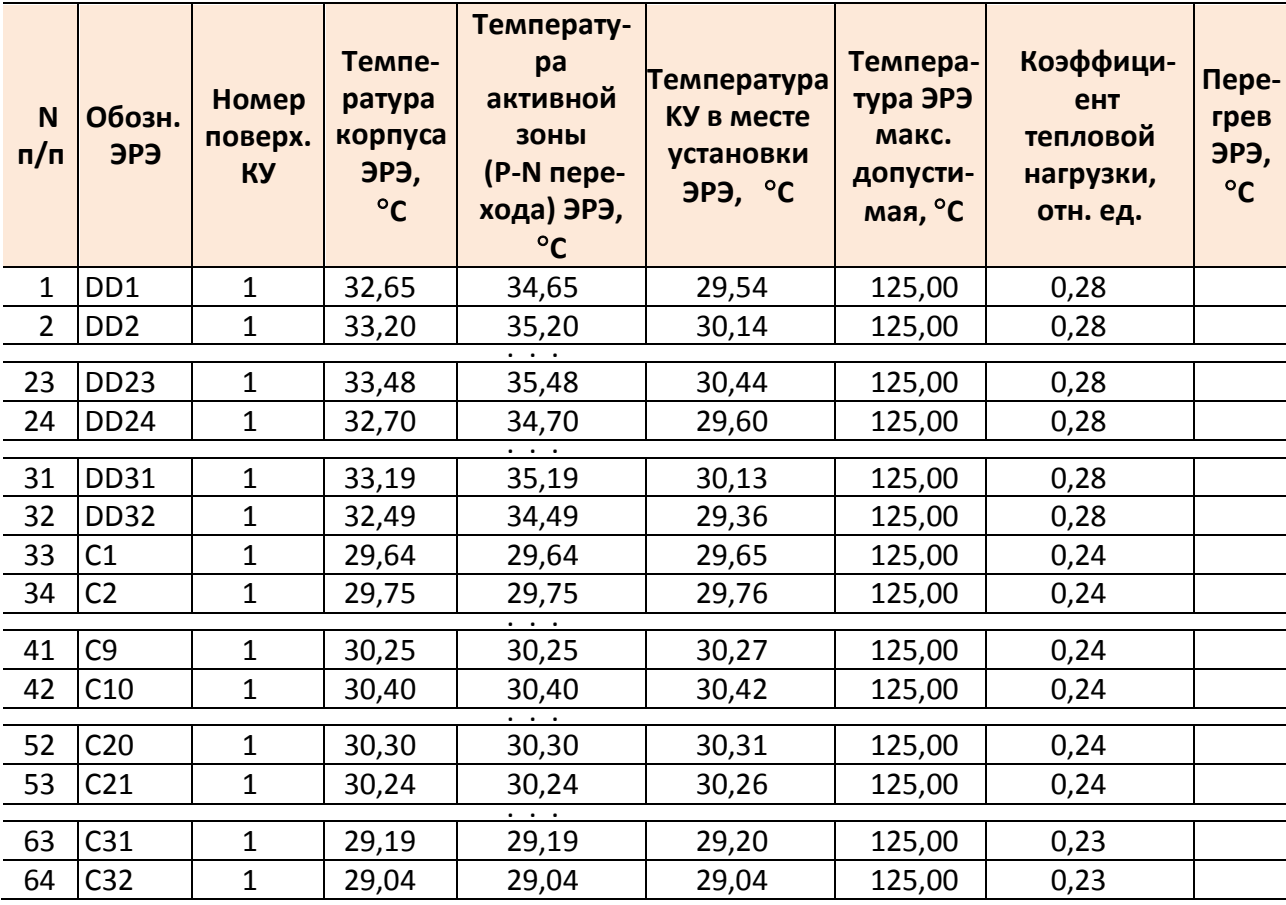

#### Карта тепловых режимов работы ЭРЭ

Вывод. Температуры ЭРЭ лежат в диапазоне 29-33,5 °С.

## 4.1.3. Моделирование теплового режима варианта конструкции БНК-3 при естественном воздушном охлаждении задней панели-радиатора

Предлагаемый вариант конструктивного исполнения БНК-3, как отмечалось ранее, отличается от исходного тем, что горизонтальные теплоотводящие панели этажей осуществляют основной отвод тепла на вертикальную заднюю панель стойки. На задней панели монтируется плита, которая в зависимости от вида охлаждения имеет разную конструкцию. Для естественного воздушного охлаждения это пластинчатый радиатор с вертикальным расположением ребер по всей высоте плиты. Для вынужденного воздушного охлаждения - также пластинчатый радиатор, но с обдувом. Для водяного охлаждения - плита с расположенными внутри ее трубками для прокачки воды.

Для упрощения конструкции предложено исходное межэтажное теплоотводящее основание, состоящее из двух теплоотводящих плит - панелей по 8 мм (рис. 4.1), заменить на одну дюралюминиевую теплоотводящую плиту толшиной 10 мм (рис. 4.13).

<span id="page-282-0"></span>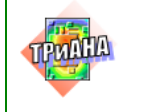

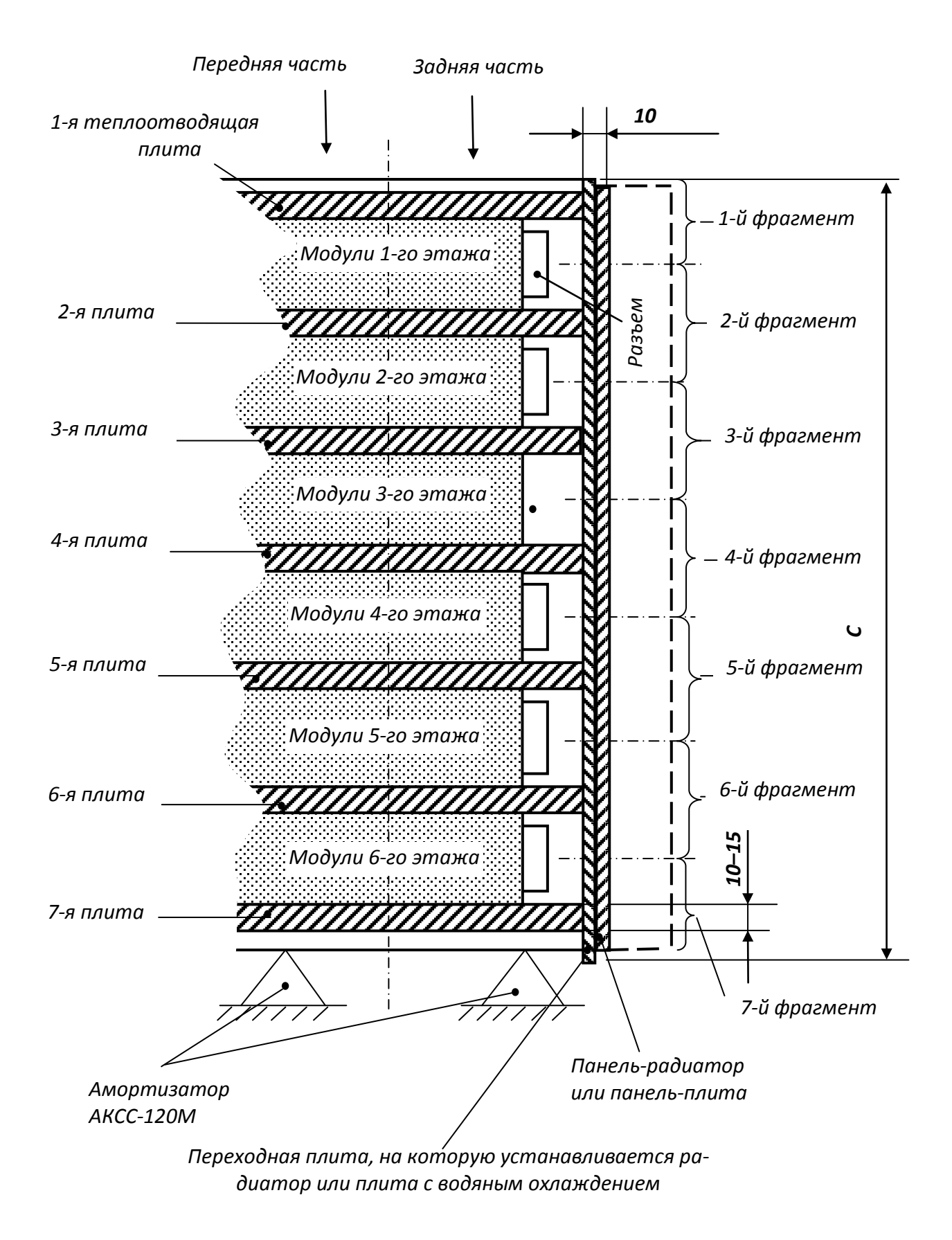

<span id="page-282-1"></span>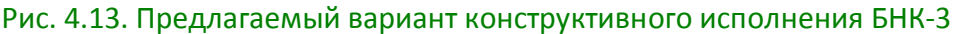

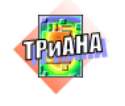

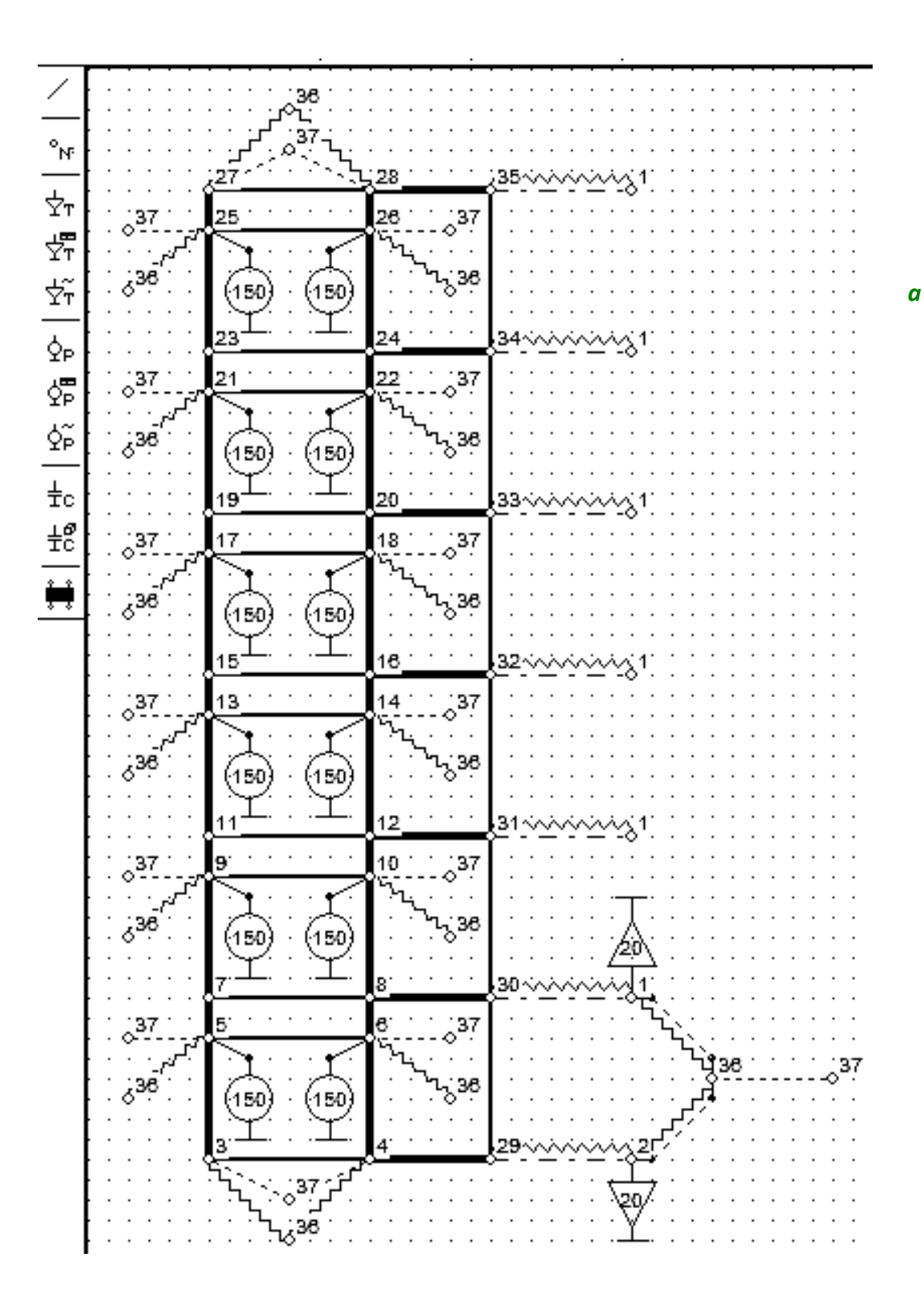

Рис. 4.14. Модель тепловых процессов конструкции стойки с естественным охлаждением задней панели-радиатора (см. [рис. 4.5,](#page-271-0) *б*)

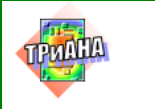

Рассмотрим вариант естественного воздушного охлаждения стойки (см. [рис. 4.5,](#page-271-0) *б*). Для построения МТП рассматриваемого варианта стойки сделаем следующие допущения:

1. Корпус стойки изотермичен.

2. Воздух в стойке изотермичен.

3. Каждая горизонтальная теплоотводящая плита представляется двумя изотермичными объемами – передним и задним (см. [рис. 4.13\)](#page-282-0).

4. Каждый этаж формируется из двух изотермичных объемов – передней и задней частей стойки.

5. Теплопроводностью от этажа (совокупность 24 модулей) через элементы крепления к корпусу стойки пренебрегаем.

6. Переходная плита и радиатор представляются семью изотермичными объемами (см. фрагменты 1–7 на [рис. 4.13\)](#page-282-0).

Построенная с учетом описанных выше допущений МТП БНК-3 представлена на [рис. 4.14.](#page-282-1)

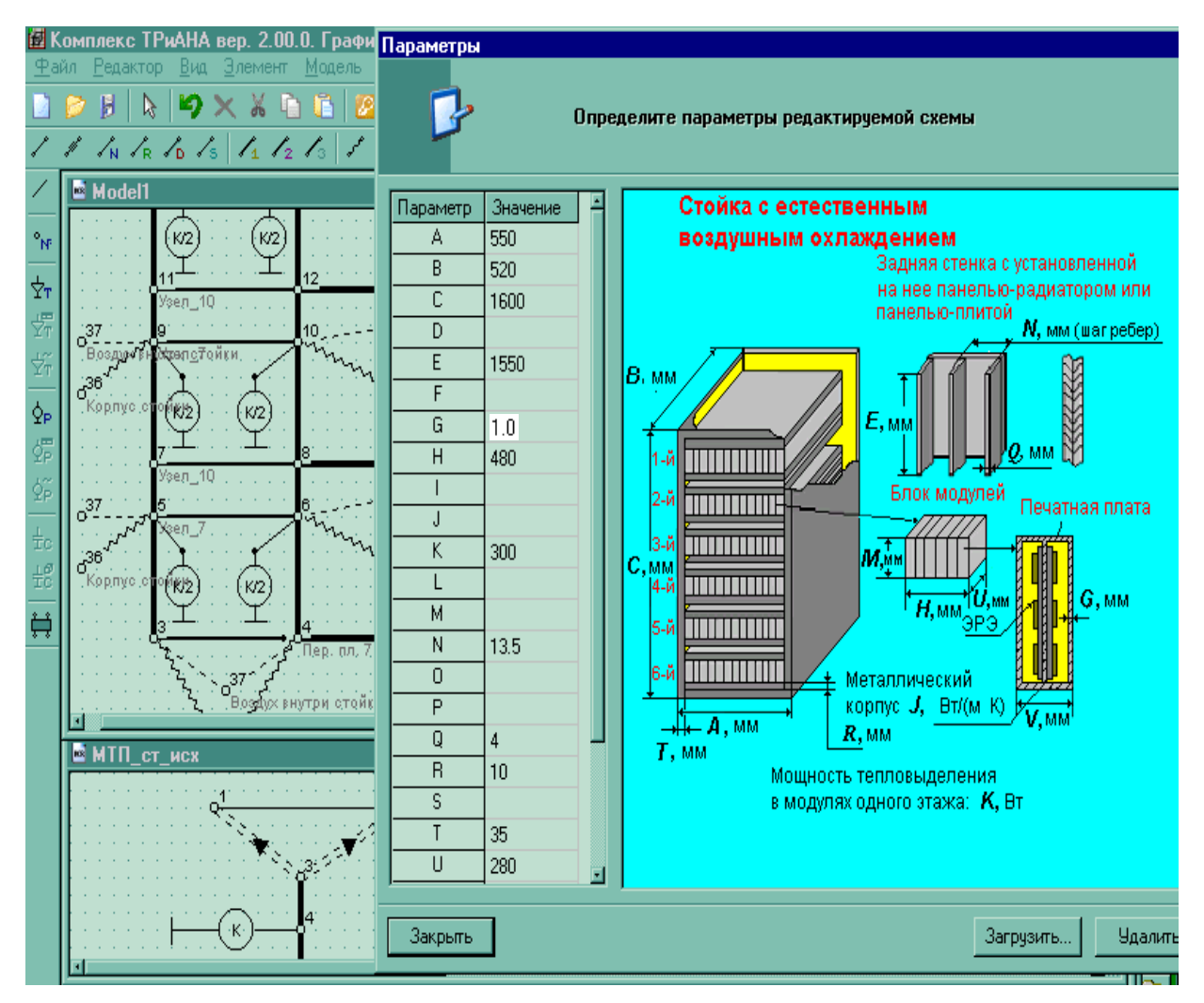

Рис. 4.14. Окончание *б*

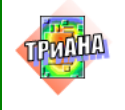

Картина протекания тепловых процессов, описываемая разработанной моделью, будет выглядеть следующим образом. Тепловая энергия, например 6-го этажа, с его поверхности будет рассеиваться во внутренний воздушный объем конвекцией (ветвь 5–37, 6–37; тип 26) и передаваться корпусу стойки излучением (ветвь 5–36, 6–36; тип 16), а также посредством контактного теплообмена теплоотводящим плитам этажа (ветви 5–3, 4–6; тип 11). По этим панелям (передняя часть панелей) тепловая энергия посредством теплопроводности (ветви 3–4, 5–6; тип 2) будет передаваться в заднюю часть панелей. Далее посредством контактного теплообмена (ветви 4–29, 8–30; тип 11) передаваться на заднюю переходную теплоотводящую панель. От нее тепловая энергия будет передаваться также посредством контактного теплообмена на панель, выполненную в виде пластинчатого радиатора и с нее рассеиваться в окружающую среду (ветви 29–2, 30–1; тип 36). Аналогичная картина будет наблюдаться и на других этажах стойки.

Особенностью рассматриваемой МТП является то, что каждый этаж разбит на две части − переднюю и заднюю. Соответственно, суммарная мощность тепловыделения этажа моделируется двумя источниками тепловыделения. Например, для шестого этажа – это источники, подключенные к узлам 5 и 6.

## **4.1.3.1. Выбор параметров оребрения панели-радиатора**

На основе разработанной МТП конструкции БНК-3 с естественным охлаждением задней панели-радиатора была проведена серия вычислительных экспериментов для выбора геометрических параметров панели-радиатора (см. [рис.](#page-271-0) 4.5, *б*).

В качестве элементов конструкции, температуры которых контролировались в ходе вычислительных экспериментов, были выбраны горизонтальные межэтажные теплоотводящие плиты. Температуры указанных плит определяют условия охлаждения модулей каждого этажа и соответствующих функциональных ячеек, входящих в их состав.

Расчет температур передних и задних частей горизонтальной плиты проводился при разной высоте и количестве ребер пластинчатого радиатора. Все параметры стойки, кроме исследуемых, а также межэтажных плит, имели значения базового решения.

В ходе вычислительного эксперимента исследовалось влияние параметров сочленения межэтажных горизонтальных плит с вертикальной теплоотводящей переходной плитой (см. [рис. 4.15\)](#page-286-0). Такими параметрами являлись наличие/отсутствие в зазоре сочленения теплоотводящей смазки и ширина полосы контакта горизонтальных и вертикальной плит. В ходе эксперимента исследовалось также влияние толщины горизонтальной теплоотводящей плиты на значения контролируемых параметров. Результаты исследований сведены в [табл.](#page-286-1) 4.4–[4.7.](#page-287-0)

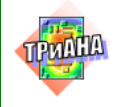

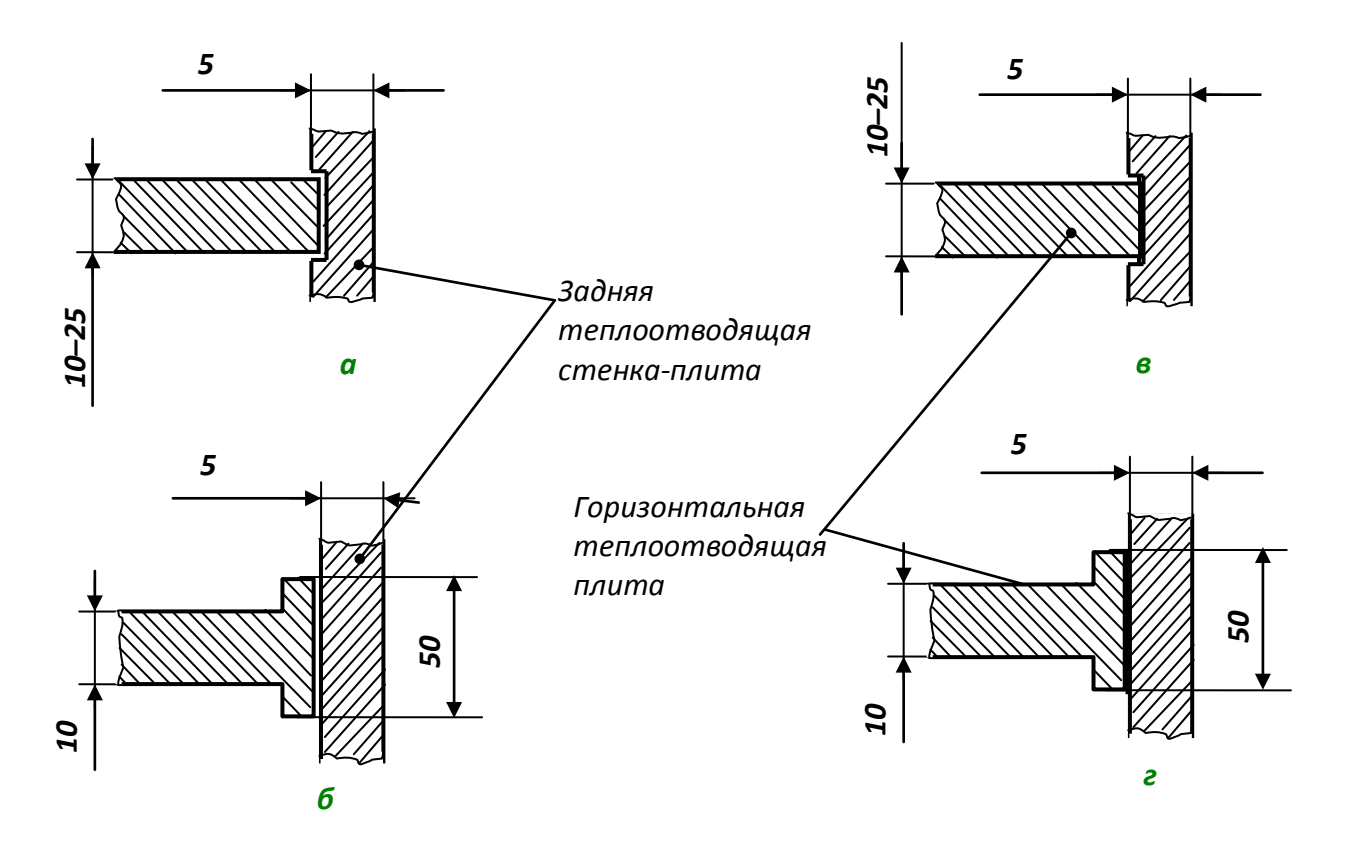

<span id="page-286-0"></span>Рис. 4.15. Варианты сочленения горизонтальной и вертикальной теплоотводящих плит: сухой контакт (*а*, *б*); межконтактное пространство заполнено пастой КПТ-8 (*в, г*)

#### Таблица 4.4

#### <span id="page-286-1"></span>**Зависимость температур горизонтальной межэтажной плиты от высоты ребер**

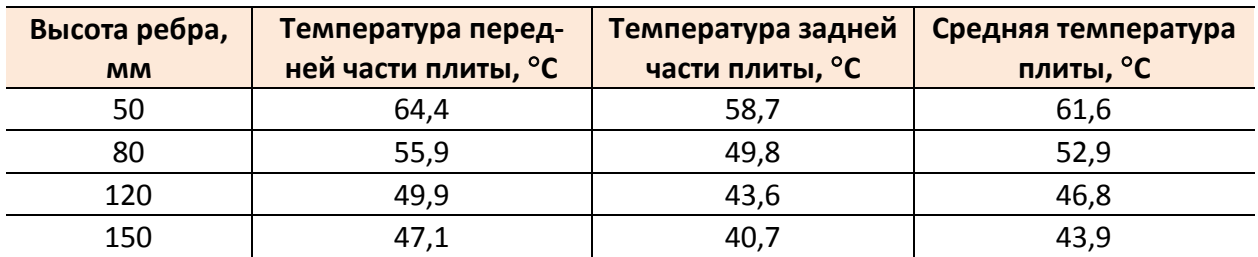

Таблица 4.5

#### **Зависимость температур горизонтальной плиты от числа ребер (высота ребер – 120 мм)**

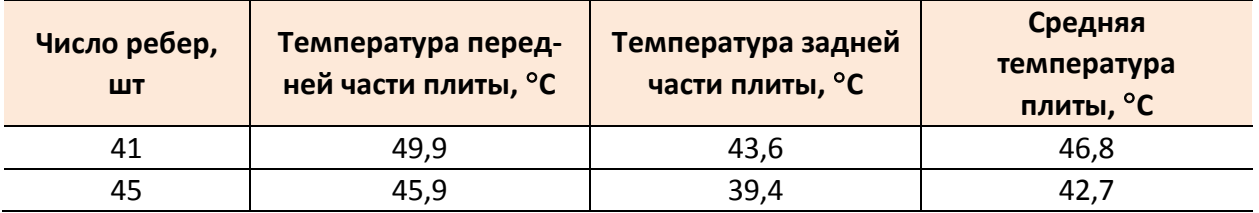

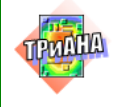

Таблица 4.6

#### **Зависимости температур плиты от параметров сочленения плит (высота ребер – 120 мм; количество ребер – 41 шт.)**

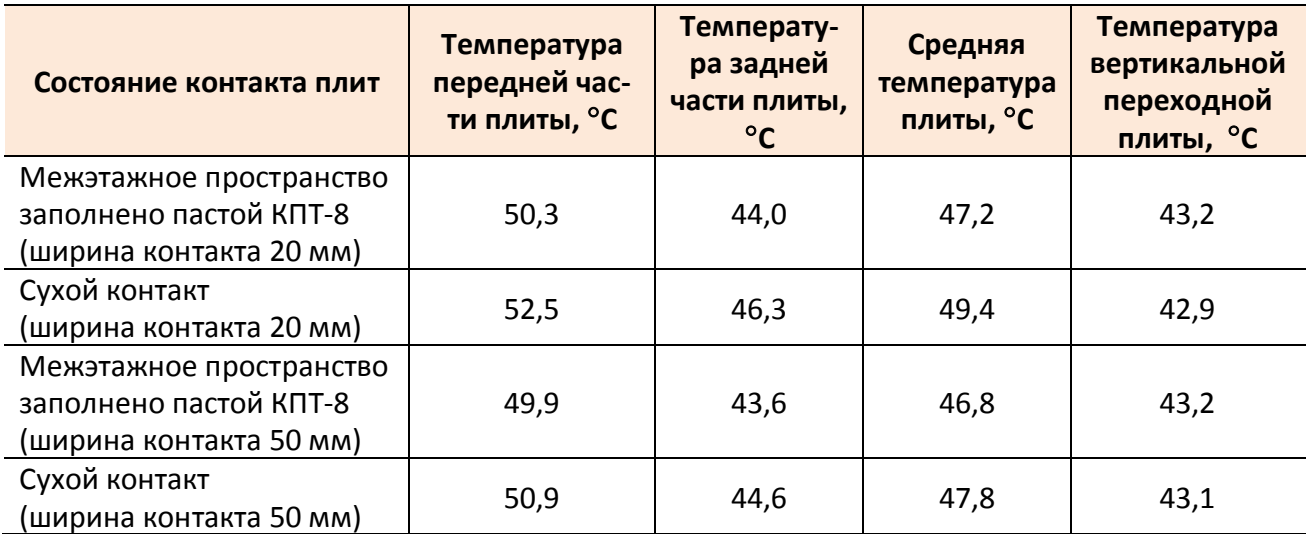

Таблица 4.7

**Зависимость температуры горизонтальной плиты от ее толщины**

<span id="page-287-0"></span>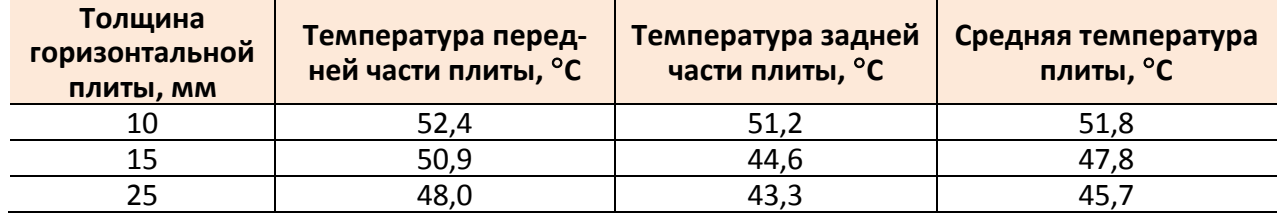

#### Выводы

Температура межэтажной горизонтальной плиты незначительно зависит от состояния контактного пятна между плитами. Наличие смазки снижает среднюю температуру плиты в среднем на 1 °С, при полосе как 20 мм, так и 50 мм. Увеличение ширины полосы контакта уменьшает в среднем температуру на 1,5 °С. Температура задней теплоотводящей переходной плиты меняется незначительно.

Толщина плиты также незначительно влияет на температуру горизонтальной межэтажной плиты. Изменение толщины плиты с 10 до 25 мм уменьшает среднюю температуру плиты на 6,1 °С, поэтому увеличивать толщину плиты для улучшения теплового режима нецелесообразно.

### **4.1.3.2. Моделирование теплового режима стойки в целом**

В дальнейшем для уточнения теплового режима работы выполнялось моделирование теплового режима стойки при следующих выбранных в результате исследований геометрических и теплофизических параметрах:

• мощность тепловыделения на каждом этаже - 300 Вт;
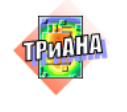

- размер задней переходной панели − 1600×550 мм;
- размер радиатора −1550×540×10 мм;
- толщина ребер −4 мм;
- высота ребер −120 мм;
- шаг ребер− 13,5 мм;
- количество ребер − 41;
- толщина горизонтальных межэтажных плит − 10 мм;
- переход «горизонтальная плита»–«вертикальная переходная плита» полоса шириной 20 мм с пастой КПТ-8;
	- температура окружающей среды − 20 °С.

<span id="page-288-0"></span>Результаты моделирования сведены в [табл. 4.8.](#page-288-0)

Таблица 4.8

# **Температурное поле стойки для варианта с задней панелью-радиатором при ее естественном охлаждении**

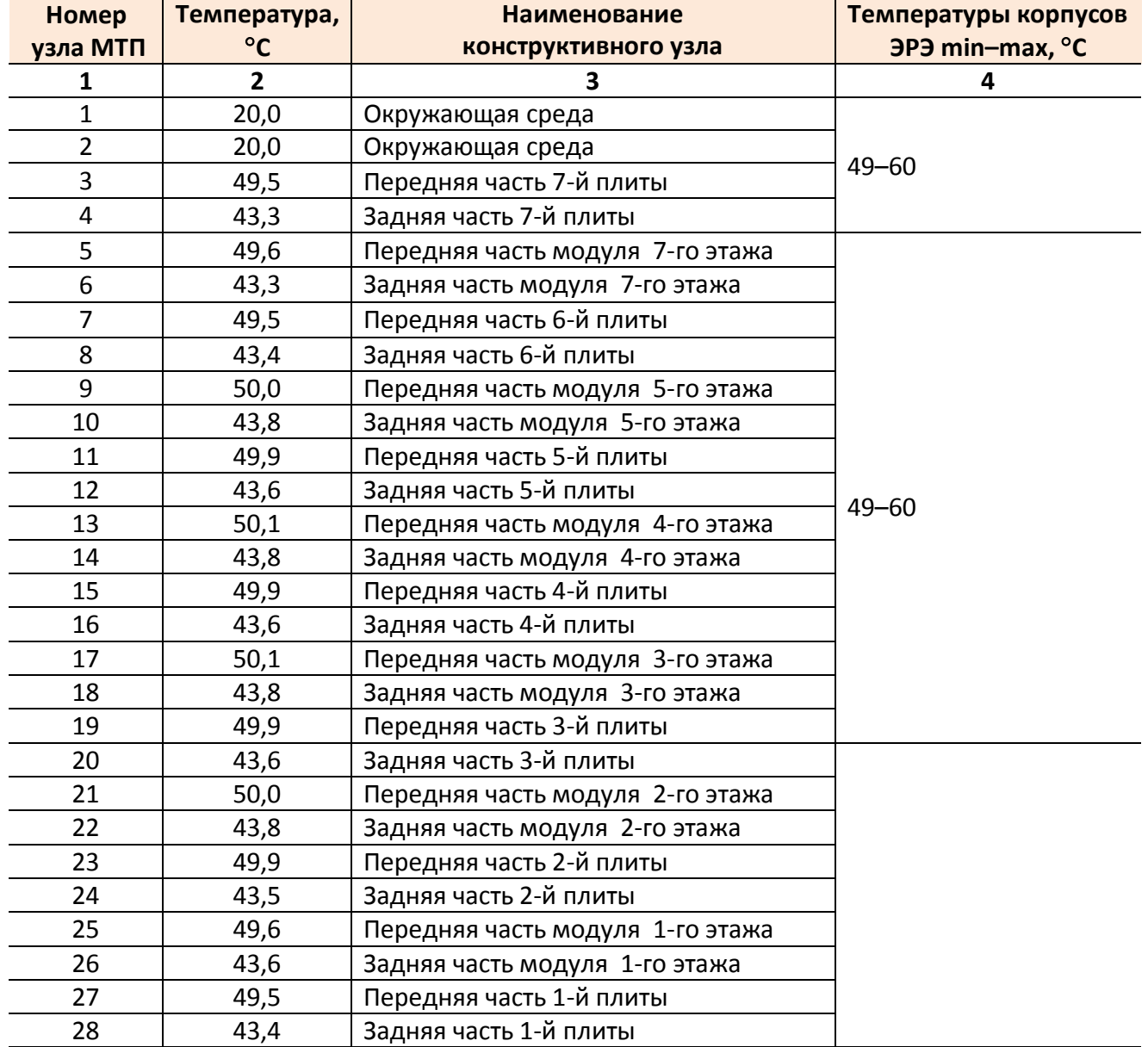

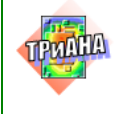

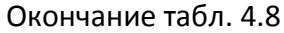

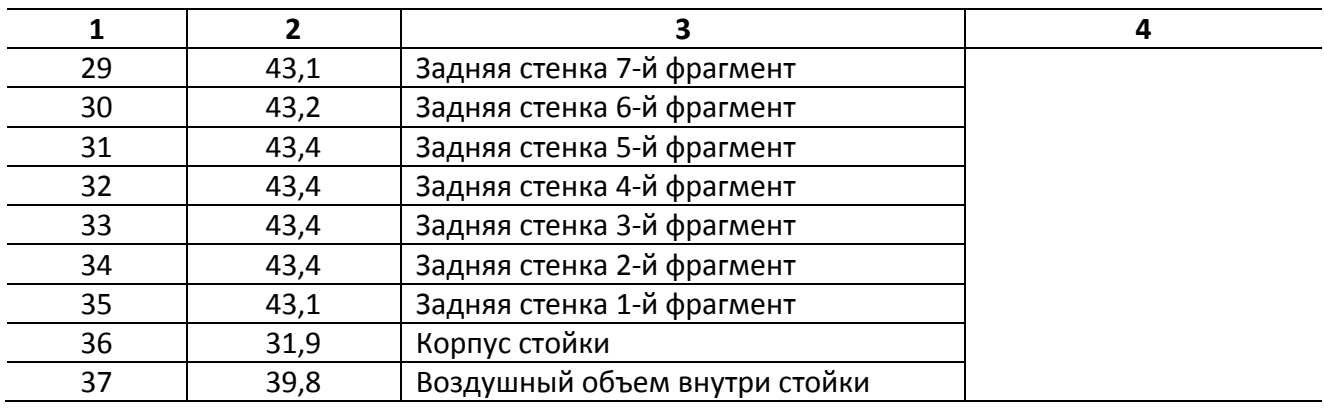

На основании проведенного вычислительного эксперимента можно сделать вывод, что при естественном воздушном охлаждении стойки обеспечение необходимого теплового режима при базовом значении мощности рассеяния стойки (300  $\times$  6 = 1800 Вт) невозможно. В данном случае следует рекомендовать снизить мощность тепловыделения в стойке.

### **4.1.3.3. Моделирование теплового режима модуля в целом**

<span id="page-289-1"></span>По аналогии с расчетом стойки на данном этапе выполнялся анализ теплового режима модуля для варианта конструкции, в состав которой входила панель-радиатор с параметрами: высота ребер – 120 мм; шаг ребер – 13,5 мм; количество ребер – 41. На [рис. 4.16](#page-289-0) приведена схема задания граничных условий, а в [табл. 4.9](#page-290-0) – результаты моделирования.

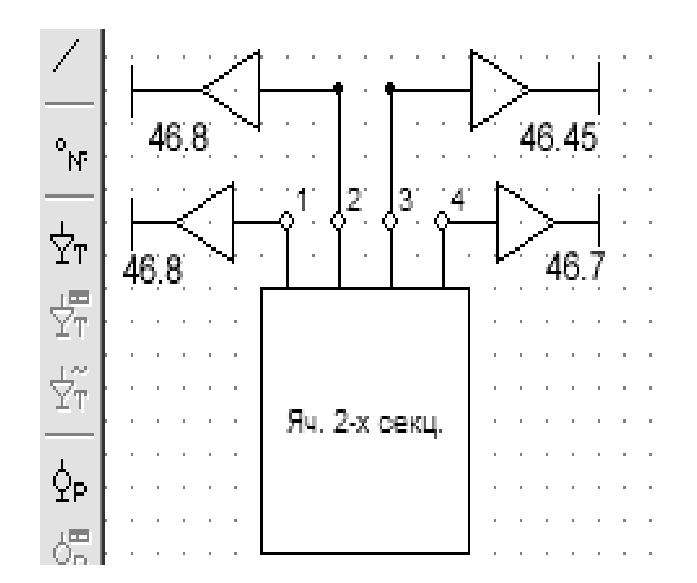

<span id="page-289-0"></span>Рис. 4.16. Модель тепловых процессов 2-секционного модуля, представленная в виде библиотечного фрагмента

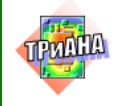

#### Таблица 4.9

<span id="page-290-0"></span>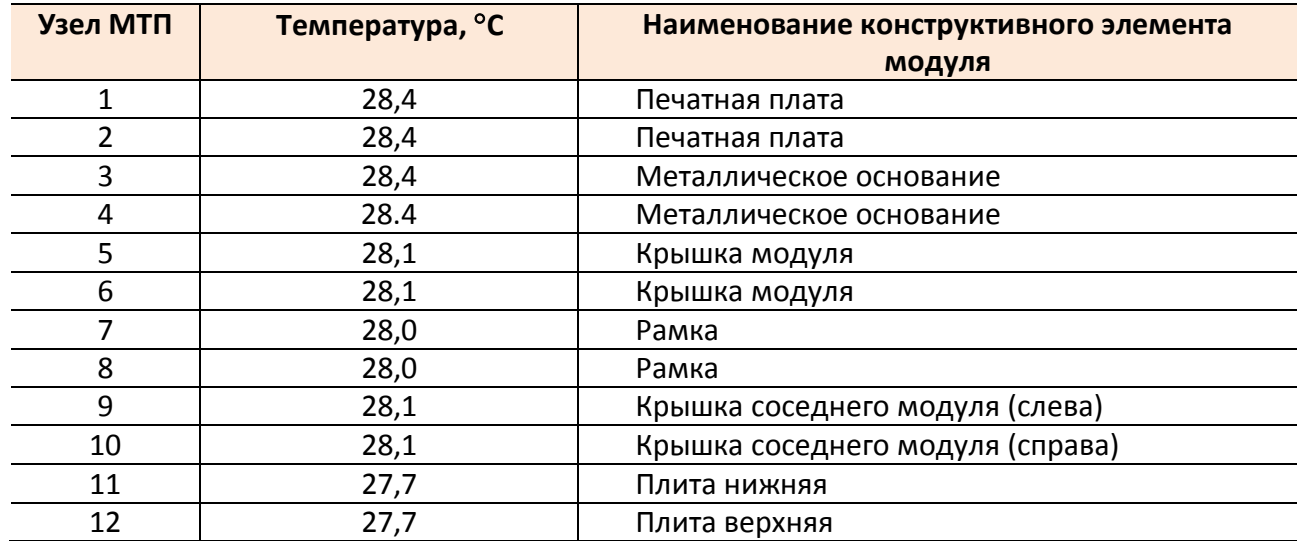

#### **Результаты анализа теплового режима модуля**

### **4.1.3.4. Моделирование теплового режима функциональной ячейки**

<span id="page-290-2"></span>Используя температуры конструктивных элементов модуля (см. [табл. 4.9\)](#page-290-0), осуществлялся детальный анализ теплового режима функциональной ячейки. На [рис.](#page-290-1) 4.17 приведена схема задания граничных условий для ФЯ. В [табл. 4.8](#page-288-0) приведены значения температур, полученные в результате моделирования.

<span id="page-290-1"></span>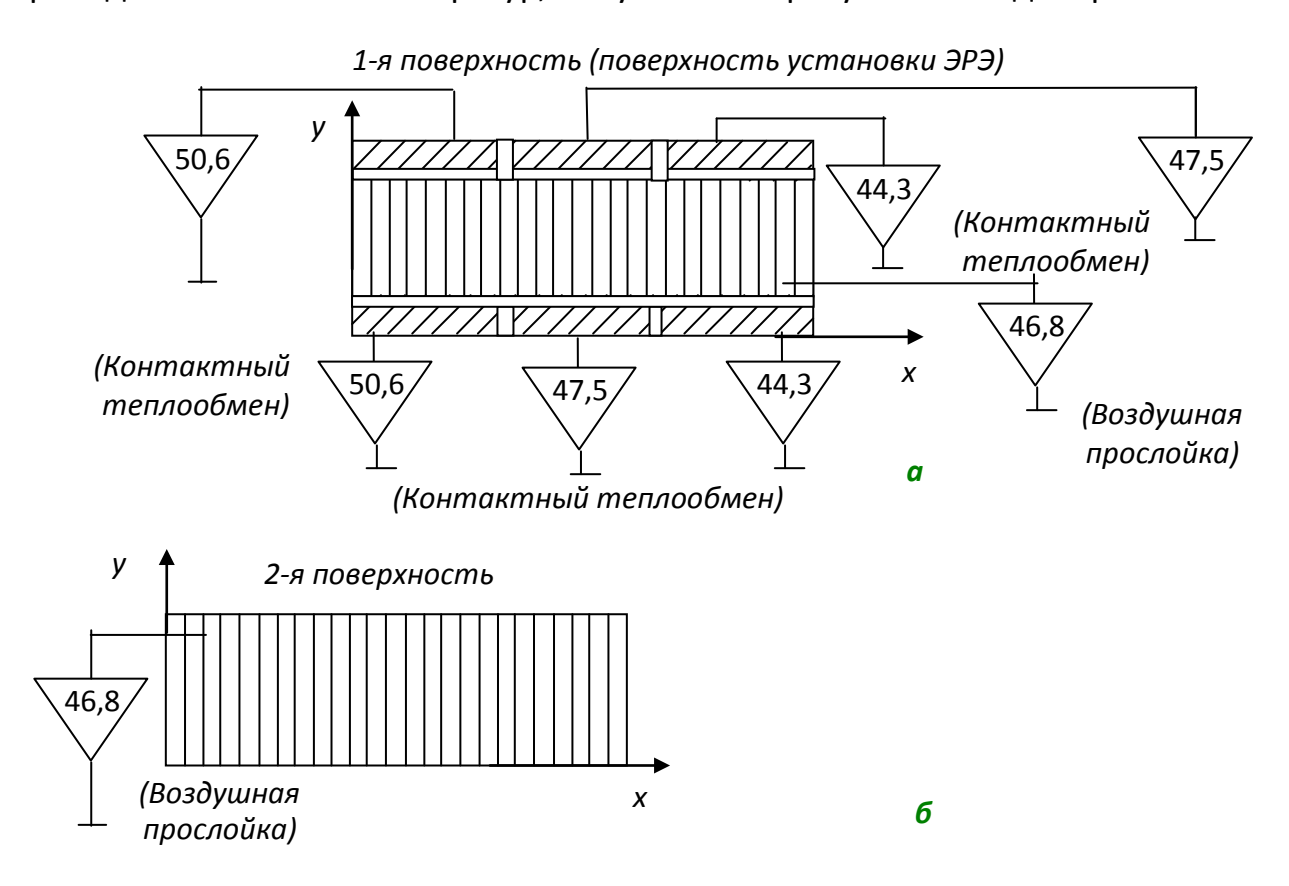

Рис. 4.17. Схема задания граничных условий для функциональной ячейки (естественное охлаждение панели-радиатора)

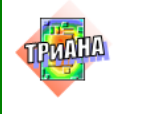

#### Выводы

При естественном воздушном охлаждении плиты-радиатора (параметры плиты-радиатора: высота ребер – 120 мм; шаг ребер – 13,5 мм; количество ребер – 41) температуры ЭРЭ лежат в диапазоне 49–60 °С. Для обеспечения нормального теплового режима в условиях естественного охлаждения необходимо снизить мощность тепловыделений в стойке. В этом случае необходимо воспользоваться графиком, приведенным на [рис. 4.18.](#page-291-0)

Естественное воздушное охлаждение

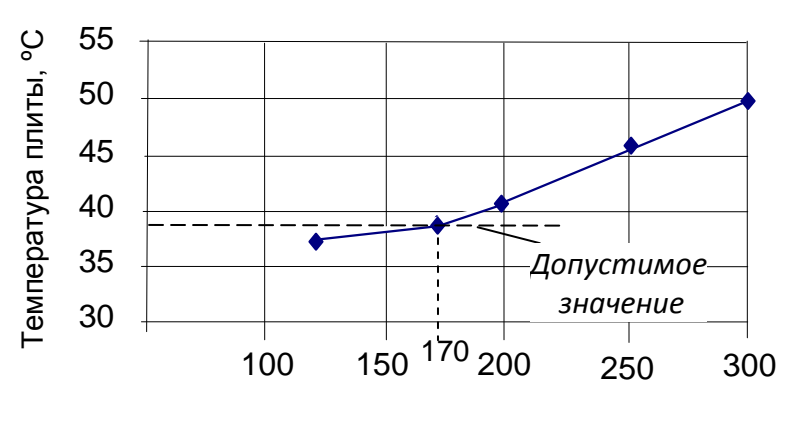

**Мощность этажа, Вт**

<span id="page-291-0"></span>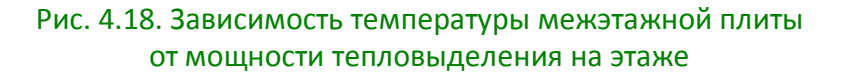

Принцип получения приведенного графика заключается в следующем. После анализа теплового режима ФЯ путем обратного расчетаподбора определяются максимально допустимые температуры условий охлаждения, при которых возможно обеспечение теплового режима радиоэлементов ФЯ, ограничения на которые задаются на уровне 45– 47 °C. Выполнение ука-

занной процедуры показало, что средняя температура межэтажной теплоотводящей плиты не должна превышать 38 °C. Эта температура и определяет максимальную допустимую мощность рассеяния на этаже. Так, для воздушного естественного охлаждения допустимый уровень тепловыделения должен составлять не более 170 Вт на этаж. При данном значении мощности температуры ЭРЭ лежат в диапазоне 34,5–42 °C.

# **4.1.3.5. Моделирование теплового режима конструкции БНК-3 при принудительном воздушном охлаждениизадней панели-радиатора**

Рассматриваемый в данном параграфе вариант конструктивного исполнения стойки БНК-3 отличается от рассмотренного в [параграфе 4.1.3.4](#page-290-2) тем, что радиатор охлаждается воздушным потоком (см. [рис.](#page-271-0) 4.5, *а*).

<span id="page-291-1"></span>При построении МТП стойки рассматриваемого варианта были сделаны допущения, аналогичные принятым для варианта стойки с естественным воздушным охлаждения задней панели-радиатора. Построенная с учетом допущений МТП стойки представлена на [рис. 4.19.](#page-291-1)

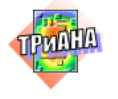

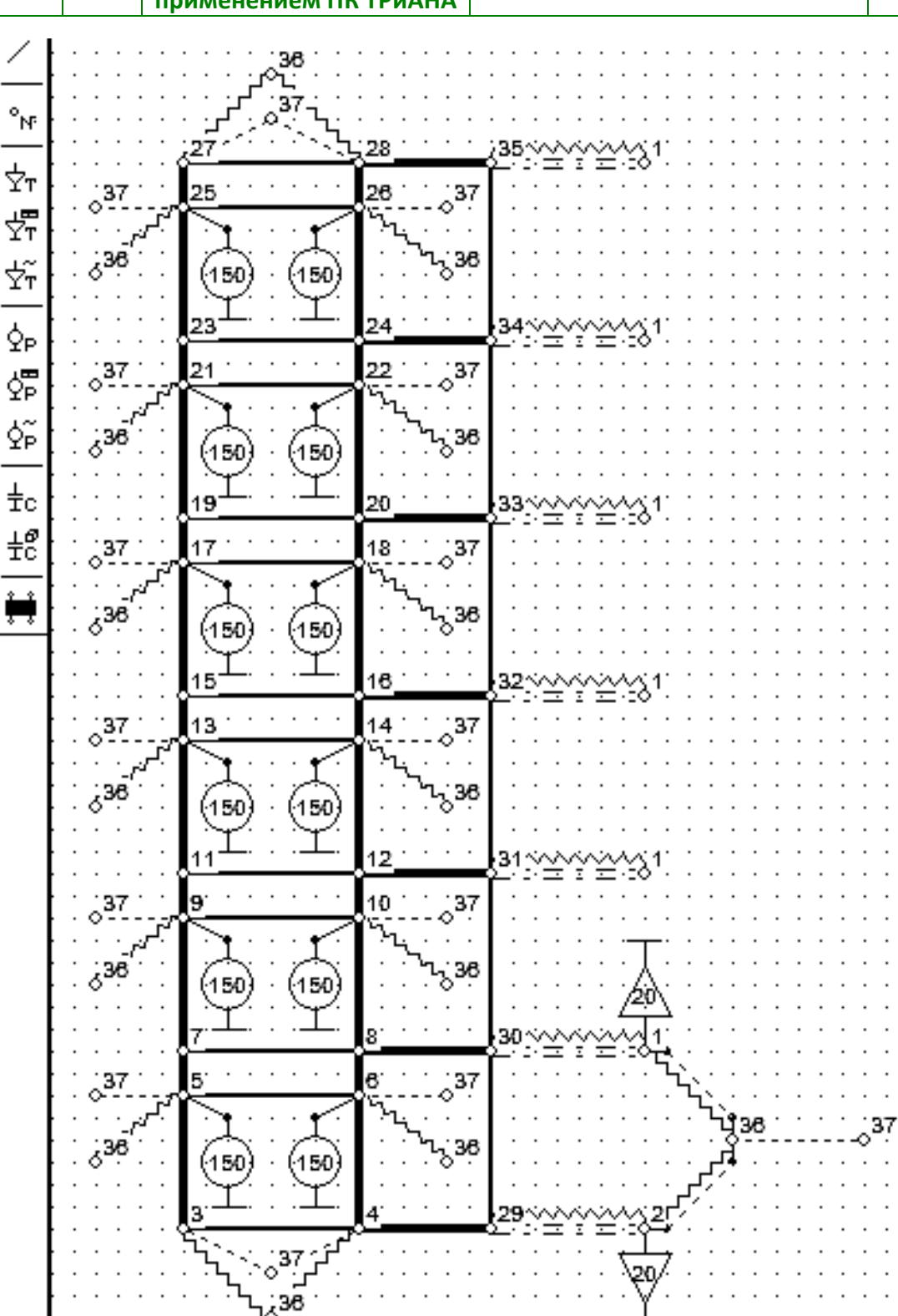

Рис. 4.19. Модель тепловых процессов конструкции стойки с вынужденным охлаждением задней панели-радиатора (см. [рис. 4.5,](#page-271-0) *а*).

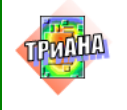

Картина протекания тепловых процессов в стойке с данным типом охлаждения будет выглядеть следующим образом. Тепловая энергия, например 6 го этажа, с его поверхности будет рассеиваться во внутренний воздушный объем конвекцией (ветви 5–37, 6–37; тип 26) и передаваться корпусу стойки излучением (ветви 5–36, 6–36; тип 16), а также посредством контактного теплопереноса – теплоотводящим панелям этажа (ветви 5–3, 4–6; тип 11). По панелям (передняя часть панелей) тепловая энергия посредством теплопроводности (ветви 3–4, 7–6; тип 2) будет передаваться в заднюю часть панели и через контакт (ветви 4–29, 8–30; тип 11) на заднюю переходную теплоотводящую панель. От переходной панели тепловая энергия будет посредством контактного теплообмена передаваться на заднюю панель – пластинчатый радиатор − и с нее сниматься воздушным потоком в окружающую среду (ветви 29–2, 30–1; тип 52). Аналогичная картина протекания тепловых процессов будет наблюдаться и на других этажах стойки.

### **4.1.3.6. Исследование влияния геометрических и теплофизических параметров на тепловой режим стойки**

На основе МТП, приведенной на [рис. 4.19,](#page-291-1) были исследованы, по аналогии с предыдущим вариантом конструкции стойки, зависимости температур конструктивных элементов стойки от ряда геометрических и теплофизических параметров. Результаты исследований сведены в [табл. 4.10](#page-293-0)–[4.13.](#page-294-0)

Таблица 4.10

<span id="page-293-0"></span>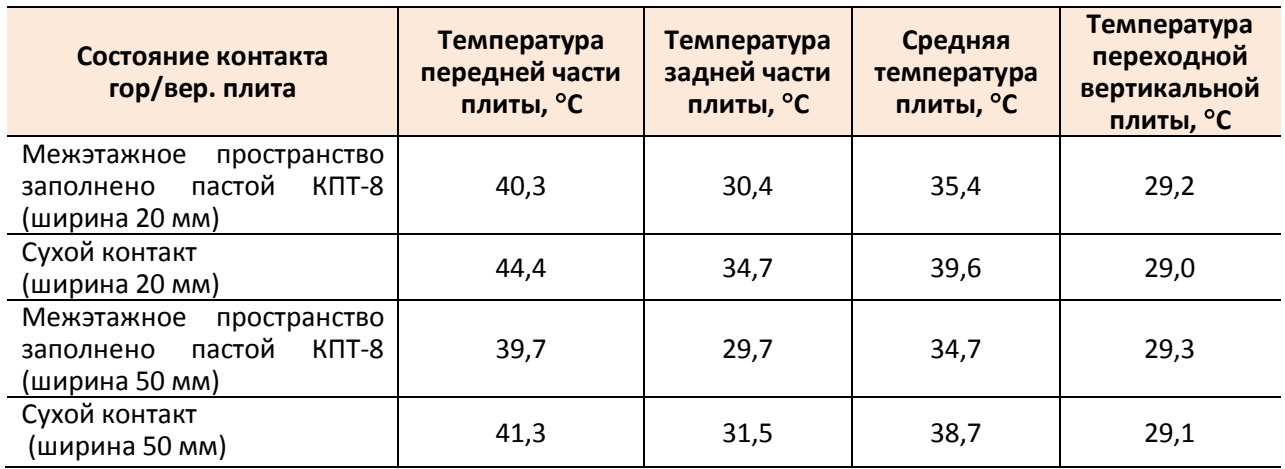

### **Зависимости температур плиты от параметров сочленения плит**

Таблица 4.11

#### **Зависимость температур участков плиты от ее толщины**

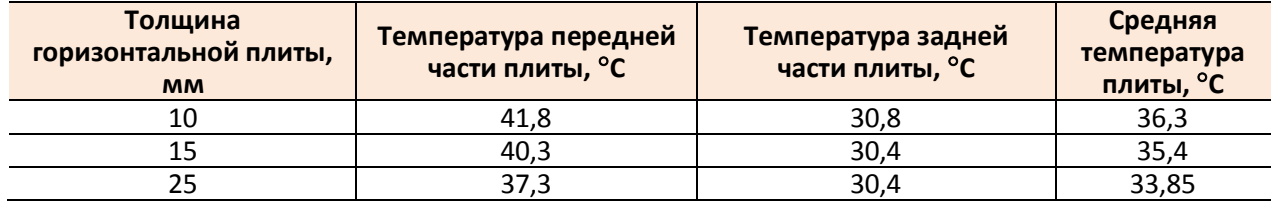

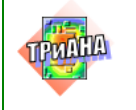

#### Таблица 4.12

#### **Зависимость температур горизонтальной межэтажной плиты от скорости воздуха (количество ребер – 41; высота ребер – 70 мм; шаг установки ребер – 13,5 мм)**

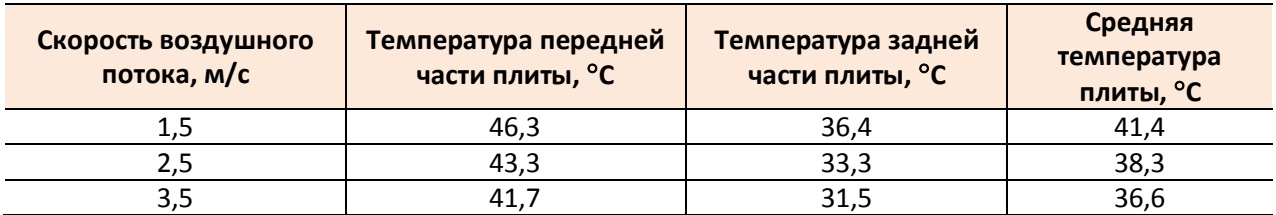

Таблица 4.13

#### **Зависимость температур плиты от числа ребер (высота ребер – 70 мм; скорость воздушного потока – 1,5 м/с)**

<span id="page-294-0"></span>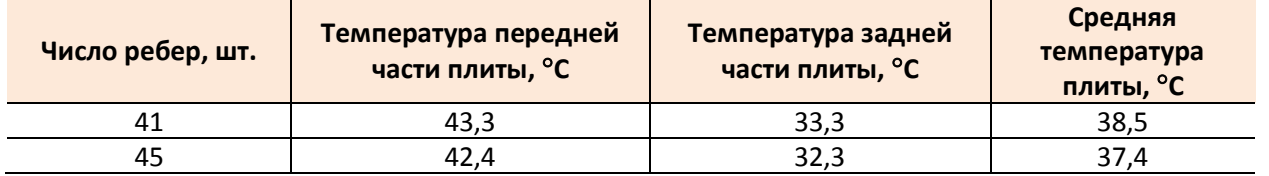

### Выводы

Температура горизонтальной плиты этажа незначительно зависит от состояния пятна контакта между плитами. Наличие смазки снижает температуру в среднем на 4 °С при ширине полосы 20 мм и на 2 °С при ширине полосы контакта 50 мм. При этом температура задней теплоотводящей плиты практически не меняется. Изменение толщины плиты с 10 до 25 мм уменьшает среднюю температуру плиты на 2,45 °С. Изменение скорости воздушного потока с 1,5 м/с до 3,5 м/с приводит к снижению средней температуры межэтажных плит на 4,8 °С, а увеличение количества ребер с 41 до 45 – на 1 °С.

## **4.1.3.7. Моделирование теплового режима стойки**

Полученное в результате моделирования температурное поле стойки представлено в [табл.](#page-295-0) 4.14. Расчет велся при следующих выбранных в результате исследований параметрах:

- мощность тепловыделения − 300 Вт/этаж;
- размер радиатора − 1550×540×10 мм;
- толщина ребер − 4 мм;
- высота ребер − 70 мм;
- шаг ребер − 13,5 мм;
- количество ребер − 41 шт.;
- толщина межэтажных плит − 10 мм;
- переход «горизонтальная плита»–«переходная вертикальная панель» заполнен пастой КПТ-8 – контактное пятно 50 мм;
	- температура окружающей среды и воздушного потока − 20 °С;
	- скорость воздушного потока − 2,5 м/с.

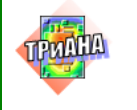

На последующих шагах исследований были проанализированы, по аналогии с [параграфами 4.1.3.3,](#page-289-1) [4.1.3.4,](#page-290-2) тепловые режимы модуля и функциональной ячейки. Результаты анализа теплового режима элементной базы функциональной ячейки также сведены в <u>табл. 4.14</u>.<br>Таблица 4.14

<span id="page-295-0"></span>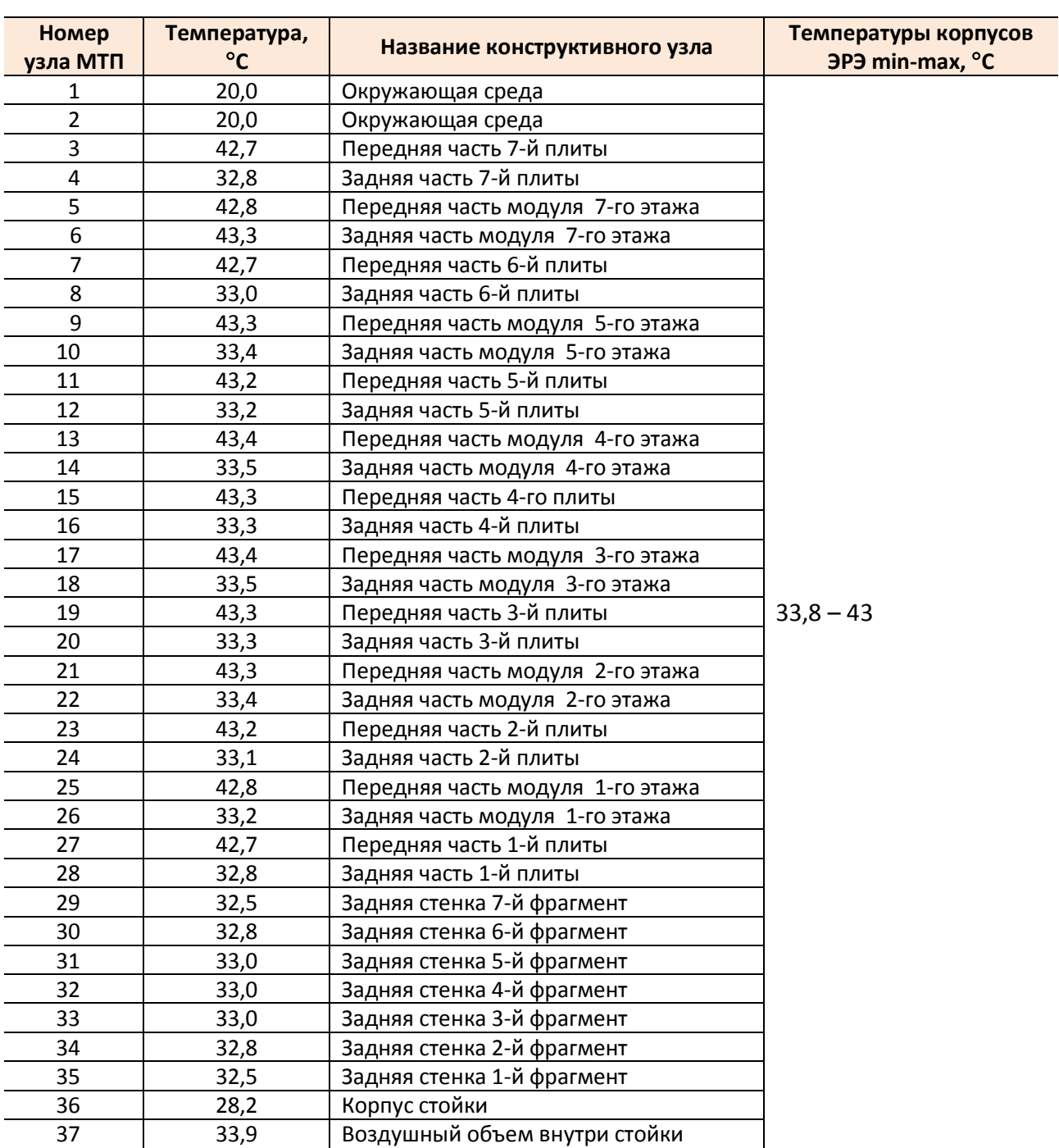

### **Температурное поле стойки для варианта с задней панелью-радиатором и ее принудительном охлаждении**

## Выводы

При использовании вынужденного воздушного охлаждения задней панели-радиатора (см. [рис. 4.16\)](#page-289-0) тепловой режим стойки фактически обеспечивает-

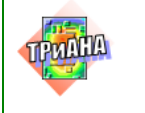

ся при базовом значении мощности тепловыделения. Однако, учитывая возможную погрешность моделирования, а также тот факт, что средняя температура межэтажной плиты (2-й этаж) превышает допустимую ≈ 0,4 °С (см. [рис.](#page-291-0)  [4.18\)](#page-291-0), целесообразно снизить мощность тепловыделения на этажах. Дальнейшие вычисления показали, что такое значение составляет 270 Вт/этаж.

## **4.1.3.8. Моделирование теплового режима варианта конструкции БНК-3 при водяном охлаждении задней панели**

В данном варианте конструктивного исполнения БНК-3 используется водяное охлаждение задней панели. При этом задняя плита разбивается на несколько участков (фрагментов) по высоте, которые, с точки зрения прокачки воды, включены параллельно в центральную магистраль.

При разработке МТП стойки были приняты следующие допущения:

1. Корпус стойки изотермичен.

2. Воздух в стойке изотермичен.

3. Каждая горизонтальная теплоотводящая плита представляется двумя изотермичными объемами – передней и задней частями стойки (см. [рис. 4.13\)](#page-282-0).

4. Каждый этаж стойки (набор модулей) состоит из двух изотермичных объемов – передняя и задняя его части.

5. Теплопроводностью от этажа (набора модулей) через элементы его крепления к корпусу стойки пренебрегаем.

6. Задняя переходная стенка и панель-радиатор представляются семью изотермичными объемами, располагаемыми по высоте (см. [рис. 4.13\)](#page-282-0).

Построенная с учетом перечисленных допущений МТП представлена на [рис. 4.20.](#page-297-0)

Картина протекания тепловых процессов в стойке будет выглядеть следующим образом. Тепловая энергия, например 6-го этажа, с его поверхности будет рассеиваться во внутренний воздушный объем конвекцией (ветви 5–37, 6– 37; тип 26) и передаваться на корпус стойки излучением (ветви 5–36, 6–36 тип 16), а также посредством контактного теплообмена теплоотводящим панелям этажа (ветви 5–3, 4–6; тип 11). По этим панелям энергия из передней части теплопроводностью (ветви 3–4, 7–6; тип 2) будет передаваться в заднюю часть панелей и далее, посредством контактного теплообмена (ветви 4–29, 8–30; тип 11), на вертикальную переходную панель. От нее энергия также посредством контактного теплообмена будет передаваться на теплоотводящую панель с водяным охлаждением. Внутри панели тепловая энергия будет передаваться в водяной поток вынужденной конвекцией (ветви 29–2, 29–38; тип 65). Далее вода выносит тепло из зоны нагрева в центральную магистраль (2–38; тип 75). Аналогичная картина будет наблюдаться и на других этажах стойки.

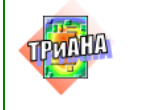

# *Выбор параметров плиты и условий водяного охлаждения*

Скорость прокачки воды будет такая же, как в исходном варианте стойки с горизонтальными плитами. Подвод воды при этом будет параллельным к каждому фрагменту – см. [рис. 4.13.](#page-282-0)

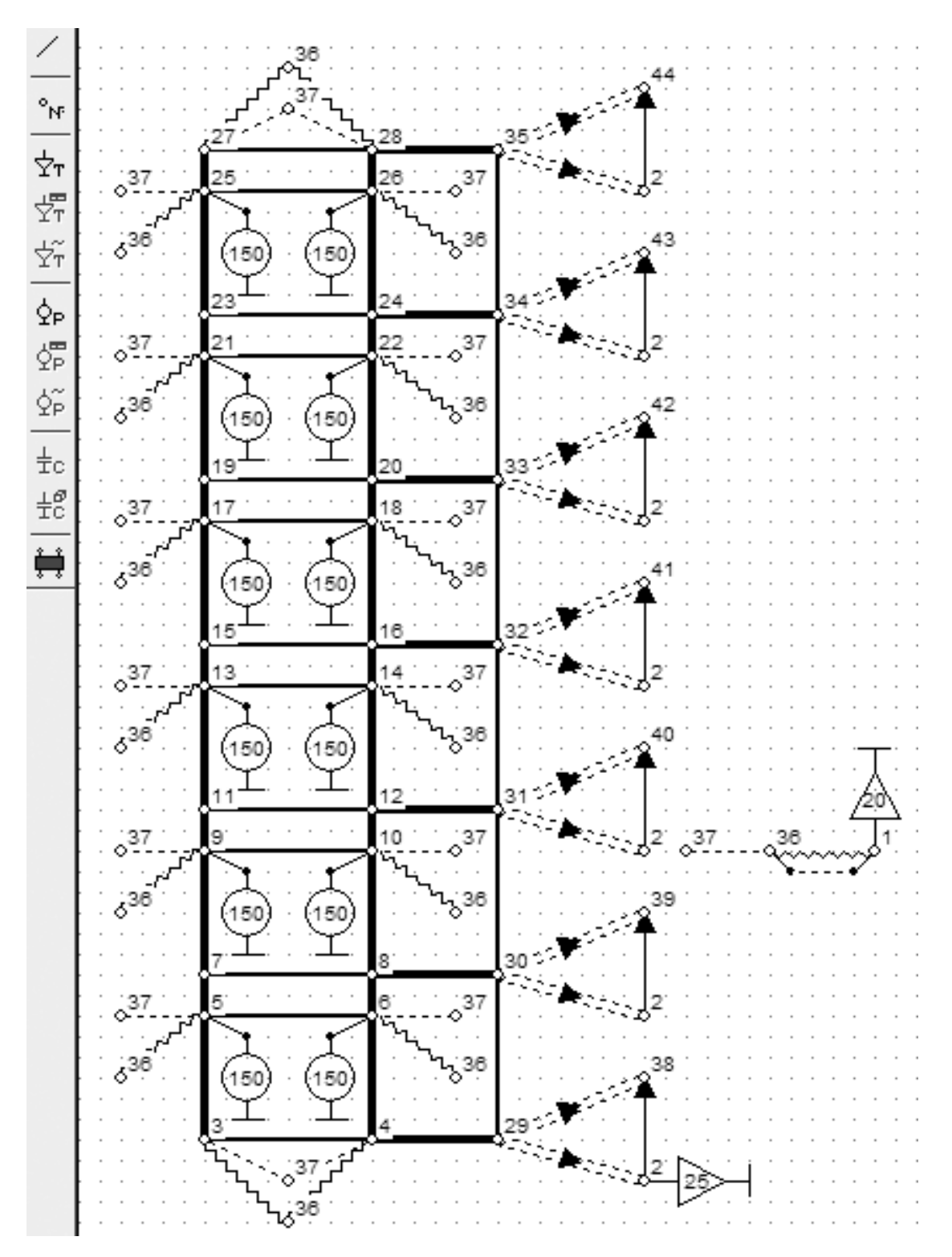

<span id="page-297-0"></span>Рис. 4.20. Модель тепловых процессов конструкции стойки с водяным охлаждением задней панели (см. [рис. 4.5\)](#page-271-0)

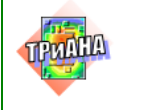

Соответственно, температура нагрева воды не будет суммироваться для всей задней теплоотводящей панели. Вычислительный эксперимент по исследованию тепловых характеристик стойки проводился на основе МТП, структура которой приведена на [рис. 4.20.](#page-297-0)

В процессе исследования изменялись следующие параметры: наличие/отсутствие смазки между горизонтальными и задней вертикальной переходной плитами [\(рис. 4.15\)](#page-286-0); ширина полосы контактного пятна.

В результате анализа было выявлено, что температуры горизонтальных плит незначительно зависят от состояния пятна контакта между плитами. Исследования также показали, что изменение такого параметра, как толщина межэтажных плит, с 10 до 25 мм приводит к уменьшению средней температуры плит на 4,5 °C.

### *Моделирование теплового режима стойки*

Анализ теплового режима стойки осуществлялся при следующих выбранных параметрах:

- мощность тепловыделения − 300 Вт/этаж;
- размер переходной плиты  $1600\times590\times10$  мм;
- толщина межэтажных плит − 10 мм;
- ширина полосы контакта с задней плитой − 20 мм;
- межконтактная среда − паста КПТ-8;
- скорость воды − 0,25 м/с;
- подача воды − параллельная на все участки (фрагменты) задней стен-

ки;

- температура окружающей среды − 20 °С;
- температура водяного потока − 25 °С.

Результаты моделирования температурного поля стойки сведены в [табл.](#page-298-0) 4.15. На последующих шагах исследований были проанализированы, по аналогии с [параграфами 4.1.3.3,](#page-289-1) [4.1.3.4,](#page-290-2) тепловые режимы модуля и функциональной ячейки. Результаты анализа теплового режима элементной базы функциональной ячейки сведены также в [табл. 4.15](#page-298-0)

Таблица 4.15

#### <span id="page-298-0"></span>**Температурное поле варианта стойки при водяном охлаждении задней панели**

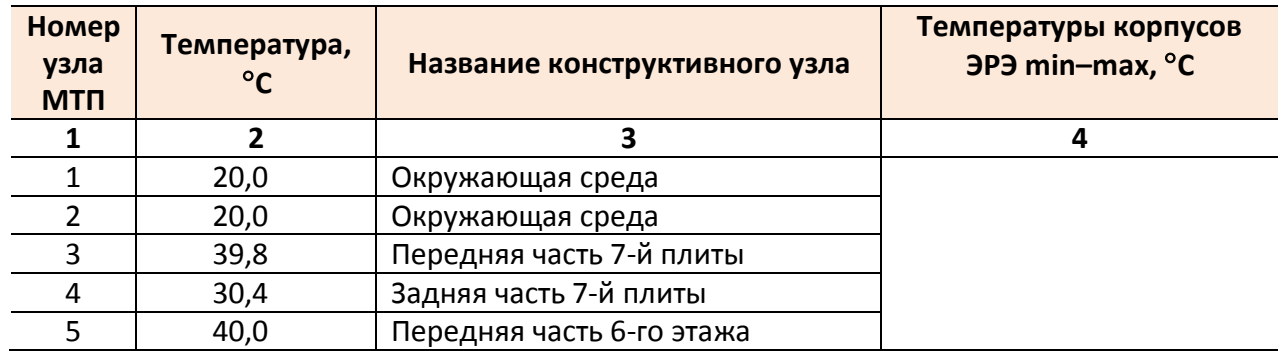

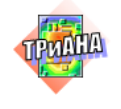

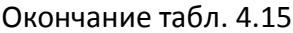

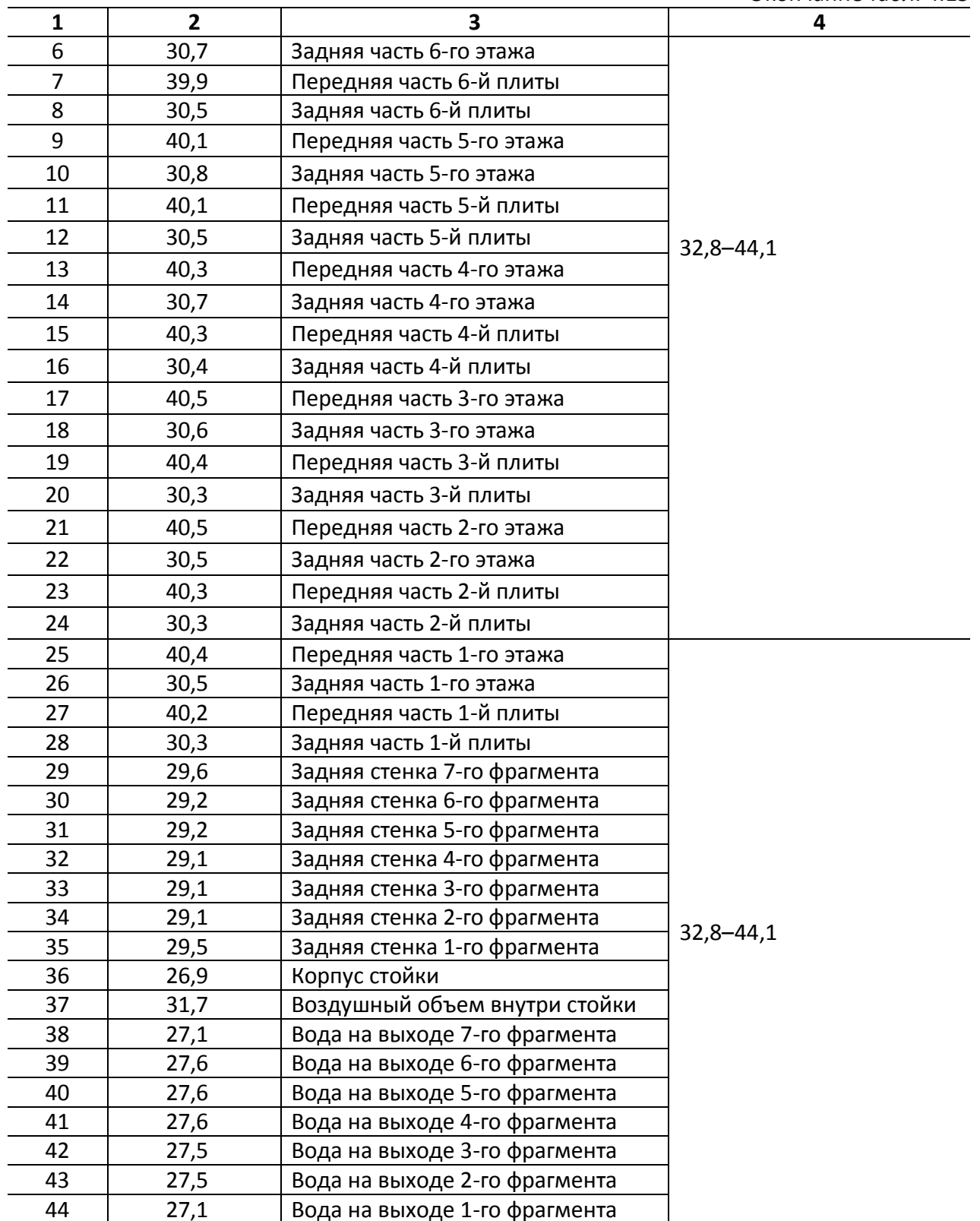

### Выводы

Водяное охлаждение задней плиты стойки (см. [рис. 4.5,](#page-271-0) *в*) обеспечивает ее тепловой режим в соответствии с требованиями, изложенными в задании на моделирование.

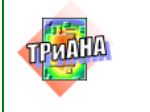

## **4.1.4. Сводные данные результатов исследования**

Результаты приведенных исследований для всех вариантов возможного исполнения БНК-3 сведены на [рис. 4.21](#page-300-0) и в [табл. 4.16,](#page-300-1) [4.17.](#page-302-0)

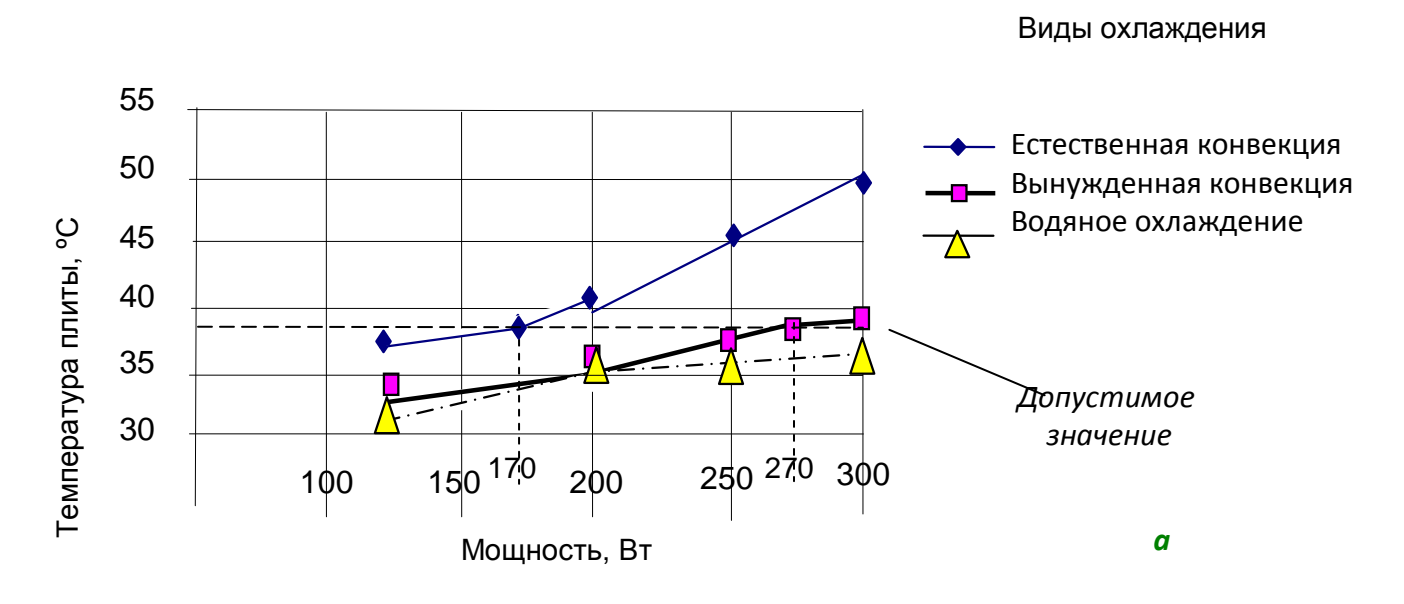

<span id="page-300-0"></span>Рис. 4.21. Зависимости температур межэтажных плит–теплостоков БНК-3 от мощности тепловыделения на этаже: при различных видах охлаждения (*а*) и зависимость амплитуды виброускорения БНК-3 от частоты воздействующей гармонической вибрации (*б*)

Таблица 4.16

#### <span id="page-300-1"></span>**Температуры горизонтальной плиты при разных вариантах охлаждения задней панели и мощности тепловыделения на этаже**

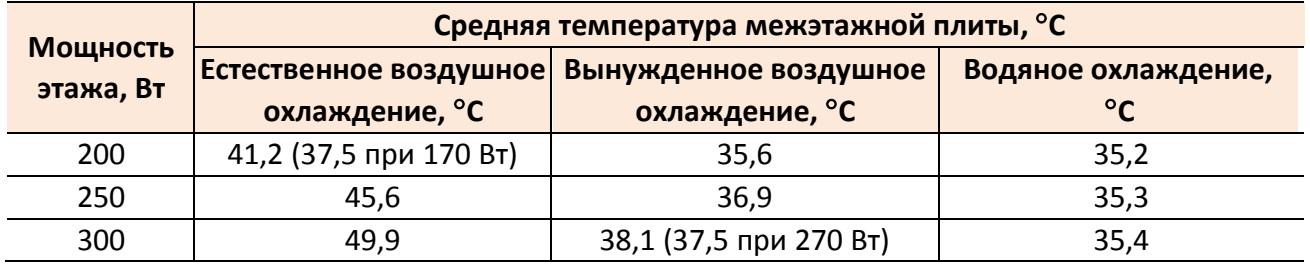

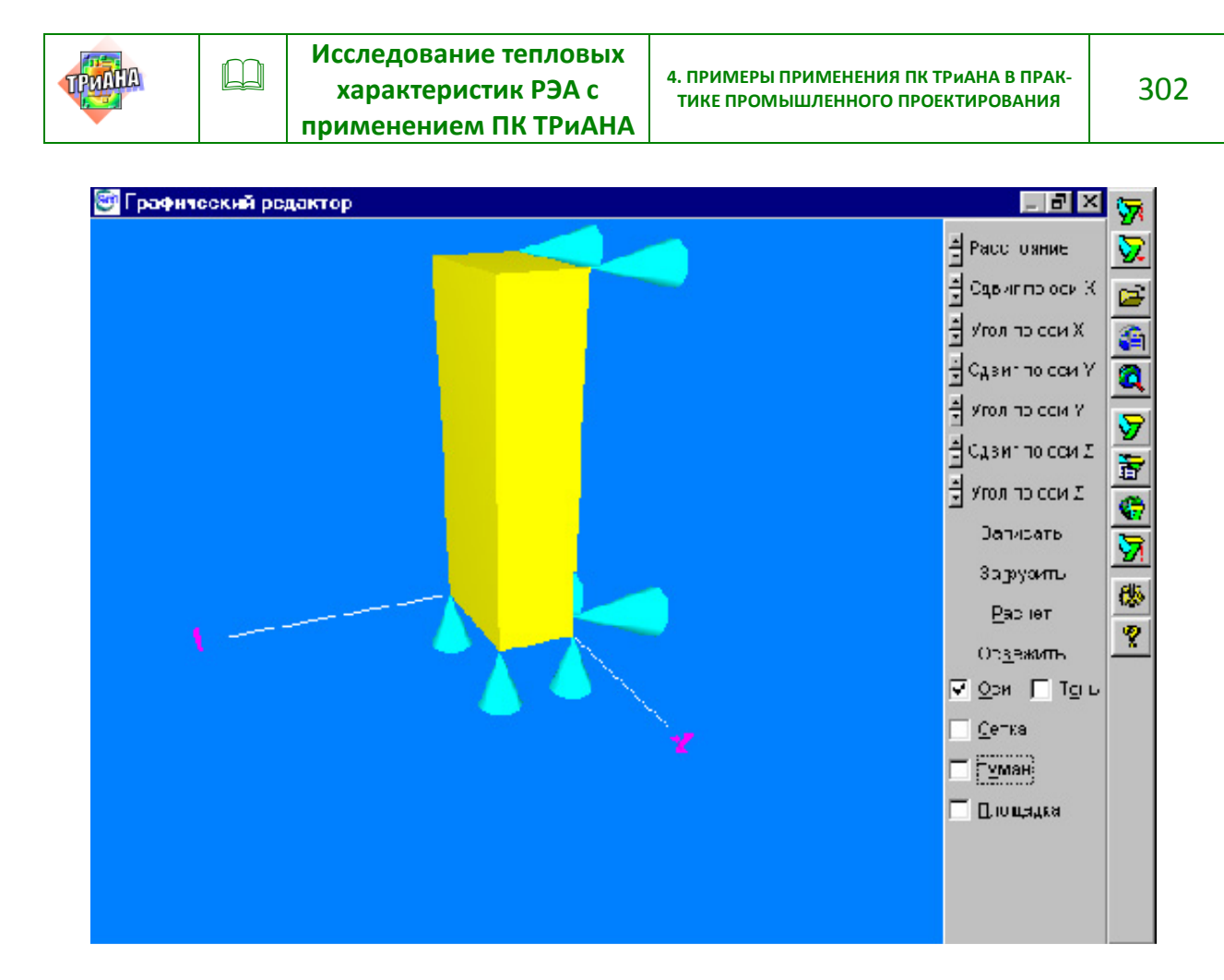

**GraphicWindow** 

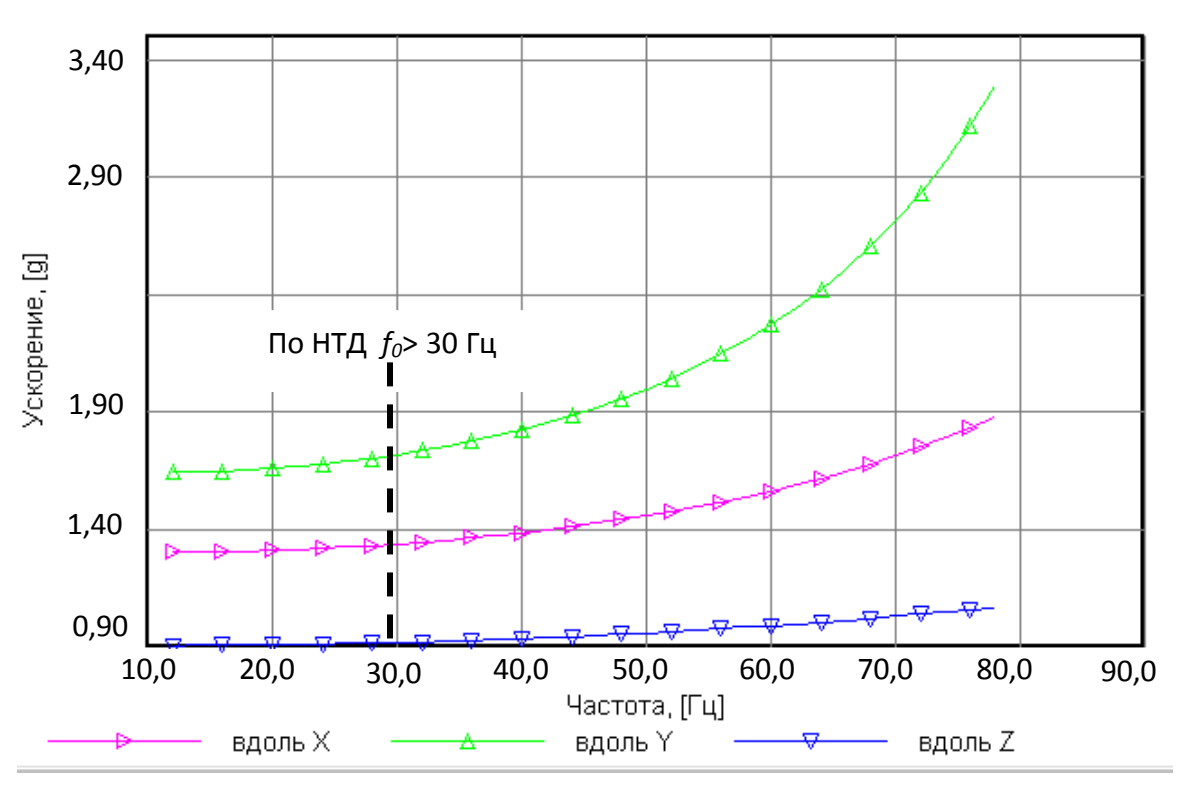

Рис. 4.21. Окончание

 $B$   $\times$ 

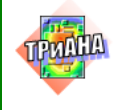

#### Таблица 4.17

#### <span id="page-302-0"></span>**Основные параметры БНК-3 при разных вариантах охлаждения задней панели**

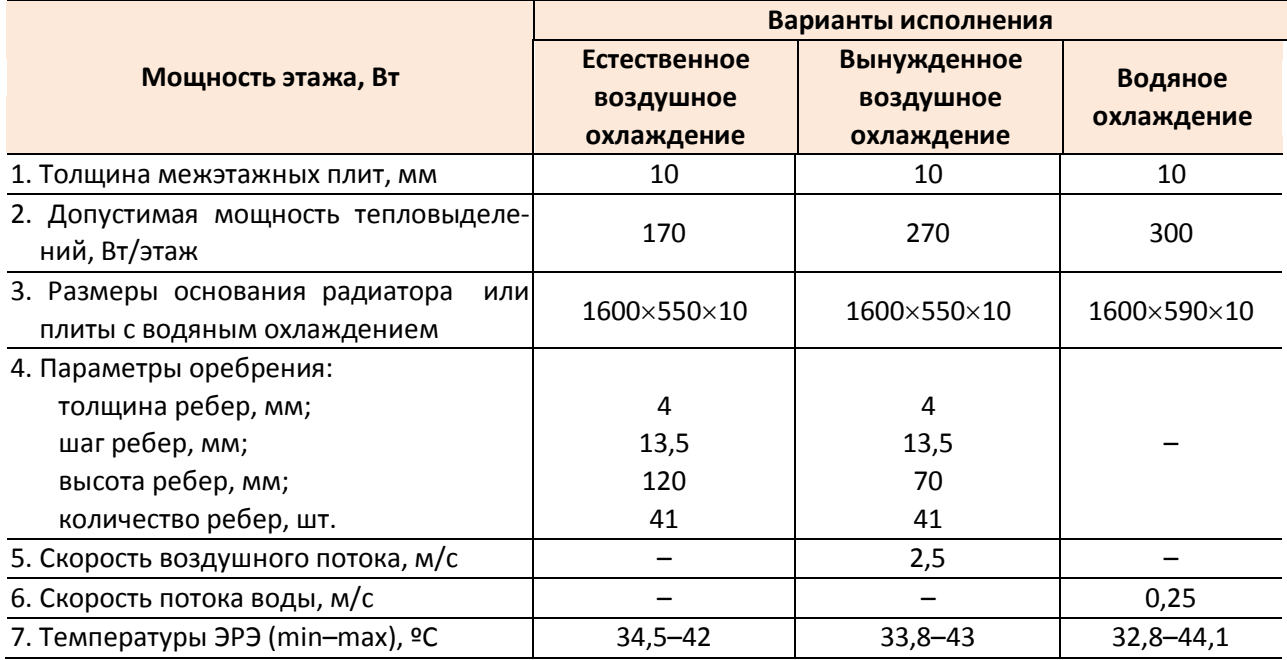

### Вывод

В результате данных, полученных в ходе исследований на ЭВМ различных вариантов конструктивного исполнения БНК-3, были приняты геометрические и теплофизические параметры, значения которых сведены в [табл. 4.17.](#page-302-0)

Дальнейшие исследования механических характеристик полученной конструкции показали, что система виброизоляторов на основе амортизаторов АКСС-120М, устанавливаемых как на корпусе стойки, так и на задней панели (см. [рис. 4.8,](#page-273-0) *б, в*), обеспечивает необходимый диапазон резонансных частот, который по нормативно-технической документации (НТД) должен быть выше 30 Гц. На [рис. 4.21,](#page-300-0) *в* приведены механические характеристики спроектированного конструктива. На разработанный конструктив получено свидетельство РОСПАТЕНТА №1707 /2000 г./ (полезная модель, «Шкаф радиоэлектронной аппаратуры»).

# **4.2. Моделирование теплового режима работы системы электропитания ЭВМ «Электроника – СС-БИС»**

Объект исследования – система вторичного электропитания (СВЭП) супер-ЭВМ «Электроника – СС-БИС» (аналог американской супер-ЭВМ *CRAY-2*). Конструктивно ЭВМ реализуется в виде комплекта стоек. Вторичная система электропитания (СВЭП) ЭВМ расположена на установленной в шкаф вертикальной 3-х

<span id="page-303-0"></span>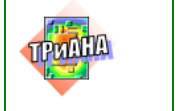

секционной составной плите с водяным охлаждением (см. [рис. 4.22\)](#page-303-0). Размеры секции 730 х635 мм (см. [рис. 4.23\)](#page-304-0).

В каждой секции располагаются источники питания (ИП), которые имеют следующие характеристики:

первая секция: нестабилизированный ИП (750 А; 4,5 В);

вторая секция: нестабилизированный ИП (750 А; 4,5 В);

третья секция: нестабилизированный ИП (200 А; 4,5 В и 400 А; 2,0 В),

стабилизированный ИП (300 А; 4,5 В и 250 А; 2,0 В).

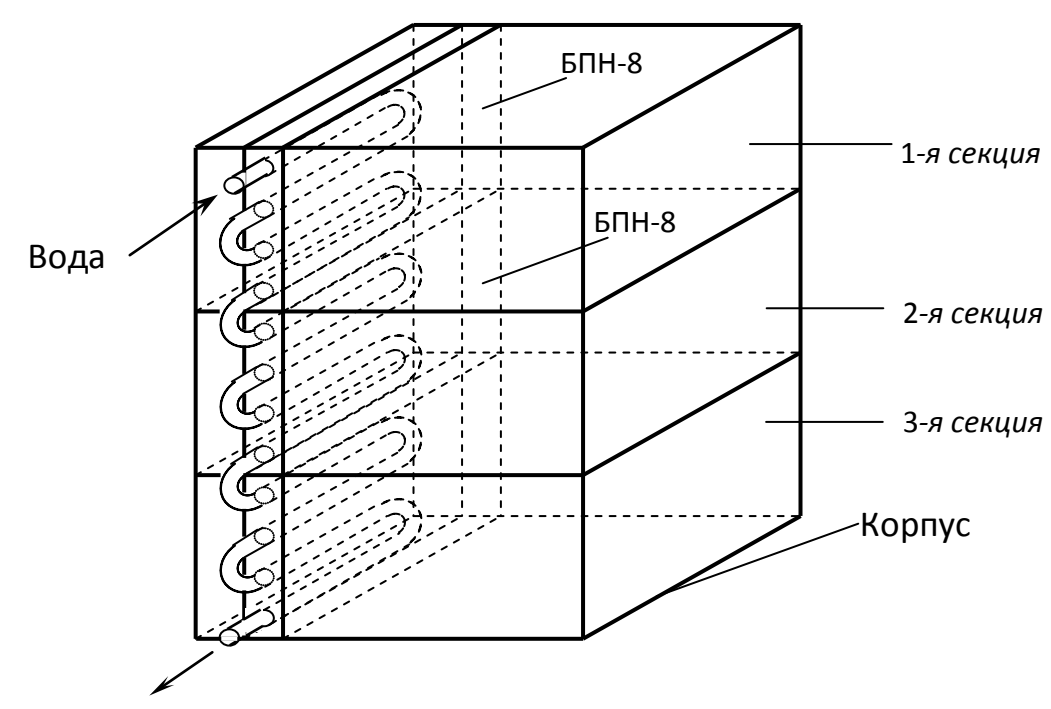

Рис. 4.22. Шкаф-стойка суперЭВМ в комплекте со СВЭП

Тип источников питания, расположенных в первой и второй секциях плиты, – БПН**-**8 (блок питания нестабилизированный, разработка номер 8). Конструктивной основой БПН−8 является алюминиевая плита толщиной 10 мм с наплывами толщиной 22 мм, внутри которых проложена трубка круглого сечения с внутренним диаметром 8 мм для прокачки воды (см. [рис. 4.22\)](#page-303-0). На плите установлены: 6 силовых понижающих трансформаторов трехфазной сети и 4 группы выпрямительных диодов Шоттки по 18 штук каждая. В середине плиты установлена с воздушным зазором 2 мм алюминиевая шина толщиной 3 мм, на которой установлены два дросселя и электролитические конденсаторы *LC*фильтра вторичных обмоток. В качестве общего провода используется плита, в качестве другого полюса используется изолированная от плиты шина.

<span id="page-304-0"></span>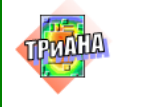

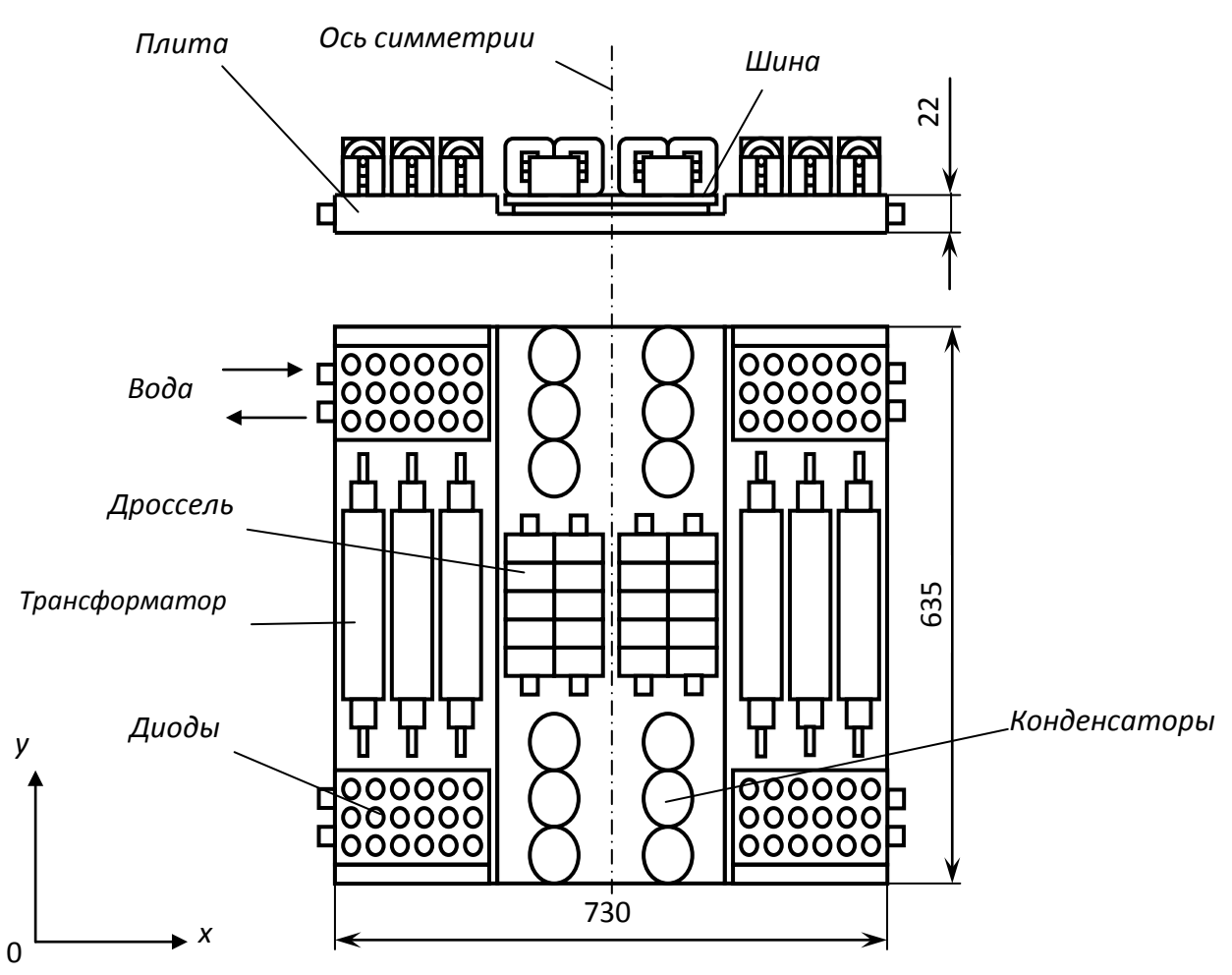

Рис. 4.23. Общий вид блока питания БПН-8

Особенностью блока является индивидуальное водяное охлаждение как плиты, так и трансформаторов с дросселями.

Трансформатор представляет собой корпус (см. [рис. 4.24\)](#page-305-0), в котором расположен составной торообразный сердечник с намотанной первичной обмоткой, «нанизанный» на медную трубку – вторичную обмотку, внутри которой проходит другая медная трубка (с внутренним диаметром 8 мм), изолированная компаундом и также являющаяся вторичной обмоткой, по которой прокачивается вода.

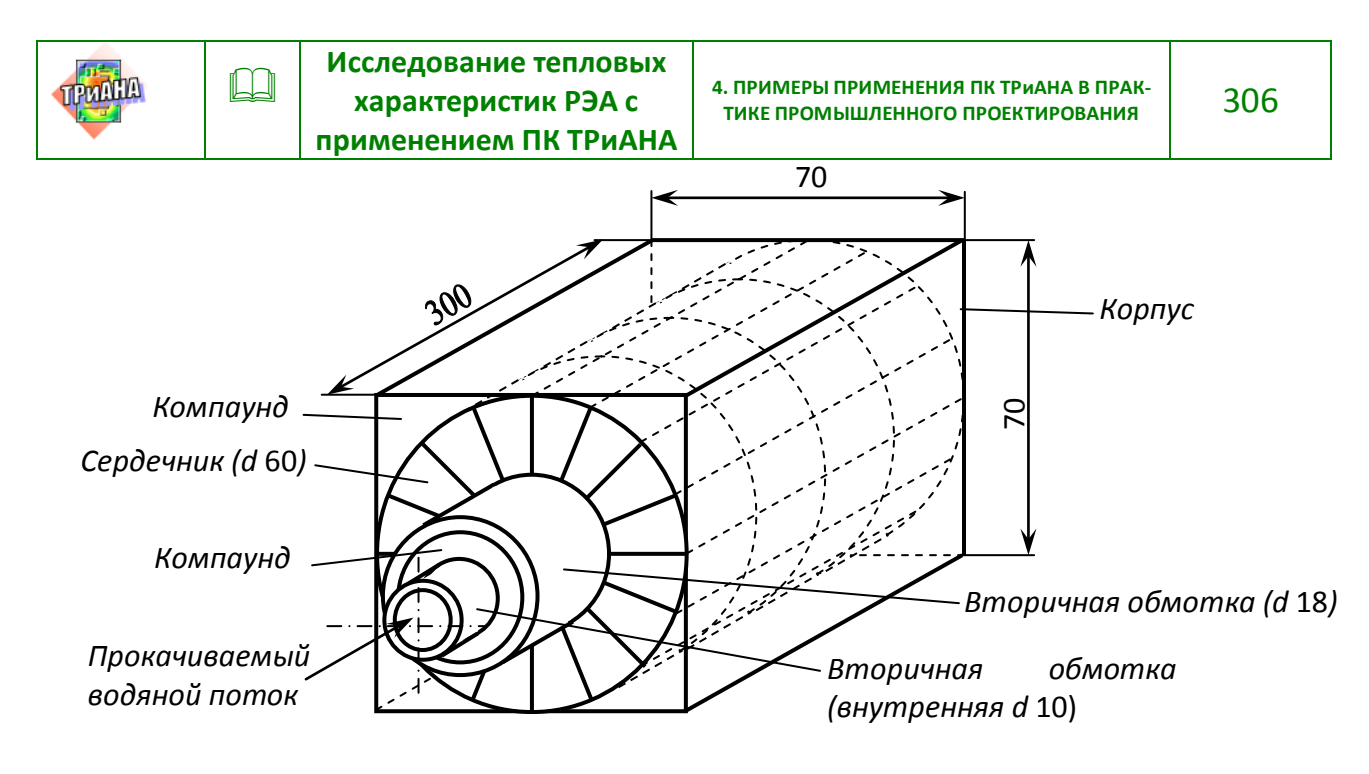

<span id="page-305-0"></span>Рис. 4.24. Конструкция трансформатора

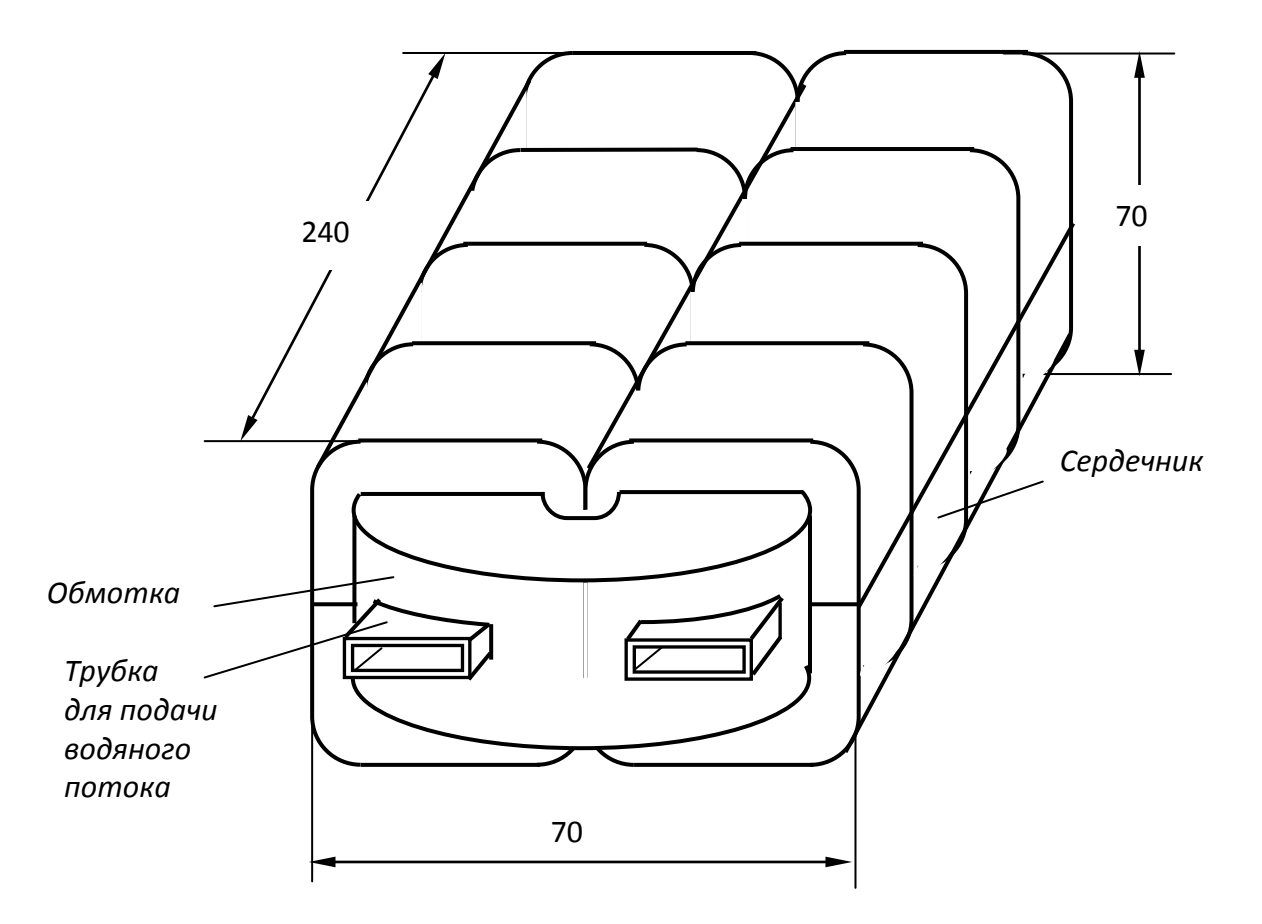

<span id="page-305-1"></span>Рис. 4.25. Конструкция дросселя

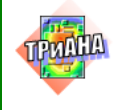

Дроссель представляет собой составной броневой сердечник, внутри которого намотана обмотка, охватывающая весь сердечник, внутри которого также проходит прямоугольная трубка для его водяного охлаждения (см. [рис. 4.25\)](#page-305-1).

# **4.2.1. Постановка задачи на моделирование**

Посредством математического моделирования на ПЭВМ провести исследования стационарного теплового режима блока питания БПН-8 и на их основе выбрать геометрические и теплофизические параметры конструкции, значения которых обеспечивают удовлетворительный тепловой режим БПН-8. Удовлетворительным тепловым режимом работы БПН-8 считается такой режим, при котором температуры входящих в его состав электрорадиоэлементов не превышают 55 °С.

В качестве варьируемых ГТФП и их значений в процессе обеспечения теплового режима БПН-8 следует принять следующие:

- скорость прокачиваемой воды − 0,5–1,0 м/с;
- расстояние между трубками-обмотками трансформатора − 3–7 мм;

• марки компаунда – ЭК с кварцевой пылью ( $\lambda$  = 0,5–0,8 Вт/(м · К)), КТЭ-4  $(\lambda = 1.2 \text{ BT/(M} \cdot \text{K)})$ , K-1 ( $\lambda = 2.0 - 2.2 \text{ BT/(M} \cdot \text{K})$ ), K-2 ( $\lambda = 1.4 \text{ BT/(M} \cdot \text{K})$ ), KT $\theta$ -2  $(λ = 1.3 B<sub>T</sub>/(M·K)).$ 

Все исследования необходимо проводить при следующих условиях и значениях нижеперечисленных параметров:

• температура окружающей среды (воздушный объем внутри стойки) − 43–45 °С;

- температура воды на входе − 20 °С;
- мощности тепловыделения в обмотке и сердечнике дросселя − по 27 Вт;

• мощность тепловыделения: в сердечнике с первичной обмоткой трансформатора – 100 Вт; во вторичных обмотках: в трубке большего диаметра – 34 Вт, в трубке меньшего диаметра – 17 Вт;

• коэффициент теплопроводности лакоткани − 0,3 Вт/(м · К);

• коэффициент теплопроводности алюминиевой плиты (материал АМЦ) − 180 Вт/(м · К);

• коэффициент теплопроводности сердечника − 5,0 Вт/(м · К).

# **4.2.2. Разработка модели тепловых процессов БПН-8**

В соответствии с известными принципами проведем разбиение конструкции системы электропитания на конструктивные уровни.

1. Стойка с комплектом источников питания (см. [рис. 4.22\)](#page-303-0).

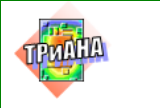

## 2. Блок БПН**-**8.

3. Моточные изделия (дроссели и трансформаторы) и прочие электрорадиоэлементы, входящие в состав БПН**-**8 (см. [рис. 4.23](#page-304-0)–[4.25\)](#page-305-1).

В силу определенных требований задача анализа теплового режима шкафа не ставилась, поэтому получаем сокращенное разбиение на уровни:

1. Плита БПН**-**8.

2. Моточные изделия и прочие ЭРЭ.

Соответственно для моделей тепловых процессов получаем следующие уровни:

1. МТП плиты с водяным охлаждением.

2. МТП дросселей и трансформаторов с водяным охлаждением, МТП блоков диодов и конденсаторов.

Необходимо отметить, что конструкция БПН-8 симметрична относительно вертикальной оси 0*y* (см. [рис. 4.23\)](#page-304-0), поэтому можно ограничиться построением МТП половины блока, что позволит снизить размерность МТП в два раза. При необходимости можно ввести дополнительную (0*x*) ось симметрии и анализировать четвертую часть БПН**-**8, но при этом дополнительная ось симметрии «рассечет» трансформаторы, и возникнут трудности с определением их параметров в разрабатываемой МТП. В этой связи остановимся на разработке МТП половины БПН**-**8, которая включает в свой состав один дроссель, три однотипных трансформатора, блок диодов и блок конденсаторов.

## *Разработка МТП моточных изделий*

Рассмотрим протекание тепловых процессов в дросселе (см. [рис. 4.26\)](#page-308-0). Часть тепловой энергии, выделяемой в сердечнике и обмотке, рассеивается с поверхности сердечника излучением и конвекцией в окружающую среду. Другая часть передается кондукцией через изолирующую лакоткань посредством контактного теплообмена с металлической прямоугольной трубой, в которой тепловая энергия снимается прокачиваемым через нее водяным потоком.

При построении МТП дросселя примем следующие допущения:

1. Сердечник изотермичен, т. е. моделируется одним условно изотермичным объемом.

2. Обмотка изотермична.

3. Трубка изотермична.

4. Лакоткань изотермична.

5. Вода в трубке разбита на два изотермичных объема – водяной поток на входе и водяной поток на выходе трубки.

6. Теплоотдача в окружающую среду осуществляется только с поверхности сердечника.

Теплопередачу с дросселя на шину будем учитывать только при построении МТП в составе всего блока БПН-8.

Введем следующие обозначения узлов МТП дросселя: 1 − вода на входе; 2 − вода на выходе; 3 − прямоугольная трубка; 4 − обмотка-шина; 5 − сердечник; 6

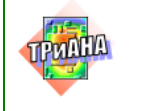

−окружающая среда; 7 – лакоткань между обмоткой-трубкой; 8 – лакоткань между обмоткой и сердечником; 9 – лакоткань между трубкой и сердечником.

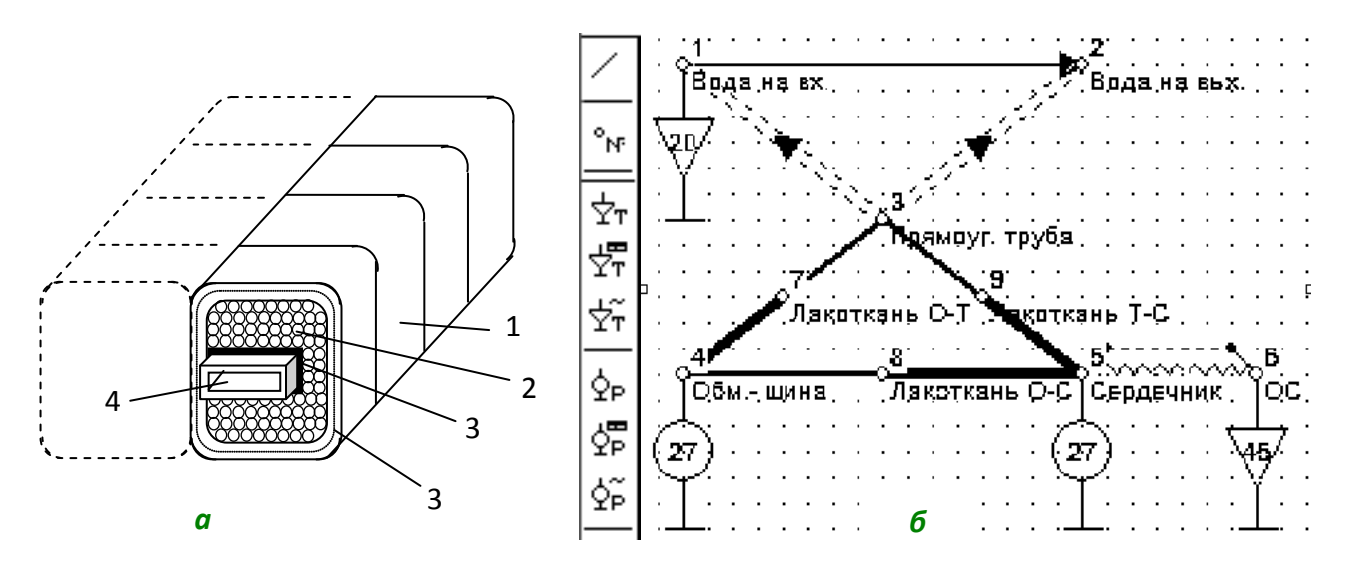

<span id="page-308-0"></span>Рис. 4.26. Модель тепловых процессов дросселя: *а* – эскиз фрагмента половины дросселя (1 − броневой сердечник; 2 − обмотка; 3 − лакоткань; 4 − трубка для прокачки воды); *б* – МТП дросселя

Рассмотрим участок пути теплового потока «трубка – лакоткань – обмотка» (узлы 3, 8, 4). На данном участке присутствуют следующие виды теплообмена: контактный теплообмен «трубка – лакоткань»; кондукция через лакоткань; контактный теплообмен «лакоткань – обмотка».

Объединим кондуктивные ветви: контактный теплообмен «трубка – лакоткань» и «лакоткань – обмотка»; кондукция через лакоткань.

Преобразуем две последовательные контактные ветви в одну с меньшей в два раза площадью, т. е. ее тепловое сопротивление будет равно сумме сопротивлений двух последовательных ветвей: контактный теплообмен «трубка – лакоткань»'; кондукция через лакоткань. В результате такого подхода сокращается количество ветвей с 3 до 2 и упрощается расчут их параметров. Полученная в результате преобразований МТП представлена на [рис. 4.26.](#page-308-0)

Рассмотрим протекание тепловых процессов в трансформаторе (см. рис. 4.27, *а*). Тепловая энергия, выделяемая в сердечнике и обмотках, частью с поверхности контура трансформатора рассеивается излучением и конвекцией в окружающую среду, а частью передается кондукцией (в цилиндрической системе координат; радиальное направление) через первичную обмотку на большую трубку вторичной обмотки и от нее через междутрубочный компаунд к внутренней трубке вторичной обмотки, которая нагревает вынужденной конвекцией протекающую в ней воду, выносящую тепло посредством теплопереноса (ветвь 75-го типа на [рис. 4.27,](#page-309-0) *б*) из зоны нагрева.

Для трансформатора примем следующие допущения:

1. Сердечник и первичная обмотка изотермична, т. е. моделируется одним узлом МТП.

2. Вторичная обмотка (большая трубка) изотермична.

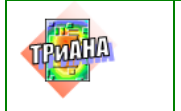

3. Вторичная обмотка (меньшая трубка-канал с водой) изотермична.

4. Вода в трубке разбита на два изотермичных объема: водяной поток на входе и водяной поток на выходе трубки.

5. Теплоотдача в окружающую среду осуществляется только с поверхности корпуса трансформатора без учета торцов.

6. Контактную теплопередачу с корпуса на плиту будем учитывать только при построении МТП трансформатора в составе МТП всего блока.

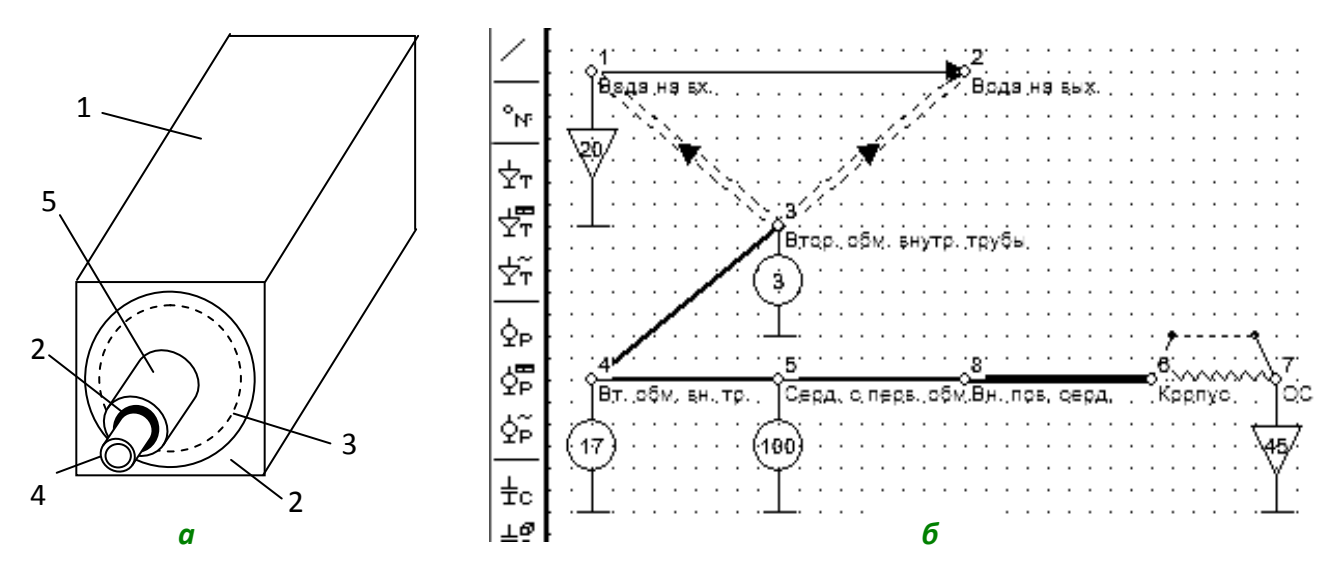

<span id="page-309-0"></span>Рис. 4.27. Модель тепловых процессов трансформатора: *а* – эскиз конструкции трансформатора (1 – корпус; 2 – компаунд; 3 – первичная обмотка; 4 – трубка–вторичная обмотка /трубка меньшего диаметра/; 5 – трубка–вторичная обмотка /трубка большего диаметра/); *б* – модель тепловых процессов трансформатора

Введем следующие обозначения узлов МТП трансформатора: 1 – вода на входе; 2 – вода на выходе; 3 – вторичная обмотка внутренней трубки (трубка меньшего диаметра); 4 – вторичная обмотка внешней трубки; 5 – сердечник с первичной обмоткой; 6 – корпус; 7 – окружающая среда; 8 – внешняя поверхность сердечника.

## *Полная модель теплового процесса блока БПН-8*

Для построения полной МТП БПН-8 будем использовать МТП моточных изделий, рассмотренных выше. На [рис. 4.28](#page-310-0) приведены все фазы синтеза МТП БПН-8, а на [рис. 4.29](#page-311-0) – граф МТП БПН-8.

<span id="page-310-0"></span>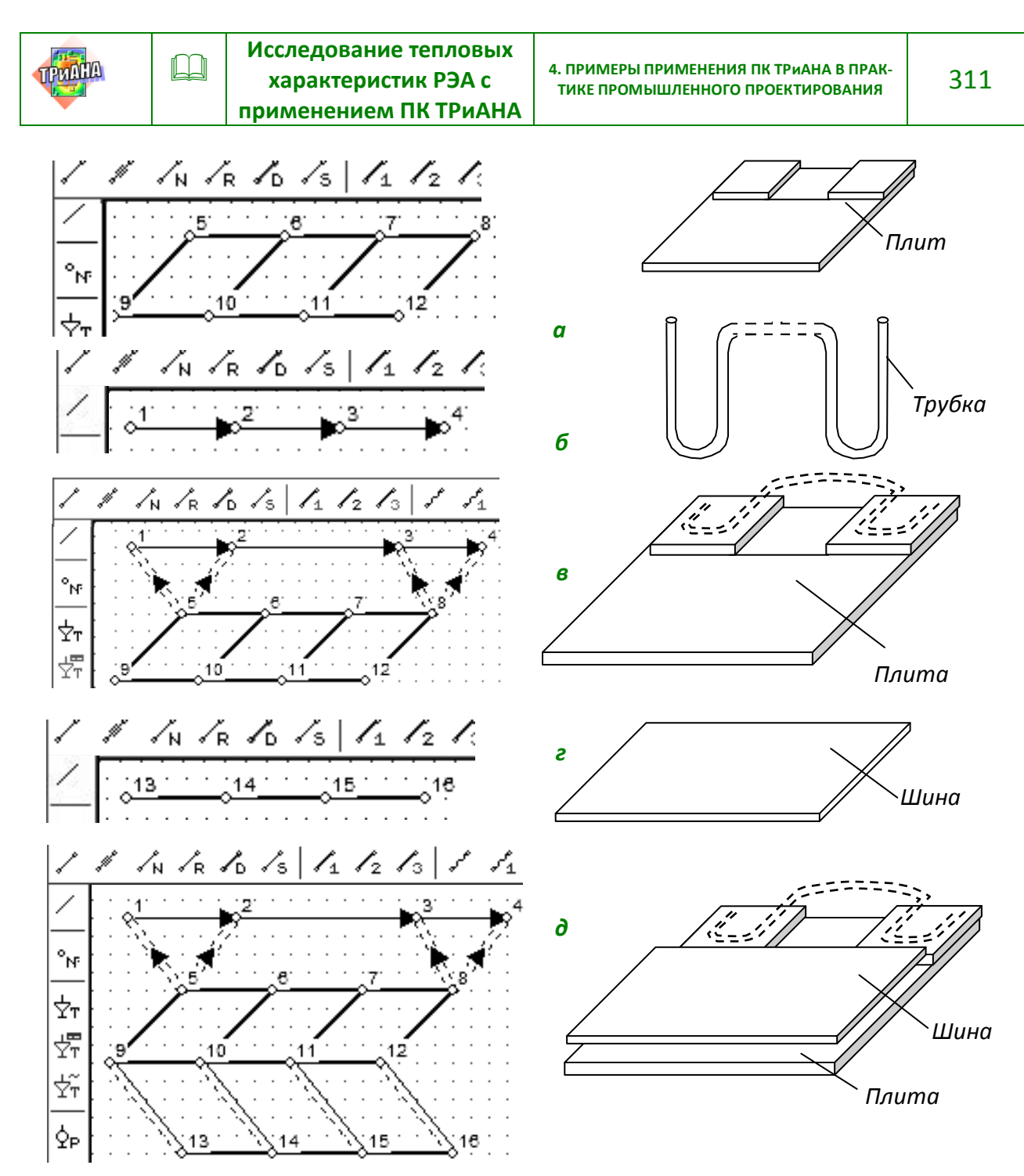

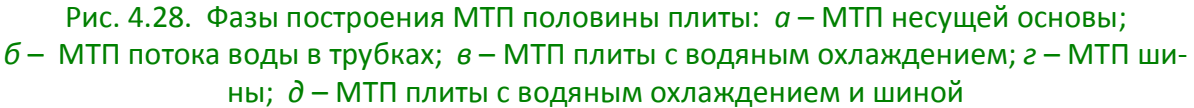

Рассмотрим протекание тепловых процессов в БПН-8 (см. [рис. 4.29](#page-311-0) и [табл. 4.18\)](#page-312-0). Тепловая энергия, выделяемая элементами, установленными на плите, растекается по ней путем кондукции: частью с поверхности плиты рассеивается излучением и конвекцией в окружающую среду, а частью передается круглым трубкам, расположенным в утолщениях в углах плиты, которые нагревают посредством вынужденной конвекции протекающую в них воду, выносящую тепло из зоны нагрева.

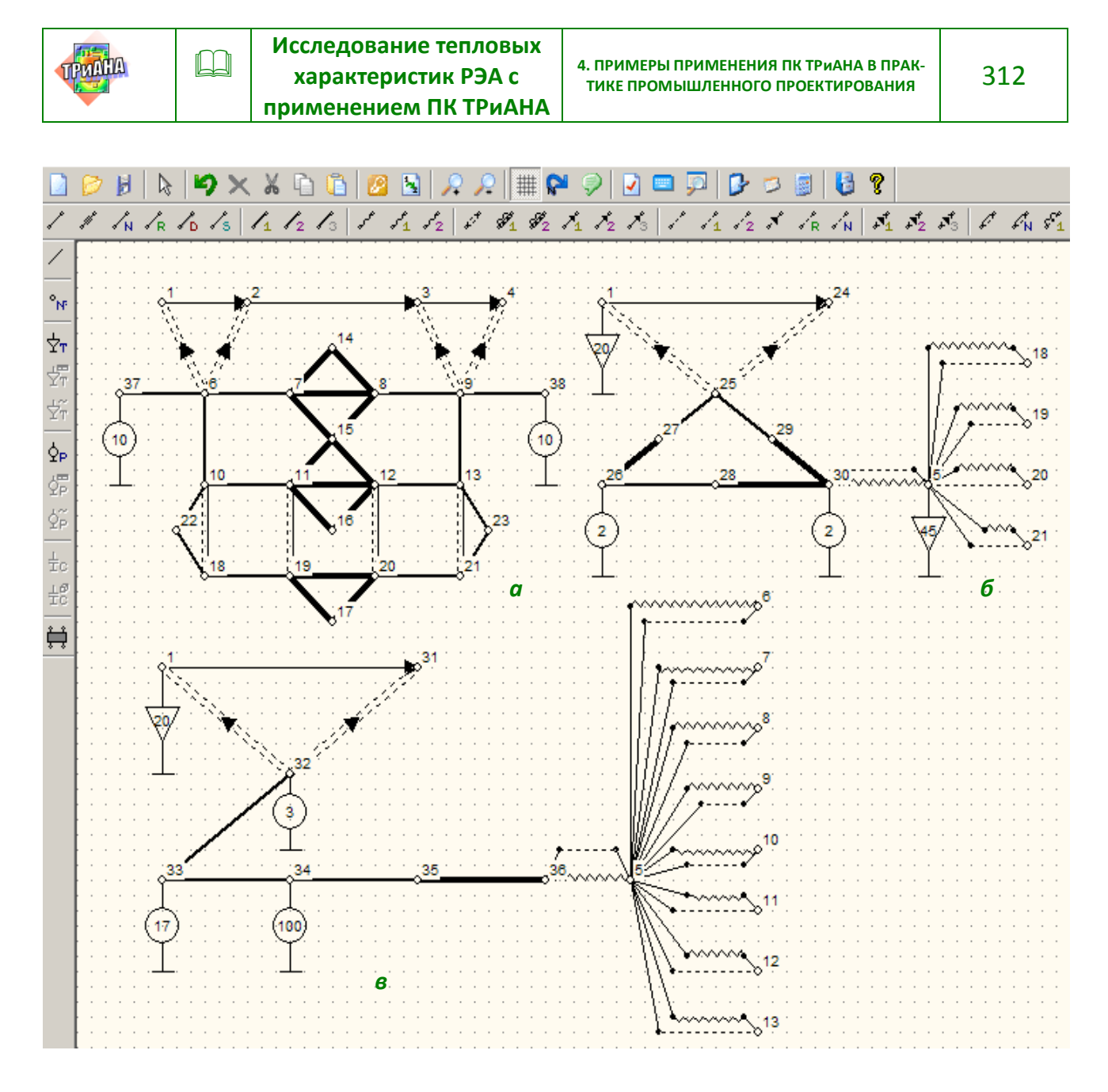

<span id="page-311-0"></span>Рис. 4.29. Полная МТП половины БПН-8: *а* – полная МТП плиты; *б* – МТП первого трансформатора (аналогичная МТП у двух других); *в* – МТП дросселя

Тепловая энергия, выделяющаяся в выпрямительных диодах, ввинченных в плиту, посредством контактного теплообмена передается плите. Часть тепловой энергии дросселей передается через контакт металлической шине, по которой она посредством кондукции растекается, и через тонкую воздушную прослойку передается плите. Часть тепловой энергии, поступающей через выводы конденсаторов с плиты и шины, рассеивается с поверхности конденсаторов в окружающую среду.

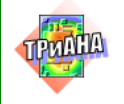

Таблица 4.18

<span id="page-312-0"></span>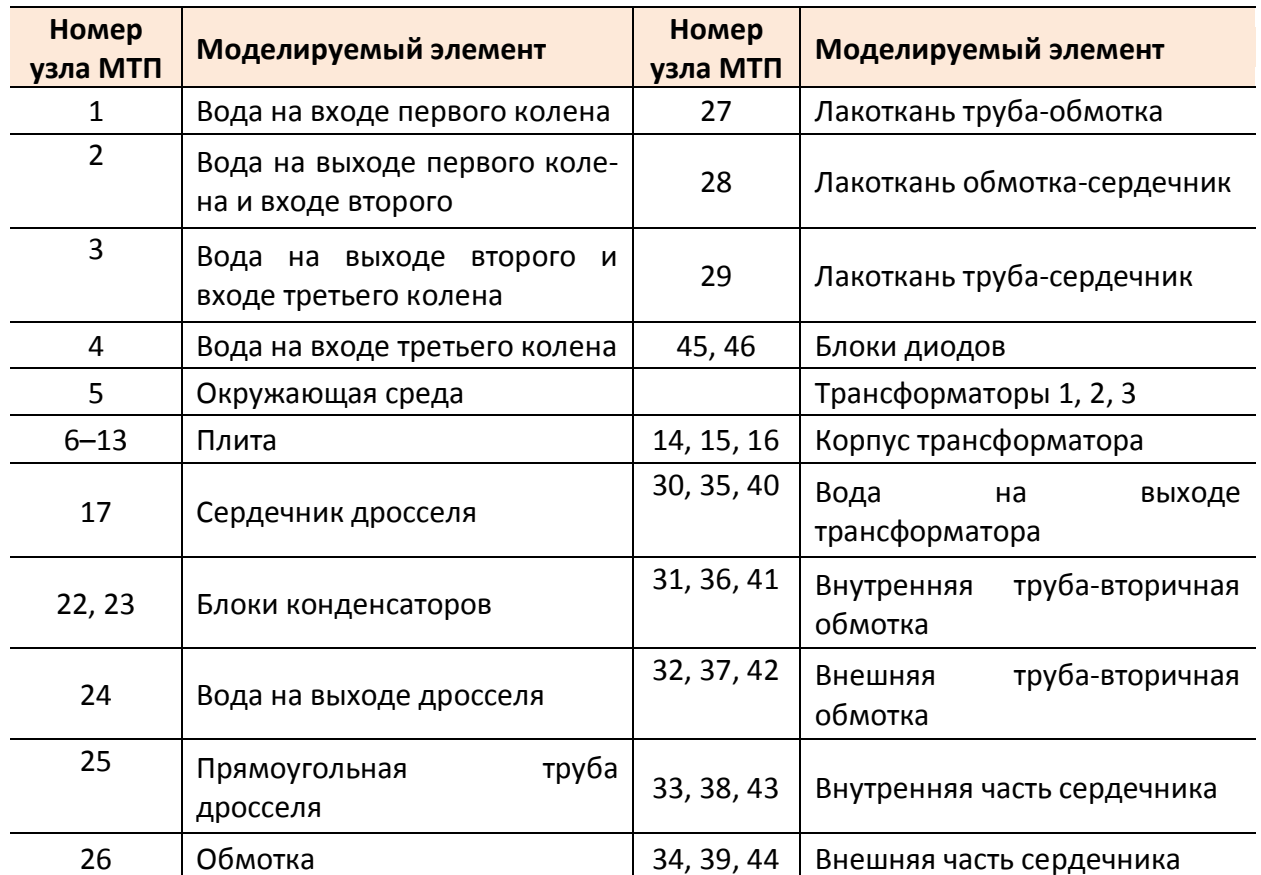

#### **Нумерация узлов в МТП БПН**−**8**

Для остальной части МТП БПН-8 примем следующие допущения:

1. Плиту (см. [рис. 4.28,](#page-310-0) *a*) считаем изотермичной по толщине, а в плоскости *x0y* разобьем ее сеткой 4×2. Аналогичное разбиение выполним для шины, но сеткой 4×1 (см. [рис. 4.28,](#page-310-0) *г*);

2. Трубка в плите изотермична с соответствующими дискретами, на которые разбивает сетка плиту.

3. Вода в каждом колене трубки разбита на два изотермичных объема: водяной поток на входе и водяной поток на выходе. Причем поток на выходе предыдущего колена одновременно является входным потоком на входе текущего колена.

4. Диоды, расположенные в каждом углу, объединим в условно изотермичные объемы.

5. Конденсаторы слева и справа от дросселя также объединим в условно изотермичные объемы.

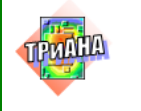

# **4.2.3. Проведение исследований**

На основе разработанной топологической МТП БПН-8 в соответствии с постановкой задач на моделирование была проведена серия вычислительных экспериментов, результаты которых представлены на [рис. 4.30](#page-313-0)–[4.33.](#page-314-0)

Анализ полученных результатов показывает следующее:

1. На температуру сердечника и вторичной обмотки трансформатора в значительной степени влияет коэффициент теплопроводности компаунда, заполняющего межтрубное расстояние. Изменение значения коэффициента теплопроводности компаунда с 1,0 до 2,0 Вт/(м · К) приводит к снижению температуры элементов трансформатора на 13–18 °С (см. [рис. 4.30\)](#page-313-0).

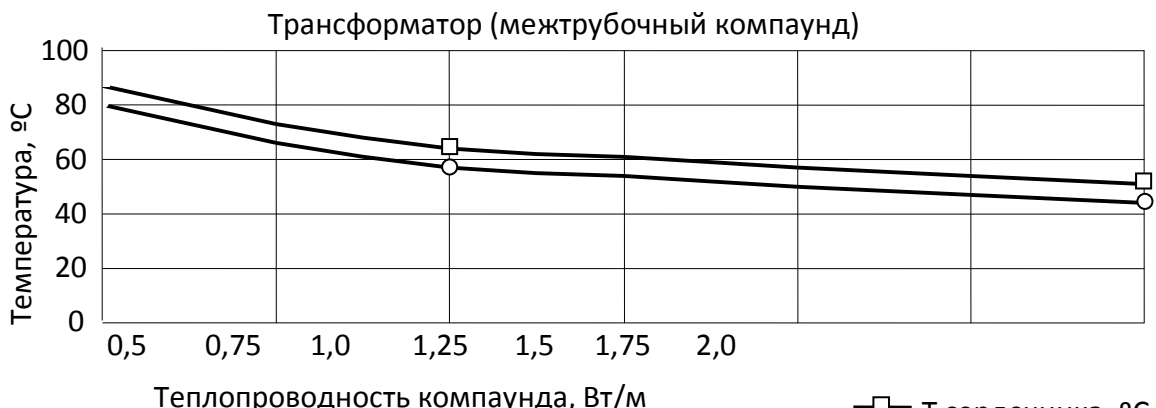

− Т сердечника, <sup>о</sup>С

Т обмотки, ºС

<span id="page-313-0"></span>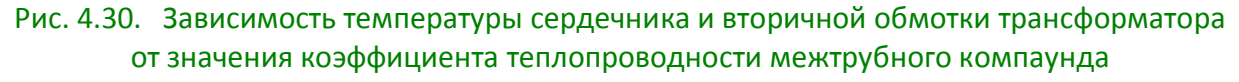

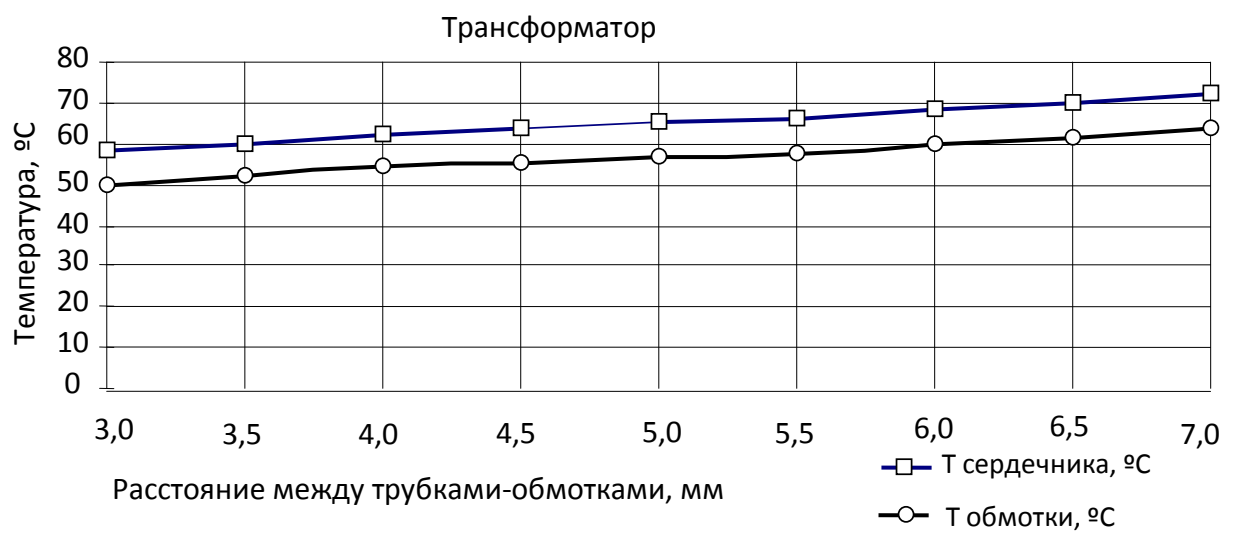

<span id="page-313-1"></span>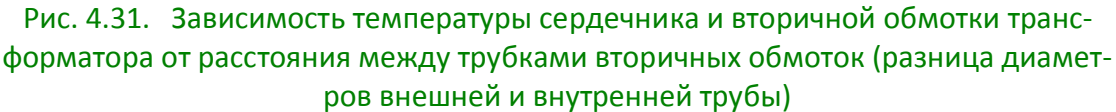

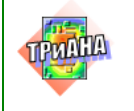

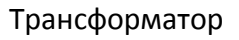

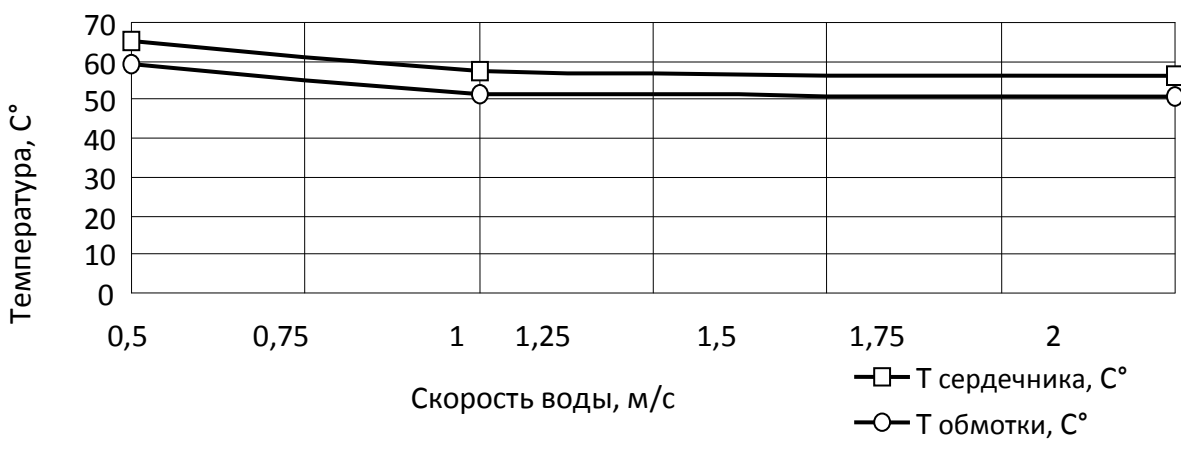

<span id="page-314-1"></span>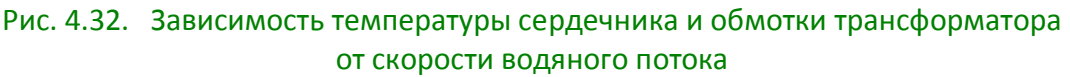

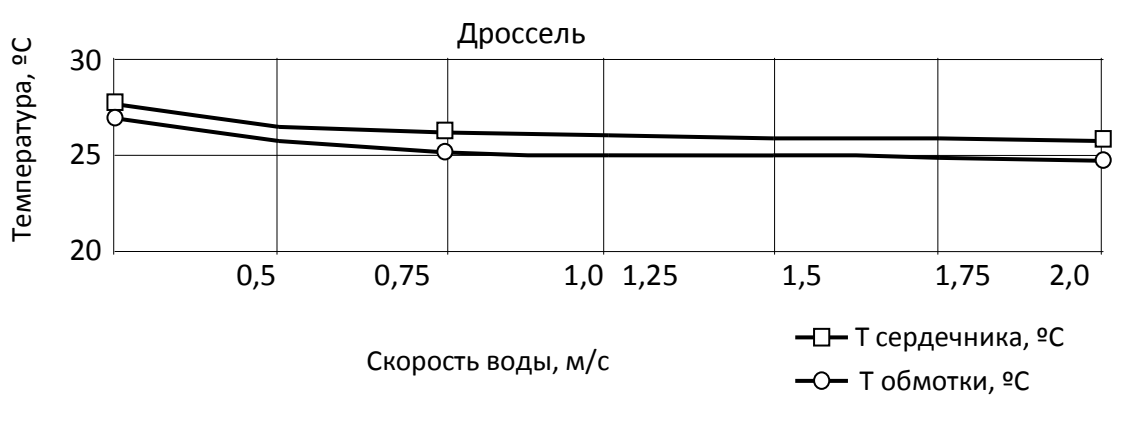

<span id="page-314-0"></span>Рис. 4.33. Зависимость температуры сердечника и обмотки дросселя от скорости водяного потока

2. Увеличение расстояния между трубками-обмотками трансформатора приводит к росту температуры элементов трансформатора на 15 °С (см. [рис. 4.31\)](#page-313-1), что является существенным фактором.

3. Изменение скорости водяного потока (с 0,5 до 2 м/с), прокачиваемого через индуктивные элементы, приводит к незначительному перераспределению температуры индуктивных элементов (3–6 °С – см. [рис. 4.32,](#page-314-1) [4.33\)](#page-314-0).

Исходя из анализа результатов моделирования, были внесены следующие предложения по выбору параметров конструкции БПН-8:

• принять в качестве марки компаунда для заполнения межтрубного расстояния компаунд К-1 (λ = 2,0–2,2 Вт/(м·К));

• принять расстояния между трубками вторичных обмоток трансформатора, равное 4 мм;

• принять в качестве окончательного значения скорости водяного потока значение 0,75 м/с. Кроме этого, включить последовательно контуры с водяным охлаждением плиты, диодов и отдельных групп трансформаторов, как это показано на [рис. 4.34.](#page-315-0)

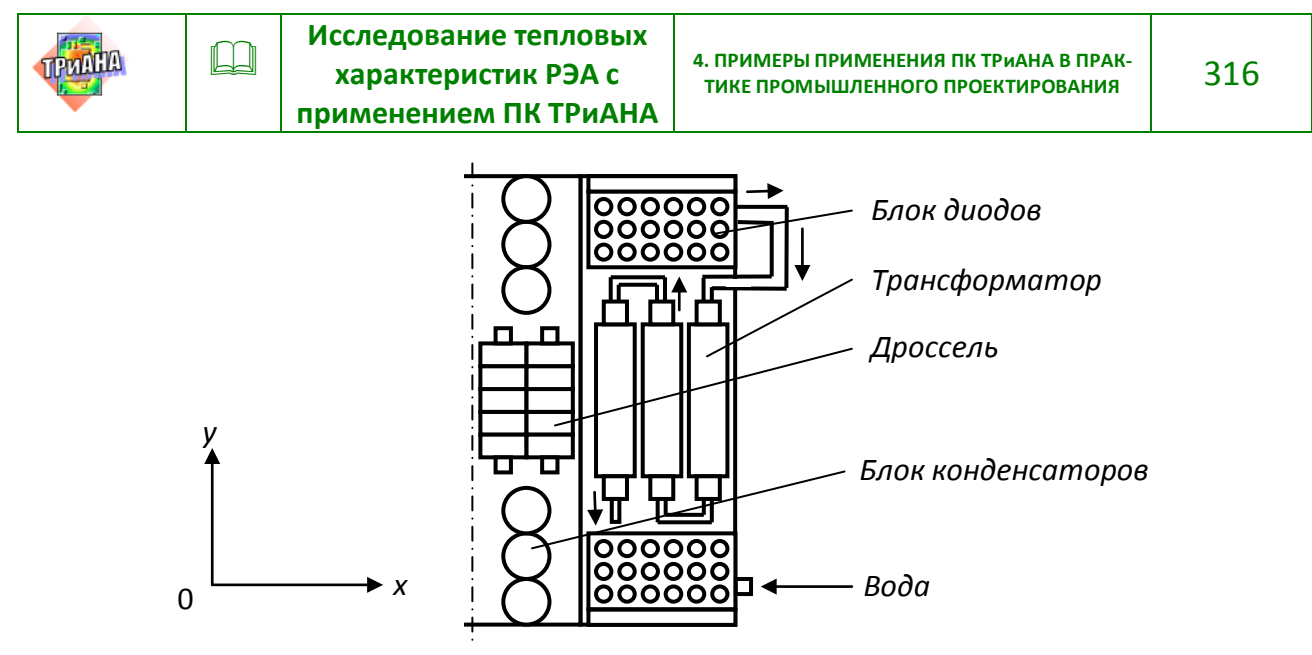

<span id="page-315-0"></span>Рис. 4.34. Модифицированная схема водяного охлаждения БПН-8 (условно показана правая часть БПН-8)

Таблица 4.19

### <span id="page-315-1"></span>**Температурное поле БПН-8 при определенных в результате исследований параметров конструкции и при двух скоростях прокачки воды**

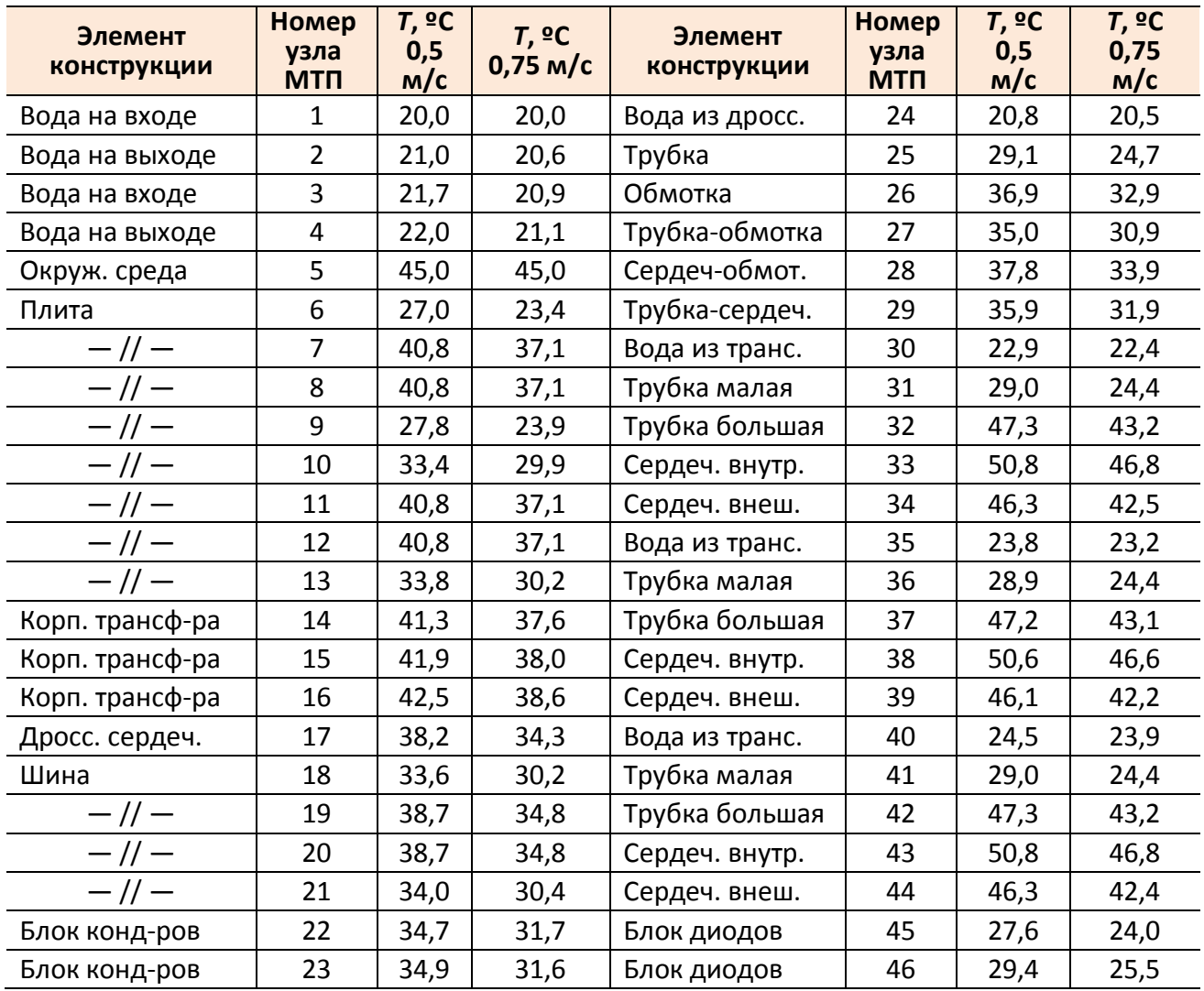

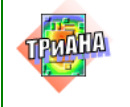

Принятые значения параметров и схема водяного охлаждения позволяют получить температурное поле конструкции БПН-8, которое сведено в [табл. 4.19.](#page-315-1)

Анализ теплового режима БПН-8 в целом показывает, что значения температур корпусов диодов (узлы МТП – 45, 46) и конденсаторов (узлы МТП – 22, 23) сравнительно невысоки - 27,6 и 34,7 °С и также, как и температуры индуктивных элементов, не превышают допустимого предела. В этой связи можно констатировать, что нормальный тепловой режим БПН-8 обеспечивается. При этом следует отметить сравнительно высокую неравномерность температуры основания. Например, узел 6 МТП БПН-8 имеет температуру 27,0 °С, а узел 11 – температуру 40,8 °С, причем эта разница практически не меняется при увеличении скорости воды. Для уменьшения этой неравномерности до 6 °С следует увеличить толщину плиты до 15 мм. При этом также облегчается тепловой режим диодов и конденсаторов на 6 –7,5 °С.

# **4.3. Исследование тепловых характеристик системы электропитания космического аппарата**

Объект исследования – часть системы электропитания (СЭП) непилотируемого космического аппарата, общий вид которой приведен на [рис. 4.35,](#page-317-0) *а– [в](#page-317-0)*. СЭП устанавливается в отсеке, в котором не поддерживается газовая среда. Конструктивной основой СЭП является комплект термостатирующих плит с жидкостным охлаждением (см. [рис. 4.35,](#page-317-0) *г–е*), которые реализуют последовательную схему охлаждения. На термостатирующие плиты устанавливаются переходные плиты, на которые, в свою очередь, крепятся блоки кассетного типа с кондуктивным охлаждением (см. [рис. 4.35,](#page-317-0) *б*). В состав блока входят ФЯ, основания которых имеют нижние и боковые теплостоки (см. [рис. 4.35,](#page-317-0) *в*), посредством которых они крепятся к переходной плите и боковым панелямтеплостокам.

Детальным объектом исследования в рассматриваемой части системы электропитания является блок зарядно-разрядного устройства (ЗРУ) /прибор 2 на [рис. 4.35,](#page-317-0) *а*/. В состав блока ЗРУ входит 10 функциональных ячеек, на основе которых реализуются следующие устройства: зарядные устройства (ЗУ), разрядные устройства (РУ) и устройства автоматики (АВ). Мощности тепловыделений по ФЯ вышеперечисленных устройств распределяются следующим образом:  $3y_1-3y_4$  по 43 Вт каждая; РУ<sub>1</sub> и РУ<sub>2</sub> по 62 Вт каждая; АВ<sub>1</sub>−АВ<sub>4</sub> по 1,5 Вт каждая.

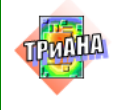

## **4.3.1. Постановка задачи на моделирование**

Посредством математического моделирования на ПЭВМ необходимо исследовать тепловые характеристики СЭП на уровне системы охлаждения в целом, а также функциональной ячейки разрядного устройства, входящей в состав блока ЗРУ (см. *РУ*<sup>1</sup> на [рис. 4.35,](#page-317-0) *б*), и предложить, в случае необходимости, варианты размещения блоков на термостатирующих плитах, варианты крепления и размещения элементов на основании ФЯ РУ<sub>1</sub> с целью обеспечения нормального теплового режима элементной базы. В качестве нормального теплового режима элементной базы  $PY_1$  считается такой режим, при котором температуры корпусов элементов *AE1VT32, AE18L12,*  AE8VT32, AE2VT32, AE7VT32, AE4VT32, AE3VT32, AE6VT32, AE5VT32, AE27L12, AE36L12, AE45L12, AE5VD92, AE6VD92, AE7VD92, AE8VD42, AE8R6, AE5R5, AE5R6, AE6R5, AE6R6, AE7R5, AE7R6, AE8R5, AE4VD9, AE1VD9, AE2VD9, *AE3VD9* не превышают 60 °С, а остальных элементов – не более 70 °С.

<span id="page-317-0"></span>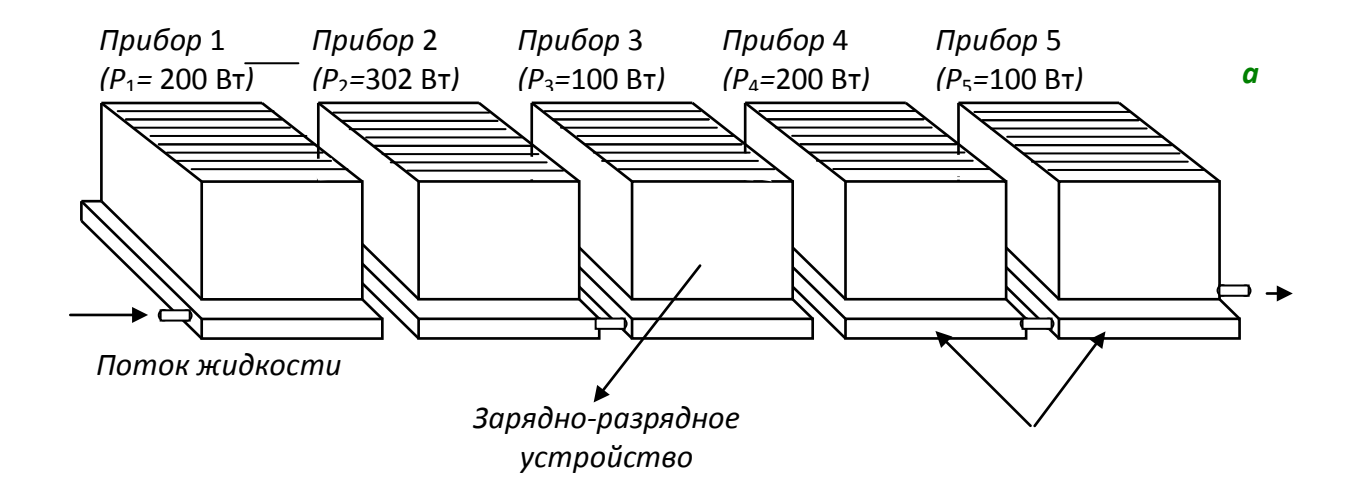

Рис. 4.35. Эскиз конструкции системы электропитания космического аппарата: *а* – общий вид СЭП и первоначальная схема размещения блоков на термостатирующих плитах; *б* – эскиз конструкции блока ЗРУ; *в* – эскиз конструкции функциональной ячейки; *г* – схема формализации температурного поля потока жидкости; *д* – эскиз конструкции термостатирующей плиты; *е* – геометрические параметры одного колена трубки

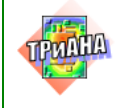

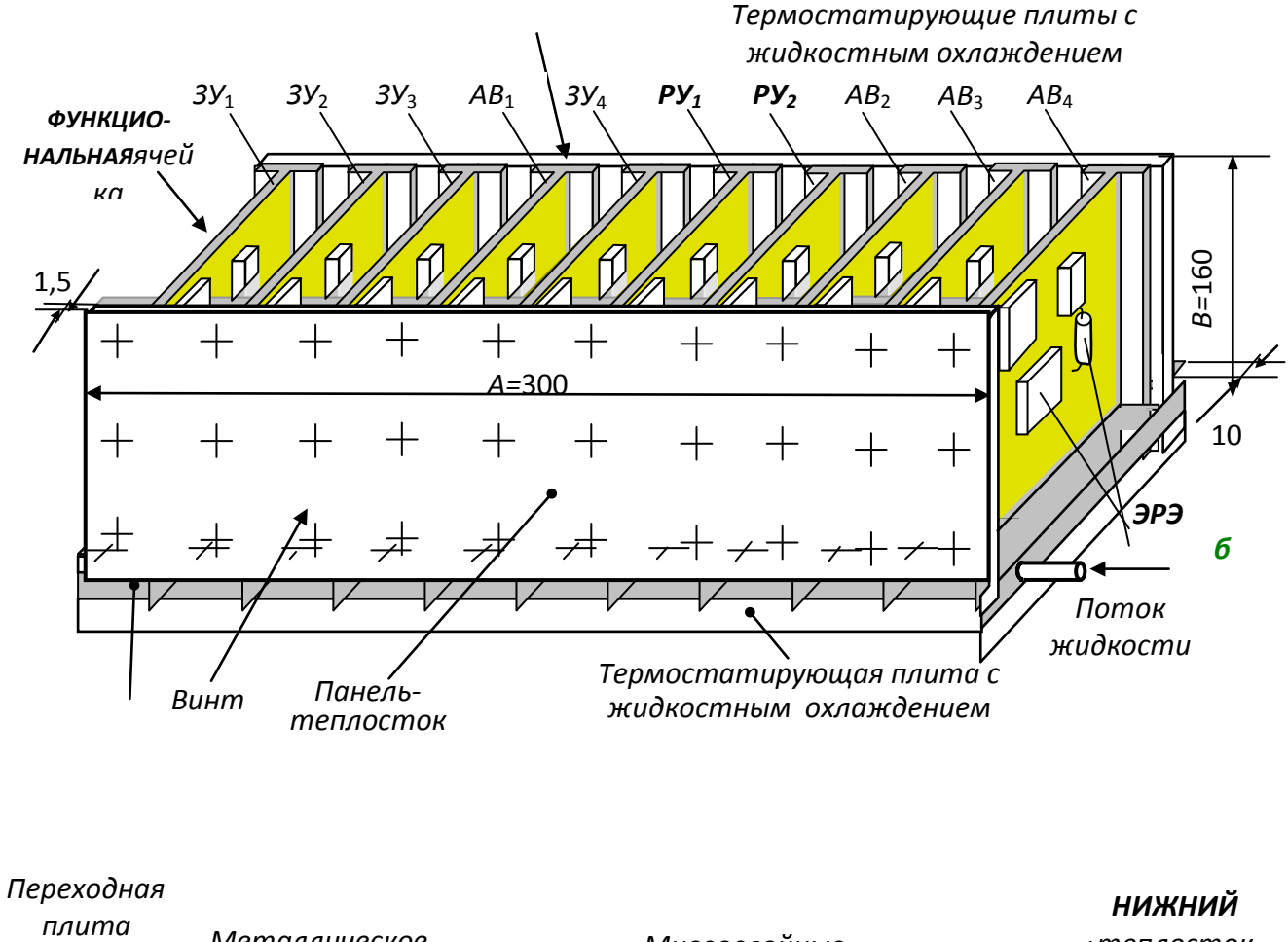

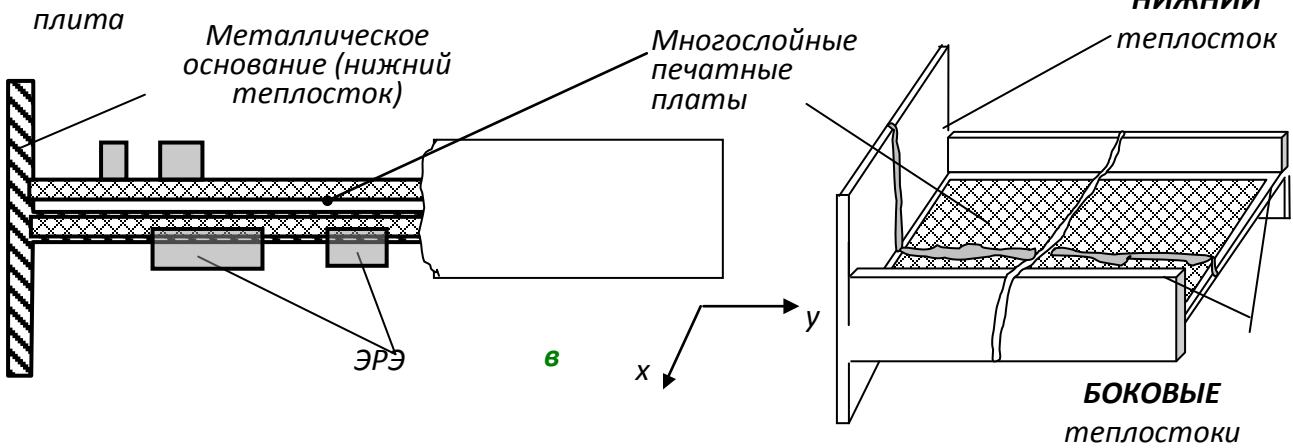

Рис. 4.35. Продолжение

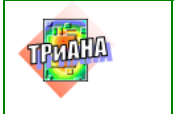

<span id="page-319-0"></span>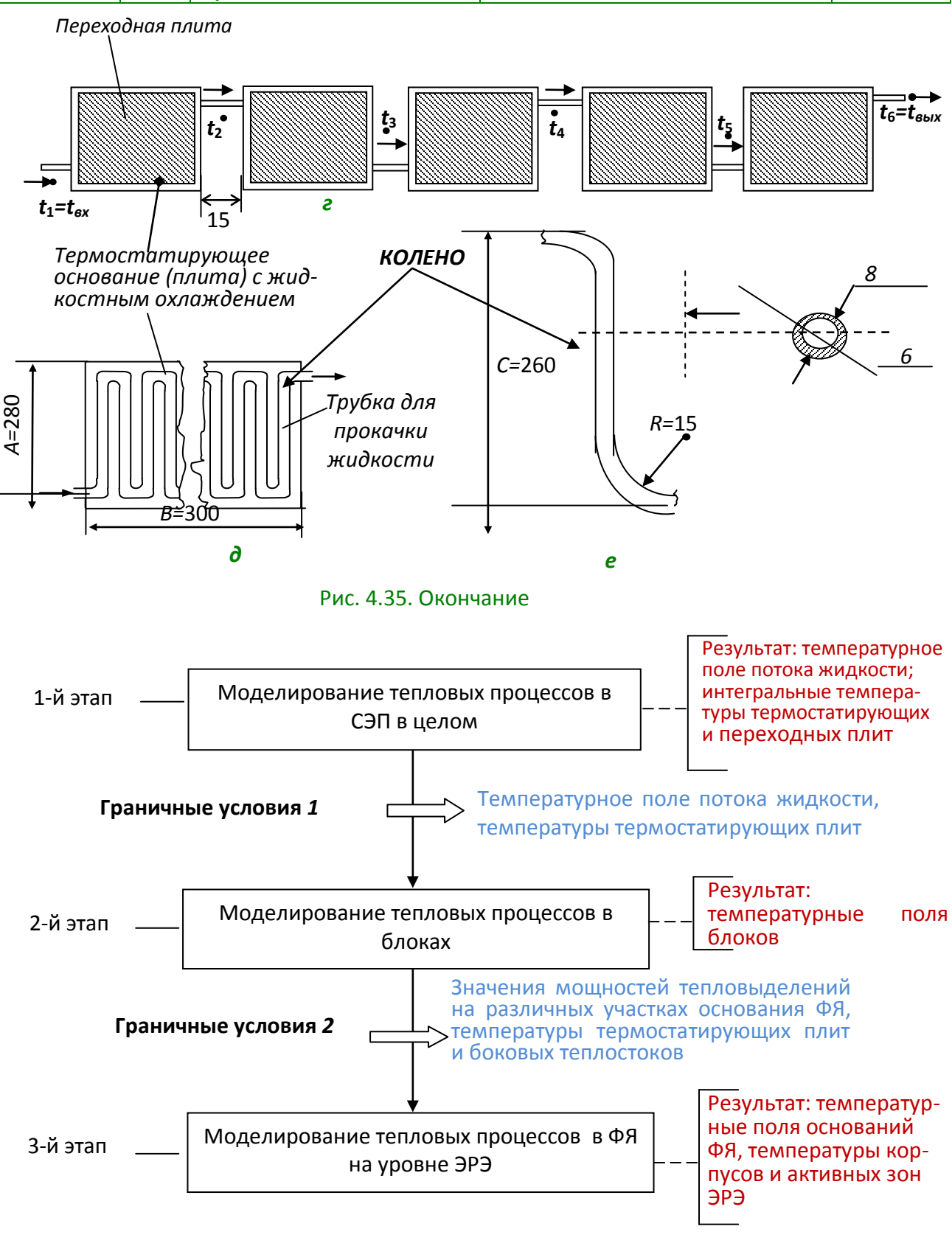

Рис. 4.36. Алгоритм иерархического анализа тепловых характеристик СЭП

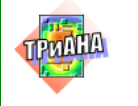

В процессе проведения исследований необходимо принять следующие значения конструкционных и теплофизических параметров:

• температура потока жидкости на входе в систему охлаждения − 5–15 °С;

- толщина основания ФЯ 1-2,5 мм;
- внутренний диаметр трубок для прокачки воды −6 мм;
- длина трубки для прокачки жидкости у каждой плиты − 520–2300 мм;
- скорость прокачки жидкости − 0,1– 0, 25 м/сек;

• мощности тепловыделения блоков ЗРУ − 302 Вт (*прибор 2*), остальных блоков − 100 Вт (*прибо*р *3* и *прибор 5*) и 200 Вт (*прибор 1* и *прибор 4*);

• коэффициент теплопроводности материала панелей-теплостоков, переходных плит и плит с жидкостным охлаждением − 150 Вт/(м⋅К) /сплав *АМг*/;

 $\bullet$  сила прижатия переходных плит к термостатирующим плитам – 1 $\bullet$ 10 $^5$  H /м $^2$ ;

• шероховатость поверхностей переходных и термостатирующих плит − *Rz* = 25 мкм.

# **4.3.2. Иерархическая схема исследования тепловых характеристик СЭП**

Для достижения поставленных выше задач необходимо осуществить исследование тепловых характеристик СЭП на основе иерархического подхода, схема которого приведена на [рис. 4.36.](#page-319-0)

Из схемы видно, что поставленная задача решается в 3 этапа. Рассмотрим кратко их содержание.

*На первом этапе* исследуются тепловые характеристики СЭП в целом на уровне интегральных температур термостатирующих плит и блоков. При этом температурное поле потока жидкости представляется температурами  $t_1-t_6$ (см. [рис. 4.35,](#page-317-0) *г*). В результате исследований, проведенных на первом этапе, получают интегральные температуры блоков, а также термостатирующих и переходных плит, температуры которых являются граничными условиями для исследования тепловых характеристик блоков и ФЯ.

*На втором этапе* используются интегральные температуры переходных плит для исследования тепловых характеристик блоков (в рассматриваемом случае – блока ЗРУ*)* на уровне интегральных температур функциональных ячеек и панелей-теплостоков. В результате исследований второго этапа получают интегральные температуры, на основе которых можно судить о тепловом режиме функциональных ячеек, устанавливаемых в блоке, в целом. На данном этапе также получают температурные поля панелей-теплостоков (с учетом неравномерности тепловыделения по высоте ФЯ), выступающих в качестве граничных условий для детального исследования тепловых характеристик ФЯ, входящих в состав блока.

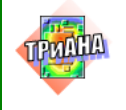

*На третьем этапе* осуществляется детальное исследование тепловых характеристик ФЯ, установленных в блоке ЗРУ, а именно – функциональной ячейки *РУ*1, на уровне отдельных ЭРЭ. При этом, как отмечалось выше, в качестве граничных условий выступают температурные поля боковых панелейтеплостоков, интегральная температура переходной плиты, к которой ФЯ крепится через нижний теплосток, а также интегральные температуры соседних ФЯ (*ЗУ*4 и *РУ*2), с которыми осуществляется лучистый теплообмен.

Исследования тепловых характеристик СЭП на первом и втором этапах осуществляется на основе разрабатываемых моделей с использованием *Комплекса* № 1. На третьем этапе используется МТП ФЯ, формируемая в автоматическом режиме. При этом используется *Комплекс* № 2.

# **4.3.3. Разработка МТП СЭП в целом**

МТП СЭП для первого этапа иерархического анализа должна позволять исследовать характеристики СЭП в целом на уровне интегральных температур блоков, переходных плит, термостатирующих плит, а также давать представление о температурном поле жидкости, прокачиваемой через термостатирующие плиты (см. [рис. 4.35,](#page-317-0) *а* и [4.35](#page-317-0)*, г*). Исходя из этого, идеализируем конструкцию СЭП (см. [рис. 4.35,](#page-317-0) *а*) с точки зрения исследования ее теплового режима.

1. Примем каждый блок, устанавливаемый на переходную плиту, изотермичным. При этом каждый блок будет представлен узлом графа МТП с подключенным к нему источником мощности.

- 2. Примем каждую переходную плиту изотермичной.
- 3. Примем каждую термостатирующую плиту изотермичной.

4. Поток жидкости, прокачиваемой через систему охлаждения (см. [рис.](#page-317-0)  [4.35,](#page-317-0) *а*), представим совокупностью изотермичных объемов, каждому из которых будет поставлена в соответствие температура (см. [рис. 4.35,](#page-317-0) *г*):  $t_1$  – температура на входе первой плиты, $t_2$  – температура на выходе первой плиты и входе второй,  $t_3$  – температура на выходе второй плиты и входе третьей,  $t_4$  – температура на выходе третьей плиты и входе четвертой, *t*<sup>5</sup> – температура на выходе четвертой плиты и входе пятой, *t*<sup>6</sup> – температура на выходе пятой плиты. Исходя из наихудшего случая, значение  $t_1$  примем равным 15 °С.

С учетом принятой идеализации граф МТП СЭП в целом будет иметь вид в соответствии с [рис. 4.34.](#page-315-0)

Для проведения исследований, в ходе которых предусматривается корректировка геометрических и теплофизических параметров СЭП, целесообразно осуществить параметризацию МТП СЭП на уровне предполагаемых варьируемых параметров. На [рис. 4.38](#page-322-0) показаны элементы параметризации компонентов ветвей МТП СЭП. В качестве компонентов параметризации были приняты следующие: скорость потока жидкости *V,* внутренний диаметр трубки *D*,

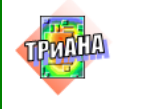

мощность тепловыделения в блоке ЗРУ *P*, температура потока жидкости на входе *Т* и длина трубки *C* для каждой термостатирующей плиты.

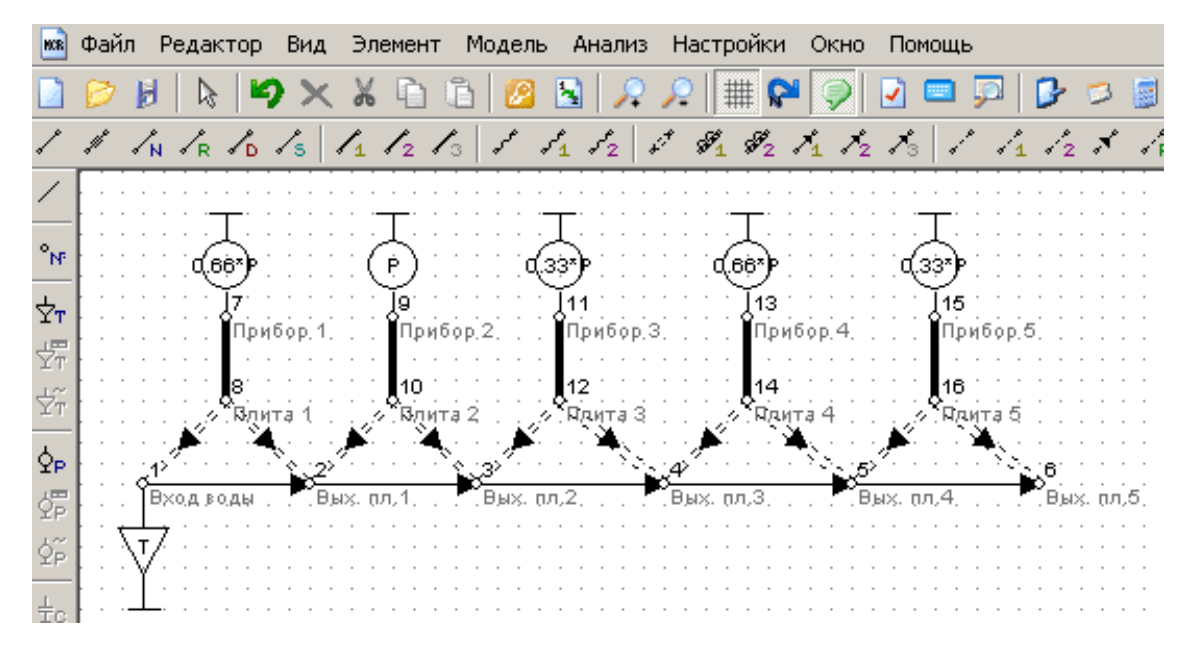

Рис. 4.37. Граф МТП СЭП в целом

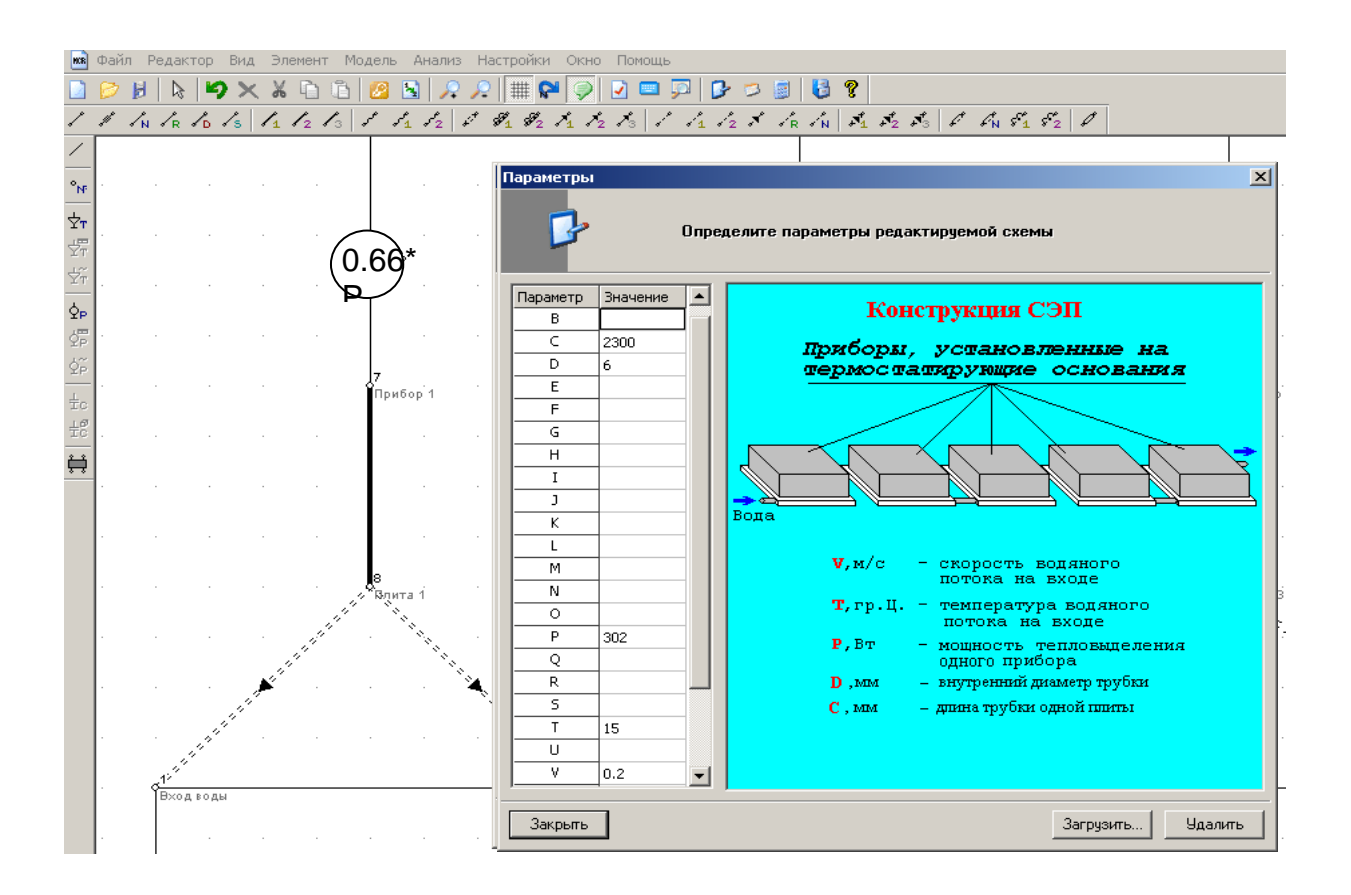

<span id="page-322-0"></span>Рис. 4.38. Компоненты параметризации МТП СЭП в целом

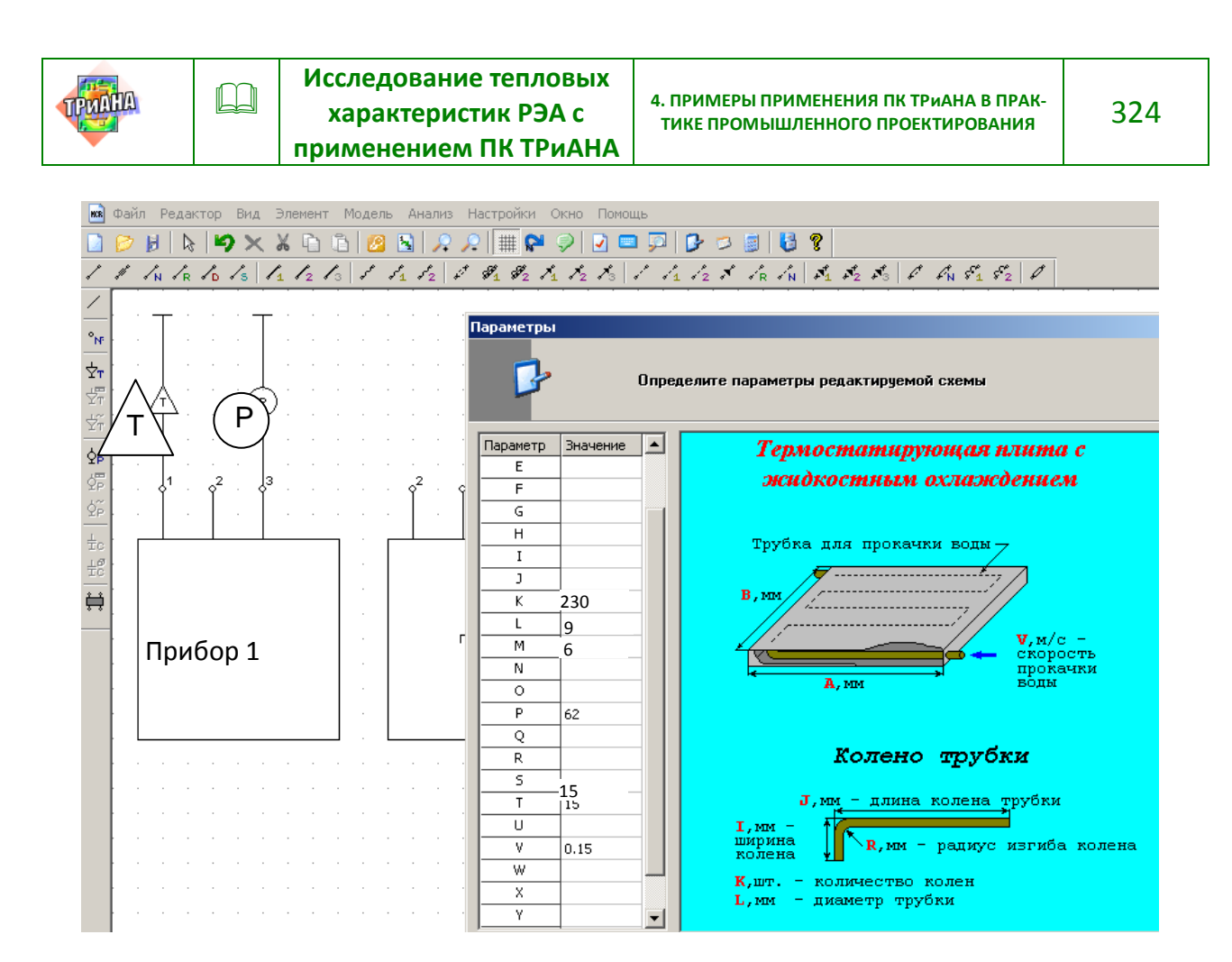

Рис. 4.39. Структура фрагмента библиотечной модели СЭП в целом

<span id="page-323-0"></span>Представленная модель может быть также сформирована из библиотечных параметризованных фрагментов, включающих в себя модель каждой плиты. На [рис. 4.39](#page-323-0) приведен фрагмент структуры МТП, составленный из библиотечных фрагментов с внедренным эскизом термостатирующей плиты и списком параметризованных компонентов топологической МТП плиты (фрагмента).

# **4.3.4. Разработка МТП блока**

Идеализируем тепловые процессы в конструкции блока:

1. Учитывая значительные мощности тепловыделения в ФЯ, представим каждую из них в виде совокупности трех изотермичных объемов, ориентируемых вдоль оси 0*у* (см. [рис. 4.40,](#page-324-0) *б*). Опыт компоновки аналогичных конструкций показывает, что в 1-й части ФЯ, как в наиболее близкой к нижнему теплостоку, как правило, устанавливаются наиболее мощные ЭРЭ. Во 2-й части ФЯ располагаются элементы со средней мощностью тепловыделения. А в 3-й части размещаются элементы с наименьшей мощностью тепловыделения (элементы схем управления, автоматики и т. п.).

2. По аналогии с ФЯ каждую область контакта панелей-теплостоков с боковыми теплостоками функциональных ячеек представим тремя изотермичными объемами (см. [рис. 4.40,](#page-324-0) *б*), между которыми тепловой поток распространяется посредством кондукции.
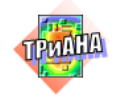

<span id="page-324-0"></span>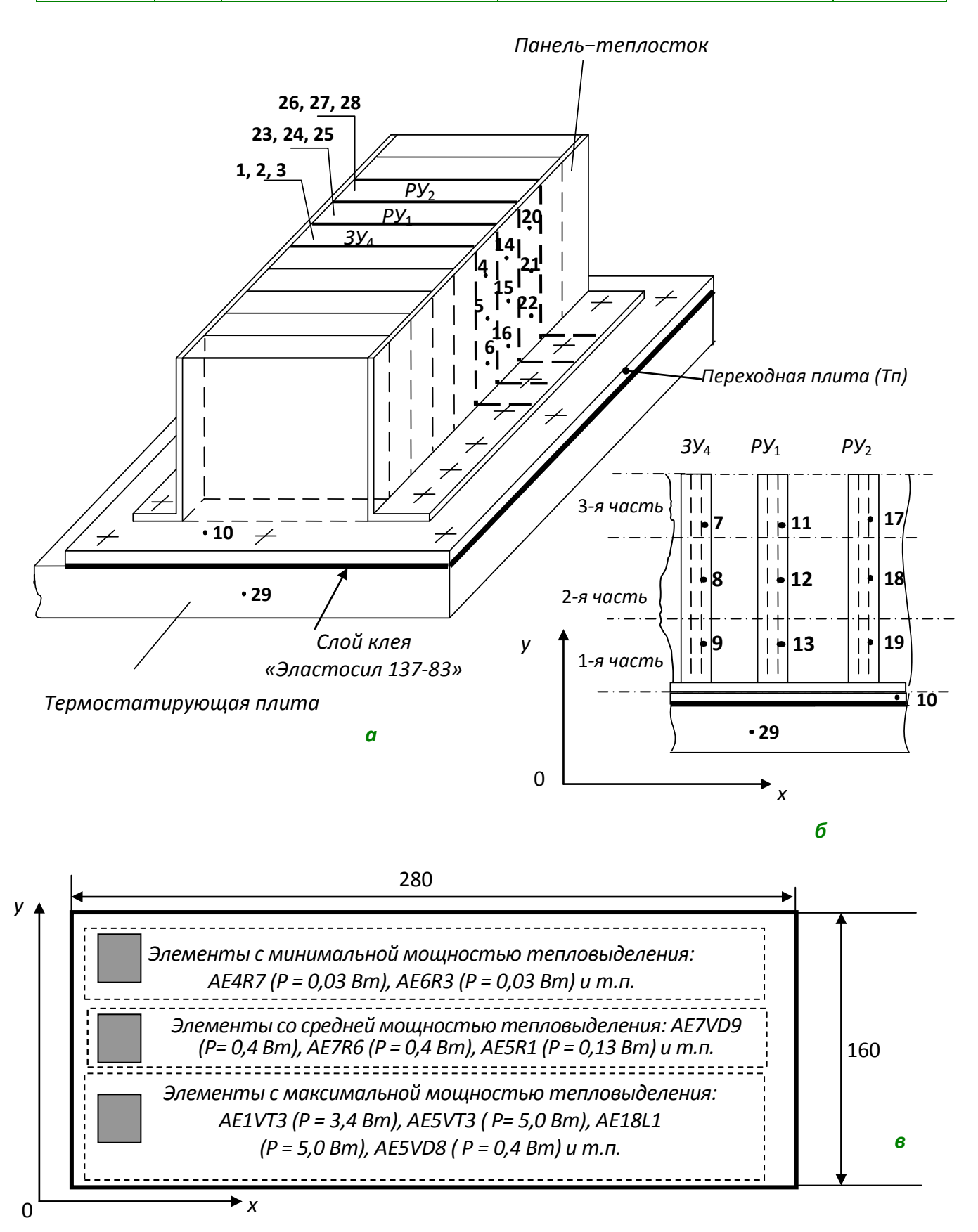

Рис. 4.40. Эскиз блока кассетной конструкции с кондуктивным охлаждением с пронумерованными на нем условно нагретыми зонами: *а* – эскиз блока в целом; *б* – условное разбиение ФЯ на изотермичные объемы; *в* – принцип компоновки ФЯ

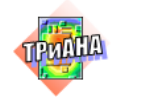

3. Ввиду того, что СЭП устанавливается за пределами гермоконтейнера, исключим из рассмотрения в МТП блока конвективную составляющую.

Учитывая, что в приборе устанавливается несколько групп однотипных ФЯ, рассмотрим граф топологической МТП (см. рис. 4.40, б), отражающий совокупность трех функциональных ячеек (РУ<sub>1</sub>, РУ<sub>2</sub> и ЗУ<sub>4</sub>).

На рис. 4.40, а отмечены точками и пронумерованы выделенные с учетом принятой идеализации некоторые изотермичные объемы. Так, например, ФЯ  $3y_4$  в МТП будет представлена узлами 1-3, ФЯ РУ<sub>1</sub> - узлами 23-25, а ФЯ РУ<sub>2</sub> - узлами 6-28. Объемы с номерами 4-6 моделируют участок панели. контактирующий с ФЯ ЗУ<sub>4</sub> (узлы 1-3).

В МТП блока узлами 14-16 моделируется фрагмент панели, контактирующий с ФЯ РУ<sub>1</sub>, а узлы 20-22 - фрагмент панели, контактирующий с ФЯ  $PY_2$ . Узел 10 моделирует переходную плиту, а узел 29 - термостатирующее основание. Граф модели тепловых процессов рассмотренного фрагмента блока приведен на рис. 4.41, а.

Представленный на рисунке граф МТП отражает:

• неравномерность тепловыделения по высоте каждой ФЯ (подключаются три источника мощности, разные по своей величине, позволяющие моделировать переразмещение ЭРЭ на ФЯ вдоль оси 0у);

• распространение теплового потока по основанию ФЯ вдоль оси Оу посредством кондукции (ветви 9-го типа: 1-2, 2-3, 23-24 и т. д.);

• распространение теплового потока посредством кондукции по боковым панелям-теплостокам (ветви 2-го типа: 4-14, 14-20, 7-11, 11-17, ..., 4-5,  $5-6$ , 7-8, 8-9, 14-15 и т. д.);

• контактный теплообмен между каждой ФЯ (боковые теплостоки) и панелями-теплостоками (ветви 11-го типа: 1-4, 2-5, 3-6, 1-7, 2-8, 3-9, 23-14, 24-15 и т. д.), а также ФЯ (нижний теплосток) с переходной плитой (ветви  $11$ го типа: 3-10, 25-10 и 28-10);

• контактный теплообмен между боковыми панелями-теплостоками и переходной плитой (ветви 2-го типа: 6-10, 9-10, 13-10, 16-10, 19-10,  $22 - 10$ :

• передачу теплового потока посредством контактного теплообмена между переходной плитой и термостатирующим основанием (ветвь 13-го типа 10-29);

• лучистый теплообмен между ФЯ (ветви 17-го типа: 1-23, 23-26, 2-24,  $24 - 27$ ,  $3 - 25$ ,  $25 - 28$ ).

По аналогии с МТП СЭП (см. рис. 4.37 и 4.38) целесообразно выполнить параметризацию МТП блока. Кроме того, для дальнейшего применения разработанную МТП блока можно сформировать на базе библиотечных фрагментов.

<span id="page-326-0"></span>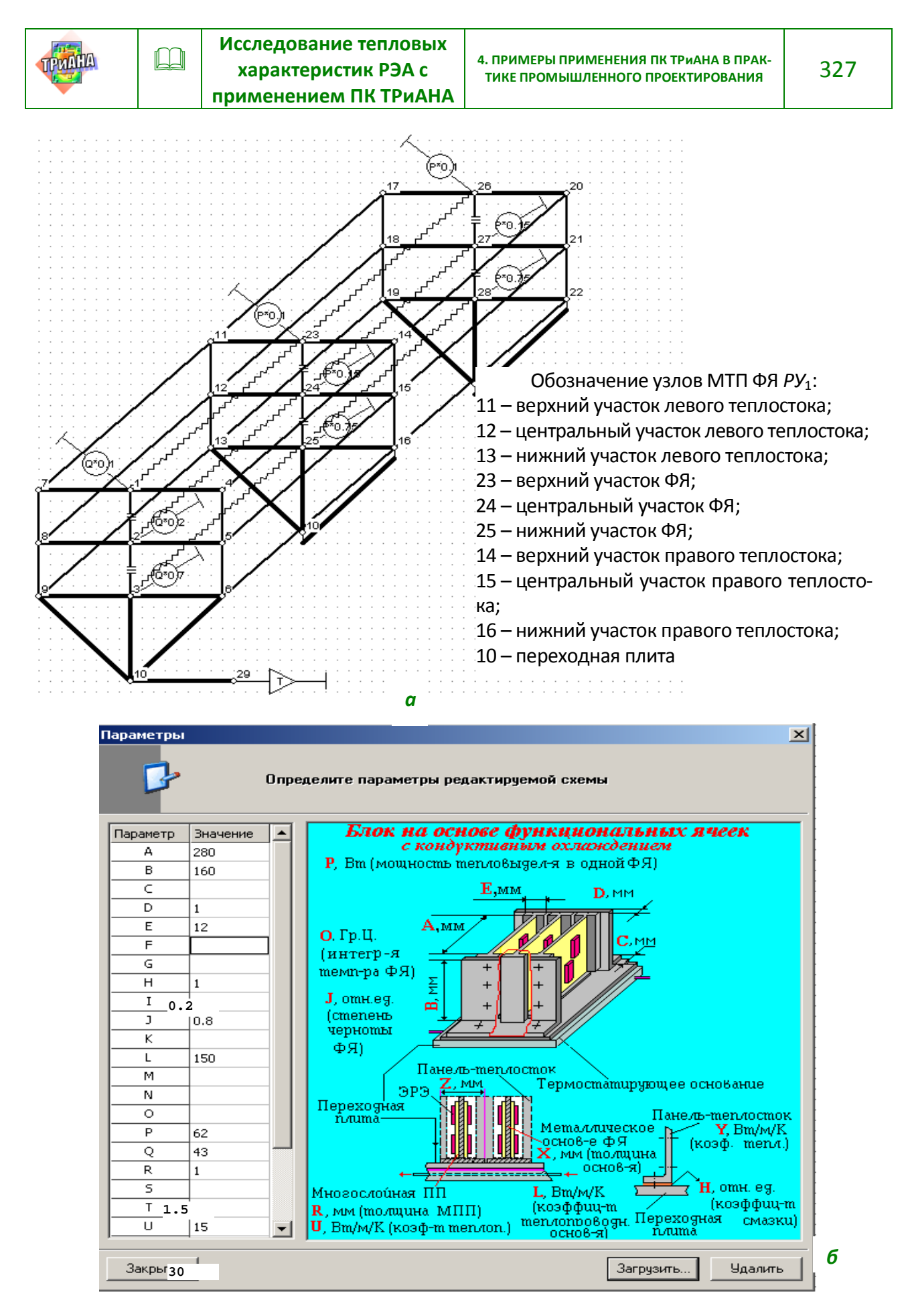

Рис. 4.41. Граф топологической модели тепловых процессов части блока ЗРУ (ФЯ *ЗУ*4, ФЯ *РУ*1, ФЯ *РУ*2)

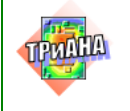

При описании компонентов ветвей графа МТП принимались следующие обозначения параметризирующих величин, теплофизические и геометрические параметры, кроме ранее указанных: толщина многослойных печатных плат *R =* 1 мм; коэффициент теплопроводности многослойных печатных плат *L* = 30 К/(Вт•м); коэффициент черноты ФЯ *J* = 0,8; коэффициент смазки *H* (в ветвях, отражающих контактный теплообмен) –0,2; размер ФЯ вдоль оси 0*хA =* 280 мм, 0*y –B*= 160мм; ширина нижнего теплостока *Z =* 25 мм.

### **4.3.5. Модель тепловых процессов ФЯ** *РУ***<sup>1</sup>**

Функциональная ячейка (габаритные размеры 280×160 мм) крепится в блоке, как было описано выше, при помощи 3-х специальных теплостоков (см. [рис. 4.35,](#page-317-0) *в*). Ширина боковых теплостоков − 12 мм, а нижнего (*Hos*<sub>1</sub>) − 25 мм. Между контактирующими поверхностями наносится слой пасты *КПТ-*8. МТП ФЯ формируется в автоматическом режиме.

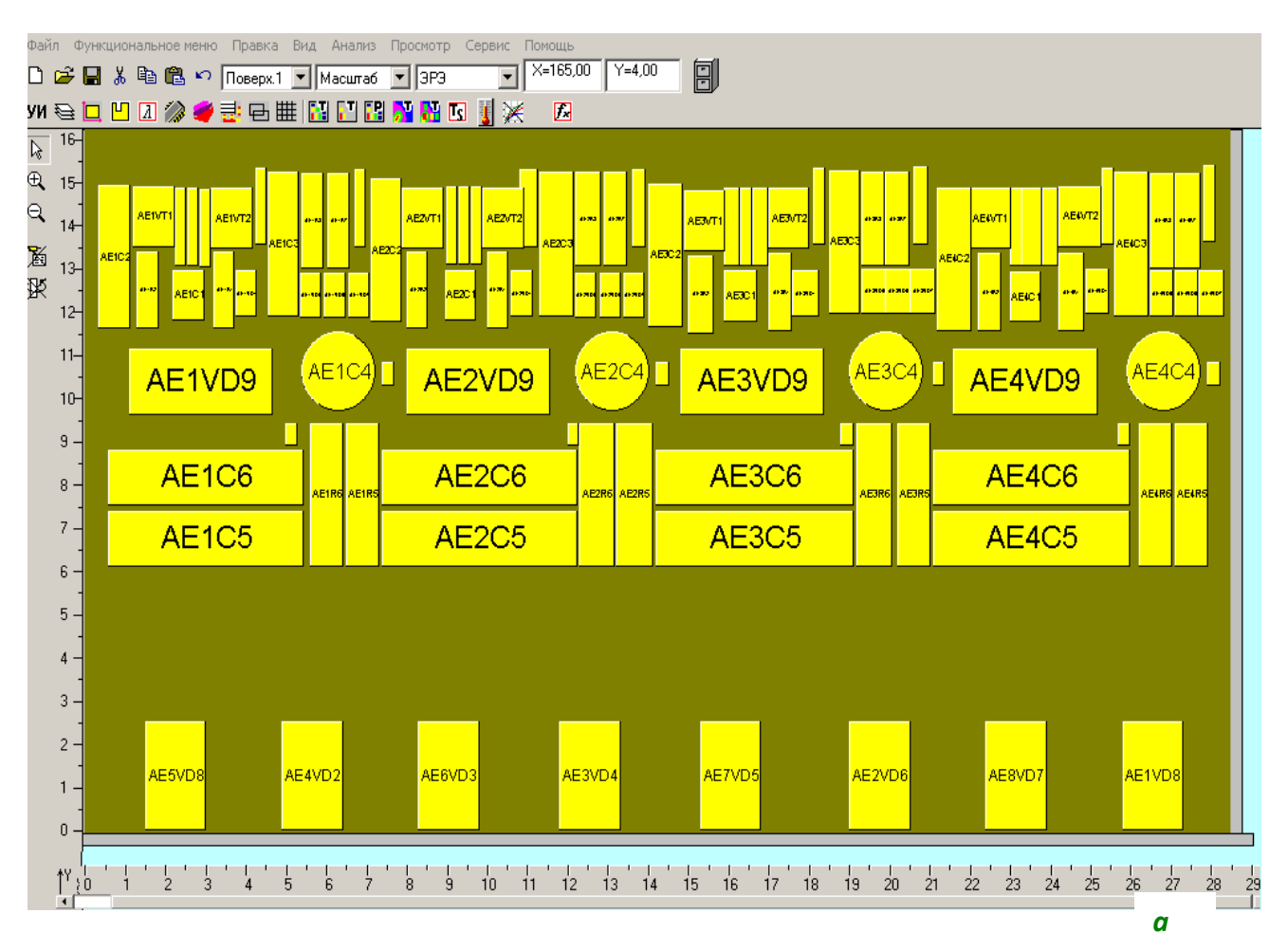

<span id="page-327-0"></span>Рис. 4.42. Исходный вариант размещения ЭРЭ на ФЯ *РУ*1: *а –* 1 поверхность ФЯ *РУ*1; *б –* 2 поверхность ФЯ *РУ*<sup>1</sup>

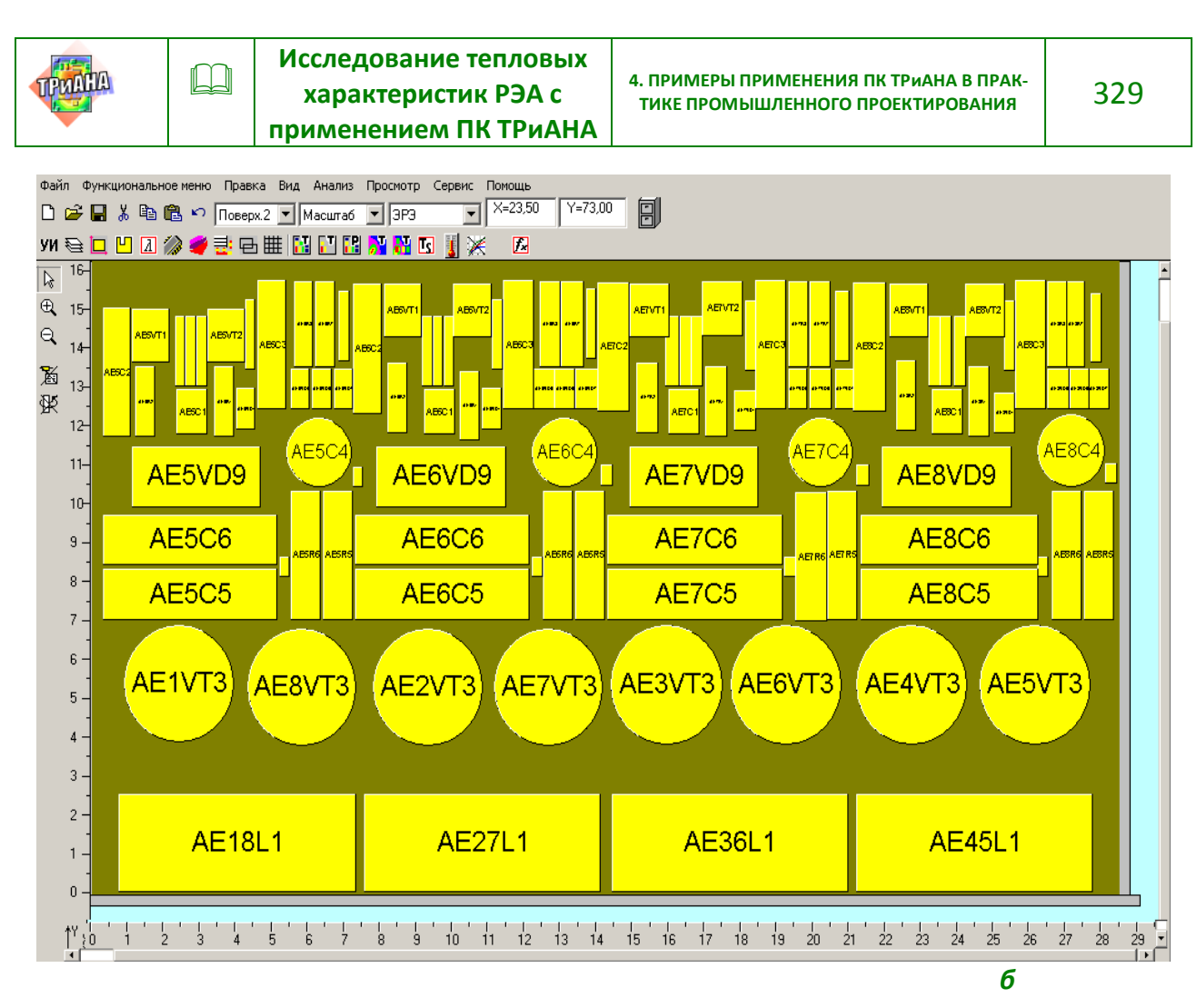

Рис. 4.42. Окончание

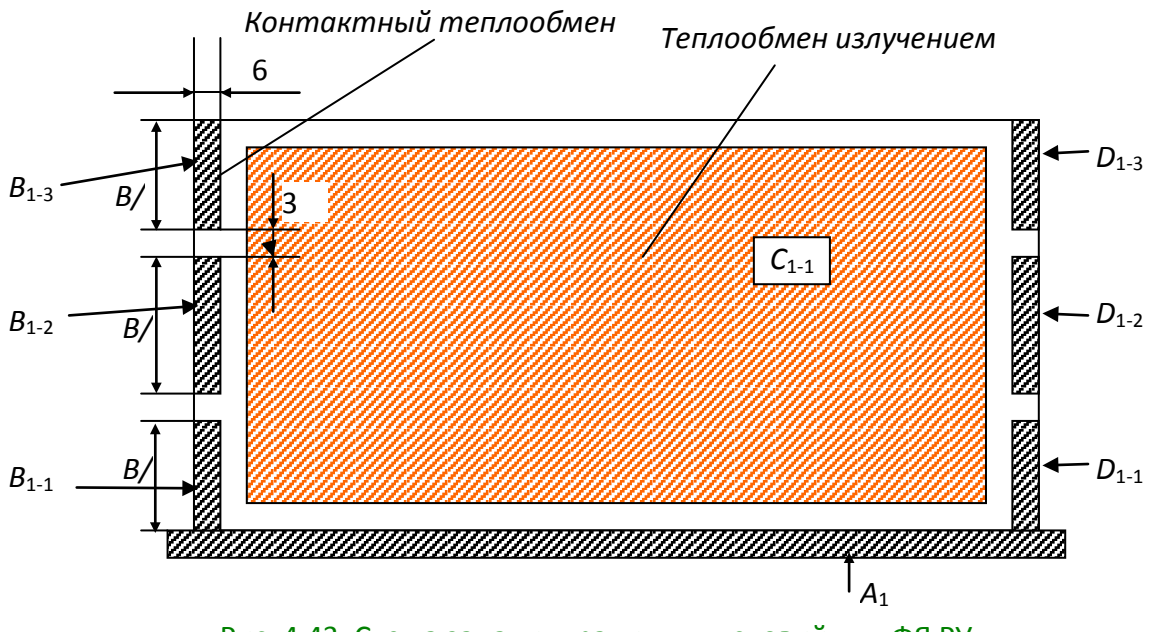

<span id="page-328-0"></span>Рис. 4.43. Схема задания граничных условий для ФЯ РУ<sub>1</sub>

Схема размещения ЭРЭ на ГПП, входящих в состав ФЯ (конвертирована из файлов *\*.pcb* системы*P-CAD*), приведена на [рис. 4.42.](#page-327-0) Схема задания граничных

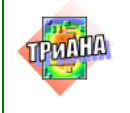

*а*

условий для ФЯ РУ<sub>1</sub> приведена на [рис. 4.43.](#page-328-0) На рисунке обозначены зоны локализации граничных условий и приведены их геометрические параметры. Зоны *В*1-1–*В*1-3 , *D*1-1–*D*1-3 отражают контактный теплообмен между боковыми теплостоками ФЯ и панелями-теплостоками блока. В указанных зонах индекс "1" обозначает номер поверхности основания ФЯ. Учитывая, что боковой теплосток имеет ширину 12 мм, пятно контакта распределяется на 1-ю и 2-ю поверхности по 6 мм на каждую, т. е. на второй поверхности также будут расположены зоны *В*2-1–*В*2-3, *D*2-1– *D*2-3. Зона *А*1 моделирует контактный теплообмен между нижним теплостоком и переходной плитой и может быть задана через глобальные граничные условия. Зоны *С*1-1–*С*2-1 отражают лучистый теплообмен между ФЯ *РУ*1, ФЯ *РУ*<sup>2</sup> и ФЯ *ЗУ*4. Значения температур, задаваемых при описании граничных условий, используемых в перечисленных зонах, получают в результате анализа МТП блока (см. [рис.](#page-324-0) [4.40](#page-324-0) и [4.41\)](#page-326-0). При этом для зон излучения можно задавать усредненные температуры узлов 26–28 и 1–3 МТП, приведенной н[а рис. 4.41,](#page-326-0) *а*.

### **4.3.6. Исследование тепловых характеристик СЭП на основе разработанных моделей**

На первом этапе, в соответствии со схемой анализа (см. [рис. 4.36\)](#page-319-0) с применением МТП СЭП (см. [рис. 4.37\)](#page-322-0), были проведены исследования тепловых характеристик СЭП в целом. Анализировались различные варианты размещения приборов на термостатирующих плитах. На [рис. 4.44,](#page-329-0) *а* приведен исходный вариант. В результате исследований был принят вариант размещения приборов, приведенный на [рис. 4.44,](#page-329-0) *б*. Как видно из сравнения рассмотренных вариантов, последний вариант размещения приборов позволил существенно улучшить тепловой режим работы исследуемой СЭП. Так, в частности, общий интегральный показатель (интегральная температура всех приборов) уменьшился на 16 °С.

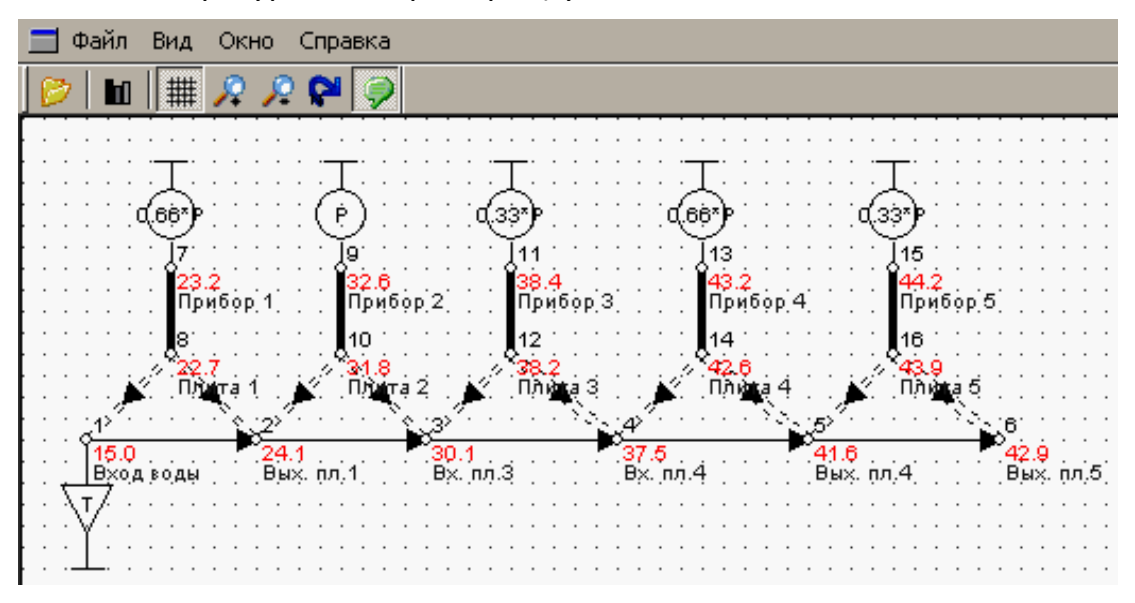

<span id="page-329-0"></span>Рис. 4.44. Температурные поля в конструкции СЭП при различных вариантах размещения приборов на термостатирующих плитах: *а* – исходный вариант, *б* – вариант, полученный в результате перестановок приборов по плитам

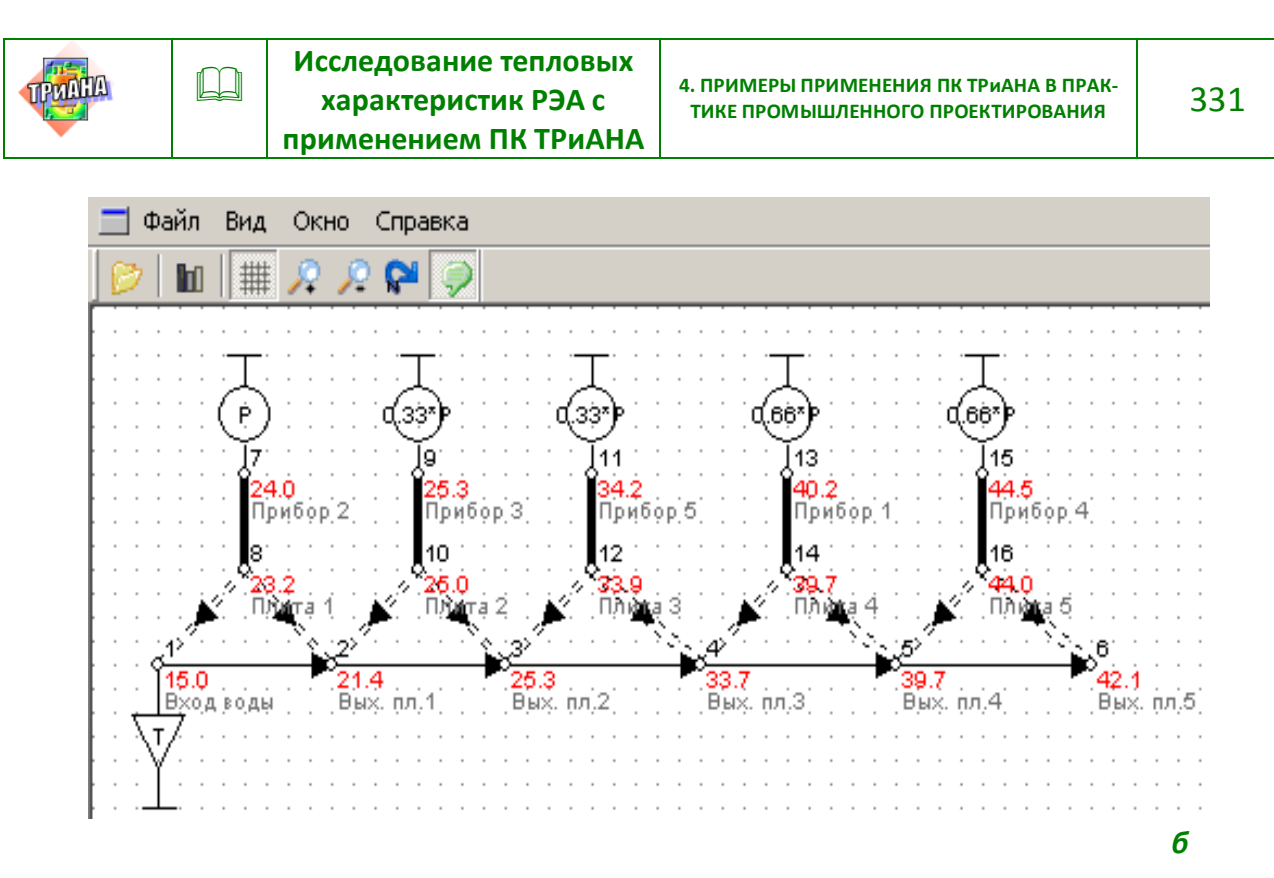

Рис. 4.44. Окончание

На графиках, представленных на [рис. 4.45](#page-331-0)–[4.47,](#page-331-1) приведены различные зависимости, полученные в ходе исследований: зависимость интегральной температуры ЗРУ (*прибор 2*) от длины трубки (см. [рис. 4.45\)](#page-331-0); зависимость интегральной температуры ЗРУ (*прибор 2*) от скорости прокачиваемой жидкости (см. [рис. 4.46\)](#page-331-2); зависимость интегральной температуры ЗРУ (*прибор 2*) от диаметра трубки (см. [рис. 4.47\)](#page-331-1). Исходя из возможности варьирования параметрами, перечисленными в [параграфе 4.3.1,](#page-317-1) а также инженерных соображений, были приняты следующие значения геометрических и теплофизических параметров: длина трубки для каждой плиты – 2000 мм, скорость прокачки жидкости – 0,2 м/с.

На следующем этапе, в соответствии с иерархической схемой исследований, был проведен анализ тепловых характеристик блока с применением МТП, представленной на [рис. 4.41,](#page-326-0) *а*. Результаты анализа приведены на [рис. 4.48.](#page-332-0) График зависимости температуры ФЯ от толщины ее основания приведен на [рис. 4.49.](#page-333-0) В качестве оптимальной толщины основания ФЯ было принято значение 1,5 мм.

На следующем этапе был выполнен анализ тепловых характеристик ФЯ. При этом в качестве граничных условий были приняты следующие значения температур по зонам: в зоне *В*1-1–*В*2-1 − 23,7 °С, *В*1-2–*В*2-2 − 30,9 °С, *В*1-3–*В*2-3 − 33,7 °С, *D*1-1–*D*2-1 − 23,7 °С,*D*1-2 –*D*2-2 − 30,9 °С, *D*1-3–*D*2-3 −33,7 °С, *С*1-1–*С*2-1 −31,0 °С, *А*<sup>1</sup> − 23,3 °С. Перечисленные температуры были получены в результате анализа блока (см. [рис. 4.48\)](#page-332-0).

Результаты анализа исходного варианта ФЯ приведены на [рис. 4.50.](#page-333-1) Анализ полученных температур позволил сделать вывод, что не выполняются

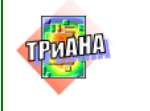

условия обеспечения нормального теплового режима ЭРЭ, а именно, температуры контролируемых элементов с большой мощностью тепловыделения (см. [параграф 4.3.1\)](#page-317-1) находятся в диапазоне 63,7–65,9 °С.

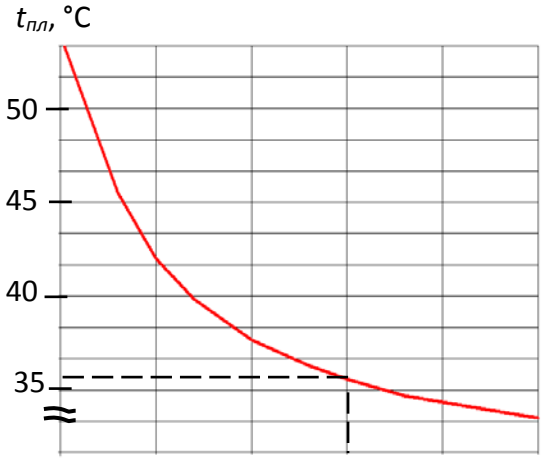

500 1000 1500 2000 2500 *Lтр*., мм

<span id="page-331-0"></span>*tпл*, °С Рис. 4.45. Зависимость интегральной температуры ЗРУ (*прибор 2*) от длины трубки в термостатирующей плите при неизменной скорости прокачки жидкости

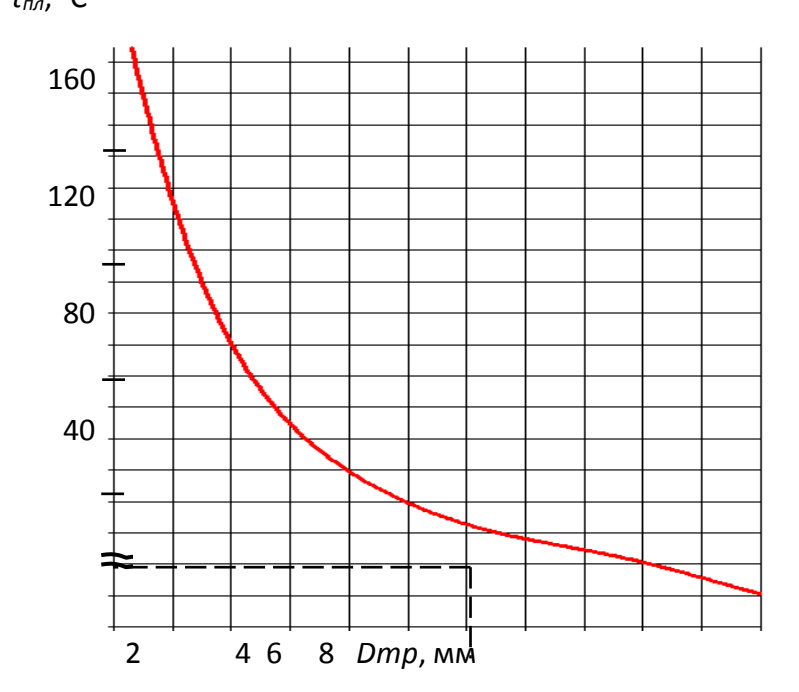

<span id="page-331-1"></span>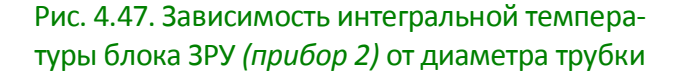

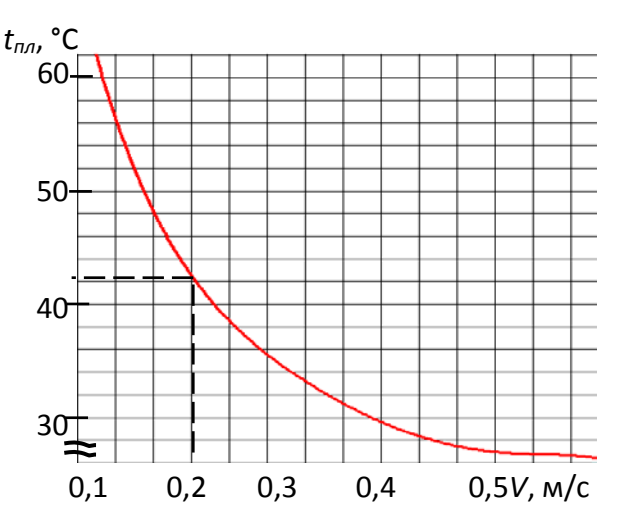

<span id="page-331-2"></span>Рис. 4.46. Зависимость интеграль-ной температуры ЗРУ *(прибор 2)* от скорости прокачиваемой жидкости при неизменной длине трубки (2000 мм)

В этой связи были предприняты меры, направленные на достижение нормального теплового режима работы ЭРЭ, а именно, были рассмотрены следующие варианты модификации конструкции ФЯ: вариант *II* – установка элементов с большой мощностью тепловыделения (*AE7VT3, AE1VD9, AE18L12, AE27L12, AE36L12, AE8VT32, AE2VT32, AE7VT32* и т. п.) непосредственно на основание ФЯ через вырез (см. [рис. 4.51,](#page-334-0) *а*); вариант *III* – установка элементов с большой мощностью тепловыделения через дополнительную

шину, которая крепится непосредственно на основание ФЯ через вырез и

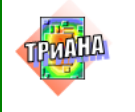

увеличивает площадь сечения теплового потока. Учитывая, что элементы с большой мощностью тепловыделения являются однотипными, в ряде следований рассматривались тепловые характеристики только элемента AE7VT3.

<span id="page-332-0"></span>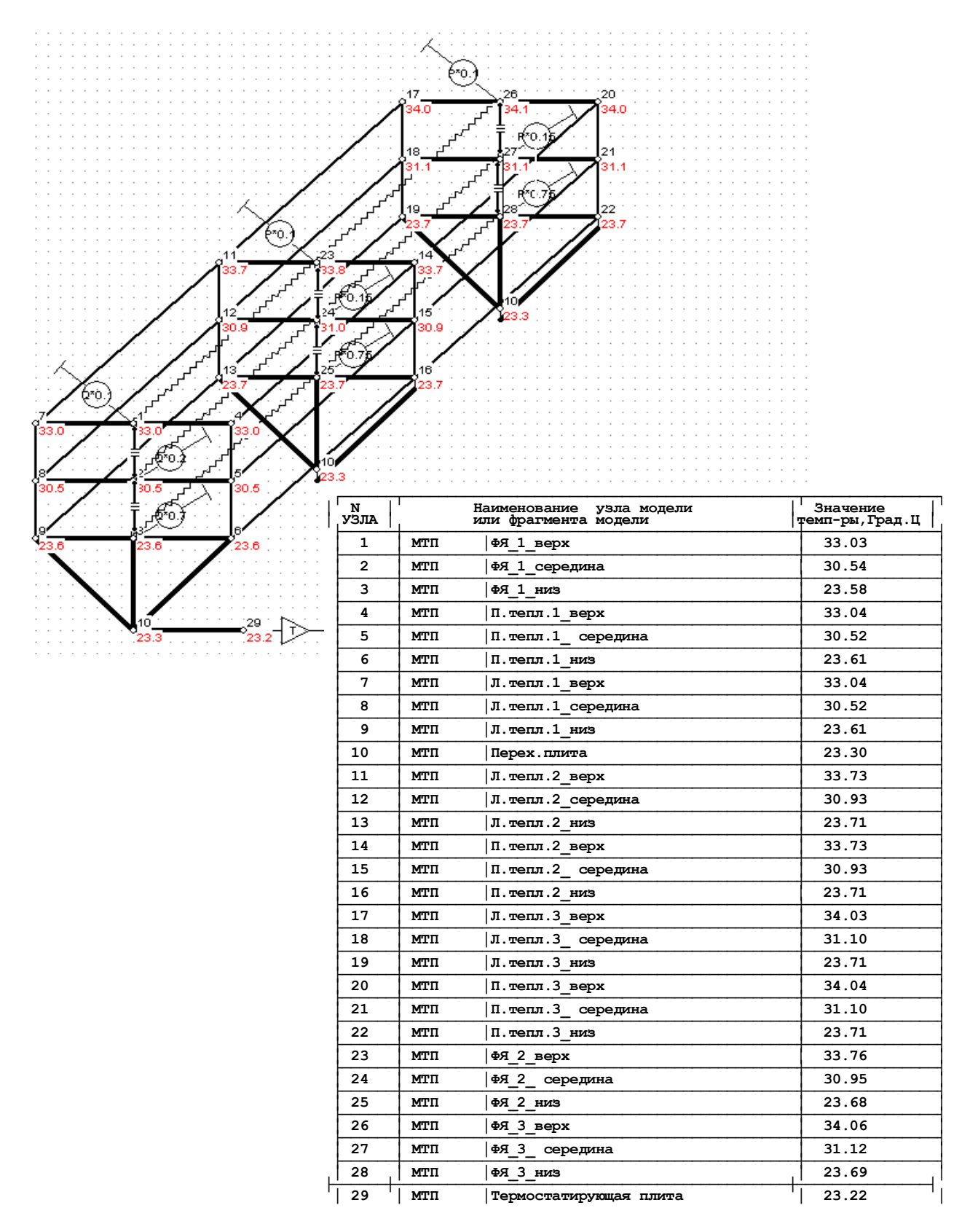

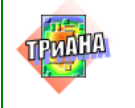

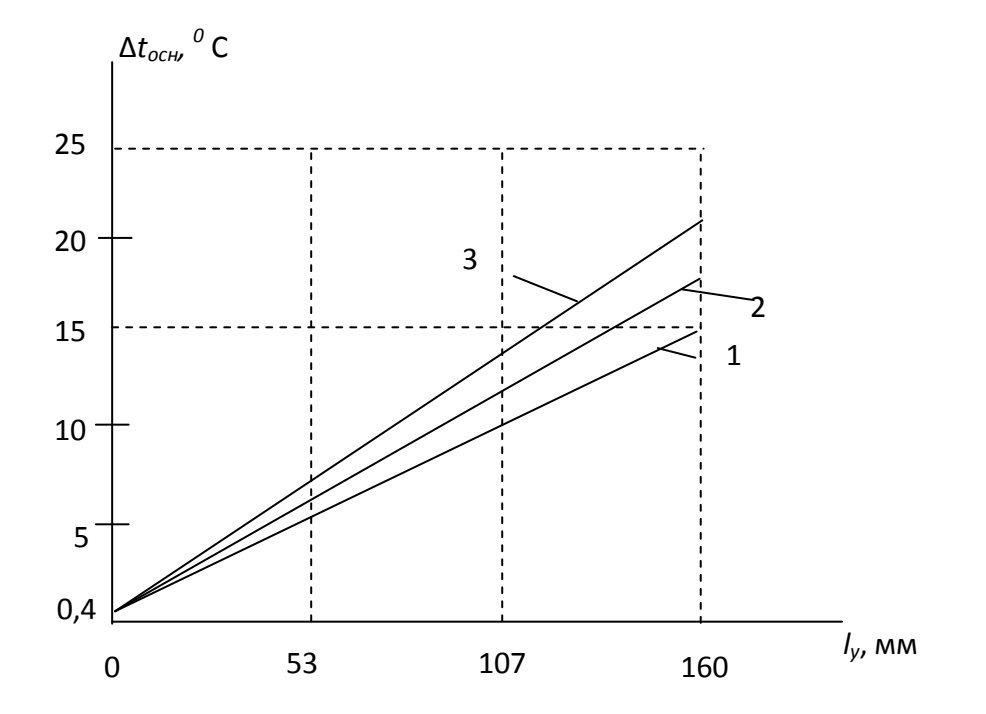

<span id="page-333-0"></span>Рис. 4.49. Распределение перегрева ФЯ РУ<sub>1</sub> вдоль оси 0у при разной толщине ее основания  $b_{os}$ : 1  $-b_{os}$  = 2 мм; 2  $-b_{os}$  = 1,5 мм; 3  $-b_{os}$  = 1 мм

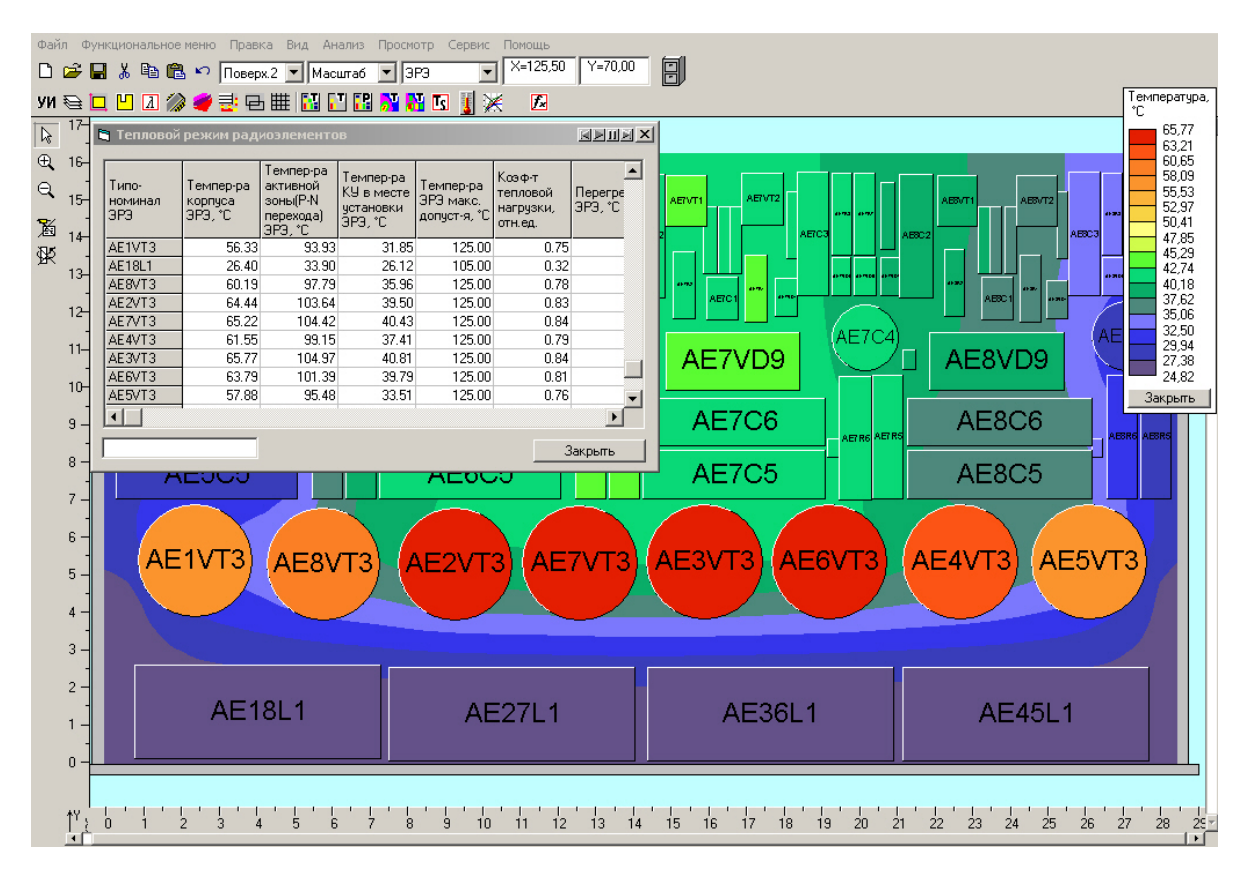

<span id="page-333-1"></span>Рис. 4.50. Результаты анализа исходного варианта конструкции ФЯ

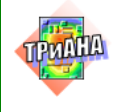

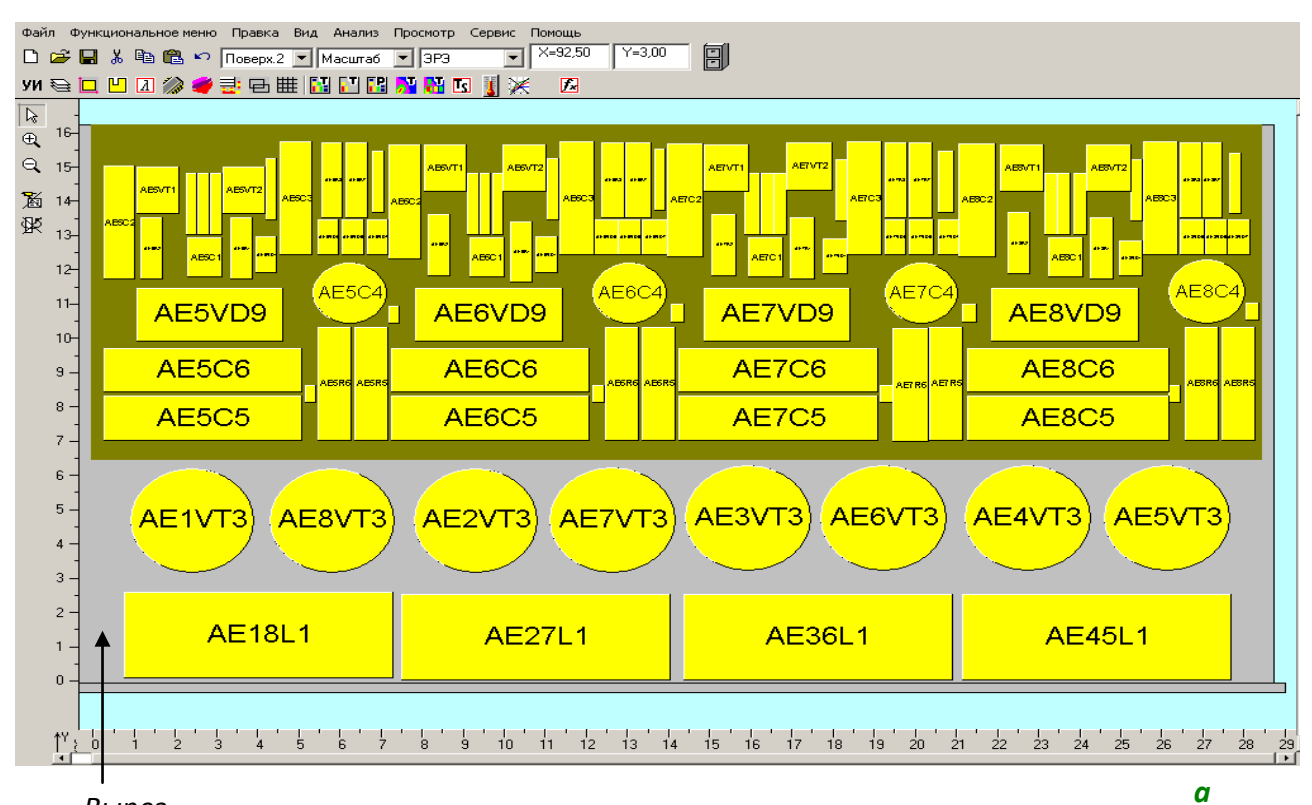

#### *Вырез*

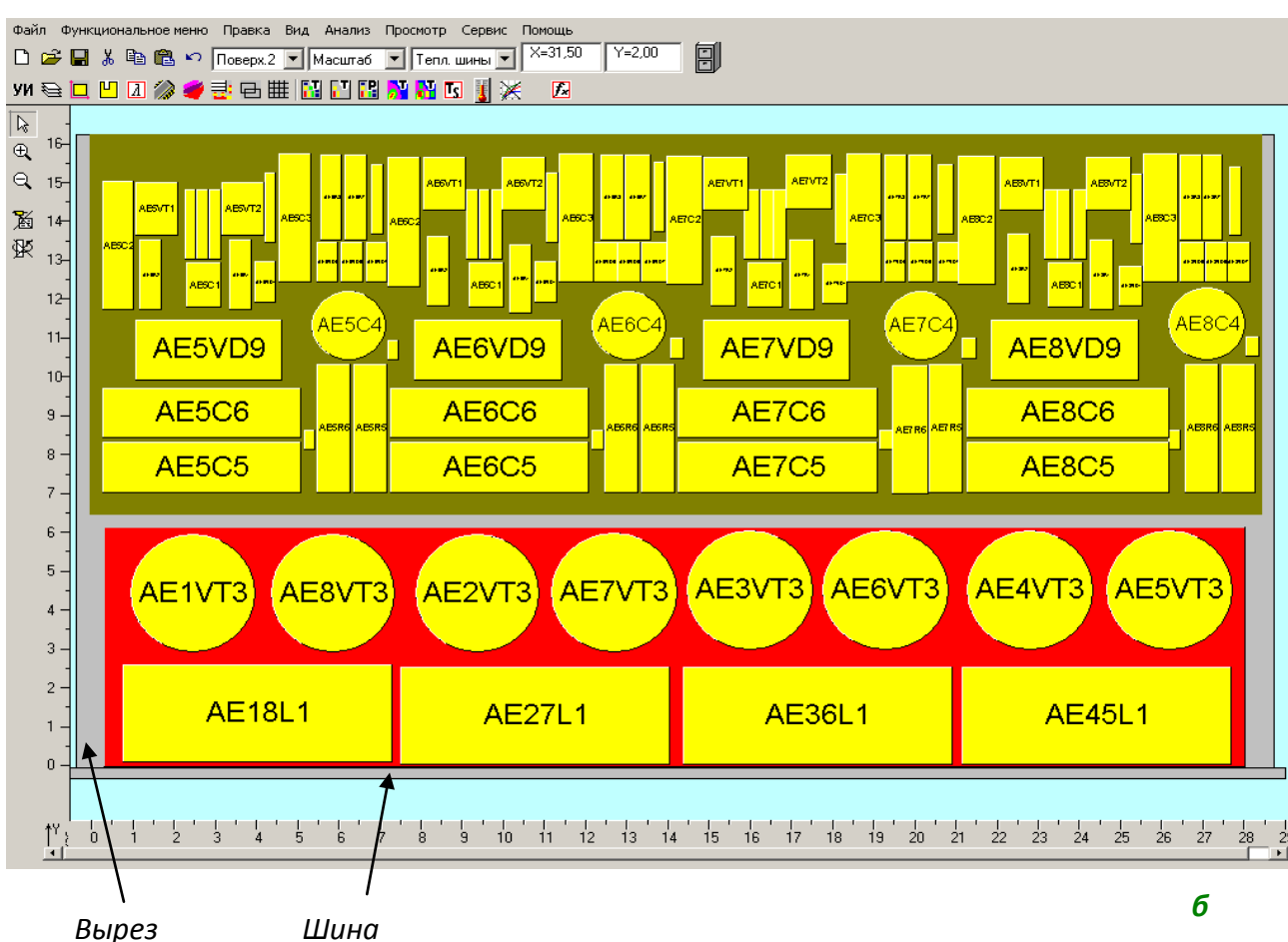

<span id="page-334-0"></span>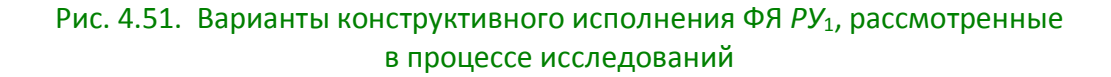

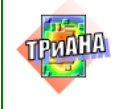

Проведенные исследования показали, что в исходном варианте (см. [рис. 4.50\)](#page-333-1) температура данного элемента составляет 65,2 °С, для варианта установкичерез

вырез (вариант *II* – см. [рис. 4.51,](#page-334-0) *а* и [4.52\)](#page-335-0) – 56,8 °С, а для варианта установки через вырез на дополнительную тепловую шину (вариант *III* – см. [рис. 4.51,](#page-334-0) *б* и [4.52\)](#page-335-0) – 53,7 °С. На [рис. 4.53](#page-336-0) приведены тепловые характеристики транзистора *AE7VT3*, полученные в результате проведения серии вычислительных экспериментов. В процессе исследований варьировались толщина основания ФЯ и координата размещения элемента вдоль оси 0*у*. При этом перечисленные характеристики рассматривались при установке элемента с шиной и без нее. Результаты были обработаны и представлены в виде графиков (см. [рис. 4.54\)](#page-336-1). Как видно из графиков, на тепловые характеристики транзистора в значительной степени влияет толщина основания ФЯ, а также координата его расположения вдоль оси 0*у*. Наилучший результат дает вариант расположения, когда транзистор размещается непосредственно возле нижнего теплостока и устанавливается через вырез в ГПП на дополнительную шину. Исходя из этого, в качестве окончательного варианта был принят вариант *III* конструкции ФЯ. При этом были определены следующие значения параметров: толщина основания ФЯ − 1 мм; толщина дополнительной шины − 2 мм; координата размещения центров силовых транзисторов по оси 0*y*– 43 мм. Результаты исследования тепловых характеристик варианта *III* ФЯ (см. [рис.](#page-335-0)  [4.52\)](#page-335-0) представлены на [рис 4.55.](#page-337-0) Данный вариант конструкции обеспечивает температуры корпусов силовых элементов, указанных выше, в диапазоне 51,1– 54,01 °С, что позволяет говорить об обеспечении необходимого теплового режима ФЯ РУ<sub>1</sub>.

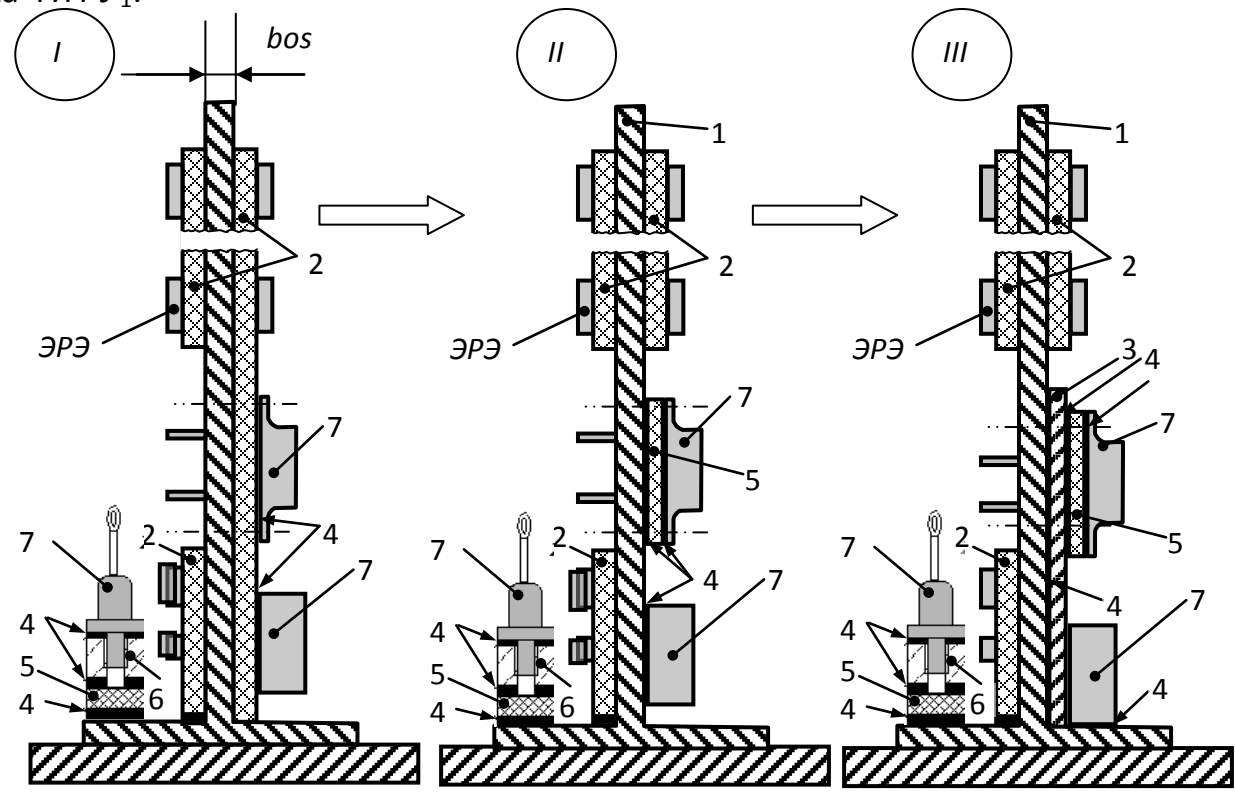

<span id="page-335-0"></span>Рис. 4.52. Анализируемые варианты конструктивной реализации ФЯ РУ<sub>1</sub>: 1 – основание ФЯ; 2 – многослойная печатная плата; 3 – тепловая шина; 4 – клеевой слой; 5 – изоляционная прокладка; 6 – втулка для крепления ЭРЭ; 7 – ЭРЭ с большой мощностью тепловыделения;*bos –* толщина основания ФЯ

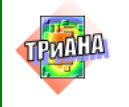

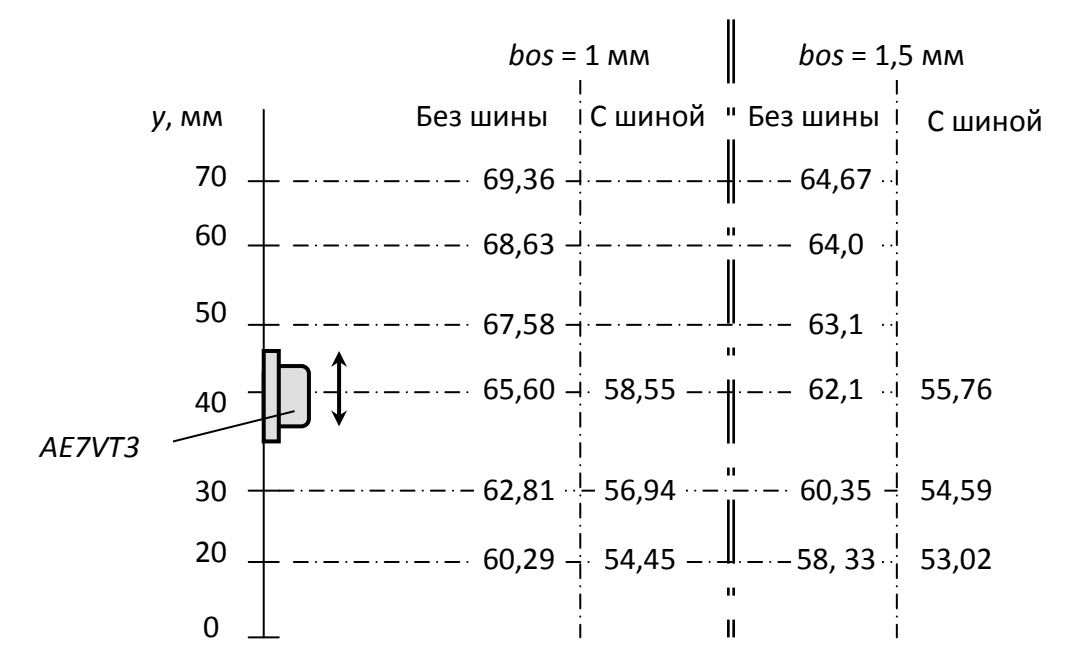

<span id="page-336-0"></span>Рис. 4.53. Результаты исследований температуры теплонагруженного транзистора *AE7VT3* от его размещения на ФЯ вдоль оси 0*у* при различных вариантах конструктивного исполнения ФЯ *РУ*<sup>1</sup>

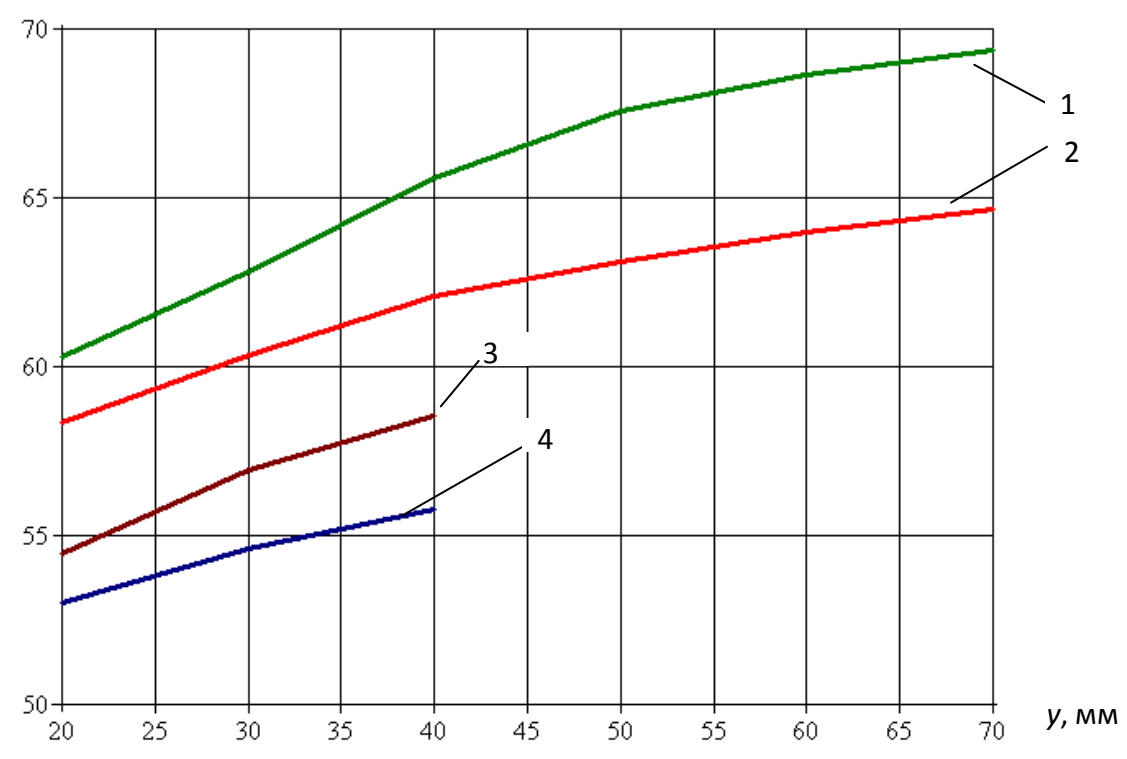

<span id="page-336-1"></span>Рис. 4.54. Графики зависимостей температуры транзистора *AE7VT3* от его размещения на ФЯ вдоль оси 0*у* при различных вариантах конструктивного исполнения ФЯ *РУ*1: 1 – при толщине основания 1 мм и варианте установки без шины; 2 – при толщине основания 1 мм и варианте установки на шину; 3 – при толщине основания 1,5 мм и варианте установки без шины; 4 – при толщине основания 1,5 мм и варианте установки на шину

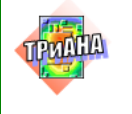

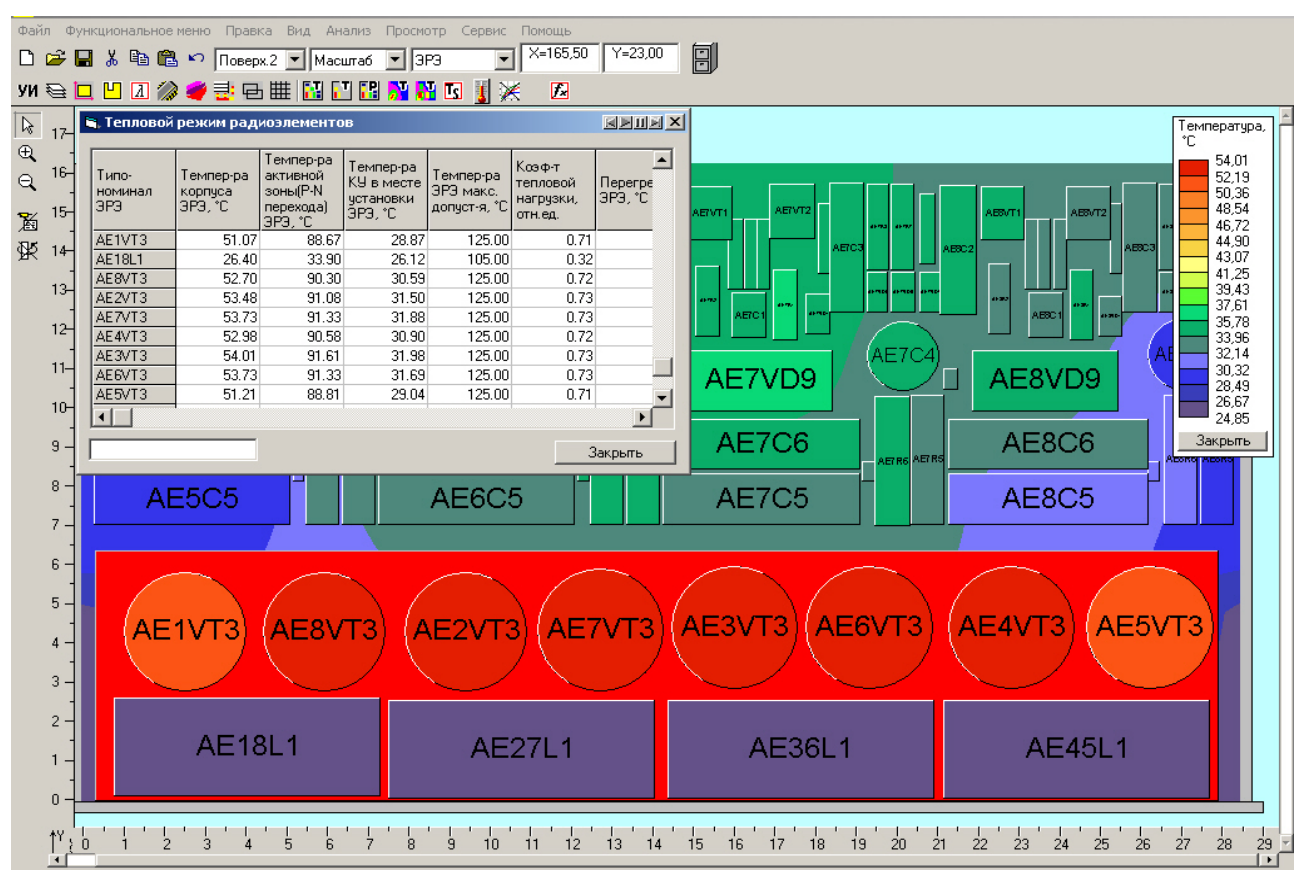

Рис. 4.55. Результаты анализа окончательного варианта ФЯ*РУ*1

<span id="page-337-0"></span>На заключительном этапе для дальнейшего применения результатов исследования в практике конструирования аналогичных СЭП в целом на базе ФЯ данного типа была выполнена аппроксимация данных, полученных в результате исследований:

1. Зависимость интегральной температуры блока от длины трубки для прокачки жидкости в термостатирующей плите при неизменной скорости прокачки:

$$
t_{6n} = 7596,34 / L_{mp} + 35,57,
$$
 (4.1)

где *tпл –* интегральная температура блока, °С; *Lтр* – длина трубки, мм.

2. Зависимость интегральной температуры блока от скорости прокачиваемой жидкости при неизменной длине канала:

$$
t_{6n} = 2,74 / V_{H} + 25,02, \qquad (4.2)
$$

где *Vж* – скорость прокачки жидкости, м/c.

3. Зависимость интегральной температуры блока от диаметра трубки для прокачки жидкости:

$$
t_{6n} = 297,53 / d_{mp} - 16,79, \qquad (4.3)
$$

где  $d_{mn}$  – внутренний диаметр трубки, мм.

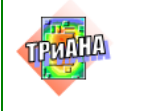

4. Распределение температуры корпуса теплонагруженного ЭРЭ по его координате размещения вдоль оси 0*у*:

$$
t_{\rm 3P3} = 45,50 \bullet d y^{0.083} \,, \tag{4.4}
$$

где*tЭРЭ* – температура корпуса ЭРЭ, °С; *dy* – координата установки центра теплонагруженного ЭРЭ по оси 0*y*, мм.

# **4.4. Разработка МТП стойки модуля цифровой обработки сигналов**

#### **Объект исследования**

Объектом исследования является стоечная конструкция [\(рис. 4.56\)](#page-343-0), состоящая из двух автономных кожухов. В одном четырехэтажном кожухе располагается 4 крейта. В каждом крейте установлено по 23 платы. В исходном варианте каждый крейт выделяет тепловые мощности по 500 Вт. Охлаждение крейтов осуществляется прокачкой воздуха снизу вверх.

После 4-го этажа воздушный поток попадает во второй кожух, где расположена система трубок, по которым прокачивается жидкость. Омывая данную систему трубок, воздушный поток охлаждается, после чего снова поступает в 1 й кожух, где располагаются крейты.

Исходные условия охлаждения:

- температура окружающей среды + 30°С;
- температура жидкости на входе трубок + 30 °С.

Сборочный чертеж стоечной конструкции приведен в данном разделе.

**Необходимо путем математического моделирования определить температуры воздушного потока в первом и втором кожухах при заданной суммарной мощности тепловыделения в крейтах 2000 Вт и заданных условиях охлаждения.**

## <span id="page-338-0"></span>**4.4.1. Идеализация конструкции модуля c точки зрения протекающих в нем тепловых процессов**

Исходя из цели расчетов, в разрабатываемой модели тепловых процессов (МТП) конструкции модуля М-3КВЖ.32*U*были приняты следующие допущения:

• каждая стенка кожуха, в котором устанавливаются крейты, на каждом этаже является изотермичной (левая боковая, передняя, правая боковая, задняя);

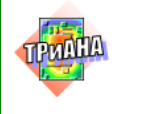

• каждый крейт представляется условной изотермичной зоной с мощностью тепловыделения 500 Вт;

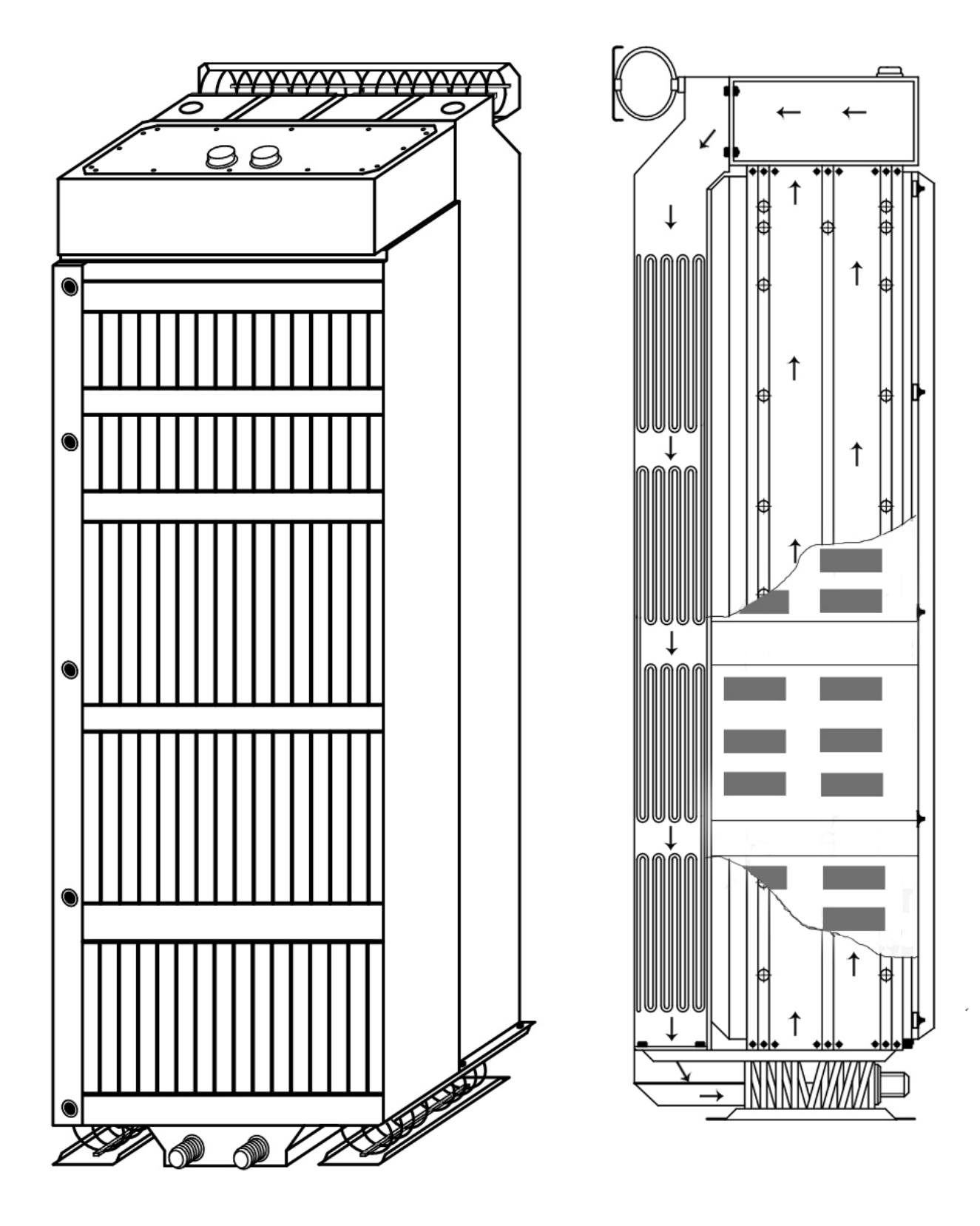

Рис. 4.56. Эскиз стоечной конструкции модуля М-3КВЖ.32*U*

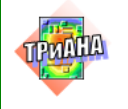

• воздушный поток представляется десятью условно изотермичными объемами: воздух на входе перед 1-м крейтом, после 1-го крейта, после 2-го крейта, после 3-го крейта, после 4-го крейта, перед входом в кожух (охладитель, в котором располагаются трубки, также установленные в четыре этажа), после прохождения трубок 4-го этажа, 3-го этажа, 2-го этажа, 1-го этажа;

• жидкостные потоки представлены для каждой группы трубок (этажа трубок) двумя объемами: вход и выход;

• кожух охладителя условно представлен в виде четырех изотермичных объемов.

### **4.4.2. Нумерация и обозначения узлов модели тепловых процессов**

Обозначения и номера узлов, использованных в модели тепловых процессов модуля М-3КВЖ.32*U*, с учетом изложенных в [п. 4.4.1](#page-338-0) подходов к идеализации представлены в [табл. 4.20.](#page-340-0)

Таблица 4.20

<span id="page-340-0"></span>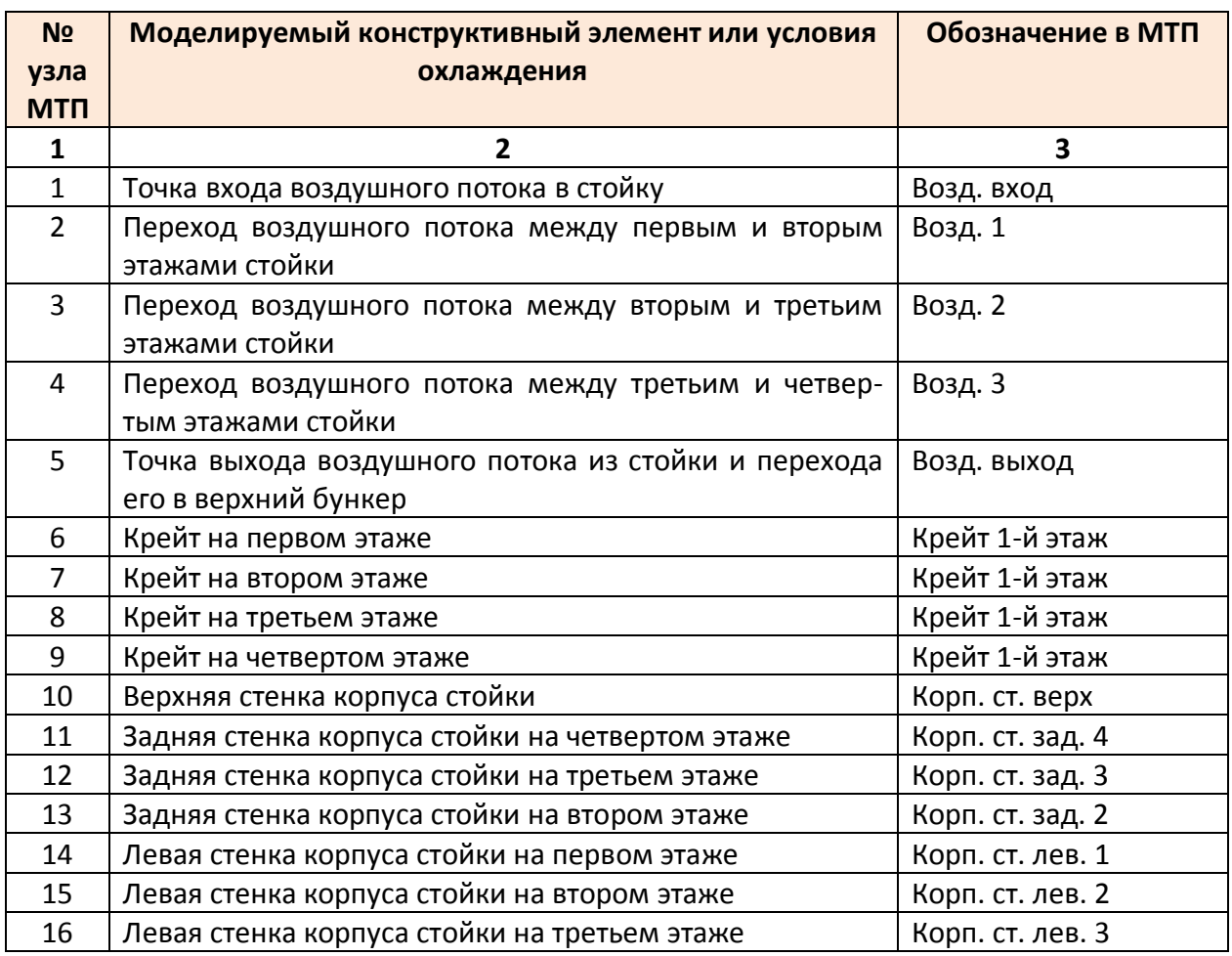

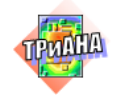

#### Окончание табл. 4.20

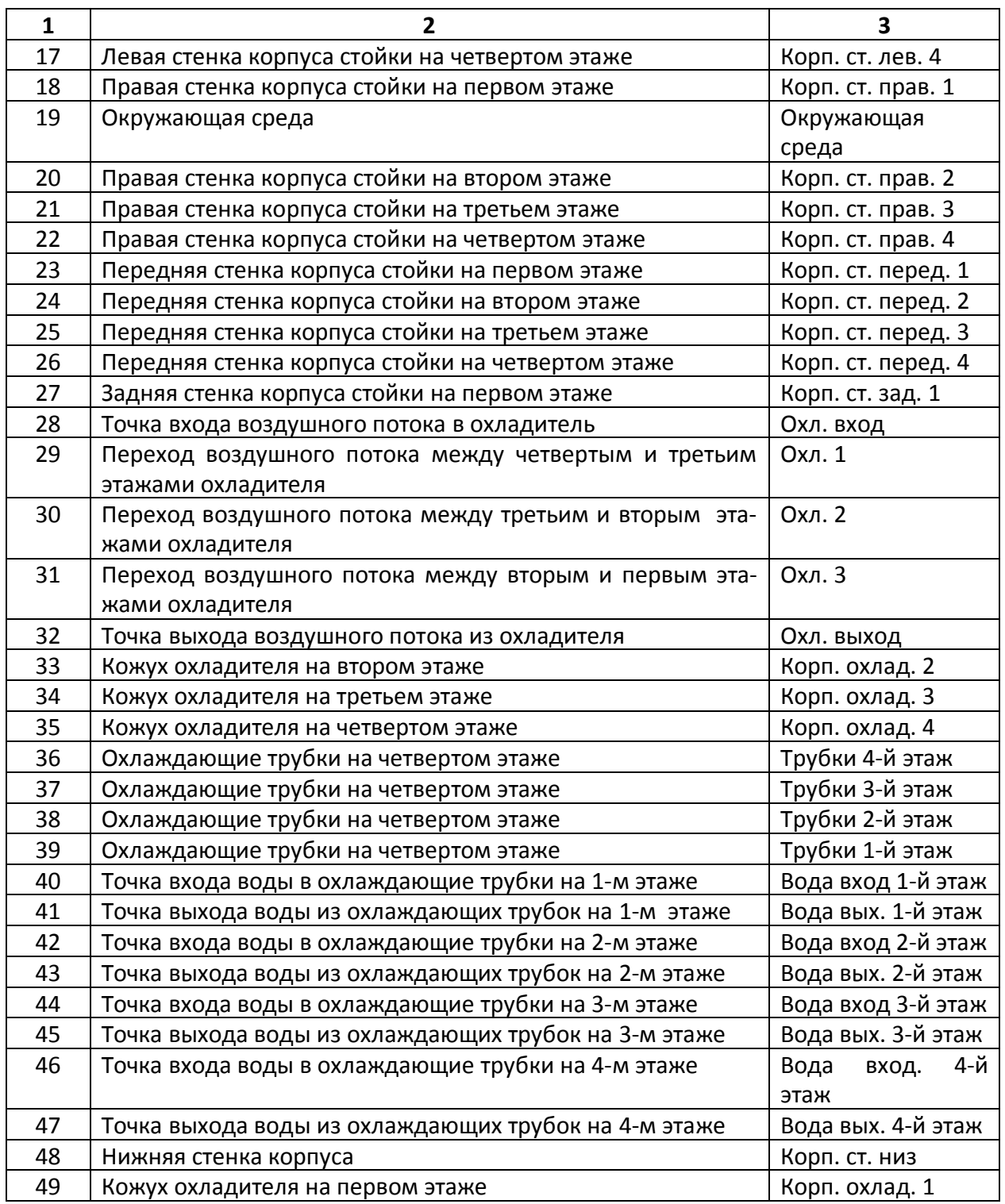

# **4.4.3. Обозначения ветвей модели тепловых процессов**

<span id="page-341-0"></span>Условные обозначения ветвей, использованных в модели тепловых процессов, которые отражают процессы теплопереноса в конструкции модуля М-3КВЖ.32*U*, представлены в [табл. 4.21.](#page-342-0)

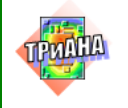

#### Таблица 4.21

<span id="page-342-0"></span>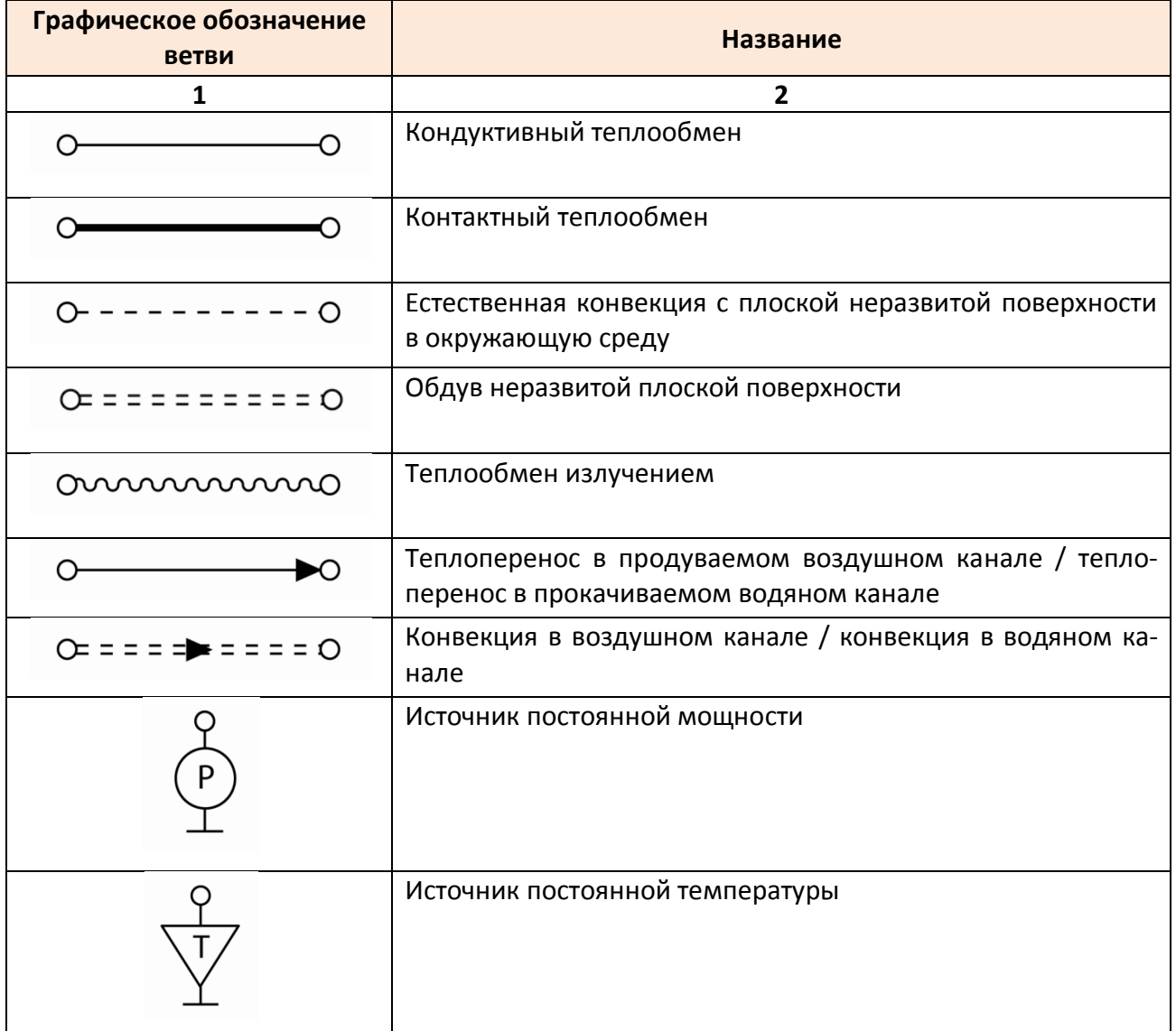

## **4.4.4. Структура модели тепловых процессов**

С учетом изложенных в [п.п. 4.4.1](#page-338-0)–[4.4.3](#page-341-0) допущений и обозначений разработанная топологическая модель тепловых процессов конструкции модуля М-3КВЖ.32*U* приведена на рис. [4.57,](#page-343-0) *а*. Представленная МТП разработана в редакторе *MTPEditor* программного комплекса *ТРиАНА*.

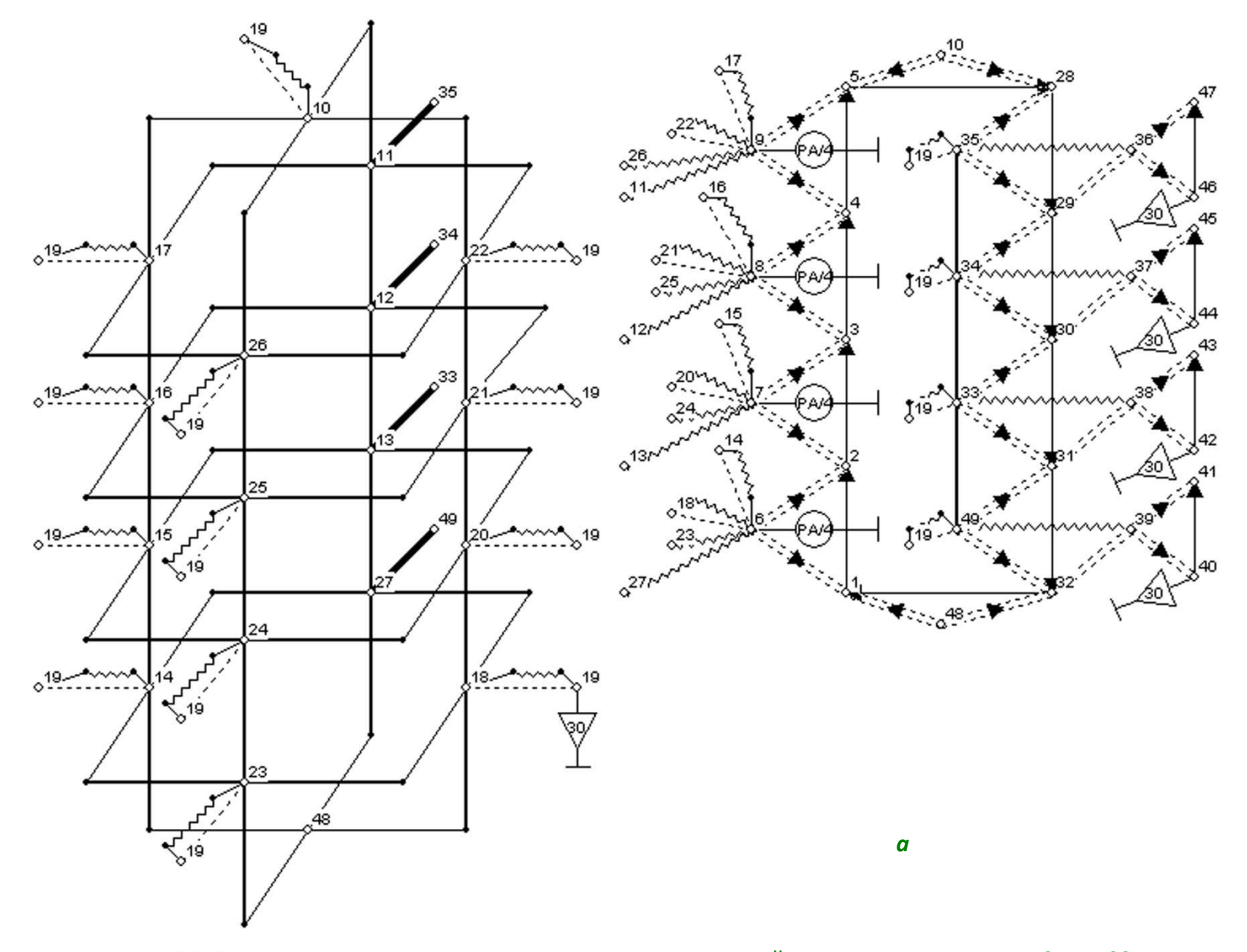

<span id="page-343-0"></span>Рис. 4.57. Топологическая модель тепловых процессов стоечной конструкции модуля М-3КВЖ.32U: а - структура МТП, б - обозначение узлов МТП

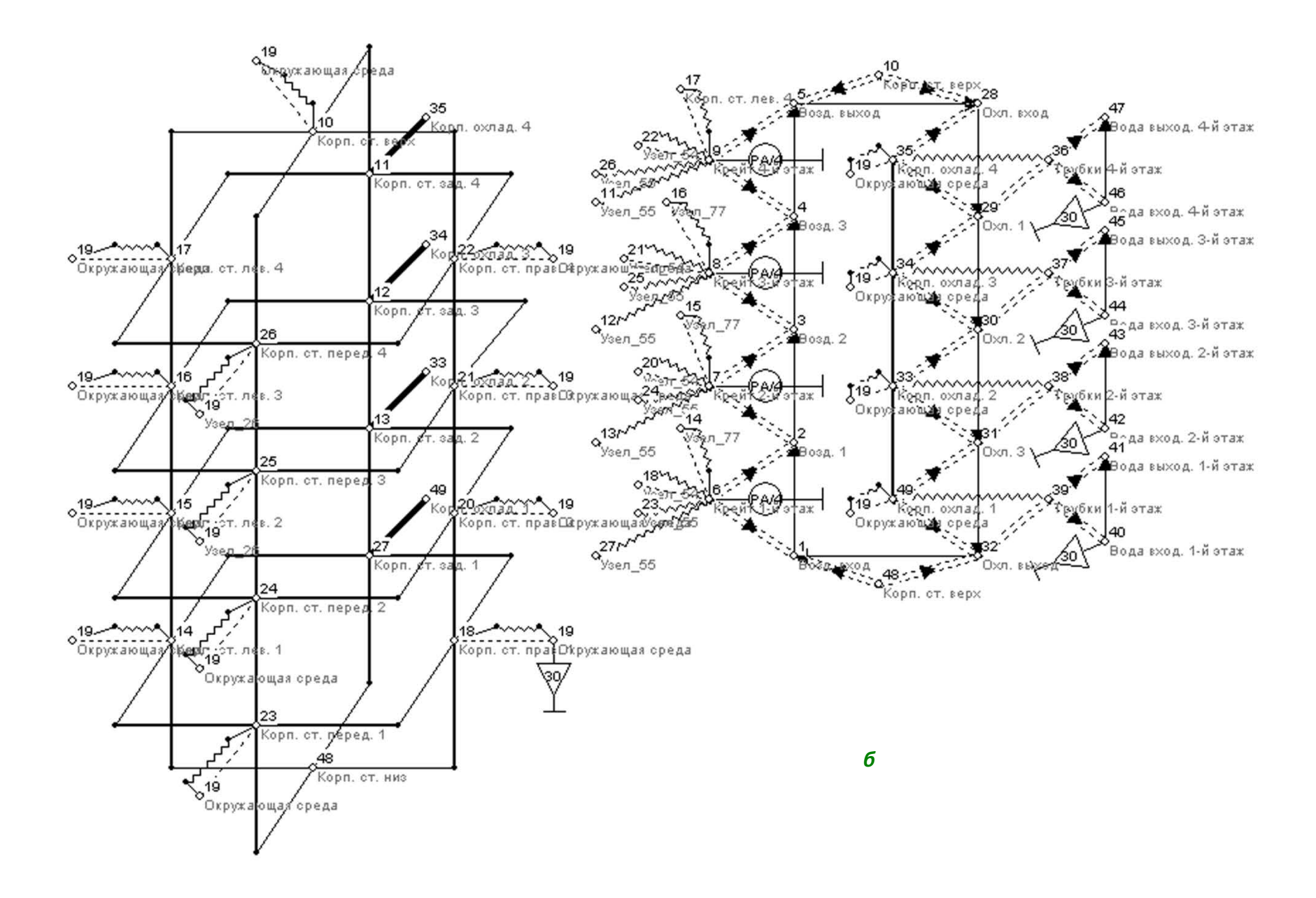

Рис. 4.57. Окончание

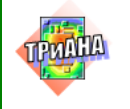

#### **4.4.5. Параметризация модели тепловых процессов**

При описании параметров ветвей МТП, представленной на [рис. 4.57,](#page-343-0) *а*, использовался метод параметризации, позволяющий в дальнейшем в одном месте менять значения параметризуемых первичных параметров с целью дальнейшего исследования тепловых процессов на основе разработанной МТП. Перечень таких параметров, их описание и исходные значения приведены в [табл. 4.22.](#page-345-0)

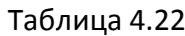

<span id="page-345-0"></span>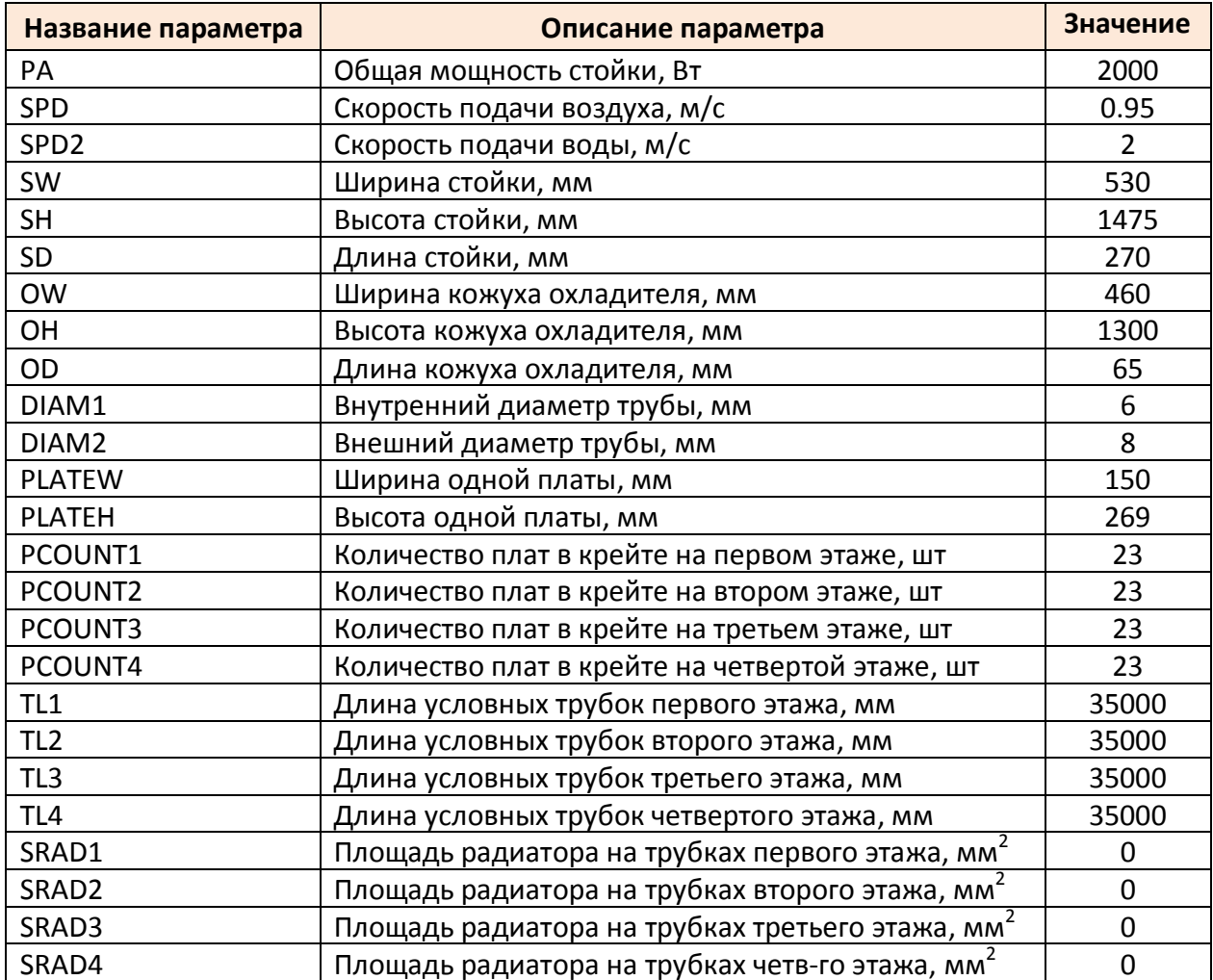

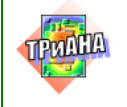

## **4.4.6. Результаты расчета МТП модуля М-3КВЖ.32***U*

Результаты расчетов теплового режима модуля М-3КВЖ.32*U* на основе разработанной МТП и исходных параметров представлены на [рис. 4.58](#page-347-0) в виде таблицы и на [рис. 4.59](#page-349-0) и [4.60](#page-350-0) в виде топологической модели с нанесенными на нее температурами [\(рис. 4.59\)](#page-349-0) и обозначениями узлов [\(рис. 4.60\)](#page-350-0).

Анализ полученных результатов моделирования показал, что установившийся перепад температур воздушного потока (после его охлаждения во 2-м кожухе) относительно окружающей среды составляет **14,83 °С** (разница температур узлв МТП №№ 19, 32 – см. [рис. 4.58\)](#page-347-0).

Расчетная температура воздушного потока (узлы МТП №№ 1-5) на выходе первого кожуха с крейтами составила **60,43 °С** (температура узла № 5 – см. [рис. 4.58\)](#page-347-0), после прохождения по второму кожуха с тепообменником (узлы МТП №№ 28–32) составила **43,85 °С** (температура узла № 32 – см. [рис. 4.58\)](#page-347-0).

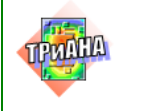

РЕЗУЛЬТАТЫ МОДЕЛИРОВАНИЯ 

Информация для оценки метода решения CAV:

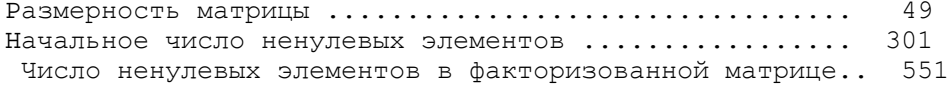

\*\*\*\*\*\*\*\*\*\*\*\*\*\*\*\*\*\*\*\*\*\*\*\*\*\*\*\*\*\*\*\*\*\*\*\*\*\*

\* TABJIMIJA TEMIJEPATYP B Y3JIAX M T II \*

\*\*\*\*\*\*\*\*\*\*\*\*\*\*\*\*\*\*\*\*\*\*\*\*\*\*\*\*\*\*\*\*\*\*\*\*\*\*

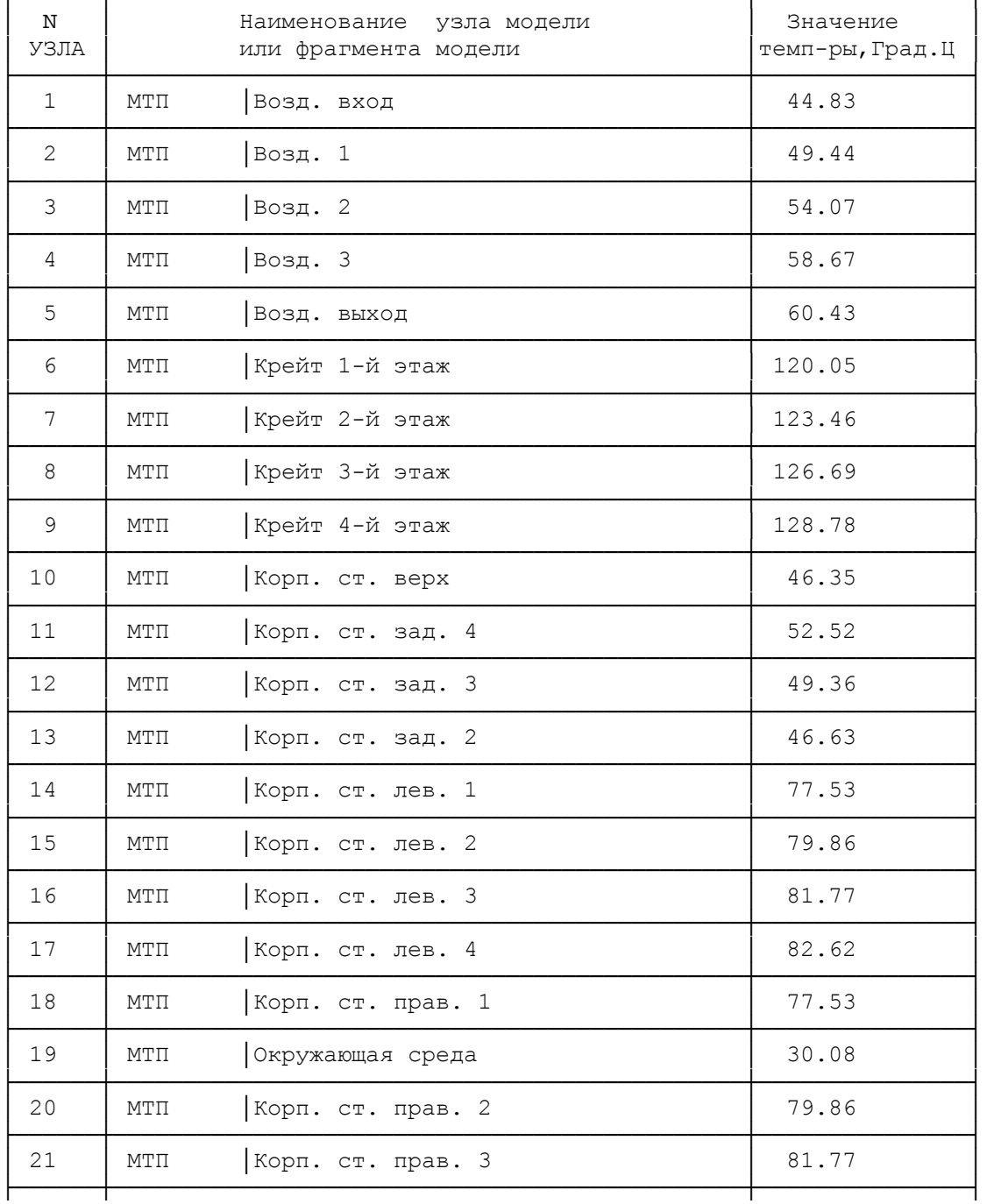

<span id="page-347-0"></span>Рис. 4.58. Таблица результирующих температур

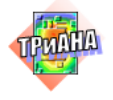

L.

L,

 $48$ 

49

 $\texttt{MT}\Pi$ 

 $\texttt{MT}\Pi$ 

Корп. ст. низ

Корп. охлад. 1

 $\overline{a}$ 

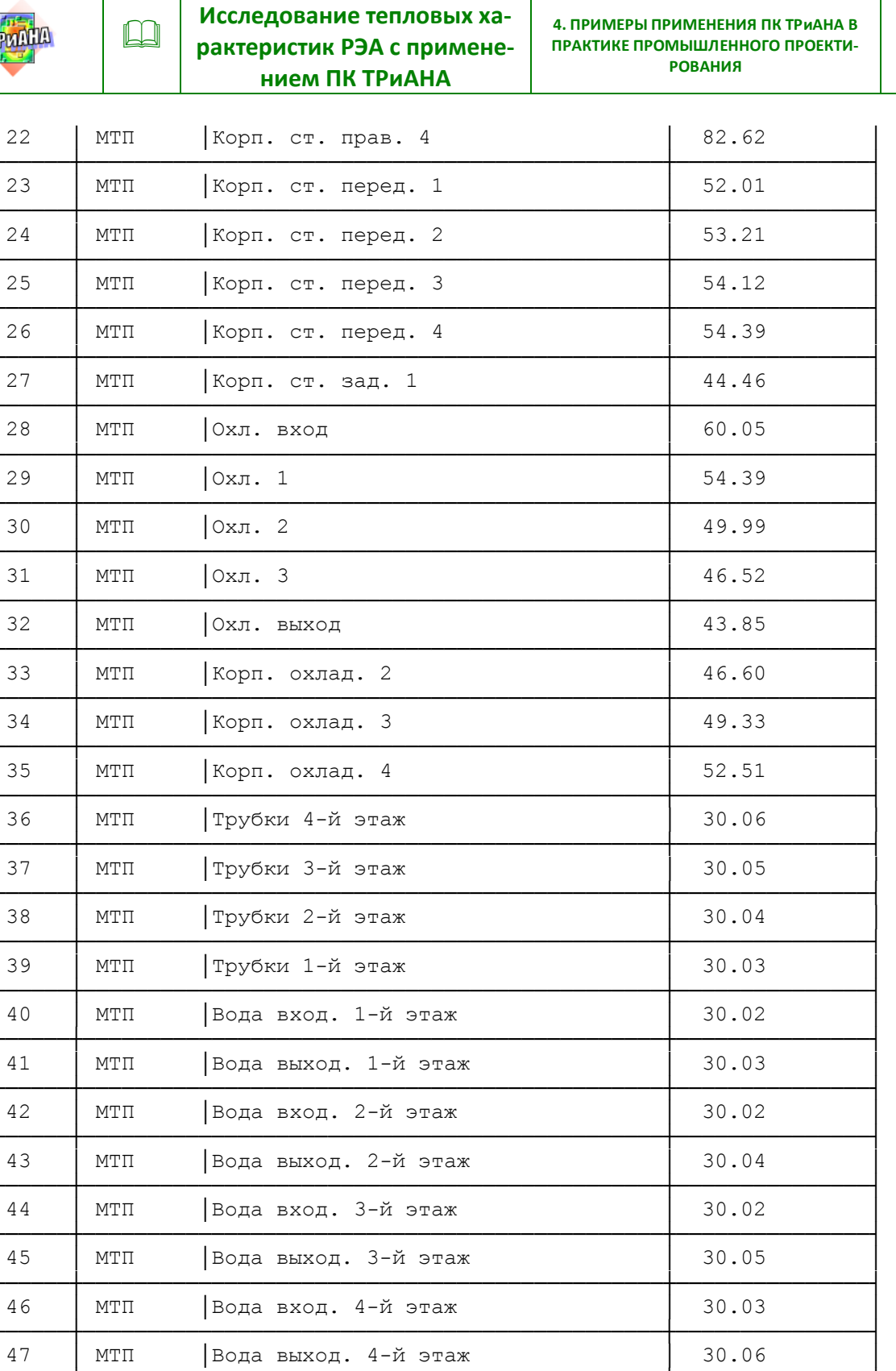

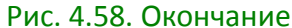

44.94

44.43

349

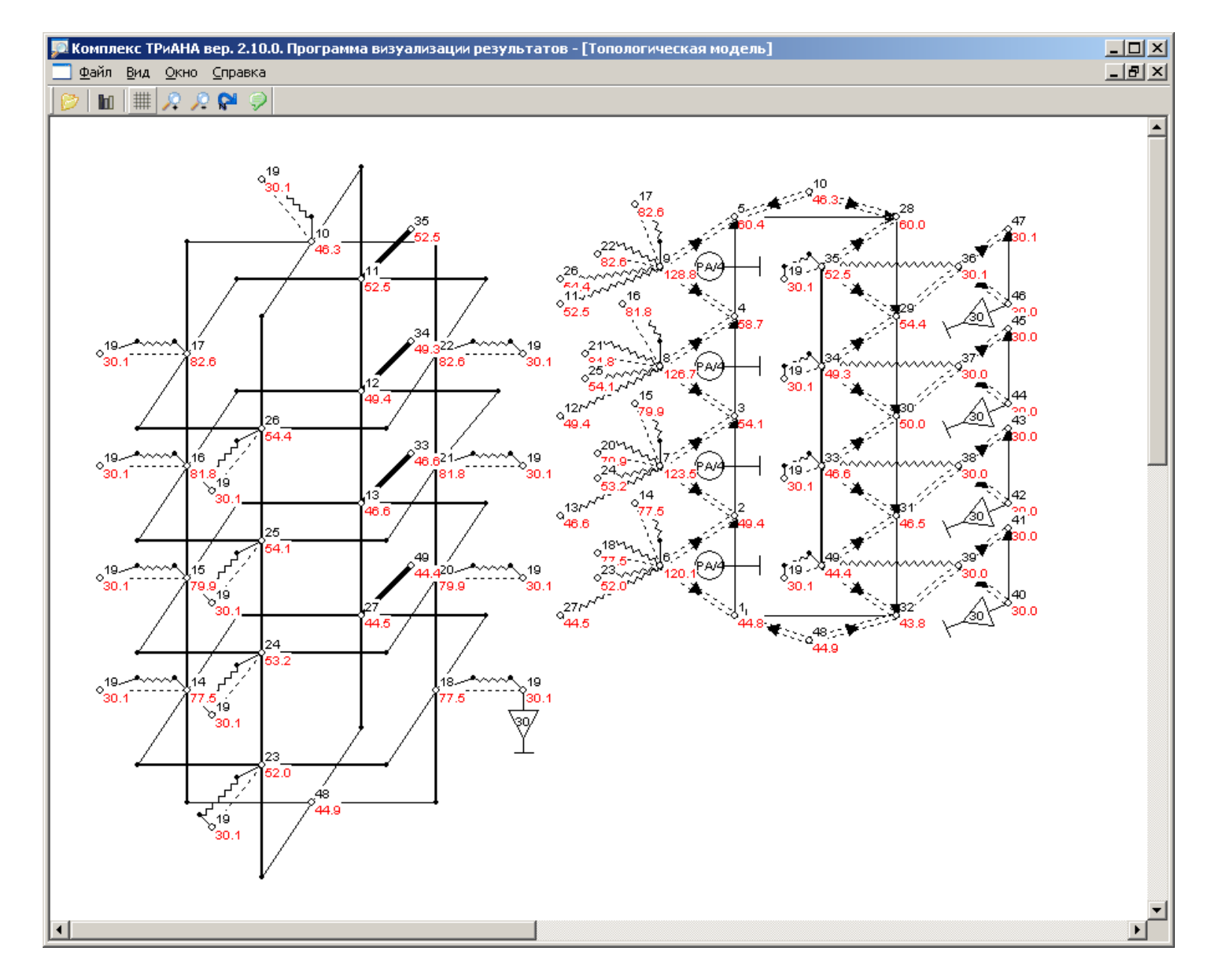

<span id="page-349-0"></span>Рис. 4.59. Граф МТП конструкции модуля М-3КВЖ.32U с нанесенными результирующими температурами

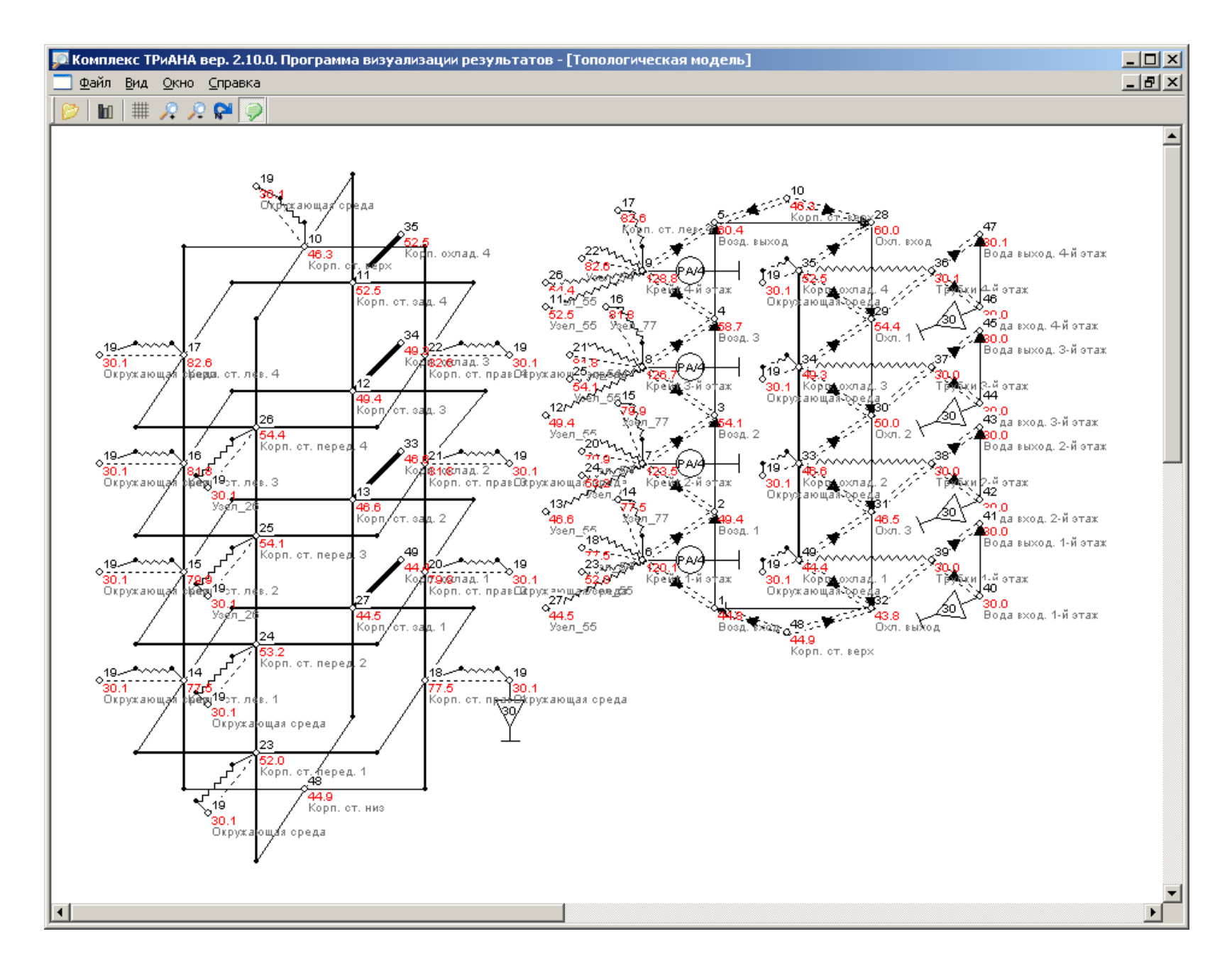

<span id="page-350-0"></span>Рис. 4.60. Граф МТП конструкции модуля М-3КВЖ.32U с нанесенными результирующими температурами и обозначениями узлов модели

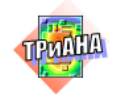

# **4.5. Пример обеспечения тепловых характеристик и показателей надежности устройства преобразования телевизионных сигналов**

Объектом исследования является устройство преобразования телевизионных сигналов (УПТС) [[2\]](#page-476-0), выполненное в виде кассетной конструкции, общий вид которой приведен на рис. [4.61.](#page-352-0) Исследования проводились на основе алгоритма, блок-схема которого представлена на [рис. 4.62.](#page-353-0) Названия блоков на рис. [4.62](#page-353-0) представляют собой проектные процедуры, а в круглых скобках даны условные номера методов, применяемых в процессе реализации каждой процедуры. Так, например, блоки *«Синтез структурной модели электрической принципиальной схемы (ЭПС)»* и *«Синтез аналитической модели ЭПС»* предусматривают применение по определенному алгоритму методов управления проектами, управления электронным документооборотом, а также методов синтеза математических моделей, основанных на использовании различных видов моделей. Применение различных видов моделей позволяет исследовать электрическую принципиальную схему РЭА как на уровне функциональных узлов (структурная модель), так и на уровне электрических характеристик отдельных ЭРИ (аналитическая модель). Блок *«Синтез топологической модели j-го вида»* предусматривает применение по определенному алгоритму методов управления проектами, управления электронным документооборотом, а также синтез топологических моделей тепловых процессов (*j*= 1) , механических процессов (*j*= 2) , электромагнитных процессов (*j*= 3), радиационных процессов (*j*= 4), а также моделей монтажного пространства (*j*= 5, 6, …), применяемых для решения задач размещения и трассировки РЭА. Анализ перечисленных выше моделей опирается на применение специальных методов математического моделирования, ориентированных на комплексные исследования характеристик БРЭА как для детерминированной, так и для вероятностной областей.

Выделение расчетов надежности в отдельные блоки обусловлено тем, что они являются одними из обязательных мероприятий, предусмотренных в ПОНр. Как следует из алгоритма, он направлен на поиск оптимального (или Парето оптимального) по критерию надежности варианта РЭА.

Расчет показателей надежности УПТС проводился в соответствии с ГОСТ Р 27.301-95 «Надежность в технике. Расчет надежности. Основные положения». Термины и определения соответствуют ГОСТ 27.002-89. Условия эксплуатации УПТС относятся к группе аппаратуры 3.2.3 по ГОСТ Р В 20.39.304-98. Это аппаратура сверхзвуковых самолетов (группа 3), группа исполнения 3.2.3 «Аппаратура, размещаемая в носовой части фюзеляжа, включая кабину экипажа». Охлаждение конструкции блока УПТС на объекте установки осуществляется посредством принудительной вентиляции. Воздушный поток (температура − 20,3 ºС, расход − 20 м3 /час) направлен вдоль оси 0*z* (см. [рис. 4.61,](#page-352-0) *б*). Температура окружающей среды в зоне установки УПТС составляет 40 °С.

<span id="page-352-0"></span>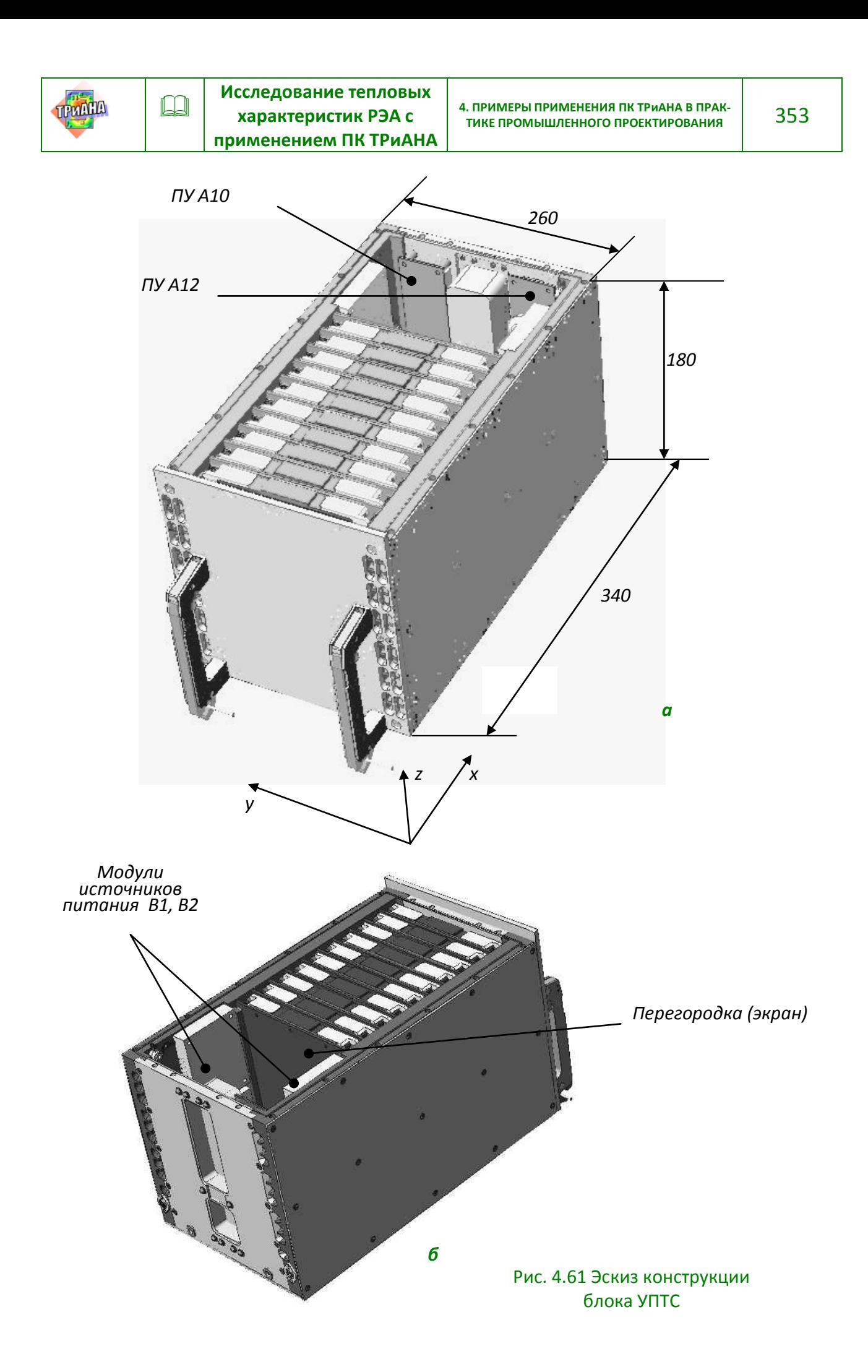

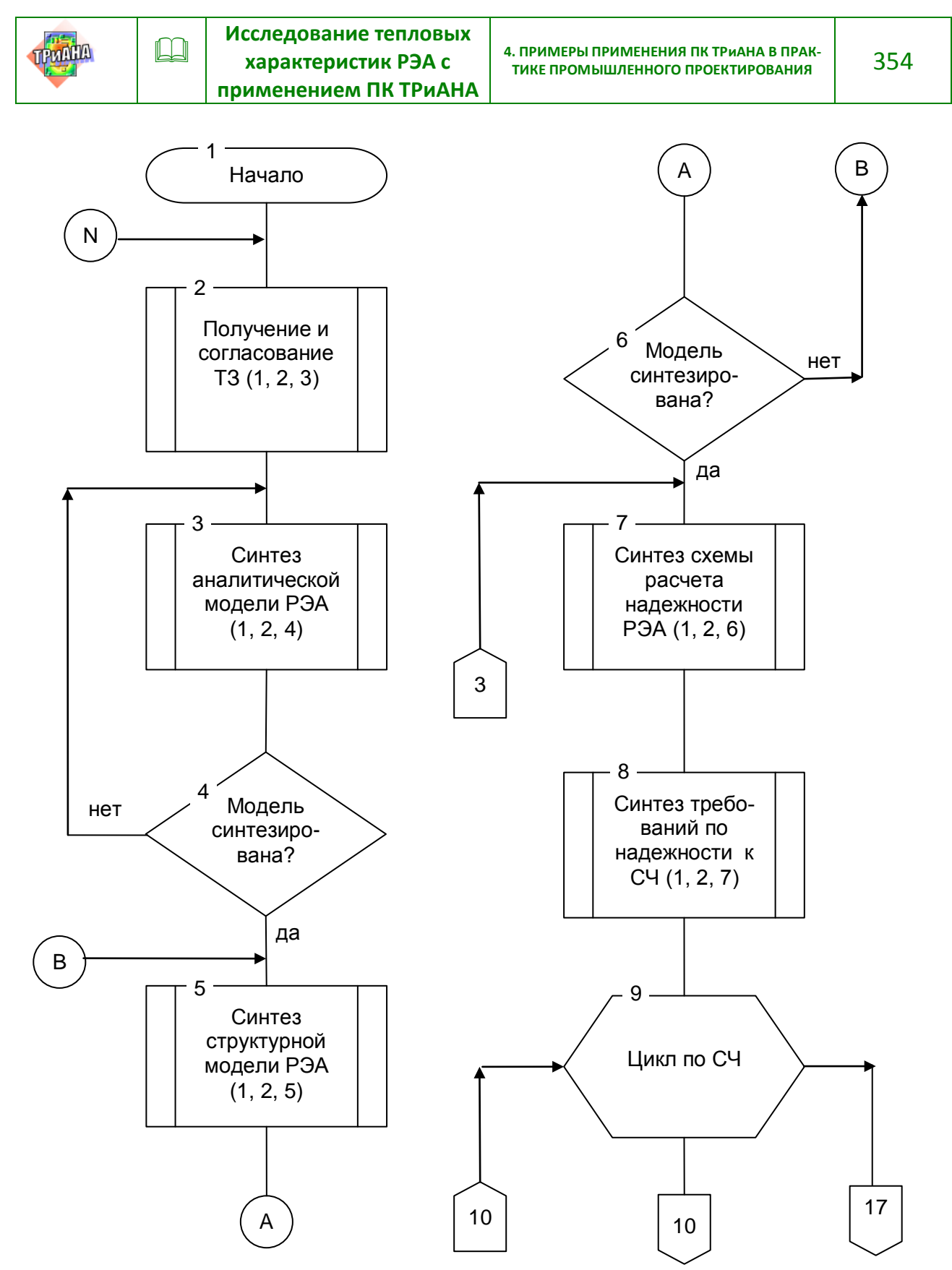

<span id="page-353-0"></span>Рис. 4.62. Блок-схема алгоритма проектирования РЭА: 1 – методы управления проектами; 2 – методы управления электронным документооборотом (данными); 3 – методы принятия проектных решений; 4–6 – методы синтеза математических моделей (аналитических, структурных и топологических) ЭПС и СЧ; 7 – методы моделирования отказов (ЭПС, СЧ и ЭРИ); 8 – методы анализа физических процессов (электрических, тепловых, механических, радиационных, электромагнитных и т. д.) и топологического проектирования (компоновка, размещение, трассировка); 9 – методы параметрической оптимизации и идентификации (скалярной и векторной)

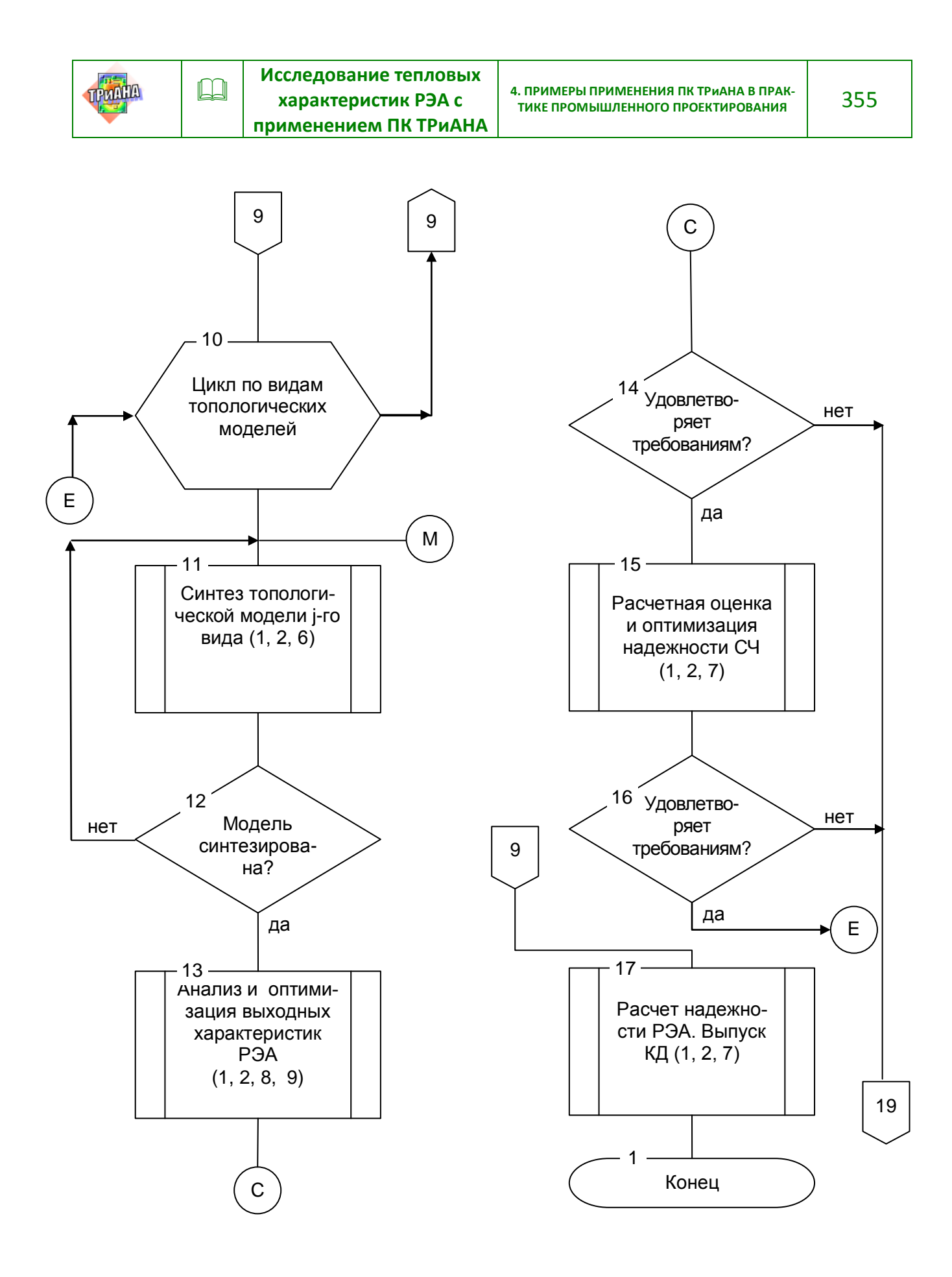

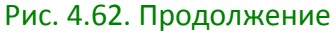

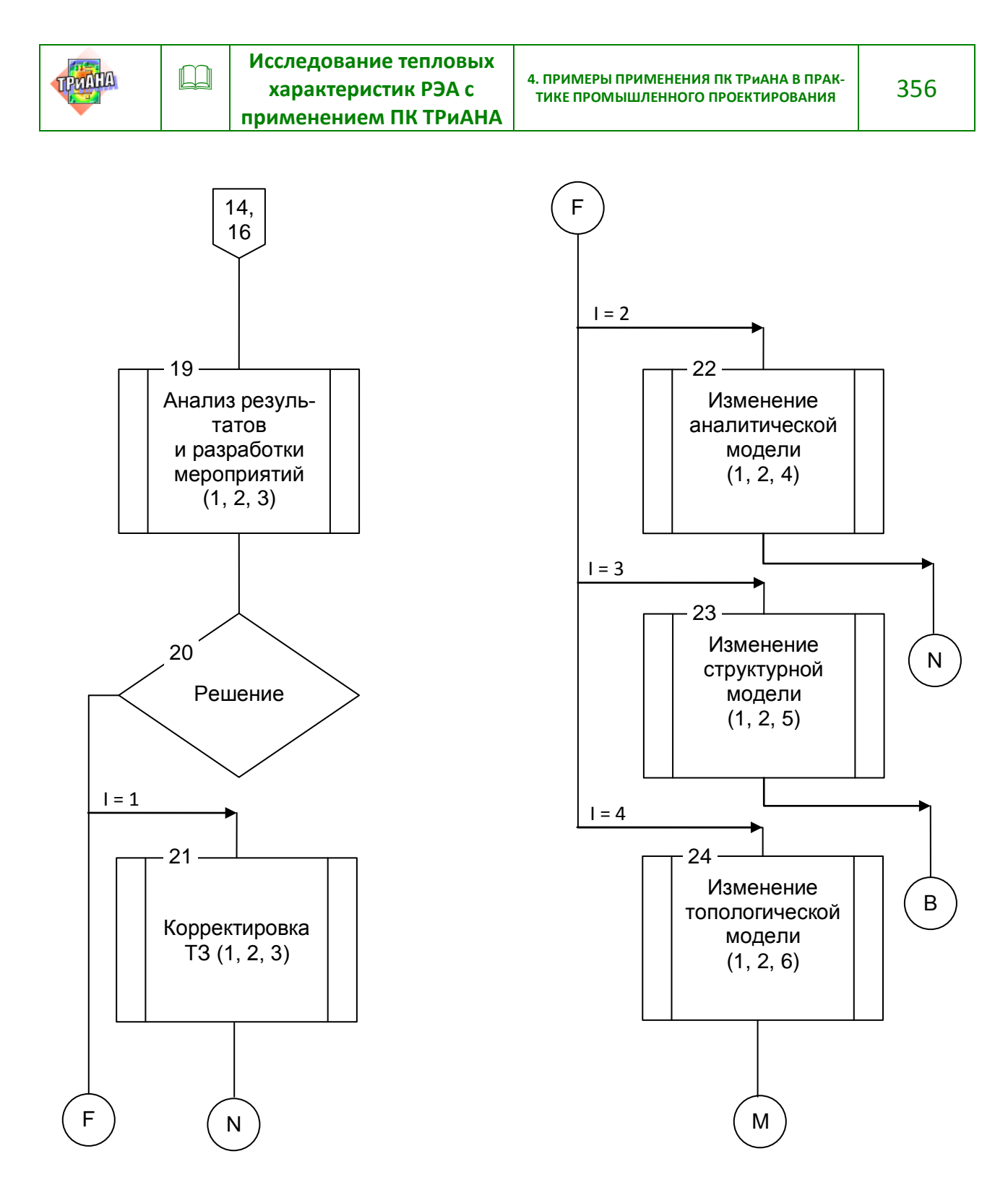

Рис. 4.62. Окончание

В процессе исследований показателей надежности УПТС были приняты следующие допущения:

• отказы ЭРИ, составных частей (СЧ) и УПТС в целом являются внезапными и представляют собой случайные независимые события;

• время работы до отказа компонента (ЭРЭ, СЧ) является случайной величиной, распределенной по экспоненциальному закону с постоянным параметром  $\lambda$ .

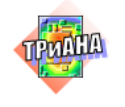

УПТС относится к аппаратуре вида  $II$  по ГОСТ В 20.39.303-76, имеющей более двух уровней качества функционирования. В соответствии с ГОСТ Р В 20.39.303-76 безотказность аппаратуры вида *II* характеризуется показателями безотказности ее составных частей, которые можно отнести к аппаратуре вида *I*. Допускается также относить аппаратуру вида ΙΙ к аппаратуре вида *I*путем условного разделения совокупности допустимых уровней качества функционирования на две группы, относимые к работоспособным и неработоспособным состояниям, и установления соответствующего критерия отказа.

При описании примера использовались следующие обозначения параметров:  $T_o$  – средняя наработка на отказ;  $T_{C}$  – температура окружающей среды;  $\boldsymbol{0}$ *d* – число основных СЧ; *r* – число резервных СЧ; *i* – номер СЧ; λ*э* СЧ*<sup>i</sup>* – эксплуатационная интенсивность отказов *i*-ой СЧ;  $\lambda$ <sub>э ЭРИ*i*</sub> − эксплуатационная интенсивность отказов *i*-го ЭРИ;  $\lambda_s$  – суммарная интенсивность отказов всех ЭРИ СЧ;  $T_{o,2PMI}$ – средняя наработка на отказ *i*-го ЭРИ; *KОГ* – коэффициент оперативной готовности; *P*– вероятность безотказной работы.

### **4.5.1. Требования по надежности**

На УПТС в ТЗ заданы следующие требования по надежности:

1. Критерием отказа является отсутствие любого из выходных сигналов, передаваемых УПТС потребителю.

- 2. Показатели надежности:
- вероятность безотказной работы *P* = 0,95 в течение наработки 2200 *ч*.;
- коэффициент оперативной готовности 0,999 в течение наработки 12 *ч.*;
- среднее время восстановления 0,5 *ч*.

## **4.5.2.Проведение исследований**

Исследования показателей надежности и тепловых характеристик УПТС осуществлялись с применением подсистемы АСОНИКА-К и ПК ТРиАНА на основе блок-схемы алгоритма проектирования РЭА [\(рис. 4.62\)](#page-353-0). При этом в примере рассматриваются исследования, начинающиеся с блока № 7. Проведенные на начальном этапе исследования (блоки 1–6) схемы электрической принципиальной проводились с учетом температурного фактора, то есть, в процессе исследований электрических характеристик определялись также температуры ЭРИ, при которых обеспечивался необходимый уровень температурной стабильности выходных сигналов УПТС.

В соответствии с блоком № 7 алгоритма был выполнен синтез схемы расчета надежности. Схема расчета надежности (СРН) УПТС, соответствующая рассмотренному выше критерию отказа, приведена на [рис. 4.63.](#page-357-0) Безотказность УПТС характеризуется совокупностью интенсивностей отказов его составных

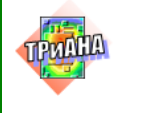

частей (СЧ), для которых отказом является отказ любого из входящих в состав СЧ ЭРИ. УПТС содержит восемь типов составных частей.

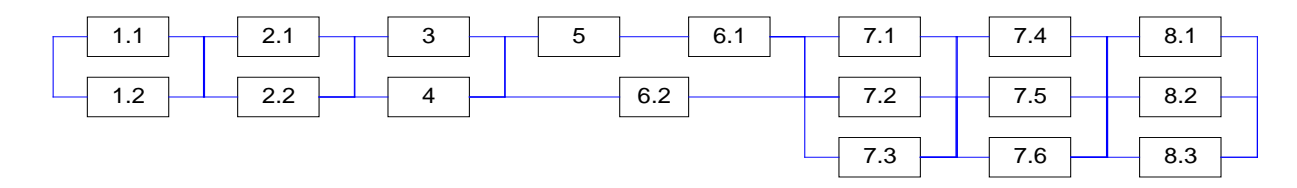

#### Рис. 4.63 Схема расчета надежности УПТС

<span id="page-357-0"></span>Критерием отказа УПТС является отказ дублированных групп (СЧ1.1, СЧ1.2), (СЧ2.1, СЧ2.2) и (СЧ3, СЧ4), группы (СЧ5, СЧ6.1, СЧ6.2) и троированных групп (СЧ7.1, СЧ7.2, СЧ7.3), (СЧ7.4, СЧ7.5, СЧ7.6) и (СЧ8.1, СЧ8.2, СЧ8.3).

В [табл. 4.23](#page-357-1) приведены условные обозначения и наименования СЧ СРН и модулей УПТС.

Таблица 4.23

<span id="page-357-1"></span>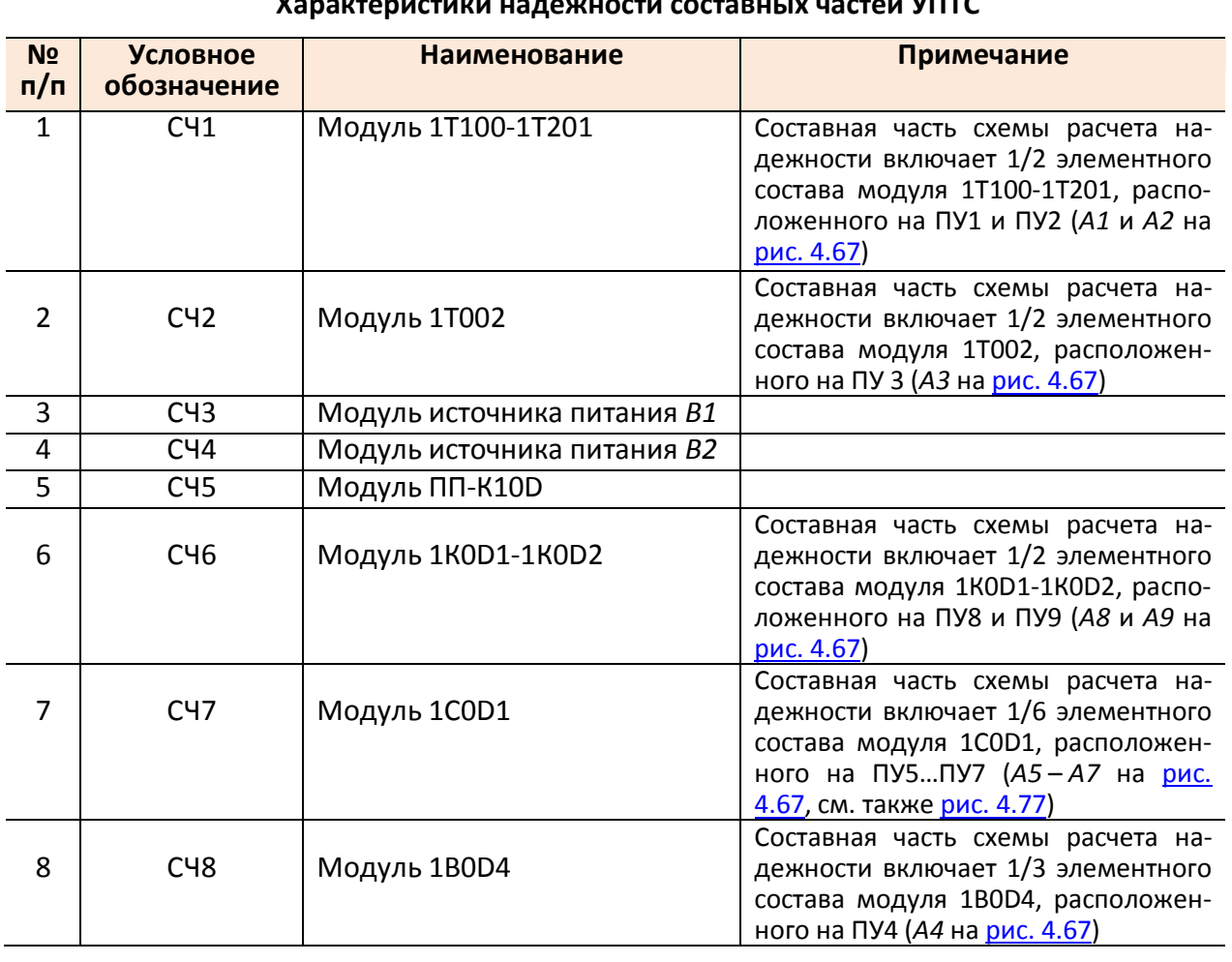

**Характеристики надежности составных частей УПТС**

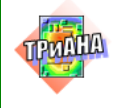

#### 4.5.3. Расчет надежности составных частей УПТС

В соответствии с алгоритмом на следующем шаге выполнялся расчет надежности составных частей УПТС.

Расчеты значений эксплуатационных интенсивностей отказов СЧ проводились с помощью подсистемы АСОНИКА-К, в базе данных которой содержатся характеристики надежности ЭРИ в объеме, соответствующем отечественным справочникам «Надежность ЭРИ», «Надежность зарубежных аналогов» и американского справочника MILHDBK 217.

Оценка эксплуатационной интенсивности отказов ЭРИ, входящих в СЧ, проводилась по соответствующим моделям с учетом всех коэффициентов, то есть, проводился «Уточненный расчет надежности СЧ» по классификации ПОНр. При этом значения рабочих температур ЭРИ были автоматически введены из соответствующих выходных файлов ПК ТРиАНА (см. рис. 4.81). Результаты расчетов эксплуатационной интенсивности отказов СЧ приведены в табл. 4.24.

Таблица 4.24

<span id="page-358-0"></span>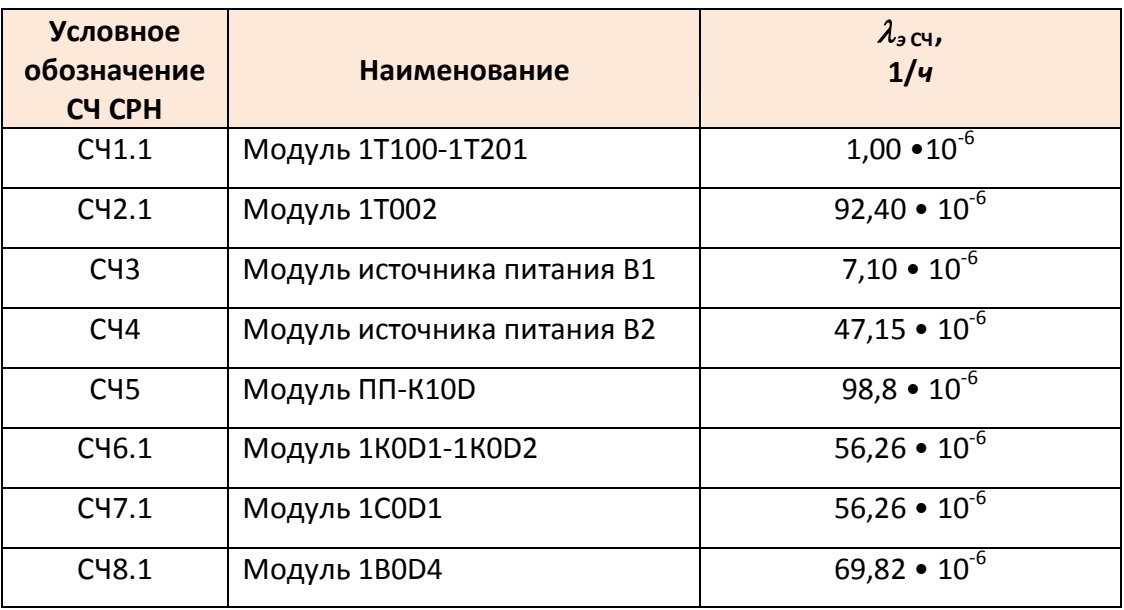

Эксплуатационная интенсивность отказов составных частей УПТС

Ниже, в качестве примера, приведено описание расчета эксплуатационной интенсивности отказов СЧ7.1 модуля 1СОD1 (А7 на рис. 4.67).

В общем случае эксплуатационная интенсивность отказов СЧ7.1 характеризуется совокупностью интенсивностей отказов его составных частей (ЭРИ). Так как в подсистеме АСОНИКА-К предусмотрена возможность задания СРН в виде дерева, то при ее создании ЭРИ одного класса были объединены в группы (компоненты 2-го уровня), что повышает удобство работы в среде подсистемы АСОНИКА-К и последующий автоматизированный выпуск карт рабочих режимов (КРР). В этом случае эксплуатационная интенсивность отказов СЧ7.1 характеризуется совокупностью интенсивностей отказов его составных частей (ком-

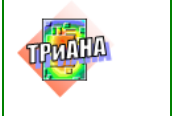

понентов 2-го уровня), а схема расчета надежности СЧ7.1, соответствующая заданному критерию отказа, представляет собой последовательное соединение компонентов 2 уровня (см. рис. 4.64).

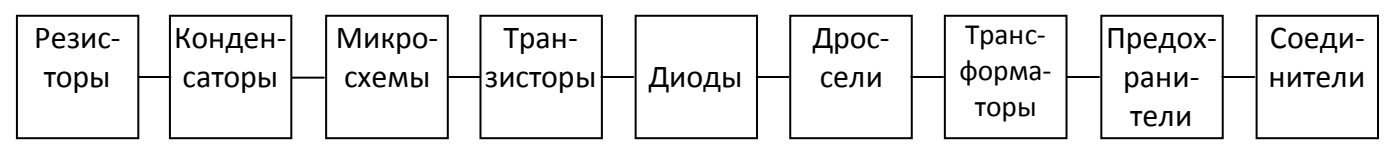

#### Рис. 4.64. Схема расчета надежности СЧ7.1

<span id="page-359-0"></span>Фрагмент протокола отчета подсистемы АСОНИКА-К приведен на рис. 4.65.

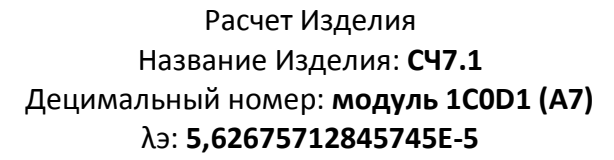

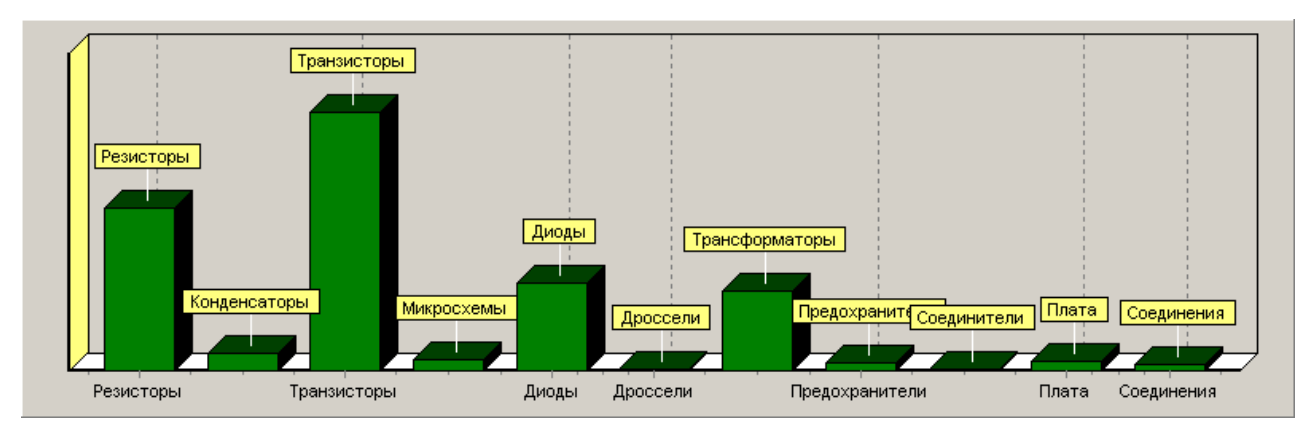

| Наименование<br>компонента | Дец. номер /<br>тип изделия | Эксплуатационная<br>интенсивность<br>отказов |
|----------------------------|-----------------------------|----------------------------------------------|
| Конденсаторы               | ОЖО.460.107 ТУ              | $7,45\cdot10^{-7}$                           |
| Резисторы                  | ОЖО.457.093 ТУ              | $6,84 \cdot 10^{-6}$                         |
| Транзисторы                | И93.456.1 ТУ/Д1             | $1,09 \cdot 10^{-5}$                         |
| Микросхемы                 | AERP.431200.093 TV          | $4,54 \cdot 10^{-7}$                         |
| Диоды                      | TT3.362.096 TV              | $3,72 \cdot 10^{-6}$                         |
| Дроссели                   | ВБРИ.671319.031             | $5,58 \cdot 10^{-8}$                         |
| Трансформаторы             | ВБРИ.671319.031             | $3,35 \cdot 10^{-6}$                         |
| Предохранители             | OЮO.480.003 TV              | $3,55 \cdot 10^{-7}$                         |
| Соединители                | НЩО.364.061 ТУ              | $5,93 \cdot 10^{-8}$                         |
| Плата                      | РДВИ.469435.008             | $3,83 \cdot 10^{-7}$                         |
| Соединения                 | Соединения                  | $2,4.10^{-7}$                                |

Рис. 4.65. Фрагмент протокола отчета подсистемы АСОНИКА-К
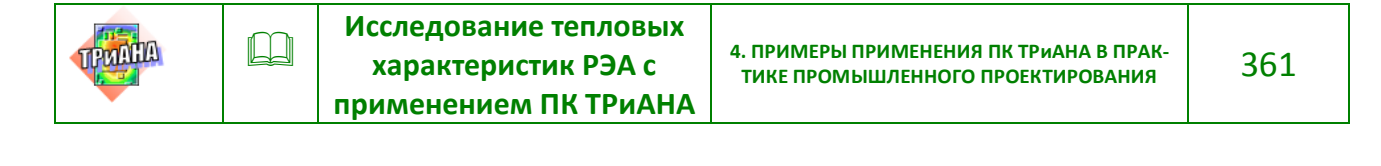

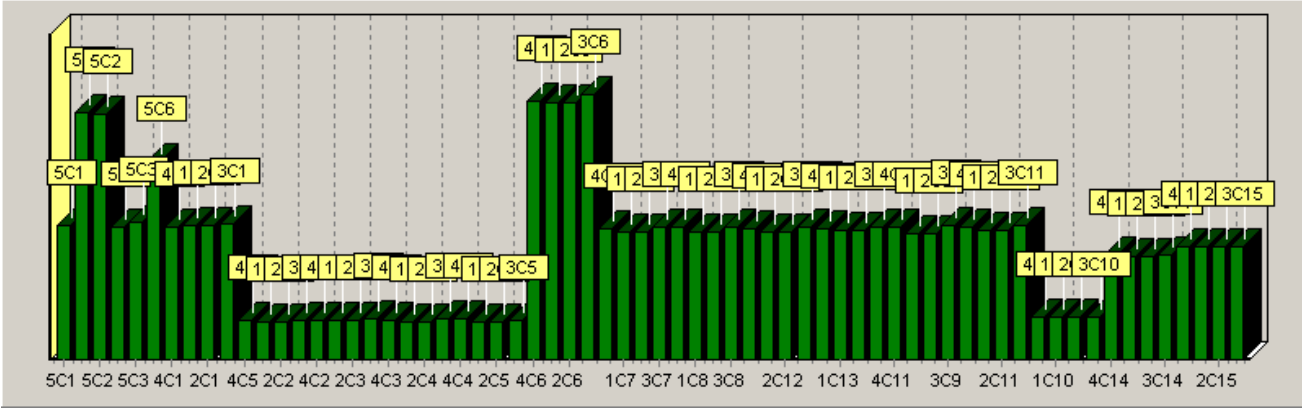

Компонент второго уровня 'Конденсаторы' в Изделии ' СЧ7.1'

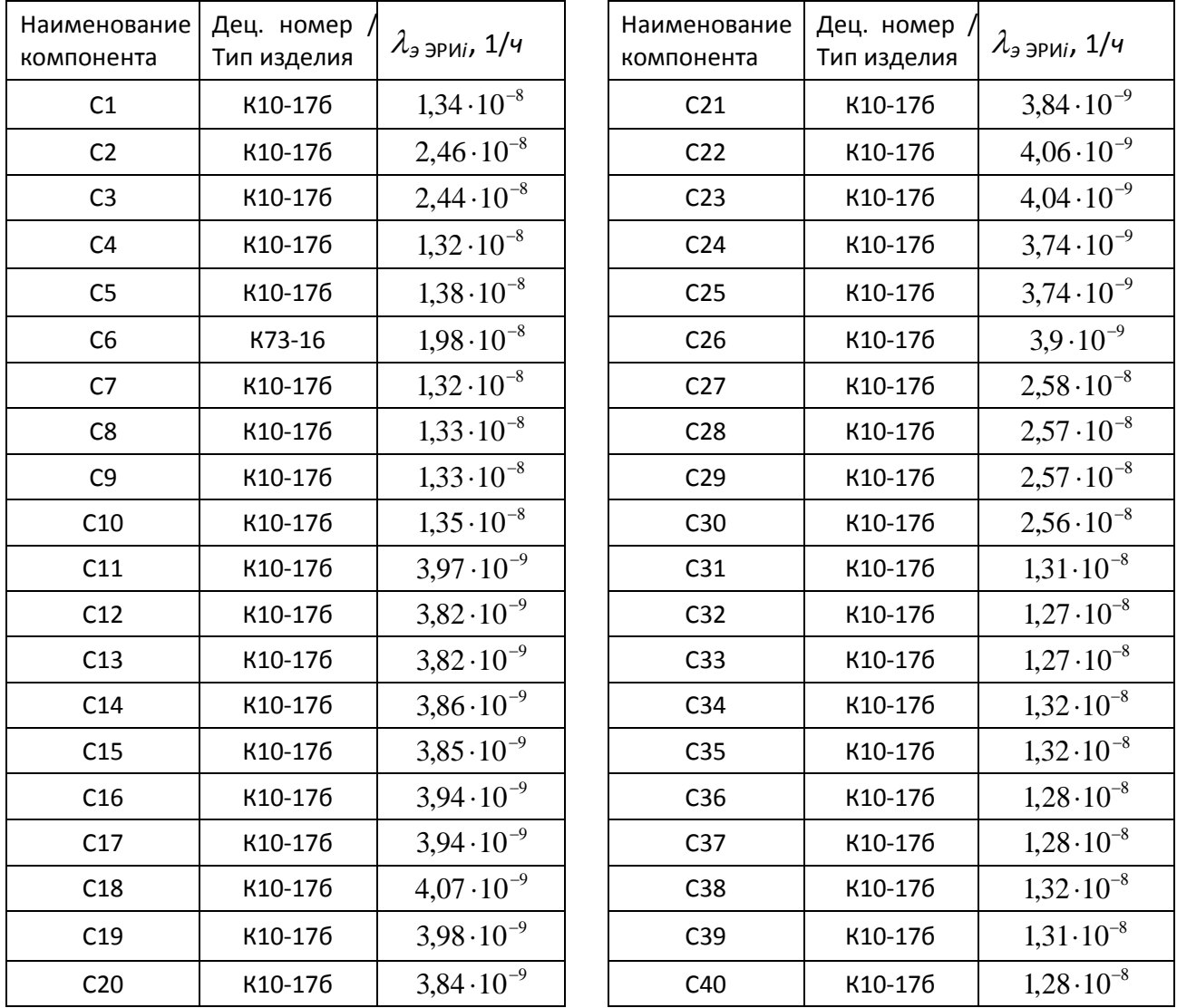

Рис. 4.65. Окончание

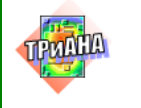

 $\Box$ 

Так как в СРН УПТС входят 6 СЧ одного типоразмера (СЧ7.1-СЧ7.6), условия охлаждения которых, а следовательно, и температуры ЭРИ (например температуры конденсаторов  $C1_{C17,1}$  и  $C1_{C17,6}$ ) отличаются друг от друга, то для того, чтобы избежать расчетов эксплуатационной интенсивности отказов СЧ7.2-СЧ7.6, были идентифицированы коэффициенты макромодели характеристик надежности СЧ7:

$$
\lambda_{3_{\text{C}q_7}}(T) = \sum_{i=1}^{6} (a_i \cdot \overset{0}{T_c}) \cdot \text{rqe:}
$$
\n
$$
\begin{array}{c|c|c|c|c|c|c|c|c} a_1 = 1,057 \cdot 10^{-7} & a_2 = 7,947 \cdot 10^{-7} & a_3 = 3,533 \cdot 10^{-8} \\ \hline a_4 = 8,676 \cdot 10^{-10} & a_4 = 1,064 \cdot 10^{-11} & a_4 = 6,146 \cdot 10^{-14} \end{array}
$$

 $T_{\circ}^{i}$  – температура среды, окружающей *i*-ю СЧ.

Примечание: расчет температурной зависимости, необходимой для идентификации коэффициентов макромодели, проводился с помощью подсистемы АСОНИКА-К. Результаты расчета приведены на рис. 4.66. Там же, для сравнения, приведена температурная зависимость эксплуатационной интенсивности отказов, полученная для часто применяемого на практике допущения о том, что температуры ЭРИ одинаковые и равны температуре среды, окружающей СЧ.

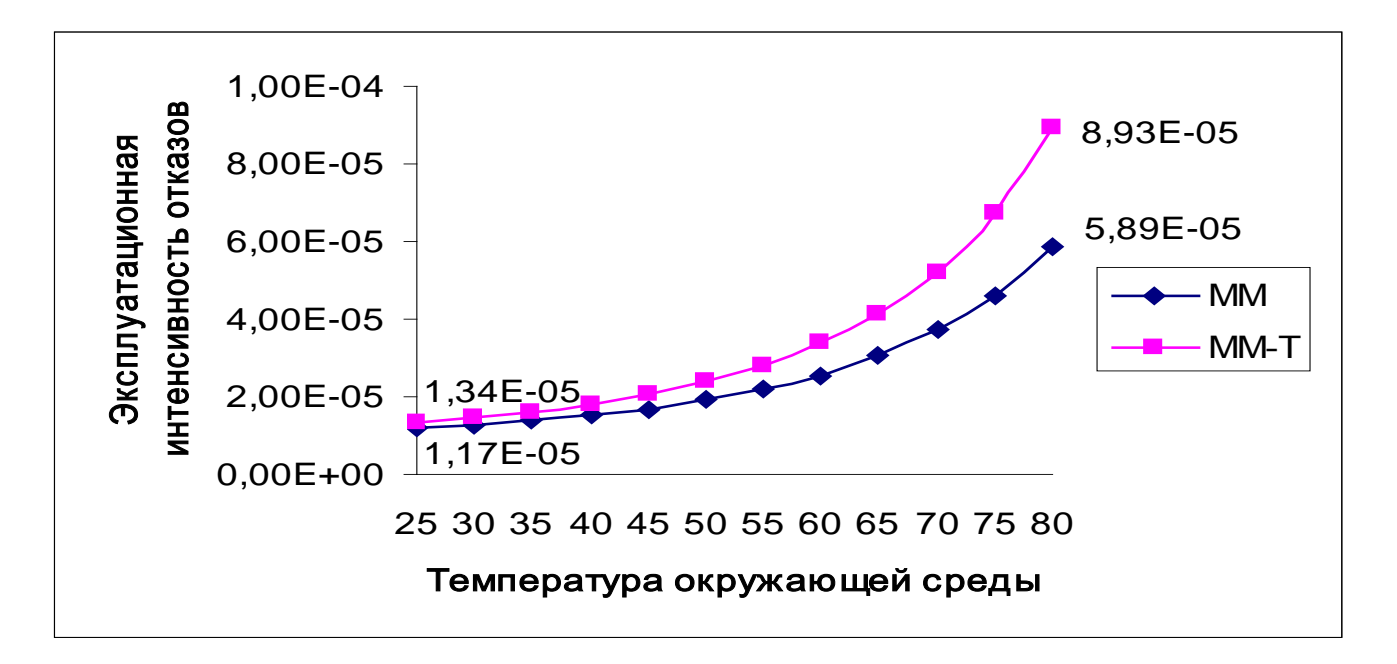

<span id="page-361-0"></span>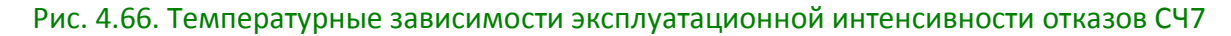

Как видно из рисунка, погрешность оценки эксплуатационной интенсивности отказов при температуре 50 °С составляет более 150 %.

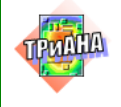

### **4.5.4. Исследование тепловых характеристик УПТС**

На следующем шаге алгоритма проектирования (блок № 11 на рис. [4.62\)](#page-353-0) на базе комплекса топологических моделей проводились исследования тепловых характеристик УПТС. *Целью исследований являлась задача определения теплового режима работы всего множества ЭРИ, входящих в состав УПТС*. Исходя из этого, был применен нисходящий алгоритм иерархического моделирования тепловых процессов в РЭА. На первом шаге алгоритма определялись температурное поле блока и интегральные температуры входящих в его состав конструктивных узлов (печатных узлов) и модулей питания. На втором шаге алгоритма выполнялся детальный анализ тепловых характеристик конструктивных узлов и модулей (на уровне отдельных ЭРИ), входящих в блок УПТС. При этом в качестве граничных условий использовалось температурное поле блока, полученное на 1-м шаге алгоритма (см. рис. [4.75\)](#page-373-0).

В процессе исследований в качестве требований к тепловому режиму работы блока в целом, с точки зрения обеспечения стабильности его выходных сигналов (данные исследования проводились на начальном этапе алгоритма проектирования УПТС), выдвигались требования к интегральным температурам конструктивных узлов *– интегральные температуры конструктивных узлов не должны превышать* 65–68 °С*.* На начальном этапе проектирования УПТС (блоки 1–6 на [рис. 4.62\)](#page-353-0) также были получены мощности тепловыделений в ЭРИ.

### **4.5.5. Исследование тепловых характеристик блока УПТС в целом**

Эскиз компоновки блока УПТС конструктивными узлами представлен на рис. [4.67.](#page-363-0) Блок компонуется печатными узлами *А1*–*А12.* Линейные размеры печатных узлов (*lx*×*ly*×*lz*, где *lz* – эффективная толщина ПУ /приближенное значение/) следующие: *А1*–*А9*, *А11* – 240×170×15 мм; *А10* – 160×70×12 мм; *А12* – 120×70×8 мм. Монтаж ЭРИ на ПУ, за исключением ПУ *А12*, двусторонний. Мощности тепловыделений в печатных узлах распределены следующим образом: *А1* – 10 Вт; *А2* – 12,5 Вт; *А3* – 10,5 Вт; *А4* – 12 Вт; *А5*–*А7* – 11,5 Вт; *А8* – 9,5 Вт; *А9* – 6 Вт; *А10* – 6 Вт; *А11* – 14 Вт; *А12* – 5 Вт. На внутренних поверхностях боковых стенок блока устанавливаются модули источников питания *В1* и *В2* с мощностью тепловыделения 6 Вт каждый. Линейные размеры каждого модуля по

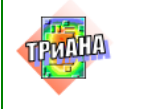

аналогии с размерами печатных узлов – 140×75×12 мм. Схема каналов, образованная печатными узлами и другими конструктивными элементами блока, приведена на [рис. 4.68.](#page-364-0) Расчетная средняя скорость воздуха в каналах конструкции (*k1*–*k12*), полученная на основе выражения [\(4.5\)](#page-363-1), составляет *V* = 0,13 м/с.

<span id="page-363-1"></span>
$$
V = G / S_K, \tag{4.5}
$$

где *G* – расход хладоносителя, м3 /с; *Sк* – площадь сечения канала, по которому прокачивается хладоноситель, м<sup>2</sup>.

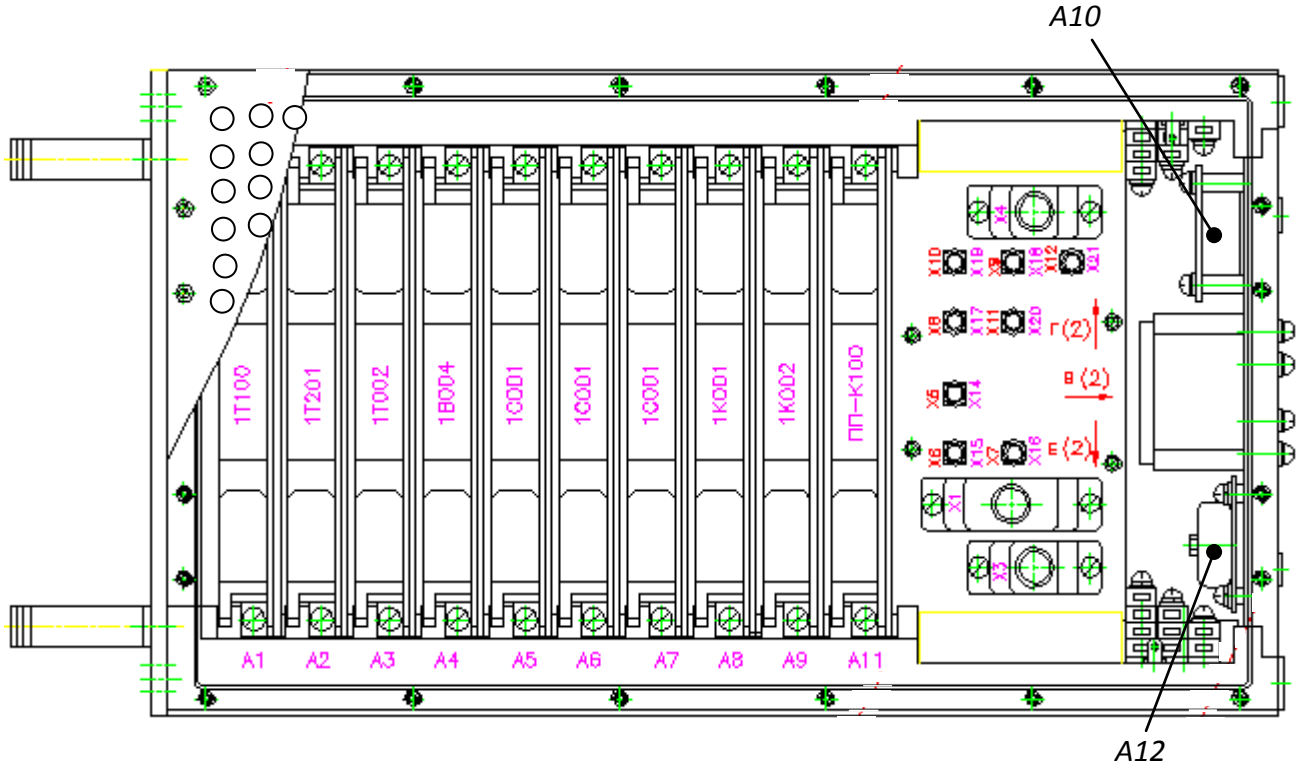

<span id="page-363-0"></span>Рис. 4.67. Эскиз компоновки блока УПТС печатными узлами

Площади теплоотдающих поверхностей ЭРИ, установленных на печатных платах, в первом приближении могут приниматься равными (*lx*×*ly)*×0,5. Относительные степени черноты ε внутренних поверхностей блока, ПУ и источников питания составляют 0,8. Наружные поверхности блока покрыты черным лаком  $(\epsilon = 0.97)$ . Материал корпуса блока – алюминиевый сплав АМЦ ( $\lambda = 180$  Вт/м/К).

На основе приведенных выше данных разработаем МТП блока УПТС с параметрическим описанием ее компонентов.

Первоначально выполним идеализацию конструкции блока УПТС с точки зрения протекания в ней тепловых процессов.

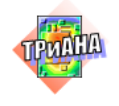

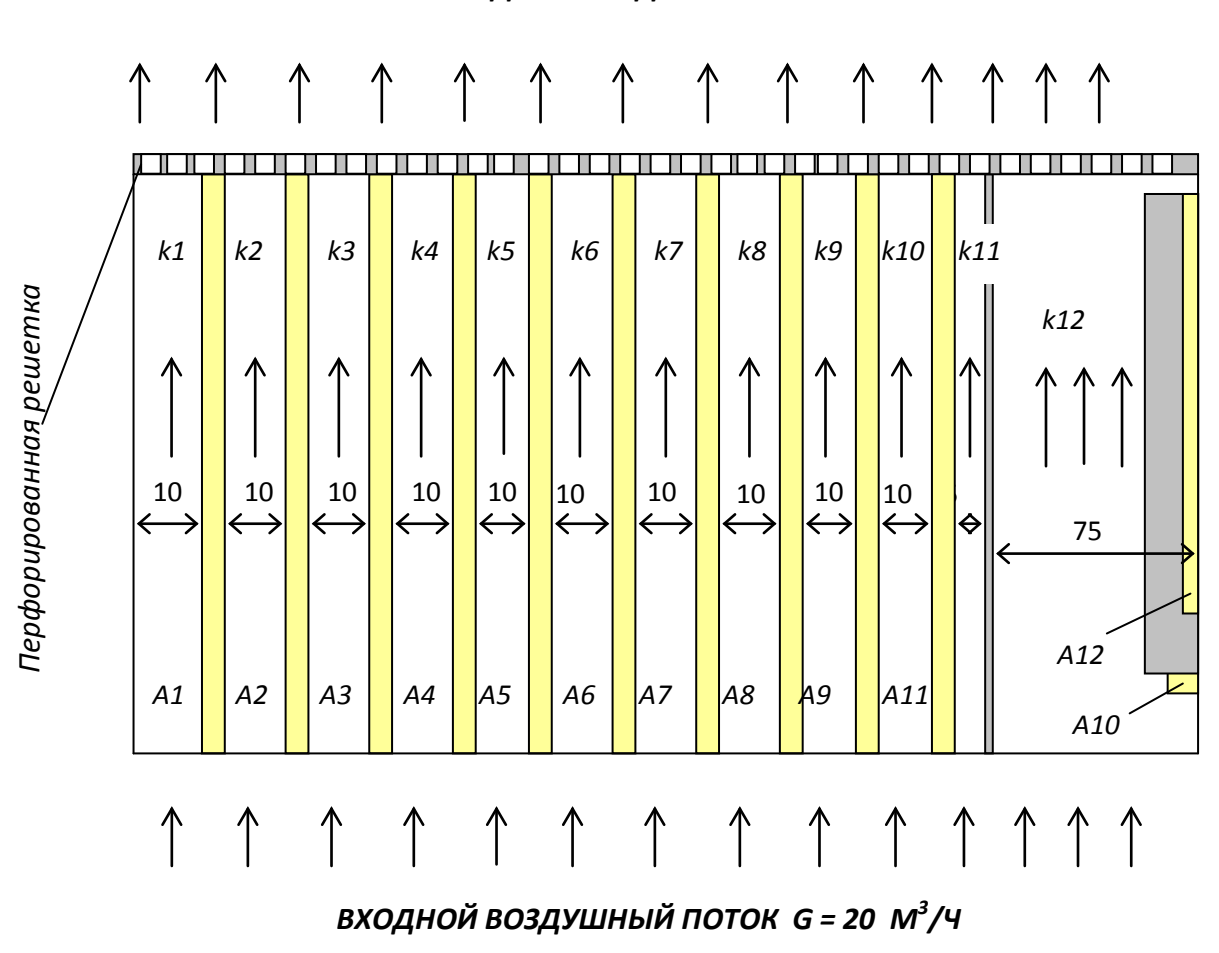

#### *ВЫХОДНЫЕ ВОЗДУШНЫЕ ПОТОКИ*

Рис. 4.68. Схема расположения каналов в конструкции УПТС

<span id="page-364-0"></span>1. Ввиду большого значения коэффициента теплопроводности материала стенок корпуса, а также ввиду применения принудительного воздушного охлаждения примем изотермичным корпус блока.

2. Печатные узлы, модули источников питания и перегородку (экран) представим в виде условно нагретых зон с ранее приведенными размерами (*lx*×*ly*×*lz*). При этом для ПУ *А1*–*А9*, *А11* пренебрегаем их тепловыми сопротивлениями крепления к корпусу.

3. Сеть каналов в МТП будем формировать в соответствии со схемой, приведенной на [рис. 4.68.](#page-364-0) При этом для всех каналов входной поток хладоносителя будем моделировать одним узлом МТП (так как температура хладоносителя на входе в каждый канал является величиной постоянной /20,3 °С/), а выходные потоки хладоносителя на выходе каждого канала – отдельными узлами МТП.

С учетом перечисленных допущений граф МТП блока УПТС будет иметь структуру, приведенную на [рис. 4.69.](#page-365-0)

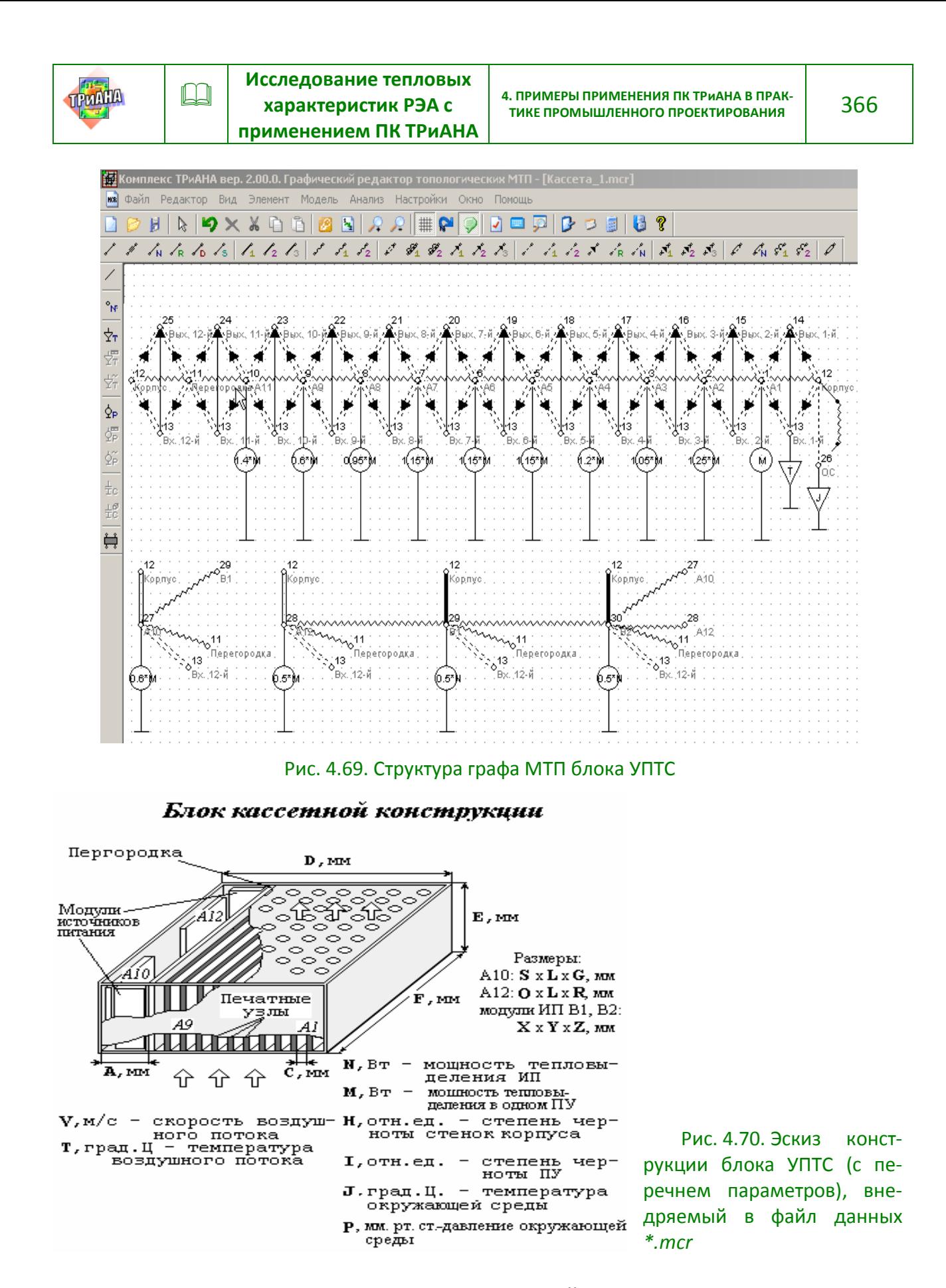

<span id="page-365-1"></span><span id="page-365-0"></span>Рассмотрим кратко структуру приведенной МТП. Узлами 1–10 моделируются ПУ *А1*–*А9*, *А11*, а узлом 11 – перегородка (экран).

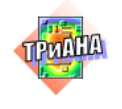

Корпус блока в МТП моделируется узлом 12. Печатные узлы *А10* и *А12* в МТП моделируются узлами 27 и 28,модули *В1* и *В2* – соответственно узлами 29 и 30. Узлами 14–25 в МТП моделируются воздушные потоки на выходе из каналов *k1*–*k12*. Каждый канал в конструкции блока в МТП представлен совокупностью ветвей 62-го типа (для 1-го канала ветви 1–13, 1–14, 12–13, 12–14) и 71-го типа (для 1-го канала ветвь 13–14) и 17-го или 16-го типа (для 1-го канала ветвь 1–12). Теплообмен внешней поверхности корпуса с окружающей средой в МТП отражен ветвями 26-го и 16-го типа (ветви 12–26). Для ПУ *А10* и *А12* элементы крепления к корпусу моделируются ветвью 1-го типа (тепловое сопротивление крепления между ПУ и корпусов составляет 1,5 К/Вт) /ветви: 27–12 и 28– 2/. Крепление модулей источников питания к корпусу моделируются ветвями контактного теплообмена (сухой контакт) /ветви 11-го типа: 29–12 и 30–12/.

Для последующей параметризации компонентов приведенного на рис. [4.69](#page-365-0) графа МТП создадим рисунок эскиза блока, который в дальнейшем будет сохранен в файле *\*.mcr* вместе с МТП. Созданный эскиз блока приведен на рис. [4.70.](#page-365-1) На рисунке также приведены обозначения параметров, с помощью которых будет осуществлена параметризация компонентов МТП блока. Пример ввода параметров для параметризации МТП представлен на [рис. 4.71.](#page-366-0)

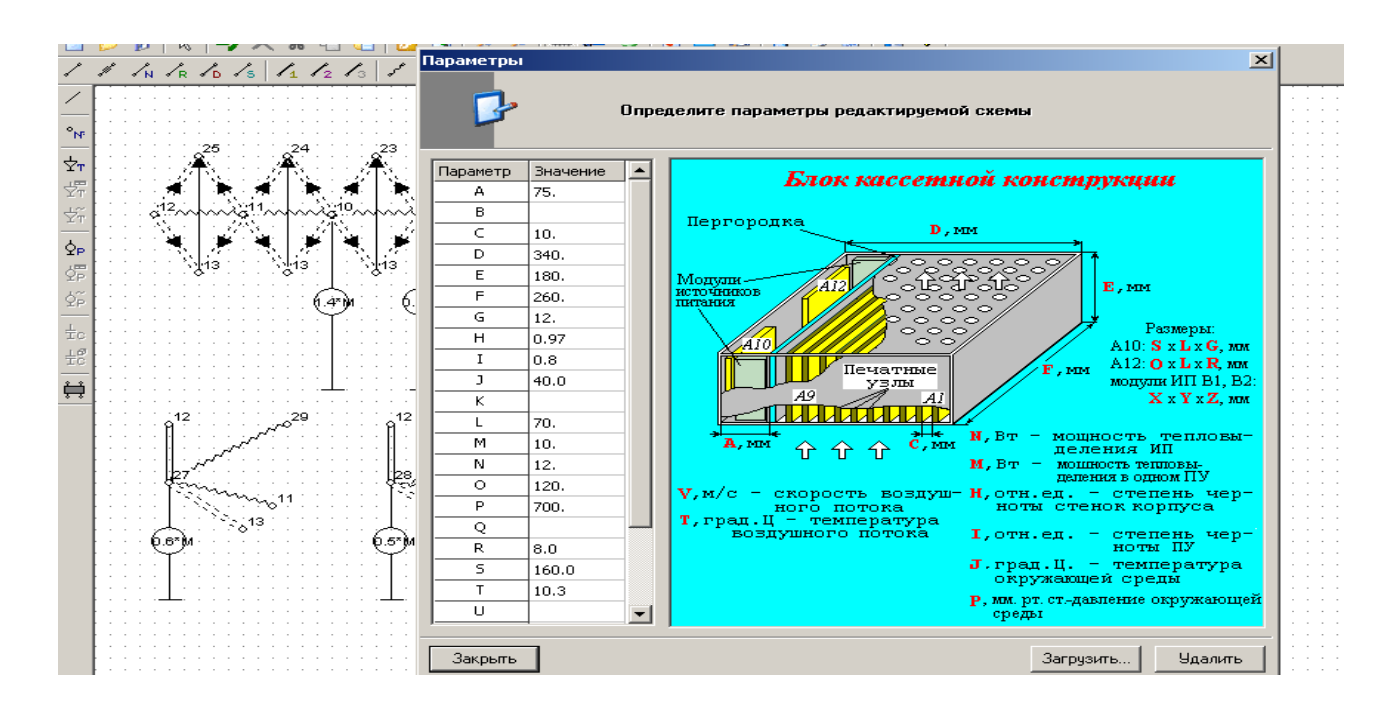

<span id="page-366-0"></span>Рис. 4.71. Ввод значений параметров, используемых для параметрического описания компонентов МТП блока УПТС

Для параметрического описания источников мощности, моделирующих тепловыделения в печатных узлах *А1*–*А12* (узлы МТП 1–10, 27, 28), в качестве мощности тепловыделения, обозначенной на [рис. 4.70](#page-365-1) как параметр *«М»*, примем мощность тепловыделения в ПУ *А1*. Тогда значение мощности тепловыделения в

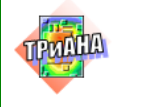

ПУ *А2* может быть описано как 1,25•*М*. По аналогии в графе МТП описаны остальные источники мощности для указанных выше печатных узлов.

Значения мощностей тепловыделения в модулях *В1* и *В2* описываются через параметр *«N»*, представляющий суммарное тепловыделение в модулях *В1* и *В2*. По аналогии в МТП описываются источники заданной температуры (см. рис. [4.69](#page-365-0) и [рис. 4.70\)](#page-365-1).

Описание ветвей МТП, отражающих теплообмен корпуса с окружающей средой (ветви 12–26 на [рис. 4.69\)](#page-365-0), опирается, в первую очередь, на описание площади теплоотдающей поверхности блока. Площадь внешней поверхности блока можно описать в ветвях 16-го и 26-го типов как (*F*•*E*•*2*) + (*D*•*E*•*2*) + (*D*•*F*•*2*). При этом значение первого параметра в ветвях 16-го и 26-го типов можно определить равным единице, а второй параметр записать в виде вышеприведенной формулы. Степень черноты поверхности блока определяется как параметр *«H»*, а определяющий размер для ветви 26-го типа как *«Е»*. Коэффициент облученности (для ветви 16-го типа) и ориентации (для ветви 26-го типа) можно определить равными единице, то есть, без параметрического описания. Давление окружающей среды определяется как параметр *«P»*. *В некоторых случаях, когда параметризованную МТП необходимо занести в библиотеку фрагментов, целесообразно размер блока, определяемый количеством плат, выразить через шаг установки, эффективную толщину и количество ПУ, устанавливаемых в блоке, и т. п.* 

Рассмотрим далее параметризацию компонентов ветвей, описывающих каналы. Рассмотрим в качестве примера 2-й канал, образованный ПУ *А1* и *А2* (см. рис. [4.68\)](#page-364-0). В ветвях 62-го типа в качестве размеров «Высота канала» записывается параметр *«F-*20*»*, размера «Ширина канала» – параметр *«С»*, а размера «Длина рассматриваемой части канал» – параметр *«E-*10*»*. В качестве значения скорости воздуха в канале записывается параметр *«V»*, определенный как средняя скорость хладоносителя в каналах конструкции. *В более общем случае значения скоростей в каналах конструкции блока могут быть определены индивидуально через заданный расход воздуха и площади сечений каналов*. Значение параметра «Номер участка канала» для приведенной на рис. [4.69](#page-365-0) МТП определяется равным единице, а значение «Радиус изгиба осевой линии» – 0. Параметр «Площадь дополнительных элементов», как было описано ранее, выражается как (*F-20)*•*(E-10)*•*0.5*. Давление окружающей среды описывается по аналогии с ветвью 26-го типа. Параметры ветви 71-го типа описываются аналогичным образом, за исключением параметра «Коэффициент заполнения канала», который может быть определен без параметрического описания в виде числа из диапазона 0,1–0,2. Для ветви данного типа, описывающей теплоперенос в 12-м канале (*k12* на рис. [4.68\)](#page-364-0), значение параметра «Коэффициент заполнения канала» записывается приближенно как ((*X*•*Y*•*Z*•2) + (*O*•*L*•*R*•2))/(*F*•*E*•*A*). При задании значений параметров ветвей 17-го типа, описывающих лучистый теплообмен (ветвь 2–1 и ей аналогичные), используются выражения с применением выше рассмотренных обозначений параметров *«F»*, *«E»*, *«C»* и т. п.

Описание ветвей, моделирующих контактный теплообмен (ветви 12–9 и 12–30), осуществляется через размеры модулей *B1* и *B2*, а именно: в ветвях 11-го типа значение размера «Длина контактного пятна» выражается через *«X»*, а размера «Ширина контактного пятна» через *«Y»*.

При описании параметров ветвей 51-го и 16-го типов (ветви 27–13, 28–13, 29–13, 30–13, 27–29, 28–29 и т. п.) площади теплоотдачи ПУ и модулей записы-

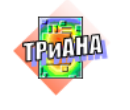

вались через параметры *«S»*, *«L»*, *«O»*, *«X»*, *«Y»*, *«Z»*. Например, в ветвях 27–13 и 27–11 как *S*•*L*•1.5, в ветви 28–13 и 28–11 как *O*•*L*•1.5, а в ветвях 29–13, 30–13, 29–11 и т. п. как (*X*•*Z*•2) + (*Y*•*Z*•2)+ (*X*•*Y*).

Таким образом, на основе вышеизложенного подхода были описаны компоненты приведенного на [рис.](#page-365-0) 4.69 графа МТП.

Перед процессом моделирования, используя пункт меню «Параметры схемы» и функцию <Загрузить> программы *MTPEditor*, выполнялась привязка к файлу данных рисунка эскиза конструкции (см. рис. [4.70\)](#page-365-1) и определялись числовые значения применяемых в описании компонентов графа МТП параметров (*«А»*, *«С»*, *«D»*, *«E»* и т. п.).

На [рис. 4.72](#page-368-0) приведен фрагмент графа МТП блока УПТС, обработанный программой *MTPViewer* после анализа МТП математическим ядром *Triana*. На [рис.](#page-369-0)  [4.73](#page-369-0) представлен фрагмент файла отчета, а на [рис. 4.74](#page-372-0) – фрагмент файла отчета, полученного в отладочном режиме. На [рис. 4.75](#page-373-0) приведено температурное поле блока, построенное на основе результатов моделирования, которое соответствует выдвинутым требования к нормальному тепловому режиму блока на уровне интегральных характеристик. Анализ результатов расчета также показывает, что в каналах конструкции присутствует переходной режим теплообмена (см. значение критерия *Re* на рис. [4.74\)](#page-372-0), который, в случае необходимости, может быть доведен до турбулентного путем перераспределения ПУ и/или сети каналов в блоке или посредством увеличения расхода хладоносителя.

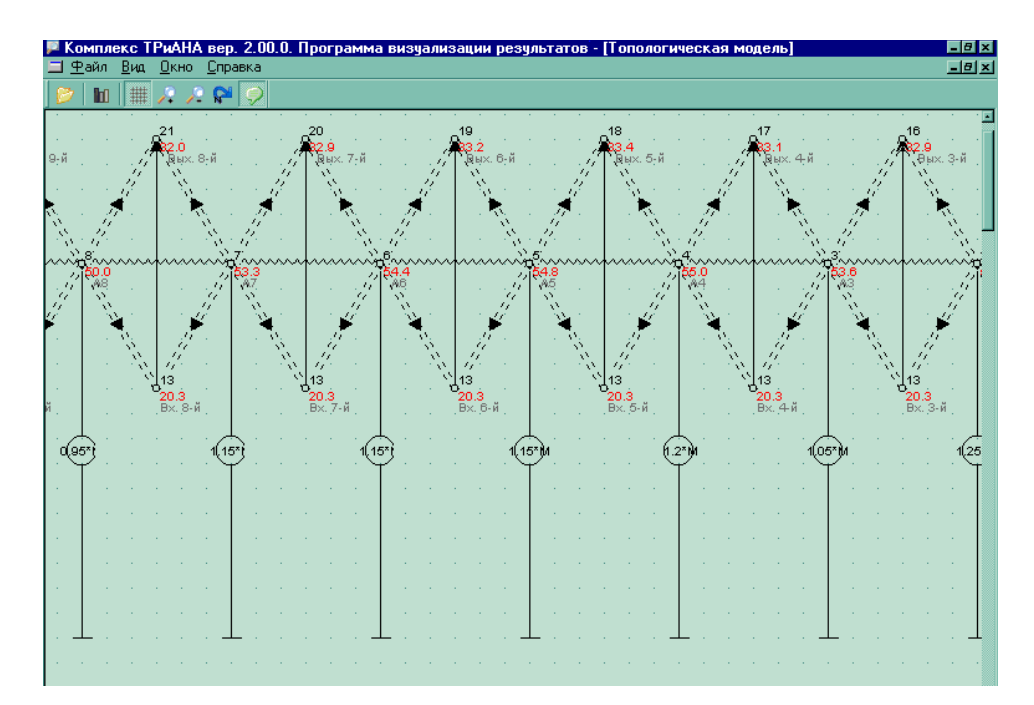

<span id="page-368-0"></span>Рис. 4.72. Фрагмент графа МТП, полученный при просмотре результатов анализа программой *MTPViewer*

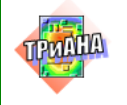

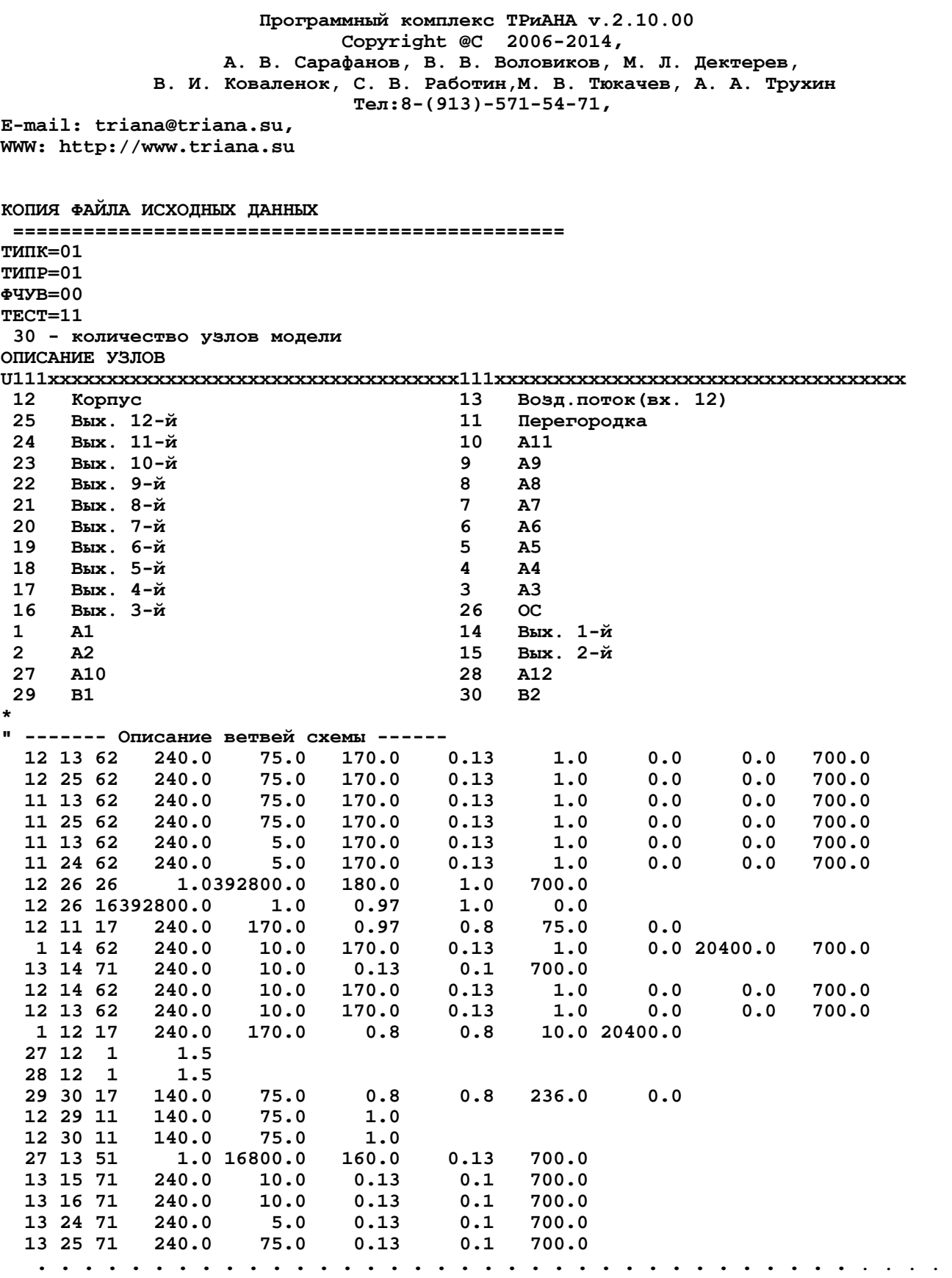

<span id="page-369-0"></span>Рис. 4.73. Фрагмент файла-отчета

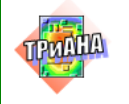

Подсистема анализа и обеспечения тепловых характеристик радиоэлектронной аппаратуры "АСОНИКА-Т" Программный комплекс ТРиАНА v.2.10.00 Copyright @C 2006-2014, А. В. Сарафанов, В. В. Воловиков, М. Л. Дектерев, В. И. Коваленок, С. В. Работин, М. В. Тюкачев, А. А. Трухин Тел:  $8 - (913) - 571 - 54 - 71$ , E-mail: triana@triana.su, WWW: http://www.triana.su

Управляющаяинформация:

 $\Box$ 

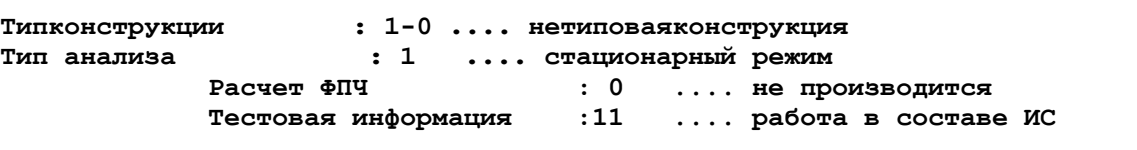

описание модели тепловых процессов

Таблица N1

Количество узлов модели - 30

Параметры ветвей модели

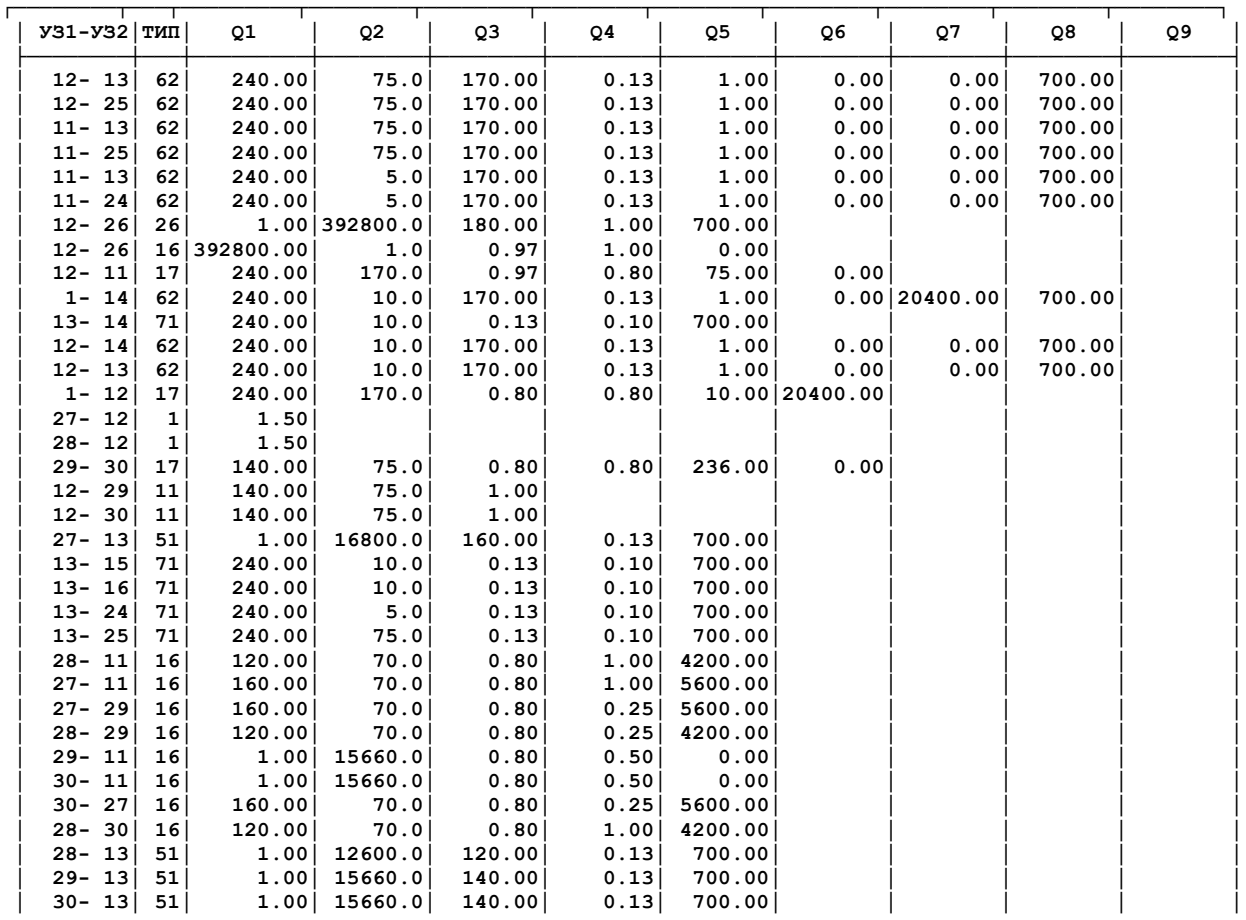

Рис. 4.73. Продолжение

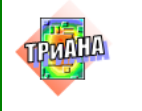

 $\Box$ 

РЕЗУЛЬТАТЫ МОДЕЛИРОВАНИЯ 

Информация для оценки метода решения САУ:

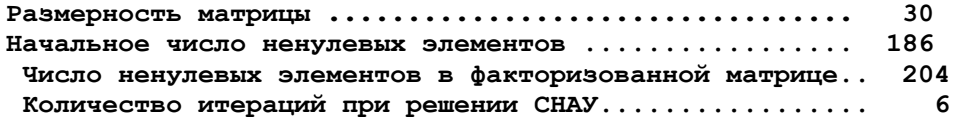

#### \*\*\*\*\*\*\*\*\*\*\*\*\*\*\*\*\*\*\*\*\*\*\*\*\*\*\*\*\*\*\*\*\*\*\*\*\*\* \* TAEJIMILA TEMIEPATYP B YSJIAX M T  $\Pi$  \* \*\*\*\*\*\*\*\*\*\*\*\*\*\*\*\*\*\*\*\*\*\*\*\*\*\*\*\*\*\*\*\*\*\*\*\*\*\*

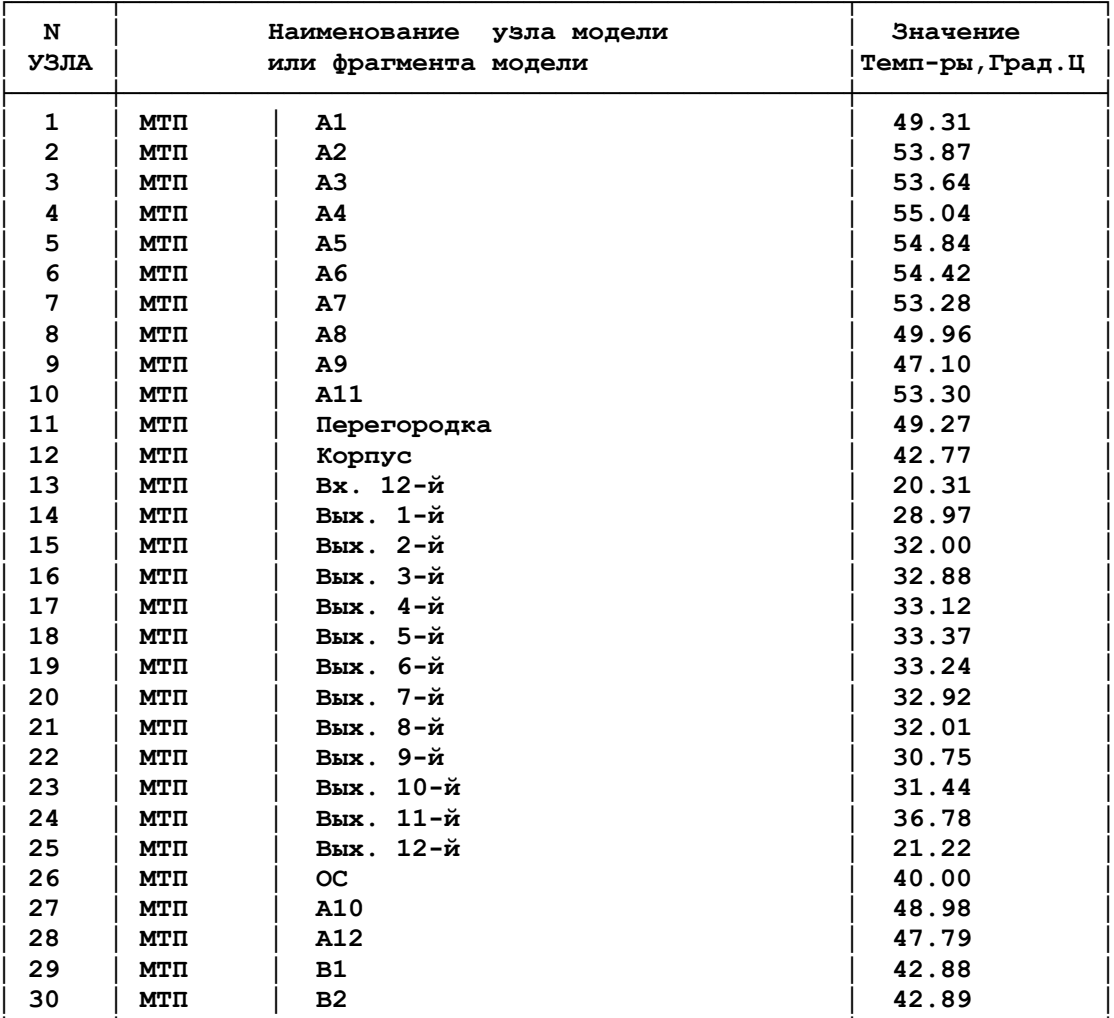

Программный комплекс ТРиАНА v.2.10.00 Copyright  $@C$  2006-2014, А. В. Сарафанов, В. В. Воловиков, М. Л. Дектерев, В. И. Коваленок, С. В. Работин, М. В. Тюкачев, А. А. Трухин Тел: 8-(913)-571-54-71, E-mail: triana@triana.su, WWW: http://www.triana.su

Рис. 4.73. Окончание

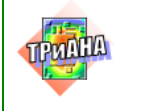

. . . . . . . . . . . . . . . . . . . . . . . . . . . . . . . . . . . . . . . . . . . . . . . . . . Тип ветви= 62 Подключение к узлам 12 - 13 Tm= 31.54098 Lamda= 2.6907869E-02 Nu= 1.6186817E-05 W, м/с= 0.1300000 Re= 980.5676 Dl, м= 0.1700000 S, мкв.= 2.0400001E-02 Dэкв., м= 0.1142857 Nus= 9.791341 NUK= 1 Gam= 0.8117579 Epsl= 1.675855 Epsr= 1.000000 alfa= 2.212441 PROVODIM= 4.5133796E-02 MODBK2: ВХОД Тип ветви= 26 Подключение к узлам 12 - 26 Tm= 41.38755 A= 2.4594256E-05 Lamda= 2.7597127E-02 Nu= 1.7094277E-05 Beta= 3.1807874E-03 Gr\*Pr= 1199087. Gr= 1725177. Pr= 0.6950516 Nus= 17.86926 alfa= 2.629299 PROVODIM= 1.032789 MODIZL: ВХОД Тип ветви= 16 Подключение к узлам 12 - 26 S, м кв.= 0.3928000 OBL= 1.000000 Кчерн= 0.9700000 alfa\_l= 6.836271 PROVODIM= 2.685287 MODIZL: ВХОД Типветви= 17 Подключение к узлам 12 - 11 S, м кв.= 4.0800001E-02 OBL= -3.544850 Кчерн= 0.7806841 alfa\_l= -20.38119 PROVODIM= -0.8315525 MODBK2: ВХОД Типветви= 62 Подключение к узлам 1 - 14 Tm= 39.13977 Lamda= 2.7439784E-02 Nu= 1.6887121E-05 W, м/с= 0.1300000 Re= 156.4901 Dl, м= 0.1700000 S, мкв.= 3.0600002E-02 Dэкв., м= 1.9200001E-02 Nus= 2.307442 NUK= 1 Gam= 0.8018777 Epsl= 1.266743 Epsr= 1.000000 alfa= 3.164845 PROVODIM= 9.6844256E-02 MODMAS: ВХОД Тип ветви= 71 Подключение к узлам 13 - 14 Tm= 24.63902 С0= 1004.070 Davk(поправ.на давл.)= 1.092666 S, м кв.= 2.4000003E-03 RO ср.= 1.297923 PROVODIM= 0.3254727 MODBK2: ВХОД Тип ветви= 62 Подключение к узлам 12 - 14 Tm= 35.87212 Lamda= 2.7211048E-02 Nu= 1.6585975E-05 W, м/с= 0.1300000 Re= 156.4901 Dl, м= 0.1700000 S, мкв.= 2.0400001E-02 Dэкв., м= 1.9200001E-02 Nus= 2.218538 NUK= 1 Gam= 0.8018777 Epsl= 1.266743 Epsr= 1.000000 alfa= 3.017540 PROVODIM= 6.1557818E-02 MODBK2: ВХОД . . . . . . . . . . . . . . . . . . . . . . . . . . . . . . . . . . . . . . . . . . . . . . . . . .

<span id="page-372-0"></span>Рис. 4.74. Фрагмент файла \*.*debug* на одной из итераций анализа МТП

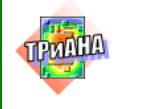

На [рис.](#page-373-0) 4.75 жирной линией выделен контур ПУ *А7*, детальный анализ тепловых характеристик которого на уровне всех ЭРИ будет рассмотрен ниже.

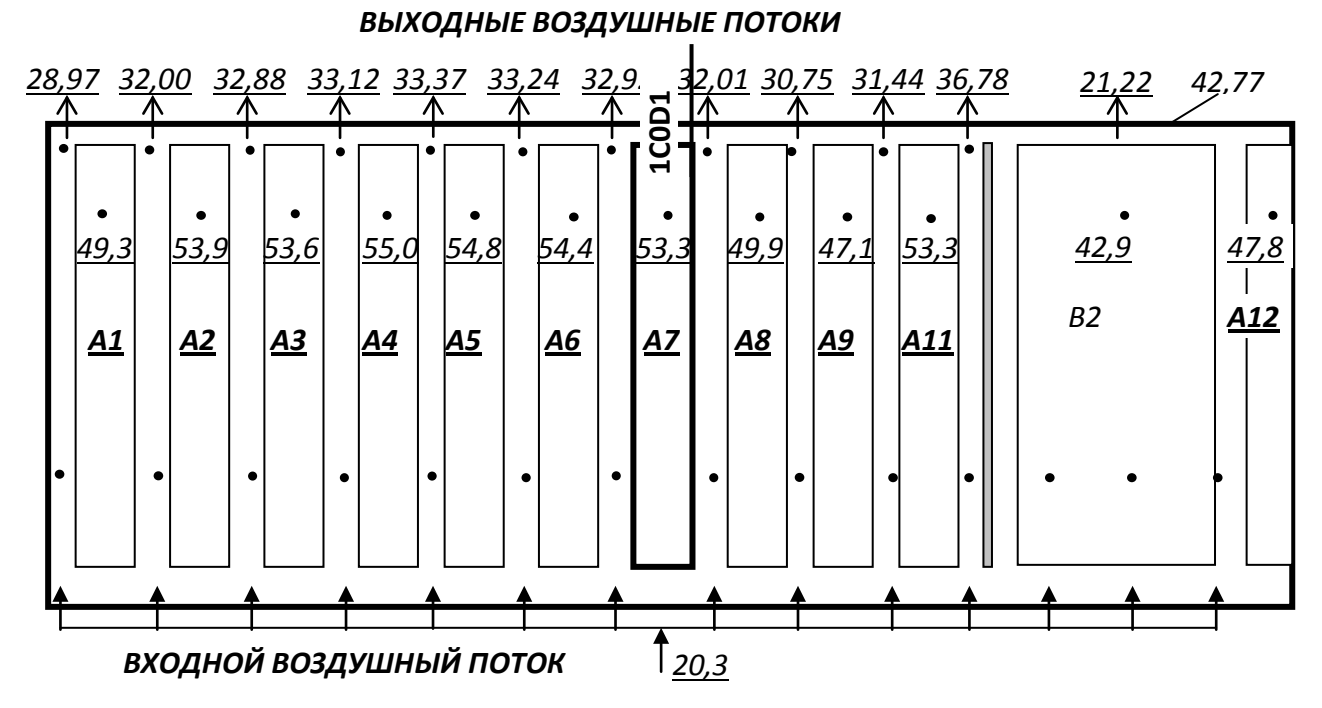

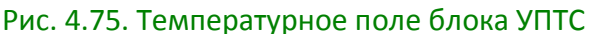

<span id="page-373-0"></span>На [рис.](#page-373-1) 4.76 представлены зависимости температур ряда конструктивных узлов и корпуса блока от скорости хладоносителя, полученные в результате ис-

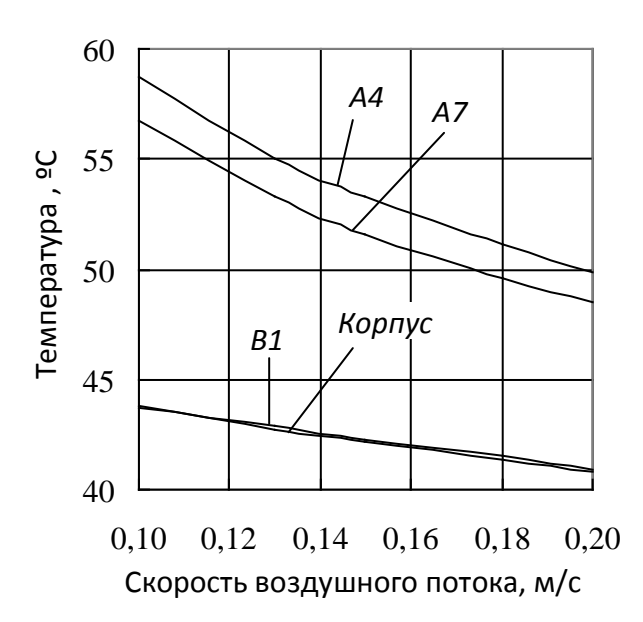

<span id="page-373-1"></span>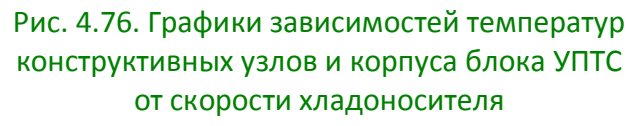

следований.

В результате выполнения 1-го шага алгоритма следует отметить, что рассмотренная выше структура МТП блока может быть модифицирована в следующих направлениях:

1. В случае применения специальных теплостоков, обеспечи-вающих отток тепла с несущих конструкций ПУ к стенкам корпуса, в структуру МТП блока (см. [рис.](#page-365-0) 4.69 и [4.72\)](#page-368-0) могут быть добавлены ветви 1–12, 2–12, …, 10–12, отражающие контактный теплообмен.

2. В случае значительного тепловыделения в конструктивных узлах и элементах, устанавливаемых непосредственно на стенках корпуса блока, в качестве МТП, отражающей кондуктивное распространение тепла по стенкам кор-

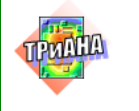

пуса и его отдачу в окружающую среду, может быть применена МТП, учитывающая неизотермичность стенок корпуса блока

### **4.5.6. Исследования тепловых характеристик печатных узлов**

После моделирования теплового режима работы блока УПТС в целом осуществляется моделирование тепловых режимов работы печатных узлов на уровне ЭРИ. В качестве ограничения на тепловой режим ЭРИ, с точки зрения стабильности, накладываются требования: температуры корпусов ЭРИ не должны превышать 70 °С. Процесс детального моделирования стационарного теплового режима печатных узлов рассмотрим на примере печатного узла *А7* (1C0D1 на рис. [4.67\)](#page-363-0).

В результате анализа допустимых температур ЭРИ, устанавливаемых на ПУ *А7*, ограничение на температуры ЭРИ можно выразить через усредненный коэффициент тепловой нагрузки ЭРИ. Для ЭРИ ПУ *А7* значения коэффициентов тепловой нагрузки не должны превышать 0,75.

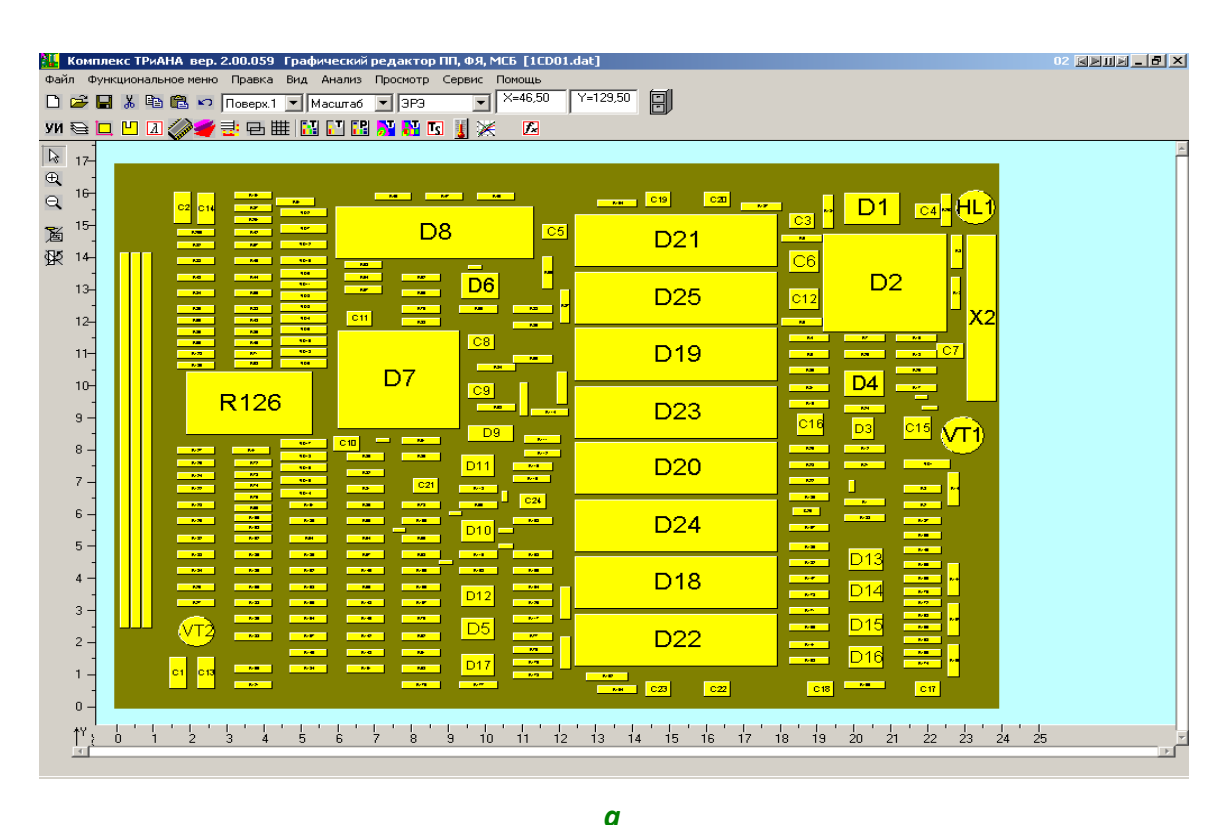

<span id="page-374-0"></span>Рис. 4.77. Расположение ЭРИ на поверхностях ПУ *А*7: *a* – 1-я поверхность; *б* – 2-я поверхность

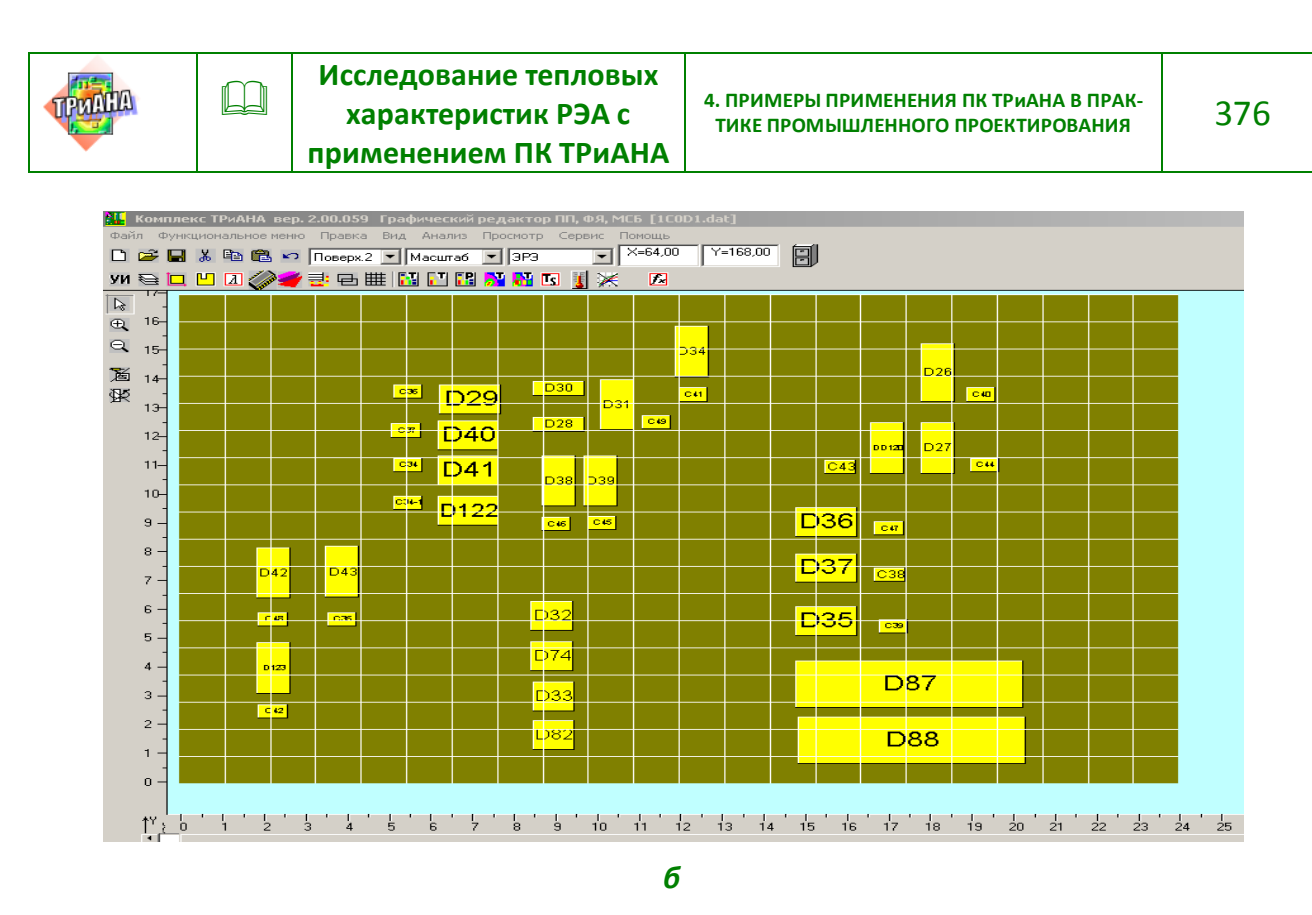

Рис. 4.77. Окончание

ПУ *А7* имеет двусторонний монтаж ЭРИ (см. рис. [4.77\)](#page-374-0). Исходные данные для анализа тепловых характеристик ПУ подготавливаются в соответствии с программной документацией. Остановимся подробней на задании граничных условий. Для 1-й и 2-й поверхностей ПУ *А*7 в качестве граничных условий необходимо использовать температуры воздушных потоков, распространяющихся в каналах *k*7, *k*8*,* и интегральные температуры ПУ *А*6 и ПУ *А*8 (см. [рис.](#page-364-0) 4.68 и рис. [4.70\)](#page-365-1). 1-я поверхность ПУ *А*7 охлаждается воздушным потоком, проходящим через канал *k*8, а 2-я поверхность – соответственно через канал *k*7.

Кроме этого, 1-я поверхность рассматриваемого ПУ взаимодействует посредством лучистого теплообмена с ПУ *А*8, интегральная температура которого составляет 49,96 °С, а 2-я поверхность – с ПУ *А*6 с интегральной температурой 54,42 °С (см. рис. [4.70\)](#page-365-1).

Как видно из рис. [4.68,](#page-364-0) в результате моделирования тепловых процессов в блоке были получены температуры воздушных потоков на выходах сети каналов *k*1–*k*12. В свою очередь, корректность анализа тепловых характеристик ПУ *А*7 базируется на задании неизотермичности потоков хладоносителя, прокачиваемых в каналах *k*7 и *k*8, учитывая их значительный перегрев на выходе каналов ( $\Delta T$  = 11−13 °С). Для учета данного эффекта изменение температуры  $\theta$ воздушного потока можно задать посредством выделения на каждой поверхности ПУ нескольких зон с граничными условиями вдоль движения воздушного потока. Для значений длин каналов(*ln* = 170 мм), образованных ПУ в блоке УПТС, вдоль движения воздушного потока достаточно выделить по 3 зоны на

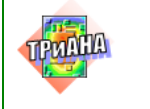

каждой поверхности ПУ, как это показано на [рис.](#page-376-0) 4.78. На рисунке также проставлены координаты локализации окончания зон с граничными условиями вдоль оси 0*y*. Для каждой зоны воздушный поток принимается изотермичным. Для определения температуры воздушного потока на границе каждой зоны можно воспользоваться выражением [\(4.6\)](#page-376-1).

$$
T_{\rm sn}^{0}(x) = T_{\rm ex}^{0} + 2(T_{\rm M}^{0} - T_{\rm ex}^{0}) \cdot (x/l_{x}), \qquad (4.6)
$$

где  $T_{ax}$  – температура воздушного потока на расстоянии *х* на входе в канал;  $l_x$  – высота канала;

<span id="page-376-1"></span>
$$
T_{\scriptscriptstyle M}^0 = (T_{\scriptscriptstyle ex}^0 + T_{\scriptscriptstyle e b t x}^0),
$$

где  $T_M$  – значение температуры в середине канала;  $\dot{\phi}_{aa\delta}$  – температура воздушного потока на выходе из канала.

При этом значения  $\emph{T}_{M}$  для каждой поверхности ПУ вычисляются как  $\boldsymbol{0}$ среднее значение температур  $\boldsymbol{0}$  $T_{_{\!B\!B\!I\!X}}$  и 0  $T_{\text{gx}}$  (см. <u>рис. 4.78</u>), а вместо значений *x* и *lx* в выражение [\(4.6\)](#page-376-1) подставляются значения *y* (*y* = 57 мм, *y* = 114 мм, *y* = 170 мм) и *ly =* 170 мм.

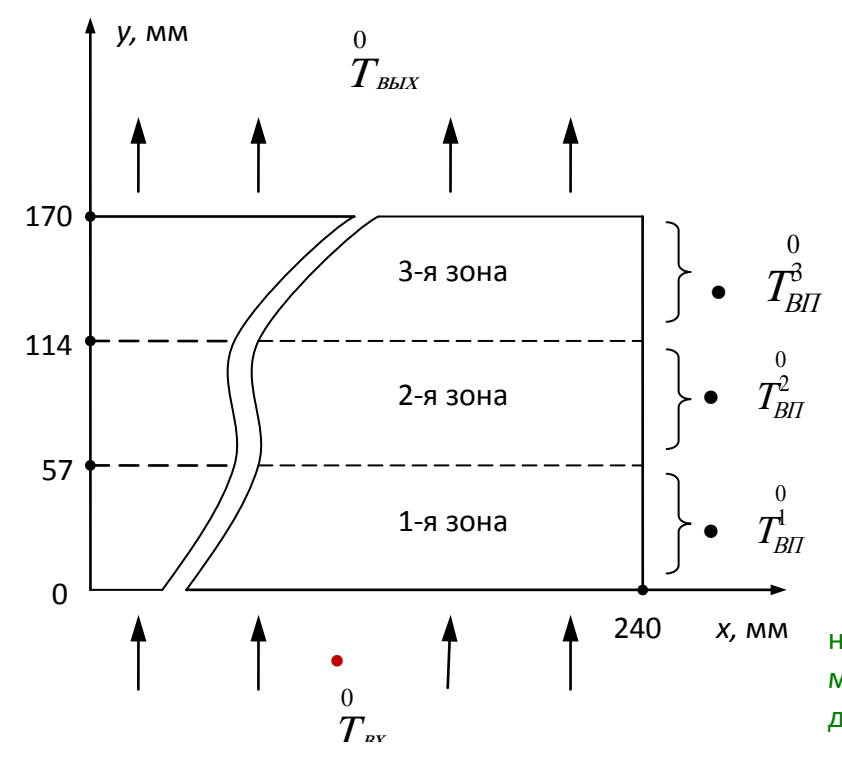

<span id="page-376-0"></span>Рис. 4.78.Формализованная схема для вычисления параметров воздушного потока, продуваемого вдоль оси 0*y* ПУ *А7*

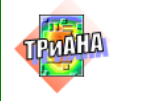

На основе полученных температур воздушного потока на границе выделенных на каждой поверхности ПУ зон вычисляются значения средних темпе- $\boldsymbol{0}$  $\boldsymbol{0}$  $\boldsymbol{0}$ 

ратур воздушного потока (  $T_{\rm \scriptscriptstyle BH}^{\rm l}$  ,  $\;T_{\rm \scriptscriptstyle BH}^{\rm \scriptscriptstyle 2}$  ,  $\;T_{\rm \scriptscriptstyle BH}^{\rm \scriptscriptstyle 3}$  ) для каждой зоны как среднее значение температур в начале и в конце зоны.

Вычисленные вышеописанным способом характеристики теплового пото-

ка для 1-й поверхности ПУ *А*7 будут следующими: 0  $T_M$  = 26,6 °C;  $\Omega$  $T_{\rm BH}$ (57) = 24,52 °C;  $<sup>0</sup>$ </sup>  $T_{BH}$ (114) = 28,74 °C;  $\boldsymbol{0}$  $T_{BII}$ (170) = 32,9 °C;  $\boldsymbol{0}$  $T_{BH}^1$  = 22,4 °C;  $\boldsymbol{0}$  $T_{BH}^2$  = 26,6 °C;  $\boldsymbol{0}$  $T_{BH}^3$  = 30,8 °C. Конечные результаты для 2-й поверхности:  $\boldsymbol{0}$  $T_{BH}^1$  = 22,2 °C;  $\boldsymbol{0}$  $T_{BII}^2$  = 26,1 °C;  $\boldsymbol{0}$  $T_{BH}^{3}$  = 30,0 °C.

После задания граничных условий осуществляется процедура моделирования теплового режима ПУ *А7*. Результаты моделирования ПУ *А*7 приведены на рис. [4.79](#page-377-0)–[4.81.](#page-380-0) Анализ значений коэффициентов тепловой нагрузки (*К*тн) ЭРЭ (см. рис. [4.78,](#page-376-0) *а*), а также термограммы ПУ (см. рис. [4.80\)](#page-378-0) показывает, что некоторые ЭРИ (*D*8, *D*43, *D*26), с точки зрения требований к нормальному тепловому режиму, работают в перегруженном режиме, или близком к нему: *К*тн (*D*8) = 0,86; *К*тн (*D*26) = 0,74; *К*тн (*D*43) = 0,75.

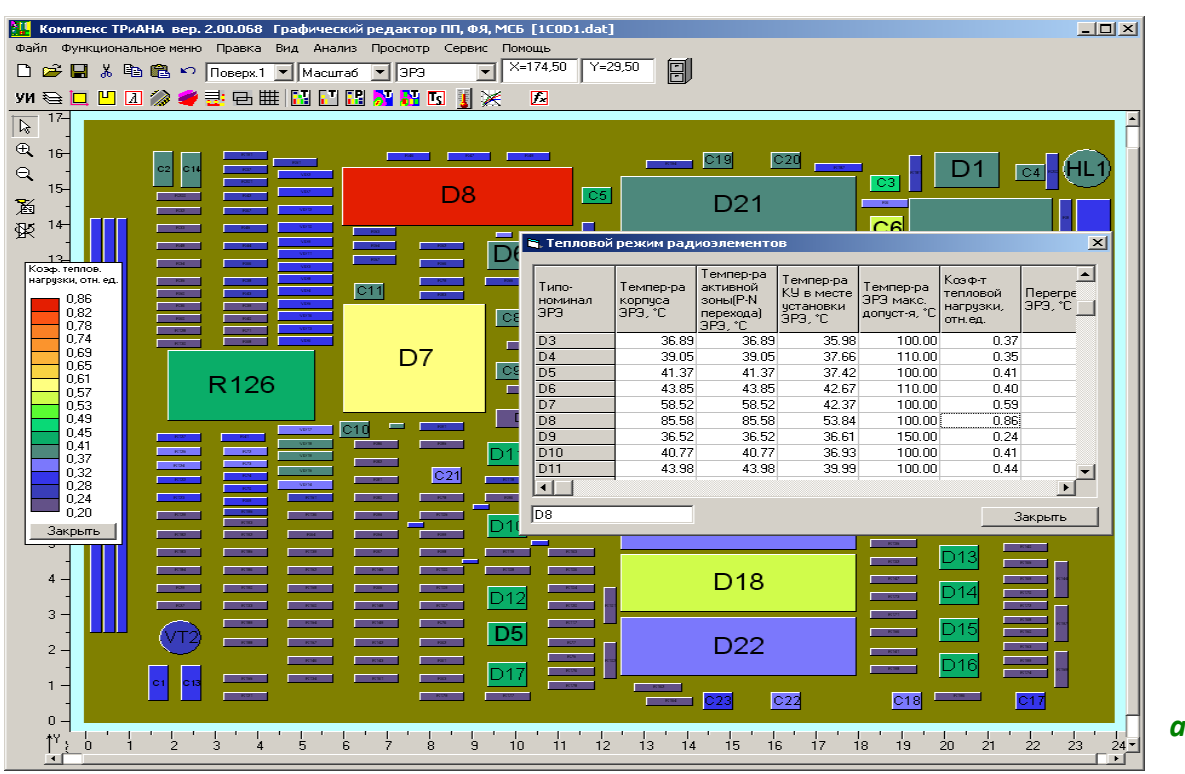

<span id="page-377-0"></span>Рис. 4.79.Результаты моделирования ПУ *А*7: *а* – значения коэффициентов тепловой нагрузки ЭРИ, установленных на 1-й поверхности; *б* – коэффициенты тепловой нагрузки ЭРИ /1-я поверхность/ и интегральные тепловые характеристики ПУ *А*7

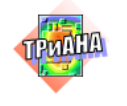

 $|$ o $|$  $\times$  $|$ **А.<br>1999**: Комплекс ТРиАНА вер. 2.00.068 Графический редактор ПП, Ф.Я, МСБ [1C0D1.dat]  $\frac{1}{\sqrt{2}}$   $\frac{1}{\sqrt{2}}$  圓 ₩SLUØØ●₹BINDUNNO (X **D**  $\overline{\mathbb{R}}$ **В. Интегральные тепловые характеристики КУ**  $\overline{\mathbf{z}}$  $\overline{\oplus}$  16 39.689 Град ц.<br>54.11 Град ц.<br>323 шт.<br>11.500 Вт<br>0 шт.  $9, 15$ .<br>Интегральная температура КУ F интегральная температура к.э<br>Максим-ная допустимая интегральная темп-ра КУ<br>Количество ЭРЭ 畜 Количество ЭРЭ<br>Суммарная мощность, выделяемая ЭРЭ<br>Количество перегревшихся ЭРЭ<br>Площади поверхностей К Ч<br>2-я поверхность<br>2-я поверхность<br>2-я поверхность  $14$  $\mathbb{R}$  $\overline{D30}$  $C36$  $D29$ 74039.00 мм\*мм<br>54881.00 мм\*мм<br>128920.00 мм\*мм Коэф. теплов.<br>Нагрузки, отн. ед  $D28$  $C37$  $D40$ и и симверия<br>Площади поверхностей ЭРЭ<br>На 1-й поверхности<br>На 2-й поверхности<br>На 2-й поверхности  $\begin{bmatrix} 0.86 \\ 0.82 \\ 0.78 \\ 0.74 \end{bmatrix}$  $C34$ 33239.00 мм<sup>к</sup>мм  $D41$ D38 14081.00 MM<sup>\*</sup>MM остативесь<br>суммарная<br>Эффективная толщина КУ 47320.00 MM MM<br>47320.00 MM MM  $C34-1$ D<sub>122</sub>  $\blacksquare$  $C46$ Закрыть **D37**  $D43$  $|<sub>C38</sub>|$  $D42$ 03:  $C48$  $\overline{C35}$ **D35**  $\overline{C39}$ Закрыть  $\overline{4}$ . **D87**  $\overline{3}$ 033  $\overline{C42}$  $\overline{2}$ **D88**  $\mathbf 0$ *б* $24$ 

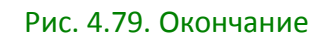

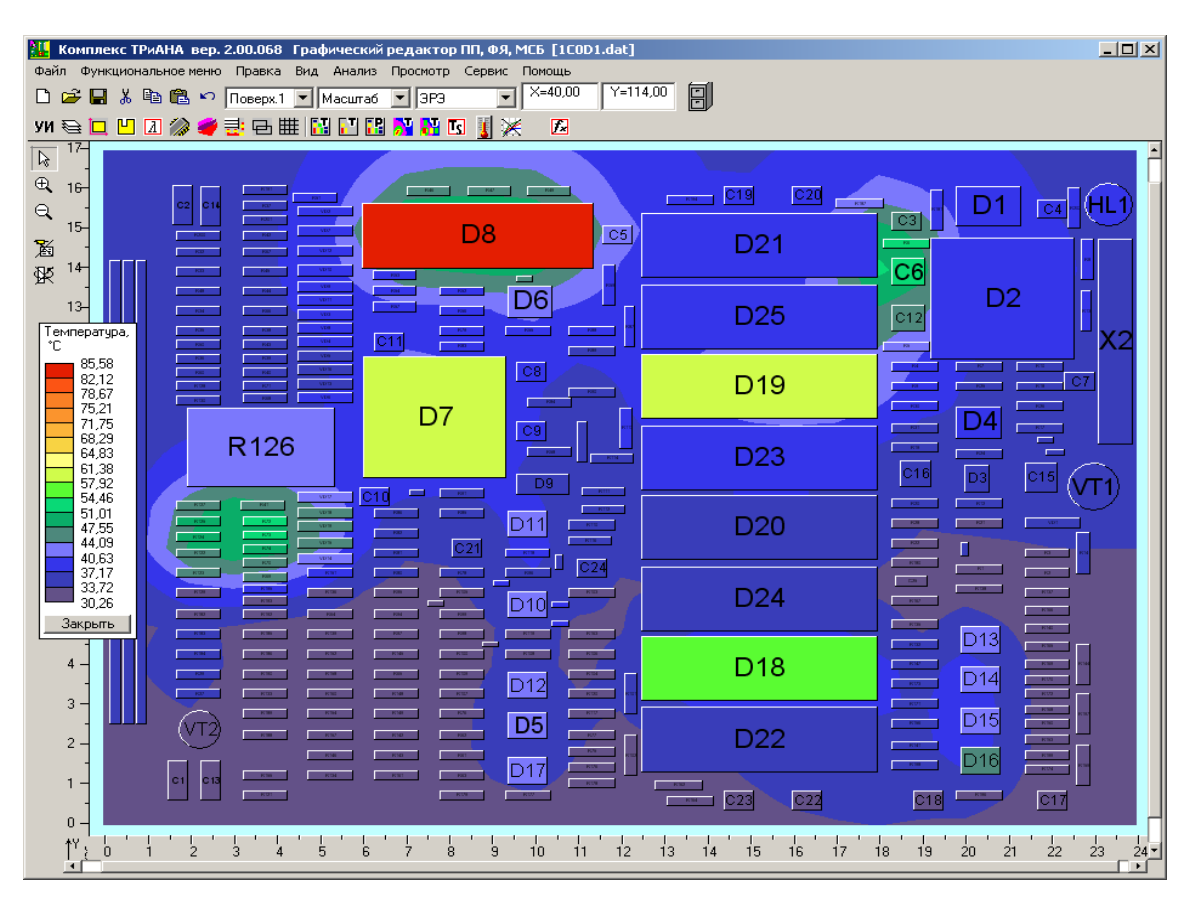

<span id="page-378-0"></span>Рис. 4.80. Термограмма ПУ *А*7 (вид со стороны 1-й поверхности), полученная в результате моделирования

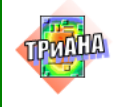

 $\Box$ 

Анализ теплофизических параметров перечисленных ЭРИ, а также результатов моделирования показывает, что обеспечить тепловой режим ЭРИ возможно несколькими способами. Первый - снизить значения сопротивлений крепления  $R_{\text{TK}}$  (см. рис. 4.81, табл. 1), применив иной способ установки ЭРИ на ПП (ввести мини-радиатор, установить ЭРИ на индивидуальные тепловые шины и т. п. Второй способ - выполнить переразмещение ЭРИ на ПП таким образом, чтобы перечисленные ЭРИ находились на печатной плате ближе к точке входа воздушного потока. Второй способ приведет к повторному решению задач топологического проектирования, но на самых начальных этапах проектирования такой подход не приведет к существенным материальным затратам на проектирование. В качестве примера рассмотрим 2-й подход. Переразместив ЭРИ (D8 меня-D<sub>22</sub>.  $\mathsf{C}$  $\mathsf{a}$ D<sub>26</sub> И D43 ется местами размещаются  $\mathsf{B}$ 1-ой зоне /см. рис. 4.78/), выполним повторное моделирование теплового режима ПУ А7.

Анализ результатов повторного моделирования (см. термограмму и таблицу на рис. 4.82) показал, что при таком размещении ЭРИ на ПП все ЭРИ работают в нормальном тепловом режиме (значения коэффициента тепловой нагрузки отмесоставляют  $K_{TH} (D8) = 0,65;$  $K_{\text{TH}}$  (D26) = 0,62; ченных элементов выше  $K_{\tau H}$  (D43) = 0,65), обеспечивают требования к нормальному тепловому режиму работы анализируемого печатного узла.

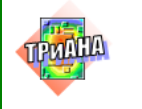

 $\Box$ 

КОПИЯ ФАЙЛА ИСХОДНЫХ ДАННЫХ  $T$ *M* $TK = 02 - 1$  $T$  $M$  $T$  $P = 01$  $\Phi\Pi\Psi = 0.0$  $TRCT=10$  $\Pi$  $\Pi$  $A$  $\Pi$  $A$ DLPX=XXXXXDLPY=XXXXXDLPZ=XXXXXMMMMMMMMMMMMMMMMMMMMMEOS1=XXXXXHOS2=XXXXXOR=X DLPX=240. DLPY=170. DLPZ=1.5 CTEKJOTEKCTOJWT HOS1=0. HOS2=0.  $OR = 0$  $\mathtt{LAMP} = \mathtt{XXXXX} \ \ \mathtt{UEPH} = \mathtt{XXXX}\mathtt{XORI} \ \ = \mathtt{XROKU} = \mathtt{XXXXXX}\mathtt{XUTKU} = \mathtt{XXXXXX}$ K3III=XXXXX DPPR=XXXXX LAMP=XXXXX MMMMMMMMMMMMMMMMM ROP =XXXXXX UTP=XXXXXX КЗПП=0.25 DPPR=10. LAMP=380. медь (М1, М2, М3) ROP =8940. UTP=380.  $\begin{array}{ccccccccccl} \textbf{K} \textbf{L} \textbf{X} & = & \textbf{X} \textbf{X} \textbf{X} & \textbf{X} \textbf{L} \textbf{Y} & = & \textbf{X} \textbf{X} \textbf{X} \textbf{X} & \textbf{D} \textbf{Y} & = & \textbf{X} \textbf{X} \textbf{X} \textbf{X} \textbf{X} & \textbf{S} \textbf{E} \textbf{T} \textbf{K} = & \textbf{X} \textbf{X} \textbf{X} \textbf{X} & \textbf{X} \textbf{X} & \textbf{I} \textbf{X} & \text$  $K L X = 22$  $KLY = 18$  $DX = 10.$  $DY = 10.$  $SETK = 0.5$ ШИНЫ UOOOOOOP!11111-22222!3333-44444!DDDD!MMMMMMMMMMMMMMMM!XXXX!YYYYY!ZZZZZ!RRRRR!TTTTT!VV!TTTT! KOHTVPN WMH U00000011111!222222!333333444444555555566666677777888888999999000000111111222222333333444444555555 **BUPERN** U00000000000000000000000000P!11111-22222!33333-44444 **ATEMEHTH** and a straight and a K10-17-1-2200n50v/5  $K10 - 17 - 1 - 2200$ <br> $K10 - 17 - 1 - 1000$   $\pi 50$  v / 5  $K10-17-1-680\pi50v/5$  $K10-17-1-3600\pi50v/5$  $K10 - 17 - 1 - 2200 \pi 50v/5$  $K10-17-1-680\pi50v/5$  $\sim 100$   $\sim$  $D7$  $1\ 60.5\ 93.5\ 87.5\ 118. \ 800. \ 50. \ 0. \ 100. \ 0. \ 10. \ 1000.$ 1 125. 179.6 102.5 118.7 950. 40. 0.<br>1 125. 179.6 67. 83.1 30. 40. 0.  $100. 0. 4.$ <br>100. 0. 4. 1000. D19 1 125. 179.6 102.5 118.7 550.<br>1 125. 179.6 67. 83.1 30.<br>1 125. 179.6 138. 154.1 30.  $D20$  $1000.$  $D21$ 40. 0.  $100. 0. 4. 1000.$ D<sub>22</sub> 1 125. 179.6 13.5 29.7 30. 40. 0.  $100. 0. 4. 1000.$  $105. 0.8 5. 600.$ D26 К1401УЛ3/1  $D43$ والمتأمل أأواله والمتواط وأوالمتواط والمتواط والمتواط والمتواط والمتواط والمتواط والمتواط والمتواط والمتواط والمناق UPPXX!11111-22222!33333-44444!55555-66666!77777!88888!99999!11111!22222!33333!  $1\ 9\ 0\ \ 240\ \ 0\ \ 56\ \ 0\ \ 0\ \ 22\ \ 4\ 49\ \ 9\ \ 700\ \ 0\ \ 13\ \ 2\ \ 8\ \ 10\ \ 11\ \ 12\ \ 13\ \ 14\ \ 15\ \ 16\ \ 17\ \ 18\ \ 19\ \ 19\ \ 10\ \ 10\ \ 11\ \ 12\ \ 13\ \ 14\ \ 16\ \ 17\ \ 18\ \ 19\ \ 19\ \ 10\ \ 10\ \ 11\ \ 13\ \ 14\ \ 16\ \ 19\ \ 19$  $240.$  57.5 113. 0.<br>240. 114. 170. 0. 0. 26.6 49.9 700. 0.13<br>0. 30.8 49.9 700. 0.13  $190.$  $\mathcal{L}$  $190$  $\overline{2}$ 240. 114. 170. 0. 0. 22.2 54.4 700. 0.13 2.<br>240. 59. 114.5 0. 0. 22.2 54.4 700. 0.13 2.<br>240. 59. 114.5 0. 0. 26.1 54.4 700. 0.13 2.<br>240. 115. 170. 0. 0. 30. 54.4 700. 0.13 2.  $290.$  $290.$  $2.9.0$ 

<span id="page-380-0"></span>Рис. 4.81. Фрагмент файла-отчета

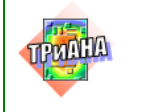

 $\star$  $_{\star}$ 

NAMAJIBHOEBPEMAPABOTH 0.000E+00<br>
KOHEMHOE BPEMA PABOTH 1.000E+03<br>
TOMHOCTB MHTETPMPOBAHMA. 1.000E-05<br>
MMHMAJIBHBM WAT MHTETP 1.000E+00<br>
MAKCMMAJIBHBM WAT MHTETP. 1.000E+01<br>
MAKCMMAJIBHBM WAT MHTETP. 1.000E+01 HAYAJIBHAA TEMIIEPATYPA 1.000E+01

 $\Box$ 

КОНЕЦ ОПИСАНИЯ ФАЙЛА ДАННЫХ 

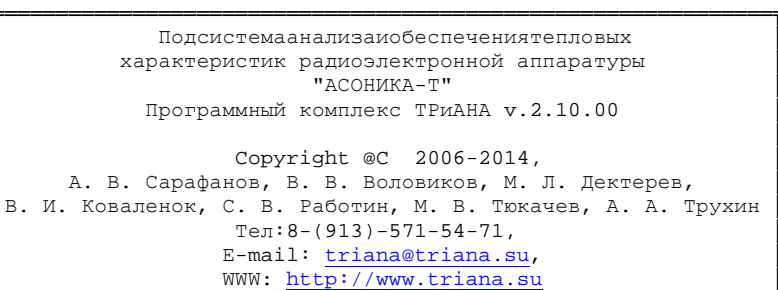

Управляющаяинформация:

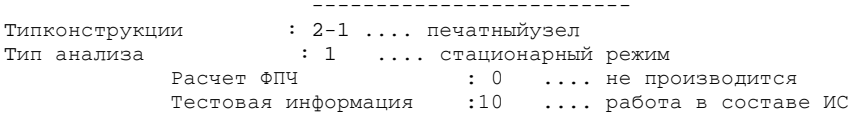

O ПИСАНИЕ ПКУ

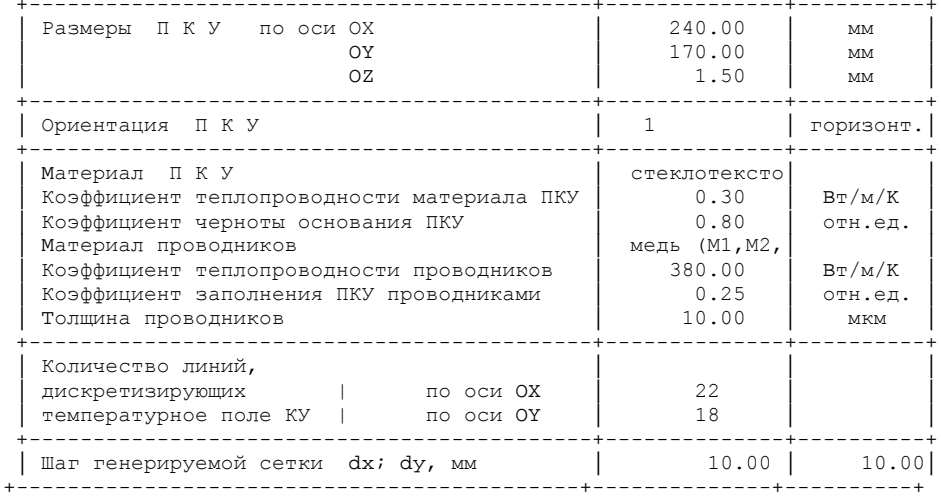

Рис. 4.81. Продолжение

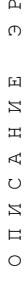

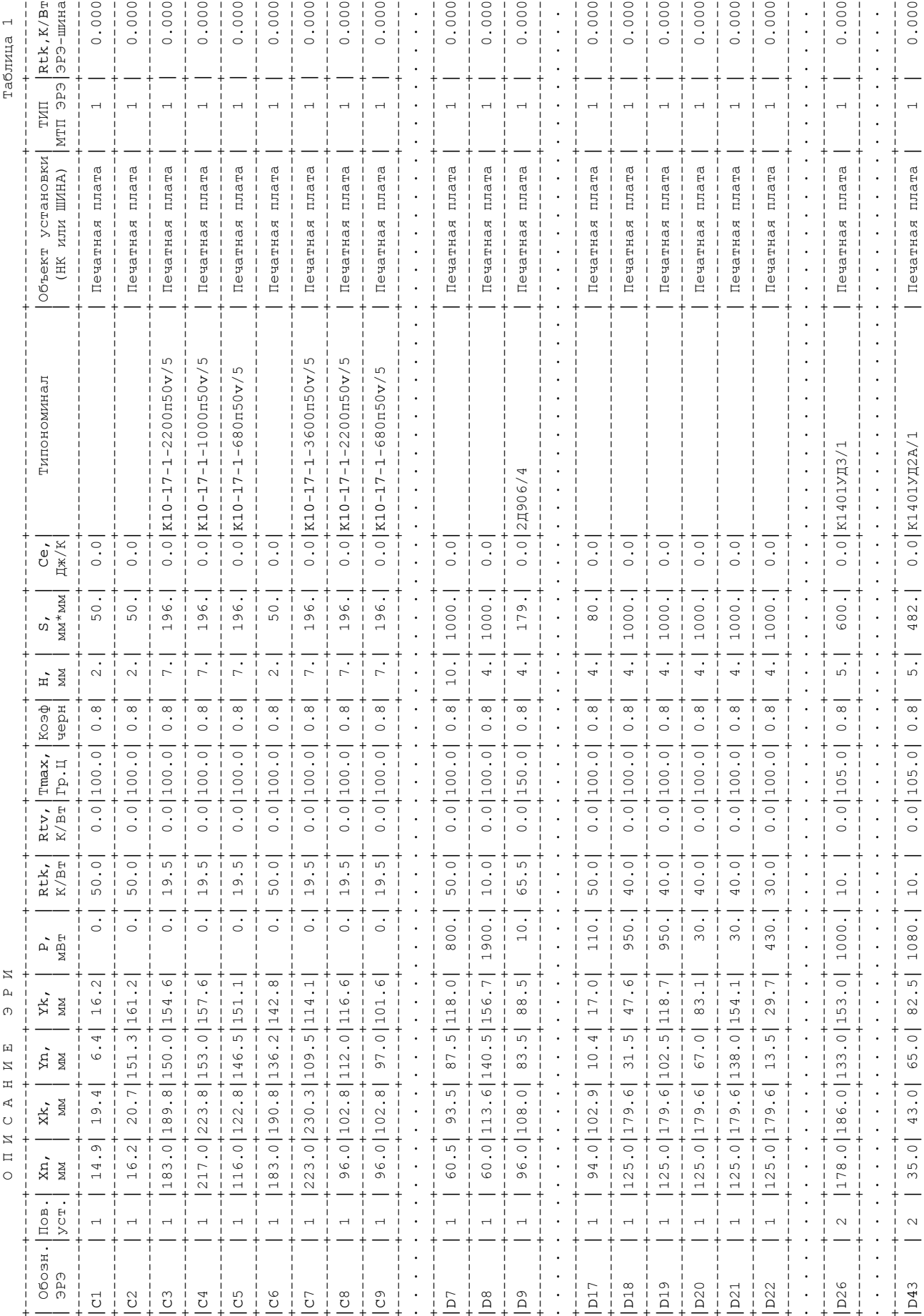

#### Рис. 4.81. Продолжение

4. ПРИМЕРЫ ПРИМЕНЕНИЯ ПК ТРИАНА В ПРАК-ТИКЕ ПРОМЫШЛЕННОГО ПРОЕКТИРОВАНИЯ

383

 $0.000$ 

482.

 $\frac{1}{2}$  $\mathbb{N}$ 

 $\begin{bmatrix} 1 & -1 \\ -1 & -1 \\ -1 & -1 \end{bmatrix}$ 

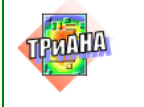

 $\Box$ 

Исследование тепловых характеристик РЭА с применением ПК ТРиАНА

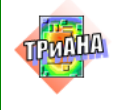

ОПИСАНИЕ ГРАНИЧНЫХ УСЛОВИЙ (ГУ)

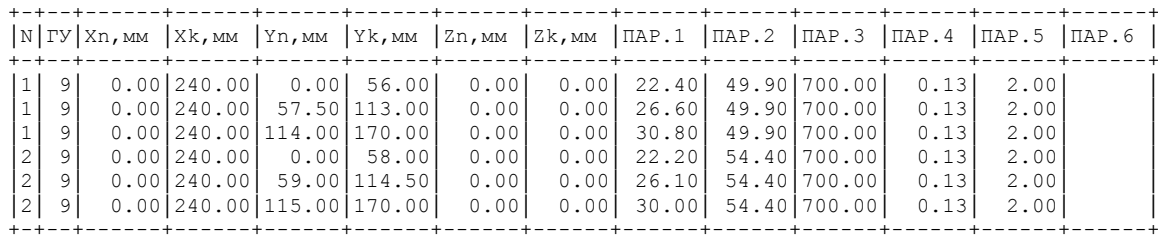

#### Н А Ч А Л Ь Н Ы Е У С Л О В И Я

#### \*\*\*\*\*\*\*\*\*\*\*\*\*\*\*\*\*\*\*\*\*\*\*\*\*\*\*\*\*\*\*\*\*\*\*\*\*\*\*\*\*\*\*\*\*\*

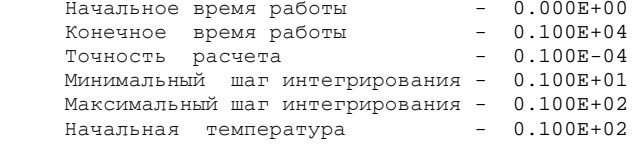

Р Е З У Л Ь Т А Т Ы М О Д Е Л И Р О В А Н И Я

 \*\*\*\*\*\*\*\*\*\*\*\*\*\*\*\*\*\*\*\*\*\*\*\*\*\*\*\*\*\*\*\*\*\*\*\*\*\*\*\*\*\*\*\*\*\*\* Информация для оценки метода решения САУ:  $P$ азмерность матрицы  $\,\ldots\ldots\ldots\ldots\ldots\ldots\ldots\ldots\ldots\,$  743  $_{\rm H\alpha}$ чальное число ненулевых элементов  $\,\ldots\ldots\ldots\ldots\,\ldots\,\,9405$ Число ненулевых элементов в факторизованной матрице..18917

ТЕМПЕРАТУРНОЕ ПОЛЕ ПЕЧАТНОЙ ПЛАТЫ

Y

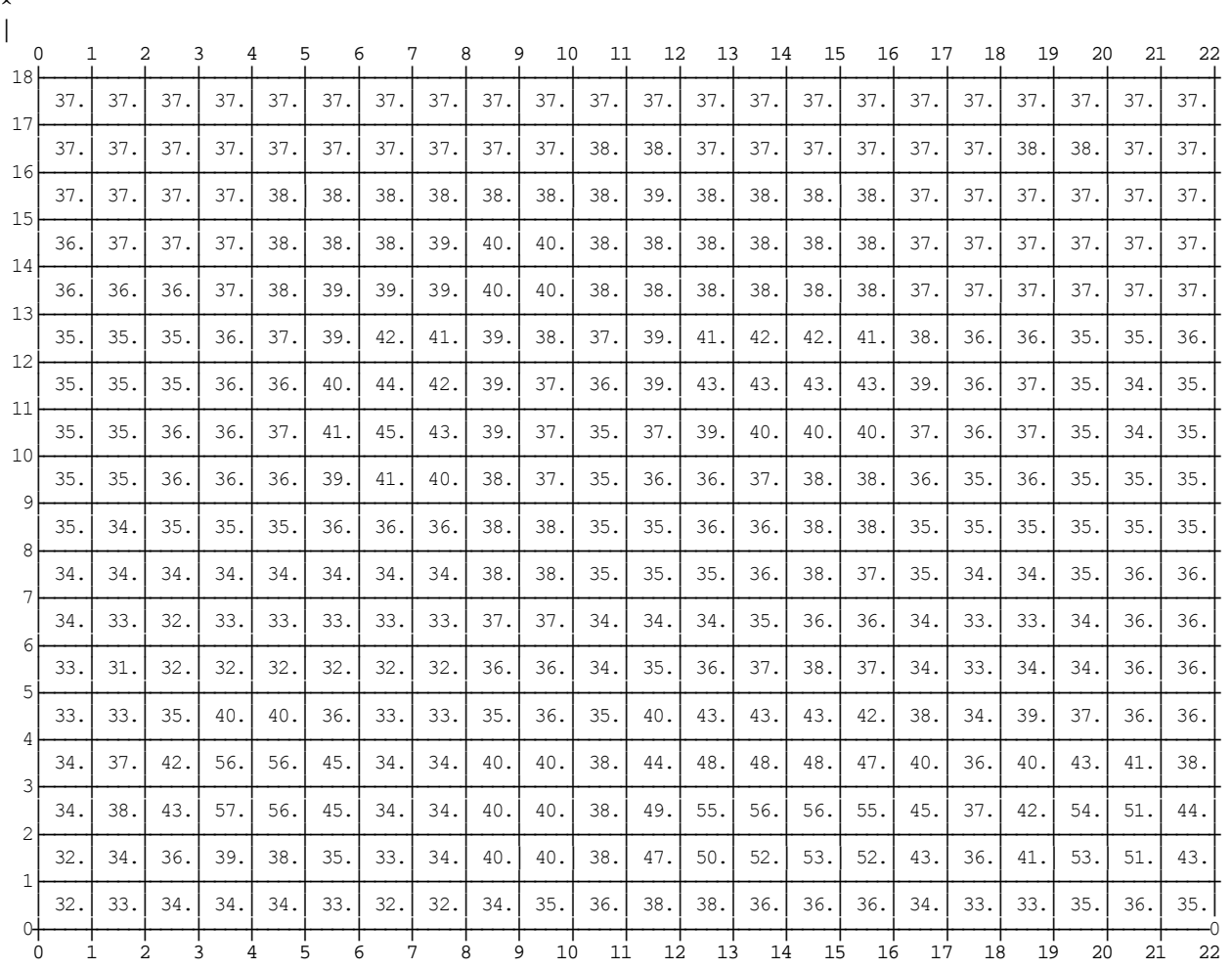

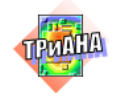

 $\Box$ 

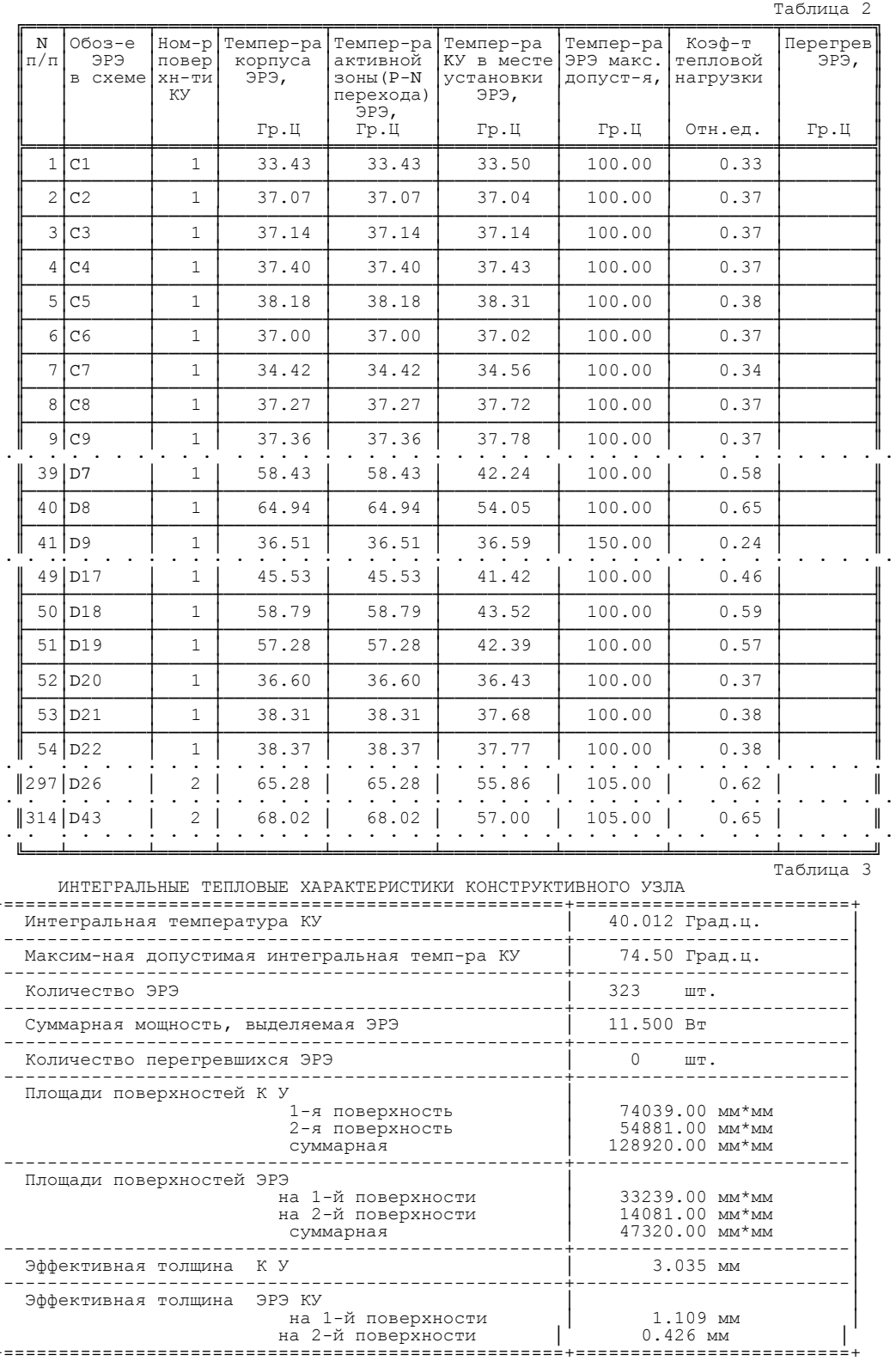

Рис. 4.81. Окончание

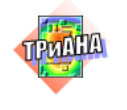

<span id="page-385-0"></span>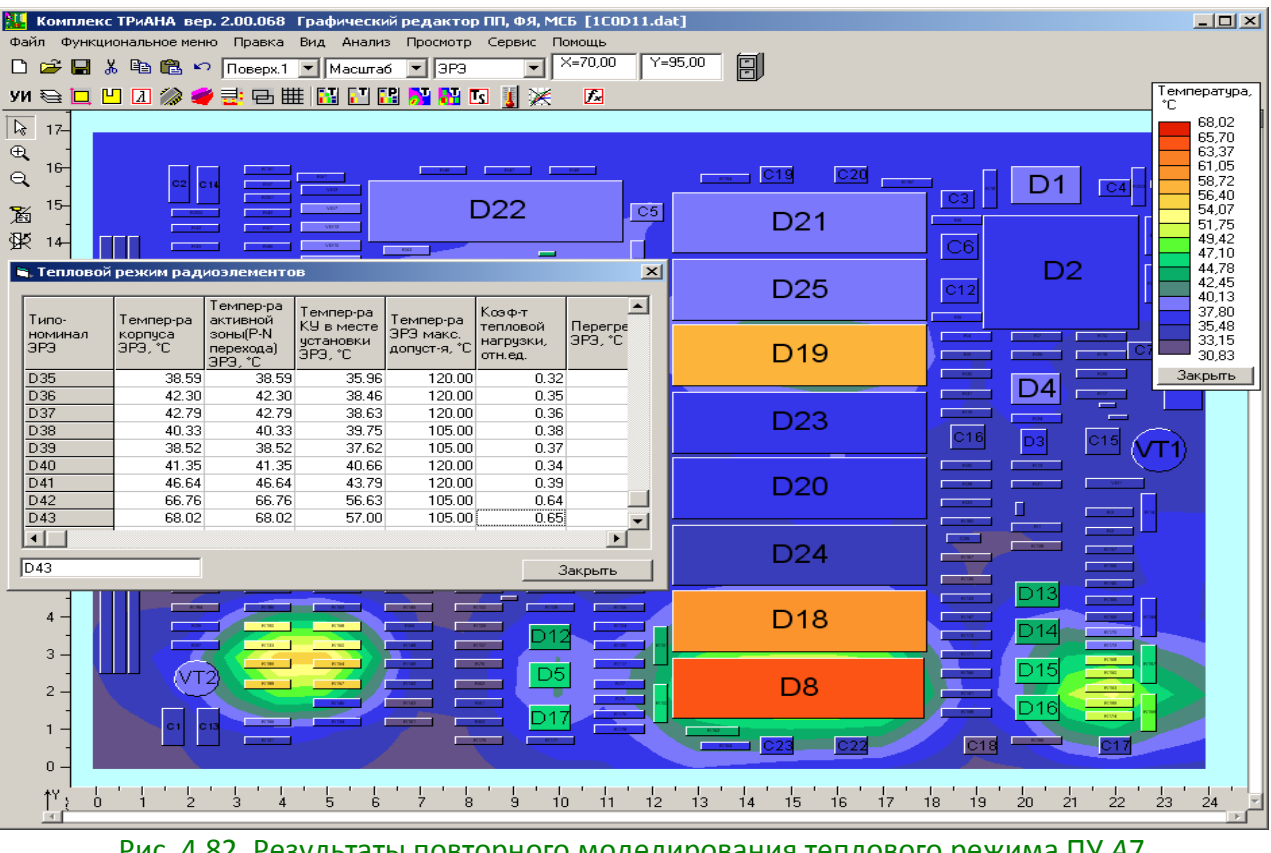

Рис. 4.82. Результаты повторного моделирования теплового режима ПУ *А*7 после переразмещения ЭРИ

Следует отметить, что полученные интегральные характеристики (см. рис. [4.79,](#page-377-0) *б*) отличаются от принятых в первом приближении данных при анализе блока в целом. В этой связи, используя полученные интегральные характеристики ПУ *А*7, можно выполнить повторный анализ теплового режима блока с целью уточнения граничных условий. Однако в рассматриваемом случае увеличение площади теплоотдающей поверхности ЭРИ для ПУ *А*7 приведет к некоторому улучшению тепловых характеристик блока. Ориентируясь на наихудший случай, связанный, в том числе, и с погрешностью моделирования, в данном случае можно пренебречь такой процедурой.

По аналогии с вышеописанным подходом были выполнены процедуры моделирования тепловых режимов всех печатных узлов, в результате которых были получены тепловые режимы работы всего множества ЭРИ.

<span id="page-386-0"></span>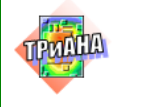

## **4.5.7. Расчет надежности УПТС в целом**

После расчета надежности составных частей в соответствии с алгоритмом проектирования РЭА (блок № 17) выполнялся расчет надежности УПТС в целом. Необходимые для расчетов характеристики надежности СЧ были автоматически введены из проектной части базы данных подсистемы АСОНИКА-К.

На [рис.](#page-386-0) 4.83 приведено окно подсистемы, содержащее СРН и результаты расчета надежности УПТС с учетом восстановления.

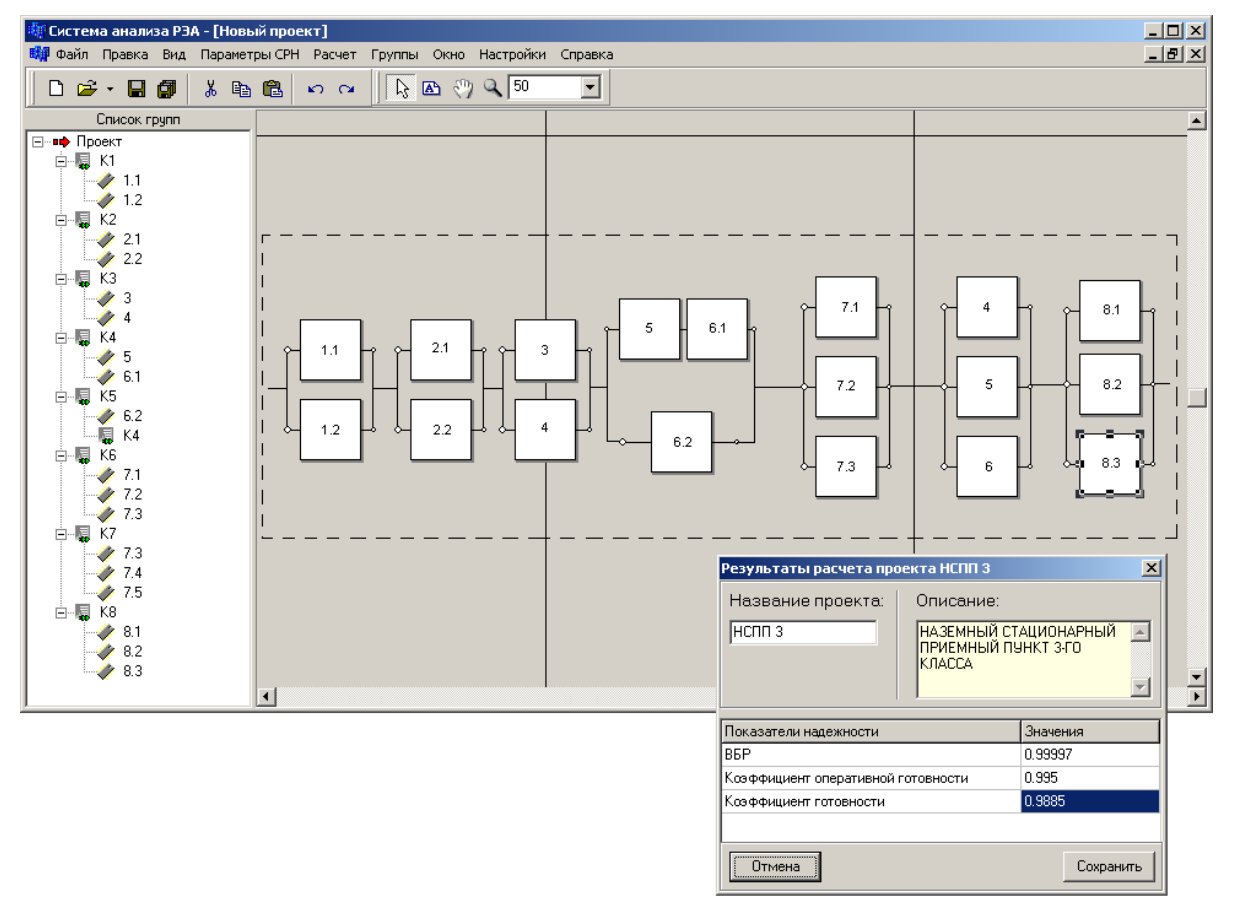

Рис. 4.83. Результаты расчета УПТС с учетом восстановления

Как видно из рис. [4.83,](#page-386-0) полученная вероятность безотказной работы составила 0,99997, коэффициент оперативной готовности – 0,9995, что удовлетворяет требованиям ТЗ. Одновременно был рассчитан коэффициент готовности (см. рис. [4.83\)](#page-386-0), значение которого составило 0,9985. Кроме того, были получены характеристики надежности УПТС без восстановления (см. рис. [4.84\)](#page-387-0).

<span id="page-387-0"></span>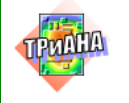

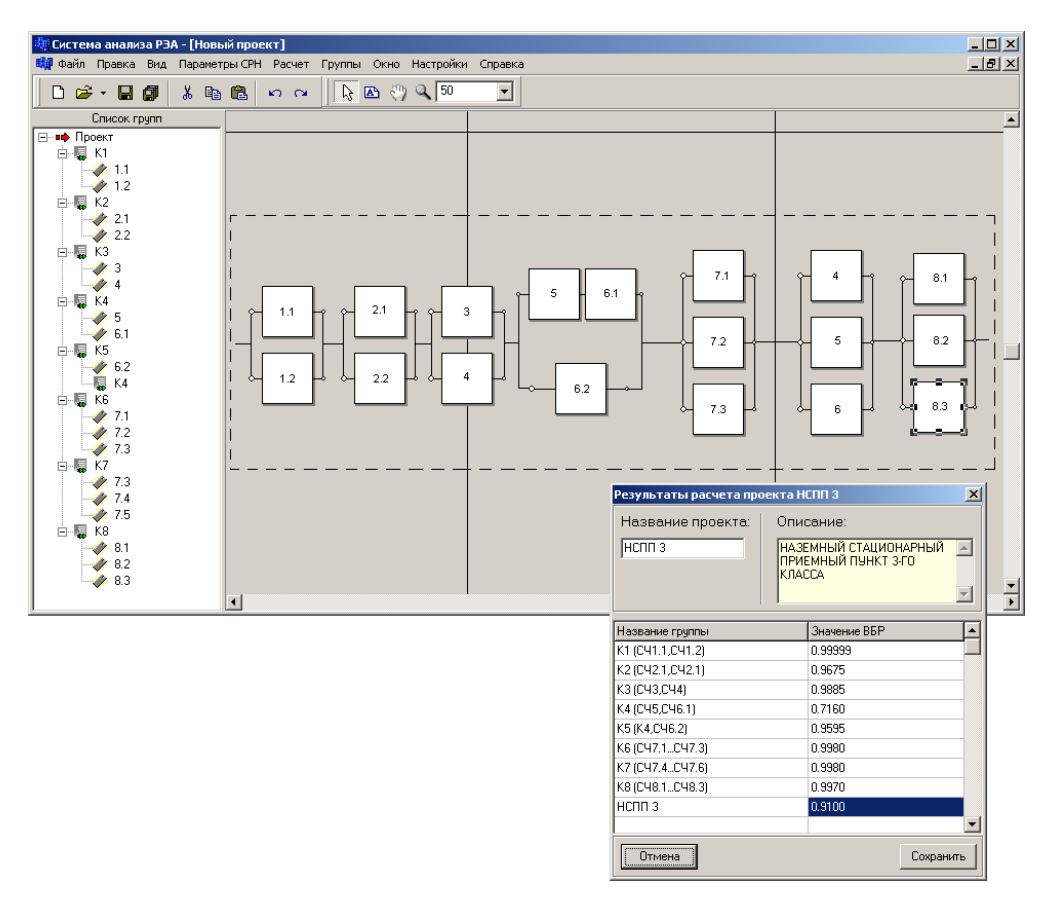

### Рис. 4.84. Результаты расчета УПТС без восстановления

<span id="page-387-1"></span>Результаты расчета ВБР УПТС и групп СРН приведены в [табл.](#page-387-1) 4.25.

Таблица 4.25

### **Результаты расчета вероятности безотказной работы**

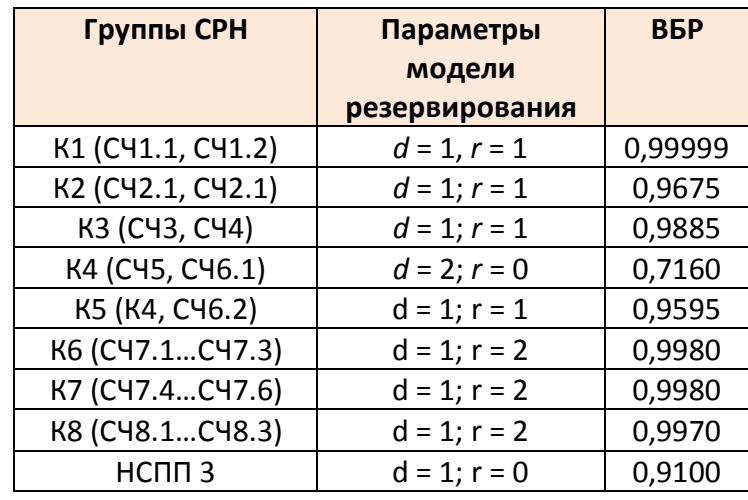

<span id="page-387-2"></span>Примечание: *d* – число основных СЧ; *r* – число резервных СЧ.

На [рис.](#page-387-2) 4.85–[4.87](#page-389-0) приведены зависимости характеристик надежности УПТС от времени.

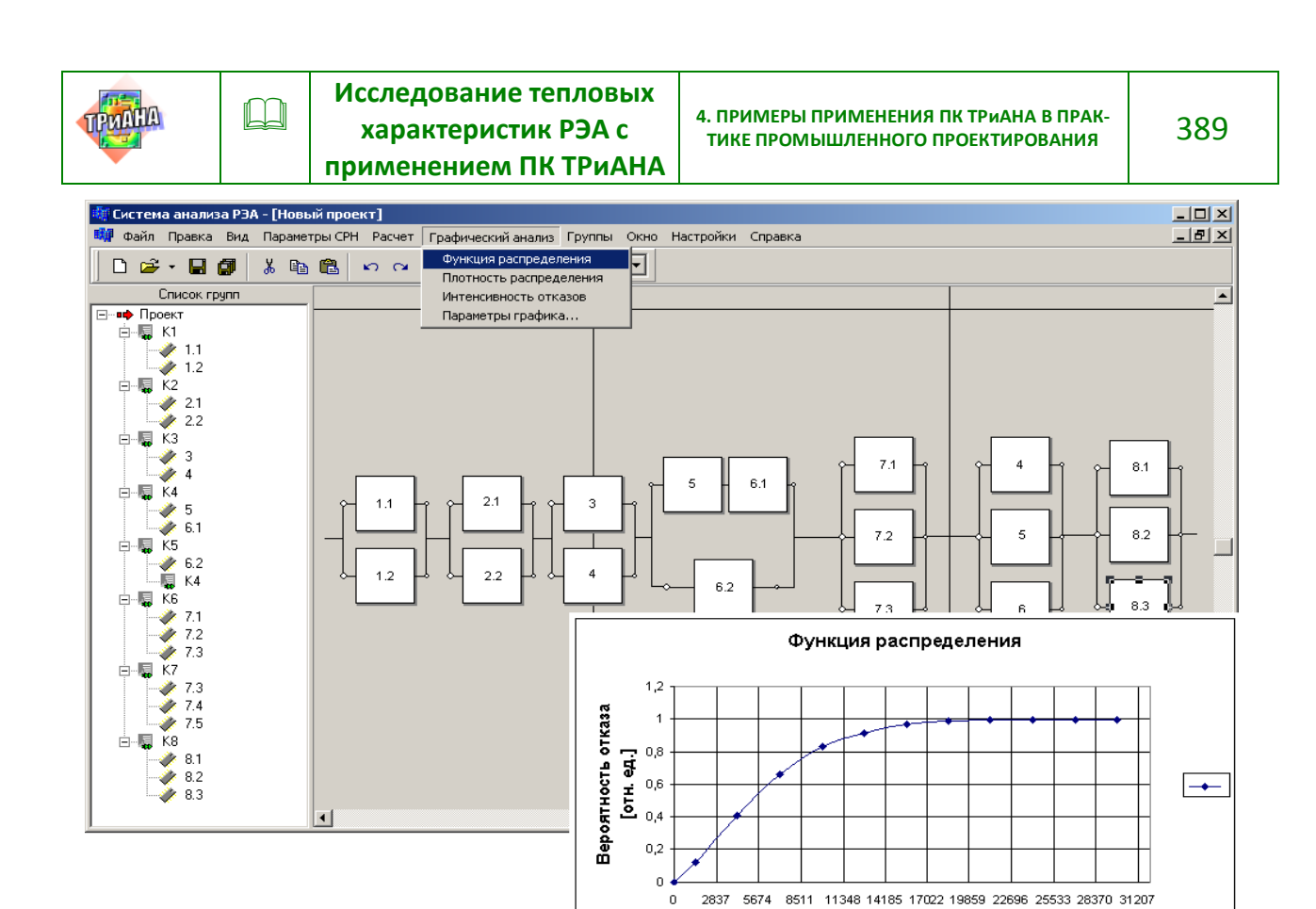

Рис. 4.85. Функция распределения времени наработки УПТС на отказ

Время [ч]

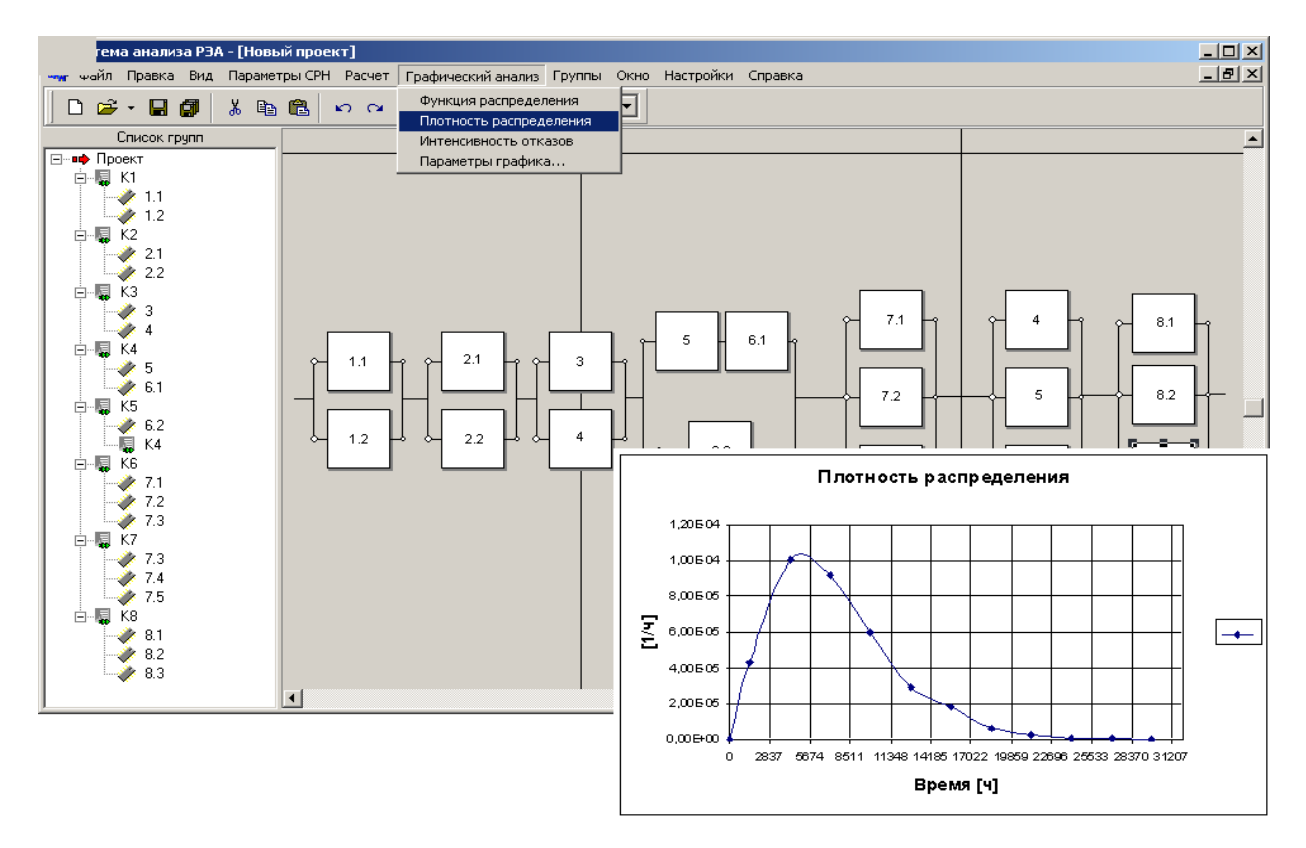

Рис. 4.86. Плотность вероятности времени наработки на отказ УПТС

<span id="page-389-0"></span>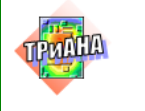

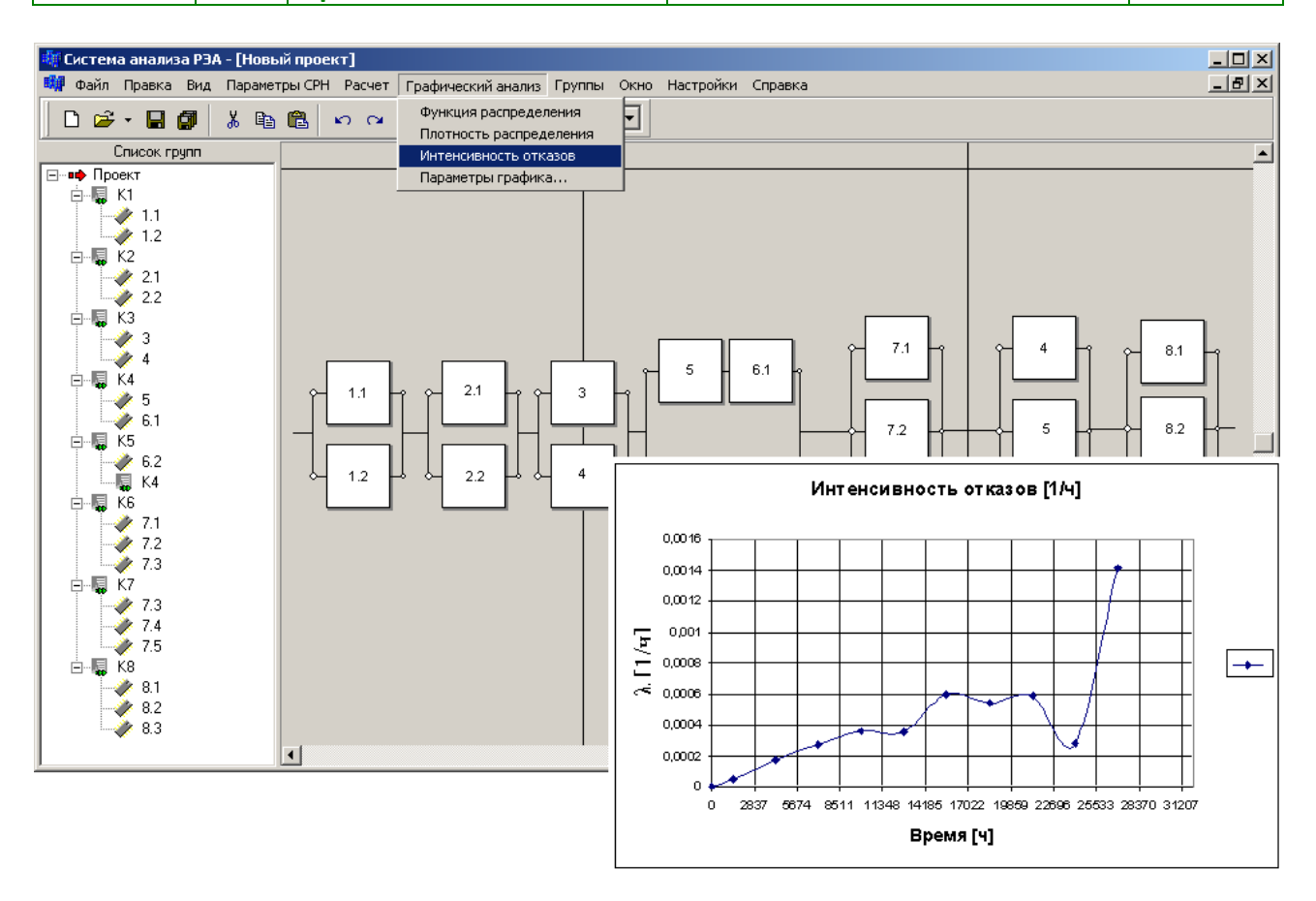

Рис. 4.87. Функция интенсивности отказов УПТС

## **4.5.8. Заключение**

Проведенные исследования надежности УПТС позволили обеспечить требуемый уровень показателей надежности, заданный в ТЗ (*P* = 0,999; *K*ог=0,9995).

Анализ данных, приведенных в [табл. 4.25,](#page-387-1) показывает, что отказы УПТС обусловлены, в основном, отказами групп К5 (*P* = 0,9595), К2 (*P* = 0,9675) и К4 (*P* = 0,7160). При этом наиболее ненадежными СЧ являются:

– в группе К5 – СЧ6 (модуль 1К0D1-1К0D2) и группа K4;

– в группе К4 – СЧ5 (модуль ПП-К10D);

– в группе К2 – СЧ2 (модуль 1Т002).

Среди них самой ненадежной является СЧ5 (см. [табл.](#page-387-1) 4.25). Оценка влияния характеристик надежности конкретных ЭРИ на эксплуатационную интенсивность отказов СЧ5 (модулятора) проводилась непосредственно в ходе проведения расчета. На [рис.](#page-390-0) 4.88 показан вклад классов ЭРИ в суммарную интенсивность отказов СЧ5.

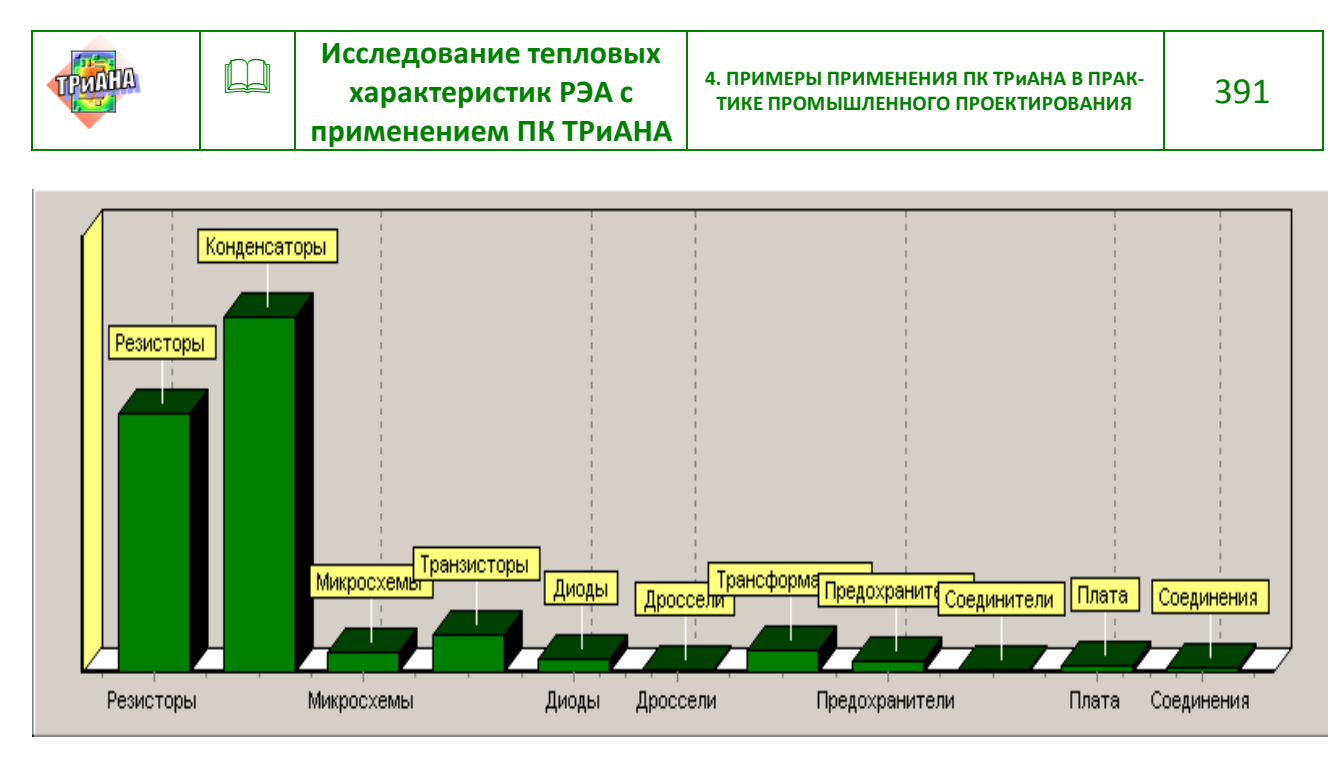

Рис. 4.88. Вклады классов ЭРИ СЧ5

<span id="page-390-0"></span>Как следует из рис. [4.88,](#page-390-0) наиболее ненадежными компонентами 2-го уровня в СЧ5 являются компоненты: «Конденсаторы» и «Резисторы». На рис. [4.89](#page-390-1) показаны вклады конденсаторов СЧ5 в суммарную интенсивность отказов компонента 2-го уровня «Конденсаторы».

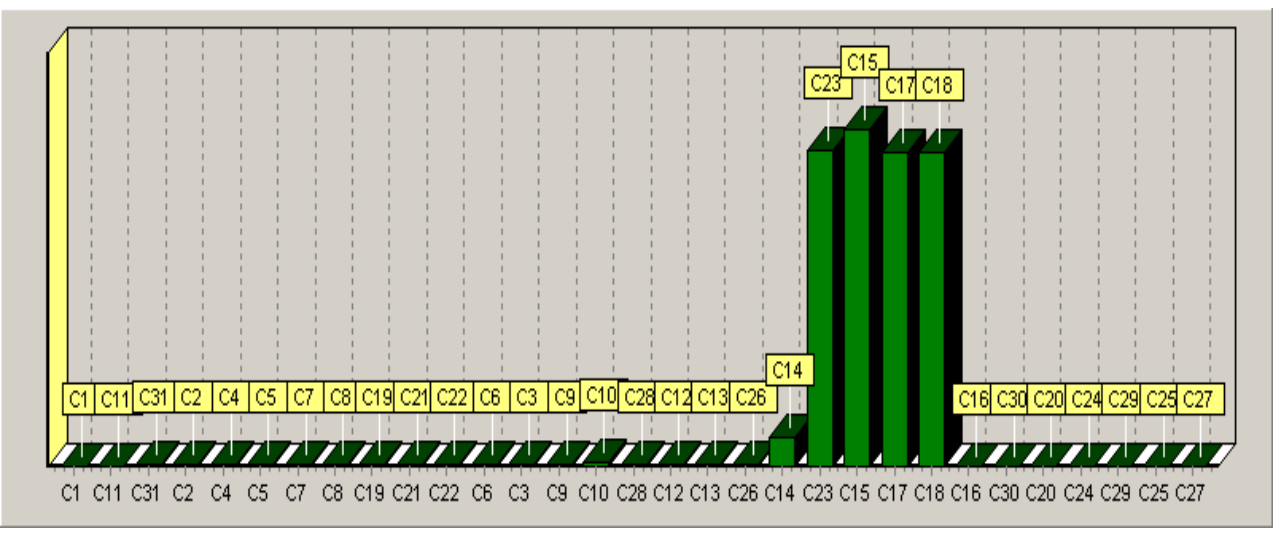

Рис. 4.89. Вклады конденсаторов СЧ5

<span id="page-390-1"></span>Как следует из рис. [4.89,](#page-390-1) интенсивности отказов различных типов конденсаторов отличаются более чем на порядок, что является неоптимальным с точки зрения надежности (*известно, что нужно стремиться к равнонадежным элементам*). Наиболее ненадежными конденсаторами СЧ5 является конденсаторы *C23, C15, C17, C18* (тип *К50-27*)*.* Однако и интенсивности отказов конденсаторов этого типа также существенно отличаются, что определяется численными значения коэффициентов математической модели эксплуатационной ин-

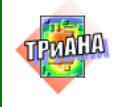

тенсивности отказов. На [рис.](#page-391-0) 4.90 показаны значения этих коэффициентов для конденсатора *C15*.

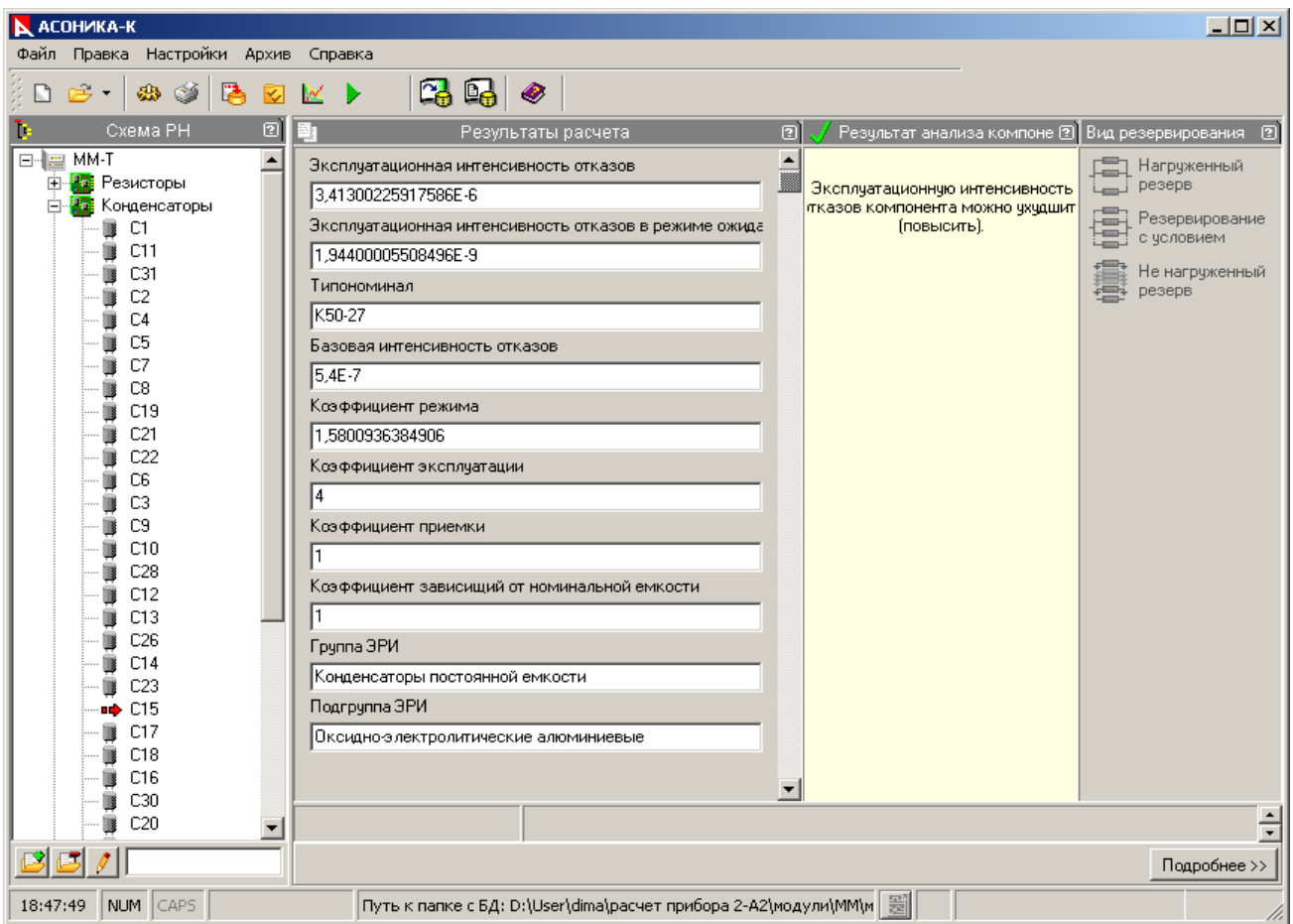

<span id="page-391-0"></span>Рис. 4.90. Значения коэффициентов математической модели эксплуатационной интенсивности отказов конденсатора C15 СЧ5

Таким образом, проведенный анализ надежности СЧ5 (модуль ПП – К10D), а также остальных СЧ и УПТС в целом, позволил предложить следующие мероприятия, направленные на дальнейшее повышение надежности УПТС:

– изменение типов ЭРИ (применение ЭРИ с меньшим значением  $\lambda$ );

– облегчение режима работы ЭРИ (снижение коэффициентов электрической нагрузки и/или рабочих температур);

– снижение общего числа ЭРИ (применение заказных БИС или СБИС, резистивных и конденсаторных сборок и т. д.);

– снижение температуры среды, окружающей СЧ и УПТС (повышение эффективности системы охлаждения).

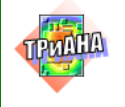

# **4.6. Исследование тепловых характеристик блока электронного регулирования, входящего в систему электропитания космического аппарата**

В данном параграфе представлены в виде отчета (оформлен в соответствии с *ГОСТ 2.106 Требования к пояснительной записке*) результаты исследований ТХ блока элекронного регулирования СЭП КА, выполненные с применением ПК *ТРиАНА*. Исследования проводились в соответствии с методическим обеспечением, рассмотренном в главе 1 и параграфе 2.6.

## УТВЕРЖДАЮ Главный конструктор

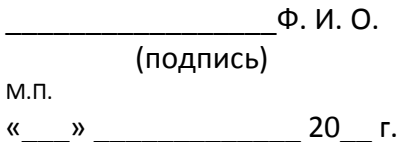

### БЛОК ЭЛЕКТРОННОГО РЕГУЛИРОВАНИЯ Технический отчет Анализ тепловых характеристик конструкции АБВГ.ХХХ–0 Р17 ЭТ

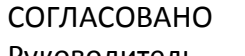

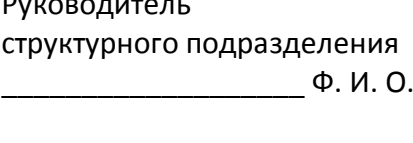

« $\_\_\_$  »  $\_\_\_\_\_\_$  20 \_ г.

Инженер-конструктор

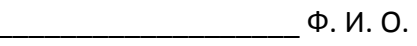

«\_\_\_» \_\_\_\_\_\_\_\_\_\_\_\_\_\_\_ 20\_\_ г.

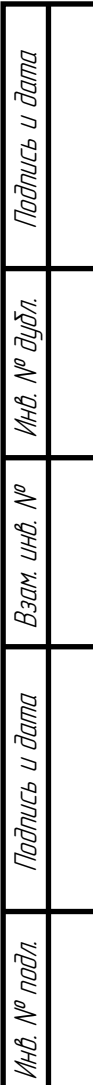

## **СОДЕРЖАНИЕ**

Подпись и дата

Подпись и дата

Инв. № дубл.

Взам. инв. №

 $B$ зам. ин $B$ .  $N^{\sigma}$ 

Подпись и дата

Подпись и дата

Инв. № подл.

MHB. N<sup>o</sup> nodn.

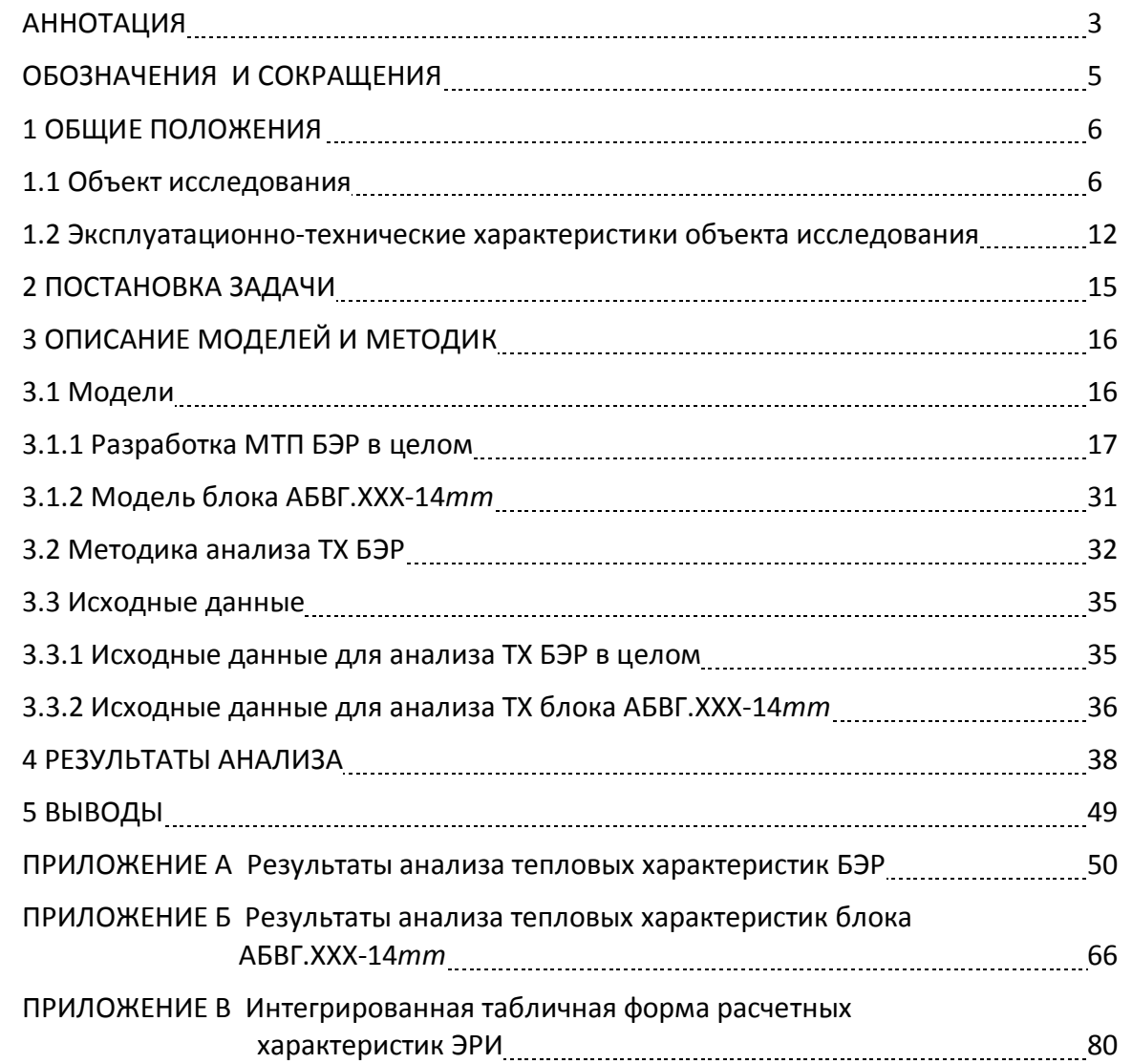

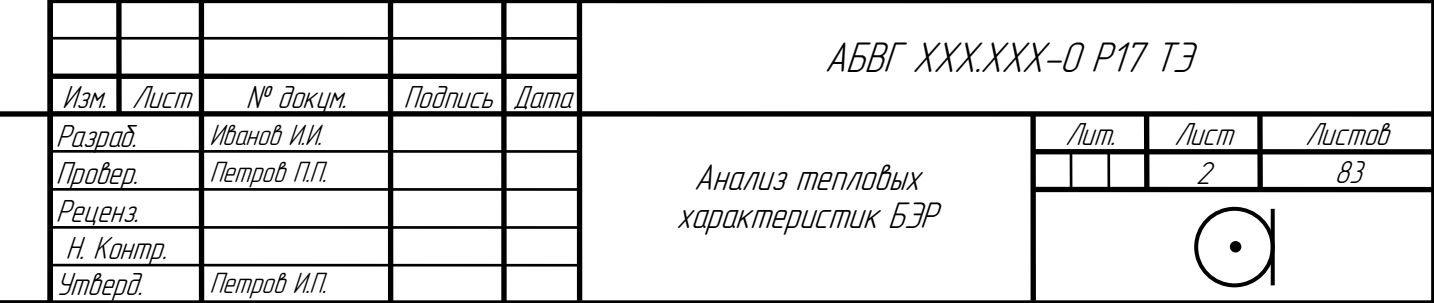

395

### **АННОТАЦИЯ**

Подпись и дата

Подпись и дата

Инв. № дубл.

Взам. инв. №

Взам.

 $\tilde{\mathscr{N}}$ UHB.

Подпись и дата

Подпись и дата

<span id="page-395-0"></span>Приведены результаты анализа тепловых режимов блока подгрузки СН БС АБВГ.ХХХ-14*mm*, а также прибора АБВГ.ХХХ-0 «Блок электронного регулирования», в состав которого входит блок АБВГ.ХХХ-14*mm*. Анализ проводился средствами программного комплекса ТРиАНА–2.10. Результаты анализа приведены в виде таблиц температур входящих в состав БЭР блоков, а также в виде изотерм и термограмм конструкции блока СН БС и температур входящих в его состав ЭРИ, представленных в графическом виде. Температуры ЭРИ сведены также в интегрированную табличную форму расчетных характеристик ЭРИ (приложение В).

Анализ тепловых характеристик блока АБВГ.ХХХ-14*mm* проводился для стационарного и нестационарного тепловых режимов, которые соответствуют режимам работы блока: стабилизатор СН100 в исправном состоянии (далее – «Режим ожидания») и стабилизатор СН100 не исправен (далее – «Режим выжигания печатного проводника»).

В процессе анализа использовались следующие документы:

• АБВГ.ХХХ–0 ТЗ ТЭ – «Техническое задание на составную часть ОКР «БЭР для модуля служебных систем»;

• АБВГ.ХХХ–0 ИД ТЭ– «БЭР. Исходные данные на разработку конструкции блока»;

• АБВГ.ХХХ-14*mm* Р08 ТЭ – Технический отчет «Анализ электрических характеристик блока АБВГ.ХХХ-14*mm*»;

• «Программный комплекс ТРиАНА. Моделирование стационарных и нестационарных тепловых режимов бортовой РЭА. ОПИСАНИЕ ПРИМЕНЕНИЯ»;

• *АБВГ.ХХХ-14mm.SldAsm* – файл 3*D*-сборки, созданный средствами *SolidWorks* 2009 и содержащий 3*D*-модель блока АБВГ.ХХХ-14*mm*;

• *АБВГ.ХХХ-0.SldAsm* – файл 3*D*-сборки, созданный средствами *SolidWorks* 2009 и содержащий3*D*-модель прибора БЭР АБВГ.ХХХ-0;

• *АБВГ.ХХХ-14mm.PrjPcb* – файл, созданный в системе *Altium Designer* 9, содержащий результаты трассировки ПП блока АБВГ.ХХХ-14*mm*;

• интегрированная табличная форма рабочих характеристик ЭРИ, заполненная на этапе анализа электрических характеристик блока АБВГ.ХХХ-14*mm*.

Файлы (и их пути) с подготовленными данными для анализа ТХ средствами ПК ТРиАНА–2.10 размещены на ПЭВМ АРМ2:

*С:\BER\ThermalModel\АБВГ.ХХХ-0 \_1.mcr* – файл для моделирования ТР БЭР в целом (режим «1. СН27 + СН БС»);

*С:\BER\ThermalModel\АБВГ.ХХХ-0\_2.mcr* – файл для моделирования ТР БЭР в целом (режим «2. СН27 + СН БС + ЗУ1»);

*С:\BER\ThermalModel\АБВГ.ХХХ-0\_3.mcr* – файл для моделирования ТР БЭР в целом (режим «3. СН27 + СН БС + ЗУ2»);

*С:\BER\ThermalModel\АБВГ.ХХХ-0\_4.mcr* – файл для моделирования ТР БЭР в целом (режим «4. СН27 + СН БС + ЗУ1 + ЗУ2»);

*С:\BER\ThermalModel\АБВГ.ХХХ-0\_5.mcr* – файл для моделирования ТР БЭР в целом (режим «5. СН27 + РУ1 + РУ2»);

*С:\BER\ThermalModel\АБВГ.ХХХ-0\_6.mcr* – файл для моделирования ТР БЭР в целом (режим «6. СН27 + РУ1 + РУ2 + ЗУ1»);

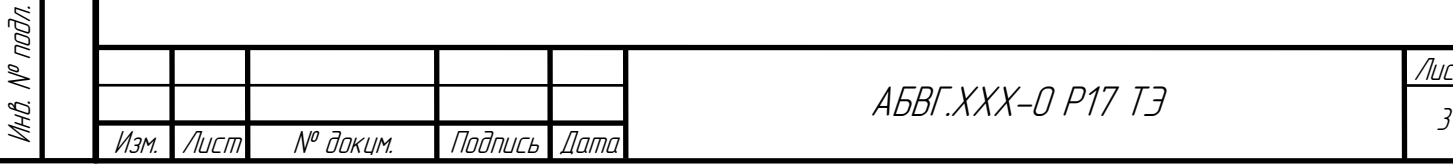

Лист
*С:\BER\ThermalModel\АБВГ.ХХХ-0\_7.mcr* – файл для моделирования ТР БЭР в целом (режим «7. СН27 + РУ1 + РУ2 + ЗУ2»);

*С:\BER\ThermalModel\АБВГ.ХХХ-0\_8.mcr* – файл для моделирования ТР БЭР в целом (режим «8. СН27 + РУ1 + РУ2 + ЗУ1 + ЗУ2»);

*С:\BER\ThermalModel\АБВГ.ХХХ-14mm\_1.dat* – файл для моделирования ТР блока подгрузки СН БС (режим ожидания);

*С:\BER\ThermalModel\АБВГ.ХХХ-14mm\_2.dat* – файл для моделирования ТР блока подгрузки СН БС (режим выжигания печатного проводника).

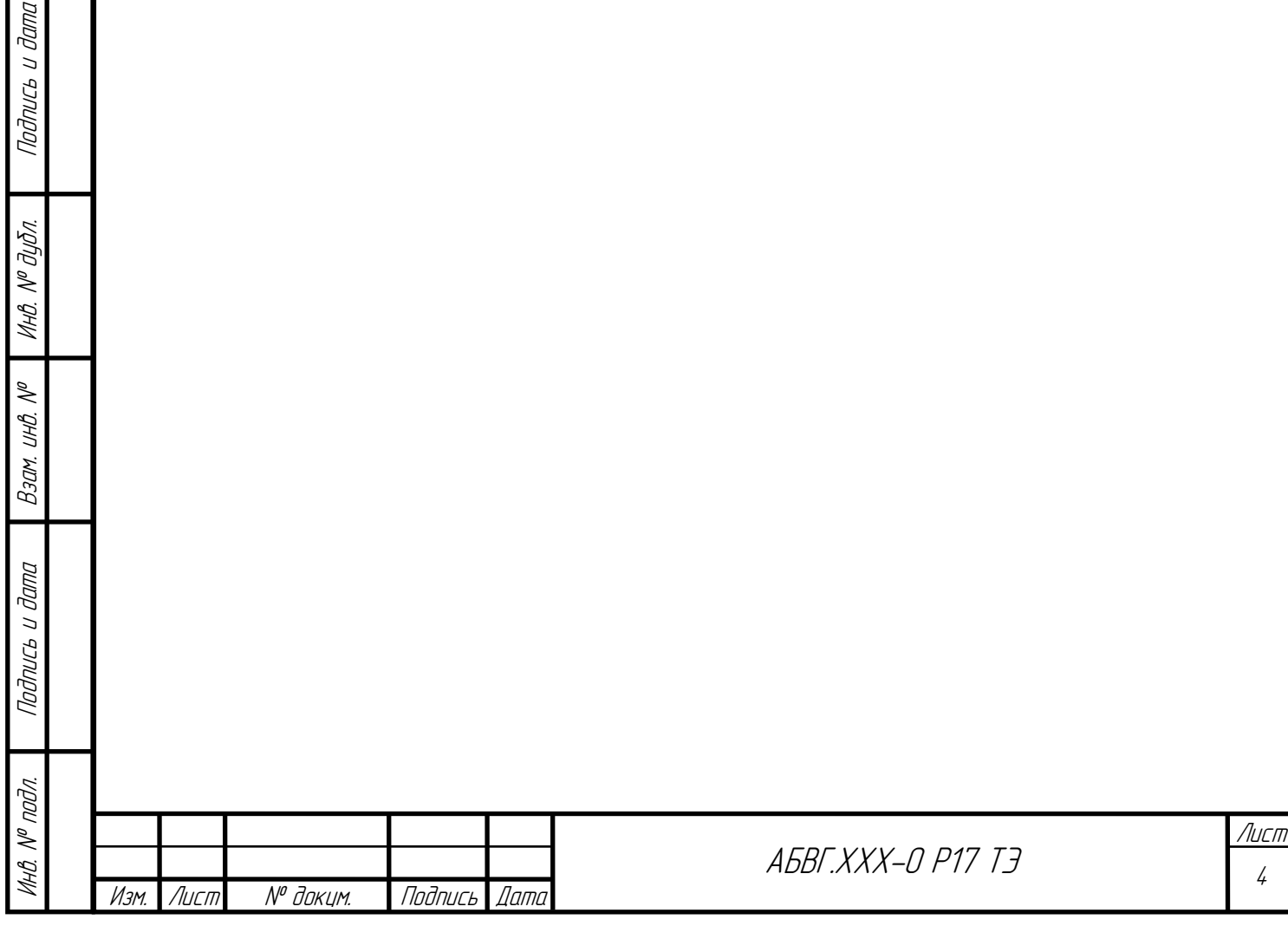

ucs u dana

# **ОБОЗНАЧЕНИЯ И СОКРАЩЕНИЯ**

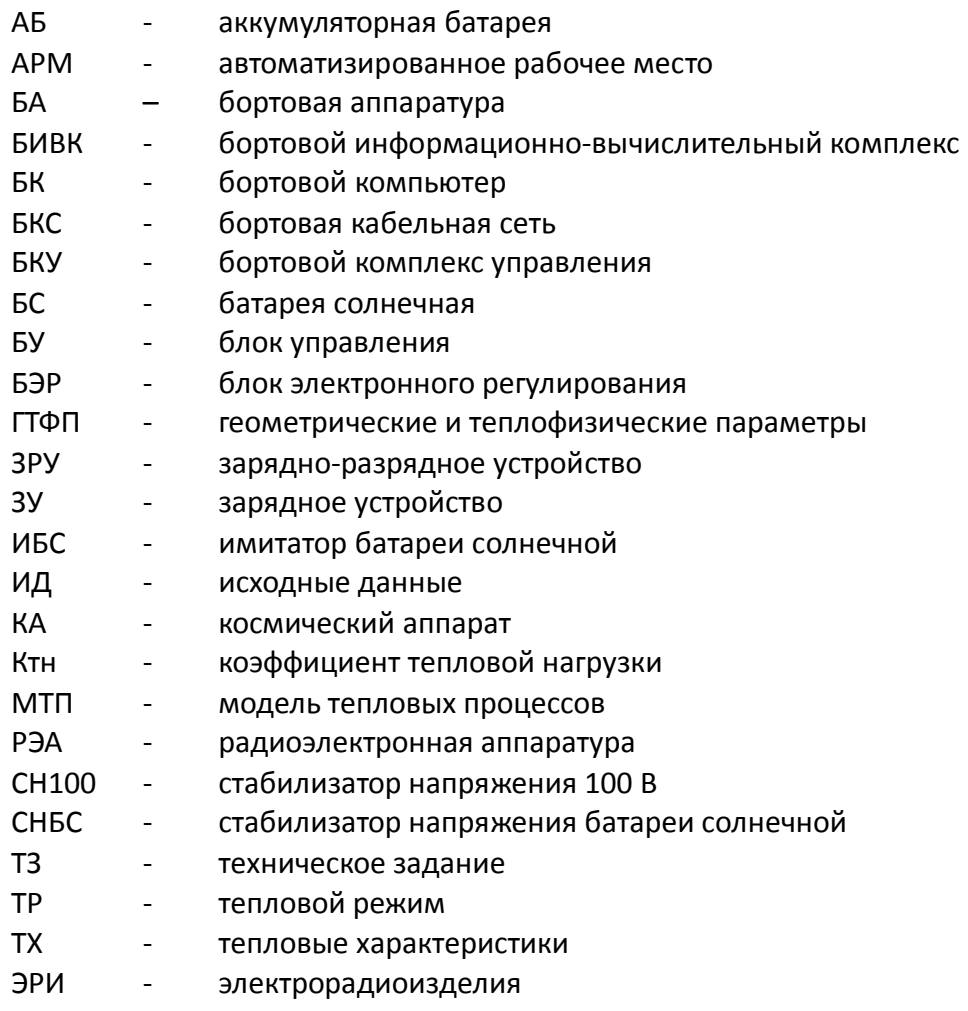

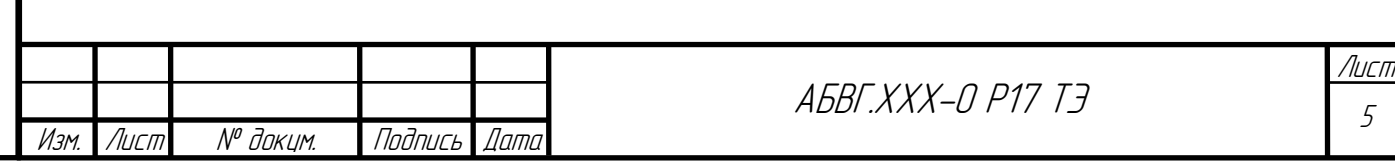

### **1 ОБЩИЕ ПОЛОЖЕНИЯ**

#### **1.1 Объект исследования**

Инв. № подл.

 $\frac{1}{2}$ ŀНÔ,

 $\mathscr{J}$ 

Прибор АБВГ.ХХХ–0 (БЭР) предназначен для работы в составе системы электропитания модуля служебных систем космических аппаратов и должен обеспечивать заданное качество электрической энергии на выходе для энергопитания бортовой аппаратуры, обеспечивать совместную работу БС, АБ1 и АБ2 в составе системы электропитания спутника, управлять режимами заряда/разряда АБ, формировать сигналы на отключение потребителей при снижении напряжения энергопитания за границы допустимого диапазона.

БЭР выполнен в виде кассетной конструкции, в которой каждая кассета (блок) выполняет роль законченного функционального узла или его части. В соответствии с ТЗ (АБВГ.ХХХ–0 ТЗ ТЭ) в таблице 1.1 представлены перечни функциональных узлов БЭР. Также, в соответствии в исходными данными на разработку конструкции БЭР (АБВГ.ХХХ–0 ИД ТЭ), в таблице 1.2 представлен перечень кассет (блоков), входящих в БЭР, и значения мощностей их тепловыделений.

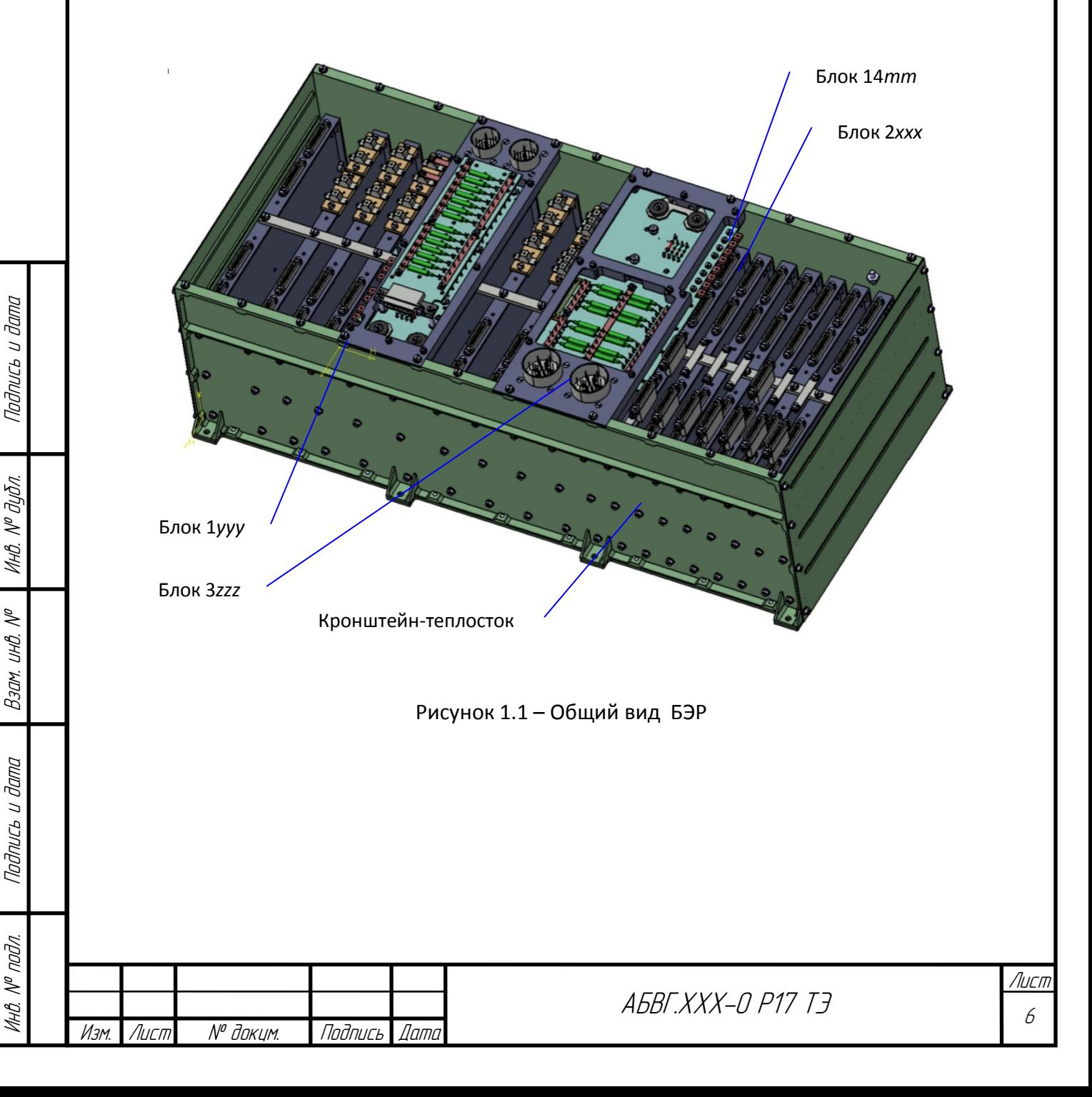

### Таблица 1.1– Функциональные узлы, входящие в состав БЭР

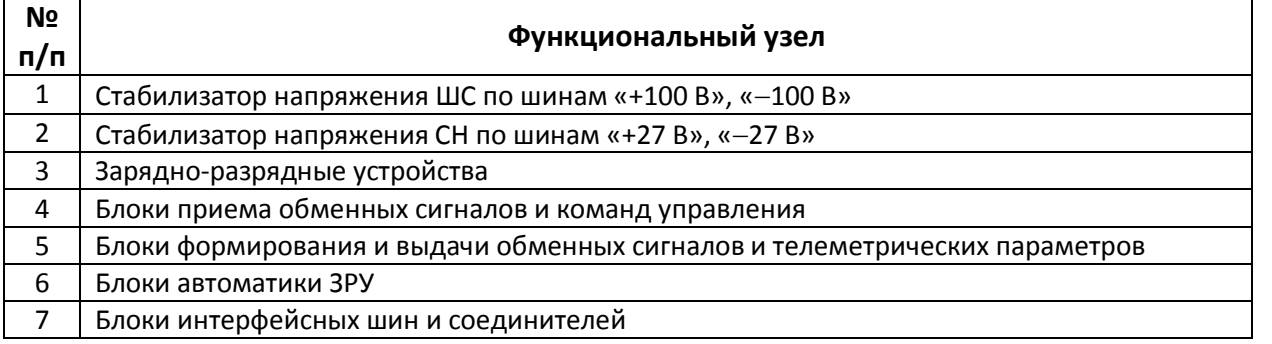

### Таблица 1.2 – Перечень кассет (блоков), входящих в составБЭР и их рассеиваемые мощности

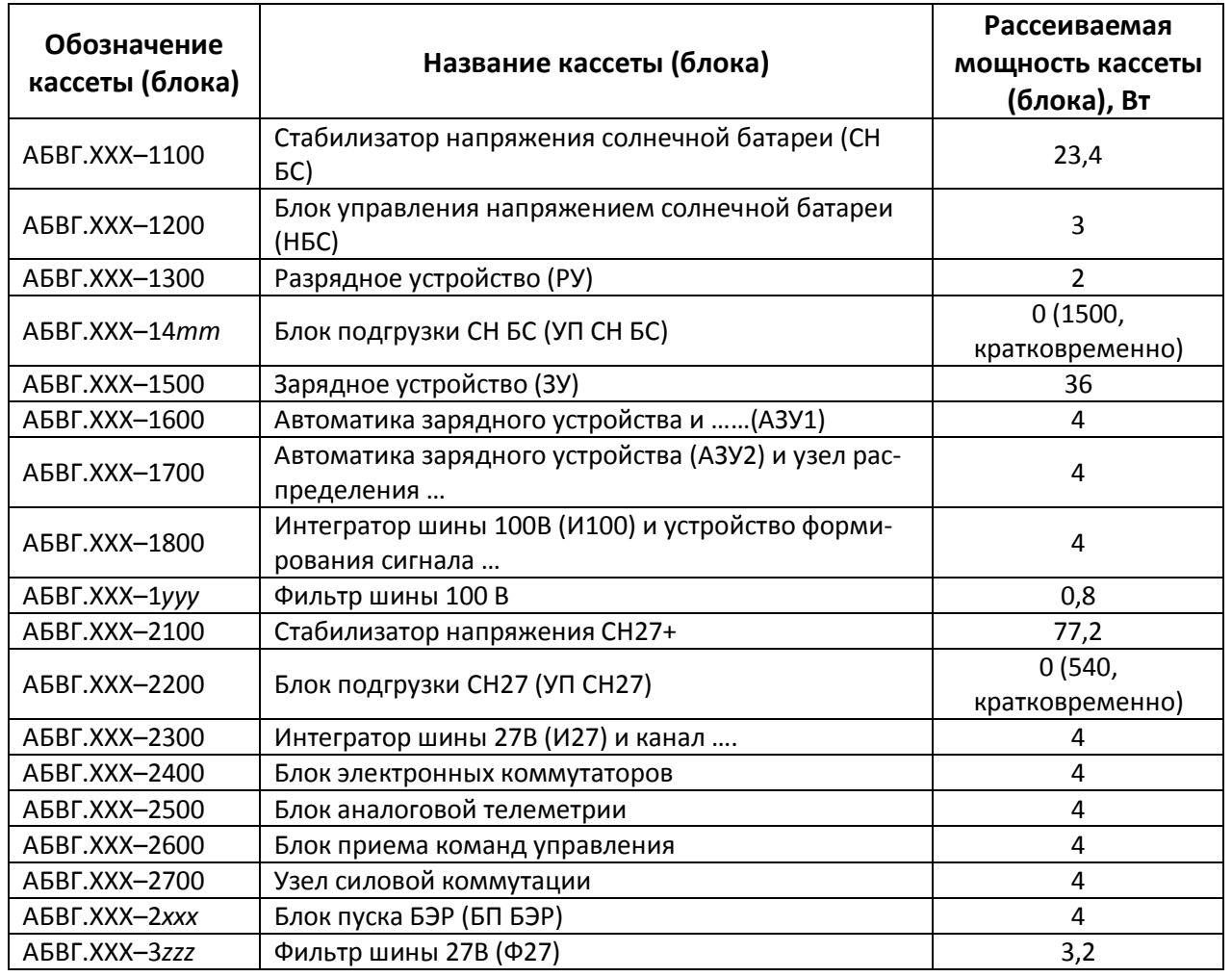

Кассеты (блоки) длинной стороной установлены на основании прибора (рисунок 1.1). Для снижения теплового контактного сопротивления между основанием и блоками используется теплопроводящая паста. Кассеты (блоки) имеют габаритные размеры 140×270 мм. Блоки по коротким сторонам (140 мм) крепятся к кронштейнам-теплостокам. С верхней стороны на кронштейны устанавливаются крышки и панели с соединителями для подключения бортовой кабельной сети. В пространстве между верхней частью блоков и панелями с соединителями расположены жгуты и силовые шины прибора БЭР. С боко-

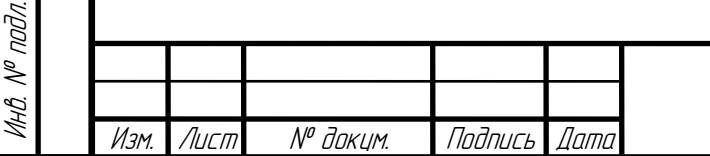

Подпись и дата

Подпись и дата

Инв. № дубл.

Взам. инв. №

Взам. инв.

 $\mathscr{N}$ 

Подпись и дата

Подпись и дата

Инв. № подл.

вых сторон БЭР закрывается крышками. Все блоки, за исключением 2-х, выполнены по аналогии с блоком АБВГ.ХХХ-14*mm* (см. рисунок 1.5). Два блока БЭР (АБВГ.ХХХ-1*yyy* и АБВГ.ХХХ-3*zzz*) выполнены в виде отдельных рамок с навесным монтажом ЭРИ и расположены в верхней части прибора под боевыми (внешними) панелями и крышками (рисунок 1.2). С внутренней стороны БЭР все детали (кронштейны, крышки, панели) имеют токопроводящее покрытие, что обеспечивает непрерывное экранирование.

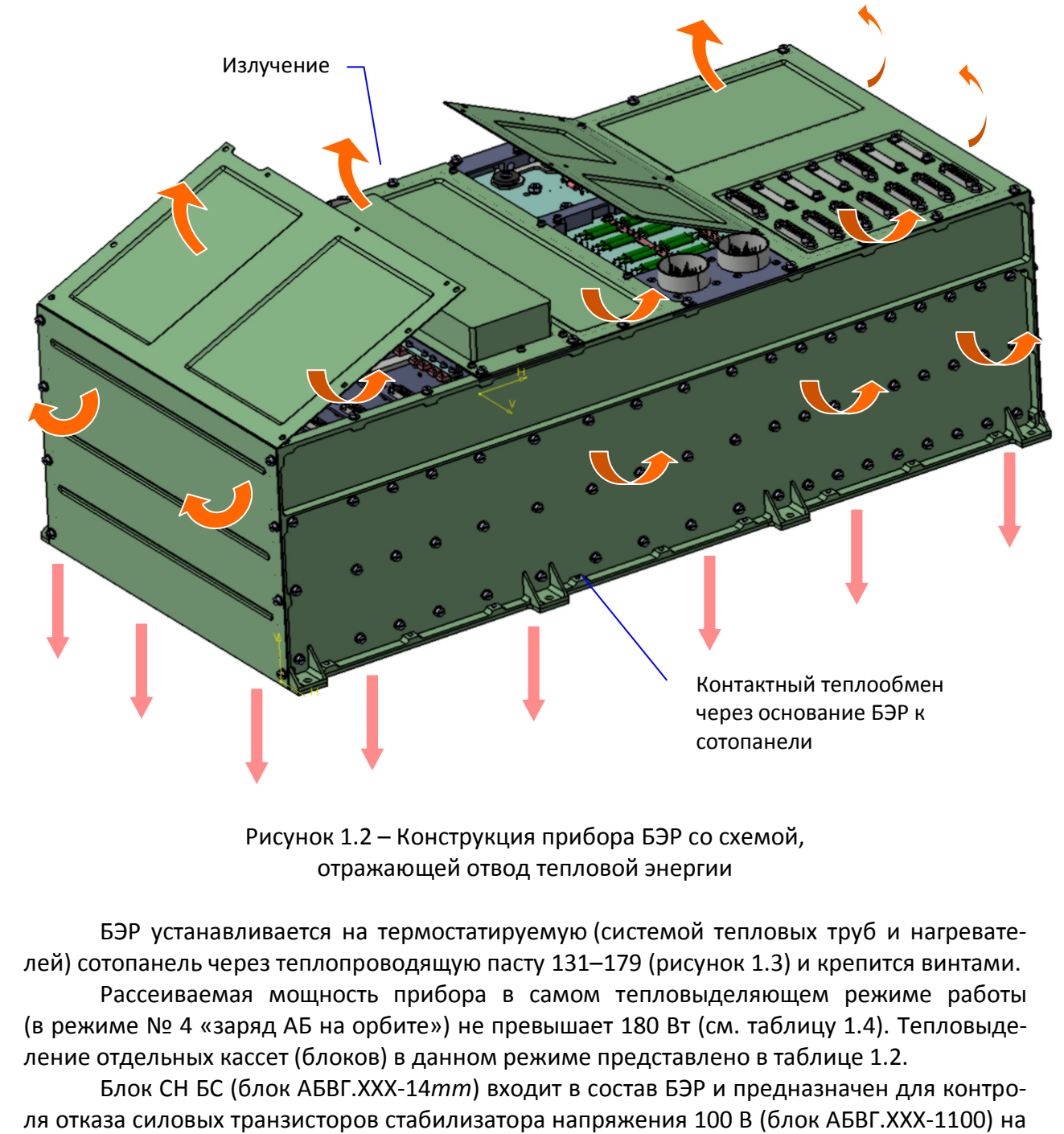

замыкание.

Подпись и дата

**Rodnucs u dama** 

Инв. № дубл.

Взам. инв. №

Взам.

 $\mathscr{J}$ UHŮ.

Подпись и дата

Подпись и дата

Инв. № подл.

НŮ

 $N^p$  nodn.

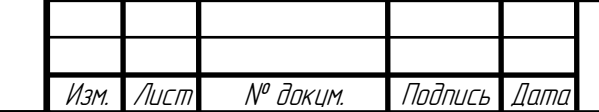

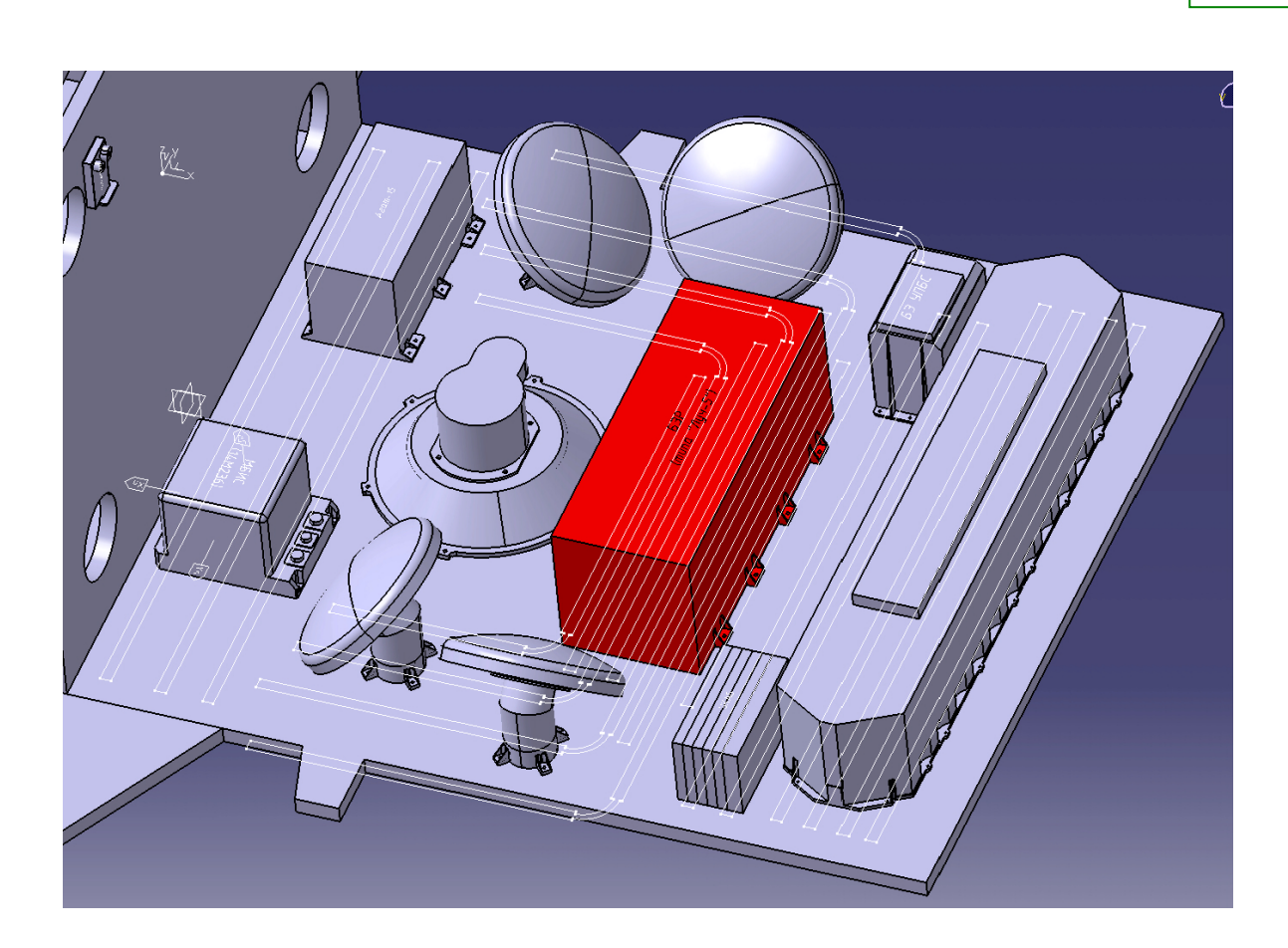

Рисунок 1.3 – Установка БЭР на объекте

Конструктивно блок АБВГ.ХХХ-14*mm* выполнен в виде металлической рамки с установленными на ее поверхностях печатными платами. Общий вид блока АБВГ.ХХХ-14*mm* в виде 3*D*-модели приведен на рисунке 1.4. На рисунке 1.5 приведена 3*D*-модель печатной платы, входящей в состав блока. В таблице 1.3 и на рисунке 1.6 приведены варианты установки ЭРИ на ПП блока СН БС.

### Таблица 1.3 –Варианты установки ЭРИ на ПП блока АБВГ.ХХХ-14*mm*

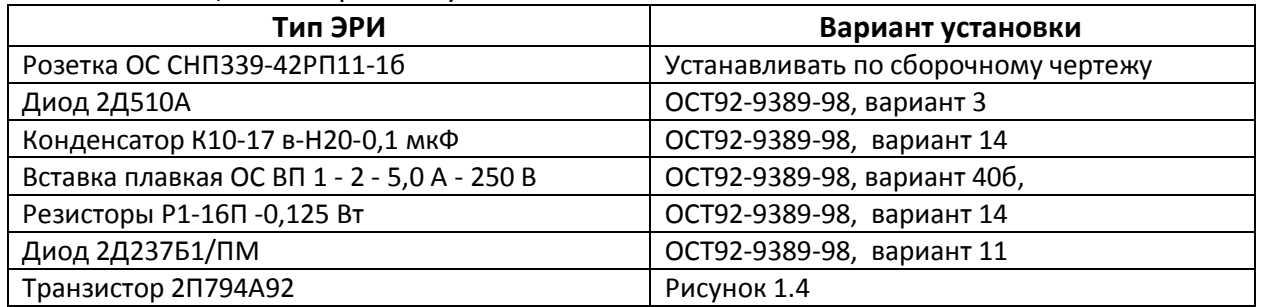

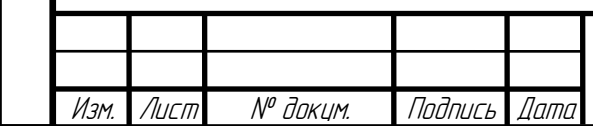

Подпись и дата

Modnucs u dama

Инв. № дубл.

Взам. инв. №

Взам.

 $\mathscr{N}$ UHO.

Подпись и дата

Подпись и дата

Инв. № подл.

the Nº nodn.

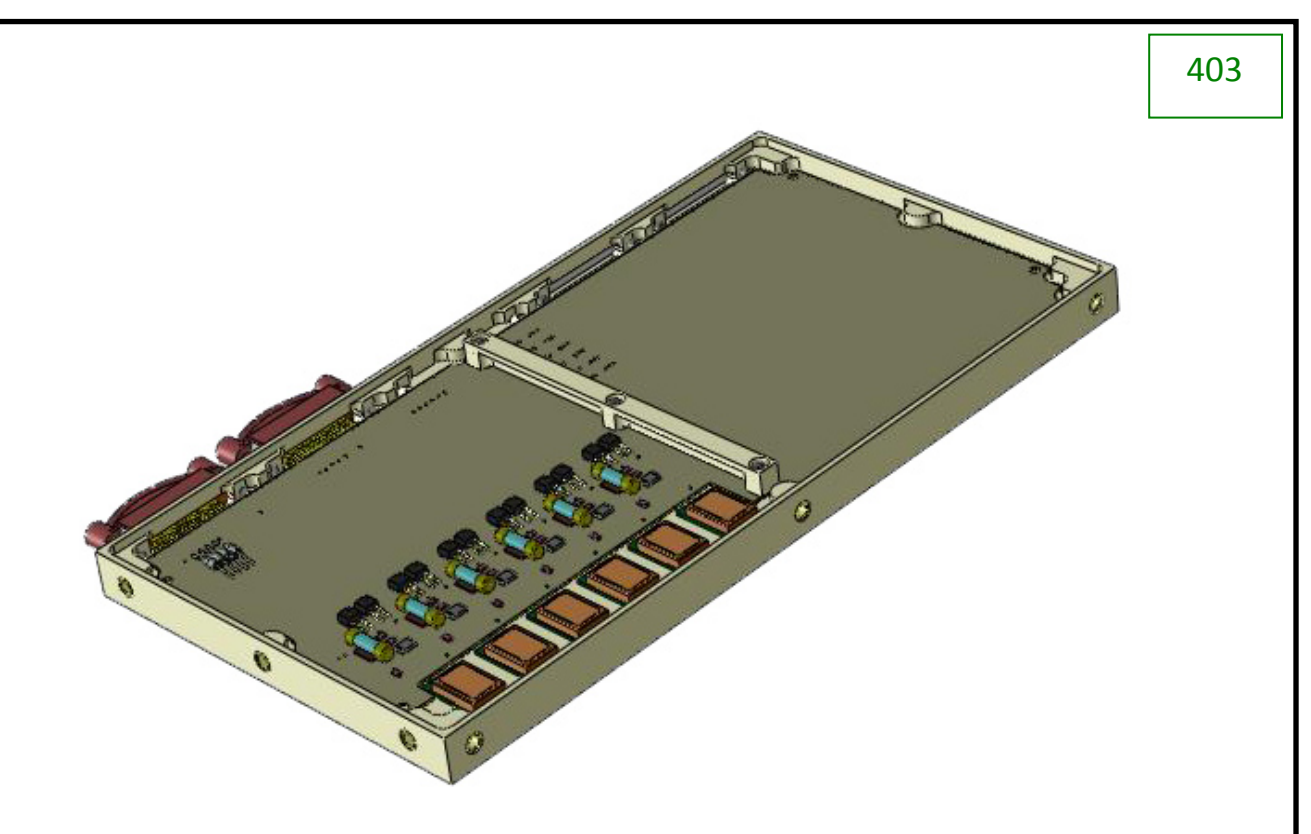

Рисунок 1.4 – 3*D*-модель блока АБВГ.ХХХ-14*mm*

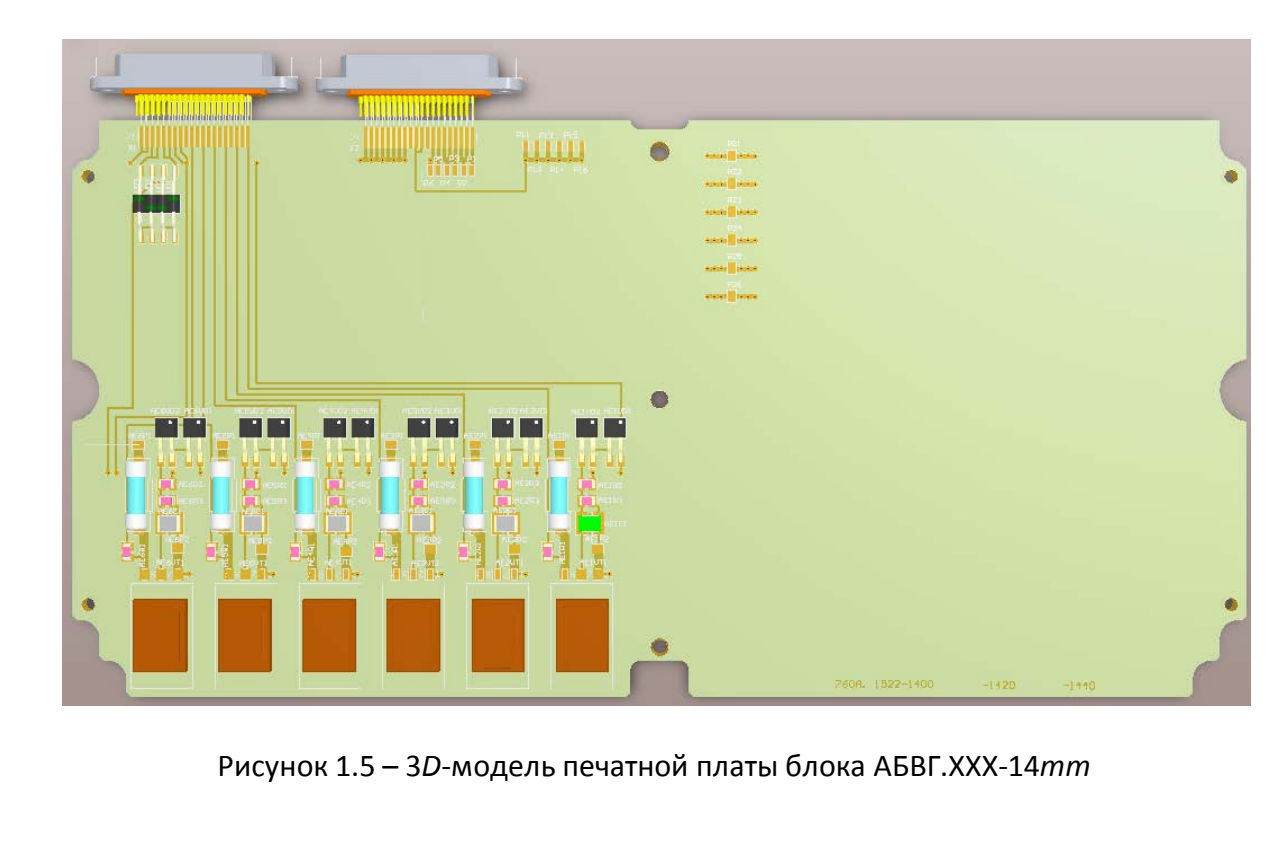

Подпись и дата

Подпись и дата

Инв. № дубл.

Взам. инв. №

Взам. инв. №

Подпись и дата

Подпись и дата

Инв. № подл.

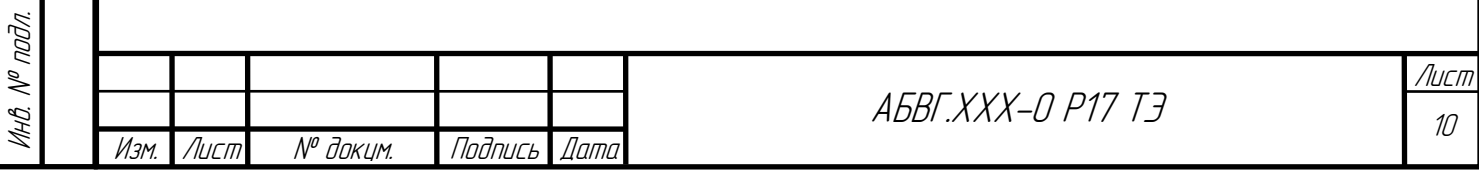

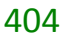

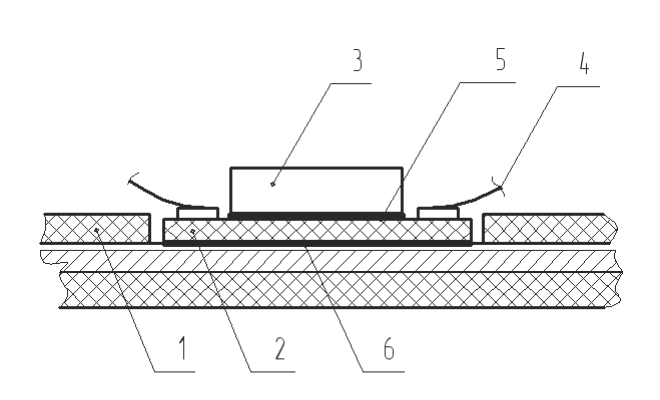

1 - Плата, 2 - плата керамическая, 3 - элемент, 4 - провод,

5 - паста припойная, 6 - клей-герметик Эласил 137-182.

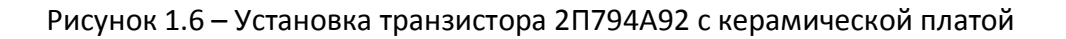

Тепловой режим блока АБВГ.ХХХ-14*mm* и других блоков, входящих в состав БЭР, обеспечивается за счет отвода тепловой энергии от нижней и боковых поверхностей конструкции БЭР.

В соответствии с ТЗ на БЭР при штатной эксплуатации на орбите прибор должен нормально функционировать при температуре на основании прибора от минус 20 до плюс 45 °С. Режимы работы БЭР и соответствующие им тепловыделения приведены в таблице 1.4.

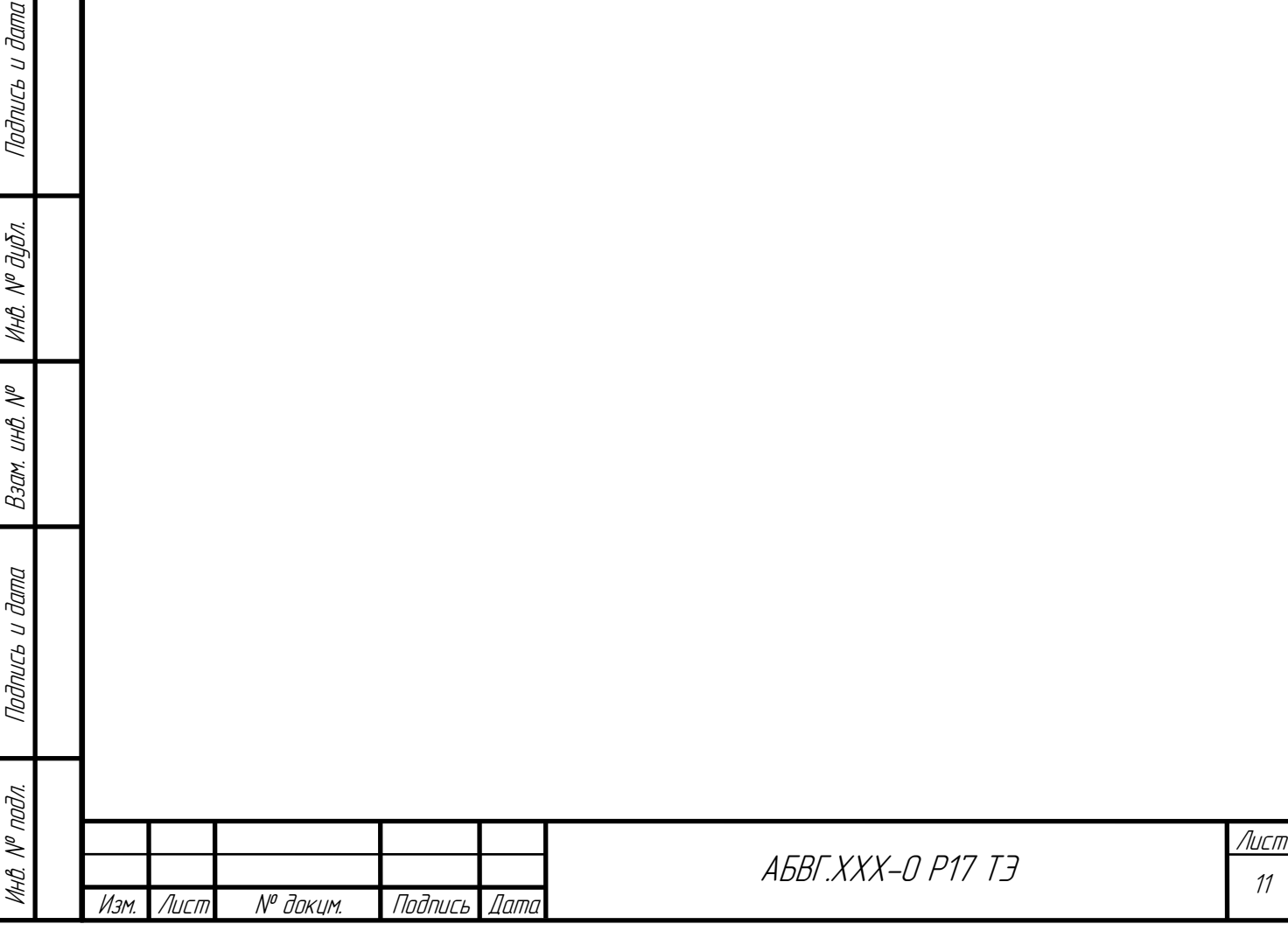

дпись и дата

### **1.2 Эксплуатационно-технические характеристики объекта исследования**

Прибор БЭР предназначен для работы в составе системы электропитания модуля служебных систем космических аппаратов и имеет несколько режимов работы. В таблице 1.4 приведены возможные режимы работы БЭР и соответствующие им мощности тепловыделения блоков.

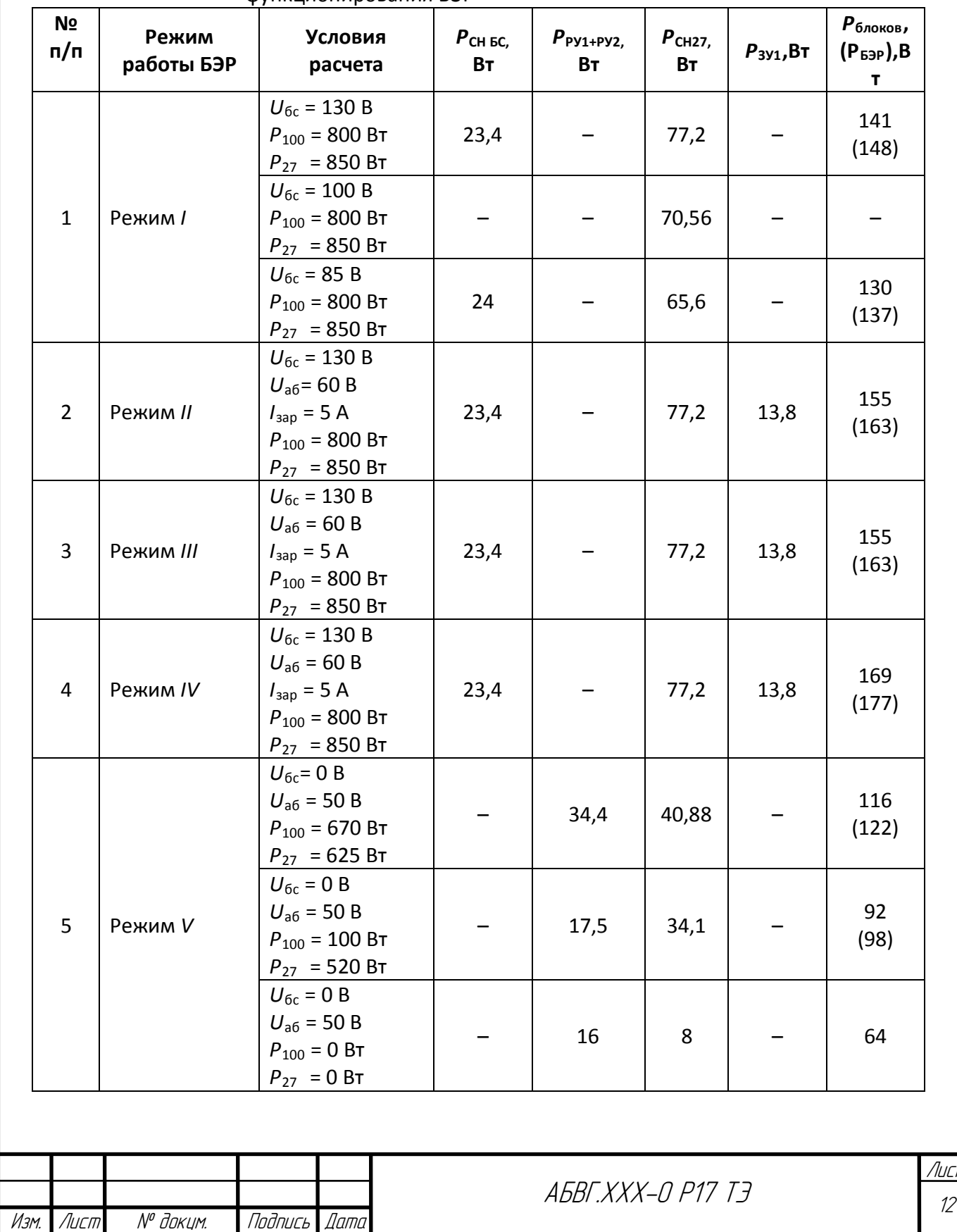

Подпись и дата

Подпись и дата

Инв. № дубл.

Взам. инв. №

Взам. инв.

 $\mathscr{N}$ 

Подпись и дата

Modnucs u dama

Инв. № подл.

**VHB. Nº nodn.** 

## Таблица 1.4 – Тепловыделение блоков при различных режимах функционирования БЭР

Лист

406

### Окончание таблицы 1.4

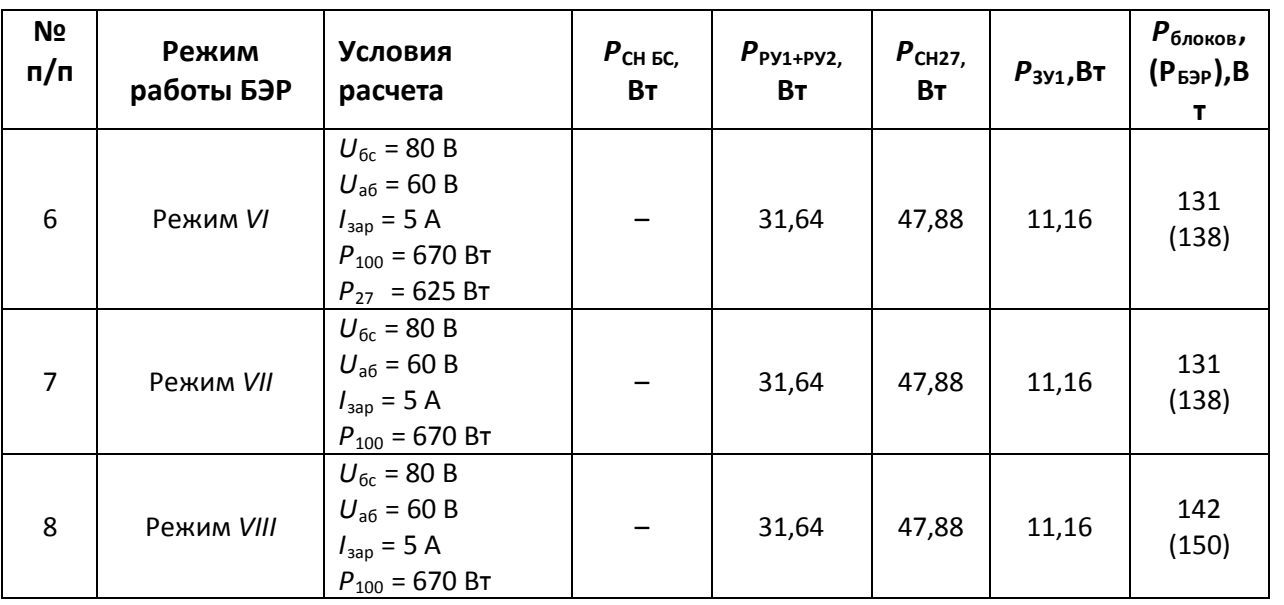

Основная часть тепловыделений БЭР снимается через его основание, которое связано с радиационной поверхностью на внешней стороне обшивки космического аппарата при помощи системы тепловых труб (рисунок 1.3). Для поддержания рабочих температур прибора в тени Земли над тепловыми трубами в стороне от прибора установлены обогреватели. Таким образом поддерживается необходимая температура посадочной поверхности (места). Кроме того, отвод тепла производится при помощи излучения в пространство приборного отсека спутника и на соседние приборы.

По условиям эксплуатации БЭР принадлежит к группе 5.3 по ГОСТ РВ 20.39.304.

Согласно документу АБВГ.ХХХ-0 ИД ТЭ – «БЭР. Исходные данные на разработку конструкции блока» предельно допустимые температуры ЭРИ блока АБВГ.ХХХ-14*mm*, необходимые для обеспечения требований документа «Техническое задание на составную часть ОКР «БЭР для …..», приведены в таблице 1.5. В таблице 1.6 приведены мощности тепловыделений в ЭРИ.

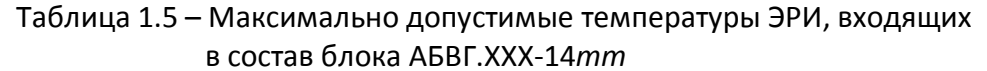

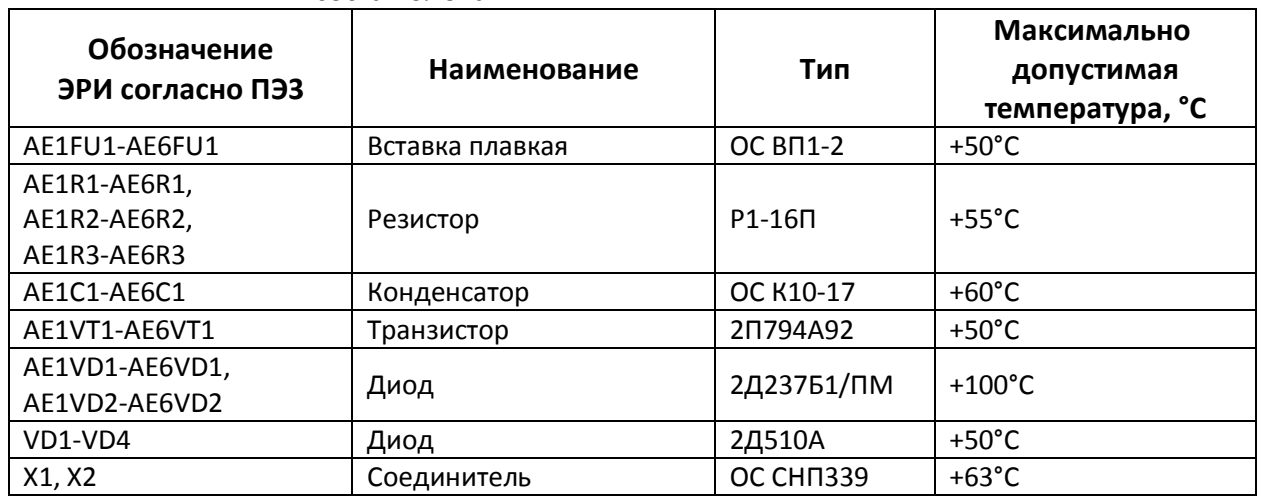

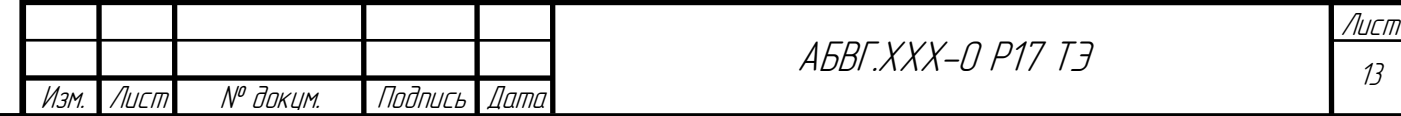

### Таблица 1.6 – Мощности тепловыделений ЭРИ, входящих в состав блока АБВГ.ХХХ-14*mm*

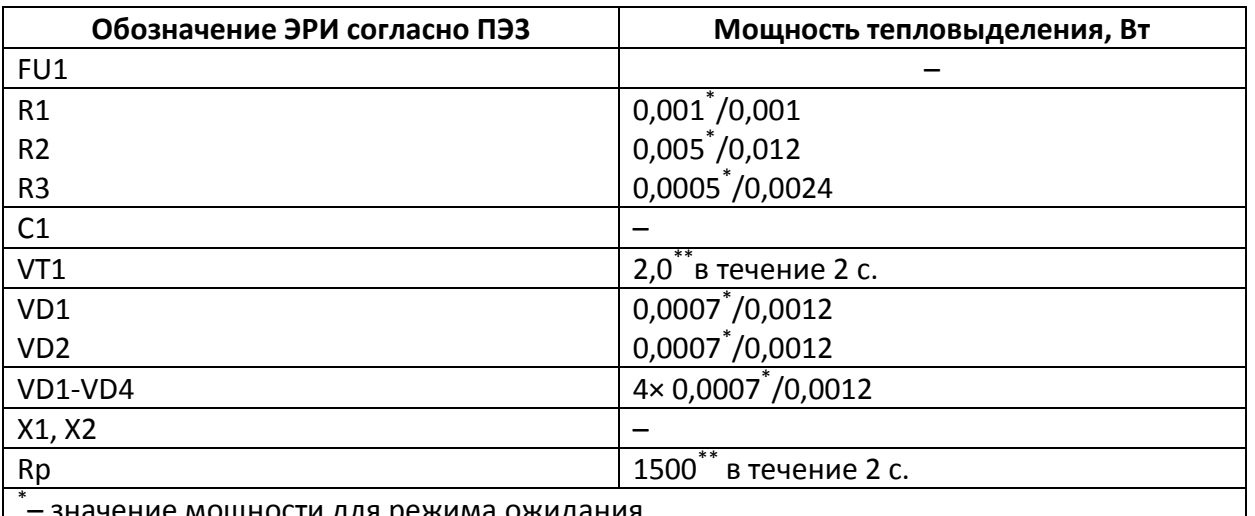

ение мощности для режима ожидания

\*\* – значения заданы в документе АБВГ.ХХХ-0 ИД ТЭ – «БЭР. Исходные данные на разработку конструкции блока»

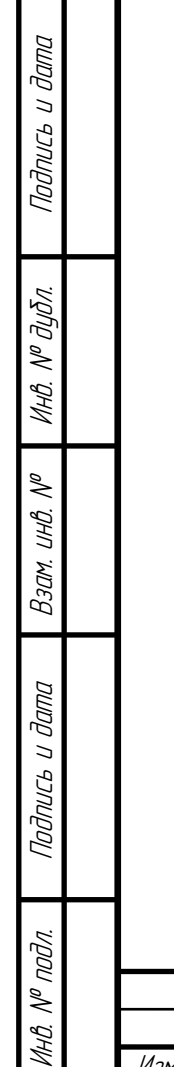

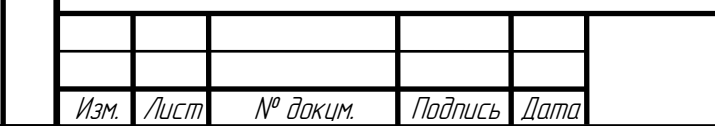

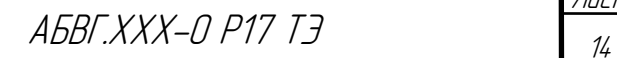

### **2 ПОСТАНОВКА ЗАДАЧИ**

Cb u dama

На основе параметров конструкции БЭР, режимов его функционирования (см. таблицы 1.4, 1.6), а также данных, приведенных в подразделах 3.1 и 3.2, необходимо средствами ПК ТРиАНА проанализировать:

• тепловые режимы работы БЭР (Режим *I*–Режим *VIII*) на уровне интегральных температур входящих в его состав блоков;

• тепловые режимы работы ЭРИ, входящих в состав блока АБВГ.ХХХ-14*mm*, для различных режимов работы блока и наиболее теплонагруженных режимов функционирования БЭР (см. таблицу 1.4).

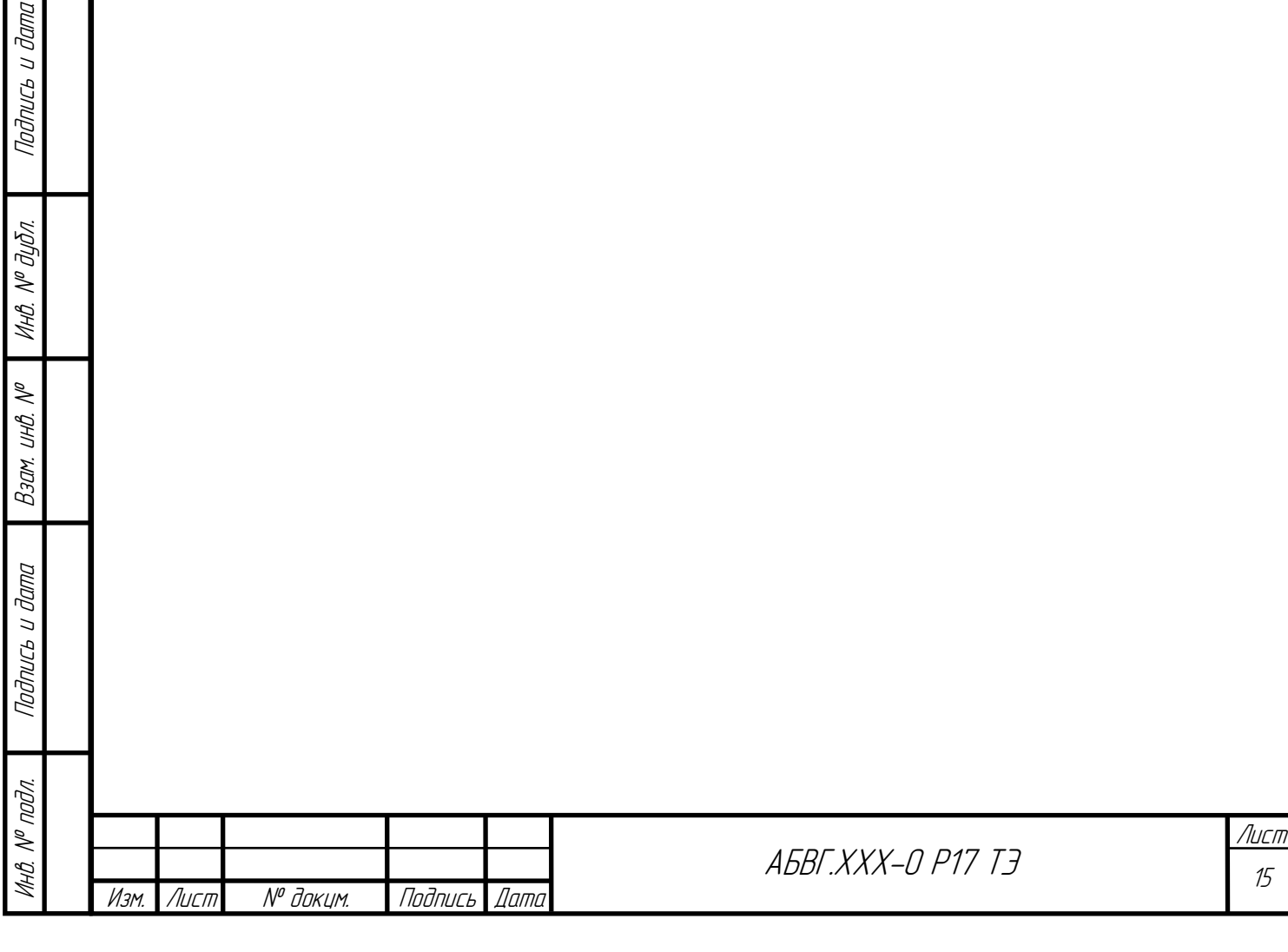

## **3 ОПИСАНИЕ МОДЕЛЕЙ И МЕТОДИК**

### **3.1 Модели**

Подпись и дата

Подпись и дата

Инв. № дубл.

Взам. инв. №

Взам.

 $\lessdot$ UHB.

Подпись и дата

Подпись и дата

Инв. № подл.

nodn.  $\mathscr{S}$ 

Для анализа тепловых режимов перечисленных в п. 2 объектов применяется иерархическая схема моделирования, согласно которой на первом этапе анализируется конструкция БЭР, модель тепловых процессов (МТП) которой учитывает интегральные тепловые характеристики блоков, т. е. используется модель с сосредоточенными параметрами. На втором этапе на основе полученных температур, которые выступают в качестве граничных условий, анализируется тепловой режим блока АБВГ.ХХХ-14*mm* на уровне отдельных ЭРИ, т. е. используется модель с распределенными параметрами.

Реализация описанного подхода средствами ПК ТРиАНА требует разработки на первом этапе топологической МТП БЭР, а на втором этапе МТП блока АБВГ.ХХХ-14*mm* формируется в автоматическом режиме по заданным геометрическим и теплофизическим параметрам блока и ЭРИ, входящих в его состав.

Используемая для проведения иерархического анализа тепловых характеристик конструкции БЭР методика приведена в подразделе 3.2.

### *Обозначение ветвей модели тепловых процессов*

Условные обозначения ветвей, использованных при разработке МТП, которые отражают процессы теплопередачи в конструкции БЭР, представлены в таблице 3.5.

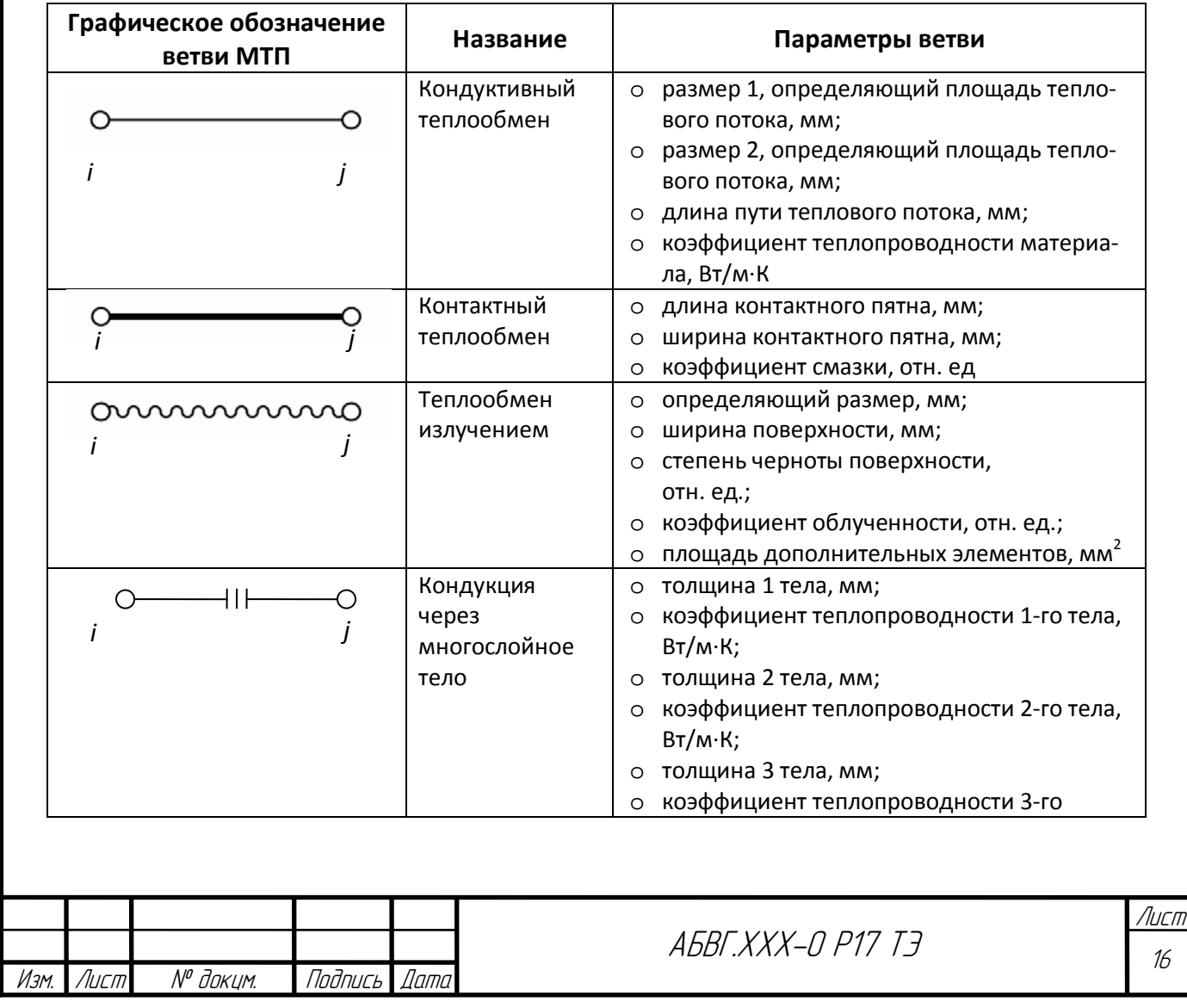

#### Таблица 3.1 – Условные обозначения ветвей МТП

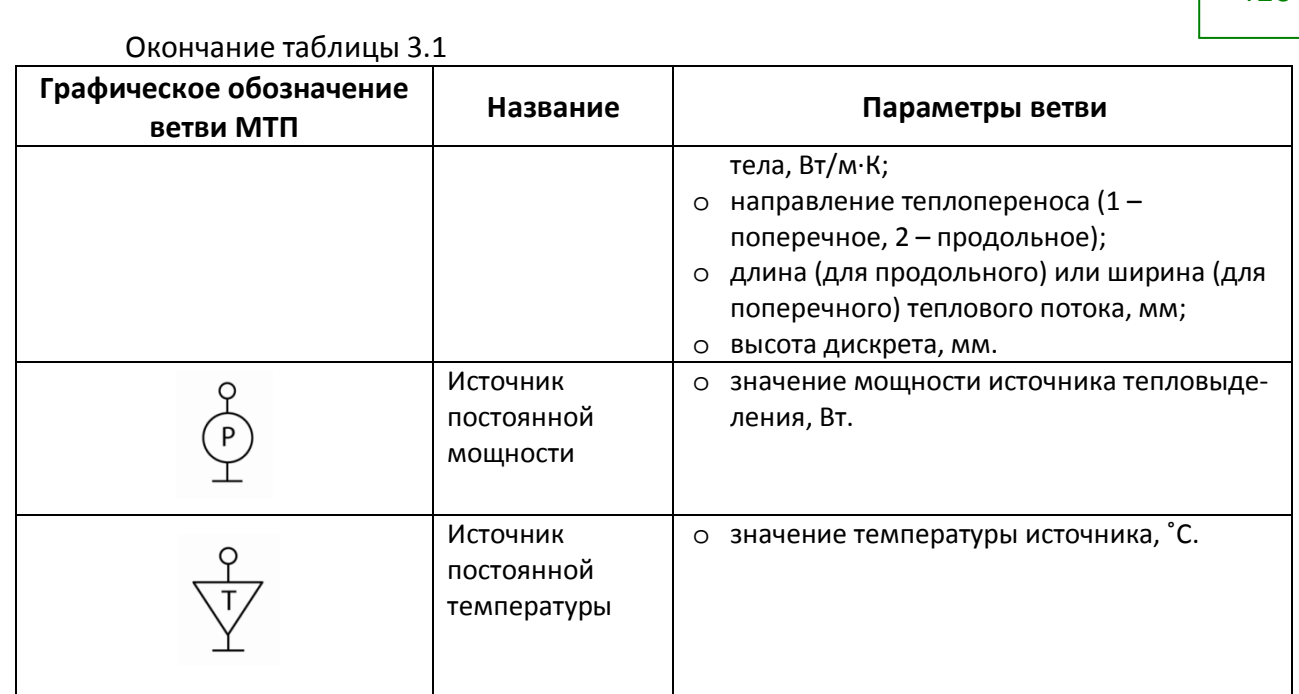

### **3.1.1 Разработка МТП БЭРв целом**

Подпись и дата

Подпись и дата

Инв. № дубл.

Взам. инв. №

Взам.

 $\lessdot$ UHB.

Подпись и дата

Подпись и дата

Инв. № подл.

#### **3.1.1.1 Идеализация конструкции с учетом протекающих тепловых процессов**

Эскиз конструкции БЭР, отражающий протекающие в нем тепловые процессы, представлен на рисунке 3.1. Исходя из постановки задачи и особенностей конструкции БЭР, при построении тепловой модели были приняты следующие допущения:

• каждый блок БЭР представлен в виде трех изотермично нагретых зон, мощность тепловыделения которых увеличивается при приближении к основанию БЭР. При этом совокупная мощность всех трех зон является суммой мощностей всех входящих в блок ЭРИ (рисунок 3.1, *в*);

• каждый боковой кронштейн-теплосток, к которому крепится рамка блока, представлен в местах крепления к нему блока в виде трех условно изотермично нагретых зон, связанных с тепловыделяющими узлами блока и основанием блока через контактный теплообмен;

• основание БЭР и его верхняя крышка также поделены по количеству блоков на условно изотермично нагретые зоны в области крепления блоков;

• учитывая, что место эксплуатации БЭР – космос, структура МТП исключает конвективные способы теплоотдачи: внутренние тепловыделяющие блоки БЭР связаны между собой и с кожухом излучением; между тем кожух БЭР излучает тепло в окружающее его внутреннее пространство спутника, имеющее постоянную температуру 40  $^{\rm 0}$ C;

• местом установки прибора является сотопанель, имеющая по ТЗ максимальную температуру 45 <sup>0</sup>С, которая в МТП представлена в виде условно изотермичного объема, имеющего постоянную температуру, максимально допустимую по ТЗ.

Как было отмечено выше, каждый блок моделируется тремя условно изотермичными объемами, в которых выделяется тепло, в сумме составляющее тепловыделение всех входящих в блок ЭРИ. С учетом изложенных выше допущений была разработана топологическая МТП (см. рисунок 3.2) типового блока, входящего в состав БЭР (номера узлов соответствуют рисунку 3.1). Номера узлов и описание объектов, моделируемых данными узлами, представлены в таблице 3.2. Описание ветвей, отражающих тепловые процессы, протекающие в блоке БЭР, представлено в таблице 3.3.

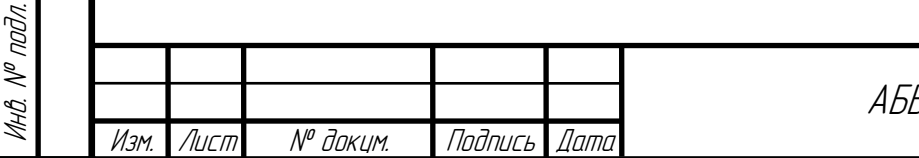

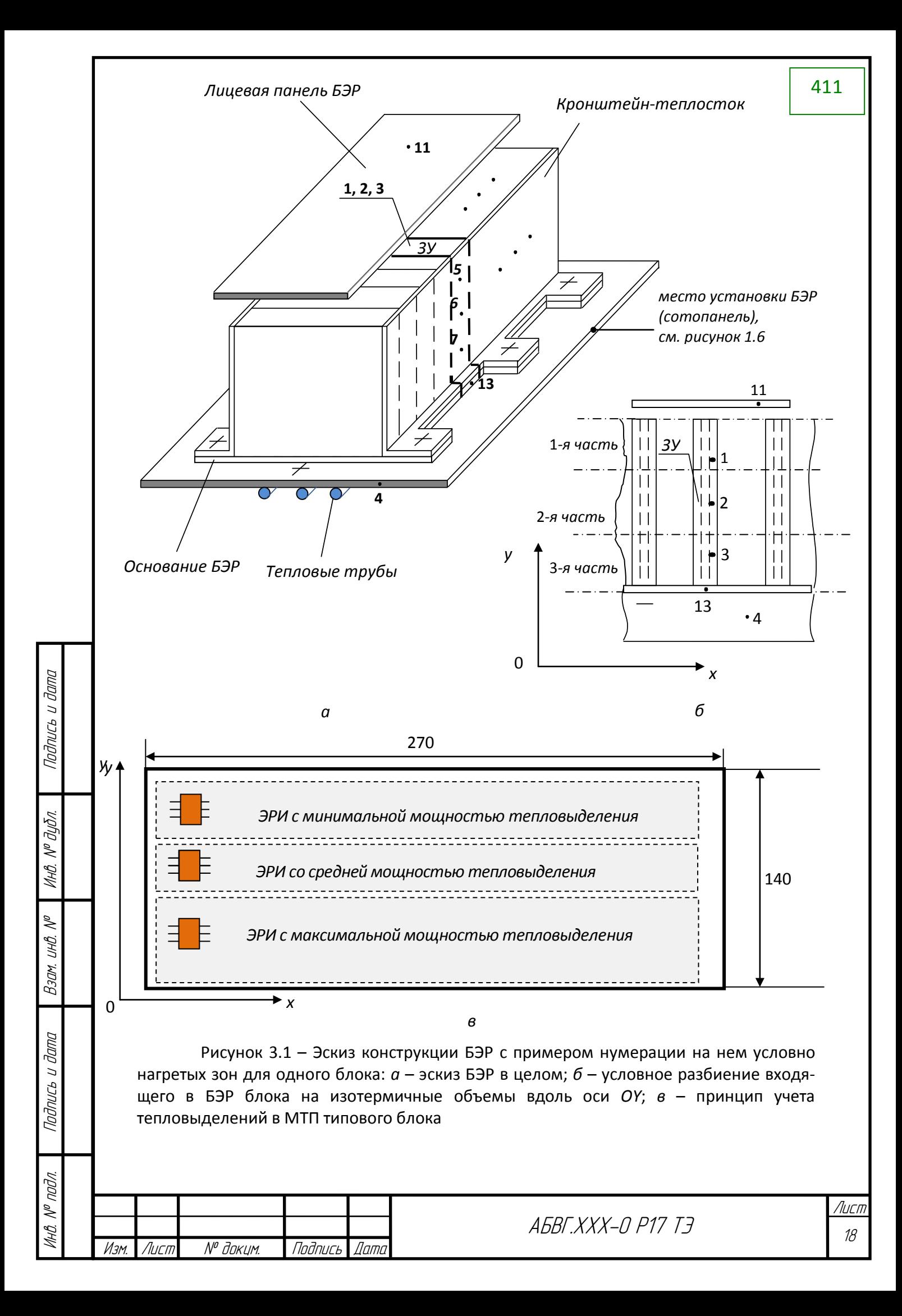

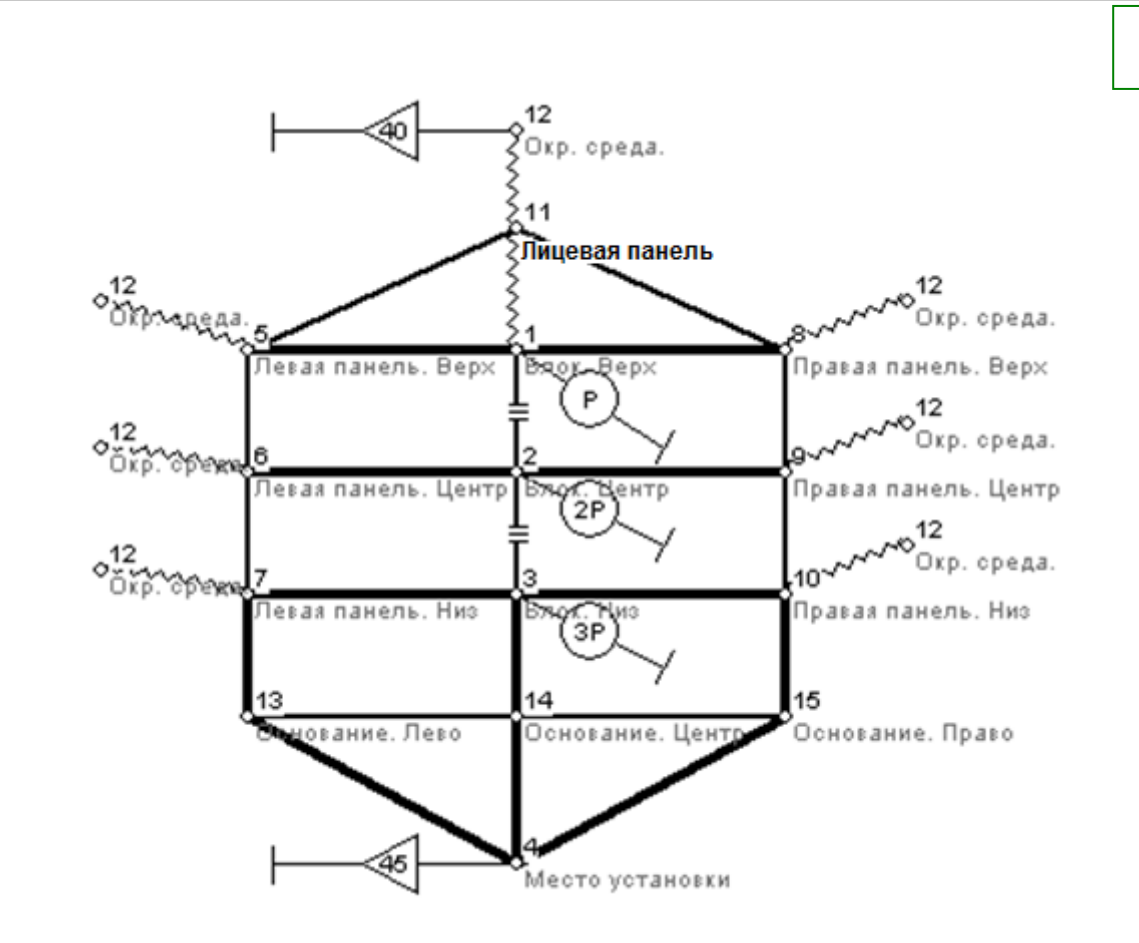

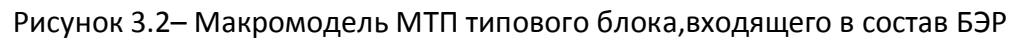

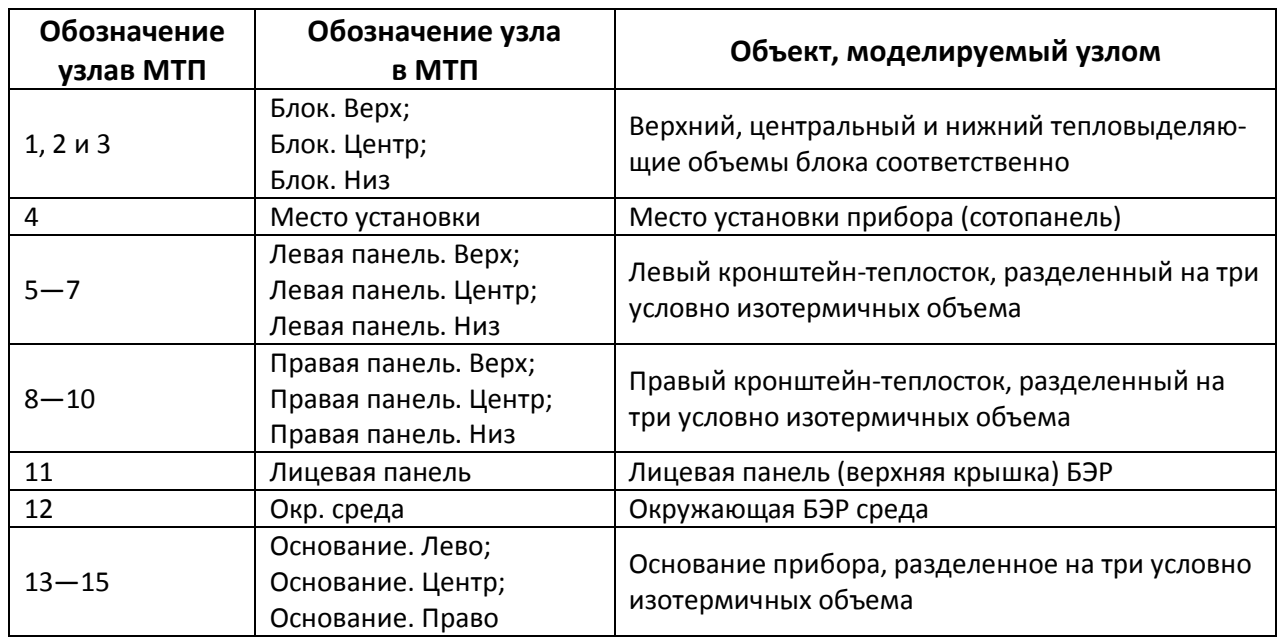

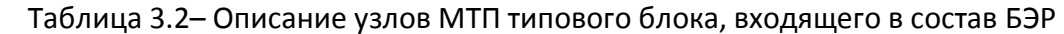

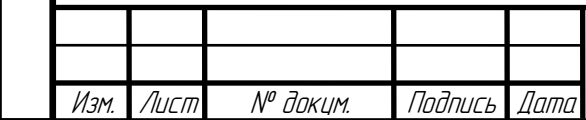

Подпись и дата

Подпись и дата

Инв. № дубл.

Взам. инв. №

Взам. инв. №

Подпись и дата

Подпись и дата

Инв. № подл.

Инв. № подл.

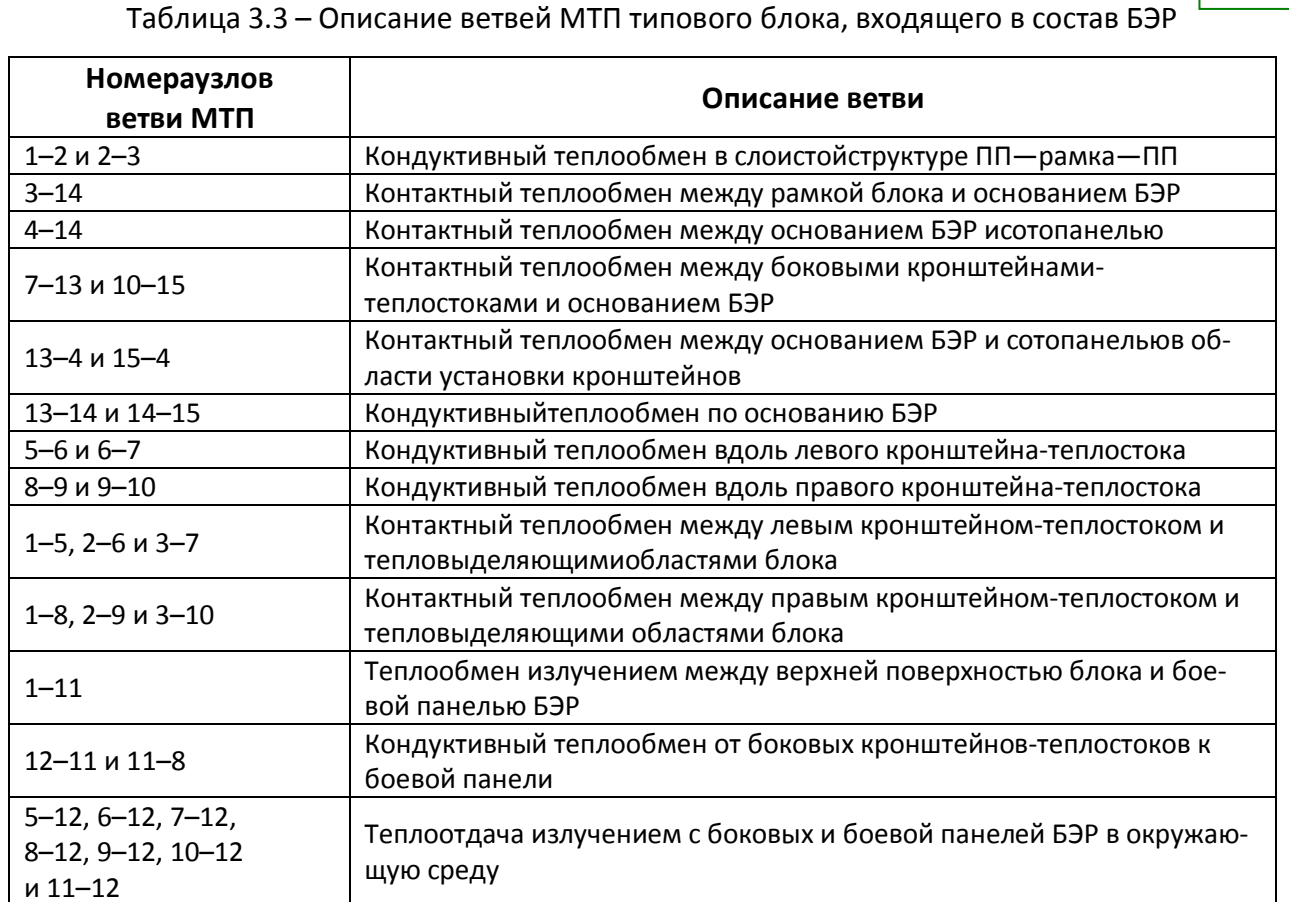

### **3.1.1.2 Разработка МТП БЭР в целом**

Подпись и дата

Подпись и дата

Инв. № дубл.

Взам. инв. №

Взам.

 $\tilde{\mathscr{N}}$ UHO.

Подпись и дата

Подпись и дата

Инв. № подл.

MHB. N<sup>o</sup> nadn.

На основе разработанной макромодели МТП типового блока, входящего в состав БЭР, была разработана МТП БЭР в целом (см. рисунок 3.3), состоящая из МТП типовых блоков, соединенных между собой ветвями, отражающими кондуктивный теплообмен по стенкам БЭР (кронштейнам, основанию БЭР, боевой панели) и лучистый теплообмен между блоками, а также блоками и боевой панелью.

### **3.1.1.3 Нумерация и обозначение узлов МТП**

Обозначения и номера узлов, использованных в МТП конструкции БЭР, с учетом изложенных в п. 3.1.1 подходов к идеализации представлены в таблице 3.4.

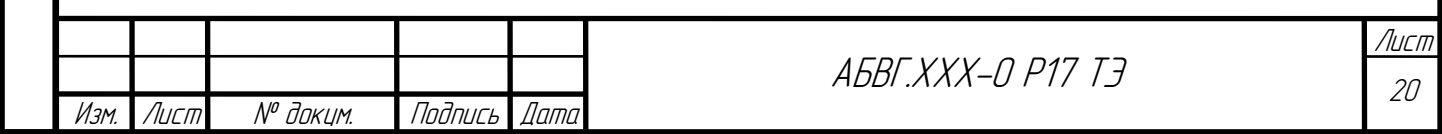

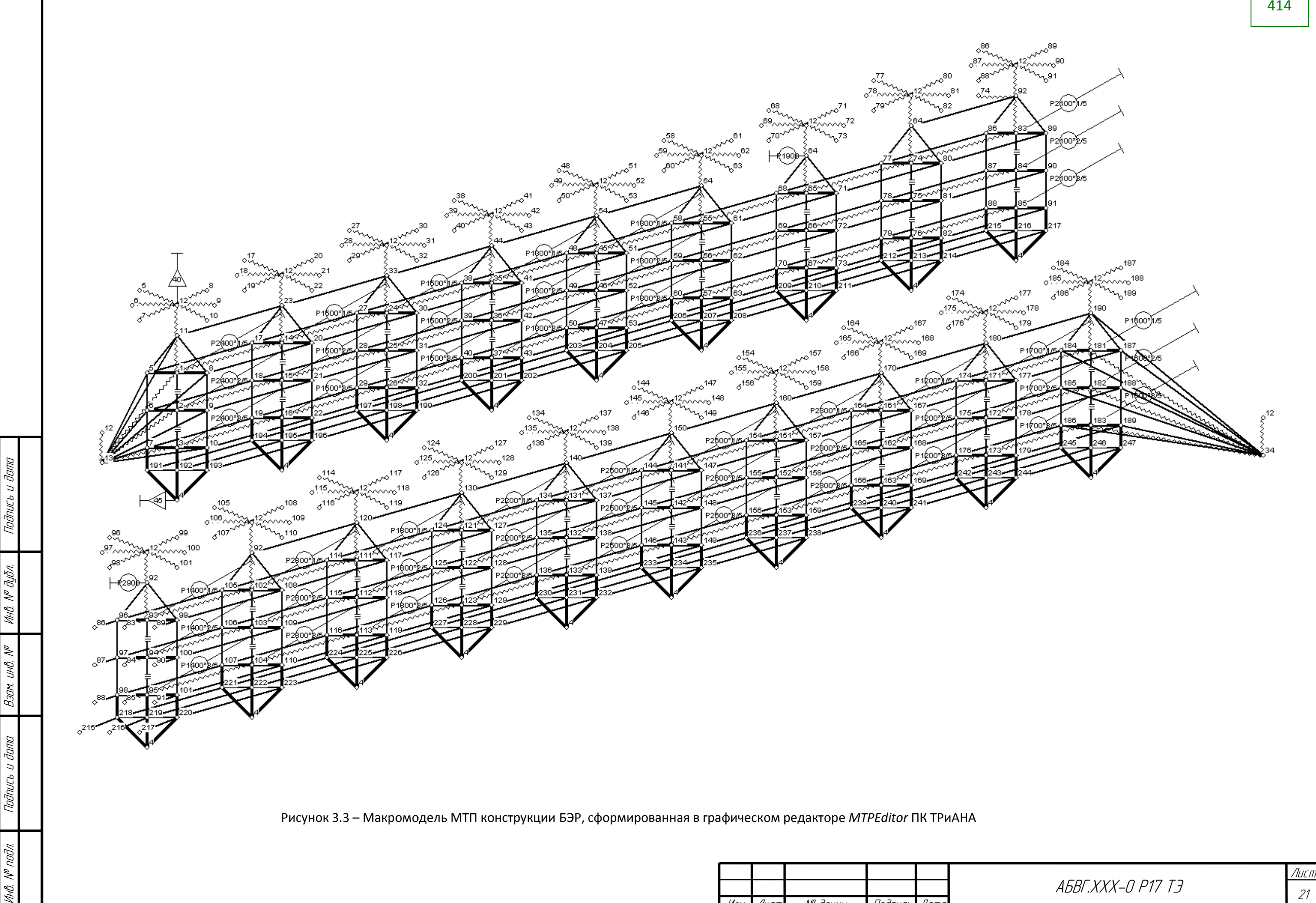

МU

Изм. Лист № доким. Подпись Дата

# Таблица 3.4–Описание узлов МТП БЭР

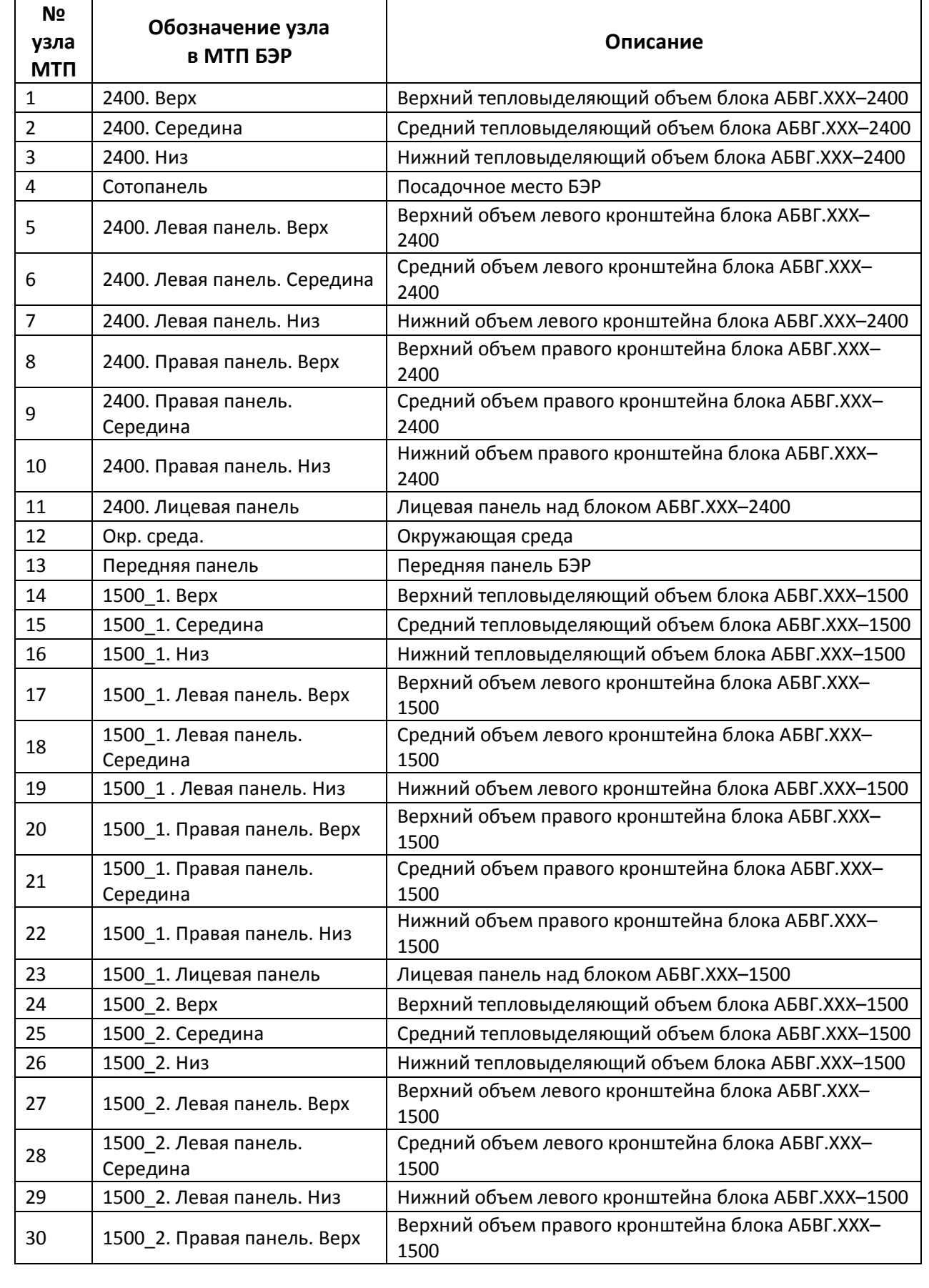

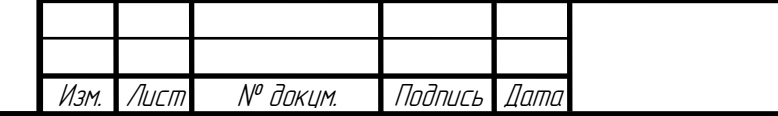

Подпись и дата

подпись и дата

Инв. № дубл.

Взам. инв. №

B3am. UHB. Nº

Подпись и дата

Подпись и дата

Инв. № подл.

Инв. № подл.

Лист

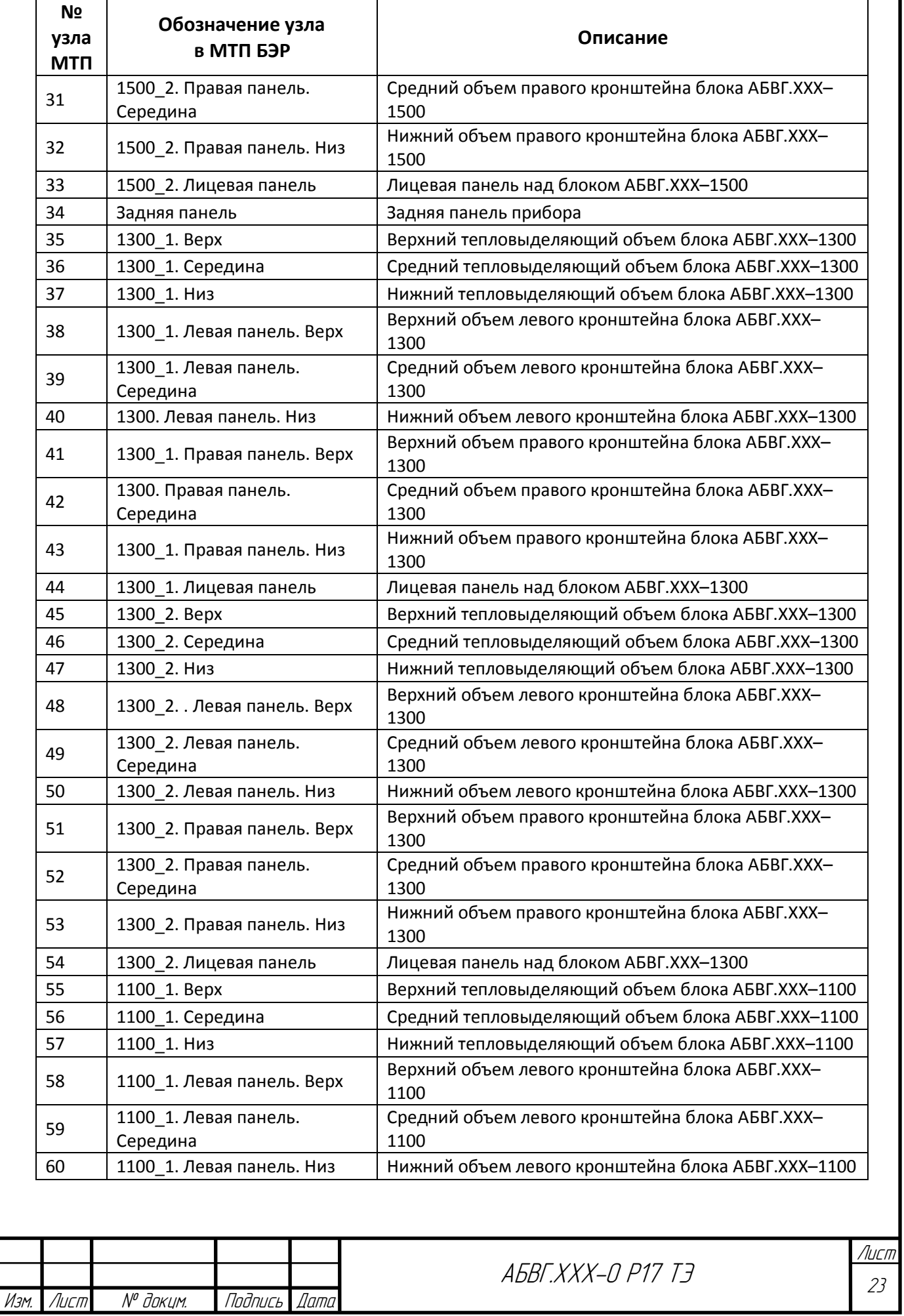

Подпись и дата Подпись и дата Инв. № дубл.  $B$ зам. ин $B$ .  $N^{\sigma}$ Взам. инв. № Подпись и дата Подпись и дата MHB. Nº nodn. Инв. № подл.

Изм. Лист № докум. Подпись Дата

Подпись и дата

Подпись и дата

Инв. № дубл.

Взам. инв. №

 $B$ зам. ин $B$ .  $N^{\sigma}$ 

Подпись и дата

Подпись и дата

Инв. № подл.

Инв. № подл.

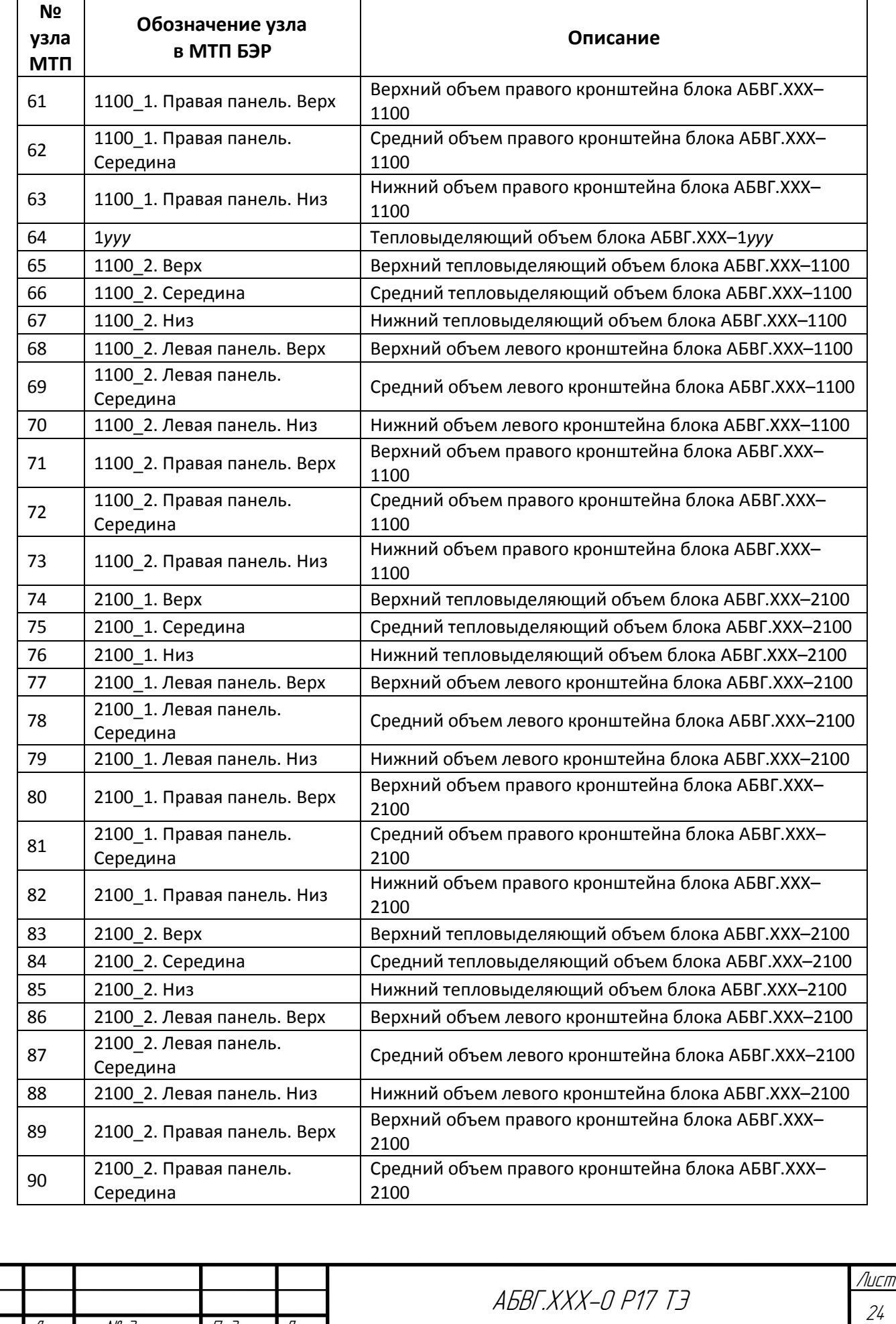

Подпись и дата

Подпись и дата

Инв. № дубл.

Взам. инв. №

 $B$ зам. ин $B$ .  $N^{\sigma}$ 

Подпись и дата

Подпись и дата

Инв. № подл.

Инв. № подл.

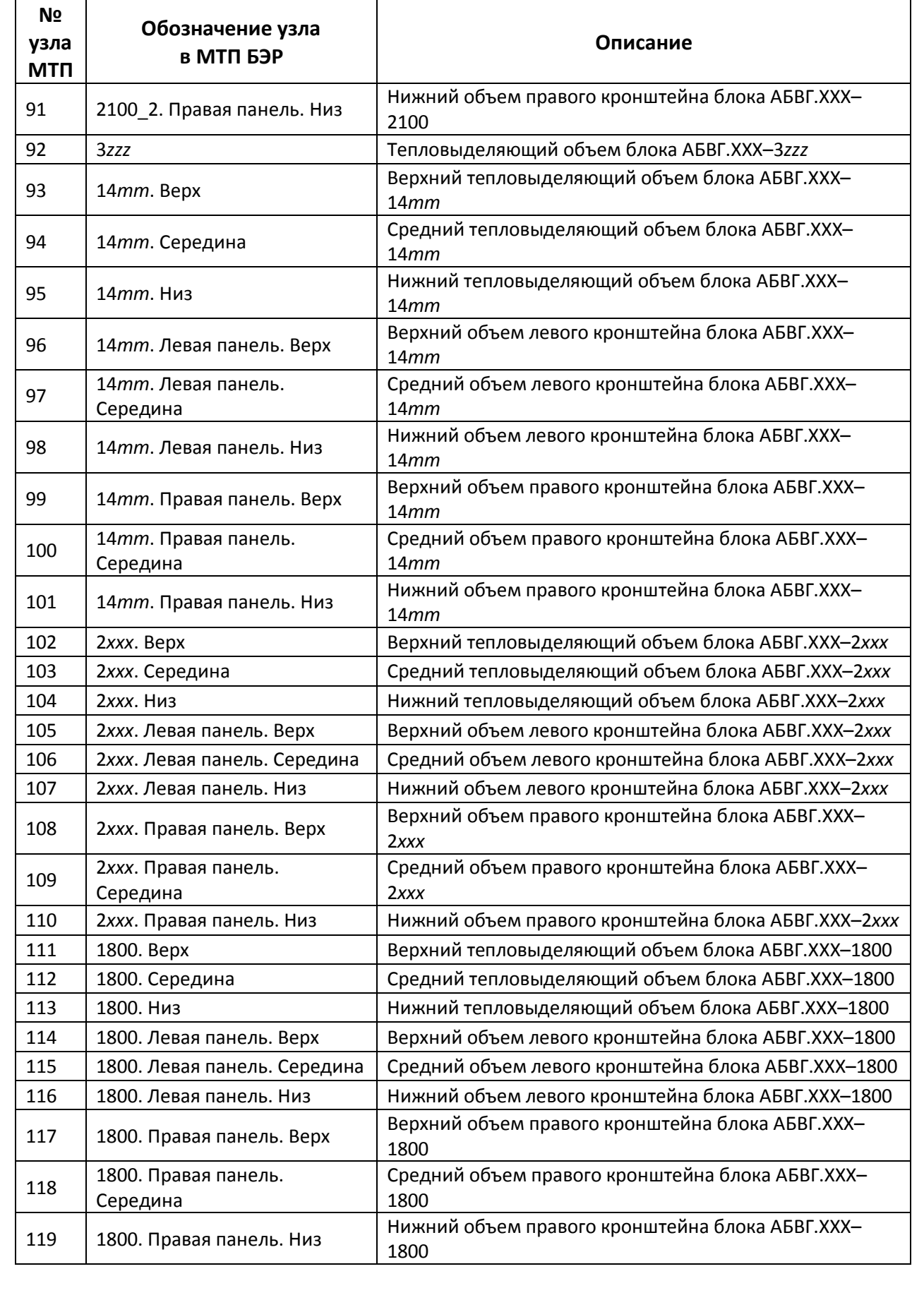

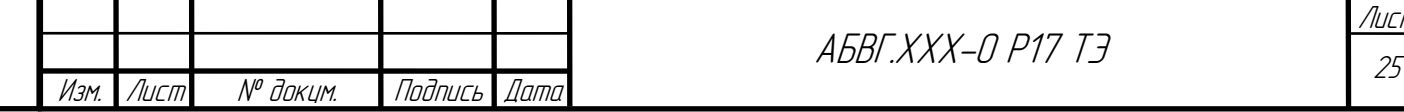

Лист

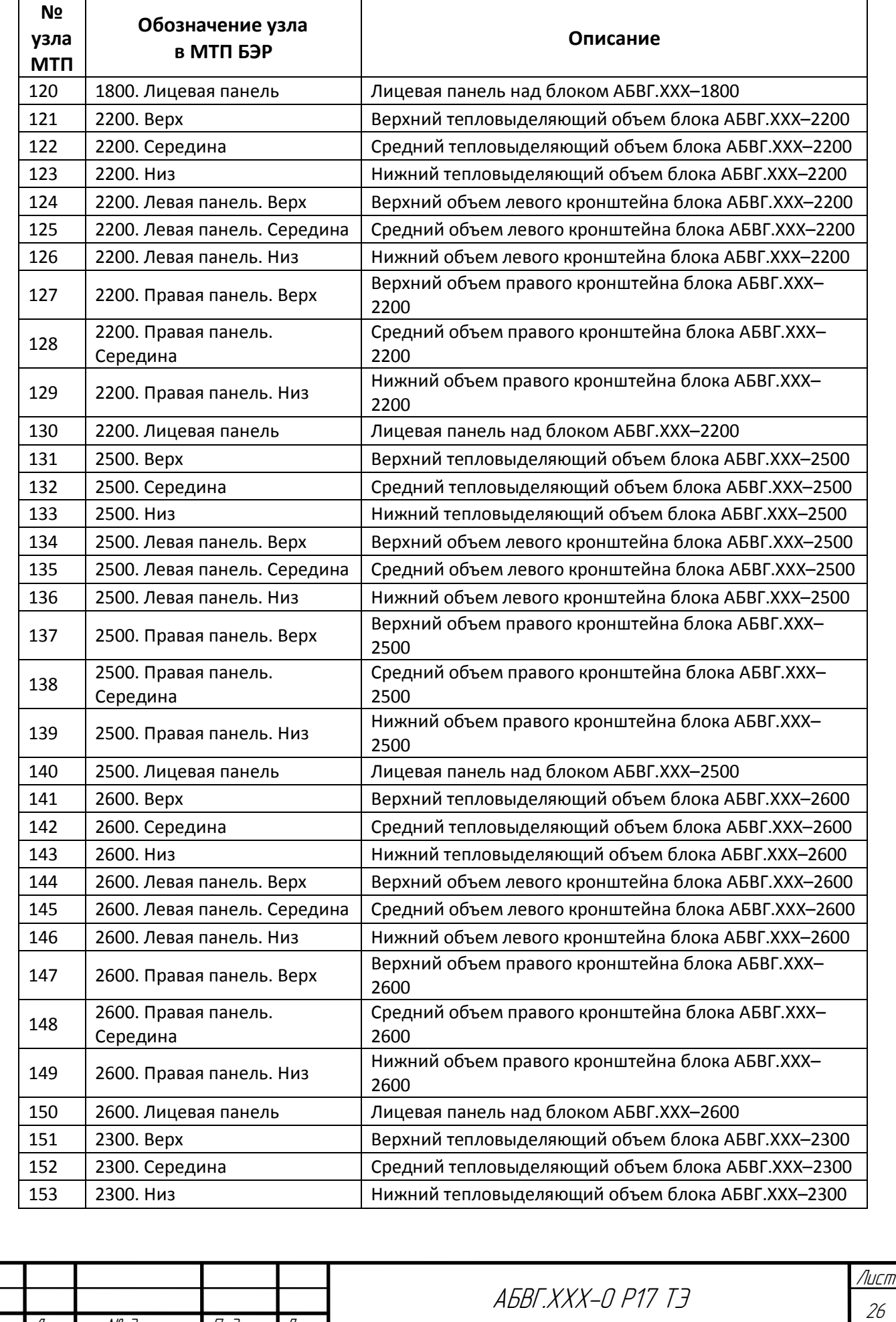

Подпись и дата Подпись и дата Инв. № дубл.  $B$ зам. ин $B$ .  $N^{\sigma}$ Взам. инв. № Подпись и дата Подпись и дата **VIHB. Nº nodn.** Инв. № подл.

Изм. Лист № докум. Подпись Дата

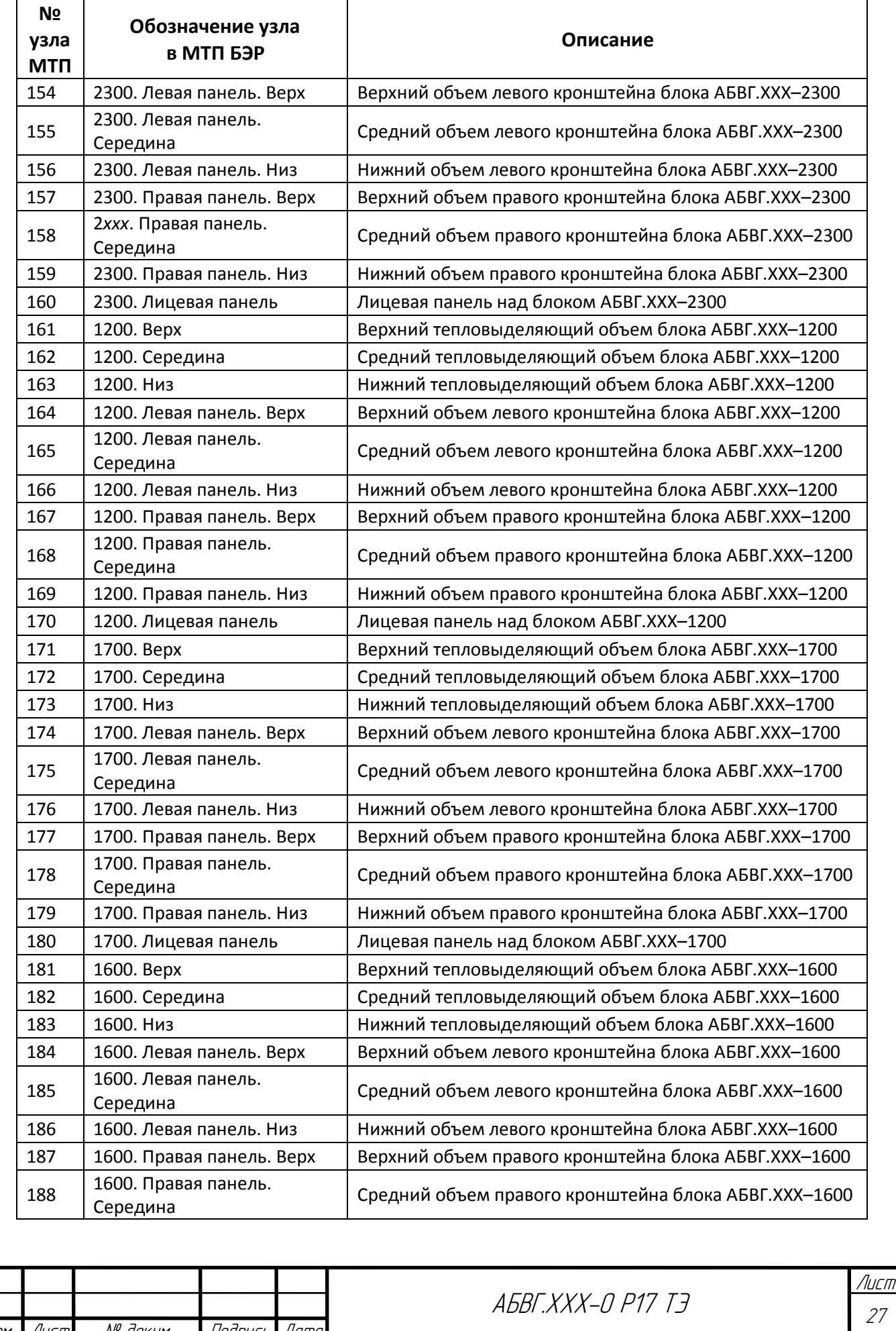

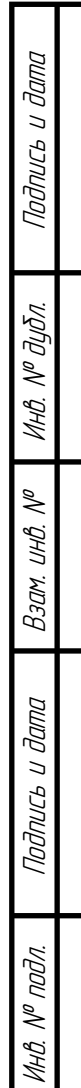

Изм. Лист № докум. Подпись Дата

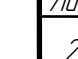

Подпись и дата

Подпись и дата

Инв. № дубл.

Взам. инв. №

 $B$ зам. ин $B$ .  $N^{\sigma}$ 

Подпись и дата

Подпись и дата

Инв. № подл.

Инв. № подл.

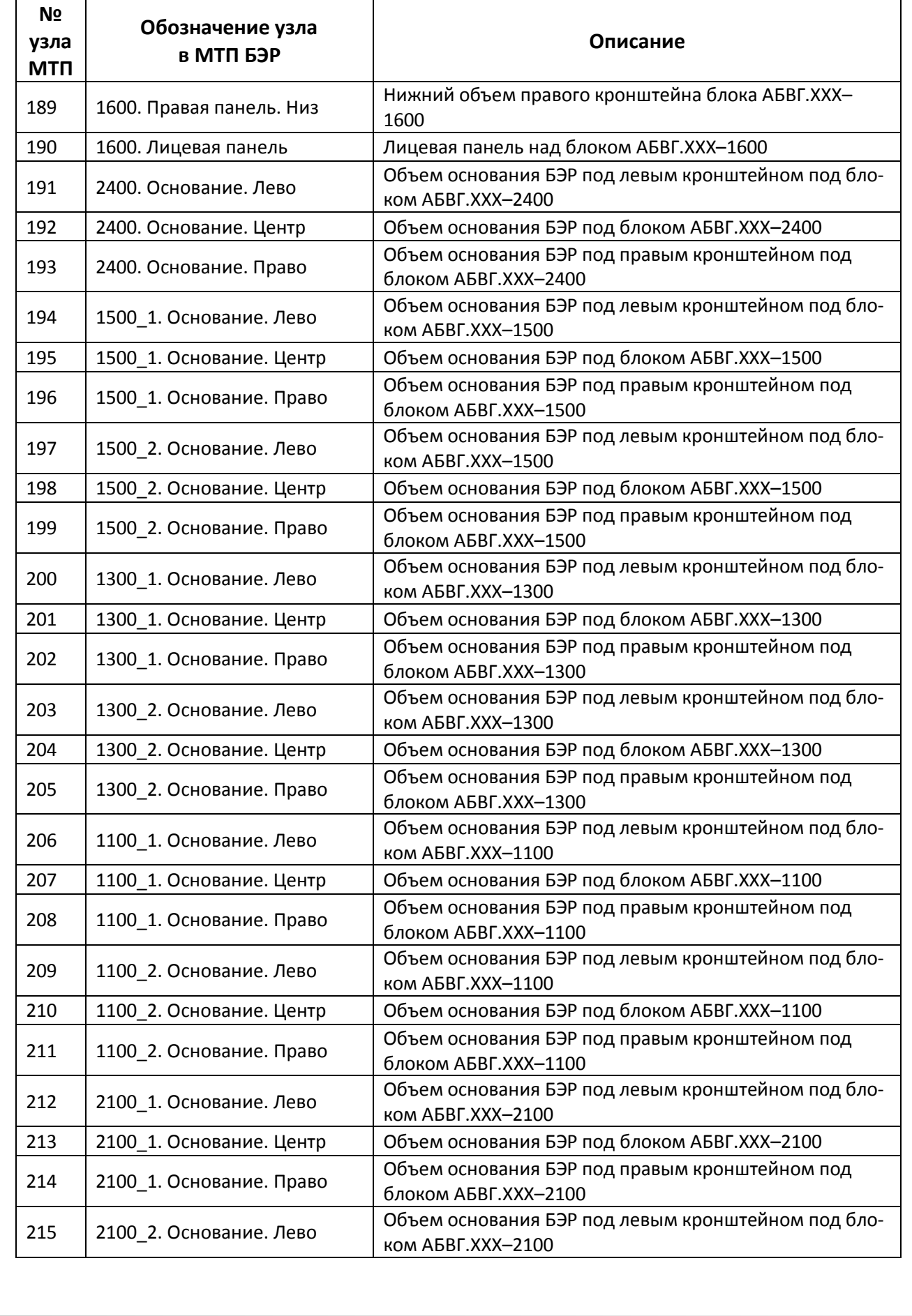

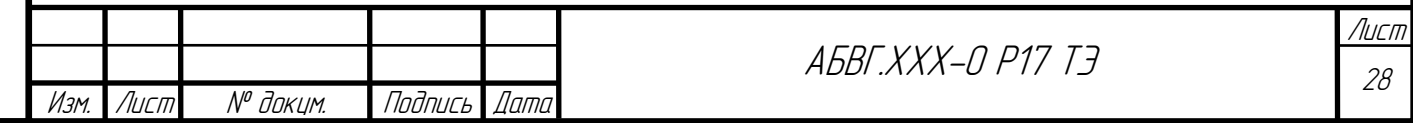

Подпись и дата

Подпись и дата

Инв. № дубл.

Взам. инв. №

 $B$ зам. ин $B$ .  $N^{\sigma}$ 

Подпись и дата

Подпись и дата

Инв. № подл.

Инв. № подл.

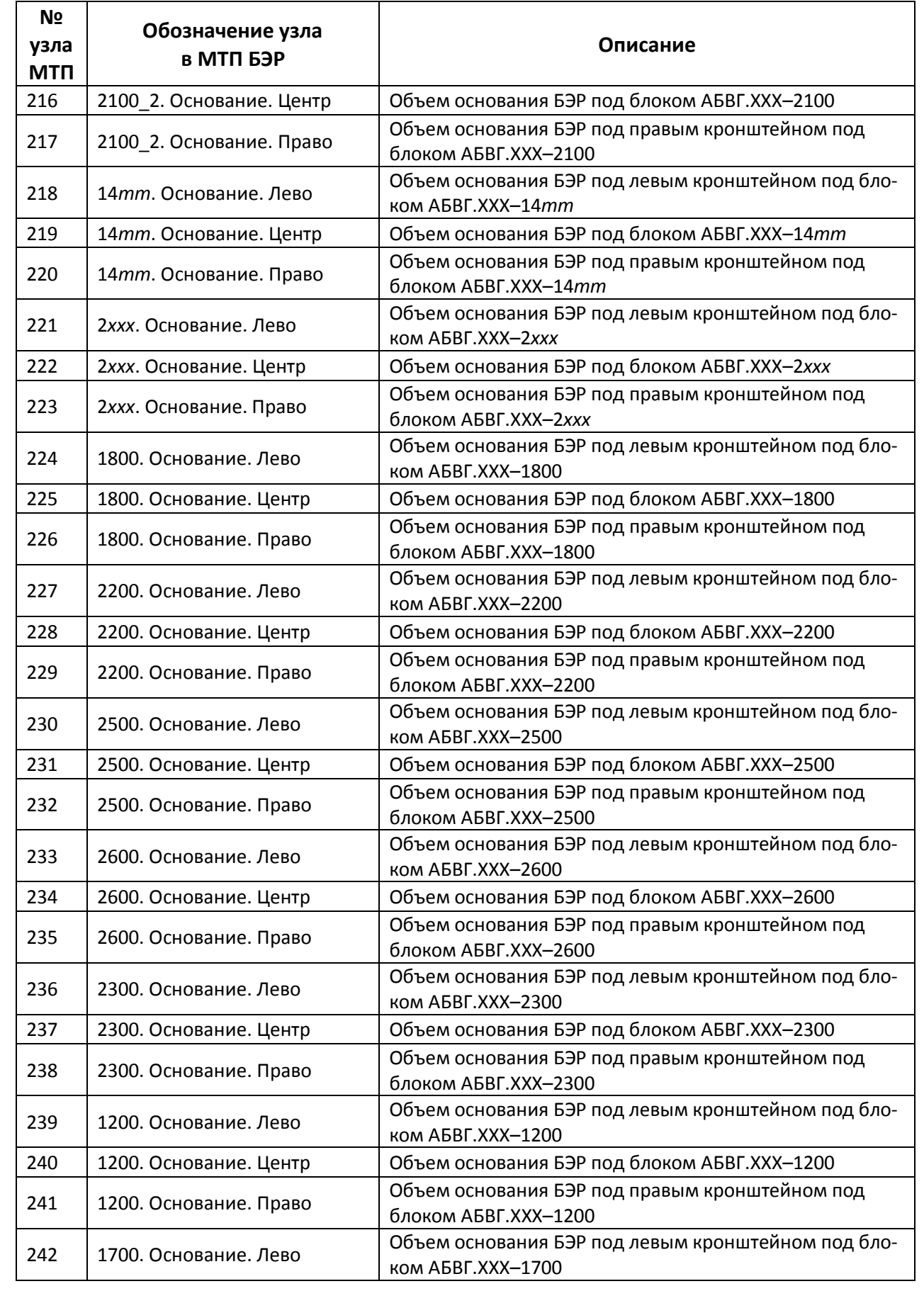

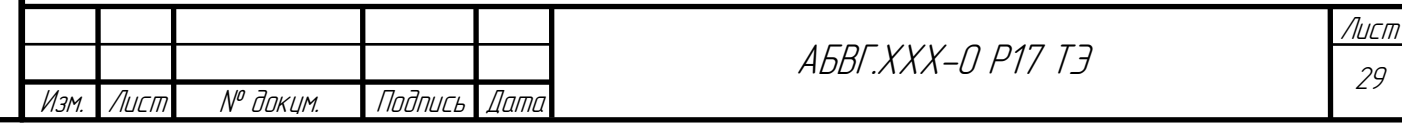

Окончание таблицы 3.4

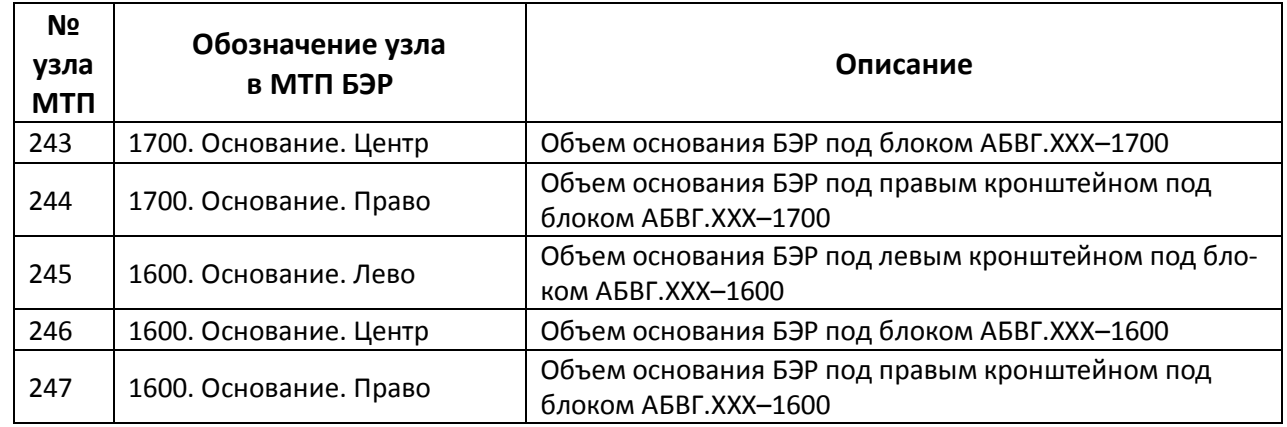

### **3.1.1.4 Параметризация МТП БЭР**

Описание ветвей МТП БЭР осуществляется через геометрические и теплофизические параметры конструкции БЭР. Для дальнейшего применения разработчиками МТП БЭР целесообразно при описании модели использовать параметры, которые задаются в одном месте, а программа подставляет их численные значения в МТП в автоматическом режиме. Перечень параметром МТП БЭР приведен в таблице 3.5.

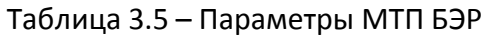

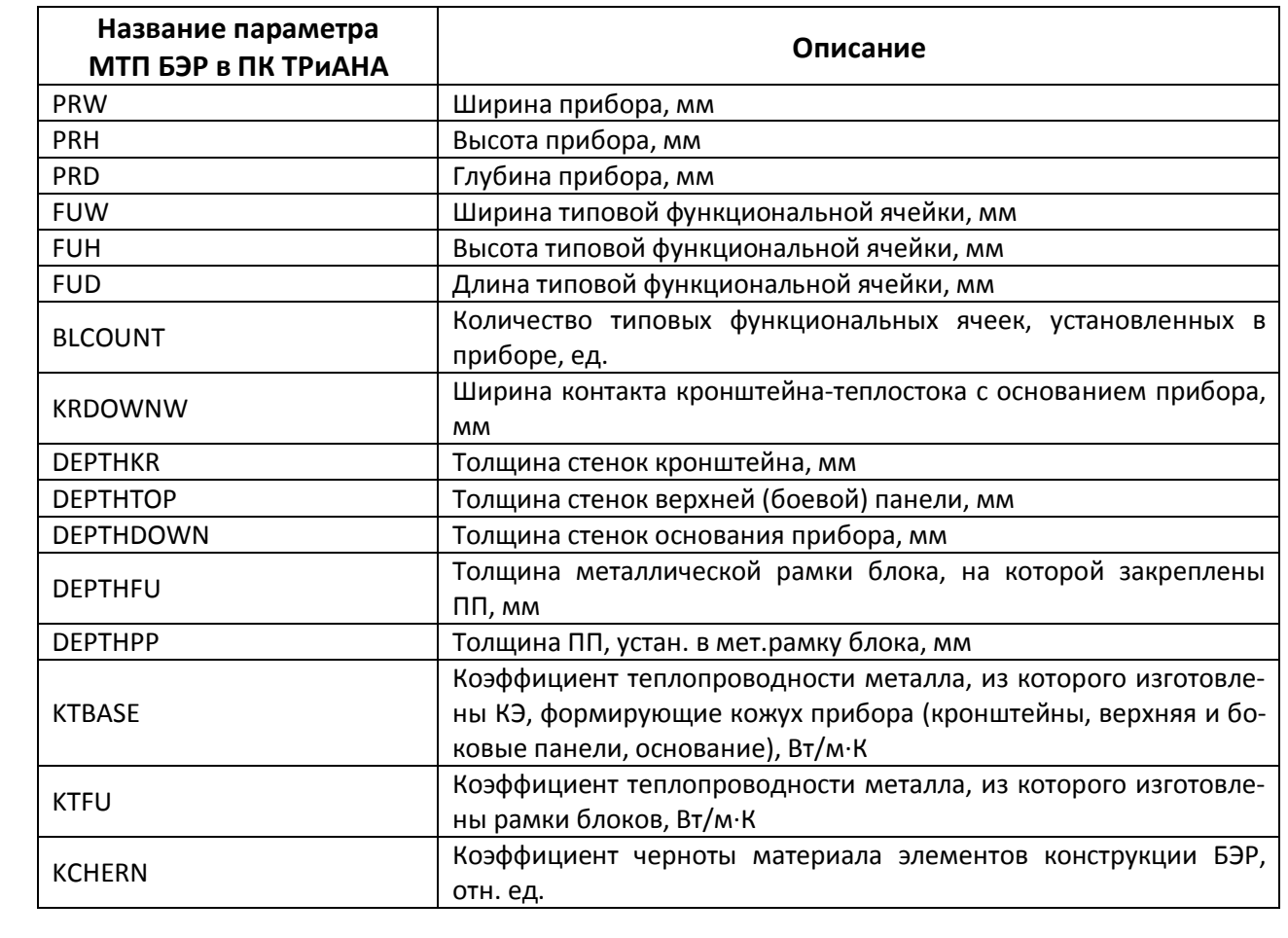

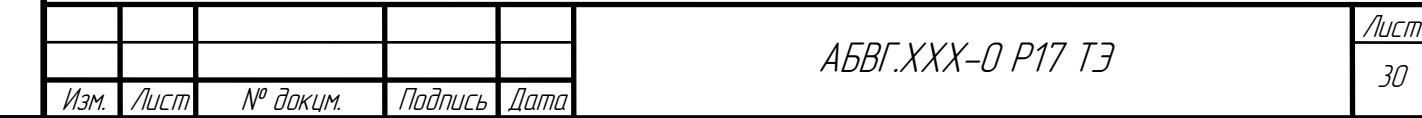

Подпись и дата Подпись и дата Инв. № дубл.  $\mathscr{J}$ Взам. инв. № Взам. инв. Подпись и дата Подпись и дата Инв. № подл. Инв. № подл.

### **3.1.2 Модель блока АБВГ.ХХХ–14mm**

МТП блока, представляющая собой металлическую рамку с ПП (см. рисунки 1.4 и 1.5) формируется в автоматическом режиме ПК ТРиАНА на основе ГТФП ПП, металлической рамки ПП и ЭРИ. В качестве основы для формирования МТП служит геометрическая модель, формируемая в программе *BoardEditor* ПК ТРиАНА. На рисунке 3.4 представлен фрагмент геометрической модели блока АБВГ.ХХХ-14*mm*, подготовленной в ПК ТРиАНА.

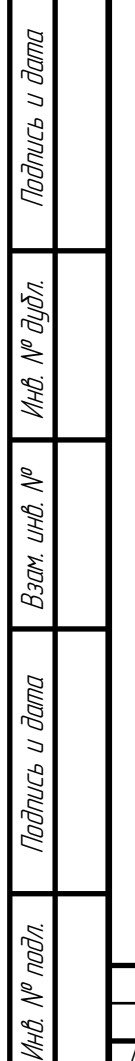

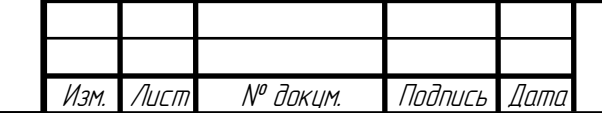

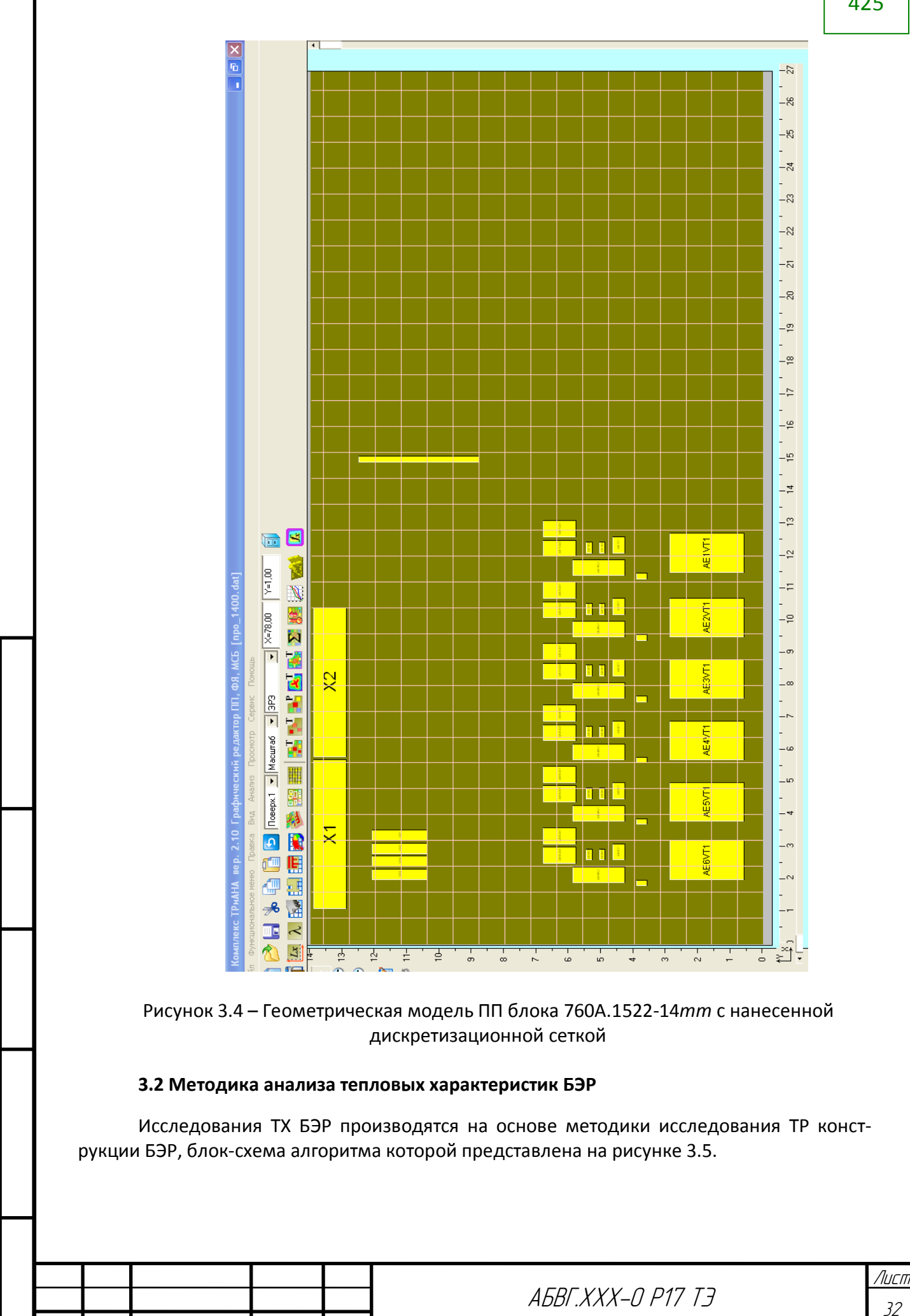

Подпись и дата

Modnucs u dama

Инв. № дубл.

Взам. инв. №

Взам.

UHO.

 $\tilde{\mathscr{N}}$ 

Подпись и дата

Подпись и дата

Инв. № подл.

Инв. № подл.

Изм. Лист № докум. Подпись Дата

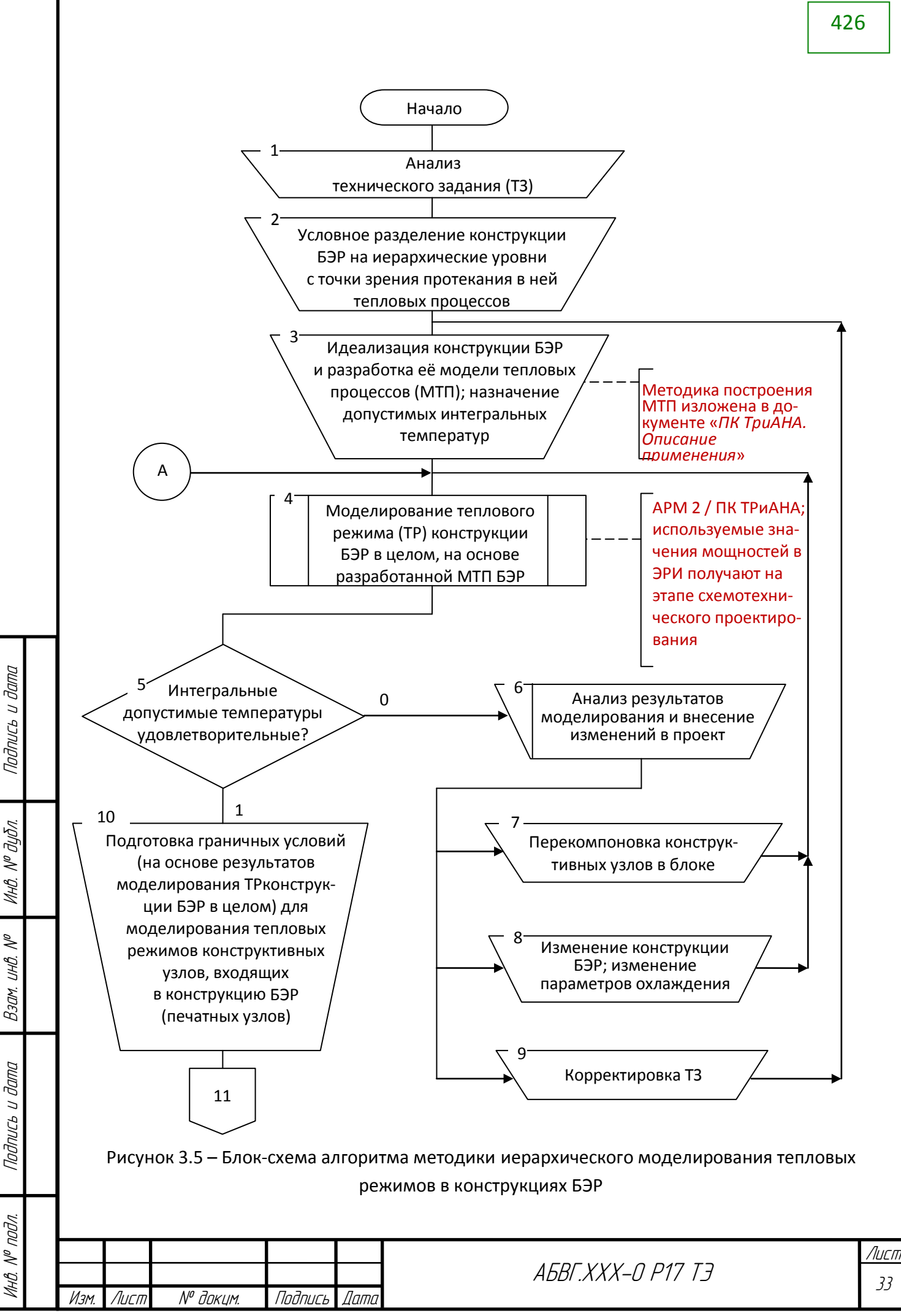

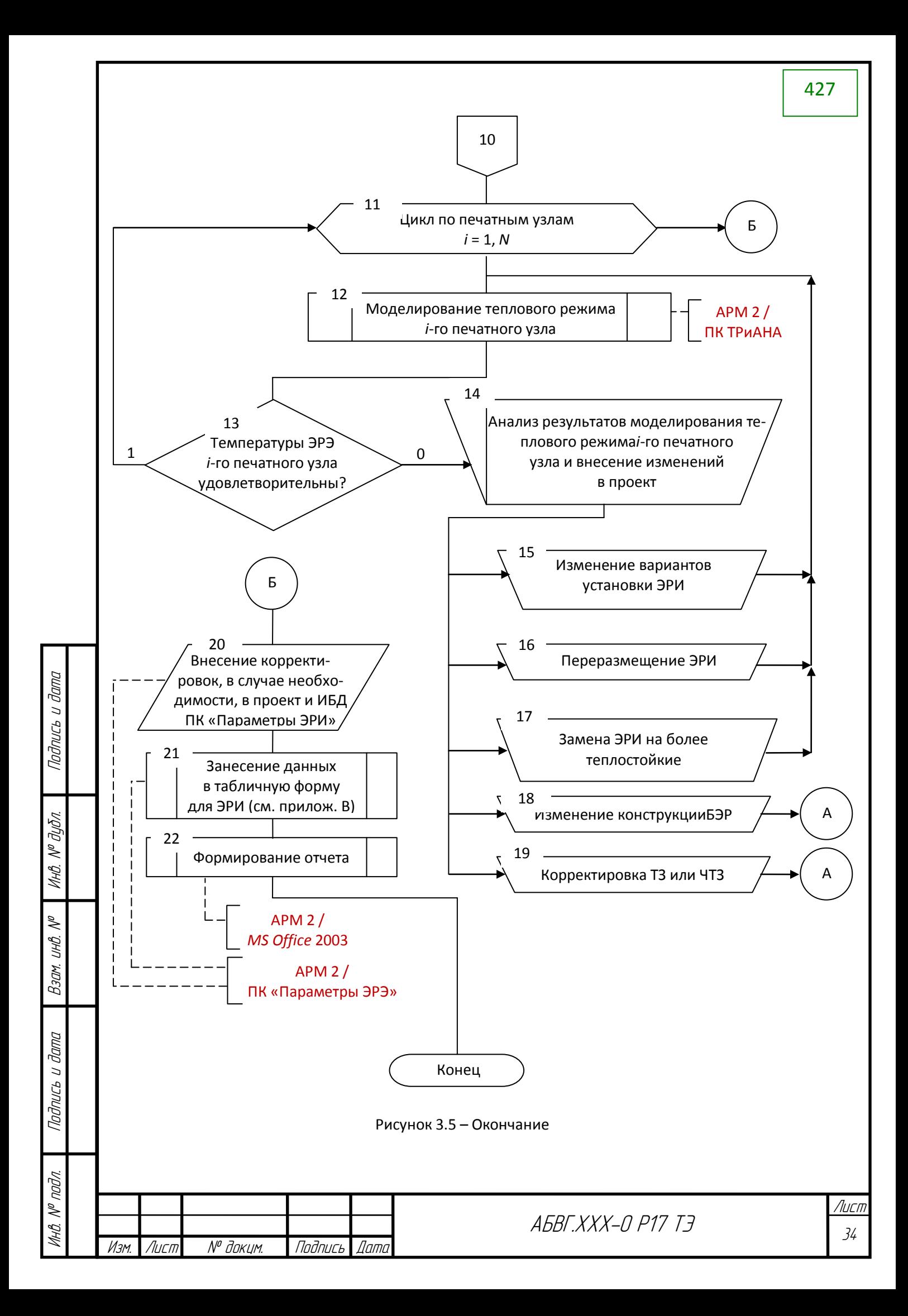

#### **3.3 Исходные данные**

#### **3.3.1 Исходные данные для анализа ТХ БЭР в целом:**

В качестве исходных данных для исследования ТХ БЭР используется информация, представленная в документах АБВГ.ХХХ-0 ТЗ ТЭ и АБВГ.ХХХ-0 ИД ТЭ:

• тепловыделения в блоках прибора для различных режимов работы – таблица

1.3;

Подпись и дата

Подпись и дата

Инв. № дубл.

Взам. инв. №

Взам.

 $\lessdot$ UHB.

Подпись и дата

Подпись и дата

Инв. № подл.

 $N^{\nu}$  nadn.

- $\bullet~$  температура в месте установки прибора: от –20 $^0$ С до +45 $^0$ С;
- теплофизические параметры конструкционных материалов таблица 3.6;.

• с внутренней стороны крышки, кронштейны, панели и основание имеют покрытие ан.окс.нхр с  $\varepsilon \geq 0.85$ ;

- $\bullet~$  температура окружающей среды составляет +40  $^0\text{C}$ ;
- геометрические параметры БЭР 632×270×140 мм.

Таблица 3.6 – Теплофизические характеристики материаловконструктивных узлов и элементов БЭР

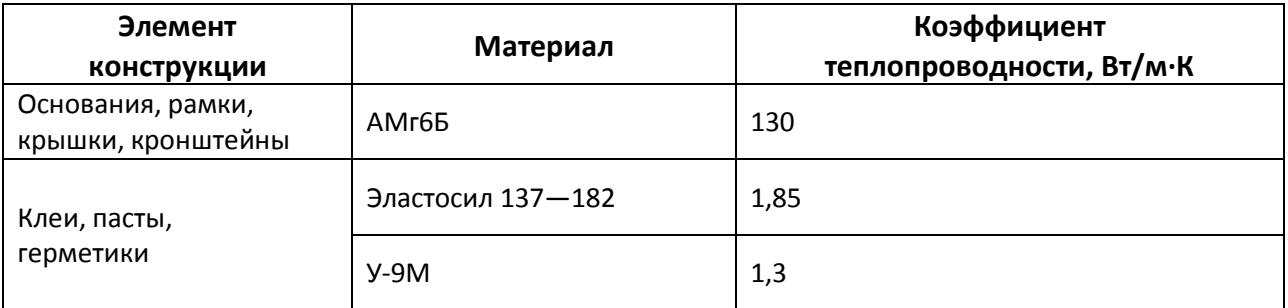

На основе указанных выше ГТФП БЭР были заданы значения параметров модели БЭР (см.таблицу 3.1 и рисунок 3.3), описанные в таблице 3.4. Данные значения приведены в таблице 3.7.

Таблица 3.7 – Числовые значения параметров, используемых в МТП БЭР

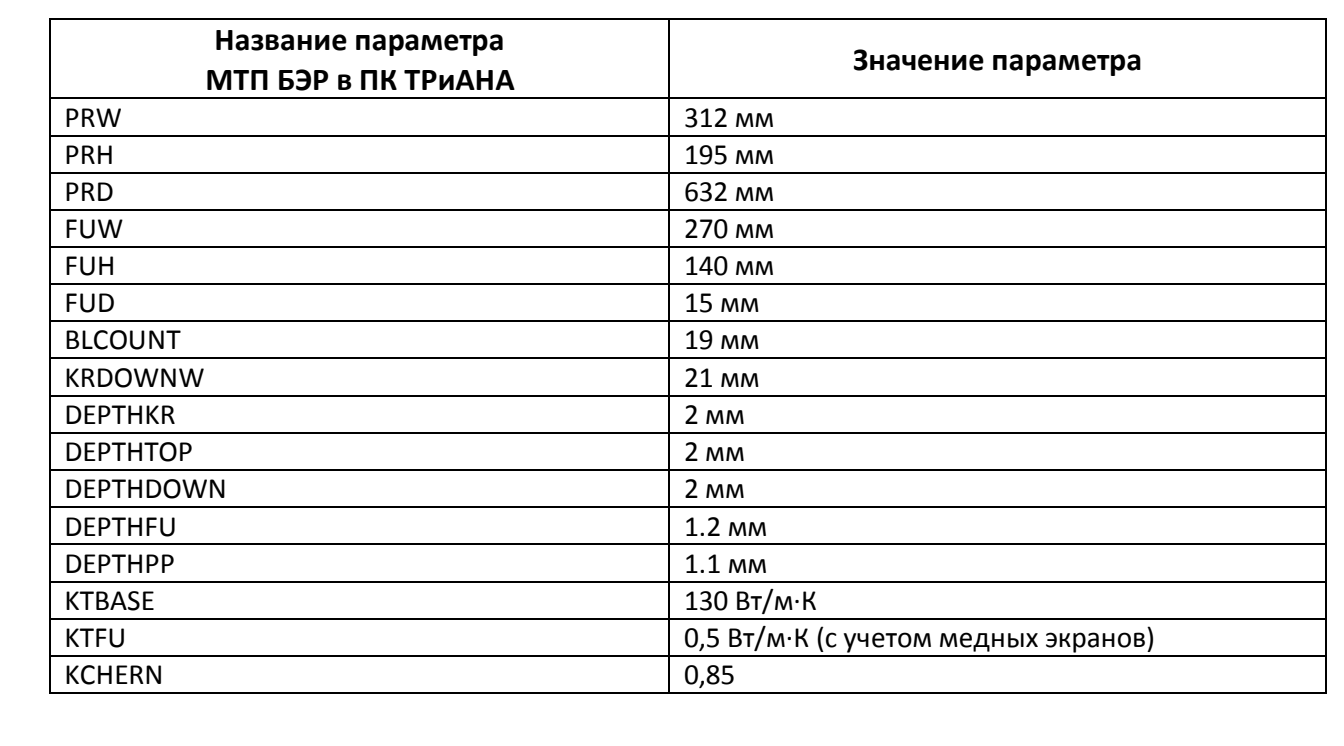

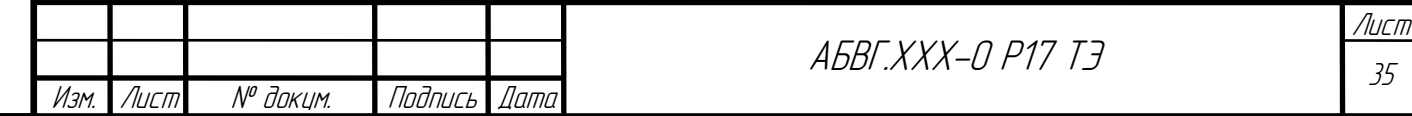

# 429

#### **3.3.2 Исходные данные для анализа ТХ блока АБВГ.ХХХ-14mm:**

- линейные размеры блока 140×270 мм;
- толщина основания металлической рамки 1,2 мм;
- материал АМг6Б ( $\lambda$ =130 Вт/м×К; С=970 Дж/кг×К; ρ=2630 Кг/м $^3$ );
- толщина ПП 1,1 мм (ПП с ЭРИ) и 0,9 мм;
- материал ПП стеклотекстолит ( $\lambda$ =0,3 Вт/м×К; C=450 Дж/кг×К; ρ=1750 Кг/м $^3$ );
- мощности тепловыделений в ЭРИ таблица 1.6;
- допустимые температуры ЭРИ таблица 1.5.

Схема размещения ЭРИ на ПП блока АБВГ.ХХХ-14*mm* определяется файлом *АБВГ.ХХХ-14mm.PrjPcb*.

Значения тепловых сопротивлений креплений ЭРИ к ПП приведены в таблице 3.8.

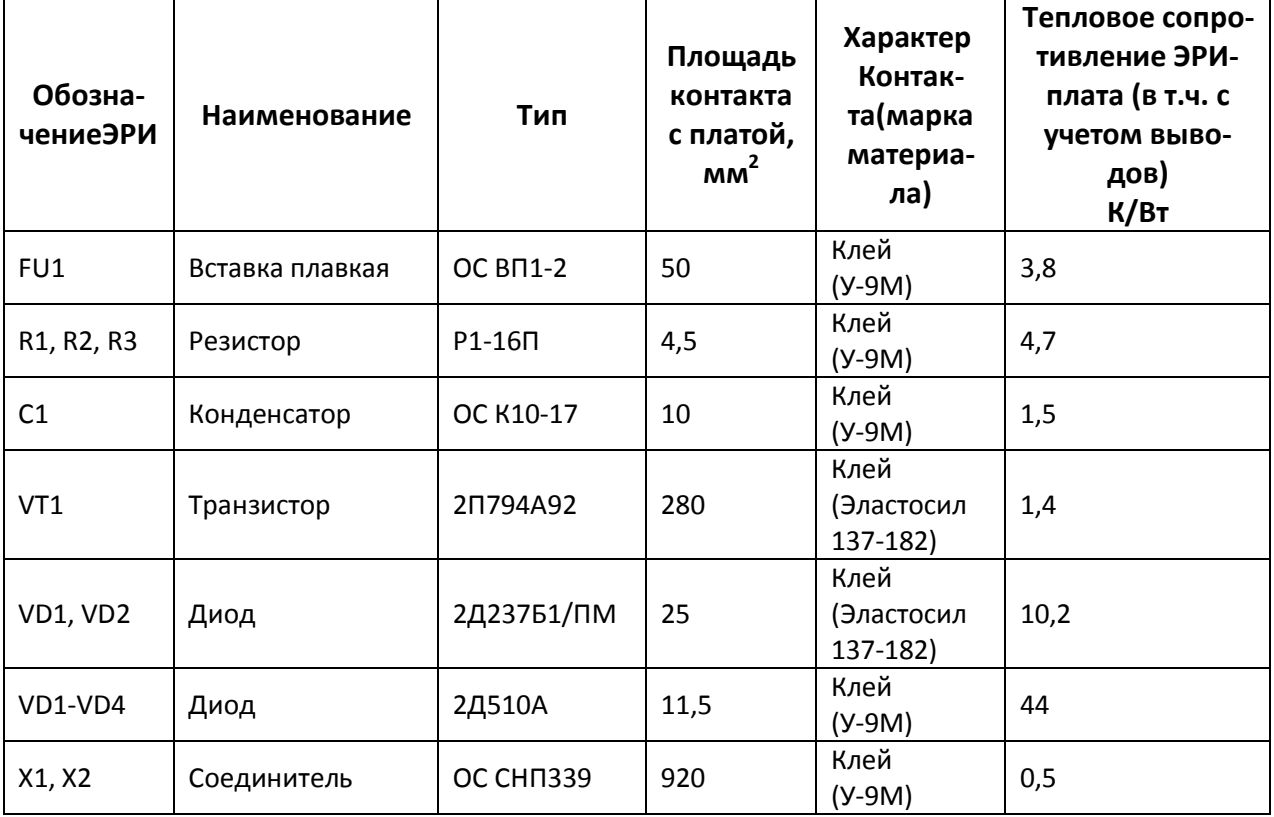

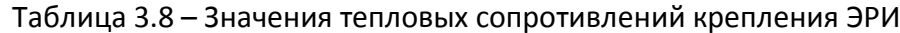

### **Граничные условия**

Подпись и дата

Подпись и дата

Инв. № дубл.

Взам. инв. №

Взам.

 $\mathscr{J}$ UНŮ.

Подпись и дата

Подпись и дата

Инв. № подл.

MHB.<br>M

 $N^p$  nadn.

Граничные условия для анализа ТХ блока АБВГ.ХХХ-14*mm* задаются согласно схеме, приведенной на рисунке 3.6.

На схеме обозначены зоны локализации граничных условий и приведены их геометрические параметры. Зоны *В*1-1–*В*1-3, *D*1-1–*D*1-3 отражают контактный теплообмен между боковыми поверхностями конструкции блока АБВГ.ХХХ-14*mm* и боковыми панелямикронштейнами БЭР. В указанных зонах индекс «1» обозначает номер поверхности металлической рамки блока с ПП. Учитывая, что боковые поверхности рамки блока имеют ширину15 мм, пятно контакта распределяется на 1-ю и 2-ю поверхности по 7,5 мм

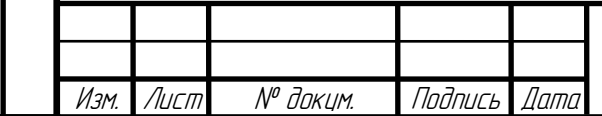

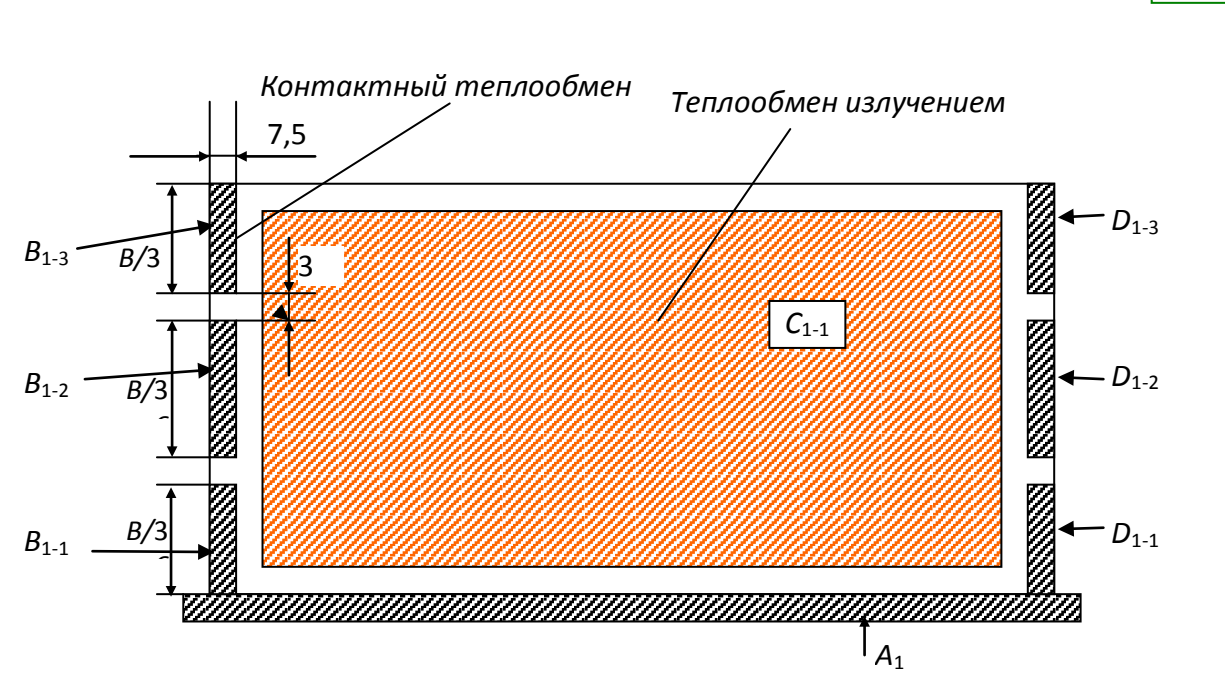

Рисунок 3.6 – Схема задания граничных условий: *В*=132 мм

на каждую, т. е. на второй поверхности также будут расположены зоны *В*2-1–*В*2-3, *D*2-1–*D*2-3. Зона *А*<sup>1</sup> моделирует контактный теплообмен между нижней поверхностью металлической рамки и основанием конструкции БЭР (см. рисунок 1.1). Зоны *С*1-1–*С*2-1 отражают лучистый теплообмен между печатными платами блока АБВГ.ХХХ-14*mm* и блоков БЭР (блок пуска БЭР /АБВГ.ХХХ-2*xxx*/ и блок стабилизатора напряжения СН27+ /АБВГ.ХХХ-2100/). Значения температур, задаваемых при описании граничных условий, которые обозначены на схеме зонами, определяются из анализа ТХ БЭР (см. рисунок 3.3). Для зон излучения задаются усредненные температуры узлов, которыми моделируются соседние блоки: узлы №№ 102–104 для блока АБВГ.ХХХ-2*xxx* и узлы №№ 83–85 для блока АБВГ.ХХХ-2100 (см. рисунок 3.3). Для режима БЭР № 8(СН27 + РУ1 + РУ2 + ЗУ1 + ЗУ2) значения температур для приведенных на рисунке 3.6 зон задаются следующие:

- *A*1:45,1 ˚С;
- $C_{1-1}$ : 50 °C;
- *C*2–1: 48,8 ˚С;
- *B*1-3 и *D*1-3: 50,35 ˚С;
- *B*1-2 и *D*1-2: 48,84 ˚С;
- *B*1-1 и *D*1-1: 45,12 ˚С.

#### **Начальные условия**

В качестве начальных условий для проведения анализа ТХ блока АБВГ.ХХХ-14*mm* для нестационарного теплового режима (режим выжигания печатного проводника) используются временные диаграммы работы ЭРИ и выжигаемого печатного проводника, приведенные в отчете АБВГ.ХХХ-14*mm*Р08 ТЭ.

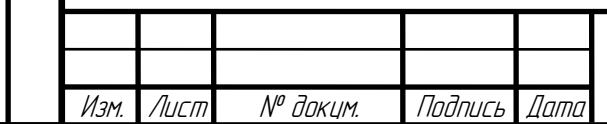

430

Подпись и дата Подпись и дата Инв. № дубл.  $\mathscr{J}$ Взам. инв. № UHŮ.  $B$ зам. Подпись и дата Подпись и дата  $N^p$  nadn. Инв. № подл.

MHB.<br>M

### **4 РЕЗУЛЬТАТЫ АНАЛИЗА**

Подпись и дата

Подпись и дата

Инв. № дубл.

Взам. инв. №

Взам.

 $\mathscr{N}$ UHB.

Подпись и дата

Подпись и дата

На основе разработанной МТП БЭР (см. рисунок 3.3) и выполненной ее параметризации был проведен анализ ТХ БЭР для его различных режимов работы. В таблице 4.1 приведены сводные данные по ТХ блоков для всех режимов работы БЭР. Результаты анализа ТХ конструкции БЭР в целом для минимально нагруженного (режим *I* – «СН27 + СН БС») и максимально нагруженного (режим *VIII*– «СН27 + РУ1 + РУ2 + ЗУ1 + ЗУ2») режимов приведены в приложении *А*. На рисунке 4.1 приведены расчетные температуры областей левого кронштейна и боевой панели БЭР для минимально нагруженного режима БЭР *I* – «СН27 + СН БС».

На рисунке 4.2 приведены изотерма, термограмма и таблица температур ЭРИ блока АБВГ.ХХХ-14*mm* для режима «Ожидание» (режим БЭР *I*– «СН27 + СН БС»), а на рисунке 4.3 для режима «Выжигание печатного проводника» (режим БЭР *VIII* – «СН27 + РУ1 + РУ2 + ЗУ1 + ЗУ2»). В приложении *Б* приведены подробные результаты анализа ТХ блока.

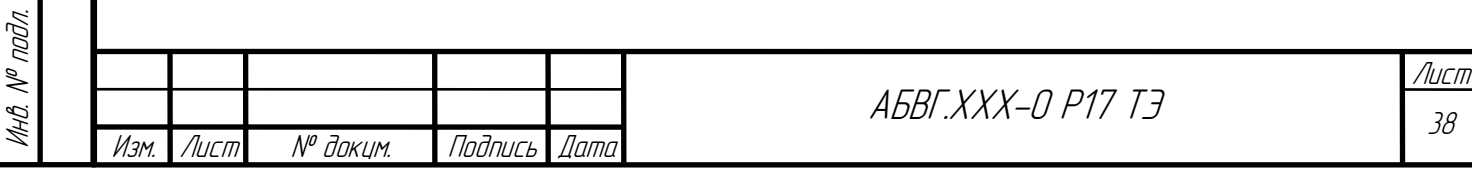

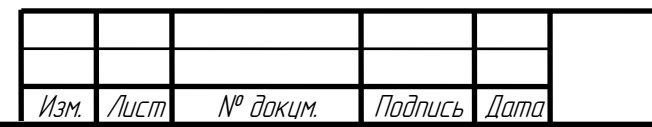

<sup>39</sup> АБВГ.ХХХ-0 Р17 ТЭ

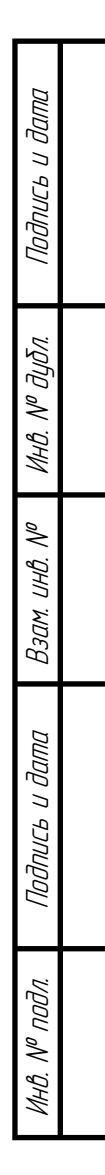

Рисунок 4.1 – Расчетное температурное поле правого кронштейна и боевой панели БЭР в режиме 8 (СН27 + РУ1 + РУ2 + ЗУ1 + ЗУ2)

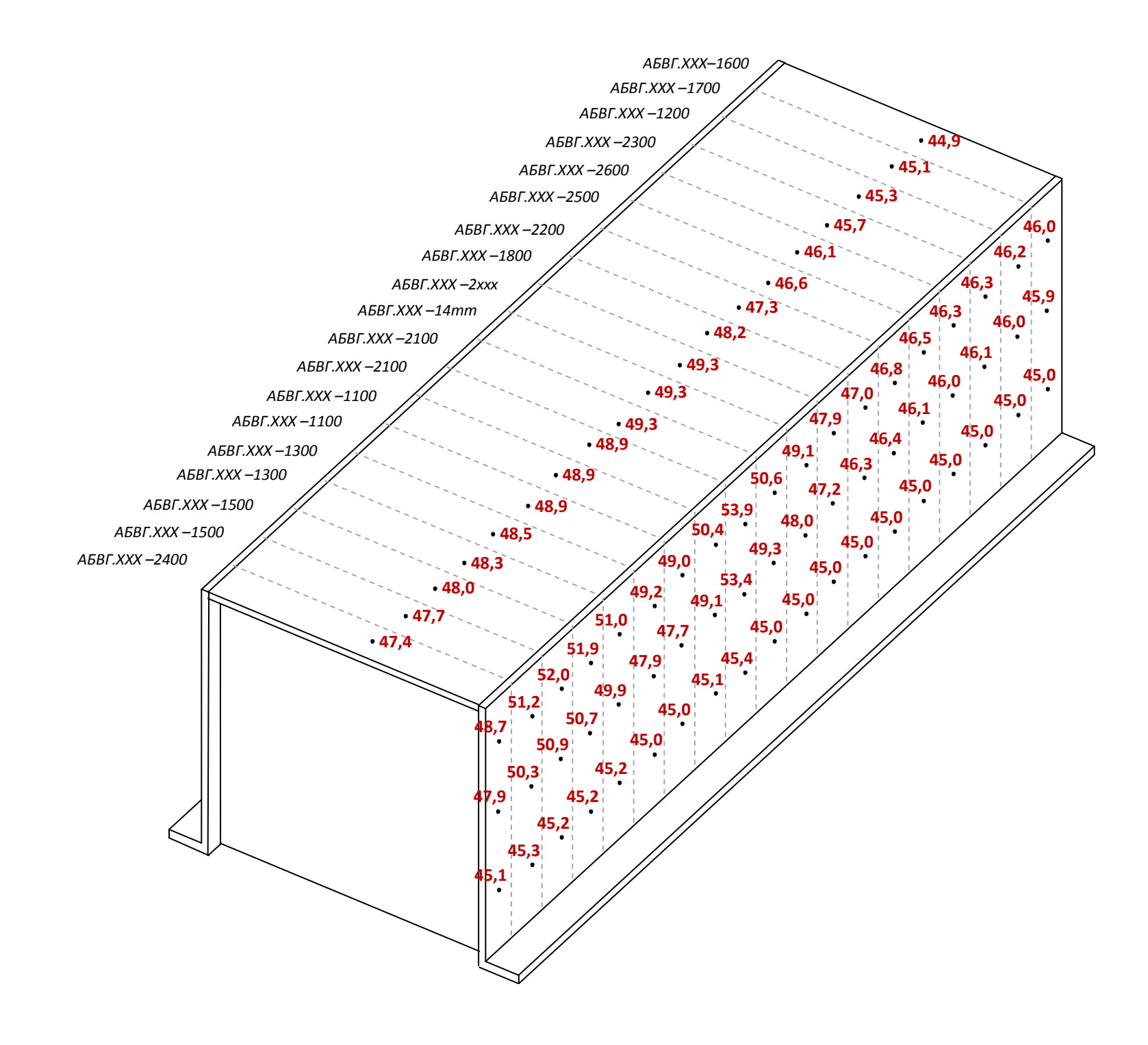
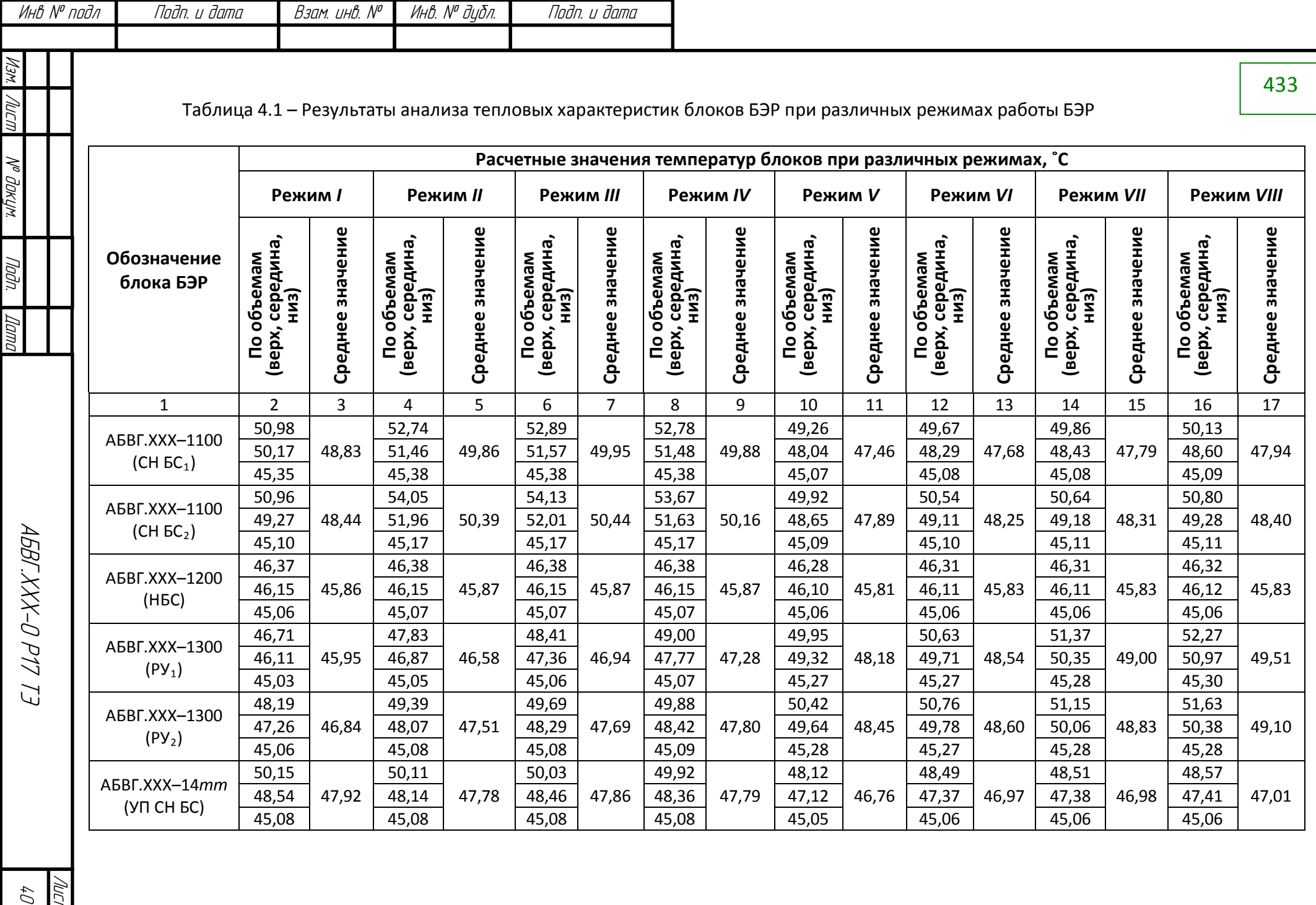

Лист  $\mathcal{O} \mathcal{D}$ 

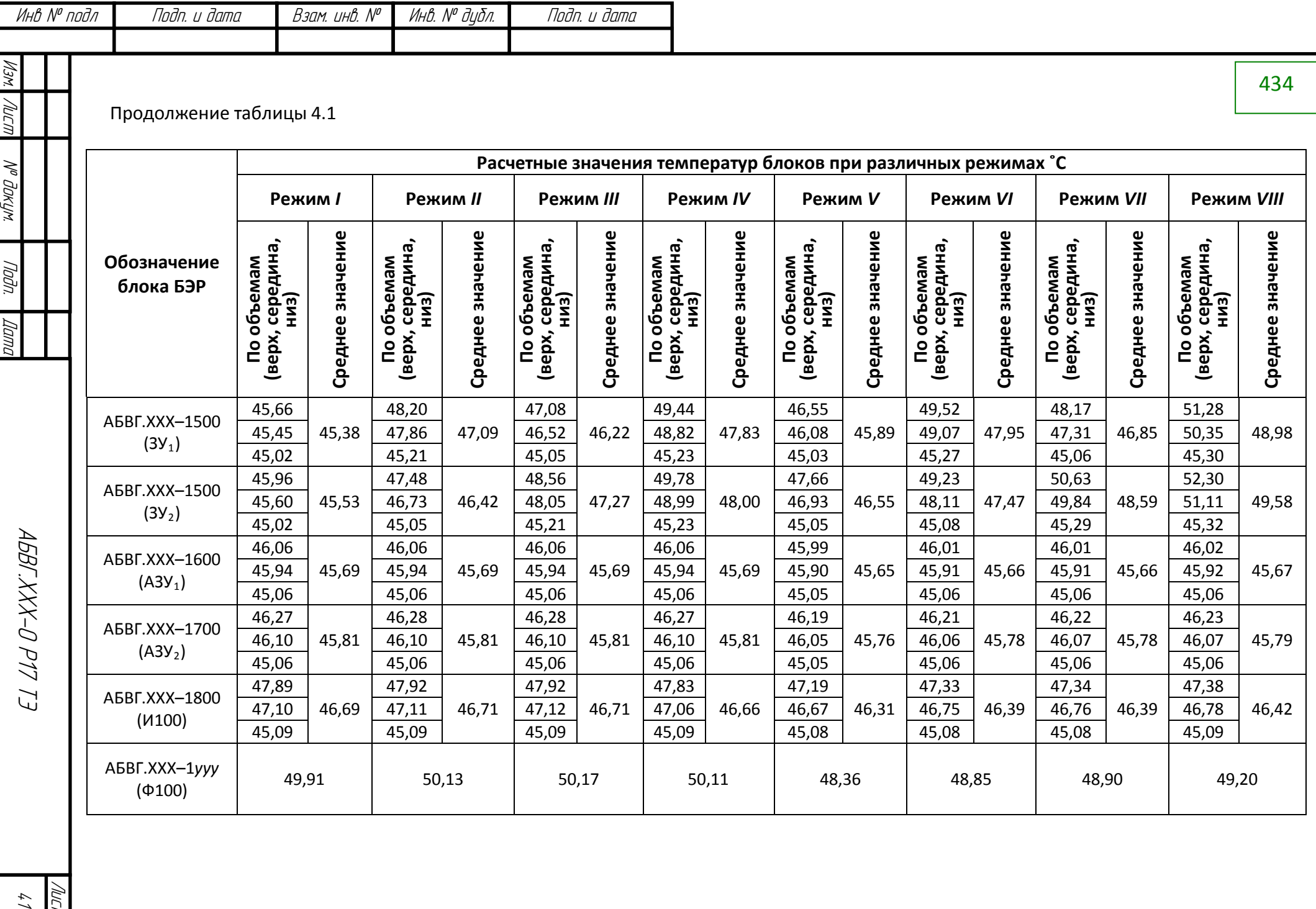

 $\ell$  /

Лист

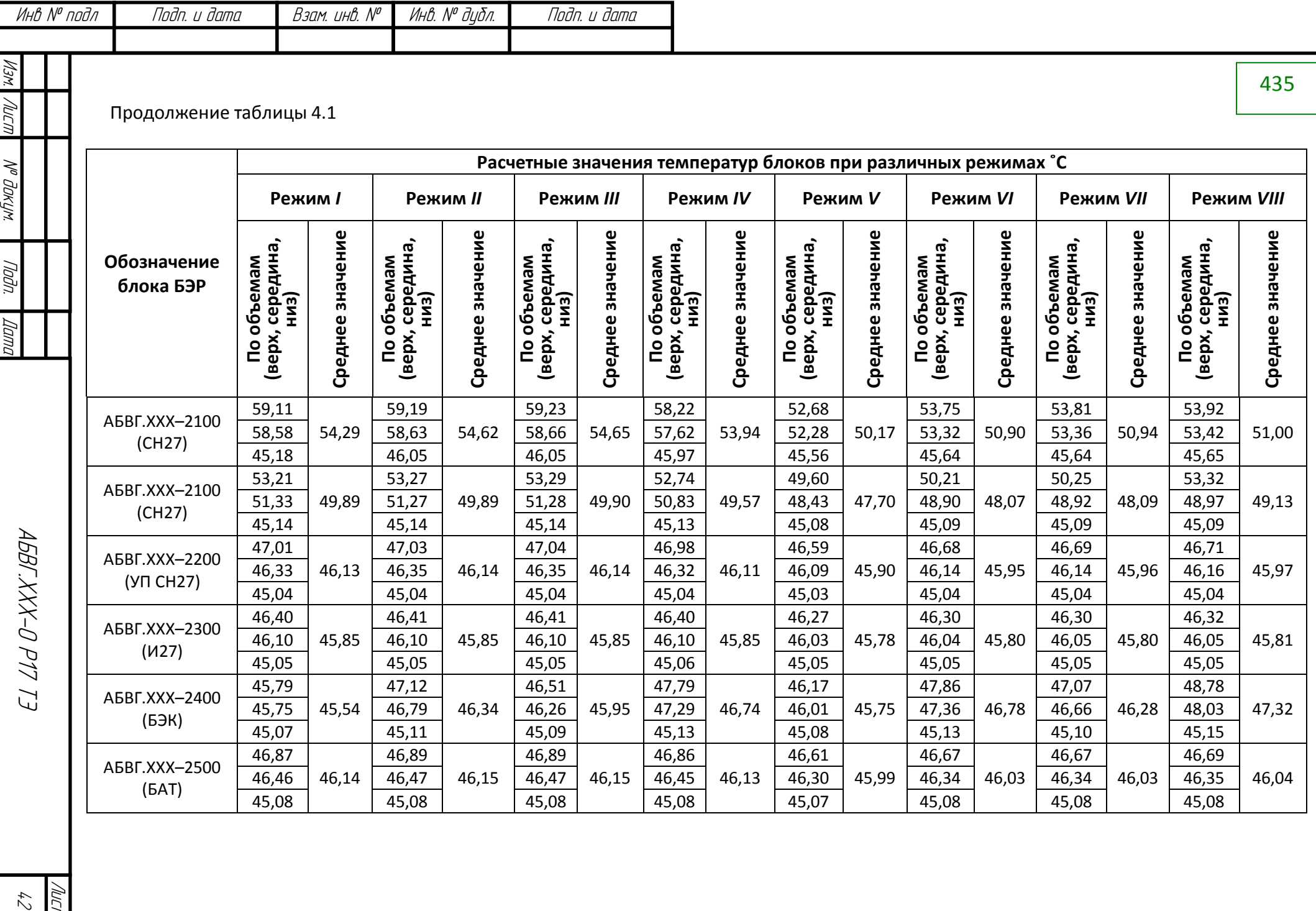

 $\zeta\gamma$ Лист

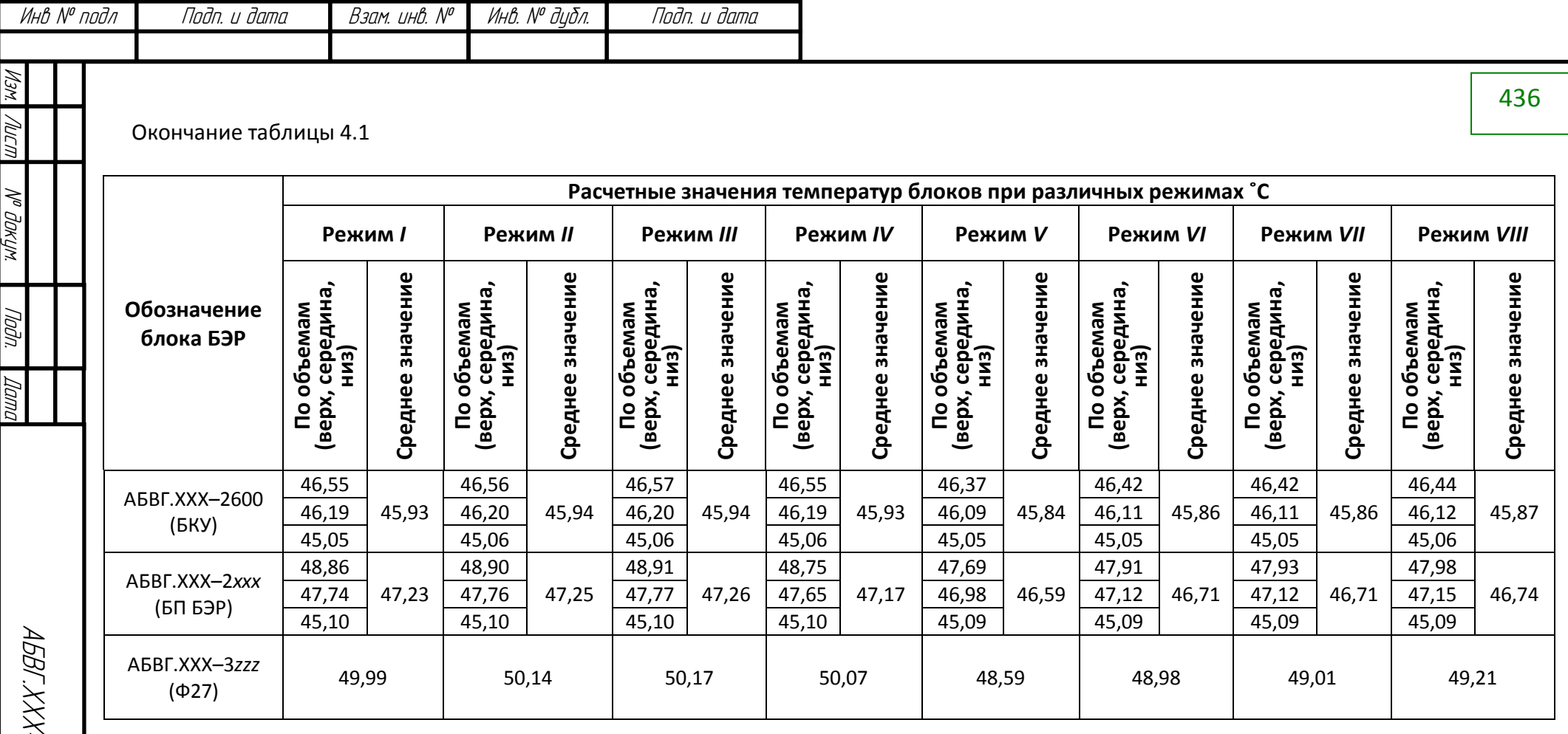

43 АБВГ.ХХХ-0 Р17 ТЭ E1 11d 0-Y

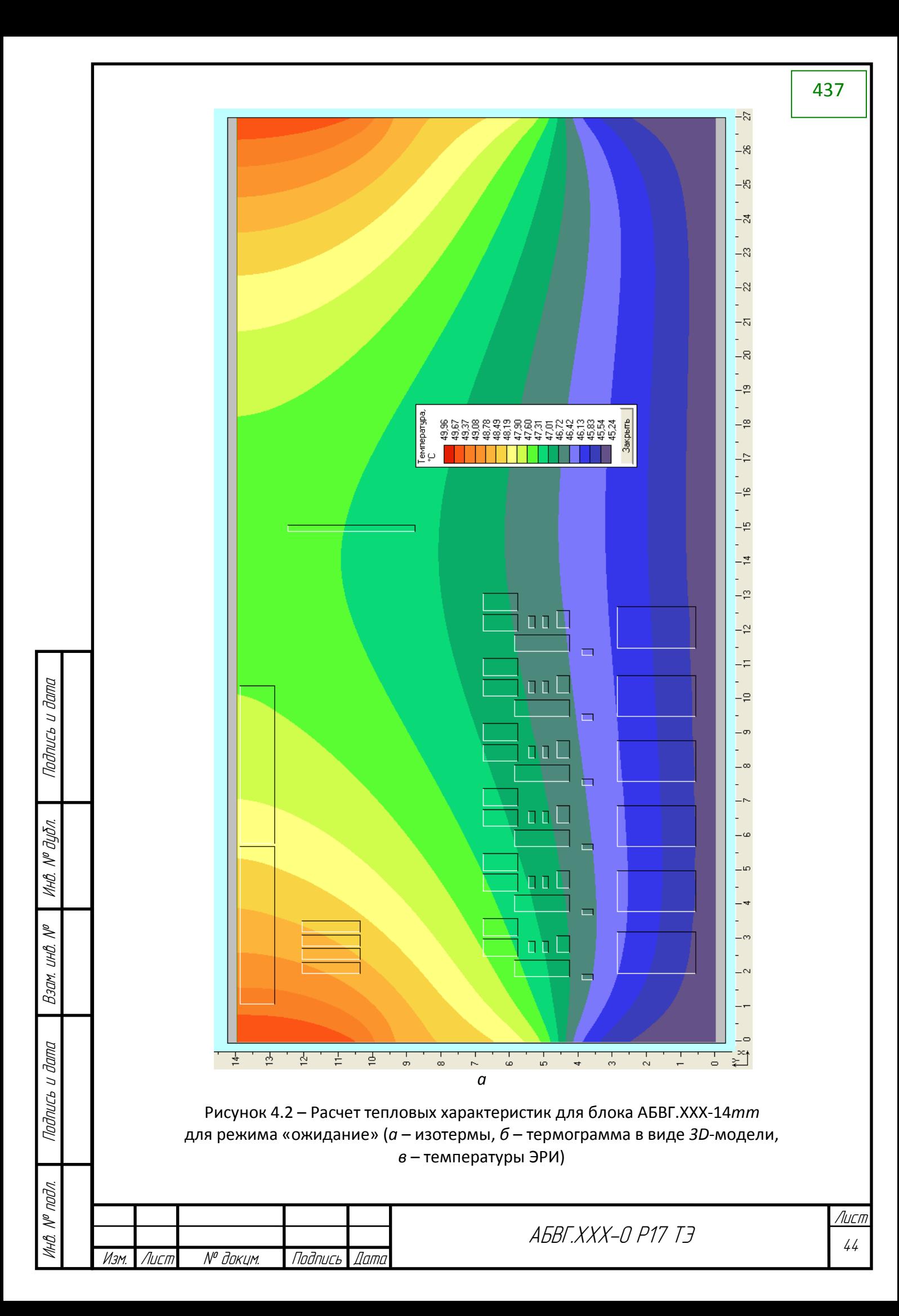

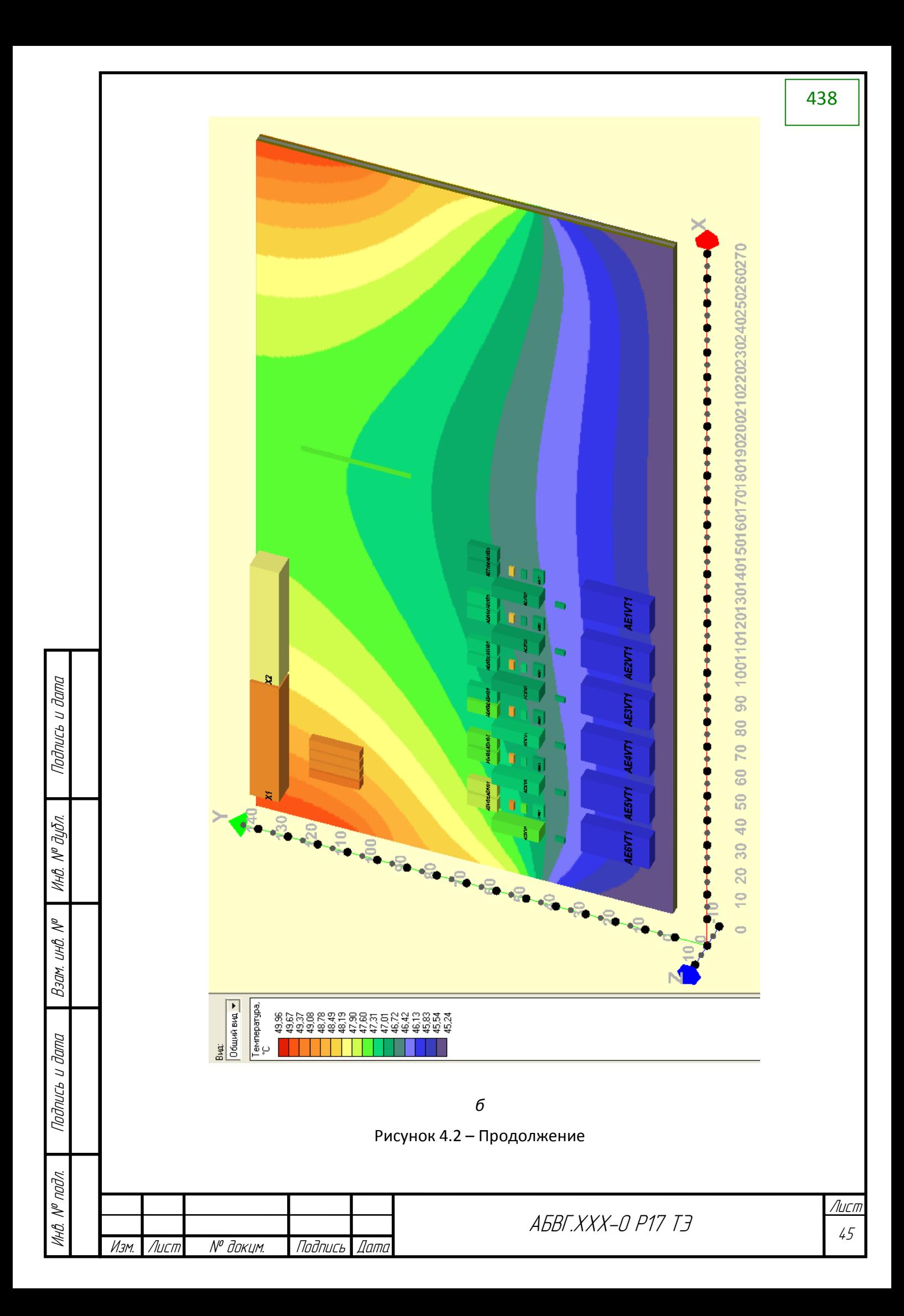

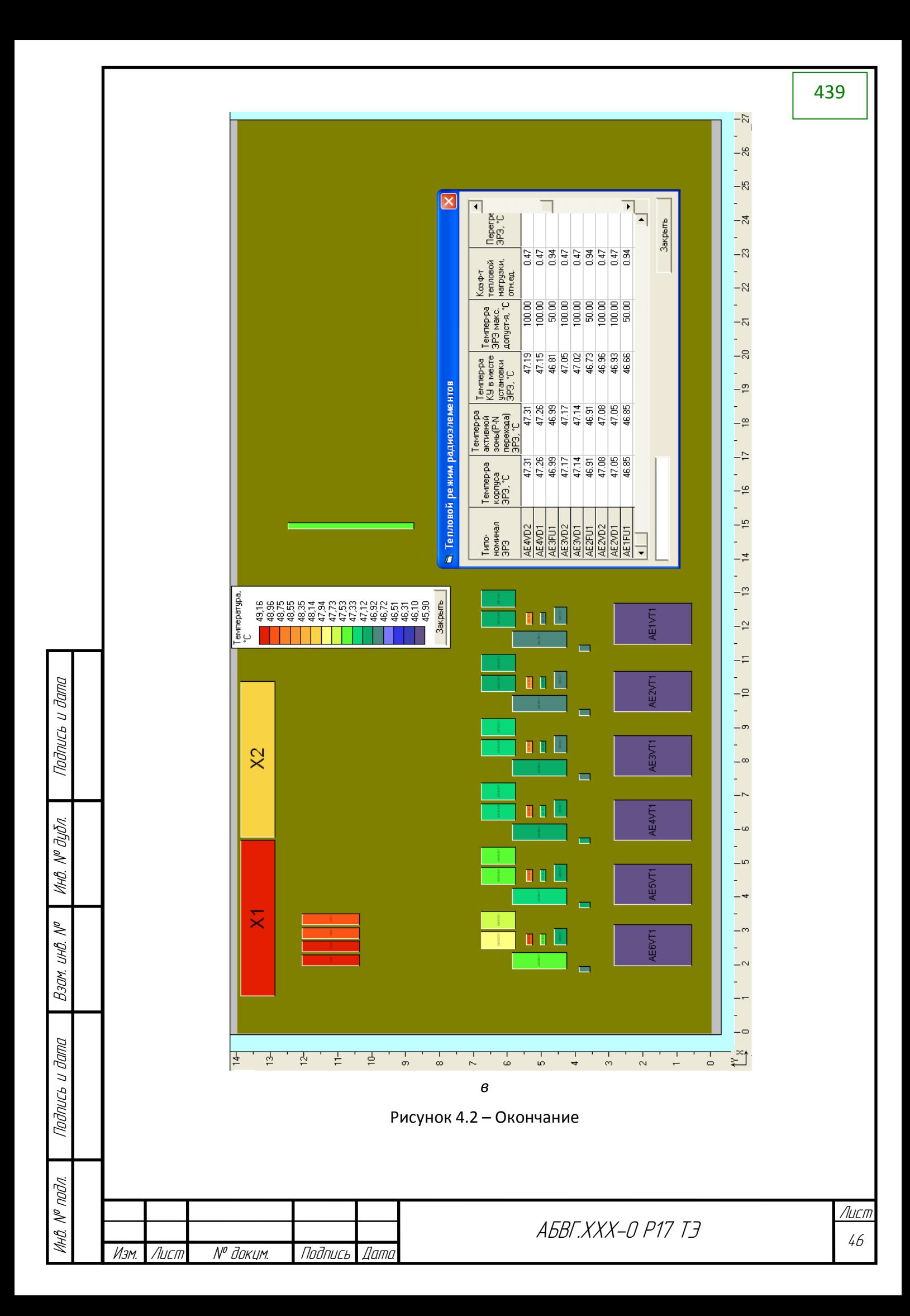

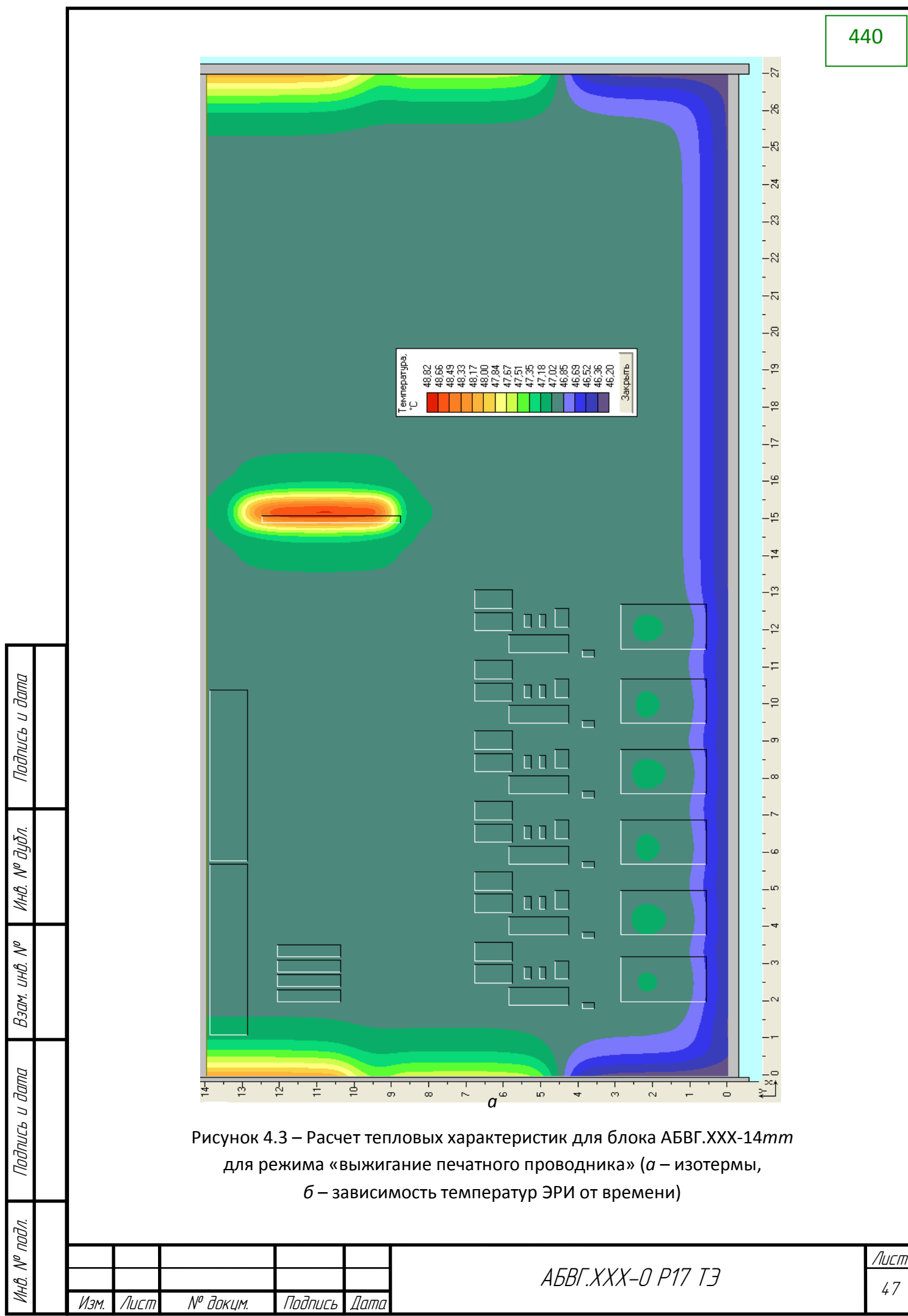

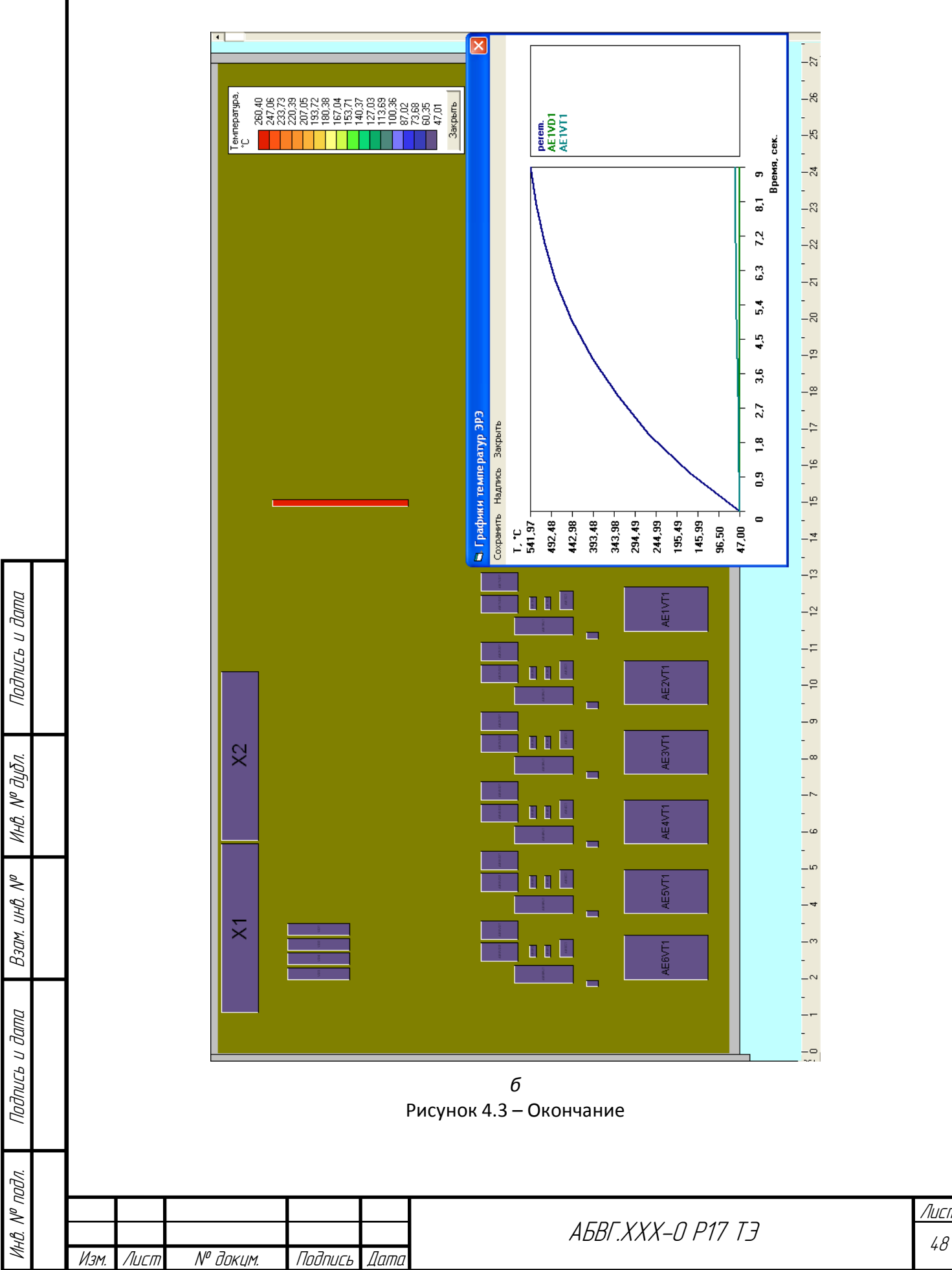

### **Выводы**

Подпись и дата

Подпись и дата

Инв. № дубл.

Взам. инв. №

Взам.

 $\tilde{\mathscr{N}}$ UHB.

Подпись и дата

Подпись и дата

Результаты проведенных средствами математического моделирования исследований показали следующее:

1. Интегральные температуры блоков, входящих в состав БЭР, для наиболее нагруженного режима лежат в диапазоне от 45,53 до 54,29 ºC;

2. Перегревы относительно сотопанели (+45 ºC) кронштейна и боевой панели, входящих в состав конструкции БЭР, для наиболее нагруженного режима составляют не более +9,37 ºC;

3. Значения температур ЭРИ, входящих в состав блока подгрузки СН БС (АБВГ.ХХХ-14*mm*), для всех режимов не превышают значений, заданных в 240–xxx–06 ТЗ ТЭ (см. таблицу 1.5 и приложение Б).

В приложении *В* приведена интегрированная табличная форма расчетных характеристик ЭРИ (используется в дальнейшем для анализа показателей надежности с применением подсистемы АСОНИКА-К), в которую также занесены тепловые режимы работы ЭРИ блока СН БС (АБВГ.ХХХ-14*mm*.

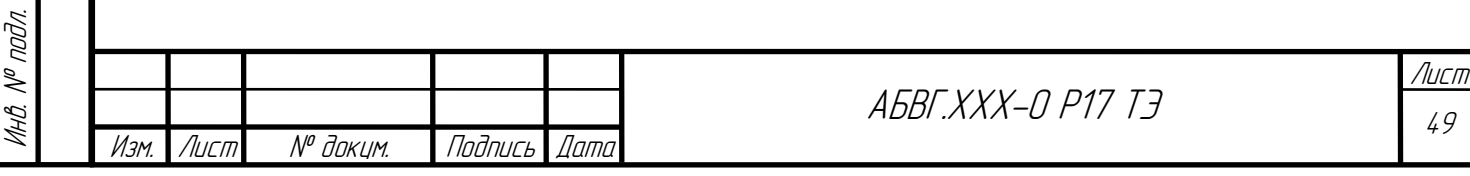

## ПРИЛОЖЕНИЕ А Результаты анализа тепловых характеристик БЭР

### Результаты анализа ТХ для режима «Ожидание» - режим БЭР /- «СН27 + СН БС»

РЕЗУЛЬТАТЫ МОДЕЛИРОВАНИЯ 

Информация для оценки метода решения CAV: начальное число ненулевых элементов .................. 1885 Число ненулевых элементов в факторизованной матрице.. 5369

> $^\star$  ТАБЛИЦА ТЕМПЕРАТУР В УЗЛАХ М Т П  $\,$

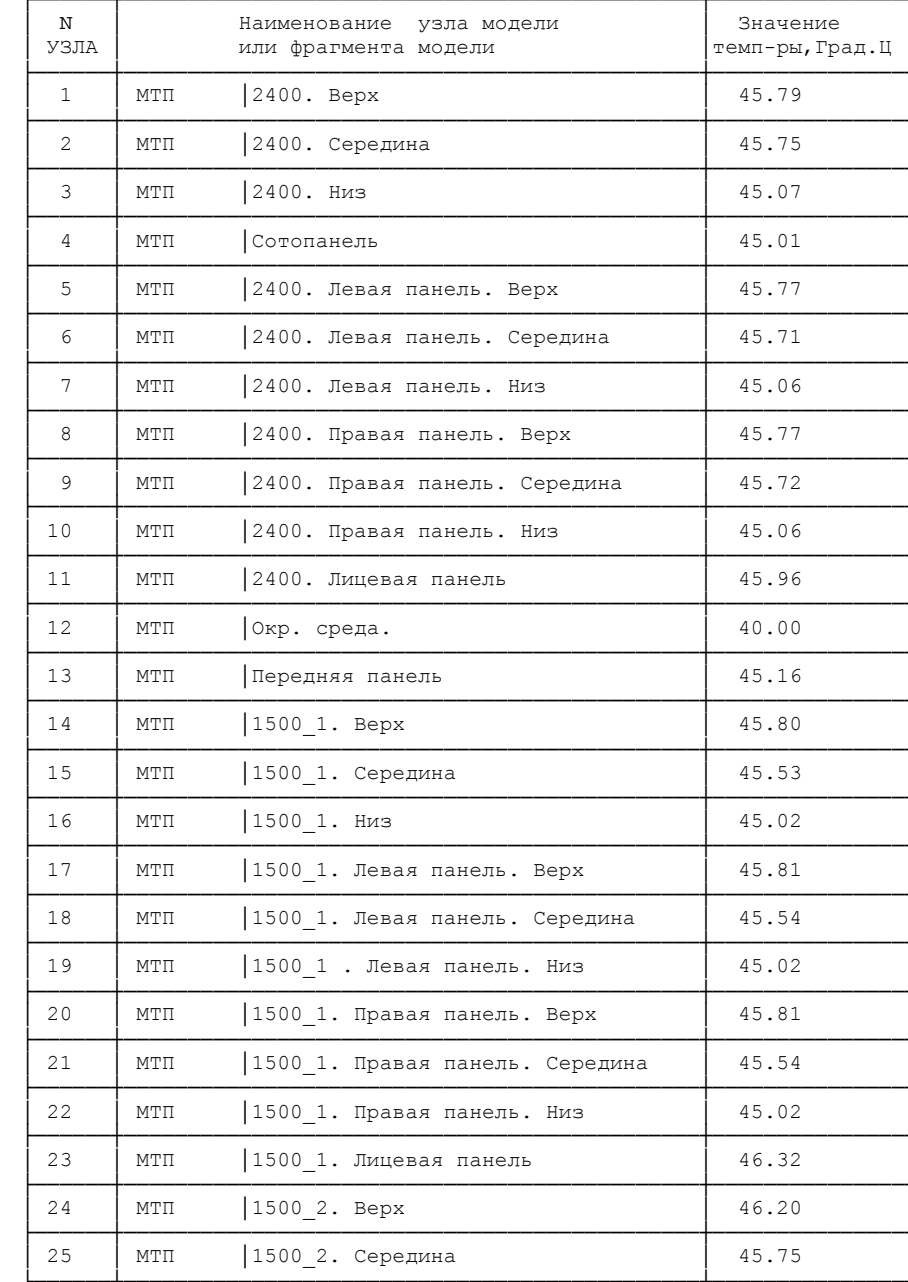

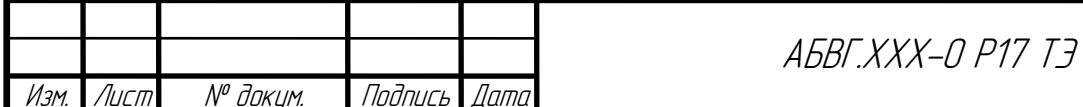

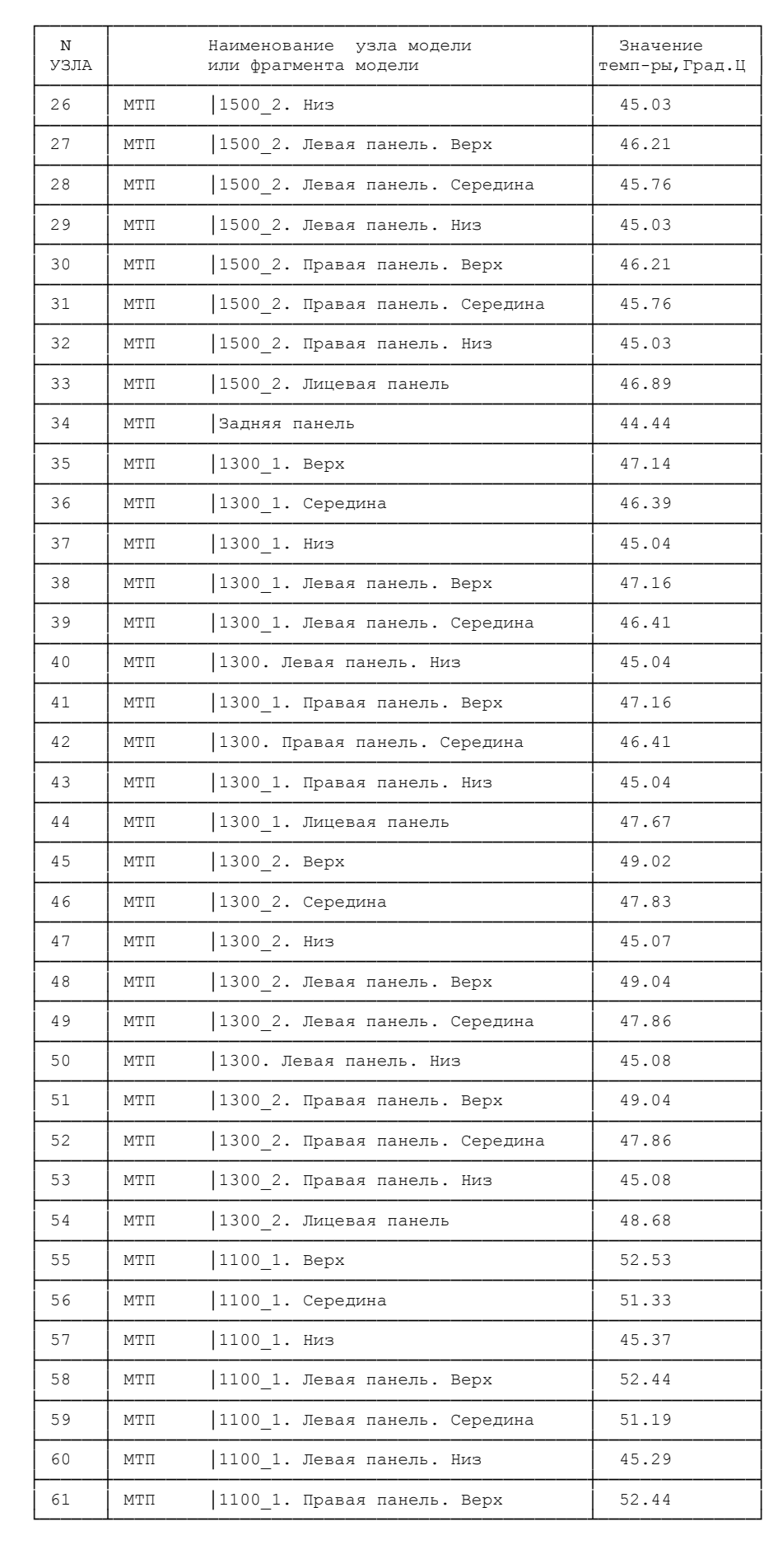

Подпись и дата Инв. № дубл.  $B$ зам. ин $B$ .  $N^{\sigma}$ Подпись и дата Инв. № подл.

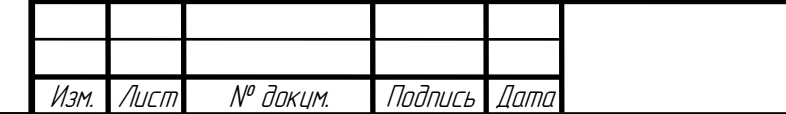

444

Лист 51

ABBF.XXX-0 P17 T3

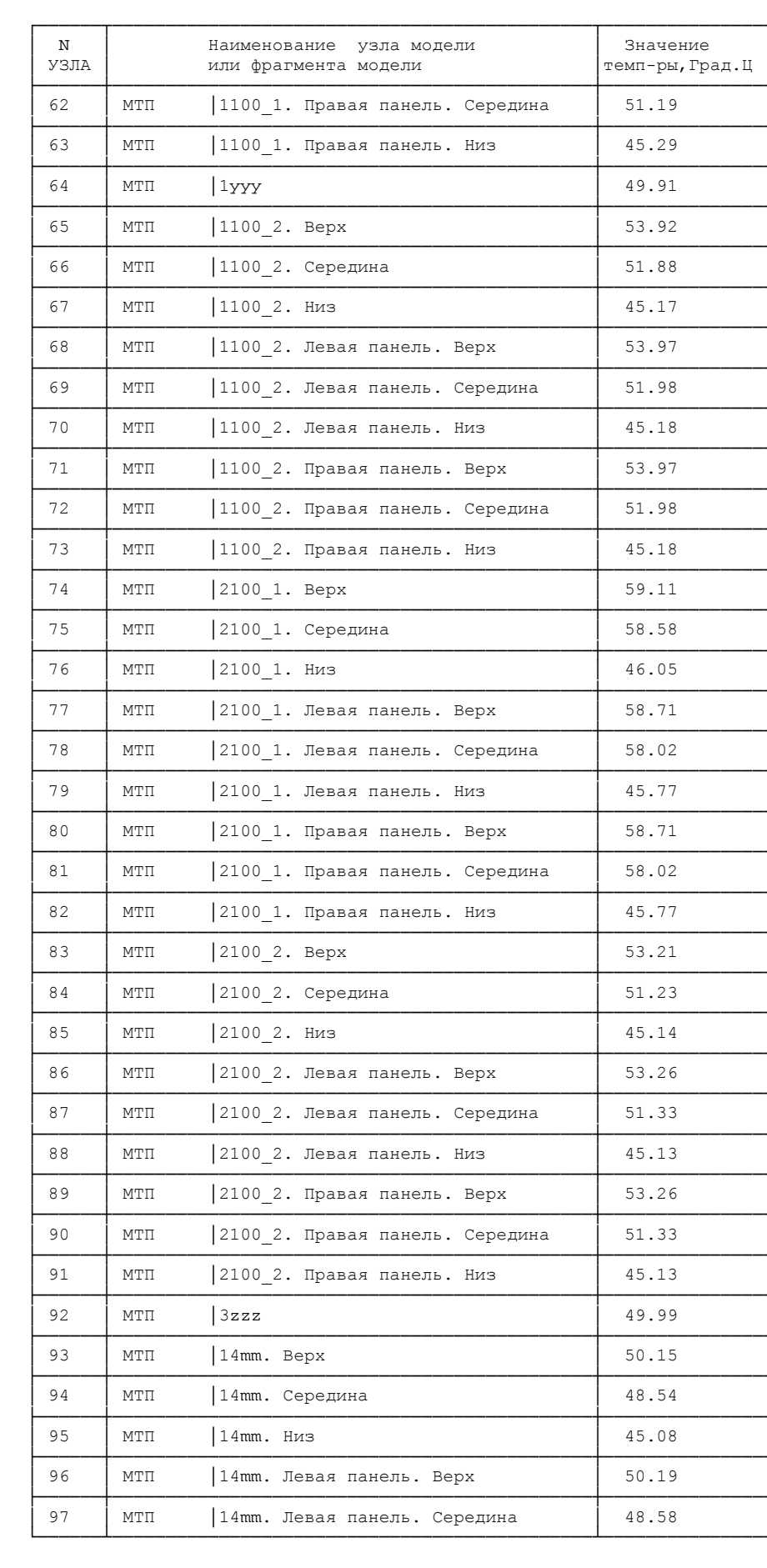

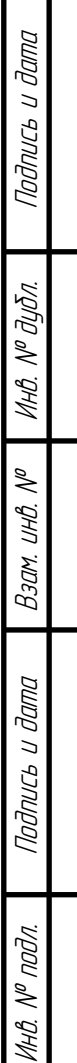

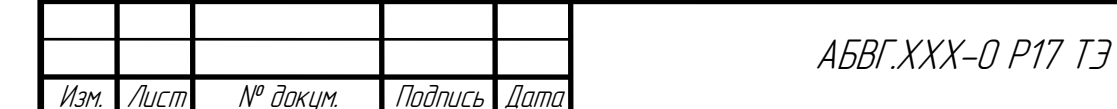

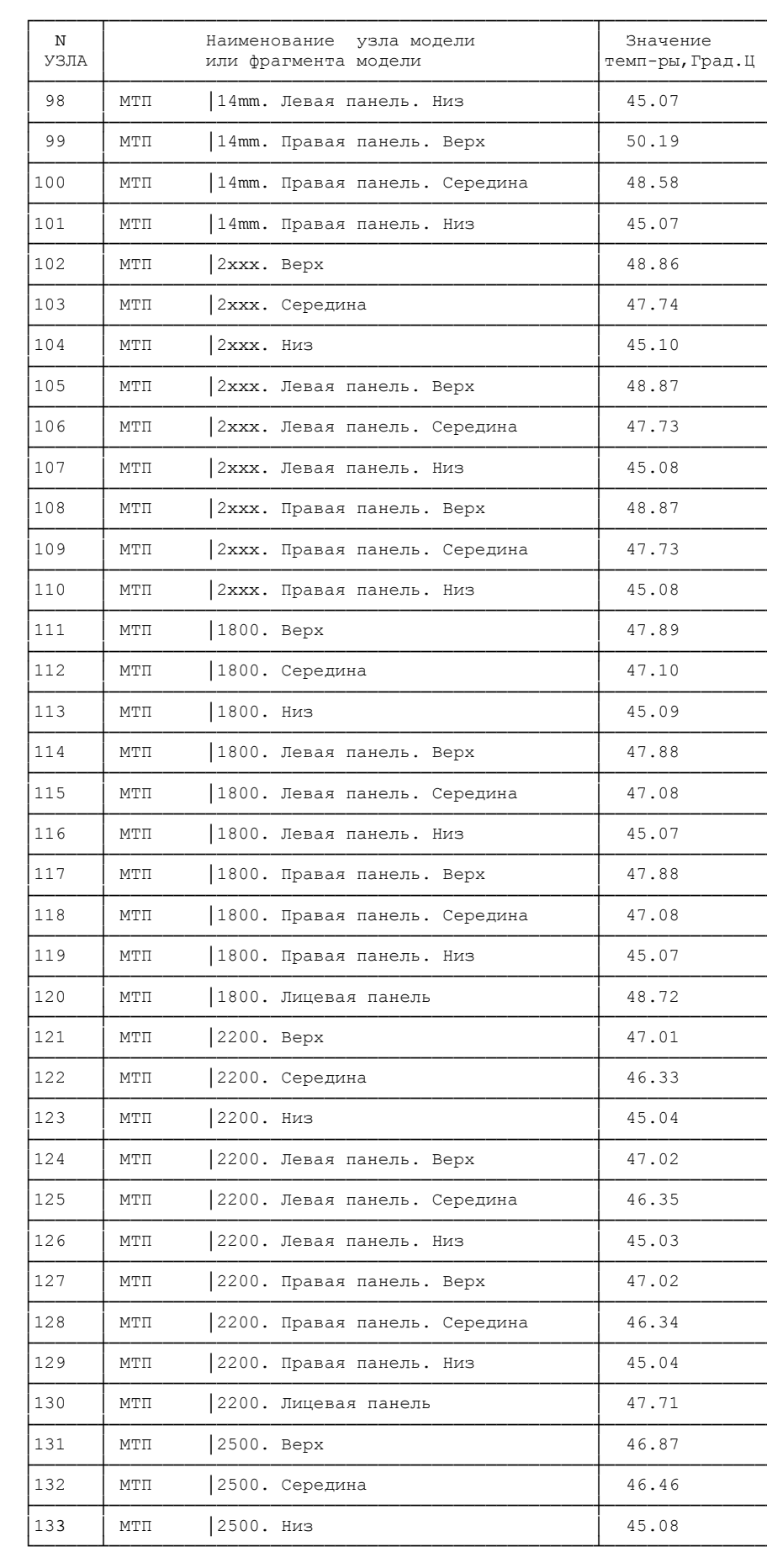

Подпись и дата

ИнВ. № дубл.

 $B$ зам. ин $B$ .  $N^{\sigma}$ 

Подпись и дата

Инв. № подл.

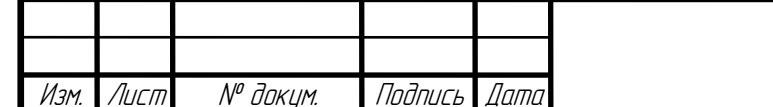

# 446

ABBF.XXX-0 P17 T3

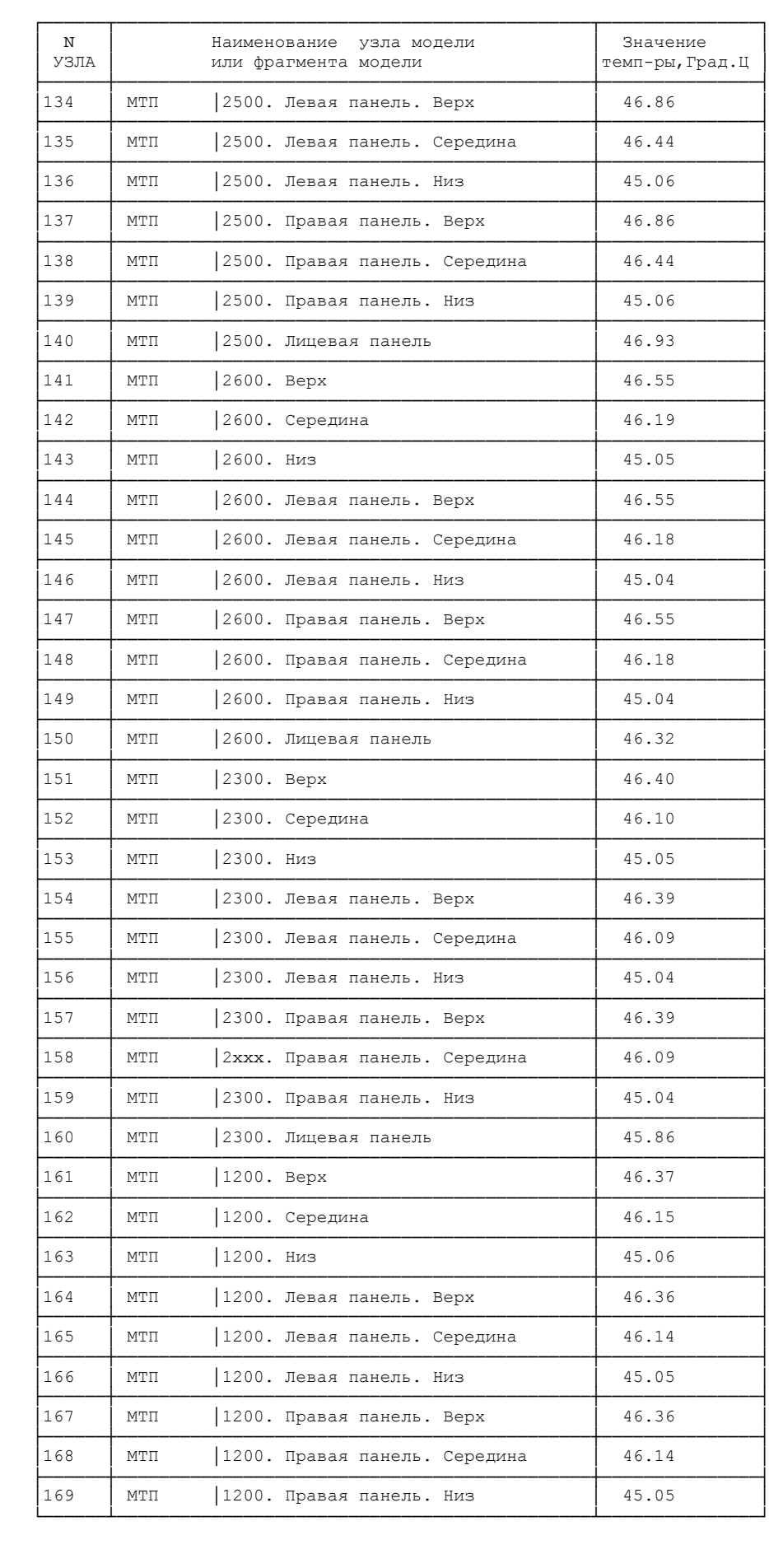

Подпись и дата

Инв. № дубл.

 $B$ зам. ин $B$ .  $N^{\sigma}$ 

Подпись и дата

Инв. № подл.

Изм.

Лист

№ доким.

447

Подпись Дата

Лист

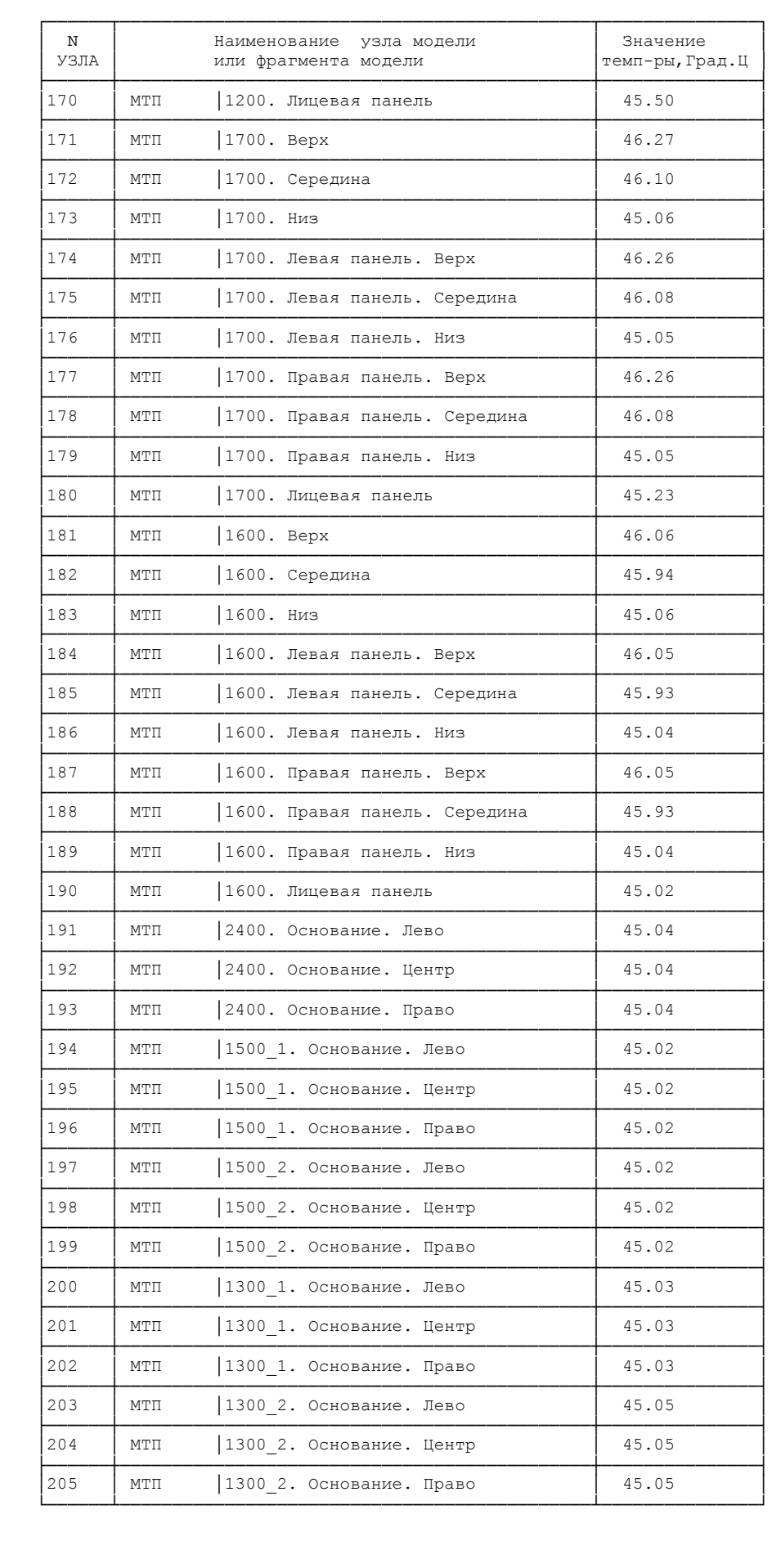

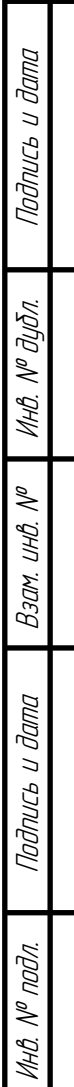

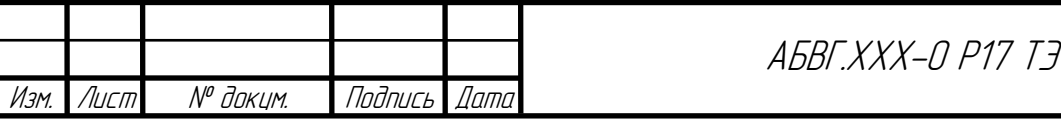

Лист 

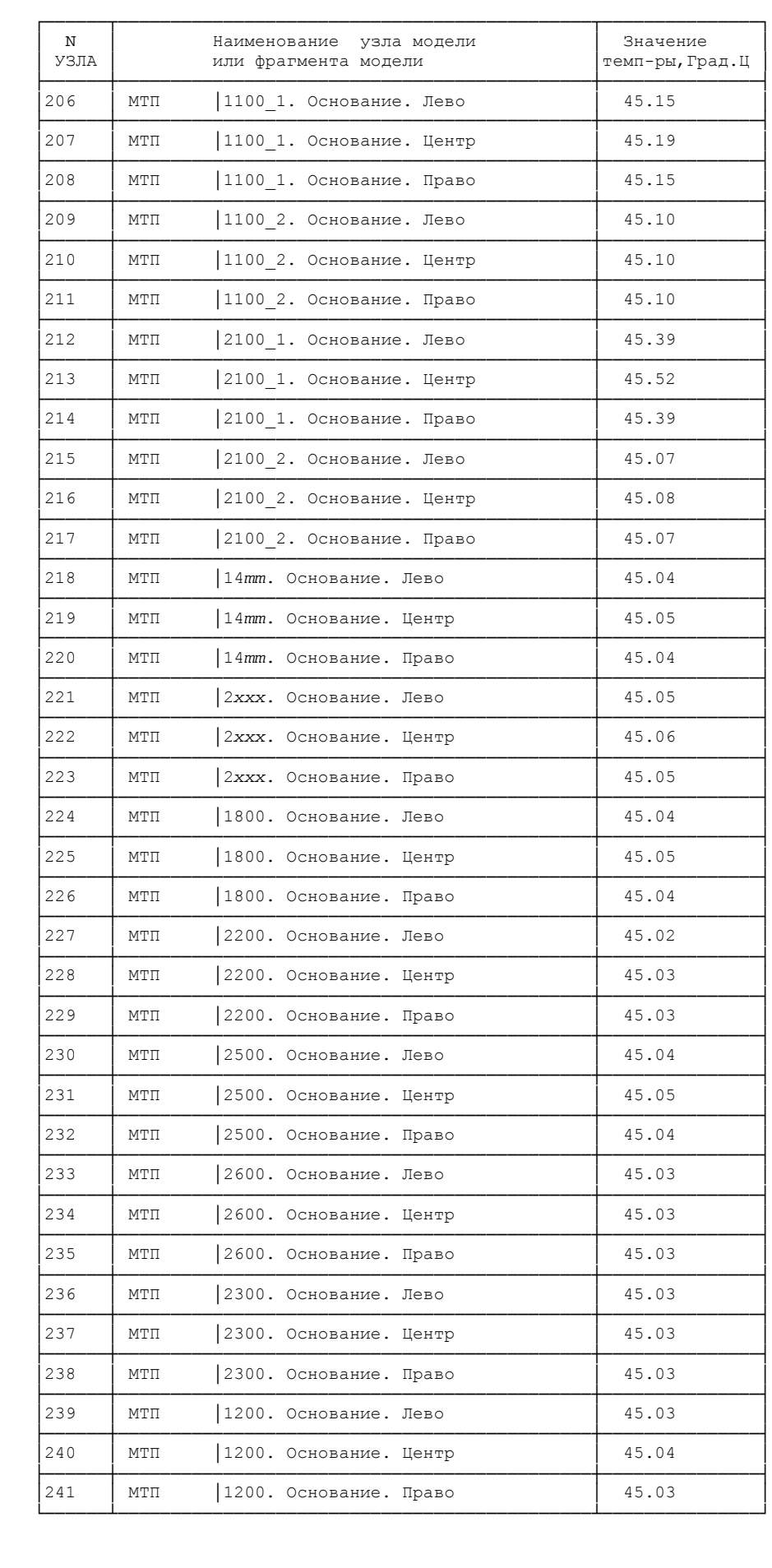

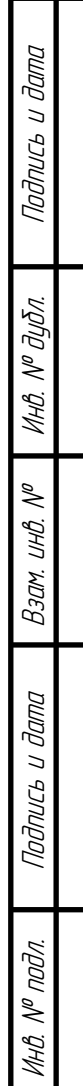

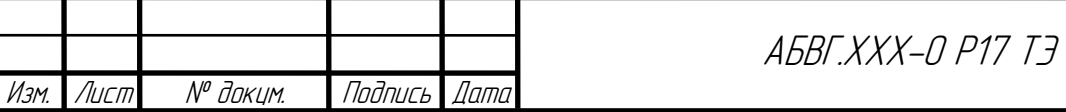

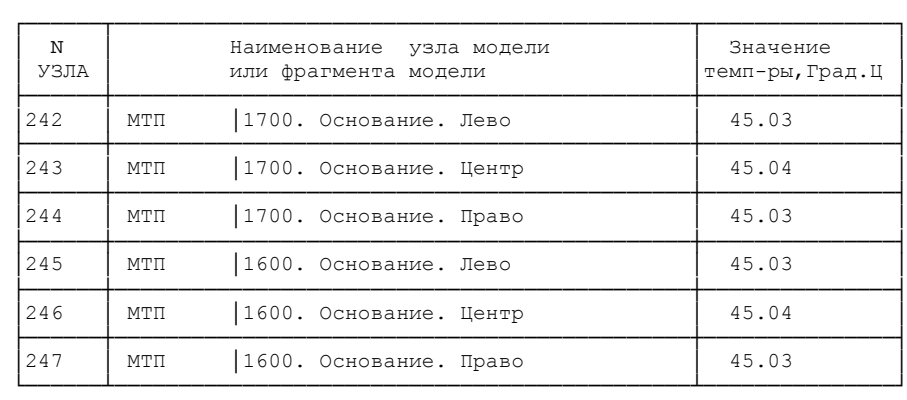

 Программный комплекс ТРиАНА v.2.10.00 Copyright @C 2006-2014, А. В. Сарафанов, В. В. Воловиков, М. Л. Дектерев, В. И. Коваленок, С. В. Работин,М. В. Тюкачев, А. А. Трухин  $Ten:8-(913)-571-54-71$ , E-mail: triana@triana.su, WWW: http://www.triana.su

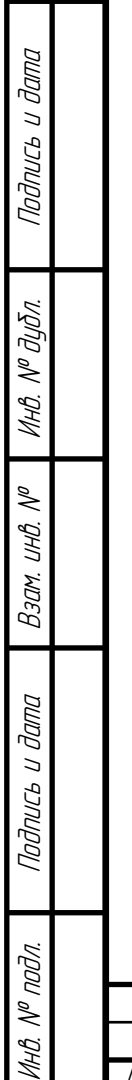

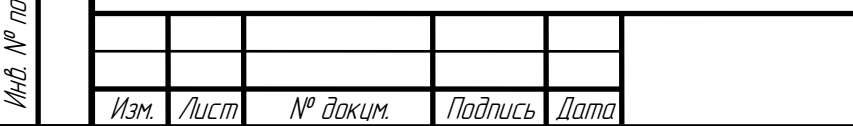

### Результаты анализа ТХ для режима «Выжигание печатного проводника»режим БЭРVIII-«СН27 + РУ1 + РУ2 + ЗУ1 + ЗУ2»

PE S Y J L T A T L M O J E J M P O B A H M S

Информация для оценки метода решения CAV: Начальное число ненулевых элементов .................. 1885 Число ненулевых элементов в факторизованной матрице.. 5369

> \* ТАБЛИЦА ТЕМПЕРАТУР В УЗЛАХ М Т П  $*$

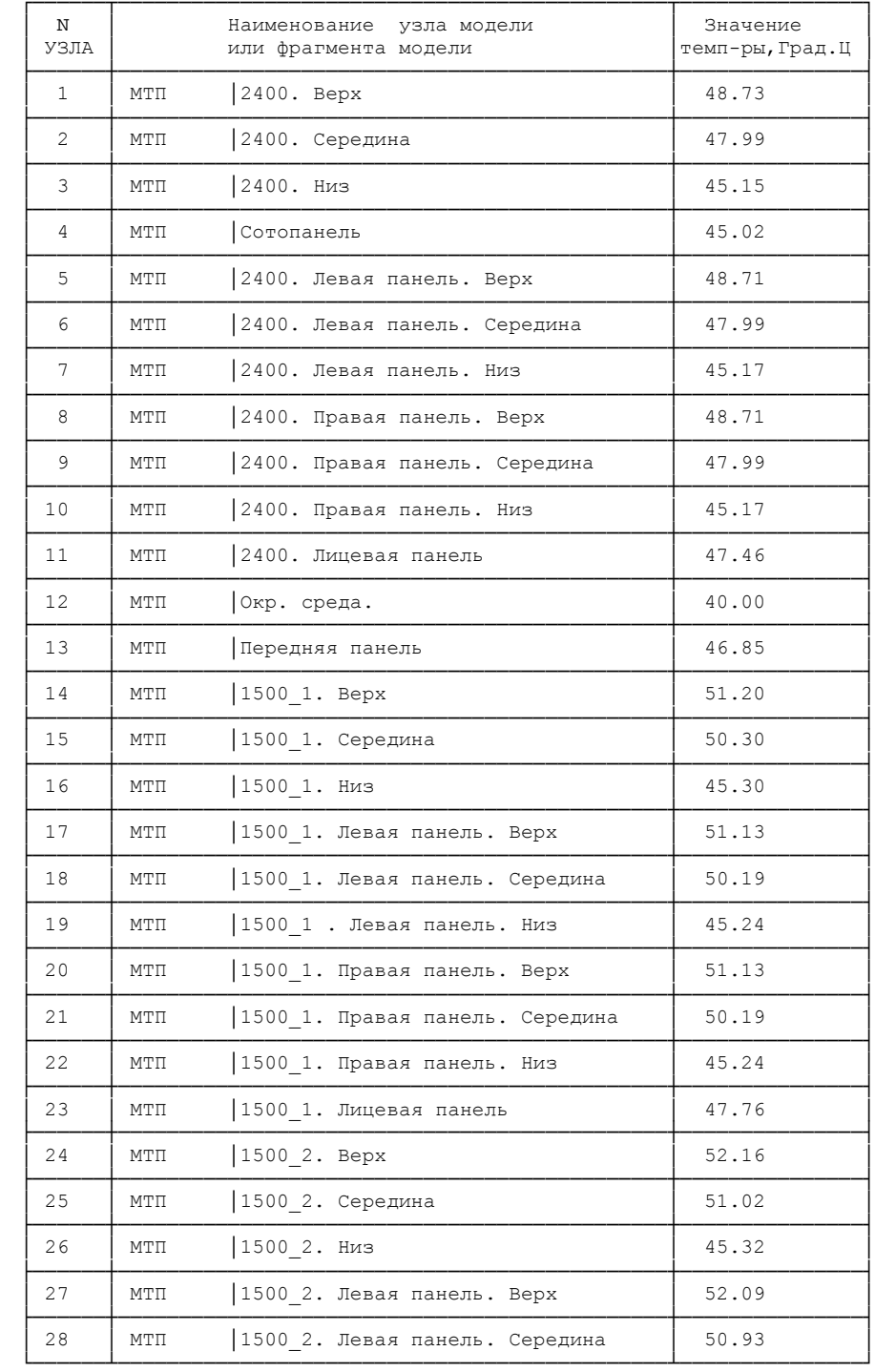

Подпись и дата

Инв. № дибл.

 $\mathscr{N}$ UHO.

Взам.

Подпись и дата

MHB. Nº nodn.

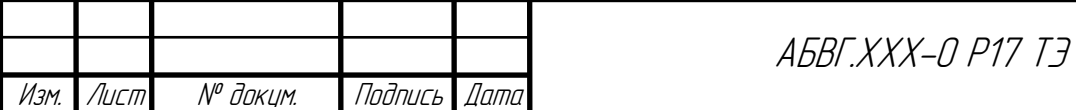

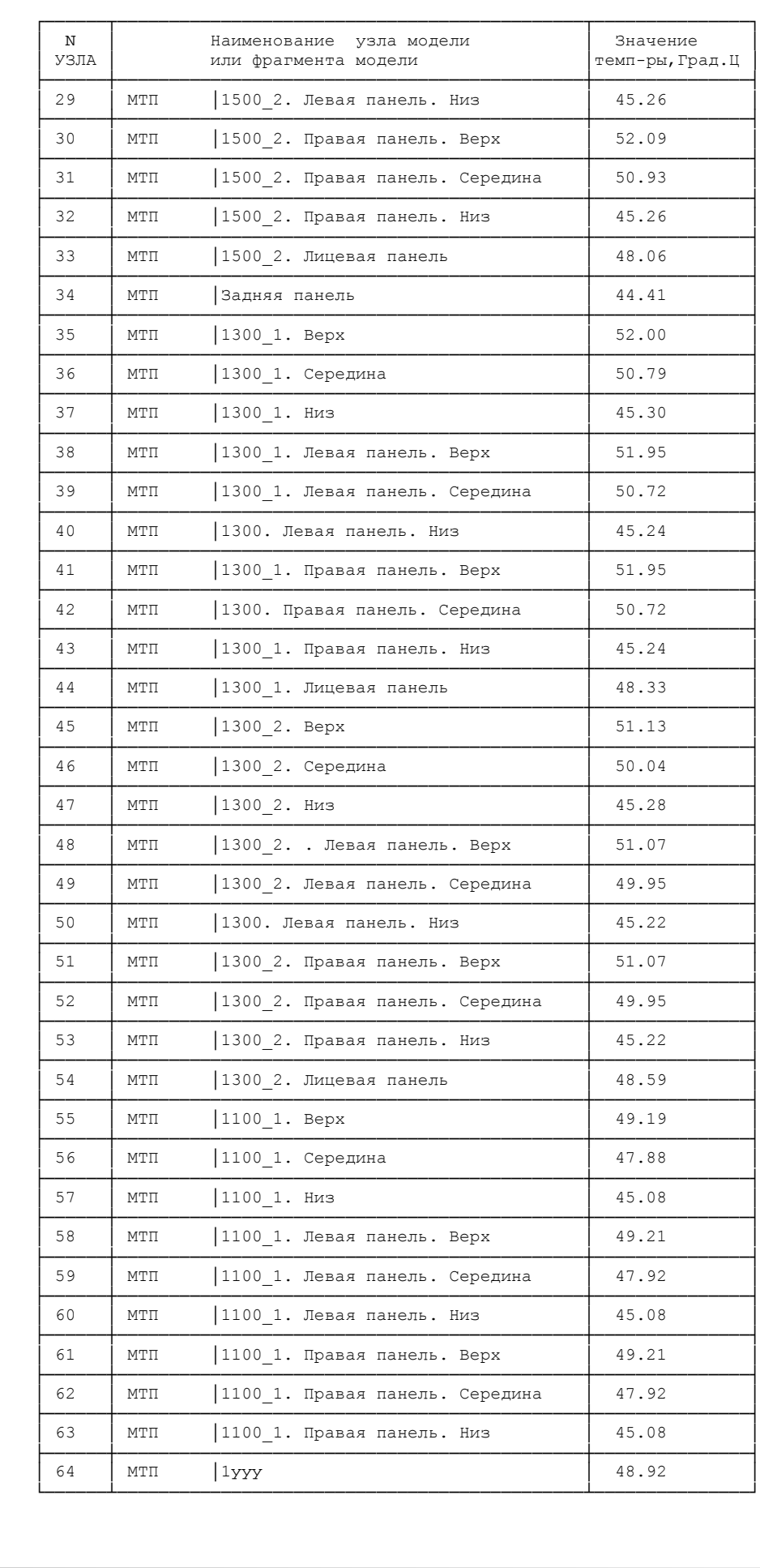

Подпись и дата

Инв. № дубл.

 $B$ зам. ин $B$ .  $N^{\sigma}$ 

Подпись и дата

Инв. № подл.

Изм.

Лист

№ доким.

452

Подпись Дата

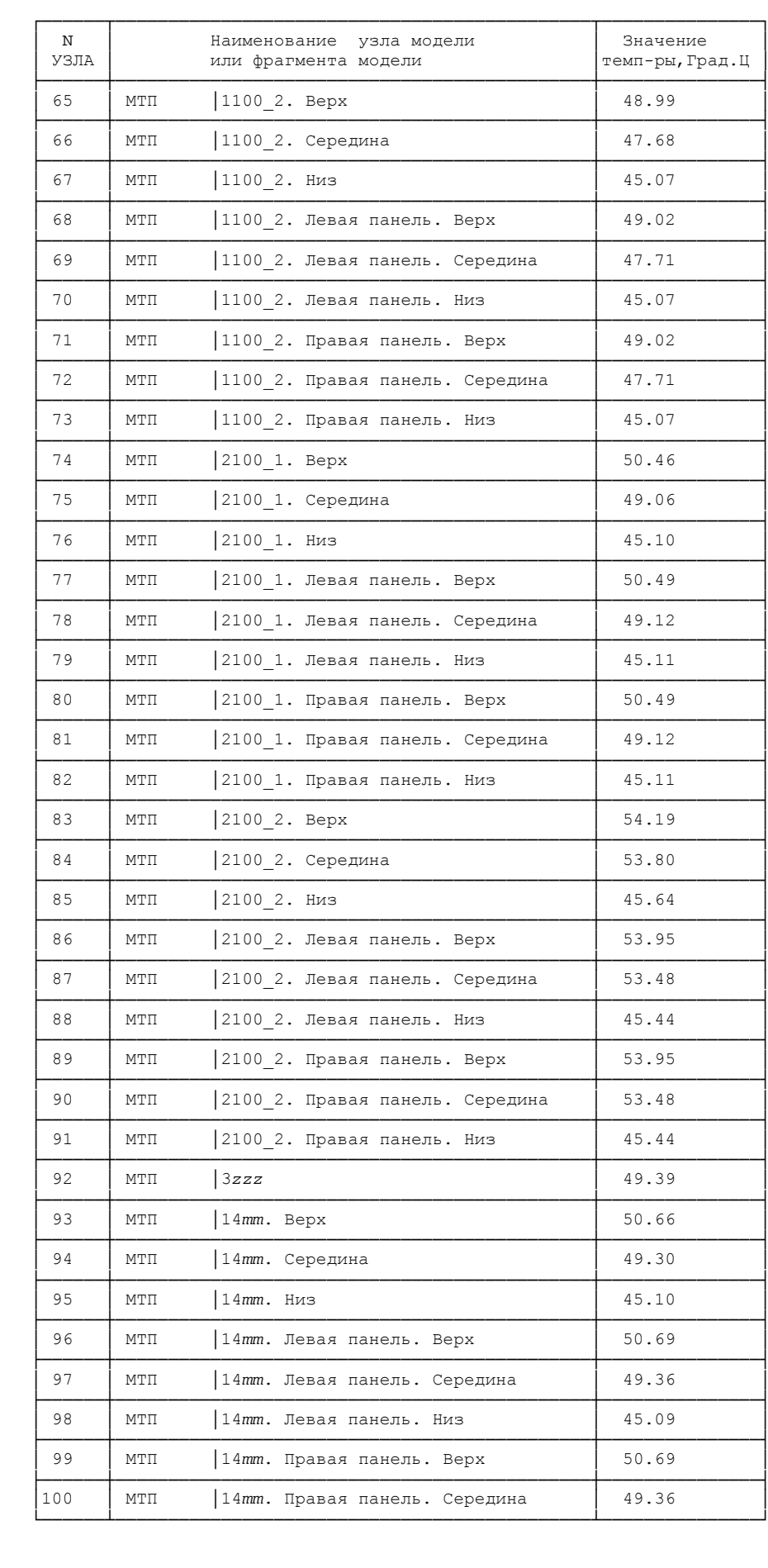

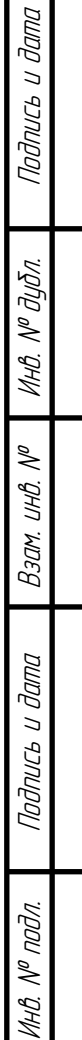

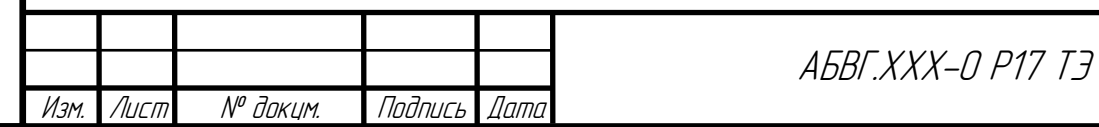

Лист 60

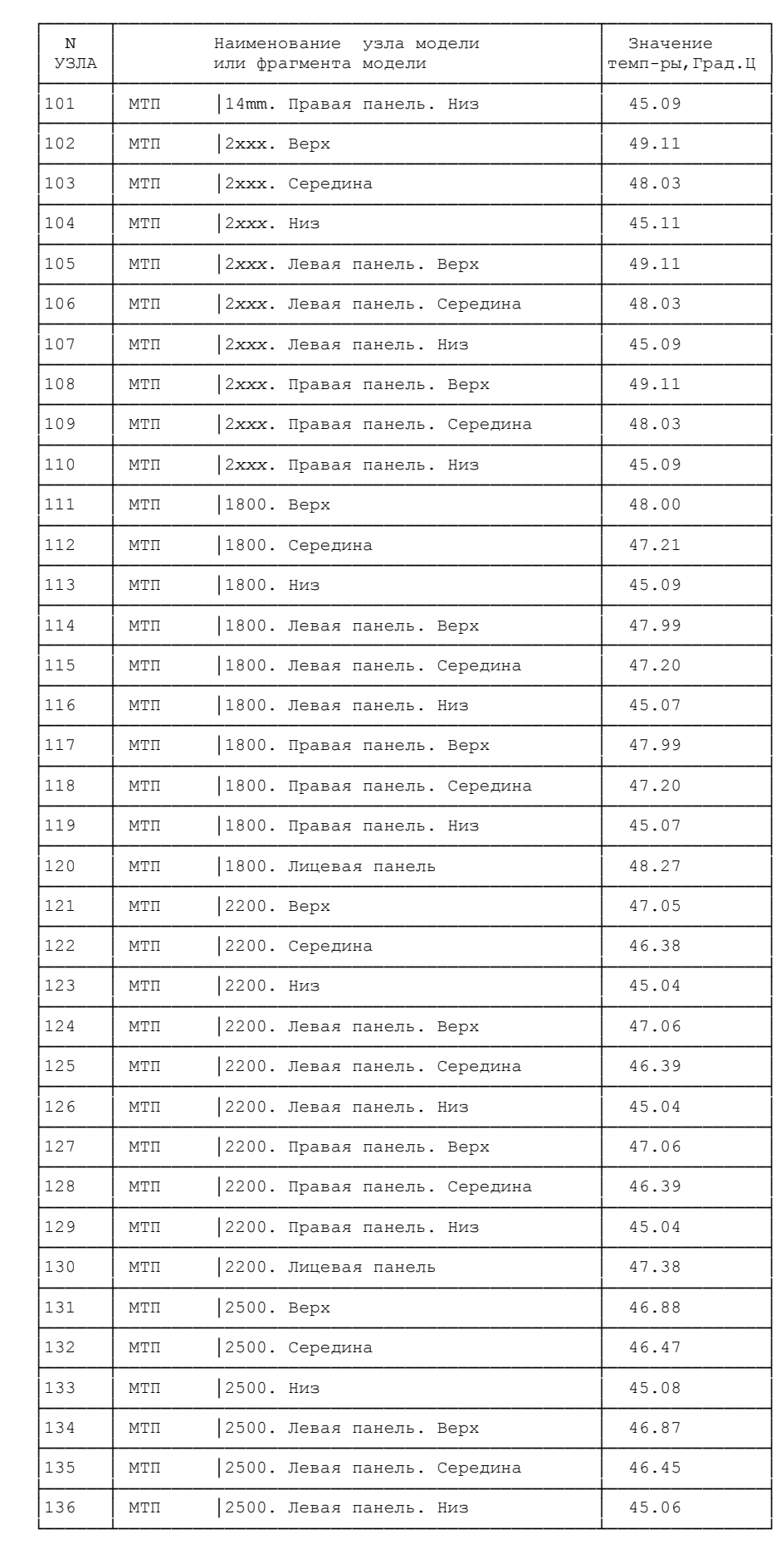

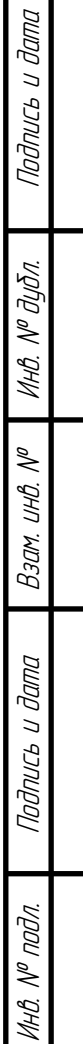

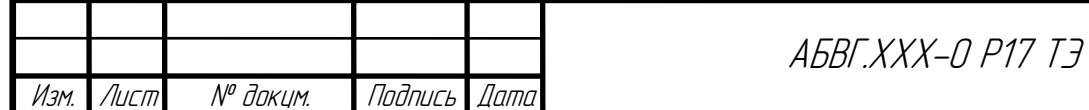

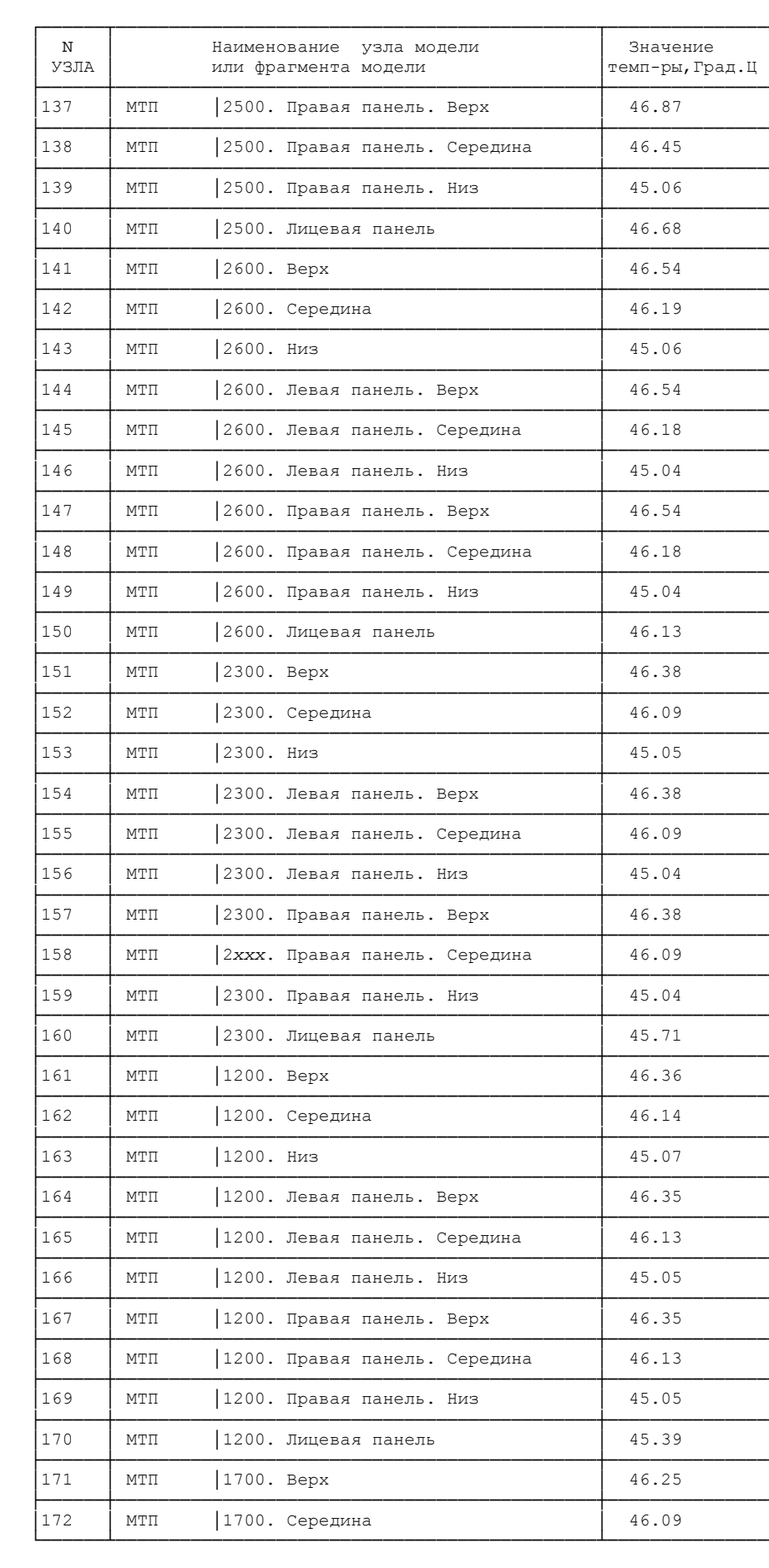

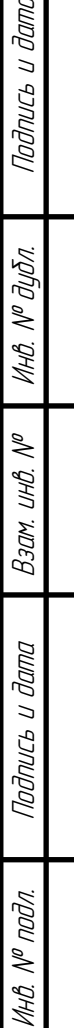

 $\Box$ 

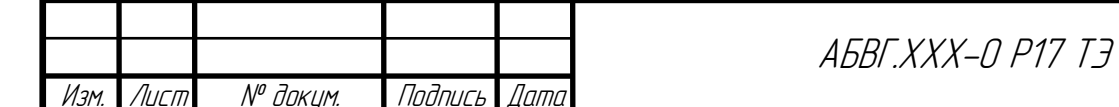

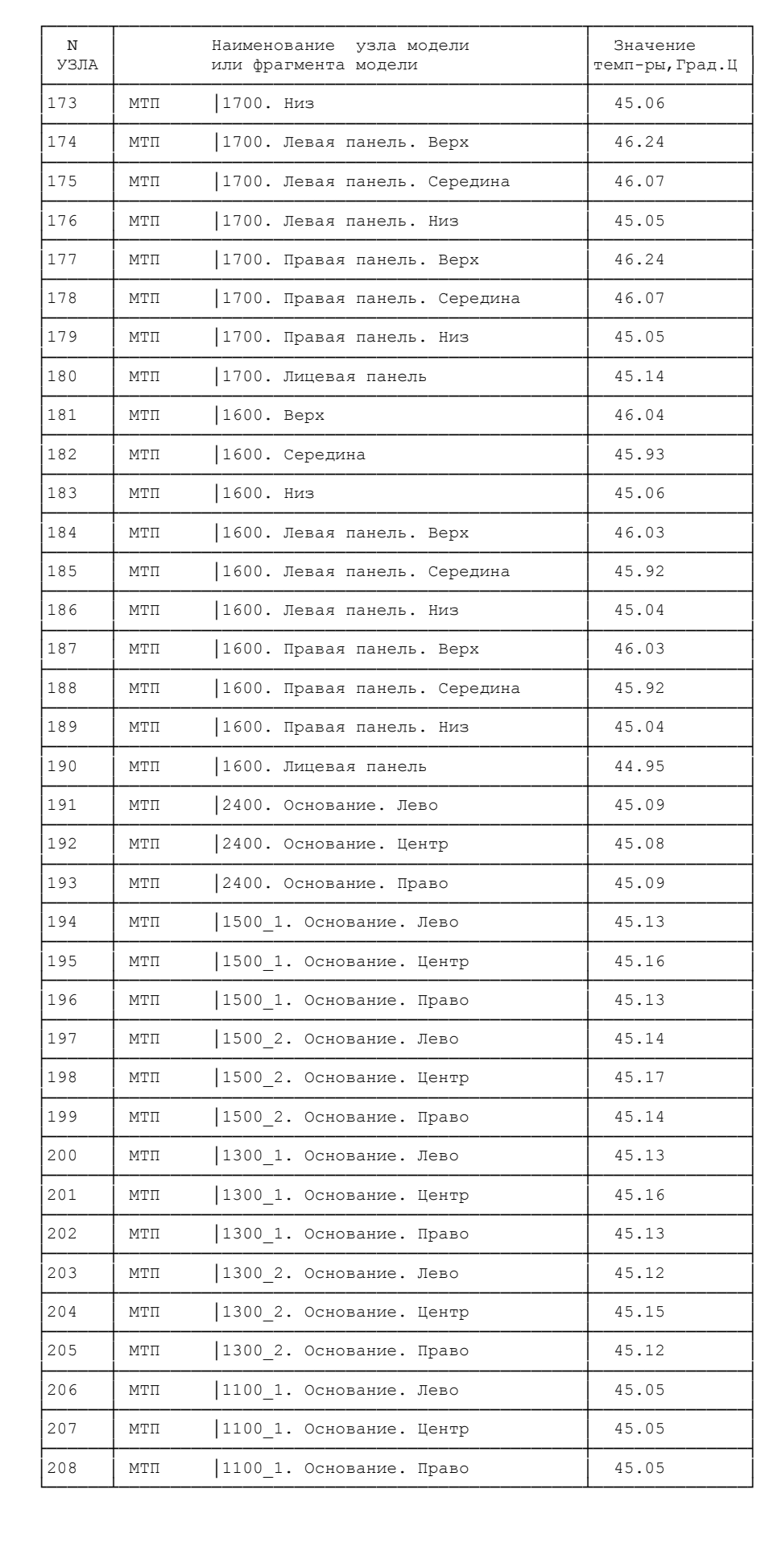

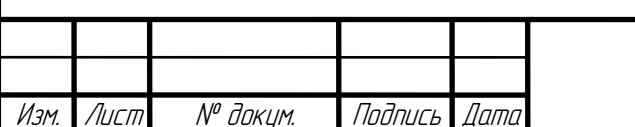

Подпись и дата

Инв. № дубл.

 $B$ зам. ин $B$ .  $N^{\sigma}$ 

Подпись и дата

Инв. № подл.

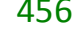

Лист 63

ABBF.XXX-0 P17 T3

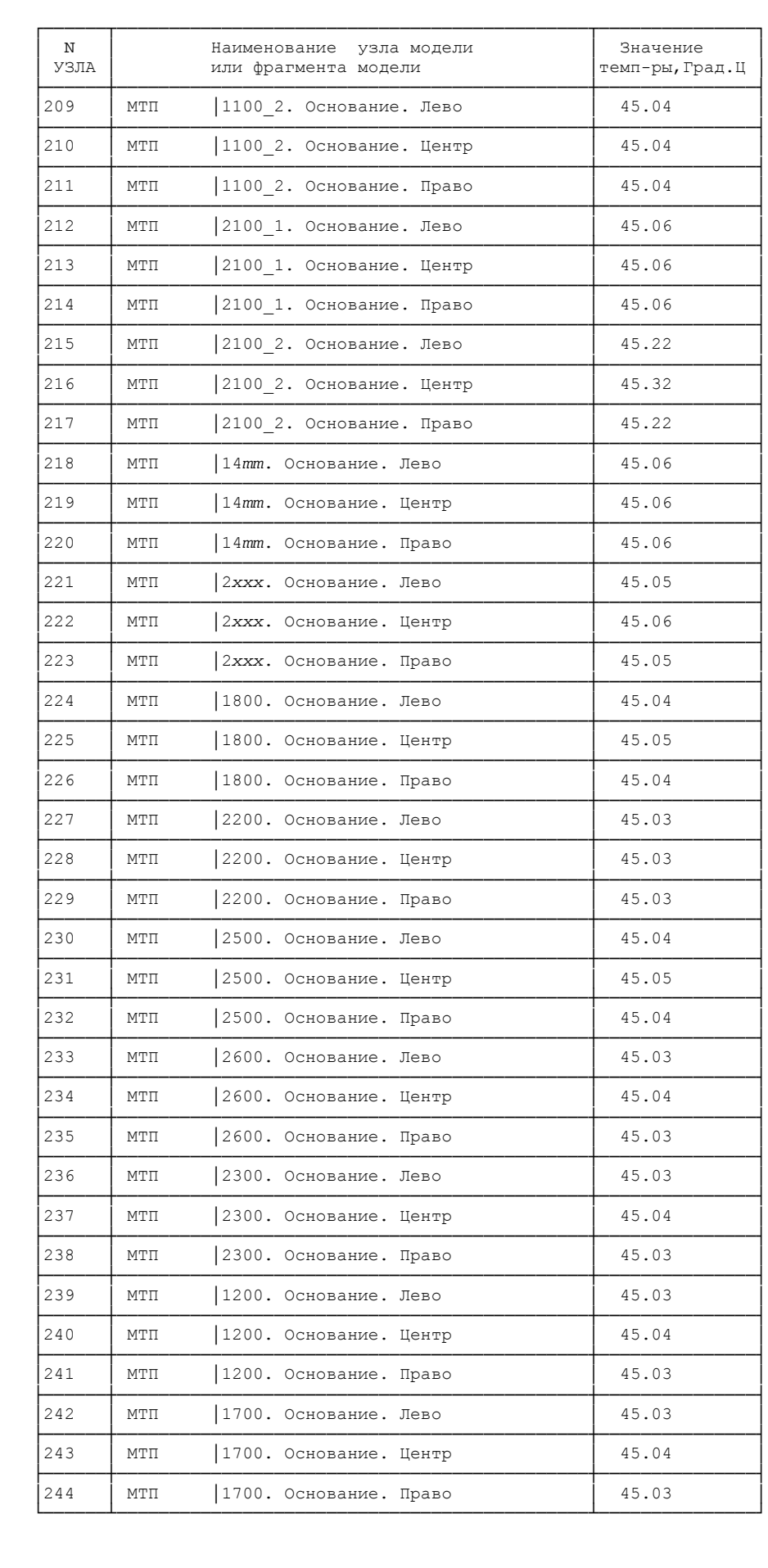

Подпись и дата

Инв. № дубл.

 $B$ зам. ин $B$ .  $N^{\sigma}$ 

Подпись и дата

Инв. № подл.

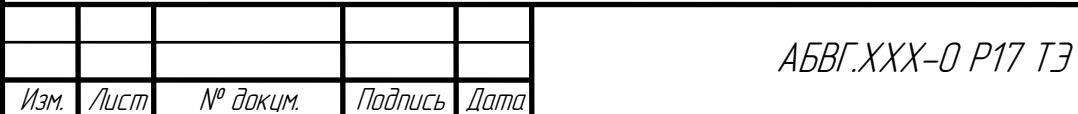

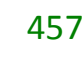

Лист 64

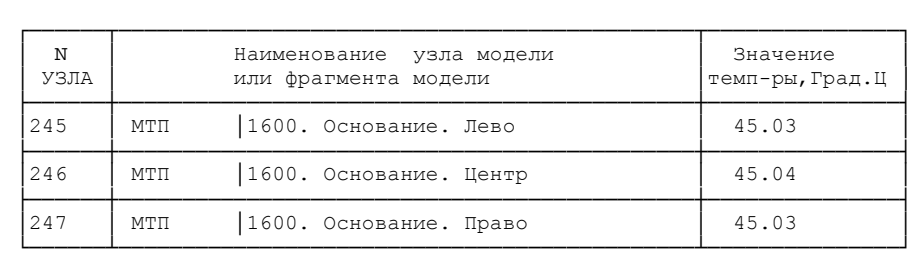

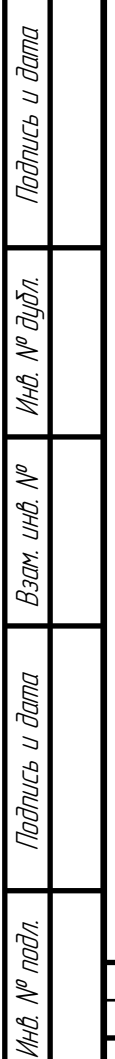

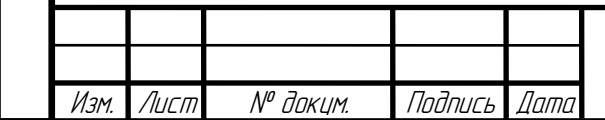

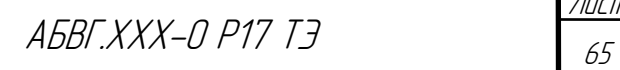

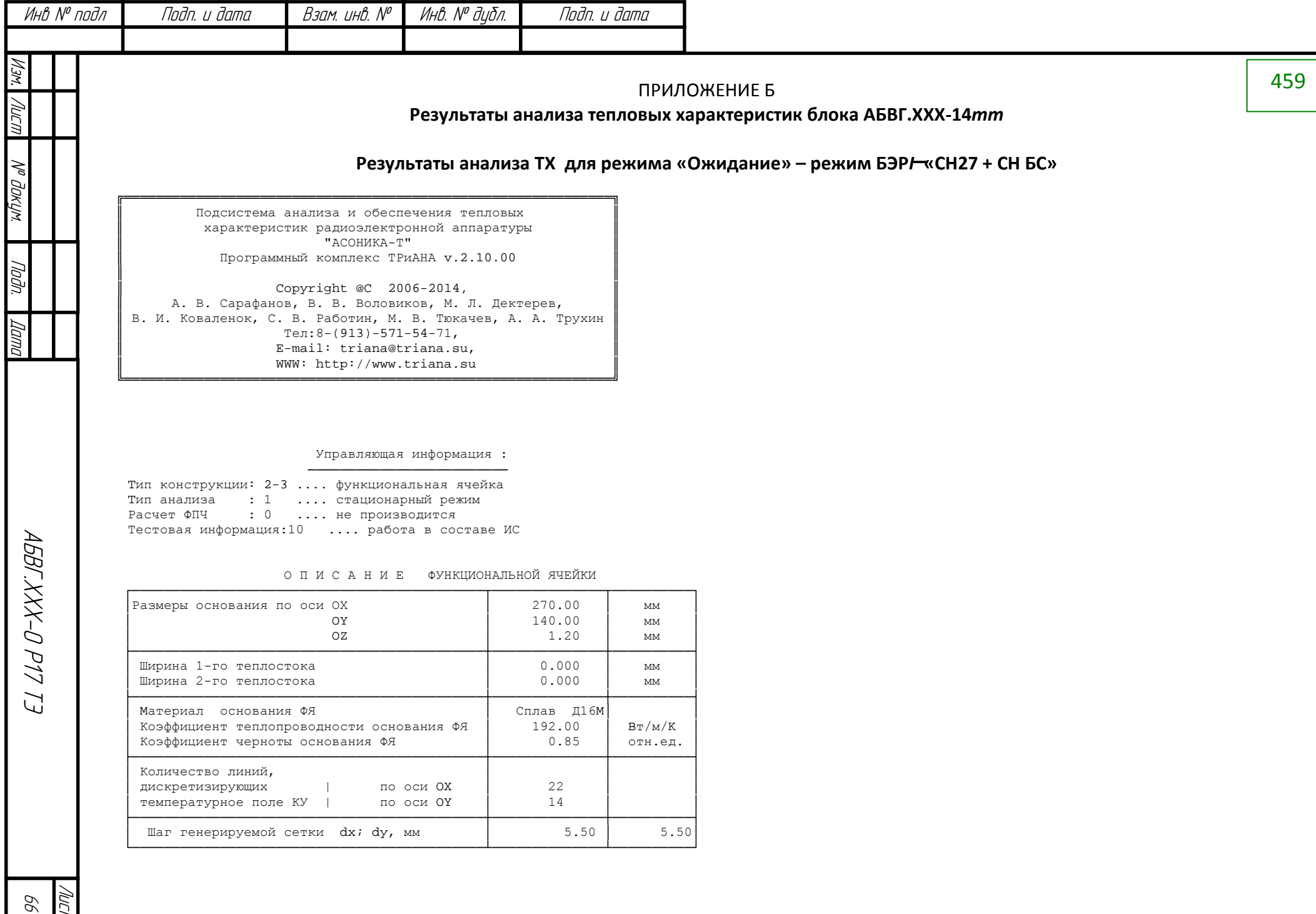

Лист

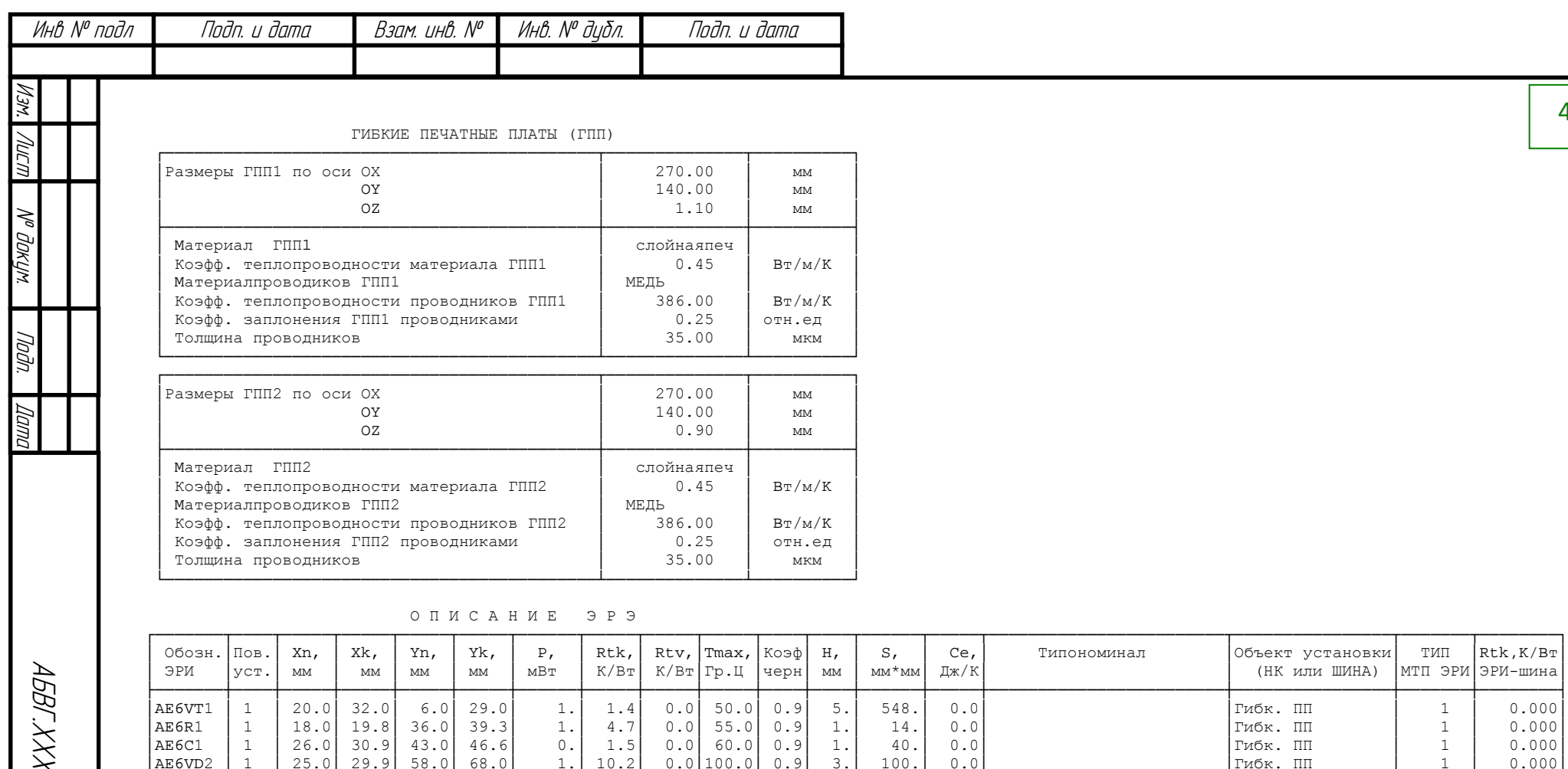

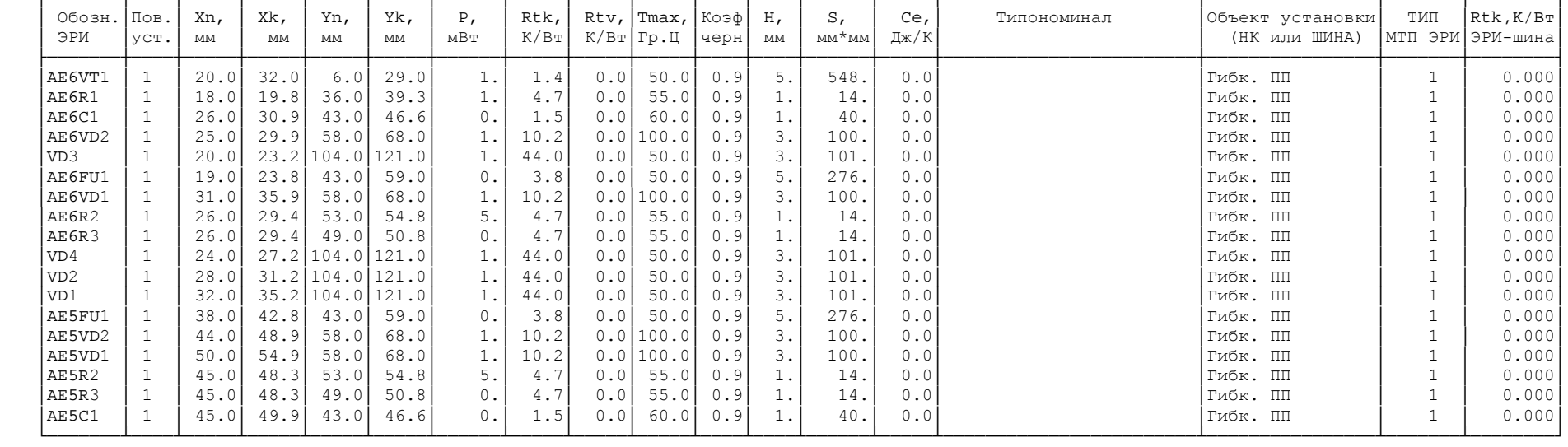

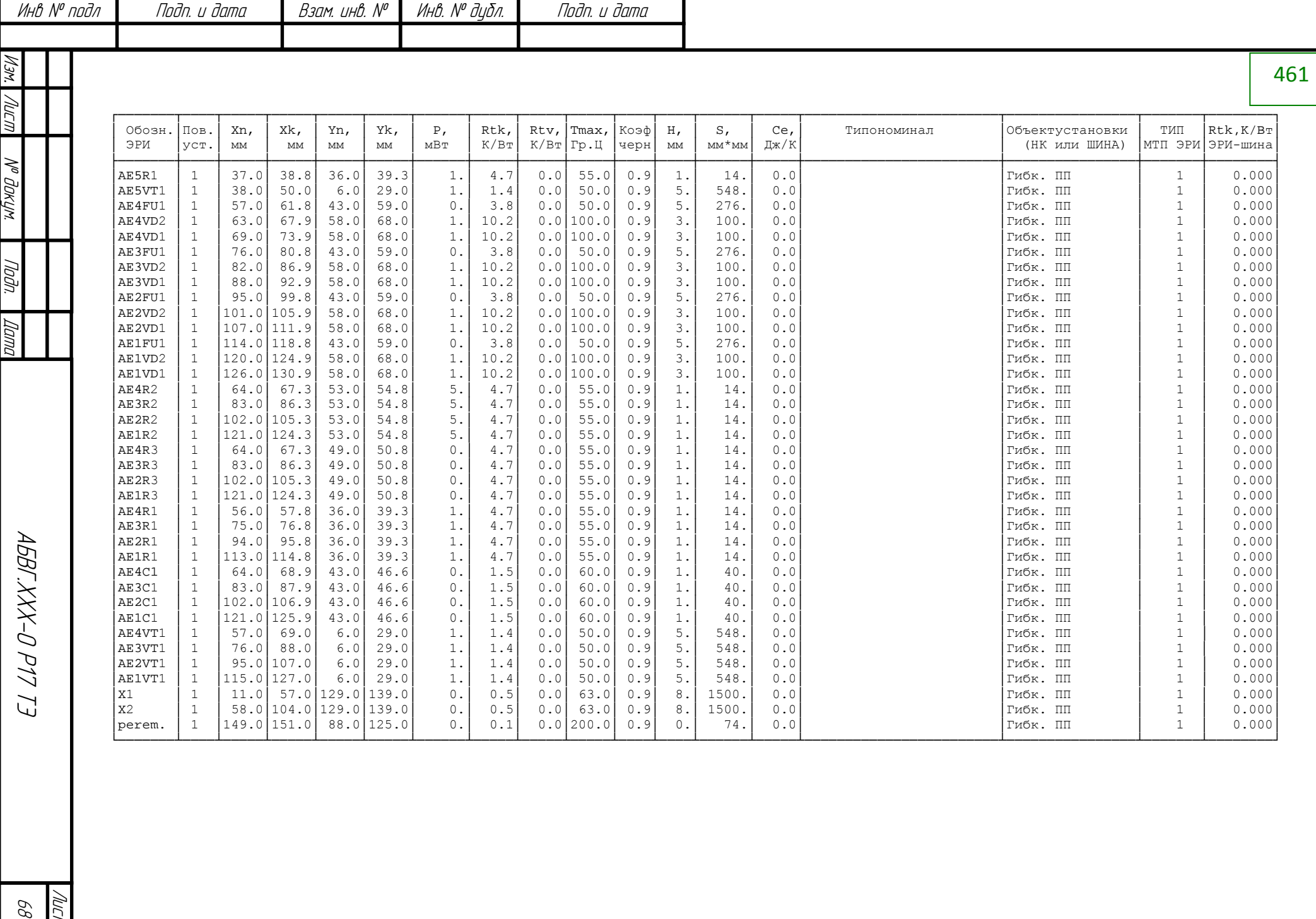

Лист  $\mathcal{B}\mathcal{S}$ 

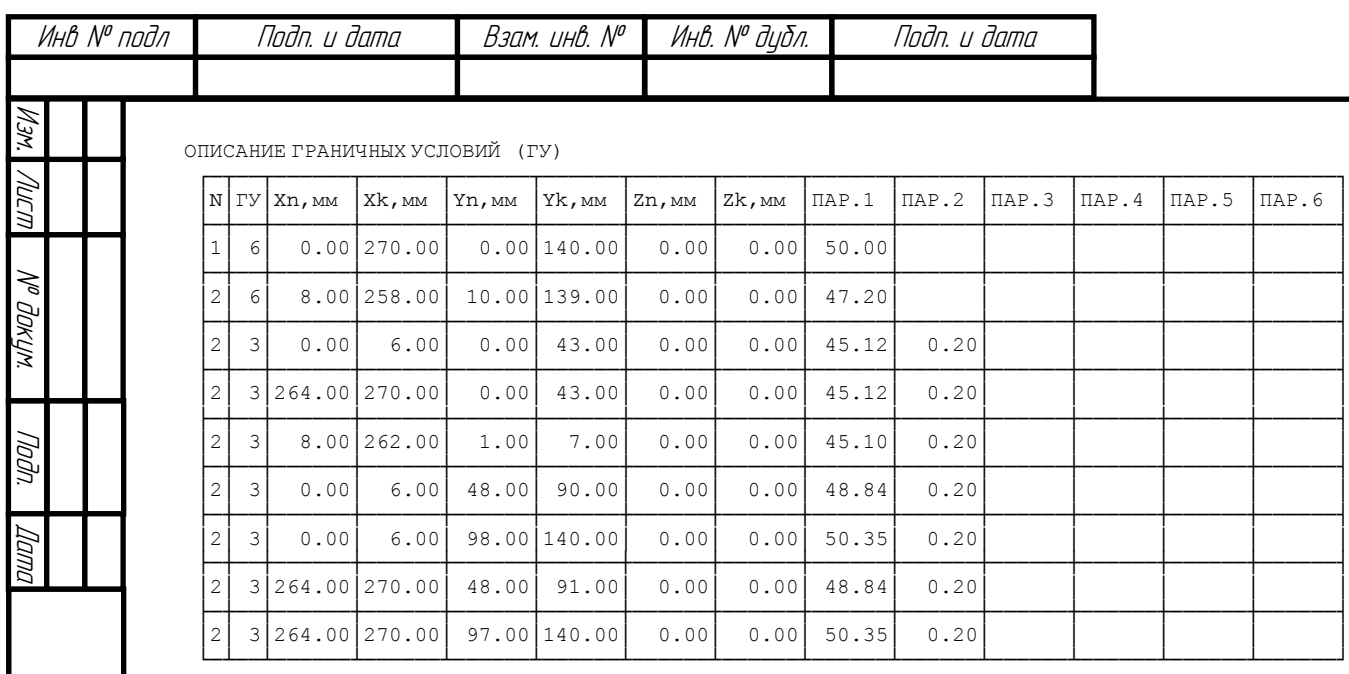

│

 Н А Ч А Л Ь Н Ы Е У С Л О В И Я \*\*\*\*\*\*\*\*\*\*\*\*\*\*\*\*\*\*\*\*\*\*\*\*\*\*\*\*\*\*\*\*\*

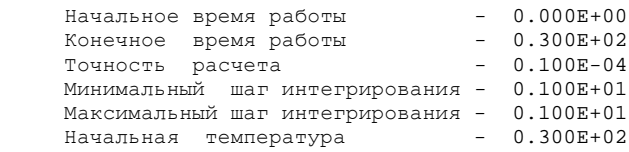

#### Р Е З У Л Ь Т А Т Ы М О Д Е Л И Р О В А Н И Я \*\*\*\*\*\*\*\*\*\*\*\*\*\*\*\*\*\*\*\*\*\*\*\*\*\*\*\*\*\*\*\*\*\*\*\*\*\*\*\*\*\*\*\*\*\*\*\*\*

Информация для оценки метода решения САУ: Pазмерность матрицы .................................1289 Hачальное число ненулевых элементов .................11825 Число ненулевых элементов в факторизованной матрице ....34827 462

М<sup>о</sup> дакум. | Подп. Изм. I Лист I <sup>Мо</sup> даким. I Подп. I Дата

*Nama* 

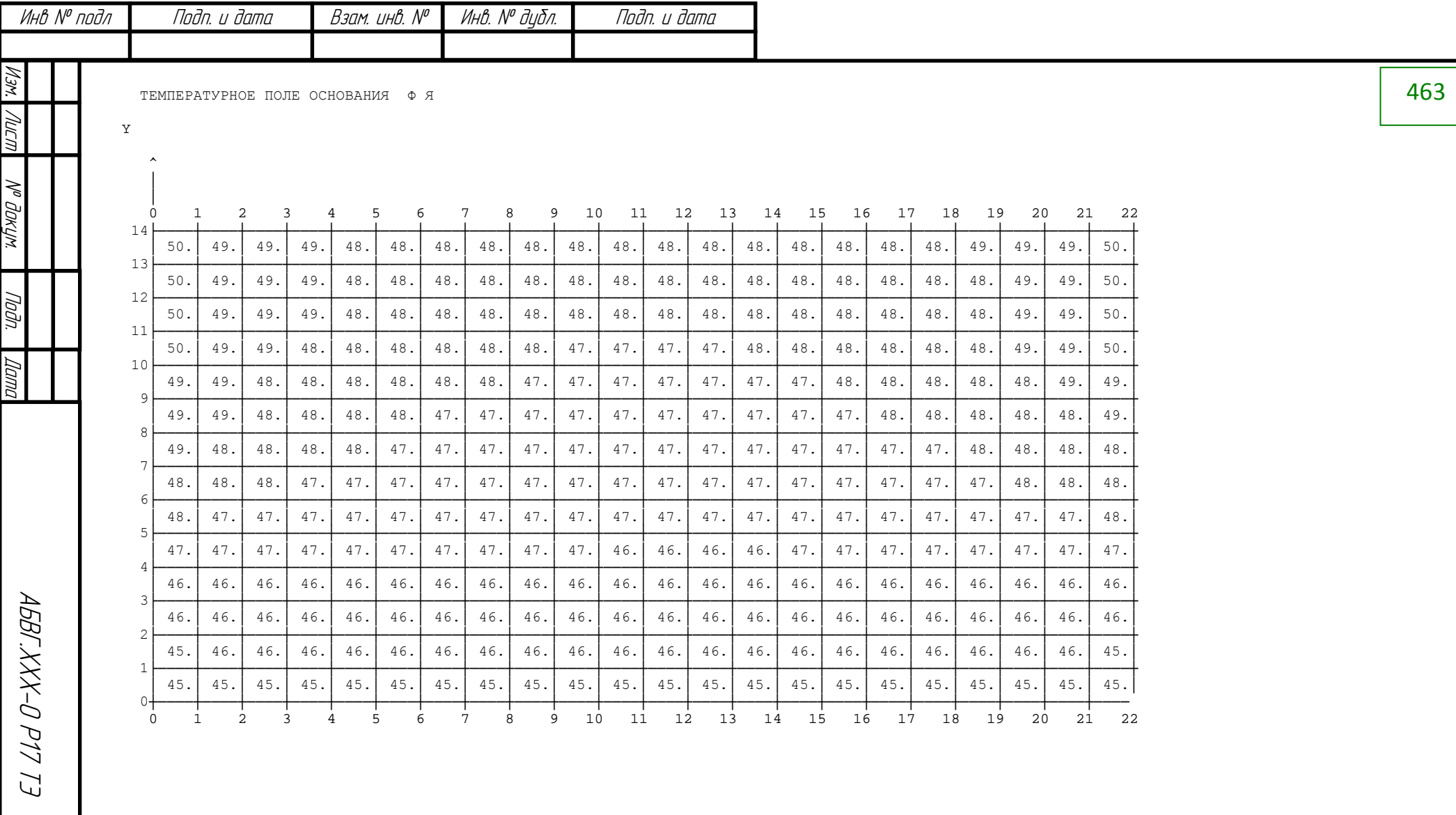

Лист  $\varnothing$ 

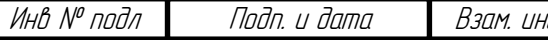

\*\*\*\*\*\*\*\*\*\*\*\*\*\*\*\*\*\*\*\*\*\*\*\*\*\*\*\*\*\*\*\*\*\*\*\*\*\*

\* КАРТА ТЕПЛОВЫХ РЕЖИМОВ РАБОТЫ ЭРИ \* \*\*\*\*\*\*\*\*\*\*\*\*\*\*\*\*\*\*\*\*\*\*\*\*\*\*\*\*\*\*\*\*\*\*\*\*\*\*

Таблица N 1

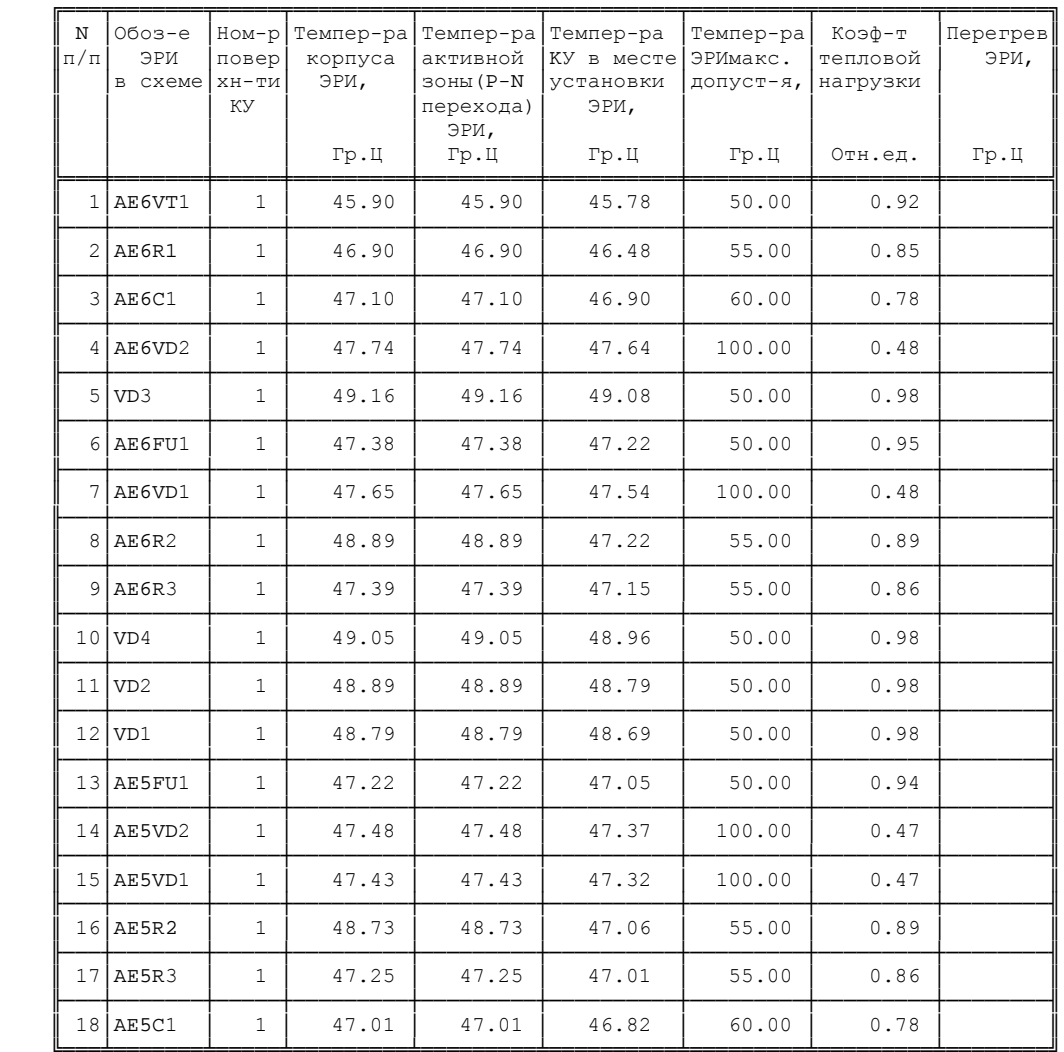

464

M3M.

IJ

Nº dakyn.

noan.

Dama

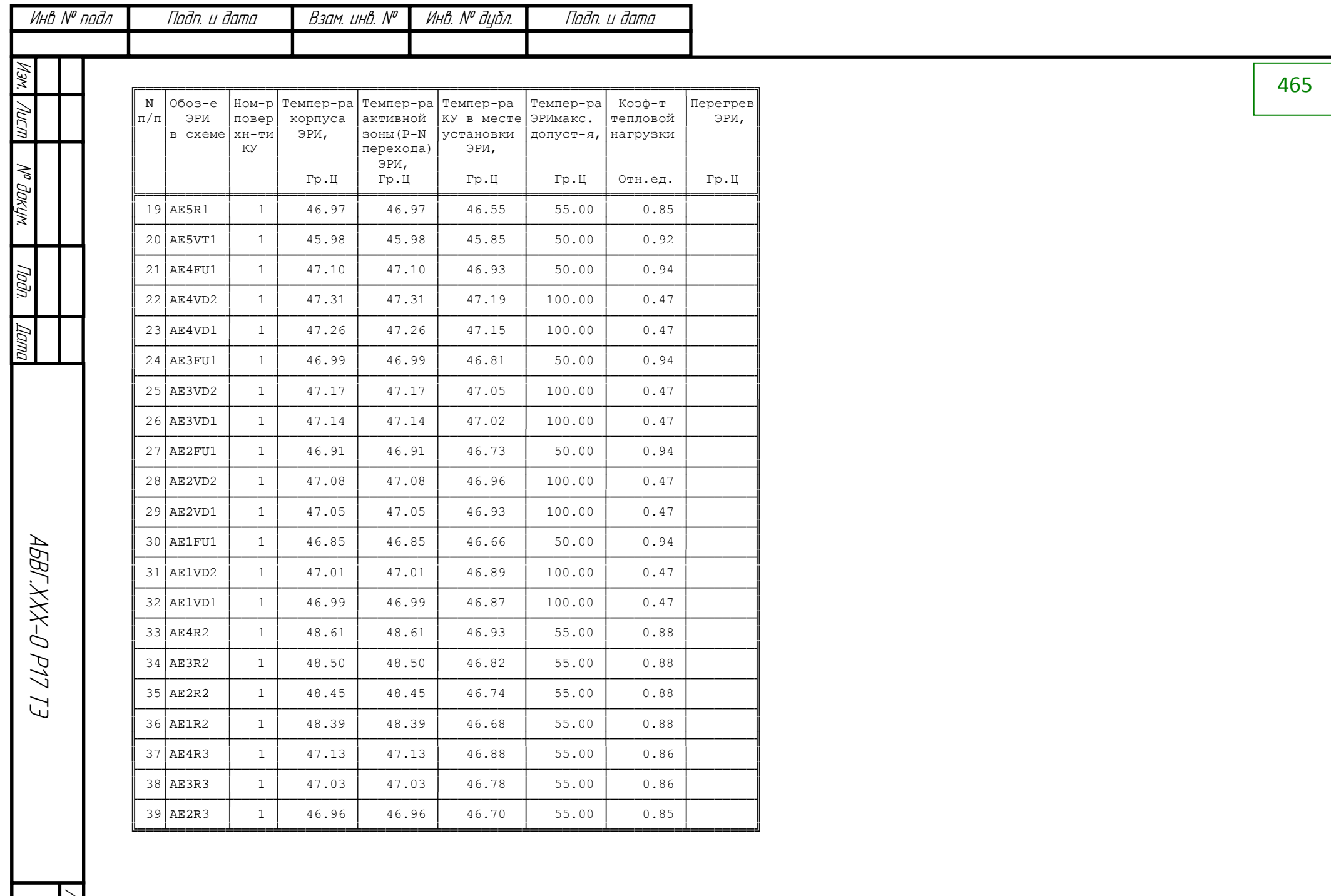

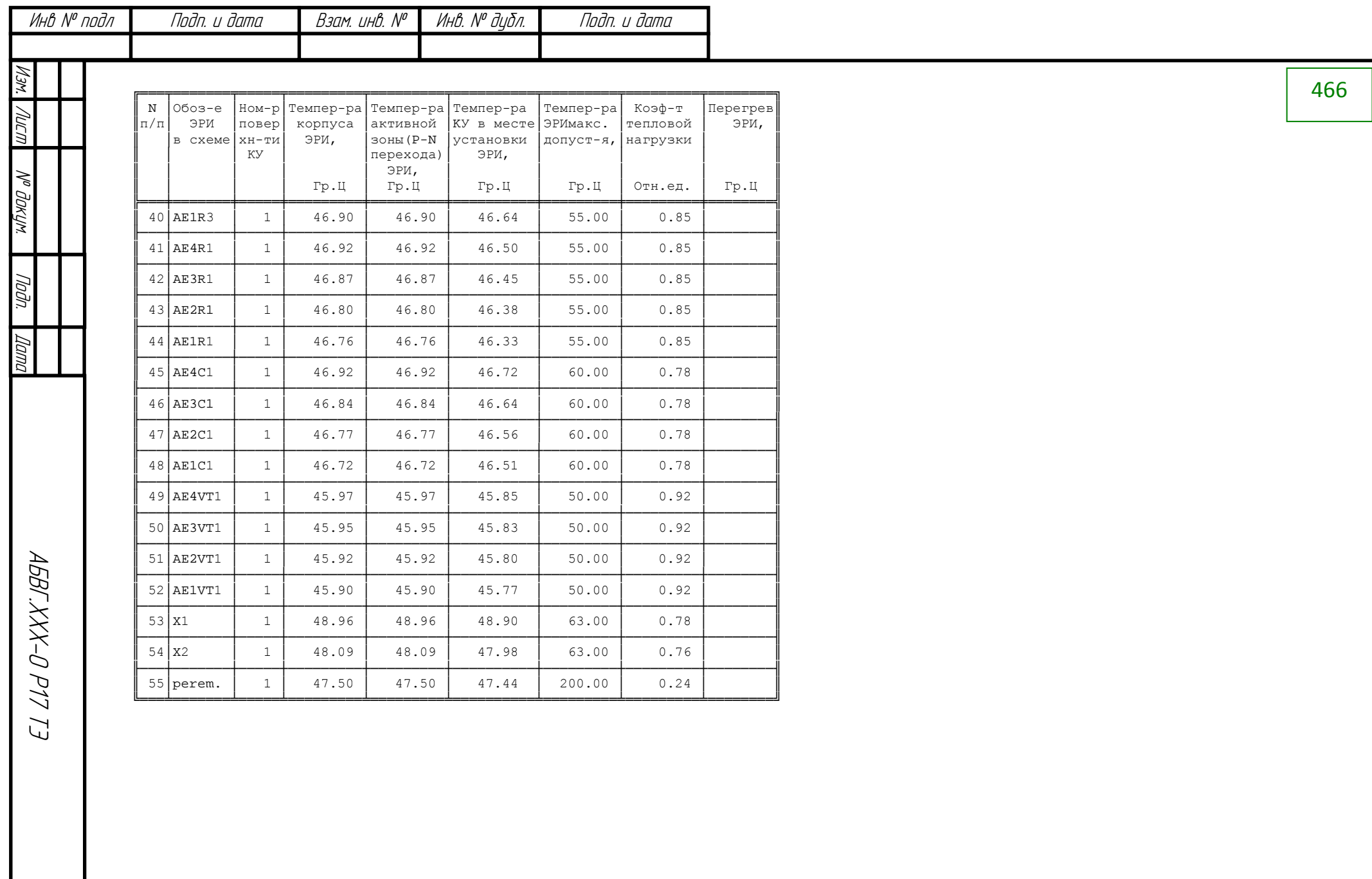

Лист<br>73

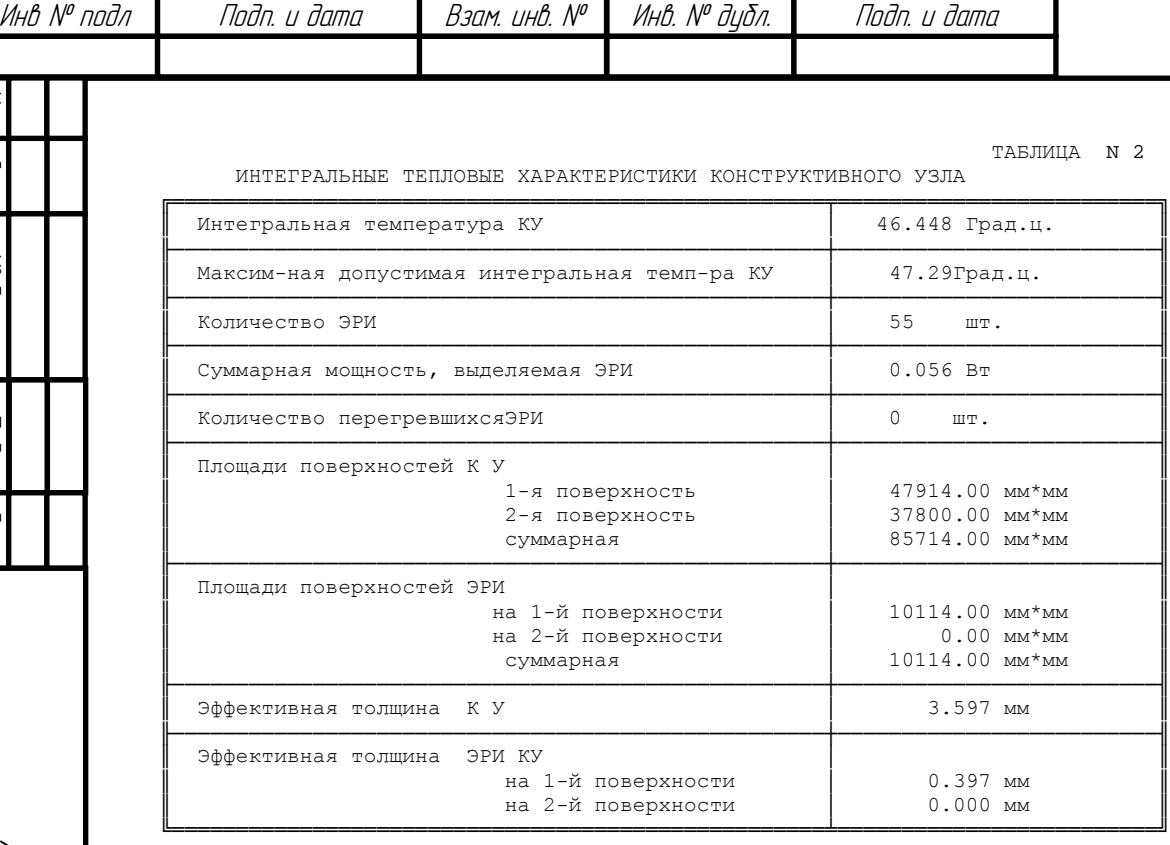

 Программный комплекс ТРиАНА v.2.10.00 Copyright @ C 2006 -2014, А. В. Сарафанов, В. В. Воловиков, М. Л. Дектерев, В. И. Коваленок, С. В. Работин,М. В. Тюкачев, А. А. Трухин  $Ten : 8 - (913) - 571 - 54 - 71$ , E -mail: triana@triana.su, WWW: http://www.triana.su

 $\mathbf{2}$ 

║

║

║

467

ABBCXXX-0 P17 T3

Лист

М<sup>о</sup> дакум. | Подп. Изм. I Лист I <sup>Мо</sup> даким. I Подп. I Дата

Tadn.

| *Nama* 

МГУОД аМ

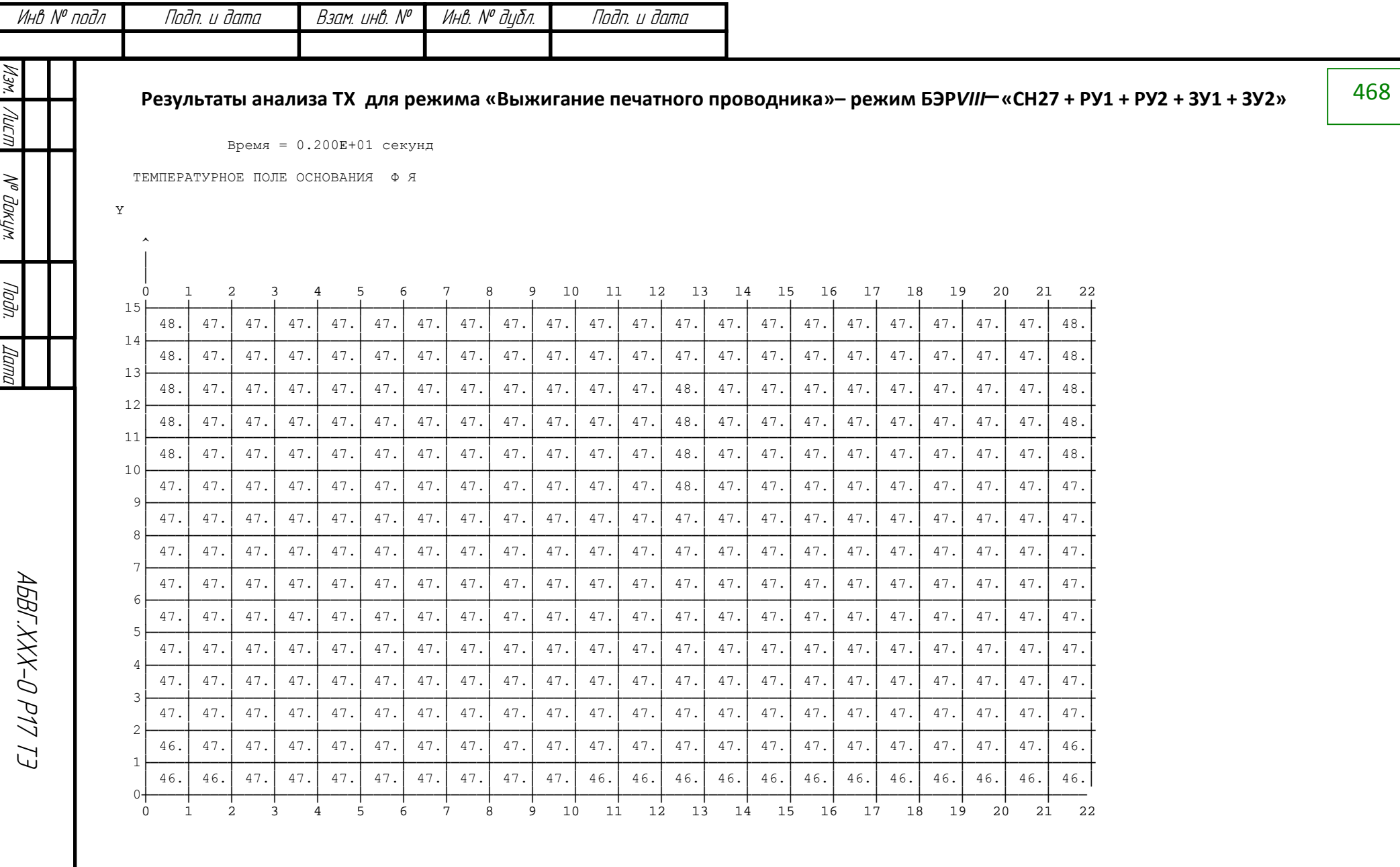

Лист  $\mathbb{Z}$
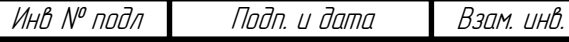

Инв. № дубл. Подп. и дата  $\overline{\mathcal{N}^{\prime\prime}}$ 

\*\*\*\*\*\*\*\*\*\*\*\*\*\*\*\*\*\*\*\*\*\*\*\*\*\*\*\*\*\*\*\*\*\*\*\*\*\*

\* КАРТА ТЕПЛОВЫХ РЕЖИМОВ РАБОТЫ ЭРИ \* \*\*\*\*\*\*\*\*\*\*\*\*\*\*\*\*\*\*\*\*\*\*\*\*\*\*\*\*\*\*\*\*\*\*\*\*\*\*

Таблица N 1

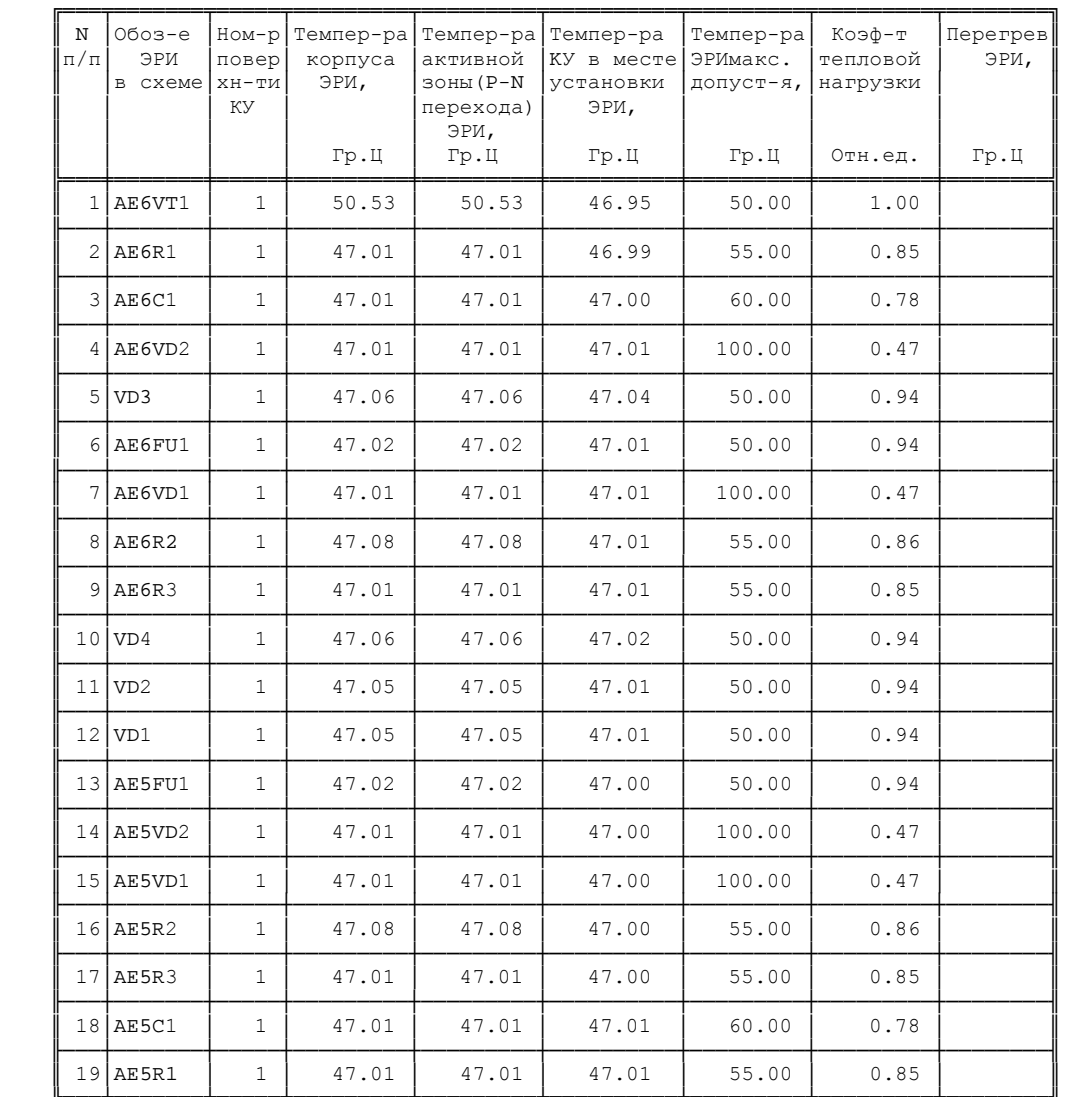

l Iodh. Dama

MSN

IJ

Nº dakyn.

ABBCXXX-0 P17 T3

Лист R

469

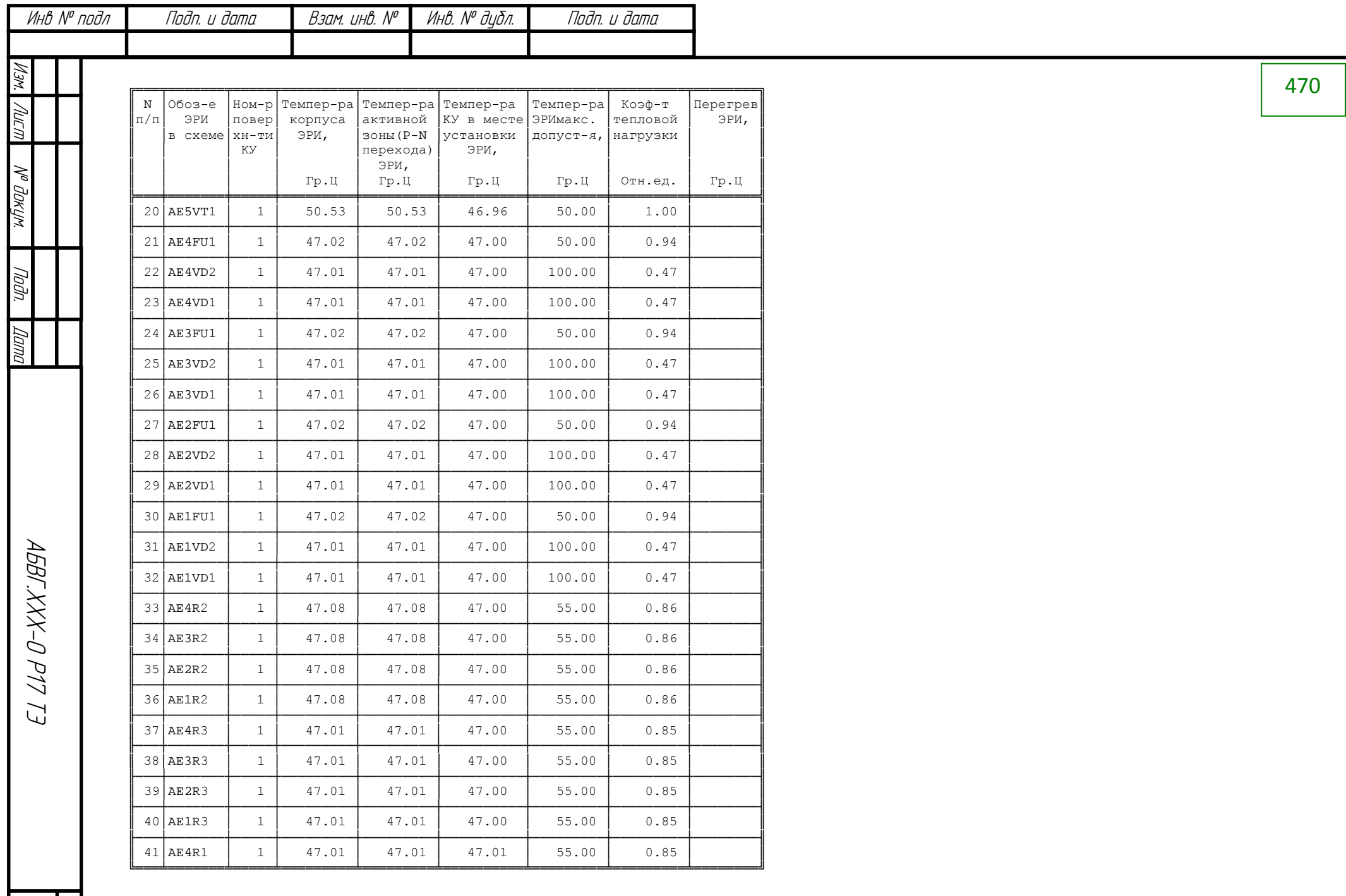

 $rac{N}{77}$ 

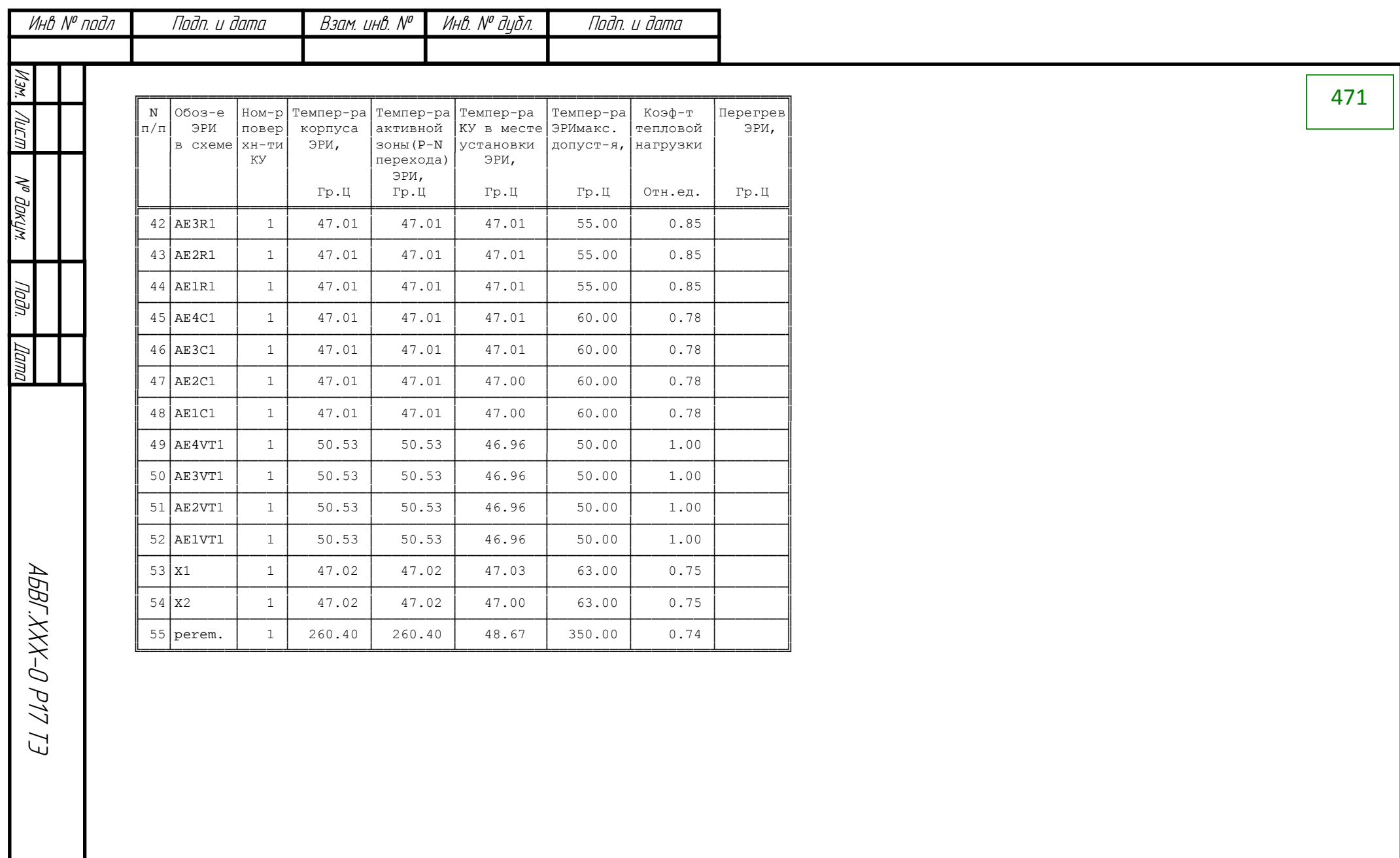

 $\otimes$ Лисп

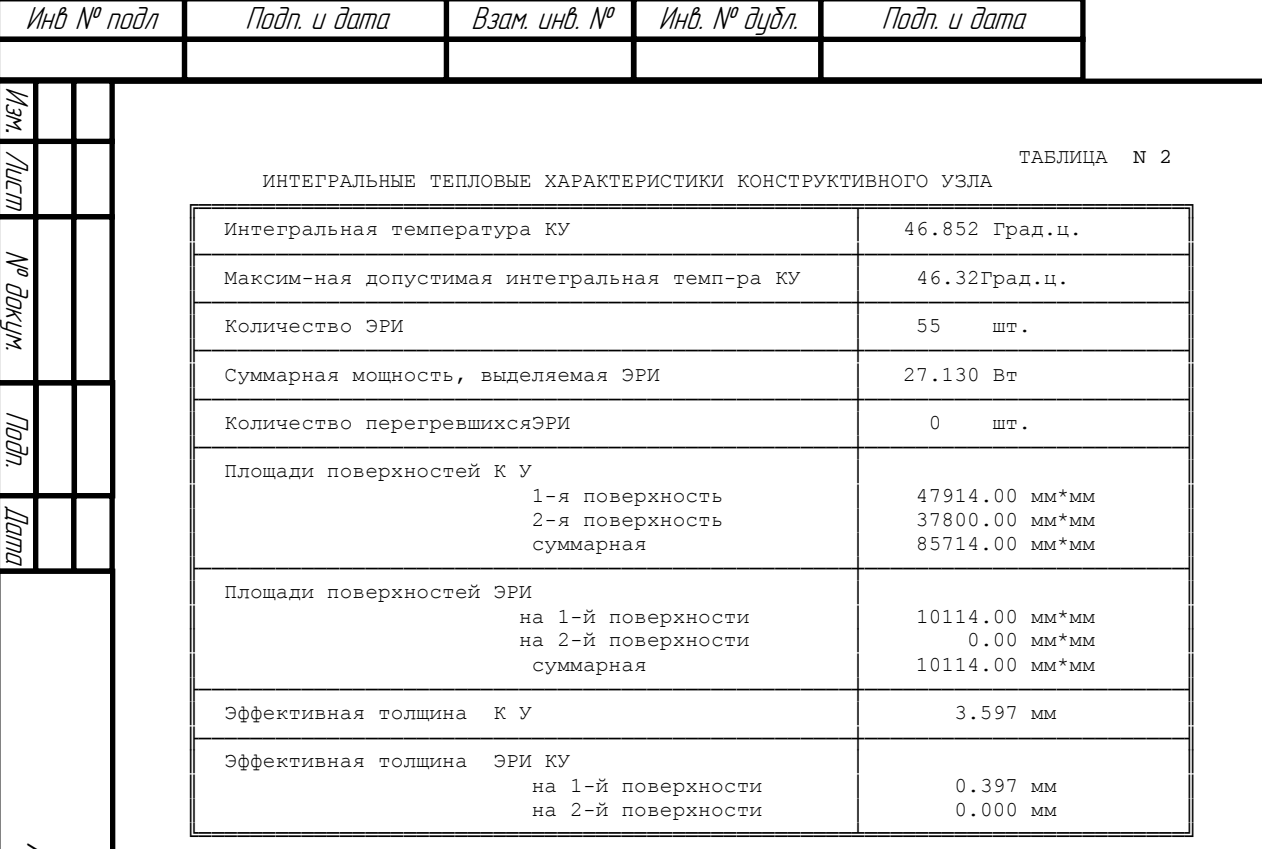

ABBC.XXX-0 P17 T3 79 АБВГ.ХХХ-0 Р17 ТЭ

472

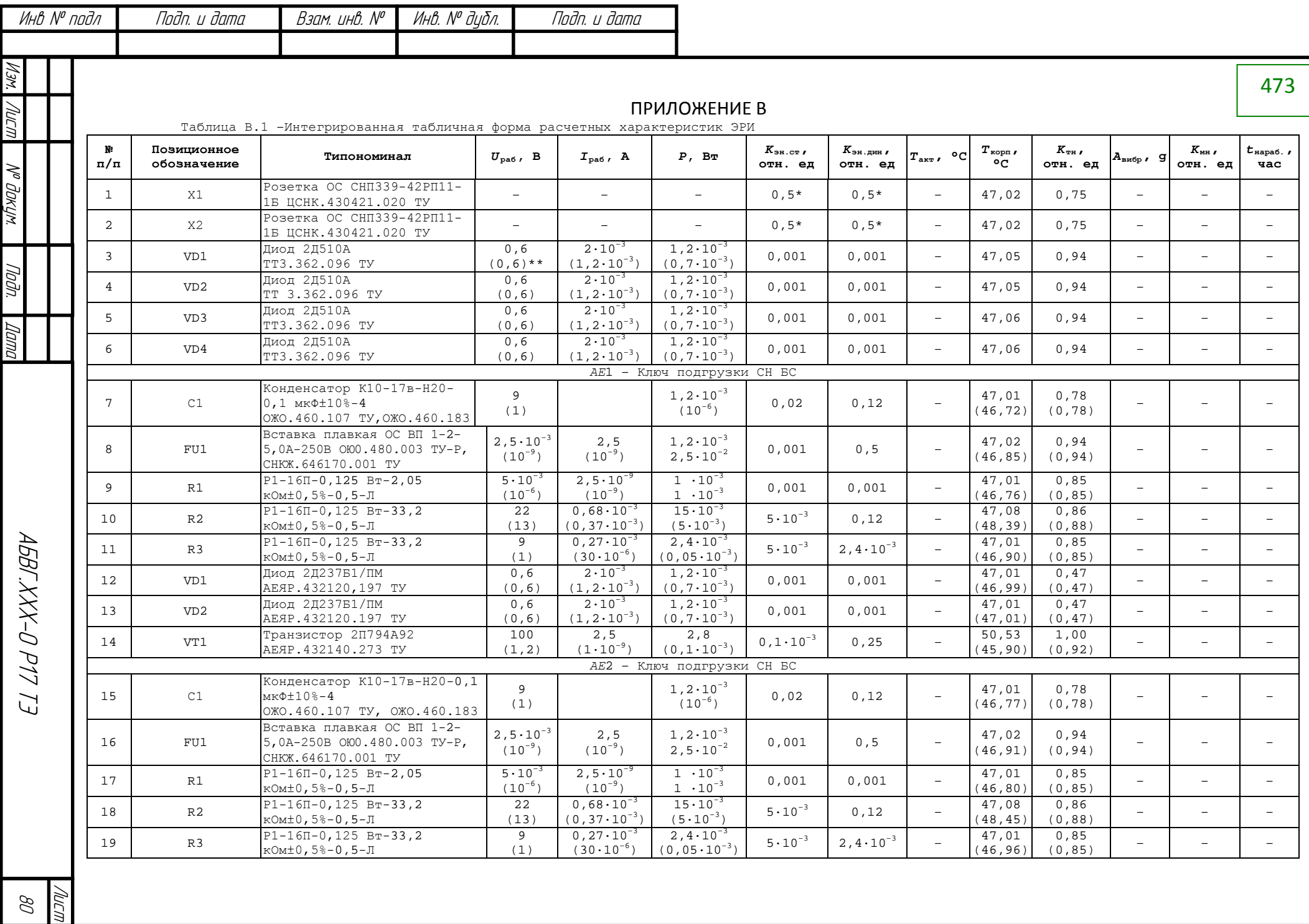

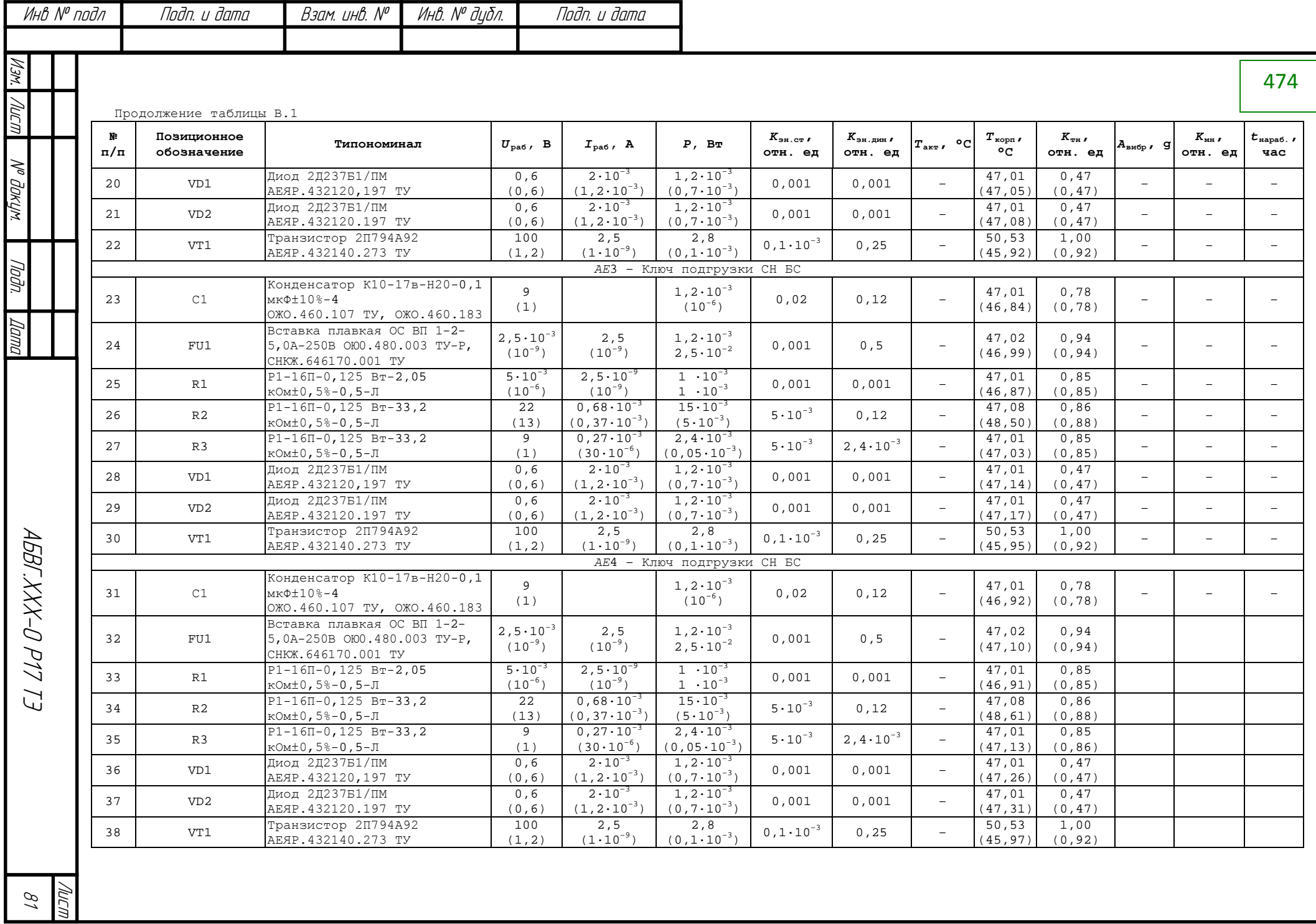

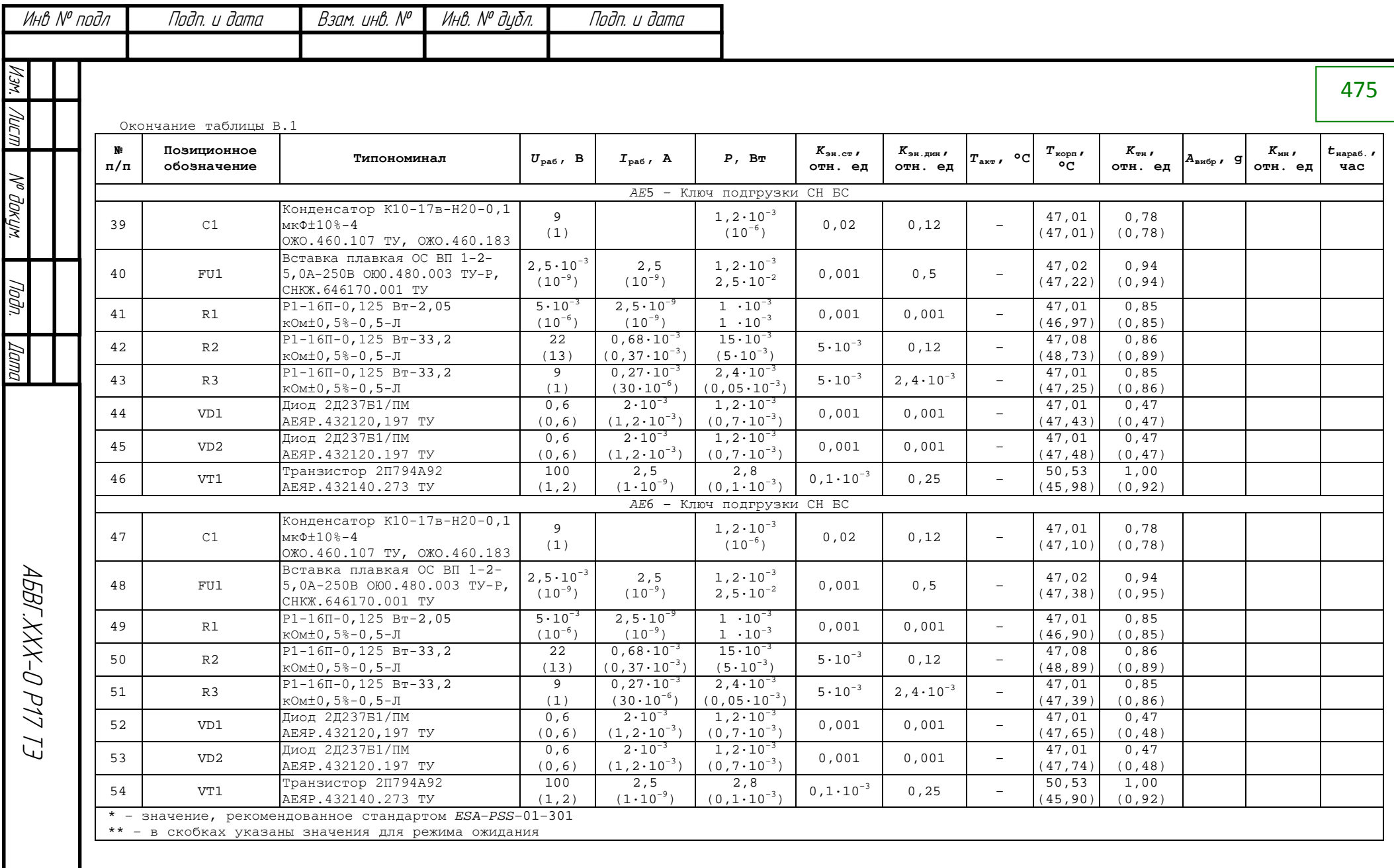

ד

 $\mathcal{S}_{2}$ NUCM

# Изм. Номера листов (страниц) Всеголистов (страниц) в документе Номер документа Входящий номер изменен- | заме- | <sub>матри</sub> | аннули- | изра- | доку- | сопровод. | Подпись | Дата документаи дата ных замененных новых аннулированных Изм. Лист № докум. Подпись Дата Лист <sup>83</sup> АБВГ.ХХХ-0 Р17 ТЭ

Подпись и дата

Подпись и дата

Инв. № дубл.

Взам. инв. №

Взам. инв.

 $\frac{1}{\sqrt{2}}$ 

Подпись и дата

Подпись и дата

Инв. № подл.

MHB.

 $N^{\varrho}$ nodn.

#### Лист регистрации изменений

476

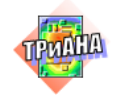

# СПИСОК ЛИТЕРАТУРЫ

1. Исследование тепловых характеристик РЭС методами математического моделирования: Монография / В. В. Гольдин, В. Г. Журавский, Ю. Н. Кофанов и др.; Под ред. А. В. Сарафанова. – М.: Радио и связь, 2003.– 456 с.

2. Жаднов, В. В. Управление качеством при проектировании теплонагруженных радиоэлектронных средств / В. В. Жаднов, А. В. Сарафанов. – М.: СО-ЛОН-Пресс, 2004. – 464 с. (Б-ка инж.)

3. Гольдин, В. В. Информационная поддержка жизненного цикла электронных средств: Монография / В. В. Гольдин, В. Г. Журавский, Ю. Н. Кофанов, А. В. Сарафанов. – М.: Радио и связь, 2002. – 386 с.

4. Методы расчета тепловых режимов прибора / Г. Н. Дульнев, В. Г. Парфенов, А. В. Сигалов. − М.: Радио и связь, 1990. − 312 с.

5. Резников, Г. В. Расчет и конструирование систем охлаждения ЭВМ / Г. В. Резников. – М.: Радио и связь, 1988. – 224 с.

6. Сарафанов, А. В. Основные направления развития программного комплекса для моделирования тепловых режимов работы радиоэлектронной аппаратуры ТРиАНА/ Сарафанов А.В., Тюкачев М.В., Коваленок В.И., Работин С.В. // EDA Express: Науч.-техн. журн. – М.: Издат-во «ОАО Родник Софт», 2004. № 9.  $- C. 7 - 10.$ 

7. Кофанов, Ю. Н. Автоматизация проектирования и моделирования печатных узлов радиоэлектронной аппаратуры: Монография / Ю. Н. Кофанов, Н. В. Малютин, А. В. Сарафанов и др. − М.: Радио и связь, 2000. – 389 с.

8. Свидетельство об официальной регистрации программы для ЭВМ № 2003611734. Моделирование на ПЭВМ стационарных и нестационарных тепловых процессов, протекающих в стойках, блоках, печатных узлах, функциональных ячейках, микросборках радиоэлектронной аппаратуры (программный комплекс ТРиАНА подсистемы АСОНИКА-Т) /, Ю. Н. Кофанов, В. И. Коваленок, С. В. Работин, А. В. Сарафанов, М. В. Тюкачев и др. − М.: Российское агентство по патентам и товарным знакам (РОСПАТЕНТ), 2003.

9. Кофанов, Ю. Подсистема анализа и обеспечения тепловых характеристик радиоэлектронной аппаратуры «*АСОНИКА-Т»* / Ю. Кофанов, Ю. Потапов, А. Сарафанов // *CHIPNEWS*− Инженерная электроника: Науч.-техн. журн. − М.: «*CHIPNEWS*», 2001. – № 6 (59). – С. 56−58.

10. Коваленок, В. И. Унифицированный ряд комплексных теплоаэродинамических моделей стоечных конструкций бортовых РЭС / В. И. Коваленок, А. В. Сарафанов, М. В. Тюкачев // Системные проблемы надежности, математического моделирования и информационных технологий: Материалы Меж-

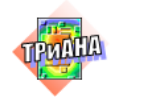

дународной научно-технической конференции и Российской научной школы. Ч. 4. – М.: НИИ «Автоэлектроника», 2000. – С. 130–132.

11. Манохин, А. И. Математическое моделирование термоэлектричес-ких систем охлаждения для бортовых радиолокационных комплексов / А. И. Манохин, А. В. Сарафанов // Системные проблемы качества, математического моделирования, информационных, электронных и лазерных технологий: Материалы Международной научно-технической конференции и Российской научной школы. Ч. 1. − М.: ГНПО «АГАТ», 2001. – С. 61–62.

12. Алексеев, А. Г. Разработка блока цифровой обработки сигналов для авиационной РЭС при помощи системы «АСОНИКА» / А. Г. Алексеев, Р. Л. Желтов, А. И. Манохин, А. В. Сарафанов, С. В. Работин // Системные проблемы надежности, математического моделирования и информационных технологий: / Материалы Международной научно-технической конференции и Российской научной школы. Ч. 4. – М.: НИИ «Автоэлектроника», 2000. – С. 117.

13. Жаднов, В. В. Разработка средствами системы АСОНИКА унифицированного конструктива стоечного типа с системой виброизоляции и термоэлектрической системой охлаждения для судовых устройств навигации / В. В. Жаднов, Ю. Н. Кофанов, А. В. Сарафанов и др. // Системные проблемы качества, математического моделирования, информационных, электронных и лазерных технологий: Материалы Международной конференции и Российской научной школы. Ч. 7. – М.: НИИ «Автоэлектроника», 2002. – С. 10–11.

14. РД В 319.01.05-*ХХ.* Аппаратура электронная военного назначения. Принципы применения математического моделирования при проектировании: Методические указания // А. И. Андреев, Ю. Н. Кофанов, В. В. Жаднов. – М.: ЦНИИИ 22 МО РФ, 1997. – 71 с.

15. Кофанов, Ю. Н. Электронный макет как методологическая основа разработки высоконадежных РЭС в рамках *CALS*-технологий / Ю. Н. Кофанов, В. Д. Кулиев, А. В. Сарафанов // Информационные технологии в проектировании и производстве: Науч.-техн. журн. – ГУП «ВИМИ», 2001. – № 3. – С. 53–62.

16. Жаднов, В. В. Оценка надежности элементной базы бортовых РЭС в рамках системы АСОНИКА / В. В. Жаднов, А. В. Сарафанов, А. П. Гриненко // Системные проблемы качества, математического моделирования, информационных, электронных и лазерных технологий: Материалы Международной конференции и Российской научной школы. Ч. 7. – М.: НИИ «Автоэлектроника», 2002. – С. 19–22.

17. Свидетельство об официальной регистрации программы для ЭВМ № 2002610050. Электронный (виртуальный) макет радиоэлектронного средства / Ю. Н. Кофанов, В. И. Коваленок,С. В. Работин, А. В. Сарафанов, М. В. Тюкачев и др. – М.: Российское агентство по патентам и товарным знакам РОСПАТЕНТ, 2002.

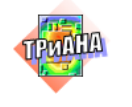

18. Свидетельство об официальной регистрации программы для ЭВМ № 2012612891. Моделирование на ЭВМ стационарных и нестационарных тепловых процессов, протекающих в блоках, крейтах, печатных узлах, узлах радиаторов и микроэлектронных узлах радиоэлектронной аппаратуры (TRIANA-M+ (ver. 1.01)) / В. В. Воловиков, М. Л. Дектерев, В. И. Коваленок, А. В. Сарафанов, А. А. Трухин, Д. Ю. Худоногов и др. – М.: Федеральная служба по интеллектуальной собственности, патентам и товарным знакам (РОСПАТЕНТ), 2012. (Зарегистрировано в Реестре программа для ЭВМ 23.03.2012 г.).

19.Сунцов, С. Б.Инженерный анализ при сквозном автоматизиро-ванном проектировании радиоэлектронной аппаратуры модульной ракетнокосмической техники / С. Б.Сунцов, О. А.Климкин, А. В.Сарафанов, А. М.Фень, Д. Ю.Худоногов // Технология машиностроения: науч.-техн. журн. – М., 2011. – № 5. С. 25–27.

20.Сарафанов, А. В. Метод синтеза моделей тепловых процессов блоков бортовой радиоэлектронной аппаратуры / А. В. Сарафанов, А. А. Трухин, М. В. Тюкачев // Качество. Инновации. Образование: науч.-техн. журн. – М., 2008. – № 7. С. 64–68.

21. Zhadnov V. Methods and means of the estimation of indicators of reliability of mechanical and electromechanical elements of devices and systems. [Электронныйресурс]. / Reliability: Theory & Applications: e-journal. Vol. 2, No 4, 2011. − р. 94-102. − Режимдоступа: http://www.gnedenko-forum.org/Journal/ 2011/042011/RTA\_4\_2011-07.pdf.

22. Жаднов, В.В. Информационные технологии в прогнозировании надежности электронных средств. / Информационные технологии в проектировании и производстве, № 1, 2012. − С. 20–25.

23. Компьютерные технологии в приборостроении : лаб. практикум / В. А. Комаров, А. В. Сарафанов, С. И. Трегубов и др. – Красноярск : ИПК СФУ, 2008. – 203 с. – (Компьютерные технологии в приборостроении : УМКД № 49-2007 / рук.творч. коллектива А. В. Сарафанов).

24. Воловиков, В. В. Моделирование теплового сопротивления при вынужденном конвективном теплообмене в каналах конструкций радиоэлектронной аппаратуры / В. В.Воловиков, А. В.Сарафанов // Информационные технологии: Ежемесячный теоретический и прикладной науч.-техн. журн. – М.: Издательство «Новые технологии», 2012. – № 2, с. 44–48.

25. Аппаратно-программный комплекс с удаленным доступом «Устройства приема и обработки сигналов». Версия 1.0 [Электронный ресурс] : Интерактивное электронное техническое руководство / Капустин-Богданов Ю. А., Зандер Ф. В., Сарафанов А. В., Трегубов С. И., Дектерев М. Л., Худоногов Д. Ю., Фень А. М. и др. – Электрон.дан. (470 Мб). – Красноярск : ИПК СФУ, 2008. – (Номер госрегистрации в НТЦ Информрегистр: 0320900276 от 27.02.2009 г.).

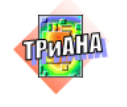

# **ПРИЛОЖЕНИЯ**

# Приложение 1. Теплофизические параметры конструкционных материалов РЭА

Таблица П1.1

#### Теплопроводность, плотность и удельная теплоемкость некоторых **КОНСТОУКЦИОННЫХ МАТЕРИАЛОВ РЭД**

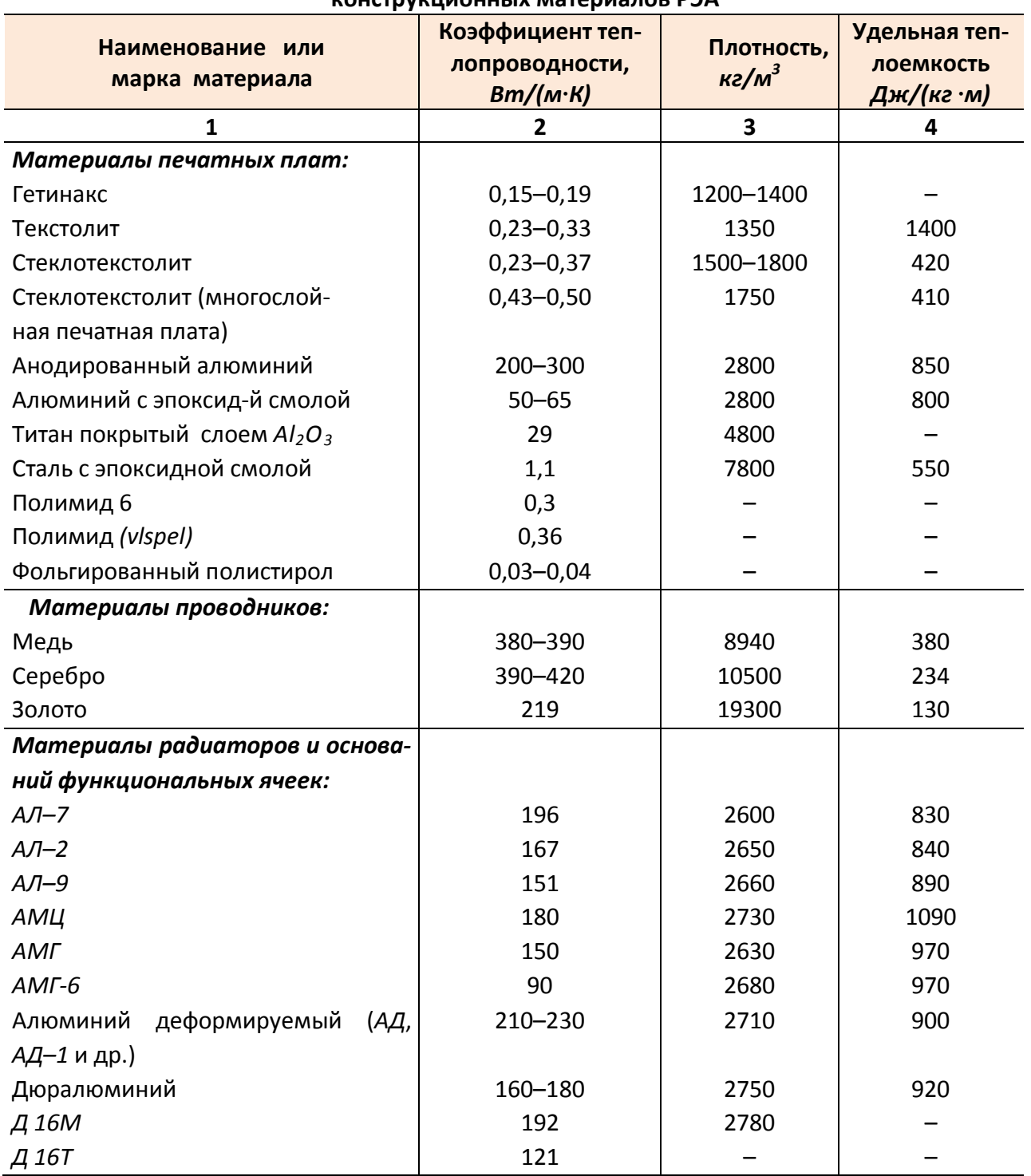

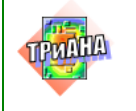

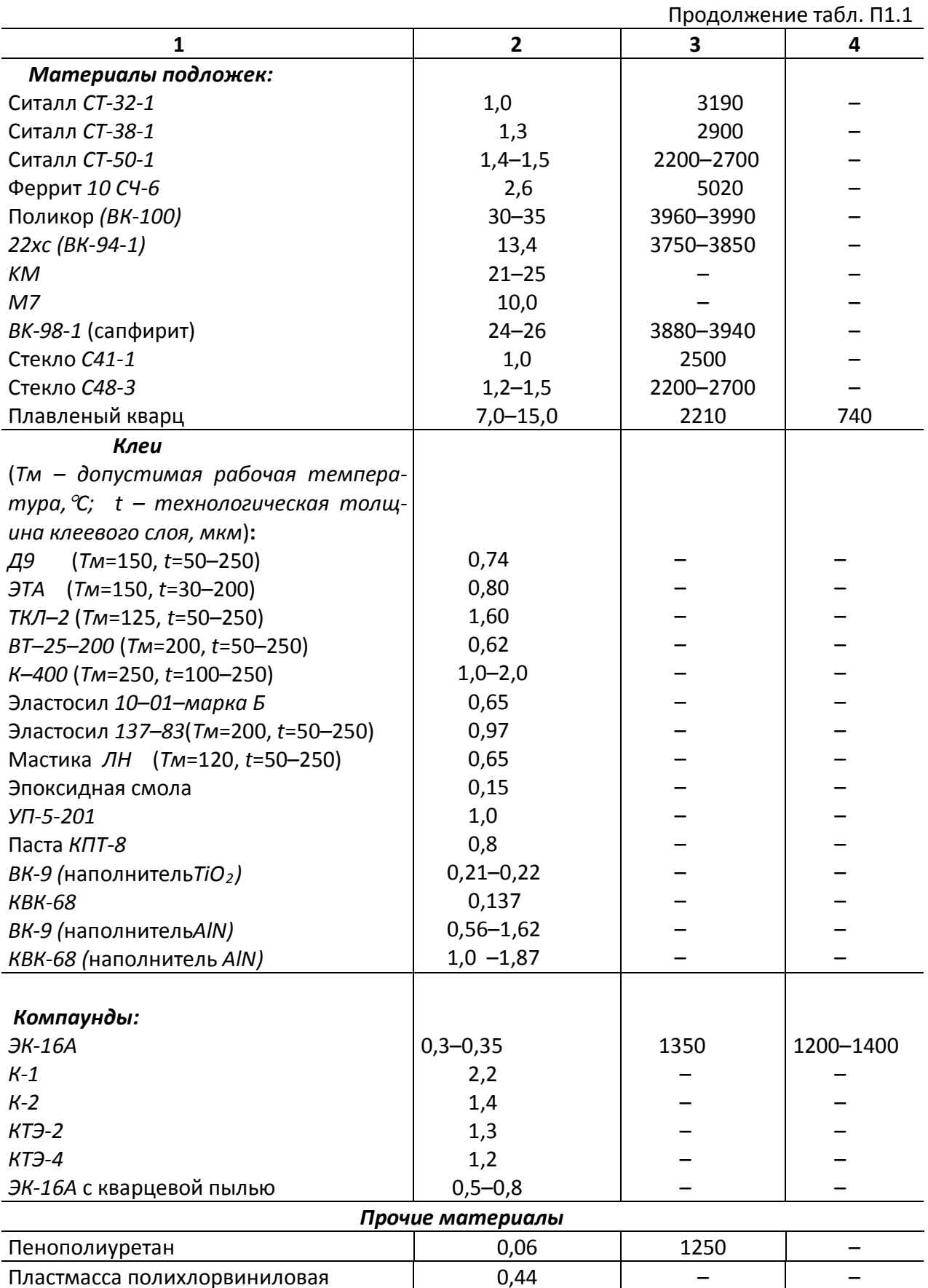

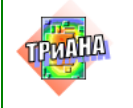

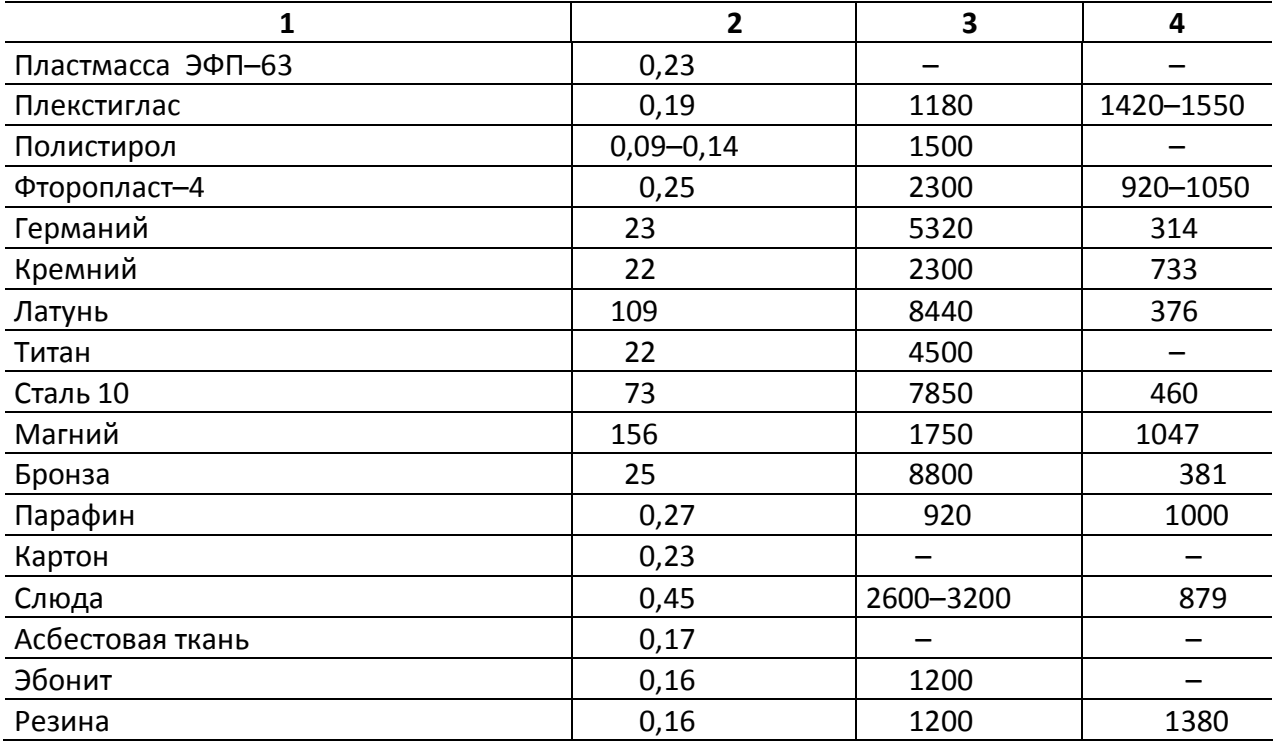

#### Окончание табл. П1.1

Таблица П1.2

## **Коэффициенты черноты поверхностей некоторых конструкционных**

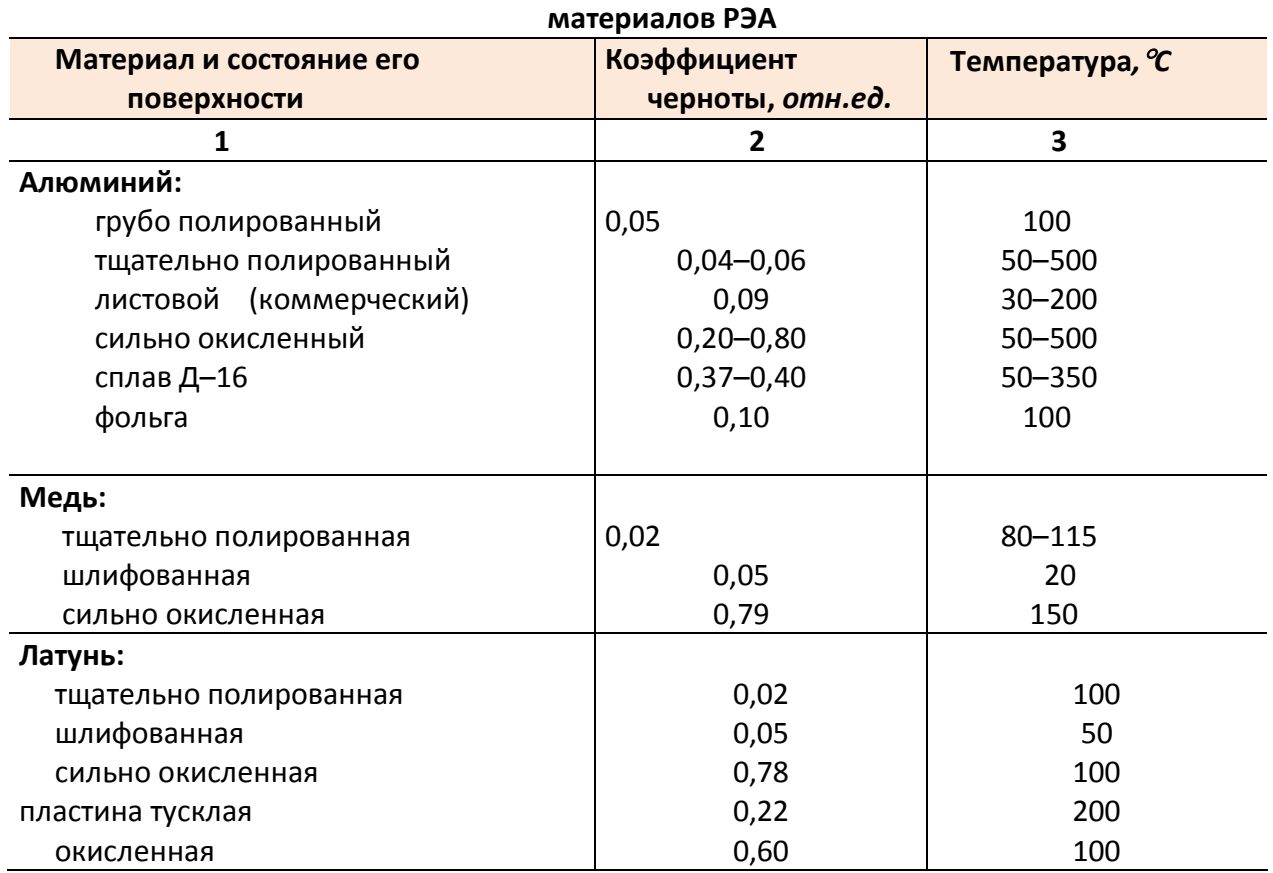

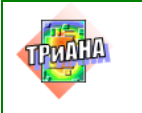

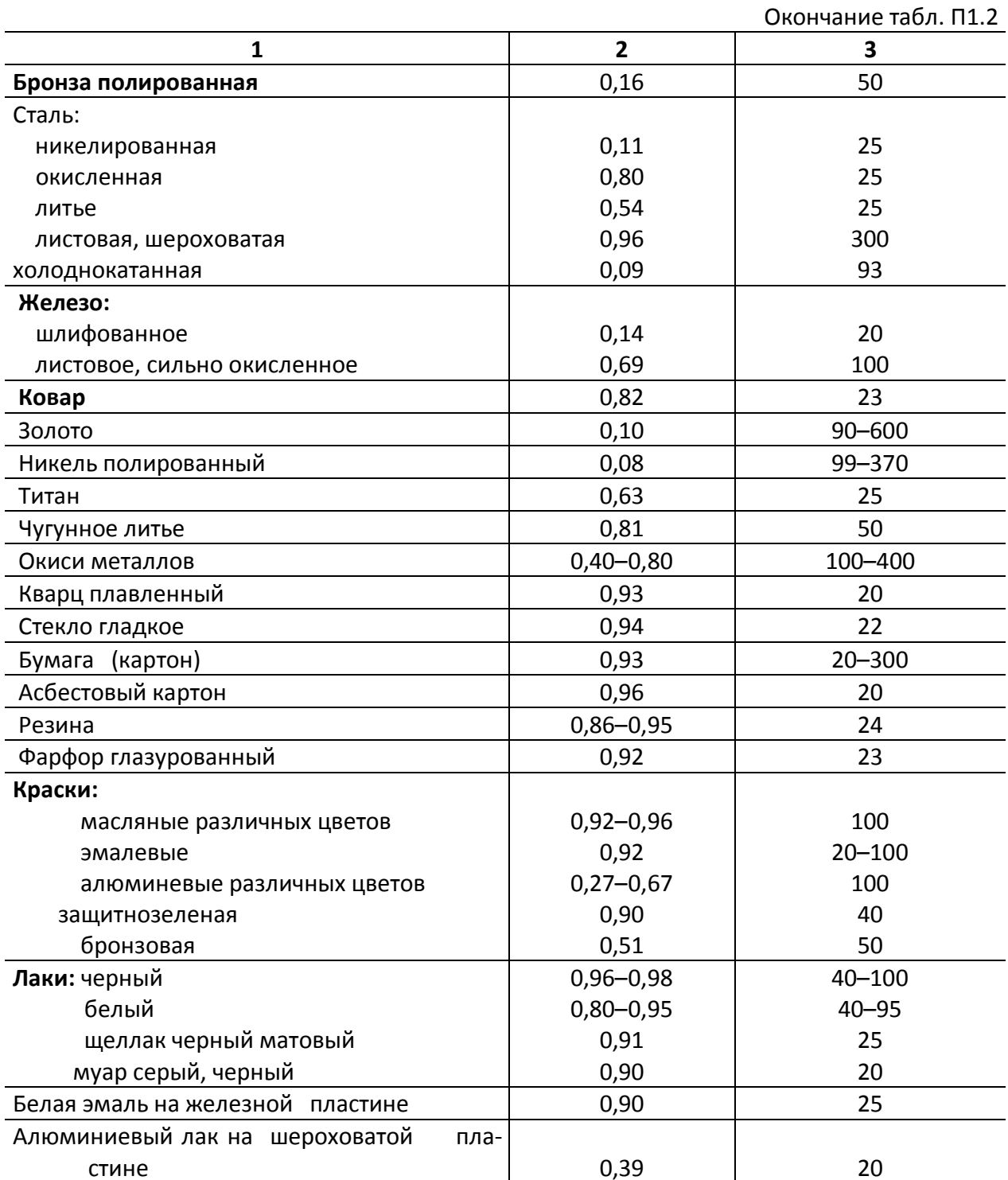

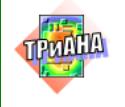

# **Приложение 2. Геометрические и теплофизические параметры некоторых электрорадиоэлементов**

Информация, приводимая в данном приложении, содержит справочную информацию, необходимую в процессе моделирования тепловых режимов узлов радиоэлектронной или микроэлектронной аппаратуры второго уровня конструктивной иерархии (печатные узлы, функциональные ячейки и микросборки). Моделирование таких конструктивных узлов, как правило, осуществляется на основе моделей с распределенными параметрами и требует подробной информации о геометрических и теплофизических параметрах (ГТФП) ЭРЭ, которая приводится в соответствующих таблицах данного приложения. В таблицах приведены данные о некоторых типах ЭРЭ, таких как: транзисторы, диоды, микросхемы, резисторы и конденсаторы.

Информация о ГТФП перечисленных типов ЭРЭ представлена в приложе-нии в следующем виде. Для транзисторов и диодов [\(табл. П2.1](#page-485-0) и [П2.2\)](#page-486-0) – таблицы определения ГТФП по типу транзистора или диода. Для резисторов [\(табл.](#page-487-0)  [П2.3\)](#page-487-0) − таблица определения ГТФП по типономиналу резистора. Для микросхем [\(табл. П2.4](#page-488-0) и [П2.5\)](#page-496-0) – таблицы определения ГТФП по типономиналу микросхемы и (или) шифру корпуса микросхемы. Для конденсаторов [\(табл. П2.6\)](#page-497-0) − таблица определения номера типоразмера корпуса по типономиналу конденсатора и таблица [\(табл. П2.7\)](#page-499-0) определения ГТФП по номеру типоразмера корпуса конденсатора.

К приводимым в таблицах ГТФП ЭРЭ относятся: площадь поверхности ЭРЭ (*Sпэ*), омываемая воздухом; тепловое контактное сопротивление (*Rкон*) ЭРЭ (тепловое сопротивление «корпус ЭРЭ−радиатор» или «корпус ЭРЭ−печатная плата»); тепловое сопротивление крепления (*Rтк*) ЭРЭ (тепловое сопротивление «выводы и (или) корпус ЭРЭ−печатная плата (или основание функциональной ячейки или подложка)»); теплоемкость ЭРЭ (*Сэ*). Остальные параметры ЭРЭ относятся к разряду нормативно-справочной информации. Значения таких ГТФП ЭРЭ, как *Sпэ*, *Rкон* и *Rтк* зависят от варианта установки ЭРЭ на конструктиве, поэтому значения этих параметров приведены в таблицах для соответствующих вариантов установки. ГТФП перечисленных выше типов ЭРЭ приводятся для некоторых вариантов установки ЭРЭ на конструктиве. Для резисторов и конденсаторов принимался один вариант установки: резистор располагается (горизонтально) на высоте 1 мм над поверхностью печатной платы (резисторы: C2-33, C2-34, МЛТ, ОМЛТ, C5-5B и т. п.); резистор устанавливается на несущую конструкцию через изоляционную прокладку толщиной 2,5 мм (резисторы: СП5-2B, СП5-16BВ, РП1-53 и т. п.); резистор крепится винтами непосредственно к несущей конструкции (резисторы: СП5-2BCП5-3В и т. п.); конденсатор располагается

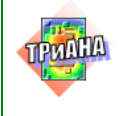

на высоте 1 мм над поверхностью печатной платы (конденсаторы: K73-16, K73- 15, K53-4A и т. п.); конденсатор боковой поверхностью приклеивается к несущей конструкции (конденсаторы: K71-7, K10-47 и т. п.). Для микросхем, в зависимости от типа корпуса, принималось три варианта установки: 1-й вариант − микросхема устанавливается на высоте 1 мм (шифры корпусов: «ПОСОЛ», «ТРОПА», «ТРАПЕЦИЯ», 151.15-2, 151.15-4, 201.1-1,8) или 0,5 мм (шифры корпусов: 421.50-1, 402.14-5, 402.16-6, 401.14-1,2,5) над поверхностью несущей конструкции; 2-й вариант − микросхема приклеивается на проложенную по несущей конструкции теплоотводящую шину (ширина шины 0,8 ширины корпуса микросхемы) толщиной 1мм (шифры корпусов: «ПОСОЛ», «ТРОПА», «ТРАПЕ-ЦИЯ», 151.15-2, 151.15-4, 201.14-1,8) или 0,7 мм (шифры корпусов: 421.50-1, 402.14-5, 402.16-6, 401.14-1,2,5); 3-й вариант − микросхема приклеивается к несущей конструкции (шифры корпусов: 421.50-1, 402.14-5, 402.16-6, 401.14- 1,2,5).

Для транзисторов, устанавливаемых на печатных платах, принимались два варианта установки: 1-й вариант – транзистор устанавливается на высоте 2−4 мм над поверхностью печатной платы (КТ3107, КТ363, КТ315, КТ3102, КК940 и т. п.): 2-й вариант – транзистор крепится боковой поверхностью при помощи винта (КТ805АМ, КТ943 и т. п.) или клея (2Т625БМ-2, КТ315, 2П103 и т. п.) к печатной плате. Для диодов, устанавливаемых на печатных платах, принимался один вариант установки: диод с осевыми выводами располагается горизонтально на высоте 1 мм над поверхностью печатной платы (2С108, 2Д510, КД208 и т. п.); диод боковой поверхностью приклеивается к печатной плате (2Д213, 2Д906); диод крепится к печатной плате гайкой за винт – корпус (Д815, КС650А, 2Д202А, Д817 и т. п.).

Для бескорпусных и микрокорпусных ЭРЭ [\(табл П2.8](#page-500-0) и [П2.9\)](#page-502-0) принимался один вариант установки: ЭРЭ через слой припоя, клея или компаунда устанавливается на подложке. При расчетах значений теплофизических параметров ЭРЭ использовались выражения (2)–(5). При этом в расчетах принимались в качестве исходной информации следующие ТФП: коэффициент теплопроводности клея 1,0 Вт/(м•К); коэффициент изоляционной прокладки 0,3 Вт/(м•К); технологическая толщина клеевого слоя или толщина изоляционной прокладки принимались равными 300 мкм; значения удельной теплоемкости для некоторых ЭРЭ /в Дж/(К•г)/: конденсаторы: керамические − 1,4; электролитические − 0,5; металлобумажные − 1,13; полиэтилентерефталатные − 2,0; оксиднополупроводниковые − 0,5; полистирольные − 2,0; резисторы − 0,8; транзисторы и диоды  $-0.5$ ; микросхемы  $-0.7$ .

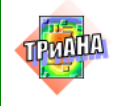

### Таблица П2.1

<span id="page-485-0"></span>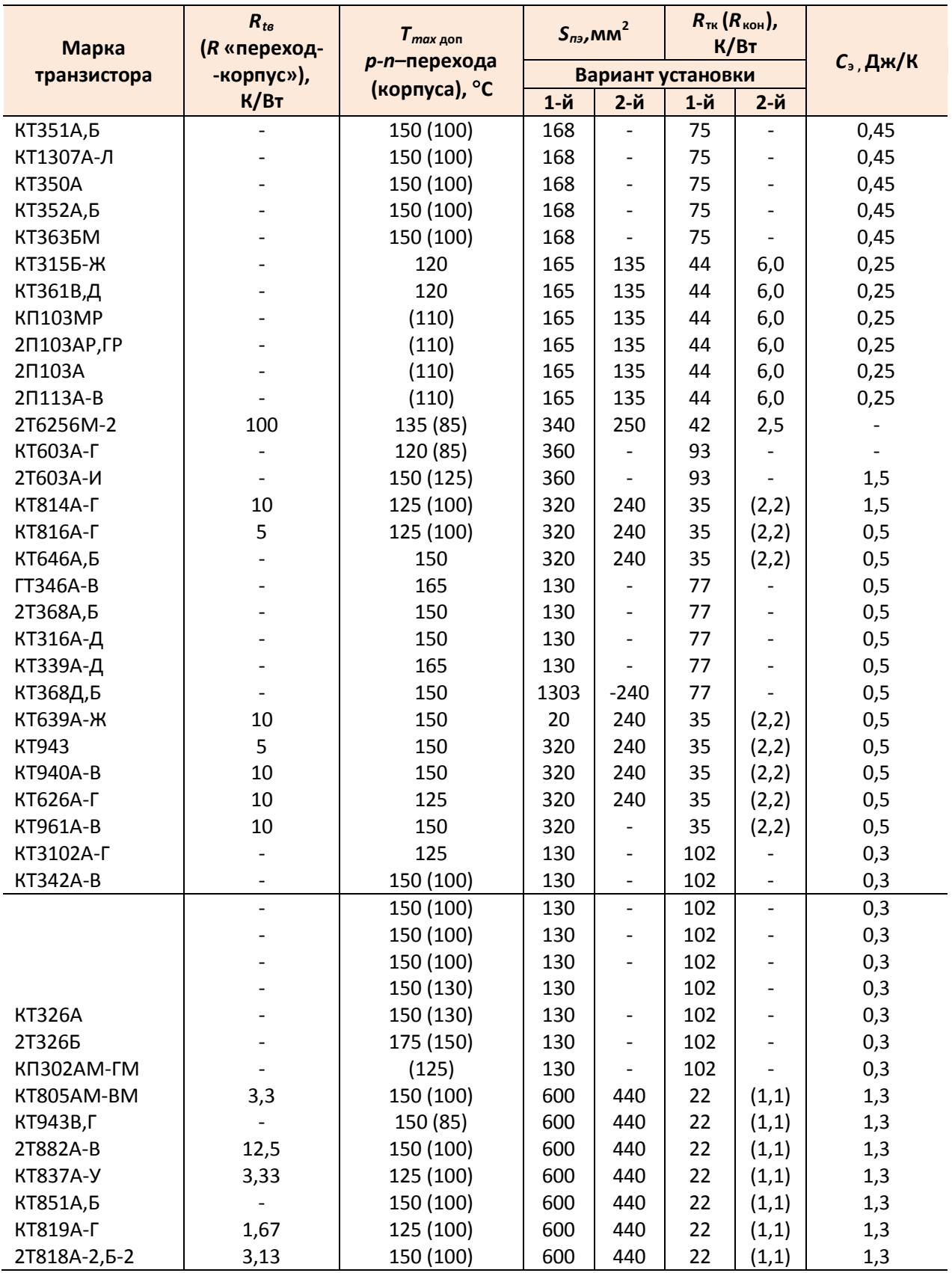

#### ГПТФ транзисторов

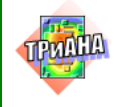

487

## ГПТФ диодов

<span id="page-486-0"></span>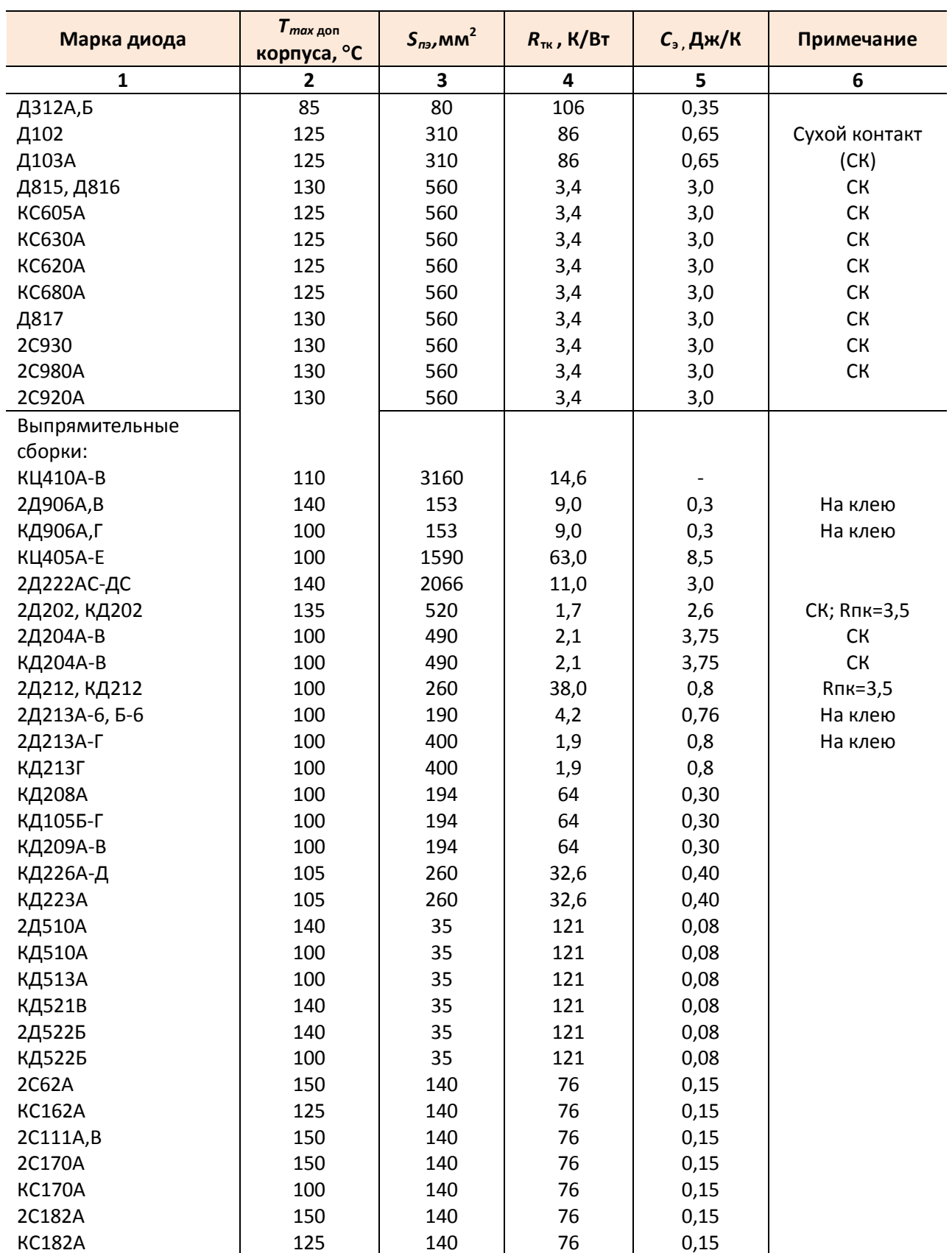

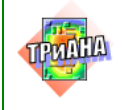

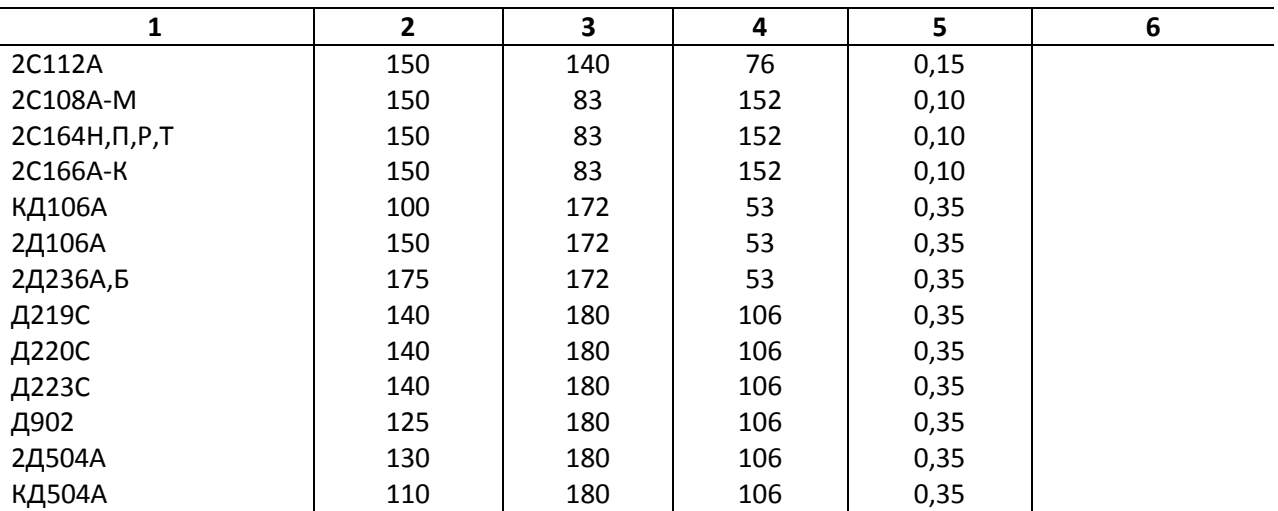

#### Окончание табл. П2.2

## Таблица П2.3

<span id="page-487-0"></span>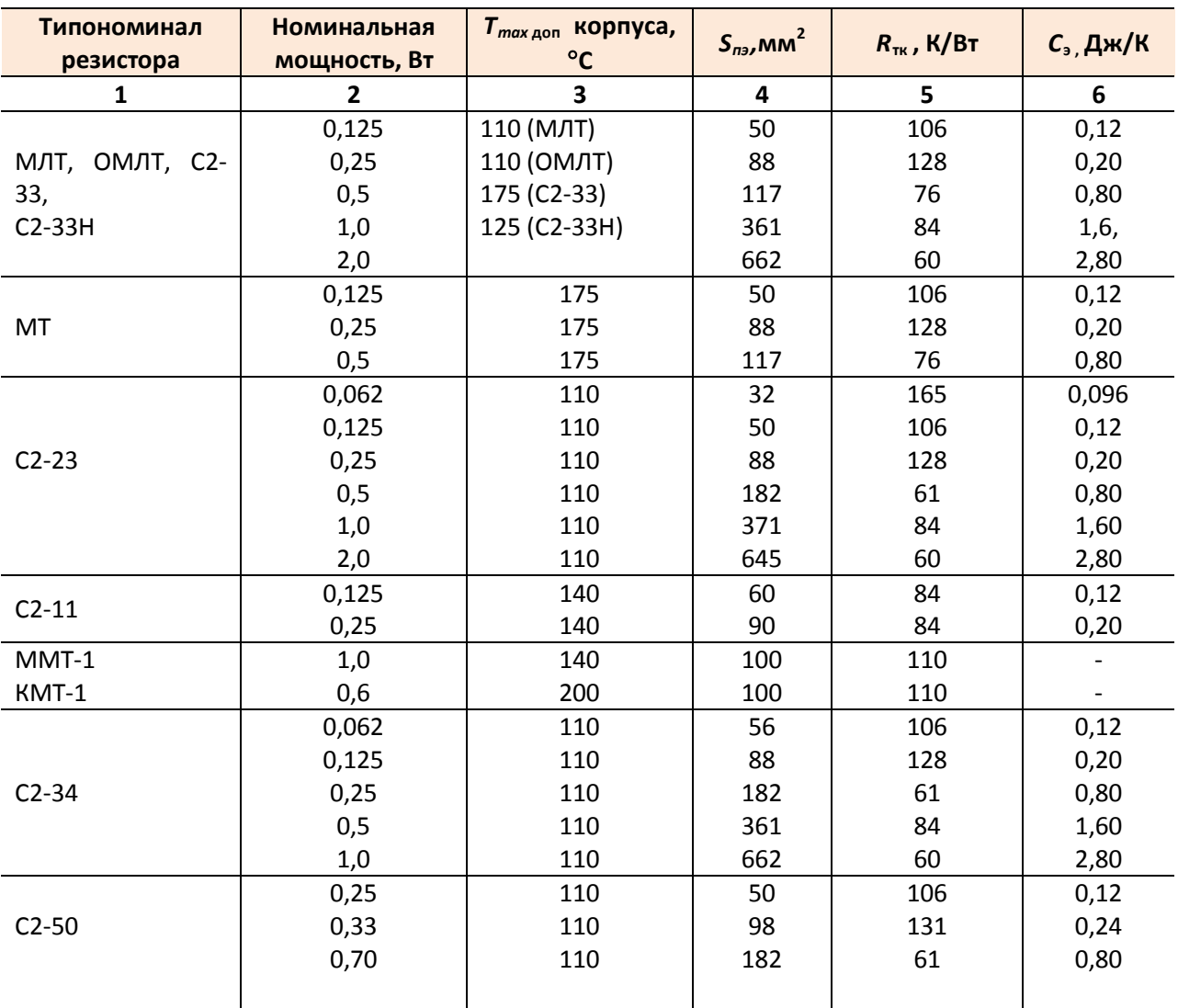

#### ГТФП резисторов

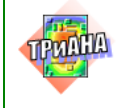

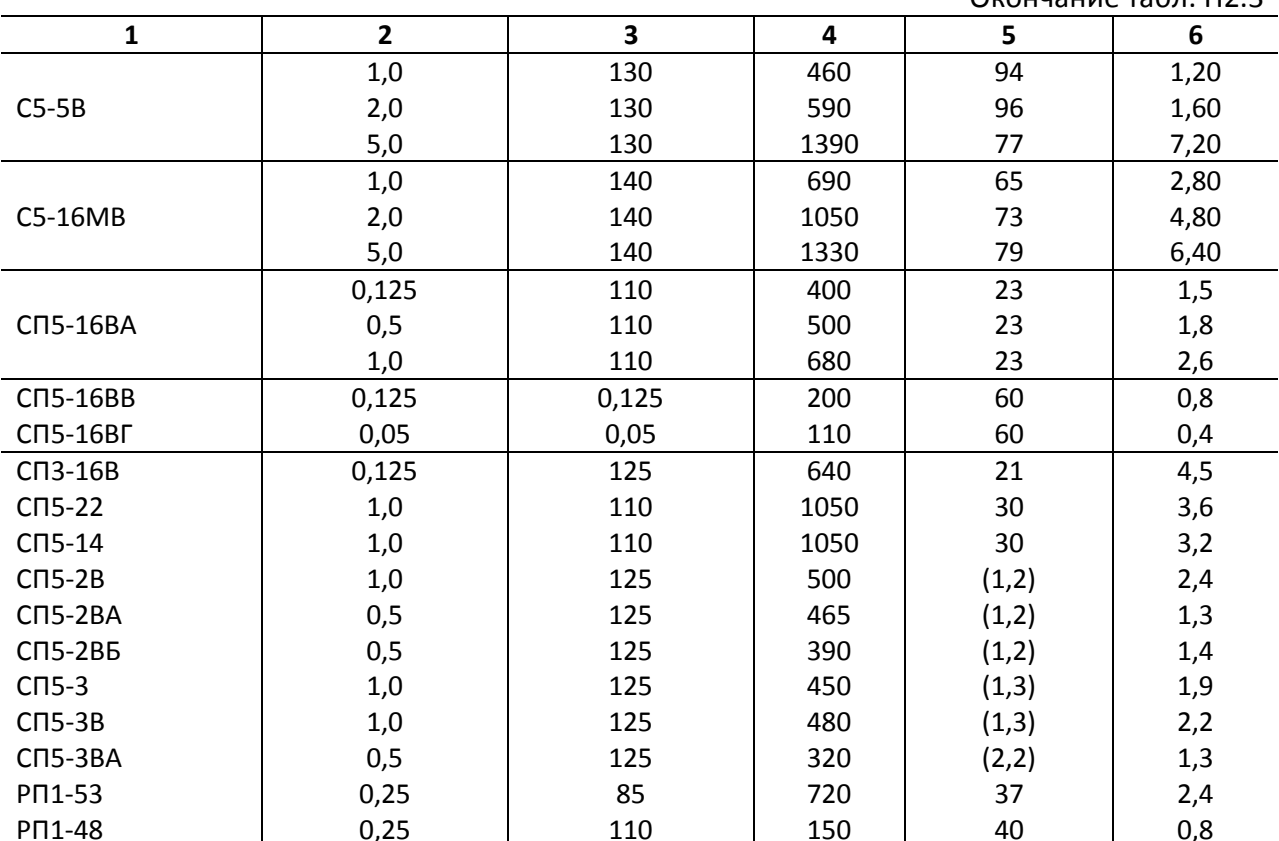

#### Окончание табл. П2.3

## Таблица П2.4

#### Теплофизические параметры микросхем

<span id="page-488-0"></span>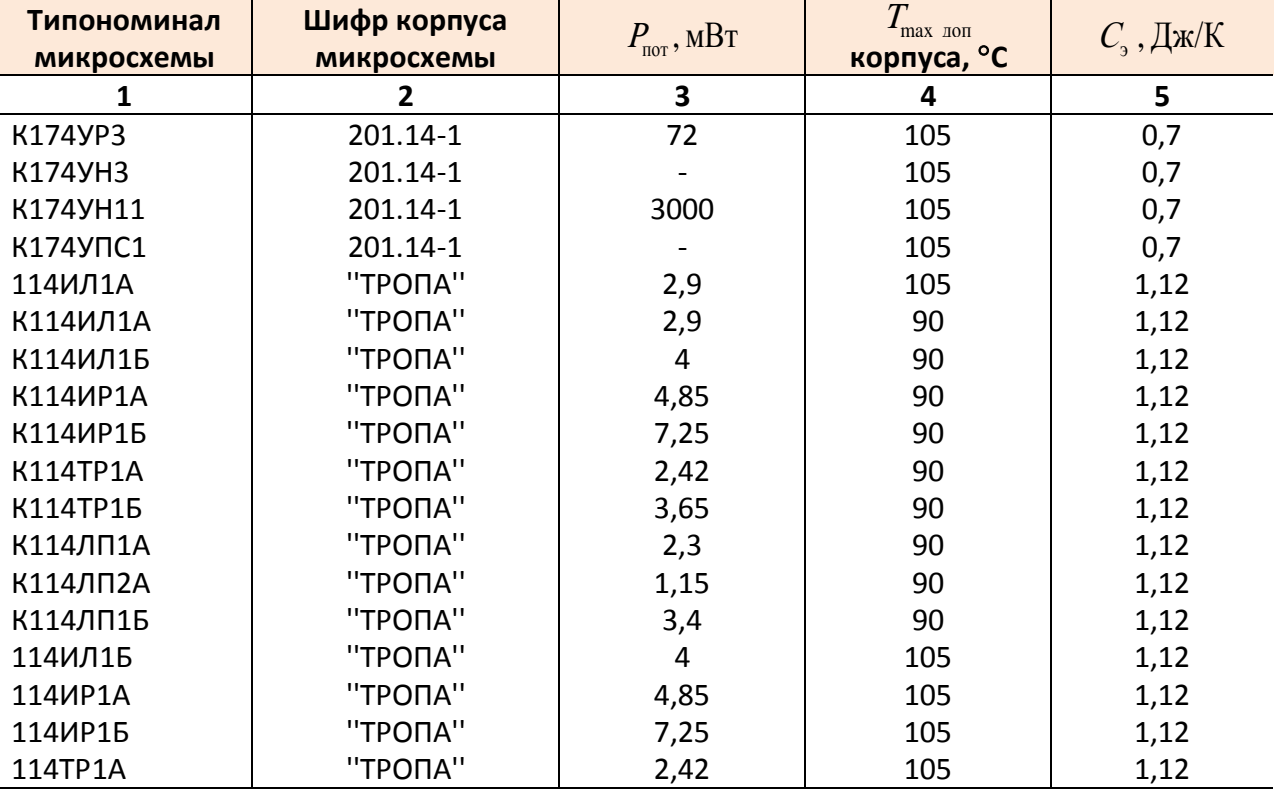

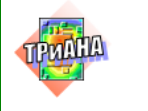

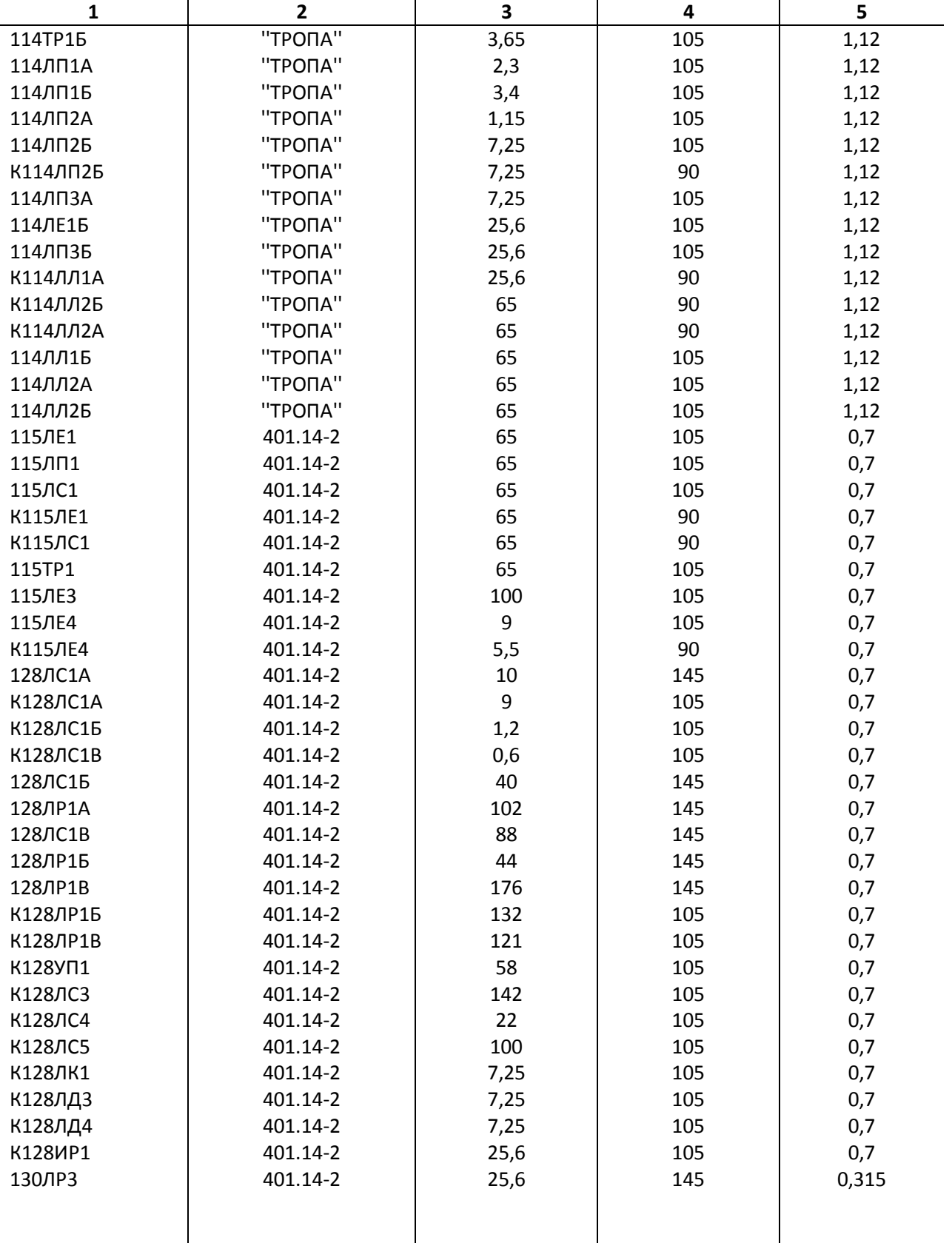

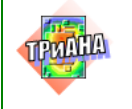

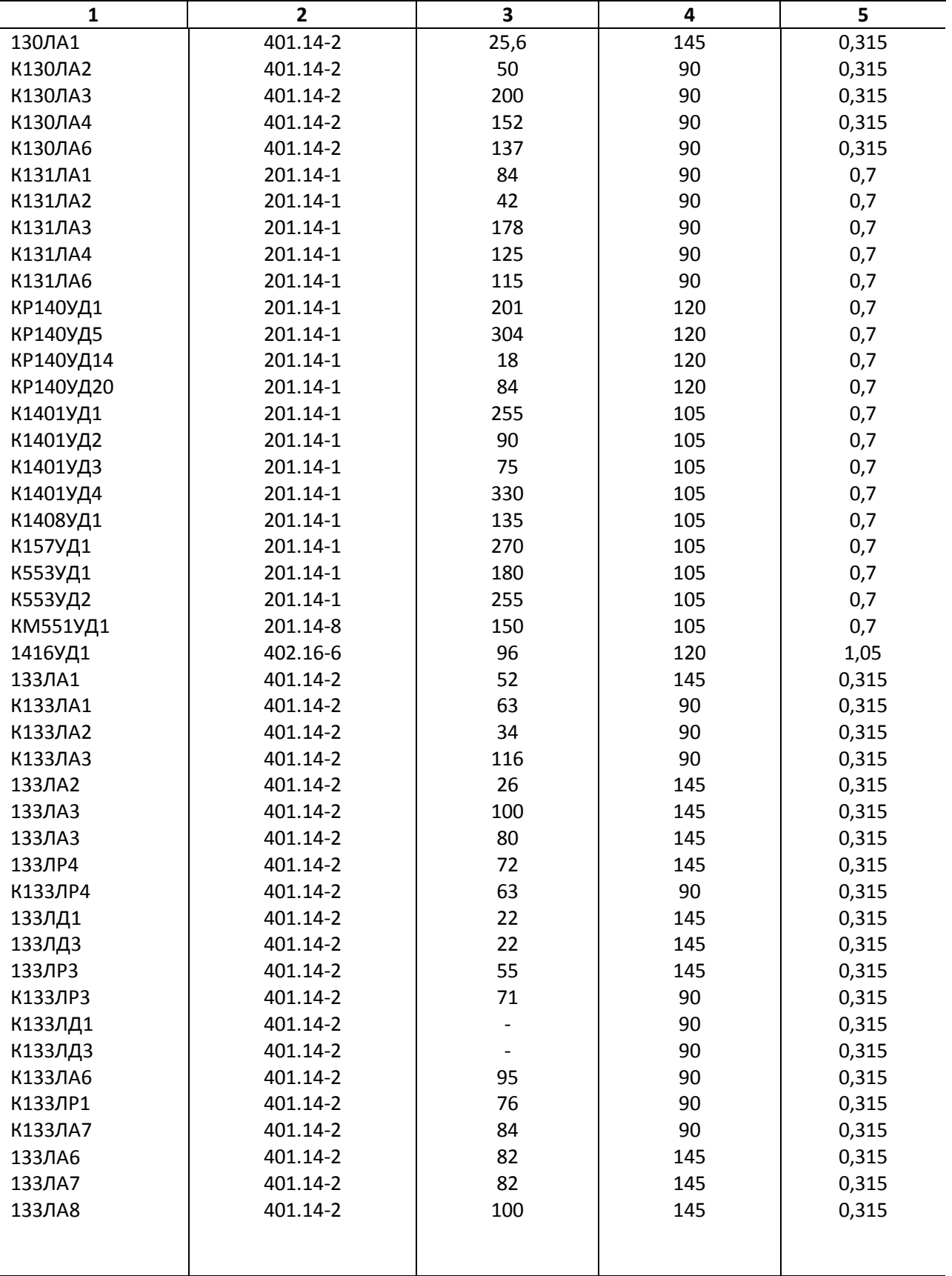

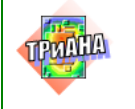

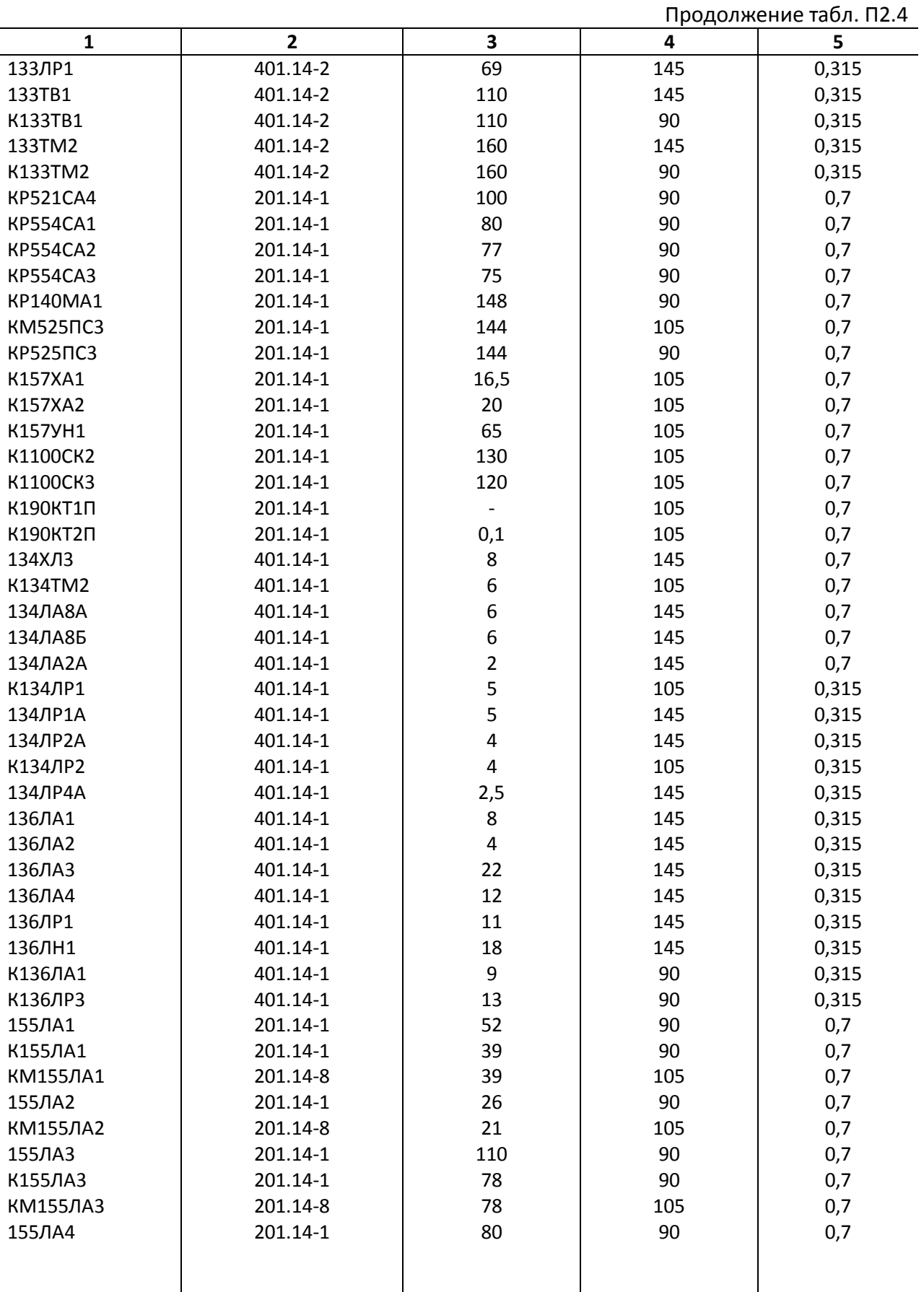

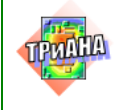

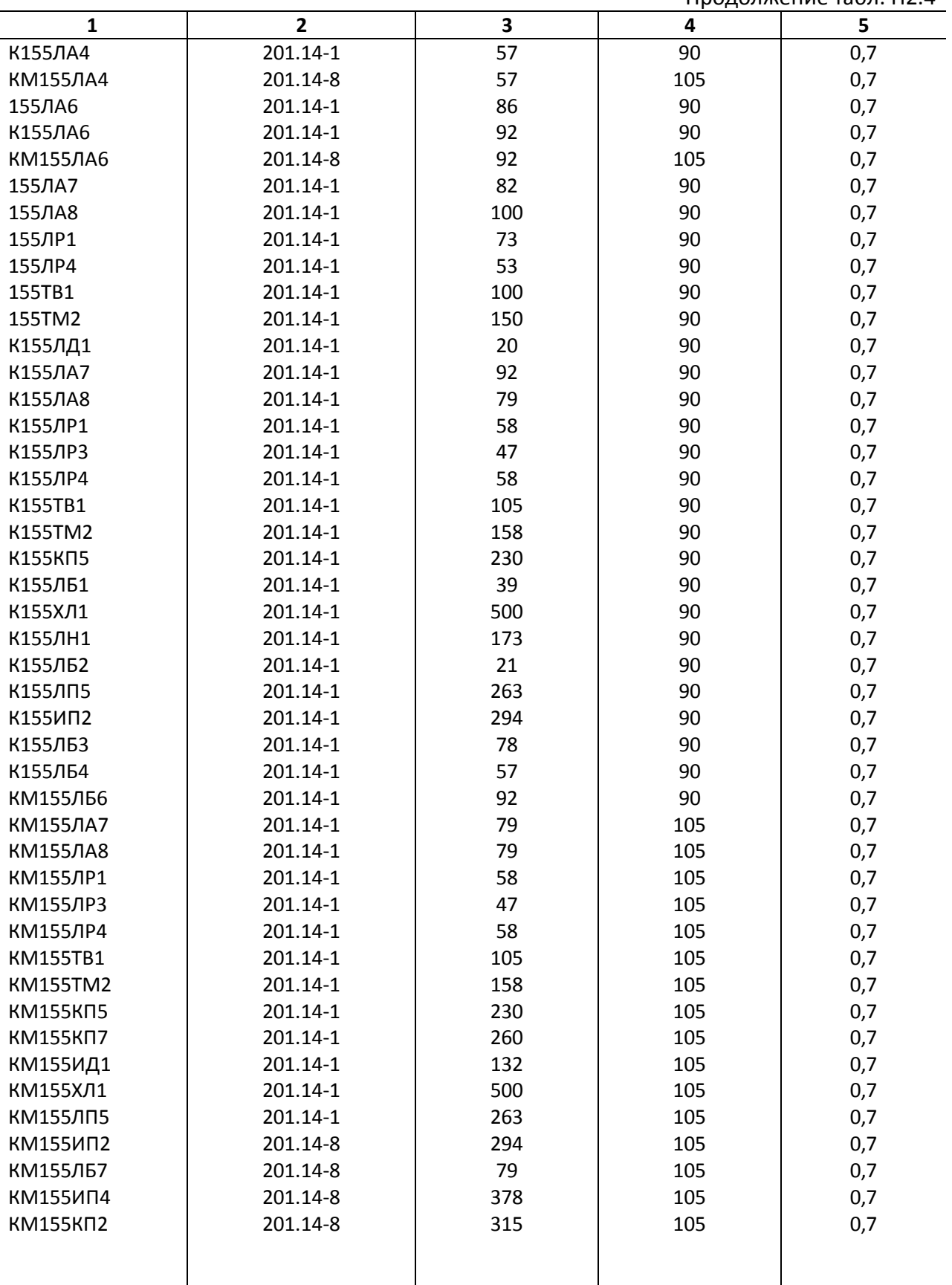

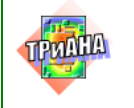

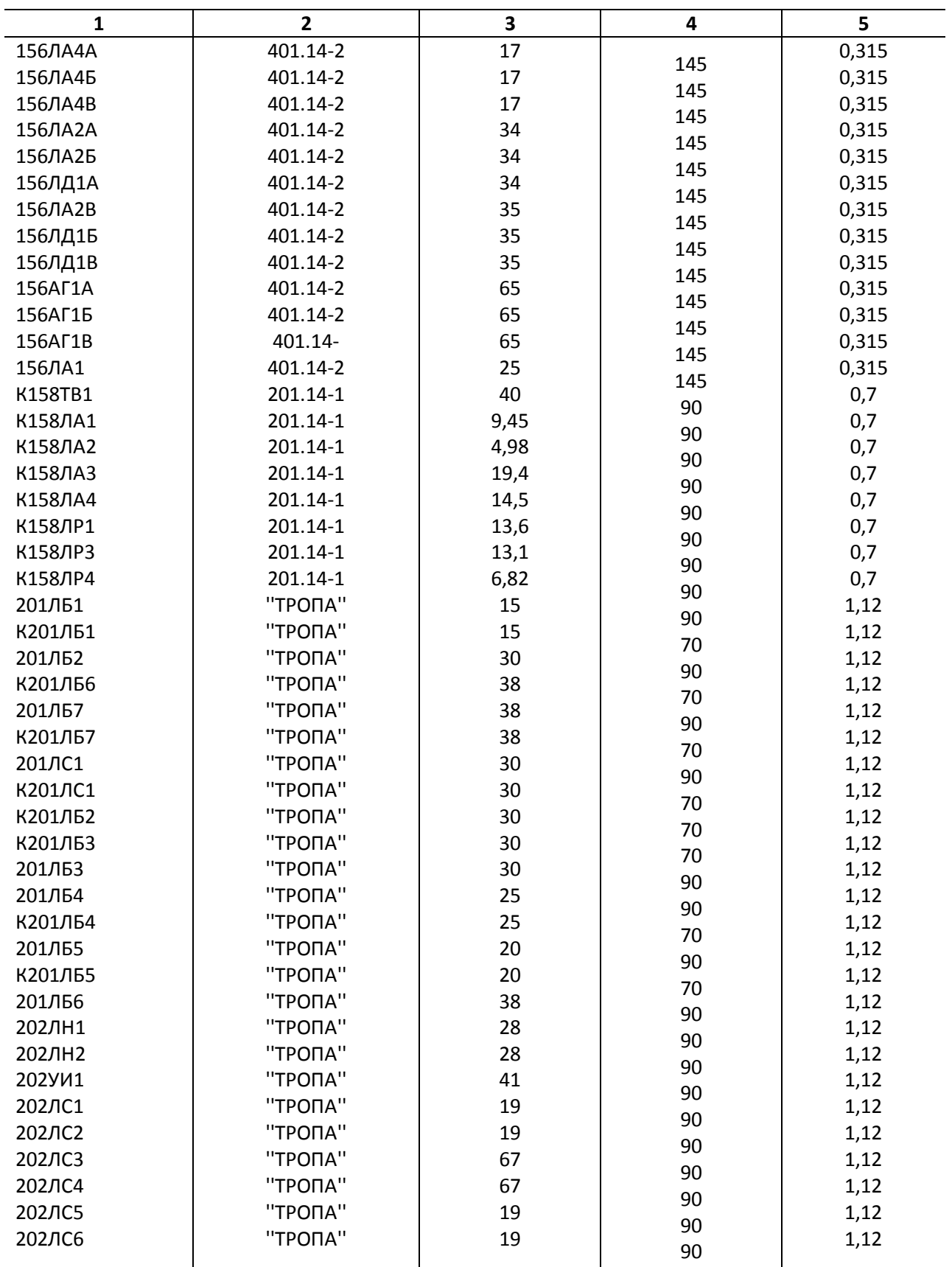

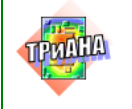

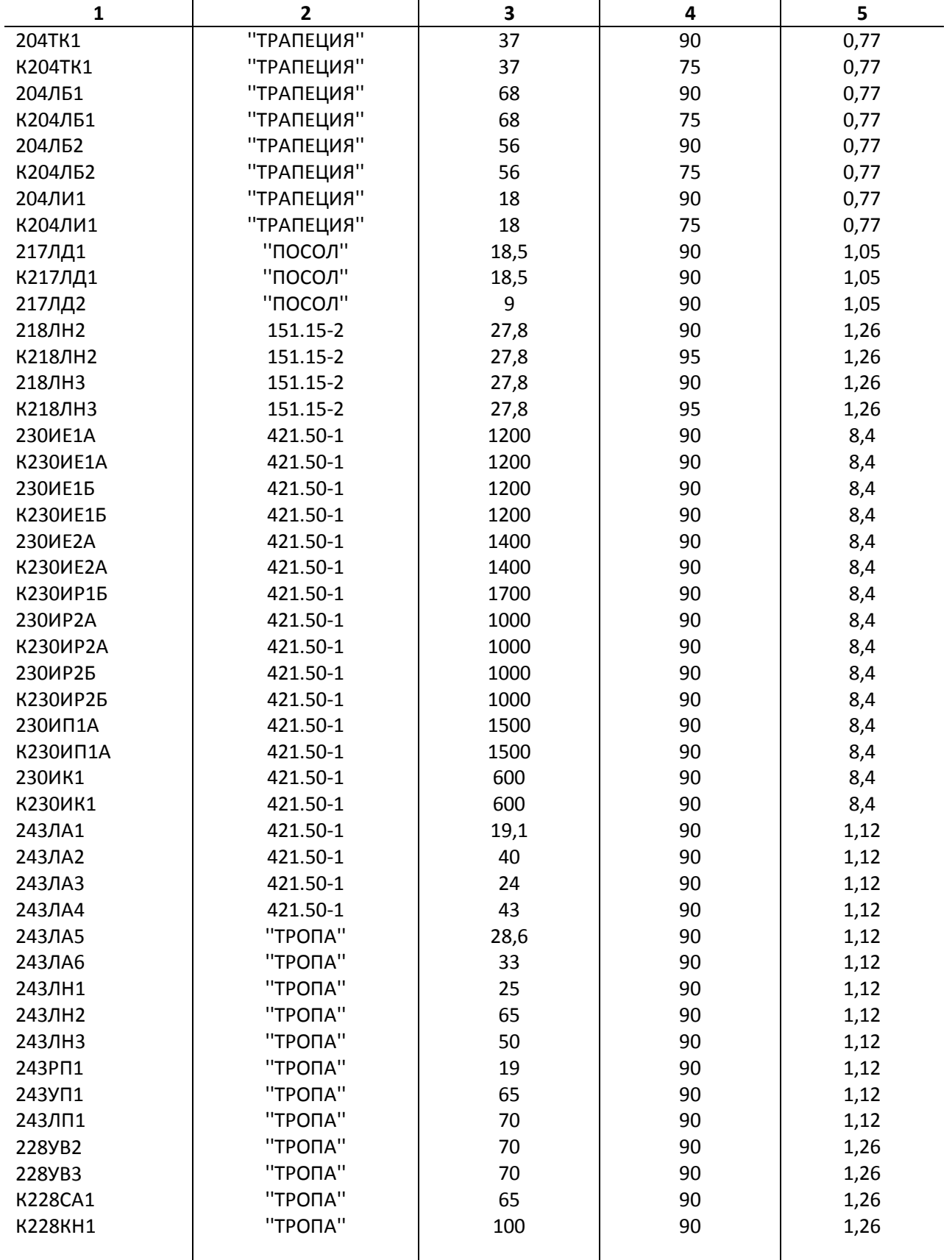

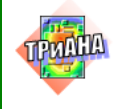

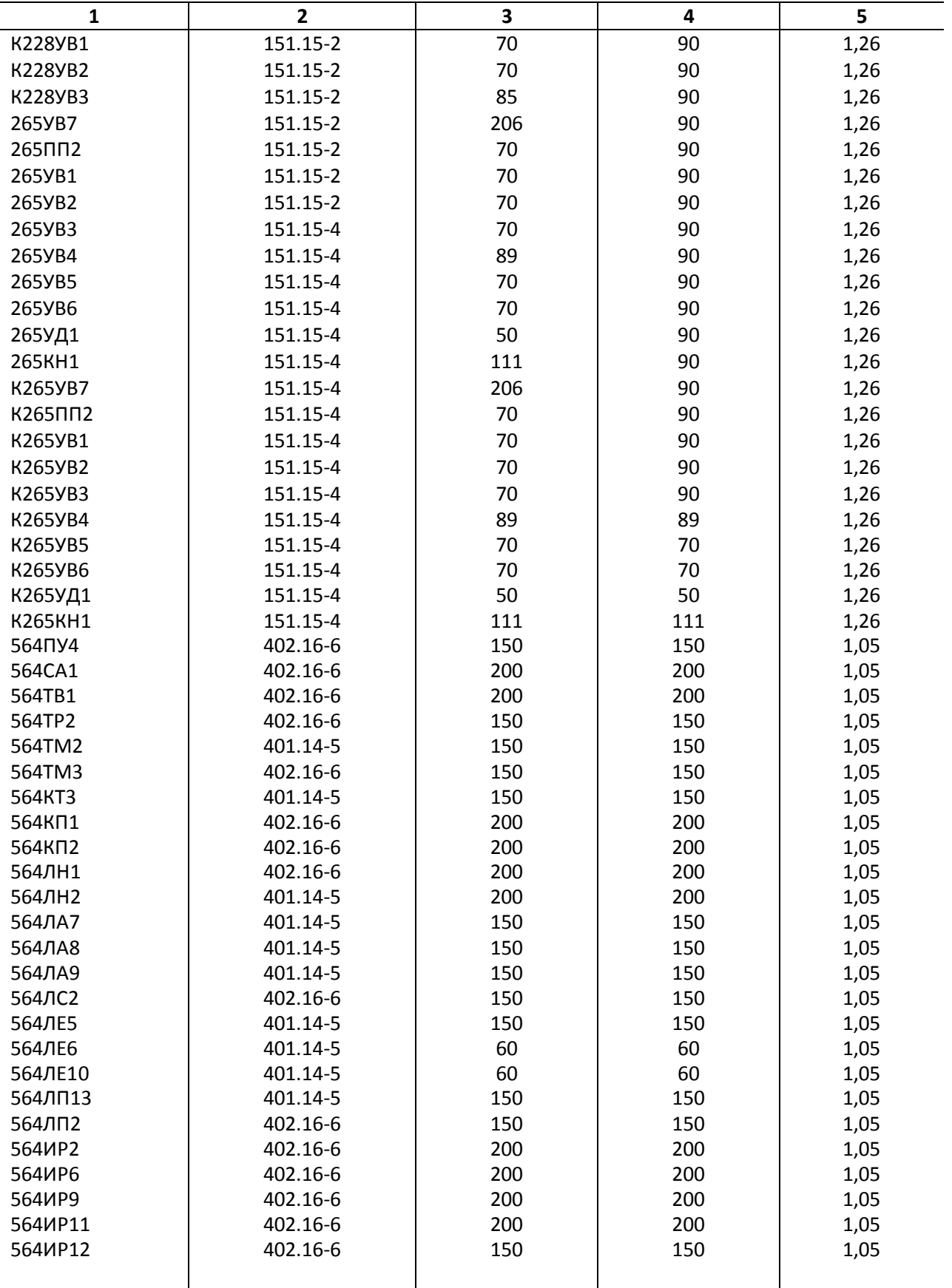

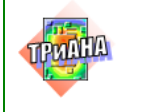

 $\square$ 

Исследование тепловых характеристик РЭА с применением ПК ТРиАНА

497

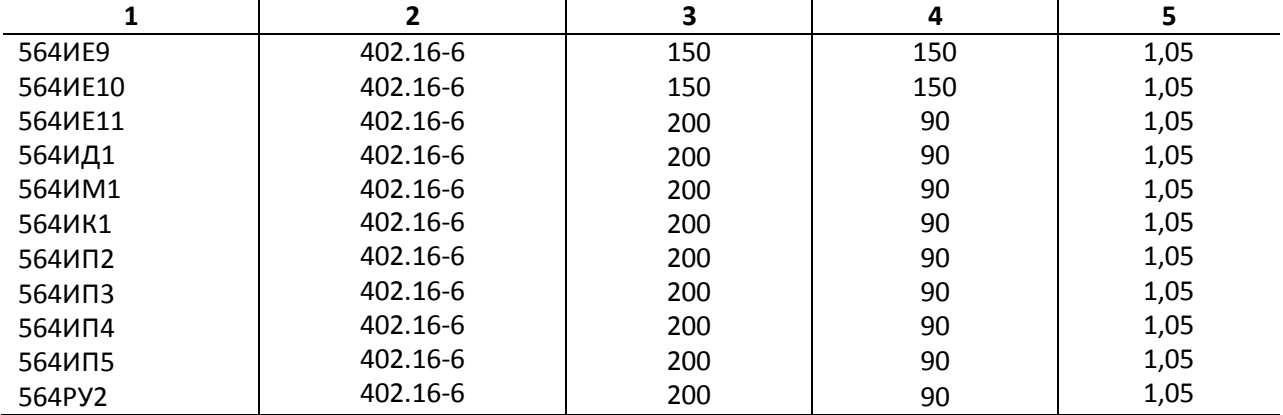

#### Окончание табл. П2.4

#### Таблица П2.5

# $R_{\mbox{\tiny\rm IR}}$ корпусов микросхем

<span id="page-496-0"></span>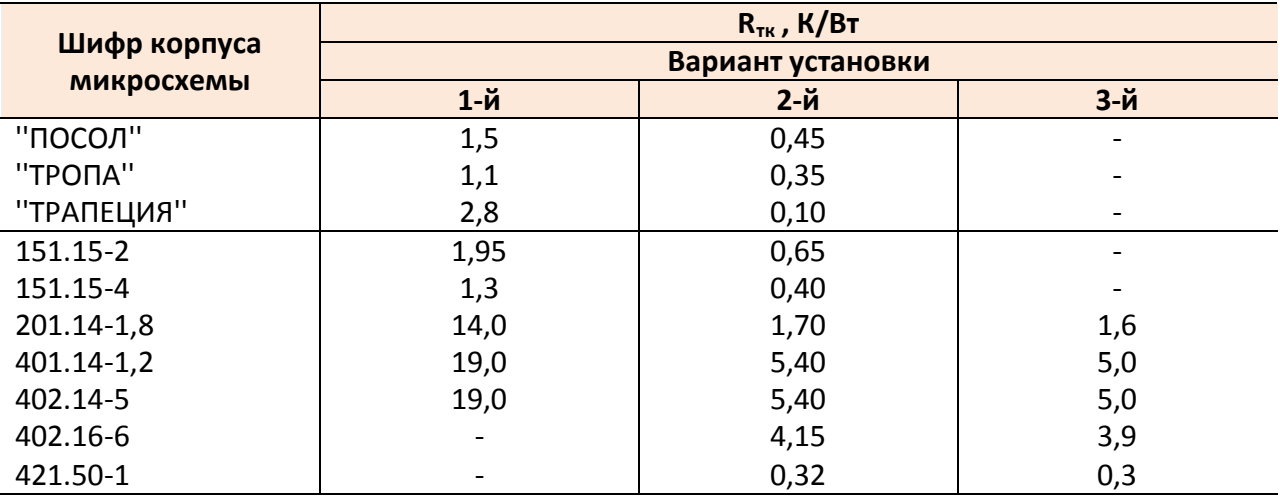

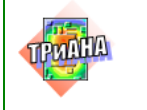

#### Таблица П2.6

<span id="page-497-0"></span>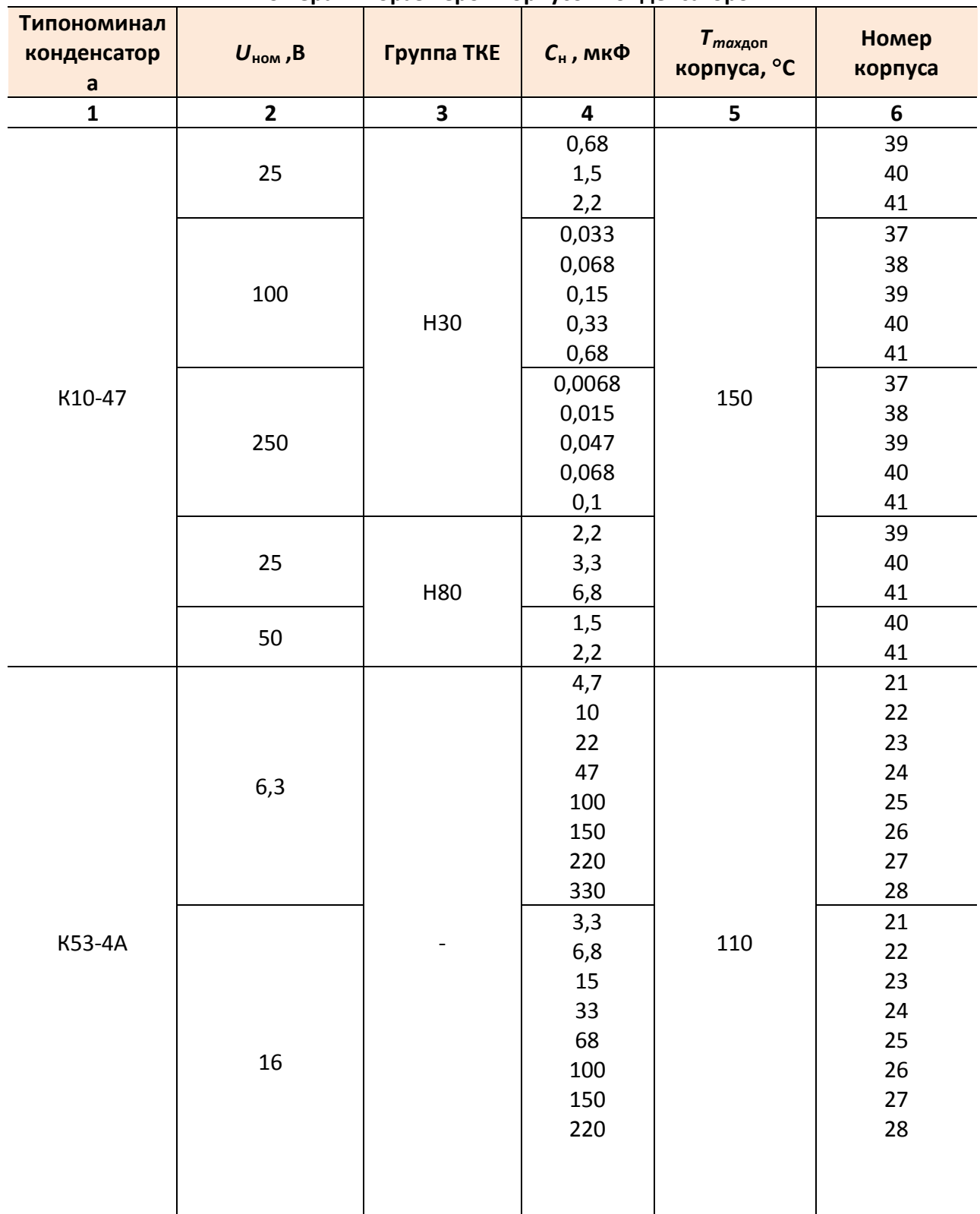

#### Номера типоразмеров корпусов конденсаторов

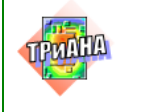

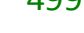

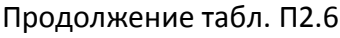

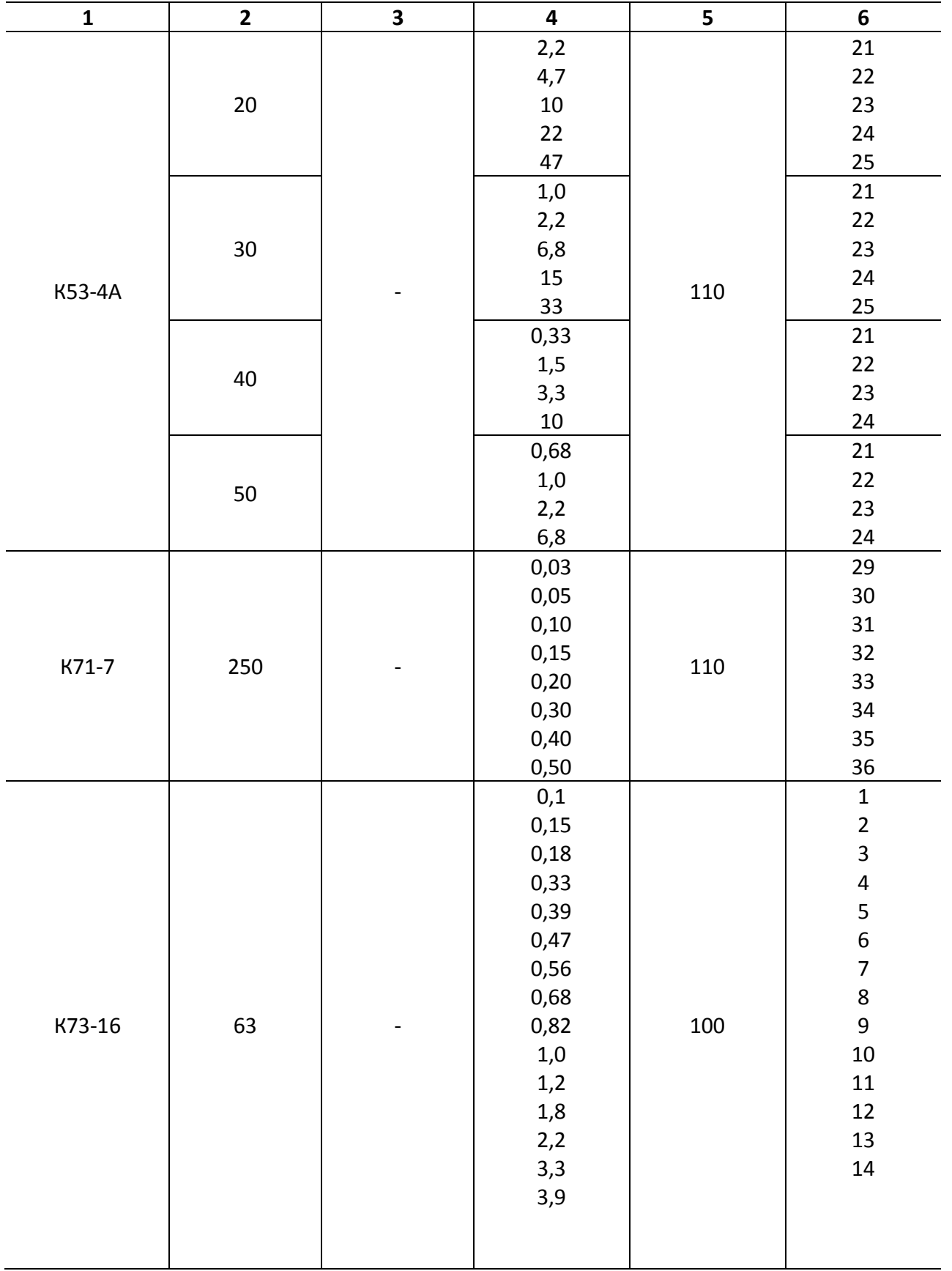

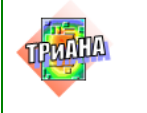

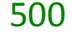

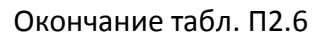

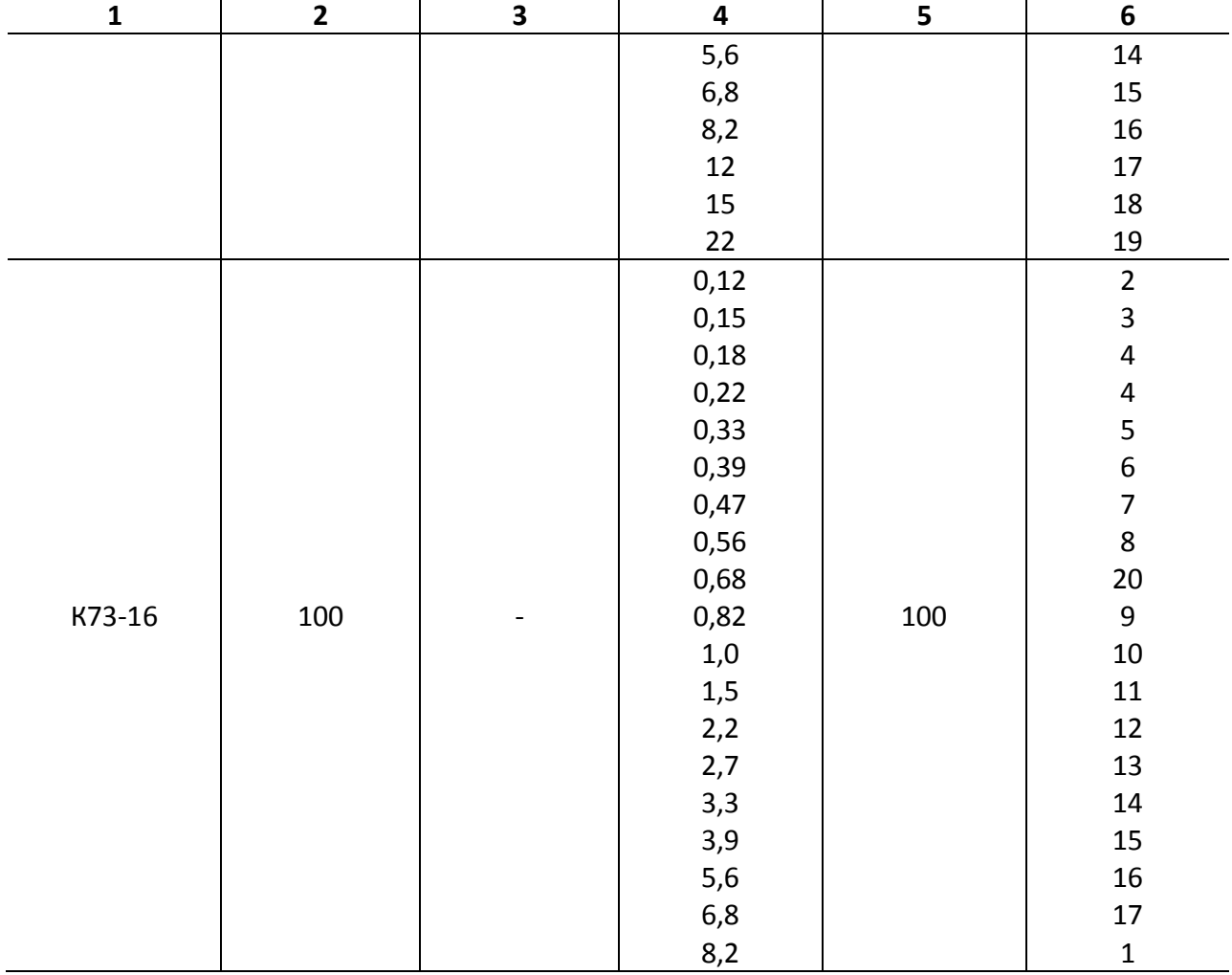

## Таблица П2.7

<span id="page-499-0"></span>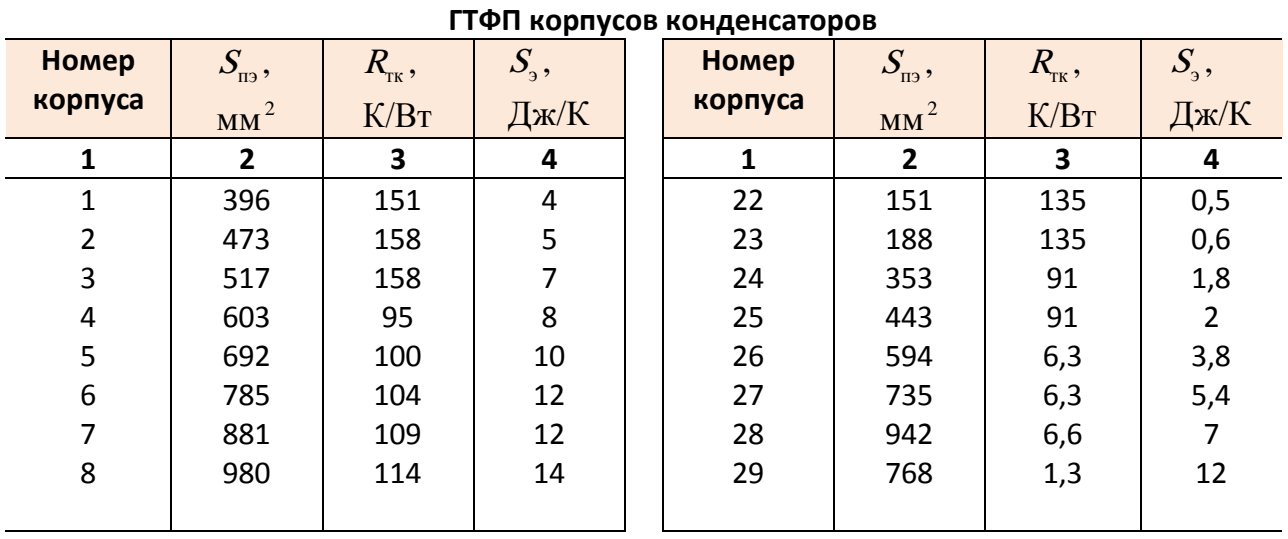

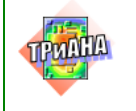

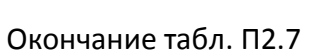

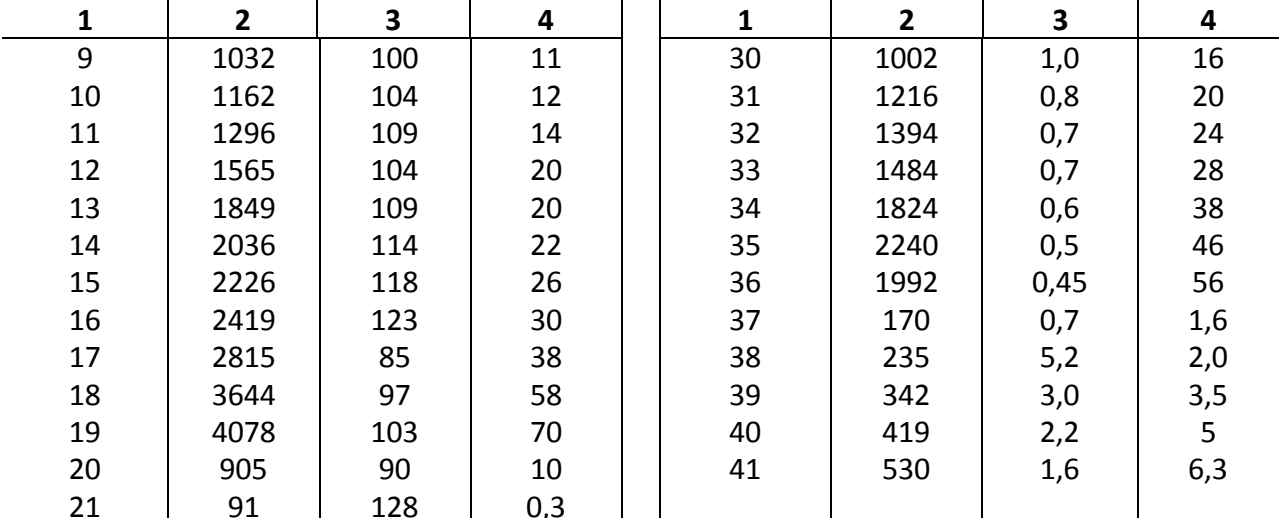

Таблица П2.8

#### Геометрические и теплофизические параметры бескорпусных и микрокорпусных ЭРЭ

<span id="page-500-0"></span>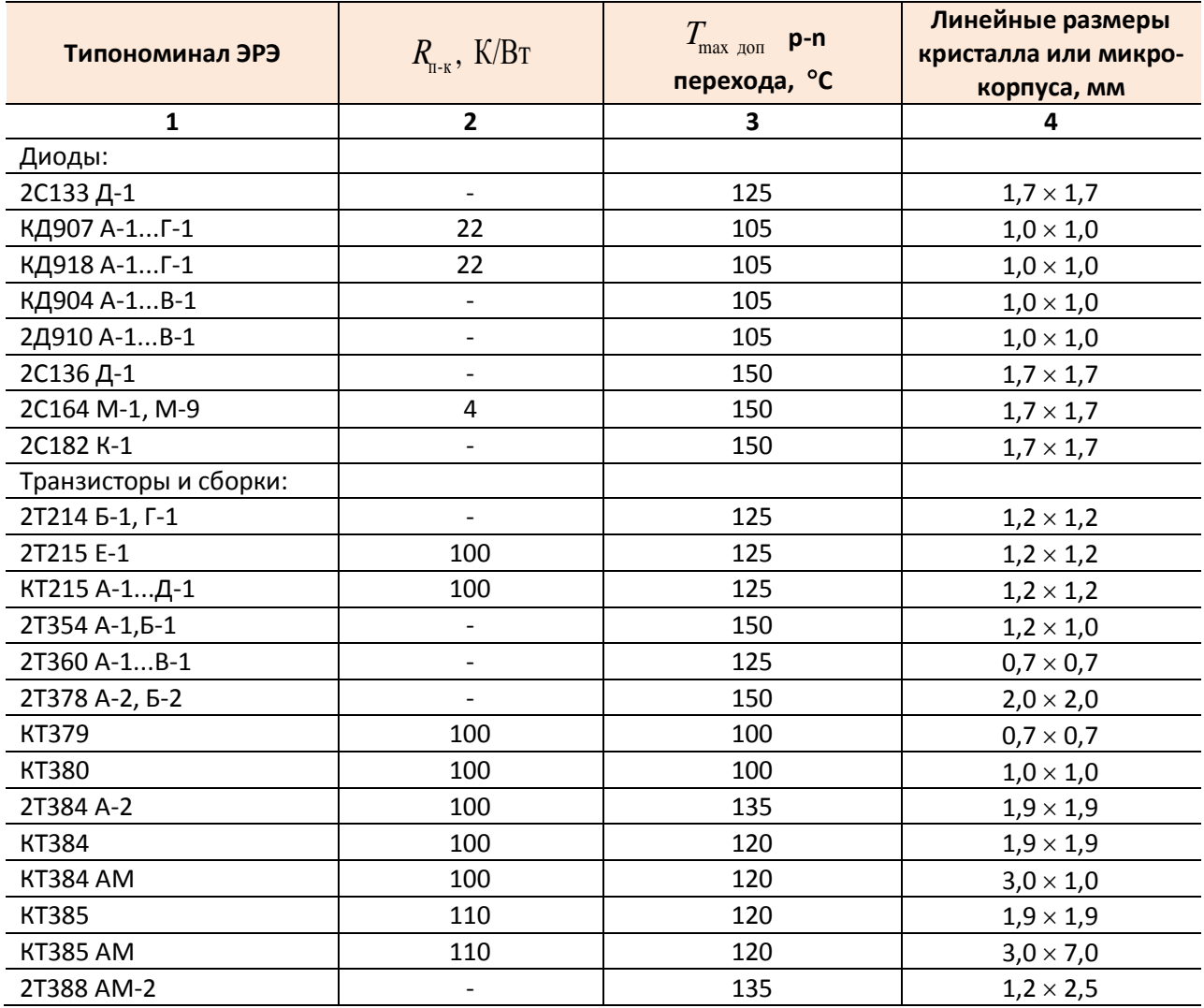

501

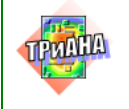

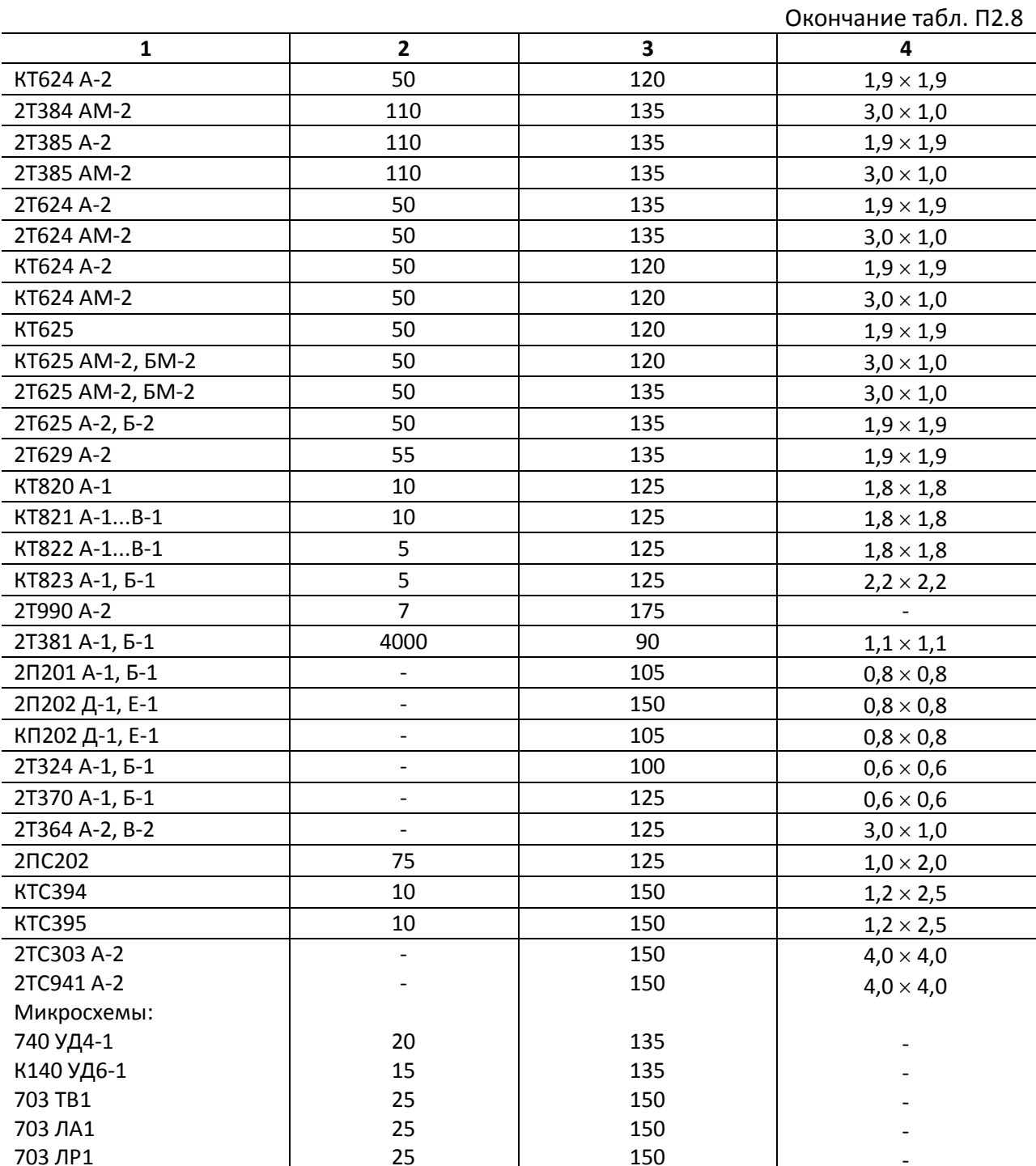

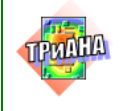

#### Таблица П2.9

#### <span id="page-502-0"></span>**Значения тепловых сопротивлений крепления бескорпусных и микрокорпусных ЭРЭ**

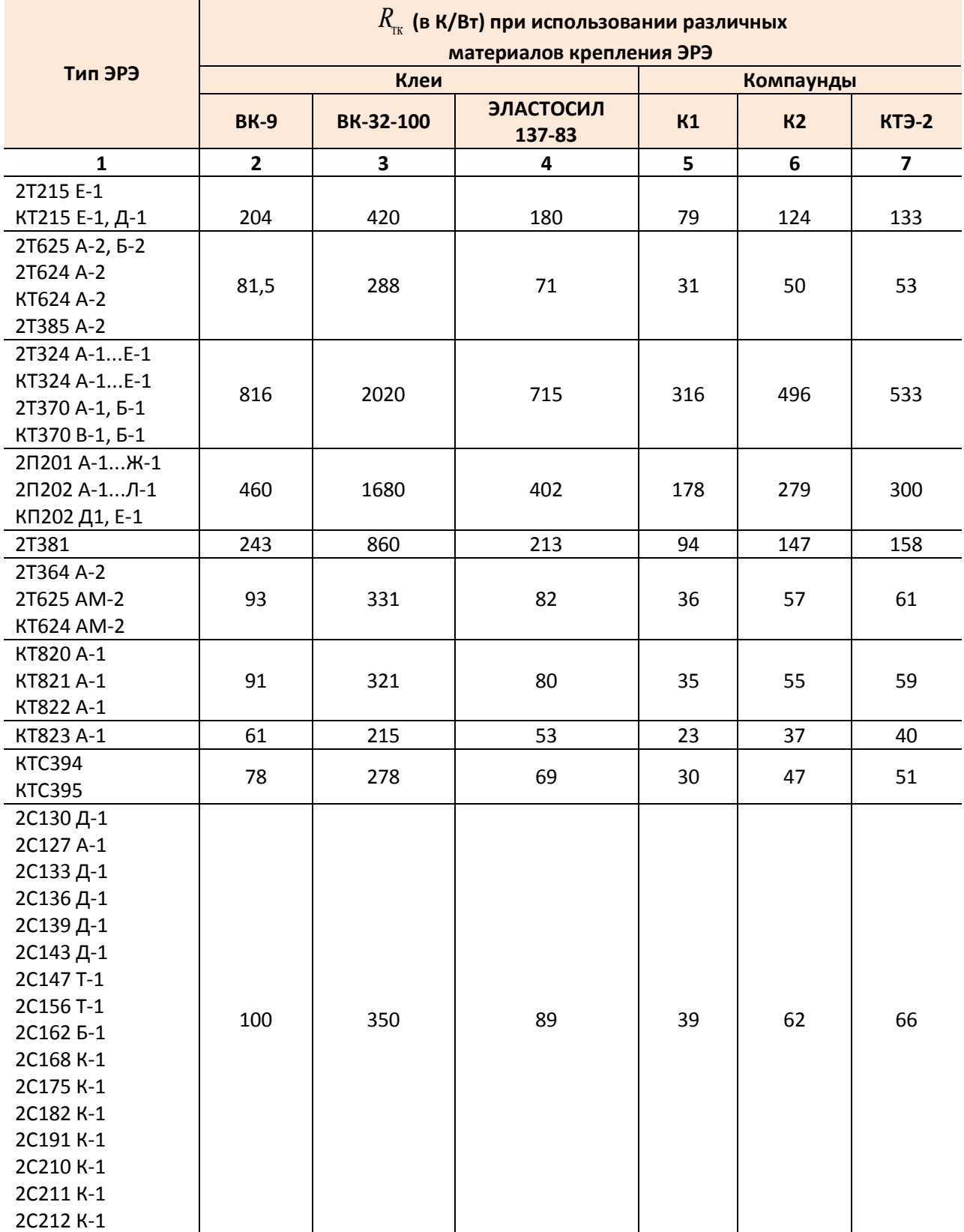

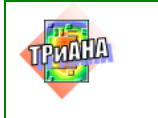

#### Окончание табл. П2.9

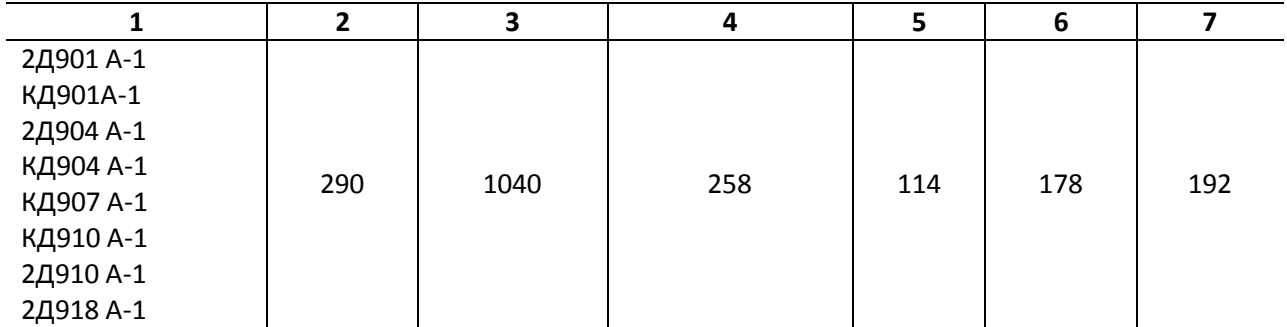
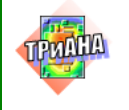

# Приложение 3. Компоненты топологических моделей тепловых процессов

Таблица ПЗ.1

### Компоненты топологических моделей тепловых процессов и аналитические модели для вычисления их параметров

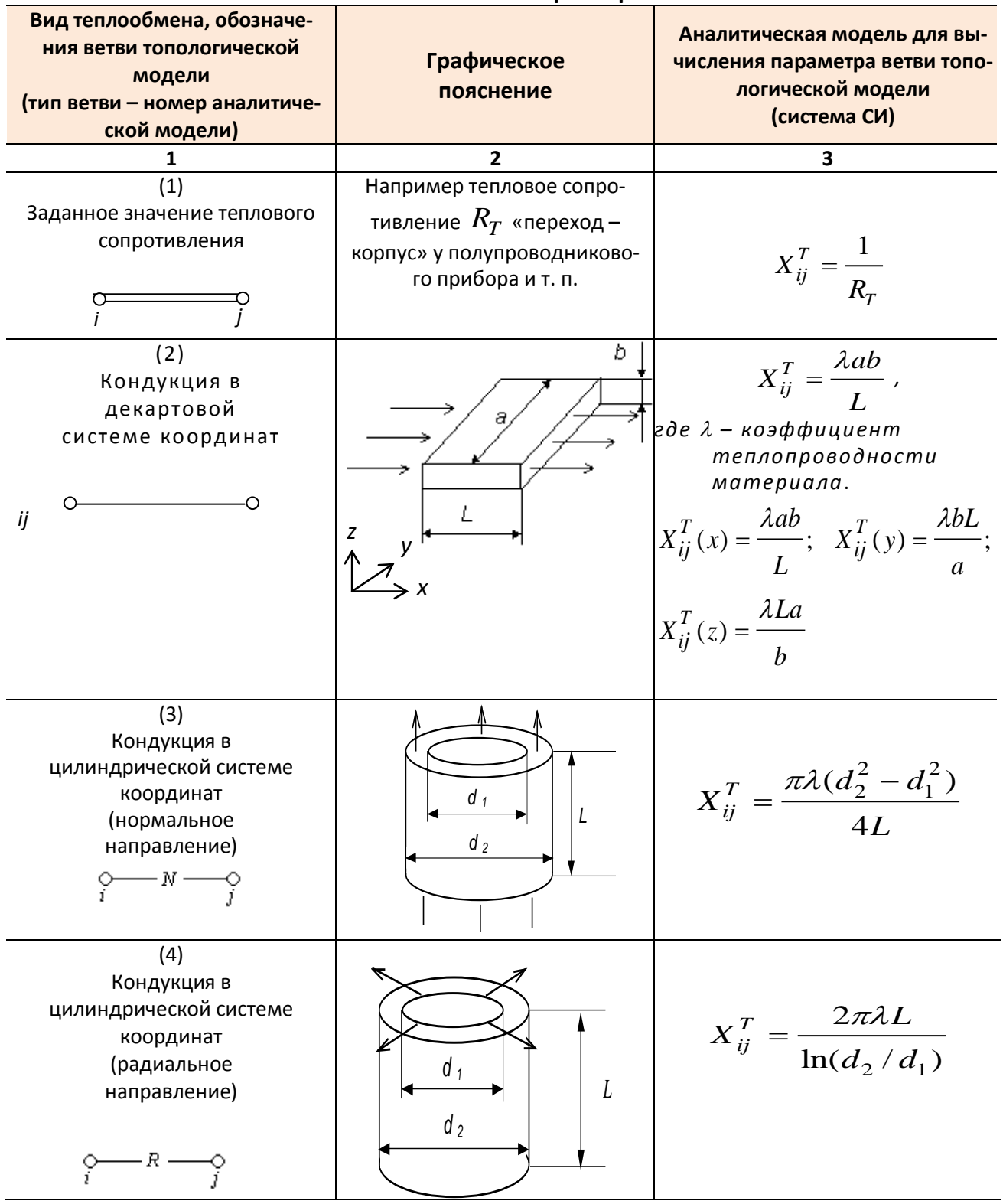

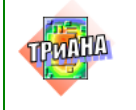

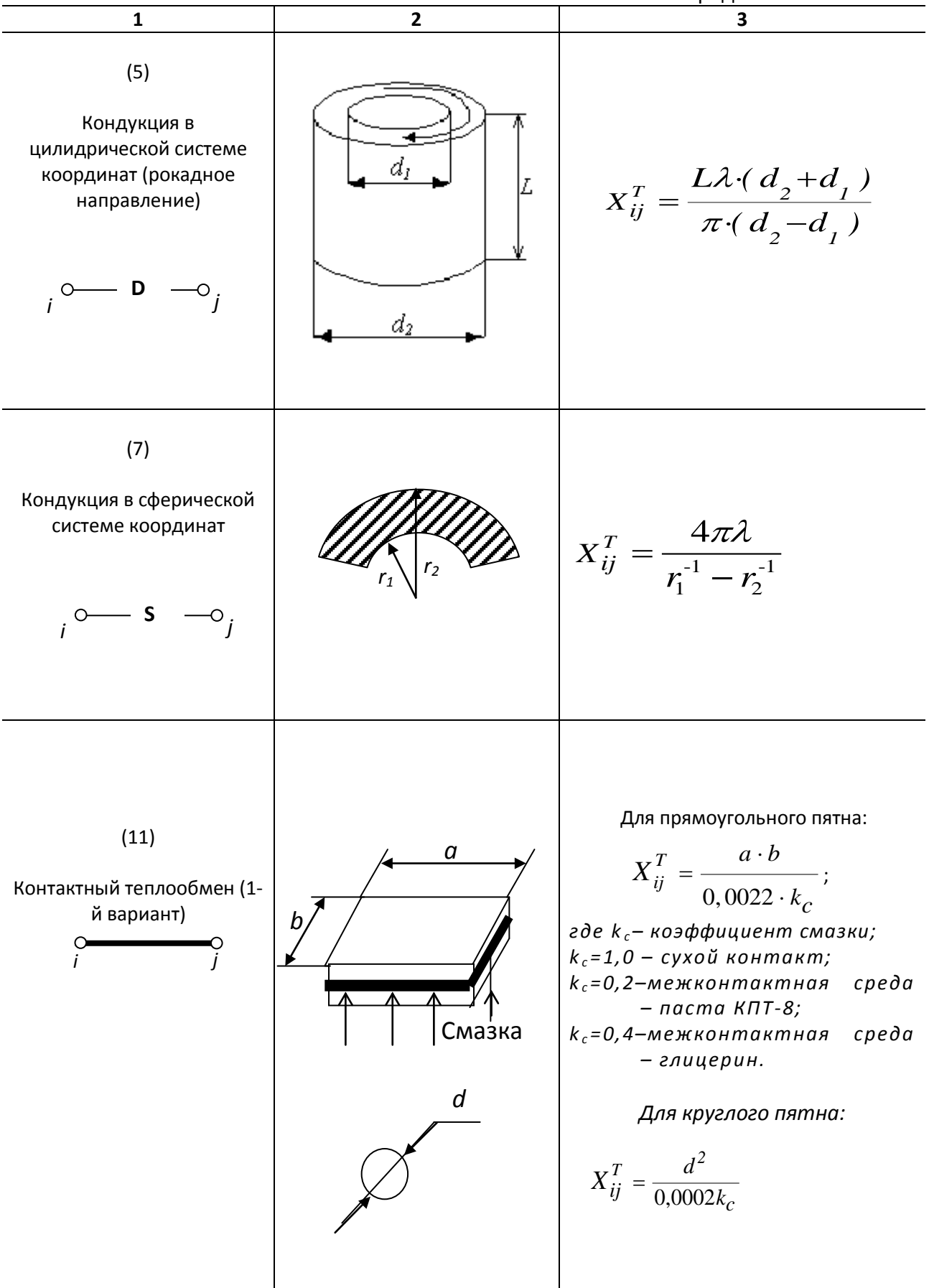

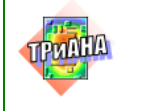

Продолжение табл. ПЗ.1  $\overline{\mathbf{1}}$  $\overline{2}$  $X_{ij}^T = \left(X_{\boldsymbol{\phi}}^T + X_{cp}^T\right) \cdot S$  $X_{\varPhi}^{\mathit{T}}$ – удельная тепловая проводи- $(13)$ Межконтактная фактического контакта: мость среда  $\left| {\mathcal{A}_1 ,E_1 ,R_{z1} } \right| \, \, X_{cp}^T$  – удельная тепловая проводи-Контактный теплообмен (2-й вариант мость межконтактной среды; частный случай)  $S = a \cdot b$  - площадь контакта;  $E_n = 2E_1E_2/(E_1+E_2)$  –  $\lambda_{\text{II}} = 2\lambda_1 \lambda_2/(\lambda_1 + \lambda_2)$  – приведенные значения модуля Юнга и коэффициента теплопроводности;  $\boldsymbol{b}$  $B_n = 34,75 - 7,68 \cdot (R_{Z1} + R_{Z2})^{0.26}$ ;  $X_{\phi}^{T} = \frac{\left[ 2{,}12 \cdot \lambda_{\Pi} \cdot \left( P_{y\phi} / (E_{\Pi} \cdot B_{n}) \right)^{0.8} \right]}{0.0001};$  $\alpha$  $X_{cp}^{T} = \lambda_3 / \sqrt{(R_{Z1} + R_{Z2}) \cdot m};$  $\lambda, E, R_{7}$  $m = 0, 4 + 4, 06 \cdot 10^{-2} \cdot (R_{z1} + R_{z2})^{0,353}$ коэффициент теплопроводности матери-(для поверхностей с чистотой обработки ала, модуль упругости (мо- $\nabla$ 3 -  $\nabla$ 10 из материалов с E> 7·10<sup>10</sup> Н дуль Юнга) материала, сред- $\int M^2$ , B<sub>n</sub> = f(h<sub>1</sub>+h<sub>2</sub>),где h<sub>1</sub>, h<sub>2</sub> – высоты высота микронеровняя микронеровностей поверхностей ностей (1-60 мкм), Р<sub>уд -</sub> удельное давлениев области контакта  $\overline{ }$  $3.10^4 - 10^6$  H/ $n^2$ )  $X_{ii}^T = \alpha_{i} S, S = ab,$  $(16)$ где  $\alpha_n = \varepsilon \cdot \xi \cdot f(T) - \kappa o \cdot \phi \phi u - \psi u e + m$ лучистой теплоотдачи: Тепловое излучение с  $f(T) = 0,567 \cdot 10^{-7}$ . гладкой (неразвитой)  $\left[\left(T_i^2+T_j^2\right)\left(T_i+T_j\right)\right]$ поверхности тела  $T_i$  и  $T_j$  – температуры тел (по шкале Кельвина), участвую-щих  $\mathfrak{a}$ в излучении; $\varepsilon$  - приведенный коэффициент черноты поверхностей тел;  $\xi$  - приведенный коэффициент облученности

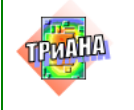

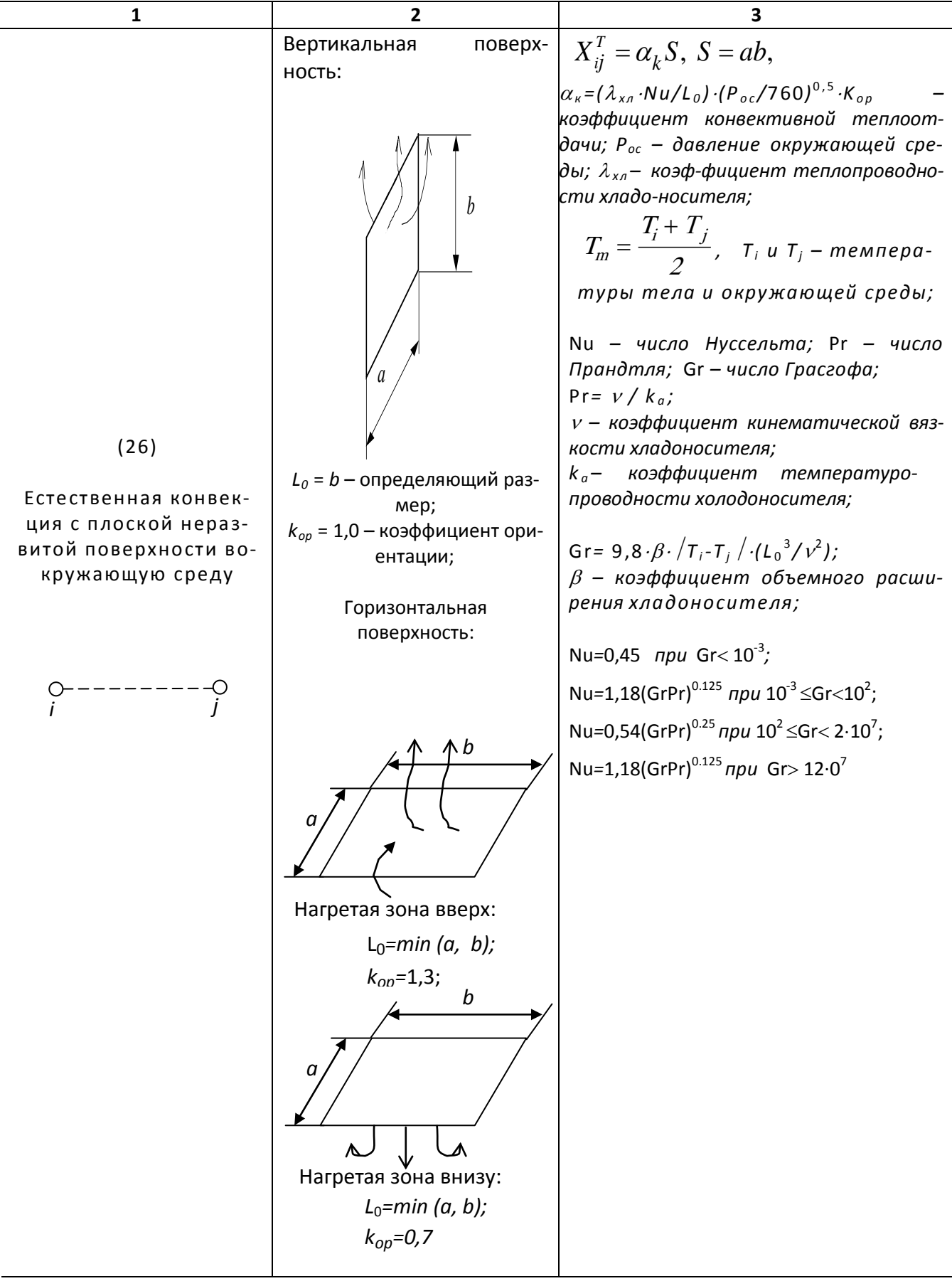

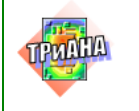

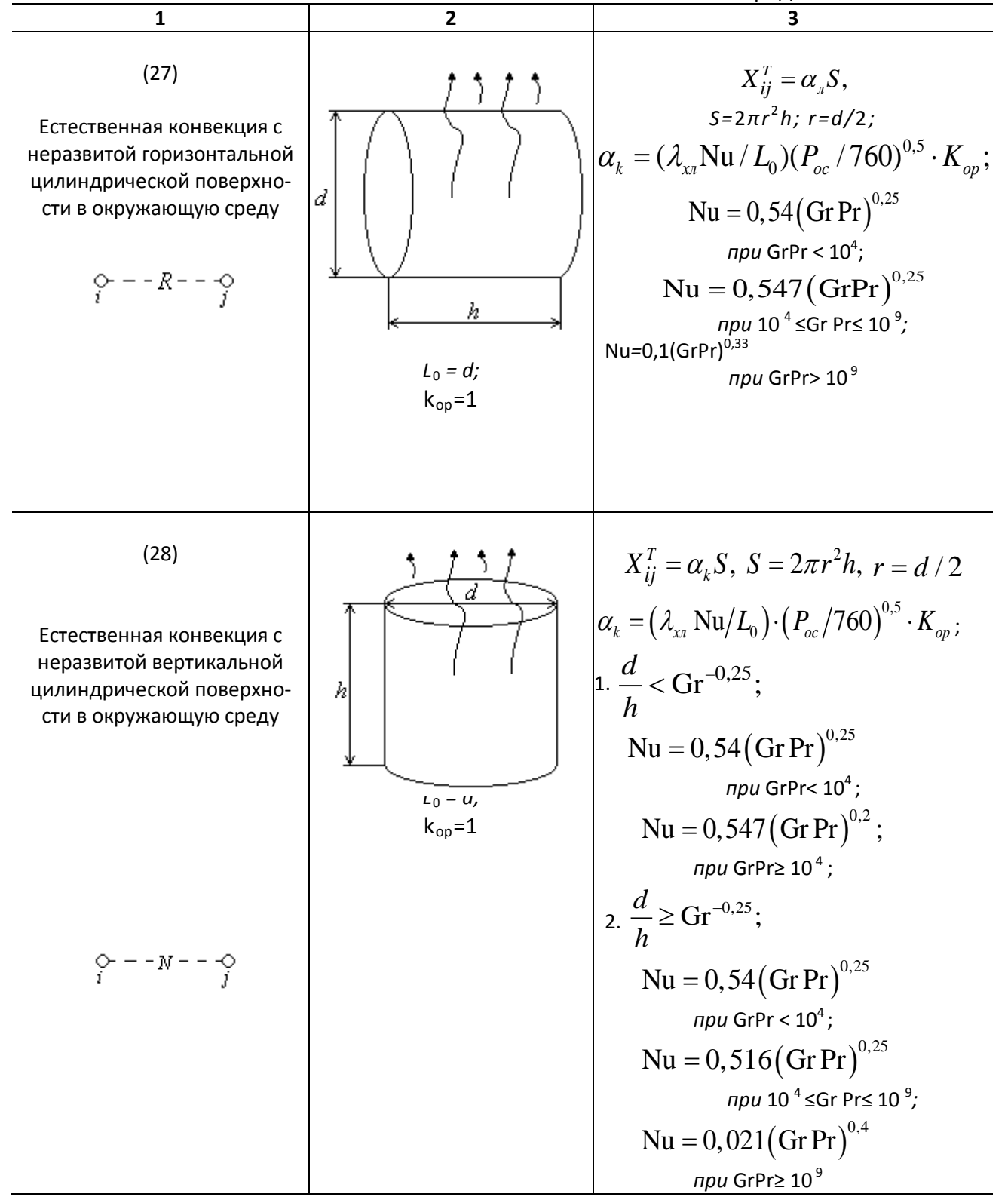

![](_page_509_Picture_0.jpeg)

![](_page_509_Figure_5.jpeg)

![](_page_510_Picture_0.jpeg)

![](_page_510_Figure_5.jpeg)

![](_page_511_Picture_0.jpeg)

![](_page_511_Picture_22.jpeg)

![](_page_512_Picture_0.jpeg)

![](_page_512_Figure_5.jpeg)

![](_page_513_Picture_0.jpeg)

Π

T

### Продолжение табл. ПЗ.1  $\overline{\phantom{a}}$

![](_page_513_Picture_58.jpeg)

![](_page_513_Picture_59.jpeg)

ый режим(Re<2000):  $u = 0.15 \text{Re}^{0.33}$ 

![](_page_513_Picture_60.jpeg)

ляется при средней темпеносителя (воздух, вода и т.

Nu = 
$$
k \Pr^{0.43} \left( \frac{\Pr}{\Pr(T_M)} \right)^{0.25} \varepsilon_{0L} \varepsilon_R
$$
;  
\n $k = 8,22 - \left[ 2700 / (\text{Re} - 1750) \right]$   
\n $npu2200 \le \text{Re} \le 3000$ ;  
\n $k = 0,045 \text{Re} - 7,5$   
\n $npu 3000 \le \text{Re} \le 6000$ ;  
\n $k = 0,035 \text{Re} - 1,5$   
\n $npu 6000 \le \text{Re} \le 10000$ .

ный режим(Re≥10000):

$$
Nu = 0,023 \text{Re}^{0.8} \text{Pr}^{0.4} \left(\frac{\text{Pr}}{\text{Pr}(T_M)}\right)^{0.25} \varepsilon_{0L} \varepsilon_R;
$$
  

$$
\varepsilon_L = 1 + \left[0,432 \exp\left(-0,096 \cdot \left(l_k/d\right)\right) + \left(0,2591 \cdot \left(l_k/d\right)\right)\right] / \gamma
$$

![](_page_513_Picture_61.jpeg)

ение критерия Pr при средуре поверхности

![](_page_514_Picture_0.jpeg)

Окончание табл. ПЗ.1

 $\mathbf{1}$  $\overline{2}$  $\overline{\mathbf{3}}$ Скорость движения хладоносителя в каналах (ветви №№ 45, 61, 71) вычисляется как

$$
W = \frac{\sqrt{\Delta p/R_s}}{S},
$$

где S – площадь поперечного сечения канала;  $\Delta p$  – перепад давлений холодоносителя между входом и выходом в канал;  $R_{_S} = \dfrac{1}{X_{ii}^a}$ – аэродинамическое (гидравлическое) сопротивление канала (см. табл. П2.5)

Таблица ПЗ.2

### Аппроксимация теплофизических параметров различных холодоносителей

![](_page_514_Picture_88.jpeg)

### Критерии подобия:

Gr=  $g\beta$ .  $/T_i - T_j$   $\frac{1}{L_0^3}$  $\frac{1}{V^2}$ ) -критерий Грасгофа;  $Re = (W \cdot L_0) / V - k$ ритерий Рейнольдса;  $Pr = C_{v} \mu / \nu$  или  $Pr = \nu / Ka$  - критерий Прандля;  $\mu$  - коэффициент динамической вязкости хладоносителя;  $Nu = \alpha L_0 / \lambda_{xx}$  -критерий Нуссельта;  $\text{Ra} = \text{Gr} \cdot \text{Pr}$ или $\text{Ra} = g \, \beta \Delta T \frac{L_0^3}{\text{v} K a}$  – критерий Релея;  $Pe = Re·Pr$  или  $Pe = WL_0/Ka - k$ ритерий Пекле.

![](_page_515_Picture_0.jpeg)

### Таблица ПЗ.3

### Источники потокового и потенциального теплового воздействия и аналитические модели лля вычисления их параметров

![](_page_515_Picture_27.jpeg)

![](_page_516_Picture_0.jpeg)

Окончание табл. П3.3

![](_page_516_Figure_5.jpeg)

![](_page_517_Picture_0.jpeg)

### Таблица ПЗ.4

### Аналитические модели для вычисления параметров ветвей топологических МТП, моделирующих теплоемкости

![](_page_517_Picture_27.jpeg)

![](_page_518_Picture_0.jpeg)

# **Приложение 4. Варианты установки ЭРЭ, поддерживаемые при расчете их ГТФП программой** *BoardEditor*

![](_page_518_Figure_5.jpeg)

<span id="page-518-0"></span>Рис. П4.1. Варианты установки **резисторов** на НК печатных узлов и функциональных ячеек

![](_page_518_Figure_7.jpeg)

<span id="page-518-1"></span>Рис. П4.2. Варианты установки **переменных резисторов** на НК печатных узлов и функциональных ячеек

![](_page_519_Figure_0.jpeg)

<span id="page-519-0"></span>Рис. П4.3. Варианты установки *конденсаторов* на НК печатных узлов и функциональных ячеек

![](_page_519_Figure_2.jpeg)

<span id="page-519-1"></span>Рис. П4.4. Варианты установки *диодов* на НК печатных узлов и функциональных ячеек

![](_page_520_Picture_0.jpeg)

<span id="page-520-0"></span>![](_page_520_Figure_1.jpeg)

поставка подставка

пластина

минира-

диатор минира-<br>диатор

![](_page_520_Figure_2.jpeg)

<span id="page-520-1"></span>Рис. П4.6. Варианты установки *микросхем* на НК печатных узлов и функциональных ячеек

![](_page_521_Figure_0.jpeg)

<span id="page-521-0"></span>Рис. П4.7. Варианты установки **индуктивных элементов** на НК печатных узлов и функциональных ячеек

![](_page_521_Figure_2.jpeg)

![](_page_521_Figure_4.jpeg)

![](_page_521_Figure_5.jpeg)

Рис. П4.9. Варианты установки *микрокорпусных конденсаторов* на подложках, печатных платах и основаниях функциональных ячеек

![](_page_521_Figure_7.jpeg)

*«монтаж на поверхность»*

клей/припой клей/припой

<span id="page-521-1"></span>Рис. П4.10. Вариант установки *бескорпусных транзисторов* на подложках

![](_page_521_Picture_10.jpeg)

Рис. П4.11. Вариант установки *бескорпусных и микрокорпусных микросхем* на подложках

![](_page_522_Picture_0.jpeg)

# **Приложение 5. Некоторые экранные формы для расчета ГТФП ЭРЭ, поддерживаемые программой** *BoardEditor*

![](_page_522_Figure_5.jpeg)

### Рис. П5.1. Экранная форма для расчета ГТФП резистора (вариант установки № 1 – см. [рис. П4.1\)](#page-518-0)

![](_page_522_Figure_7.jpeg)

![](_page_522_Figure_8.jpeg)

![](_page_523_Picture_0.jpeg)

![](_page_523_Figure_4.jpeg)

![](_page_523_Figure_5.jpeg)

![](_page_523_Figure_6.jpeg)

Рис. П5.4. Экранная форма для расчета ГТФП резистора (вариант установки № 6 – см. [рис. П4.1\)](#page-518-0)

![](_page_524_Picture_0.jpeg)

![](_page_524_Figure_4.jpeg)

Рис. П5.5. Экранная форма для расчета ГТФП переменного резистора (вариант установки № 1 – см. [рис. П4.2\)](#page-518-1)

![](_page_524_Figure_6.jpeg)

Рис. П5.6. Экранная форма для расчета ГТФП переменного резистора (вариант установки № 3 – см. [рис. П4.2\)](#page-518-1)

![](_page_525_Picture_0.jpeg)

![](_page_525_Figure_4.jpeg)

Рис. П5.7. Экранная форма для расчета ГТФП конденсатора (вариант установки № 5 – см. [рис. П4.2\)](#page-518-1)

![](_page_525_Figure_6.jpeg)

Рис. П5.8. Экранная форма для расчета ГТФП конденсатора (вариант установки № 9 – см. [рис. П4.3\)](#page-519-0)

![](_page_526_Picture_0.jpeg)

![](_page_526_Figure_4.jpeg)

Рис. П5.9. Экранная форма для расчета ГТФП индуктивности (вариант установки № 5 – см. [рис. П4.7\)](#page-521-0)

![](_page_526_Figure_6.jpeg)

Рис. П5.10. Экранная форма для расчета ГТФП индуктивности (вариант установки № 8 – см. [рис. П4.7\)](#page-521-0)

![](_page_527_Picture_0.jpeg)

![](_page_527_Figure_4.jpeg)

![](_page_527_Figure_5.jpeg)

![](_page_527_Figure_6.jpeg)

![](_page_527_Figure_7.jpeg)

![](_page_528_Picture_0.jpeg)

### **В. Параметры ЭРЭ** 口回对 न Диод **Тип ЭРЭ КД202**  $\overline{15}$ Типономинал ЭРЭ: Круглый Г  $34,5$ dn[MM] вариант 15 Размер по оси ОҮ, мм<br>Размер по оси ОZ, мм T4N клей(kl): dkl[мм]  $\sqrt{40}$ do[mm] λ<sub>kl</sub>[Βτ/м/K] .<br>Гайка  $\overline{\mathbf{O}}$ <sub>45[WW]</sub> **Втк, К/Вт**  $4,358$ In dui[MM] BTB K/BT  $\overline{3.5}$  $\leftarrow$ d1[MM]  $[MM]$ huu[MM] Tmax, °C 130 B[MM] ШТЫРЬКОВ Кчепн отнел n R 負  $[III]$ 459 Tē Площадь ЭРЭ, мм.кв. plot [Kr/M Kyo.] Теплоемкость ЭРЭ, Дж/К  $3,50$ 7.99 Теплоемк. рад-ра, Дж/К **B1**[MM] đ Площадь ЭРЭ+рад-р, мм.кв. 3986  $h$ [MM] đ Теплоемк. ЭРЭ+рад-р, Дж/К  $11,49$ Масса радиатора, г  $6,77$ ∖Lp<br>Тмм1 С[мм] Macca 3P3+pag-p, r λ p[Bτ/M/K]  $\sqrt{13,77}$ Значение Расчёт параметров Наименование параметра ∣▲ Высота диода от радиатора  $[h]$ ,  $MM$ 28 Средний диаметр корпуса диода (В), Ā MM Диаметр контактного пятна (В1), мм ğ Длина основной части корпуса диода (С), мм 14 Внутренний диаметр гайки (d1), мм  $\overline{5}$ Внешний диаметр гайки [d2], мм उ OK Отмена Масса диода (Mel), г  $\overline{7}$

![](_page_528_Figure_5.jpeg)

![](_page_528_Figure_6.jpeg)

![](_page_528_Figure_7.jpeg)

![](_page_529_Picture_0.jpeg)

Б. Параметры ЭРЭ 口回对 न **Транзистор Тип ЭРЭ** 27603  $\overline{\mathbb{L}}$ Типономинал ЭРЭ: Круглый ⊠  $11,7$ Диаметр, мм вариант  $\overline{I}$ Размер по оси 0Z, мм  $14,5$ **B[MM]** RTK, K/BT 76,669 C[MM] **Втв. К/Вт** n Tmax, °C 150 Кчерн. отн.ед. ln 8  $[MM]$ 547 Площадь ЭРЭ, мм.кв.  $\sqrt{1,00}$ Теплоемкость ЭРЭ, Дж/К Расчёт параметров de[MM]  $\lambda$  B[BT/M/K] **КОЛ-ВО ВЫВОДОВ** Наименование параметра Значение  $\overline{\phantom{a}}$ Диаметр корпуса (В), мм  $\overline{11.7}$ Высота корпуса (С), мм Длина выводов (L), мм  $6.5$ Диаметр выводов (dB), мм  $\overline{6}$ Коэф, теплопр, выводов (LamB), Bт/м/K  $100$ Колич-во выводов (kolv), шт. 3 OK Отмена Масса транзистора (Mel), г  $\overline{2}$ 

![](_page_529_Figure_5.jpeg)

![](_page_529_Figure_6.jpeg)

Рис. П5.16. Экранная форма для расчета ГТФП транзистора (вариант установки № 4 – см. [рис. П4.5\)](#page-520-0)

![](_page_530_Picture_0.jpeg)

![](_page_530_Figure_4.jpeg)

Рис. П5.17. Экранная форма для расчета ГТФП транзистора (вариант установки № 6 – см. [рис. П4.5\)](#page-520-0)

![](_page_530_Figure_6.jpeg)

Рис. П5.18. Экранная форма для расчета ГТФП бескорпусного транзистора (вариант установки № 1 – см. [рис. П4.10\)](#page-521-1)

![](_page_531_Picture_0.jpeg)

![](_page_531_Figure_4.jpeg)

![](_page_531_Figure_5.jpeg)

![](_page_531_Figure_6.jpeg)

Рис. П5.20. Экранная форма для расчета ГТФП транзистора (вариант установки № 10 – см. [рис. П4.5\)](#page-520-0)

![](_page_532_Picture_0.jpeg)

![](_page_532_Figure_4.jpeg)

![](_page_532_Figure_5.jpeg)

![](_page_532_Figure_6.jpeg)

Рис. П5.22. Экранная форма для расчета ГТФП микросхемы (вариант установки № 1 – см. [рис. П4.6\)](#page-520-1)

![](_page_533_Picture_0.jpeg)

![](_page_533_Figure_4.jpeg)

![](_page_533_Figure_5.jpeg)

![](_page_533_Figure_6.jpeg)

Рис. П5.24. Экранная форма для расчета ГТФП микросхемы (вариант установки № 6 – см. [рис. П4.6\)](#page-520-1)

![](_page_534_Picture_0.jpeg)

![](_page_534_Figure_4.jpeg)

![](_page_534_Figure_5.jpeg)

![](_page_534_Figure_6.jpeg)

Рис. П5.26. Экранная форма для расчета ГТФП микросхемы (вариант установки № 10 – см. [рис. П4.6\)](#page-520-1)

![](_page_535_Picture_0.jpeg)

# Приложение 6. Интрерактивный справочник по основным **функциям ПК ТРиАНА**

## **MTPEditor**

## $\overline{+}$ Файл

- новый
- открыть
- закрыть
- сохранить
- сохранить как...

 $\Box$ 

- сохранить как файл данных
- последний файл
- ВЫХОД

## <del>► ‡</del>Редактор

- выбор объектов
- отменить действие
- идалить
- вырезать
- копировать
- вставить
- фиксировать номер
- перенумеровать узлы

### $\rightarrow$ -Bud

- увеличить
- уменьшить
- сетка
- поворот меток
- обозначение узлов
- панель инструментов
- панель элементов
- панель сопротивлений

## <del>► ‡</del>Элемент

- узел
- **Н**источник мощности
	- <u> → постоянный</u>
	- зависящий от времени (функ.)
	- зависящий от времени (табл.)

![](_page_536_Picture_0.jpeg)

# *MTPEditor*

![](_page_536_Picture_152.jpeg)

![](_page_537_Picture_0.jpeg)

 $\square$ 

# **MTPEditor**

![](_page_537_Picture_23.jpeg)

![](_page_538_Picture_0.jpeg)

### Таблица П6.1

# **Список по функциям** *MTPEditor*

![](_page_538_Picture_130.jpeg)

![](_page_539_Picture_0.jpeg)

## **BoardEditor**

![](_page_539_Picture_135.jpeg)

- создать
- ОТКРЫТЬ
- закрыть
- сохранить
- сохранить как...

 $\Box$ 

- сохранить изображение конструктива
- <del>≻</del>нмпорт
	- импорт топологии
	- импорт термограмм
- `+экспорт
	- Некспорт термограмм в
	- → комплекс ТЕРМИД РЭА
- семантический анализ
	- ВЫХОД
- ффункциональное меню
	- управляющая информация
	- размеры подложки
	- ТФП материала подложки
	- список радиоэлементов
	- список граничных условий
	- иаг внутренней сетки
	- иаг дискретизационной сетки
- <del>► ф</del>Правка
	- ОТМЕНИТЬ
	- вырезать
	- копировать
	- Вставить
	- удалить
	- <u></u> объединить
	- разъединить
	- разместить
	- свойства
	- задать параметры
	- привязать к БД

![](_page_539_Figure_40.jpeg)

- СЛОИ
- обновить
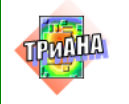

### **BoardEditor**

 $\Box$ 

- наложение сторон • координатная сетка • шаг координатной сетки ... → линейка • строка состояния ► ФАнализ • тепловой анализ печатного узла  $\blacktriangleright$  -  $\blacktriangleright$   $\sqcap$   $p$   $\sqcap$   $p$   $\sqcap$ • температуры корпусов ЭРЭ • температуры активных зон ЭРЭ • совмещенные температуры ЭРЭ • перегревшиеся ЭРЭ **МОЩНОСТИ ЭРЭ • коэфф. тепловой нагрузки ЭРЭ** • изотермы • термограмма тепловой режим радиоэлементов <del>► <mark>--</mark>Сервис</del> •нредактор • файл данных **-** файл результатов • создать файл обмена • загрузить язык • загрузить цветовую палитру... • база данных «радиоэлементы» • настройки ► <del>-| П</del>омощь • справка
	- $\rightarrow$  0 программе...

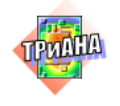

 $\square$ 

### Таблица П6.2

### Список по функциям BoardEditor

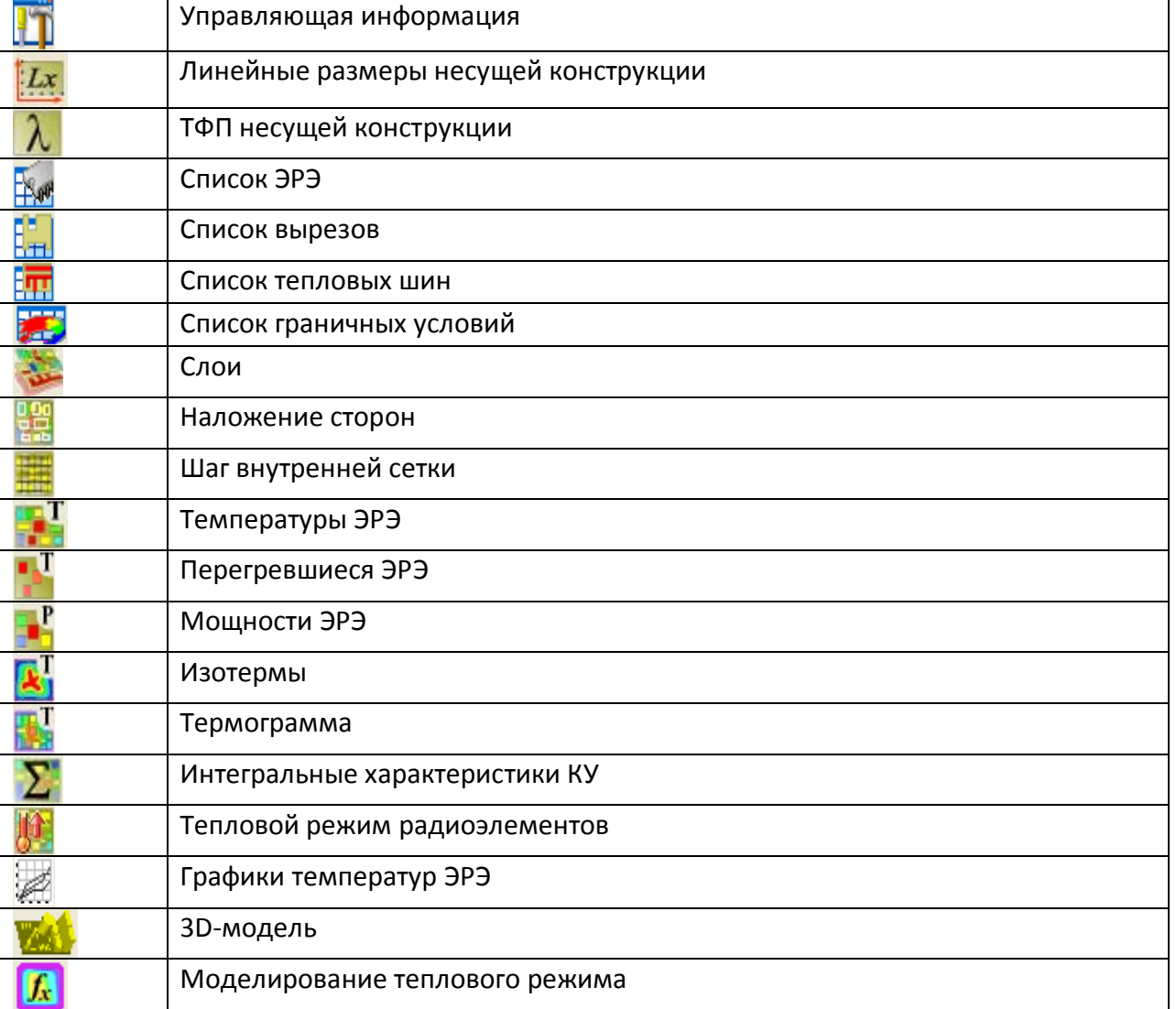

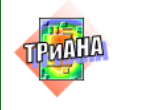

### **Редактор баз данных**

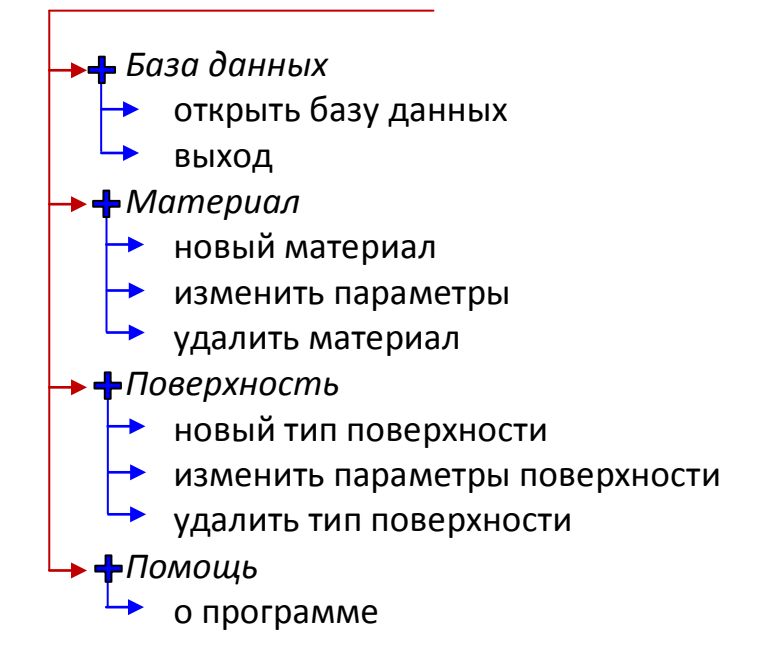

### *MTPViewer*

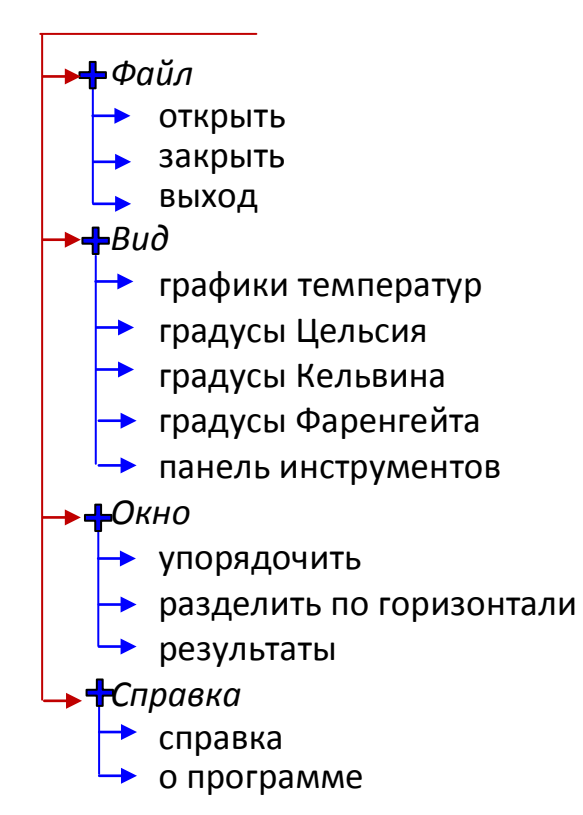

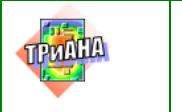

## Conv2Triana

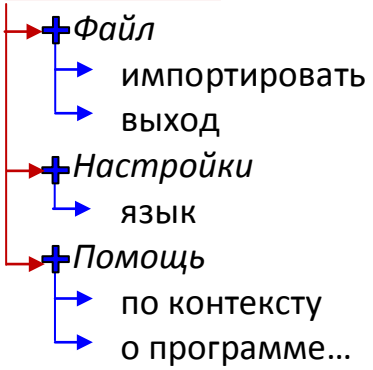

 $\Box$ 

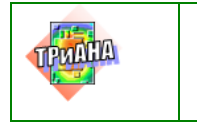

H

# Приложение 7. Программные средства, используемые для моделирования аэродинамических, гидравлических и тепловых процессов в РЭА

Таблица П7.1

Основные характеристики современных программных средств, применяемых для исследования тепловых характеристик РЭА

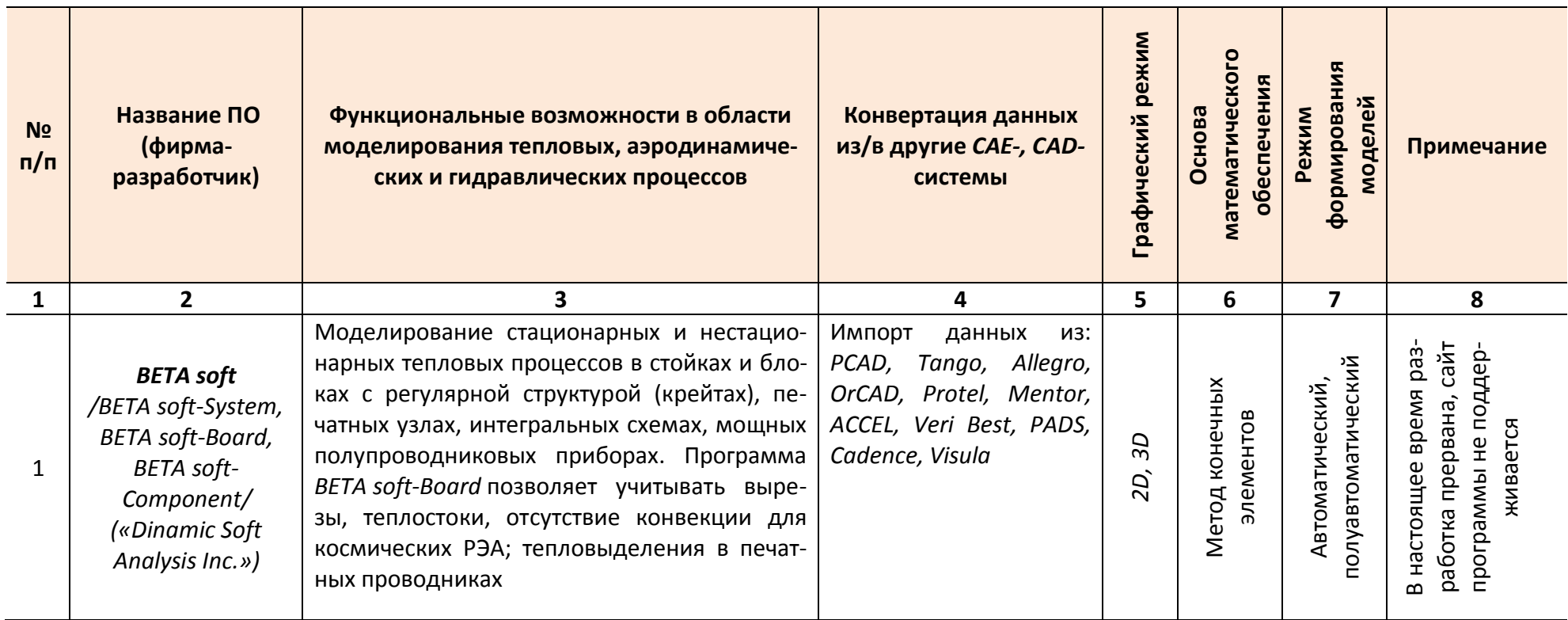

TPUDIA

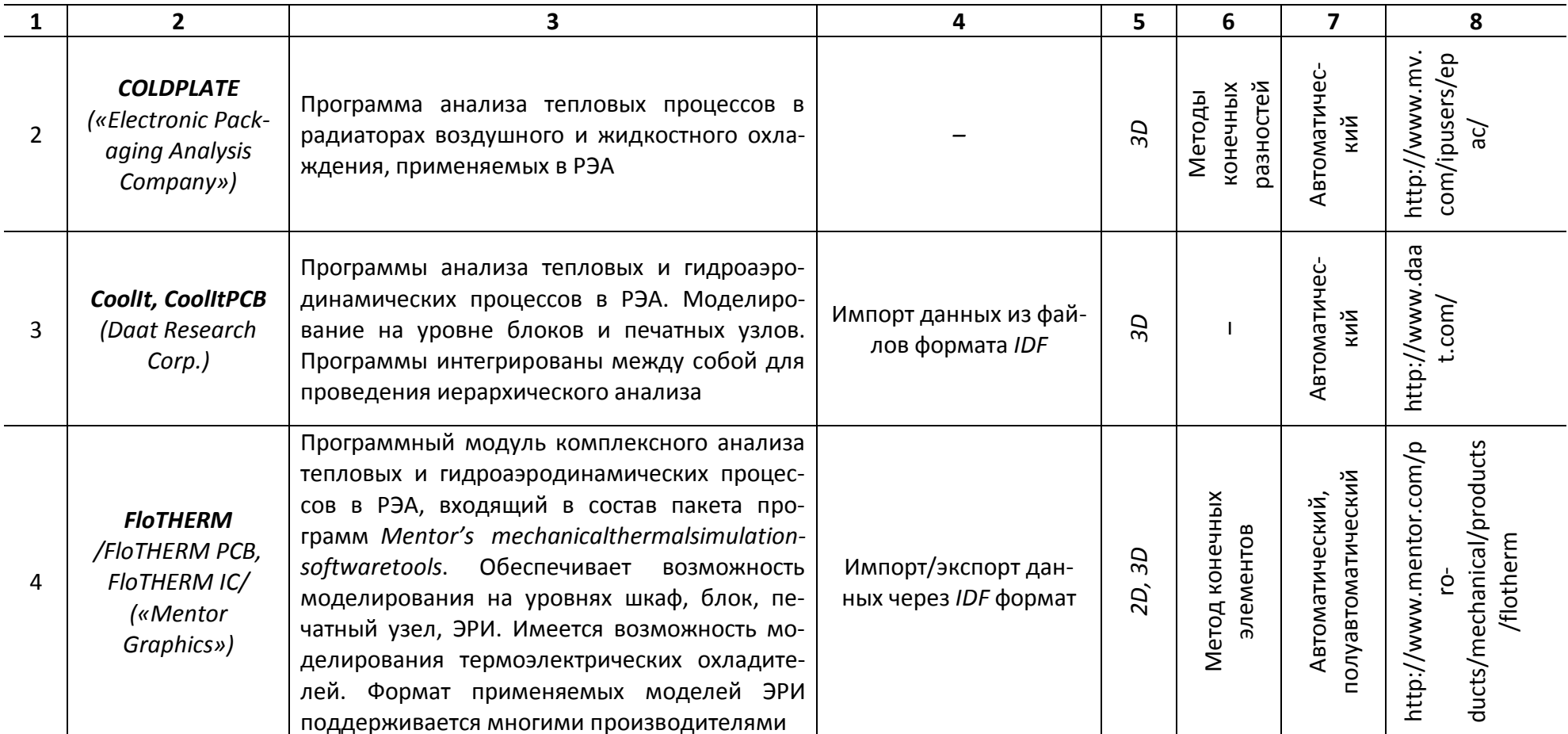

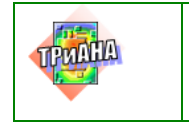

**Исследование тепловых**<br>**Исследование тепловых характеристик РЭА с применением ПК ТРиАНА**

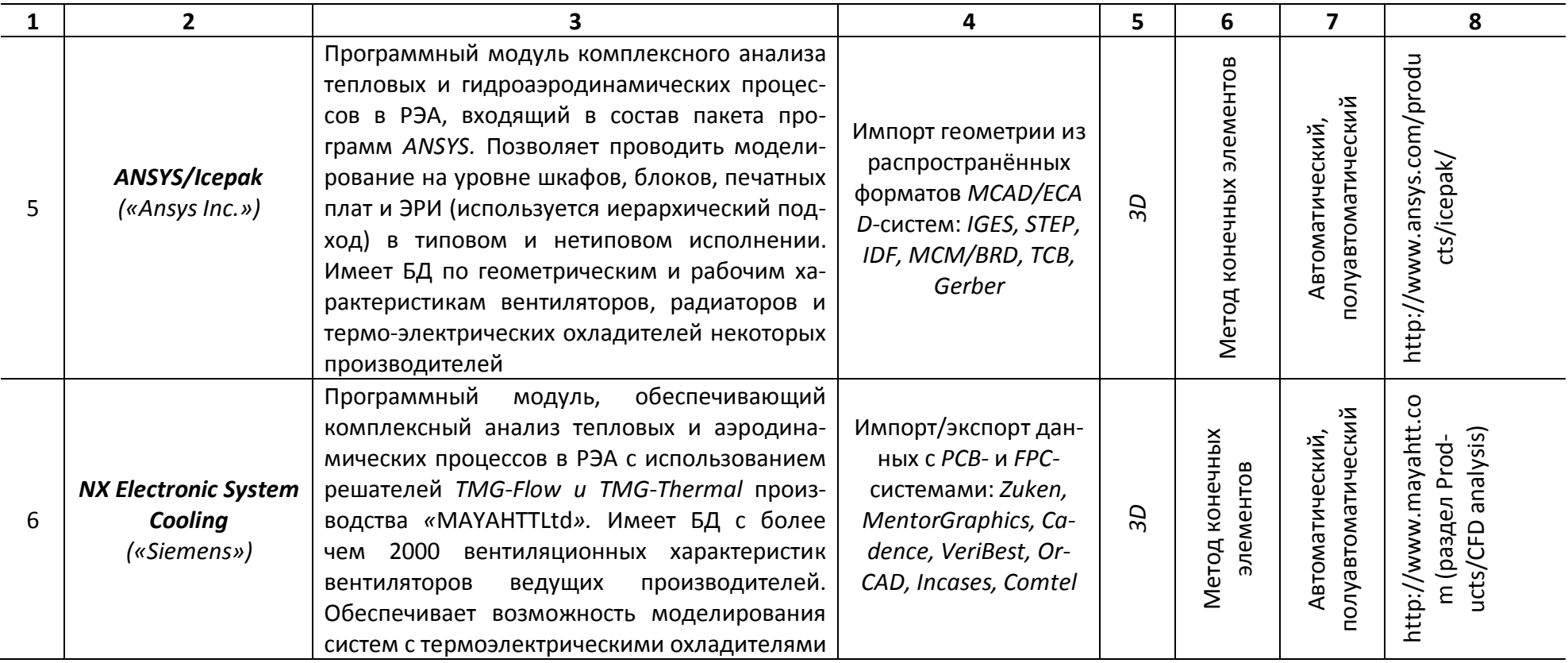

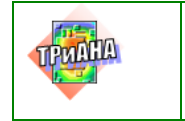

Исследование тепловых характеристик РЭА с применением ПК ТРиАНА

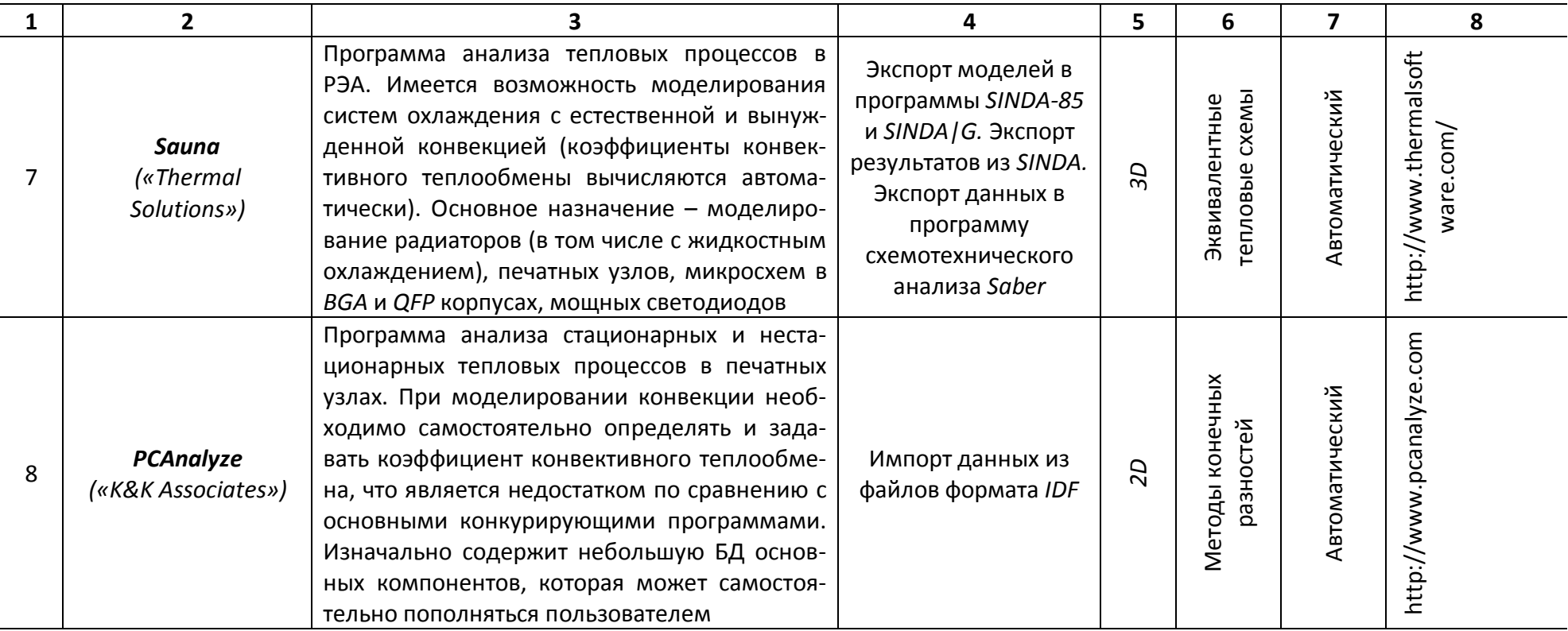

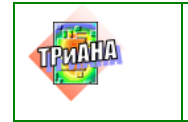

**Исследование тепловых**<br>**Исследование тепловых характеристик РЭА с применением ПК ТРиАНА**

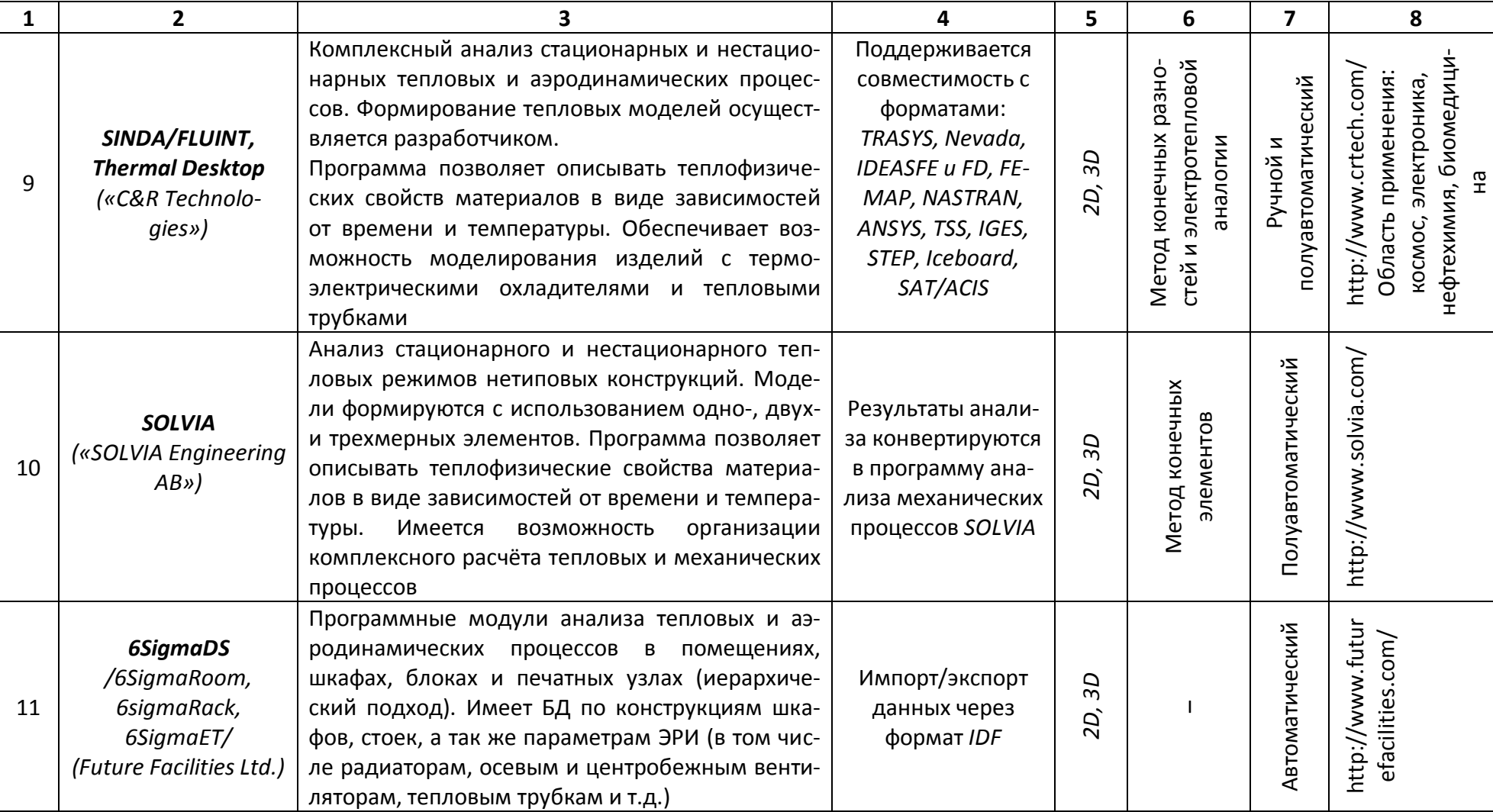

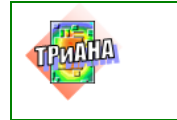

Исследование тепловых характеристик РЭА с применением ПК ТРиАНА

### Продолжение табл. П7.1

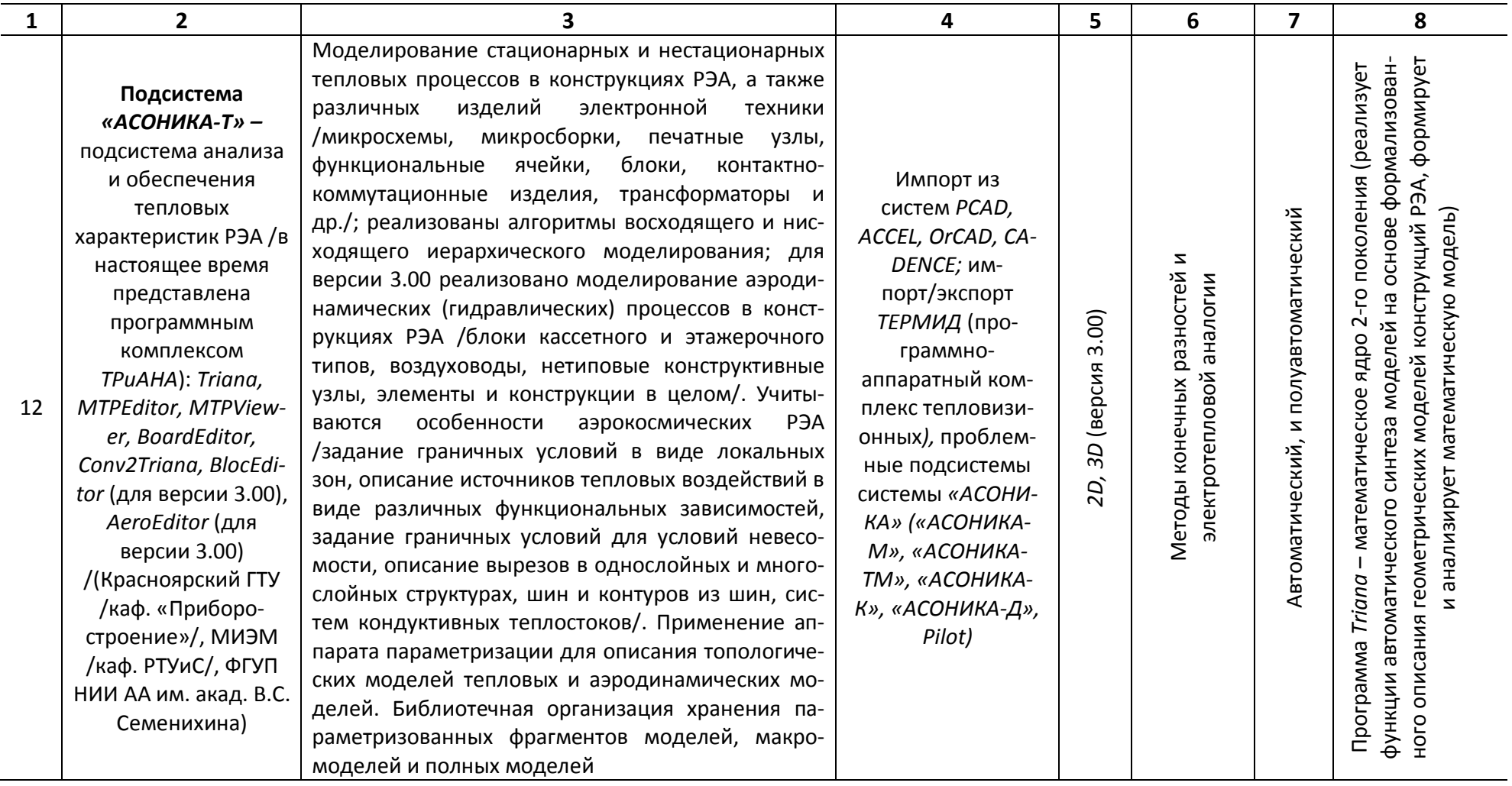

550

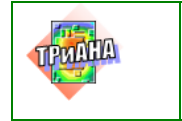

 **Исследование тепловых характеристик РЭА с применением ПК ТРиАНА**

### 1 2 1 3 3 4 5 6 7 8 Моделирование тепловых и механических процессов Методы конечных разностей (МКР) и Методы конечных разностей (MKP) и в конструкциях РЭА: моделирование стационарного и Импорт из сиснестационарного тепловых режимов в печатных узтем электротепловой аналогии электротепловой аналогии **Подсистема** лах, функциональных ячейках, микросборках и нети-*PCAD, ACCEL,* полуавтоматический полуавтоматический повых конструкциях РЭА. Графы моделей нетиповых *«АСОНИКА-ТМ»*  Автоматический и Автоматический и *OrCAD;* имконструкций РЭА строятся разработчиком из набора - подсистема модепорт/экспорт в компонентов топологических тепловых моделей лирования тепловых *2D, 3D* проблемные 13 (проводимостей, теплоемкостей, источников с задани механических подсистемы сиспроцессов в РЭА ной мощностью тепловыделения и температурой). темы *«АСОНИ-*(МИЭМ /каф. РТУ-Модели тепловых процессов типовых конструкций *КА» («АСОНИКА*иС/, КГТА формируются в автоматическом режиме при помощи *М», «АСОНИКА-*/каф. ПМиСАПР/) специальных генераторов сеточных моделей, входя-*Т», «АСОНИКА*щих в состав математического ядра. В качестве мате-*К», Pilot)* матического ядра используется математическое ядро 1-го поколения *CHAPAR* ПК *ТРиАНА* Программа комплексного анализа тепловых и гидроhttp://www.qfin.net/dr http://www.qfin.net/dr аэродинамических процессов в РЭА. Позволяет про-Метод конечных Метод конечных Автоматический Автоматический водить моделирование на уровне шкафов, блоков, элементов элементов *Qfin* печатных узлов и ЭРИ (используется иерархический upal/*3D (Qfinsoft Technology*  14 подход) в типовом и нетиповом исполнении. Имеет *– Inc)* БД с характеристиками типовых вентиляторов, радиаторов и термоэлектрических охладителей. Обеспечивается возможность моделирования тепловых трубок

### Окончание табл. П7.1

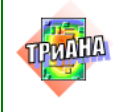

## **Приложение 8. Руководство по инсталляции**

Программный комплекс (ПК) *ТРиАНА* [www.triana.su] предназначен для моделирования на ПЭВМ стационарных и нестационарных тепловых процессов, протекающих в конструкциях радиоэлектронных средств (РЭА), таких как стоечные конструкции, блоки с регулярной и нерегулярной структурами, печатные узлы (ПУ), функциональные ячейки (ФЯ), микросборки (МСБ). ПК рассчитан на инженеров-конструкторов промышленных предприятий, НИИ, КБ, занимающихся разработкой радиоэлектронной аппаратуры.

Целью моделирования является получение тепловых полей конструкций РЭА 3-го и 4-го уровней конструктивной иерархии (температур конструктивных узлов, элементов и потоков хладоносителя в сети каналов конструкции стойки или блока), тепловых полей конструктивных узлов 2-го уровня конструктивной иерархии (тепловых полей оснований функциональных ячеек, печатных плат, подложек, температур активных зон и корпусов электрорадиоэлементов /ЭРЭ/).

ПК *ТРиАНА* состоит из набора взаимосвязанных программных единиц. В состав данной версии ПК *ТРиАНА* входят:

• *графический редактор топологических моделей тепловых процессов (МТП)*, позволяющий: формировать МТП конструкций РЭА с параметрическим описанием их компонентов, использующих геометрические и теплофизические параметры графических образов исследуемых узлов и/или конструкций РЭА в целом; отображать результаты моделирования непосредственно на топологической модели;

• *графический редактор конструкций РЭА типа «печатный узел», «функциональная ячейка», «гибридно-интегральная схема или микросборка»*, который позволяет создавать геометрические модели конструкций ПУ, ФЯ, МСБ с позиций исследования в них тепловых процессов; вести базу данных по геометрическим и теплофизическим параметрам электрорадиоэлементов; отображать результаты моделирования на геометрической модели исследуемого конструктивного узла;

• *конвертор топологий печатных плат,* реализующий функции автоматического преобразования основных параметров несущей конструкции (НК) ПУ, ФЯ или МСБ, а также схемы размещения ЭРЭ на НК из форматов систем топологического проектирования печатных плат (*PCAD, ACCEL*, *PROTEL DXP, Altium Designer* и др.) в формат ПК *ТРиАНА*;

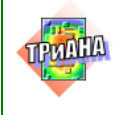

• математическое ядро, включающее в свой состав: набор специализированных программ, реализующих функции автоматического синтеза моделей тепловых процессов конструктивных узлов РЭА на основе их геометрической модели и температурных условий их эксплуатации (граничные и начальные условия); набор модулей, выполняющих функции: формирования математических моделей для моделирования тепловых процессов исследуемой конструкции в стационарном и нестационарном режимах; анализа математической модели, которая может быть сформирована в виде системы линейных алгебраических уравнений, системы нелинейных алгебраических уравнений или системы обыкновенных дифференциальных уравнений; библиотеку аналитических моделей (набор критериальных уравнений) для анализа различных видов теплообмена и их модификаций (в библиотеке содержится около 70 разделов).

Перечисленные компоненты ПК могут работать как автономно, так и комплексироваться в группы.

## МИНИМАЛЬНЫЕ ТРЕБОВАНИЯ К СИСТЕМЕ

Для нормального функционирования программного комплекса требуют-**СЯ:** 

Microsoft Windows • установленная операционная система 9X/NT/2000/XP;

- оперативная память 64 Мб;
- процессор с частотой не менее 300 МГц;
- свободное дисковое пространство 30 Мб.

### **ИНСТАЛЛЯЦИЯ**

Для инсталляции поместите инсталляционный диск в привод CD-ROM. Если у Вас включена опция Windows «Автоматическое распознавание диска», то Windows сам запустит файл инсталляции, в противном случае Вам придется найти с помощью любого менеджера файлов (*Explorer*, Far и т. п.) файл setup.exe и произвести его запуск.

Если Вы все сделали правильно, то Вы увидите приглашение к установке программного комплекса (см. рис. П8.1).

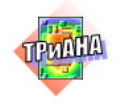

**Исследование тепловых**<br>
испонталистии ВЭА с **характеристик РЭА с применением ПК ТРиАНА**

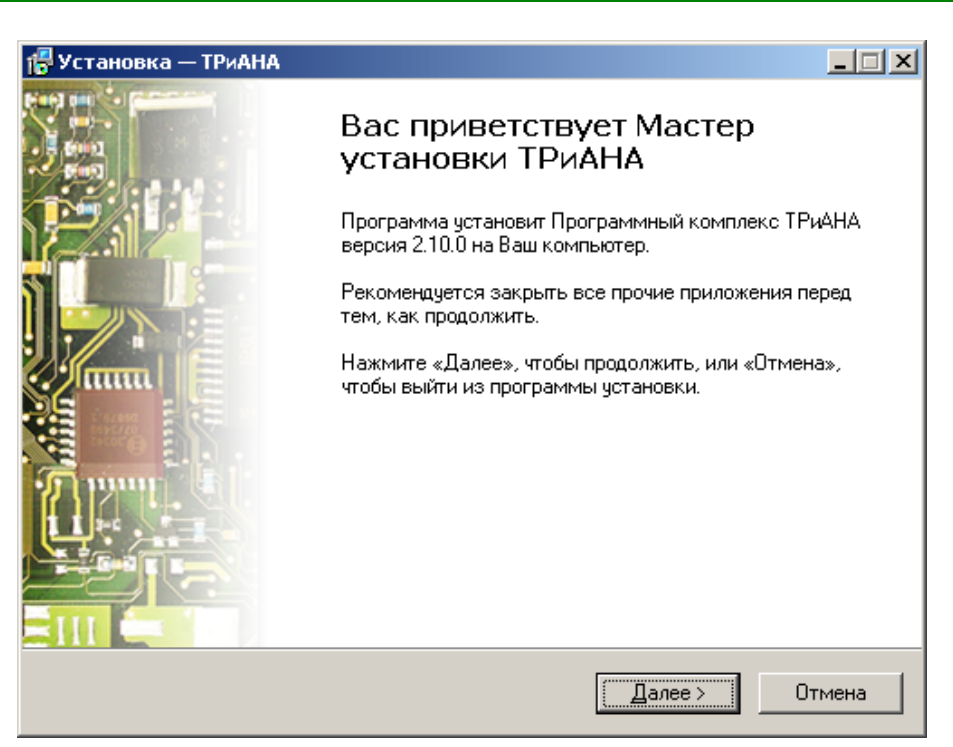

### Рис. П8.1. Начало установки ПК ТРиАНА

<span id="page-553-0"></span>Для продолжения установки активизируйте кнопку *«Далее»*. После этого Вы должны увидеть экранную форму, вид которой приведен на [рис. П8.2.](#page-553-1)

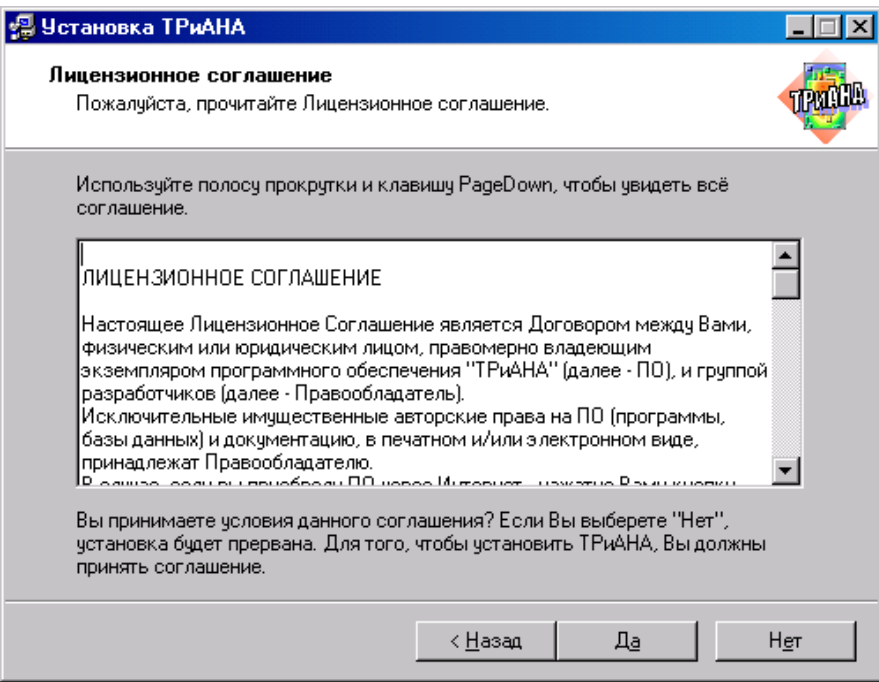

<span id="page-553-1"></span>Рис. П8.2. Лицензионное соглашение

Прочитайте внимательно *Лицензионное Соглашение*. Если Вы не согласны с каким-либо пунктом, не рекомендуется продолжать инсталляцию. **Помните! Нарушение условий** *Лицензионного Соглашения* **ведет к административ-**

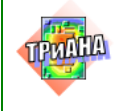

**ной и уголовной ответственности**. Если Вы принимаете условия *Лицензионного Соглашения*, активизируйте кнопку *«Да»*.

На следующем этапе программа инсталляции потребует ввести серийный номер продукта [\(рис. П8.3\)](#page-554-0). Серийный номер будет получен Вами при покупке программного комплекса.

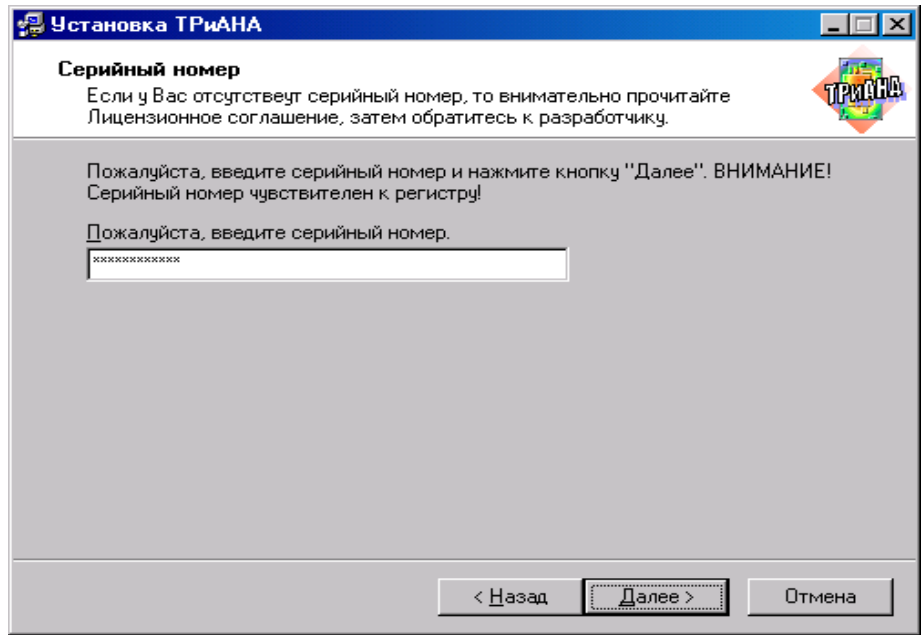

<span id="page-554-0"></span>Рис. П8.3. Ввод серийного номера продукта

Введите серийный номер в поле ввода и активизируйте кнопку *«Далее»*. Если Вы ввели неверный номер, то программа инсталляции проинформирует Вас об этом и попросит ввести серийный номер повторно.

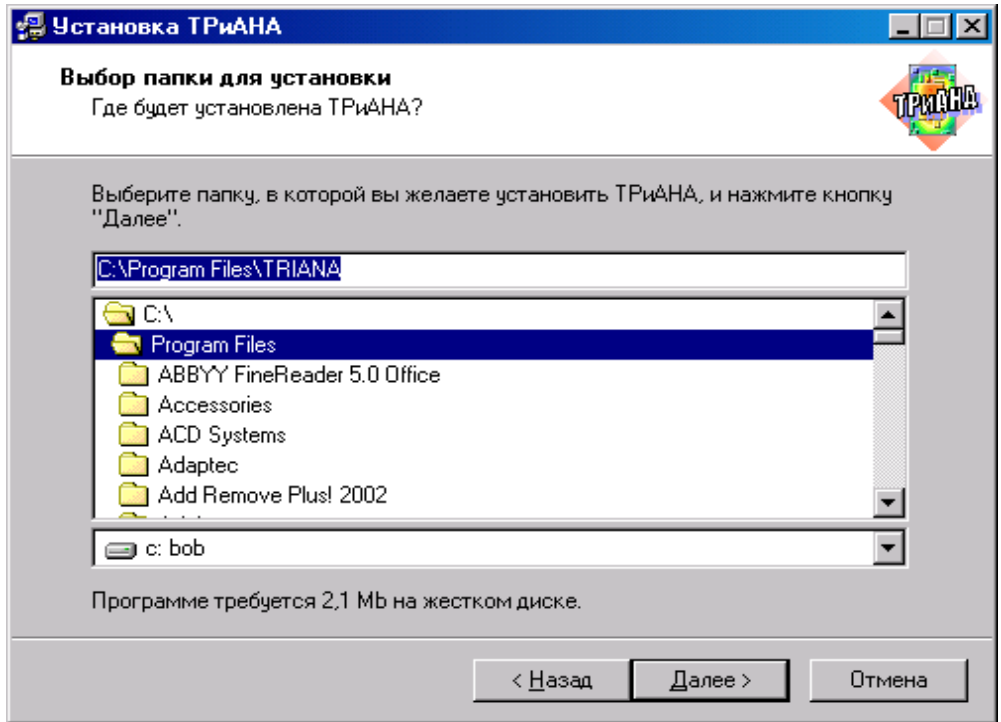

<span id="page-554-1"></span>Рис. П8.4. Выбор каталога для установки программного комплекса

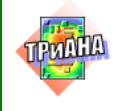

Далее программа инсталляции предложит выбрать каталог, в который будет инсталлироваться программный комплекс. При установке будет автоматически предложен стандартный каталог, изменить который Вы можете посредством выбора в списке каталогов или ввода его имени непосредственно с клавиатуры. Диалоговое окно выбора каталога представлено на рис. П8.4.

На следующем шаге программа инсталляции предложит выбрать компоненты программного комплекса, которые будут устанавливаться в указанный каталог.

Выбор компонентов может быть сделан посредством определения типа конфигурации программного комплекса («Инсталляция полной конфигурации ПК», «Инсталляция минимальной конфигурации ПК»), тогда набор компонентов определяется программой инсталляции автоматически, или посредством ручного выделения требуемых компонентов. В этом случае программа инсталляции выполнит установку ПК по схеме «Инсталляция выборочной конфигурации ПК», т. е. в ПК будут включены только выбранные Вами компоненты. Диалог выбора конфигурации и компонентов программного комплекса представлен на рис. П8.5.

После выбора компонентов ПК активизируйте кнопку «Далее».

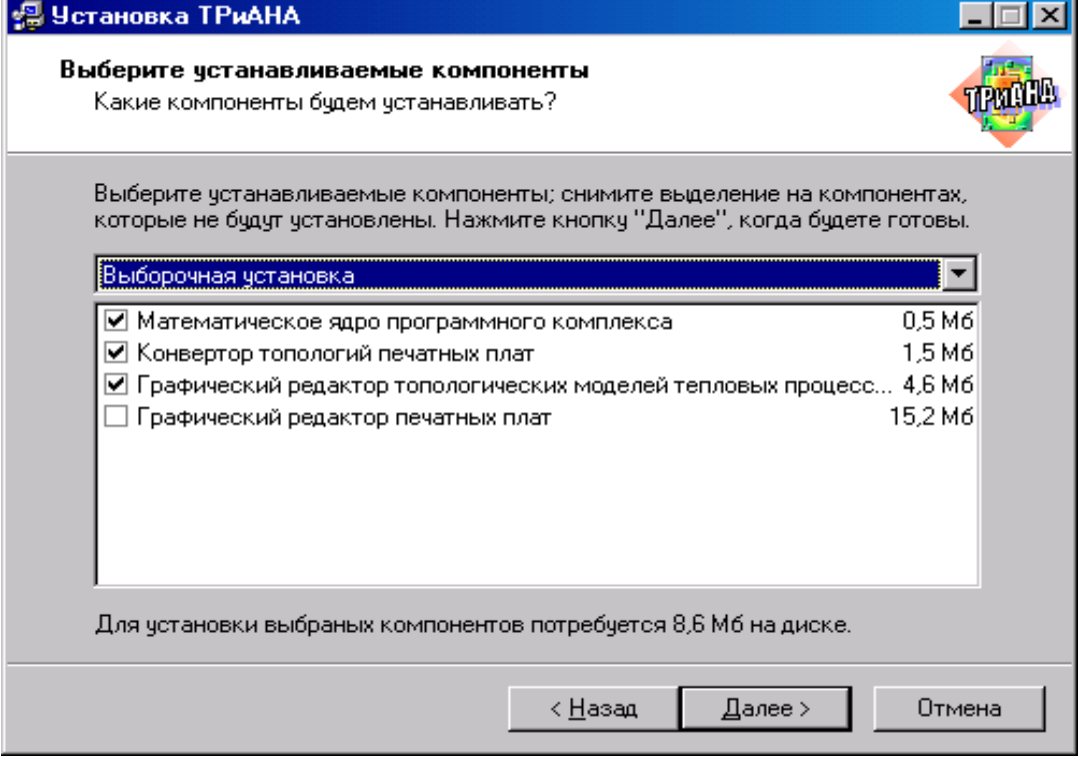

Рис. П8.5. Выбор компонентов для установки

<span id="page-555-0"></span>Далее для установки программного комплекса на Ваш компьютер потребуется ввести программную группу.

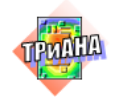

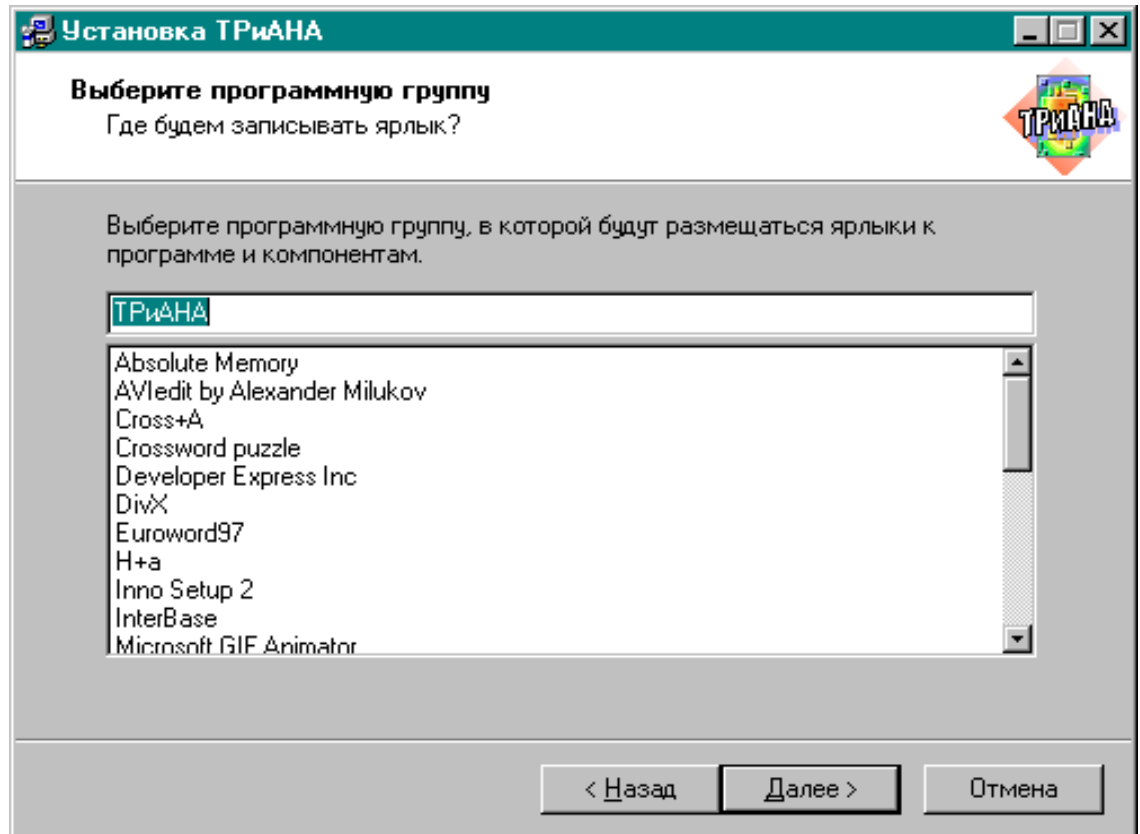

### Рис. П8.6. Выбор программной группы

<span id="page-556-1"></span><span id="page-556-0"></span>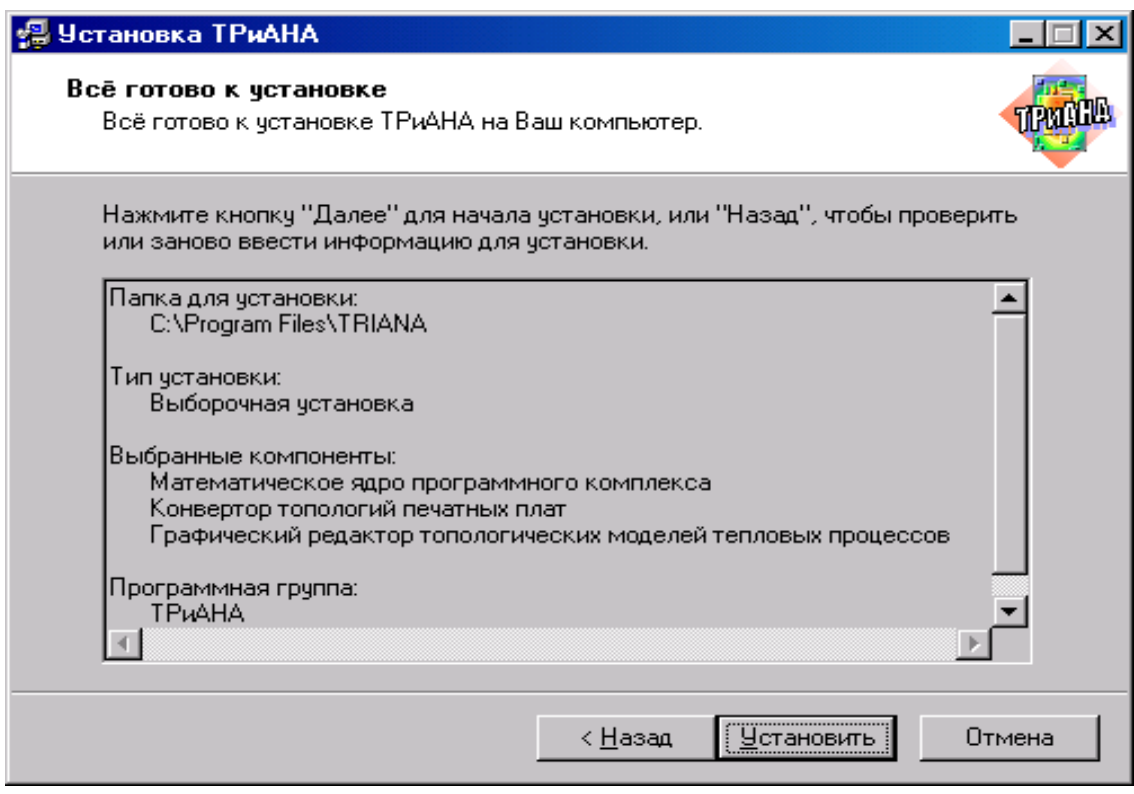

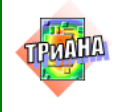

Программная группа содержит ярлыки ко всем компонентам ПК, которые

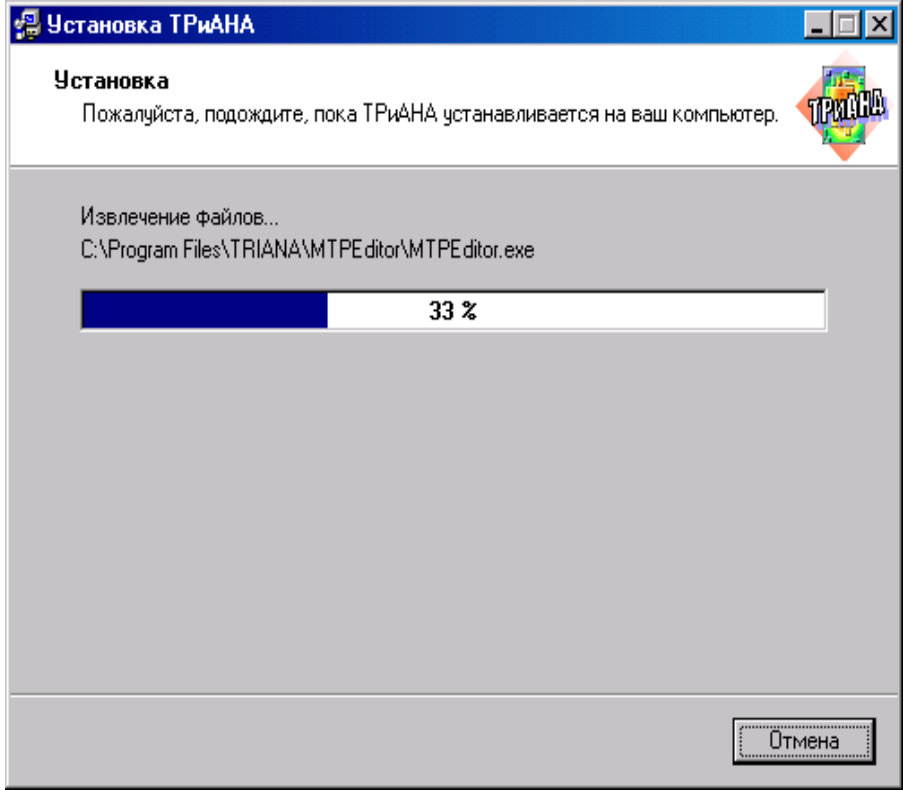

<span id="page-557-0"></span>Рис. П8.8. Процесс инсталляции

были выбраны Вами в процессе его установки, и помещается в меню, вызываемое по активации кнопки *«Пуск»* операционной системы *Windows*.

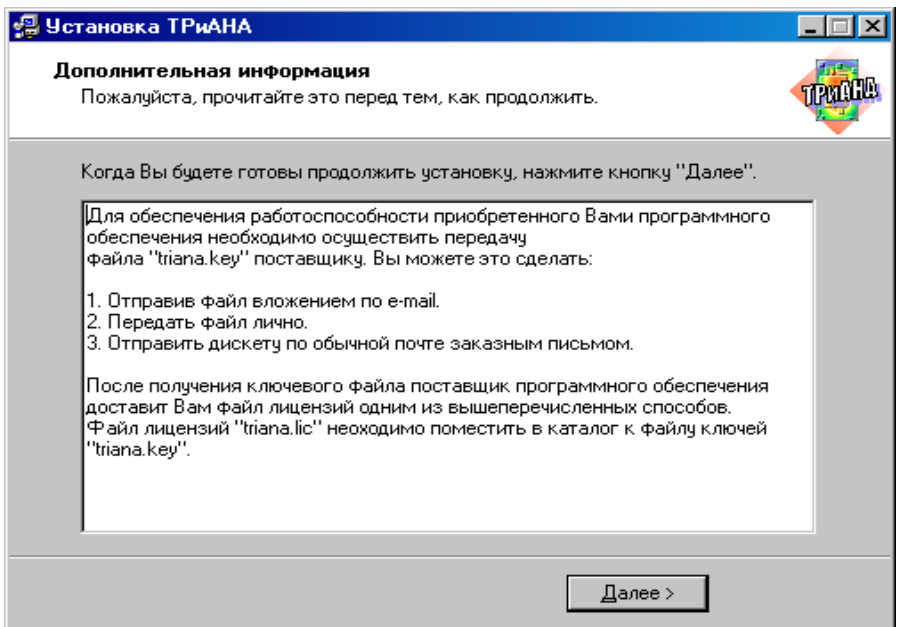

<span id="page-557-1"></span>Рис. П8.9. Информация о регистрации

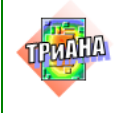

Программную группу Вы можете ввести с клавиатуры или использовать заданную по умолчанию. Диалог выбора программной группы представлен на рис. [П8.6.](#page-556-0) После ввода программной группы активизируйте кнопку *«Далее».*

Если все предыдущие шаги по инсталляции были сделаны правильно, программа инсталляции предложит Вам просмотреть параметры инсталляции (см. [рис. П8.7\)](#page-556-1).

Если вы согласны с введенными Вами параметрами, активизируйте кнопку *«Я Готов»*, в противном случае посредством активизации кнопки «Назад» вернитесь на нужный этап инсталляции и задайте новые параметры. После активации кнопки *«Я Готов»* начинается инсталляции [\(рис. П8.8\)](#page-557-0).

После инсталляции компонентов ПК Вам будет предложена информация о порядке регистрации программного продукта (см. [рис. П8.9\)](#page-557-1).

Активизируйте кнопку *«Далее»*.

**На этом инсталляция программного комплекса окончена**.

Активизируйте кнопку *«Готово»* для выхода из программы инсталляции [\(рис. П8.10\)](#page-558-0).

<span id="page-558-0"></span>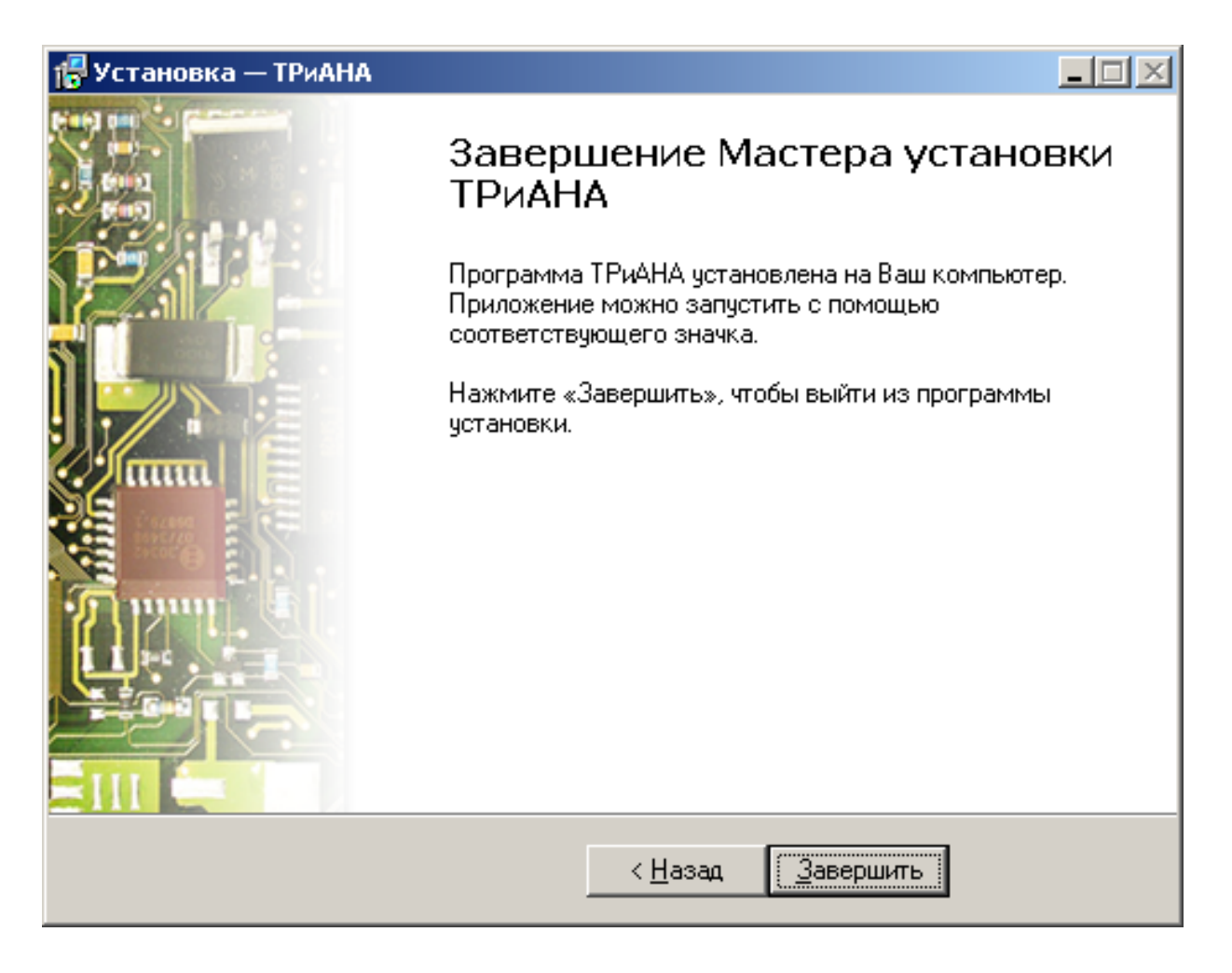

Рис. П8.10. Диалоговое окно процесса завершения инсталляции

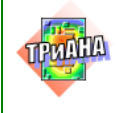

- Отправив файл вложением по e-mail.
- Передать файл лично.

• Отправить дискету по обычной почте заказным письмом.

После получения ключевого файла поставщик программного обеспечения доставит Вам файл лицензий одним из вышеперечисленных способов. Файл лицензий «triana.lic» необходимо поместить в каталог к файлу ключей «triana.key».

ВНИМАНИЕ! Во избежание возникновения ошибок следует предварительно удалить все старые версии программного комплекса, находящиеся в соответсвующих каталогах, в которые были установлены удаляемые версии программного комплекса, используя функции деинсталляции.

\* \* \*

Эксплуатационная документация на ПК ТРиАНА поставляется в формате PDF для программного пакета Adobe Acrobat Reader. Если на Вашем компьютере не установлен Adobe Acrobat Reader 5 или выше, рекомендуем Вам установить его. Для установки перейдите в каталог Acrobat Reader на Вашем инсталляционном диске и произведите инсталляцию, запустив файл ar501enq.exe.

Для обеспечения полнофункционального режима работы ПК ТРиАНА с базами данных целесообразно установить Microsoft Access и MDAC версии не ниже 2.6. Вы сможете найти файл инсталляции МDAC на официальном сайте фирмы Microsof twww.microsoft.com или на Вашем инсталляционном диске в директории МDAC.

Программный комплекс ТРиАНА-2.00 предназначен для моделирования на ПЭВМ стационарных и нестационарных тепловых процессов, протекающих в стойках, блоках, печатных узлах, функциональных ячейках и микросборках радиоэлектронной аппаратуры (РЭА).

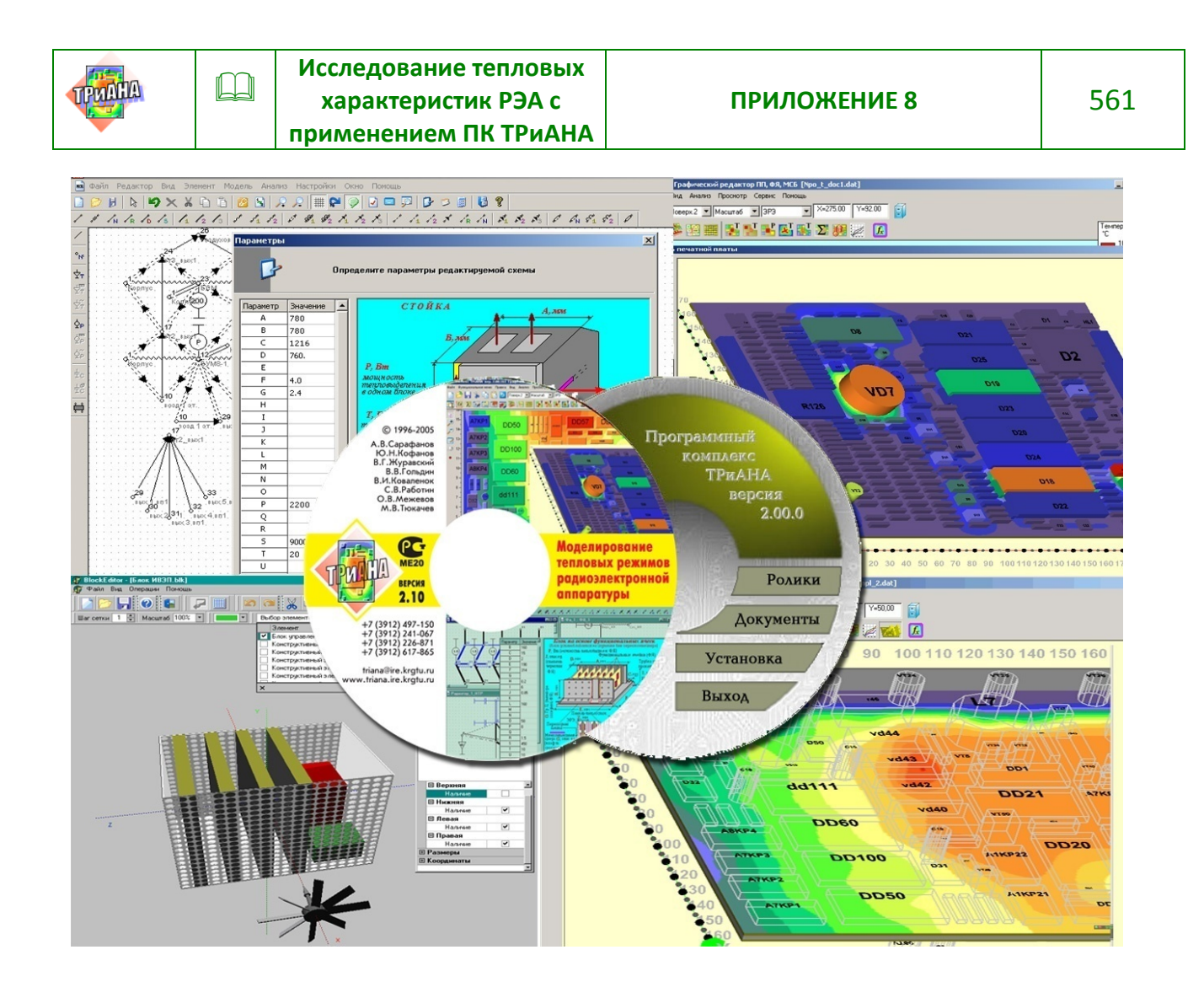

ПК *ТРиАНА*-2.00 направлен на решение следующих основных проектных задач:

• определение тепловых режимов работы радиокомпонентов и несущих конструкций РЭА с учетом конструктивно-технологических и эксплуатационных особенностей РЭА различного назначения (авиационной, космической, морской, автомобильной и др.) и внесение изменений в конструкцию с целью обеспечения необходимого (с точки зрения стабильности электрических характеристик, показателей безотказности и т. п.) теплового режима работы РЭА;

• выбор из нескольких имеющихся лучшего, с точки зрения тепловых характеристик, варианта конструкции РЭА;

• обоснование необходимости дополнительной защиты РЭА от температурных воздействий; повышение эффективности программ испытаний аппаратуры на тепловые воздействия за счет выбора параметров испытательных воздействий, наиболее удобного расположения мест установки регистрирующих датчиков и т. п.

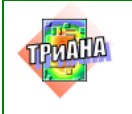

## ХАРАКТЕРИСТИКИ ВЕРСИЙ ПК ТРиАНА-2.00.0

Версии ПК имеют функциональные возможности, параметры которых представлены в таблице.

Таблица П8.1

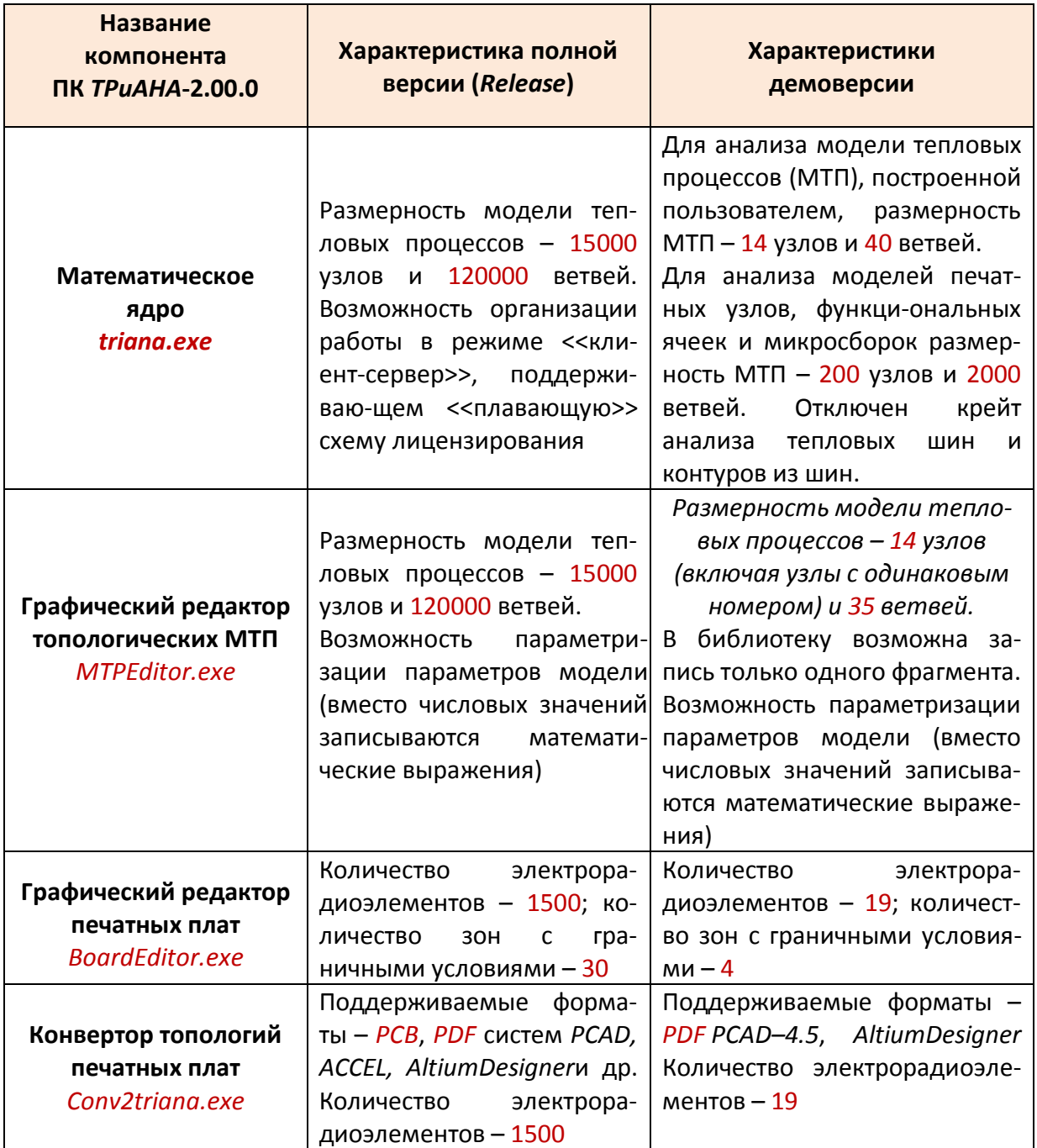

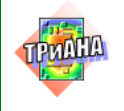

### **СТРУКТУРА КАТАЛОГОВ**

## *TRIANA DEMO 2*

- **BoardEditor** в каталоге находится графический редактор конструктивных узлов РЭА (ПУ, ФЯ, МСБ)
	- *Conv2Triana*  в каталоге находится конвертор топологий печатных плат
	- *Documents*  в каталоге находится комплект рабочих документов
		- *Кernel* в каталоге находится математическое ядро (для демоверсии *trianaBoard.exe*/для редактора топологий ПП/ и *trianaMTP.exe*/для редактора МТП/)
	- *MTPEditor*  в каталоге находится графический редактор топологических моделей тепловых процессов
	- *Samples*  в каталоге находятся примеры (в соответствующих подкаталогах) для программных единиц комплекса *ТРиАНА* 
		- *Unins000.exe* программа деинсталляции (удаления) ПК ТРиАНА